# Oracle® Machine Learning for SQL API Guide

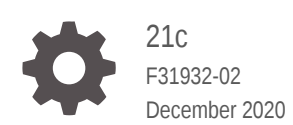

**ORACLE** 

Oracle Machine Learning for SQL API Guide, 21c

F31932-02

Copyright © 2005, 2020, Oracle and/or its affiliates.

Primary Author: Sarika Surampudi

Contributors: David McDermid

This software and related documentation are provided under a license agreement containing restrictions on use and disclosure and are protected by intellectual property laws. Except as expressly permitted in your license agreement or allowed by law, you may not use, copy, reproduce, translate, broadcast, modify, license, transmit, distribute, exhibit, perform, publish, or display any part, in any form, or by any means. Reverse engineering, disassembly, or decompilation of this software, unless required by law for interoperability, is prohibited.

The information contained herein is subject to change without notice and is not warranted to be error-free. If you find any errors, please report them to us in writing.

If this is software or related documentation that is delivered to the U.S. Government or anyone licensing it on behalf of the U.S. Government, then the following notice is applicable:

U.S. GOVERNMENT END USERS: Oracle programs (including any operating system, integrated software, any programs embedded, installed or activated on delivered hardware, and modifications of such programs) and Oracle computer documentation or other Oracle data delivered to or accessed by U.S. Government end users are "commercial computer software" or "commercial computer software documentation" pursuant to the applicable Federal Acquisition Regulation and agency-specific supplemental regulations. As such, the use, reproduction, duplication, release, display, disclosure, modification, preparation of derivative works, and/or adaptation of i) Oracle programs (including any operating system, integrated software, any programs embedded, installed or activated on delivered hardware, and modifications of such programs), ii) Oracle computer documentation and/or iii) other Oracle data, is subject to the rights and limitations specified in the license contained in the applicable contract. The terms governing the U.S. Government's use of Oracle cloud services are defined by the applicable contract for such services. No other rights are granted to the U.S. Government.

This software or hardware is developed for general use in a variety of information management applications. It is not developed or intended for use in any inherently dangerous applications, including applications that may create a risk of personal injury. If you use this software or hardware in dangerous applications, then you shall be responsible to take all appropriate fail-safe, backup, redundancy, and other measures to ensure its safe use. Oracle Corporation and its affiliates disclaim any liability for any damages caused by use of this software or hardware in dangerous applications.

Oracle and Java are registered trademarks of Oracle and/or its affiliates. Other names may be trademarks of their respective owners.

Intel and Intel Inside are trademarks or registered trademarks of Intel Corporation. All SPARC trademarks are used under license and are trademarks or registered trademarks of SPARC International, Inc. AMD, Epyc, and the AMD logo are trademarks or registered trademarks of Advanced Micro Devices. UNIX is a registered trademark of The Open Group.

This software or hardware and documentation may provide access to or information about content, products, and services from third parties. Oracle Corporation and its affiliates are not responsible for and expressly disclaim all warranties of any kind with respect to third-party content, products, and services unless otherwise set forth in an applicable agreement between you and Oracle. Oracle Corporation and its affiliates will not be responsible for any loss, costs, or damages incurred due to your access to or use of third-party content, products, or services, except as set forth in an applicable agreement between you and Oracle.

# **Contents**

#### [Preface](#page-22-0)

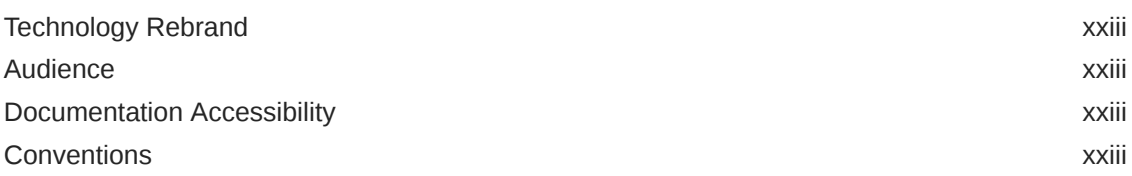

# Part I [Introductions](#page-24-0)

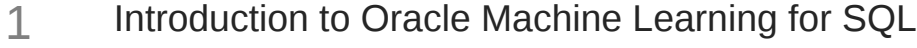

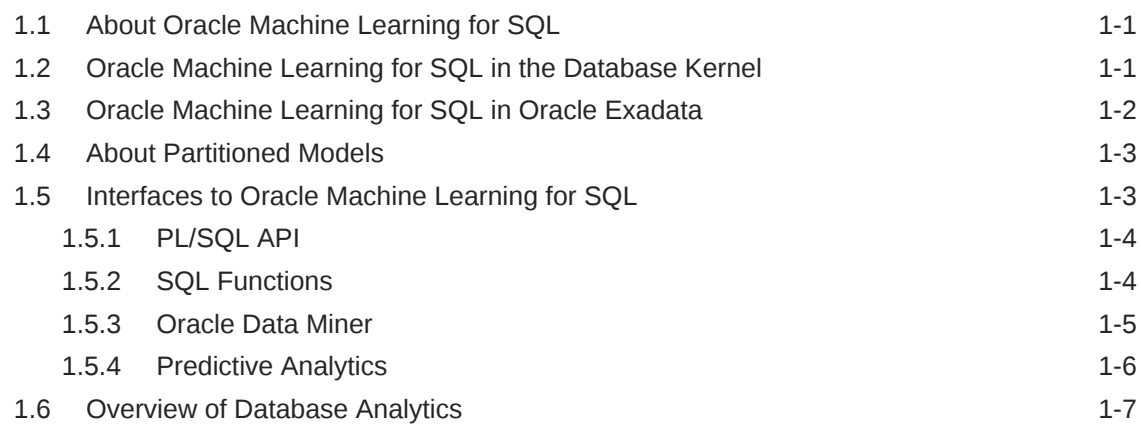

## 2 [Oracle Machine Learning Basics](#page-34-0)

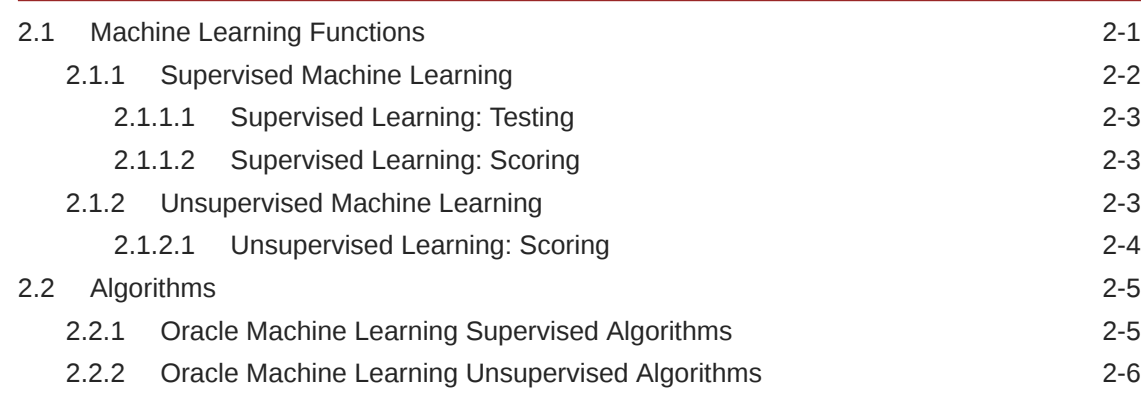

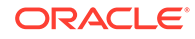

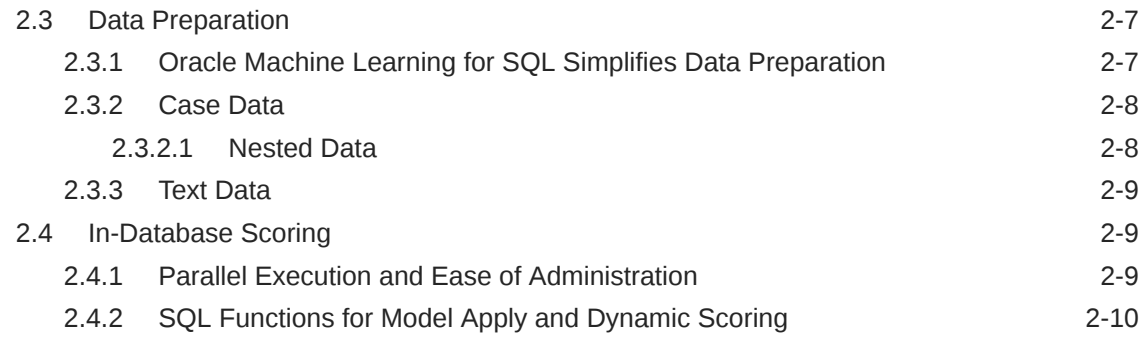

# Part II [Machine Learning Functions](#page-45-0)

## 3 [Regression](#page-46-0)

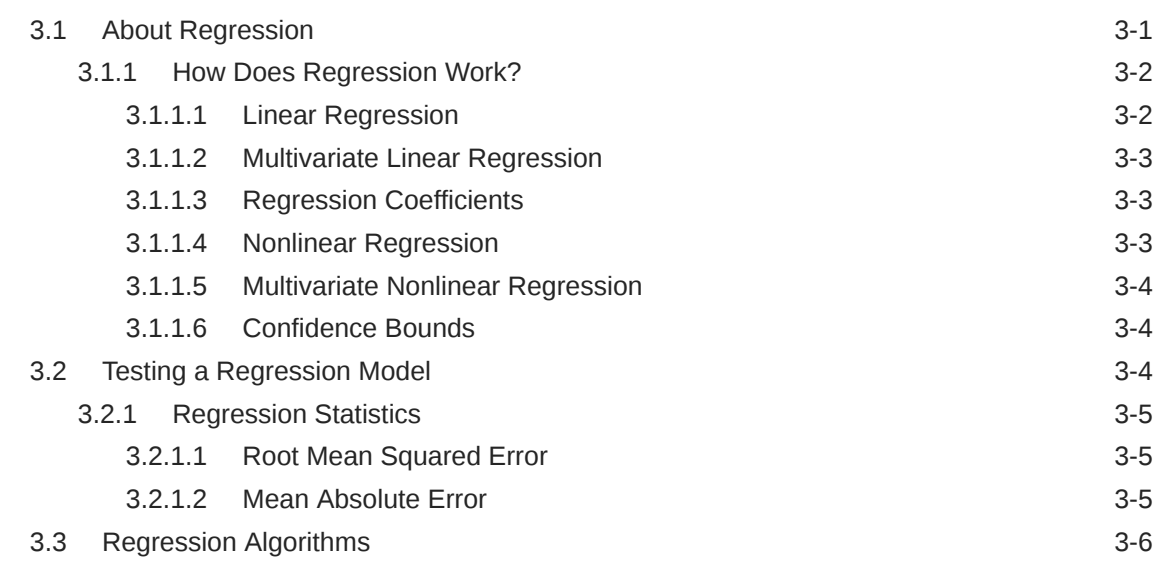

#### 4 [Classification](#page-53-0)

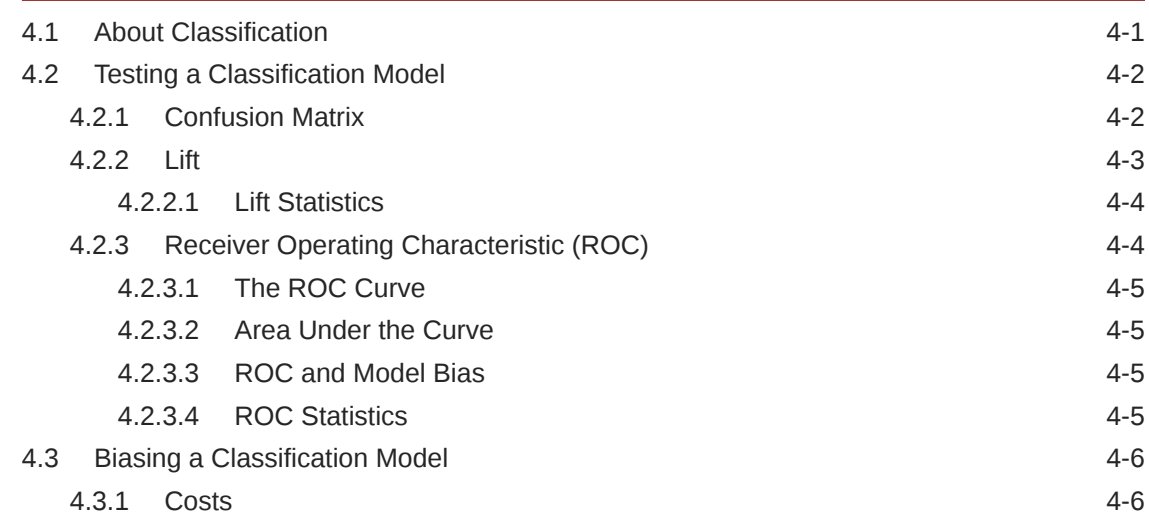

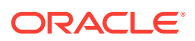

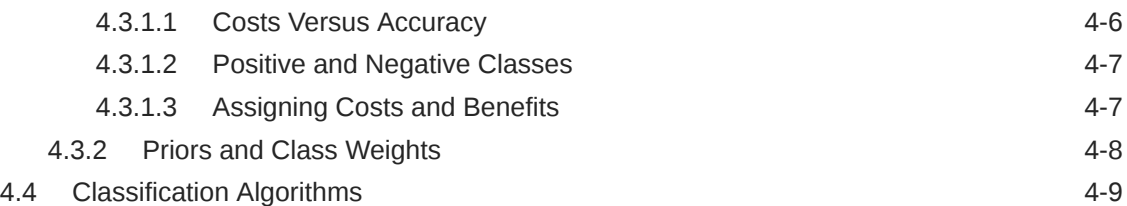

## 5 [Clustering](#page-63-0)

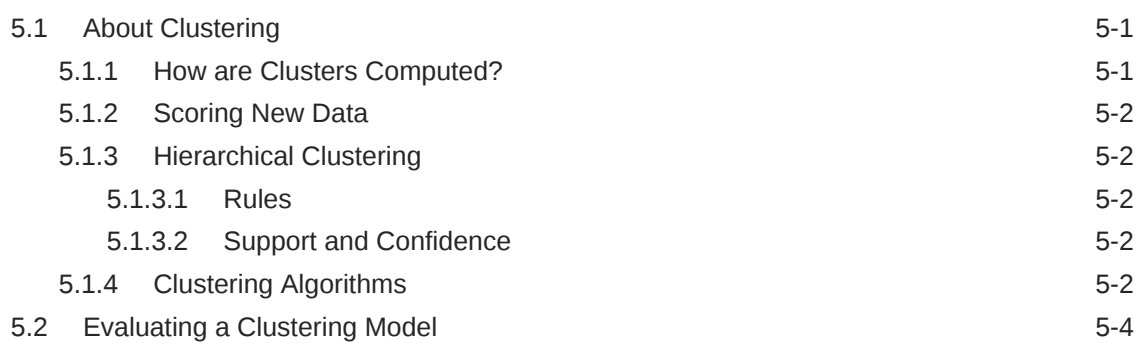

# 6 [Anomaly Detection](#page-67-0)

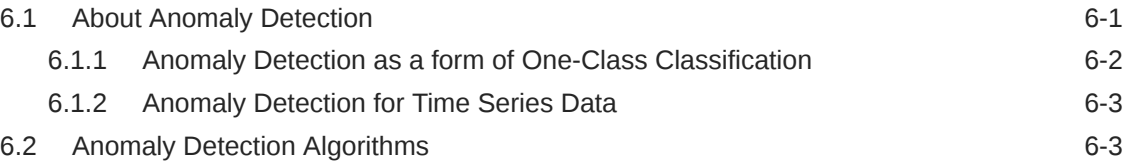

## 7 [Ranking](#page-70-0)

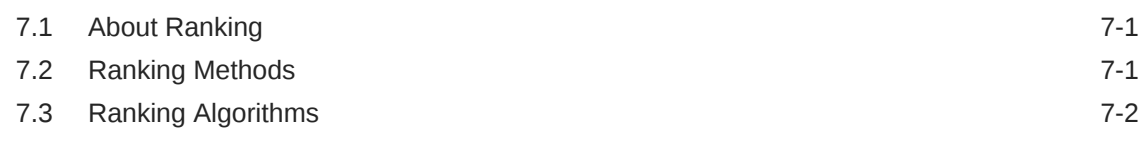

#### 8 [Association](#page-72-0)

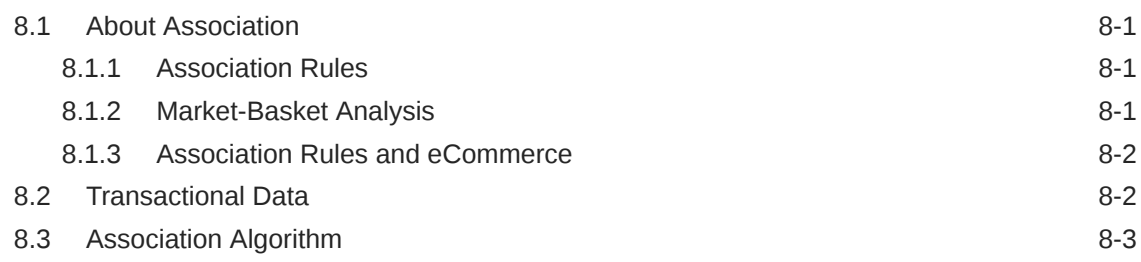

## 9 [Feature Selection](#page-75-0)

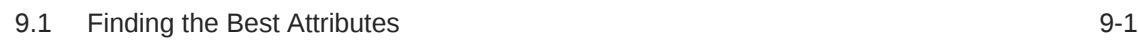

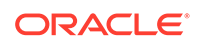

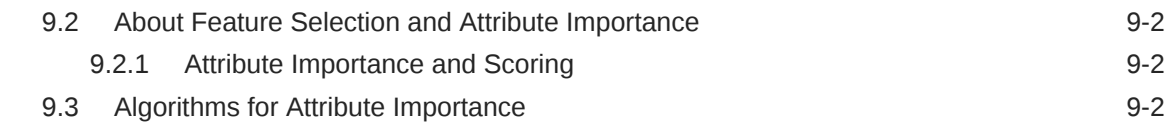

#### 10 [Feature Extraction](#page-77-0)

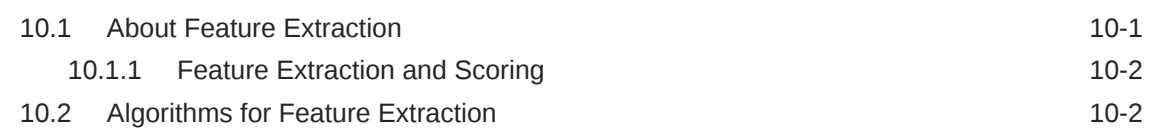

## 11 [Row Importance](#page-79-0)

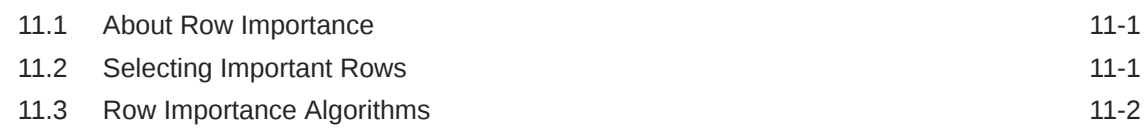

#### 12 [Time Series](#page-81-0)

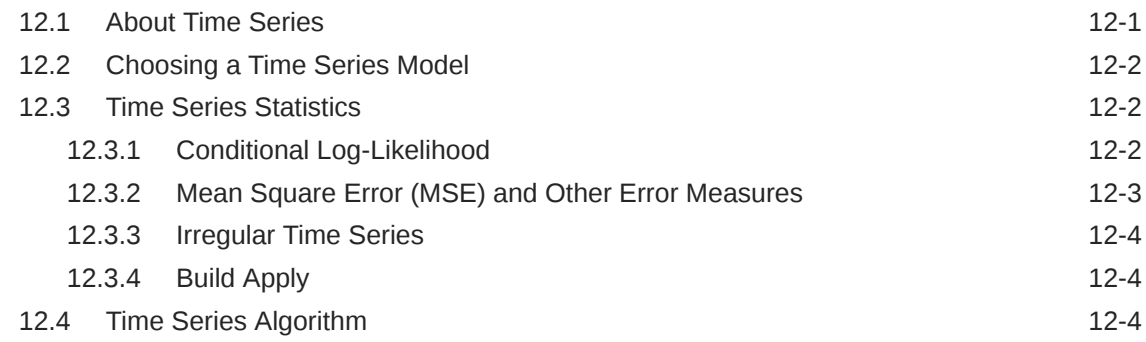

# Part III [Algorithms](#page-85-0)

#### 13 [Apriori](#page-86-0)

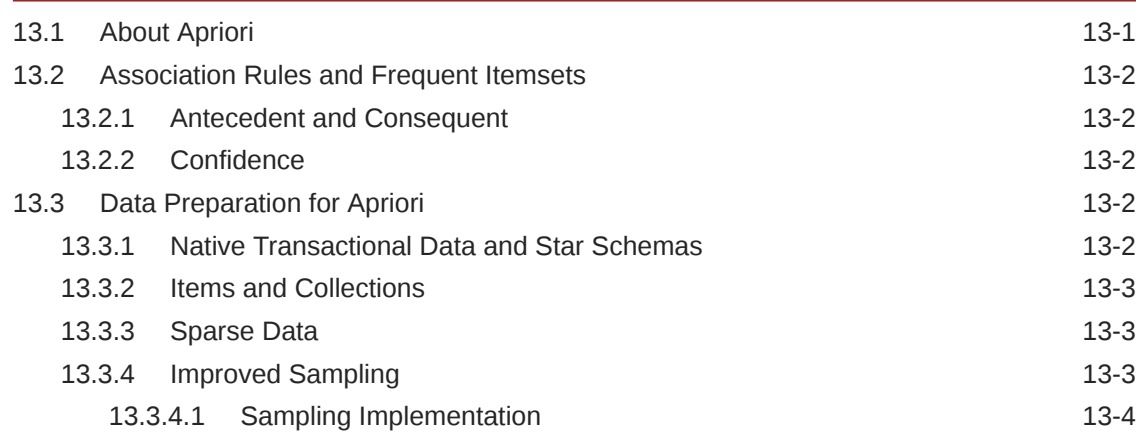

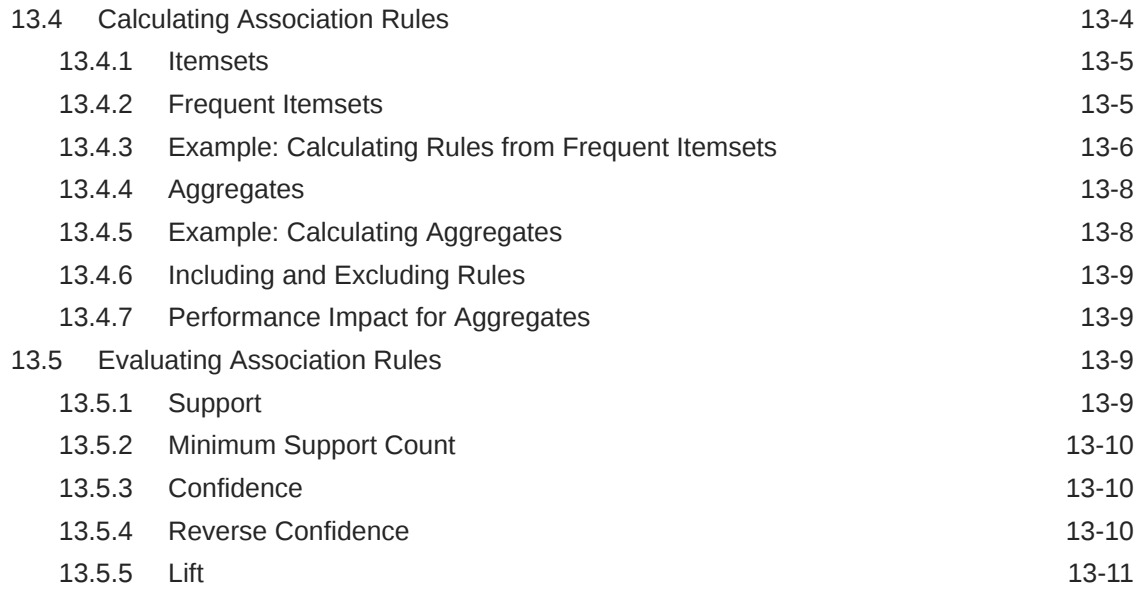

## 14 [CUR Matrix Decomposition](#page-97-0)

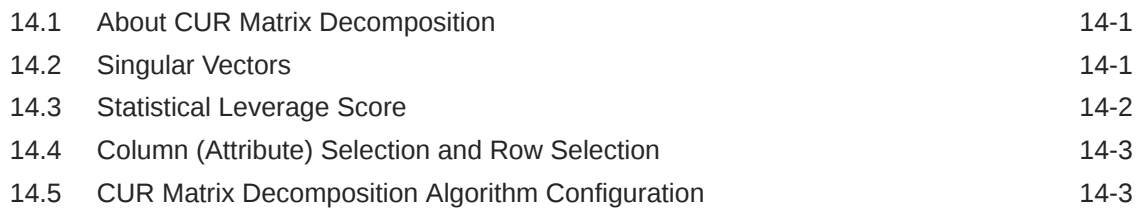

#### 15 [Decision Tree](#page-101-0)

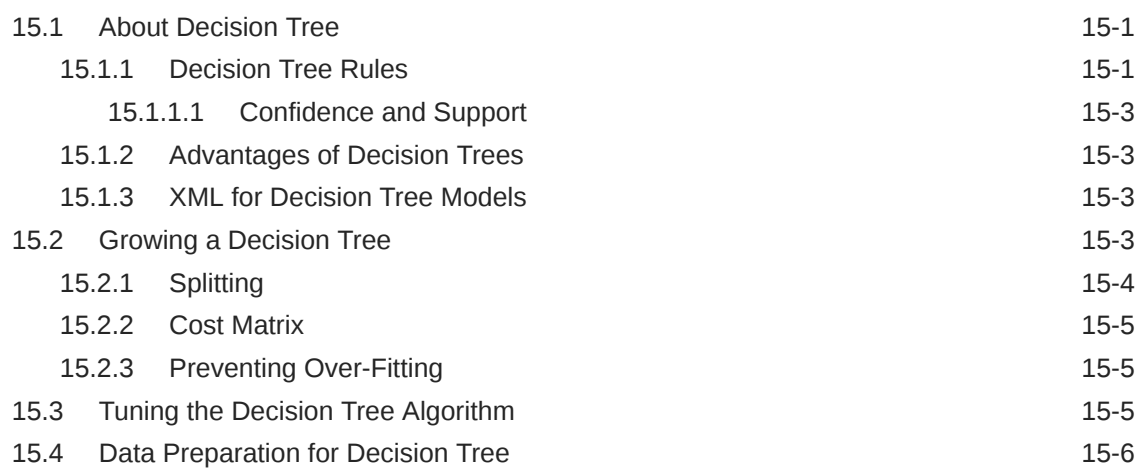

## 16 [Expectation Maximization](#page-107-0)

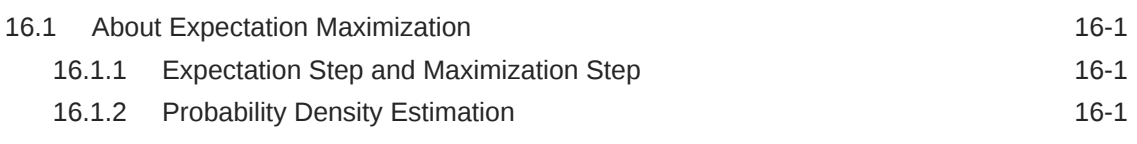

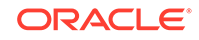

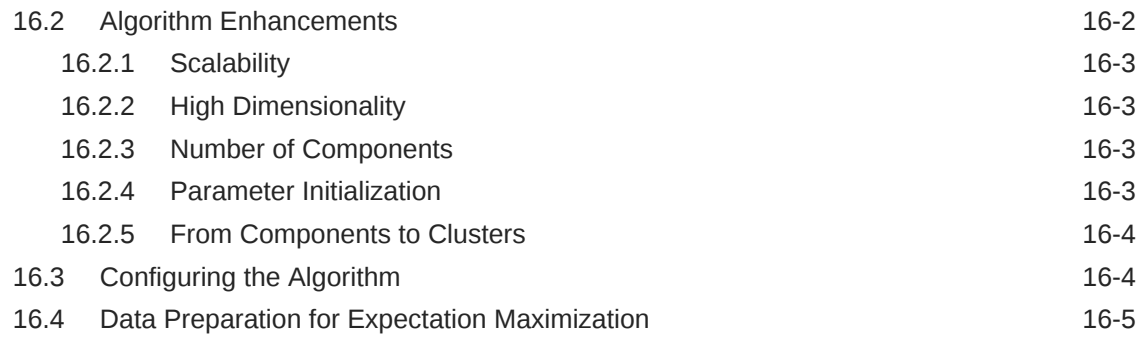

## 17 [Explicit Semantic Analysis](#page-112-0)

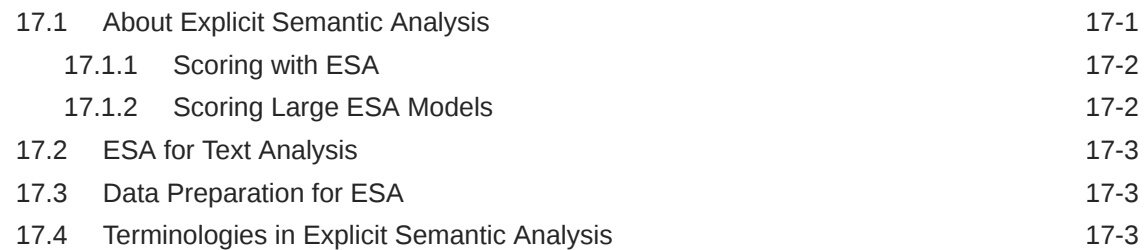

# 18 [Exponential Smoothing](#page-116-0)

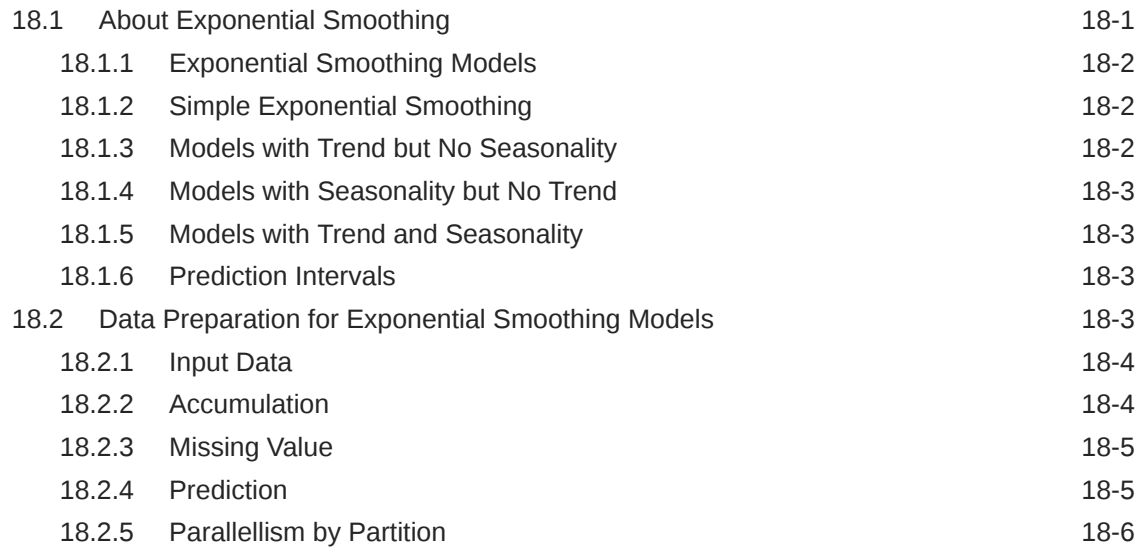

#### 19 [Generalized Linear Model](#page-122-0)

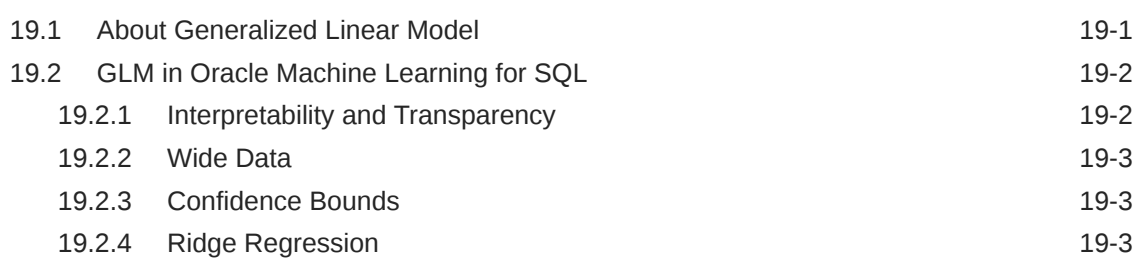

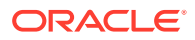

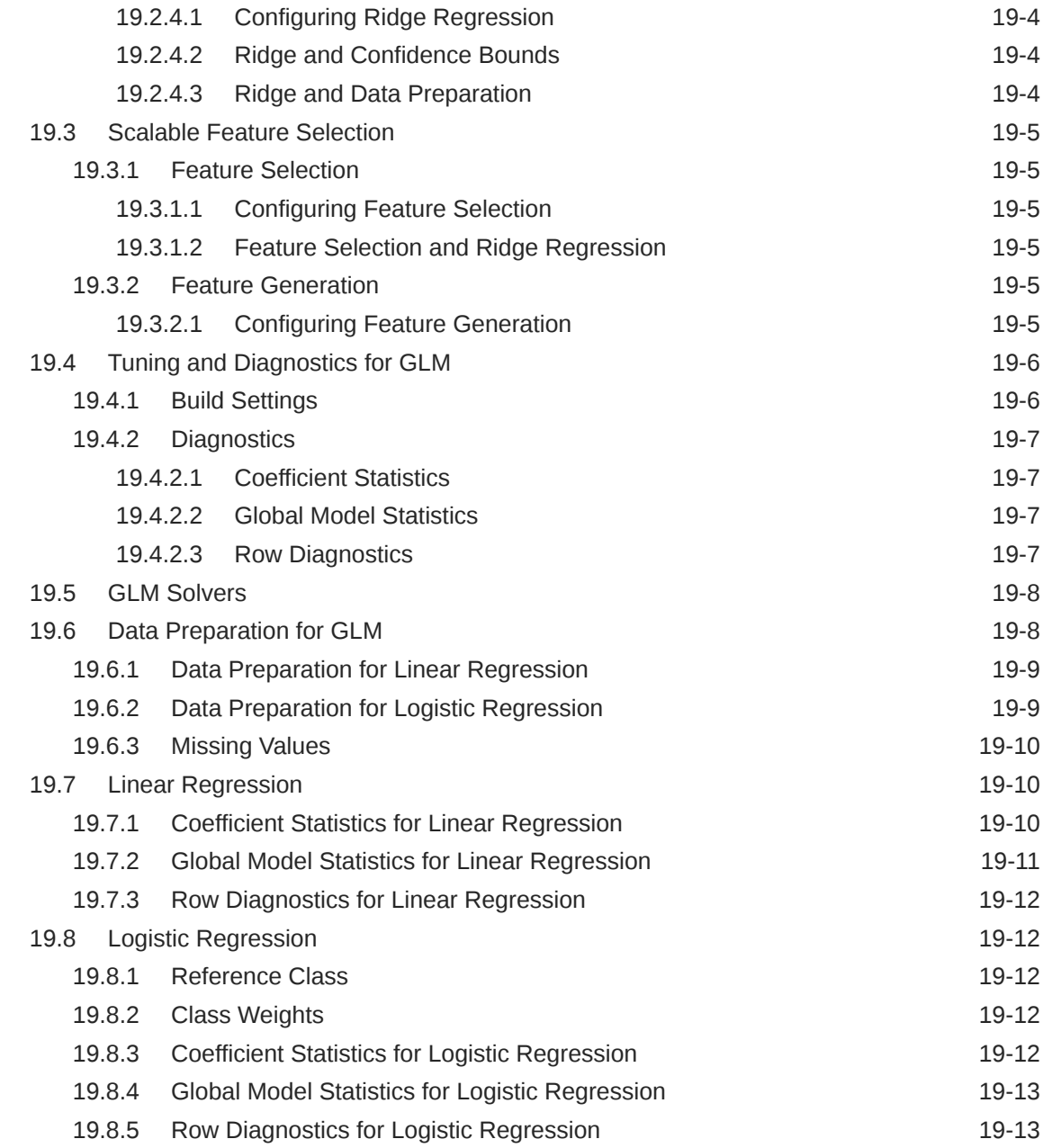

## 20 [k-Means](#page-136-0)

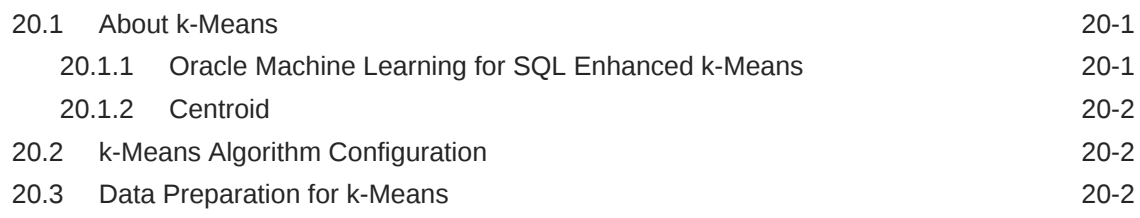

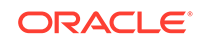

#### 21 [Minimum Description Length](#page-139-0)

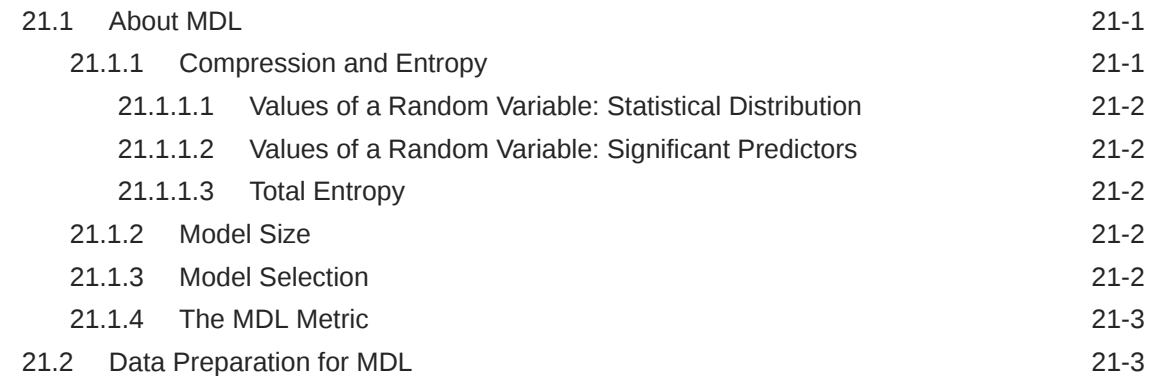

#### 22 [Multivariate State Estimation Technique - Sequential Probability](#page-143-0) [Ratio Test](#page-143-0)

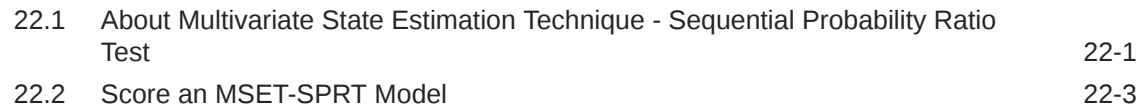

#### 23 [Naive Bayes](#page-147-0)

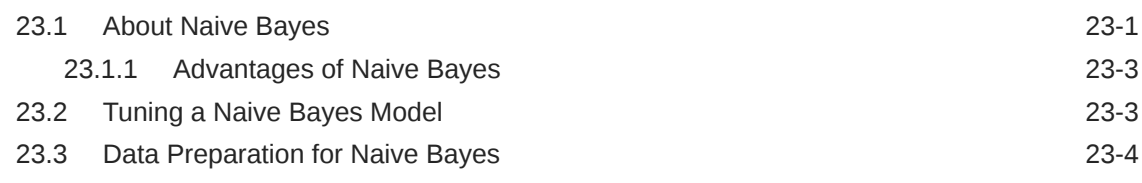

#### 24 [Neural Network](#page-151-0)

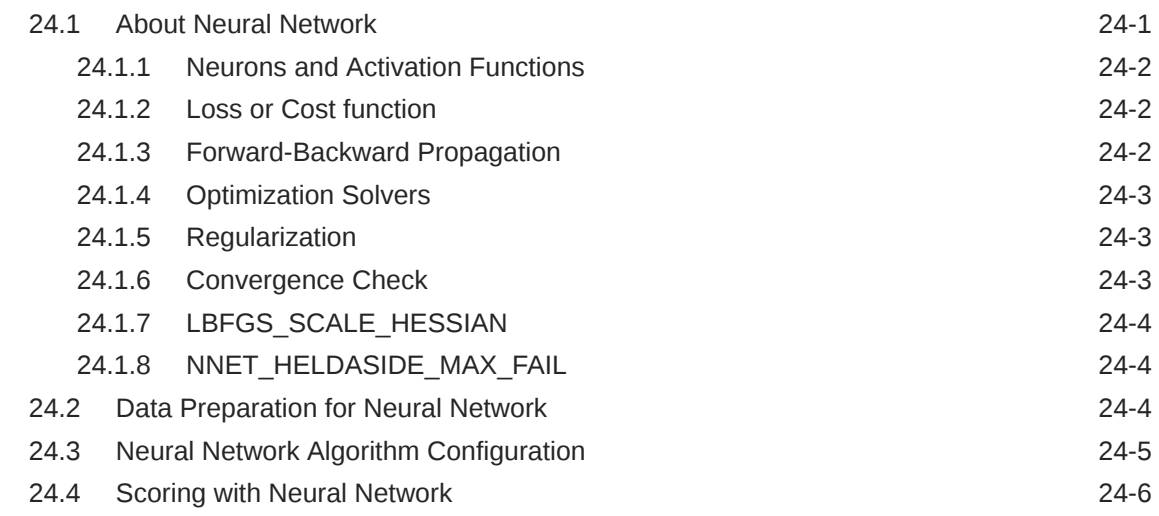

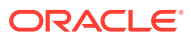

#### 25 [Non-Negative Matrix Factorization](#page-157-0)

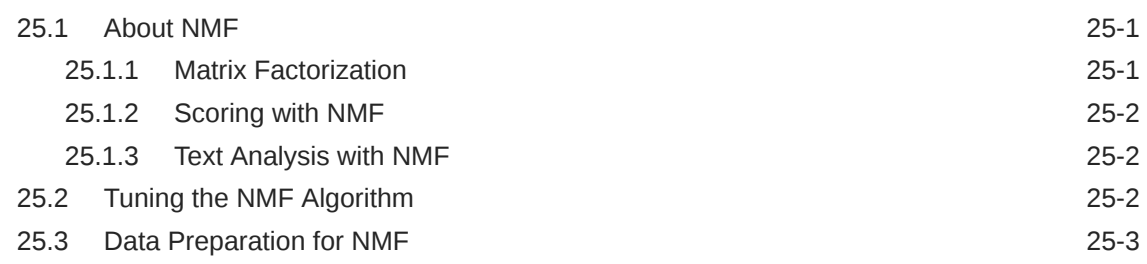

#### 26 [O-Cluster](#page-160-0)

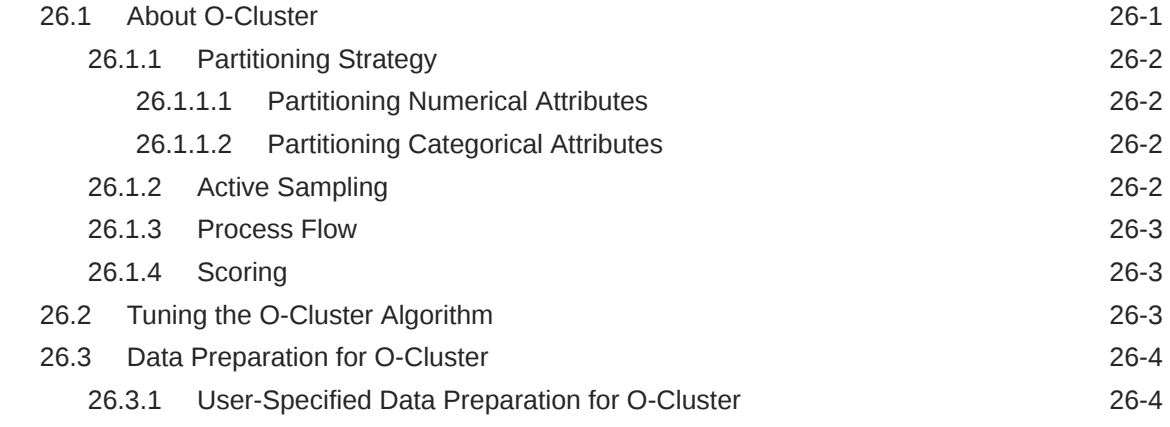

#### 27 [R Extensibility](#page-165-0)

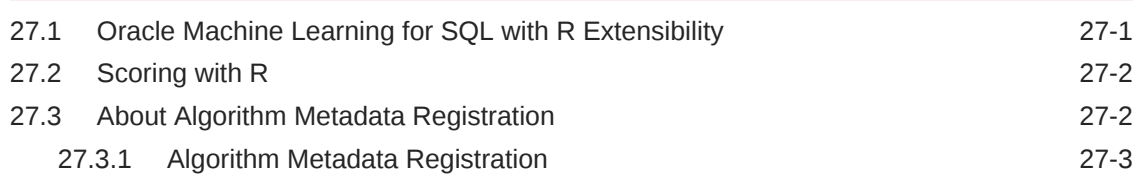

#### 28 [Random Forest](#page-168-0)

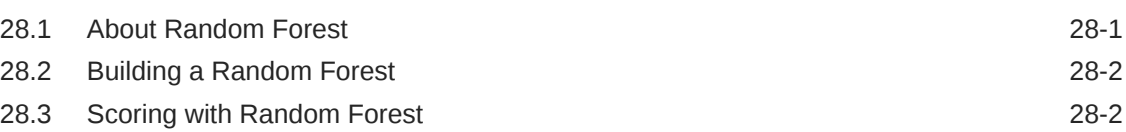

## 29 [Singular Value Decomposition](#page-171-0)

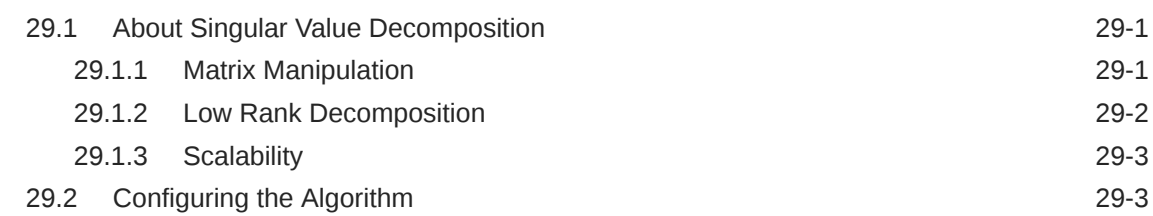

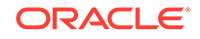

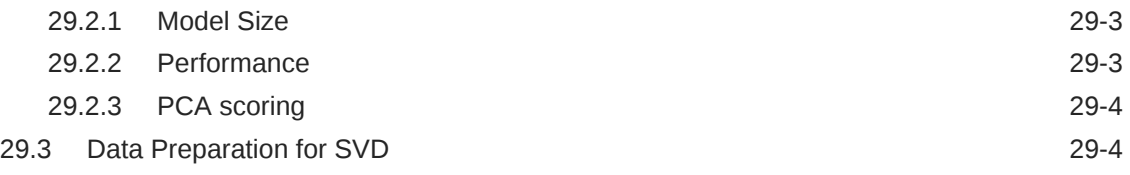

## 30 [Support Vector Machine](#page-175-0)

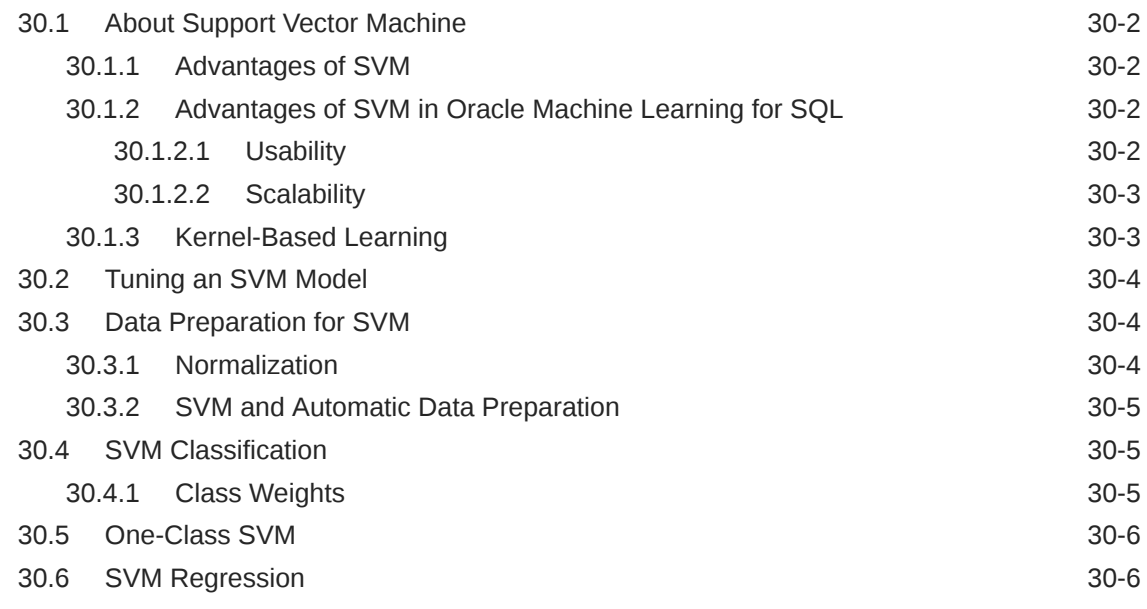

#### 31 [XGBoost](#page-181-0)

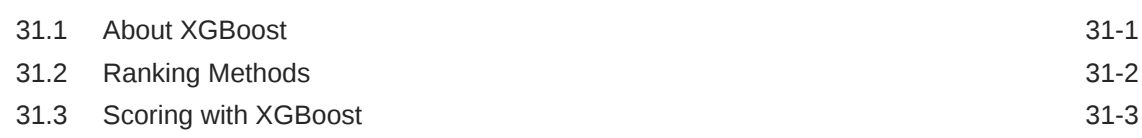

# Part IV [Using the Oracle Machine Learning for SQL API](#page-184-0)

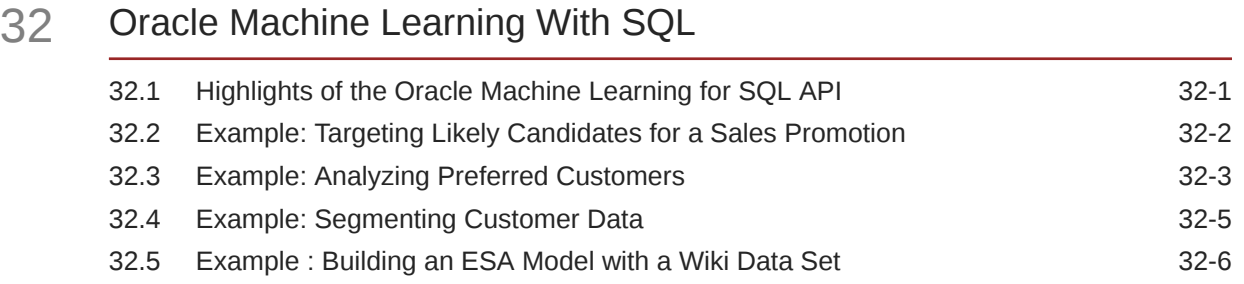

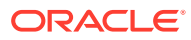

## 33 [About the Oracle Machine Learning for SQL API](#page-192-0)

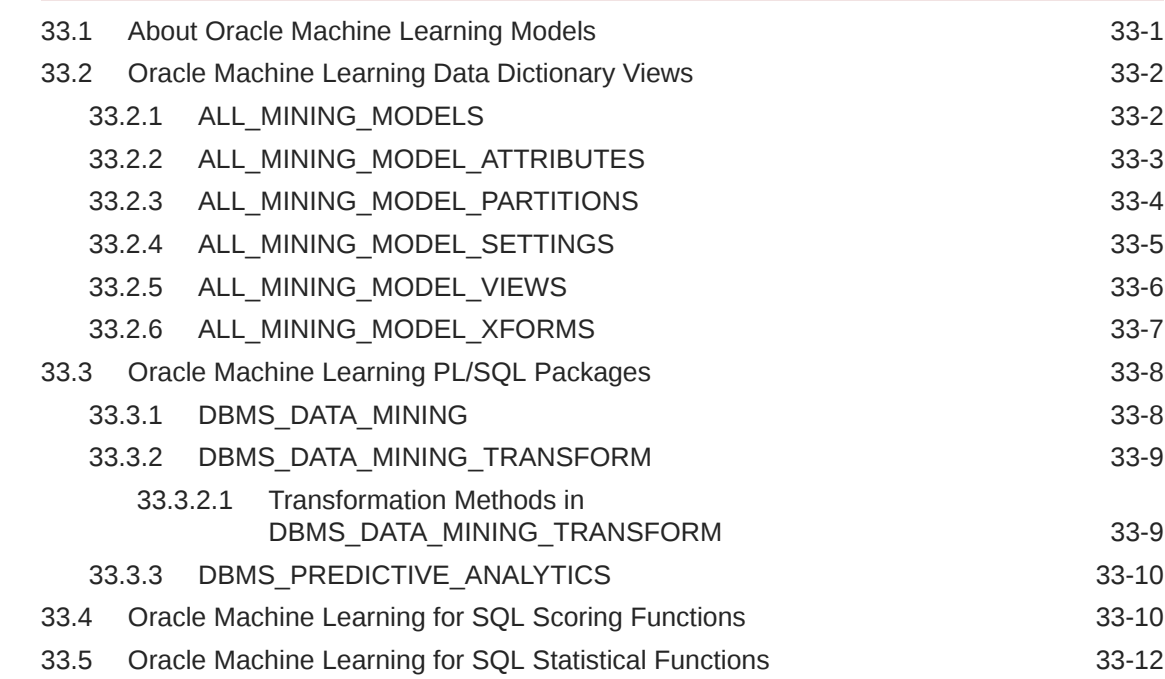

## 34 [Prepare the Data](#page-206-0)

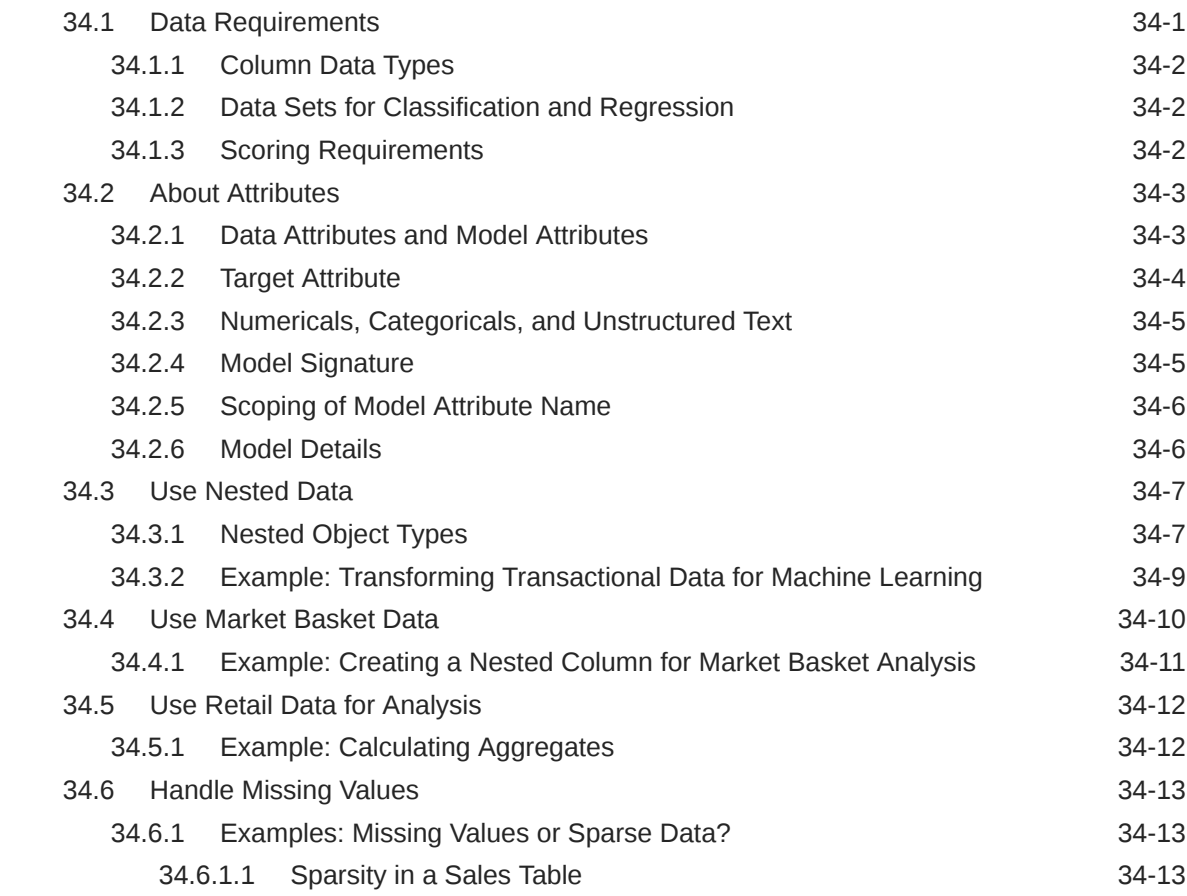

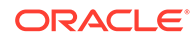

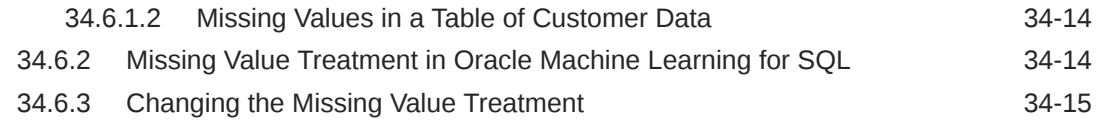

# 35 [Transform the Data](#page-222-0)

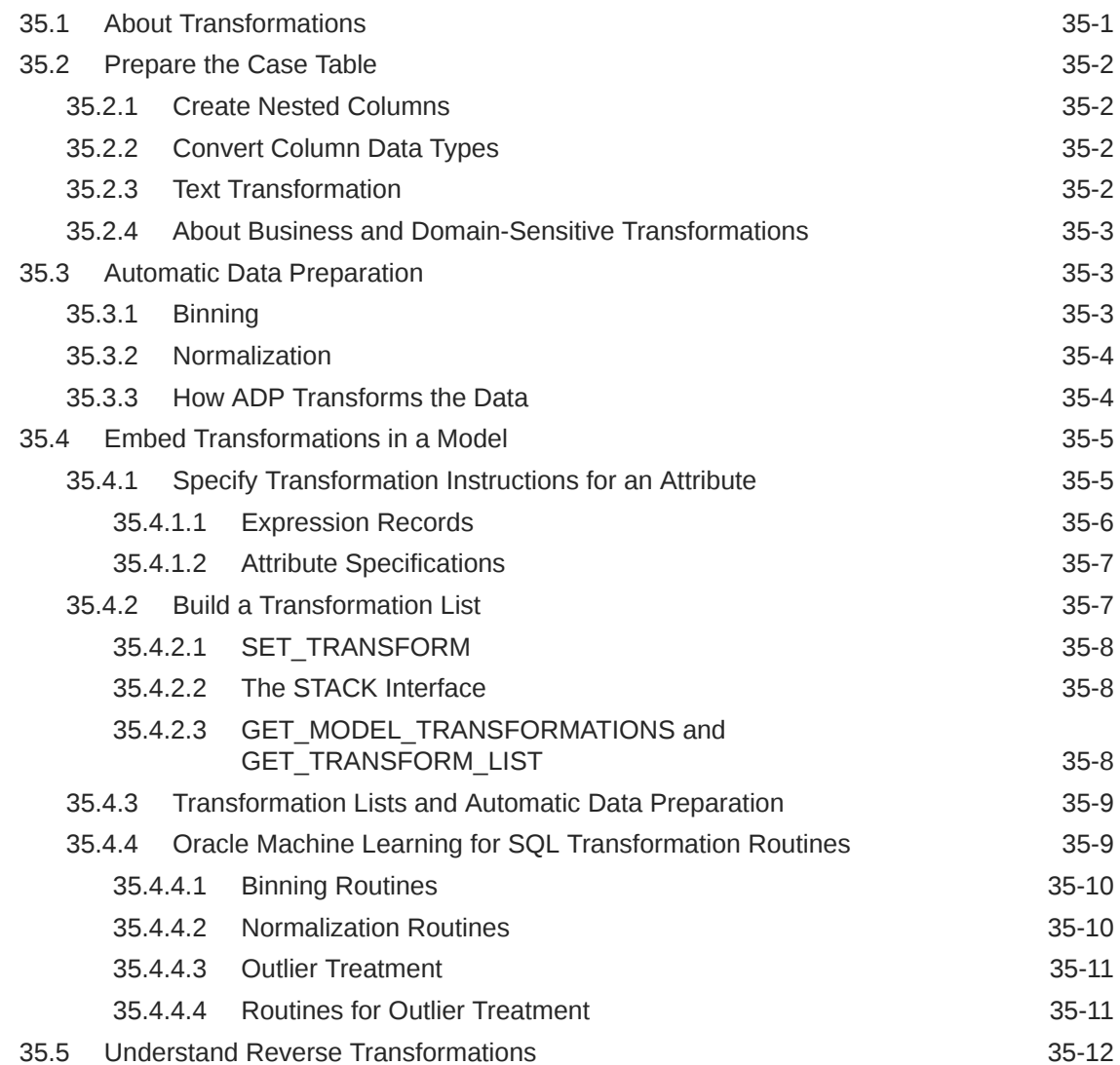

## 36 [Create a Model](#page-234-0)

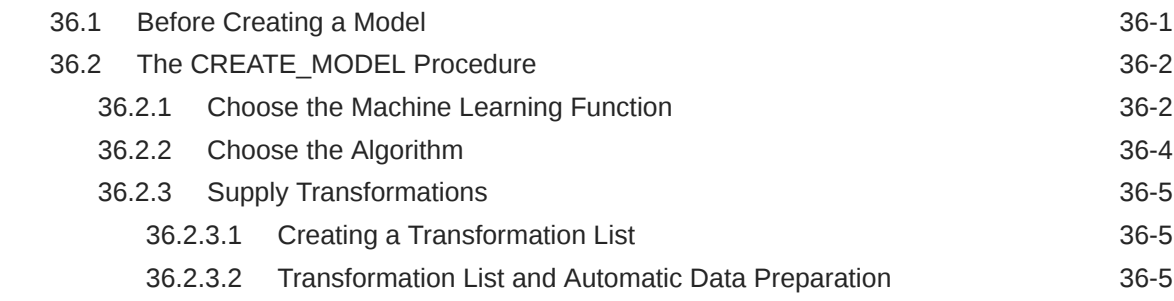

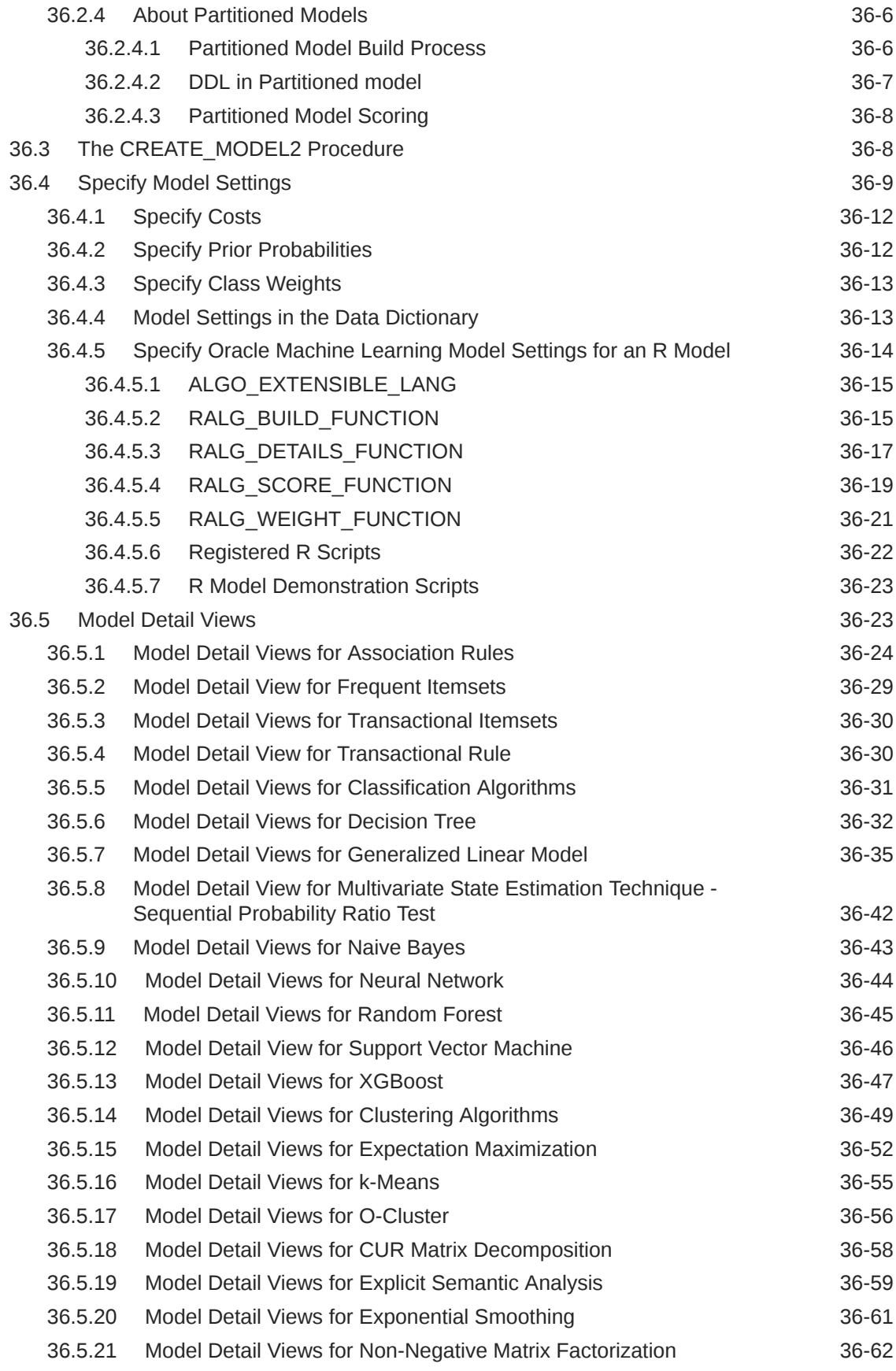

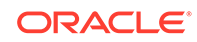

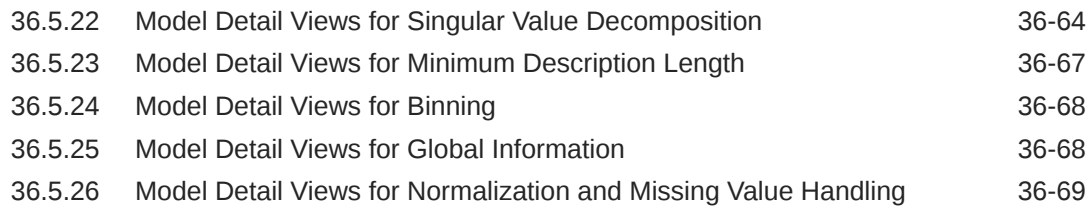

#### 37 [Scoring and Deployment](#page-304-0)

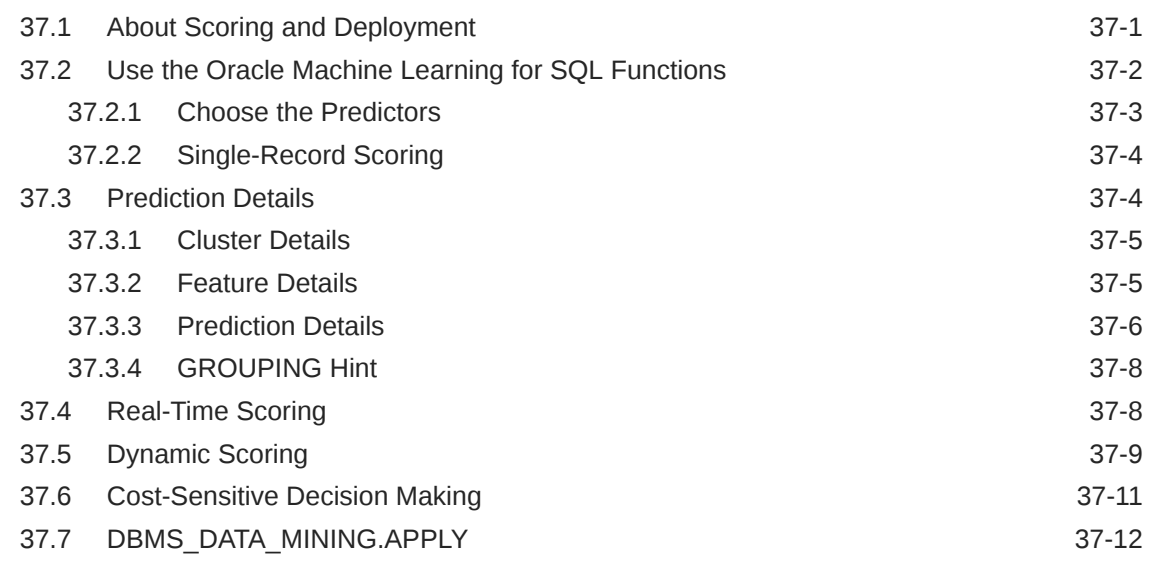

# 38 [Machine Learning Operations on Unstructured Text](#page-318-0)

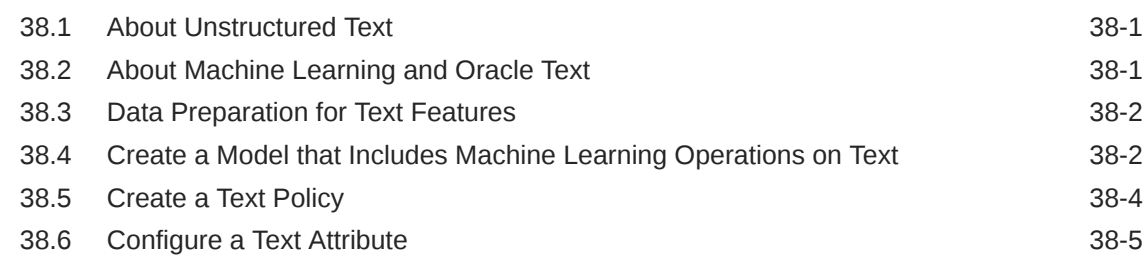

#### 39 [Administrative Tasks for Oracle Machine Learning for SQL](#page-325-0)

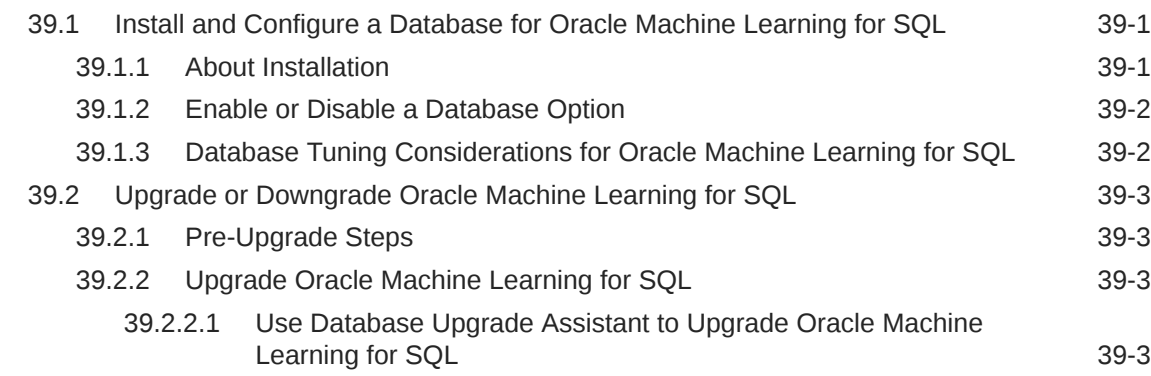

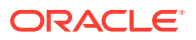

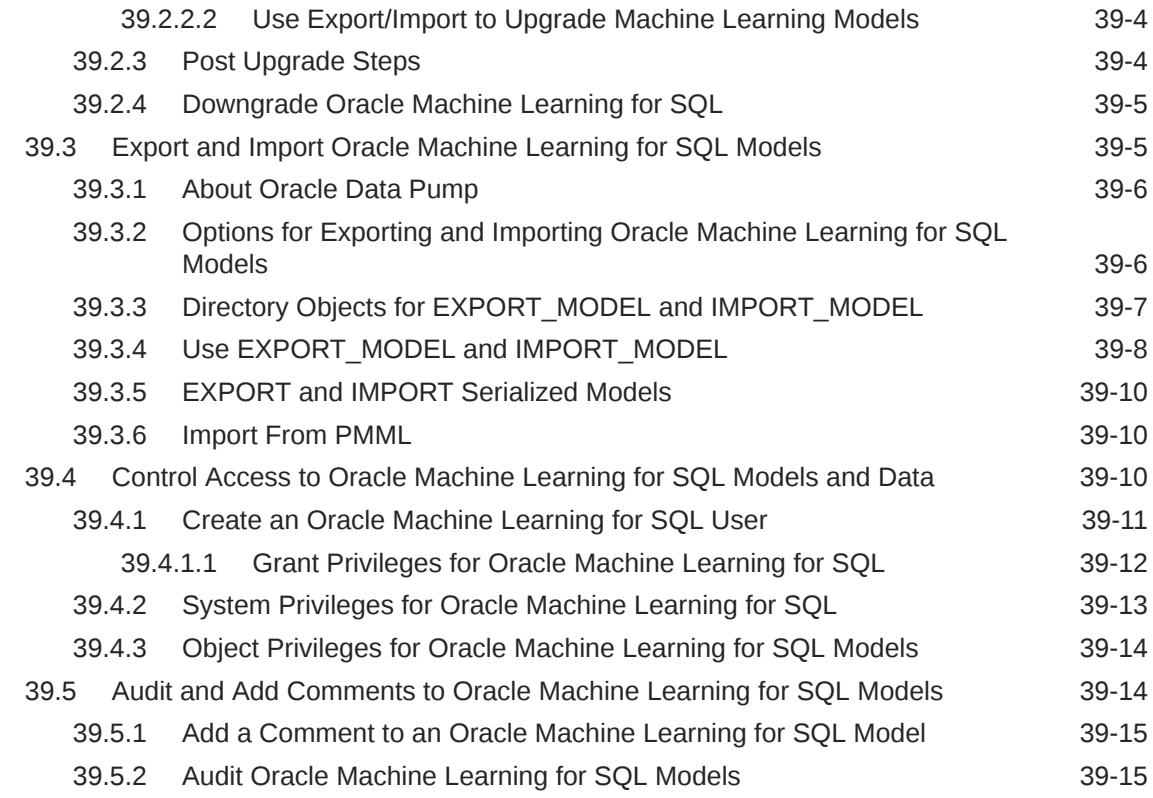

## 40 [Oracle Machine Learning for SQL Examples](#page-341-0)

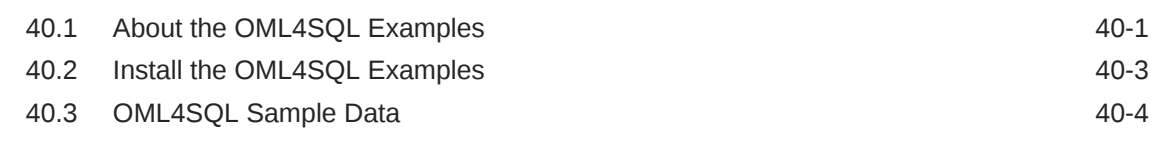

# Part V [Oracle Machine Learning for SQL API Reference](#page-345-0)

#### 41 [PL/SQL Packages](#page-346-0)

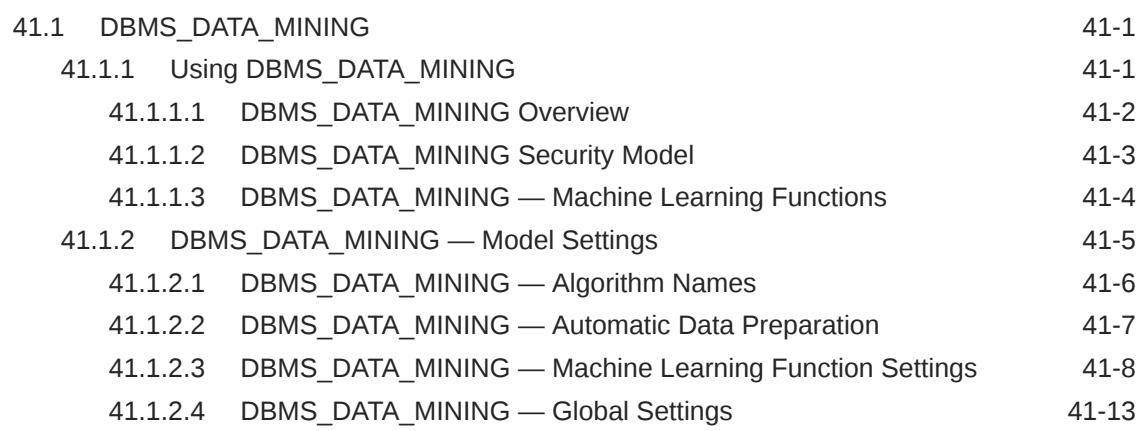

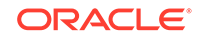

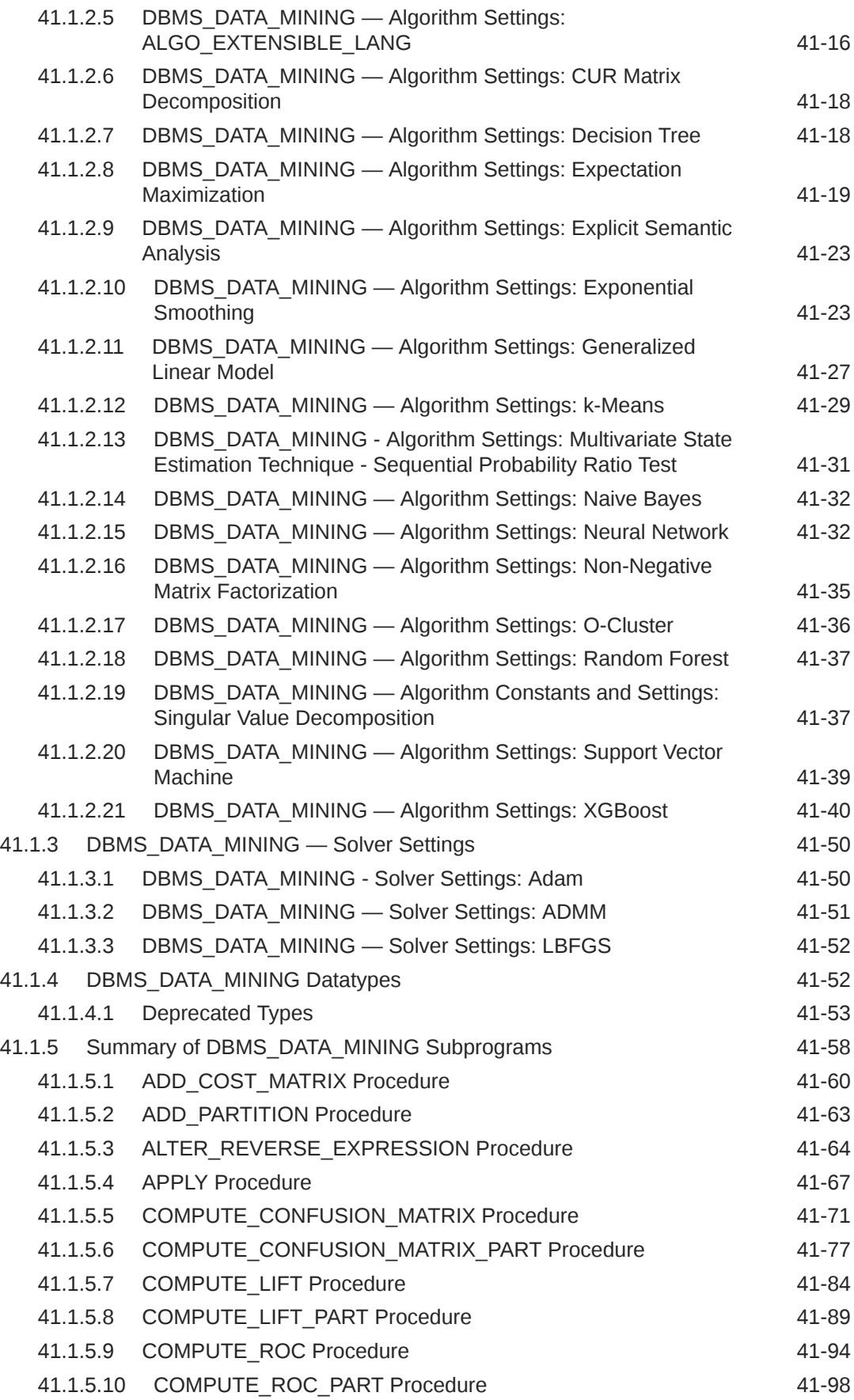

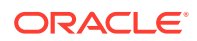

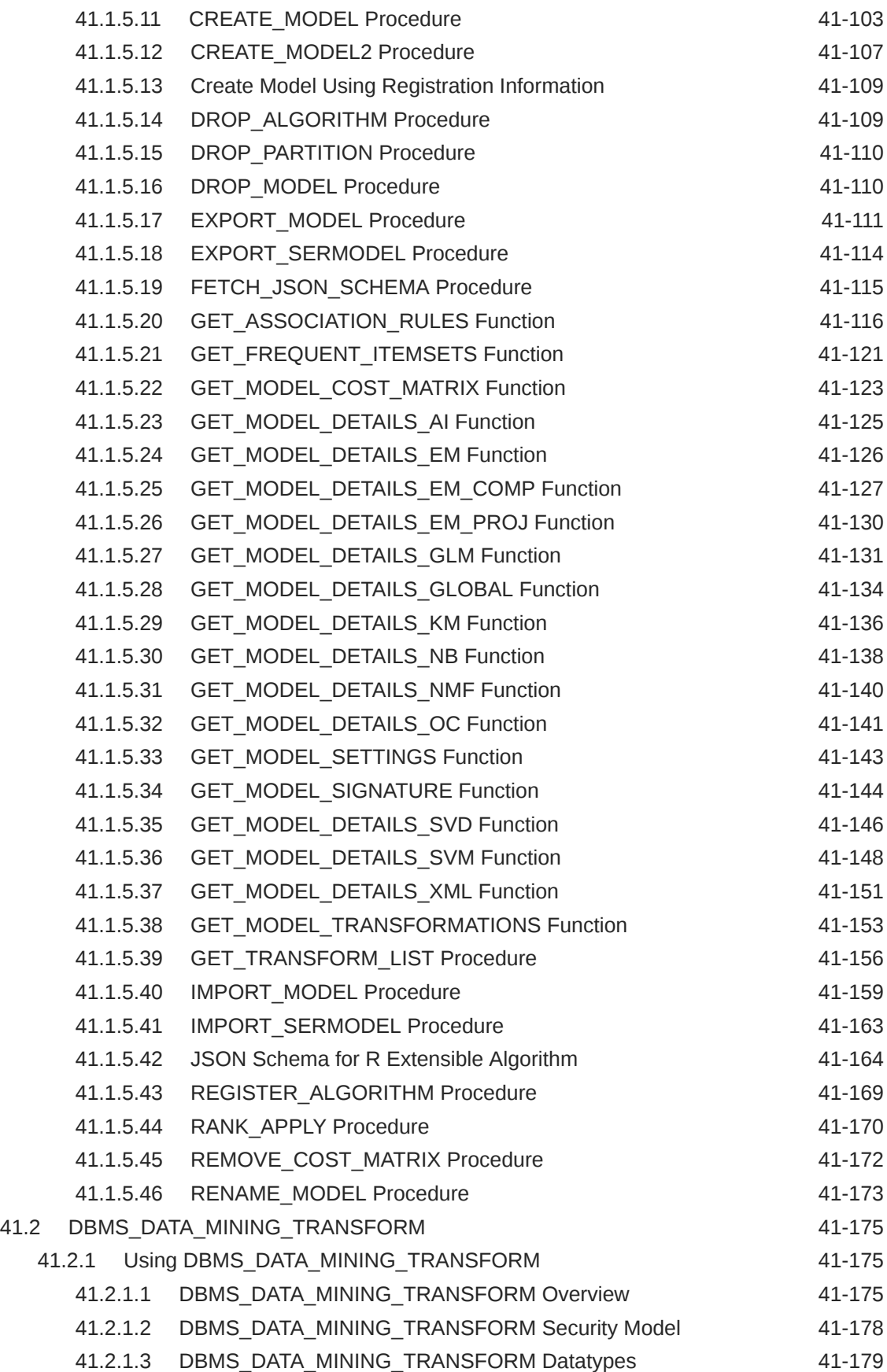

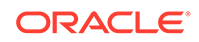

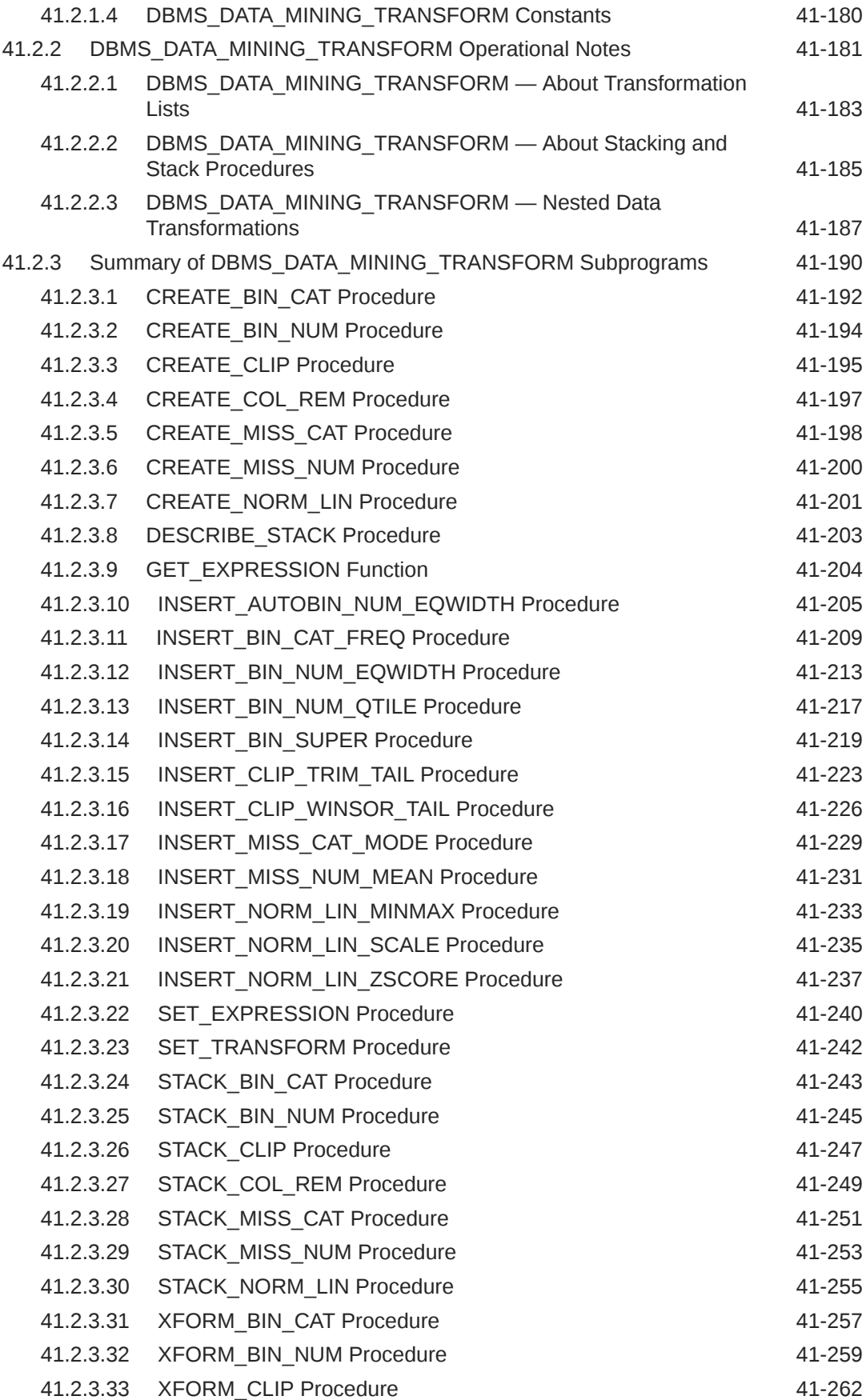

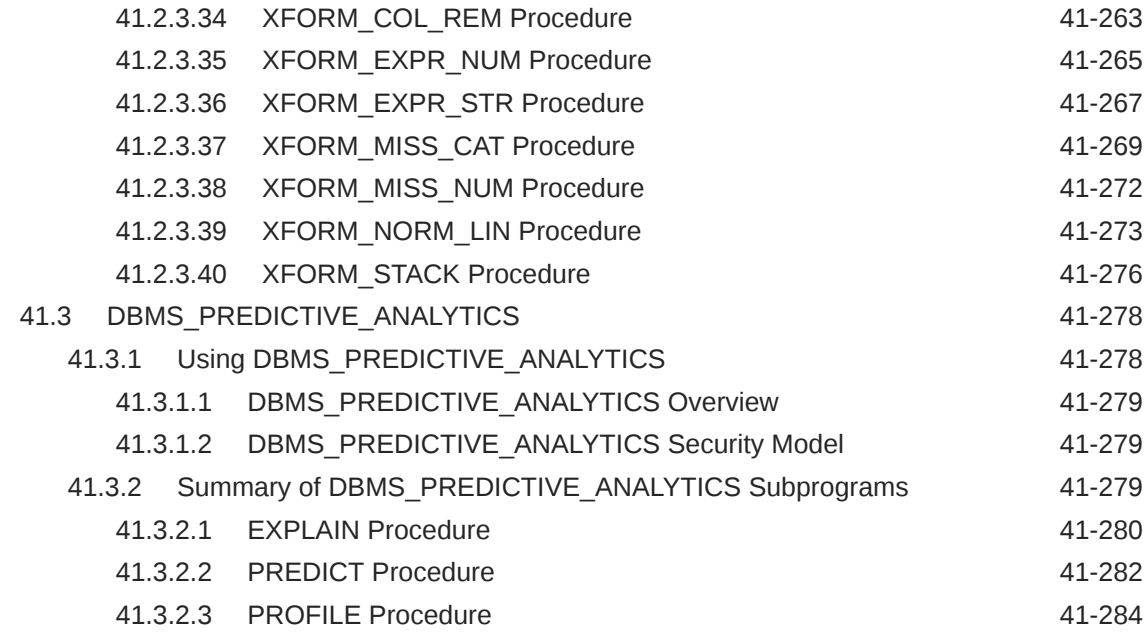

# 42 [Data Dictionary Views](#page-634-0)

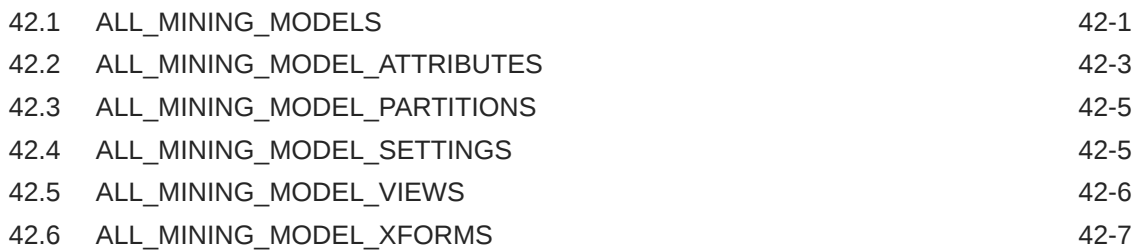

# 43 [SQL Scoring Functions](#page-641-0)

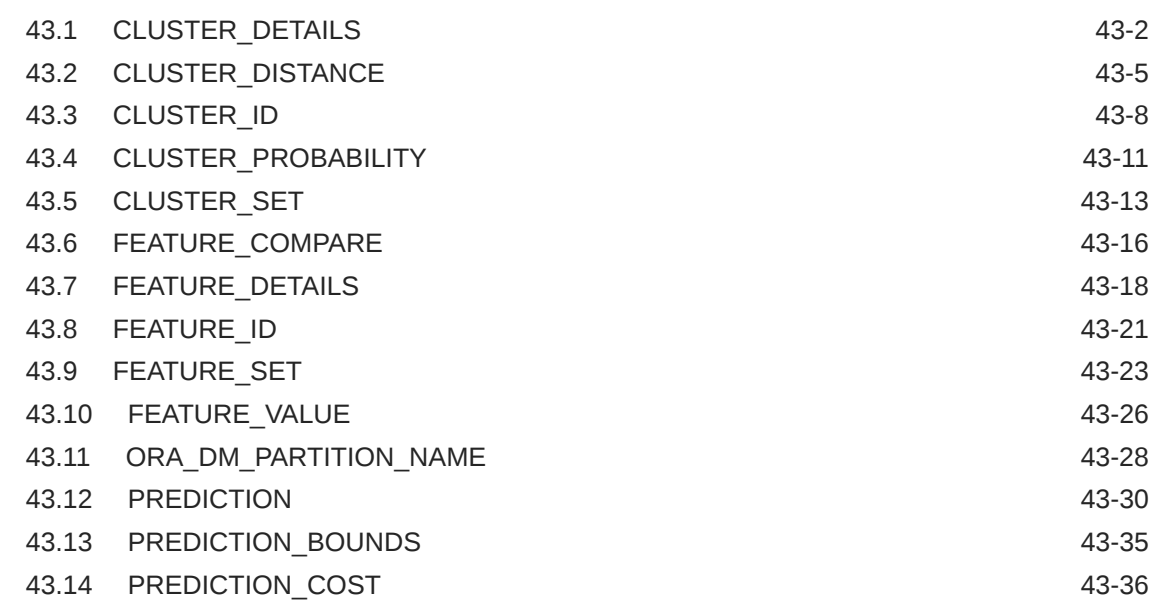

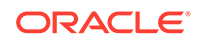

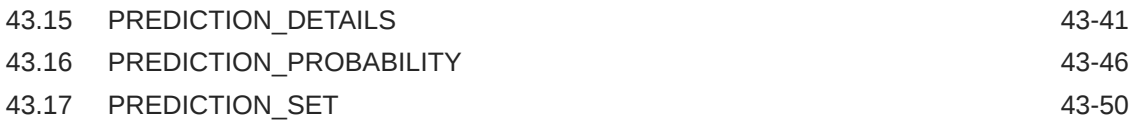

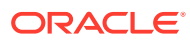

# <span id="page-22-0"></span>Preface

This preface contains the following topics:

- **Technology Rebrand**
- **Audience**
- Documentation Accessibility
- **Conventions**

# Technology Rebrand

Oracle is rebranding the suite of products and components that support machine learning with Oracle Database and Big Data. This technology is now known as Oracle Machine Learning (OML).

The OML application programming interfaces (APIs) for SQL include PL/SQL packages, SQL functions, and data dictionary views. Using these APIs is described in publications, previously under the name Oracle Data Mining, that are now named Oracle Machine Learning for SQL (OML4SQL).

# Audience

This guide is intended for application developers and database administrators who are familiar with SQL programming and Oracle Database administration and who have a basic understanding of machine learning concepts.

# Documentation Accessibility

For information about Oracle's commitment to accessibility, visit the Oracle Accessibility Program website at [http://www.oracle.com/pls/topic/lookup?](http://www.oracle.com/pls/topic/lookup?ctx=acc&id=docacc) [ctx=acc&id=docacc](http://www.oracle.com/pls/topic/lookup?ctx=acc&id=docacc).

#### **Access to Oracle Support**

Oracle customers that have purchased support have access to electronic support through My Oracle Support. For information, visit [http://www.oracle.com/pls/topic/](http://www.oracle.com/pls/topic/lookup?ctx=acc&id=info) [lookup?ctx=acc&id=info](http://www.oracle.com/pls/topic/lookup?ctx=acc&id=info) or visit<http://www.oracle.com/pls/topic/lookup?ctx=acc&id=trs> if you are hearing impaired.

# **Conventions**

The following text conventions are used in this document:

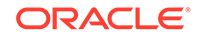

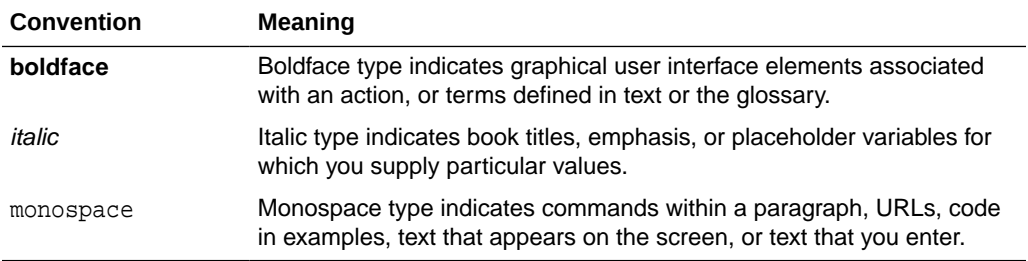

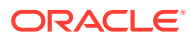

# <span id="page-24-0"></span>Part I Introductions

Part I presents an introduction to Oracle Machine Learning for SQL. The first chapter is a general, high-level overview for those who are new to machine learning technology.

Part I contains the following chapters:

- [Introduction to Oracle Machine Learning for SQL](#page-25-0)
- [Oracle Machine Learning Basics](#page-34-0)

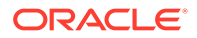

# <span id="page-25-0"></span>1 Introduction to Oracle Machine Learning for **SQL**

Introduces Oracle Machine Learning for SQL to perform a variety of machine learning tasks.

- About Oracle Machine Learning for SQL
- Oracle Machine Learning for SQL in the Database Kernel
- [Oracle Machine Learning for SQL with R Extensibility](#page-165-0)
- [Oracle Machine Learning for SQL in Oracle Exadata](#page-26-0)
- [About Partitioned Models](#page-239-0)
- [Interfaces to Oracle Machine Learning for SQL](#page-27-0)
- **[Overview of Database Analytics](#page-31-0)**

# 1.1 About Oracle Machine Learning for SQL

Understand the uses of Oracle Machine Learning for SQL and learn about different machine learning techniques.

OML4SQL provides a powerful, state-of-the-art machine learning capability within Oracle Database. You can use OML4SQL to build and deploy predictive and descriptive machine learning applications, to add intelligent capabilities to existing applications, and to generate predictive queries for data exploration.

OML4SQL offers a comprehensive set of in-database algorithms for performing a variety of machine learning tasks, such as classification, regression, anomaly detection, feature extraction, clustering, and market basket analysis. The algorithms can work on standard case data, transactional data, star schemas, and text and other forms of unstructured data. OML4SQL is uniquely suited to the analysis of very large data sets.

Oracle Machine Learning for SQL is a component of the Oracle Database Enterprise Edition. Another component is Oracle Machine Learning for R, which integrates R, the open-source statistical environment, with Oracle Database. Together, OML4SQL and Oracle Machine Learning for R provide a comprehensive advanced analytics platform for big data analytics.

# 1.2 Oracle Machine Learning for SQL in the Database Kernel

Learn about the implementation of Oracle Machine Learning for SQL (OML4SQL) in Oracle Database kernel and its advantages.

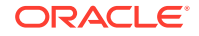

<span id="page-26-0"></span>OML4SQL is implemented in the Oracle Database kernel. OML4SQL models are first class database objects. Oracle Machine Learning for SQL processes use built-in features of Oracle Database to maximize scalability and make efficient use of system resources.

OML4SQL within Oracle Database offers many advantages:

- No Data Movement: Some OML4SQL products require that the data be exported from a corporate database and converted to a specialized format. With OML4SQL, no data movement or conversion is needed. This makes the entire process less complex, time-consuming, and error-prone, and it allows for the analysis of very large data sets.
- Security: Your data is protected by the extensive security mechanisms of Oracle Database. Moreover, specific database privileges are needed for different OML4SQL activities. Only users with the appropriate privileges can define, manipulate, or apply OML4SQL model objects.
- Data Preparation and Administration: Most data must be cleansed, filtered, normalized, sampled, and transformed in various ways before it can be mined. Up to 80% of the effort in a OML4SQL project is often devoted to data preparation. OML4SQL can automatically manage key steps in the data preparation process. Additionally, Oracle Database provides extensive administrative tools for preparing and managing data.
- Ease of Data Refresh: Machine learning processes within Oracle Database have ready access to refreshed data. OML4SQL can easily deliver machine learning results based on current data, thereby maximizing its timeliness and relevance.
- Oracle Database Analytics: Oracle Database offers many features for advanced analytics and business intelligence. You can easily integrate OML4SQL with other analytical features of the database, such as statistical analysis and OLAP.
- Oracle Technology Stack: You can take advantage of all aspects of Oracle's technology stack to integrate OML4SQL within a larger framework for business intelligence or scientific inquiry.
- Domain Environment: OML4SQL models have to be built, tested, validated, managed, and deployed in their appropriate application domain environments. OML4SQL results may need to be post-processed as part of domain specific computations (for example, calculating estimated risks and response probabilities) and then stored into permanent repositories or data warehouses. With OML4SQL, the pre- and post-machine learning activities can all be accomplished within the same environment.
- Application Programming Interfaces: The PL/SQL API and SQL language operators provide direct access to OML4SQL functionality in Oracle Database.

#### **Related Topics**

**[Overview of Database Analytics](#page-31-0)** An overview of native analytics supported by Oracle Database.

# 1.3 Oracle Machine Learning for SQL in Oracle Exadata

Understand how complex scoring and algorithmic processing is done using Oracle Exadata.

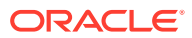

<span id="page-27-0"></span>Scoring refers to the process of applying a OML4SQL model to data to generate predictions. The scoring process may require significant system resources. Vast amounts of data may be involved, and algorithmic processing may be very complex.

With OML4SQL, scoring can be off-loaded to intelligent Oracle Exadata Storage Servers where processing is extremely performant.

Oracle Exadata Storage Servers combine Oracle's smart storage software and Oracle's industry-standard Sun hardware to deliver the industry's highest database storage performance. For more information about Oracle Exadata, visit the Oracle Technology Network.

#### **Related Topics**

• [http://www.oracle.com/us/products/database/exadata/index.htm](unilink:prod_db_exadata)

# 1.4 About Partitioned Models

Introduces partitioned models to organize and represent multiple models.

Oracle Machine Learning for SQL supports building a persistent OML4SQL partitioned model. A partitioned model organizes and represents multiple models as partitions in a single model entity, enabling you to easily build and manage models tailored to independent slices of data. Persistent means that the partitioned model has an on-disk representation. OML4SQL manages the organization of the partitioned model and simplifies the process of scoring the partitioned model. You must include the partition columns as part of the USING clause when scoring. The GROUPING hint is an optional hint that applies to machine learning scoring functions when scoring partitioned models.

The partition names, key values, and the structure of the partitioned model are available in the ALL\_MINING\_MODEL\_PARTITIONS view.

#### **Related Topics**

- *Oracle Machine Learning for SQL User's Guide*
- *Oracle Database Reference*
- [OML4SQL Examples](https://github.com/oracle/oracle-db-examples/tree/master/machine-learning/sql/20c)

**See Also:**

*Oracle Database SQL Language Reference* on how to use GROUPING hint.

# 1.5 Interfaces to Oracle Machine Learning for SQL

Introduces supported interfaces for Oracle Machine Learning for SQL.

The programmatic interfaces to Oracle Machine Learning for SQL are PL/SQL for building and maintaining models and a family of SQL functions for scoring. OML4SQL also supports a graphical user interface, which is implemented as an extension to Oracle SQL Developer.

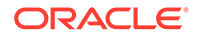

Oracle Predictive Analytics, a set of simplified OML4SQL routines, is built on top of OML4SQL and is implemented as a PL/SQL package.

### <span id="page-28-0"></span>1.5.1 PL/SQL API

Includes PL/SQL package for Oracle Machine Learning for SQL.

The OML4SQL PL/SQL API is implemented in the DBMS\_DATA\_MINING PL/SQL package, which contains routines for building, testing, and maintaining machine learning models. A batch apply operation is also included in this package.

The following example shows part of a simple PL/SQL script for creating an SVM classification model called SVMC\_SH\_Clas\_sample. The model build uses weights, specified in a weights table, and settings, specified in a settings table. The weights influence the weighting of target classes. The settings override default behavior. The model uses Automatic Data Preparation (prep\_auto\_on setting). The model is trained on the data in mining\_data\_build\_v.

#### **Example 1-1 Creating a Classification Model**

```
----------------------- CREATE AND POPULATE A CLASS WEIGHTS TABLE ------------
CREATE TABLE svmc_sh_sample_class_wt (
  target_value NUMBER,
 class weight NUMBER);
INSERT INTO svmc_sh_sample_class_wt VALUES (0,0.35);
INSERT INTO svmc_sh_sample_class_wt VALUES (1,0.65);
COMMTT;
----------------------- CREATE AND POPULATE A SETTINGS TABLE ------------------
CREATE TABLE symc sh_sample_settings (
  setting_name VARCHAR2(30),
 setting_value VARCHAR2(4000));
BEGIN
INSERT INTO svmc_sh_sample_settings (setting_name, setting_value) VALUES
   (dbms_data_mining.algo_name, dbms_data_mining.algo_support_vector_machines);
INSERT INTO svmc_sh_sample_settings (setting_name, setting_value) VALUES
   (dbms_data_mining.svms_kernel_function, dbms_data_mining.svms_linear);
INSERT INTO svmc_sh_sample_settings (setting_name, setting_value) VALUES
   (dbms_data_mining.clas_weights_table_name, 'svmc_sh_sample_class_wt');
INSERT INTO svmc_sh_sample_settings (setting_name, setting_value) VALUES
   (dbms_data_mining.prep_auto, dbms_data_mining.prep_auto_on);
END;
/
           ------------------------ CREATE THE MODEL -------------------------------------
BEGIN
  DBMS_DATA_MINING.CREATE_MODEL(
     model_name => 'SVMC_SH_Clas_sample',
     mining_function => dbms_data_mining.classification,
     data_table_name => 'mining_data_build_v',
    case_id_column_name => 'cust_id',
     target_column_name => 'affinity_card',
     settings_table_name => 'svmc_sh_sample_settings');
END;
/
```
#### 1.5.2 SQL Functions

The Oracle Machine Learning for SQL supports SQL functions for performing prediction, clustering, and feature extraction.

<span id="page-29-0"></span>The functions score data by applying a OML4SQL model object or by executing an analytic clause that performs dynamic scoring.

The following example shows a query that applies the classification model svmc\_sh\_clas\_sample to the data in the view mining\_data\_apply\_v. The query returns the average age of customers who are likely to use an affinity card. The results are broken out by gender.

#### **Example 1-2 The PREDICTION Function**

```
SELECT cust_gender,
       COUNT(*) AS cnt,
      ROUND(AVG(age)) AS avg_age
  FROM mining_data_apply_v
WHERE PREDICTION(svmc sh clas_sample USING *) = 1
GROUP BY cust_gender
ORDER BY cust_gender;
C CNT AVG_AGE
- ---------- ----------
F 59 41
M 409 45
```
#### **Related Topics**

• [In-Database Scoring](#page-42-0)

Scoring is the application of a machine learning algorithm to new data. In Oracle Machine Learning for SQL scoring engine and the data both reside within the database.

#### 1.5.3 Oracle Data Miner

Oracle Machine Learning for SQL supports a graphical interface called Oracle Data Miner.

Oracle Data Miner is a graphical interface to OML4SQL. Oracle Data Miner is an extension to Oracle SQL Developer, which is available for download free of charge on the Oracle Technology Network.

Oracle Data Miner uses a work flow paradigm to capture, document, and automate the process of building, evaluating, and applying OML4SQL models. Within a work flow, you can specify data transformations, build and evaluate multiple models, and score multiple data sets. You can then save work flows and share them with other users.

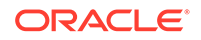

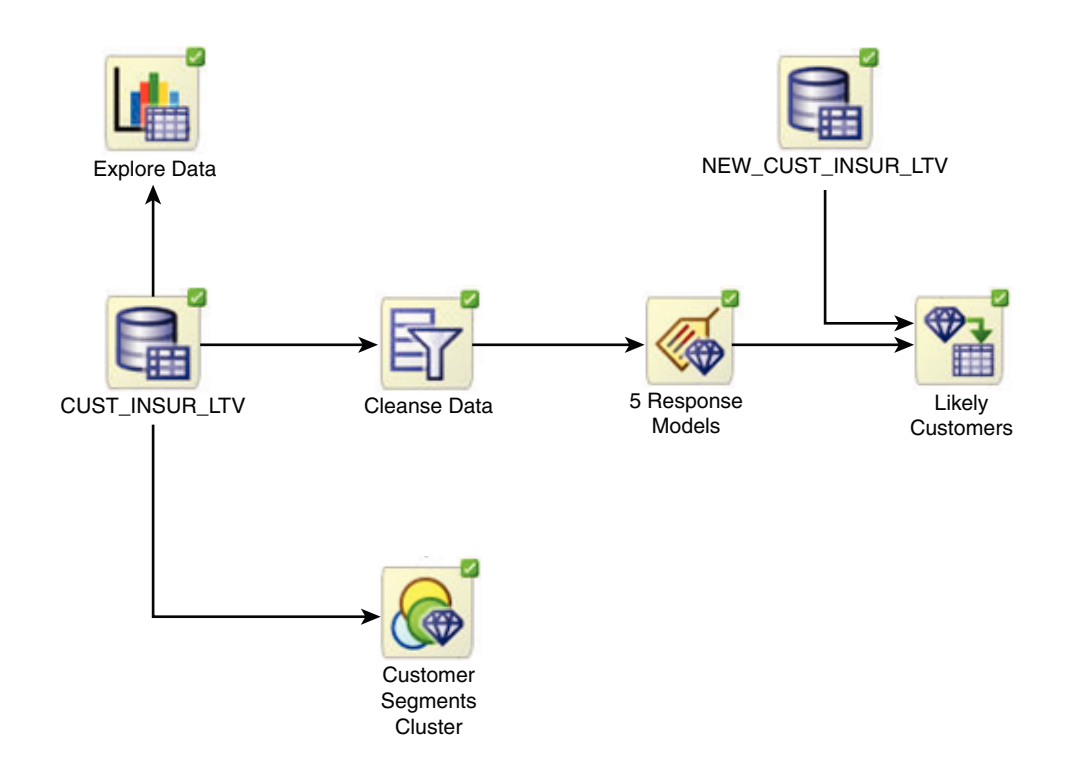

<span id="page-30-0"></span>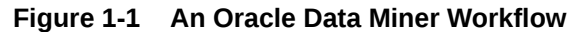

For information about Oracle Data Miner, including installation instructions, visit Oracle Technology Network.

#### **Related Topics**

[Oracle Data Miner](unilink:dataminer_wf)

#### 1.5.4 Predictive Analytics

Predictive analytics is a technology that captures Oracle Machine Learning for SQL processes in simple routines.

Sometimes called "one-click machine learning," predictive analytics simplifies and automates the machine learning process.

Predictive analytics uses OML4SQL technology, but knowledge of OML4SQL is not needed to use predictive analytics. You can use predictive analytics by specifying an operation to perform on your data. You do not need to create or use OML4SQL models or understand the OML4SQL functions and algorithms summarized in "Oracle Machine Learning for SQL Basics ".

Oracle Machine Learning for SQL predictive analytics operations are described in the following table:

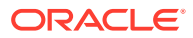

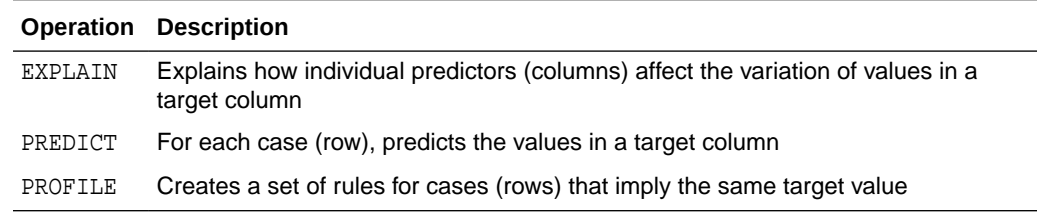

#### <span id="page-31-0"></span>**Table 1-1 Oracle Predictive Analytics Operations**

The Oracle predictive analytics operations are implemented in the DBMS\_PREDICTIVE\_ANALYTICS PL/SQL package. They are also available in Oracle Data Miner.

#### **Related Topics**

**[Oracle Machine Learning Basics](#page-34-0)** Understand the basic concepts of Oracle Machine Learning.

# 1.6 Overview of Database Analytics

An overview of native analytics supported by Oracle Database.

Oracle Database supports an array of native analytical features. Since all these features are part of a common server it is possible to combine them efficiently. The results of analytical processing can be integrated with Oracle Business Intelligence Suite Enterprise Edition and other BI tools and applications.

The possibilities for combining different analytics are virtually limitless. [Example 1-3](#page-32-0) shows Oracle Machine Learning for SQL and text processing within a single SQL query. The query selects all customers who have a high propensity to attrite (> 80% chance), are valuable customers (customer value rating > 90), and have had a recent conversation with customer services regarding a Checking Plus account. The propensity to attrite information is computed using a OML4SQL model called tree model. The query uses the Oracle Text CONTAINS operator to search call center notes for references to Checking Plus accounts.

Some of the native analytics supported by Oracle Database are described in the following table:

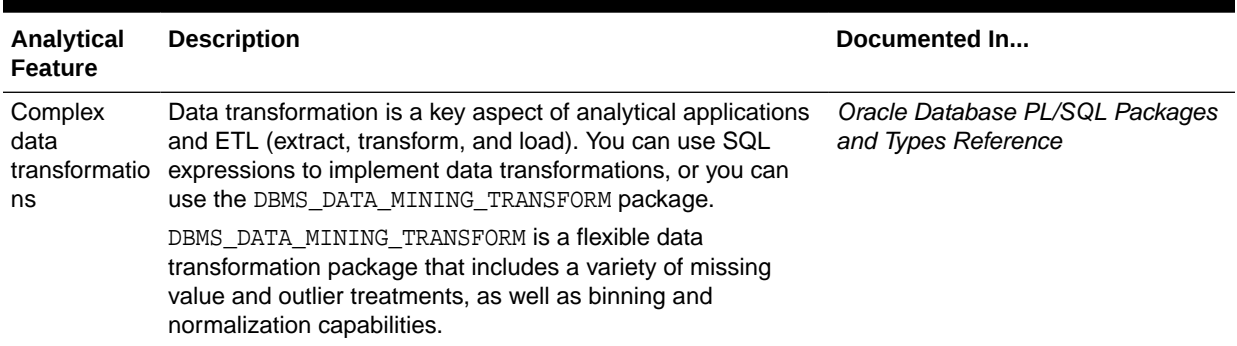

#### **Table 1-2 Oracle Database Native Analytics**

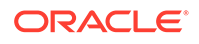

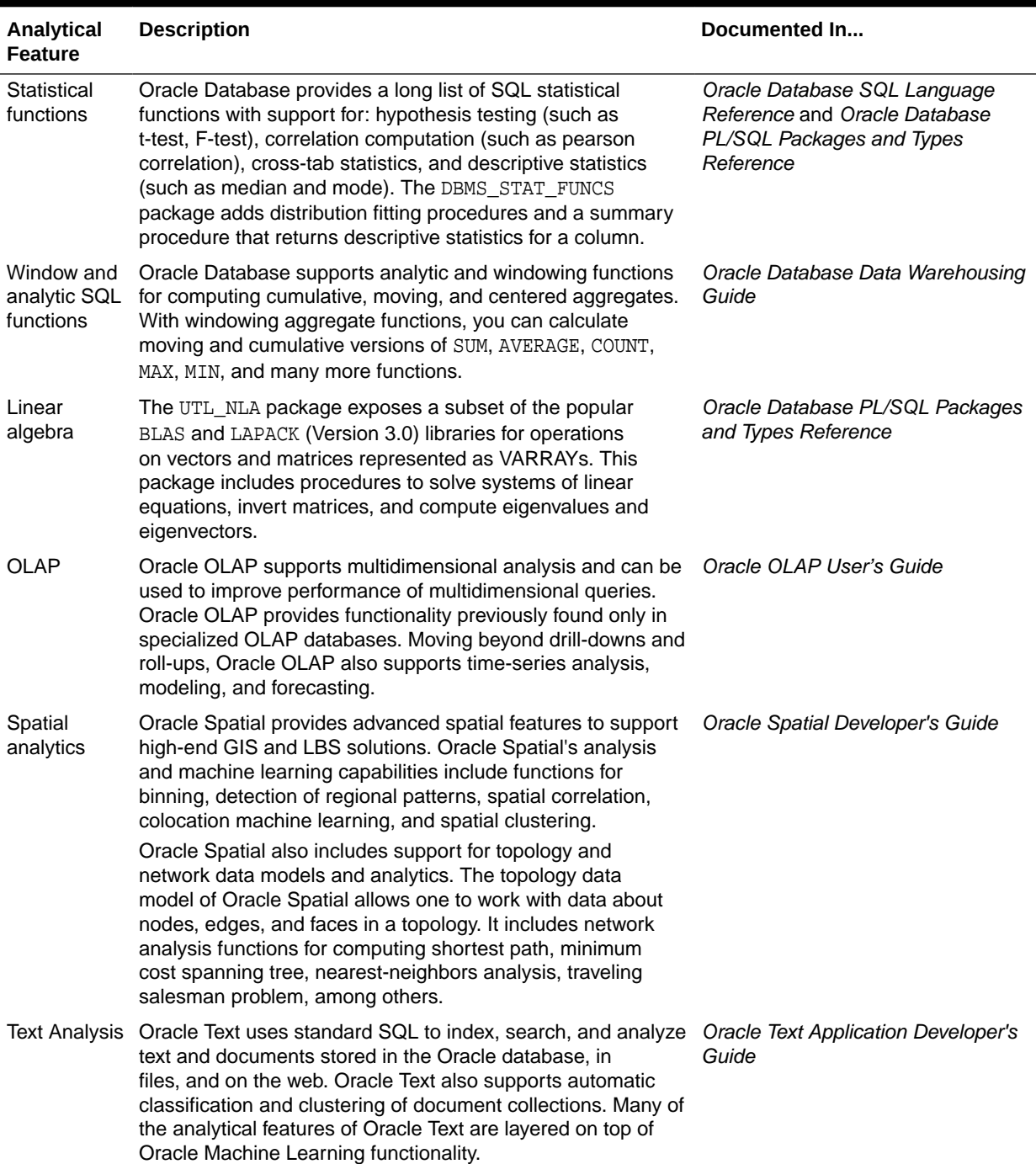

#### <span id="page-32-0"></span>**Table 1-2 (Cont.) Oracle Database Native Analytics**

**Example 1-3 SQL Query Combining Oracle Machine Learning for SQL and Oracle Text**

```
SELECT A.cust_name, A.contact_info
  FROM customers A
  WHERE PREDICTION_PROBABILITY(tree_model,
            'attrite' USING A.*) > 0.8
   AND A.cust_value > 90
```
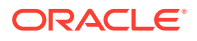

 AND A.cust\_id IN (SELECT B.cust\_id FROM call\_center B WHERE B.call\_date BETWEEN '01-Jan-2005' AND '30-Jun-2005' AND CONTAINS(B.notes, 'Checking Plus', 1) > 0);

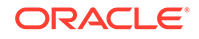

# <span id="page-34-0"></span>2 Oracle Machine Learning Basics

Understand the basic concepts of Oracle Machine Learning.

- Machine Learning Functions
- **[Algorithms](#page-38-0)**
- **[Data Preparation](#page-40-0)**
- [In-Database Scoring](#page-42-0)

# 2.1 Machine Learning Functions

Each machine learning **function** specifies a class of problems that can be modeled and solved.

A basic understanding of machine learning functions and algorithms is required for using Oracle Machine Learning.

Machine learning functions fall generally into two categories: **supervised** and **unsupervised**. Notions of supervised and unsupervised learning are derived from the science of machine learning, which has been called a sub-area of artificial intelligence.

Artificial intelligence refers to the implementation and study of systems that exhibit autonomous intelligence or behavior of their own. Machine learning deals with techniques that enable devices to learn from their own performance and modify their own functioning.

The following illustration provides an idea of how to use Oracle machine learning functions.

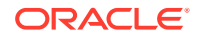

<span id="page-35-0"></span>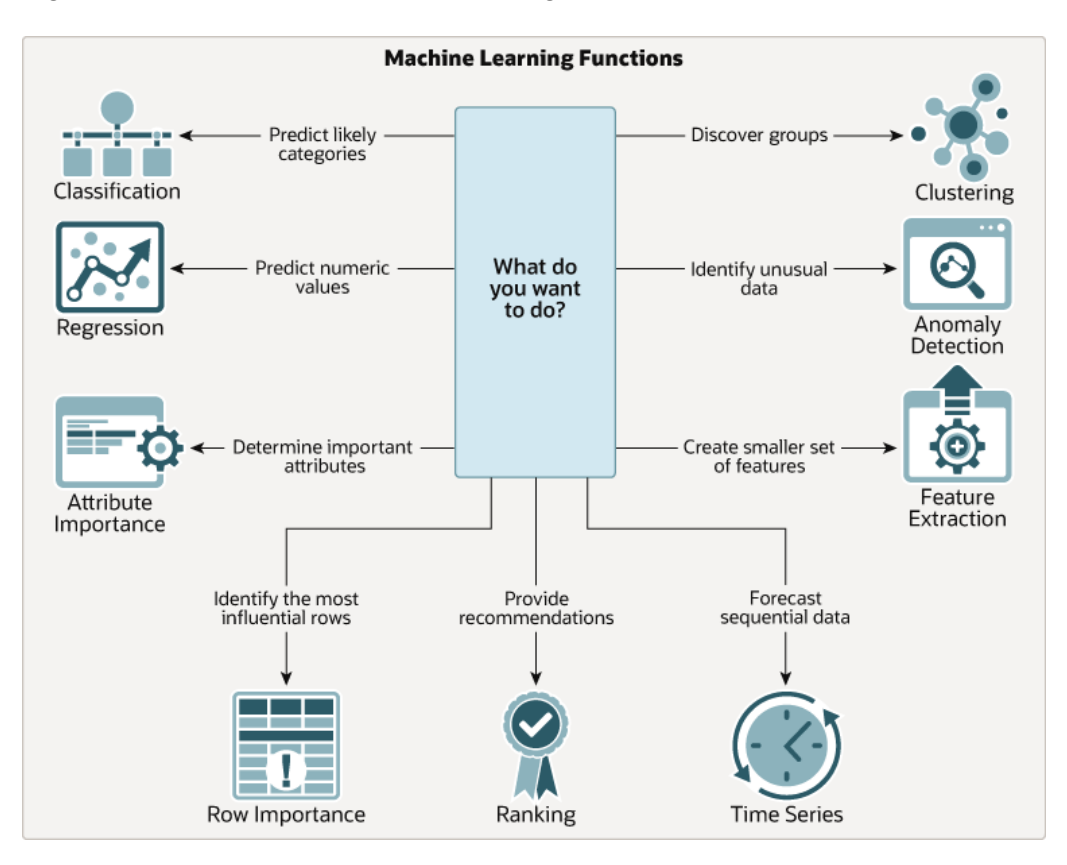

**Figure 2-1 How to Use Machine Learning Functions**

#### **Related Topics**

• [Algorithms](#page-38-0)

An algorithms is a mathematical procedure for solving a specific kind of problem. For some machine learning functions, you can choose among several algorithms.

#### 2.1.1 Supervised Machine Learning

Overview of supervised machine learning.

Supervised learning is also known as directed learning. The learning process is directed by a previously known dependent attribute or target. Directed Oracle Machine Learning attempts to explain the behavior of the target as a function of a set of independent attributes or predictors.

Supervised learning generally results in predictive models. This is in contrast to unsupervised learning where the goal is pattern detection.

The building of a supervised model involves **training**, a process whereby the software analyzes many cases where the target value is already known. In the training process, the model "learns" the logic for making the prediction. For example, a model that seeks to identify the customers who are likely to respond to a promotion must be trained by analyzing the characteristics of many customers who are known to have responded or not responded to a promotion in the past.

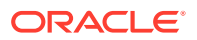
# 2.1.1.1 Supervised Learning: Testing

Learn about testing models in supervised learning.

Separate data sets are required for building (training) and testing some predictive models. The build data (training data) and test data must have the same column structure. Typically, one large table or view is split into two data sets: one for building the model, and the other for testing the model.

The process of applying the model to test data helps to determine whether the model, built on one chosen sample, is generalizable to other data. In particular, it helps to avoid the phenomenon of overfitting, which can occur when the logic of the model fits the build data too well and therefore has little predictive power.

# 2.1.1.2 Supervised Learning: Scoring

Learn about scoring in supervised learning.

Apply data, also called scoring data, is the actual population to which a model is applied. For example, you might build a model that identifies the characteristics of customers who frequently buy a certain product. To obtain a list of customers who shop at a certain store and are likely to buy a related product, you might apply the model to the customer data for that store. In this case, the store customer data is the scoring data.

Most supervised learning can be applied to a population of interest. The principal supervised machine learning techniques, **classification** and **regression**, can both be used for scoring.

Oracle Machine Learning does not support the scoring operation for **attribute importance**, another supervised function. Models of this type are built on a population of interest to obtain information about that population; they cannot be applied to separate data. An attribute importance model returns and ranks the attributes that are most important in predicting a target value.

Oracle Machine Learning supports the supervised machine learning functions described in the following table:

### **Table 2-1 Oracle Machine Learning Supervised Functions**

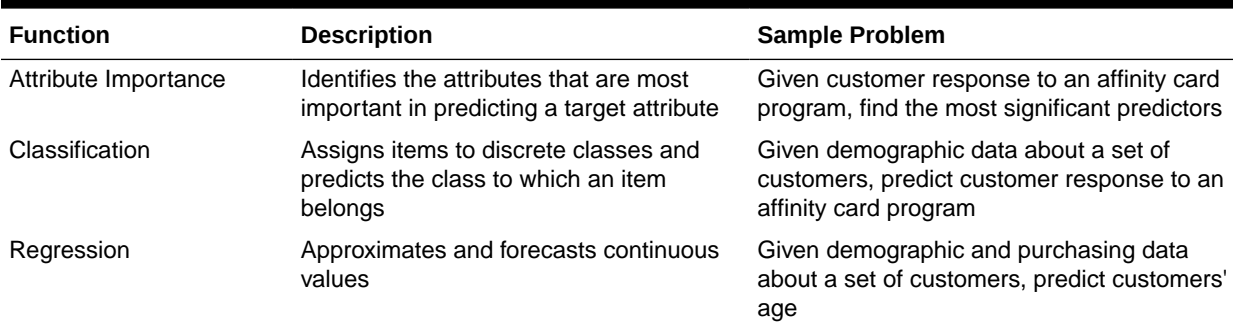

# 2.1.2 Unsupervised Machine Learning

Overview of unsupervised machine learning.

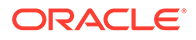

Unsupervised learning is non-directed. There is no distinction between dependent and independent attributes. There is no previously-known result to guide the algorithm in building the model.

Unsupervised learning can be used for **descriptive** purposes. It can also be used to make predictions.

# 2.1.2.1 Unsupervised Learning: Scoring

Introduces unsupervised learning, supported scoring operations, and unsupervised machine learning functions.

Although unsupervised machine learning does not specify a target, most unsupervised learning can be applied to a population of interest. For example, clustering models use descriptive machine learning techniques, but they can be applied to classify cases according to their cluster assignments. **Anomaly Detection**, although unsupervised, is typically used to predict whether a data point is typical among a set of cases.

Oracle Machine Learning supports the scoring operation for **Clustering** and **Feature Extraction**, both unsupervised machine learning functions. Oracle Machine Learning does not support the scoring operation for **Association Rules**, another unsupervised function. Association models are built on a population of interest to obtain information about that population; they cannot be applied to separate data. An association model returns rules that explain how items or events are associated with each other. The association rules are returned with statistics that can be used to rank them according to their probability.

OML supports the unsupervised functions described in the following table:

#### **Table 2-2 Oracle Machine Learning Unsupervised Functions**

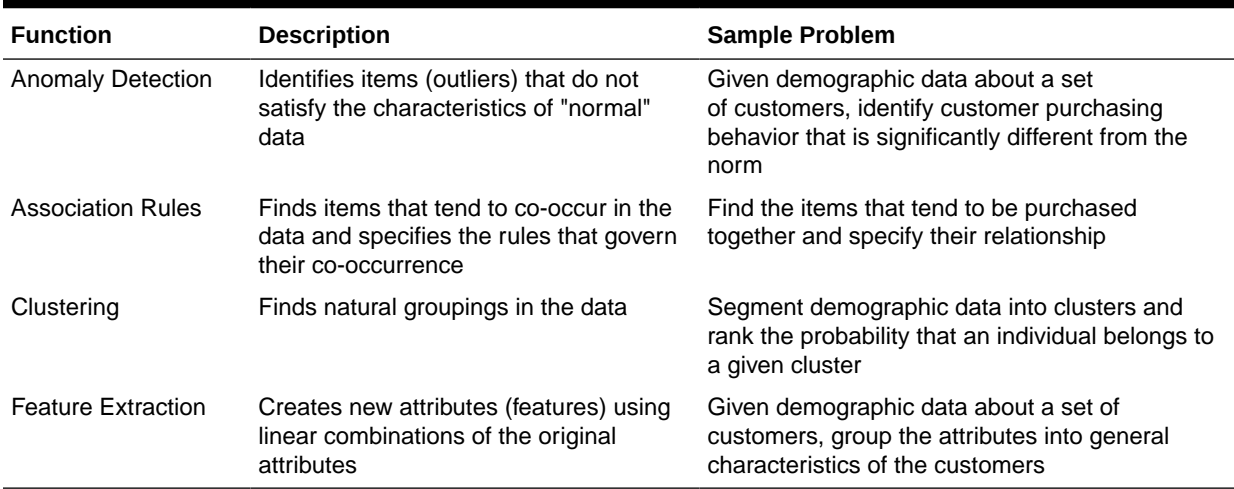

#### **Related Topics**

• [Machine Learning Functions](#page-45-0) Part II provides basic conceptual information about machine learning functions that the Oracle Machine Learning for SQL supports.

#### • [In-Database Scoring](#page-42-0)

Scoring is the application of a machine learning algorithm to new data. In Oracle Machine Learning for SQL scoring engine and the data both reside within the database.

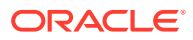

# 2.2 Algorithms

An algorithms is a mathematical procedure for solving a specific kind of problem. For some machine learning functions, you can choose among several algorithms.

Each algorithm produces a specific type of model, with different characteristics. Some machine learning problems can best be solved by using more than one algorithm in combination. For example, you might first use a feature extraction model to create an optimized set of predictors, then a classification model to make a prediction on the results.

# 2.2.1 Oracle Machine Learning Supervised Algorithms

Oracle Machine Learning for SQL (OML4SQL) supports the supervised machine learning algorithms described in the following table.

| Algorithm                            | <b>Function</b>                  | <b>Description</b>                                                                                                    |  |
|--------------------------------------|----------------------------------|----------------------------------------------------------------------------------------------------|--|
| Decision Tree                        | Classification                   | Decision trees extract predictive information in the form of human-<br>understandable rules. The rules are if-then-else expressions; they<br>explain the decisions that lead to the prediction.                                                                                                    |  |
| <b>Explicit Semantic</b><br>Analysis | Classification                   | Explicit Semantic Analysis (ESA) is designed to make predictions for text<br>data. This algorithm can address use cases with hundreds of thousands<br>of classes. In Oracle Database 12c Release 2, ESA was introduced as<br>Feature Extraction algorithm.                                                                                                    |  |
| Exponential<br>Smoothing             | <b>Time Series</b>               | Exponential Smoothing (ESM) provides forecasts for time series data.<br>Forecasts are made for each time period within a user-specified forecast<br>window. ESM provides a total of 14 different time series models,<br>including all the most popular estimates of trend and seasonal effects.<br>Choice of model is controlled by user settings. ESM provides confidence<br>bounds on its forecasts. |  |
| <b>Generalized Linear</b><br>Model   | Classification<br>and Regression | Generalized Linear Model (GLM) implements logistic regression for<br>classification of binary targets and linear regression for continuous<br>targets. GLM classification supports confidence bounds for prediction<br>probabilities. GLM regression supports confidence bounds for<br>predictions.                                                                                                    |  |
| Minimum Description<br>Length        | Attribute<br>Importance          | Minimum Description Length (MDL) is an information theoretic model<br>selection principle. MDL assumes that the simplest, most compact<br>representation of data is the best and most probable explanation of the<br>data.                                                                                                    |  |
| Naive Bayes                          | Classification                   | Naive Bayes makes predictions using Bayes' Theorem, which derives the<br>probability of a prediction from the underlying evidence, as observed in<br>the data.                                                                                                    |  |
| <b>Neural Network</b>                | Classification<br>and Regression | Neural Network in machine learning is an artificial algorithm inspired<br>from biological neural network and is used to estimate or approximate<br>functions that depend on a large number of generally unknown inputs.<br>Neural Network is designed for classification and regression.                                                                                                    |  |
| Random Forest                        | Classification                   | Random Forest is a powerful machine learning algorithm. The Random<br>Forest algorithm builds a number of Decision Tree models and predicts<br>using the ensemble of trees.                                                                                                    |  |

**Table 2-3 Oracle Machine Learning Algorithms for Supervised Functions**

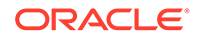

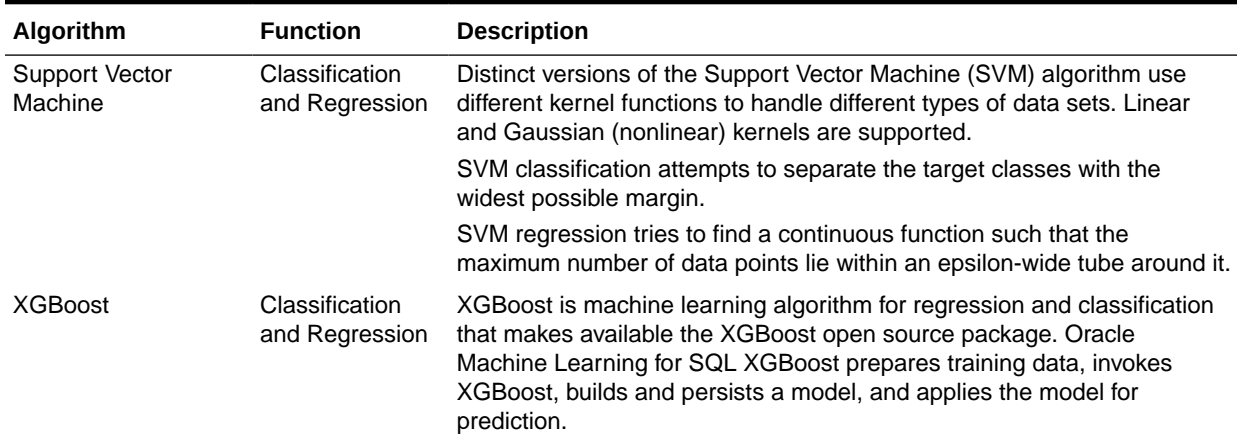

### **Table 2-3 (Cont.) Oracle Machine Learning Algorithms for Supervised Functions**

# 2.2.2 Oracle Machine Learning Unsupervised Algorithms

Oracle Machine Learning for SQL (OML4SQL) supports the unsupervised machine learning algorithms described in the following table.

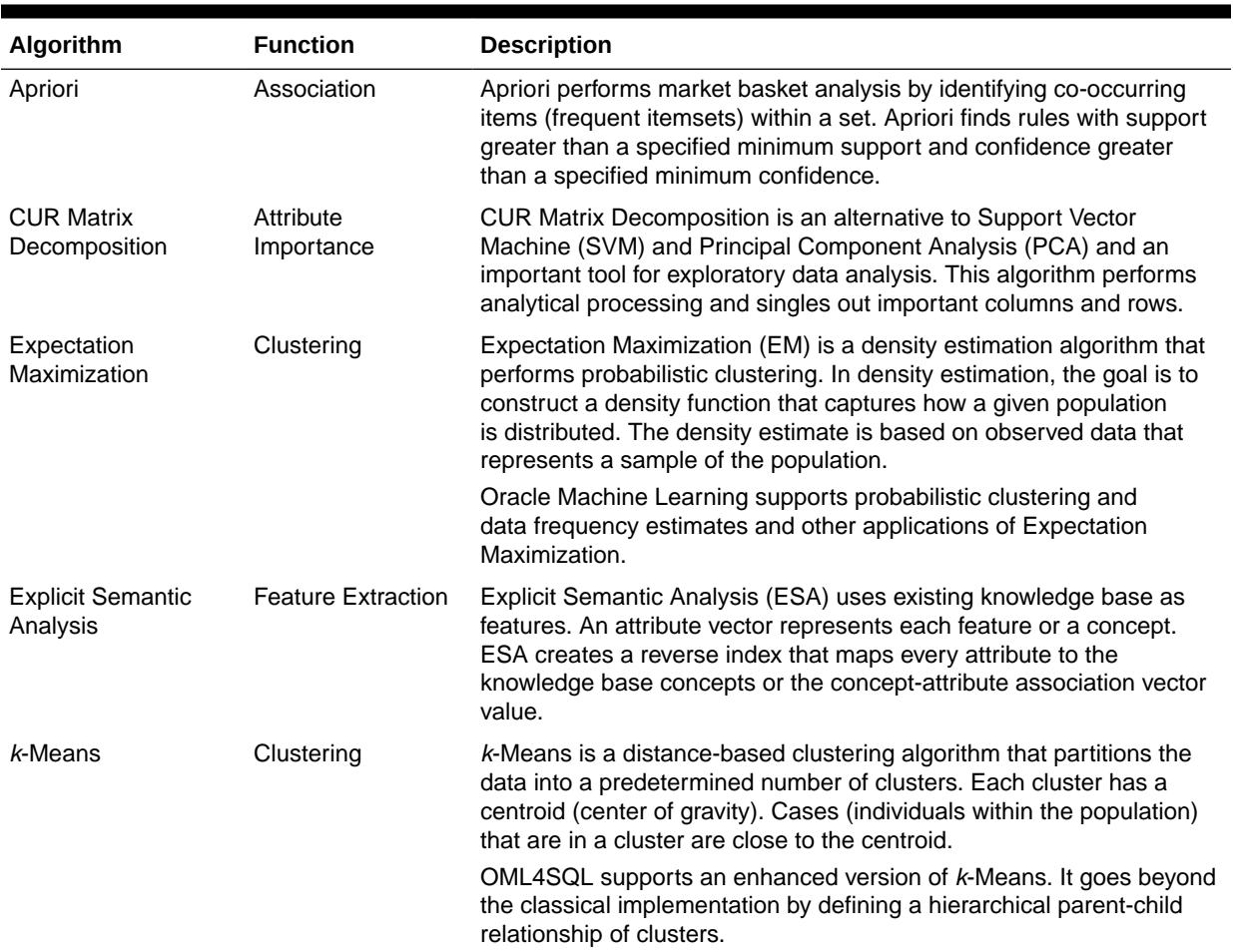

### **Table 2-4 Oracle Machine Learning Algorithms for Unsupervised Functions**

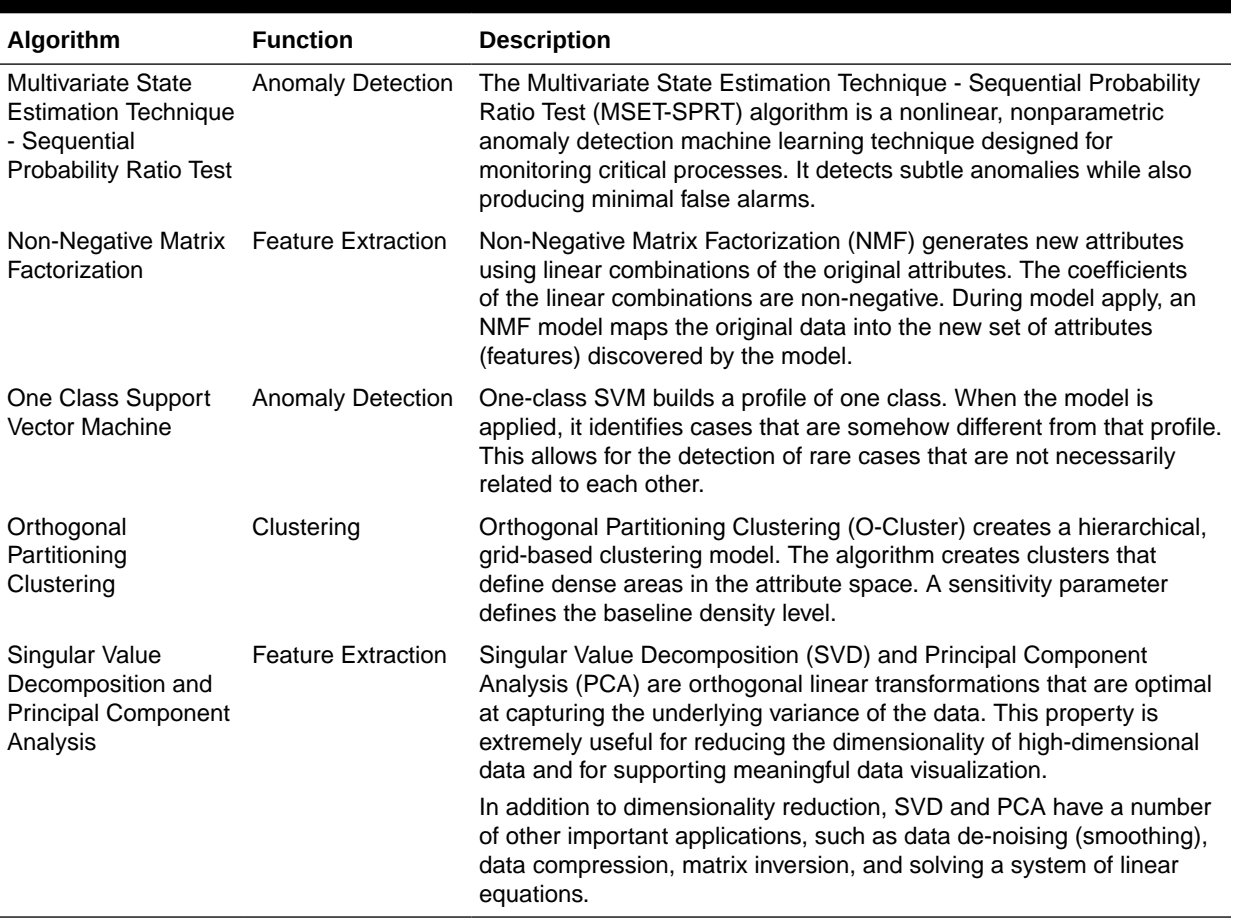

#### **Table 2-4 (Cont.) Oracle Machine Learning Algorithms for Unsupervised Functions**

#### **Related Topics**

**[Algorithms](#page-85-0)** 

Oracle Machine Learning for SQL supports the algorithms listed in Part III. Part III provides basic conceptual information about the algorithms. There is at least one algorithm for each of the machine learning functions.

# 2.3 Data Preparation

Preparing the data is a valuable step in solving machine learning problems.

The quality of a model depends to a large extent on the quality of the data used to build (train) it. Much of the time spent in any given machine learning project is devoted to data preparation. The data must be carefully inspected, cleansed, and transformed, and algorithm-appropriate data preparation methods must be applied.

The process of data preparation is further complicated by the fact that any data to which a model is applied, whether for testing or for scoring, must undergo the same transformations as the data used to train the model.

# 2.3.1 Oracle Machine Learning for SQL Simplifies Data Preparation

Learn about various features of Oracle Machine Learning for SQL for data preparation.

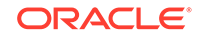

OML4SQL offers several features that significantly simplify the process of data preparation:

- Embedded data preparation: The transformations used in training the model are embedded in the model and automatically run whenever the model is applied to new data. If you specify transformations for the model, you only have to specify them once.
- Automatic Data Preparation (ADP): Oracle Machine Learning for SQL supports an automated data preparation mode. When ADP is active, Oracle Machine Learning for SQL automatically performs the data transformations required by the algorithm. The transformation instructions are embedded in the model along with any userspecified transformation instructions.
- Automatic management of missing values and sparse data: Oracle Machine Learning for SQL uses consistent methodology across machine learning algorithms to handle sparsity and missing values.
- Transparency: Oracle Machine Learning for SQL provides model details, which are a view of the attributes that are internal to the model. This insight into the inner details of the model is possible because of reverse transformations, which map the transformed attribute values to a form that can be interpreted by a user. Where possible, attribute values are reversed to the original column values. Reverse transformations are also applied to the target of a supervised model, thus the results of scoring are in the same units as the units of the original target.
- Tools for custom data preparation: Oracle Machine Learning for SQL provides many common transformation routines in the DBMS\_DATA\_MINING\_TRANSFORM PL/SQL package. You can use these routines, or develop your own routines in SQL, or both. The SQL language is well suited for implementing transformations in the database. You can use custom transformation instructions along with ADP or instead of ADP.

# 2.3.2 Case Data

Learn the importance of case data in machine learning.

Most machine learning algorithms act on single-record case data, where the information for each case is stored in a separate row. The data attributes for the cases are stored in the columns.

When the data is organized in transactions, the data for one case (one transaction) is stored in many rows. An example of transactional data is market basket data. With the single exception of Association Rules, which can operate on native transactional data, Oracle Machine Learning for SQL algorithms require single-record case organization.

# 2.3.2.1 Nested Data

Learn how nested columns are treated in Oracle Machine Learning for SQL.

OML4SQL supports attributes in nested columns. A transactional table can be cast as a nested column and included in a table of single-record case data. Similarly, star schemas can be cast as nested columns. With nested data transformations, Oracle Machine Learning for SQL can effectively mine data originating from multiple sources and configurations.

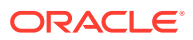

# <span id="page-42-0"></span>2.3.3 Text Data

Prepare and transform unstructured text data for machine learning.

Oracle Machine Learning for SQL interprets CLOB columns and long VARCHAR2 columns automatically as unstructured text. Additionally, you can specify columns of short VARCHAR2, CHAR, BLOB, and BFILE as unstructured text. Unstructured text includes data items such as web pages, document libraries, Power Point presentations, product specifications, emails, comment fields in reports, and call center notes.

OML4SQL uses Oracle Text utilities and term weighting strategies to transform unstructured text for analysis. In text transformation, text terms are extracted and given numeric values in a text index. The text transformation process is configurable for the model and for individual attributes. Once transformed, the text can by mined with a OML4SQL algorithm.

### **Related Topics**

- Preparing the Data
- Transforming the Data
- Mining Unstructured Text

# 2.4 In-Database Scoring

Scoring is the application of a machine learning algorithm to new data. In Oracle Machine Learning for SQL scoring engine and the data both reside within the database.

In traditional machine learning, models are built using specialized software on a remote system and deployed to another system for scoring. This is a cumbersome, error-prone process open to security violations and difficulties in data synchronization.

With OML4SQL, scoring is simple and secure. The scoring engine and the data both reside within the database. Scoring is an extension to the SQL language, so the results of machine learning can easily be incorporated into applications and reporting systems.

# 2.4.1 Parallel Execution and Ease of Administration

All Oracle Machine Learning for SQL scoring routines support parallel execution for scoring large data sets.

In-database scoring provides performance advantages. All Oracle Machine Learning for SQL scoring routines support parallel execution, which significantly reduces the time required for executing complex queries and scoring large data sets.

In-database machine learning minimizes the IT effort needed to support OML4SQL initiatives. Using standard database techniques, models can easily be refreshed (recreated) on more recent data and redeployed. The deployment is immediate since the scoring query remains the same; only the underlying model is replaced in the database.

#### **Related Topics**

• *Oracle Database VLDB and Partitioning Guide*

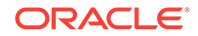

# 2.4.2 SQL Functions for Model Apply and Dynamic Scoring

In Oracle Machine Learning for SQL, scoring is performed by SQL language functions. Understand the different ways of scoring using SQL functions.

The functions perform prediction, clustering, and feature extraction. The functions can be invoked in two different ways: By applying a machine learning model object (Example 2-1), or by executing an analytic clause that computes the machine learning analysis dynamically and applies it to the data (Example 2-2). Dynamic scoring, which eliminates the need for a model, can supplement, or even replace, the more traditional methodology described in "The Machine Learning Process".

In Example 2-1, the PREDICTION\_PROBABILITY function applies the model svmc sh clas sample, created in [Example 1-1,](#page-28-0) to score the data in mining\_data\_apply\_v. The function returns the ten customers in Italy who are most likely to use an affinity card.

In Example 2-2, the functions PREDICTION and PREDICTION PROBABILITY use the analytic syntax (the OVER () clause) to dynamically score the data in mining data apply v. The query returns the customers who currently do not have an affinity card with the probability that they are likely to use.

### **Example 2-1 Applying a Oracle Machine Learning for SQL Model to Score Data**

```
SELECT cust_id FROM
   (SELECT cust_id, 
         rank() over (order by PREDICTION_PROBABILITY(svmc_sh_clas_sample, 1
                       USING *) DESC, cust_id) rnk
    FROM mining_data_apply_v
    WHERE country_name = 'Italy')
WHERE rnk <= 10
ORDER BY rnk;
    CUST_ID
----------
    101445
    100179
    100662
    100733
     100554
     100081
    100344
    100324
     100185
     101345
```
#### **Example 2-2 Executing an Analytic Function to Score Data**

```
SELECT cust_id, pred_prob FROM
   (SELECT cust_id, affinity_card, 
     PREDICTION(FOR TO_CHAR(affinity_card) USING *) OVER () pred_card,
     PREDICTION_PROBABILITY(FOR TO_CHAR(affinity_card),1 USING *) OVER () 
pred_prob
    FROM mining_data_build_v)
WHERE affinity_card = 0
AND pred_card = 1
ORDER BY pred_prob DESC;
```
CUST\_ID PRED\_PROB

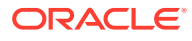

---------- --------- 102434 .96 102365 .96 102330 .96 101733 .95 102615 .94 102686 .94<br>102749 .93 102749 . . . 101656 .51

### **Related Topics**

- *Oracle Database SQL Language Reference*
- *Oracle Machine Learning for SQL User's Guide*

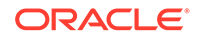

# <span id="page-45-0"></span>Part II Machine Learning Functions

Part II provides basic conceptual information about machine learning functions that the Oracle Machine Learning for SQL supports.

Machine learning functions represent a class of problems that can be solved using OML4SQL algorithms.

Part II contains these chapters:

- **[Regression](#page-46-0)**
- **[Classification](#page-53-0)**
- [Anomaly Detection](#page-67-0)
- **[Ranking](#page-70-0)**
- **[Clustering](#page-63-0)**
- **[Association](#page-72-0)**
- **[Feature Selection](#page-75-0)**
- **[Feature Extraction](#page-77-0)**
- [Row Importance](#page-79-0)
- **[Time Series](#page-81-0)**

#### **Note:**

The term machine learning function has no relationship to a SQL language function.

### **Related Topics**

• [Algorithms](#page-85-0)

Oracle Machine Learning for SQL supports the algorithms listed in Part III. Part III provides basic conceptual information about the algorithms. There is at least one algorithm for each of the machine learning functions.

• *Oracle Database SQL Language Reference*

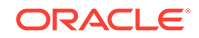

# <span id="page-46-0"></span>3 Regression

Learn how to predict a continuous numerical target through regression - the supervised machine learning function.

- **About Regression**
- **[Testing a Regression Model](#page-49-0)**
- [Regression Algorithms](#page-51-0)
	- [Generalized Linear Model](#page-122-0)
	- [Neural Network](#page-151-0)
	- **[Support Vector Machine](#page-175-0)**
	- [XGBoost](#page-181-0)

#### **Related Topics**

• [Oracle Machine Learning Basics](#page-34-0) Understand the basic concepts of Oracle Machine Learning.

# 3.1 About Regression

Regression is an Oracle Machine Learning for SQL function that predicts numeric values along a continuum.

Profit, sales, mortgage rates, house values, square footage, temperature, or distance can be predicted using Regression techniques. For example, a regression model can be used to predict the value of a house based on location, number of rooms, lot size, and other factors.

A regression task begins with a data set in which the target values are known. For example, a regression model that predicts house values can be developed based on observed data for many houses over a period of time. In addition to the value, the data can track the age of the house, square footage, number of rooms, taxes, school district, proximity to shopping centers, and so on. House value can be the target, the other attributes are the predictors, and the data for each house constitutes a case.

In the model build (training) process, a regression algorithm estimates the value of the target as a function of the predictors for each case in the build data. These relationships between predictors and target are summarized in a model, which can then be applied to a different data set in which the target values are unknown.

Regression models are tested by computing various statistics that measure the difference between the predicted values and the expected values. The historical data for a regression project is typically divided into two data sets: one for building the model, the other for testing the model.

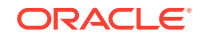

Regression modeling has many applications in trend analysis, business planning, marketing, financial forecasting, time series prediction, biomedical and drug response modeling, and environmental modeling.

# 3.1.1 How Does Regression Work?

Understand regression as a mathematical expression.

You do not need to understand the mathematics used in regression analysis to develop and use quality regression models for Oracle Machine Learning for SQL. However, it is helpful to understand a few basic concepts.

Regression analysis seeks to determine the values of parameters for a function that cause the function to best fit a set of data observations that you provide. The following equation expresses these relationships in symbols. It shows that regression is the process of estimating the value of a continuous target (*y*) as a function (*F*) of one or more predictors (**,**  $**x**<sub>2</sub>$ **, ...,**  $**x**<sub>n</sub>$ **), a set of parameters (** $θ<sub>1</sub>$ **,**  $θ<sub>2</sub>$ **, ...,**  $θ<sub>n</sub>$ **), and a measure of** error (*e*).

 $y = F(\mathbf{x}, \theta) + e$ 

The predictors can be understood as independent variables and the target as a dependent variable. The error, also called the **residual**, is the difference between the expected and predicted value of the dependent variable. The regression parameters are also known as **regression coefficients**.

The process of training a regression model involves finding the parameter values that minimize a measure of the error, for example, the sum of squared errors.

There are different families of regression functions and different ways of measuring the error.

# 3.1.1.1 Linear Regression

A linear regression technique can be used if the relationship between the predictors and the target can be approximated with a straight line.

Regression with a single predictor is the easiest to visualize. Simple linear regression with a single predictor is shown in the following figure:

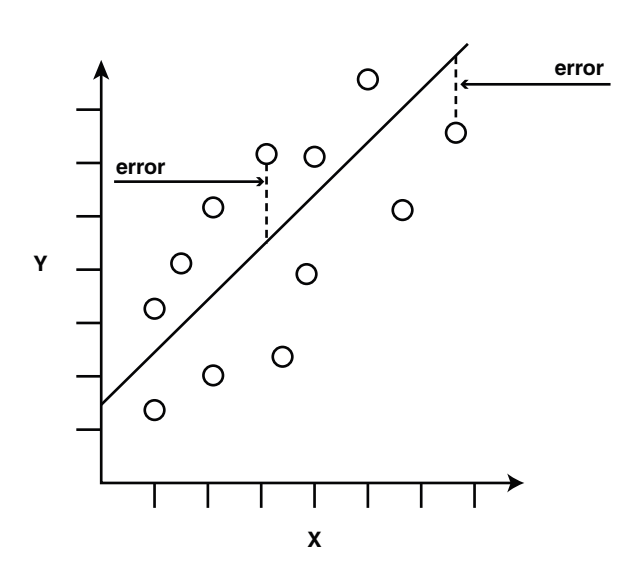

#### **Figure 3-1 Linear Regression With a Single Predictor**

Linear regression with a single predictor can be expressed with the following equation.

 $y = \theta_2 \mathbf{x} + \theta_1 + e$ 

The regression parameters in simple linear regression are:

- The **slope** of the line  $\left(2\right)$  the angle between a data point and the regression line
- The **y** intercept  $\left(1\right)$  the point where **x** crosses the y axis (**x** = 0)

# 3.1.1.2 Multivariate Linear Regression

The term **multivariate linear regression** refers to linear regression with two or more predictors  $(x_1, x_2, ..., x_n)$ . When multiple predictors are used, the regression line cannot be visualized in two-dimensional space. However, the line can be computed by expanding the equation for single-predictor linear regression to include the parameters for each of the predictors.

 $y = \theta_1 + \theta_2 \mathbf{x}_1 + \theta_3 \mathbf{x}_2 + \ldots + \theta_n \mathbf{x}_{n-1} + \theta_n$ 

# 3.1.1.3 Regression Coefficients

In multivariate linear regression, the regression parameters are often referred to as coefficients. When you build a multivariate linear regression model, the algorithm computes a coefficient for each of the predictors used by the model. The coefficient is a measure of the impact of the predictor **x** on the target *y*. Numerous statistics are available for analyzing the regression coefficients to evaluate how well the regression line fits the data.

# 3.1.1.4 Nonlinear Regression

Often the relationship between **x** and *y* cannot be approximated with a straight line. In this case, a nonlinear regression technique can be used. Alternatively, the data can be preprocessed to make the relationship linear.

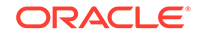

<span id="page-49-0"></span>Nonlinear regression models define *y* as a function of **x** using an equation that is more complicated than the linear regression equation. In the following figure, **x** and *y* have a nonlinear relationship.

### **Figure 3-2 Nonlinear Regression With a Single Predictor**

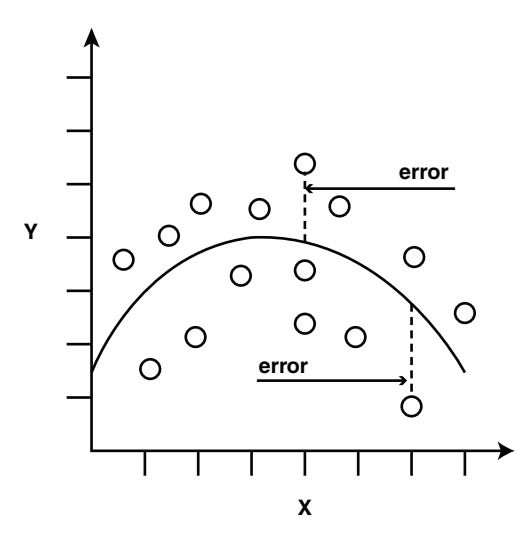

# 3.1.1.5 Multivariate Nonlinear Regression

The term **multivariate nonlinear regression** refers to nonlinear regression with two or more predictors  $(x_1, x_2, ..., x_n)$ . When multiple predictors are used, the nonlinear relationship cannot be visualized in two-dimensional space.

# 3.1.1.6 Confidence Bounds

A regression model predicts a numeric target value for each case in the scoring data. In addition to the predictions, some regression algorithms can identify confidence bounds, which are the upper and lower boundaries of an interval in which the predicted value is likely to lie.

When a model is built to make predictions with a given confidence, the confidence interval is produced along with the predictions. For example, a model predicts the value of a house to be \$500,000 with a 95% confidence that the value is between \$475,000 and \$525,000.

# 3.2 Testing a Regression Model

A regression model is tested by applying it to test data with known target values and comparing the predicted values with the known values.

The test data must be compatible with the data used to build the model and must be prepared in the same way that the build data was prepared. Typically the build data and test data come from the same historical data set. A percentage of the records is used to build the model; the remaining records are used to test the model.

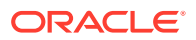

Test metrics are used to assess how accurately the model predicts these known values. If the model performs well and meets the business requirements, it can then be applied to new data to predict the future.

# 3.2.1 Regression Statistics

The Root Mean Squared Error and the Mean Absolute Error are commonly used statistics for evaluating the overall quality of a regression model. Different statistics may also be available depending on the regression methods used by the algorithm.

## 3.2.1.1 Root Mean Squared Error

The Root Mean Squared Error (RMSE) is the square root of the average squared distance of a data point from the fitted line.

This SQL expression calculates the RMSE.

```
SQRT(AVG((predicted_value - actual_value) * (predicted_value - 
actual value)))
```
This formula shows the RMSE in mathematical symbols. The large sigma character represents summation; *j* represents the current predictor, and *n* represents the number of predictors.

**Figure 3-3 Room Mean Squared Error**

RMSE = 
$$
\sqrt{\frac{1}{n} \sum_{j=1}^{n} (y_j - \hat{y}_j)^2}
$$

# 3.2.1.2 Mean Absolute Error

The Mean Absolute Error (MAE) is the average of the absolute value of the residuals (error). The MAE is very similar to the RMSE but is less sensitive to large errors.

This SQL expression calculates the MAE.

AVG(ABS(predicted\_value - actual\_value))

This formula shows the MAE in mathematical symbols. The large sigma character represents summation; *j* represents the current predictor, and *n* represents the number of predictors.

**Figure 3-4 Mean Absolute Error**

$$
\text{MAE} = \frac{1}{n} \sum_{j=1}^{n} |y_j - \hat{y}_j|
$$

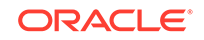

# <span id="page-51-0"></span>3.3 Regression Algorithms

Oracle Machine Learning for SQL supports these algorithms for regression: Generalized Linear Model (GLM), Neural Network (NN), Support Vector Machine (SVM), and XGBoost.

GLM and SVM algorithms are particularly suited for analysing data sets that have very high dimensionality (many attributes), including transactional and unstructured data.

### • **Generalized Linear Model**

GLM is a popular statistical technique for linear modeling. Oracle Machine Learning for SQL implements GLM for regression and for binary classification. GLM provides extensive coefficient statistics and model statistics, as well as row diagnostics. GLM also supports confidence bounds.

#### • **Neural Network**

Neural Network is a powerful algorithm that can learn arbitrary nonlinear regression functions.

### • **Support Vector Machine**

SVM is a powerful, state-of-the-art algorithm for linear and nonlinear regression. OML4SQL implements SVM for regression, classification, and anomaly detection. SVM regression supports two kernels: the Gaussian kernel for nonlinear regression and the linear kernel for linear regression.

### **Note:**

OML4SQL uses the linear kernel SVM as the default regression algorithm.

• **XGBoost**

XGBoost is machine learning algorithm for regression and classification that makes available the XGBoost open source package. Oracle Machine Learning for SQL XGBoost prepares training data, invokes XGBoost, builds and persists a model, and applies the model for prediction.

#### **Related Topics**

#### • [Generalized Linear Model](#page-122-0)

Learn how to use Generalized Linear Model (GLM) statistical technique for linear modeling.

- **[Neural Network](#page-151-0)** Learn about the Neural Network algorithms for regression and classification machine learning functions.
- **[Support Vector Machine](#page-175-0)** Learn how to use Support Vector Machine (SVM), a powerful algorithm based on statistical learning theory.

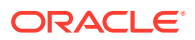

### • [XGBoost](#page-181-0)

XGBoost is highly-efficient, scalable machine learning algorithm for regression and classification that makes available the XGBoost Gradient Boosting open source package.

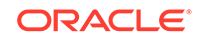

# <span id="page-53-0"></span>4 Classification

Learn how to predict a categorical target through classification - the supervised machine learning function.

- About Classification
- **[Testing a Classification Model](#page-54-0)**
- **[Biasing a Classification Model](#page-58-0)**
- [Classification Algorithms](#page-61-0)
	- **[Decision Tree](#page-101-0)**
	- **[Explicit Semantic Analysis](#page-112-0)**
	- [Generalized Linear Model](#page-122-0)
	- [Multivariate State Estimation Technique Sequential Probability Ratio Test](#page-143-0)
	- **[Naive Bayes](#page-147-0)**
	- [Random Forest](#page-168-0)
	- **[Support Vector Machine](#page-175-0)**
	- [XGBoost](#page-181-0)

#### **Related Topics**

**[Oracle Machine Learning Basics](#page-34-0)** Understand the basic concepts of Oracle Machine Learning.

# 4.1 About Classification

Classification is a machine learning function that assigns items in a collection to target categories or classes.

The goal of classification is to accurately predict the target class for each case in the data. For example, a classification model can be used to identify loan applicants as low, medium, or high credit risks.

A classification task begins with a data set in which the class assignments are known. For example, a classification model that predicts credit risk can be developed based on observed data for many loan applicants over a period of time. In addition to the historical credit rating, the data might track employment history, home ownership or rental, years of residence, number and type of investments, and so on. Credit rating is the target, the other attributes are the predictors, and the data for each customer constitutes a case.

Classification are discrete and do not imply order. Continuous, floating-point values indicate a numerical, rather than a categorical, target. A predictive model with a numerical target uses a regression algorithm, not a classification algorithm.

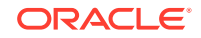

<span id="page-54-0"></span>The simplest type of classification problem is binary classification. In binary classification, the target attribute has only two possible values: for example, high credit rating or low credit rating. Multiclass targets have more than two values: for example, low, medium, high, or unknown credit rating.

In the model build (training) process, a classification algorithm finds relationships between the values of the predictors and the values of the target. Different classification algorithms use different techniques for finding relationships. These relationships are summarized in a model, which can then be applied to a different data set in which the class assignments are unknown.

Classification models are tested by comparing the predicted values to known target values in a set of test data. The historical data for a classification project is typically divided into two data sets: one for building the model; the other for testing the model.

Applying a classification model results in class assignments and probabilities for each case. For example, a model that classifies customers as low, medium, or high value also predicts the probability of each classification for each customer.

Classification has many applications in customer segmentation, business modeling, marketing, credit analysis, and biomedical and drug response modeling.

# 4.2 Testing a Classification Model

A classification model is tested by applying it to test data with known target values and comparing the predicted values with the known values.

The test data must be compatible with the data used to build the model and must be prepared in the same way that the build data was prepared. Typically the build data and test data come from the same historical data set. A percentage of the records is used to build the model; the remaining records are used to test the model.

Test metrics are used to assess how accurately the model predicts the known values. If the model performs well and meets the business requirements, it can then be applied to new data to predict the future.

# 4.2.1 Confusion Matrix

A confusion matrix displays the number of correct and incorrect predictions made by the model compared with the actual classifications in the test data. The matrix is *n*-by-*n*, where *n* is the number of classes.

The following figure shows a confusion matrix for a binary classification model. The rows present the number of actual classifications in the test data. The columns present the number of predicted classifications made by the model.

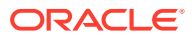

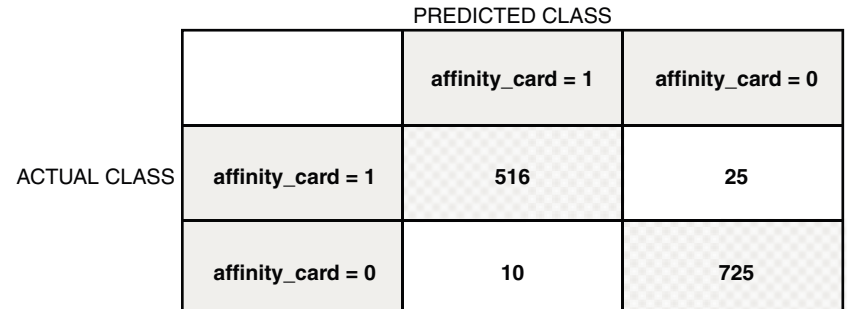

### <span id="page-55-0"></span>**Figure 4-1 Confusion Matrix for a Binary Classification Model**

In this example, the model correctly predicted the positive class for affinity\_card 516 times and incorrectly predicted it 25 times. The model correctly predicted the negative class for affinity\_card 725 times and incorrectly predicted it 10 times. The following can be computed from this confusion matrix:

- The model made 1241 correct predictions  $(516 + 725)$ .
- The model made 35 incorrect predictions  $(25 + 10)$ .
- There are 1276 total scored cases  $(516 + 25 + 10 + 725)$ .
- The error rate is  $35/1276 = 0.0274$ .
- The overall accuracy rate is  $1241/1276 = 0.9725$ .

# 4.2.2 Lift

Lift measures the degree to which the predictions of a classification model are better than randomly-generated predictions.

Lift applies to binary classification only, and it requires the designation of a positive class. If the model itself does not have a binary target, you can compute lift by designating one class as positive and combining all the other classes together as one negative class.

Numerous statistics can be calculated to support the notion of lift. Basically, lift can be understood as a ratio of two percentages: the percentage of correct positive classifications made by the model to the percentage of actual positive classifications in the test data. For example, if 40% of the customers in a marketing survey have responded favorably (the positive classification) to a promotional campaign in the past and the model accurately predicts 75% of them, the lift is obtained by dividing .75 by .40. The resulting lift is 1.875.

Lift is computed against quantiles that each contain the same number of cases. The data is divided into quantiles after it is scored. It is ranked by probability of the positive class from highest to lowest, so that the highest concentration of positive predictions is in the top quantiles. A typical number of quantiles is 10.

Lift is commonly used to measure the performance of response models in marketing applications. The purpose of a response model is to identify segments of the

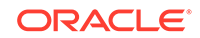

<span id="page-56-0"></span>population with potentially high concentrations of positive responders to a marketing campaign. Lift reveals how much of the population must be solicited to obtain the highest percentage of potential responders.

### **Related Topics**

[Positive and Negative Classes](#page-59-0) Discusses the importance of positive and negative classes in a confusion matrix.

## 4.2.2.1 Lift Statistics

Learn the different Lift statistics that Oracle Machine Learning for SQL can compute.

Oracle Machine Learning for SQL computes the following lift statistics:

- **Probability threshold** for a quantile *n* is the minimum probability for the positive target to be included in this quantile or any preceding quantiles (quantiles *n*-1, *n*-2,..., 1). If a cost matrix is used, a cost threshold is reported instead. The cost threshold is the maximum cost for the positive target to be included in this quantile or any of the preceding quantiles.
- **Cumulative gain** is the ratio of the cumulative number of positive targets to the total number of positive targets.
- **Target density** of a quantile is the number of true positive instances in that quantile divided by the total number of instances in the quantile.
- **Cumulative target density** for quantile *n* is the target density computed over the first *n* quantiles.
- **Quantile lift** is the ratio of the target density for the quantile to the target density over all the test data.
- **Cumulative percentage of records** for a quantile is the percentage of all cases represented by the first *n* quantiles, starting at the end that is most confidently positive, up to and including the given quantile.
- **Cumulative number of targets** for quantile *n* is the number of true positive instances in the first *n* quantiles.
- **Cumulative number of nontargets** is the number of actually negative instances in the first *n* quantiles.
- **Cumulative lift** for a quantile is the ratio of the cumulative target density to the target density over all the test data.

#### **Related Topics**

**[Costs](#page-58-0)** 

# 4.2.3 Receiver Operating Characteristic (ROC)

ROC is a metric for comparing predicted and actual target values in a classification model.

ROC, like Lift, applies to binary classification and requires the designation of a positive class.

You can use ROC to gain insight into the decision-making ability of the model. How likely is the model to accurately predict the negative or the positive class?

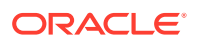

ROC measures the impact of changes in the **probability threshold**. The probability threshold is the decision point used by the model for classification. The default probability threshold for binary classification is 0.5. When the probability of a prediction is 50% or more, the model predicts that class. When the probability is less than 50%, the other class is predicted. (In multiclass classification, the predicted class is the one predicted with the highest probability.)

#### **Related Topics**

[Positive and Negative Classes](#page-59-0) Discusses the importance of positive and negative classes in a confusion matrix.

### 4.2.3.1 The ROC Curve

ROC can be plotted as a curve on an X-Y axis. The **false positive rate** is placed on the X axis. The **true positive rate** is placed on the Y axis.

The top left corner is the optimal location on an ROC graph, indicating a high true positive rate and a low false positive rate.

# 4.2.3.2 Area Under the Curve

The area under the ROC curve (AUC) measures the discriminating ability of a binary classification model. The larger the AUC, the higher the likelihood that an actual positive case is assigned, and a higher probability of being positive than an actual negative case. The AUC measure is especially useful for data sets with unbalanced target distribution (one target class dominates the other).

### 4.2.3.3 ROC and Model Bias

The ROC curve for a model represents all the possible combinations of values in its confusion matrix.

Changes in the probability threshold affect the predictions made by the model. For instance, if the threshold for predicting the positive class is changed from 0.5 to 0.6, then fewer positive predictions are made. This affects the distribution of values in the confusion matrix: the number of true and false positives and true and false negatives differ.

You can use ROC to find the probability thresholds that yield the highest overall accuracy or the highest per-class accuracy. For example, if it is important to you to accurately predict the positive class, but you don't care about prediction errors for the negative class, then you can lower the threshold for the positive class. This can bias the model in favor of the positive class.

A cost matrix is a convenient mechanism for changing the probability thresholds for model scoring.

#### **Related Topics**

**[Costs](#page-58-0)** 

# 4.2.3.4 ROC Statistics

Oracle Machine Learning for SQL computes the following ROC statistics:

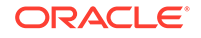

- <span id="page-58-0"></span>• **Probability threshold:** The minimum predicted positive class probability resulting in a positive class prediction. Different threshold values result in different hit rates and different false alarm rates.
- **True negatives:** Negative cases in the test data with predicted probabilities strictly less than the probability threshold (correctly predicted).
- **True positives:** Positive cases in the test data with predicted probabilities greater than or equal to the probability threshold (correctly predicted).
- **False negatives:** Positive cases in the test data with predicted probabilities strictly less than the probability threshold (incorrectly predicted).
- **False positives:** Negative cases in the test data with predicted probabilities greater than or equal to the probability threshold (incorrectly predicted).
- **True positive fraction**: Hit rate. (true positives/(true positives + false negatives))
- **False positive fraction:** False alarm rate. (false positives**/**(false positives + true negatives))

# 4.3 Biasing a Classification Model

Costs, prior probabilities, and class weights are methods for biasing classification models.

# 4.3.1 Costs

A cost matrix is a mechanism for influencing the decision making of a model. A cost matrix can cause the model to minimize costly misclassifications. It can also cause the model to maximize beneficial accurate classifications.

For example, if a model classifies a customer with poor credit as low risk, this error is costly. A cost matrix can bias the model to avoid this type of error. The cost matrix can also be used to bias the model in favor of the correct classification of customers who have the worst credit history.

ROC is a useful metric for evaluating how a model behaves with different probability thresholds. You can use ROC to help you find optimal costs for a given classifier given different usage scenarios. You can use this information to create cost matrices to influence the deployment of the model.

# 4.3.1.1 Costs Versus Accuracy

Compares Cost matrix and Confusion matrix for costs and accuracy to evaluate model quality.

Like a confusion matrix, a cost matrix is an *n*-by-*n* matrix, where *n* is the number of classes. Both confusion matrices and cost matrices include each possible combination of actual and predicted results based on a given set of test data.

A confusion matrix is used to measure accuracy, the ratio of correct predictions to the total number of predictions. A cost matrix is used to specify the relative importance of accuracy for different predictions. In most business applications, it is important to consider costs in addition to accuracy when evaluating model quality.

#### **Related Topics**

**[Confusion Matrix](#page-54-0)** 

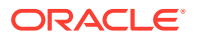

# <span id="page-59-0"></span>4.3.1.2 Positive and Negative Classes

Discusses the importance of positive and negative classes in a confusion matrix.

The positive class is the class that you care the most about. Designation of a positive class is required for computing Lift and ROC.

In the confusion matrix, in the following figure, the value 1 is designated as the positive class. This means that the creator of the model has determined that it is more important to accurately predict customers who increase spending with an affinity card (affinity\_card=1) than to accurately predict non-responders (affinity\_card=0). If you give affinity cards to some customers who are not likely to use them, there is little loss to the company since the cost of the cards is low. However, if you overlook the customers who are likely to respond, you miss the opportunity to increase your revenue.

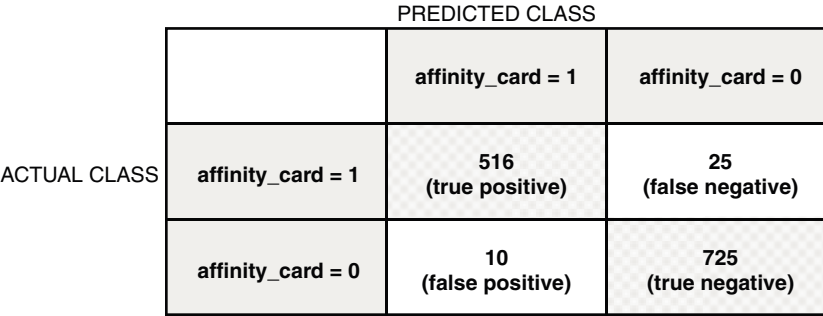

#### **Figure 4-2 Positive and Negative Predictions**

The true and false positive rates in this confusion matrix are:

- False positive rate  $10/(10 + 725) = 0.01$
- True positive rate  $-$  516/(516 + 25) = 95

### **Related Topics**

• [Lift](#page-55-0)

Lift measures the degree to which the predictions of a classification model are better than randomly-generated predictions.

• [Receiver Operating Characteristic \(ROC\)](#page-56-0) ROC is a metric for comparing predicted and actual target values in a classification model.

# 4.3.1.3 Assigning Costs and Benefits

In a cost matrix, positive numbers (costs) can be used to influence negative outcomes. Since negative costs are interpreted as benefits, negative numbers (benefits) can be used to influence positive outcomes.

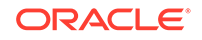

Suppose you have calculated that it costs your business \$1500 when you do not give an affinity card to a customer who can increase spending. Using the model with the confusion matrix shown in [Figure 4-2](#page-59-0), each false negative (misclassification of a responder) costs \$1500. Misclassifying a non-responder is less expensive to your business. You estimate that each false positive (misclassification of a non-responder) only costs \$300.

You want to keep these costs in mind when you design a promotion campaign. You estimate that it costs \$10 to include a customer in the promotion. For this reason, you associate a benefit of \$10 with each true negative prediction, because you can eliminate those customers from your promotion. Each customer that you eliminate represents a savings of \$10. In your cost matrix, you specify this benefit as -10, a negative cost.

The following figure shows how you would represent these costs and benefits in a cost matrix:

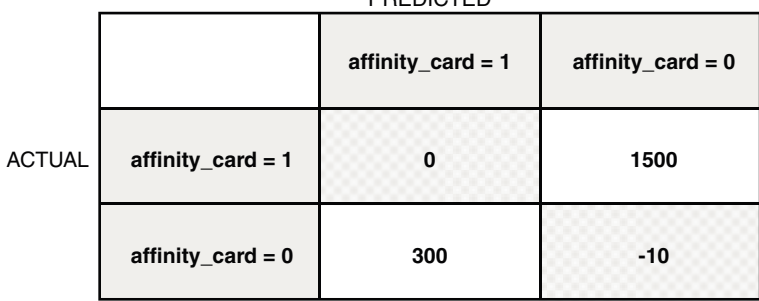

**PREDICTED** 

### **Figure 4-3 Cost Matrix Representing Costs and Benefits**

With Oracle Machine Learning for SQL you can specify costs to influence the scoring of any classification model. Decision Tree models can also use a cost matrix to influence the model build.

# 4.3.2 Priors and Class Weights

Learn about Priors and Class Weights in a classification model to produce a useful result.

With Bayesian models, you can specify **Prior** probabilities to offset differences in distribution between the build data and the real population (scoring data). With other forms of classification, you are able to specify **Class Weights**, which have the same biasing effect as priors.

In many problems, one target value dominates in frequency. For example, the positive responses for a telephone marketing campaign is 2% or less, and the occurrence of fraud in credit card transactions is less than 1%. A classification model built on historic data of this type cannot observe enough of the rare class to be able to distinguish the characteristics of the two classes; the result can be a model that when applied to

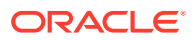

<span id="page-61-0"></span>new data predicts the frequent class for every case. While such a model can be highly accurate, it is not be very useful. This illustrates that it is not a good idea to rely solely on accuracy when judging the quality of a classification model.

To correct for unrealistic distributions in the training data, you can specify priors for the model build process. Other approaches to compensating for data distribution issues include stratified sampling and anomaly detection.

#### **Related Topics**

• [Anomaly Detection](#page-67-0)

Learn how to detect rare cases in the data through anomaly detection - an unsupervised function.

# 4.4 Classification Algorithms

Learn the different classification algorithms used in Oracle Machine Learning for SQL.

Oracle Machine Learning for SQL provides the following algorithms for classification:

• **Decision Tree**

Decision trees automatically generate rules, which are conditional statements that reveal the logic used to build the tree.

#### • **Explicit Semantic Analysis**

Explicit Semantic Analysis (ESA) is designed to make predictions for text data. This algorithm can address use cases with hundreds of thousands of classes.

• **Generalized Linear Model**

Generalized Linear Model (GLM) is a popular statistical technique for linear modeling. OML4SQL implements GLM for binary classification and for regression. GLM provides extensive coefficient statistics and model statistics, as well as row diagnostics. GLM also supports confidence bounds.

• **Naive Bayes**

Naive Bayes uses Bayes' Theorem, a formula that calculates a probability by counting the frequency of values and combinations of values in the historical data.

#### • **Random Forest**

Random Forest is a powerful and popular machine learning algorithm that brings significant performance and scalability benefits.

#### • **Support Vector Machine**

Support Vector Machine (SVM) is a powerful, state-of-the-art algorithm based on linear and nonlinear regression. OML4SQL implements SVM for binary and multiclass classification.

### • **XGBoost**

XGBoost is machine learning algorithm for regression and classification that makes available the XGBoost open source package. Oracle Machine Learning for SQL XGBoost prepares training data, invokes XGBoost, builds and persists a model, and applies the model for prediction.

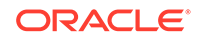

### **Note:**

OML4SQL uses Naive Bayes as the default classification algorithm.

### **Related Topics**

**[Decision Tree](#page-101-0)** 

Oracle Machine Learning for SQL supports Decision Tree as one of the classification algorithms. This chapter provides an overview of the Decision Tree algorithm.

- [Explicit Semantic Analysis](#page-112-0) Learn how to use Explicit Semantic Analysis (ESA) as an unsupervised algorithm for feature extraction function and as a supervised algorithm for classification.
- [Generalized Linear Model](#page-122-0) Learn how to use Generalized Linear Model (GLM) statistical technique for linear modeling.
- [Multivariate State Estimation Technique Sequential Probability Ratio Test](#page-143-0) The Multivariate State Estimation Technique - Sequential Probability Ratio Test (MSET-SPRT) algorithm monitors critical processes and detects subtle anomalies.
- **[Naive Bayes](#page-147-0)** Learn how to use the Naive Bayes classification algorithm.
- [Random Forest](#page-168-0) Learn how to use Random Forest as a classification algorithm.
- **[Support Vector Machine](#page-175-0)** Learn how to use Support Vector Machine (SVM), a powerful algorithm based on statistical learning theory.
- [XGBoost](#page-181-0)

XGBoost is highly-efficient, scalable machine learning algorithm for regression and classification that makes available the XGBoost Gradient Boosting open source package.

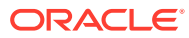

# <span id="page-63-0"></span>5 **Clustering**

Learn how to discover natural groupings in the data through clustering - the unsupervised machine learning function.

- **About Clustering**
- **[Evaluating a Clustering Model](#page-66-0)**
- [Clustering Algorithms](#page-64-0)
	- [Expectation Maximization](#page-107-0)
	- *k*[-Means](#page-136-0)
	- [O-Cluster](#page-160-0)

### **Related Topics**

• [Oracle Machine Learning Basics](#page-34-0) Understand the basic concepts of Oracle Machine Learning.

# 5.1 About Clustering

Clustering analysis finds clusters of data objects that are similar to one another.

The members of a cluster are more like each other than they are like members of other clusters. Different clusters can have members in common. The goal of clustering analysis is to find high-quality clusters such that the inter-cluster similarity is low and the intra-cluster similarity is high.

Clustering, like classification, is used to segment the data. Unlike classification, clustering models segment data into groups that were not previously defined. Classification models segment data by assigning it to previously-defined classes, which are specified in a target. Clustering models do not use a target.

Clustering is useful for exploring data. You can use clustering algorithms to find natural groupings when there are many cases and no obvious groupings.

Clustering can serve as a useful data-preprocessing step to identify homogeneous groups on which you can build supervised models.

You can also use clustering for anomaly detection. Once you segment the data into clusters, you find that some cases do not fit well into any clusters. These cases are anomalies or outliers.

# 5.1.1 How are Clusters Computed?

There are several different approaches to the computation of clusters. Oracle Machine Learning for SQL supports the methods listed here.

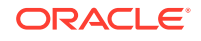

- <span id="page-64-0"></span>• **Density-based**: This type of clustering finds the underlying distribution of the data and estimates how areas of high density in the data correspond to peaks in the distribution. High-density areas are interpreted as clusters. Density-based cluster estimation is probabilistic.
- **Distance-based**: This type of clustering uses a distance metric to determine similarity between data objects. The distance metric measures the distance between actual cases in the cluster and the prototypical case for the cluster. The prototypical case is known as the **centroid**.
- **Grid-based**: This type of clustering divides the input space into hyper-rectangular cells and identifies adjacent high-density cells to form clusters.

# 5.1.2 Scoring New Data

Although clustering is an unsupervised machine learning function, Oracle Machine Learning for SQL supports the scoring operation for clustering.

New data is scored probabilistically.

# 5.1.3 Hierarchical Clustering

Oracle Machine Learning for SQL supports clustering algorithms that perform hierarchical clustering.

The leaf clusters are the final clusters generated by the algorithm. Clusters higher up in the hierarchy are intermediate clusters.

# 5.1.3.1 Rules

**Rules** describe the data in each cluster.

A rule is a conditional statement that captures the logic used to split a parent cluster into child clusters. A rule describes the conditions for a case to be assigned with some probability to a cluster.

# 5.1.3.2 Support and Confidence

**Support** and **confidence** are metrics that describe the relationships between clustering rules and cases.

Support is the percentage of cases for which the rule holds. Confidence is the probability that a case described by this rule is actually assigned to the cluster.

# 5.1.4 Clustering Algorithms

Learn different clustering algorithms used in Oracle Machine Learning for SQL.

Oracle Machine Learning for SQL supports these clustering algorithms:

### • **Expectation Maximization**

Expectation Maximization is a probabilistic, density-estimation clustering algorithm.

• **k-Means**

*k*-Means is a distance-based clustering algorithm. OML4SQL supports an enhanced version of *k*-Means.

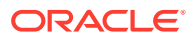

### • **Orthogonal Partitioning Clustering (O-Cluster)**

O-Cluster is a proprietary, grid-based clustering algorithm.

### **See Also:**

Campos, M.M., Milenova, B.L., "O-Cluster: Scalable Clustering of Large High Dimensional Data Sets", Oracle Data Mining Technologies, 10 Van De Graaff Drive, Burlington, MA 01803.

The main characteristics of the two algorithms are compared in the following table.

**Table 5-1 Clustering Algorithms Compared**

| <b>Feature</b>                      | k-Means                                                              | <b>O-Cluster</b>                                                                                                    | <b>Expectation Maximization</b>                          |
|-------------------------------------|----------------------------------------------------------------------|----------------------------------------------------------------------------------------------------|----------------------------------------------------------|
| Clustering methodolgy               | Distance-based                                                       | Grid-based                                                                                                    | Distribution-based                                       |
| Number of cases                     | Handles data sets of any<br>size                                     | More appropriate for data sets<br>that have more than 500 cases.<br>Handles large tables through<br>active sampling | Handles data sets of any<br>size                         |
| Number of attributes                | More appropriate for<br>data sets with a low<br>number of attributes | More appropriate for data sets<br>with a high number of attributes                                                  | Appropriate for data sets<br>with many or few attributes |
| Number of clusters                  | User-specified                                                       | Automatically determined                                                                                            | Automatically determined                                 |
| Hierarchical clustering             | Yes                                                                  | Yes                                                                                                    | Yes                                                      |
| Probabilistic cluster<br>assignment | Yes                                                                  | Yes                                                                                                    | Yes                                                      |

### **Note:**

OML4SQL uses *k*-Means as the default clustering algorithm.

#### **Related Topics**

- [Oracle Machine Learning for SQL](unilink:datamining_index)
- **[Expectation Maximization](#page-107-0)** Learn how to use expectation maximization clustering algorithm.
- *k*[-Means](#page-136-0)

Oracle Machine Learning for SQL supports enhanced *k*-Means clustering algorithm. Learn how to use the algorithm.

• [O-Cluster](#page-160-0)

Learn how to use orthogonal partitioning clustering (O-Cluster), an Oracleproprietary clustering algorithm.

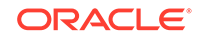

# <span id="page-66-0"></span>5.2 Evaluating a Clustering Model

Since known classes are not used in clustering, the interpretation of clusters can present difficulties. How do you know if the clusters can reliably be used for business decision making?

Oracle Machine Learning for SQL clustering models support a high degree of model transparency. You can evaluate the model by examining information generated by the clustering algorithm: for example, the centroid of a distance-based cluster. Moreover, because the clustering process is hierarchical, you can evaluate the rules and other information related to each cluster's position in the hierarchy.

# <span id="page-67-0"></span>6 Anomaly Detection

Learn how to detect rare cases in the data through anomaly detection - an unsupervised function.

- **About Anomaly Detection**
- [Anomaly Detection Algorithms](#page-69-0)
	- [Multivariate State Estimation Technique Sequential Probability Ratio Test](#page-143-0)
	- [One-Class SVM](#page-180-0)

#### **Related Topics**

• [Oracle Machine Learning Basics](#page-34-0) Understand the basic concepts of Oracle Machine Learning.

### **See Also:**

- Campos, M.M., Milenova, B.L., Yarmus, J.S., "Creation and Deployment of Data Mining-Based Intrusion Detection Systems in Oracle Database 10*g*"
- K. C. Gross, V. Bhardwaj and R. Bickford, "Proactive detection of software aging mechanisms in performance critical computers," 27th Annual NASA Goddard/IEEE Software Engineering Workshop, 2002. Proceedings., Greenbelt, MD, USA, 2002, pp. 17-23, doi: 10.1109/ SEW.2002.1199445.

# 6.1 About Anomaly Detection

The goal of anomaly detection is to identify items, events, or observations that are unusual within data that is seemingly 'normal'. This data may consist of traditional enterprise data or Internet of Things (IoT) sensor data.

Anomaly detection is an important tool for detecting, for example, fraud, network intrusions, enterprise computing service interruptions, sensor time series prognostics, and other rare events that can have great significance but are hard to find. Anomaly detection can be used to solve problems like the following:

• A law enforcement agency compiles data about illegal activities, but nothing about legitimate activities. How can a suspicious activity be flagged?

The law enforcement data is all of one class. There are no counter-examples.

• An insurance agency processes millions of insurance claims, knowing that a very small number are fraudulent. How can the fraudulent claims be identified?

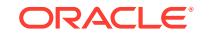

The claims data contains very few counter-examples. They are outliers.

• An IT department encounters compute resource performance anomalies. How can such anomalies be detected along with their source causes, such as resourcecontention issues and complex memory leaks?

The data contains sensor output from thousands of sensors.

• An oil and gas enterprise or utility company requires proactive maintenance of business-critical assets, such as oil rigs or smart meters, to reduce operations and maintenance costs, improve up-time of revenue-generating assets, and improve safety margins for life-critical systems.

# 6.1.1 Anomaly Detection as a form of One-Class Classification

Learn about anomaly detection as one-class classification in training data.

When applied to traditional data, anomaly detection can be viewed as a form of one-class classification, because ideally only one class is represented in the training data. An anomaly detection model predicts whether a data point is typical for a given distribution or not. An atypical data point can be either an outlier or an example of a previously unseen class.

Normally, a classification model must be trained on data that includes both examples and counterexamples for each class so that the model can learn to distinguish between them. For example, a model that predicts the side effects of a medication must be trained on data that includes a wide range of responses to the medication.

A one-class classifier develops a profile that generally describes a typical case in the training data. Deviation from the profile is identified as an anomaly. One-class classifiers are sometimes referred to as positive security models, because they seek to identify "good" behaviors and assume that all other behaviors are bad.

In single-class data, all the cases have the same classification. Counterexamples, instances of another class, are hard to specify or expensive to collect. For instance, in text document classification, it is easy to classify a document under a given topic. However, the universe of documents outside of this topic can be very large and diverse. Thus, it is not feasible to specify other types of documents as counterexamples. Anomaly detection can be used to find unusual instances of a particular type of document.

### **Note:**

Solving a one-class classification problem can be difficult. The accuracy of one-class classifiers cannot usually match the accuracy of standard classifiers built with meaningful counter examples.

The goal of this type of anomaly detection is to provide some useful information where no information was previously attainable. However, if there are enough of the "rare" cases so that stratified sampling produces a training set with enough counterexamples for a standard classification model, then the classification may be a better solution.

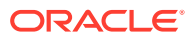

### **Related Topics**

• [About Classification](#page-53-0)

Classification is a machine learning function that assigns items in a collection to target categories or classes.

# <span id="page-69-0"></span>6.1.2 Anomaly Detection for Time Series Data

Learn about anomaly detection in IoT sensor data.

With the growing number of sensors in the internet of things, the ability to identify anomalous events among potentially thousands of sensors is essential. For example, in the early detection of anomalies in business-critical enterprise computing servers and software systems, storage systems, and networks.

Enterprises require high anomaly detection accuracy, which implies lower false-alarm probabilities, lower missed-alarm probabilities, and lower overhead compute cost. The ability to distinguish between a real problem and sensor malfunction can significantly reduce costs in problem solution.

Building a model involves supplying historical, error-free operating data from, for example, monitored equipment. The resulting model is used to score new sensor data, also referred to as the *monitoring phase*, to estimate the expected sensor values.

# 6.2 Anomaly Detection Algorithms

For anomaly detection, Oracle Machine Learning for SQL has the following algorithms.

- Multivariate state Estimation Technique Sequential Probability Ratio Test (MSET-SPRT)
- One-Class Support Vector Machine (SVM)

Anomaly detection is a form of classification. When you create a model using the MSET-SPRT and One-Class SVM algorithms, specify the classification machine learning function. These algorithms do not use a target.

#### **Related Topics**

- [Multivariate State Estimation Technique Sequential Probability Ratio Test](#page-143-0) The Multivariate State Estimation Technique - Sequential Probability Ratio Test (MSET-SPRT) algorithm monitors critical processes and detects subtle anomalies.
- [One-Class SVM](#page-180-0) Support Vector Machine (SVM) as a one-class classifier is used for detecting anomalies.

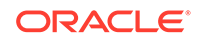

# <span id="page-70-0"></span>7 Ranking

Ranking is a regression machine learning technique.

- About Ranking
- [Ranking Methods](#page-182-0)
- [Ranking Algorithms](#page-71-0)
	- [XGBoost](#page-181-0)

# 7.1 About Ranking

Ranking is a machine learning technique to rank items.

Ranking is useful for many applications in information retrieval such as e-commerce, social networks, recommendation systems, and so on. For example, a user searches for an article or an item to buy online. To build a recommendation system, it becomes important that similar articles or items of relevance appear to the user such that the user clicks or purchases the item. A simple regression model can predict the probability of a user to click an article or buy an item. However, it is more practical to use ranking technique and be able to order or rank the articles or items to maximize the chances of getting a click or purchase. The prioritization of the articles or the items influence the decision of the users.

The ranking technique directly ranks items by training a model to predict the ranking of one item over another item. In the training model, it is possible to have items, ranking one over the other by having a "score" for each item. Higher ranked items have higher scores and lower ranked items have lower scores. Using these scores, a model is built to predict which item ranks higher than the other.

# 7.2 Ranking Methods

Oracle Machine Learning supports pairwise and listwise ranking methods through XGBoost.

For a training data set, in a number of sets, each set consists of objects and labels representing their ranking. A ranking function is constructed by minimizing a certain loss function on the training data. Using test data, the ranking function is applied to get a ranked list of objects. Ranking is enabled for XGBoost using the regression function. OML4SQL supports pairwise and listwise ranking methods through XGBoost.

Pairwise ranking: This approach regards a pair of objects as the learning instance. The pairs and lists are defined by supplying the same case id value. Given a pair of objects, this approach gives an optimal ordering for that pair. Pairwise losses are defined by the order of the two objects. In OML4SQL, the algorithm uses LambdaMART to perform pairwise ranking with the goal of minimizing the average number of inversions in ranking.

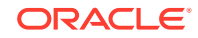

<span id="page-71-0"></span>Listwise ranking: This approach takes multiple lists of ranked objects as learning instance. The items in a list must have the same case id. The algorithm uses LambdaMART to perform list-wise ranking.

### **See Also:**

- "Ranking Measures and Loss Functions in Learning to Rank" a research paper presentation at<https://www.researchgate.net/>
- *Oracle Database PL/SQL Packages and Types Reference* for a listing and explanation of the available model settings for XGBoost.

### **Note:**

The term hyperparameter is also interchangeably used for model setting.

#### **Related Topics**

• [XGBoost](#page-181-0)

XGBoost is highly-efficient, scalable machine learning algorithm for regression and classification that makes available the XGBoost Gradient Boosting open source package.

DBMS\_DATA\_MINING — Algorithm Settings: XGBoost

# 7.3 Ranking Algorithms

Ranking falls under the Regression function.

OML4SQL supports XGBoost algorithm for ranking.

### **Related Topics**

• [XGBoost](#page-181-0)

XGBoost is highly-efficient, scalable machine learning algorithm for regression and classification that makes available the XGBoost Gradient Boosting open source package.

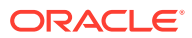
# <span id="page-72-0"></span>8 Association

Learn how to discover association rules through association - an unsupervised machine learning function.

- About Association
- [Transactional Data](#page-73-0)
- [Association Algorithm](#page-74-0)
	- **[Apriori](#page-86-0)**

#### **Related Topics**

**[Oracle Machine Learning Basics](#page-34-0)** Understand the basic concepts of Oracle Machine Learning.

# 8.1 About Association

Association is a Oracle Machine Learning for SQL function that discovers the probability of the co-occurrence of items in a collection.

The relationships between co-occurring items are expressed as **Association Rules**.

### 8.1.1 Association Rules

Identifies the pattern of association within the data.

The results of an association model are the rules that identify patterns of association within the data. Oracle Machine Learning for SQL does not support the scoring operation for association modeling.

Association rules can be applied as follows:

**Support**: How often do these items occur together in the data? **Confidence**: How frequently the consequent occurs in transactions that contain the antecedent.

**Value**: How much business value is connected to item associations

### 8.1.2 Market-Basket Analysis

Association rules are often used to analyze sales transactions. For example, it is noted that customers who buy cereal at the grocery store often buy milk at the same time. In fact, association analysis find that 85% of the checkout sessions that include cereal also include milk. This relationship can be formulated as the following rule:

Cereal implies milk with 85% confidence

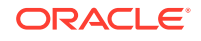

This application of association modeling is called **market-basket analysis**. It is valuable for direct marketing, sales promotions, and for discovering business trends. Market-basket analysis can also be used effectively for store layout, catalog design, and cross-sell.

### <span id="page-73-0"></span>8.1.3 Association Rules and eCommerce

Learn about application of association rules in other domains.

Association modeling has important applications in other domains as well. For example, in e-commerce applications, association rules may be used for Web page personalization. An association model might find that a user who visits pages A and B is 70% likely to also visit page C in the same session. Based on this rule, a dynamic link can be created for users who are likely to be interested in page C. The association rule is expressed as follows:

A and B imply C with 70% confidence

#### **Related Topics**

**[Confidence](#page-95-0)** 

The confidence of a rule indicates the probability of both the antecedent and the consequent appearing in the same transaction.

## 8.2 Transactional Data

Learn about transactional data, also known as market-basket data.

Unlike other machine learning functions, association is transaction-based. In transaction processing, a case includes a collection of items such as the contents of a market basket at the checkout counter. The collection of items in the transaction is an attribute of the transaction. Other attributes might be a timestamp or user ID associated with the transaction.

Transactional data, also known as **market-basket data**, is said to be in **multi-record case** format because a set of records (rows) constitute a case. For example, in the following figure, case 11 is made up of three rows while cases 12 and 13 are each made up of four rows.

### **Figure 8-1 Transactional Data**

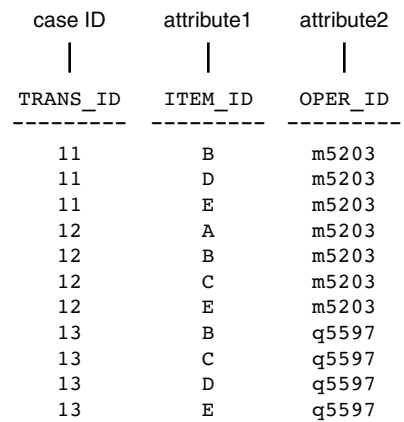

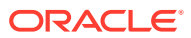

<span id="page-74-0"></span>Non transactional data is said to be in a **single-record case** format because a single record (row) constitutes a case. In Oracle Machine Learning for SQL, association models can be built using either transactional or non transactional or two-dimensional data formats. If the data is non transactional, it is possible to transform to a nested column to make it transactional before association machine learning activities can be performed. Transactional format is the usual format but, the association rules model does accept two-dimensional input format. For non transactional input format, each distinct combination of the content in all columns other than the case ID column is treated as a unique item.

### **Related Topics**

- *Oracle Machine Learning for SQL User's Guide*
- [Data Preparation for Apriori](#page-87-0)

# 8.3 Association Algorithm

Oracle Machine Learning for SQL uses the Apriori algorithm to calculate association rules for items in frequent itemsets.

### **Related Topics**

- **[Apriori](#page-86-0)** 
	- Learn how to calculate association rules using the Apriori algorithm.

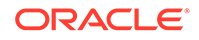

# <span id="page-75-0"></span>9 Feature Selection

Learn how to perform feature selection and attribute importance.

Oracle Machine Learning for SQL supports attribute importance as a supervised and unsurpervised machine learning function .

- **Finding the Best Attributes**
- [About Feature Selection and Attribute Importance](#page-76-0)
- [Algorithms for Attribute Importance](#page-76-0)
	- [CUR Matrix Decomposition](#page-97-0)
	- [Minimum Description Length](#page-139-0)

#### **Related Topics**

**[Oracle Machine Learning Basics](#page-34-0)** Understand the basic concepts of Oracle Machine Learning.

# 9.1 Finding the Best Attributes

Find the best attributes by using preprocessing steps to reduce the effect of noise, correlation, and high-dimensionality.

Sometimes too much information can reduce the effectiveness of OML4SQL. Some of the columns of data attributes assembled for building and testing a model in a supervised learning do not contribute meaningful information to the model. Some actually detract from the quality and accuracy of the model.

For example, you want to collect a great deal of data about a given population because you want to predict the likelihood of a certain illness within this group. Some of this information, perhaps much of it, has little or no effect on susceptibility to the illness. It is possible that attributes such as the number of cars per household do not have effect whatsoever.

Irrelevant attributes add noise to the data and can affect model accuracy. Noise increases the size of the model and the time and system resources needed for model building and scoring.

Data sets with many attributes can contain groups of attributes that are correlated. These attributes actually measure the same underlying feature. Their presence together in the build data can skew the patterns found by algorithm and affect the accuracy of the model.

Wide data (many attributes) typically results in more processing by machine learning algorithms. Model attributes are the dimensions of the processing space used by the algorithm. The higher the dimensionality of the processing space, the higher the computation cost involved in algorithmic processing.

To minimize the effects of noise, correlation, and high dimensionality, some form of dimension reduction is often a desirable preprocessing step. Feature selection

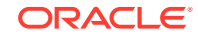

<span id="page-76-0"></span>involves identifying those attributes that are most predictive and selecting among those to provide the algorithm for model building. Informative and representative samples are best suited in feature selection. Sometimes you can represent the variables that are important than to represent the linear combination of variables. You can single-out and measure the "importance" of a column or a row in a data matrix in an unsupervised manner (a low-rank matrix decomposition).

Feature selection optimization is performed in the Decision Tree algorithm and within Naive Bayes as an algorithm behavior. The Generalized Linear Model (GLM) algorithm can be configured to perform feature selection through model setting.

# 9.2 About Feature Selection and Attribute Importance

Finding the most significant predictors is the goal of some machine learning projects. For example, a model might seek to find the principal characteristics of clients who pose a high credit risk.

Oracle Machine Learning for SQL supports the **attribute importance** machine learning function, which ranks attributes according to their importance. Attribute importance does not actually select the features, but ranks them as to their relevance to predicting the result. It is up to the user to review the ranked features and create a data set to include the desired features.

Feature selection is useful as a preprocessing step to improve computational efficiency in predictive modeling.

### 9.2.1 Attribute Importance and Scoring

The results of attribute importance are the attributes of the build data ranked according to their influence.

The ranking and the measure of importance can be used in selecting training data for classification and regression models. Also, used for selecting data for unsupervised algorithm like CUR matrix decomposition. Oracle Machine Learning for SQL does not support the scoring operation for attribute importance.

# 9.3 Algorithms for Attribute Importance

Understand the algorithms used for attribute importance.

Oracle Machine Learning for SQL supports the following algorithms for attribute importance:

- Minimum Description Length
- CUR Matrix Decomposition

#### **Related Topics**

- [CUR Matrix Decomposition](#page-97-0) Learn how to use CUR decomposition based algorithm for attribute importance.
- **[Minimum Description Length](#page-139-0)** Learn how to use Minimum Description Length, the supervised technique for calculating attribute importance.

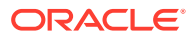

# 10 Feature Extraction

Learn how to perform attribute reduction using feature extraction as an unsupervised function.

Oracle Machine Learning for SQL supports feature extraction as an unsupervised machine learning function.

- **About Feature Extraction**
- [Algorithms for Feature Extraction](#page-78-0)
	- [Explicit Semantic Analysis](#page-112-0)
	- [Non-Negative Matrix Factorization](#page-157-0)
	- **[Singular Value Decomposition](#page-171-0)**

#### **Related Topics**

**[Oracle Machine Learning Basics](#page-34-0)** Understand the basic concepts of Oracle Machine Learning.

## 10.1 About Feature Extraction

Feature extraction is an dimensionality reduction process. Unlike feature selection, which selects and retains the most significant attributes, feature extraction actually transforms the attributes. The transformed attributes, or **features**, are linear combinations of the original attributes.

The feature extraction process results in a much smaller and richer set of attributes. The maximum number of features can be user-specified or determined by the algorithm. By default, the algorithm determines it.

Models built on extracted features can be of higher quality, because fewer and more meaningful attributes describe the data.

Feature extraction projects a data set with higher dimensionality onto a smaller number of dimensions. As such it is useful for data visualization, since a complex data set can be effectively visualized when it is reduced to two or three dimensions.

Some applications of feature extraction are latent semantic analysis, data compression, data decomposition and projection, and pattern recognition. Feature extraction can also be used to enhance the speed and effectiveness of machine learning algorithms.

Feature extraction can be used to extract the themes of a document collection, where documents are represented by a set of key words and their frequencies. Each theme (feature) is represented by a combination of keywords. The documents in the collection can then be expressed in terms of the discovered themes.

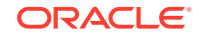

## <span id="page-78-0"></span>10.1.1 Feature Extraction and Scoring

Oracle Machine Learning for SQL supports the scoring operation for feature extraction. As an unsupervised machine learning function, feature extraction does not involve a target. When applied, a feature extraction model transforms the input into a set of features.

# 10.2 Algorithms for Feature Extraction

Understand the algorithms used for feature extraction.

OML4SQL supports these feature extraction algorithms:

- **Explicit Semantic Analysis** (ESA).
- **Non-Negative Matrix Factorization** (NMF).
- **Singular Value Decomposition** (SVD) and **Prediction Component Analysis** (PCA).

### **Note:**

OML4SQL uses NMF as the default feature extraction algorithm.

### **Related Topics**

- **[Explicit Semantic Analysis](#page-112-0)** Learn how to use Explicit Semantic Analysis (ESA) as an unsupervised algorithm for feature extraction function and as a supervised algorithm for classification.
- [Non-Negative Matrix Factorization](#page-157-0) Learn how to use Non-Negative Matrix Factorization (NMF), an unsupervised algorithm, that Oracle Machine Learning for SQL uses for feature extraction.
- **[Singular Value Decomposition](#page-171-0)** Learn how to use Singular Value Decomposition, an unsupervised algorithm for feature extraction.
- [PCA scoring](#page-174-0)

Learn about configuring Singular Value Decomposition (SVD) to perform Principal Component Analysis (PCA) projections.

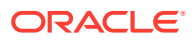

# 11 Row Importance

Row importance is an unsupervised machine learning technique that can be applied to data as a preprocessing step prior to model building using other mining functions and algorithms.

- About Row Importance
- [Row Importance Algorithms](#page-80-0)
	- [CUR Matrix Decomposition](#page-97-0)

#### **Related Topics**

DBMS\_DATA\_MINING — Algorithm Settings: CUR Matrix Decomposition

## 11.1 About Row Importance

Row importance captures the influence of the rows or cases in a data set.

Row importance technique is used in dimensionality reduction of large data sets. Row importance identifies the most influential rows of the data matrix. The rows with high importance are ranked by their importance scores. The "importance" of a row is determined by high statistical leverage scores. In CUR matrix decomposition, row importance is often combined with column (attribute) importance. Row importance can serve as a data preprocessing step prior to model building using regression, classification, and clustering.

#### **Related Topics**

- [CUR Matrix Decomposition](#page-97-0) Learn how to use CUR decomposition based algorithm for attribute importance.
- **[Statistical Leverage Score](#page-98-0)** Leverage scores are statistics that determine which column (or rows) are most representative with respect to a rank subspace of a matrix. The statistical leverage scores represent the column (or attribute) and row importance.
- [CUR Matrix Decomposition Algorithm Configuration](#page-99-0) Learn about configuring the CUR Matrix Decomposition algorithm.

# 11.2 Selecting Important Rows

The rows with high importance are ranked by their importance scores. The "importance" of a row is determined by high statistical leverage scores.

Row importance, that is, rows with high leverage scores are reported as names (as case\_id), scores (as importance), and ranks (by importance).

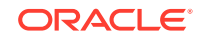

# <span id="page-80-0"></span>11.3 Row Importance Algorithms

Oracle Machine Learning for SQL supports CUR matrix decomposition algorithm for row and column (attribute) importance.

Popular algorithms for dimensionality reduction are Principal Component Analysis (PCA), Singular Value Decomposition (SVD), and CUR Matrix Decomposition. All these algorithms apply low-rank matrix decomposition.

In CUR matrix decomposition, the attributes include 2-Dimensional numerical columns, levels of exploded 2D categorical columns, and attribute name or subname or value pairs for nested columns. To arrive at row importance or selection, the algorithm computes singular vectors, calculates leverage scores, and then selects rows. Row importance is performed when users specify CURS\_ROW\_IMP\_ENABLE for the CURS\_ROW\_IMPORTANCE parameter in the settings table and the case\_id column is present. Unless users explicitly specify, row importance is not performed.

### **Related Topics**

- **[Singular Value Decomposition](#page-171-0)** Learn how to use Singular Value Decomposition, an unsupervised algorithm for feature extraction.
- [CUR Matrix Decomposition](#page-97-0) Learn how to use CUR decomposition based algorithm for attribute importance.

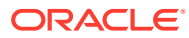

# 12 Time Series

Learn about time series as an Oracle Machine Learning for SQL regression function.

- About Time Series
- [Choosing a Time Series Model](#page-82-0)
- **[Time Series Statistics](#page-82-0)**
- **[Time Series Algorithm](#page-84-0)** 
	- [Exponential Smoothing](#page-116-0)

# 12.1 About Time Series

Time series is a machine learning function that forecasts target value based solely on a known history of target values. It is a specialized form of regression, known in the literature as auto-regressive modeling.

The input to time series analysis is a sequence of target values. A case id column specifies the order of the sequence. The case id can be of type NUMBER or a date type (date, datetime, timestamp with timezone, or timestamp with local timezone). Regardless of case id type, the user can request that the model include trend, seasonal effects or both in its forecast computation. When the case id is a date type, the user must specify a time interval (for example, month) over which the target values are to be aggregated, along with an aggregation procedure (for example, sum). Aggregation is performed by the algorithm prior to constructing the model.

The time series model provide estimates of the target value for each step of a time window that can include up to 30 steps beyond the historical data. Like other regression models, time series models compute various statistics that measure the goodness of fit to historical data.

Forecasting is a critical component of business and governmental decision making. It has applications at the strategic, tactical and operation level. The following are the applications of forecasting:

- Projecting return on investment, including growth and the strategic effect of innovations
- Addressing tactical issues such as projecting costs, inventory requirements and customer satisfaction
- Setting operational targets and predicting quality and conformance with standards

### **Related Topics**

**[Regression](#page-46-0)** 

Learn how to predict a continuous numerical target through regression - the supervised machine learning function.

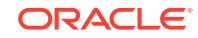

# <span id="page-82-0"></span>12.2 Choosing a Time Series Model

Learn how to select a time series model.

Time series data may contain patterns that can affect predictive accuracy. For example, during a period of economic growth, there may be an upward trend in sales. Sales may increase in specific seasons (bathing suits in summer). To accommodate such series, it can be useful to choose a model that incorporates trend, seasonal effects, or both.

**Trend** can be difficult to estimate, when you must represent trend by a single constant. For example, if there is a grow rate of 10%, then after 7 steps, the value doubles. Local growth rates, appropriate to a few time steps can easily approach such levels, but thereafter drop. **Damped trend** models can more accurately represent such data, by reducing cumulative trend effects. Damped trend models can better represent variability in trend effects over the historical data. Damped trend models are a good choice when the data have significant, but variable trend.

Since modeling attempts to reduce error, how error is measured can affect model predictions. For example, data that exhibit a wide range of values may be better represented by error as fraction of level. An error of a few hundred feet in the measurement of the height of a mountain may be equivalent to an error of an inch or two in the measurement of the height of a child. Errors that are measured relative to value are called **multiplicative errors**. Errors that are the same across values are called **additive errors**. If there are multiplicative effects in the model, then the error type is multiplicative. If there are no explicit multiplicative effects, error type is left to user specification. The type need not be the same across individual effects. For example, trend can be additive while seasonality is multiplicative. This particular mixed type effect combination defines the popular Holt-Winters model.

### **Note:**

Multiplicative error is not an appropriate choice for data that contain zeros or negative values. Thus, when the data contains such values, it is best not to choose a model with multiplicative effects or to set error type to be multiplicative.

# 12.3 Time Series Statistics

Learn to evaluate model quality by applying commonly used statistics.

As with other regression functions, there are commonly used statistics for evaluating the overall model quality. An expert user can also specify one of these figures of merit as criterion to optimize by the model build process. Choosing an optimization criterion is not required because model-specific defaults are available.

### 12.3.1 Conditional Log-Likelihood

Log-likelihood is a figure of merit often used as an optimization criterion for models that provide probability estimates for predictions which depend on the values of the model's parameters.

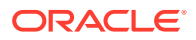

The model probability estimates for the actual values in the training data then yields an estimate of the likelihood of the parameter values. Parameter values that yield high probabilities for the observed target values have high likelihood, and therefore indicate a good model. The calculation of log-likelihood depends on the form of the model.

Conditional log-likelihood breaks the parameters into two groups. One group is assumed to be correct and the other is assumed the source of any errors. Conditional log-likelihood is the log-likelihood of the latter group conditioned on the former group. For example, Exponential Smoothing (ESM) models make an estimate of the initial model state. The conditional log-likelihood of an ESM model is conditional on that initial model state (assumed to be correct). The ESM conditional log-likelihood is as follows:

$$
L^{*}(\theta, X_{0}) = n \ln \left( \sum_{t=1}^{n} e_{t}^{2} / k^{2}(x_{t-1}) \right) + 2 \sum_{t=1}^{n} \ln |k(x_{t-1})|
$$

where  $e_t$  is the error at time t and  $k(x(t-1))$  is 1 for ESM models with additive errors and is the estimated level at the previous time step in models with multiplicative error.

### 12.3.2 Mean Square Error (MSE) and Other Error Measures

Another time series figure of merit, that can also be used as an optimization criterion, is Mean Square Error (MSE).

The mean square error is computed as:

$$
\mathit{MSE} = \sum_{t=1}^n e_t{}^2/n
$$

where the error at time *t* is the difference between the actual and model one step ahead forecast value at time *t* for models with additive error and that difference divided by the one-step ahead forecast for models with multiplicative error.

### **Note:**

These "forecasts" are for over periods already observed and part of the input time series.

Since time series models can forecast for each of multiple steps ahead, time series can measure the error associated with such forecasts. Average Mean Square Error (AMSE), another figure of merit, does exactly that. For each period in the input time series, it computes a multi-step forecast, computes the error of those forecasts and averages the errors. AMSE computes the individual errors exactly as MSE does taking cognizance of error type (additive or multiplicative). The number of steps, *k*, is determined by the user (default 3). The formula is as follows:

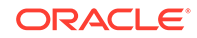

<span id="page-84-0"></span> $AMSE = \sum_{t=1}^{n} \left( \sum_{i=0}^{k-1} e_{t+i}^2 / k \right) / n$ 

Other figure of merit relatives of MSE include the Residual Standard Error (RMSE), which is the square root of MSE, and the Mean Absolute Error (MAE) which is the average of the absolute value of the errors.

### 12.3.3 Irregular Time Series

Irregular time series are time series data where the time intervals between observed values are not equally spaced.

One common practice is for the time intervals between adjacent steps to be equally spaced. However, it is not always convenient or realistic to force such spacing on time series. Irregular time series do not make the assumption that time series are equally spaced, but instead use the case id's date and time values to compute the intervals between observed values. Models are constructed directly on the observed values with their observed spacing. Oracle time series analysis handles irregular time series.

### 12.3.4 Build Apply

Learn about build and apply operations of time series function.

Many of the Oracle Machine Learning for SQL functions have separate build and apply operations, because you can construct and potentially apply a model to many different sets of input data. However, time series input consists of the target value history only. Thus, there is only one set of appropriate input data. When new data arrive, good practice dictates that a new model be built. Since the model is only intended to be used once, the model statistics and forecasts are produced during model build and are available through the model views.

# 12.4 Time Series Algorithm

Oracle Machine Learning for SQL uses the Exponential Smoothing algorithm to forecast from time series data.

#### **Related Topics**

• [Exponential Smoothing](#page-116-0) Learn about the Exponential Smoothing algorithm.

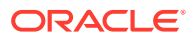

# Part III Algorithms

Oracle Machine Learning for SQL supports the algorithms listed in Part III. Part III provides basic conceptual information about the algorithms. There is at least one algorithm for each of the machine learning functions.

Part III contains these chapters:

- **[Apriori](#page-86-0)**
- [CUR Matrix Decomposition](#page-97-0)
- **[Decision Tree](#page-101-0)**
- **[Expectation Maximization](#page-107-0)**
- **[Explicit Semantic Analysis](#page-112-0)**
- **[Exponential Smoothing](#page-116-0)**
- [Generalized Linear Model](#page-122-0)
- [k-Means](#page-136-0)
- **[Minimum Description Length](#page-139-0)**
- [Multivariate State Estimation Technique Sequential Probability Ratio Test](#page-143-0)
- **[Naive Bayes](#page-147-0)**
- **[Neural Network](#page-151-0)**
- [Non-Negative Matrix Factorization](#page-157-0)
- [O-Cluster](#page-160-0)
- **R** Extensibility
- [Random Forest](#page-168-0)
- **[Singular Value Decomposition](#page-171-0)**
- **[Support Vector Machine](#page-175-0)**
- [XGBoost](#page-181-0)

### **Related Topics**

**[Machine Learning Functions](#page-45-0)** Part II provides basic conceptual information about machine learning functions that the Oracle Machine Learning for SQL supports.

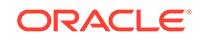

# <span id="page-86-0"></span>13 Apriori

Learn how to calculate association rules using the Apriori algorithm.

- About Apriori
- [Association Rules and Frequent Itemsets](#page-87-0)
- [Data Preparation for Apriori](#page-87-0)
- [Calculating Association Rules](#page-89-0)
- **[Evaluating Association Rules](#page-94-0)**

#### **Related Topics**

- **[Association](#page-72-0)** Learn how to discover association rules through association - an unsupervised machine learning function.
- DBMS\_DATA\_MINING Model Settings
- Machine Learning Function Settings
- OML4SQL Examples
- OML4R Association Rules Example
- [OML4R Code Examples](https://github.com/oracle/oracle-db-examples/tree/master/machine-learning/r/oml4r)

# 13.1 About Apriori

Learn how to find associations involving rare events in a large number of items using Apriori.

An association machine learning problem can be decomposed into the following subproblems:

- Find all combinations of items in a set of transactions that occur with a specified minimum frequency. These combinations are called **frequent itemsets**.
- Calculate rules that express the probable co-occurrence of items within frequent itemsets.

Apriori calculates the probability of an item being present in a frequent itemset, given that another item or items is present.

Association rule machine learning is not recommended for finding associations involving rare events in problem domains with a large number of items. Apriori discovers patterns with frequencies above the minimum support threshold. Therefore, to find associations involving rare events, the algorithm must run with very low minimum support values. However, doing so potentially explodes the number of enumerated itemsets, especially in cases with a large number of items. This increases the execution time significantly. Classification or anomaly detection is more suitable for discovering rare events when the data has a high number of attributes.

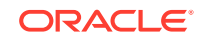

<span id="page-87-0"></span>The build process for Apriori supports parallel execution.

#### **Related Topics**

- **[Example: Calculating Rules from Frequent Itemsets](#page-91-0)** Example to calculating rules from frequent itemsets.
- *Oracle Database VLDB and Partitioning Guide*

# 13.2 Association Rules and Frequent Itemsets

The Apriori algorithm calculates rules that express probabilistic relationships between items in frequent itemsets. For example, a rule derived from frequent itemsets containing A, B, and C might state that if A and B are included in a transaction, then C is likely to also be included.

An association rule states that an item or group of items implies the presence of another item with some probability. Unlike decision tree rules, which predict a target, association rules express correlation.

### 13.2.1 Antecedent and Consequent

Defines antecedent and consequent in an Apriori algorithm.

The IF component of an association rule is known as the **antecedent**. The THEN component is known as the **consequent**. The antecedent and the consequent are disjoint; they have no items in common.

Oracle Machine Learning for SQL supports association rules that have one or more items in the antecedent and a single item in the consequent.

### 13.2.2 Confidence

Rules have an associated confidence, which is the conditional probability that the consequent occurs given the occurrence of the antecedent. You can specify the minimum confidence for rules.

# 13.3 Data Preparation for Apriori

Association models are designed to use transactional data. In transactional data, there is a one-to-many relationship between the case identifier and the values for each case. Each case ID/value pair is specified in a separate record (row).

### 13.3.1 Native Transactional Data and Star Schemas

Learn about storage format of transactional data.

Transactional data may be stored in native transactional format, with a non-unique case ID column and a values column, or it may be stored in some other configuration, such as a star schema. If the data is not stored in native transactional format, it must be transformed to a nested column for processing by the Apriori algorithm.

#### **Related Topics**

• [Transactional Data](#page-73-0)

Learn about transactional data, also known as market-basket data.

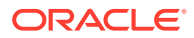

• *Oracle Machine Learning for SQL User's Guide*

### 13.3.2 Items and Collections

In transactional data, a collection of items is associated with each case. The collection theoretically includes all possible members of the collection. For example, all products can theoretically be purchased in a single market-basket transaction. However, in actuality, only a tiny subset of all possible items are present in a given transaction; the items in the market-basket represent only a small fraction of the items available for sale in the store.

### 13.3.3 Sparse Data

Understand how sparse data is used in the Apriori algorithm.

Missing items in a collection indicate **sparsity**. Missing items may be present with a null value, or they may be missing.

Nulls in transactional data are assumed to represent values that are known but not present in the transaction. For example, three items out of hundreds of possible items might be purchased in a single transaction. The items that were not purchased are known but not present in the transaction.

Oracle Machine Learning for SQL assumes sparsity in transactional data. The Apriori algorithm is optimized for processing sparse data.

**Note:**

Apriori is not affected by Automatic Data Preparation.

#### **Related Topics**

• *Oracle Machine Learning for SQL User's Guide*

### 13.3.4 Improved Sampling

Association rules (AR) can use a good sample size with performance guarantee, based on the work of Riondato and Upfal.

The AR algorithm computes the sample size by the following inputs:

- *d*-index of the dataset
- Absolute error *ε*
- Confidence level *γ*

**d-index** is defined as the maximum integer *d* such that the dataset contains at least *d* transactions of length *d* at the minimum. It is the upper bound of Vapnik-Chervonenkis (VC) dimension. The AR algorithm computes *d*-index of the dataset by scanning the length of all transactions in the dataset.

Users specify absolute error *ε* and confidence level *γ* parameters. A large *d*-index, small AR support, small *ε* or large *γ* can cause a large sample size. The sample size theoretically guarantees that the absolute error of both the support and confidence of

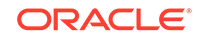

the approximated AR (from sampling) is less than *ε* compared to the exact AR with probability (or confidence level) at least *γ*. In this document this sample size is called AR-specific sample size.

### <span id="page-89-0"></span>13.3.4.1 Sampling Implementation

The sample size is only computed when users turn on the sampling (ODMS\_SAMPLING is set as ODMS\_SAMPLING\_ENABLE) and do not specify the sample size (ODMS\_SAMPLE\_SIZE is unspecified).

### **Usage Notes**

- **1.** If ODMS\_SAMPLING is unspecified or set as ODMS\_SAMPLING\_DISABLE, the sampling is not performed for AR and the exact AR is obtained.
- **2.** If ODMS\_SAMPLING is set as ODMS\_SAMPLING\_ENABLE and if ODMS\_SAMPLE\_SIZE is specified as positive integer number then the user-specified sample size (ODMS\_SAMPLE\_SIZE) is utilized. The sampling is performed in the general data preparation stage before the AR algorithm. The AR-specific sample size is not computed. The approximated AR is obtained.
- **3.** If ODMS\_SAMPLING is set as ODMS\_SAMPLING\_ENABLE and ODMS\_SAMPLE\_SIZE is not specified, the AR-specified sample size is computed and then sampling is performed in the AR algorithm. The approximated AR is obtained.

### **Note:**

If the computed AR-specific sample size is larger than or equal to the total transaction size in the dataset, the sampling is not performed and the exact AR is obtained.

If users do not have a good idea on the choice of sample size for AR, it is suggested to leave ODMS SAMPLE SIZE unspecified, only specify proper values for sampling parameters and let AR algorithm compute the suitable AR-specific sample size.

### **See Also:**

*Oracle Database PL/SQL Packages and Types Reference* for a listing and explanation of the available model settings.

### **Note:**

The term hyperparameter is also interchangeably used for model setting.

# 13.4 Calculating Association Rules

The first step in association analysis is the enumeration of **itemsets**. An itemset is any combination of two or more items in a transaction.

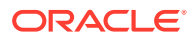

### <span id="page-90-0"></span>13.4.1 Itemsets

Learn about itemsets.

The maximum number of items in an itemset is user-specified. If the maximum is two, then all the item pairs are counted. If the maximum is greater than two, then all the item pairs, all the item triples, and all the item combinations up to the specified maximum are counted.

The following table shows the itemsets derived from the transactions shown in the following example, assuming that maximum number of items in an itemset is set to 3.

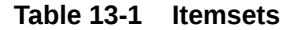

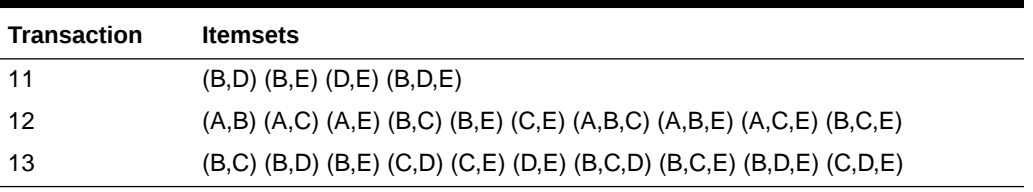

### **Example 13-1 Sample Transactional Data**

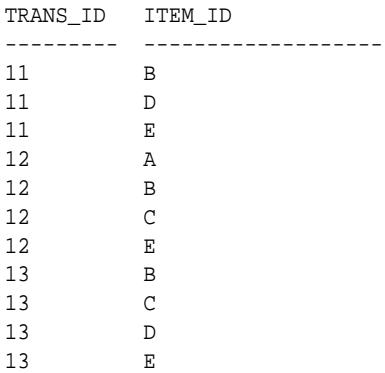

### 13.4.2 Frequent Itemsets

Learn about frequent itemsets and support.

Association rules are calculated from itemsets. If rules are generated from all possible itemsets, there can be a very high number of rules and the rules may not be very meaningful. Also, the model can take a long time to build. Typically it is desirable to only generate rules from itemsets that are well-represented in the data. **Frequent itemsets** are those that occur with a minimum frequency specified by the user.

The minimum frequent itemset **support** is a user-specified percentage that limits the number of itemsets used for association rules. An itemset must appear in at least this percentage of all the transactions if it is to be used as a basis for rules.

The following table shows the itemsets from Table 13-1 that are frequent itemsets with support  $> 66\%$ .

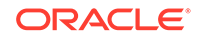

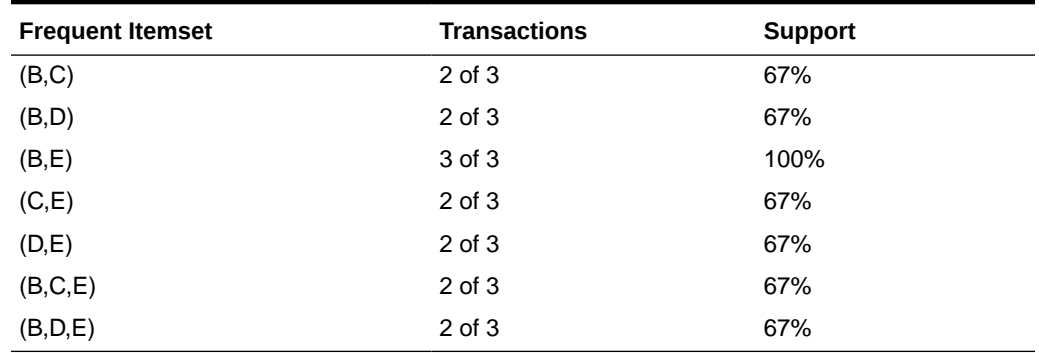

<span id="page-91-0"></span>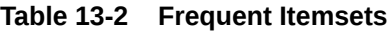

### **Related Topics**

#### **[Apriori](#page-86-0)**

Learn how to calculate association rules using the Apriori algorithm.

### 13.4.3 Example: Calculating Rules from Frequent Itemsets

Example to calculating rules from frequent itemsets.

The following tables show the itemsets and frequent itemsets that were calculated in "Association". The frequent itemsets are the itemsets that occur with a minimum support of 67%; at least 2 of the 3 transactions must include the itemset.

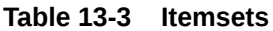

| Transaction | <b>Itemsets</b>                                                     |
|-------------|---------------------------------------------------------------------|
| 11          | $(B,D)$ $(B,E)$ $(D,E)$ $(B,D,E)$                                   |
| 12          | (A,B) (A,C) (A,E) (B,C) (B,E) (C,E) (A,B,C) (A,B,E) (A,C,E) (B,C,E) |
| 13          | (B,C) (B,D) (B,E) (C,D) (C,E) (D,E) (B,C,D) (B,C,E) (B,D,E) (C,D,E) |

**Table 13-4 Frequent Itemsets with Minimum Support 67%**

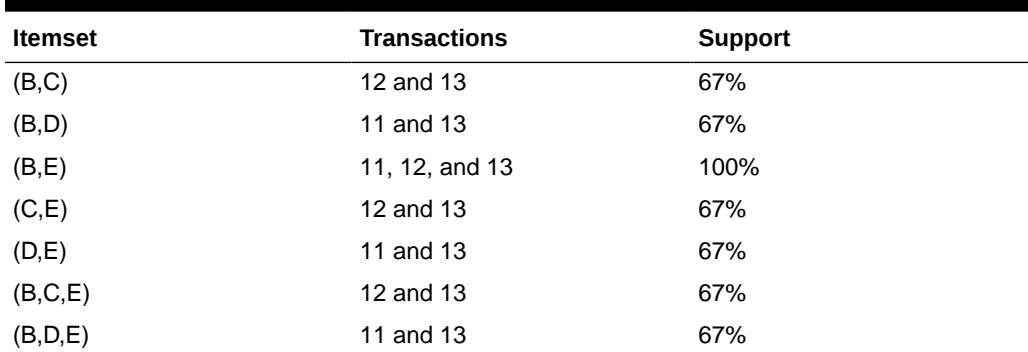

A rule expresses a conditional probability. Confidence in a rule is calculated by dividing the probability of the items occurring together by the probability of the occurrence of the antecedent.

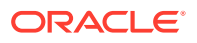

For example, if B (antecedent) is present, what is the chance that C (consequent) is also present? What is the confidence for the rule "IF B, THEN C"?

As shown in [Table 13-3](#page-91-0):

- All 3 transactions include B (3/3 or 100%)
- Only 2 transactions include both B and C (2/3 or 67%)
- Therefore, the confidence of the rule "IF B, THEN C" is 67/100 or 67%.

The following table the rules that can be derived from the frequent itemsets in [Table 13-4.](#page-91-0)

| <b>Frequent Itemset</b> | <b>Rules</b>                                                               | prob(antecedent and<br>consequent) / prob(antecedent) | <b>Confidence</b>   |
|-------------------------|----------------------------------------------------------------------------|-------------------------------------------------------|---------------------|
| (B,C)                   | (If B then C)                                                              | 67/100                                                | 67%                 |
|                         | (If C then B)                                                              | 67/67                                                 | 100%                |
| (B,D)                   | (If B then D)                                                              | 67/100                                                | 67%                 |
|                         | (If D then B)                                                              | 67/67                                                 | 100%                |
| (B,E)                   | $($ If B then $E)$                                                         | 100/100                                               | 100%                |
|                         | (If E then B)                                                              | 100/100                                               | 100%                |
| (C,E)                   | $($ If C then $E)$                                                         | 67/67                                                 | 100%                |
|                         | (If $E$ then $C$ )                                                         | 67/100                                                | 67%                 |
| (D,E)                   | $($ If D then $E)$                                                         | 67/67                                                 | 100%                |
|                         | I(f E then D)                                                              | 67/100                                                | 67%                 |
| (B,C,E)                 | (If B and C then<br>E)<br>(If B and E then<br>C)<br>(If C and E then<br>B) | 67/67<br>67/100<br>67/67                              | 100%<br>67%<br>100% |
| (B, D, E)               | (If B and D then<br>E)<br>(If B and E then<br>D)<br>(If D and E then<br>B) | 67/67<br>67/100<br>67/67                              | 100%<br>67%<br>100% |

**Table 13-5 Frequent Itemsets and Rules**

If the minimum confidence is 70%, ten rules are generated for these frequent itemsets. If the minimum confidence is 60%, sixteen rules are generated.

### **Tip:**

Increase the minimum confidence if you want to decrease the build time for the model and generate fewer rules.

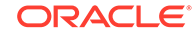

### **Related Topics**

**[Association](#page-72-0)** Learn how to discover association rules through association - an unsupervised machine learning function.

### 13.4.4 Aggregates

Aggregates refer to the quantities associated with each item that the user opts for association rules model to aggregate.

There can be more than one aggregate. For example, the user can specify the model to aggregate both profit and quantity.

### 13.4.5 Example: Calculating Aggregates

This example shows how to calculate aggregates using the customer grocery purchase and profit data.

#### **Calculating Aggregates for Grocery Store Data**

Assume a grocery store has the following data:

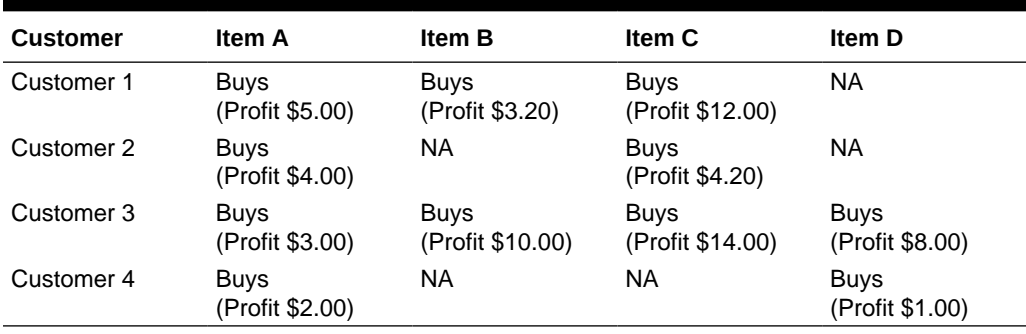

#### **Table 13-6 Grocery Store Data**

The basket of each customer can be viewed as a transaction. The manager of the store is interested in not only the existence of certain association rules, but also in the aggregated profit if such rules exist.

In this example, one of the association rules can be (A, B)=>C for customer 1 and customer 3. Together with this rule, the store manager may want to know the following:

- The total profit of item A appearing in this rule
- The total profit of item B appearing in this rule
- The total profit for consequent C appearing in this rule
- The total profit of all items appearing in the rule

For this rule, the profit for item A is  $$5.00 + $3.00 = $8.00$ , for item B the profit is \$3.20 + \$10.00 = \$13.20, for consequent C, the profit is \$12.00 + \$14.00 = \$26.00, for the antecedent itemset  $(A, B)$  is  $$8.00 + $13.20 = $21.20$ . For the whole rule, the profit is \$21.20 + \$26.00 = \$47.40.

### **Related Topics**

• *Oracle Database PL/SQL Packages and Types Reference*

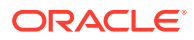

### <span id="page-94-0"></span>13.4.6 Including and Excluding Rules

Explains including rules and excluding rules used in association.

Including rules enables a user to provide a list of items such that at least one item from the list must appear in the rules that are returned. Excluding rules enables a user to provide a list of items such that no item from the list can appear in the rules that are returned.

### **Note:**

Since each association rule includes both antecedent and consequent, a set of including or excluding rules can be specified for antecedent while another set of including or excluding rules can be specified for consequent. Including or excluding rules can also be defined for the association rule.

### **Related Topics**

- *Oracle Machine Learning for SQL User's Guide*
- *Oracle Database PL/SQL Packages and Types Reference*

### 13.4.7 Performance Impact for Aggregates

Aggregate function requires more memory usage and longer execution time.

For each item, the user may supply several columns to aggregate. It requires more memory to buffer the extra data and more time to compute the aggregate values.

# 13.5 Evaluating Association Rules

Evaluate association rules by using support and confidence.

Minimum support and confidence are used to influence the build of an association model. Support and confidence are also the primary metrics for evaluating the quality of the rules generated by the model. Additionally, Oracle Machine Learning for SQL supports lift for association rules. These statistical measures can be used to rank the rules and hence the usefulness of the predictions.

### 13.5.1 Support

The support of a rule indicates how frequently the items in the rule occur together. For example, cereal and milk might appear together in 40% of the transactions. If so, the following rules each have a support of 40%:

```
cereal implies milk
milk implies cereal
```
Support is the ratio of transactions that include all the items in the antecedent and consequent to the number of total transactions.

Support can be expressed in probability notation as follows:

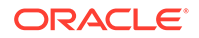

```
support(A implies B) = P(A, B)
```
### <span id="page-95-0"></span>13.5.2 Minimum Support Count

Minimum support count defines minimum threshold in transactions that each rule must satisfy.

When the number of transactions is unknown, the support percentage threshold parameter can be tricky to set appropriately. For this reason, support can also be expressed as a count of transactions, with the greater of the two thresholds being used to filter out infrequent itemsets. The default is 1 indicating that this criterion is not applied.

#### **Related Topics**

- **[Association Rules](#page-72-0)** Identifies the pattern of association within the data.
- *Oracle Machine Learning for SQL User's Guide*
- **[Frequent Itemsets](#page-90-0)** Learn about frequent itemsets and support.

### 13.5.3 Confidence

The confidence of a rule indicates the probability of both the antecedent and the consequent appearing in the same transaction.

Confidence is the conditional probability of the consequent given the antecedent. For example, cereal appears in 50 transactions; 40 of the 50 might also include milk. The rule confidence is:

cereal implies milk with 80% confidence

Confidence is the ratio of the rule support to the number of transactions that include the antecedent.

Confidence can be expressed in probability notation as follows.

confidence (A implies B) = P  $(B/A)$ , which is equal to P(A, B) / P(A)

#### **Related Topics**

- **[Confidence](#page-87-0)**
- **[Frequent Itemsets](#page-90-0)** Learn about frequent itemsets and support.

### 13.5.4 Reverse Confidence

The reverse confidence of a rule is defined as the number of transactions in which the rule occurs divided by the number of transactions in which the consequent occurs.

Reverse confidence eliminates rules that occur because the consequent is frequent. The default is 0.

#### **Related Topics**

**[Confidence](#page-87-0)** 

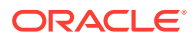

- **[Example: Calculating Rules from Frequent Itemsets](#page-91-0)** Example to calculating rules from frequent itemsets.
- *Oracle Machine Learning for SQL User's Guide*
- *Oracle Database PL/SQL Packages and Types Reference*

### 13.5.5 Lift

Both support and confidence must be used to determine if a rule is valid. However, there are times when both of these measures may be high, and yet still produce a rule that is not useful. For example:

Convenience store customers who buy orange juice also buy milk with a 75% confidence. The combination of milk and orange juice has a support of 30%.

This at first sounds like an excellent rule, and in most cases, it would be. It has high confidence and high support. However, what if convenience store customers in general buy milk 90% of the time? In that case, orange juice customers are actually *less* likely to buy milk than customers in general.

A third measure is needed to evaluate the quality of the rule. Lift indicates the strength of a rule over the random co-occurrence of the antecedent and the consequent, given their individual support. It provides information about the improvement, the increase in probability of the consequent given the antecedent. Lift is defined as follows.

(Rule Support) /(Support(Antecedent) \* Support(Consequent))

This can also be defined as the confidence of the combination of items divided by the support of the consequent. So in our milk example, assuming that 40% of the customers buy orange juice, the improvement would be:

30% / (40% \* 90%)

which is 0.83 – an improvement of less than 1.

Any rule with an improvement of less than 1 does not indicate a real cross-selling opportunity, no matter how high its support and confidence, because it actually offers less ability to predict a purchase than does random chance.

### **Tip:**

Decrease the maximum rule length if you want to decrease the build time for the model and generate simpler rules.

### **Tip:**

Increase the minimum support if you want to decrease the build time for the model and generate fewer rules.

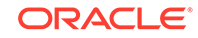

# <span id="page-97-0"></span>14 CUR Matrix Decomposition

Learn how to use CUR decomposition based algorithm for attribute importance.

- About CUR Matrix Decomposition
- **Singular Vectors**
- **[Statistical Leverage Score](#page-98-0)**
- [Column \(Attribute\) Selection and Row Selection](#page-99-0)
- [CUR Matrix Decomposition Algorithm Configuration](#page-99-0)

#### **Related Topics**

- **[Feature Selection](#page-75-0)** Learn how to perform feature selection and attribute importance.
- DBMS\_DATA\_MINING Model Settings
- DBMS\_DATA\_MINING Algorithm Settings: CUR Matrix Decomposition
- OML4SQL Examples

# 14.1 About CUR Matrix Decomposition

CUR Matrix Decomposition is a low-rank matrix decomposition algorithm that is explicitly expressed in a small number of actual columns and/or actual rows of data matrix.

CUR Matrix Decomposition was developed as an alternative to Singular Value Decomposition (SVD) and Principal Component Analysis (PCA). CUR Matrix Decomposition selects columns and rows that exhibit high **statistical leverage** or large **influence** from the data matrix. By implementing the CUR Matrix Decomposition algorithm, a small number of most important attributes and/or rows can be identified from the original data matrix. Therefore, CUR Matrix Decomposition is an important tool for exploratory data analysis. CUR Matrix Decomposition can be applied to a variety of areas and facilitates regression, classification, and clustering.

#### **Related Topics**

• [Data Preparation for SVD](#page-174-0)

Oracle Machine Learning for SQL implements Singular Value Decomposition (SVD) for numerical data and categorical data.

# 14.2 Singular Vectors

Singular Value Decomposition (SVD) is the first step in CUR Matrix Decomposition.

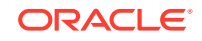

<span id="page-98-0"></span>SVD returns left and right singular vectors for calculating column and row leverage scores. Perform SVD on the following matrix:

A ε **R** mxn

The matrix is factorized as follows:

 $A = U$   $\Sigma$   $V$ <sup>T</sup>

where  $\mathtt{U}$  =  $[\mathbb{u}^1 \ \mathbb{u}^2 \dots \mathbb{u}^{\mathtt{m}}]$  and  $\mathtt{V}$  =  $[\mathbb{v}^1 \ \mathbb{v}^2 \dots \mathbb{v}^{\mathtt{n}}]$  are orthogonal matrices.

Σ is a diagonal m × n matrix with non-negative real numbers  $\sigma$ 1,...,  $\sigma$   $\sigma$  on the diagonal, where  $\rho = \min \{m, n\}$  and  $\sigma_{\xi}$  is the  $\xi$ <sup>th</sup> singular value of *A*.

Let  $u^{\xi}$  and  $v^{\xi}$  be the ξ<sup>th</sup> left and right singular vector of *A*, the *j*<sup>th</sup> column of A can thus be approximated by the top *k* singular vectors and corresponding singular values as:

$$
A^j \approx \sum_{\xi=1}^k \Big(\!\sigma_\xi u^\xi\Big) v_j^\xi
$$

where  $\mathit{v}^{\xi}{}_{j}$  is the  $\mathit{j}^{\text{th}}$  coordinate of the  $\mathit{\xi}^{\text{th}}$  right singular vector.

## 14.3 Statistical Leverage Score

Leverage scores are statistics that determine which column (or rows) are most representative with respect to a rank subspace of a matrix. The statistical leverage scores represent the column (or attribute) and row importance.

The normalized statistical leverage scores for all columns are computed from the top *k* right singular vectors as follows:

$$
\pi_j = \frac{1}{k} \sum_{\zeta=1}^k (v_j^{\zeta})^2
$$

where *k* is called rank parameter and  $j = 1, \ldots, n$ . Given that  $\pi_{j}$  = 0 and

$$
\sum_{j=1}^n\pi_j=1
$$

, these scores form a probability distribution over the *n* columns.

Similarly, the normalized statistical leverage scores for all rows are computed from the top *k* left singular vectors as:

$$
\pi_i' = \frac{1}{k} \sum_{\ell=1}^k (u_i^{\ell})^2
$$

ORACLE

where  $i = 1, \ldots, m$ .

# <span id="page-99-0"></span>14.4 Column (Attribute) Selection and Row Selection

The CUR matrix decomposition in OML4SQL is designed for attribute and/or row importance. It returns attributes and rows with high importance that are ranked by their leverage (importance) scores. Column (Attribute) selection and row selection is the final stage in CUR Matrix Decomposition.

Attribute selection: Selects attributes with high leverage scores and reports their names, scores (as importance) and ranks (by importance).

Row selection: Selects rows with high leverage scores and reports their names, scores (as importance) and ranks (by importance).

- **1.** CUR Matrix Decomposition first selects the  $j<sup>th</sup>$  column (or attribute) of *A* with probability  $p_i$ = min  $\{1,c\,\pi_i\}$  for all  $j \in \{1,\ldots,n\}$
- **2.** If users enable row selection, select  $i^{\text{th}}$  row of *A* with probability  $p_i = \min \{1, r \pi_i\}$ for all  $i \in \{1, \ldots, m\}$
- **3.** Report the name (or ID) and leverage score (as importance) for all selected attributes (if row importance is disabled) or for all selected attributes and rows (if row importance is enabled).

*c* is the approximated (or expected) number of columns that users want to select, and *r* is the approximated (or expected) number of rows that users want to select.

To realize column and row selections, you need to calculate the probability to select each column and row.

Calculate the probability for each column as follows:

 $p_i = \min \{1, c \pi_i\}$ 

Calculate the probability for each row as follows:

```
p_i = \min\{1, c\pi_i\}.
```
A column or row is selected if the probability is greater than some threshold.

# 14.5 CUR Matrix Decomposition Algorithm Configuration

Learn about configuring the CUR Matrix Decomposition algorithm.

#### **Example 14-1 Example**

In this example you will understand how to build a CUR Matrix Decomposition algorithm. When the settings table is created and populated with CUR Matrix Decomposition related settings, insert a row in the settings table to specify the algorithm.

INSERT INTO SETTINGS\_TABLE (setting\_name, setting\_value) VALUES ('ALGO\_NAME', 'ALGO\_CUR\_DECOMPOSITION');

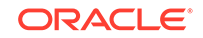

#### Build the model as follows:

```
BEGIN
DBMS_DATA_MINING.CREATE_MODEL(
model_name => 'model-name',
mining_function => dbms_data_mining.attribute_importance,
data_table_name => 'test_table',
case_id_column_name => 'id',
settings_table_name => 'settings_table');
END;
/
```
#### **Table 14-1 Important Settings**

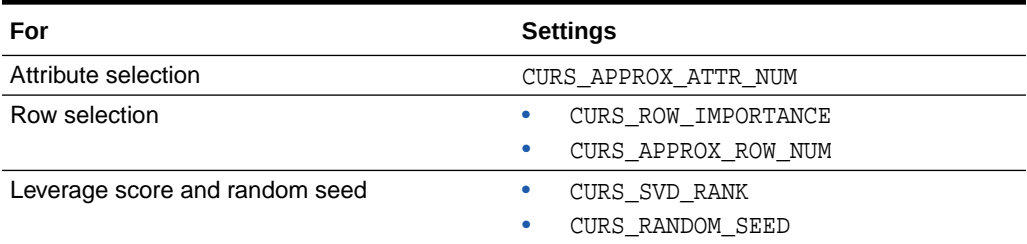

### **See Also:**

*Oracle Database PL/SQL Packages and Types Reference* for a listing and explanation of the available model settings.

#### **Note:**

The term hyperparameter is also interchangeably used for model setting.

#### **Row Selection**

To use this feature, insert a row in the settings table to specify that the row importance is enabled:

```
INSERT INTO SETTINGS_TABLE (setting_name, setting_value) VALUES 
('CURS_ROW_IMPORTANCE', 'CURS_ROW_IMP_ENABLE');
```
#### **Note:**

The row selection is performed only when users specify that row importance is enabled and the CASE\_ID column is present.

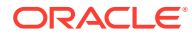

# <span id="page-101-0"></span>15 Decision Tree

Oracle Machine Learning for SQL supports Decision Tree as one of the classification algorithms. This chapter provides an overview of the Decision Tree algorithm.

- About Decision Tree
- [Growing a Decision Tree](#page-103-0)
- [Tuning the Decision Tree Algorithm](#page-105-0)
- [Data Preparation for Decision Tree](#page-106-0)

#### **Related Topics**

- **[Classification](#page-53-0)** Learn how to predict a categorical target through classification - the supervised machine learning function.
- DBMS\_DATA\_MINING Model Settings
- DBMS\_DATA\_MINING Algorithm Settings: Decision Tree
- OML4SQL Examples
- OML4R Decision Tree Example
- [OML4R Code Examples](https://github.com/oracle/oracle-db-examples/tree/master/machine-learning/r/oml4r)

# 15.1 About Decision Tree

Decision tree is a supervised machine learning algorithm used for classifying data. Decision tree has a tree structure built top-down that has a root node, branches, and leaf nodes.

In some applications of Oracle Machine Learning for SQL, the reason for predicting one outcome or another may not be important in evaluating the overall quality of a model. In others, the ability to explain the reason for a decision can be crucial. You can use decision tree rules to validate models in such problems. The Decision Tree algorithm, like Naive Bayes, is based on conditional probabilities. Unlike Naive Bayes, decision trees generate **rules**. A rule is a conditional statement that can be understood by humans and used within a database to identify a set of records.

For example, a Marketing professional requires complete descriptions of customer segments to launch a successful marketing campaign. The Decision Tree algorithm is ideal for this type of application.

Use decision tree rules to validate models. If the rules make sense to a subject matter expert, then this validates the model.

### 15.1.1 Decision Tree Rules

Introduces decision tree rules.

ORACLE®

Oracle Machine Learning for SQL supports several algorithms that provide rules. In addition to decision trees, clustering algorithms provide rules that describe the conditions shared by the members of a cluster, and association rules provide rules that describe associations between attributes.

Rules provide **model transparency**, a window on the inner workings of the model. Rules show the basis for the model's predictions. Oracle Machine Learning for SQL supports a high level of model transparency. While some algorithms provide rules, *all* algorithms provide **model details**. You can examine model details to determine how the algorithm handles the attributes internally, including transformations and reverse transformations. Transparency is discussed in the context of data preparation and in the context of model building in *Oracle Machine Learning for SQL User's Guide*.

The following figure shows a rule generated by a Decision Tree model. This rule comes from a decision tree that predicts the probability that customers increase spending if given a loyalty card. A target value of 0 means not likely to increase spending; 1 means likely to increase spending.

#### **Figure 15-1 Sample Decision Tree Rule**

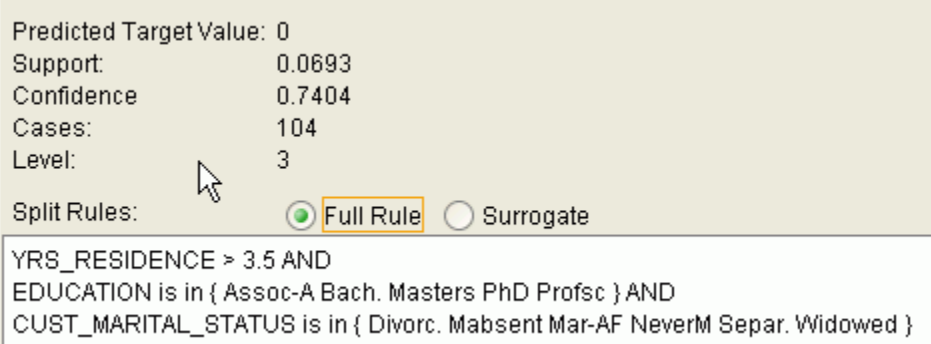

The rule shown in the figure represents the conditional statement:

IF

```
 (current residence > 3.5 and has college degree and is single) 
THEN
           predicted target value = 0
```
This rule is a full rule. A surrogate rule is a related attribute that can be used at apply time if the attribute needed for the split is missing.

### **Related Topics**

- Understanding Reverse Transformations
- Model Detail Views for Decision Tree
	- **[Clustering](#page-63-0)** Learn how to discover natural groupings in the data through clustering - the unsupervised machine learning function.
- **[Association](#page-72-0)**

Learn how to discover association rules through association - an unsupervised machine learning function.

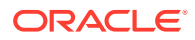

### <span id="page-103-0"></span>15.1.1.1 Confidence and Support

Confidence and support are properties of rules. These statistical measures can be used to rank the rules and hence the predictions.

**Support**: The number of records in the training data set that satisfy the rule.

**Confidence**: The likelihood of the predicted outcome, given that the rule has been satisfied.

For example, consider a list of 1000 customers (1000 cases). Out of all the customers, 100 satisfy a given rule. Of these 100, 75 are likely to increase spending, and 25 are not likely to increase spending. The **support of the rule** is 100/1000 (10%). The **confidence of the prediction** (likely to increase spending) for the cases that satisfy the rule is 75/100 (75%).

### 15.1.2 Advantages of Decision Trees

Learn about the advantages of the Decision Tree algorithm.

The Decision Tree algorithm produces accurate and interpretable models with relatively little user intervention. The algorithm can be used for both binary and multiclass classification problems.

The algorithm is fast, both at build time and apply time. The build process for Decision Tree supports parallel execution. (Scoring supports parallel execution irrespective of the algorithm.)

Decision Tree scoring is especially fast. The tree structure, created in the model build, is used for a series of simple tests, (typically 2-7). Each test is based on a single predictor. It is a membership test: either IN or NOT IN a list of values (categorical predictor); or LESS THAN or EQUAL TO some value (numeric predictor).

#### **Related Topics**

• *Oracle Database VLDB and Partitioning Guide*

### 15.1.3 XML for Decision Tree Models

Learn about generating XML representation of Decision Tree models.

You can generate XML representing a Decision Tree model; the generated XML satisfies the definition specified in the Predictive Model Markup Language (PMML) version 2.1 specification.

#### **Related Topics**

• [http://www.dmg.org](unilink:dmg)

# 15.2 Growing a Decision Tree

Predict a target value by a sequence of questions to form or grow a decision tree. A sample here shows how to grow a decision tree.

A decision tree predicts a target value by asking a sequence of questions. At a given stage in the sequence, the question that is asked depends upon the answers to the

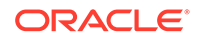

previous questions. The goal is to ask questions that, taken together, uniquely identify specific target values. Graphically, this process forms a tree structure.

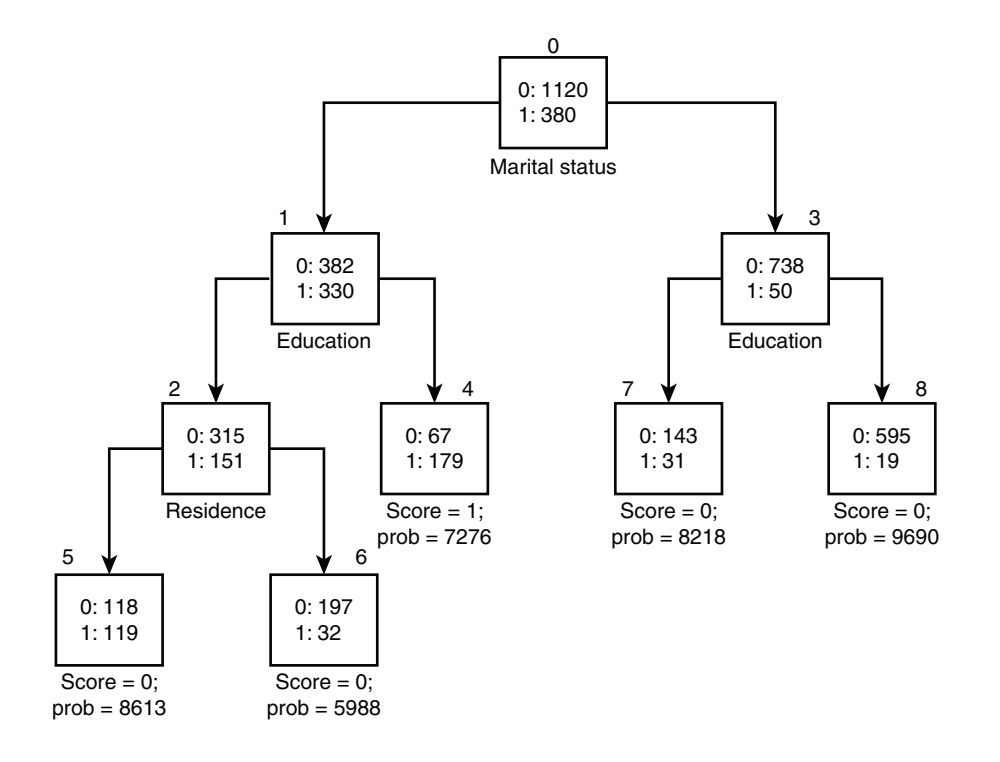

#### **Figure 15-2 Sample Decision Tree**

The figure is a decision tree with nine nodes (and nine corresponding rules). The target attribute is binary: 1 if the customer increases spending, 0 if the customer does not increase spending. The first split in the tree is based on the CUST\_MARITAL\_STATUS attribute. The root of the tree (node 0) is split into nodes 1 and 3. Married customers are in node 1; single customers are in node 3.

The rule associated with node 1 is:

```
Node 1 recordCount=712,0 Count=382, 1 Count=330
CUST_MARITAL_STATUS isIN "Married",surrogate:HOUSEHOLD_SIZE isIn "3""4-5"
```
Node 1 has 712 records (cases). In all 712 cases, the CUST\_MARITAL\_STATUS attribute indicates that the customer is married. Of these, 382 have a target of 0 (not likely to increase spending), and 330 have a target of 1 (likely to increase spending).

### 15.2.1 Splitting

The Decision Tree algorithm offers metrics for splitting the cases (records).

During the training process, the Decision Tree algorithm must repeatedly find the most efficient way to split a set of cases (records) into two child nodes. Oracle Machine Learning for SQL offers two homogeneity metrics, **gini** and **entropy**, for calculating the splits. The default metric is gini.

Homogeneity metrics asses the quality of alternative split conditions and select the one that results in the most homogeneous child nodes. Homogeneity is also called

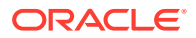

**purity**; it refers to the degree to which the resulting child nodes are made up of cases with the same target value. The objective is to maximize the purity in the child nodes. For example, if the target can be either yes or no (does or does not increase spending), the objective is to produce nodes where most of the cases either increase spending or most of the cases do not increase spending.

### <span id="page-105-0"></span>15.2.2 Cost Matrix

Learn about a cost matrix for the Decision Tree algorithm.

All classification algorithms, including Decision Tree, support a cost-benefit matrix at apply time. You can use the same cost matrix for building and scoring a decision tree model, or you can specify a different cost/benefit matrix for scoring.

### **Related Topics**

- **[Costs](#page-58-0)**
- [Priors and Class Weights](#page-60-0)

Learn about Priors and Class Weights in a classification model to produce a useful result.

### 15.2.3 Preventing Over-Fitting

Understand over-fitting in trees and what can you do to resolve over-fitting.

In principle, the Decision Tree algorithm can grow each branch of the tree deeply enough to perfectly classify the training examples. While this is sometimes a reasonable strategy, in fact it can lead to difficulties when there is noise in the data, or when the number of training examples is too small to produce a representative sample of the true target function. In either of these cases, this simple algorithm can produce trees that over-fit the training examples. Over-fit is a condition where a model is able to accurately predict the data used to create the model, but does poorly on new data presented to it.

To prevent over-fitting, Oracle Machine Learning for SQL supports automatic **pruning** and configurable **limit conditions** that control tree growth. Limit conditions prevent further splits once the conditions have been satisfied. Pruning removes branches that have insignificant predictive power.

# 15.3 Tuning the Decision Tree Algorithm

Fine tune the Decision Tree algorithm with various parameters.

The Decision Tree algorithm is implemented with reasonable defaults for splitting and termination criteria. However several build settings are available for fine tuning.

You can specify a homogeneity metric for finding the optimal split condition for a tree. The default metric is gini. The entropy metric is also available.

Settings for controlling the growth of the tree are also available. You can specify the maximum depth of the tree, the minimum number of cases required in a child node, the minimum number of cases required in a node in order for a further split to be possible, the minimum number of cases in a child node, and the minimum number of cases required in a node in order for a further split to be possible.

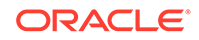

### <span id="page-106-0"></span>**Note:**

The term hyperparameter is also interchangeably used for model setting.

The training data attributes are binned as part of the algorithm's data preparation. You can alter the number of bins used by the binning step. There is a trade-off between the number of bins used and the time required for the build.

### **See Also:**

*Oracle Database PL/SQL Packages and Types Reference* for a listing and description of the available model settings.

### **Note:**

The term hyperparameter is also interchangeably used for model setting.

# 15.4 Data Preparation for Decision Tree

Learn how to prepare data for the Decision Tree algorithm.

The Decision Tree algorithm manages its own data preparation internally. It does not require pretreatment of the data. Decision Tree is not affected by Automatic Data Preparation (ADP).

#### **Related Topics**

- Preparing the Data
- Transforming the Data

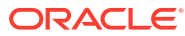

# <span id="page-107-0"></span>16 Expectation Maximization

Learn how to use expectation maximization clustering algorithm.

- About Expectation Maximization
- [Algorithm Enhancements](#page-108-0)
- [Configuring the Algorithm](#page-110-0)
- [Data Preparation for Expectation Maximization](#page-111-0)

#### **Related Topics**

- [Clustering Algorithms](#page-64-0) Learn different clustering algorithms used in Oracle Machine Learning for SQL.
- DBMS\_DATA\_MINING Model Settings
- DBMS\_DATA\_MINING Algorithm Settings: Expectation Maximization
- OML4SQL Examples
- OML4R Expectation Maximization Example
- [OML4R Code Examples](https://github.com/oracle/oracle-db-examples/tree/master/machine-learning/r/oml4r)

# 16.1 About Expectation Maximization

Expectation maximization (EM) estimation of mixture models is a popular probability density estimation technique that is used in a variety of applications.

Oracle Machine Learning for SQL uses EM to implement a distribution-based clustering algorithm (EM-clustering).

### 16.1.1 Expectation Step and Maximization Step

The two steps to compute the likelihood of the current model and to maximize the likelihood defines the algorithm.

Expectation maximization is an iterative method. It starts with an initial parameter guess. The parameter values are used to compute the likelihood of the current model. This is the Expectation step. The parameter values are then recomputed to maximize the likelihood. This is the Maximization step. The new parameter estimates are used to compute a new expectation and then they are optimized again to maximize the likelihood. This iterative process continues until model convergence.

### 16.1.2 Probability Density Estimation

Compute reliable cluster assignment using probability density.

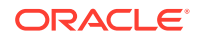
In density estimation, the goal is to construct a density function that captures how a given population is distributed. In probability density estimation, the density estimate is based on observed data that represents a sample of the population. Areas of high data density in the model correspond to the peaks of the underlying distribution.

Density-based clustering is conceptually different from distance-based clustering (for example *k*-Means) where emphasis is placed on minimizing inter-cluster and maximizing the intra-cluster distances. Due to its probabilistic nature, density-based clustering can compute reliable probabilities in cluster assignment. It can also handle missing values automatically.

# 16.2 Algorithm Enhancements

Expectation Maximization (EM) is enhanced to resolve some challenges in it's standard form.

Although EM is well established as a distribution-based clustering algorithm, it presents some challenges in its standard form. The Oracle Machine Learning for SQL implementation includes significant enhancements, such as scalable processing of large volumes of data and automatic parameter initialization. The strategies that OML4SQL uses to address the inherent limitations of EM clustering are described further.

#### **Note:**

The EM abbreviation is used here to refer to EM-clustering.

#### **Limitations of Standard Expectation Maximization:**

- Scalability: EM has linear scalability with the number of records and attributes. The number of iterations to convergence tends to increase with growing data size (both rows and columns). EM convergence can be slow for complex problems and can place a significant load on computational resources.
- High dimensionality: EM has limited capacity for modeling high dimensional (wide) data. The presence of many attributes slows down model convergence, and the algorithm becomes less able to distinguish between meaningful attributes and noise. The algorithm is thus compromised in its ability to find correlations.
- Number of components: EM typically requires the user to specify the number of components. In most cases, this is not information that the user can know in advance.
- Parameter initialization: The choice of appropriate initial parameter values can have a significant effect on the quality of the model. Initialization strategies that have been used for EM have generally been computationally expensive.
- From components to clusters: EM model components are often treated as clusters. This approach can be misleading since cohesive clusters are often modeled by multiple components. Clusters that have a complex shape need to be modeled by multiple components.

### 16.2.1 Scalability

Expectation Maximization (EM) in Oracle Machine Learning for SQL, uses database parallel processing to achieve excellent scalability.

The OML4SQL implementation of Expectation Maximization uses database parallel processing to achieve excellent scalability. EM computations naturally lend themselves to row parallel processing, and the partial results are easily aggregated. The parallel implementation efficiently distributes the computationally intensive work across slave processes and then combines the partial results to produce the final solution.

#### **Related Topics**

• *Oracle Database VLDB and Partitioning Guide*

### 16.2.2 High Dimensionality

Process high dimensional data through Expectation Maximization.

The Oracle Machine Learning for SQL implementation of Expectation Maximization (EM) can efficiently process high-dimensional data with thousands of attributes. This is achieved through a two-fold process:

- The data space of single-column (not nested) attributes is analyzed for pair-wise correlations. Only attributes that are significantly correlated with other attributes are included in the EM mixture model. The algorithm can also be configured to restrict the dimensionality to the *M* most correlated attributes.
- High-dimensional (nested) numerical data that measures events of similar type is projected into a set of low-dimensional features that are modeled by EM. Some examples of high-dimensional, numerical data are: text, recommendations, gene expressions, and market basket data.

### 16.2.3 Number of Components

The number of EM components are automatically determined.

Typical implementations of Expectation Maximization (EM) require the user to specify the number of model components. This is problematic because users do not generally know the correct number of components. Choosing too many or too few components can lead to over-fitting or under-fitting, respectively.

When model search is enabled, the number of EM components is automatically determined. The algorithm uses a held-aside sample to determine the correct number of components, except in the cases of very small data sets when Bayesian Information Criterion (BIC) regularization is used.

### 16.2.4 Parameter Initialization

Choosing appropriate initial parameter values can have a significant effect on the quality of the solution.

Expectation maximization (EM) is not guaranteed to converge to the global maximum of the likelihood function but may instead converge to a local maximum. Therefore different initial parameter values can lead to different model parameters and different model quality.

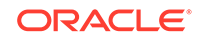

In the process of model search, the EM model is grown independently. As new components are added, their parameters are initialized to areas with poor distribution fit.

### 16.2.5 From Components to Clusters

Expectation Maximization produces assignment of model components to high-level clusters.

Expectation Maximization (EM) model components are often treated as clusters. However, this approach can be misleading. Cohesive clusters are often modeled by multiple components. The shape of the probability density function used in EM effectively predetermines the shape of the identified clusters. For example, Gaussian density functions can identify single peak symmetric clusters. Clusters of more complex shape need to be modeled by multiple components.

Ideally, high density areas of arbitrary shape must be interpreted as single clusters. To accomplish this, the Oracle Machine Learning for SQL implementation of EM builds a component hierarchy that is based on the overlap of the individual components' distributions. OML4SQL EM uses agglomerative hierarchical clustering. Component distribution overlap is measured using the Bhattacharyya distance function. Choosing an appropriate cutoff level in the hierarchy automatically determines the number of high-level clusters.

The OML4SQL implementation of EM produces an assignment of the model components to high-level clusters. Statistics like means, variances, modes, histograms, and rules additionally describe the high-level clusters. The algorithm can be configured to either produce clustering assignments at the component level or at the cluster level.

# 16.3 Configuring the Algorithm

Configure Expectation Maximization (EM).

In Oracle Machine Learning for SQL, EM can effectively model very large data sets (both rows and columns) without requiring the user to supply initialization parameters or specify the number of model components. While the algorithm offers reasonable defaults, it also offers flexibility.

The following list describes some of the configurable aspects of EM:

- Whether or not independent non-nested column attributes are included in the model. The choice is system-determined by default.
- Whether to use Bernoulli or Gaussian distribution for numerical attributes. By default, the algorithm chooses the most appropriate distribution, and individual attributes may use different distributions. When the distribution is user-specified, it is used for all numerical attributes.
- Whether the convergence criterion is based on a held-aside data set or on Bayesian Information Criterion (BIC). The convergence criterion is systemdetermined by default.
- The percentage improvement in the value of the log likelihood function that is required to add a new component to the model. The default percentage is 0.001.
- Whether to define clusters as individual components or groups of components. Clusters are associated to groups of components by default.

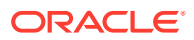

- The maximum number of components in the model. If model search is enabled, the algorithm determines the number of components based on improvements in the likelihood function or based on regularization (BIC), up to the specified maximum.
- Whether the linkage function for the agglomerative clustering step uses the nearest distance within the branch (single linkage), the average distance within the branch (average linkage), or the maximum distance within the branch (complete linkage). By default the algorithm uses single linkage.

#### **See Also:**

*Oracle Database PL/SQL Packages and Types Reference* for a listing and explanation of the available model settings.

#### **Note:**

The term hyperparameter is also interchangeably used for model setting.

#### **Related Topics**

DBMS\_DATA\_MINING - Global Settings

# 16.4 Data Preparation for Expectation Maximization

Learn how to prepare data for Expectation Maximization (EM).

If you use Automatic Data Preparation (ADP), you do not need to specify additional data preparation for Expectation Maximization. ADP normalizes numerical attributes (in non-nested columns) when they are modeled with Gaussian distributions. ADP applies a topN binning transformation to categorical attributes.

Missing value treatment is not needed since Oracle Machine Learning for SQL algorithms handle missing values automatically. The EM algorithm replaces missing values with the mean in single-column numerical attributes that are modeled with Gaussian distributions. In other single-column attributes (categoricals and numericals modeled with Bernoulli distributions), NULLs are not replaced; they are treated as a distinct value with its own frequency count. In nested columns, missing values are treated as zeros.

#### **Related Topics**

• *Oracle Machine Learning for SQL User's Guide*

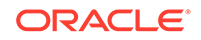

# 17 Explicit Semantic Analysis

Learn how to use Explicit Semantic Analysis (ESA) as an unsupervised algorithm for feature extraction function and as a supervised algorithm for classification.

- About Explicit Semantic Analysis
- **[Data Preparation for ESA](#page-114-0)**
- **[Scoring with ESA](#page-113-0)**
- [Terminologies in Explicit Semantic Analysis](#page-114-0)

#### **Related Topics**

- **[Classification](#page-53-0)** Learn how to predict a categorical target through classification - the supervised machine learning function.
- **[Feature Extraction](#page-77-0)** Learn how to perform attribute reduction using feature extraction as an unsupervised function.
- DBMS\_DATA\_MINING Model Settings
- DBMS\_DATA\_MINING Algorithm Settings: Explicit Semantic Analysis
- OML4SQL Examples
- OML4R Explicit Semantic Analysis Example
- [OML4R Code Examples](https://github.com/oracle/oracle-db-examples/tree/master/machine-learning/r/oml4r)

# 17.1 About Explicit Semantic Analysis

In Oracle Database 12*c* Release 2, Explicit Semantic Analysis (ESA) was introduced as an unsupervised algorithm for feature extraction. Starting from Oracle Database 18c, ESA is enhanced as a supervised algorithm for classification.

As a feature extraction algorithm, ESA does not discover latent features but instead uses explicit features represented in an existing knowledge base. As a feature extraction algorithm, ESA is mainly used for calculating semantic similarity of text documents and for explicit topic modeling. As a classification algorithm, ESA is primarily used for categorizing text documents. Both the feature extraction and classification versions of ESA can be applied to numeric and categorical input data as well.

The input to ESA is a set of attributes vectors. Every attribute vector is associated with a concept. The concept is a feature in the case of feature extraction or a target class in the case of classification. For feature extraction, only one attribute vector may be associated with any feature. For classification, the training set may contain multiple attribute vectors associated with any given target class. These rows related to one target class are aggregated into one by the ESA algorithm.

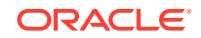

<span id="page-113-0"></span>The output of ESA is a sparse attribute-concept matrix that contains the most important attribute-concept associations. The strength of the association is captured by the weight value of each attribute-concept pair. The attribute-concept matrix is stored as a reverse index that lists the most important concepts for each attribute.

#### **Note:**

For feature extraction the ESA algorithm does not project the original feature space and does not reduce its dimensionality. ESA algorithm filters out features with limited or uninformative set of attributes.

The scope of classification tasks that ESA handles is different than the classification algorithms such as Naive Bayes and Support Vector Machine. ESA can perform large scale classification with the number of distinct classes up to hundreds of thousands. The large scale classification requires gigantic training data sets with some classes having significant number of training samples whereas others are sparsely represented in the training data set.

### 17.1.1 Scoring with ESA

A typical feature extraction application of Explicit Semantic Analysis (ESA) is to identify the most relevant features of a given input and score their relevance. Scoring an ESA model produces data projections in the concept feature space.

If an ESA model is built from an arbitrary collection of documents, then each one is treated as a feature. You can then identify the most relevant documents in the collection. The feature extraction functions are: FEATURE\_DETAILS, FEATURE\_ID, FEATURE\_SET, FEATURE\_VALUE, and FEATURE\_COMPARE.

A typical classification application of ESA is to predict classes of a given document and estimate the probabilities of the predictions. As a classification algorithm, ESA implements the following scoring functions: PREDICTION, PREDICTION\_PROBABILITY, PREDICTION\_SET, PREDICTION\_DETAILS, PREDICTION\_COST.

#### **Related Topics**

- *Oracle Machine Learning for SQL User's Guide*
- *Oracle Database SQL Language Reference*

### 17.1.2 Scoring Large ESA Models

Building an Explicit Semantic Analysis (ESA) model on a large collection of text documents can result in a model with many features or titles.

The model information for scoring is loaded into System Global Area (SGA) as a shared (shared pool size) library cache object. Different SQL predictive queries can reference this object. When the model size is large, it is necessary to set the SGA parameter in the database to a sufficient size that accommodates large objects. If the SGA is too small, the model may need to be re-loaded every time it is referenced which is likely to lead to performance degradation.

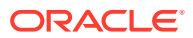

# <span id="page-114-0"></span>17.2 ESA for Text Analysis

Learn how Explicit Semantic Analysis (ESA) can be used for machine learning operations on text.

Explicit knowledge often exists in text form. Multiple knowledge bases are available as collections of text documents. These knowledge bases can be generic, for example, Wikipedia, or domain-specific. Data preparation transforms the text into vectors that capture attribute-concept associations. ESA is able to quantify semantic relatedness of documents even if they do not have any words in common. The function FEATURE COMPARE can be used to compute semantic relatedness.

#### **Related Topics**

• *Oracle Database SQL Language Reference*

# 17.3 Data Preparation for ESA

Automatic Data Preparation normalizes input vectors to a unit length for Explicit Semantic Analysis (ESA).

When there are missing values in columns with simple data types (not nested), ESA replaces missing categorical values with the mode and missing numerical values with the mean. When there are missing values in nested columns, ESA interprets them as sparse. The algorithm replaces sparse numeric data with zeros and sparse categorical data with zero vectors. The Oracle Machine Learning for SQL data preparation transforms the input text into a vector of real numbers. These numbers represent the importance of the respective words in the text.

#### **See Also:**

*Oracle Database PL/SQL Packages and Types Reference* for a listing and explanation of the available model settings.

#### **Note:**

The term hyperparameter is also interchangeably used for model setting.

# 17.4 Terminologies in Explicit Semantic Analysis

Discusses the terms associated with Explicit Semantic Analysis (ESA).

#### **Multi-target Classification**

The training items in these large scale classifications belong to several classes. The goal of classification in such case is to detect possible multiple target classes for one item. This kind of classification is called multi-target classification. The target column for ESA-based classification is extended. Collections are allowed as target column values. The collection type for the target in ESA-based classification is ORA\_MINING\_VARCHAR2\_NT.

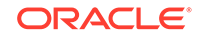

#### **Large-scale classification**

Large-scale classification applies to ontologies that contain gigantic numbers of categories, usually ranging in tens or hundreds of thousands. This large-scale classification also requires gigantic training datasets which are usually unbalanced, that is, some classes may have significant number of training samples whereas others may be sparsely represented in the training dataset. Large-scale classification normally results in multiple target class assignments for a given test case.

#### **Topic modeling**

Topic modelling refers to derivation of the most important topics of a document. Topic modeling can be explicit or latent. Explicit topic modeling results in the selection of the most relevant topics from a pre-defined set, for a given document. Explicit topics have names and can be verbalized. Latent topic modeling identifies a set of latent topics characteristic for a collection of documents. A subset of these latent topics is associated with every document under examination. Latent topics do not have verbal descriptions or meaningful interpretation.

#### **Related Topics**

• *Oracle Database PL/SQL Packages and Types Reference*

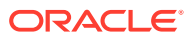

# 18 Exponential Smoothing

Learn about the Exponential Smoothing algorithm.

- About Exponential Smoothing
- [Data Preparation for Exponential Smoothing Models](#page-118-0)

#### **Related Topics**

- **[Time Series](#page-81-0)** Learn about time series as an Oracle Machine Learning for SQL regression function.
- DBMS\_DATA\_MINING Model Settings
- DBMS\_DATA\_MINING Algorithm Settings: Exponential Smoothing
- OML4SQL Examples
- [OML4R Code Examples](https://github.com/oracle/oracle-db-examples/tree/master/machine-learning/r/oml4r)

# 18.1 About Exponential Smoothing

Exponential smoothing is a forecasting method for time-series data. It is a moving average method where exponentially decreasing weights are assigned to past observations.

Exponential smoothing methods have been widely used in forecasting for over half a century. It has applications at the strategic, tactical, and operation level. For example, at a strategic level, forecasting is used for projecting return on investment, growth and the effect of innovations. At a tactical level, forecasting is used for projecting costs, inventory requirements, and customer satisfaction. At an operational level, forecasting is used for setting targets and predicting quality and conformance with standards.

In its simplest form, exponential smoothing is a moving average method with a single parameter which models an exponentially decreasing effect of past levels on future values. With a variety of extensions, exponential smoothing covers a broader class of models than competitors, such as the Box-Jenkins auto-regressive integrated moving average (ARIMA) approach. Oracle Machine Learning for SQL implements exponential smoothing using a state of the art state space method that incorporates a single source of error (SSOE) assumption which provides theoretical and performance advantages.

Exponential smoothing is extended to the following:

- A matrix of models that mix and match error type (additive or multiplicative), trend (additive, multiplicative, or none), and seasonality (additive, multiplicative, or none)
- Models with damped trends.
- Models that directly handle irregular time series and time series with missing values.

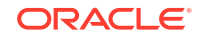

#### **Note:**

For more information, see Ord, J.K., et al, *Time Series Forecasting: The Case for the Single Source of Error State Space Approach, Working Paper*, Department of Econometrics and Business Statistics, Monash University, VIC 3800, Australia, April 2, 2005.

### 18.1.1 Exponential Smoothing Models

Exponential Smoothing models are a broad class of forecasting models that are intuitive, flexible, and extensible.

Members of this class include simple, single parameter models that predict the future as a linear combination of a previous level and a current shock. Extensions can include parameters for linear or non-linear trend, trend damping, simple or complex seasonality, related series, various forms of non-linearity in the forecasting equations, and handling of irregular time series.

Exponential smoothing assumes that a series extends infinitely into the past, but that influence of past on future, decays smoothly and exponentially fast. The smooth rate of decay is expressed by one or more smoothing constants. The **smoothing constants** are parameters that the model estimates. The assumption is made practical for modeling real world data by using an equivalent recursive formulation that is only expressed in terms of an estimate of the current level based on prior history and a shock to that estimate dependent on current conditions only.The procedure requires an estimate for the time period just prior to the first observation, that encapsulates all prior history. This initial observation is an additional model parameter whose value is estimated by the modeling procedure.

Components of ESM such as trend and seasonality extensions, can have an additive or multiplicative form. The simpler additive models assume that shock, trend, and seasonality are linear effects within the recursive formulation.

### 18.1.2 Simple Exponential Smoothing

Simple exponential smoothing assumes the data fluctuates around a stationary mean, with no trend or seasonal pattern.

In a simple Exponential Smoothing model, each forecast (smoothed value) is computed as the weighted average of the previous observations, where the weights decrease exponentially depending on the value of smoothing constant α. Values of the smoothing constant, α, near one, put almost all weight on the most recent observations. Values of α near zero allows the distant past observations to have a large influence.

### 18.1.3 Models with Trend but No Seasonality

The preferred form of additive (linear) trend is sometimes called Holt's method or double exponential smoothing.

Models with trend add a smoothing parameter γ and optionally a damping parameter φ. The damping parameter smoothly dampens the influence of past linear trend on future estimates of level, often improving accuracy.

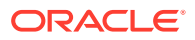

### <span id="page-118-0"></span>18.1.4 Models with Seasonality but No Trend

When the time series average does not change over time (stationary), but is subject to seasonal fluctuations, the appropriate model has seasonal parameters but no trend.

Seasonal fluctuations are assumed to balance out over periods of length *m*, where *m* is the number of seasons, For example, *m*=4 might be used when the input data are aggregated quarterly. For models with additive errors, the seasonal parameters must sum to zero. For models with multiplicative errors, the product of seasonal parameters must be one.

### 18.1.5 Models with Trend and Seasonality

Holt and Winters introduced both trend and seasonality in an Exponential Smoothing model.

The original model, also known as Holt-Winters or triple exponential smoothing, considered an additive trend and multiplicative seasonality. Extensions include models with various combinations of additive and multiplicative trend, seasonality and error, with and without trend damping.

### 18.1.6 Prediction Intervals

To compute prediction intervals, an Exponential Smoothing (ESM) model is divided into three classes.

The simplest class is the class of linear models, which include, among others, simple ESM, Holt's method, and additive Holt-Winters. Class 2 models (multiplicative error, additive components) make an approximate correction for violations of the Normality assumption. Class 3 modes use a simple simulation approach to calculate prediction intervals.

# 18.2 Data Preparation for Exponential Smoothing Models

Learn about preparing the data for an Exponential Smoothing (ESM) model.

To build an ESM model, you must supply the following :

- Input data
- An aggregation level and method, if the case id is a date type
- Partitioning column, if the data are partitioned

In addition, for a greater control over the build process, the user may optionally specify model build parameters, all of which have defaults:

- Model
- Error type
- Optimization criterion
- Forecast Window
- Confidence level for forecast bounds
- Missing value handling

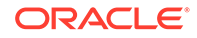

Whether the input series is evenly spaced

#### **Related Topics**

• *Oracle Machine Learning for SQL User's Guide*

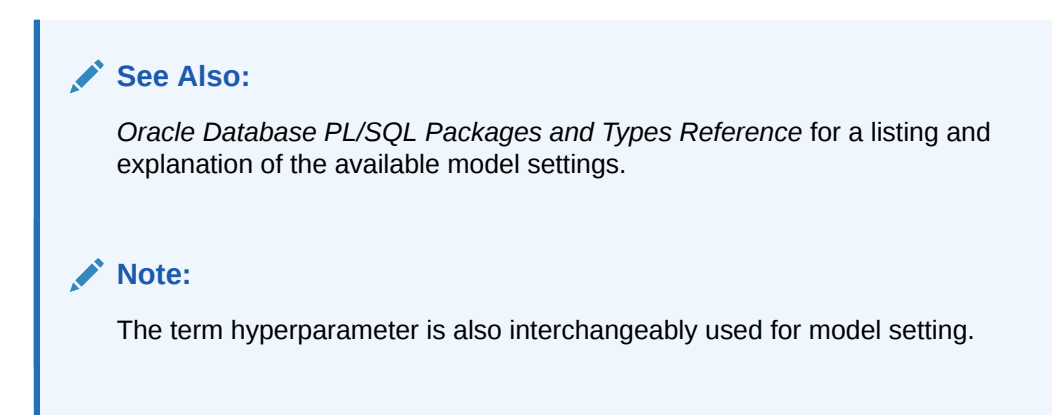

### 18.2.1 Input Data

Time series analysis, requires ordered input data. Hence, each data row must consist of an [index, value] pair, where the index specifies the ordering.

When the CREATE\_MODEL procedure is used to initiate an Exponential Smoothing (ESM) model build, the CASE\_ID\_COLUMN\_NAME specifies the column used to compute the indices of the input and the TARGET\_COLUMN\_NAME specifies the column used to compute the observed time series values. The time column bears Oracle number, or Oracle date, timestamp, timestamp with time zone, or timestamp with local time zone. The input time series are sorted according to the values of CASE\_ID (time label). The case id column cannot contain missing values. The value column can contain missing values indicated as NULL. ESM also supports partitioned models and in such cases, the input table contains an extra column specifying the partition. All [index, value] pairs with the same partition ID form one complete time series. The Exponential Smoothing algorithm constructs models for each partition independently, although all models use the same model settings.

Properties of the data can result in a warning message or settings are ignored. Settings are ignored when If the user specifies a model with either multiplicative trend, multiplicative seasonality or both and the data contains values  $Y_t \le 0$ , then the model type is set to the default. If the series contain fewer values than the number of user-specified seasons, then the seasonality specifications are ignored with a warning.

### 18.2.2 Accumulation

For the Exponential Smoothing algorithm, the accumulation procedure is applied when the column is a date type (date, datetime, timestamp, timestamp with timezone, or timestamp with local timezone).

The case id can be a NUMBER column whose sort index represents the position of the value in the time series sequence of values. The case id column can also be a date type. A date type is accumulated in accordance with a user specified accumulation window. Regardless of type, the case id is used to transform the column into an equally spaced time series. No accumulation is applied for a case id of type NUMBER. As

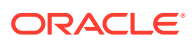

an example, consider a time series about promotion events. The time column contains the date of each event, and the dates can be unequally spaced. The user must specify the spacing interval, which is the spacing of the accumulated or transformed equally spaced time series. In the example, if the user specifies the interval to be month, then an equally spaced time series with profit for each calendar month is generated from the original time series. Setting EXSM\_INTERVAL is used to specify the spacing interval. The user must also specify a value for EXSM\_ACCUMULATE, for example, EXSM\_ACCU\_MAX, in which case the equally spaced monthly series would contain the maximum profit over all events that month as the observed time series value.

### 18.2.3 Missing Value

Input time series can contain missing values. A NULL entry in the target column indicates a missing value. When the time column is of the type datetime, the accumulation procedure can also introduce missing values. The setting EXSM\_SETMISSING can be used to specify how to handle missing values. The special value EXSM\_MISS\_AUTO indicates that, if the series contains missing values it is to be treated as an irregular time series.

#### **Note:**

Missing value handling setting must be compatible with model setting, otherwise an error is thrown.

### 18.2.4 Prediction

An Exponential Smoothing (ESM) model can be applied to make predictions by specifying the prediction window.

Setting EXSM PREDICTION STEP can be used to specify the prediction window. The prediction window is expressed in terms of number of intervals (setting EXSM\_INTERVAL), when the time column is of the type datetime. If the time column is a number then the prediction window is the number of steps to forecast. Regardless of whether the time series is regular or irregular, EXSM\_PREDICTION\_STEP specifies the prediction window.

#### **See Also:**

*Oracle Database PL/SQL Packages and Types Reference* for a listing and explanation of the available model settings.

#### **Note:**

The term hyperparameter is also interchangeably used for model setting.

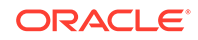

### 18.2.5 Parallellism by Partition

Oracle Machine Learning for SQL supports parallellism by partition.

For example, a user can choose PRODUCT\_ID as one partition column and can generate forecasts for different products in a model build. Although a distinct smoothing model is built for each partition, all partitions share the same model settings. For example, if setting EXSM\_MODEL is set to EXSM\_SIMPLE, all partition models will be simple Exponential Smoothing models. Time series from different partitions can be distributed to different processes and processed in parallel. The model for each time series is built serially.

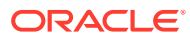

# 19 Generalized Linear Model

Learn how to use Generalized Linear Model (GLM) statistical technique for linear modeling.

Oracle Machine Learning for SQL supports GLM for regression and binary classification.

- About Generalized Linear Model
- [GLM in Oracle Machine Learning for SQL](#page-123-0)
- **[Scalable Feature Selection](#page-126-0)**
- [Tuning and Diagnostics for GLM](#page-127-0)
- **[GLM Solvers](#page-129-0)**
- [Data Preparation for GLM](#page-129-0)
- [Linear Regression](#page-131-0)
- [Logistic Regression](#page-133-0)

#### **Related Topics**

- **[Regression](#page-46-0)** Learn how to predict a continuous numerical target through regression - the supervised machine learning function.
- **[Classification](#page-53-0)**

Learn how to predict a categorical target through classification - the supervised machine learning function.

- **[Feature Selection](#page-75-0)** Learn how to perform feature selection and attribute importance.
- DBMS\_DATA\_MINING Model Settings
- DBMS\_DATA\_MINING Algorithm Settings: Generalized Linear Models
- OML4SQL Examples
- OML4R Generalized Linear Model Example
- [OML4R Code Examples](https://github.com/oracle/oracle-db-examples/tree/master/machine-learning/r/oml4r)

# 19.1 About Generalized Linear Model

Learn about Generalized Linear Model (GLM) models include and extend the class of linear models which address and accommodate some restrictive assumptions of the linear models.

Linear models make a set of restrictive assumptions, most importantly, that the target (dependent variable *y*) is normally distributed conditioned on the value of predictors with a constant variance regardless of the predicted response value. The advantage of linear models and their restrictions include computational simplicity, an interpretable

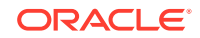

<span id="page-123-0"></span>model form, and the ability to compute certain diagnostic information about the quality of the fit.

GLM relaxes these restrictions, which are often violated in practice. For example, binary (yes/no or 0/1) responses do not have same variance across classes. Furthermore, the sum of terms in a linear model typically can have very large ranges encompassing very negative and very positive values. For the binary response example, we would like the response to be a probability in the range [0,1].

GLM accommodates responses that violate the linear model assumptions through two mechanisms: a link function and a variance function. The link function transforms the target range to potentially -infinity to +infinity so that the simple form of linear models can be maintained. The variance function expresses the variance as a function of the predicted response, thereby accommodating responses with non-constant variances (such as the binary responses).

Oracle Machine Learning for SQL includes two of the most popular members of the GLM family of models with their most popular link and variance functions:

- **Linear regression** with the identity link and variance function equal to the constant 1 (constant variance over the range of response values).
- **Logistic regression** with the logit link and binomial variance functions.

#### **Related Topics**

- **[Linear Regression](#page-47-0)**
- [Linear Regression](#page-131-0)
- [Logistic Regression](#page-133-0)

# 19.2 GLM in Oracle Machine Learning for SQL

Learn how Oracle Machine Learning for SQL implements the Generalized Linear Model (GLM) algorithm.

GLM is a parametric modeling technique. Parametric models make assumptions about the distribution of the data. When the assumptions are met, parametric models can be more efficient than non-parametric models.

The challenge in developing models of this type involves assessing the extent to which the assumptions are met. For this reason, quality diagnostics are key to developing quality parametric models.

### 19.2.1 Interpretability and Transparency

You can interpret and understand key characteristics of Generalized Linear Model (GLM) model through model details and global details.

You can interpret Oracle Machine Learnings' GLM with ease. Each model build generates many statistics and diagnostics. Transparency is also a key feature: model details describe key characteristics of the coefficients, and global details provide highlevel statistics.

#### **Related Topics**

• [Tuning and Diagnostics for GLM](#page-127-0)

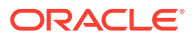

### <span id="page-124-0"></span>19.2.2 Wide Data

Generalized Linear Model(GLM) in Oracle Machine Learning for SQL is uniquely suited for handling wide data. The algorithm can build and score quality models that use a virtually limitless number of predictors (attributes). The only constraints are those imposed by system resources.

### 19.2.3 Confidence Bounds

Predict confidence bounds through the Generalized Linear Model (GLM) algorithm.

GLM have the ability to predict confidence bounds. In addition to predicting a best estimate and a probability (classification only) for each row, GLM identifies an interval wherein the prediction (regression) or probability (classification) lies. The width of the interval depends upon the precision of the model and a user-specified confidence level.

The confidence level is a measure of how sure the model is that the true value lies within a confidence interval computed by the model. A popular choice for confidence level is 95%. For example, a model might predict that an employee's income is \$125K, and that you can be 95% sure that it lies between \$90K and \$160K. Oracle Machine Learning for SQL supports 95% confidence by default, but that value can be configured.

### **Note:**

Confidence bounds are returned with the coefficient statistics. You can also use the PREDICTION\_BOUNDS SQL function to obtain the confidence bounds of a model prediction.

#### **Related Topics**

• *Oracle Database SQL Language Reference*

### 19.2.4 Ridge Regression

Understand the use of ridge regression for singularity (exact multicollinearity) in data.

The best regression models are those in which the predictors correlate highly with the target, but there is very little correlation between the predictors themselves. **Multicollinearity** is the term used to describe multivariate regression with correlated predictors.

**Ridge regression** is a technique that compensates for multicollinearity. Oracle Machine Learning for SQL supports ridge regression for both regression and classification machine learning functions. The algorithm automatically uses ridge if it detects singularity (exact multicollinearity) in the data.

Information about singularity is returned in the global model details.

#### **Related Topics**

• [Global Model Statistics for Linear Regression](#page-132-0)

ORACLE

• [Global Model Statistics for Logistic Regression](#page-134-0)

### <span id="page-125-0"></span>19.2.4.1 Configuring Ridge Regression

Configure ridge regression through build settings.

You can choose to explicitly enable ridge regression by specifying a build setting for the model. If you explicitly enable ridge, you can use the system-generated ridge parameter or you can supply your own. If ridge is used automatically, the ridge parameter is also calculated automatically.

The configuration choices are summarized as follows:

- Whether or not to override the automatic choice made by the algorithm regarding ridge regression
- The value of the ridge parameter, used only if you specifically enable ridge regression.

# **See Also:** *Oracle Database PL/SQL Packages and Types Reference* for a listing and explanation of the available model settings.

**Note:**

The term hyperparameter is also interchangeably used for model setting.

### 19.2.4.2 Ridge and Confidence Bounds

Models built with ridge regression do not support confidence bounds.

#### **Related Topics**

• [Confidence Bounds](#page-124-0) Predict confidence bounds through the Generalized Linear Model (GLM) algorithm.

### 19.2.4.3 Ridge and Data Preparation

Learn about preparing data for ridge regression.

When ridge regression is enabled, different data preparation is likely to produce different results in terms of model coefficients and diagnostics. Oracle recommends that you enable Automatic Data Preparation for Generalized Linear Model models, especially when ridge regression is used.

#### **Related Topics**

• [Data Preparation for GLM](#page-129-0) Learn about preparing data for the Generalized Linear Model (GLM) algorithm.

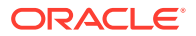

# <span id="page-126-0"></span>19.3 Scalable Feature Selection

Oracle Machine Learning for SQL supports a highly scalable and automated version of feature selection and generation for the Generalized Linear Model algorithm.

This scalable and automated capability can enhance the performance of the algorithm and improve accuracy and interpretability. Feature selection and generation are available for both linear regression and binary logistic regression.

### 19.3.1 Feature Selection

Feature selection is the process of choosing the terms to be included in the model. The fewer terms in the model, the easier it is for human beings to interpret its meaning. In addition, some columns may not be relevant to the value that the model is trying to predict. Removing such columns can enhance model accuracy.

### 19.3.1.1 Configuring Feature Selection

Feature selection is a build setting for Generalized Linear Model models. It is not enabled by default. When configured for feature selection, the algorithm automatically determines appropriate default behavior, but the following configuration options are available:

- The feature selection criteria can be AIC, SBIC, RIC, or α-investing. When the feature selection criteria is α-investing, feature acceptance can be either strict or relaxed.
- The maximum number of features can be specified.
- Features can be pruned in the final model. Pruning is based on t-statistics for linear regression or wald statistics for logistic regression.

### 19.3.1.2 Feature Selection and Ridge Regression

Feature selection and ridge regression are mutually exclusive. When feature selection is enabled, the algorithm can not use ridge.

### **Note:**

If you configure the model to use both feature selection and ridge regression, then you get an error.

### 19.3.2 Feature Generation

Feature generation is the process of adding transformations of terms into the model. Feature generation enhances the power of models to fit more complex relationships between target and predictors.

### 19.3.2.1 Configuring Feature Generation

Learn about configuring feature generation.

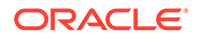

<span id="page-127-0"></span>Feature generation is only possible when feature selection is enabled. Feature generation is a build setting. By default, feature generation is not enabled.

The feature generation method can be either quadratic or cubic. By default, the algorithm chooses the appropriate method. You can also explicitly specify the feature generation method.

The following options for feature selection also affect feature generation:

- Maximum number of features
- Model pruning

#### **Related Topics**

• *Oracle Database PL/SQL Packages and Types Reference*

# 19.4 Tuning and Diagnostics for GLM

The process of developing a Generalized Linear Model model typically involves a number of model builds. Each build generates many statistics that you can evaluate to determine the quality of your model. Depending on these diagnostics, you may want to try changing the model settings or making other modifications.

### 19.4.1 Build Settings

Specify the build settings for Generalized Linear Model (GLM).

You can use specify build settings.

Additional build settings are available to:

- Control the use of ridge regression.
- Specify the handling of missing values in the training data.
- Specify the target value to be used as a reference in a logistic regression model.

#### **See Also:**

*Oracle Database PL/SQL Packages and Types Reference* for a listing and explanation of the available model settings.

#### **Note:**

The term hyperparameter is also interchangeably used for model setting.

#### **Related Topics**

- [Ridge Regression](#page-124-0) Understand the use of ridge regression for singularity (exact multicollinearity) in data.
- [Data Preparation for GLM](#page-129-0) Learn about preparing data for the Generalized Linear Model (GLM) algorithm.

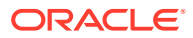

**[Logistic Regression](#page-133-0)** 

### 19.4.2 Diagnostics

A Generalized Linear Model model generates many metrics to help you evaluate the quality of the model.

### 19.4.2.1 Coefficient Statistics

Learn about coeffficient statistics for linear and logistic regression.

The same set of statistics is returned for both linear and logistic regression, but statistics that do not apply to the machine learning function are returned as NULL.

Coefficient statistics are returned by the model detail views for a Generalized Linear Model (GLM) model.

#### **Related Topics**

- [Coefficient Statistics for Linear Regression](#page-131-0)
- [Coefficient Statistics for Logistic Regression](#page-133-0)
- *Oracle Machine Learning for SQL User's Guide*

### 19.4.2.2 Global Model Statistics

Learn about high-level statistics describing the model.

Separate high-level statistics describing the model as a whole, are returned for linear and logistic regression. When ridge regression is enabled, fewer global details are returned.

Global statistics are returned by the model detail views for a Generalized Linear Model model.

#### **Related Topics**

- [Global Model Statistics for Linear Regression](#page-132-0)
- [Global Model Statistics for Logistic Regression](#page-134-0)
- [Ridge Regression](#page-124-0) Understand the use of ridge regression for singularity (exact multicollinearity) in data.
- *Oracle Machine Learning for SQL User's Guide*

### 19.4.2.3 Row Diagnostics

Generate row-statistics by configuring the Generalized Linear Model (GLM) algorithm.

GLM generates per-row statistics if you specify the name of a diagnostics table in the build setting GLMS\_DIAGNOSTICS\_TABLE\_NAME.

GLM requires a case ID to generate row diagnostics. If you provide the name of a diagnostic table but the data does not include a case ID column, an exception is raised.

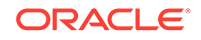

#### **Related Topics**

- [Row Diagnostics for Linear Regression](#page-133-0)
- [Row Diagnostics for Logistic Regression](#page-134-0)

# <span id="page-129-0"></span>19.5 GLM Solvers

Generalized Linear Model (GLM) algorithm applies different solvers. These solvers employ different approaches for optimization.

The GLM algorithm supports four different solvers: Cholesky, QR, Stochastic Gradient Descent (SGD),and Alternating Direction Method of Multipliers (ADMM) (on top of L-BFGS). The Cholesky and QR solvers employ classical decomposition approaches. The Cholesky solver is faster compared to the QR solver but less stable numerically. The QR solver handles better rank deficient problems without the help of regularization.

The SGD and ADMM (on top of L-BFGS) solvers are best suited for large scale data. The SGD solver employs the stochastic gradient descent optimization algorithm while ADMM (on top of L-BFGS) uses the Broyden-Fletcher-Goldfarb-Shanno optimization algorithm within an Alternating Direction Method of Multipliers framework. The SGD solver is fast but is sensitive to parameters and requires suitable scaled data to achieve good convergence. The L-BFGS algorithm solves unconstrained optimization problems and is more stable and robust than SGD. Also, L-BFGS uses ADMM in conjunction, which, results in an efficient distributed optimization approach with low communication cost.

#### **Related Topics**

- DBMS\_DATA\_MINING Algorithm Settings: Neural Network
- DBMS\_DATA\_MINING Algorithm Settings: Generalized Linear Models
- DBMS\_DATA\_MINING Algorithm Settings: ADMM
- DBMS\_DATA\_MINING Algorithm Settings: LBFGS

# 19.6 Data Preparation for GLM

Learn about preparing data for the Generalized Linear Model (GLM) algorithm.

Automatic Data Preparation (ADP) implements suitable data transformations for both linear and logistic regression.

#### **See Also:**

*Oracle Database PL/SQL Packages and Types Reference* for a listing and explanation of the available model settings.

#### **Note:**

The term hyperparameter is also interchangeably used for model setting. Oracle recommends that you use ADP with GLM.

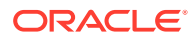

#### **Related Topics**

• *Oracle Machine Learning for SQL User's Guide*

### 19.6.1 Data Preparation for Linear Regression

Learn about Automatic Data Preparation (ADP) for the Generalized Linear Model (GLM) algorithm.

When ADP is enabled, the algorithm chooses a transformation based on input data properties and other settings. The transformation can include one or more of the following for numerical data: subtracting the mean, scaling by the standard deviation, or performing a correlation transformation (Neter, et. al, 1990). If the correlation transformation is applied to numeric data, it is also applied to categorical attributes.

Prior to standardization, categorical attributes are exploded into N-1 columns where N is the attribute cardinality. The most frequent value (mode) is omitted during the explosion transformation. In the case of highest frequency ties, the attribute values are sorted alpha-numerically in ascending order, and the first value on the list is omitted during the explosion. This explosion transformation occurs whether or not ADP is enabled.

In the case of high cardinality categorical attributes, the described transformations (explosion followed by standardization) can increase the build data size because the resulting data representation is dense. To reduce memory, disk space, and processing requirements, use an alternative approach. Under these circumstances, the VIF statistic must be used with caution.

#### **Related Topics**

- [Ridge and Data Preparation](#page-125-0) Learn about preparing data for ridge regression.
- *Oracle Machine Learning for SQL User's Guide*

#### **See Also:**

• Neter, J., Wasserman, W., and Kutner, M.H., "Applied Statistical Models", Richard D. Irwin, Inc., Burr Ridge, IL, 1990.

### 19.6.2 Data Preparation for Logistic Regression

Categorical attributes are exploded into *N*-1 columns where *N* is the attribute cardinality. The most frequent value (mode) is omitted during the explosion transformation. In the case of highest frequency ties, the attribute values are sorted alpha-numerically in ascending order and the first value on the list is omitted during the explosion. This explosion transformation occurs whether or not Automatic Data Preparation (ADP) is enabled.

When ADP is enabled, numerical attributes are scaled by the standard deviation. This measure of variability is computed as the standard deviation per attribute with respect to the origin (not the mean) (Marquardt, 1980).

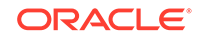

#### <span id="page-131-0"></span>**See Also:**

Marquardt, D.W., "A Critique of Some Ridge Regression Methods: Comment", Journal of the American Statistical Association, Vol. 75, No. 369 , 1980, pp. 87-91.

### 19.6.3 Missing Values

When building or applying a model, Oracle Machine Learning for SQL automatically replaces missing values of numerical attributes with the mean and missing values of categorical attributes with the mode.

You can configure the Generalized Linear Model algorithm to override the default treatment of missing values. With the ODMS\_MISSING\_VALUE\_TREATMENT setting, you can cause the algorithm to delete rows in the training data that have missing values instead of replacing them with the mean or the mode. However, when the model is applied, OML4SQL performs the usual mean/mode missing value replacement. As a result, it is possible that the statistics generated from scoring does not match the statistics generated from building the model.

If you want to delete rows with missing values in the scoring the model, you must perform the transformation explicitly. To make build and apply statistics match, you must remove the rows with NULLs from the scoring data before performing the apply operation. You can do this by creating a view.

CREATE VIEW viewname AS SELECT \* from tablename WHERE column\_name1 is NOT NULL AND column\_name2 is NOT NULL AND column name3 is NOT NULL .....

#### **Note:**

In OML4SQL, missing values in nested data indicate sparsity, not values missing at random.

The value ODMS\_MISSING\_VALUE\_DELETE\_ROW is only valid for tables without nested columns. If this value is used with nested data, an exception is raised.

# 19.7 Linear Regression

Oracle Machine Learning for SQL supports linear regression as the Generalized Linear Model regression algorithm. The algorithm assumes no target transformation and constant variance over the range of target values.

### 19.7.1 Coefficient Statistics for Linear Regression

Generalized Linear Model regression models generate the following coefficient statistics:

**Linear coefficient estimate** 

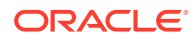

- <span id="page-132-0"></span>Standard error of the coefficient estimate
- t-value of the coefficient estimate
- Probability of the t-value
- Variance Inflation Factor (VIF)
- Standardized estimate of the coefficient
- Lower and upper confidence bounds of the coefficient

### 19.7.2 Global Model Statistics for Linear Regression

Generalized Linear Model regression models generate the following statistics that describe the model as a whole:

- Model degrees of freedom
- Model sum of squares
- Model mean square
- Model *F* statistic
- Model *F* value probability
- Error degrees of freedom
- Error sum of squares
- Error mean square
- Corrected total degrees of freedom
- Corrected total sum of squares
- Root mean square error
- Dependent mean
- Coefficient of variation
- R-Square
- Adjusted R-Square
- Akaike's information criterion
- Schwarz's Baysian information criterion
- Estimated mean square error of the prediction
- Hocking Sp statistic
- JP statistic (the final prediction error)
- Number of parameters (the number of coefficients, including the intercept)
- Number of rows
- Whether or not the model converged
- Whether or not a covariance matrix was computed

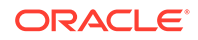

## <span id="page-133-0"></span>19.7.3 Row Diagnostics for Linear Regression

For linear regression, the diagnostics table has the columns described in the following table. All the columns are NUMBER, except the CASE\_ID column, which preserves the type from the training data.

| Column               | <b>Description</b>                              |
|----------------------|-------------------------------------------------|
| CASE ID              | Value of the case ID column                     |
| TARGET VALUE         | Value of the target column                      |
| PREDICTED VALUE      | Value predicted by the model for the target     |
| HAT                  | Value of the diagonal element of the hat matrix |
| RESIDUAL             | Measure of error                                |
| STD ERR RESIDUAL     | Standard error of the residual                  |
| STUDENTIZED RESIDUAL | Studentized residual                            |
| PRED RES             | Predicted residual                              |
| COOKS D              | Cook's D influence statistic                    |

**Table 19-1 Diagnostics Table for GLM Regression Models**

# 19.8 Logistic Regression

Oracle Machine Learning for SQL supports binary logistic regression as a Generalized Linear Model classification algorithm. The algorithm uses the logit link function and the binomial variance function.

### 19.8.1 Reference Class

You can use the build setting GLMS\_REFERENCE\_CLASS\_NAME to specify the target value to be used as a reference in a binary logistic regression model. Probabilities are produced for the other (non-reference) class. By default, the algorithm chooses the value with the highest prevalence. If there are ties, the attributes are sorted alphanumerically in an ascending order.

### 19.8.2 Class Weights

You can use the build setting CLAS WEIGHTS TABLE NAME to specify the name of a class weights table. Class weights influence the weighting of target classes during the model build.

## 19.8.3 Coefficient Statistics for Logistic Regression

Generalized Linear Model classification models generate the following coefficient statistics:

- Name of the predictor
- Coefficient estimate

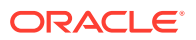

- <span id="page-134-0"></span>Standard error of the coefficient estimate
- Wald chi-square value of the coefficient estimate
- Probability of the Wald chi-square value
- Standardized estimate of the coefficient
- Lower and upper confidence bounds of the coefficient
- Exponentiated coefficient
- Exponentiated coefficient for the upper and lower confidence bounds of the coefficient

### 19.8.4 Global Model Statistics for Logistic Regression

Generalized Linear Model classification models generate the following statistics that describe the model as a whole:

- Akaike's criterion for the fit of the intercept only model
- Akaike's criterion for the fit of the intercept and the covariates (predictors) model
- Schwarz's criterion for the fit of the intercept only model
- Schwarz's criterion for the fit of the intercept and the covariates (predictors) model
- -2 log likelihood of the intercept only model
- -2 log likelihood of the model
- Likelihood ratio degrees of freedom
- Likelihood ratio chi-square probability value
- Pseudo R-square Cox an Snell
- Pseudo R-square Nagelkerke
- Dependent mean
- Percent of correct predictions
- Percent of incorrect predictions
- Percent of ties (probability for two cases is the same)
- Number of parameters (the number of coefficients, including the intercept)
- Number of rows
- Whether or not the model converged
- Whether or not a covariance matrix was computed.

### 19.8.5 Row Diagnostics for Logistic Regression

For logistic regression, the diagnostics table has the columns described in the following table. All the columns are NUMBER, except the CASE\_ID and TARGET\_VALUE columns, which preserve the type from the training data.

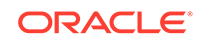

| <b>Column</b>     | <b>Description</b>                                                           |
|-------------------|------------------------------------------------------------------------------|
| CASE ID           | Value of the case ID column                                                  |
| TARGET VALUE      | Value of the target value                                                    |
| TARGET VALUE PROB | Probability associated with the target value                                 |
| HAT               | Value of the diagonal element of the hat matrix                              |
| WORKING RESIDUAL  | Residual with respect to the adjusted dependent variable                     |
| PEARSON RESIDUAL  | The raw residual scaled by the estimated standard deviation of the<br>target |
| DEVIANCE RESIDUAL | Contribution to the overall goodness of fit of the model                     |
| $\mathcal{C}$     | Confidence interval displacement diagnostic                                  |
| <b>CBAR</b>       | Confidence interval displacement diagnostic                                  |
| DIFDEV            | Change in the deviance due to deleting an individual observation             |
| <b>DIFCHISO</b>   | Change in the Pearson chi-square                                             |

**Table 19-2 Row Diagnostics Table for Logistic Regression**

# 20 *k*-Means

Oracle Machine Learning for SQL supports enhanced *k*-Means clustering algorithm. Learn how to use the algorithm.

- About *k*-Means
- *k*[-Means Algorithm Configuration](#page-137-0)
- [Data Preparation for](#page-137-0) *k*-Means

#### **Related Topics**

- [Clustering Algorithms](#page-64-0) Learn different clustering algorithms used in Oracle Machine Learning for SQL.
- DBMS\_DATA\_MINING Model Settings
- DBMS\_DATA\_MINING Algorithm Settings: k-Means
- OML4SQL Examples
- OML4R k-Means Example
- [OML4R Code Examples](https://github.com/oracle/oracle-db-examples/tree/master/machine-learning/r/oml4r)

# 20.1 About *k*-Means

The *k*-Means algorithm is a distance-based clustering algorithm that partitions the data into a specified number of clusters.

Distance-based algorithms rely on a distance function to measure the similarity between cases. Cases are assigned to the nearest cluster according to the distance function used.

### 20.1.1 Oracle Machine Learning for SQL Enhanced *k*-Means

Implementation of *k*-Means in Oracle Machine Learning for SQL.

OML4SQL implements an enhanced version of the *k*-Means algorithm with the following features:

- **Distance function**: The algorithm supports Euclidean and Cosine distance functions. The default is Euclidean.
- **Scalable Parallel Model build**: The algorithm uses a very efficient method of initialization based on *Bahmani, Bahman, et al. "Scalable k-means++." Proceedings of the VLDB Endowment 5.7 (2012): 622-633*.
- **Cluster properties**: For each cluster, the algorithm returns the centroid, a histogram for each attribute, and a rule describing the hyperbox that encloses the majority of the data assigned to the cluster. The centroid reports the mode for categorical attributes and the mean and variance for numerical attributes.

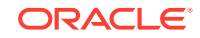

This approach to *k*-Means avoids the need for building multiple *k*-Means models and provides clustering results that are consistently superior to the traditional *k*-Means.

### <span id="page-137-0"></span>20.1.2 Centroid

Defines a centroid in a cluster.

The **centroid** represents the most typical case in a cluster. For example, in a data set of customer ages and incomes, the centroid of each cluster would be a customer of average age and average income in that cluster. The centroid is a prototype. It does not necessarily describe any given case assigned to the cluster.

The attribute values for the centroid are the mean of the numerical attributes and the mode of the categorical attributes.

# 20.2 *k*-Means Algorithm Configuration

Learn about configuring the *k*-Means algorithm.

The Oracle Machine Learning for SQL enhanced *k*-Means algorithm supports several build-time settings. All the settings have default values. There is no reason to override the defaults unless you want to influence the behavior of the algorithm in some specific way.

You can configure *k*-Means by specifying the following considerations:

- Number of clusters
- Distance Function. The default distance function is Euclidean.

#### **See Also:**

*Oracle Database PL/SQL Packages and Types Reference* for a listing and explanation of the available model settings.

#### **Note:**

The term hyperparameter is also interchangeably used for model setting.

# 20.3 Data Preparation for *k*-Means

Learn about preparing data for *k*-Means algorithm.

Normalization is typically required by the *k*-Means algorithm. Automatic Data Preparation performs normalization for *k*-Means. If you do not use ADP, you must normalize numeric attributes before creating or applying the model.

When there are missing values in columns with simple data types (not nested), *k*-Means interprets them as missing at random. The algorithm replaces missing categorical values with the mode and missing numerical values with the mean.

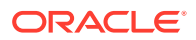

When there are missing values in nested columns, *k*-Means interprets them as sparse. The algorithm replaces sparse numerical data with zeros and sparse categorical data with zero vectors.

#### **Related Topics**

- *Oracle Database PL/SQL Packages and Types Reference*
- Preparing the Data
- Transforming the Data

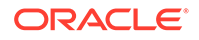

# 21 Minimum Description Length

Learn how to use Minimum Description Length, the supervised technique for calculating attribute importance.

- **About MDL**
- **[Data Preparation for MDL](#page-141-0)**

#### **Related Topics**

- **[Feature Selection](#page-75-0)** Learn how to perform feature selection and attribute importance.
- DBMS\_DATA\_MINING Model Settings
- DBMS\_DATA\_MINING Automatic Data Preparation
- OML4SQL Examples
- [OML4R Code Examples](https://github.com/oracle/oracle-db-examples/tree/master/machine-learning/r/oml4r)

# 21.1 About MDL

Minimum Description Length (MDL) is an information theoretic model selection principle.

Information theoretic model selection principle is an important concept in information theory (the study of the quantification of information) and in learning theory (the study of the capacity for generalization based on empirical data).

MDL assumes that the simplest, most compact representation of the data is the best and most probable explanation of the data. The MDL principle is used to build Oracle Machine Learning for SQL attribute importance models.

The build process for attribute importance supports parallel execution.

#### **Related Topics**

• *Oracle Database VLDB and Partitioning Guide*

### 21.1.1 Compression and Entropy

**Data compression** is the process of encoding information using fewer **bits** than what the original representation uses. The MDL Principle is based on the notion that the shortest description of the data is the most probable. In typical instantiations of this principle, a model is used to compress the data by reducing the uncertainty (entropy) as discussed below. The description of the data includes a description of the model and the data as described by the model.

**Entropy** is a measure of uncertainty. It quantifies the uncertainty in a random variable as the information required to specify its value. **Information** in this sense is defined

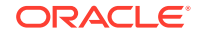

as the number of yes/no questions known as **bits** (encoded as 0 or 1) that must be answered for a complete specification. Thus, the information depends upon the number of values that variable can assume.

For example, if the variable represents the sex of an individual, then the number of possible values is two: female and male. If the variable represents the salary of individuals expressed in whole dollar amounts, then the values can be in the range \$0-\$10B, or billions of unique values. Clearly it takes more information to specify an exact salary than to specify an individual's sex.

### 21.1.1.1 Values of a Random Variable: Statistical Distribution

Information (the number of bits) depends on the statistical distribution of the values of the variable as well as the number of values of the variable. If we are judicious in the choice of Yes/No questions, then the amount of information for salary specification cannot be as much as it first appears. Most people do not have billion dollar salaries. If most people have salaries in the range \$32000-\$64000, then most of the time, it requires only 15 questions to discover their salary, rather than the 30 required, if every salary from \$0-\$1000000000 were equally likely. In the former example, if the persons were known to be pregnant, then their sex is known to be female. There is no uncertainty, no Yes/No questions need be asked. The entropy is 0.

### 21.1.1.2 Values of a Random Variable: Significant Predictors

Suppose that for some random variable there is a predictor that when its values are known reduces the uncertainty of the random variable. For example, knowing whether a person is pregnant or not, reduces the uncertainty of the random variable sex-ofindividual. This predictor seems like a valuable feature to include in a model. How about name? Imagine that if you knew the name of the person, you would also know the person's sex. If so, the name predictor would seemingly reduce the uncertainty to zero. However, if names are unique, then what was gained? Is the person named Sally? Is the person named George?... We would have as many Yes/No predictors in the name model as there are people. Therefore, specifying the name model would require as many bits as specifying the sex of each person.

### 21.1.1.3 Total Entropy

For a random variable, X, the **total entropy** is defined as minus the Probability(X) multiplied by the log to the base 2 of the Probability $(X)$ . This can be shown to be the variable's most efficient encoding.

### 21.1.2 Model Size

A Minimum Description Length (MDL) model takes into consideration the size of the model as well as the reduction in uncertainty due to using the model. Both model size and entropy are measured in bits. For our purposes, both numeric and categorical predictors are binned. Thus the size of each single predictor model is the number of predictor bins. The uncertainty is reduced to the within-bin target distribution.

### 21.1.3 Model Selection

Minimum Description Length (MDL) considers each attribute as a simple predictive model of the target class. **Model selection** refers to the process of comparing and ranking the single-predictor models.

<span id="page-141-0"></span>MDL uses a communication model for solving the model selection problem. In the communication model there is a sender, a receiver, and data to be transmitted.

These single predictor models are compared and ranked with respect to the MDL metric, which is the relative compression in bits. MDL penalizes model complexity to avoid over-fit. It is a principled approach that takes into account the complexity of the predictors (as models) to make the comparisons fair.

### 21.1.4 The MDL Metric

Attribute importance uses a two-part code as the metric for transmitting each unit of data. The first part (preamble) transmits the model. The parameters of the model are the target probabilities associated with each value of the prediction.

For a target with *j* values and a predictor with *k* values, *n*<sup>i</sup> (*i*= 1,..., k) rows per value, there are C<sub>i</sub>, the combination of *j-*1 things taken  $n_\text{i}\text{-}1$  at a time possible conditional probabilities. The size of the preamble in bits can be shown to be Sum(log $_2(\mathsf{C}_{\mathsf{i}})$ ), where the sum is taken over *k*. Computations like this represent the penalties associated with each single prediction model. The second part of the code transmits the target values using the model.

It is well known that the most compact encoding of a sequence is the encoding that best matches the probability of the symbols (target class values). Thus, the model that assigns the highest probability to the sequence has the smallest target class value transmission cost. In bits, this is the Sum(log<sub>2</sub>(p<sub>i</sub>)), where the p<sub>i</sub> are the predicted probabilities for row  $_{{\sf i}}$  associated with the model.

The predictor rank is the position in the list of associated description lengths, smallest first.

# 21.2 Data Preparation for MDL

Learn about preparing data for Minimum Description Length (MDL).

Automatic Data Preparation performs supervised binning for MDL. Supervised binning uses decision trees to create the optimal bin boundaries. Both categorical and numerical attributes are binned.

MDL handles missing values naturally as missing at random. The algorithm replaces sparse numerical data with zeros and sparse categorical data with zero vectors. Missing values in nested columns are interpreted as sparse. Missing values in columns with simple data types are interpreted as missing at random.

If you choose to manage your own data preparation, keep in mind that MDL usually benefits from binning. However, the discriminating power of an attribute importance model can be significantly reduced when there are outliers in the data and external equal-width binning is used. This technique can cause most of the data to concentrate in a few bins (a single bin in extreme cases). In this case, quantile binning is a better solution.

#### **See Also:**

*Oracle Database PL/SQL Packages and Types Reference* for a listing and explanation of the available model settings.

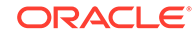

**Note:** The term hyperparameter is also interchangeably used for model setting.

### **Related Topics**

- Preparing the Data
- Transforming the Data

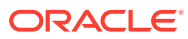

# 22 Multivariate State Estimation Technique - Sequential Probability Ratio Test

The Multivariate State Estimation Technique - Sequential Probability Ratio Test (MSET-SPRT) algorithm monitors critical processes and detects subtle anomalies.

- About Multivariate State Estimation Technique Sequential Probability Ratio Test
- [Score an MSET-SPRT Model](#page-145-0)

#### **Related Topics**

- [Anomaly Detection](#page-67-0) Learn how to detect rare cases in the data through anomaly detection - an unsupervised function.
- DBMS\_DATA\_MINING Model Settings
- DBMS\_DATA\_MINING Algorithm Settings: Multivariate State Estimation Technique - Sequential Probability Ratio Test
- OML4SQL Examples
- [OML4R Code Examples](https://github.com/oracle/oracle-db-examples/tree/master/machine-learning/r/oml4r)

# 22.1 About Multivariate State Estimation Technique - Sequential Probability Ratio Test

Multivariate state Estimation Technique - Sequential Probability Ratio Test (MSET-SPRT) is an algorithm for anomaly detection and statistical testing.

MSET is a nonlinear, nonparametric anomaly detection machine learning technique that calibrates the expected behavior of a system based on historical data from the normal operational sequence of monitored signals. It incorporates the learned behavior of a system into a persistent model that represents the normal estimated behavior. You can deploy the model to evaluate a subsequent stream of live signal vectors using OML4SQL scoring functions. To form a hypothesis as to the overall health of the system, these functions calculate the difference between the estimated and the actual signal values (residuals) and use SPRT calculations to determine whether any of the signals have become degraded.

To build a good model, MSET requires sufficient historical data that adequately captures all normal modes of behavior of the system. Incomplete data results in false alerts when the system enters a mode of operation that was poorly represented in the historical data. MSET assumes that the characteristics of the data being monitored do not change over time. Once deployed, MSET is a stationary model and does not evolve as it monitors a data stream.

Both MSET and SPRT operate on continuous time-ordered sensor data. If the raw data stream needs to be pre-processed or sampled, you must do that before you pass the data to the MSET-SPRT model.

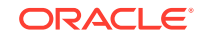
The ALGO\_MSET\_SPRT algorithm is designated as a classification machine learning function. It generates a model in which each data row is labeled as either normal or anomalous. For anomalous predictions, the prediction details provide a list of the sensors that show the anomaly and a weight.

When creating an MSET-SPRT model with the DBMS\_DATA\_MINING.CREATE\_MODEL function, use the case\_id argument to provide a unique row identifier for the timeordered data that the algorithm requires. The build is then able to sort the training data and create windows for sampling and variance estimation. If you do not provide a case id, then an exception occurs.

MSET-SPRT supports only numeric data. An exception occurs if other column types are in the build data.

When the number of sensors is very high, MSET-SPRT leverages random projections to improve the scalability and robustness of the algorithm. Random projections is a technique that reduces dimensionality while preserving pairwise distances. By randomly projecting the sensor data, the problem is solved in a distance-preserving, lower-dimension space. The MSET hypothesis testing approach is applied on the projected data where each random projection can be viewed as a Monte Carlo simulation of system health. The overall probability of an anomaly follows a binomial distribution with the number of projections as the number of trials and the number of alerting projections as the number of successes.

#### **Note:**

An MSET-SPRT model with random projections does not produce prediction details. When random projections are employed, the nature of the prediction output changes. The prediction captures the global health of the system and it is not possible to attribute the cause to individual attributes. Therefore, PREDICTION DETAILS returns an empty list.

#### **See Also:**

*Oracle Database PL/SQL Packages and Types Reference* for a listing and explanation of the available model settings.

#### **Note:**

The term hyperparameter is also interchangeably used for model setting.

#### **Related Topics**

DBMS\_DATA\_MINING - Algorithm Settings: Multivariate State Estimation Technique - Sequential Probability Ratio Test

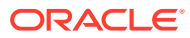

# 22.2 Score an MSET-SPRT Model

Scoring data with MSET-SPRT models is similar to scoring with classification algorithms, except that the SPRT methodology relies on ordered data because it tracks gradual shifts over multiple MSET predictions.

This is different than the typical usage of Oracle Database SQL prediction functions, which do not keep state information between rows.

The following functions are supported: PREDICTION, PREDICTION\_COST, PREDICTION\_DETAILS, PREDICTION\_PROBABILITY, and PREDICTION\_SET. These functions have syntax new in Oracle Database 21c for scoring MSET-SPRT models. That syntax has an ORDER BY clause to order and window the historical data.

The prediction functions return the following information:

- PREDICTION indicates whether the record is flagged as anomalous. It uses the same automatically generated labels as one-class SVM models: 1 for normal and 0 for anomalous.
- PREDICTION\_COST performs an auto-cost analysis or a user-specified cost. A userspecified cost typically assigns a higher cost to false positives than to false negatives.
- PREDICTION DETAILS specify the signals that support the prediction along with a weight.
- PREDICTION\_PROBABILITY conveys a measure of certainty based on the consolidation logic.
- PREDICTION SET returns the set of predictions (0, 1) and the corresponding prediction probabilities for each observation.

#### **Note:**

If the values in one or more of the columns specified in the ORDER BY clause are not unique, or do not represent a true chronology of data sample values, the SPRT predictions are not guaranteed to be meaningful or consistent between query executions.

Unlike other classification models, an MSET-SPRT model has no obvious probability measure associated with the anomalous label for the record as a whole. However, the consolidation logic can produce a measure of uncertainty in place of probability. For example, if an alert is raised for 2 anomalies over a window of 5 observations, a certainty of 0.5 is reported when 2 anomalies are seen within the 5 observation window. The certainty increases if more than 3 anomalies are seen and decreases if no anomalies are seen.

The PREDICTION DETAILS function accommodates output of varying forms and can convey the required information regarding the individual signals that triggered an alarm. When random projections are engaged, only the overall PREDICTION and PREDICTION\_PROBABILITY are computed and PREDICTION\_DETAILS are not reported.

You must score the historical data in order to tune the SPRT parameters, such as false alerts and miss rates or consolidation logic, before you deploy the MSET model.

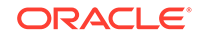

The SPRT parameters are embedded in the model object to facilitate deployment. While scoring in the database is needed for parameter tuning and forensic analysis on historical data, monitoring a stream of sensor data is more easily done outside of the database in an IoT service or on the edge device itself.

You can build and score an MSET-SPRT model as a partitioned model if the same columns that you use to build the model are present in the input scoring data set. If those columns are not present, the query results in an error.

- **SQL Scoring Functions**
- **SQL Scoring Functions**
- [MSET\\_SPRT example on GitHub](https://github.com/oracle/oracle-db-examples/tree/master/machine-learning/sql/20c)

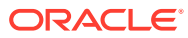

# <span id="page-147-0"></span>23 Naive Bayes

Learn how to use the Naive Bayes classification algorithm.

- About Naive Bayes
- [Tuning a Naive Bayes Model](#page-149-0)
- [Data Preparation for Naive Bayes](#page-150-0)

#### **Related Topics**

- **[Classification](#page-53-0)** Learn how to predict a categorical target through classification - the supervised machine learning function.
- DBMS\_DATA\_MINING Model Settings
- DBMS\_DATA\_MINING Algorithm Settings: Naive Bayes
- OML4SQL Examples
- OML4R Naive Bayes Example
- [OML4R Code Examples](https://github.com/oracle/oracle-db-examples/tree/master/machine-learning/r/oml4r)

## 23.1 About Naive Bayes

Naive Bayes algorithm is based on conditional probabilities. It uses Bayes' theorem, a formula that calculates a probability by counting the frequency of values and combinations of values in the historical data.

Bayes' theorem finds the probability of an event occurring given the probability of another event that has already occurred. If B represents the dependent event and A represents the prior event, Bayes' theorem can be stated as follows.

**Note:**

Prob(B given A) = Prob(A and B)/Prob(A)

To calculate the probability of B given A, the algorithm counts the number of cases where A and B occur together and divides it by the number of cases where A occurs alone.

#### **Example 23-1 Use Bayes' Theorem to Predict an Increase in Spending**

Suppose you want to determine the likelihood that a customer under 21 increases spending. In this case, the prior condition  $(A)$  is "under 21," and the dependent condition (B) is "increase spending."

ORACLE

If there are 100 customers in the training data and 25 of them are customers under 21 who have increased spending, then:

Prob(A and B) =  $25%$ 

If 75 of the 100 customers are under 21, then:

 $Prob(A) = 75%$ 

Bayes' theorem predicts that 33% of customers under 21 are likely to increase spending (25/75).

The cases where both conditions occur together are referred to as **pairwise**. In [Example 23-1,](#page-147-0) 25% of all cases are pairwise.

The cases where only the prior event occurs are referred to as **singleton**. In [Example 23-1,](#page-147-0) 75% of all cases are singleton.

A visual representation of the conditional relationships used in Bayes' theorem is shown in the following figure.

#### **Figure 23-1 Conditional Probabilities in Bayes' Theorem**

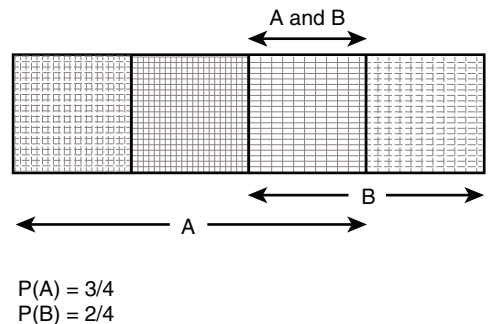

 $P(A \text{ and } B) = P(AB) = 1/4$  $P(A|B) = P(AB) / P(B) = (1/4) / (2/4) = 1/2$  $P(B|A) = P(AB) / P(A) = (1/4) / (3/4) = 1/3$ 

For purposes of illustration, [Example 23-1](#page-147-0) and Figure 23-1 show a dependent event based on a single independent event. In reality, the Naive Bayes algorithm must usually take many independent events into account. In [Example 23-1](#page-147-0), factors such as income, education, gender, and store location might be considered in addition to age.

Naive Bayes makes the assumption that each predictor is conditionally independent of the others. For a given target value, the distribution of each predictor is independent of the other predictors. In practice, this assumption of independence, even when violated, does not degrade the model's predictive accuracy significantly, and makes the difference between a fast, computationally feasible algorithm and an intractable one.

Sometimes the distribution of a given predictor is clearly not representative of the larger population. For example, there might be only a few customers under 21 in the training data, but in fact there are many customers in this age group in the wider customer base. To compensate for this, you can specify **prior probabilities** when training the model.

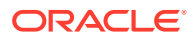

#### **Related Topics**

• [Priors and Class Weights](#page-60-0) Learn about Priors and Class Weights in a classification model to produce a useful result.

### <span id="page-149-0"></span>23.1.1 Advantages of Naive Bayes

Learn about the advantages of Naive Bayes.

The Naive Bayes algorithm affords fast, highly scalable model building and scoring. It scales linearly with the number of predictors and rows.

The build process for Naive Bayes supports parallel execution. (Scoring supports parallel execution irrespective of the algorithm.)

Naive Bayes can be used for both binary and multiclass classification problems.

#### **Related Topics**

• *Oracle Database VLDB and Partitioning Guide*

## 23.2 Tuning a Naive Bayes Model

Introduces about probability calculation of pairwise occurrences and percentage of singleton occurrences.

Naive Bayes calculates a probability by dividing the percentage of pairwise occurrences by the percentage of singleton occurrences. If these percentages are very small for a given predictor, they probably do not contribute to the effectiveness of the model. Occurrences below a certain threshold can usually be ignored.

The following build settings are available for adjusting the probability thresholds. You can specify:

- The minimum percentage of pairwise occurrences required for including a predictor in the model.
- The minimum percentage of singleton occurrences required for including a predictor in the model .

The default thresholds work well for most models, so you need not adjust these settings.

#### **See Also:**

*Oracle Database PL/SQL Packages and Types Reference* for a listing and explanation of the available model settings.

#### **Note:**

The term hyperparameter is also interchangeably used for model setting.

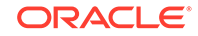

# <span id="page-150-0"></span>23.3 Data Preparation for Naive Bayes

Learn about preparing the data for Naive Bayes.

Automatic Data Preparation (ADP) performs supervised binning for Naive Bayes. Supervised binning uses decision trees to create the optimal bin boundaries. Both categorical and numeric attributes are binned.

Naive Bayes handles missing values naturally as missing at random. The algorithm replaces sparse numerical data with zeros and sparse categorical data with zero vectors. Missing values in nested columns are interpreted as sparse. Missing values in columns with simple data types are interpreted as missing at random.

If you choose to manage your own data preparation, keep in mind that Naive Bayes usually requires binning. Naive Bayes relies on counting techniques to calculate probabilities. Columns must be binned to reduce the cardinality as appropriate. Numerical data can be binned into ranges of values (for example, low, medium, and high), and categorical data can be binned into meta-classes (for example, regions instead of cities). Equi-width binning is not recommended, since outliers cause most of the data to concentrate in a few bins, sometimes a single bin. As a result, the discriminating power of the algorithms is significantly reduced

- Preparing the Data
- Transforming the Data

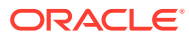

# 24 Neural Network

Learn about the Neural Network algorithms for regression and classification machine learning functions.

- About Neural Network
- [Data Preparation for Neural Network](#page-154-0)
- [Neural Network Algorithm Configuration](#page-155-0)
- **[Scoring with Neural Network](#page-156-0)**

#### **Related Topics**

- **[Classification](#page-53-0)** Learn how to predict a categorical target through classification - the supervised machine learning function.
- **[Regression](#page-46-0)**

Learn how to predict a continuous numerical target through regression - the supervised machine learning function.

- DBMS\_DATA\_MINING Model Settings
- DBMS\_DATA\_MINING Algorithm Settings: Neural Network
- OML4SQL Examples
- OML4R Neural Network Example
- [OML4R Code Examples](https://github.com/oracle/oracle-db-examples/tree/master/machine-learning/r/oml4r)

## 24.1 About Neural Network

The Neural Network algorithm in Oracle Machine Learning for SQL is designed for machine learning functions like classification and regression.

In machine learning, an artificial neural network is an algorithm inspired from biological neural network and is used to estimate or approximate functions that depend on a large number of generally unknown inputs. An artificial neural network is composed of a large number of interconnected neurons which exchange messages between each other to solve specific problems. They learn by examples and tune the weights of the connections among the neurons during the learning process. The Neural Network algorithm is capable of solving a wide variety of tasks such as computer vision, speech recognition, and various complex business problems.

#### **Related Topics**

**[Regression](#page-46-0)** 

Learn how to predict a continuous numerical target through regression - the supervised machine learning function.

#### • [Classification](#page-53-0)

Learn how to predict a categorical target through classification - the supervised machine learning function.

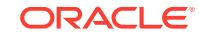

### 24.1.1 Neurons and Activation Functions

Neurons are the building blocks of a neural network.

A neuron takes one or more inputs having different weights and has an output which depends on the inputs. The output is achieved by adding up inputs of each neuron with weights and feeding the sum into the activation function.

A Sigmoid function is usually the most common choice for activation function but other non-linear functions, piecewise linear functions or step functions are also used. The Rectified Linear Units function NNET ACTIVATIONS RELU is a commonly used activation function that addresses the vanishing gradient problem for larger neural networks.

The following are some examples of activation functions:

- Logistic Sigmoid function
- **Linear function**
- Tanh function
- Arctan function
- Bipolar sigmoid function
- Rectified Linear Units

### 24.1.2 Loss or Cost function

A loss function or cost function is a function that maps an event or values of one or more variables onto a real number intuitively representing some "cost" associated with the event.

An optimization problem seeks to minimize a loss function. The form of loss function is chosen based on the nature of the problem and mathematical needs.

The following are the different loss functions for different scenarios:

- Binary classification: cross entropy function.
- Multi-class classification: softmax function.
- Regression: squared error function.

### 24.1.3 Forward-Backward Propagation

Understand forward-backward propagation.

Forward propagation computes the loss function value by weighted summing the previous layer neuron values and applying activation functions. Backward propagation calculates the gradient of a loss function with respect to all the weights in the network. The weights are initialized with a set of random numbers uniformly distributed within a region specified by user (by setting weights boundaries), or region defined by the number of nodes in the adjacent layers (data driven). The gradients are fed to an optimization method which in turn uses them to update the weights, in an attempt to minimize the loss function.

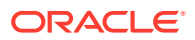

### 24.1.4 Optimization Solvers

An optimization solver is a function that searches for the optimal solution of the loss function to find the extreme value (maximum or minimum) of the loss (cost) function.

Oracle Machine Learning implements Limited-memory Broyden–Fletcher–Goldfarb– Shanno (L-BFGS) together with line search and the Adam solver.

#### **Limited-memory Broyden–Fletcher–Goldfarb–Shanno Solver**

L-BFGS is a Quasi-Newton method. This method uses rank-one updates specified by gradient evaluations to approximate a Hessian matrix. This method only needs a limited amount of memory. L-BFGS is used to find the descent direction and line search is used to find the appropriate step size. The number of historical copies kept in the L-BFGS solver is defined by the LBFGS\_HISTORY\_DEPTH solver setting. When the number of iterations is smaller than the history depth, the Hessian computed by L-BFGS is accurate. When the number of iterations is larger than the history depth, the Hessian computed by L-BFGS is an approximation. Therefore, the history depth should not be too small or too large to avoid making the computation too slow. Typically, the value is between 3 and 10.

#### **Adam Solver**

Adam is an extension to stochastic gradient descent that uses mini-batch optimization. The L-BFGS solver may be a more stable solver whereas the Adam solver can make progress faster by seeing less data. Adam is computationally efficient, with little memory requirements, and is well-suited for problems that are large in terms of data or parameters or both.

### 24.1.5 Regularization

Understand regularization.

Regularization refers to a process of introducing additional information to solve an ill-posed problem or to prevent over-fitting. Ill-posed or over-fitting can occur when a statistical model describes random errors or noise instead of the underlying relationship. Typical regularization techniques include L1-norm regularization, L2-norm regularization, and held-aside.

Held-aside is usually used for large training date sets whereas L1-norm regularization and L2-norm regularization are mostly used for small training date sets.

### 24.1.6 Convergence Check

This checks if the optimal solution has been reached and if the iterations of the optimization has come to an end.

In L-BFGS solver, the convergence criteria includes maximum number of iterations, infinity norm of gradient, and relative error tolerance. For held-aside regularization, the convergence criteria checks the loss function value of the test data set, as well as the best model learned so far. The training is terminated when the model becomes worse for a specific number of iterations (specified by NNET\_HELDASIDE\_MAX\_FAIL), or the loss function is close to zero, or the relative error on test data is less than the tolerance.

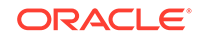

## <span id="page-154-0"></span>24.1.7 LBFGS\_SCALE\_HESSIAN

Defines LBFGS\_SCALE\_HESSIAN.

It specifies how to set the initial approximation of the inverse Hessian at the beginning of each iteration. If the value is set to be LBFGS\_SCALE\_HESSIAN\_ENABLE, then we approximate the initial inverse Hessian with Oren-Luenberger scaling. If it is set to be LBFGS\_SCALE\_HESSIAN\_DISABLE, then we use identity as the approximation of the inverse Hessian at the beginning of each iteration.

#### **Related Topics**

• *Oracle Database PL/SQL Packages and Types Reference*

# 24.1.8 NNET HELDASIDE MAX FAIL

Defines NNET\_HELDASIDE\_MAX\_FAIL.

Validation data (held-aside) is used to stop training early if the network performance on the validation data fails to improve or remains the same for NNET\_HELDASIDE\_MAX\_FAIL epochs in a row.

#### **Related Topics**

• *Oracle Database PL/SQL Packages and Types Reference*

# 24.2 Data Preparation for Neural Network

Learn about preparing data for the Neural Network algorithm.

The algorithm automatically "explodes" categorical data into a set of binary attributes, one per category value. Oracle Machine Learning for SQL algorithms automatically handle missing values and therefore, missing value treatment is not necessary.

The algorithm automatically replaces missing categorical values with the mode and missing numerical values with the mean. The algorithm requires the normalization of numeric input and it uses z-score normalization. The normalization occurs only for two-dimensional numeric columns (not nested). Normalization places the values of numeric attributes on the same scale and prevents attributes with a large original scale from biasing the solution. Neural Network scales the numeric values in nested columns by the maximum absolute value seen in the corresponding columns.

- Preparing the Data
- Transforming the Data

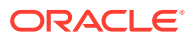

# <span id="page-155-0"></span>24.3 Neural Network Algorithm Configuration

Learn about configuring the Neural Network algorithm.

#### **Specify Nodes Per Layer**

```
INSERT INTO SETTINGS_TABLE (setting_name, setting_value) VALUES
                    ('NNET_NODES_PER_LAYER', '2,3');
```
#### **Specify Activation Functions Per Layer**

```
INSERT INTO SETTINGS_TABLE (setting_name, setting_value) VALUES
                    ('NNET_ACTIVATIONS', '''NNET_ACTIVATIONS_TANH'', 
''NNET_ACTIVATIONS_LOG_SIG''');
```
#### **Example 24-1 Example**

In this example you will understand how to build a Neural Network model. When the settings table is created and populated, insert a row in the settings table to specify the algorithm.

```
INSERT INTO SETTINGS_TABLE (setting_name, setting_value) VALUES
      ('ALGO_NAME', 'ALGO_NEURAL_NETWORK');
```
Build the model as follows:

```
BEGIN
DBMS_DATA_MINING.CREATE_MODEL(
model_name => 'model-name',
mining_function => dbms_data_mining.classification/regression,
data_table_name => 'test_table',
case id column name => 'case id',
target_column_name => 'test_target',
settings table name => 'settings table');
END;
/
```
#### **See Also:**

*Oracle Database PL/SQL Packages and Types Reference* for a listing and explanation of the available model settings.

#### **Note:**

The term hyperparameter is also interchangeably used for model setting.

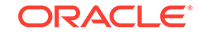

# <span id="page-156-0"></span>24.4 Scoring with Neural Network

Learn to score with a Neural Network algorithm.

Scoring with Neural Network is the same as any other classification or regression algorithm. The following functions are supported: PREDICTION, PREDICTION\_PROBABILITY, PREDICTION\_COST, PREDICTION\_SET, and PREDICTION\_DETAILS.

#### **Related Topics**

• *Oracle Database SQL Language Reference*

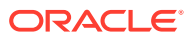

# 25 Non-Negative Matrix Factorization

Learn how to use Non-Negative Matrix Factorization (NMF), an unsupervised algorithm, that Oracle Machine Learning for SQL uses for feature extraction.

- About NMF
- [Tuning the NMF Algorithm](#page-158-0)
- [Data Preparation for NMF](#page-159-0)

#### **Related Topics**

- **[Feature Extraction](#page-77-0)** Learn how to perform attribute reduction using feature extraction as an unsupervised function.
- DBMS\_DATA\_MINING Model Settings
- DBMS\_DATA\_MINING Algorithm Settings: Non-Negative Matrix Factorization
- OML4SQL Examples
- OML4R Non-Negative Matrix Factorization Example
- [OML4R Code Examples](https://github.com/oracle/oracle-db-examples/tree/master/machine-learning/r/oml4r)

#### **See Also:**

Paper "Learning the Parts of Objects by Non-Negative Matrix Factorization" by D. D. Lee and H. S. Seung in *Nature* (401, pages 788-791, 1999)

# 25.1 About NMF

Non-Negative Matrix Factorization is useful when there are many attributes and the attributes are ambiguous or have weak predictability. By combining attributes, NMF can produce meaningful patterns, topics, or themes. NMF is a feature extraction algorithm.

Each feature created by NMF is a linear combination of the original attribute set. Each feature has a set of coefficients, which are a measure of the weight of each attribute on the feature. There is a separate coefficient for each numerical attribute and for each distinct value of each categorical attribute. The coefficients are all non-negative.

### 25.1.1 Matrix Factorization

Non-Negative Matrix Factorization uses techniques from multivariate analysis and linear algebra. It decomposes the data as a matrix *M* into the product of two lower

<span id="page-158-0"></span>ranking matrices *W* and *H*. The sub-matrix *W* contains the NMF basis; the sub-matrix *H* contains the associated coefficients (weights).

The algorithm iteratively modifies of the values of *W* and *H* so that their product approaches *M*. The technique preserves much of the structure of the original data and guarantees that both basis and weights are non-negative. The algorithm terminates when the approximation error converges or a specified number of iterations is reached.

The NMF algorithm must be initialized with a seed to indicate the starting point for the iterations. Because of the high dimensionality of the processing space and the fact that there is no global minimization algorithm, the appropriate initialization can be critical in obtaining meaningful results. Oracle Machine Learning for SQL uses a random seed that initializes the values of W and H based on a uniform distribution. This approach works well in most cases.

### 25.1.2 Scoring with NMF

Non-Negative Matrix Factorization (NMF) can be used as a pre-processing step for dimensionality reduction in classification, regression, clustering, and other machine learning tasks. Scoring an NMF model produces data projections in the new feature space. The magnitude of a projection indicates how strongly a record maps to a feature.

The SQL scoring functions for feature extraction support NMF models. When the functions are invoked with the analytical syntax, the functions build and apply a transient NMF model. The feature extraction functions are: FEATURE\_DETAILS, FEATURE\_ID, FEATURE\_SET, and FEATURE\_VALUE.

#### **Related Topics**

• *Oracle Machine Learning for SQL User's Guide*

### 25.1.3 Text Analysis with NMF

Learn about text analysis with Non-Negative Matrix Factorization (NMF).

NMF is especially well-suited for analyzing text. In a text document, the same word can occur in different places with different meanings. For example, "hike" can be applied to the outdoors or to interest rates. By combining attributes, NMF introduces context, which is essential for explanatory power:

- "hike" + "mountain" -> "outdoor sports"
- "hike" + "interest" -> "interest rates"

#### **Related Topics**

• *Oracle Machine Learning for SQL User's Guide*

# 25.2 Tuning the NMF Algorithm

Learn about configuring parameters for Non-Negative Matrix Factorization (NMF).

Oracle Machine Learning for SQL supports five configurable parameters for NMF. All of them have default values which are appropriate for most applications of the algorithm. The NMF settings are:

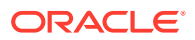

- <span id="page-159-0"></span>• Number of features. By default, the number of features is determined by the algorithm.
- Convergence tolerance. The default is .05.
- Number of iterations. The default is 50.
- Random seed. The default is -1.
- Non-negative scoring. You can specify whether negative numbers must be allowed in scoring results. By default they are allowed.

#### **See Also:**

*Oracle Database PL/SQL Packages and Types Reference* for a listing and explanation of the available model settings.

#### **Note:**

The term hyperparameter is also interchangeably used for model setting.

# 25.3 Data Preparation for NMF

You can use Automatic Data Preparation (ADP) or supply your transformation like binning or normalization to prepare the data for Non-Negative Matrix Factorization (NMF).

ADP normalizes numerical attributes for NMF.

When there are missing values in columns with simple data types (not nested), NMF interprets them as missing at random. The algorithm replaces missing categorical values with the mode and missing numerical values with the mean.

When there are missing values in nested columns, NMF interprets them as sparse. The algorithm replaces sparse numerical data with zeros and sparse categorical data with zero vectors.

If you choose to manage your own data preparation, keep in mind that outliers can significantly impact NMF. Use a clipping transformation before binning or normalizing. NMF typically benefits from normalization. However, outliers with min-max normalization cause poor matrix factorization. To improve the matrix factorization, you need to decrease the error tolerance. This in turn leads to longer build times.

- Preparing the Data
- Transforming the Data

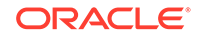

# 26 O-Cluster

Learn how to use orthogonal partitioning clustering (O-Cluster), an Oracle-proprietary clustering algorithm.

- About O-Cluster
- [Tuning the O-Cluster Algorithm](#page-162-0)
- **[Data Preparation for O-Cluster](#page-163-0)**

#### **Related Topics**

- [Clustering Algorithms](#page-64-0) Learn different clustering algorithms used in Oracle Machine Learning for SQL.
- DBMS\_DATA\_MINING Model Settings
- DBMS\_DATA\_MINING Algorithm Settings: O-Cluster
- OML4SQL Examples
- OML4R O-Cluster Example
- [OML4R Code Examples](https://github.com/oracle/oracle-db-examples/tree/master/machine-learning/r/oml4r)

#### **See Also:**

Campos, M.M., Milenova, B.L., "Clustering Large Databases with Numeric and Nominal Values Using Orthogonal Projections", Oracle Data Mining Technologies, Oracle Corporation.

# 26.1 About O-Cluster

O-Cluster is a fast, scalable grid-based clustering algorithm well-suited for analysing large, high-dimensional data sets. The algorithm can produce high quality clusters without relying on user-defined parameters.

The objective of O-Cluster is to identify areas of high density in the data and separate the dense areas into clusters. It uses axis-parallel uni-dimensional (orthogonal) data projections to identify the areas of density. The algorithm looks for splitting points that result in distinct clusters that do not overlap and are balanced in size.

O-Cluster operates recursively by creating a binary tree hierarchy. The number of leaf clusters is determined automatically. The algorithm can be configured to limit the maximum number of clusters.

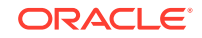

### <span id="page-161-0"></span>26.1.1 Partitioning Strategy

Partitioning strategy refers to the process of discovering areas of density in the attribute histograms. The process differs for numerical and categorical data. When both are present in the data, the algorithm performs the searches separately and then compares the results.

In choosing a partition, the algorithm balances two objectives: finding well separated clusters, and creating clusters that are balanced in size. The following paragraphs detail how partitions for numerical and categorical attributes are identified.

### 26.1.1.1 Partitioning Numerical Attributes

To find the best valid cutting plane, O-Cluster searches the attribute histograms for bins of low density (valleys) between bins of high density (peaks).

O-Cluster attempts to find a pair of peaks with a valley between them where the difference between the peak and valley histogram counts is statistically significant.

A **sensitivity** level parameter specifies the lowest density that may be considered a peak. Sensitivity is an optional parameter for numeric data. It may be used to filter the splitting point candidates.

### 26.1.1.2 Partitioning Categorical Attributes

Categorical values do not have an intrinsic order associated with them. Therefore it is impossible to apply the notion of histogram peaks and valleys that is used to partition numerical values. Instead the counts of individual values form a histogram.

Bins with large counts are interpreted as regions with high density. The clustering objective is to separate these high-density areas and effectively decrease the entropy (randomness) of the data.

O-Cluster identifies the histogram with highest entropy along the individual projections. Entropy is measured as the number of bins above **sensitivity** level. O-Cluster places the two largest bins into separate partitions, thereby creating a splitting predicate. The remainder of the bins are assigned randomly to the two resulting partitions.

### 26.1.2 Active Sampling

The O-Cluster algorithm operates on a data buffer of a limited size. It uses an active sampling mechanism to handle data sets that do not fit into memory.

After processing an initial random sample, O-Cluster identifies cases that are of no further interest. Such cases belong to *frozen* partitions where further splitting is highly unlikely. These cases are replaced with examples from *ambiguous* regions where further information (additional cases) is needed to find good splitting planes and continue partitioning. A partition is considered ambiguous if a valid split can only be found at a lower confidence level.

Cases associated with frozen partitions are marked for deletion from the buffer. They are replaced with cases belonging to ambiguous partitions. The histograms of the ambiguous partitions are updated and splitting points are reevaluated.

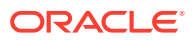

### <span id="page-162-0"></span>26.1.3 Process Flow

At a high level, O-Cluster algorithm evaluates, splits the data into new partition, and searches for cutting planes inside the new partitions.

The O-Cluster algorithm evaluates possible splitting points for all projections in a partition, selects the best one, and splits the data into two new partitions. The algorithm proceeds by searching for good cutting planes inside the newly created partitions. Thus, O-Cluster creates a binary tree structure that divides the input space into rectangular regions with no overlaps or gaps.

The main processing stages are:

- **1.** Load the buffer. Assign all cases from the initial buffer to a single active root partition.
- **2.** Compute histograms along the orthogonal uni-dimensional projections for each active partition.
- **3.** Find the best splitting points for active partitions.
- **4.** Flag ambiguous and frozen partitions.
- **5.** When a valid separator exists, split the active partition into two new active partitions and start over at step 2.
- **6.** Reload the buffer after all recursive partitioning on the current buffer is completed. Continue loading the buffer until either the buffer is filled again, or the end of the data set is reached, or until the number of cases is equal to the data buffer size.

**Note:**

O-Cluster requires at most one pass through the data

### 26.1.4 Scoring

The clusters discovered by O-Cluster are used to generate a Bayesian probability model that can be used to score new data.

The generated probability model is a mixture model where the mixture components are represented by a product of independent normal distributions for numerical attributes and multinomial distributions for categorical attributes.

## 26.2 Tuning the O-Cluster Algorithm

You can configure build-time settings for O-Cluster.

The O-Cluster algorithm supports two build-time settings. Both settings have default values. There is no reason to override the defaults unless you want to influence the behavior of the algorithm in some specific way.

You can configure O-Cluster by specifying any of the following:

**Buffer size** — Size of the processing buffer.

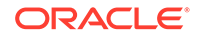

<span id="page-163-0"></span>**Sensitivity factor** — A fraction that specifies the peak density required for separating a new cluster.

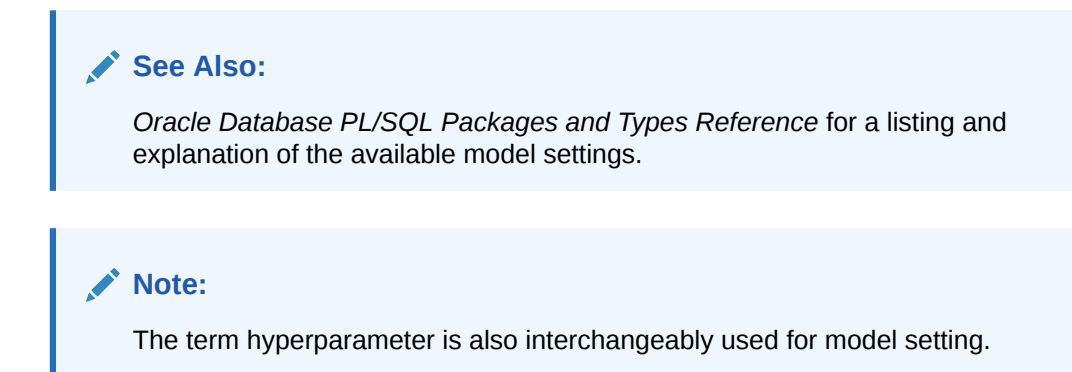

#### **Related Topics**

- **[Active Sampling](#page-161-0)** The O-Cluster algorithm operates on a data buffer of a limited size. It uses an active sampling mechanism to handle data sets that do not fit into memory.
- **[Partitioning Strategy](#page-161-0)**

# 26.3 Data Preparation for O-Cluster

Use Automatic Data Preparation (ADP) to prepare the data for O-Cluster.

ADP bins numerical attributes for O-Cluster. It uses a specialized form of equi-width binning that computes the number of bins per attribute automatically. Numerical columns with all nulls or a single value are removed. O-Cluster handles missing values naturally as missing at random.

#### **Note:**

O-Cluster does not support nested columns, sparse data, or unstructured text.

#### **Related Topics**

- Preparing the Data
- Transforming the Data

### 26.3.1 User-Specified Data Preparation for O-Cluster

You can prepare the data for O-Cluster by considering the points listed here.

Keep the following in mind if you choose to prepare the data for O-Cluster:

- O-Cluster does not necessarily use all the input data when it builds a model. It reads the data in batches (the default batch size is 50000). It only reads another batch if it believes, based on statistical tests, that uncovered clusters can still exist.
- Binary attributes must be declared as categorical.

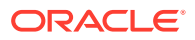

- Automatic equi-width binning is highly recommended. The bin identifiers are expected to be positive consecutive integers starting at 1.
- The presence of outliers can significantly impact clustering algorithms. Use a clipping transformation before binning or normalizing. Outliers with equi-width binning can prevent O-Cluster from detecting clusters. As a result, the whole population appears to fall within a single cluster.

#### **Related Topics**

• *Oracle Database PL/SQL Packages and Types Reference*

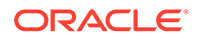

# 27 R Extensibility

Learn how to built analytics model and scored in R with ease. R extensible algorithms are enhanced to support and register additional algorithms for SQL users and graphical user interface users.

- Oracle Machine Learning for SQL with R Extensibility
- [Scoring with R](#page-166-0)
- [About Algorithm Metadata Registration](#page-166-0)

#### **Related Topics**

- DBMS\_DATA\_MINING Model Settings
- DBMS\_DATA\_MINING Algorithm Settings: ALGO\_EXTENSIBLE\_LANG
- OML4SQL Examples
- OML4R Extensible R Example
- [OML4R Code Examples](https://github.com/oracle/oracle-db-examples/tree/master/machine-learning/r/oml4r)

# 27.1 Oracle Machine Learning for SQL with R Extensibility

Learn how you can use Oracle Machine Learning for SQL to build, score, and view machine learning models as well as R models.

The OML4SQL framework is enhanced extending the OML4SQL algorithm set with algorithms from the open source R ecosystem. Oracle Machine Learning for SQL is implemented in the Oracle Database kernel. The OML4SQL models are Database schema objects. With the extensibility enhancement, the OML4SQL framework can build, score, and view both OML4SQL models and R models.

#### **Registration of R scripts**

The R engine on the database server runs the R scripts to build, score, and view R models. These R scripts must be registered with the database beforehand by a privileged user with rqAdmin role. You must first install Oracle Machine Learning for R to register the R scripts.

#### **Functions of Oracle Machine Learning for SQL with R Model**

The following functions are supported for an R model:

- OML4SQL DBMS\_DATA\_MINING package is enhanced to support R model. For example, CREATE\_MODEL and DROP\_MODEL.
- MODEL VIEW to get the R model details about a single model and a partitioned model.
- OML4SQL SQL functions are enhanced to operate with the R model functions. For example, PREDICTION and CLUSTER\_ID.

R model extensibility supports the following OML4SQL functions:

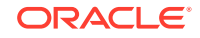

- <span id="page-166-0"></span>**Association**
- Attribute Importance
- **Regression**
- **Classification**
- **Clustering**
- Feature Extraction

# 27.2 Scoring with R

Learn how to build and score with an Oracle Machine Learning for R model.

For more information, see *Oracle Machine Learning for SQL User's Guide*

# 27.3 About Algorithm Metadata Registration

Algorithm metadata registration allows for a uniform and consistent approach of registering new algorithm functions and their settings.

Users have the ability to add new R-based algorithms through the registration process. The new algorithms appear as available within Oracle Machine Learning for R and within the appropriate machine learning functions. Based on the registration metadata, the settings page is dynamically rendered. The advantages are as follows:

- Manage R-based algorithms more easily
- Specify R-based algorithm for model build
- Clean individual properties in JSON structure
- Share R-based algorithm across user

Algorithm metadata registration extends the machine learning model capability of Oracle Machine Learning for SQL.

#### **See Also:**

*Oracle Database PL/SQL Packages and Types Reference* for a listing and explanation of the available model settings.

#### **Note:**

The term hyperparameter is also interchangeably used for model setting.

- Create Model Using Registration Information
- FETCH\_JSON\_SCHEMA Procedure
- REGISTER\_ALGORITHM Procedure
- JSON Schema for R Extensible Algorithm

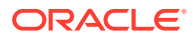

## 27.3.1 Algorithm Metadata Registration

Algorithm metadata registration allows for a uniform and consistent approach of registering new algorithm functions and their settings.

User have the ability to add new algorithms through the REGISTER\_ALGORITHM procedure registration process. The new algorithms can appear as available within Oracle Machine Learning for SQL for their appropriate machine learning functions. Based on the registration metadata, the settings page is dynamically rendered. Algorithm metadata registration extends the machine learning model capability of OML4SQL.

- *Oracle Database PL/SQL Packages and Types Reference*
- FETCH\_JSON\_SCHEMA Procedure
- REGISTER\_ALGORITHM Procedure
- JSON Schema for R Extensible Algorithm

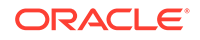

# 28 Random Forest

Learn how to use Random Forest as a classification algorithm.

- About Random Forest
- [Building a Random Forest](#page-169-0)
- **[Scoring with Random Forest](#page-169-0)**

#### **Related Topics**

- **[Classification](#page-53-0)** Learn how to predict a categorical target through classification - the supervised machine learning function.
- DBMS\_DATA\_MINING Model Settings
- DBMS\_DATA\_MINING Algorithm Settings: Random Forest
- OML4SQL Examples
- OML4R Random Forest Example
- [OML4R Code Examples](https://github.com/oracle/oracle-db-examples/tree/master/machine-learning/r/oml4r)

# 28.1 About Random Forest

Random Forest is a classification algorithm that builds an **ensemble** (also called **forest**) of trees.

The algorithm builds a number of Decision Tree models and predicts using the ensemble. An individual decision tree is built by choosing a random sample from the training data set as the input. At each node of the tree, only a random sample of predictors is chosen for computing the split point. This introduces variation in the data used by the different trees in the forest. The parameters RFOR\_SAMPLING\_RATIO and RFOR\_MTRY are used to specify the sample size and number of predictors chosen at each node. Users can use ODMS\_RANDOM\_SEED to set the random seed value before running the algorithm.

#### **Related Topics**

**[Decision Tree](#page-101-0)** 

Oracle Machine Learning for SQL supports Decision Tree as one of the classification algorithms. This chapter provides an overview of the Decision Tree algorithm.

- **[Splitting](#page-104-0)** The Decision Tree algorithm offers metrics for splitting the cases (records).
- [Data Preparation for Decision Tree](#page-106-0) Learn how to prepare data for the Decision Tree algorithm.

# <span id="page-169-0"></span>28.2 Building a Random Forest

The Random Forest is built upon existing infrastructure and Application Programming Interfaces (APIs) of Oracle Machine Learning for SQL.

The model is built by specifying parameters in the existing APIs. The scoring is performed using the same SQL queries and APIs as the existing classification algorithms. OML4SQL implements a variant of classical Random Forest algorithm. This implementation supports big data sets. The implementation of the algorithm differs in the following ways:

- OML4SQL does not support bagging and instead provides sampling without replacement
- Users have the ability to specify the depth of the tree. Trees are not built to maximum depth.

#### **Example 28-1 Example**

In this example you will understand how to build a Random Forest model. When the settings table is created and populated, insert a row in the settings table to specify the algorithm and the variant.

```
INSERT INTO SETTINGS_TABLE (setting_name, setting_value) VALUES
('ALGO_NAME', 'ALGO_RANDOM_FOREST');
```
Build the model as follows:

```
BEGIN DBMS_DATA_MINING.CREATE_MODEL(
model_name => 'model-name',
mining_function => dbms_data_mining.classification,
data_table_name => 'test_table',
case id column name => '',
target column name => 'test target',
settings table name => 'settings table');
END;
/
```
#### **See Also:**

*Oracle Database PL/SQL Packages and Types Reference* for a listing and explanation of the available model settings.

#### **Note:**

The term hyperparameter is also interchangeably used for model setting.

# 28.3 Scoring with Random Forest

Learn to score with the Random Forest algorithm.

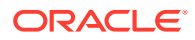

Scoring with Random Forest is the same as any other classification algorithm. The following functions are supported: PREDICTION, PREDICTION\_PROBABILITY, PREDICTION\_COST, PREDICTION\_SET, and PREDICTION\_DETAILS.

#### **Related Topics**

• *Oracle Database SQL Language Reference*

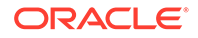

# 29 Singular Value Decomposition

Learn how to use Singular Value Decomposition, an unsupervised algorithm for feature extraction.

- About Singular Value Decomposition
- [Configuring the Algorithm](#page-173-0)
- [Data Preparation for SVD](#page-174-0)

#### **Related Topics**

- **[Feature Extraction](#page-77-0)** Learn how to perform attribute reduction using feature extraction as an unsupervised function.
- DBMS\_DATA\_MINING Model Settings
- DBMS\_DATA\_MINING Algorithm Constants and Settings: Singular Value Decomposition
- OML4SQL Examples
- OML4R Singular Value Decomposition Example
- [OML4R Code Examples](https://github.com/oracle/oracle-db-examples/tree/master/machine-learning/r/oml4r)

## 29.1 About Singular Value Decomposition

SVD and the closely-related PCA are well established feature extraction methods that have a wide range of applications. Oracle Machine Learning for SQL implements Singular Value Decomposition (SVD) as a feature extraction algorithm and Principal Component Analysis (PCA) as a special scoring method for SVD models.

SVD and PCA are orthogonal linear transformations that are optimal at capturing the underlying variance of the data. This property is very useful for reducing the dimensionality of high-dimensional data and for supporting meaningful data visualization.

SVD and PCA have a number of important applications in addition to dimensionality reduction. These include matrix inversion, data compression, and the imputation of unknown data values.

### 29.1.1 Matrix Manipulation

Singular Value Decomposition (SVD) is a factorization method that decomposes a rectangular matrix **X** into the product of three matrices: **U**, **S**, and **V**.

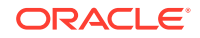

#### **Figure 29-1 Matrix Manipulation**

 $X = USV'$ 

The **U** matrix consists of a set of 'left' orthonormal bases

The **S** matrix is a diagonal matrix

The **V** matrix consists of set of 'right' orthonormal bases

The values in **S** are called singular values. They are non-negative, and their magnitudes indicate the importance of the corresponding bases (components). The singular values reflect the amount of data variance captured by the bases. The first basis (the one with largest singular value) lies in the direction of the greatest data variance. The second basis captures the orthogonal direction with the second greatest variance, and so on.

SVD essentially performs a coordinate rotation that aligns the transformed axes with the directions of maximum variance in the data. This is a useful procedure under the assumption that the observed data has a high signal-to-noise ratio and that a large variance corresponds to interesting data content while a lower variance corresponds to noise.

SVD makes the assumption that the underlying data is Gaussian distributed and can be well described in terms of means and covariances.

### 29.1.2 Low Rank Decomposition

Singular Value Decomposition (SVD) keeps lower-order bases (the ones with the largest singular values) and ignores higher-order bases (the ones with the smallest singular values) to capture the most important aspects of the data.

To reduce dimensionality, SVD keeps lower-order bases and ignores higher-order bases. The rationale behind this strategy is that the low-order bases retain the characteristics of the data that contribute most to its variance and are likely to capture the most important aspects of the data.

Given a data set **X** (*n*x*m*), where *n* is the number of rows and *m* is the number of attributes, a low-rank SVD uses only *k* components (*k* <= **min**(*m*, *n*)). In typical implementations of SVD, the value of *k* requires a visual inspection of the ranked singular values associated with the individual components. In OML4SQL, SVD automatically estimates the cutoff point, which corresponds to a significant drop in the explained variance.

SVD produces two sets of orthonormal bases (**U** and **V**). Either of these bases can be used as a new coordinate system. In OML4SQL, SVD, **V** is the new coordinate system, and **U** represents the projection of **X** in this coordinate system. The algorithm computes the projection of new data as follows:

**Figure 29-2 Computing Projection of New Data**

 $\widetilde{\mathbf{X}} = \mathbf{X} \mathbf{V}_k \mathbf{S}_k^{-1}$ 

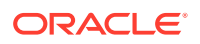

where **X** (*n*x*k*) is the projected data in the reduced data space, defined by the first *k* components, and  $\mathbf{V}_\mathsf{k}$  and  $\mathbf{S}_\mathsf{k}$  define the reduced component set.

### <span id="page-173-0"></span>29.1.3 Scalability

In Oracle Machine Learning for SQL, Singular Value Decomposition (SVD) can process data sets with millions of rows and thousands of attributes. Oracle Machine Learning for SQL automatically recommends an appropriate number of features, based on the data, for dimensionality reduction.

SVD has linear scalability with the number of rows and cubic scalability with the number of attributes when a full decomposition is computed. A low-rank decomposition is typically linear with the number of rows and linear with the number of columns. The scalability with the reduced rank depends on how the rank compares to the number of rows and columns. It can be linear when the rank is significantly smaller or cubic when it is on the same scale.

# 29.2 Configuring the Algorithm

Several options are available for configuring the Singular Value Decomposition (SVD) algorithm.

Among several options are: settings to control model size and performance, and whether to score with SVD projections or Principal Component Analysis (PCA) projections.

#### **See Also:**

*Oracle Database PL/SQL Packages and Types Reference* for a listing and explanation of the available model settings.

#### **Note:**

The term hyperparameter is also interchangeably used for model setting.

### 29.2.1 Model Size

Learn how a model size is decided based on the rows in the build data and algorithmspecific setting.

The **U** matrix in Singular Value Decomposition has as many rows as the number of rows in the build data. To avoid creating a large model, the **U** matrix persists only when an algorithm-specific setting is enabled. By default the **U** matrix does not persist.

### 29.2.2 Performance

Singular Value Decomposition can use approximate computations to improve performance.

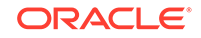

Approximation may be appropriate for data sets with many columns. An approximate low-rank decomposition provides good solutions at a reasonable computational cost. The quality of the approximation is dependent on the characteristics of the data.

### <span id="page-174-0"></span>29.2.3 PCA scoring

Learn about configuring Singular Value Decomposition (SVD) to perform Principal Component Analysis (PCA) projections.

SVD models can be configured to perform PCA projections. PCA is closely related to SVD. PCA computes a set of orthonormal bases (principal components) that are ranked by their corresponding explained variance. The main difference between SVD and PCA is that the PCA projection is not scaled by the singular values. The PCA projection to the new coordinate system is given by:

#### **Figure 29-3 PCA Projection Calculation**

 $\widetilde{\mathbf{X}} = \mathbf{X} \mathbf{V}_k$ 

where

*X*

(*n*x*k*) is the projected data in the reduced data space, defined by the first *k* components, and  $\mathbf{V}_\mathsf{k}$  defines the reduced component set.

#### **Related Topics**

• *Oracle Database PL/SQL Packages and Types Reference*

# 29.3 Data Preparation for SVD

Oracle Machine Learning for SQL implements Singular Value Decomposition (SVD) for numerical data and categorical data.

When the build data is scored with SVD, Automatic Data Preparation does nothing. When the build data is scored with Principal Component Analysis (PCA), Automatic Data Preparation shifts the numerical data by mean.

Missing value treatment is not needed, because OML4SQL algorithms handle missing values automatically. SVD replaces numerical missing values with the mean and categorical missing values with the mode. For sparse data (missing values in nested columns), SVD replaces missing values with zeros.

- Preparing the Data
- Transforming the Data

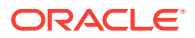

# 30 Support Vector Machine

Learn how to use Support Vector Machine (SVM), a powerful algorithm based on statistical learning theory.

Oracle Machine Learning for SQL implements SVM for classification, regression, and anomaly detection.

- **[About Support Vector Machine](#page-176-0)**
- [Tuning an SVM Model](#page-178-0)
- [Data Preparation for SVM](#page-178-0)
- **[SVM Classification](#page-179-0)**
- [One-Class SVM](#page-180-0)
- **[SVM Regression](#page-180-0)**

#### **Related Topics**

**[Classification](#page-53-0)** Learn how to predict a categorical target through classification - the supervised machine learning function.

• [Regression](#page-46-0) Learn how to predict a continuous numerical target through regression - the supervised machine learning function.

• [Anomaly Detection](#page-67-0)

Learn how to detect rare cases in the data through anomaly detection - an unsupervised function.

- DBMS\_DATA\_MINING Model Settings
- DBMS\_DATA\_MINING Algorithm Settings: Support Vector Machine
- OML4SQL Examples
- OML4R Support Vector Machine Example
- [OML4R Code Examples](https://github.com/oracle/oracle-db-examples/tree/master/machine-learning/r/oml4r)
- [Oracle Machine Learning for SQL](unilink:datamining_index)

#### **See Also:**

Milenova, B.L., Yarmus, J.S., Campos, M.M., "Support Vector Machines in Oracle Database 10*g*: Removing the Barriers to Widespread Adoption of Support Vector Machines", Proceedings of the 31st VLDB Conference, Trondheim, Norway, 2005.

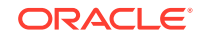

# <span id="page-176-0"></span>30.1 About Support Vector Machine

Support Vector Machine (SVM) is a powerful, state-of-the-art algorithm with strong theoretical foundations based on the Vapnik-Chervonenkis theory.

SVM has strong **regularization** properties. Regularization refers to the generalization of the model to new data.

### 30.1.1 Advantages of SVM

Support Vector Machine (SVM) implements solvers for scalability and handling large volumes of data.

Oracle Machine Learning for SQL SVM implementation includes two types of solvers, an Interior Point Method (IPM) solver and a Sub-Gradient Descent (SGD) solver. The IPM solver provides stable and accurate solutions, however, it may not be able to handle data of high dimensionality. For high-dimensional and/or large data, for example, text, ratings, and so on, the SGD solver is a better choice. Both solvers have highly scalable parallel implementations and can handle large volumes of data.

## 30.1.2 Advantages of SVM in Oracle Machine Learning for SQL

Describes advantages of using the Support Vector Machine (SVM) algorithm.

Oracle Machine Learning for SQL has its own proprietary implementation of SVM, which exploits the many benefits of the algorithm while compensating for some of the limitations inherent in the SVM framework. OML4SQL SVM provides the scalability and usability that are needed in a production quality OML4SQL system.

### 30.1.2.1 Usability

Explains usability for Support Vector Machine (SVM) in Oracle Machine Learning for SQL.

Usability is a major enhancement, because SVM has often been viewed as a tool for experts. The algorithm typically requires data preparation, tuning, and optimization. Oracle Machine Learning minimizes these requirements. You do not need to be an expert to build a quality SVM model in OML4SQL. For example:

- Data preparation is not required in most cases.
- Default tuning parameters are generally adequate.

- [Data Preparation for SVM](#page-178-0) Support Vector Machine (SVM) uses normalization and missing value treatment for data preparation.
	- [Tuning an SVM Model](#page-178-0) The Support Vector Machine (SVM) algorithm has built-in mechanisms that automatically choose appropriate settings based on the data.

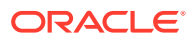

### 30.1.2.2 Scalability

Learn how to scale the data for Support Vector Machine (SVM).

When dealing with very large data sets, sampling is often required. However, sampling is not required with Oracle Machine Learning for SQL SVM, because the algorithm itself uses stratified sampling to reduce the size of the training data as needed.

OML4SQL SVM is highly optimized. It builds a model incrementally by optimizing small working sets toward a global solution. The model is trained until convergence on the current working set, then the model adapts to the new data. The process continues iteratively until the convergence conditions are met. The Gaussian kernel uses caching techniques to manage the working sets.

#### **Related Topics**

• Kernel-Based Learning Learn about kernal-based functions to transform the input data for Support Vector Machine (SVM).

### 30.1.3 Kernel-Based Learning

Learn about kernal-based functions to transform the input data for Support Vector Machine (SVM).

SVM is a kernel-based algorithm. A **kernel** is a function that transforms the input data to a high-dimensional space where the problem is solved. Kernel functions can be linear or nonlinear.

Oracle Machine Learning for SQL supports linear and Gaussian (nonlinear) kernels.

In OML4SQL, the **linear kernel** function reduces to a linear equation on the original attributes in the training data. A linear kernel works well when there are many attributes in the training data.

The **Gaussian kernel** transforms each case in the training data to a point in an *n*-dimensional space, where *n* is the number of cases. The algorithm attempts to separate the points into subsets with homogeneous target values. The Gaussian kernel uses nonlinear separators, but within the kernel space it constructs a linear equation.

#### **Note:**

Active Learning is not relevant in Oracle Database 12*c* Release 2 and later. A setting similar to Active Learning is ODMS\_SAMPLING.

#### **Related Topics**

• *Oracle Database PL/SQL Packages and Types Reference*

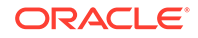

# <span id="page-178-0"></span>30.2 Tuning an SVM Model

The Support Vector Machine (SVM) algorithm has built-in mechanisms that automatically choose appropriate settings based on the data.

You may need to override the system-determined settings for some domains.

Settings pertain to regression, classification, and anomaly detection unless otherwise specified.

#### **See Also:**

*Oracle Database PL/SQL Packages and Types Reference* for a listing and explanation of the available model settings.

#### **Note:**

The term hyperparameter is also interchangeably used for model setting.

# 30.3 Data Preparation for SVM

Support Vector Machine (SVM) uses normalization and missing value treatment for data preparation.

The SVM algorithm operates natively on numeric attributes. SVM uses z-score normalization on numeric attributes. The normalization occurs only for two-dimensional numeric columns (not nested). The algorithm automatically "explodes" categorical data into a set of binary attributes, typically one per category value. For example, a character column for marital status with values married or single is transformed to two numeric attributes: married and single. The new attributes can have the value 1 (true) or 0 (false).

When there are missing values in columns with simple data types (not nested), SVM interprets them as missing at random. The algorithm automatically replaces missing categorical values with the mode and missing numerical values with the mean.

When there are missing values in the nested columns, SVM interprets them as sparse. The algorithm automatically replaces sparse numerical data with zeros and sparse categorical data with zero vectors.

### 30.3.1 Normalization

Transform data through normalization for Support Vector Machine (SVM).

SVM require the normalization of numeric input. Normalization places the values of numeric attributes on the same scale and prevents attributes with a large original scale from biasing the solution. Normalization also minimizes the likelihood of overflows and underflows.

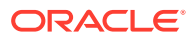

### <span id="page-179-0"></span>30.3.2 SVM and Automatic Data Preparation

You can prepare data by treating and transforming data manually or through Automatic Data Preparation (ADP) for Support Vector Machine (SVM).

The SVM algorithm automatically handles missing value treatment and the transformation of categorical data, but normalization and outlier detection must be handled by ADP or prepared manually. ADP performs min-max normalization for SVM.

#### **Note:**

Oracle recommends that you use ADP with SVM. The transformations performed by ADP are appropriate for most models.

#### **Related Topics**

• *Oracle Machine Learning for SQL User's Guide*

# 30.4 SVM Classification

Support Vector Machine (SVM) classification is based on the concept of decision planes that define decision boundaries.

A decision plane is one that separates between a set of objects having different class memberships. SVM finds the vectors ("support vectors") that define the separators giving the widest separation of classes.

SVM classification supports both binary, multiclass, and multitarget classification. Multitarget alllows multiple class labels to be associated with a single row. The target type is a collection of type ORA\_MINING\_VARCHAR2\_NT.

#### **Related Topics**

• *Oracle Database PL/SQL Packages and Types Reference*

### 30.4.1 Class Weights

Learn when to implement class weights to a data in Support Vector Machine (SVM).

In SVM classification, weights are a biasing mechanism for specifying the relative importance of target values (classes).

SVM models are automatically initialized to achieve the best average prediction across all classes. However, if the training data does not represent a realistic distribution, you can bias the model to compensate for class values that are under-represented. If you increase the weight for a class, then the percent of correct predictions for that class must increase.

#### **Related Topics**

• [Priors and Class Weights](#page-60-0)

Learn about Priors and Class Weights in a classification model to produce a useful result.

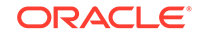
# 30.5 One-Class SVM

Support Vector Machine (SVM) as a one-class classifier is used for detecting anomalies.

Oracle Machine Learning for SQL uses SVM as the one-class classifier for anomaly detection. When SVM is used for anomaly detection, it has the classification machine learning function but no target.

One-class SVM models, when applied, produce a prediction and a probability for each case in the scoring data. If the prediction is 1, the case is considered typical. If the prediction is 0, the case is considered anomalous. This behavior reflects the fact that the model is trained with normal data.

You can specify the percentage of the data that you expect to be anomalous with the SVMS\_OUTLIER\_RATE build setting. If you have some knowledge that the number of "suspicious" cases is a certain percentage of your population, then you can set the outlier rate to that percentage. The model approximately identifies that many "rare" cases when applied to the general population.

#### **Related Topics**

**[Classification](#page-53-0)** 

Learn how to predict a categorical target through classification - the supervised machine learning function.

- DBMS\_DATA\_MINING Model Settings
- DBMS\_DATA\_MINING Algorithm Settings: Support Vector Machine
- OML4SQL Examples
- OML4R SVM Example
- [OML4R Code Examples](https://github.com/oracle/oracle-db-examples/tree/master/machine-learning/r/oml4r)

# 30.6 SVM Regression

Learn how to use epsilon-insensitivity loss function to solve regression problems in Support Vector Machine (SVM).

SVM uses an epsilon-insensitive loss function to solve regression problems.

SVM regression tries to find a continuous function such that the maximum number of data points lie within the epsilon-wide insensitivity tube. Predictions falling within epsilon distance of the true target value are not interpreted as errors.

The epsilon factor is a regularization setting for SVM regression. It balances the margin of error with model robustness to achieve the best generalization to new data.

#### **Related Topics**

• [Tuning an SVM Model](#page-178-0)

The Support Vector Machine (SVM) algorithm has built-in mechanisms that automatically choose appropriate settings based on the data.

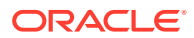

# <span id="page-181-0"></span>31 XGBoost

XGBoost is highly-efficient, scalable machine learning algorithm for regression and classification that makes available the XGBoost Gradient Boosting open source package.

- About XGBoost
- **[Scoring with XGBoost](#page-183-0)**

#### **Related Topics**

**[Classification](#page-53-0)** 

Learn how to predict a categorical target through classification - the supervised machine learning function.

**[Regression](#page-46-0)** 

Learn how to predict a continuous numerical target through regression - the supervised machine learning function.

**[Ranking](#page-70-0)** 

Ranking is a regression machine learning technique.

- DBMS\_DATA\_MINING Model Settings
- DBMS\_DATA\_MINING Algorithm Settings: XGBoost
- OML4SQL Examples

### 31.1 About XGBoost

Oracle Machine Learning for SQL XGBoost prepares training data, invokes XGBoost, builds and persists a model, and applies the model for prediction.

OML4SQL XGBoost is a scalable gradient tree boosting system that supports both classification and regression. It makes available the open source gradient boosting framework.

You can use XGBoost as a stand-alone predictor or incorporate it into real-world production pipelines for a wide range of problems such as ad click-through rate prediction, hazard risk prediction, web text classification, and so on.

The OML4SQL XGBoost algorithm takes three types of parameters: general parameters, booster parameters, and task parameters. You set the parameters through the model settings table. The algorithm supports most of the settings of the open source project.

Through XGBoost, OML4SQL supports a number of different classification and regression specifications, ranking models, and survival models. Binary and multiclass models are supported under the classification machine learning function while regression, ranking, count, and survival are supported under the regression machine learning function.

XGBoost also supports partitioned models and internalizes the data preparation.

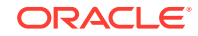

#### **Related Topics**

- DBMS\_DATA\_MINING Algorithm Settings: XGBoost
- Model Detail Views for XGBoost
- [XGBoost: A Scalable Tree Boosting System, by Tianqi Chen and Carlos Guestrin](https://arxiv.org/abs/1603.02754)
- [XGBoost on GitHub](https://github.com/dmlc/xgboost)

# 31.2 Ranking Methods

Oracle Machine Learning supports pairwise and listwise ranking methods through XGBoost.

For a training data set, in a number of sets, each set consists of objects and labels representing their ranking. A ranking function is constructed by minimizing a certain loss function on the training data. Using test data, the ranking function is applied to get a ranked list of objects. Ranking is enabled for XGBoost using the regression function. OML4SQL supports pairwise and listwise ranking methods through XGBoost.

Pairwise ranking: This approach regards a pair of objects as the learning instance. The pairs and lists are defined by supplying the same case\_id value. Given a pair of objects, this approach gives an optimal ordering for that pair. Pairwise losses are defined by the order of the two objects. In OML4SQL, the algorithm uses LambdaMART to perform pairwise ranking with the goal of minimizing the average number of inversions in ranking.

Listwise ranking: This approach takes multiple lists of ranked objects as learning instance. The items in a list must have the same case id. The algorithm uses LambdaMART to perform list-wise ranking.

#### **See Also:**

- "Ranking Measures and Loss Functions in Learning to Rank" a research paper presentation at<https://www.researchgate.net/>
- *Oracle Database PL/SQL Packages and Types Reference* for a listing and explanation of the available model settings for XGBoost.

#### **Note:**

The term hyperparameter is also interchangeably used for model setting.

#### **Related Topics**

• [XGBoost](#page-181-0)

XGBoost is highly-efficient, scalable machine learning algorithm for regression and classification that makes available the XGBoost Gradient Boosting open source package.

DBMS\_DATA\_MINING — Algorithm Settings: XGBoost

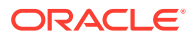

# <span id="page-183-0"></span>31.3 Scoring with XGBoost

Learn how to score with XGBoost.

The SQL scoring functions supported for a classification XGBoost model are PREDICTION, PREDICTION\_COST, PREDICTION\_DETAILS, PREDICTION\_PROBABILITY, and PREDICTION\_SET.

The scoring functions supported for a regression XGBoost model are PREDICTION and PREDICTION\_DETAILS.

The prediction functions return the following information:

- PREDICTION returns the predicted value.
- PREDICTION\_COST returns a measure of cost for a given prediction as an Oracle NUMBER. (classification only)
- PREDICTION DETAILS returns the SHAP (SHapley Additive exPlanation) contributions.
- PREDICTION\_PROBABILITY returns the probability for a given prediction. (classification only)
- PREDICTION SET returns the prediction and the corresponding prediction probability for each observation. (classification only)

#### **See Also:**

[https://github.com/oracle/oracle-db-examples/tree/master/machine](https://github.com/oracle/oracle-db-examples/tree/master/machine-learning/sql/20c)[learning/sql/20c](https://github.com/oracle/oracle-db-examples/tree/master/machine-learning/sql/20c) GitHub repository for an example of XGBoost.

#### **Related Topics**

**SQL Scoring Functions** 

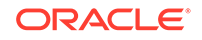

# Part IV Using the Oracle Machine Learning for SQL API

Learn how to use Oracle Machine Learning for SQL application programming interface.

- [Oracle Machine Learning With SQL](#page-185-0)
- [About the Oracle Machine Learning for SQL API](#page-192-0)
- [Prepare the Data](#page-206-0)
- [Transform the Data](#page-222-0)
- **[Create a Model](#page-234-0)**
- **[Scoring and Deployment](#page-304-0)**
- [Machine Learning Operations on Unstructured Text](#page-318-0)
- [Administrative Tasks for Oracle Machine Learning for SQL](#page-325-0)
- [Oracle Machine Learning for SQL Examples](#page-341-0)

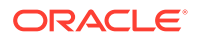

# <span id="page-185-0"></span>32 Oracle Machine Learning With SQL

Learn how to solve business problems using the Oracle Machine Learning for SQL application programming interface (API).

- Highlights of the Oracle Machine Learning for SQL API
- [Example: Targeting Likely Candidates for a Sales Promotion](#page-186-0)
- [Example: Analyzing Preferred Customers](#page-187-0)
- **[Example: Segmenting Customer Data](#page-189-0)**
- [Example : Building an ESA Model with a Wiki Data Set](#page-190-0)

# 32.1 Highlights of the Oracle Machine Learning for SQL API

Learn about the advantages of OML4SQL application programming interface (API).

Machine learning is a valuable technology in many application domains. It has become increasingly indispensable in the private sector as a tool for optimizing operations and maintaining a competitive edge. Machine learning also has critical applications in the public sector and in scientific research. However, the complexities of machine learning application development and the complexities inherent in managing and securing large stores of data can limit the adoption of machine learning technology.

OML4SQL is uniquely suited to addressing these challenges. The machine learning engine is implemented in the database kernel, and the robust administrative features of Oracle Database are available for managing and securing the data. While supporting a full range of machine learning algorithms and procedures, the API also has features that simplify the development of machine learning applications.

The OML4SQL API consists of extensions to Oracle SQL, the native language of the database. The API offers the following advantages:

- Scoring in the context of SQL queries. Scoring can be performed dynamically or by applying machine learning models.
- Automatic Data Preparation (ADP) and embedded transformations.
- Model transparency. Algorithm-specific queries return details about the attributes that were used to create the model.
- Scoring transparency. Details about the prediction, clustering, or feature extraction operation can be returned with the score.
- Simple routines for predictive analytics.
- A workflow-based graphical user interface (GUI) within Oracle SQL Developer. You can download SQL Developer free of charge from the following site:

Oracle Data Miner

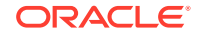

#### <span id="page-186-0"></span>**Note:**

The examples in this publication are taken from the OML4SQL examples that are available on GitHub. For information on the examples, see [Oracle](#page-341-0) [Machine Learning for SQL Examples](#page-341-0).

#### **Related Topics**

• *Oracle Machine Learning for SQL Concepts*

# 32.2 Example: Targeting Likely Candidates for a Sales Promotion

This example targets customers in Brazil for a special promotion that offers coupons and an affinity card.

The query uses data on marital status, education, and income to predict the customers who are most likely to take advantage of the incentives. The query applies a Decision Tree model called dt sh\_clas\_sample to score the customer data. The model is created by the oml4sql-classification-decision-tree.sql example.

#### **Example 32-1 Predict Best Candidates for an Affinity Card**

```
SELECT cust_id
  FROM mining_data_apply_v
   WHERE
       PREDICTION(dt_sh_clas_sample 
                     USING cust_marital_status, education, cust_income_level ) = 1
   AND country_name IN 'Brazil';
  CUST_ID
----------
     100404
     100607
     101113
```
The same query, but with a bias to favor false positives over false negatives, is shown here.

```
SELECT cust_id
  FROM mining_data_apply_v
   WHERE
       PREDICTION(dt_sh_clas_sample COST MODEL
                    USING cust_marital_status, education, cust_income_level ) = 1
  AND country_name IN 'Brazil';
  CUST_ID
----------
    100139
     100163
     100275
     100404
     100607
     101113
     101170
     101463
```
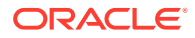

<span id="page-187-0"></span>The COST MODEL keywords cause the cost matrix associated with the model to be used in making the prediction. The cost matrix, stored in a table called  $dt$  shample costs, specifies that a false negative is eight times more costly than a false positive. Overlooking a likely candidate for the promotion is far more costly than including an unlikely candidate.

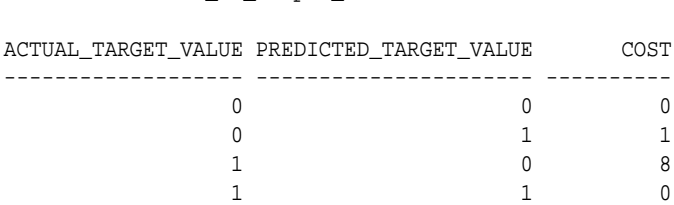

### 32.3 Example: Analyzing Preferred Customers

SELECT \* FROM dt sh\_sample\_cost;

The examples in this section reveal information about customers who use affinity cards or are likely to use affinity cards.

#### **Example 32-2 Find Demographic Information About Preferred Customers**

This query returns the gender, age, and length of residence of typical affinity card holders. The anomaly detection model, SVMO\_SH\_Clas\_sample, returns 1 for typical cases and 0 for anomalies. The demographics are predicted for typical customers only; outliers are not included in the sample. The model is created by the  $om14sql$ singular-value-decomposition.sql example.

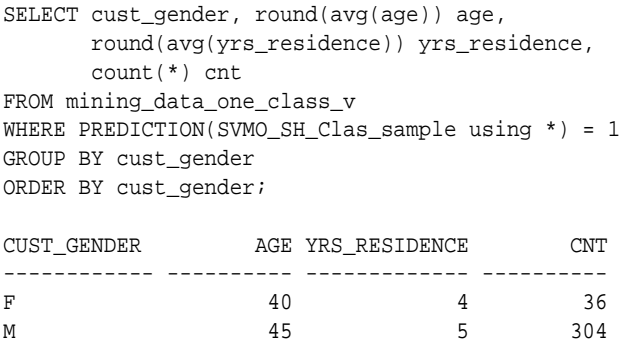

#### **Example 32-3 Dynamically Identify Customers Who Resemble Preferred Customers**

This query identifies customers who do not currently have an affinity card, but who share many of the characteristics of affinity card holders. The PREDICTION and PREDICTION\_PROBABILITY functions use an OVER clause instead of a predefined model to classify the customers. The predictions and probabilities are computed dynamically.

```
SELECT cust_id, pred_prob 
 FROM
   (SELECT cust_id, affinity_card,
    PREDICTION(FOR TO_CHAR(affinity_card) USING *) OVER () pred_card,
    PREDICTION_PROBABILITY(FOR TO_CHAR(affinity_card),1 USING *) OVER () 
pred_prob
  FROM mining data build v)
WHERE affinity card = 0 AND pred_card = 1
 ORDER BY pred_prob DESC;
```
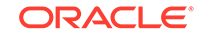

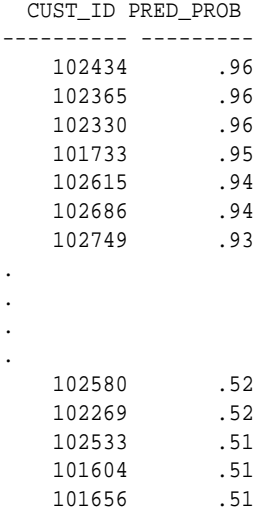

226 rows selected.

#### **Example 32-4 Predict the Likelihood that a New Customer Becomes a Preferred Customer**

This query computes the probability of a first-time customer becoming a preferred customer (an affinity card holder). This query can be run in real time at the point of sale.

The new customer is a 44-year-old American executive who has a bachelors degree and earns more than \$300,000/year. He is married, lives in a household of 3, and has lived in the same residence for the past 6 years. The probability of this customer becoming a typical affinity card holder is only 5.8%.

```
SELECT PREDICTION_PROBABILITY(SVMO_SH_Clas_sample, 1 USING
                               44 AS age,
                               6 AS yrs_residence,
                               'Bach.' AS education,
                               'Married' AS cust_marital_status,
                               'Exec.' AS occupation,
                               'United States of America' AS country_name,
                               'M' AS cust_gender,
                               'L: 300,000 and above' AS cust_income_level,
                               '3' AS houshold_size
                               ) prob_typical
FROM DUAL;
PROB_TYPICAL
------------
```
5.8

#### **Example 32-5 Use Predictive Analytics to Find Top Predictors**

The DBMS\_PREDICTIVE\_ANALYTICS PL/SQL package contains routines that perform simple machine learning operations without a predefined model. In this example, the EXPLAIN routine computes the top predictors for affinity card ownership. The results show that household size, marital status, and age are the top three predictors.

BEGIN

```
 DBMS_PREDICTIVE_ANALYTICS.EXPLAIN(
     data_table_name => 'mining_data_test_v',
```
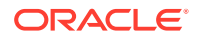

<span id="page-189-0"></span>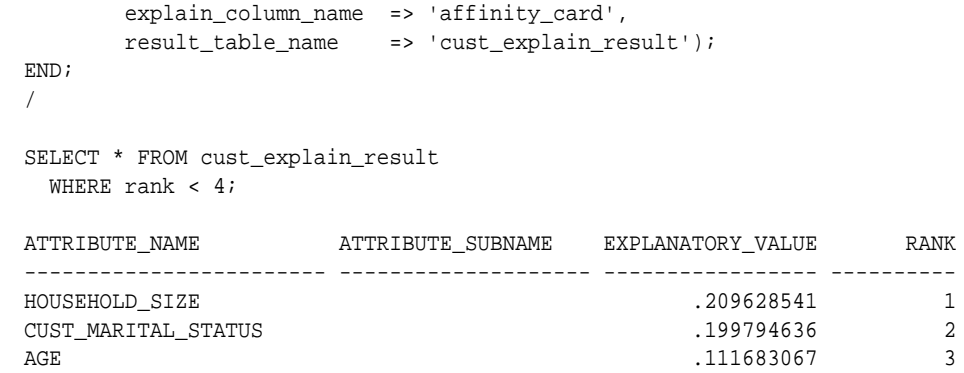

### 32.4 Example: Segmenting Customer Data

The examples in this section use an Expectation Maximization clustering model to segment the customer data based on common characteristics.

#### **Example 32-6 Compute Customer Segments**

This query computes natural groupings of customers and returns the number of customers in each group. The em\_sh\_clus\_sample model is created by the oml4sqlsingular-value-decomposition.sql example.

```
SELECT CLUSTER_ID(em_sh_clus_sample USING *) AS clus, COUNT(*) AS cnt
  FROM mining_data_apply_v
GROUP BY CLUSTER_ID(em_sh_clus_sample USING *)
ORDER BY cnt DESC;
```
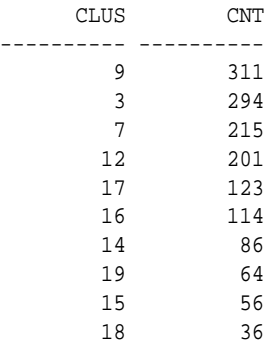

#### **Example 32-7 Find the Customers Who Are Most Likely To Be in the Largest Segment**

The query in Example 32-6 shows that segment 9 has the most members. The following query lists the five customers who are most likely to be in segment 9.

```
SELECT cust_id
FROM (SELECT cust_id, RANK() over (ORDER BY prob DESC, cust_id) rnk_clus2
  FROM (SELECT cust_id,
          ROUND(CLUSTER_PROBABILITY(em_sh_clus_sample, 9 USING *),3) prob
          FROM mining_data_apply_v))
WHERE rnk_clus2 <= 5
ORDER BY rnk_clus2;
   CUST_ID
----------
    100002
```
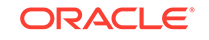

#### <span id="page-190-0"></span>**Example 32-8 Find Key Characteristics of the Most Representative Customer in the Largest Cluster**

The query in [Example 32-7](#page-189-0) lists customer 100002 first in the list of likely customers for segment 9. The following query returns the five characteristics that are most significant in determining the assignment of customer 100002 to segments with probability > 20% (only segment 9 for this customer).

```
SELECT S.cluster_id, probability prob,
       CLUSTER_DETAILS(em_sh_clus_sample, S.cluster_id, 5 using T.*) det
 FROM
  (SELECT v.*, CLUSTER_SET(em_sh_clus_sample, NULL, 0.2 USING *) pset
   FROM mining data apply v v
   WHERE cust id = 100002) T,
 TABLE(T.pset) S
 ORDER BY 2 desc;
CLUSTER_ID PROB DET
---------- ------- 
--------------------------------------------------------------------------------
          9 1.0000 <Details algorithm="Expectation Maximization" cluster="9">
                    <Attribute name="YRS_RESIDENCE" actualValue="4" weight="1" rank="1"/>
                    <Attribute name="EDUCATION" actualValue="Bach." weight="0" rank="2"/>
                    <Attribute name="AFFINITY_CARD" actualValue="0" weight="0" rank="3"/>
                    <Attribute name="BOOKKEEPING_APPLICATION" actualValue="1" weight="0" 
rank="4"/>
                    <Attribute name="Y_BOX_GAMES" actualValue="0" weight="0" rank="5"/>
                    </Details>
```
# 32.5 Example : Building an ESA Model with a Wiki Data Set

The examples shows FEATURE\_COMPARE function with Explicit Semantic Analysis (ESA) model, which compares a similar set of texts and then a dissimilar set of texts.

The example shows an ESA model built against a 2005 Wiki data set rendering over 200,000 features. The documents are analyzed as text and the document titles are given as the feature IDs.

#### **Similar Texts**

```
SELECT 1-FEATURE COMPARE(esa wiki mod USING 'There are several PGA tour
golfers from South Africa' text AND USING 'Nick Price won the 2002 
Mastercard Colonial Open' text) similarity FROM DUAL;
```
SIMILARITY ---------- .258

The output metric shows distance calculation. Therefore, smaller number represent more similar texts. So, 1 minus the distance in the queries result in similarity.

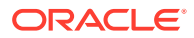

#### **Dissimilar Texts**

SELECT 1-FEATURE\_COMPARE(esa\_wiki\_mod USING 'There are several PGA tour golfers from South Africa' text AND USING 'John Elway played quarterback for the Denver Broncos' text) similarity FROM DUAL;

SIMILARITY ----------

.007

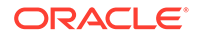

# <span id="page-192-0"></span>33 About the Oracle Machine Learning for SQL API

Overview of the OML4SQL application programming interface (API) components.

- About Oracle Machine Learning Models
- [Oracle Machine Learning Data Dictionary Views](#page-193-0)
- [Oracle Machine Learning PL/SQL Packages](#page-199-0)
- [Oracle Machine Learning for SQL Scoring Functions](#page-201-0)
- [Oracle Machine Learning for SQL Statistical Functions](#page-203-0)

# 33.1 About Oracle Machine Learning Models

Machine learning models are database schema objects that perform machine learning functions.

As with all schema objects, access to machine learning models is controlled by database privileges. Models can be exported and imported. They support comments and they can be tracked in the Oracle Database auditing system.

Machine learning models are created by the CREATE\_MODEL procedure in the DBMS\_DATA\_MINING PL/SQL package. Models are created for a specific machine learning function, and they use a specific algorithm to perform that function. **Machine learning function** is a term that refers to a class of machine learning problems to be solved. Examples of machine learning functions are: regression, classification, attribute importance, clustering, anomaly detection, and feature selection. OML4SQL supports one or more algorithms for each machine learning function.

Along with the machine learning function, in the CREATE\_MODEL procedure you can specify a settings table to specify an algorithm and other characteristics of a model. Some settings are general, some are specific to a machine learning function, and some are specific to an algorithm.

### **Note:**

Most types of machine learning models can be used to score data. However, it is possible to score data without applying a model. Dynamic scoring and predictive analytics return scoring results without a user-supplied model. They create and apply transient models that are not visible to you.

#### **Related Topics**

**[Dynamic Scoring](#page-312-0)** You can perform dynamic scoring if, for some reason, you do not want to apply a predefined model.

ORACLE

- <span id="page-193-0"></span>[DBMS\\_PREDICTIVE\\_ANALYTICS](#page-201-0) Understand the routines of DBMS\_PREDICTIVE\_ANALYTICS package.
- [Create a Model](#page-234-0) Explains how to create Oracle Machine Learning for SQL models and to query model details.
- [Administrative Tasks for Oracle Machine Learning for SQL](#page-325-0) Explains how to perform administrative tasks related to Oracle Machine Learning for SQL.

# 33.2 Oracle Machine Learning Data Dictionary Views

Lists Oracle Machine Learning data dictionary views.

The data dictionary views for Oracle Machine Learning are listed in the following table. A database administrator (DBA) and USER versions of the views are also available.

**Table 33-1 Data Dictionary Views for Oracle Machine Learning**

| <b>View Name</b>            | <b>Description</b>                                                                                     |
|-----------------------------|----------------------------------------------------------------------------------------------------|
| ALL MINING MODELS           | Provides information about all accessible machine<br>learning models                                   |
| ALL MINING MODEL ATTRIBUTES | Provides information about the attributes of all<br>accessible machine learning models                 |
| ALL MINING MODEL PARTITIONS | Provides information about the partitions of all<br>accessible partitioned machine learning models     |
| ALL MINING MODEL SETTINGS   | Provides information about the configuration<br>settings for all accessible machine learning<br>models |
| ALL_MINING_MODEL_VIEWS      | Provides information about the model views for all<br>accessible machine learning models               |
| ALL MINING MODEL XFORMS     | Provides the user-specified transformations<br>embedded in all accessible machine learning<br>models.  |

### 33.2.1 ALL\_MINING\_MODELS

Describes an example of ALL\_MINING\_MODELS and shows a sample query.

The following example describes ALL\_MINING\_MODELS and shows a sample query.

#### **Example 33-1 ALL\_MINING\_MODELS**

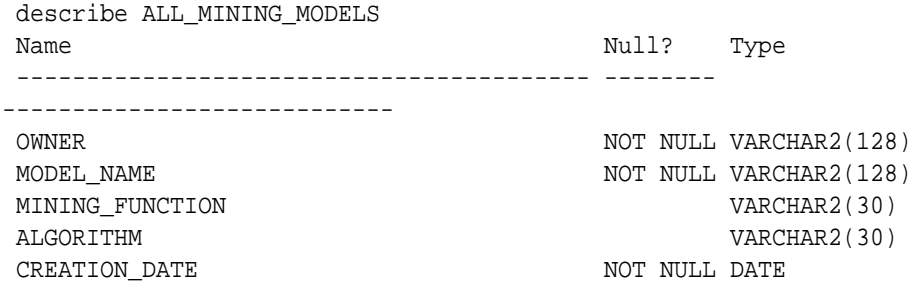

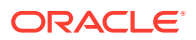

<span id="page-194-0"></span>BUILD\_DURATION NUMBER MODEL\_SIZE NUMBER PARTITIONED VARCHAR2(3) COMMENTS VARCHAR2(4000)

The following query returns the models accessible to you that use the Support Vector Machine algorithm.

SELECT mining\_function, model\_name FROM all mining models WHERE algorithm = 'SUPPORT\_VECTOR\_MACHINES' ORDER BY mining\_function, model\_name;

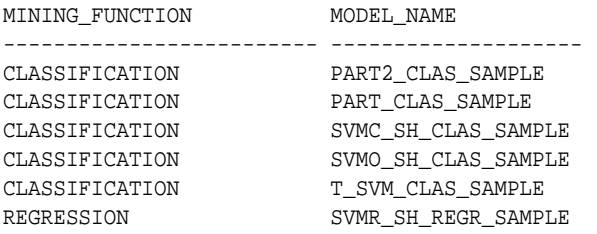

The models are created by the following examples:

- PART2\_CLAS\_SAMPLE by oml4sql-partitioned-models-svm.sql
- PART CLAS SAMPLE by oml4sql-partitioned-models-svm.sql
- SVMC\_SH\_CLAS\_SAMPLE by oml4sql-classification-svm.sql
- SVMO SH CLAS SAMPLE by oml4sql-anomaly-detection-1csvm.sql
- T\_SVM\_CLAS\_SAMPLE by oml4sql-classification-text-analysis-svm.sql
- SVMR SH\_REGR\_SAMPLE by oml4sql-regression-svm.sql

### 33.2.2 ALL\_MINING\_MODEL\_ATTRIBUTES

Describes an example of ALL\_MINING\_MODEL\_ATTRIBUTES and shows a sample query.

The following example describes ALL\_MINING\_MODEL\_ATTRIBUTES and shows a sample query. Attributes are the predictors or conditions that are used to create models and score data.

#### **Example 33-2 ALL\_MINING\_MODEL\_ATTRIBUTES**

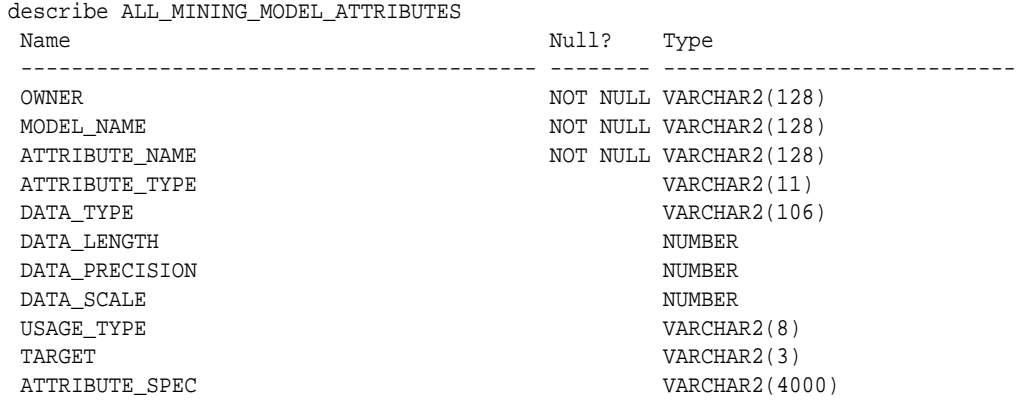

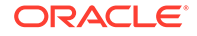

<span id="page-195-0"></span>The following query returns the attributes of an SVM classification model named T\_SVM\_CLAS\_SAMPLE. The model has both categorical and numerical attributes and includes one attribute that is unstructured text. The model is created by the oml4sql-classification-text-analysis-svm.sql example

```
SELECT attribute_name, attribute_type, target
    FROM all_mining_model_attributes
    WHERE model_name = 'T_SVM_CLAS_SAMPLE'
    ORDER BY attribute_name;
```
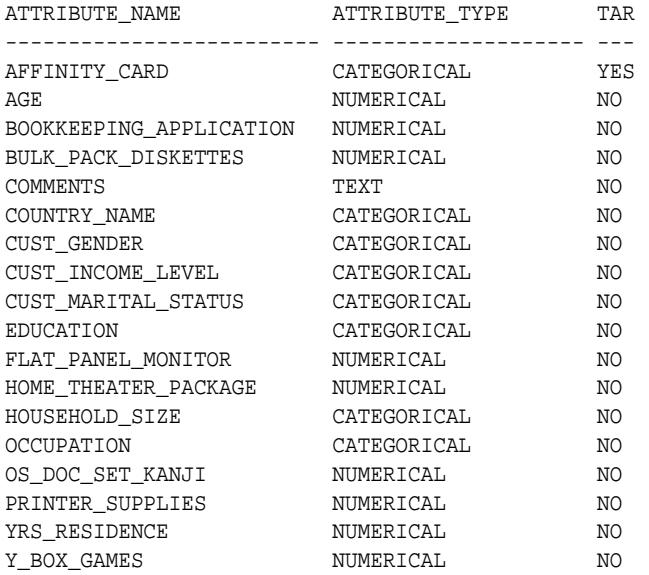

### 33.2.3 ALL\_MINING\_MODEL\_PARTITIONS

Describes an example of ALL\_MINING\_MODEL\_PARTITIONS and shows a sample query.

The following example describes ALL\_MINING\_MODEL\_PARTITIONS and shows a sample query.

#### **Example 33-3 ALL\_MINING\_MODEL\_PARTITIONS**

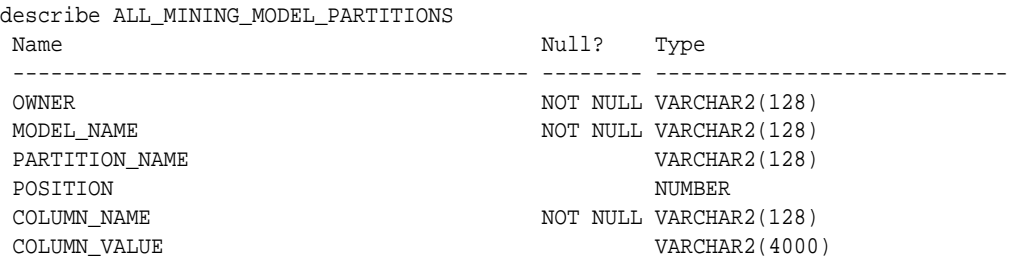

The following query returns the partition names and partition key values for two partitioned models. Model PART2\_CLAS\_SAMPLE has a two column partition key with system-generated partition names. The models are created by the oml4sqlpartitioned-models-svm.sql example.

SELECT model\_name, partition\_name, position, column\_name, column\_value FROM all mining model partitions ORDER BY model\_name, partition\_name, position;

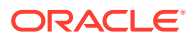

<span id="page-196-0"></span>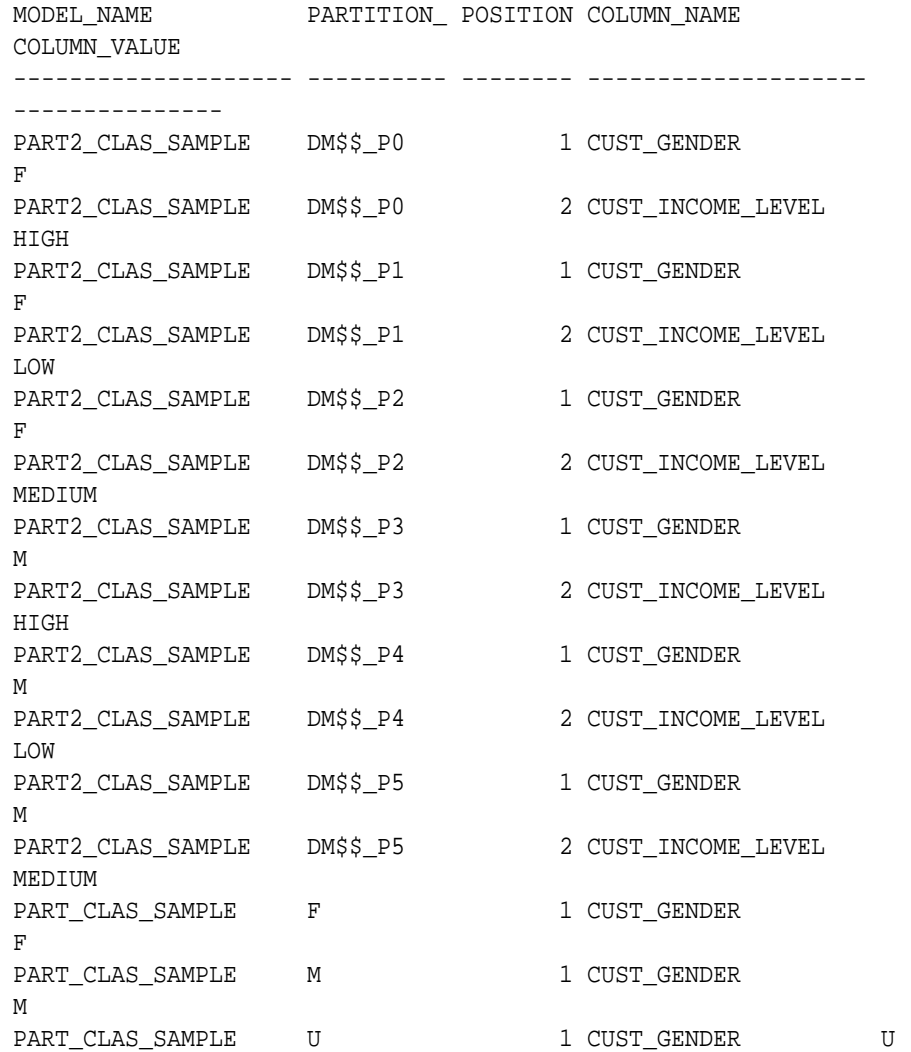

### 33.2.4 ALL\_MINING\_MODEL\_SETTINGS

Describes an example of ALL\_MINING\_MODEL\_SETTINGS and shows a sample query.

The following example describes ALL\_MINING\_MODEL\_SETTINGS and shows a sample query. Settings influence model behavior. Settings may be specific to an algorithm or to a machine learning function, or they may be general.

#### **Example 33-4 ALL\_MINING\_MODEL\_SETTINGS**

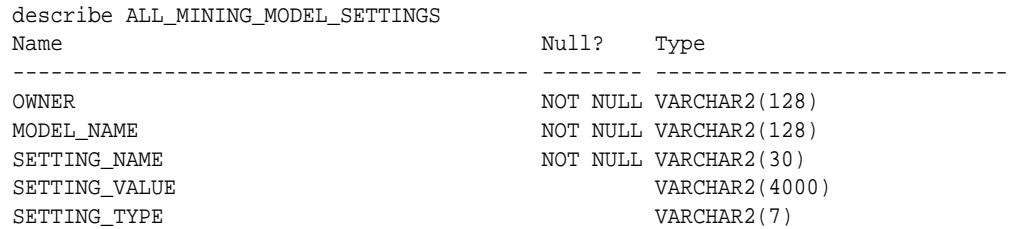

The following query returns the settings for a model named SVD\_SH\_SAMPLE. The model uses the Singular Value Decomposition algorithm for feature extraction. The model is created by the oml4sql-singular-value-decomposition.sql example.

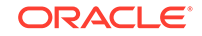

<span id="page-197-0"></span>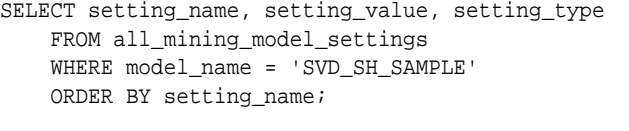

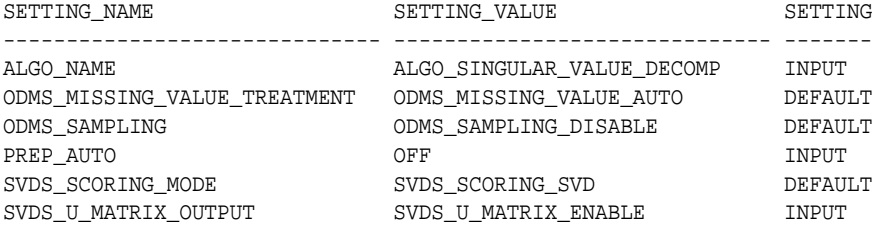

### 33.2.5 ALL\_MINING\_MODEL\_VIEWS

Describes an example of ALL\_MINING\_MODEL\_VIEWS and shows a sample query.

The following example describes ALL\_MINING\_MODEL\_VIEWS and shows a sample query. Model views provide details on the models.

#### **Example 33-5 ALL\_MINING\_MODEL\_VIEWS**

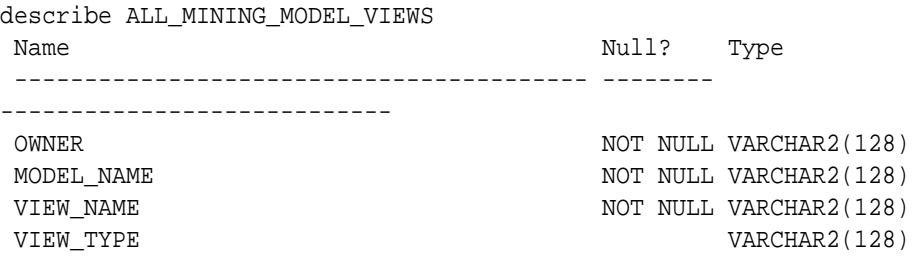

The following query returns the model views for the SVD\_SH\_SAMPLE model. The model uses the Singular Value Decomposition algorithm for feature extraction. The model is created by the oml4sql-singular-value-decomposition.sql example.

```
SELECT view name, view type
    FROM all_mining_model_views
    WHERE model_name = 'SVD_SH_SAMPLE'
   ORDER BY view name;
VIEW_NAME 
VIEW_TYPE 
------------------------- 
-------------------------------------------------- 
DM$VESVD_SH_SAMPLE Singular Value Decomposition S
Matrix 
DM$VGSVD SH SAMPLE Global Name-Value
Pairs 
DM$VNSVD_SH_SAMPLE Normalization and Missing Value 
Handling 
DM$VSSVD_SH_SAMPLE Computed 
Settings 
DM$VUSVD_SH_SAMPLE Singular Value Decomposition U
Matrix 
DM$VVSVD_SH_SAMPLE Singular Value Decomposition V
```
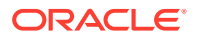

Matrix DM\$VWSVD\_SH\_SAMPLE Model Build Alerts

# <span id="page-198-0"></span>33.2.6 ALL\_MINING\_MODEL\_XFORMS

Describes an example of ALL\_MINING\_MODEL\_XFORMS and provides a sample query.

The following example describes ALL\_MINING\_MODEL\_XFORMS and provides a sample query.

#### **Example 33-6 ALL\_MINING\_MODEL\_XFORMS**

describe ALL\_MINING\_MODEL\_XFORMS

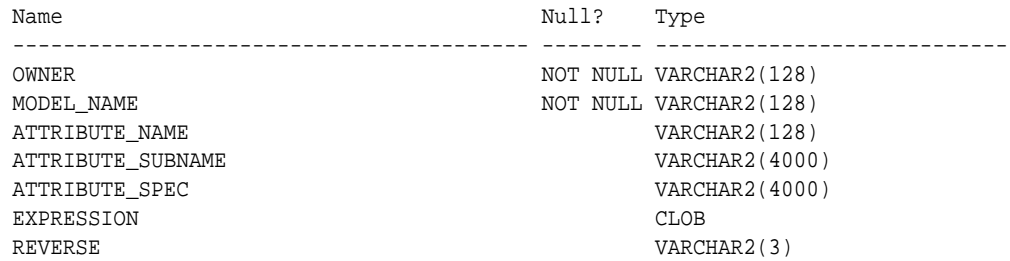

The following query returns the embedded transformations for a model PART2\_CLAS\_SAMPLE The model is created by the oml4sql-partitioned-modelssvm.sql example.

```
SELECT attribute name, expression
    FROM all_mining_model_xforms
   WHERE model name = 'PART2 CLAS SAMPLE'
    ORDER BY attribute_name;
```
ATTRIBUTE\_NAME

-------------------------

EXPRESSION

```
------------------------------------------------------------------------
--------
CUST_INCOME_LEVEL 
CASE CUST INCOME LEVEL WHEN 'A: Below 30,000' THEN
'LOW' 
     WHEN 'L: 300,000 and above' THEN 
'HIGH' 
    ELSE 'MEDIUM' END
```
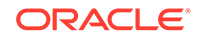

# <span id="page-199-0"></span>33.3 Oracle Machine Learning PL/SQL Packages

The PL/SQL interface to Oracle Machine Learning for SQL is implemented in three packages.

The following table displays the PL/SQL packages for Oracle Machine Learning. In Oracle Database releases prior to Release 21c, Oracle Machine Learning was named Oracle Data Mining.

**Table 33-2 Oracle Machine Learning PL/SQL Packages**

| <b>Package Name</b>        | <b>Description</b>                                            |
|----------------------------|---------------------------------------------------------------|
| DBMS DATA MINING           | Routines for creating and managing machine learning<br>models |
| DBMS DATA MINING TRANSFORM | Routines for transforming the data for machine learning       |
| DBMS PREDICTIVE ANALYTICS  | Routines that perform predictive analytics                    |

#### **Related Topics**

- DBMS\_DATA\_MINING
- DBMS\_DATA\_MINING\_TRANSFORM
- DBMS\_PREDICTIVE\_ANALYTICS

### 33.3.1 DBMS\_DATA\_MINING

Understand the routines of DBMS\_DATA\_MINING package.

The DBMS DATA MINING package contains routines for creating machine learning models, for performing operations on the models, and for querying them. The package includes routines for:

- Creating, dropping, and performing other DDL operations on machine learning models
- Obtaining detailed information about model attributes, rules, and other information internal to the model (model details)
- Computing test metrics for classification models
- Specifying costs for classification models
- Exporting and importing models
- Building models using Oracle Machine Learning native algorithms as well as algorithms written in R

#### **Related Topics**

• *Oracle Database PL/SQL Packages and Types Reference*

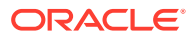

### 33.3.2 DBMS\_DATA\_MINING\_TRANSFORM

Understand the routines of DBMS DATA MINING TRANSFORM package.

The DBMS\_DATA\_MINING\_TRANSFORM package contains routines that perform data transformations such as binning, normalization, and outlier treatment. The package includes routines for:

- Specifying transformations in a format that can be embedded in a machine learning model.
- Specifying transformations as relational views (external to machine learning model objects).
- Specifying distinct properties for columns in the build data. For example, you can specify that the column must be interpreted as unstructured text, or that the column must be excluded from Automatic Data Preparation.

#### **Related Topics**

- [Transform the Data](#page-222-0) Understand how to transform data for building a model or for scoring.
- *Oracle Database PL/SQL Packages and Types Reference*

### 33.3.2.1 Transformation Methods in DBMS\_DATA\_MINING\_TRANSFORM

Summarizes the methods for transforming data in DBMS\_DATA\_MINING\_TRANSFORM package.

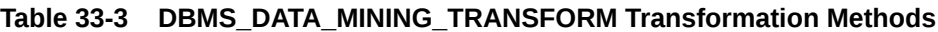

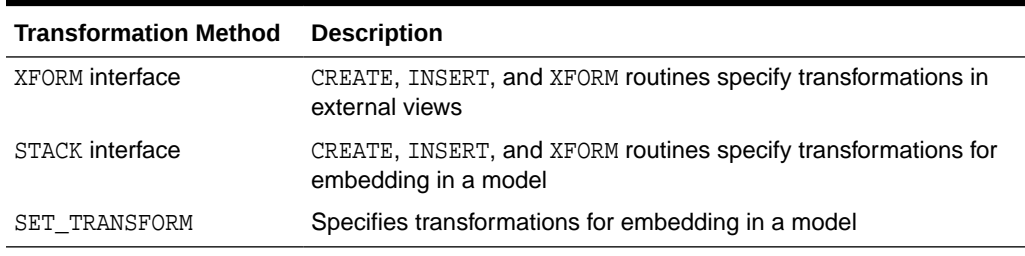

The statements in the following example create a Support Vector Machine (SVM) classification model called T\_SVM\_Clas\_sample with an embedded transformation that causes the comments attribute to be treated as unstructured text data. The T\_SVM\_CLAS\_SAMPLE model is created by oml4sql-classification-textanalysis-svm.sql example.

#### **Example 33-7 Sample Embedded Transformation**

```
DECLARE
  xformlist dbms_data_mining_transform.TRANSFORM_LIST;
BEGIN
  dbms_data_mining_transform.SET_TRANSFORM(
    xformlist, 'comments', null, 'comments', null, 'TEXT');
  DBMS_DATA_MINING.CREATE_MODEL(
    model_name => 'T_SVM_Clas_sample',
    mining_function => dbms_data_mining.classification,
    data_table_name => 'mining_build_text',
```
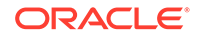

```
 case_id_column_name => 'cust_id',
     target_column_name => 'affinity_card',
     settings_table_name => 't_svmc_sample_settings',
    xform_list => xformlist);
END;
/
```
### 33.3.3 DBMS\_PREDICTIVE\_ANALYTICS

Understand the routines of DBMS PREDICTIVE ANALYTICS package.

The DBMS\_PREDICTIVE\_ANALYTICS package contains routines that perform an automated form of machine learning known as predictive analytics. With predictive analytics, you do not need to be aware of model building or scoring. All machine learning activities are handled internally by the procedure. The DBMS\_PREDICTIVE\_ANALYTICS package includes these routines:

- **EXPLAIN** ranks attributes in order of influence in explaining a target column.
- **PREDICT** predicts the value of a target column based on values in the input data.
- **PROFILE** generates rules that describe the cases from the input data.

The EXPLAIN statement in the following example lists attributes in the view mining\_data\_build\_v in order of their importance in predicting affinity\_card.

#### **Example 33-8 Sample EXPLAIN Statement**

```
BEGIN 
     DBMS_PREDICTIVE_ANALYTICS.EXPLAIN( 
         data_table_name => 'mining_data_build_v', 
         explain_column_name => 'affinity_card', 
         result_table_name => 'explain_results'); 
END; 
/
```
#### **Related Topics**

• *Oracle Database PL/SQL Packages and Types Reference*

# 33.4 Oracle Machine Learning for SQL Scoring Functions

Understand the different OML4SQL scoring functions.

Use these OML4SQL functions to score data. The functions can apply a machine learning model schema object to the data, or they can dynamically mine the data by executing an analytic clause. SQL functions are available for all OML4SQL algorithms that support the scoring operation. All OML4SQL functions, as listed in the following table can operate on an R machine learning model with the corresponding OML4SQL function. However, the functions are not limited to the ones listed here.

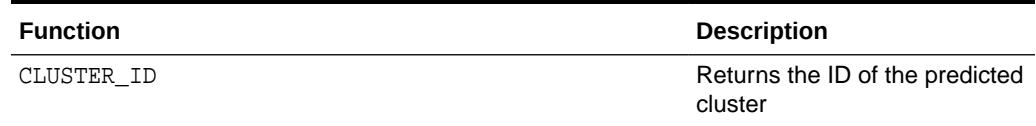

#### **Table 33-4 OML4SQL Functions**

ORACLE

| <b>Function</b>        | <b>Description</b>                                                                                                    |
|------------------------|----------------------------------------------------------------------------------------------------|
| CLUSTER DETAILS        | Returns detailed information<br>about the predicted cluster                                                                                                    |
| CLUSTER DISTANCE       | Returns the distance from<br>the centroid of the predicted<br>cluster                                                                                                    |
| CLUSTER PROBABILITY    | Returns the probability of a<br>case belonging to a given<br>cluster                                                                                                    |
| CLUSTER_SET            | Returns a list of all possible<br>clusters to which a given<br>case belongs along with<br>the associated probability of<br>inclusion                                      |
| FEATURE_COMPARE        | Compares two similar and<br>dissimilar set of texts from two<br>different documents or keyword<br>phrases or a combination of<br>hoth                                     |
| FEATURE ID             | Returns the ID of the feature<br>with the highest coefficient<br>value                                                                                                    |
| FEATURE DETAILS        | Returns detailed information<br>about the predicted feature                                                                                                    |
| FEATURE_SET            | Returns a list of objects<br>containing all possible features<br>along with the associated<br>coefficients                                                                |
| FEATURE_VALUE          | Returns the value of the<br>predicted feature                                                                                                    |
| ORA DM PARTITION NAME  | Returns the partition names for<br>a partitioned model                                                                                                    |
| PREDICTION             | Returns the best prediction for<br>the target                                                                                                    |
| PREDICTION BOUNDS      | (GLM only) Returns the<br>upper and lower bounds<br>of the interval wherein<br>the predicted values (linear<br>regression) or probabilities<br>(logistic regression) lie. |
| PREDICTION COST        | Returns a measure of the cost<br>of incorrect predictions                                                                                                    |
| PREDICTION_DETAILS     | Returns detailed information<br>about the prediction                                                                                                    |
| PREDICTION PROBABILITY | Returns the probability of the<br>prediction                                                                                                    |
| PREDICTION_SET         | Returns the results of a<br>classification model, including<br>the predictions and associated<br>probabilities for each case                                              |

**Table 33-4 (Cont.) OML4SQL Functions**

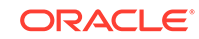

<span id="page-203-0"></span>The following example shows a query that returns the results of the CLUSTER\_ID function. The query applies the model em\_sh\_clus\_sample, which finds groups of customers that share certain characteristics. The query returns the identifiers of the clusters and the number of customers in each cluster. The em\_sh\_clus\_sample model is created by the oml4sql-singular-value-decomposition.sql example.

#### **Example 33-9 CLUSTER\_ID Function**

```
-- -List the clusters into which the customers in this
-- -data set have been grouped.
--
SELECT CLUSTER_ID(em_sh_clus_sample USING *) AS clus, COUNT(*) AS cnt 
  FROM mining_data_apply_v
GROUP BY CLUSTER_ID(em_sh_clus_sample USING *)
ORDER BY cnt DESC;
SQL> -- List the clusters into which the customers in this
SQL> -- data set have been grouped.
SQL> --
SQL> SELECT CLUSTER_ID(em_sh_clus_sample USING *) AS clus, COUNT(*) AS cnt
  2 FROM mining_data_apply_v
  3 GROUP BY CLUSTER_ID(em_sh_clus_sample USING *)
  4 ORDER BY cnt DESC;
      CLUS CNT
---------- ----------
        9 311
         3 294
        7 215
        12 201
        17 123
        16 114
        14 86
```
#### **Related Topics**

18 36

 19 64 15 56

- [Scoring and Deployment](#page-304-0) Explains the scoring and deployment features of Oracle Machine Learning for SQL.
- *Oracle Database SQL Language Reference*

# 33.5 Oracle Machine Learning for SQL Statistical Functions

Understand various SQL statistical functions available in Oracle Database.

A variety of scalable statistical functions are accessible through SQL in Oracle Database. These statistical functions are implemented as SQL functions. The SQL statistical functions can be used to compute standard univariate statistics such as MEAN, MAX, MIN, MEDIAN, MODE, and standard deviation on the data. Users can also perform various other statistical functions such as t-test, f-test, aggregate functions, analytic functions, or ANOVA. The functions listed in the following table are available from SQL.

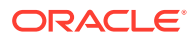

| <b>Function</b>     | <b>Description</b>                                                                                                    |
|---------------------|----------------------------------------------------------------------------------------------------|
| APPROX COUNT        | Returns approximate count of an expression                                                                                                    |
| APPROX SUM          | Returns approximate sum of an expression                                                                                                    |
| APPROX RANK         | Returns approximate value in a group of<br>values                                                                                                    |
| CORR                | Retuns the coefficient of correlation of a set of<br>number pairs                                                                                                    |
| CORR S              | Calculates the Spearman's rho correlation<br>coefficient                                                                                                    |
| CORR K              | Calculates the Kendall's tau-b correlation<br>coefficient                                                                                                    |
| COVAR POP           | Returns the population covariance of a set of<br>number pairs                                                                                                    |
| COVAR SAMP          | Returns the sample covariance of a set of<br>number pairs.                                                                                                    |
| LAG                 | LAG is an analytic function. It provides access<br>to more than one row of a table at the same<br>time without a self join.                                                                                                    |
| LEAD                | LEAD is an analytic function. It provides access<br>to more than one row of a table at the same<br>time without a self join.                                                                                                    |
| STATS_BINOMIAL_TEST | STATS_BINOMIAL_TEST is an exact probability<br>test used for dichotomous variables, where<br>only two possible values exist.                                                                                                    |
| STATS CROSSTAB      | STATS_CROSSTAB is a method used to analyze<br>two nominal variables.                                                                                                    |
| STATS_F_TEST        | STATS_F_TEST tests whether two variances<br>are significantly different.                                                                                                    |
| STATS_KS_TEST       | STATS_KS_TEST is a Kolmogorov-Smirnov<br>function that compares two samples to test<br>whether they are from the same population<br>or from populations that have the same<br>distribution.                                                    |
| STATS MODE          | Takes as its argument a set of values and<br>returns the value that occurs with the greatest<br>frequency                                                                                                    |
| STATS_MW_TEST       | A Mann Whitney test compares two<br>independent samples to test the null<br>hypothesis that two populations have the same<br>distribution function against the alternative<br>hypothesis that the two distribution functions<br>are different. |
| STATS_ONE_WAY_ANOVA | Tests differences in means (for groups<br>or variables) for statistical significance by<br>comparing two different estimates of variance                                                                                                    |
| STATS_T_TEST_*      | The t-test measures the significance of a<br>difference of means                                                                                                    |
| STATS_T_TEST_ONE    | A one-sample t-test                                                                                                    |
| STATS_T_TEST_PAIRED | A two-sample, paired t-test (also known as a<br>crossed t-test)                                                                                                    |

**Table 33-5 SQL Statistical Functions Supported by OML4SQL**

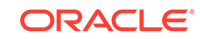

| <b>Function</b>     | <b>Description</b>                                                                                         |
|---------------------|----------------------------------------------------------------------------------------------------|
| STATS T TEST INDEP  | A t-test of two independent groups with the<br>same variance (pooled variances)                            |
| STATS T TEST INDEPU | A t-test of two independent groups with<br>unequal variance (unpooled variances)                           |
| STDDEV              | returns the sample standard deviation of a set<br>of numbers                                               |
| STDDEV POP          | Computes the population standard deviation<br>and returns the square root of the population<br>variance    |
| STDDEV SAMP         | Computes the cumulative sample standard<br>deviation and returns the square root of the<br>sample variance |
| SUM                 | Returns the sum of values                                                                                  |

**Table 33-5 (Cont.) SQL Statistical Functions Supported by OML4SQL**

DBMS\_STAT\_FUNCS PL/SQL package is also available for users.

#### **Related Topics**

- [Scoring and Deployment](#page-304-0) Explains the scoring and deployment features of Oracle Machine Learning for SQL.
- *Oracle Database SQL Language Reference*
- *Oracle Machine Learning for R User's Guide*
- *Oracle Database PL/SQL Packages and Types Reference*

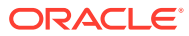

# <span id="page-206-0"></span>34 Prepare the Data

Learn how to access and treat the data that can be used to build a model.

- Data Requirements
- **[About Attributes](#page-208-0)**
- [Use Nested Data](#page-212-0)
- [Use Market Basket Data](#page-215-0)
- **[Use Retail Data for Analysis](#page-217-0)**
- [Handle Missing Values](#page-218-0)

# 34.1 Data Requirements

Understand how data is stored and viewed for Oracle Machine Learning.

Machine learning activities require data that is defined within a single table or view. The information for each record must be stored in a separate row. The data records are commonly called **cases**. Each case can optionally be identified by a unique **case ID**. The table or view itself can be referred to as a **case table**.

The CUSTOMERS table in the SH schema is an example of a table that could be used for machine learning. All the information for each customer is contained in a single row. The case ID is the CUST\_ID column. The rows listed in the following example are selected from SH. CUSTOMERS.

### **Note:**

Oracle Machine Learning requires single-record case data for all types of models except association models, which can be built on native transactional data.

#### **Example 34-1 Sample Case Table**

6 F 1925 682-732-7260<br>7 F 1986 648-272-6181 7 F 1986 648-272-6181 8 F 1964 234-693-8728

```
SQL> select cust_id, cust_gender, cust_year_of_birth, 
          cust_main_phone_number from sh.customers where cust_id < 11;
CUST_ID CUST_GENDER CUST_YEAR_OF_BIRTH CUST_MAIN_PHONE_NUMBER
------- ----------- ---- ------------- -------------------------
1 M 1946 127-379-8954
2 F 1957 680-327-1419
3 M 1939 115-509-3391<br>4 M 1934 577-104-2792
4 M 1934 577-104-2792<br>5 M 1969 563-667-7731
5 M 1969 563-667-7731<br>6 F 1925 682-732-7260
```
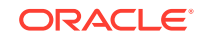

<span id="page-207-0"></span>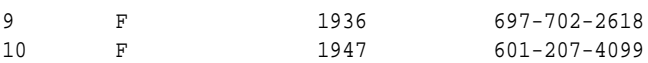

#### **Related Topics**

• [Use Market Basket Data](#page-215-0) Understand the use of association and Apriori for market basket analysis.

### 34.1.1 Column Data Types

Understand the different types of column data in a case table.

The columns of the case table hold the attributes that describe each case. In [Example 34-1,](#page-206-0) the attributes are: CUST\_GENDER, CUST\_YEAR\_OF\_BIRTH, and CUST\_MAIN\_PHONE\_NUMBER. The attributes are the predictors in a supervised model or the descriptors in an unsupervised model. The case ID, CUST\_ID, can be viewed as a special attribute; it is not a predictor or a descriptor.

OML4SQL supports standard Oracle data types as well as the following collection types:

DM\_NESTED\_CATEGORICALS DM\_NESTED\_NUMERICALS DM\_NESTED\_BINARY\_DOUBLES DM\_NESTED\_BINARY\_FLOATS

#### **Related Topics**

- [Use Nested Data](#page-212-0) A join between the tables for one-to-many relationship is represented through nested columns.
- [Machine Learning Operations on Unstructured Text](#page-318-0) Explains how to use Oracle Machine Learning for SQL to operate on unstructured text.
- *Oracle Database SQL Language Reference*

### 34.1.2 Data Sets for Classification and Regression

Understand how data sets are used for training and testing the model.

You need two case tables to build and validate classification and regression models. One set of rows is used for training the model, another set of rows is used for testing the model. It is often convenient to derive the build data and test data from the same data set. For example, you could randomly select 60% of the rows for training the model; the remaining 40% could be used for testing the model.

Models that implement other machine learning functions, such as attribute importance, clustering, association, or feature extraction, do not use separate test data.

### 34.1.3 Scoring Requirements

Learn how scoring is done in Oracle Machine Learning for SQL.

Most machine learning models can be applied to separate data in a process known as **scoring**. Oracle Machine Learning for SQL supports the scoring operation for classification, regression, anomaly detection, clustering, and feature extraction.

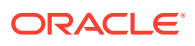

<span id="page-208-0"></span>The scoring process matches column names in the scoring data with the names of the columns that were used to build the model. The scoring process does not require all the columns to be present in the scoring data. If the data types do not match, OML4SQL attempts to perform type coercion. For example, if a column called PRODUCT\_RATING IS VARCHAR2 in the training data but NUMBER in the scoring data, OML4SQL effectively applies a TO\_CHAR() function to convert it.

The column in the test or scoring data must undergo the same transformations as the corresponding column in the build data. For example, if the AGE column in the build data was transformed from numbers to the values CHILD, ADULT, and SENIOR, then the AGE column in the scoring data must undergo the same transformation so that the model can properly evaluate it.

#### **Note:**

OML4SQL can embed user-specified transformation instructions in the model and reapply them whenever the model is applied. When the transformation instructions are embedded in the model, you do not need to specify them for the test or scoring data sets.

OML4SQL also supports Automatic Data Preparation (ADP). When ADP is enabled, the transformations required by the algorithm are performed automatically and embedded in the model along with any user-specified transformations.

#### **See Also:**

[Transforming the Data](#page-222-0) for more information on automatic and embedded data transformations

# 34.2 About Attributes

Attributes are the items of data that are used in machine learning.

In predictive models, attributes are the predictors that affect a given outcome. In descriptive models, attributes are the items of information being analyzed for natural groupings or associations. For example, a table of employee data that contains attributes such as job title, date of hire, salary, age, gender, and so on.

### 34.2.1 Data Attributes and Model Attributes

**Data attributes** are columns in the data set used to build, test, or score a model. **Model attributes** are the data representations used internally by the model.

Data attributes and model attributes can be the same. For example, a column called  $SIZE$ , with values  $S$ ,  $M$ , and  $L$ , are attributes used by an algorithm to build a model. Internally, the model attribute SIZE is most likely be the same as the data attribute from which it was derived.

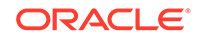

On the other hand, a nested column SALES\_PROD, containing the sales figures for a group of products, does not correspond to a model attribute. The data attribute can be SALES PROD, but each product with its corresponding sales figure (each row in the nested column) is a model attribute.

Transformations also cause a discrepancy between data attributes and model attributes. For example, a transformation can apply a calculation to two data attributes and store the result in a new attribute. The new attribute is a model attribute that has no corresponding data attribute. Other transformations such as binning, normalization, and outlier treatment, cause the model's representation of an attribute to be different from the data attribute in the case table.

#### **Related Topics**

[Use Nested Data](#page-212-0)

A join between the tables for one-to-many relationship is represented through nested columns.

• [Transform the Data](#page-222-0) Understand how to transform data for building a model or for scoring.

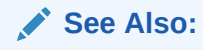

### 34.2.2 Target Attribute

Understand what a **target** means in machine learning and understand the different target data types.

The **target** of a supervised model is a special kind of attribute. The target column in the training data contains the historical values used to train the model. The target column in the test data contains the historical values to which the predictions are compared. The act of scoring produces a prediction for the target.

Clustering, feature extraction, association, and anomaly detection models do not use a target.

Nested columns and columns of unstructured data (such as BFILE, CLOB, or BLOB) cannot be used as targets.

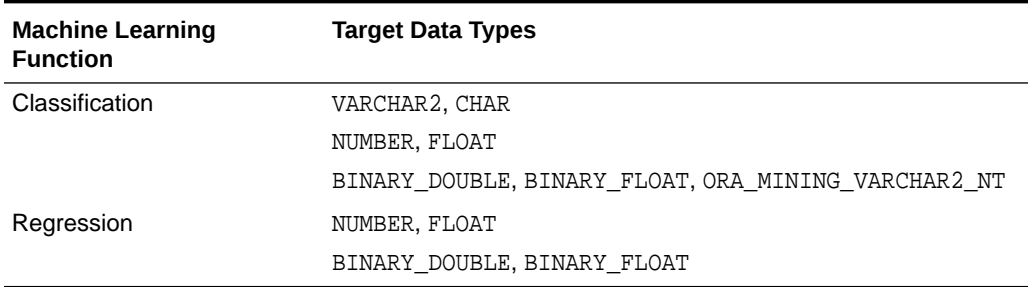

#### **Table 34-1 Target Data Types**

You can query the \*\_MINING\_MODEL\_ATTRIBUTES view to find the target for a given model.

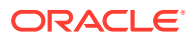

#### **Related Topics**

- [ALL\\_MINING\\_MODEL\\_ATTRIBUTES](#page-194-0) Describes an example of ALL\_MINING\_MODEL\_ATTRIBUTES and shows a sample query.
- *Oracle Database PL/SQL Packages and Types Reference*

### 34.2.3 Numericals, Categoricals, and Unstructured Text

Explains numeric, categorical, and unstructured text attributes.

Model attributes are numerical, categorical, or unstructured (text). Data attributes, which are columns in a case table, have Oracle data types, as described in "Column Data Types".

Numerical attributes can theoretically have an infinite number of values. The values have an implicit order, and the differences between them are also ordered. Oracle Machine Learning for SQL interprets NUMBER, FLOAT, BINARY\_DOUBLE, BINARY\_FLOAT, DM\_NESTED\_NUMERICALS, DM\_NESTED\_BINARY\_DOUBLES, and DM\_NESTED\_BINARY\_FLOATS as numerical.

Categorical attributes have values that identify a finite number of discrete categories or classes. There is no implicit order associated with the values. Some categoricals are binary: they have only two possible values, such as yes or no, or male or female. Other categoricals are multi-class: they have more than two values, such as small, medium, and large.

OML4SQL interprets CHAR and VARCHAR2 as categorical by default, however these columns may also be identified as columns of unstructured data (text). OML4SQL interprets columns of DM\_NESTED\_CATEGORICALS as categorical. Columns of CLOB, BLOB, and BFILE always contain unstructured data.

The target of a classification model is categorical. (If the target of a classification model is numeric, it is interpreted as categorical.) The target of a regression model is numerical. The target of an attribute importance model is either categorical or numerical.

#### **Related Topics**

- [Column Data Types](#page-207-0) Understand the different types of column data in a case table.
- [Machine Learning Operations on Unstructured Text](#page-318-0) Explains how to use Oracle Machine Learning for SQL to operate on unstructured text.

### 34.2.4 Model Signature

Learn about model signature and the data types that are considered in the build data.

The model signature is the set of data attributes that are used to build a model. Some or all of the attributes in the signature must be present for scoring. The model accounts for any missing columns on a best-effort basis. If columns with the same names but different data types are present, the model attempts to convert the data type. If extra, unused columns are present, they are disregarded.

The model signature does not necessarily include all the columns in the build data. Algorithm-specific criteria can cause the model to ignore certain columns. Other

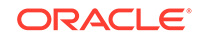

columns can be eliminated by transformations. Only the data attributes actually used to build the model are included in the signature.

The target and case ID columns are not included in the signature.

### 34.2.5 Scoping of Model Attribute Name

Learn about model attribute name.

The model attribute name consists of two parts: a column name, and a subcolumn name.

```
column_name[.subcolumn_name]
```
The column\_name component is the name of the data attribute. It is present in all model attribute names. Nested attributes and text attributes also have a subcolumn\_name component as shown in the following example.

#### **Example 34-2 Model Attributes Derived from a Nested Column**

The nested column SALESPROD has three rows.

```
SALESPROD(ATTRIBUTE_NAME, VALUE)
--------------------------------
((PROD1, 300),
  (PROD2, 245),
  (PROD3, 679))
```
The name of the data attribute is SALESPROD. Its associated model attributes are:

SALESPROD.PROD1 SALESPROD.PROD2 SALESPROD.PROD3

### 34.2.6 Model Details

Model details reveal information about model attributes and their treatment by the algorithm. Oracle recommends that users leverage the model detail views for the respective algorithm.

Transformation and reverse transformation expressions are associated with model attributes. Transformations are applied to the data attributes before the algorithmic processing that creates the model. Reverse transformations are applied to the model attributes after the model has been built, so that the model details are expressed in the form of the original data attributes, or as close to it as possible.

Reverse transformations support model transparency. They provide a view of the data that the algorithm is working with internally but in a format that is meaningful to a user.

**Deprecated GET\_MODEL\_DETAILS**

There is a separate GET\_MODEL\_DETAILS routine for each algorithm. Starting from Oracle Database 12*c* Release 2, the GET\_MODEL\_DETAILS are deprecated. Oracle recommends to use Model Detail Views for the respective algorithms.

#### **Related Topics**

• [Model Detail Views](#page-256-0) Model detail views provide information about models.

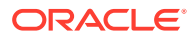

### <span id="page-212-0"></span>34.3 Use Nested Data

A join between the tables for one-to-many relationship is represented through nested columns.

Oracle Machine Learning for SQL requires a case table in single-record case format, with each record in a separate row. What if some or all of your data is in multi-record case format, with each record in several rows? What if you want one attribute to represent a series or collection of values, such as a student's test scores or the products purchased by a customer?

This kind of one-to-many relationship is usually implemented as a join between tables. For example, you can join your customer table to a sales table and thus associate a list of products purchased with each customer.

OML4SQL supports dimensioned data through nested columns. To include dimensioned data in your case table, create a view and cast the joined data to one of the machine learning nested table types. Each row in the nested column consists of an attribute name/value pair. OML4SQL internally processes each nested row as a separate attribute.

**Note:**

O-Cluster is the only algorithm that does not support nested data.

#### **Related Topics**

• [Example: Creating a Nested Column for Market Basket Analysis](#page-216-0) The example shows how to define a nested column for market basket analysis.

### 34.3.1 Nested Object Types

Nested tables are object data types that can be used in place of other data types.

Oracle Database supports user-defined data types that make it possible to model real-world entities as objects in the database. **Collection types** are object data types for modeling multi-valued attributes. Nested tables are collection types. Nested tables can be used anywhere that other data types can be used.

OML4SQL supports the following nested object types:

DM\_NESTED\_BINARY\_DOUBLES DM\_NESTED\_BINARY\_FLOATS DM\_NESTED\_NUMERICALS DM\_NESTED\_CATEGORICALS

Descriptions of the nested types are provided in this example.

#### **Example 34-3 OML4SQL Nested Data Types**

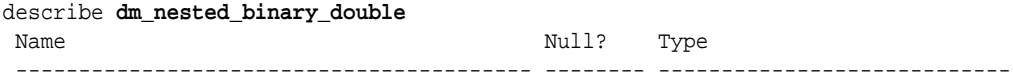

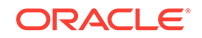

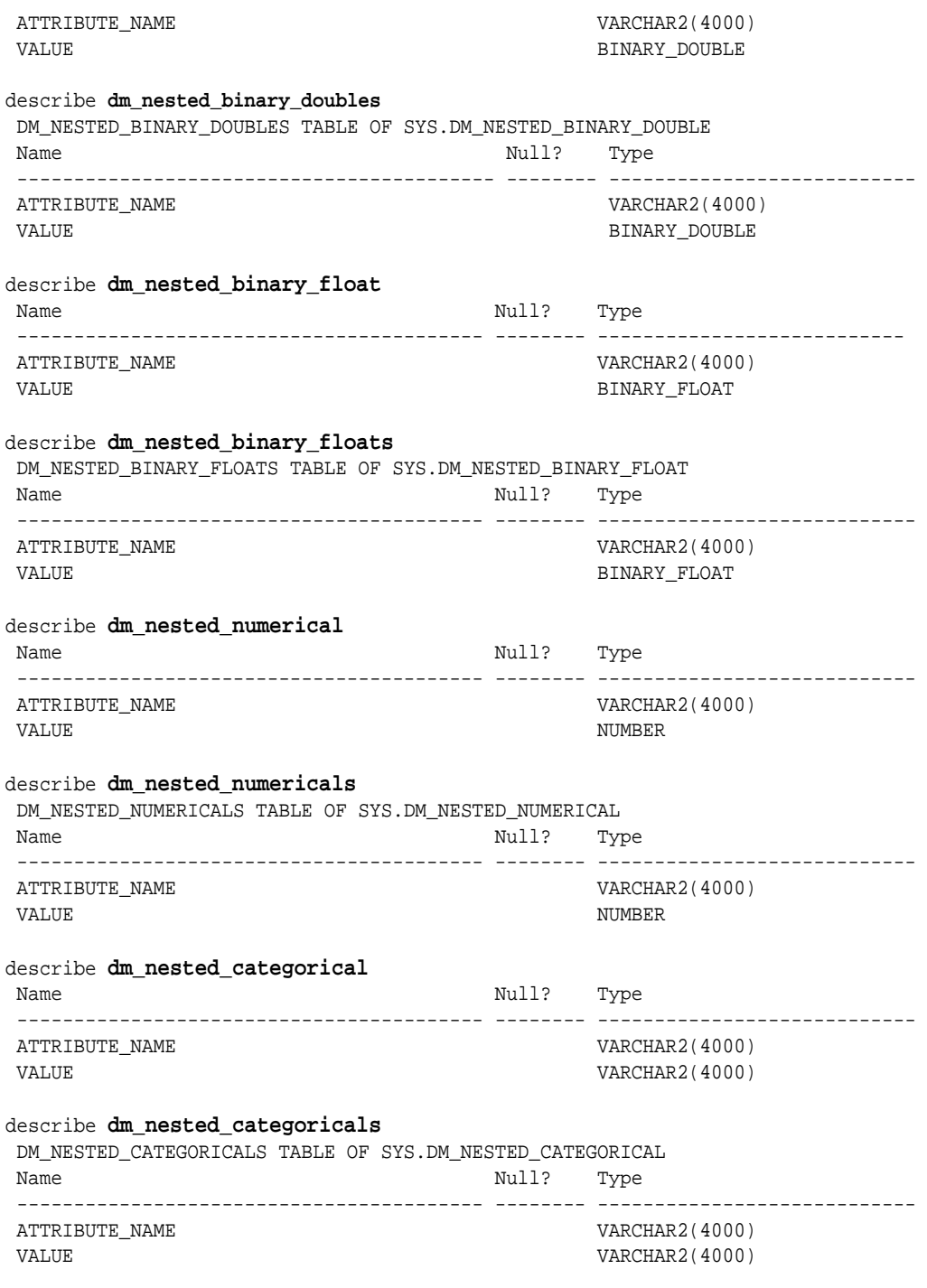

#### **Related Topics**

• *Oracle Database Object-Relational Developer's Guide*

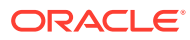

### 34.3.2 Example: Transforming Transactional Data for Machine Learning

In this example, a comparison is shown for sale of products in four regions with data before transformation and then after transformation.

Example 34-4 shows data from a view of a sales table. It includes sales for three of the many products sold in four regions. This data is not suitable for machine learning at the product level because sales for each case (product), is stored in several rows.

Example 34-5 shows how this data can be transformed for machine learning. The case ID column is PRODUCT. SALES\_PER\_REGION, a nested column of type DM\_NESTED\_NUMERICALS, is a data attribute. This table is suitable for machine learning at the product case level, because the information for each case is stored in a single row.

Oracle Machine Learning for SQL treats each nested row as a separate model attribute, as shown in [Example 34-6.](#page-215-0)

#### **Note:**

The presentation in this example is conceptual only. The data is not actually pivoted before being processed.

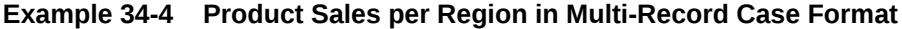

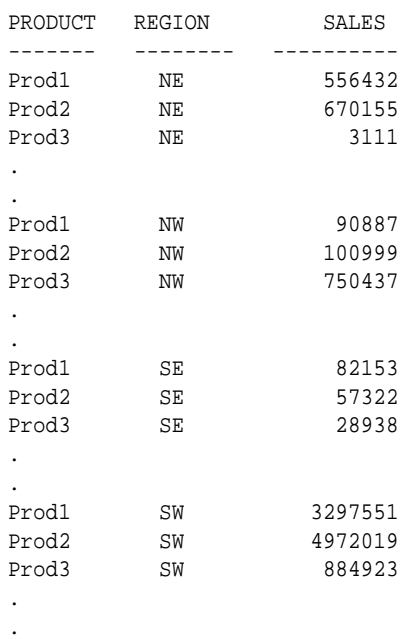

**Example 34-5 Product Sales per Region in Single-Record Case Format**

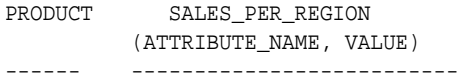

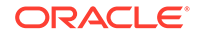

<span id="page-215-0"></span>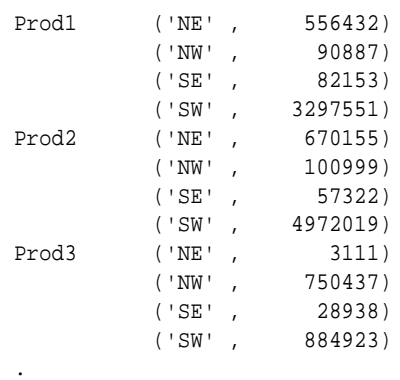

#### **Example 34-6 Model Attributes Derived From SALES\_PER\_REGION**

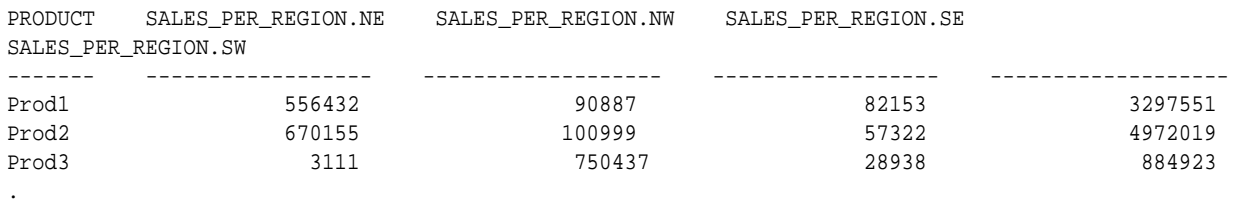

#### .

# 34.4 Use Market Basket Data

.

Understand the use of association and Apriori for market basket analysis.

Market basket data identifies the items sold in a set of baskets or transactions. Oracle Machine Learning for SQL provides the association machine learning function for market basket analysis.

Association models use the Apriori algorithm to generate association rules that describe how items tend to be purchased in groups. For example, an association rule can assert that people who buy peanut butter are 80% likely to also buy jelly.

Market basket data is usually **transactional**. In transactional data, a case is a transaction and the data for a transaction is stored in multiple rows. OML4SQL association models can be built on transactional data or on single-record case data. The ODMS\_ITEM\_ID\_COLUMN\_NAME and ODMS\_ITEM\_VALUE\_COLUMN\_NAME settings specify whether the data for association rules is in transactional format.

#### **Note:**

Association models are the only type of model that can be built on native transactional data. For all other types of models, OML4SQL requires that the data be presented in single-record case format.

The Apriori algorithm assumes that the data is transactional and that it has many missing values. Apriori interprets all missing values as sparse data, and it has its own native mechanisms for handling sparse data.

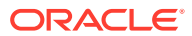
#### **See Also:**

*Oracle Database PL/SQL Packages and Types Reference* for information on the ODMS\_ITEM\_ID\_COLUMN\_NAME and ODMS\_ITEM\_VALUE\_COLUMN\_NAME settings.

# 34.4.1 Example: Creating a Nested Column for Market Basket Analysis

The example shows how to define a nested column for market basket analysis.

Association models can be built on native transactional data or on nested data. The following example shows how to define a nested column for market basket analysis.

The following SQL statement transforms this data to a column of type DM\_NESTED\_NUMERICALS in a view called SALES\_TRANS\_CUST\_NESTED. This view can be used as a case table for machine learning.

```
CREATE VIEW sales_trans_cust_nested AS
              SELECT trans_id,
                     CAST(COLLECT(DM_NESTED_NUMERICAL(
                     prod_name, 1))
                    AS DM NESTED NUMERICALS) custprods
                   FROM sales_trans_cust
              GROUP BY trans_id;
```
This query returns two rows from the transformed data.

```
SELECT * FROM sales_trans_cust_nested 
                WHERE trans_id < 101000
               AND trans_id > 100997;
TRANS_ID CUSTPRODS(ATTRIBUTE_NAME, VALUE)
------- ------------------------------------------------
100998 DM_NESTED_NUMERICALS
         (DM_NESTED_NUMERICAL('O/S Documentation Set - English', 1)
100999 DM_NESTED_NUMERICALS
          (DM_NESTED_NUMERICAL('CD-RW, High Speed Pack of 5', 1),
          DM_NESTED_NUMERICAL('External 8X CD-ROM', 1),
          DM_NESTED_NUMERICAL('SIMM- 16MB PCMCIAII card', 1))
```
#### **Example 34-7 Convert to a Nested Column**

The view SALES\_TRANS\_CUST provides a list of transaction IDs to identify each market basket and a list of the products in each basket.

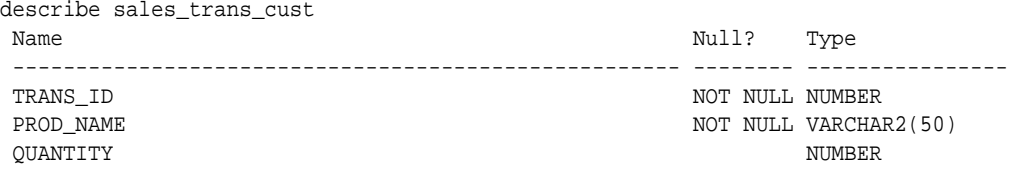

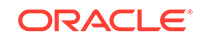

• [Handle Missing Values](#page-218-0) Understand sparse data and missing values.

# 34.5 Use Retail Data for Analysis

Retail analysis often makes use of association rules and association models.

The association rules are enhanced to calculate aggregates along with rules or itemsets.

#### **Related Topics**

• *Oracle Machine Learning for SQL Concepts*

## 34.5.1 Example: Calculating Aggregates

This example shows how to calculate aggregates using the customer grocery purchase and profit data.

#### **Calculating Aggregates for Grocery Store Data**

Assume a grocery store has the following data:

| <b>Customer</b> | Item A                         | Item B                          | Item C                          | Item D                         |
|-----------------|--------------------------------|---------------------------------|---------------------------------|--------------------------------|
| Customer 1      | <b>Buys</b><br>(Profit \$5.00) | <b>Buys</b><br>(Profit \$3.20)  | <b>Buys</b><br>(Profit \$12.00) | <b>NA</b>                      |
| Customer 2      | <b>Buys</b><br>(Profit \$4.00) | NA.                             | <b>Buys</b><br>(Profit \$4.20)  | NA.                            |
| Customer 3      | <b>Buys</b><br>(Profit \$3.00) | <b>Buys</b><br>(Profit \$10.00) | <b>Buys</b><br>(Profit \$14.00) | <b>Buys</b><br>(Profit \$8.00) |
| Customer 4      | <b>Buys</b><br>(Profit \$2.00) | NA.                             | <b>NA</b>                       | <b>Buys</b><br>(Profit \$1.00) |

**Table 34-2 Grocery Store Data**

The basket of each customer can be viewed as a transaction. The manager of the store is interested in not only the existence of certain association rules, but also in the aggregated profit if such rules exist.

In this example, one of the association rules can be (A, B)=>C for customer 1 and customer 3. Together with this rule, the store manager may want to know the following:

- The total profit of item A appearing in this rule
- The total profit of item B appearing in this rule
- The total profit for consequent C appearing in this rule
- The total profit of all items appearing in the rule

For this rule, the profit for item A is  $$5.00 + $3.00 = $8.00$ , for item B the profit is \$3.20 + \$10.00 = \$13.20, for consequent C, the profit is \$12.00 + \$14.00 = \$26.00, for the antecedent itemset  $(A, B)$  is  $$8.00 + $13.20 = $21.20$ . For the whole rule, the profit is  $$21.20 + $26.00 = $47.40$ .

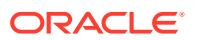

• *Oracle Database PL/SQL Packages and Types Reference*

# <span id="page-218-0"></span>34.6 Handle Missing Values

Understand sparse data and missing values.

Oracle Machine Learning for SQL distinguishes between **sparse data** and data that contains **random missing values**. The latter means that some attribute values are unknown. Sparse data, on the other hand, contains values that are assumed to be known, although they are not represented in the data.

A typical example of sparse data is market basket data. Out of hundreds or thousands of available items, only a few are present in an individual case (the basket or transaction). All the item values are known, but they are not all included in the basket. Present values have a quantity, while the items that are not represented are sparse (with a known quantity of zero).

OML4SQL interprets missing data as follows:

- Missing at random: Missing values in columns with a simple data type (not nested) are assumed to be missing at random.
- Sparse: Missing values in nested columns indicate sparsity.

# 34.6.1 Examples: Missing Values or Sparse Data?

Example to show sparse and missing data.

The examples in this section illustrate how Oracle Machine Learning for SQL identifies data as either sparse or missing at random.

## 34.6.1.1 Sparsity in a Sales Table

Understand how Oracle Machine Learning for SQL interprets missing data in nested column.

A sales table contains point-of-sale data for a group of products that are sold in several stores to different customers over a period of time. A particular customer buys only a few of the products. The products that the customer does not buy do not appear as rows in the sales table.

If you were to figure out the amount of money a customer has spent for each product, the unpurchased products have an inferred amount of zero. The value is not random or unknown; it is zero, even though no row appears in the table.

Note that the sales data is dimensioned (by product, stores, customers, and time) and are often represented as nested data for machine learning.

Since missing values in a nested column always indicate sparsity, you must ensure that this interpretation is appropriate for the data that you want to mine. For example, when trying to mine a multi-record case data set containing movie ratings from users of a large movie database, the missing ratings are unknown (missing at random), but Oracle Machine Learning for SQL treats the data as sparse and infer a rating of zero for the missing value.

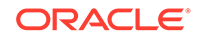

## 34.6.1.2 Missing Values in a Table of Customer Data

When the data is not available for some attributes, those missing values are considered to be missing at random.

A table of customer data contains demographic data about customers. The case ID column is the customer ID. The attributes are age, education, profession, gender, house-hold size, and so on. Not all the data is available for each customer. Any missing values are considered to be missing at random. For example, if the age of customer 1 and the profession of customer 2 are not present in the data, that information is unknown. It does not indicate sparsity.

Note that the customer data is not dimensioned. There is a one-to-one mapping between the case and each of its attributes. None of the attributes are nested.

## 34.6.2 Missing Value Treatment in Oracle Machine Learning for SQL

Summarizes the treatment of missing values in OML4SQL.

Missing value treatment depends on the algorithm and on the nature of the data (categorical or numerical, sparse or missing at random). Missing value treatment is summarized in the following table.

#### **Note:**

OML4SQL performs the same missing value treatment whether or not you are using Automatic Data Preparation (ADP).

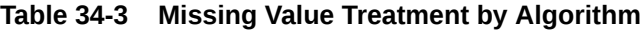

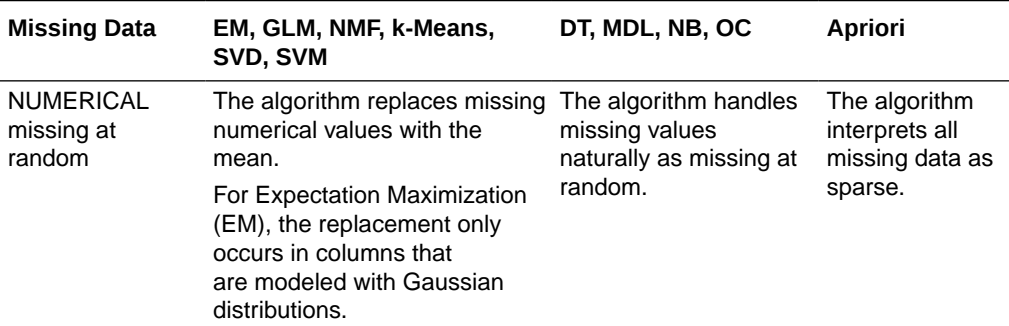

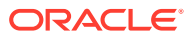

| <b>Missing Data</b>                        | EM, GLM, NMF, k-Means,<br>SVD, SVM                                                                                                    | DT, MDL, NB, OC                                                                                                    | <b>Apriori</b>                                                |
|--------------------------------------------|----------------------------------------------------------------------------------------------------|----------------------------------------------------------------------------------------------------|---------------------------------------------------------------|
| <b>CATEGORICAL</b><br>missing at<br>random | <b>Generalized Linear Model</b><br>(GLM), Non-Negative Matrix<br>Factorization (NMF), k-Means,<br>and Support Vector Machine<br>(SVM) replaces missing<br>categorical values with the<br>mode. | The algorithm handles<br>missing values<br>naturally as missing<br>random.                                                                                                    | The algorithm<br>interprets all<br>missing data as<br>sparse. |
|                                            | Singular Value Decomposition<br>(SVD) does not support<br>categorical data.                                                                                                    |                                                                                                    |                                                               |
|                                            | EM does not replace missing<br>categorical values. EM treats<br>NULLs as a distinct value with<br>its own frequency count.                                                                     |                                                                                                    |                                                               |
| <b>NUMERICAL</b><br>sparse                 | The algorithm replaces sparse<br>numerical data with zeros.                                                                                                    | O-Cluster does<br>not support nested<br>data and therefore<br>does not support<br>sparse data. Decision<br>Tree (DT), Minimum<br><b>Description Length</b><br>(MDL), and Naive<br>Bayes (NB) replace<br>sparse numerical data<br>with zeros. | The algorithm<br>handles sparse<br>data.                      |
| CATEGORICAL<br>sparse                      | All algorithms except SVD<br>replace sparse categorical<br>data with zero vectors. SVD<br>does not support categorical<br>data.                                                                | O-Cluster does not<br>support nested data<br>and therefore does<br>not support sparse<br>data. DT, MDL, and<br>NB replace sparse<br>categorical data with<br>the special value<br>DM\$SPARSE.                                                | The algorithm<br>handles sparse<br>data.                      |

**Table 34-3 (Cont.) Missing Value Treatment by Algorithm**

# 34.6.3 Changing the Missing Value Treatment

Transform the missing data as sparse or missing at random.

If you want Oracle Machine Learning for SQL to treat missing data as sparse instead of missing at random or missing at random instead of sparse, transform it before building the model.

If you want missing values to be treated as sparse, but OML4SQL interprets them as missing at random, you can use a SQL function like NVL to replace the nulls with a value such as "NA". OML4SQL does not perform missing value treatment when there is a specified value.

If you want missing nested attributes to be treated as missing at random, you can transform the nested rows into physical attributes in separate columns — as long as the case table stays within the 1000 column limitation imposed by the Database. Fill in

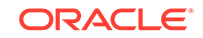

all of the possible attribute names, and specify them as null. Alternatively, insert rows in the nested column for all the items that are not present and assign a value such as the mean or mode to each one.

#### **Related Topics**

• *Oracle Database SQL Language Reference*

# <span id="page-222-0"></span>35 Transform the Data

Understand how to transform data for building a model or for scoring.

- About Transformations
- [Prepare the Case Table](#page-223-0)
- [Automatic Data Preparation](#page-224-0)
- [Embed Transformations in a Model](#page-226-0)
- [Understand Reverse Transformations](#page-233-0)

# 35.1 About Transformations

Understand how you can transform data by using Automatic Data Preparation (ADP) and embedded data transformation.

A transformation is a SQL expression that modifies the data in one or more columns. Data must typically undergo certain transformations before it can be used to build a model. Many Oracle Machine Learning algorithms have specific transformation requirements. Before data can be scored, it must be transformed in the same way that the training data was transformed.

Oracle Machine Learning for SQL supports ADP, which automatically implements the transformations required by the algorithm. The transformations are embedded in the model and automatically run whenever the model is applied.

If additional transformations are required, you can specify them as SQL expressions and supply them as input when you create the model. These transformations are embedded in the model as they are with ADP.

With automatic and embedded data transformation, most of the work of data preparation is handled for you. You can create a model and score multiple data sets in a few steps:

- **1.** Identify the columns to include in the case table.
- **2.** Create nested columns if you want to include transactional data.
- **3.** Write SQL expressions for any transformations not handled by ADP.
- **4.** Create the model, supplying the SQL expressions (if specified) and identifying any columns that contain text data.
- **5.** Ensure that some or all of the columns in the scoring data have the same name and type as the columns used to train the model.

#### **Related Topics**

**[Scoring Requirements](#page-207-0)** Learn how scoring is done in Oracle Machine Learning for SQL.

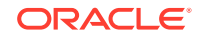

# <span id="page-223-0"></span>35.2 Prepare the Case Table

The first step in preparing data for machine learning is the creation of a case table.

If all the data resides in a single table and all the information for each case (record) is included in a single row (single-record case), this process is already taken care of. If the data resides in several tables, creating the data source involves the creation of a view. For the sake of simplicity, the term "case table" is used here to refer to either a table or a view.

#### **Related Topics**

• [Prepare the Data](#page-206-0) Learn how to access and treat the data that can be used to build a model.

## 35.2.1 Create Nested Columns

In transactional data, the information for each case is contained in multiple rows. When the data source includes transactional data (multi-record case), the transactions must be aggregated to the case level in nested columns.

An example is sales data in a star schema when machine learning at the product level. Sales is stored in many rows for a single product (the case) because the product is sold in many stores to many customers over a period of time.

#### **See Also:**

[Using Nested Data](#page-212-0) for information about converting transactional data to nested columns

# 35.2.2 Convert Column Data Types

You must convert the data type of a column if its type causes Oracle Machine Learning for SQL to interpret it incorrectly.

For example, zip codes identify different postal zones; they do not imply order. If the zip codes are stored in a numeric column, they are interpreted as a numeric attribute. You must convert the data type so that the column data can be used as a categorical attribute by the model. You can do this using the TO\_CHAR function to convert the digits 1-9 and the LPAD function to retain the leading 0, if there is one.

```
LPAD(TO CHAR(ZIPCODE), 5, '0')
```
## 35.2.3 Text Transformation

Learn text processing using Oracle Machine Learning for SQL.

You can use OML4SQL to process text. Columns of text in the case table can be processed once they have undergone the proper transformation.

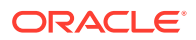

The text column must be in a table, not a view. The transformation process uses several features of Oracle Text; it treats the text in each row of the table as a separate document. Each document is transformed to a set of text tokens known as **terms**, which have a numeric value and a text label. The text column is transformed to a nested column of DM\_NESTED\_NUMERICALS.

# <span id="page-224-0"></span>35.2.4 About Business and Domain-Sensitive Transformations

Understand why you need to transform data according to business problems.

Some transformations are dictated by the definition of the business problem. For example, you want to build a model to predict high-revenue customers. Since your revenue data for current customers is in dollars you need to define what "highrevenue" means. Using some formula that you have developed from past experience, you can recode the revenue attribute into ranges Low, Medium, and High before building the model.

Another common business transformation is the conversion of date information into elapsed time. For example, date of birth can be converted to age.

Domain knowledge can be very important in deciding how to prepare the data. For example, some algorithms produce unreliable results if the data contains values that fall far outside of the normal range. In some cases, these values represent errors or abnormalities. In others, they provide meaningful information.

#### **Related Topics**

**[Outlier Treatment](#page-232-0)** Understand what you must do to treat outliers.

# 35.3 Automatic Data Preparation

Most algorithms require some form of data transformation. During the model build process, Oracle Machine Learning for SQL can automatically perform the transformations required by the algorithm.

You can choose to supplement the automatic transformations with additional transformations of your own, or you can choose to manage all the transformations yourself.

In calculating automatic transformations, OML4SQL uses heuristics that address the common requirements of a given algorithm. This process results in reasonable model quality in most cases.

Binning and normalization are transformations that are commonly needed by machine learning algorithms.

#### **Related Topics**

• *Oracle Database PL/SQL Packages and Types Reference*

## 35.3.1 Binning

Learn to bin data to improve resource utilization.

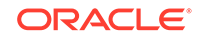

Binning, also called discretization, is a technique for reducing the cardinality of continuous and discrete data. Binning groups related values together in bins to reduce the number of distinct values.

Binning can improve resource utilization and model build response time dramatically without significant loss in model quality. Binning can improve model quality by strengthening the relationship between attributes.

Supervised binning is a form of intelligent binning in which important characteristics of the data are used to determine the bin boundaries. In supervised binning, the bin boundaries are identified by a single-predictor decision tree that takes into account the joint distribution with the target. Supervised binning can be used for both numerical and categorical attributes.

## 35.3.2 Normalization

Learn about normalization.

Normalization is the most common technique for reducing the range of numerical data. Most normalization methods map the range of a single variable to another range (often 0,1).

# 35.3.3 How ADP Transforms the Data

The following table shows how ADP prepares the data for each algorithm.

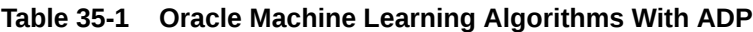

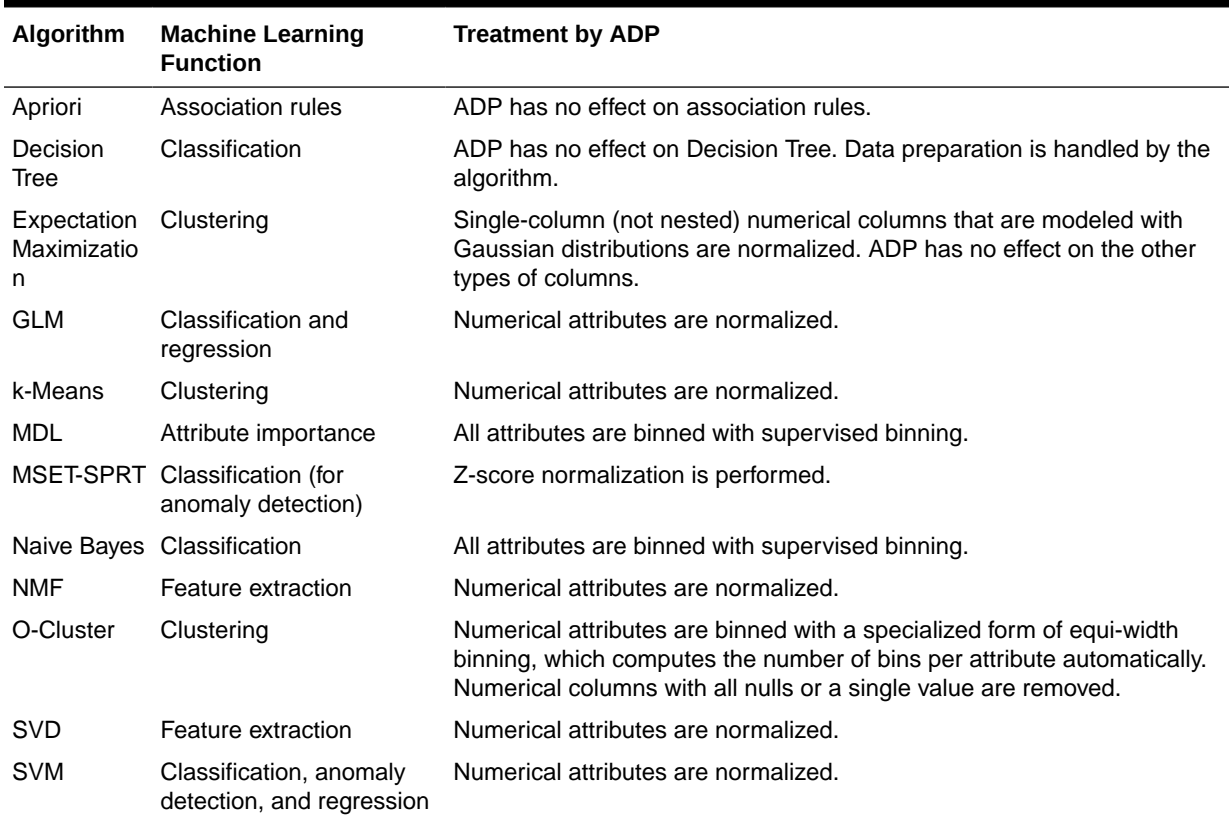

#### **See Also:**

- *Oracle Database PL/SQL Packages and Types Reference*
- Part III, Algorithms, in *Oracle Machine Learning for SQL Concepts* for more information about algorithm-specific data preparation

# <span id="page-226-0"></span>35.4 Embed Transformations in a Model

You can specify your own transformations and embed them in a model by creating a transformation list and passing it to DBMS\_DATA\_MINING.CREATE\_MODEL or DBMS\_DATA\_MINING.CREATE\_MODEL2.

An example of how you can use xform\_list to embed your transformations is shown here with CREATE\_MODEL procedure.

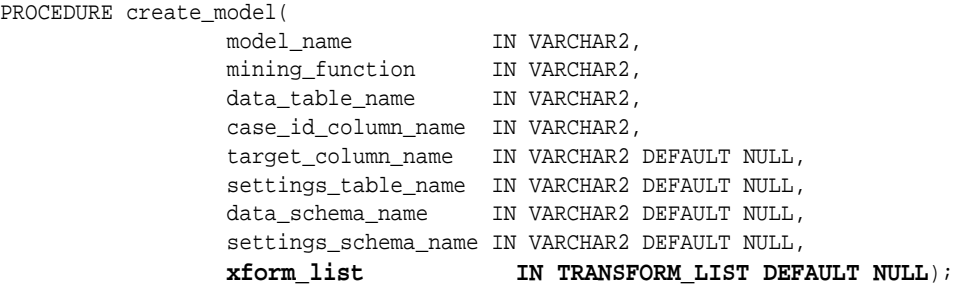

# 35.4.1 Specify Transformation Instructions for an Attribute

You can pass transformation instructions for an attribute by defining a transformation list.

A transformation list is defined as a table of transformation records. Each record (transform\_rec) specifies the transformation instructions for an attribute.

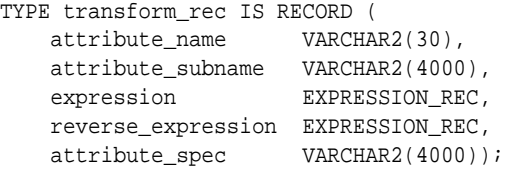

The fields in a transformation record are described in this table.

#### **Table 35-2 Fields in a Transformation Record for an Attribute**

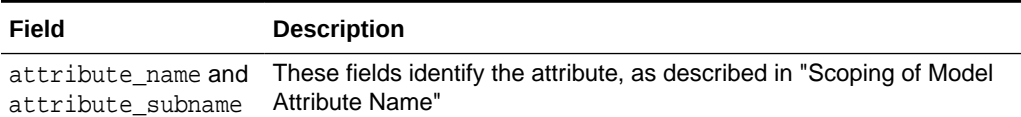

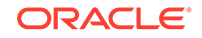

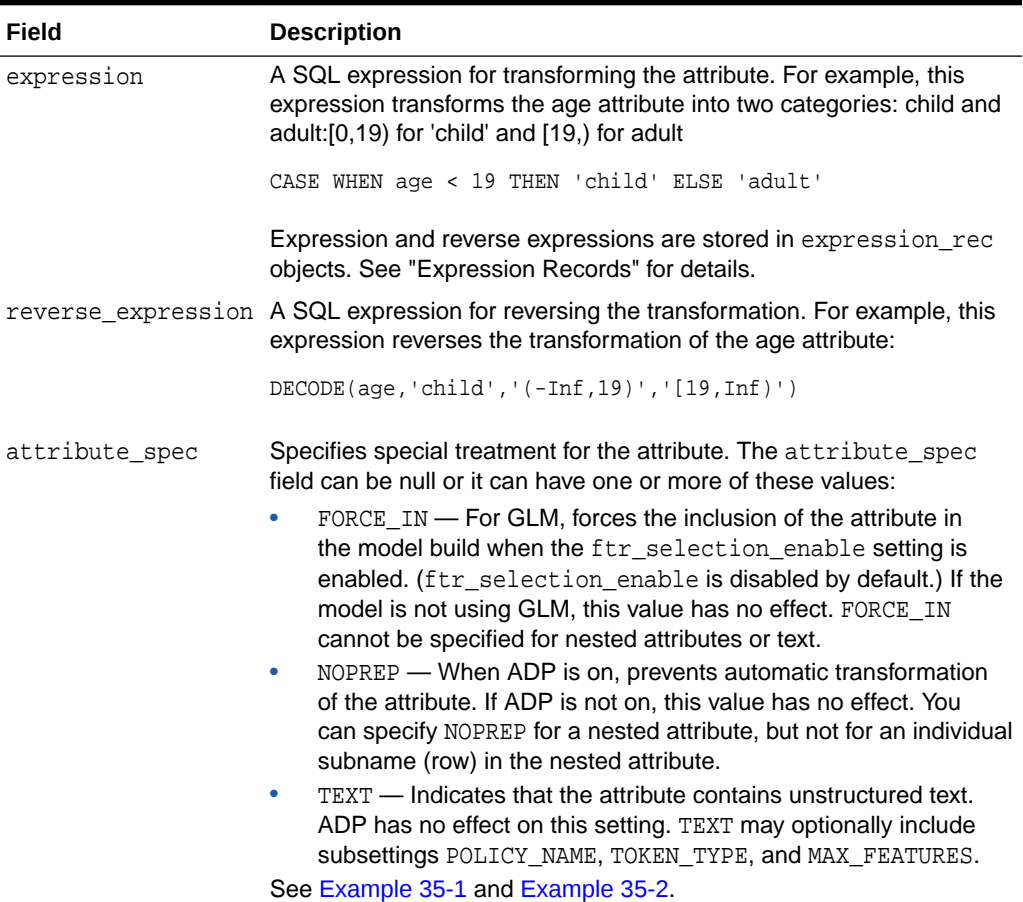

#### **Table 35-2 (Cont.) Fields in a Transformation Record for an Attribute**

#### **Related Topics**

- [Scoping of Model Attribute Name](#page-211-0) Learn about model attribute name.
- Expression Records Example of a transformation record.

## 35.4.1.1 Expression Records

Example of a transformation record.

The transformation expressions in a transformation record are expression\_rec objects.

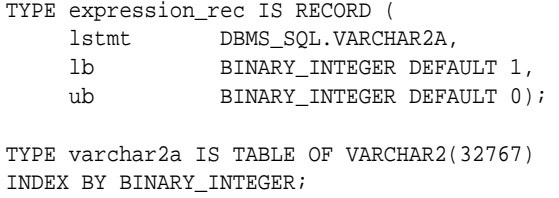

The lstmt field stores a VARCHAR2A, which allows transformation expressions to be very long, as they can be broken up across multiple rows of VARCHAR2.

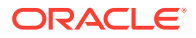

Use the DBMS\_DATA\_MINING\_TRANSFORM.SET\_EXPRESSION procedure to create an expression\_rec.

## <span id="page-228-0"></span>35.4.1.2 Attribute Specifications

Learn how to define the characteristics specific to an attribute through attribute specification.

The attribute specification in a transformation record defines characteristics that are specific to this attribute. If not null, the attribute specification can include values FORCE IN, NOPREP, OF TEXT, as described in [Table 35-2.](#page-226-0)

#### **Example 35-1 An Attribute Specification with Multiple Keywords**

If more than one attribute specification keyword is applicable, you can provide them in a comma-delimited list. The following expression is the specification for an attribute in a GLM model. Assuming that the  $ftr$  selection enable setting is enabled, this expression forces the attribute to be included in the model. If ADP is on, automatic transformation of the attribute is not performed.

"FORCE\_IN,NOPREP"

#### **Example 35-2 A Text Attribute Specification**

For text attributes, you can optionally specify subsettings POLICY\_NAME, TOKEN\_TYPE, and MAX\_FEATURES. The subsettings provide configuration information that is specific to text transformation. In this example, the transformation instructions for the text content are defined in a text policy named  $my\_policy$  with token type is THEME. The maximum number of extracted features is 3000.

"TEXT(POLICY\_NAME:my\_policy)(TOKEN\_TYPE:THEME)(MAX\_FEATURES:3000)"

#### **Related Topics**

• [Configure a Text Attribute](#page-322-0)

Provide transformation instructions for text attribute or unstructured text by explicitly identifying the column datatypes.

# 35.4.2 Build a Transformation List

You can build transformation list by SET\_TRANSFORM, STACK, and GET \* methods. These methods are listed here.

A transformation list is a collection of transformation records. When a new transformation record is added, it is appended to the top of the transformation list. You can use any of the following methods to build a transformation list:

- The SET\_TRANFORM procedure in DBMS\_DATA\_MINING\_TRANSFORM
- The STACK interface in DBMS\_DATA\_MINING\_TRANSFORM
- The GET\_MODEL\_TRANSFORMATIONS and GET\_TRANSFORM\_LIST functions in DBMS\_DATA\_MINING

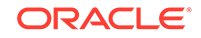

## 35.4.2.1 SET\_TRANSFORM

Shows a SET\_TRASFORM procedure.

The SET\_TRANSFORM procedure adds a single transformation record to a transformation list.

DBMS\_DATA\_MINING\_TRANSFORM.SET\_TRANSFORM ( xform\_list IN OUT NOCOPY TRANSFORM\_LIST, attribute\_name VARCHAR2, attribute\_subname VARCHAR2, expression VARCHAR2, reverse\_expression VARCHAR2, attribute\_spec VARCHAR2 DEFAULT NULL);

SQL expressions that you specify with SET\_TRANSFORM must fit within a VARCHAR2. To specify a longer expression, you can use the SET\_EXPRESSION procedure, which builds an expression by appending rows to a VARCHAR2 array.

## 35.4.2.2 The STACK Interface

Understand the role of STACK interface.

The STACK interface creates transformation records from a table of transformation instructions and adds them to a transformation list.

The STACK interface specifies that all or some of the attributes of a given type must be transformed in the same way. For example, STACK\_BIN\_CAT appends binning instructions for categorical attributes to a transformation list. The STACK interface consists of three steps:

- **1.** A CREATE procedure creates a transformation definition table. For example, CREATE\_BIN\_CAT creates a table to hold categorical binning instructions. The table has columns for storing the name of the attribute, the value of the attribute, and the bin assignment for the value.
- **2.** An INSERT procedure computes the bin boundaries for one or more attributes and populates the definition table. For example, INSERT\_BIN\_CAT\_FREQ performs frequency-based binning on some or all of the categorical attributes in the data source and populates a table created by CREATE\_BIN\_CAT.
- **3.** A STACK procedure creates transformation records from the information in the definition table and appends the transformation records to a transformation list. For example, STACK\_BIN\_CAT creates transformation records for the information stored in a categorical binning definition table and appends the transformation records to a transformation list.

# 35.4.2.3 GET\_MODEL\_TRANSFORMATIONS and GET\_TRANSFORM\_LIST

Use the functions to create a new transformation list.

These two functions can be used to create a new transformation list from the transformations embedded in an existing model.

The GET\_MODEL\_TRANSFORMATIONS function returns a list of embedded transformations.

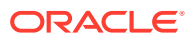

```
DBMS_DATA_MINING.GET_MODEL_TRANSFORMATIONS (
     model_name IN VARCHAR2)
RETURN DM_TRANSFORMS PIPELINED;
```
GET\_MODEL\_TRANSFORMATIONS returns a table of dm\_transform objects. Each dm transform has these fields

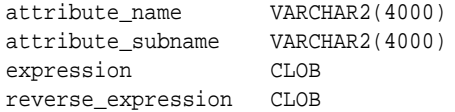

The components of a transformation list are transform\_rec, not dm\_transform. The fields of a transform\_rec are described in [Table 35-2](#page-226-0). You can call GET\_MODEL\_TRANSFORMATIONS to convert a list of dm\_transform objects to transform\_rec objects and append each transform\_rec to a transformation list.

```
DBMS_DATA_MINING.GET_TRANSFORM_LIST (
 xform_list OUT NOCOPY TRANSFORM_LIST,
 model_xforms IN DM_TRANSFORMS);
```
#### **See Also:**

"DBMS\_DATA\_MINING\_TRANSFORM Operational Notes", "SET\_TRANSFORM Procedure", "CREATE\_MODEL Procedure", and "GET\_MODEL\_TRANSFORMATIONS Function" in *Oracle Database PL/SQL Packages and Types Reference*

# 35.4.3 Transformation Lists and Automatic Data Preparation

You can use Automatic Data Preparation (ADP) and transformation lists to customize the data transformation.

If you enable ADP and you specify a transformation list, the transformation list is embedded with the automatic, system-generated transformations. The transformation list is processed before the automatic transformations.

If you enable ADP and do not specify a transformation list, only the automatic transformations are embedded in the model.

If ADP is disabled (the default) and you specify a transformation list, your custom transformations are embedded in the model. No automatic transformations are performed.

If ADP is disabled (the default) and you do not specify a transformation list, no transformations is embedded in the model. You have to transform the training, test, and scoring data sets yourself if necessary. You must take care to apply the same transformations to each data set.

# 35.4.4 Oracle Machine Learning for SQL Transformation Routines

Learn about transformation routines.

OML4SQL provides routines that implement various transformation techniques in the DBMS\_DATA\_MINING\_TRANSFORM package.

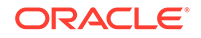

• *Oracle Database SQL Language Reference*

## 35.4.4.1 Binning Routines

Explains binning techniques in OML4SQL.

A number of factors go into deciding a binning strategy. Having fewer values typically leads to a more compact model and one that builds faster, but it can also lead to some loss in accuracy.

Model quality can improve significantly with well-chosen bin boundaries. For example, an appropriate way to bin ages is to separate them into groups of interest, such as children 0-13, teenagers 13-19, youth 19-24, working adults 24-35, and so on.

The following table lists the binning techniques provided by OML4SQL:

#### **Table 35-3 Binning Methods in DBMS\_DATA\_MINING\_TRANSFORM**

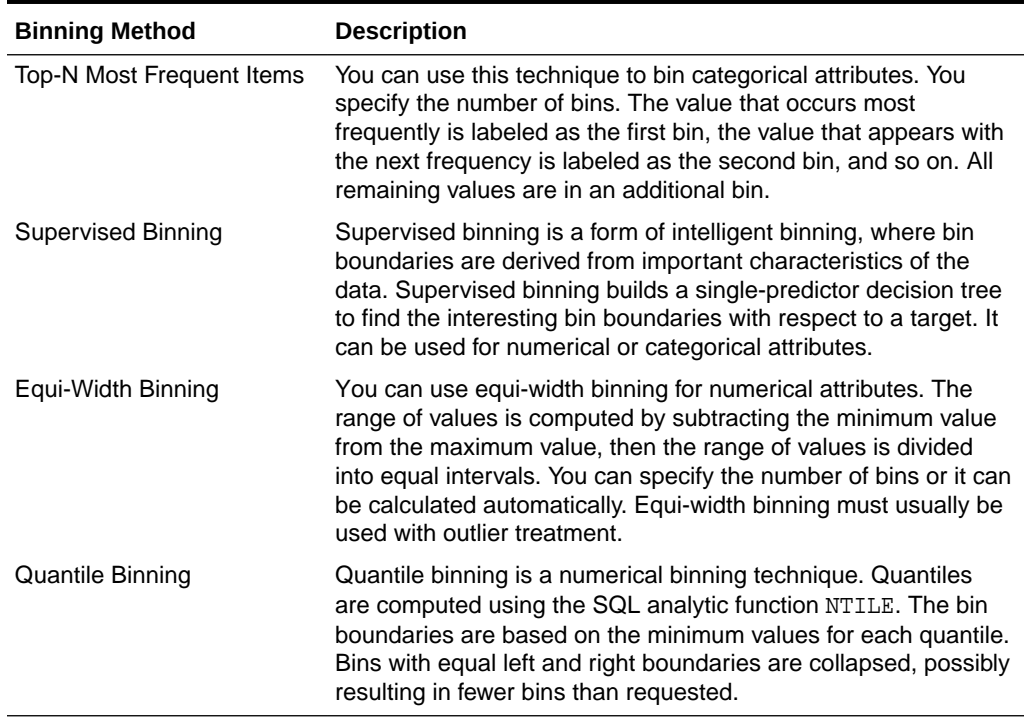

#### **Related Topics**

#### • [Routines for Outlier Treatment](#page-232-0) Understand the transformations used for outlier treatment.

## 35.4.4.2 Normalization Routines

Learn about normalization routines in Oracle Machine Learning for SQL.

Most normalization methods map the range of a single attribute to another range, typically 0 to 1 or  $-1$  to  $+1$ .

Normalization is very sensitive to outliers. Without outlier treatment, most values are mapped to a tiny range, resulting in a significant loss of information.

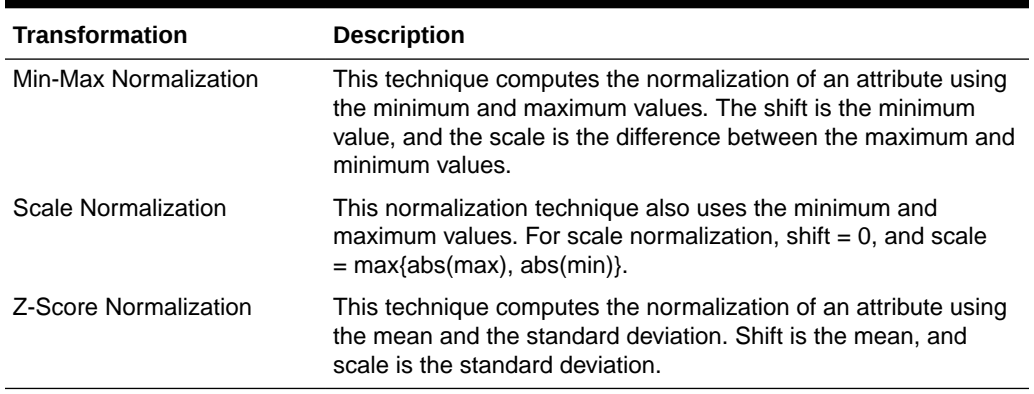

#### <span id="page-232-0"></span>**Table 35-4 Normalization Methods in DBMS\_DATA\_MINING\_TRANSFORM**

#### **Related Topics**

• Routines for Outlier Treatment Understand the transformations used for outlier treatment.

### 35.4.4.3 Outlier Treatment

Understand what you must do to treat outliers.

A value is considered an outlier if it deviates significantly from most other values in the column. The presence of outliers can have a skewing effect on the data and can interfere with the effectiveness of transformations such as normalization or binning.

Outlier treatment methods such as trimming or clipping can be implemented to minimize the effect of outliers.

Outliers represent problematic data, for example, a bad reading due to the abnormal condition of an instrument. However, in some cases, especially in the business arena, outliers are perfectly valid. For example, in census data, the earnings for some of the richest individuals can vary significantly from the general population. Do not treat this information as an outlier, since it is an important part of the data. You need domain knowledge to determine outlier handling.

## 35.4.4.4 Routines for Outlier Treatment

Understand the transformations used for outlier treatment.

**Outliers** are extreme values, typically several standard deviations from the mean. To minimize the effect of outliers, you can Winsorize or trim the data.

**Winsorizing** involves setting the tail values of an attribute to some specified value. For example, for a 90% Winsorization, the bottom 5% of values are set equal to the minimum value in the 5th percentile, while the upper 5% of values are set equal to the maximum value in the 95th percentile.

**Trimming** sets the tail values to NULL. The algorithm treats them as missing values.

Outliers affect the different algorithms in different ways. In general, outliers cause distortion with equi-width binning and min-max normalization.

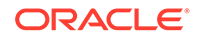

| <b>Transformation</b> | <b>Description</b>                                                                                                    |
|-----------------------|----------------------------------------------------------------------------------------------------|
| Trimming              | This technique trims the outliers in numeric columns by sorting<br>the non-null values, computing the tail values based on some<br>fraction, and replacing the tail values with nulls.                |
| Windsorizing          | This technique trims the outliers in numeric columns by sorting<br>the non-null values, computing the tail values based on some<br>fraction, and replacing the tail values with some specified value. |

<span id="page-233-0"></span>**Table 35-5 Outlier Treatment Methods in DBMS\_DATA\_MINING\_TRANSFORM**

# 35.5 Understand Reverse Transformations

Understand why you need reverse transformations.

Reverse transformations ensure that information returned by the model is expressed in a format that is similar to or the same as the format of the data that was used to train the model. Internal transformation are reversed in the model details and in the results of scoring.

Some of the attributes used by the model correspond to columns in the build data. However, because of logic specific to the algorithm, nested data, and transformations, some attributes do not correspond to columns.

For example, a nested column in the training data is not interpreted as an attribute by the model. During the model build,OML4SQL explodes nested columns, and each row (an attribute name/value pair) becomes an attribute.

Some algorithms, for example Support Vector Machine (SVM) and Generalized Linear Model (GLM), only operate on numeric attributes. Any non-numeric column in the build data is exploded into binary attributes, one for each distinct value in the column (SVM). GLM does not generate a new attribute for the most frequent value in the original column. These binary attributes are set to one only if the column value for the case is equal to the value associated with the binary attribute.

Algorithms that generate coefficients present challenges in interpreting the results. Examples are SVM and Non-Negative Matrix Factorization (NMF). These algorithms produce coefficients that are used in combination with the transformed attributes. The coefficients are relevant to the data on the transformed scale, not the original data scale.

For all these reasons, the attributes listed in the model details do not resemble the columns of data used to train the model. However, attributes that undergo embedded transformations, whether initiated by Automatic Data Preparation (ADP) or by a userspecified transformation list, appear in the model details in their pre-transformed state, as close as possible to the original column values. Although the attributes are transformed when they are used by the model, they are visible in the model details in a form that can be interpreted by a user.

#### **Related Topics**

- ALTER\_REVERSE\_EXPRESSION Procedure
- GET\_MODEL\_TRANSFORMATIONS Function
- [Model Detail Views](#page-256-0) Model detail views provide information about models.

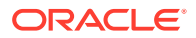

# 36 Create a Model

Explains how to create Oracle Machine Learning for SQL models and to query model details.

- Before Creating a Model
- [The CREATE\\_MODEL Procedure](#page-235-0)
- [The CREATE\\_MODEL2 Procedure](#page-241-0)
- **[Specify Model Settings](#page-242-0)**
- [Model Detail Views](#page-256-0)

# 36.1 Before Creating a Model

Explains the preparation steps before creating a model.

Models are database schema objects that perform machine learning. The DBMS\_DATA\_MINING PL/SQL package is the API for creating, configuring, evaluating, and querying machine learning models (model details).

Before you create a model, you must decide what you want the model to do. You must identify the training data and determine if transformations are required. You can specify model settings to influence the behavior of the model behavior. The preparation steps are summarized in the following table.

#### **Table 36-1 Preparation for Creating an Oracle Machine Learning for SQL Model**

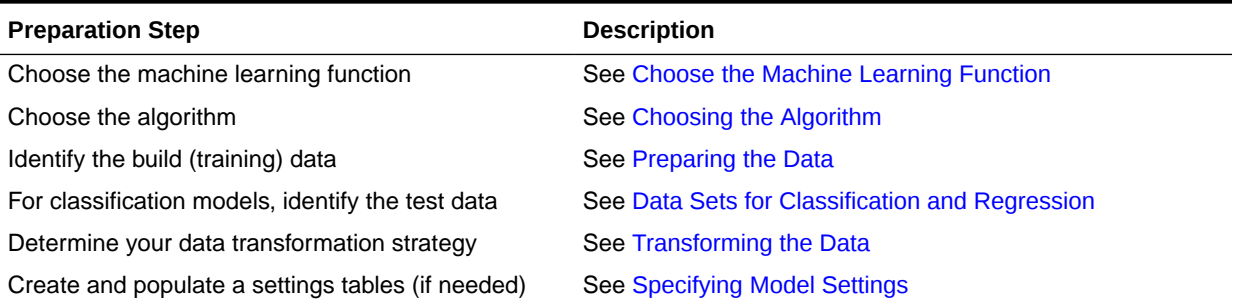

#### **Related Topics**

- [About Oracle Machine Learning Models](#page-192-0) Machine learning models are database schema objects that perform machine learning functions.
- [DBMS\\_DATA\\_MINING](#page-199-0) Understand the routines of DBMS\_DATA\_MINING package.

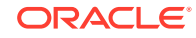

# <span id="page-235-0"></span>36.2 The CREATE\_MODEL Procedure

Shows the settings in the CREATE\_MODEL procedure.

The CREATE\_MODEL procedure in the DBMS\_DATA\_MINING package uses the specified data to create a machine learning model with the specified name and machine learning function. The model can be created with configuration settings and userspecified transformations.

PROCEDURE CREATE\_MODEL(

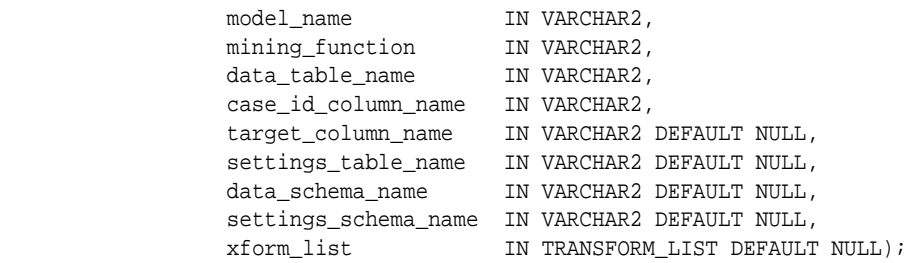

# 36.2.1 Choose the Machine Learning Function

Describes providing an Oracle Machine Learning for SQL machine learning function for the CREATE\_MODEL procedure.

An OML4SQL machine learning function specifies a class of problems that can be modeled and solved. You specify a machine learning with the mining function argument of the CREATE\_MODEL procedure.

OML4SQL machine learning functions implement either **supervised** or **unsupervised** learning. Supervised learning uses a set of independent attributes to predict the value of a dependent attribute or **target**. Unsupervised learning does not distinguish between dependent and independent attributes. Supervised functions are predictive. Unsupervised functions are descriptive.

#### **Note:**

In OML4SQL terminology, a **function** is a general type of problem to be solved by a given approach to machine learning. In SQL language terminology, a **function** is an operation that returns a result.

In OML4SQL documentation, the term **function**, or **machine learning function** refers to an OML4SQL machine learning function; the term **SQL function** or **SQL machine learning function** refers to a SQL function for scoring (applying machine learning models).

You can specify any of the values in the following table for the mining function parameter to the CREATE\_MODEL procedure.

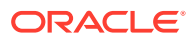

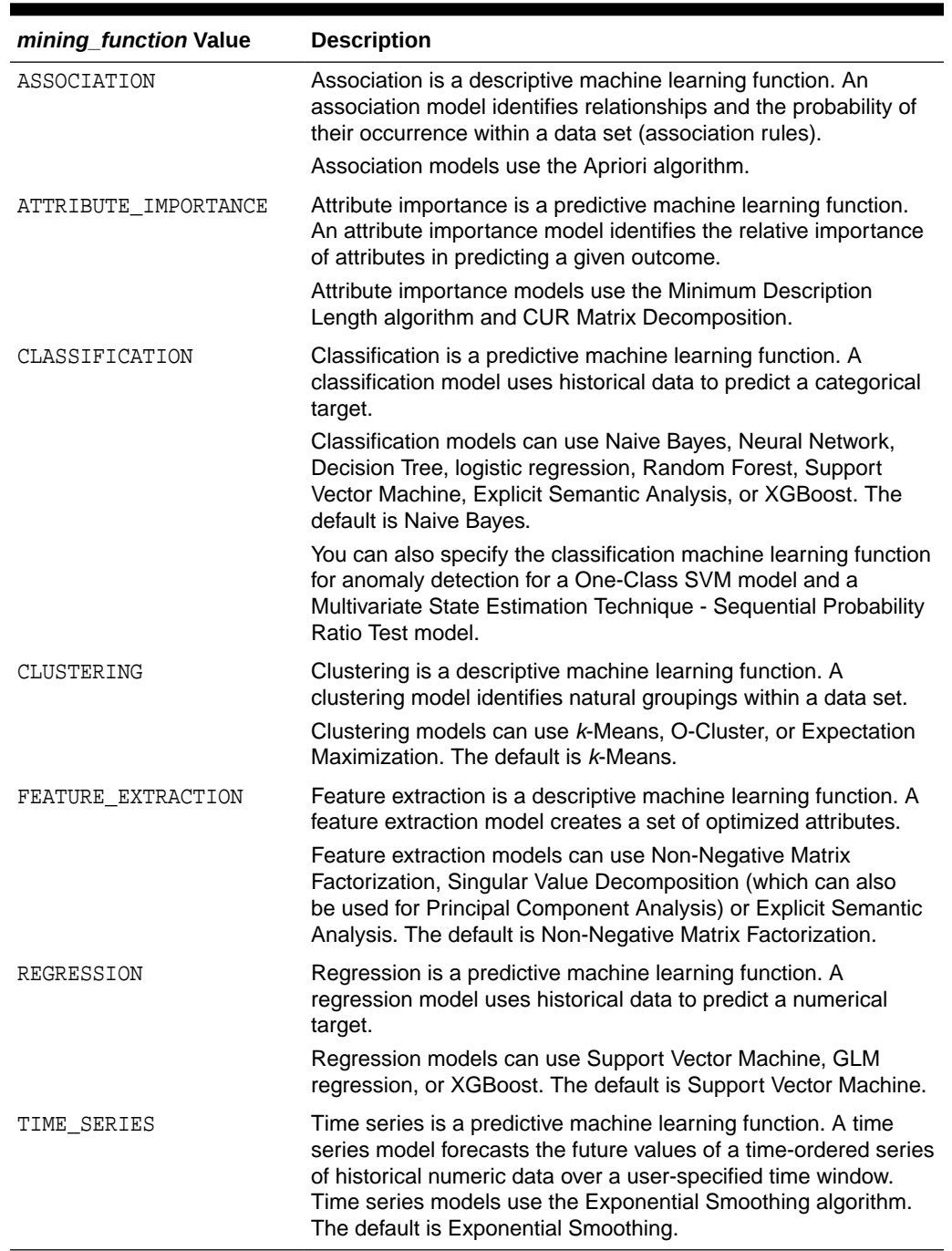

#### **Table 36-2 Oracle Machine Learning mining\_function Values**

#### **Related Topics**

• *Oracle Machine Learning for SQL Concepts*

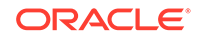

# <span id="page-237-0"></span>36.2.2 Choose the Algorithm

Learn about providing the algorithm settings for a model.

The ALGO\_NAME setting specifies the algorithm for a model. If you use the default algorithm for the machine learning function, or if there is only one algorithm available for the machine learning function, then you do not need to specify the ALGO\_NAME setting.

#### **Table 36-3 Oracle Machine Learning Algorithms**

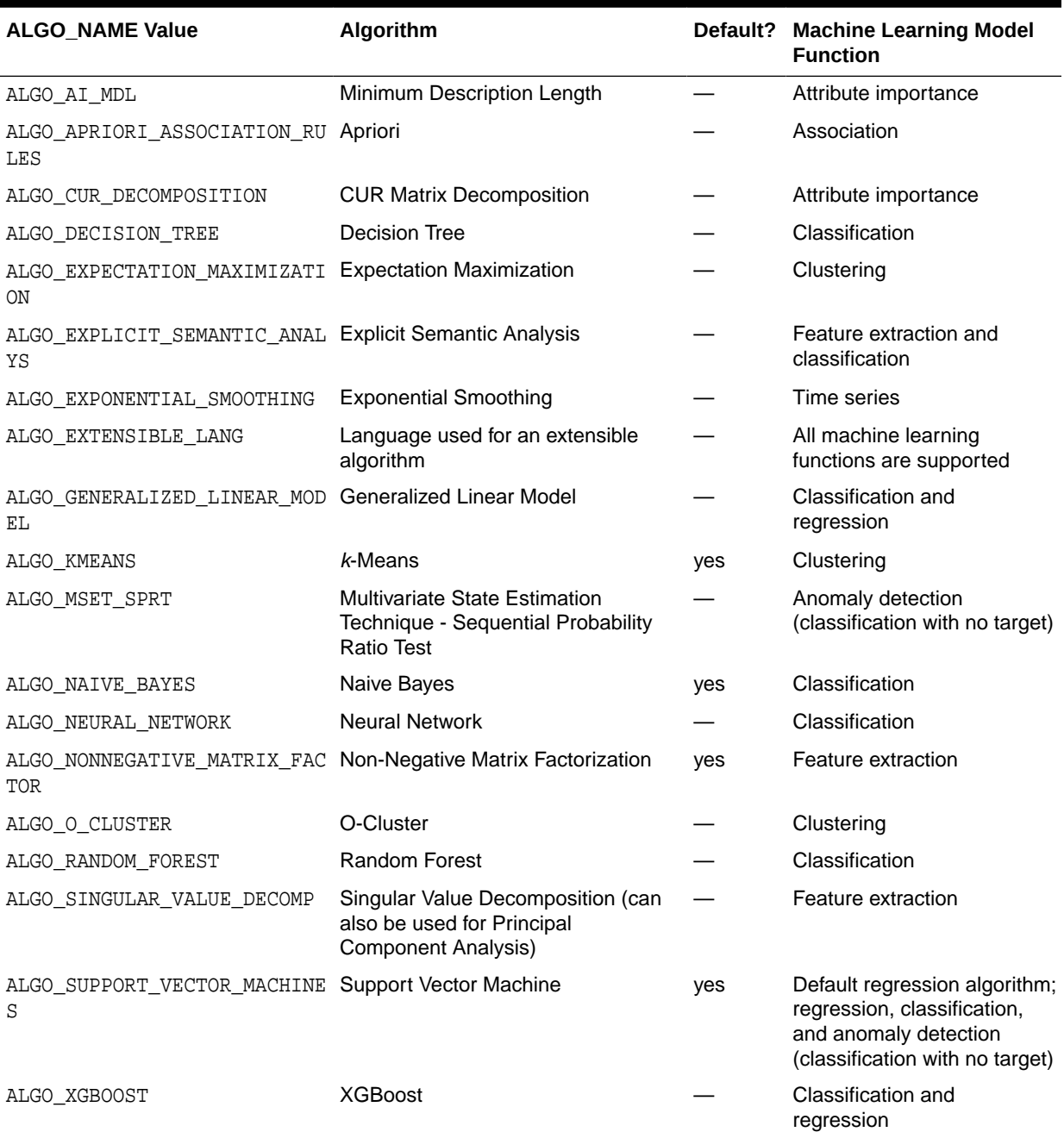

- **[Specify Model Settings](#page-242-0)** Understand how to configure machine learning models at build time.
- *Oracle Machine Learning for SQL Concepts*

# 36.2.3 Supply Transformations

Understand the role of xform list parameter in transformations.

You can optionally specify transformations for the build data in the  $x$  form list parameter to CREATE\_MODEL. The transformation instructions are embedded in the model and reapplied whenever the model is applied to new data.

## 36.2.3.1 Creating a Transformation List

Understand why you use different ways of creating a transformation list.

The following are the ways to create a transformation list:

The STACK interface in DBMS\_DATA\_MINING\_TRANSFORM.

The STACK interface offers a set of pre-defined transformations that you can apply to an attribute or to a group of attributes. For example, you can specify supervised binning for all categorical attributes.

The SET\_TRANSFORM procedure in DBMS\_DATA\_MINING\_TRANSFORM.

The SET TRANSFORM procedure applies a specified SQL expression to a specified attribute. For example, the following statement appends a transformation instruction for country\_id to a list of transformations called my\_xforms. The transformation instruction divides country\_id by 10 before algorithmic processing begins. The reverse transformation multiplies country id by 10.

 dbms\_data\_mining\_transform.SET\_TRANSFORM (my\_xforms, 'country\_id', NULL, 'country\_id/10', 'country\_id\*10');

The reverse transformation is applied in the model details. If country\_id is the target of a supervised model, the reverse transformation is also applied to the scored target.

## 36.2.3.2 Transformation List and Automatic Data Preparation

You can provide transformation list and Automatic Data Preparation (ADP) to customize the data transformation.

The transformation list argument to CREATE\_MODEL interacts with the PREP\_AUTO setting, which controls ADP:

- When ADP is on and you specify a transformation list, your transformations are applied with the automatic transformations and embedded in the model. The transformations that you specify are processed before the automatic transformations.
- When ADP is off and you specify a transformation list, your transformations are applied and embedded in the model, but no system-generated transformations are performed.

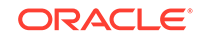

- When ADP is on and you do not specify a transformation list, the systemgenerated transformations are applied and embedded in the model.
- When ADP is off and you do not specify a transformation list, no transformations are embedded in the model; you must separately prepare the data sets you use for building, testing, and scoring the model.

- [Embed Transformations in a Model](#page-226-0) You can specify your own transformations and embed them in a model by creating a transformation list and passing it to DBMS\_DATA\_MINING.CREATE\_MODEL or DBMS\_DATA\_MINING.CREATE\_MODEL2.
- *Oracle Database PL/SQL Packages and Types Reference*

## 36.2.4 About Partitioned Models

Introduces partitioned models to organize and represent multiple models.

Oracle Machine Learning for SQL supports building a persistent OML4SQL partitioned model. A partitioned model organizes and represents multiple models as partitions in a single model entity, enabling you to easily build and manage models tailored to independent slices of data. Persistent means that the partitioned model has an on-disk representation. OML4SQL manages the organization of the partitioned model and simplifies the process of scoring the partitioned model. You must include the partition columns as part of the USING clause when scoring. The GROUPING hint is an optional hint that applies to machine learning scoring functions when scoring partitioned models.

The partition names, key values, and the structure of the partitioned model are available in the ALL\_MINING\_MODEL\_PARTITIONS view.

#### **Related Topics**

- *Oracle Machine Learning for SQL User's Guide*
- *Oracle Database Reference*
- [OML4SQL Examples](https://github.com/oracle/oracle-db-examples/tree/master/machine-learning/sql/20c)

#### **See Also:**

*Oracle Database SQL Language Reference* on how to use GROUPING hint.

## 36.2.4.1 Partitioned Model Build Process

To build a partitioned model, Oracle Machine Learning for SQL requires a partitioning key specified in a settings table.

The partitioning key is a comma-separated list of one or more columns (up to 16) from the input data set. The partitioning key horizontally slices the input data based on discrete values of the partitioning key. That is, partitioning is performed as list values as opposed to range partitioning against a continuous value. The partitioning key supports only columns of the data type NUMBER and VARCHAR2.

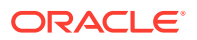

During the build process the input data set is partitioned based on the distinct values of the specified key. Each data slice (unique key value) results in its own model partition. The resultant model partition is not separate and is not visible to you as a standalone model. The default value of the maximum number of partitions for partitioned models is 1000 partitions. You can also set a different maximum partitions value. If the number of partitions in the input data set exceeds the defined maximum, OML4SQL throws an exception.

The partitioned model organizes features common to all partitions and the partition specific features. The common features consist of the following metadata:

- The model name
- The machine learning function
- The machine learning algorithm
- A super set of all machine learning model attributes referenced by all partitions (signature)
- A common set of user-defined column transformations
- Any user-specified or default build settings that are interpreted as global; for example, the Auto Data Preparation (ADP) setting

## 36.2.4.2 DDL in Partitioned model

Learn about maintenance of partitioned models thorough DDL operations.

Partitioned models are maintained through the following DDL operations:

- Drop model or drop partition
- Add partition

#### 36.2.4.2.1 Drop Model or Drop Partition

Oracle Machine Learning for SQL supports dropping a single model partition for a given partition name.

If only a single partition remains, you cannot explicitly drop that partition. Instead, you must either add additional partitions prior to dropping the partition or you may choose to drop the model itself. When dropping a partitioned model, all partitions are dropped in a single atomic operation. From a performance perspective, Oracle recommends DROP\_PARTITION followed by an ADD\_PARTITION instead of leveraging the REPLACE option due to the efficient behavior of the DROP\_PARTITION option.

#### 36.2.4.2.2 Add Partition

Oracle Machine Learning for SQL supports adding a single partition or multiple partitions to an existing partitioned model.

The addition occurs based on the input data set and the name of the existing partitioned model. The operation takes the input data set and the existing partitioned model as parameters. The partition keys are extracted from the input data set and the model partitions are built against the input data set. These partitions are added to the partitioned model. In the case where partition keys for new partitions conflict with the existing partitions in the model, you can select from the following three approaches to resolve the conflicts:

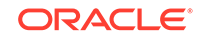

- <span id="page-241-0"></span>ERROR: Terminates the ADD operation without adding any partitions.
- REPLACE: Replaces the existing partition for which the conflicting keys are found.
- IGNORE: Eliminates the rows having the conflicting keys.

If the input data set contains multiple keys, then the operation creates multiple partitions. If the total number of partitions in the model increases to more than the user-defined maximum specified when the model was created, then you get an error. The default threshold value for the number of partitions is 1000.

## 36.2.4.3 Partitioned Model Scoring

Learn about scoring a partitioned model.

The scoring of the partitioned model is the same as that of the non-partitioned model. The syntax of the machine learning function remains the same but is extended to provide an optional hint to you. The optional hint can impact the performance of a query which involves scoring a partitioned model.

For scoring a partitioned model, the signature columns used during the build for the partitioning key must be present in the scoring data set. These columns are combined to form a unique partition key. The unique key is then mapped to a specific underlying model partition, and the identified model partition is used to score that row.

The partitioned objects that are necessary for scoring are loaded on demand during the query execution and are aged out depending on the System Global Area (SGA) memory.

#### **Related Topics**

• *Oracle Database SQL Language Reference*

# 36.3 The CREATE\_MODEL2 Procedure

Shows the settings in the CREATE\_MODEL2 procedure.

The CREATE\_MODEL2 procedure in the DBMS\_DATA\_MINING package is an alternate procedure to the CREATE\_MODEL procedure. In the CREATE\_MODEL procedure, the input is a table or a view and if such an object is not already present, the user must create it. By using the CREATE\_MODEL2 procedure, the user does not need to create such transient database objects. The model can use configuration settings and userspecified transformations.

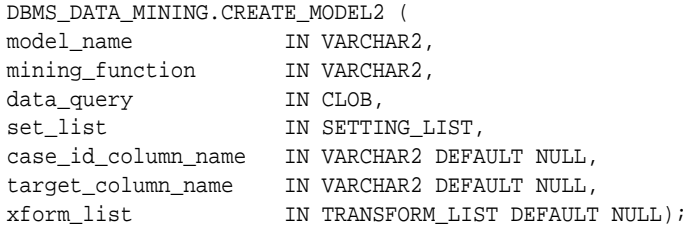

data\_query is a query which provides training data for building the model. The rest of the parameters are covered in the CREATE.MODEL procedure.

#### **Related Topics**

• *Oracle Database PL/SQL Packages and Types Reference*

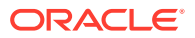

# <span id="page-242-0"></span>36.4 Specify Model Settings

Understand how to configure machine learning models at build time.

Numerous configuration settings are available for configuring machine learning models at build time. To specify settings, create a settings table with the columns shown in the following table and pass the table to CREATE\_MODEL.

You can use CREATE\_MODEL2 procedure where you can directly pass the model settings to a variable that can be used in the procedure. The variable can be declared with DBMS\_DATA\_MINING.SETTING\_LIST procedure.

**Table 36-4 Settings Table Required Columns**

| <b>Column Name</b> | Data Type      |
|--------------------|----------------|
| setting name       | VARCHAR2(30)   |
| setting value      | VARCHAR2(4000) |
|                    |                |

[Example 36-1](#page-244-0) creates a settings table for a Support Vector Machine (SVM) classification model. Since SVM is not the default classifier, the ALGO\_NAME setting is used to specify the algorithm. Setting the SVMS\_KERNEL\_FUNCTION to SVMS\_LINEAR causes the model to be built with a linear kernel. If you do not specify the kernel function, the algorithm chooses the kernel based on the number of attributes in the data.

[Example 36-2](#page-244-0) creates a model with the model settings that are stored in a variable from SETTING\_LIST.

Some settings apply generally to the model, others are specific to an algorithm. Model settings are referenced in Table 36-5 and Table 36-6.

| <b>Settings</b>                       | <b>Description</b>                                                                                 |
|---------------------------------------|----------------------------------------------------------------------------------------------------|
| Machine learning function<br>settings | See "Machine Learning Function Settings" in Oracle Database PL/SQL Packages<br>and Types Reference |
| Algorithm names                       | See "Algorithm Names" in Oracle Database PL/SQL Packages and Types<br>Reference                    |
| Global model characteristics          | See "Global Settings" in Oracle Database PL/SQL Packages and Types Reference                       |
| Automatic Data Preparation            | See "Automatic Data Preparation" in Oracle Database PL/SQL Packages and<br><b>Types Reference</b>  |

**Table 36-5 General Model Settings**

#### **Table 36-6 Algorithm-Specific Model Settings**

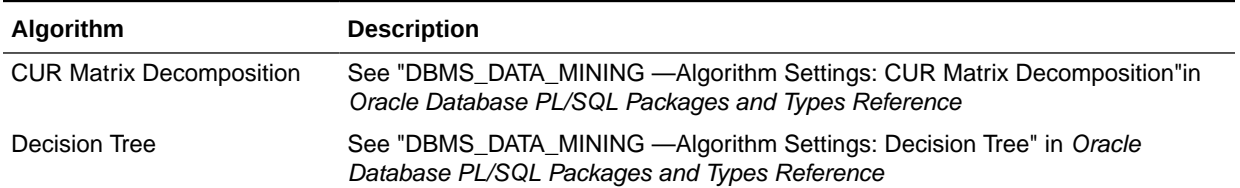

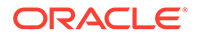

| Algorithm                                               | <b>Description</b>                                                                                                    |
|---------------------------------------------------------|----------------------------------------------------------------------------------------------------|
| <b>Expectation Maximization</b>                         | See "DBMS_DATA_MINING - Algorithm Settings: Expectation Maximization" in<br>Oracle Database PL/SQL Packages and Types Reference                                  |
| <b>Explicit Semantic Analysis</b>                       | See "DBMS_DATA_MINING - Algorithm Settings: Explicit Semantic Analysis" in<br>Oracle Database PL/SQL Packages and Types Reference                                |
| <b>Exponential Smoothing</b>                            | See "DBMS_DATA_MINING - Algorithm Settings: Exponential Smoothing Models"<br>in Oracle Database PL/SQL Packages and Types Reference                              |
| <b>Generalized Linear Model</b>                         | See "DBMS_DATA_MINING —Algorithm Settings: Generalized Linear Models" in<br>Oracle Database PL/SQL Packages and Types Reference                                  |
| $k$ -Means                                              | See "DBMS_DATA_MINING - Algorithm Settings: k-Means" in Oracle Database<br>PL/SQL Packages and Types Reference                                                   |
| Multivariate State Estimation<br>Technique - Sequential | See "DBMS_DATA_MINING - Algorithm Settings: Multivariate State Estimation<br>Technique - Sequential Probability Ratio Test"                                      |
| <b>Probability Ratio Test</b>                           | in Oracle Database PL/SQL Packages and Types Reference                                                                                                    |
| Naive Bayes                                             | See "Algorithm Settings: Naive Bayes" in Oracle Database PL/SQL Packages and<br><b>Types Reference</b>                                                           |
| <b>Neural Network</b>                                   | See "DBMS_DATA_MINING —Algorithm Settings: Neural Network" in Oracle<br>Database PL/SQL Packages and Types Reference                                             |
| Non-Negative Matrix<br>Factorization                    | See "DBMS_DATA_MINING - Algorithm Settings: Non-Negative Matrix<br>Factorization" in Oracle Database PL/SQL Packages and Types Reference                         |
| O-Cluster                                               | See "Algorithm Settings: O-Cluster" in Oracle Database PL/SQL Packages and<br><b>Types Reference</b>                                                             |
| <b>Random Forest</b>                                    | See "DBMS_DATA_MINING - Algorithm Settings: Random Forest" in Oracle<br>Database PL/SQL Packages and Types Reference                                             |
|                                                         | Singular Value Decomposition See "DBMS_DATA_MINING - Algorithm Settings: Singular Value Decomposition"<br>in Oracle Database PL/SQL Packages and Types Reference |
| Support Vector Machine                                  | See "DBMS_DATA_MINING - Algorithm Settings: Support Vector Machine" in<br>Oracle Database PL/SQL Packages and Types Reference                                    |
| <b>XGBoost</b>                                          | "DBMS_DATA_MINING - Algorithm Settings: XGBoost" in Oracle Database<br>PL/SQL Packages and Types Reference                                                       |

**Table 36-6 (Cont.) Algorithm-Specific Model Settings**

#### <span id="page-244-0"></span>**Note:**

Some XGBoost objectives apply only to classification function models and other objectives apply only to regression function models. If you specify an incompatible objective value, an error is raised. In the DBMS\_DATA\_MINING.CREATE\_MODEL procedure, if you specify DBMS\_DATA\_MINING.CLASSIFICATION as the function, then the only objective values that you can use are the binary and multi values. The one exception is binary: logitraw, which produces a continuous value and applies only to a regression model. If you specify DBMS\_DATA\_MINING.REGRESSION as the function, then you can specify binary: logitraw or any of the count, rank, reg, and survival values as the objective.

The values for the XGBoost objective setting are listed in the Settings for Learning Tasks table in DBMS\_DATA\_MINING — Algorithm Settings: XGBoost.

#### **Example 36-1 Creating a Settings Table for an SVM Classification Model**

```
CREATE TABLE svmc_sh_sample_settings (
   setting_name VARCHAR2(30),
 setting_value VARCHAR2(4000));
```
BEGIN

 INSERT INTO svmc\_sh\_sample\_settings (setting\_name, setting\_value) VALUES (dbms\_data\_mining.algo\_name, dbms\_data\_mining.algo\_support\_vector\_machines); INSERT INTO svmc\_sh\_sample\_settings (setting\_name, setting\_value) VALUES (dbms\_data\_mining.svms\_kernel\_function, dbms\_data\_mining.svms\_linear); COMMTT; END;

```
/
```
#### **Example 36-2 Specify Model Settings for a GLM Regression Model Using CREATE\_MODEL2 procedure**

```
DECLARE
    v_setlist DBMS_DATA_MINING.SETTING_LIST;
BEGIN
   v setlist('PREP AUTO') := 'ON';
    v_setlist('ALGO_NAME') := 'ALGO_GENERALIZED_LINEAR_MODEL';
    v_setlist('GLMS_DIAGNOSTICS_TABLE_NAME') := 'GLMR_DIAG';
    v_setlist('GLMS_FTR_SELECTION') := 'GLMS_FTR_SELECTION_ENABLE';
    v_setlist('GLMS_FTR_GENERATION') := 'GLMS_FTR_GENERATION_ENABLE';
    DBMS_DATA_MINING.CREATE_MODEL2(
        MODEL_NAME => 'GLM_REGR',
        MINING_FUNCTION => 'REGRESSION',
        DATA_QUERY => 'select * from TRAINING_DATA',
       SET LIST => v_setect<br>SET LIST => v_setlist,
        CASE_ID_COLUMN_NAME => 'HID',
   TARGET_COLUMN_NAME => 'MEDV');
END;
```
**Related Topics**

• *Oracle Database PL/SQL Packages and Types Reference*

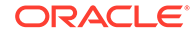

# 36.4.1 Specify Costs

Specify a cost matrix table to build a Decision Tree model.

The CLAS\_COST\_TABLE\_NAME setting specifies the name of a cost matrix table to be used in building a Decision Tree model. A cost matrix biases a classification model to minimize costly misclassifications. The cost matrix table must have the columns shown in the following table:

**Table 36-7 Cost Matrix Table Required Columns**

| <b>Column Name</b>     | Data Type              |
|------------------------|------------------------|
| actual target value    | valid target data type |
| predicted target value | valid target data type |
| cost                   | NUMBER                 |

Decision Tree is the only algorithm that supports a cost matrix at build time. However, you can create a cost matrix and associate it with any classification model for scoring.

If you want to use costs for scoring, create a table with the columns shown in Table 36-7, and use the DBMS\_DATA\_MINING.ADD\_COST\_MATRIX procedure to add the cost matrix table to the model. You can also specify a cost matrix inline when invoking a PREDICTION function. [Table 34-1](#page-209-0) has details for valid target data types.

#### **Related Topics**

• *Oracle Machine Learning for SQL Concepts*

# 36.4.2 Specify Prior Probabilities

Prior probabilities can be used to offset differences in distribution between the build data and the actual population.

The CLAS\_PRIORS\_TABLE\_NAME setting specifies the name of a table of prior probabilities to be used in building a Naive Bayes model. The priors table must have the columns shown in the following table.

**Table 36-8 Priors Table Required Columns**

| <b>Column Name</b> | Data Type              |
|--------------------|------------------------|
| target value       | valid target data type |
| prior_probability  | NUMBER                 |

#### **Related Topics**

- **[Target Attribute](#page-209-0)** Understand what a **target** means in machine learning and understand the different target data types.
- *Oracle Machine Learning for SQL Concepts*

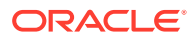

# 36.4.3 Specify Class Weights

Specify class weights table settings in logistic regression or Support Vector Machine (SVM) classification to favor higher weighted classes.

The CLAS\_WEIGHTS\_TABLE\_NAME setting specifies the name of a table of class weights to be used to bias a logistic regression (Generalized Linear Model classification) or SVM classification model to favor higher weighted classes. The weights table must have the columns shown in the following table.

**Table 36-9 Class Weights Table Required Columns**

| <b>Column Name</b> | Data Type              |
|--------------------|------------------------|
| target value       | Valid target data type |
| class weight       | NUMBER                 |

#### **Related Topics**

- **[Target Attribute](#page-209-0)** Understand what a **target** means in machine learning and understand the different target data types.
- *Oracle Machine Learning for SQL Concepts*

## 36.4.4 Model Settings in the Data Dictionary

Explains about ALL/USER/DBA\_MINING\_MODEL\_SETTINGS in data dictionary view.

Information about Oracle Machine Learning model settings can be obtained from the data dictionary view ALL/USER/DBA\_MINING\_MODEL\_SETTINGS. When used with the ALL prefix, this view returns information about the settings for the models accessible to the current user. When used with the USER prefix, it returns information about the settings for the models in the user's schema. The DBA prefix is only available for DBAs.

The columns of ALL\_MINING\_MODEL\_SETTINGS are described as follows and explained in the following table.

| SOL> describe all mining model settings<br>Name                      | Null? | Type                                                                                                    |
|----------------------------------------------------------------------|-------|----------------------------------------------------------------------------------------------------|
| OWNER<br>MODEL NAME<br>SETTING NAME<br>SETTING VALUE<br>SETTING TYPE |       | NOT NULL VARCHAR2(30)<br>NOT NULL VARCHAR2(30)<br>NOT NULL VARCHAR2(30)<br><b>VARCHAR2(4000)</b><br>VARCHAR2(7) |

**Table 36-10 ALL\_MINING\_MODEL\_SETTINGS**

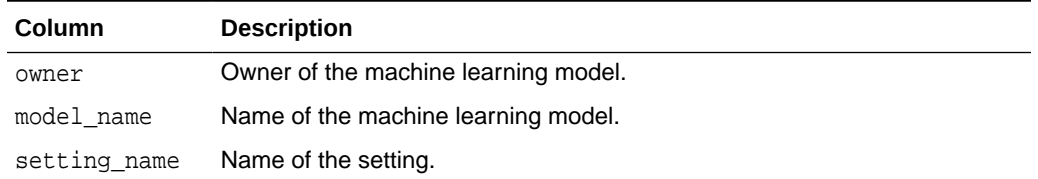

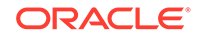

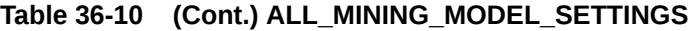

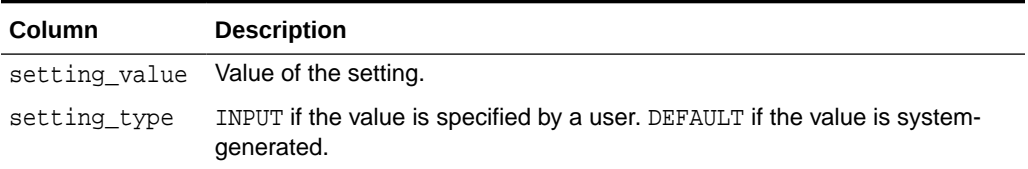

The following query lists the settings for the Support Vector Machine (SVM) classification model SVMC\_SH\_CLAS\_SAMPLE. The ALGO\_NAME, CLAS\_WEIGHTS\_TABLE\_NAME, and SVMS\_KERNEL\_FUNCTION settings are user-specified. These settings have been specified in a settings table for the model. The SVMC\_SH\_CLAS\_SAMPLE model is created by the oml4sql-classificationsvm.sql example.

#### **Example 36-3 ALL\_MINING\_MODEL\_SETTINGS**

SOL> COLUMN setting value FORMAT A35 SQL> SELECT setting\_name, setting\_value, setting\_type FROM all\_mining\_model\_settings WHERE model\_name in 'SVMC\_SH\_CLAS\_SAMPLE';

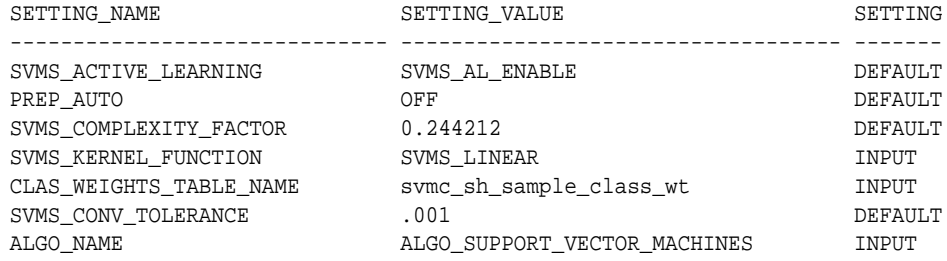

#### **Related Topics**

• *Oracle Database PL/SQL Packages and Types Reference*

# 36.4.5 Specify Oracle Machine Learning Model Settings for an R Model

The machine learning model settings for an R language model determine the characteristics of the model and are specified in the model settings table.

You can build a machine learning model in the R language by specifying R as the value of the ALGO\_EXTENSIBLE\_LANG setting in the model settings table. You can create a model by combining in the settings table generic settings that do not require an algorithm, such as ODMS\_PARTITION\_COLUMNS and ODMS\_SAMPLING. You can also specify the following settings, which are exclusive to an R machine learning model.

- [ALGO\\_EXTENSIBLE\\_LANG](#page-248-0)
- [RALG\\_BUILD\\_FUNCTION](#page-248-0)
- [RALG\\_BUILD\\_PARAMETER](#page-250-0)
- [RALG\\_DETAILS\\_FORMAT](#page-251-0)
- [RALG\\_DETAILS\\_FUNCTION](#page-250-0)

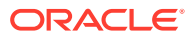

- <span id="page-248-0"></span>[RALG\\_SCORE\\_FUNCTION](#page-252-0)
- [RALG\\_WEIGHT\\_FUNCTION](#page-254-0)

• [Registered R Scripts](#page-255-0)

The RALG\_\*\_FUNCTION settings must specify R scripts that exist in the Oracle Machine Learning for R script repository.

## 36.4.5.1 ALGO\_EXTENSIBLE\_LANG

Use the ALGO EXTENSIBLE LANG setting to specify the language for the Oracle Machine Learning for SQL extensible algorithm framework.

Currently, R is the only valid value for the ALGO\_EXTENSIBLE\_LANG setting. When you set the value for ALGO\_EXTENSIBLE\_LANG to R, the machine learning models are built using the R language. You can use the following settings in the settings table to specify the characteristics of the R model.

- RALG\_BUILD\_FUNCTION
- [RALG\\_BUILD\\_PARAMETER](#page-250-0)
- [RALG\\_DETAILS\\_FUNCTION](#page-250-0)
- [RALG\\_DETAILS\\_FORMAT](#page-251-0)
- RALG SCORE FUNCTION
- [RALG\\_WEIGHT\\_FUNCTION](#page-254-0)

#### **Related Topics**

• [Registered R Scripts](#page-255-0)

The RALG \* FUNCTION settings must specify R scripts that exist in the Oracle Machine Learning for R script repository.

## 36.4.5.2 RALG\_BUILD\_FUNCTION

Use the RALG\_BUILD\_FUNCTION setting to specify the name of an existing registered R script for building an Oracle Machine Learning for SQL model using the R language.

You must specify both the RALG\_BUILD\_FUNCTION and ALGO\_EXTENSIBLE\_LANG settings in the model settings table. The R script defines an R function that has as the first input argument an R data. frame object for training data. The function returns an Oracle Machine Learning model object. The first data argument is mandatory. The RALG\_BUILD\_FUNCTION can accept additional model build parameters.

#### **Note:**

The valid inputs for input parameters are numeric and string scalar data types.

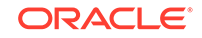

#### **Example 36-4 Example of RALG\_BUILD\_FUNCTION**

This example shows how to specify the name of the R script  $MY$  LM  $BULD$  SCRIPT that is used to build the model.

```
Begin
insert into model_setting_table values
(dbms_data_mining.ralg_build_function,'MY_LM_BUILD_SCRIPT');
End;
/
```
The R script MY\_LM\_BUILD\_SCRIPT defines an R function that builds the LM model. You must register the script MY\_LM\_BUILD\_SCRIPT in the Oracle Machine Learning for R script repository which uses the existing OML4R security restrictions. You can use the OML4R sys.rqScriptCreate procedure to register the script. OML4R requires the RQADMIN role to register R scripts.

For example:

```
Begin
sys.rqScriptCreate('MY_LM_BUILD_SCRIPT', 'function(data, formula, 
model.frame) {lm(formula = formula, data=data, model = 
as.logical(model.frame)}');
End;
/
```
For Clustering and Feature Extraction machine learning function model builds, the R attributes dm\$nclus and dm\$nfeat must be set on the return R model to indicate the number of clusters and features respectively.

The R script MY\_KM\_BUILD\_SCRIPT defines an R function that builds the *k*-Means model for clustering. The R attribute dm\$nclus is set with the number of clusters for the returned clustering model.

```
'function(dat) {dat.scaled <- scale(dat)
     set.seed(6543); mod <- list()
     fit <- kmeans(dat.scaled, centers = 3L)
    mod[[1L]] <- fit
     mod[[2L]] <- attr(dat.scaled, "scaled:center")
     mod[[3L]] <- attr(dat.scaled, "scaled:scale")
     attr(mod, "dm$nclus") <- nrow(fit$centers)
     mod}'
```
The R script MY\_PCA\_BUILD\_SCRIPT defines an R function that builds the PCA model. The R attribute dm\$nfeat is set with the number of features for the returned feature extraction model.

```
'function(dat) {
     mod <- prcomp(dat, retx = FALSE)
     attr(mod, "dm$nfeat") <- ncol(mod$rotation)
     mod}'
```
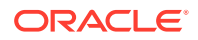

- <span id="page-250-0"></span>RALG\_BUILD\_PARAMETER The RALG BUILD FUNCTION input parameter specifies a list of numeric and string scalar values in SQL SELECT query statement format.
- [Registered R Scripts](#page-255-0)

The RALG \* FUNCTION settings must specify R scripts that exist in the Oracle Machine Learning for R script repository.

## 36.4.5.2.1 RALG\_BUILD\_PARAMETER

The RALG BUILD FUNCTION input parameter specifies a list of numeric and string scalar values in SQL SELECT query statement format.

#### **Example 36-5 Example of RALG\_BUILD\_PARAMETER**

The RALG\_BUILD\_FUNCTION input parameters must be a list of numeric and string scalar values. The input parameters are optional.

The syntax of the parameter is:

'SELECT value parameter name ...FROM dual'

This example shows how to specify a formula for the input argument 'formula' and a numeric value of zero for input argument 'model.frame' using the RALG BUILD PARAMETER. These input arguments must match with the function signature of the R script used in the RALG\_BUILD\_FUNCTION parameter.

```
Begin
insert into model_setting_table values
(dbms_data_mining.ralg_build_parameter, 'select ''AGE ~ .'' as 
"formula", 0 as "model.frame" from dual');
End;
/
```
#### **Related Topics**

#### [RALG\\_BUILD\\_FUNCTION](#page-248-0)

Use the RALG BUILD FUNCTION setting to specify the name of an existing registered R script for building an Oracle Machine Learning for SQL model using the R language.

## 36.4.5.3 RALG\_DETAILS\_FUNCTION

The RALG\_DETAILS\_FUNCTION specifies the R model metadata that is returned in the R data.frame.

Use the RALG\_DETAILS\_FUNCTION to specify an existing registered R script that generates model information. The script defines an R function that contains the first input argument for the R model object. The output of the R function must be a data.frame. The columns of the data.frame are defined by the RALG\_DETAILS\_FORMAT setting, and may contain only numeric or string scalar types.

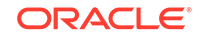

#### <span id="page-251-0"></span>**Example 36-6 Example of RALG\_DETAILS\_FUNCTION**

This example shows how to specify the name of the R script MY\_LM\_DETAILS\_SCRIPT in the model settings table. This script defines the R function that is used to provide the model information.

```
Begin
insert into model_setting_table values
(dbms_data_mining.ralg_details_function, 'MY_LM_DETAILS_SCRIPT');
End;
/
```
In the Oracle Machine Learning for R script repository, the script MY\_LM\_DETAILS\_SCRIPT is registered as:

```
 'function(mod) data.frame(name=names(mod$coefficients),
   coef=mod$coefficients)'
```
#### **Related Topics**

- [Registered R Scripts](#page-255-0) The RALG\_\*\_FUNCTION settings must specify R scripts that exist in the Oracle Machine Learning for R script repository.
- RALG\_DETAILS\_FORMAT Use the RALG\_DETAILS\_FORMAT setting to specify the names and column types in the model view.

#### 36.4.5.3.1 RALG\_DETAILS\_FORMAT

Use the RALG\_DETAILS\_FORMAT setting to specify the names and column types in the model view.

The value of the setting is a string that contains a SELECT statement to specify a list of numeric and string scalar data types for the name and type of the model view columns.

When the RALG\_DETAILS\_FORMAT and RALG\_DETAILS\_FUNCTION settings are both specified, a model view by the name  $DMSVD$   $\n *mode1*$   $\n *name*$  is created along with an R model in the current schema. The first column of the model view is PARTITION NAME. It has the value NULL for non-partitioned models. The other columns of the model view are defined by RALG DETAILS FORMAT setting.

#### **Example 36-7 Example of RALG\_DETAILS\_FORMAT**

This example shows how to specify the name and type of the columns for the generated model view. The model view contains the varchar2 column attr\_name and the number column coef\_value after the first column partition\_name.

```
Begin
insert into model_setting_table values
(dbms_data_mining.ralg_details_format, 'select cast(''a'' as 
varchar2(20)) as attr_name, 0 as coef_value from dual');
End;
/
```
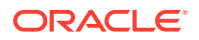
## **Related Topics**

### RALG DETAILS FUNCTION The RALG DETAILS FUNCTION specifies the R model metadata that is returned in the R data.frame.

# 36.4.5.4 RALG\_SCORE\_FUNCTION

Use the RALG\_SCORE\_FUNCTION setting to specify an existing registered R script for R algorithm machine learning model to use for scoring data.

The specified R script defines an R function. The first input argument defines the model object. The second input argument defines the R data. frame that is used for scoring data.

### **Example 36-8 Example of RALG\_SCORE\_FUNCTION**

This example shows how the R function takes the Linear Model model and scores the data in the data.frame. The function argument object is the LM model. The argument newdata is a data.frame containing the data to score.

```
function(object, newdata) {res <- predict.lm(object, newdata = 
newdata, se.fit = TRUE); data.frame(fit=res$fit, se=res$se.fit, 
df=summary(object)$df[1L])}
```
The output of the R function must be a data.frame. Each row represents the prediction for the corresponding scoring data from the input data. frame. The columns of the data.frame are specific to machine learning functions, such as:

**Regression:** A single numeric column for the predicted target value, with two optional columns containing the standard error of the model fit, and the degrees of freedom number. The optional columns are needed for the SQL function PREDICTION\_BOUNDS to work.

## **Example 36-9 Example of RALG\_SCORE\_FUNCTION for Regression**

This example shows how to specify the name of the R script MY\_LM\_PREDICT\_SCRIPT that is used to score the model in the model settings table model\_setting\_table.

```
Begin
insert into model_setting_table values
(dbms_data_mining.ralg_score_function, 'MY_LM_PREDICT_SCRIPT');
End;
/
```
In the Oracle Machine Learning for R script repository, the script MY LM\_PREDICT\_SCRIPT is registered as:

```
function(object, newdata) {data.frame(pre = predict(object, newdata = 
newdata))}
```
**Classification:** Each column represents the predicted probability of one target class. The column name is the target class name.

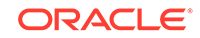

## **Example 36-10 Example of RALG\_SCORE\_FUNCTION for Classification**

This example shows how to specify the name of the R script MY\_LOGITGLM\_PREDICT\_SCRIPT that is used to score the logit Classification model in the model settings table model setting table.

```
Begin
insert into model_setting_table values
(dbms data mining.ralg_score_function, 'MY_LOGITGLM_PREDICT_SCRIPT');
End;
/
```
In the OML4R script repository,  $MY$ <sub>LOGITGLM\_PREDICT\_SCRIPT</sub> is registered as follows. It is a logit Classification with two target classes, "0" and "1".

```
'function(object, newdata) {
   pred <- predict(object, newdata = newdata, type="response");
   res <- data.frame(1-pred, pred);
   names(res) <- c("0", "1");
   res}'
```
**Clustering:** Each column represents the predicted probability of one cluster. The columns are arranged in order of cluster ID. Each cluster is assigned a cluster ID, and they are consecutive values starting from 1. To support CLUSTER\_DISTANCE in the R model, the output of R score function returns an extra column containing the value of the distance to each cluster in order of cluster ID after the columns for the predicted probability.

## **Example 36-11 Example of RALG\_SCORE\_FUNCTION for Clustering**

This example shows how to specify the name of the R script MY CLUSTER PREDICT SCRIPT that is used to score the model in the model settings table model\_setting\_table.

```
Begin
insert into model_setting_table values
(dbms_data_mining.ralg_score_function, 'MY_CLUSTER_PREDICT_SCRIPT');
End;
/
```
In the OML4R script repository, the script MY\_CLUSTER\_PREDICT\_SCRIPT is registered as:

```
'function(object, dat){
     mod <- object[[1L]]; ce <- object[[2L]]; sc <- object[[3L]];
    newdata = scale(data, center = ce, scale = sc); centers <- mod$centers;
     ss <- sapply(as.data.frame(t(centers)),
     function(v) rowSums(scale(newdata, center=v, scale=FALSE)^2));
     if (!is.matrix(ss)) ss <- matrix(ss, ncol=length(ss));
    disp <- -1 / (2<sup>*</sup> mod $tot<u>.withinss/length(mod$cluster)</u>;
     distr <- exp(disp*ss);
```
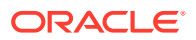

```
 prob <- distr / rowSums(distr);
 as.data.frame(cbind(prob, sqrt(ss)))}'
```
**Feature Extraction:** Each column represents the coefficient value of one feature. The columns are arranged in order of feature ID. Each feature is assigned a feature ID, which are consecutive values starting from 1.

#### **Example 36-12 Example of RALG\_SCORE\_FUNCTION for Feature Extraction**

This example shows how to specify the name of the R script MY FEATURE EXTRACTION SCRIPT that is used to score the model in the model settings table model\_setting\_table.

```
Begin
insert into model_setting_table values
(dbms_data_mining.ralg_score_function, 'MY_FEATURE_EXTRACTION_SCRIPT');
End;
/
```
In the OML4R script repository, the script  $MY$  FEATURE EXTRACTION SCRIPT is registered as:

'function(object, dat) { as.data.frame(predict(object, dat)) }'

The function fetches the centers of the features from the R model, and computes the feature coefficient based on the distance of the score data to the corresponding feature center.

## **Related Topics**

• [Registered R Scripts](#page-255-0)

The RALG\_\*\_FUNCTION settings must specify R scripts that exist in the Oracle Machine Learning for R script repository.

# 36.4.5.5 RALG\_WEIGHT\_FUNCTION

Use the RALG\_WEIGHT\_FUNCTION setting to specify the name of an existing registered R script that computes the weight or contribution for each attribute in scoring. The specified R script is used in the SQL function PREDICTION\_DETAILS to evaluate attribute contribution.

The specified R script defines an R function containing the first input argument for a model object, and the second input argument of an R data. frame for scoring data. When the machine learning function is Classification, Clustering, or Feature Extraction, the target class name, cluster ID, or feature ID is passed by the third input argument to compute the weight for that particular class, cluster, or feature. The script returns a data.frame containing the contributing weight for each attribute in a row. Each row corresponds to that input scoring data.frame.

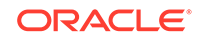

## <span id="page-255-0"></span>**Example 36-13 Example of RALG\_WEIGHT\_FUNCTION**

This example specifies the name of the R script MY\_PREDICT\_WEIGHT\_SCRIPT that computes the weight or contribution of R model attributes in the model\_setting\_table.

```
Begin
insert into model_setting_table values
(dbms data mining.ralg_weight_function, 'MY_PREDICT_WEIGHT_SCRIPT');
End;
/
```
In the Oracle Machine Learning for R script repository, the script MY\_PREDICT\_WEIGHT\_SCRIPT for Regression is registered as:

```
'function(mod, data) { coef(mod)[-1L]*data }'
```
In the OML4R script repository, the script MY\_PREDICT\_WEIGHT\_SCRIPT for logit Classification is registered as:

```
'function(mod, dat, clas) {
   v <- predict(mod, newdata=dat, type = "response");
  v0 \le - data.frame(v, 1-v); names(v0) <- c("0", "1");
   res <- data.frame(lapply(seq_along(dat),
   function(x, dat) {
  if(is.numeric(data[[x]])) data[, x] < -as.numeric(0) else dat[,x] <- as.factor(NA);
   vv <- predict(mod, newdata = dat, type = "response");
  vv = data.frame(vv, 1-vv); names(vv) < -c("0", "1");v0[[class]] / vv[[class]], dat = dat));
   names(res) <- names(dat);
   res}'
```
## **Related Topics**

• Registered R Scripts The RALG\_\*\_FUNCTION settings must specify R scripts that exist in the Oracle Machine Learning for R script repository.

# 36.4.5.6 Registered R Scripts

The RALG\_\*\_FUNCTION settings must specify R scripts that exist in the Oracle Machine Learning for R script repository.

You can register the R scripts using the OML4R SQL procedure sys.rqScriptCreate. To register a scripts, you must have the RQADMIN role.

The RALG\_\*\_FUNCTION settings include the following functions:

- RALG\_BUILD\_FUNCTION
- RALG\_DETAILS\_FUNCTION
- RALG\_SCORE\_FUNCTION
- RALG\_WEIGHT\_FUNCTION

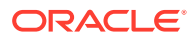

**Note:**

The R scripts must exist in the OML4R script repository for an R model to function.

After an R model is built, the name of the specified R script become a model setting. These R script must exist in the OML4R script repository for an R model to remain functional.

You can manage the R memory that is used to build, score, and view the R models through OML4R as well.

# 36.4.5.7 R Model Demonstration Scripts

You can access R model demonstration scripts under rdbms/demo

dmraidemo.sql dmrglmdemo.sql dmrpcademo.sql dmrardemo.sql dmrkmdemo.sql dmrrfdemo.sql dmrdtdemo.sql dmrnndemo.sql

# 36.5 Model Detail Views

Model detail views provide information about models.

The following are the model views, grouped by model function:

### **Association**:

- [Model Detail Views for Association Rules](#page-257-0)
- [Model Detail View for Frequent Itemsets](#page-262-0)
- [Model Detail Views for Transactional Itemsets](#page-263-0)
- [Model Detail View for Transactional Rule](#page-263-0)

### **Classification, Regression, and Anomaly Detection**:

- [Model Detail Views for Classification Algorithms](#page-264-0)
- [Model Detail Views for CUR Matrix Decomposition](#page-291-0)
- [Model Detail Views for Decision Tree](#page-265-0)
- [Model Detail Views for Generalized Linear Model](#page-268-0)
- [Model Detail View for Multivariate State Estimation Technique Sequential](#page-275-0) [Probability Ratio Test](#page-275-0)
- [Model Detail Views for Naive Bayes](#page-276-0)
- [Model Detail Views for Neural Network](#page-277-0)
- [Model Detail Views for Random Forest](#page-278-0)
- [Model Detail View for Support Vector Machine](#page-279-0)
- [Model Detail Views for XGBoost](#page-280-0)

#### **Clustering**:

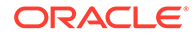

- <span id="page-257-0"></span>• [Model Detail Views for Clustering Algorithms](#page-282-0)
- [Model Detail Views for Expectation Maximization](#page-285-0)
- [Model Detail Views for](#page-288-0) *k*-Means
- [Model Detail Views for O-Cluster](#page-289-0)

## **Feature Extraction**:

- [Model Detail Views for Explicit Semantic Analysis](#page-292-0)
- [Model Detail Views for Non-Negative Matrix Factorization](#page-295-0)
- [Model Detail Views for Singular Value Decomposition](#page-297-0)

## **Feature Selection**:

• [Model Detail Views for Minimum Description Length](#page-300-0)

## **Data Preparation and Other**:

- [Model Detail Views for Binning](#page-301-0)
- [Model Detail Views for Global Information](#page-301-0)
- [Model Detail Views for Normalization and Missing Value Handling](#page-302-0)

## **Time Series**:

[Model Detail Views for Exponential Smoothing](#page-294-0)

# 36.5.1 Model Detail Views for Association Rules

The model detail view DM\$VR*model\_name* contains the generated rules for association models.

Depending on the settings of the model, this rule view has different sets of columns. Settings ODMS\_ITEM\_ID\_COLUMN\_NAME and ODMS\_ITEM\_VALUE\_COLUMN\_NAME determine how each item is defined. If ODMS\_ITEM\_ID\_COLUMN\_NAME is set, the input format is called transactional input, otherwise, the input format is called 2-Dimensional input. With transactional input, if setting ODMS\_ITEM\_VALUE\_COLUMN\_NAME is not set, each item is defined by ITEM\_NAME, otherwise, each item is defined by ITEM\_NAME and ITEM\_VALUE. With 2-Dimensional input, each item is defined by ITEM\_NAME, ITEM\_SUBNAME and ITEM\_VALUE. Setting ASSO\_AGGREGATES specifies the columns to aggregate, which is displayed in the view.

## **Note:**

Setting ASSO AGGREGATES is not allowed for 2-dimensional input.

The following shows the views with different settings.

## **Transactional Input Without ASSO\_AGGREGATES Setting**

When you sett ITEM\_NAME (ODMS\_ITEM\_ID\_COLUMN\_NAME) and do not set ITEM\_VALUE (ODMS\_ITEM\_VALUE\_COLUMN\_NAME), the view contains the following. The consequent

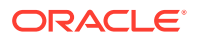

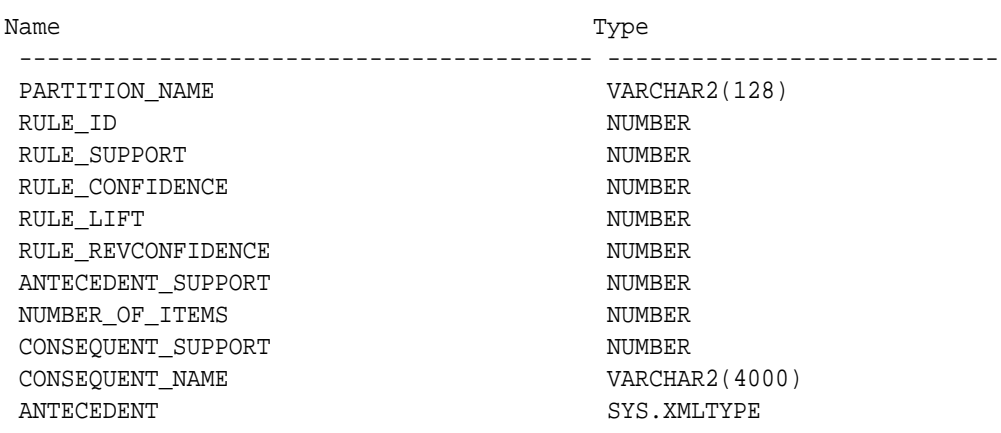

item is defined with only the name field. If you also set ITEM\_VALUE, the view has the additional column CONSEQUENT\_VALUE that specifies the value field.

## **Table 36-11 Rule View Columns for Transactional Inputs**

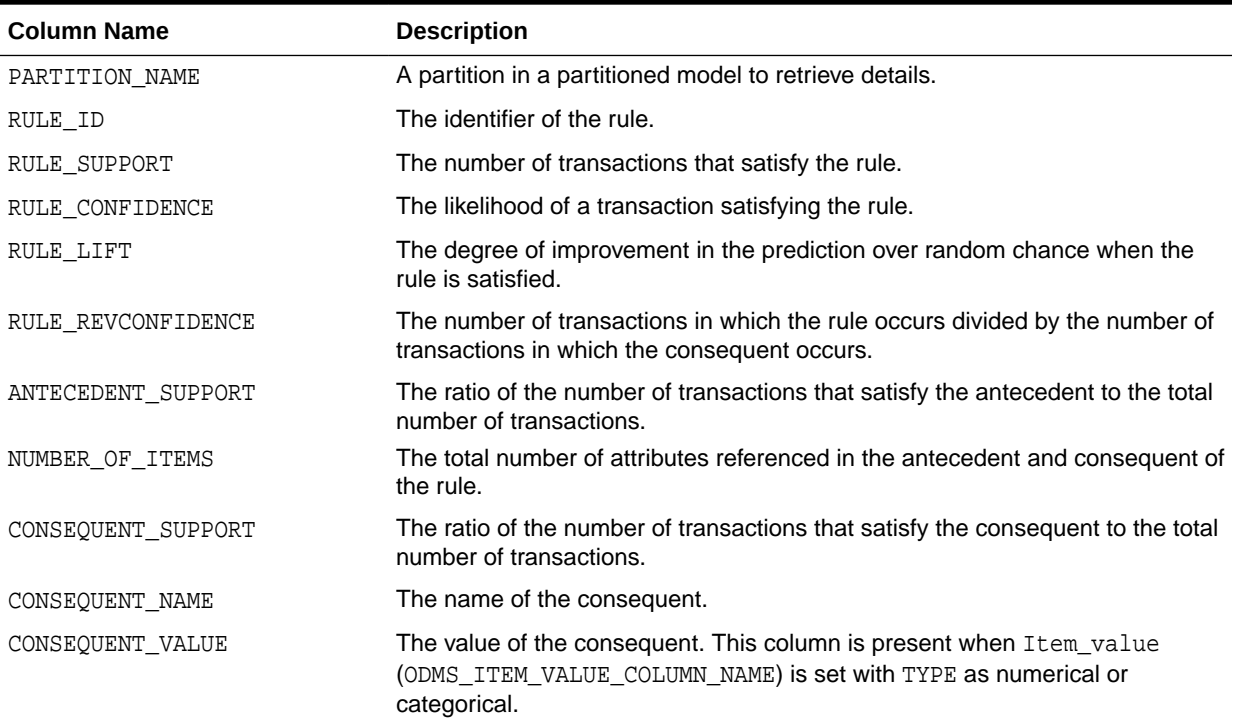

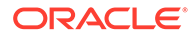

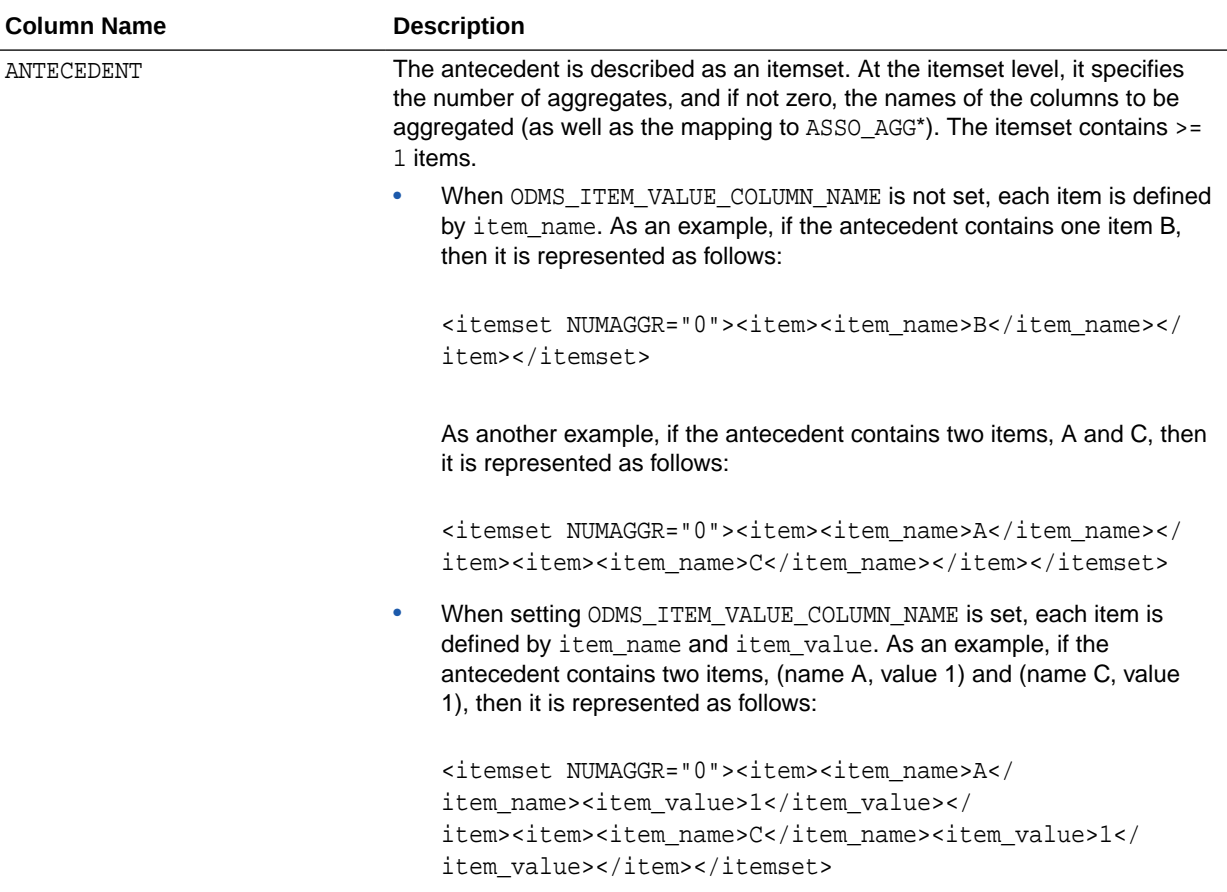

## **Table 36-11 (Cont.) Rule View Columns for Transactional Inputs**

### **Transactional Input With ASSO\_AGGREGATES Setting**

Similar to the view without an aggregates setting, there are three cases:

- Rule view when ODMS\_ITEM\_ID\_COLUMN\_NAME is set and Item\_value (ODMS\_ITEM\_VALUE\_COLUMN\_NAME) is not set.
- Rule view when ODMS\_ITEM\_ID\_COLUMN\_NAME is set and Item\_value (ODMS ITEM VALUE COLUMN NAME) is set with TYPE as numerical, the view has a CONSEQUENT\_VALUE column.
- Rule view when ODMS\_ITEM\_ID\_COLUMN\_NAME is set and Item\_value (ODMS\_ITEM\_VALUE\_COLUMN\_NAME) is set with TYPE as categorical, the view has a CONSEQUENT\_VALUE column.

For the example that produces the following rules, see "Example: Calculating Aggregates" in *Oracle Machine Learning for SQL Concepts*.

The view reports two sets of aggregates results:

**1.** ANT\_RULE\_PROFIT refers to the total profit for the antecedent itemset with respect to the rule, the profit for each individual item of the antecedent itemset is shown in the ANTECEDENT(XMLtype) column, CON\_RULE\_PROFIT refers to the total profit for the consequent item with respect to the rule.

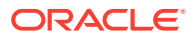

In the example, for rule  $(A, B)$  => C, the rule itemset  $(A, B, C)$  occurs in the transactions of customer 1 and customer 3. The ANT\_RULE\_PROFIT is \$21.20, The ANTECEDENT is shown as follow, which tells that item A has profit 5.00 + 3.00 = \$8.00 and item B has profit 3.20 + 10.00 = \$13.20, which sum up to ANT\_RULE\_PROFIT.

<itemset NUMAGGR="1" ASSO\_AGG0="profit"><item><item\_name>A</ item\_name><ASSO\_AGG0>8.0E+000</ASSO\_AGG0></item><item><item\_name>B</ item\_name><ASSO\_AGG0>1.32E+001</ASSO\_AGG0></item></itemset> The CON\_RULE\_PROFIT is 12.00 + 14.00 = \$26.00

**2.** ANT\_PROFIT refers to the total profit for the antecedent itemset, while CON\_PROFIT refers to the total profit for the consequent item. The difference between CON\_PROFIT and CON\_RULE\_PROFIT (the same applies to ANT\_PROFIT and ANT\_RULE\_PROFIT) is that CON\_PROFIT counts all profit for the consequent item across all transactions where the consequent occurs, while CON\_RULE\_PROFIT only counts across transactions where the rule itemset occurs.

For example, item C occurs in transactions for customer 1, 2 and 3, CON\_PROFIT is  $12.00 + 4.20 + 14.00 = $30.20$ , while  $COM\_RULE\_PROFIT$  only counts transactions for customer 1 and 3 where the rule itemset (A, B, C) occurs.

Similarly, ANT\_PROFIT counts all transactions where itemset (A, B) occurs, while ANT\_RULE\_PROFIT counts only transactions where the rule itemset (A, B, C) occurs. In this example, by coincidence, both count transactions for customer 1 and 3, and have the same value.

#### **Example 36-14 Examples**

The following example shows the view when setting ASSO\_AGGREGATES specifies column profit and column sales to be aggregated. In this example, ITEM VALUE column is not specified.

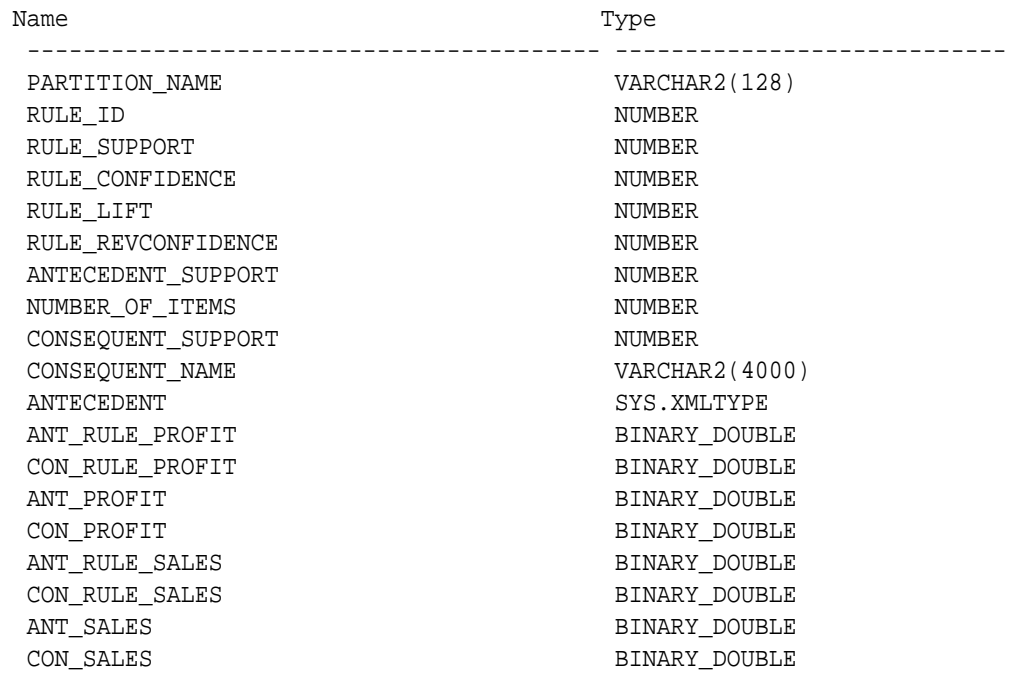

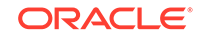

The rule view has a CONSEQUENT\_VALUE column when ODMS\_ITEM\_ID\_COLUMN\_NAME is set and Item value (ODMS\_ITEM\_VALUE\_COLUMN\_NAME) is set with TYPE as numerical or categorical.

## **2-Dimensional Inputs**

In Oracle Machine Learning for SQL, association models can be built using either transactional or two-dimensional data formats. For two-dimensional input, each item is defined by three fields: NAME, VALUE and SUBNAME. The NAME field is the name of the column. The VALUE field is the content of the column. The SUBNAME field is used when the input data table contains a nested table. In that case, SUBNAME is the name of the nested table's column. See, [Example: Creating a Nested Column for Market](#page-216-0) [Basket Analysis.](#page-216-0) In this example, there is a nested column. The CONSEQUENT\_SUBNAME is the ATTRIBUTE\_NAME part of the nested column. That is, 'O/S Documentation Set - English' and CONSEQUENT\_VALUE is the value part of the nested column, which is, 1.

The view uses three columns for the consequent. The rule view has the following columns:

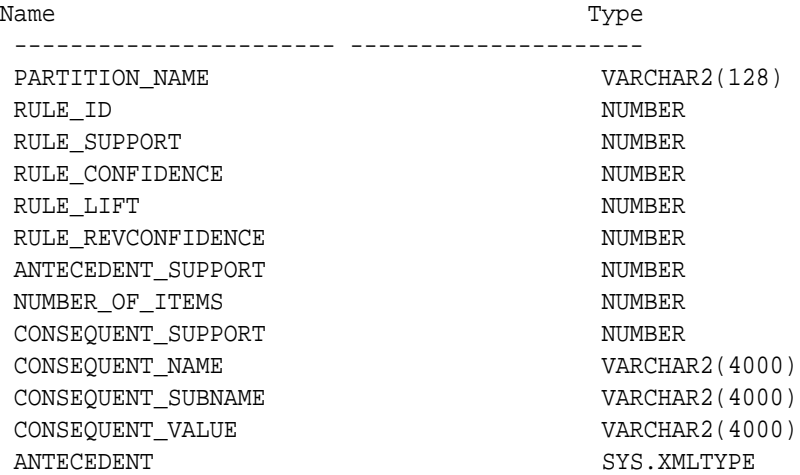

## **Note:**

All of the types for three columns for the consequent are VARCHAR2. ASSO\_AGGREGATES is not applicable for 2-Dimensional input format.

The following table displays rule view columns for 2-Dimensional input with the descriptions of only the fields that are specific to 2-D inputs.

**Table 36-12 Rule View for 2-Dimensional Input**

| <b>Column Name</b> | <b>Description</b>                                                                                   |
|--------------------|----------------------------------------------------------------------------------------------------|
| CONSEOUENT SUBNAME | For two-dimensional inputs, CONSEQUENT SUBNAME is used for<br>nested column in the input data table. |
| CONSEOUENT VALUE   | The value of the consequent when setting Item_value is set with<br>TYPE as numerical or categorical. |

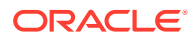

| <b>Column Name</b> | <b>Description</b>                                                                                                    |
|--------------------|----------------------------------------------------------------------------------------------------|
| ANTECEDENT         | The antecedent is described as an itemset. The itemset<br>contains >= 1 items. Each item is defined using ITEM_NAME,<br>ITEM SUBNAME, and ITEM VALUE:                     |
|                    | As an example, assuming that this is not a nested table input, and<br>the antecedent contains one item: (name ADDR, value MA). The<br>antecedent (XMLtype) is as follows: |
|                    | <itemset numaggr="0"><item><item name="">ADDR<!--<br-->item name&gt;<item subname=""></item>me&gt;<item_value>MA</item_value></item></item></itemset>                     |
|                    | For 2-Dimensional input with nested table, the subname field is<br>filled.                                                                                                |

<span id="page-262-0"></span>**Table 36-12 (Cont.) Rule View for 2-Dimensional Input**

#### **Global Detail for Association Rules**

A single global detail is produced by an association model. The following table describes a global detail returned for association model.

**Table 36-13 Global Detail for an Association Model**

| <b>Name</b>       | <b>Description</b>                                      |
|-------------------|---------------------------------------------------------|
| ITEMSET COUNT     | The number of itemsets generated.                       |
| MAX SUPPORT       | The maximum support.                                    |
| NUM ROWS          | The total number of rows used in the build.             |
| RULE COUNT        | The number of association rules in the model generated. |
| TRANSACTION COUNT | The number of the transactions in the input data.       |

# 36.5.2 Model Detail View for Frequent Itemsets

The model detail view contains information about frequent itemsets.

The frequent itemsets view DM\$VI*model\_name* has the following columns:

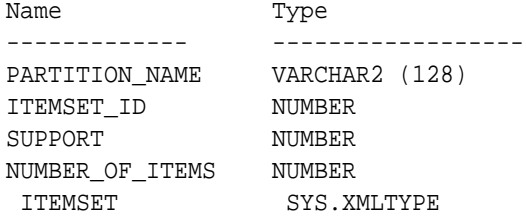

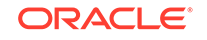

| <b>Column Name</b> | <b>Description</b>                                                                                                    |
|--------------------|----------------------------------------------------------------------------------------------------|
| PARTITION NAME     | A partition in a partitioned model                                                                                          |
| ITEMSET ID         | Itemset identifier                                                                                                    |
| SUPPORT            | Support of the itemset                                                                                                    |
| NUMBER OF ITEMS    | Number of items in the itemset                                                                                              |
| ITEMSET            | Frequent itemset                                                                                                    |
|                    | The structure of the SYS, XMLTYPE column itemset is the<br>same as the corresponding Antecedent column of the<br>rule view. |

<span id="page-263-0"></span>**Table 36-14 Frequent Itemsets View**

# 36.5.3 Model Detail Views for Transactional Itemsets

The model detail view contains information about the transactional itemsets.

For the very common case of transactional data without aggregates, DM\$VT*model\_name* view provides the itemsets information in transactional format. This view can help improve performance for some queries as compared to the view with the XML column. The transactional itemsets view has the following columns:

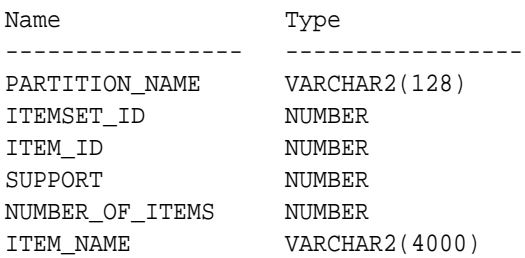

## **Table 36-15 Transactional Itemsets View**

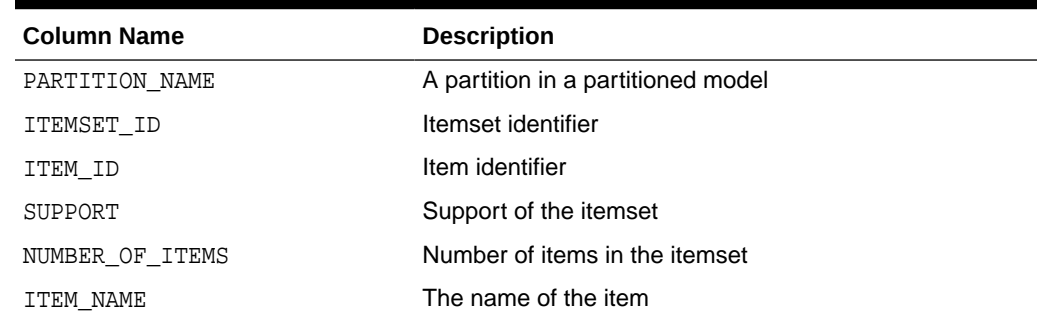

# 36.5.4 Model Detail View for Transactional Rule

The model detail view for transactional rules contains information about transactional rules and transactional itemsets.

Transactional data without aggregates also has a transactional rule view DM\$VA*model\_name*. This view can improve performance for some queries as

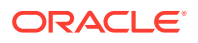

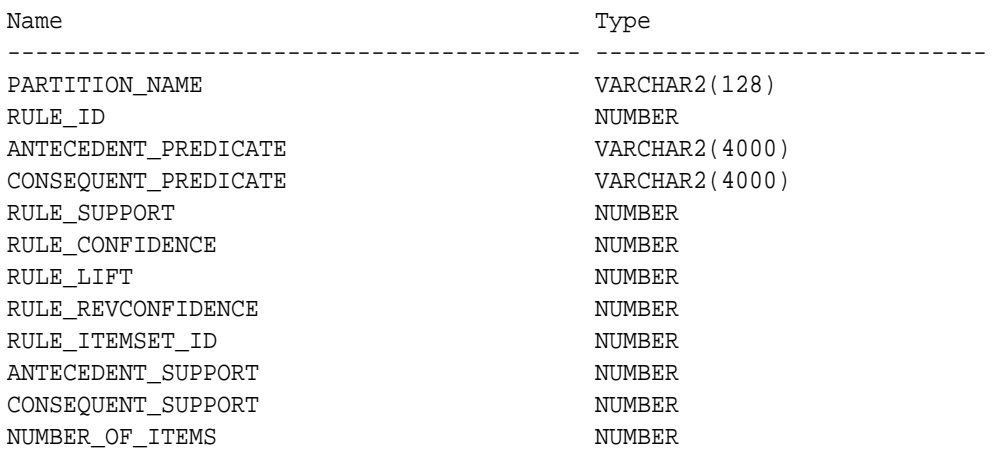

<span id="page-264-0"></span>compared to the view with the XML column. The transactional rule view has the following columns:

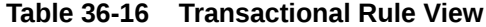

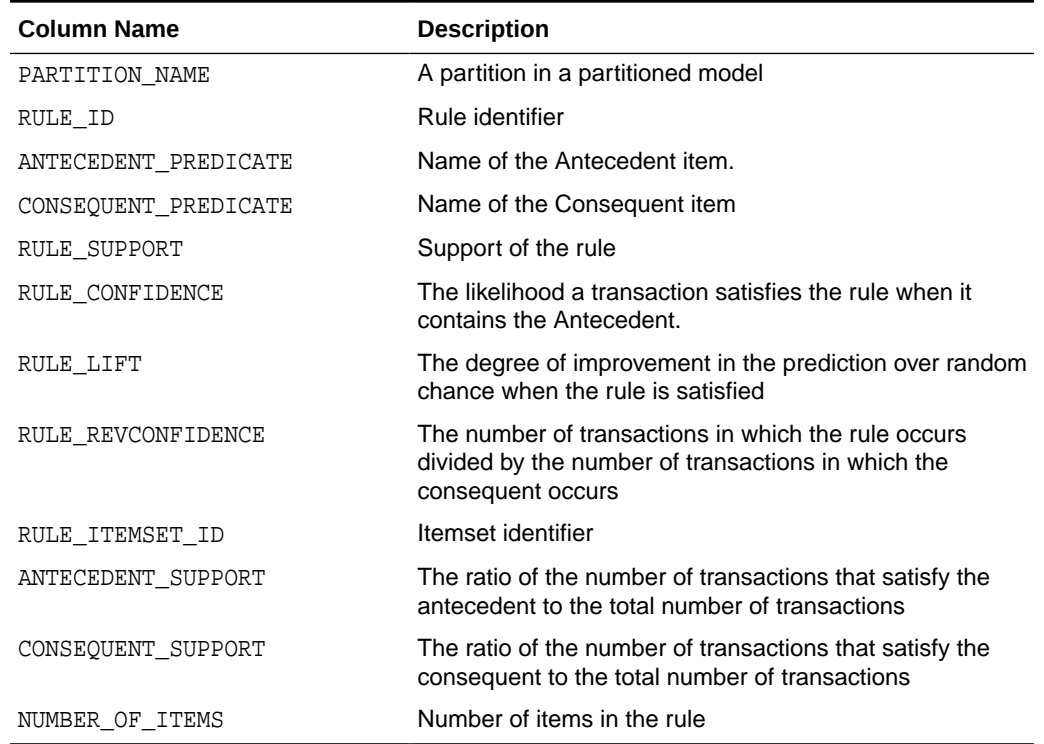

# 36.5.5 Model Detail Views for Classification Algorithms

Model detail views for classification algorithms are the target map view and scoring cost view, which are applicable to all classification algorithms.

----------------------------------------- ----------------------------

The target map view DM\$VT*model\_name* describes the target distribution for classification models. The view has the following columns:

Name Type

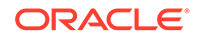

<span id="page-265-0"></span>PARTITION\_NAME VARCHAR2(128) TARGET\_COUNT NUMBER TARGET\_WEIGHT NUMBER

TARGET\_VALUE NUMBER/VARCHAR2

## **Table 36-17 Target Map View**

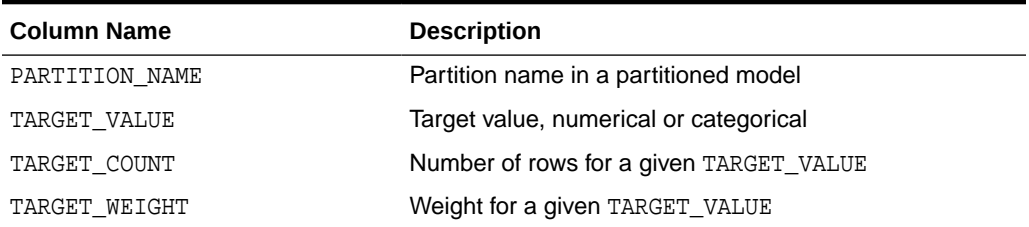

The scoring cost view DM\$VC*model\_name* describes the scoring cost matrix for classification models. The view has the following columns:

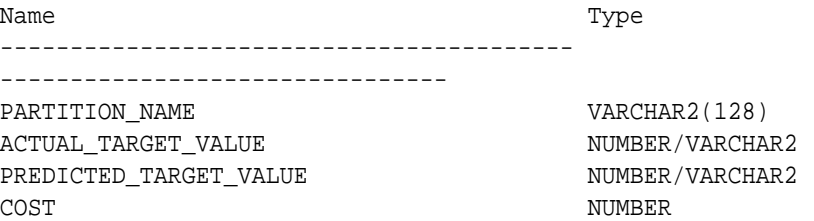

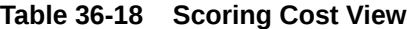

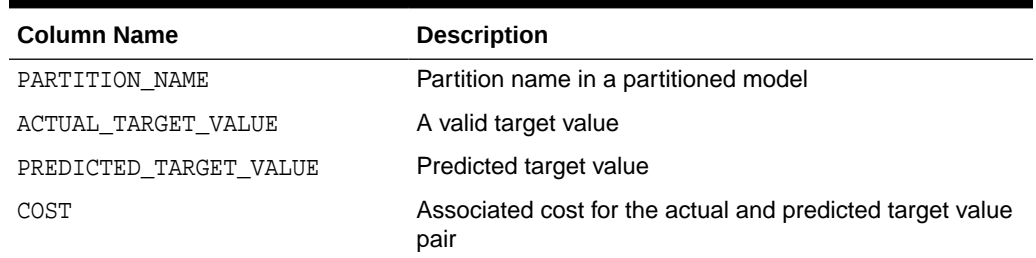

# 36.5.6 Model Detail Views for Decision Tree

The model detail views for Decision Tree are the split information view, node statistics view, node description view, and the cost matrix view.

The split information view DM\$VP*model\_name* describes the decision tree hierarchy and the split information for each level in the decision tree. The view has the following columns:

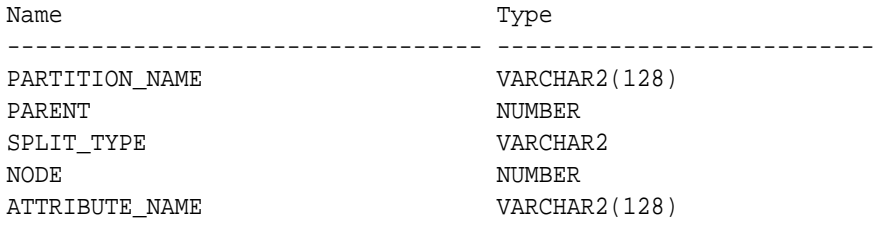

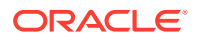

ATTRIBUTE\_SUBNAME VARCHAR2(4000) OPERATOR VARCHAR2 VALUE SYS.XMLTYPE

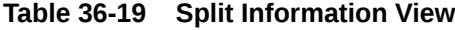

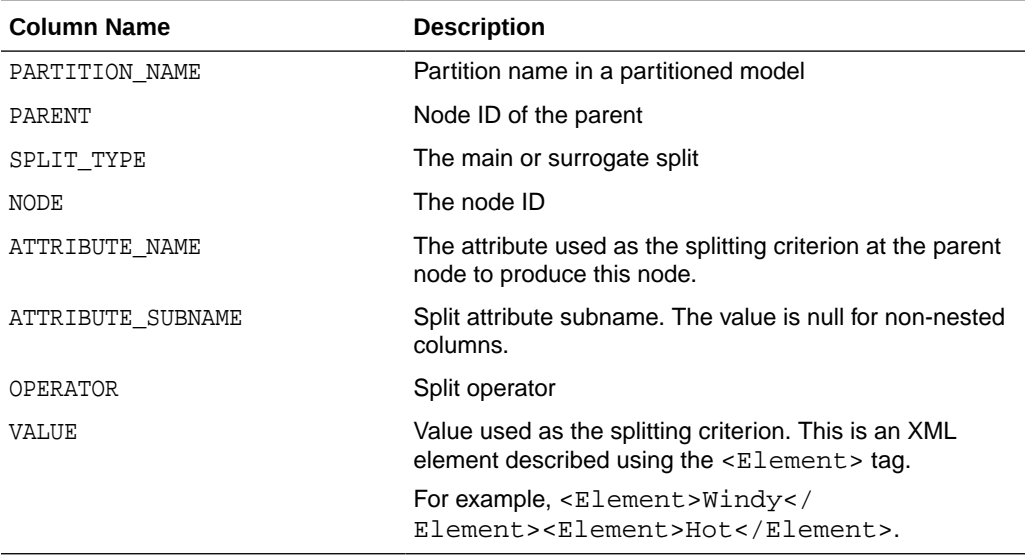

The node statistics view DM\$VI*model\_name* describes the statistics associated with individual tree nodes. The statistics include a target histogram for the data in the node. The view has the following columns:

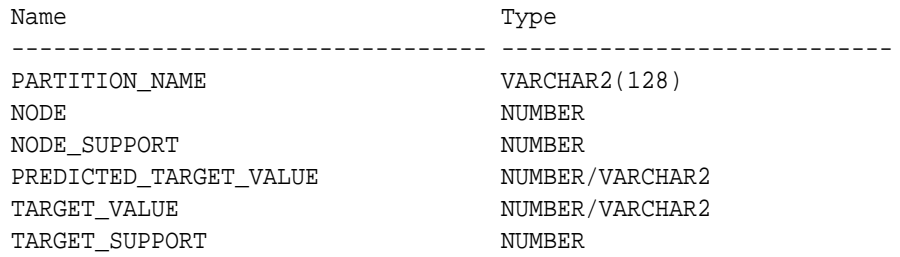

## **Table 36-20 Node Statistics View**

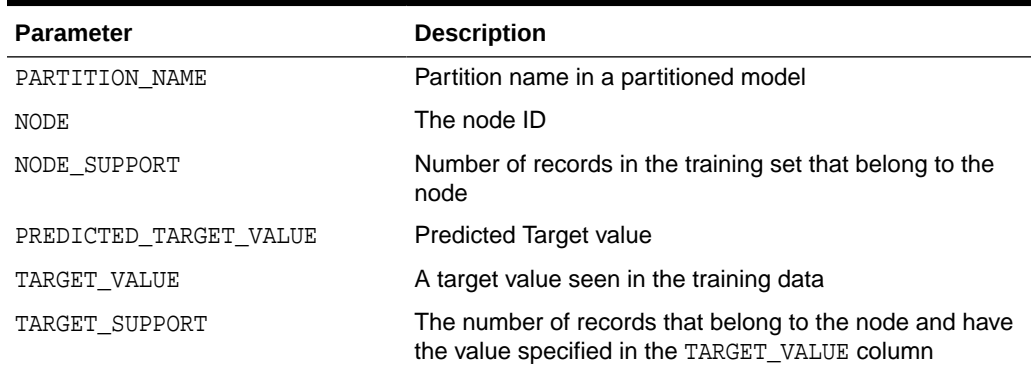

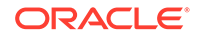

Higher level node descriptions are in the DM\$VO*model\_name* view. The DM\$VO*model\_name* has the following columns:

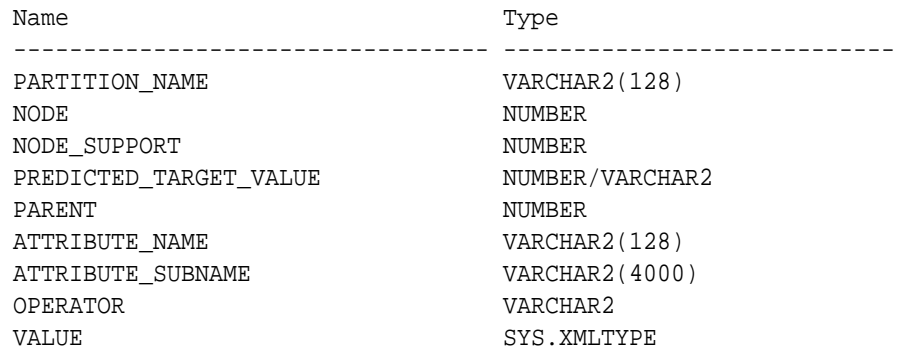

## **Table 36-21 Node Description View**

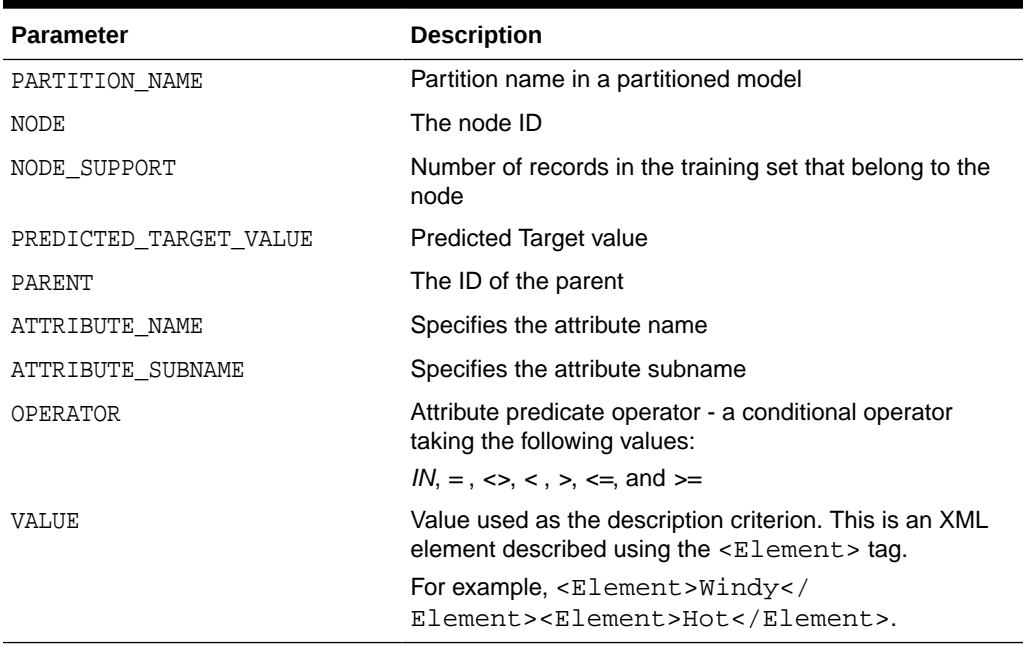

The DM\$VM*model\_name* view describes the cost matrix used by the Decision Tree build. The DM\$VM*model\_name* view has the following columns:

Name Type ----------------------------------------- -------------------------------- PARTITION\_NAME VARCHAR2(128) ACTUAL\_TARGET\_VALUE NUMBER/VARCHAR2 PREDICTED\_TARGET\_VALUE NUMBER/VARCHAR2 COST NUMBER

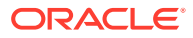

<span id="page-268-0"></span>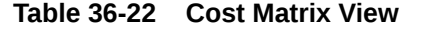

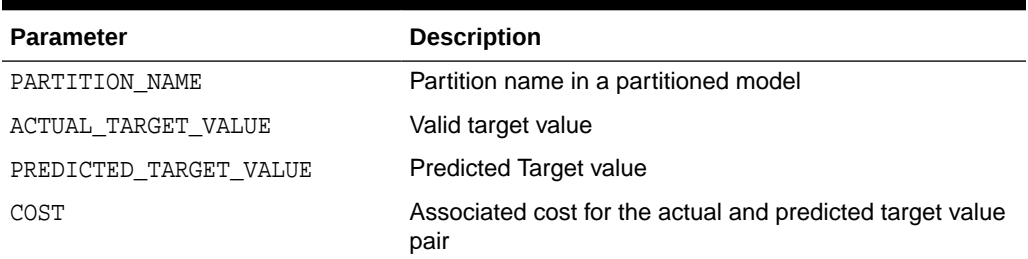

The following table describes the global view for a Decision Tree model.

**Table 36-23 Decision Tree Statistics Information In Model Global View**

| Name     | <b>Description</b>                         |
|----------|--------------------------------------------|
| NUM ROWS | The total number of rows used in the build |

# 36.5.7 Model Detail Views for Generalized Linear Model

Model detail views for Generalized Linear Model (GLM) contain details and row diagnostics for linear and logistic regression models.

The model details view DM\$VD*model\_name* describes the final model information for both linear regression models and logistic regression models.

For linear regression, the view DM\$VD*model\_name* has the following columns:

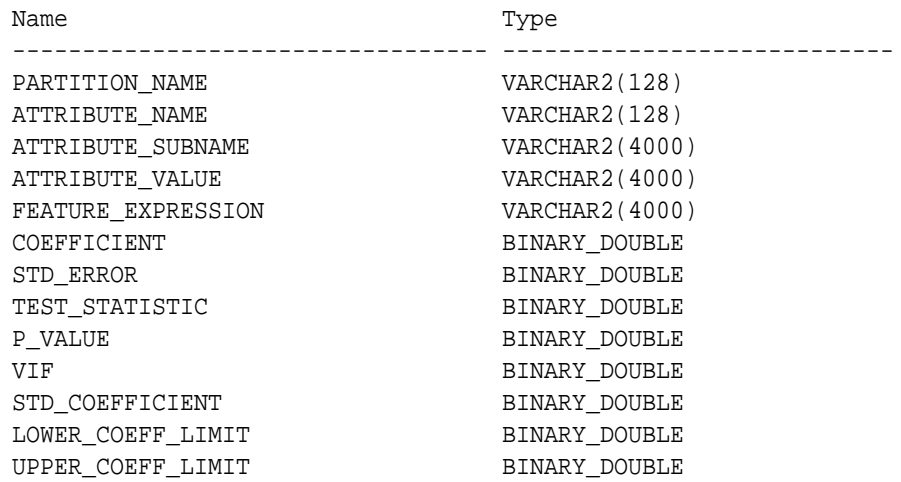

For logistic regression, the view DM\$VD*model\_name* has the following columns:

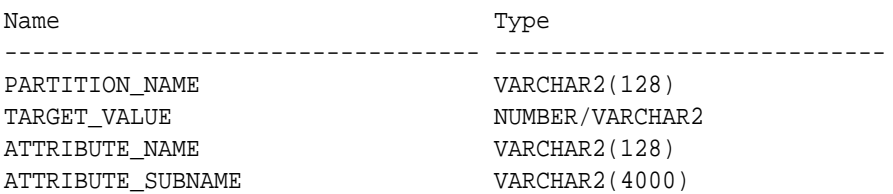

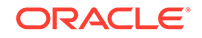

ATTRIBUTE\_VALUE VARCHAR2(4000) FEATURE\_EXPRESSION VARCHAR2(4000) COEFFICIENT BINARY\_DOUBLE STD\_ERROR BINARY\_DOUBLE TEST\_STATISTIC BINARY\_DOUBLE P\_VALUE P\_VALUE BINARY\_DOUBLE STD\_COEFFICIENT BINARY\_DOUBLE LOWER\_COEFF\_LIMIT BINARY\_DOUBLE UPPER\_COEFF\_LIMIT BINARY\_DOUBLE EXP\_COEFFICIENT BINARY\_DOUBLE EXP\_LOWER\_COEFF\_LIMIT BINARY\_DOUBLE EXP\_UPPER\_COEFF\_LIMIT BINARY\_DOUBLE

## **Table 36-24 Model View for Linear and Logistic Regression Models**

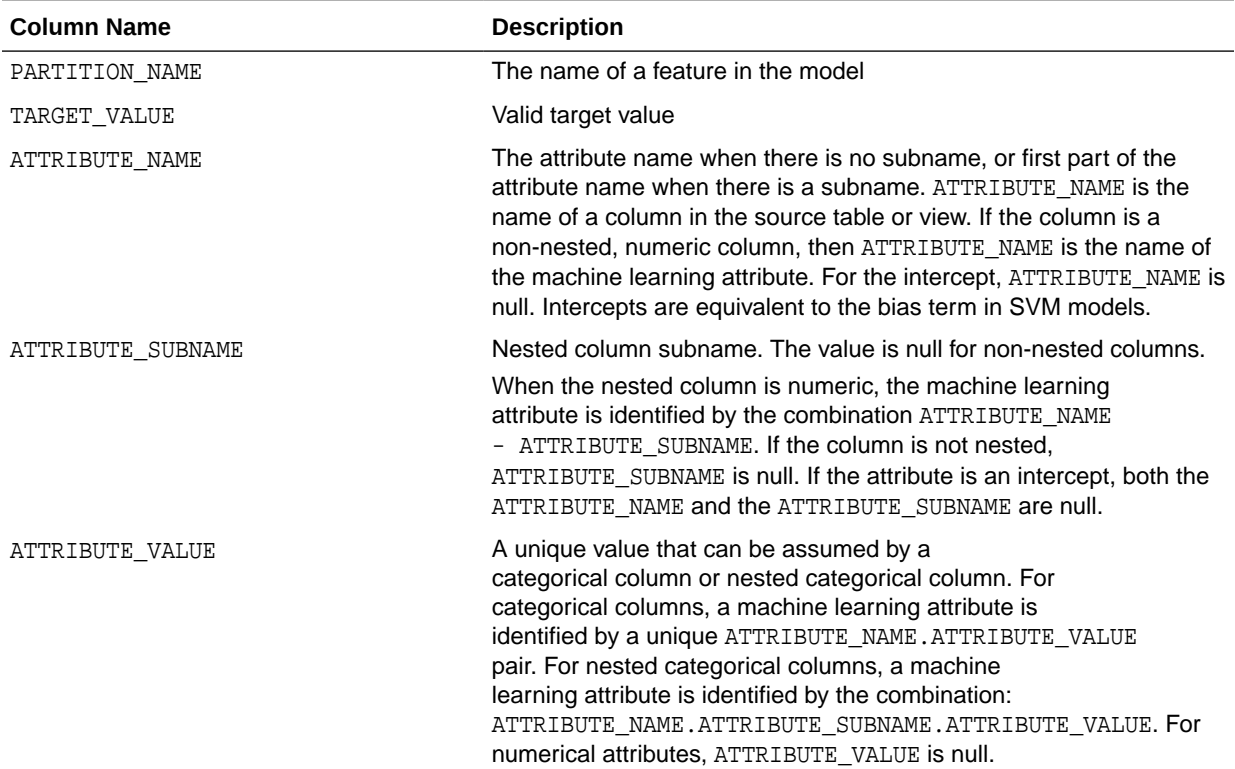

**ORACLE®** 

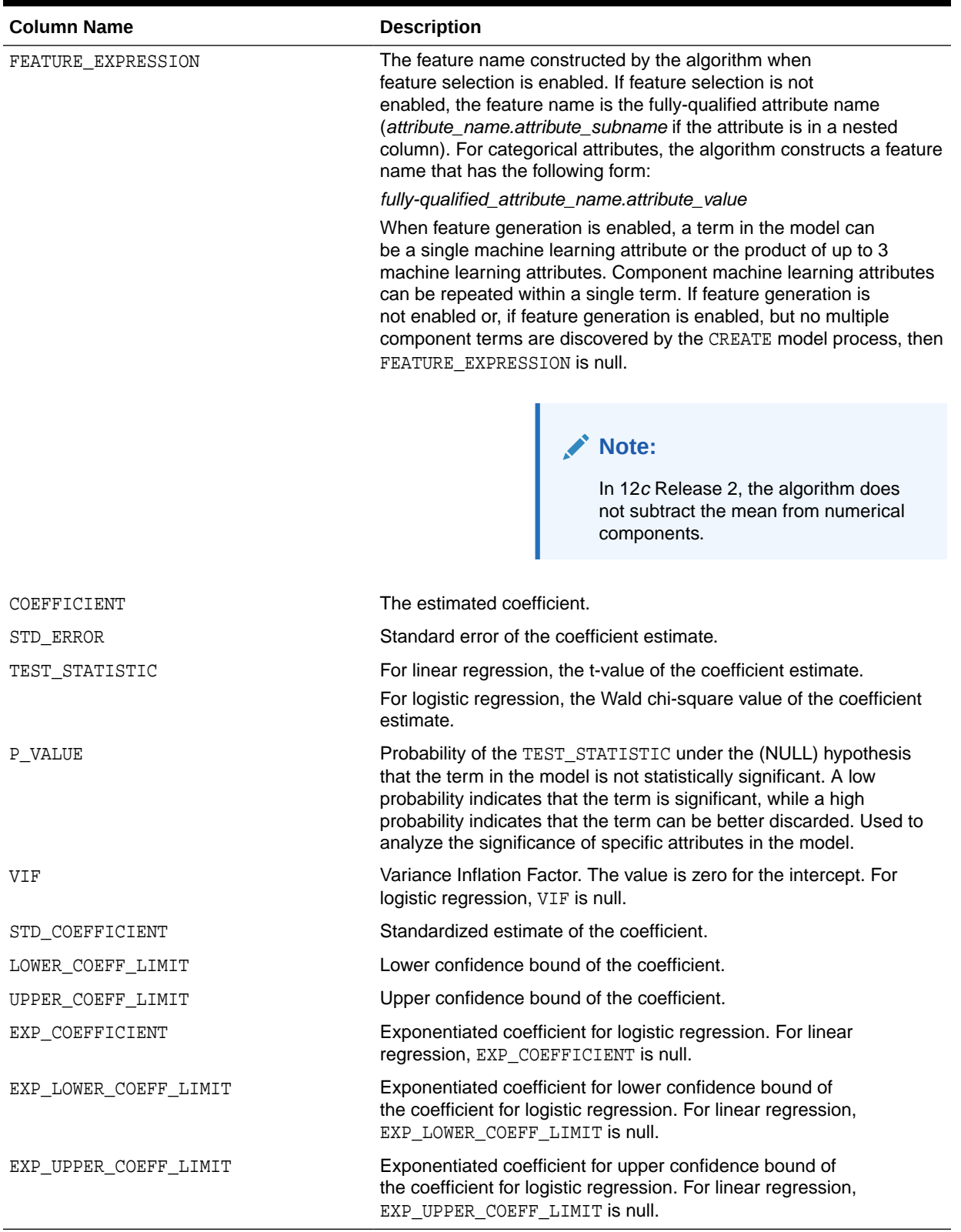

# **Table 36-24 (Cont.) Model View for Linear and Logistic Regression Models**

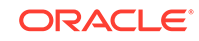

The row diagnostic view DM\$VA*model\_name* describes row level information for both linear regression models and logistic regression models. For linear regression, the view DM\$VA*model\_name* has the following columns:

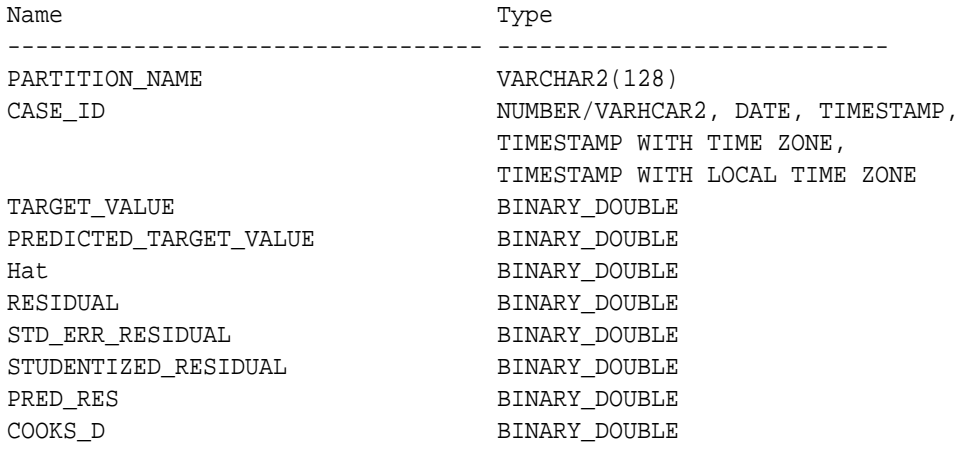

## **Table 36-25 Row Diagnostic View for Linear Regression**

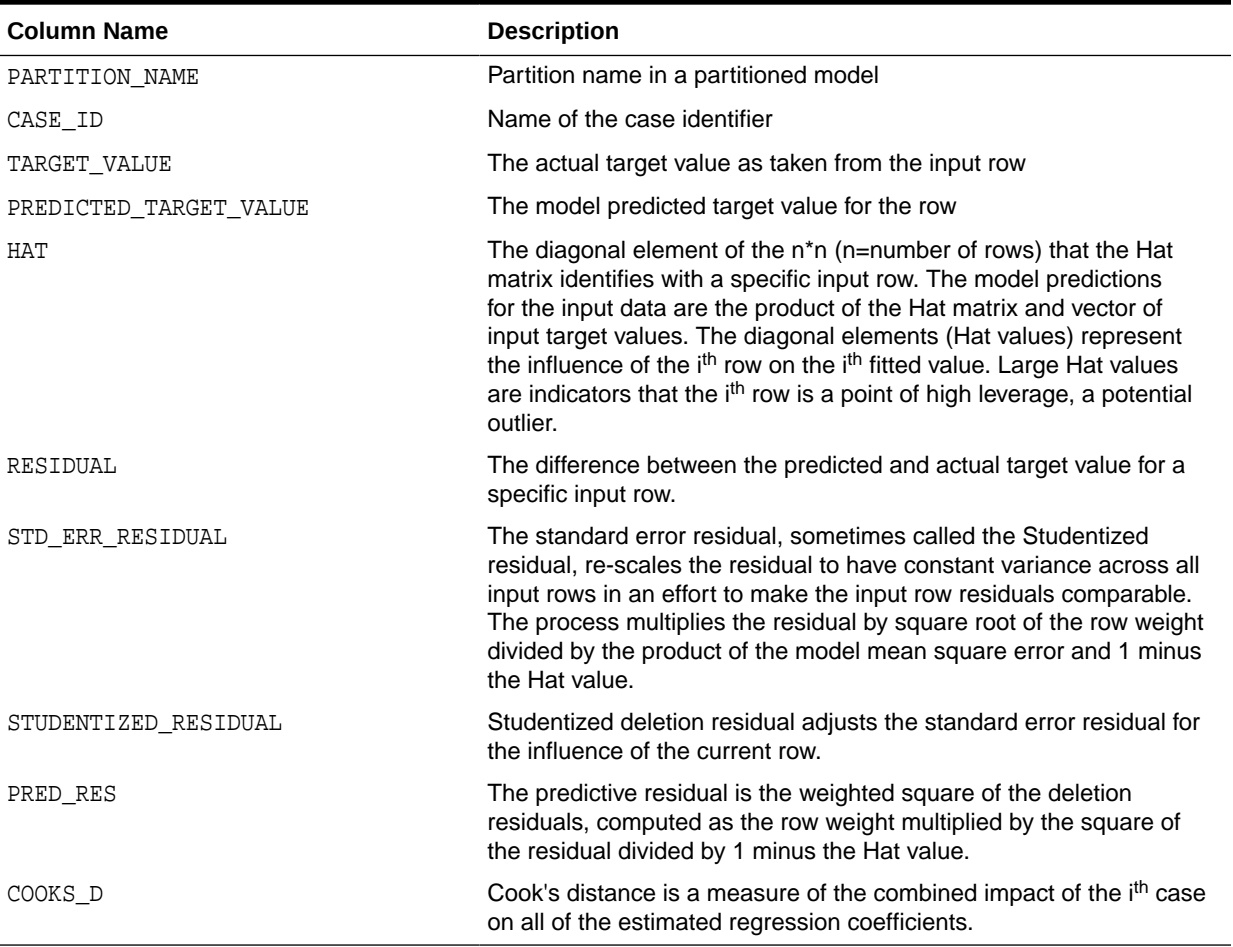

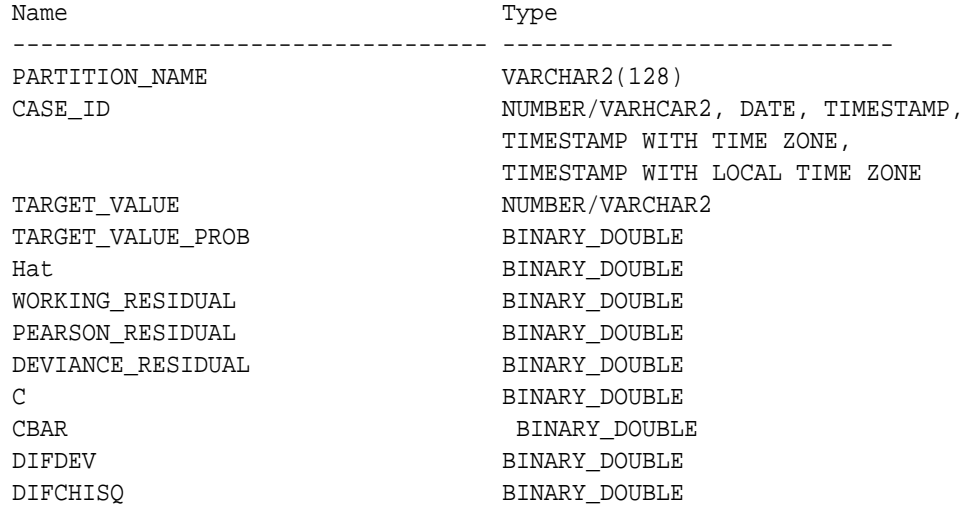

For logistic regression, the view DM\$VA*model\_name* has the following columns:

# **Table 36-26 Row Diagnostic View for Logistic Regression**

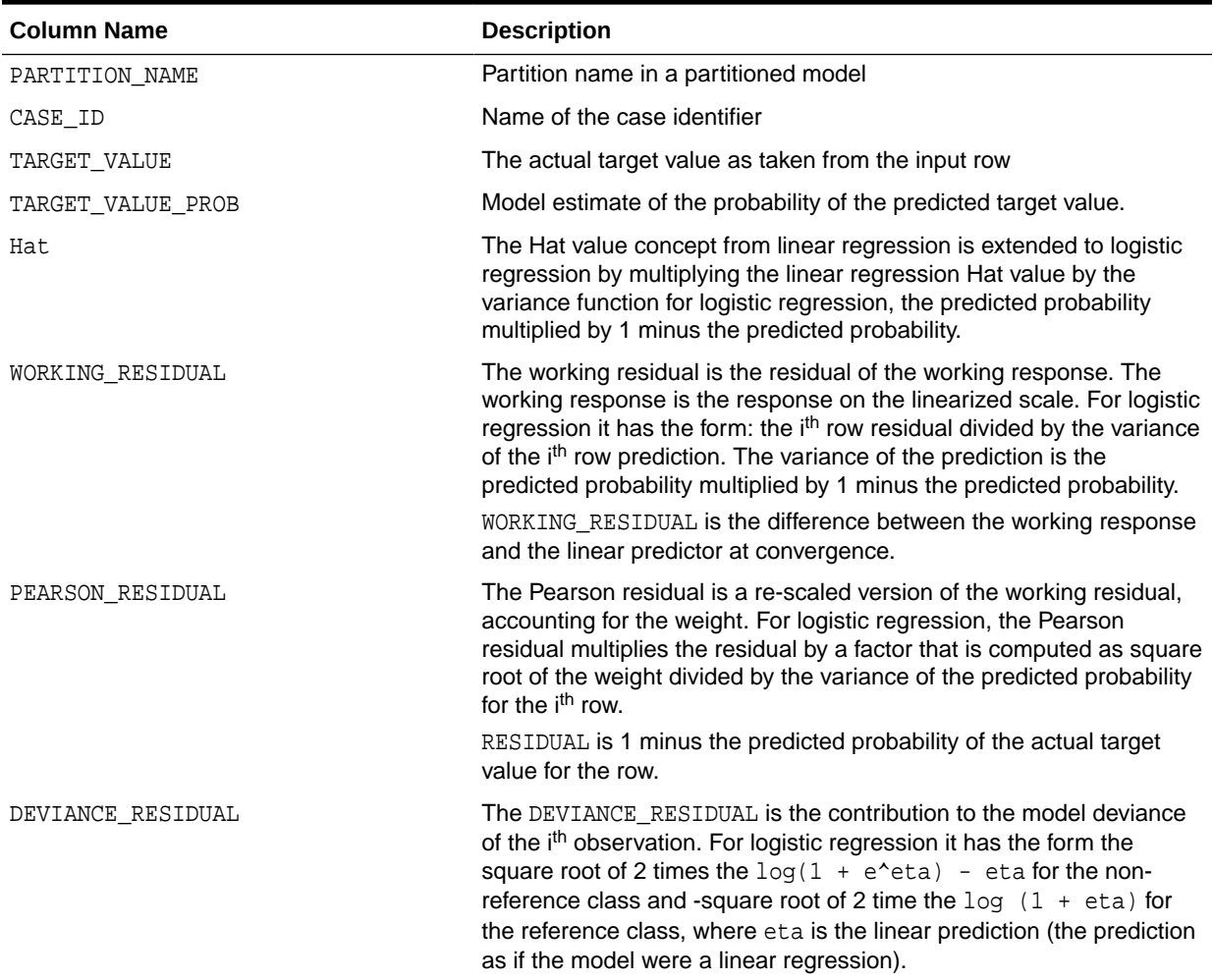

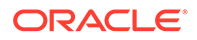

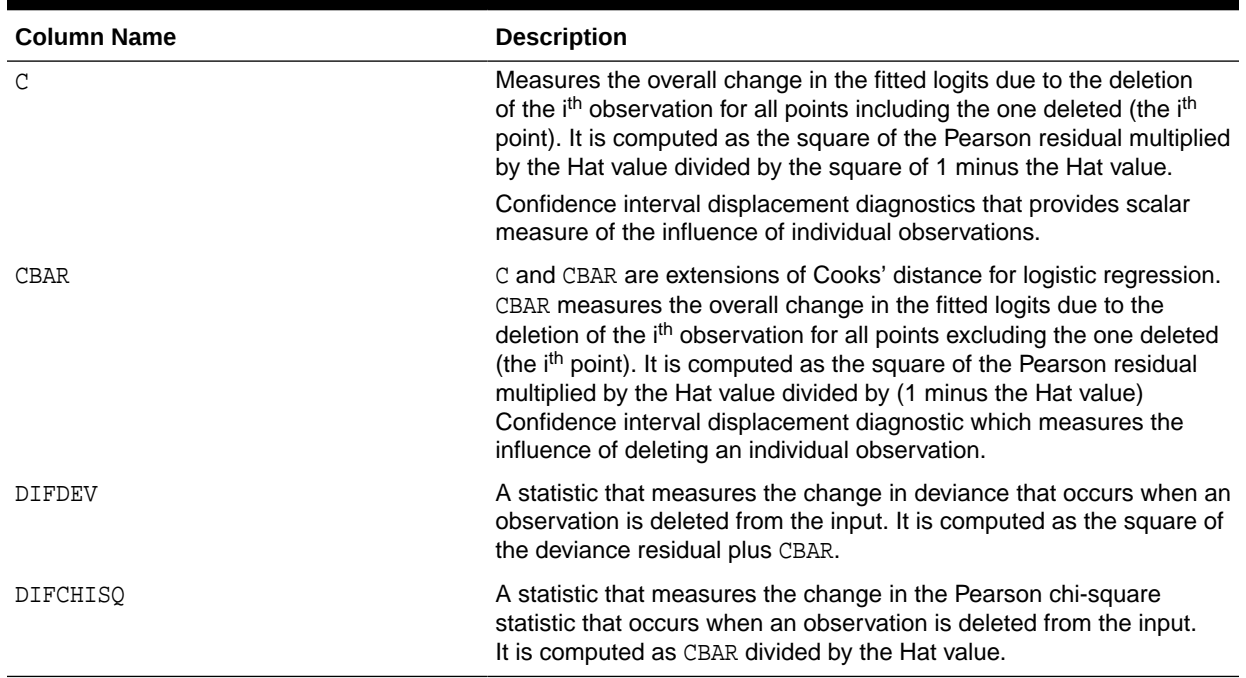

## **Table 36-26 (Cont.) Row Diagnostic View for Logistic Regression**

## **Global Details for GLM: Linear Regression**

The following table describes global details for a linear regression model.

| <b>Name</b>        | <b>Description</b>                                                                                                    |
|--------------------|----------------------------------------------------------------------------------------------------|
| ADJUSTED_R_SQUARE  | <b>Adjusted R-Square</b>                                                                                                    |
| AIC                | Akaike's information criterion                                                                                                    |
| COEFF_VAR          | Coefficient of variation                                                                                                    |
| CONVERGED          | Indicates whether the model build process has converged to<br>specified tolerance. The following are the possible values:<br>YES<br>NO. |
| CORRECTED TOTAL DF | Corrected total degrees of freedom                                                                                                    |
| CORRECTED TOT SS   | Corrected total sum of squares                                                                                                    |
| DEPENDENT MEAN     | Dependent mean                                                                                                    |
| ERROR DF           | Error degrees of freedom                                                                                                    |
| ERROR MEAN SQUARE  | Error mean square                                                                                                    |
| ERROR SUM SQUARES  | Error sum of squares                                                                                                    |
| F VALUE            | Model F value statistic                                                                                                    |
| GMSEP              | Estimated mean square error of the prediction, assuming<br>multivariate normality                                                       |
| HOCKING SP         | Hocking Sp statistic                                                                                                    |

**Table 36-27 Global Details for Linear Regression**

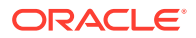

| <b>Name</b>       | <b>Description</b>                                                              |
|-------------------|---------------------------------------------------------------------------------|
| <b>ITERATIONS</b> | Tracks the number of SGD iterations. Applicable only when<br>the solver is SGD. |
| J P               | JP statistic (the final prediction error)                                       |
| MODEL DF          | Model degrees of freedom                                                        |
| MODEL F P VALUE   | Model F value probability                                                       |
| MODEL MEAN SQUARE | Model mean square error                                                         |
| MODEL SUM SQUARES | Model sum of square errors                                                      |
| NUM PARAMS        | Number of parameters (the number of coefficients, including<br>the intercept)   |
| NUM ROWS          | Number of rows                                                                  |
| R SQ              | R-Square                                                                        |
| RANK DEFICIENCY   | The number of predictors excluded from the model due to<br>multi-collinearity   |
| ROOT MEAN SQ      | Root mean square error                                                          |
| SBIC              | Schwarz's Bayesian information criterion                                        |

**Table 36-27 (Cont.) Global Details for Linear Regression**

## **Global Details for GLM: Logistic Regression**

The following table returns global details for a logistic regression model.

| <b>Name</b>       | <b>Description</b>                                                                                                    |
|-------------------|----------------------------------------------------------------------------------------------------|
| AIC INTERCEPT     | Akaike's criterion for the fit of the baseline, intercept-only,<br>model                                                                |
| AIC MODEL         | Akaike's criterion for the fit of the intercept and the<br>covariates (predictors) mode                                                 |
| CONVERGED         | Indicates whether the model build process has converged to<br>specified tolerance. The following are the possible values:<br>YES<br>NO. |
| DEPENDENT MEAN    | Dependent mean                                                                                                    |
| <b>ITERATIONS</b> | Tracks the number of SGD iterations (number of IRLS<br>iterations). Applicable only when the solver is SGD.                             |
| LR DF             | Likelihood ratio degrees of freedom                                                                                                    |
| LR CHI SQ         | Likelihood ratio chi-square value                                                                                                    |
| LR_CHI_SQ_P_VALUE | Likelihood ratio chi-square probability value                                                                                           |
| NEG2 LL INTERCEPT | -2 log likelihood of the baseline, intercept-only, model                                                                                |
| NEG2 LL MODEL     | -2 log likelihood of the model                                                                                                    |
| NUM PARAMS        | Number of parameters (the number of coefficients, including<br>the intercept)                                                           |
| NUM ROWS          | Number of rows                                                                                                    |

**Table 36-28 Global Details for Logistic Regression**

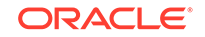

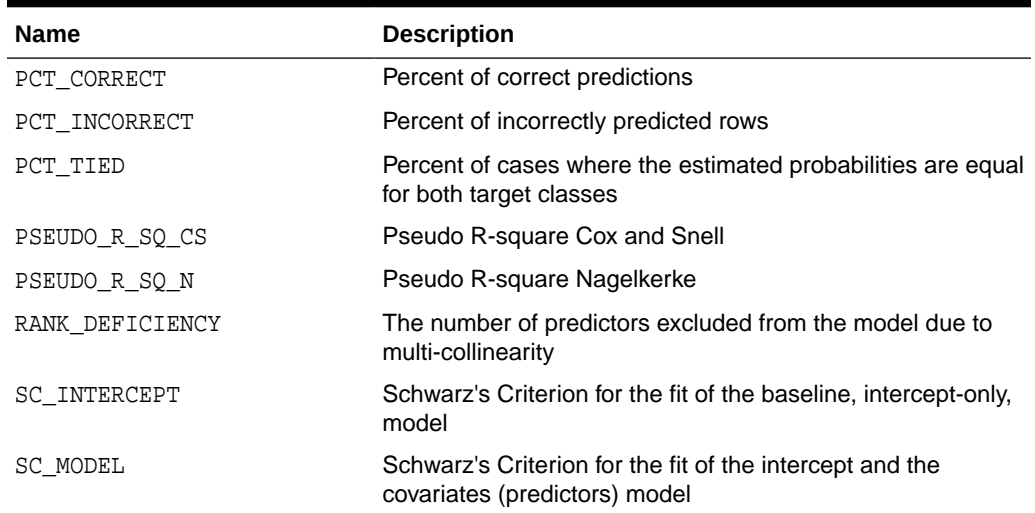

### <span id="page-275-0"></span>**Table 36-28 (Cont.) Global Details for Logistic Regression**

## **Note:**

- When ridge regression is enabled, fewer global details are returned. For information about ridge, see *Oracle Machine Learning for SQL Concepts*.
- When the value is NULL for a partitioned model, an exception is thrown. When the value is not null, it must contain the desired partition name.

### **Related Topics**

- *Oracle Database PL/SQL Packages and Types Reference*
- [Model Detail Views for Global Information](#page-301-0) Model detail views for global information contain information about global statistics, alerts, and computed settings.

# 36.5.8 Model Detail View for Multivariate State Estimation Technique - Sequential Probability Ratio Test

The model detail view for Multivariate State Estimation Technique - Sequential Probability Ratio Test contains information about an MSET-SPRT model.

The following table lists the name-value pair for an MSET-SPRT model that appears in the DM\$VGmodel\_name view of global statistics. This statistic is included when due to memory constraints MSET-SPRT cannot use the MSET\_MEMORY\_VECTORS value set by the user.

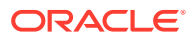

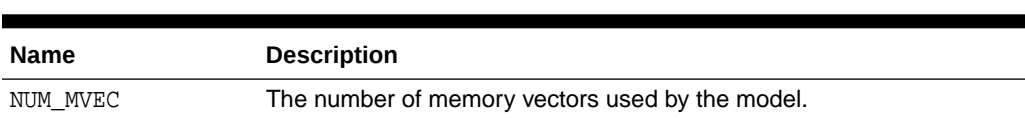

## **Table 36-29 MSET-SPRT Information in the Model Global View**

# <span id="page-276-0"></span>36.5.9 Model Detail Views for Naive Bayes

The model detail views for Naive Bayes are the prior view and result view.

The prior view DM\$VP*model\_name* describes the priors of the targets for a Naive Bayes model. The view has the following columns:

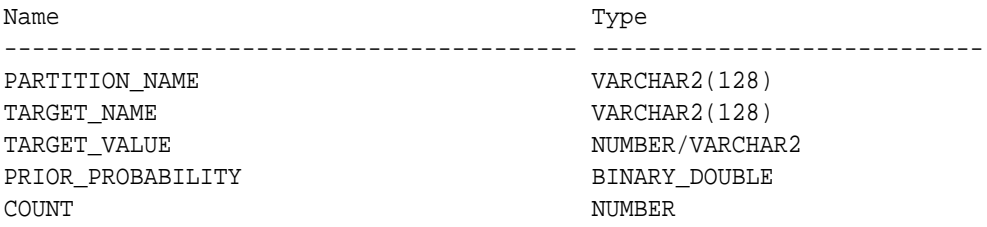

#### **Table 36-30 Prior View for Naive Bayes**

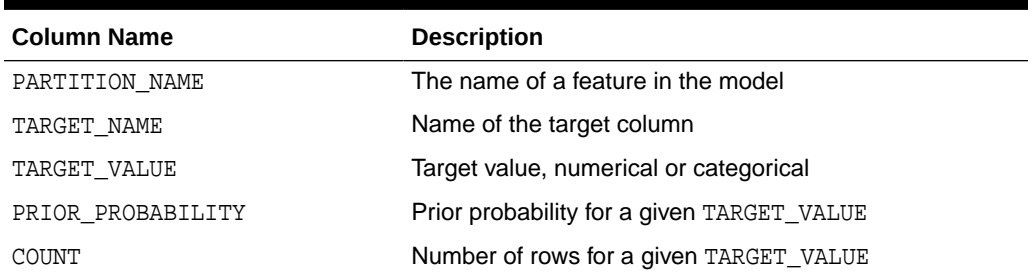

The Naive Bayes result view DM\$VV*model\_view* describes the conditional probabilities of the Naive Bayes model. The view has the following columns:

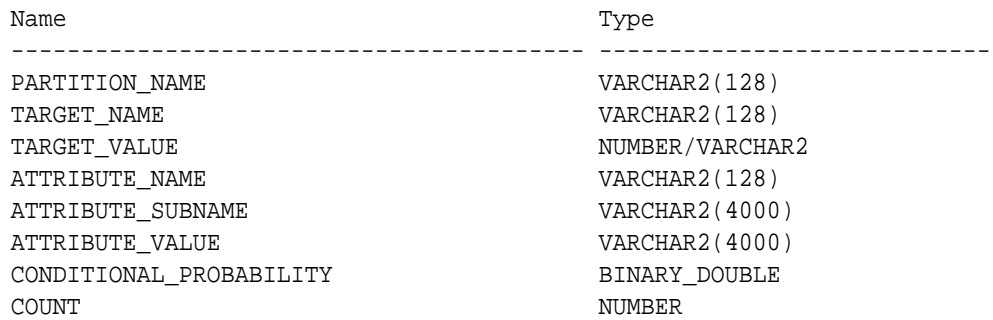

### **Table 36-31 Result View for Naive Bayes**

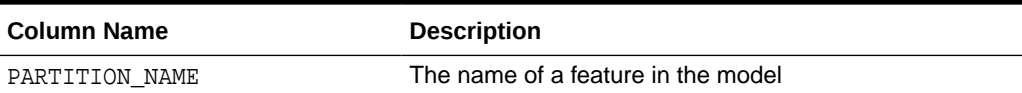

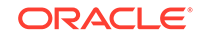

| <b>Column Name</b>      | <b>Description</b>                                                                                                    |
|-------------------------|----------------------------------------------------------------------------------------------------|
| TARGET NAME             | Name of the target column                                                                                             |
| TARGET VALUE            | Target value, numerical or categorical                                                                                |
| ATTRIBUTE NAME          | Column name                                                                                                    |
| ATTRIBUTE SUBNAME       | Nested column subname. The value is null for non-<br>nested columns.                                                  |
| ATTRIBUTE VALUE         | Machine learning attribute value for the<br>column ATTRIBUTE NAME or the nested column<br>ATTRIBUTE_SUBNAME (if any). |
| CONDITIONAL PROBABILITY | Conditional probability of a machine learning attribute for<br>a given target                                         |
| COUNT                   | Number of rows for a given machine learning attribute<br>and a given target                                           |

<span id="page-277-0"></span>**Table 36-31 (Cont.) Result View for Naive Bayes**

The following table describes the global view for a Naive Bayes model.

**Table 36-32 Naive Bayes Statistics Information In Model Global View**

| <b>Name</b> | <b>Description</b>                         |
|-------------|--------------------------------------------|
| NUM ROWS    | The total number of rows used in the build |

# 36.5.10 Model Detail Views for Neural Network

Model detail views for Neural Network contain information about the weights of the neurons: input layer and hidden layers.

A Neural Network model has the following views:

Weights: DM\$VA*model\_name*

The view DM\$VA*model\_name* has the following columns:

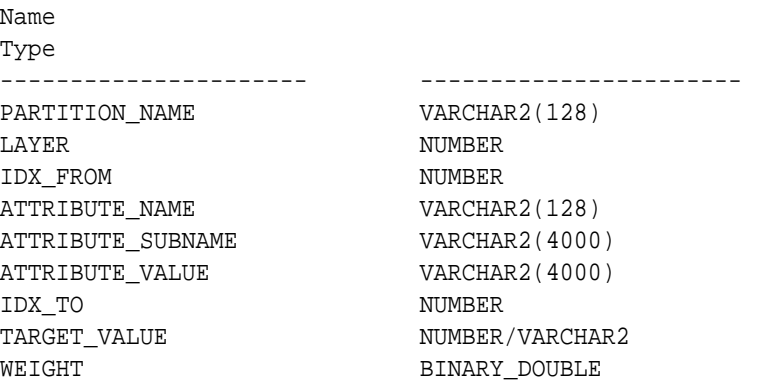

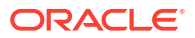

| <b>Column Name</b> | <b>Description</b>                                                         |
|--------------------|----------------------------------------------------------------------------|
| PARTITION NAME     | Partition name in a partitioned model                                      |
| LAYER              | Layer ID, 0 as an input layer                                              |
| IDX FROM           | Node index that the weight connects from (attribute id for<br>input layer) |
| ATTRIBUTE NAME     | Attribute name (only for the input layer)                                  |
| ATTRIBUTE SUBNAME  | Attribute subname. The value is null for non-nested<br>columns.            |
| ATTRIBUTE VALUE    | Categorical attribute value                                                |
| IDX TO             | Node index that the weights connects to                                    |
| TARGET VALUE       | Target value. The value is null for regression.                            |
| WEIGHT             | Value of the weight                                                        |

<span id="page-278-0"></span>**Table 36-33 Weights View**

The view DM\$VG*model\_name* is a pre-existing view. The following name-value pairs are added to the view.

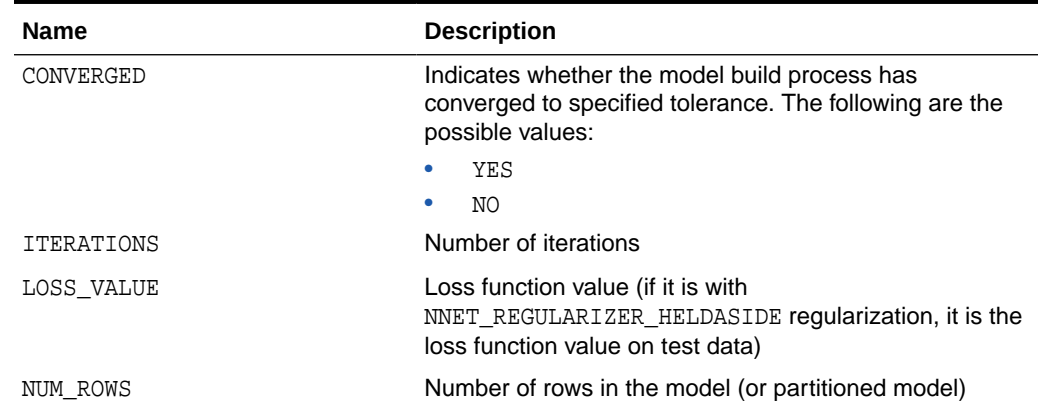

## **Table 36-34 Neural Networks Statistics Information In Model Global View**

# 36.5.11 Model Detail Views for Random Forest

Model detail views for Random Forest contain variable importance measures and statistics.

A Random Forest model has the following statistics views:

- Variable importance statistics DM\$VA*model\_name*
- Random Forest statistics in the model global view DM\$VG*model\_name*

One of the important outputs from a Random Forest model build is a ranking of attributes based on their relative importance. This is measured using Mean Decrease Gini. The view DM\$VA*model\_name* has the following columns:

Name Type

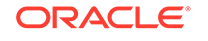

<span id="page-279-0"></span>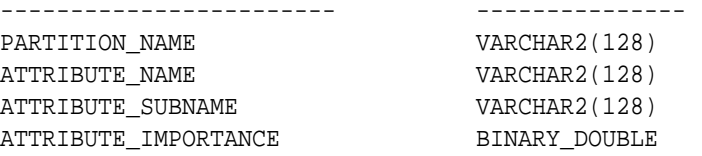

#### **Table 36-35 Variable Importance Model View**

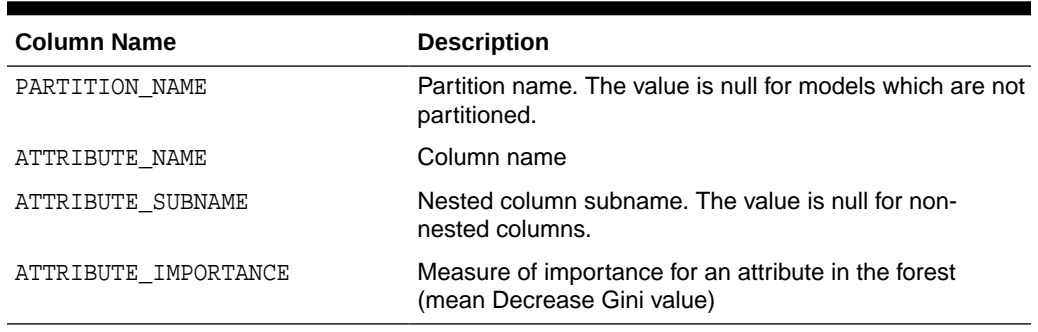

The view DM\$VG*model\_name* is a pre-existing view. The following name-value pairs are added to the view.

### **Table 36-36 Random Forest Statistics Information In Model Global View**

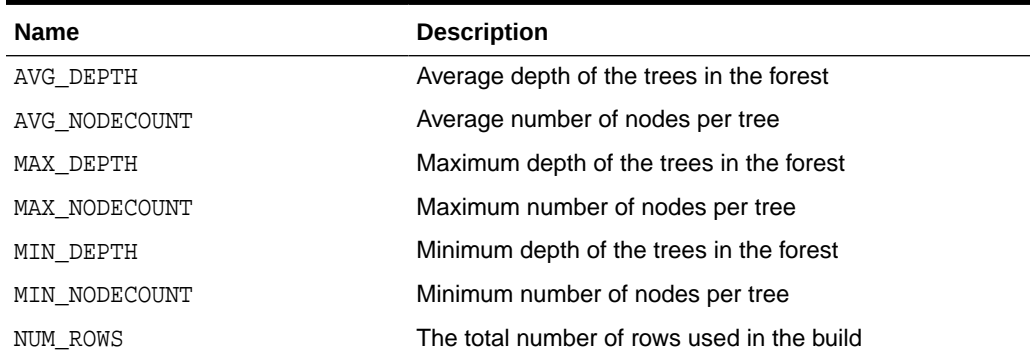

# 36.5.12 Model Detail View for Support Vector Machine

Model detail views for Support Vector Machine (SVM) contain linear coefficients and support vector statistics.

The linear coefficient view DM\$VLmodel\_name describes the coefficients of a linear SVM algorithm. The *target\_value* field in the view is present only for classification and has the type of the target. Regression models do not have a *target\_value* field.

The *reversed\_coefficient* field shows the value of the coefficient after reversing the automatic data preparation transformations. If data preparation is disabled, then *coefficient* and *reversed\_coefficient* have the same value. The view has the following columns:

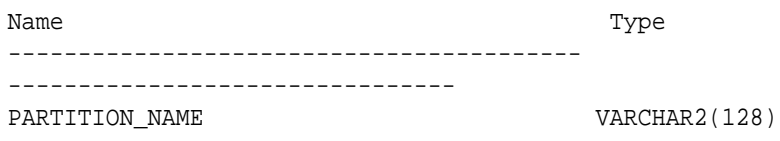

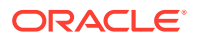

<span id="page-280-0"></span>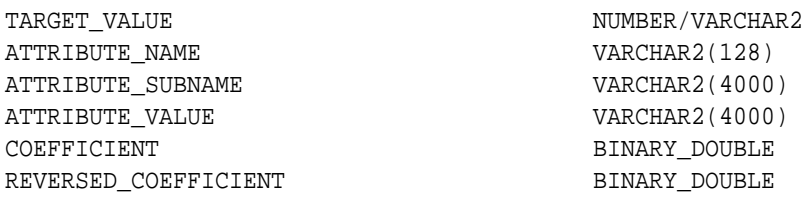

## **Table 36-37 Linear Coefficient View for Support Vector Machine**

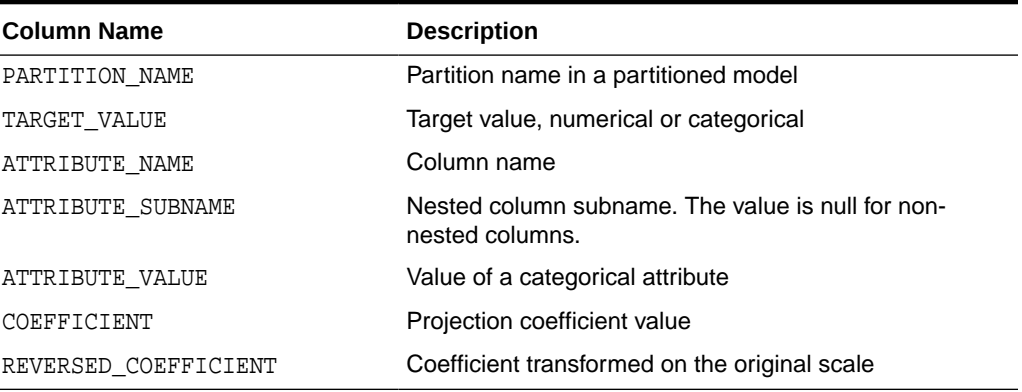

The following table describes the SVM statistics global view.

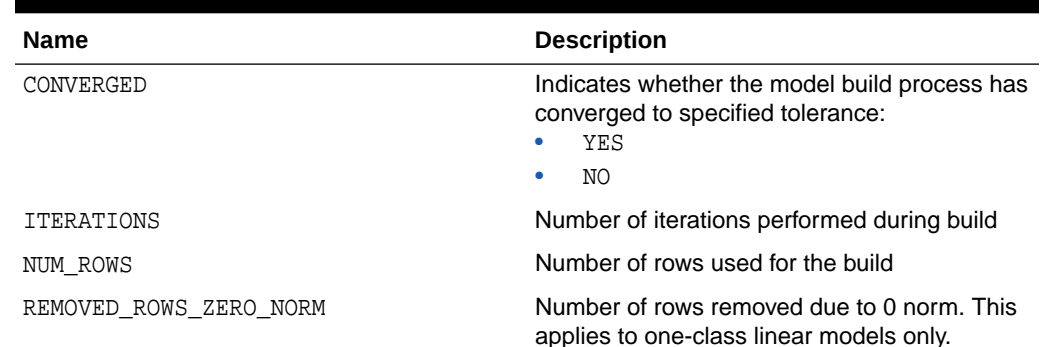

## **Table 36-38 Support Vector Statistics Information In Model Global View**

# 36.5.13 Model Detail Views for XGBoost

The model detail views for XGBoost contain information about an XGBoost model.

The DM\$VImodel\_name view reports the feature importance values for each attribute of each partition of the model.

The view has the following columns for tree models (gbtree and dart boosters).

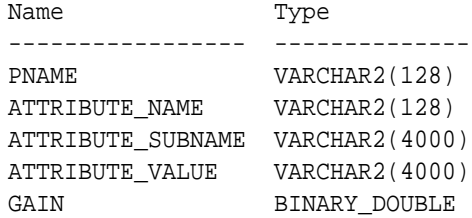

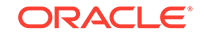

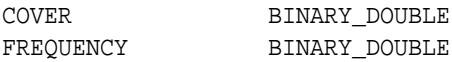

### **Table 36-39 Feature Importance View for a Tree Model**

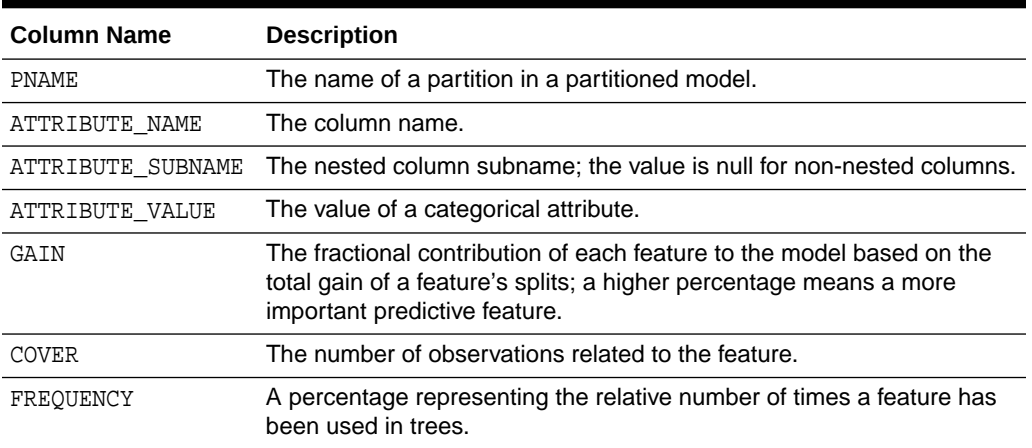

For a linear model (gblinear) booster, the feature importance is the absolute magnitude of linear coefficients.

The view has the following columns for linear models.

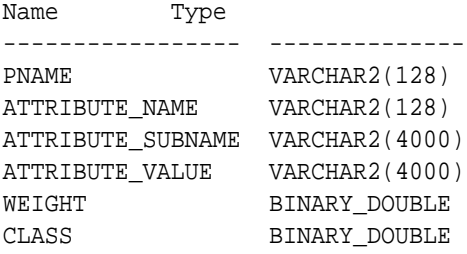

#### **Table 36-40 Feature Importance View for a Linear Model**

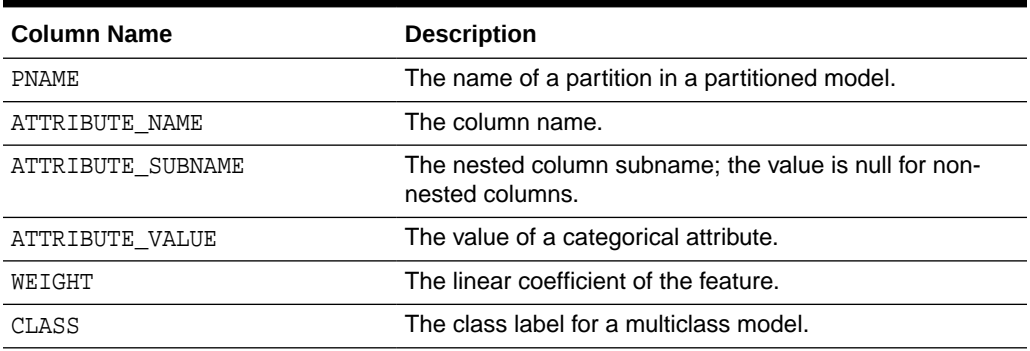

The DM\$VGmodel\_name view reports global statistics for an XGBoost model. The statistics include an evaluation of the training data set done by the evaluation metric you specified with the learning task eval\_metric setting, or by the default eval\_metric if you didn't specify one. The view contains only the result of the last training iteration. When you specify more than one eval\_metric, the view contains multiple rows, one for each eval\_metric.

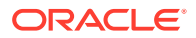

# <span id="page-282-0"></span>36.5.14 Model Detail Views for Clustering Algorithms

Oracle Machine Learning for SQL supports these clustering algorithms: Expectation Maximization (EM), *k*-Means (KM), and orthogonal partitioning clustering (O-Cluster, OC).

All clustering algorithms share the following views:

- Cluster description DM\$VD*model\_name*
- Attribute statistics DM\$VA*model\_name*
- Histogram statistics DM\$VH*model\_name*
- Rule statistics DM\$VR*model\_name*

The cluster description view DM\$VD*model\_name* describes cluster level information about a clustering model. The view has the following columns:

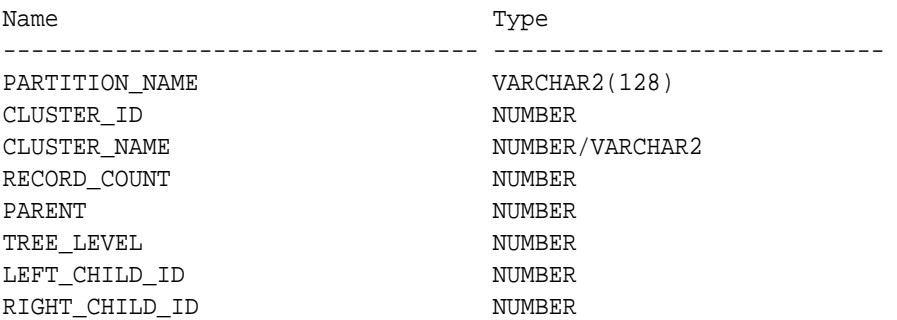

## **Table 36-41 Cluster Description View for Clustering Algorithm**

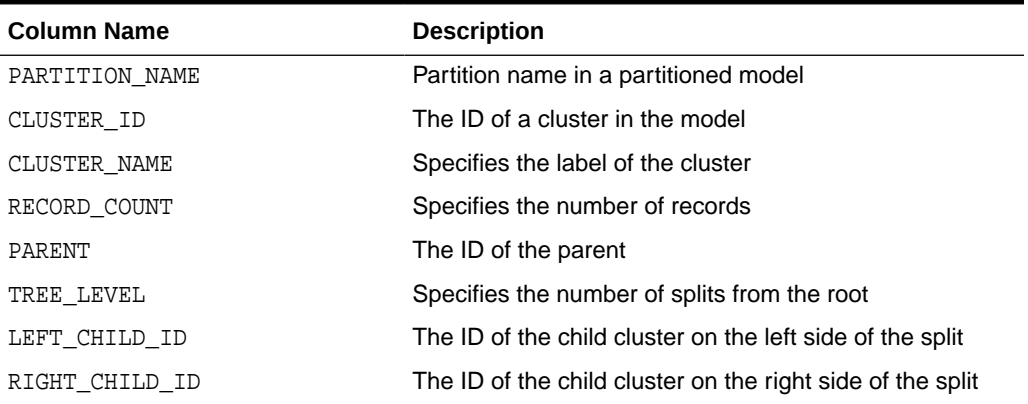

The attribute view DM\$VA*model\_name* describes attribute level information about a clustering model. The values of the mean, variance, and mode for a particular cluster can be obtained from this view. The view has the following columns:

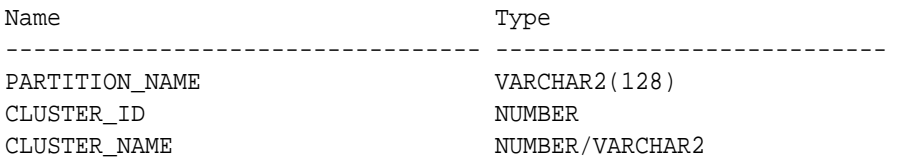

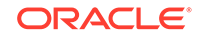

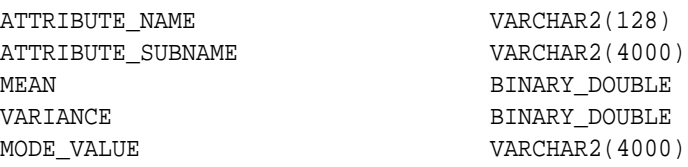

## **Table 36-42 Attribute View for Clustering Algorithms**

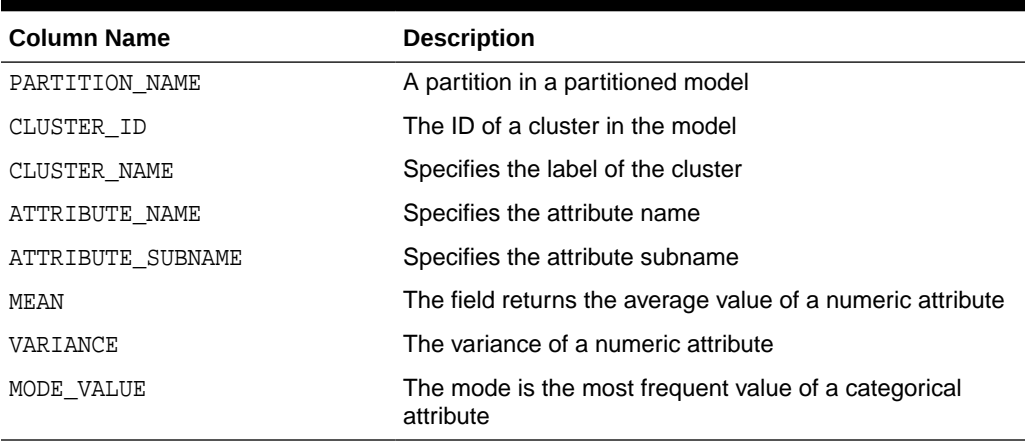

The histogram view DM\$VH*model\_name* describes histogram level information about a clustering model. The bin information as well as bin counts can be obtained from this view. The view has the following columns:

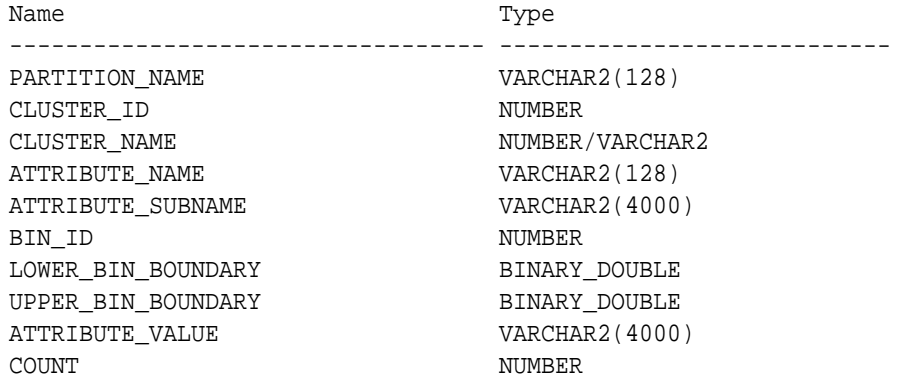

## **Table 36-43 Histogram View for Clustering Algorithms**

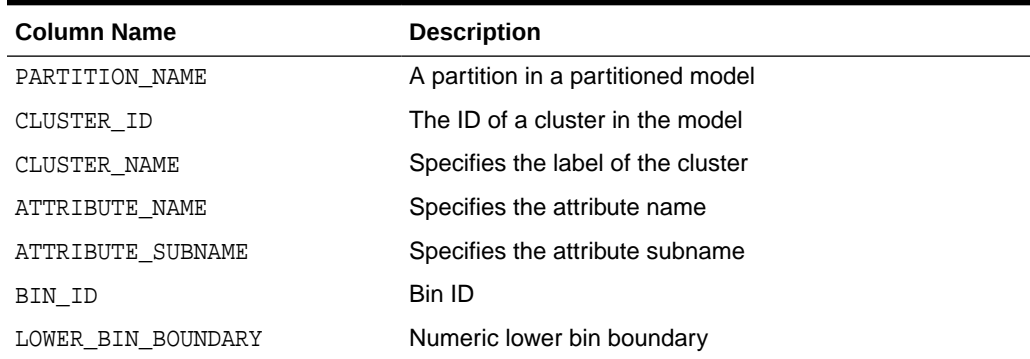

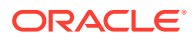

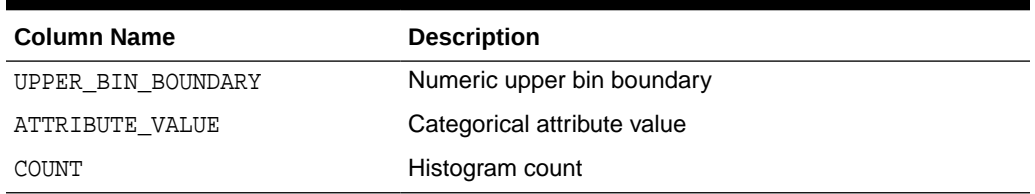

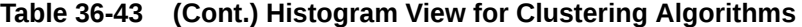

The rule view DM\$VR*model\_name* describes the rule level information about a clustering model. The information is provided at attribute predicate level. The view has the following columns:

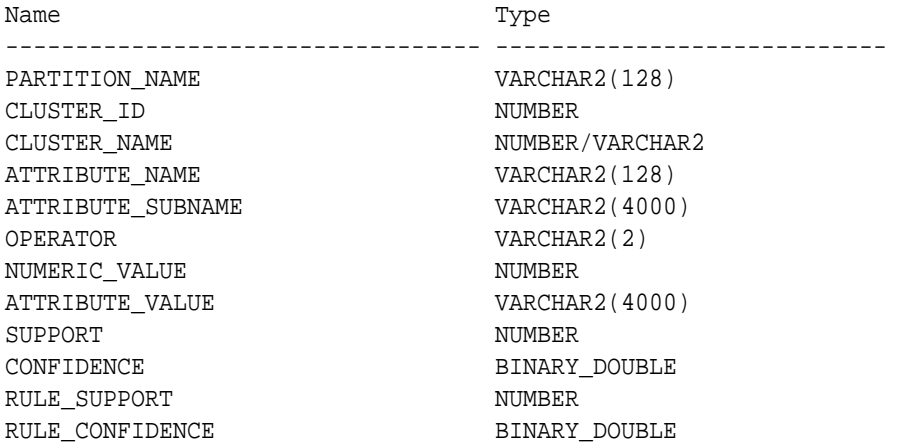

## **Table 36-44 Rule View for Clustering Algorithms**

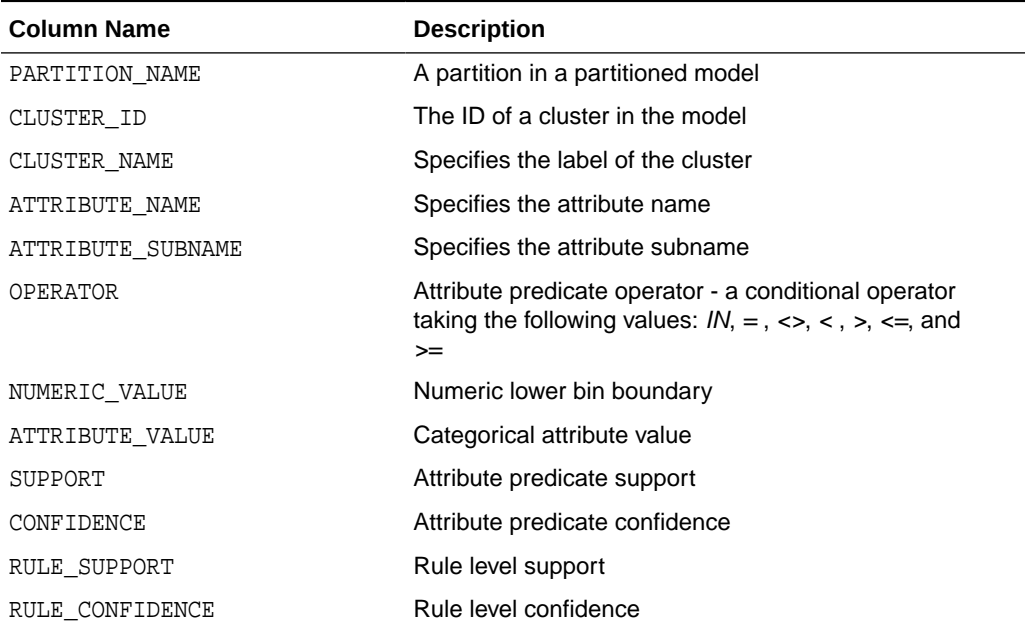

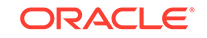

# <span id="page-285-0"></span>36.5.15 Model Detail Views for Expectation Maximization

Model detail views for Expectation Maximization (EM) contain additional information about an EM model.

The following views contain information that is not in the clustering views for an EM model. For the clustering views, refer to "Model Detail Views for Clustering Algorithms".

The component view DM\$VO*model\_name* describes the EM components. The component view contains information about their prior probabilities and what cluster they map to. The view has the following columns:

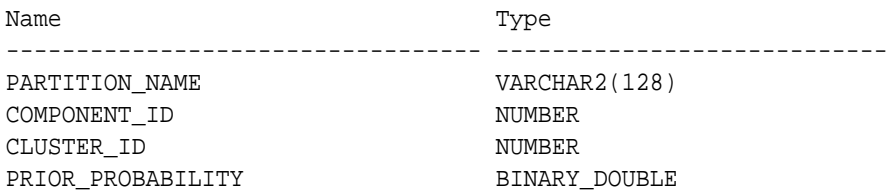

### **Table 36-45 Component View**

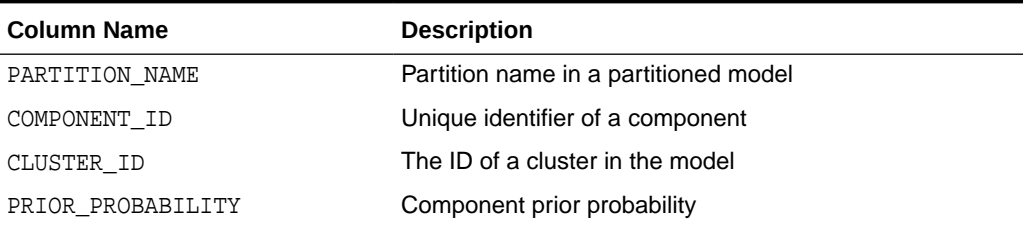

The mean and variance component view DM\$VM*model\_name* provides information about the mean and variance parameters for the attributes by Gaussian distribution models. The view has the following columns:

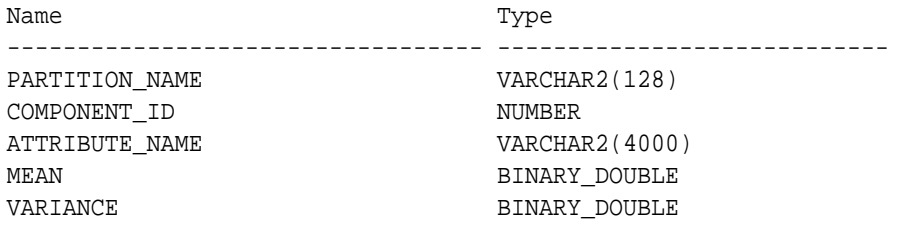

The frequency component view DM\$VF*model\_name* provides information about the parameters of the multi-valued Bernoulli distributions used by the EM model. The view has the following columns:

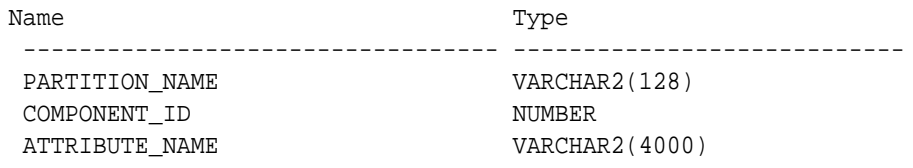

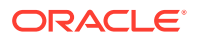

ATTRIBUTE\_VALUE VARCHAR2(4000) FREQUENCY BINARY\_DOUBLE

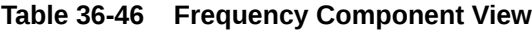

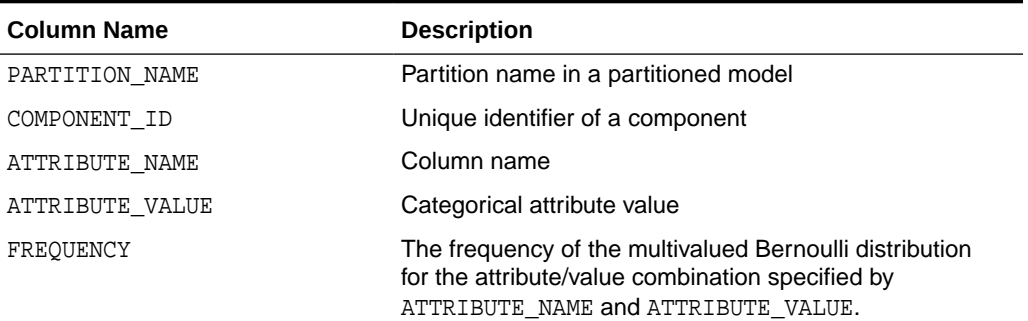

For 2-Dimensional columns, EM provides an attribute ranking similar to that of attribute importance. This ranking is based on a rank-weighted average over Kullback–Leibler divergence computed for pairs of columns. This unsupervised attribute importance is shown in the DM\$VI*model\_name* view and has the following columns:

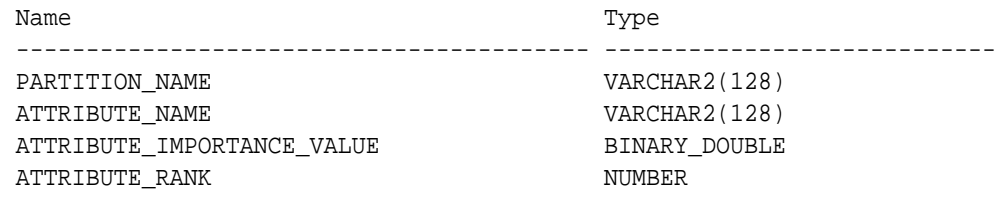

#### **Table 36-47 2–Dimensional Attribute Ranking for Expectation Maximization**

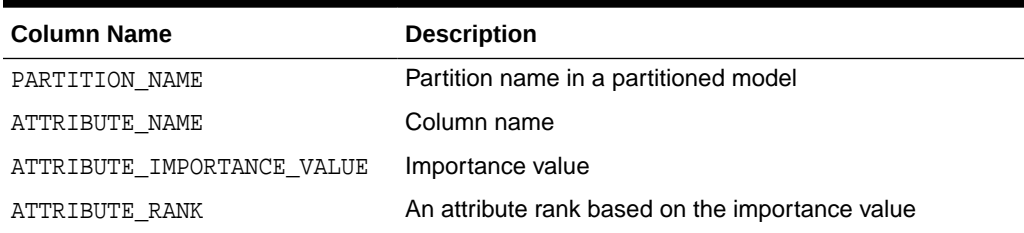

The pairwise Kullback–Leibler divergence is reported in the DM\$VB*model\_name* view. This metric evaluates how much the observed joint distribution of two attributes diverges from the expected distribution under the assumption of independence. That is, the higher the value, the more dependent the two attributes are. The dependency value is scaled based on the size of the grid used for each pairwise computation. That ensures that all values fall within the [0; 1] range and are comparable. The view has the following columns:

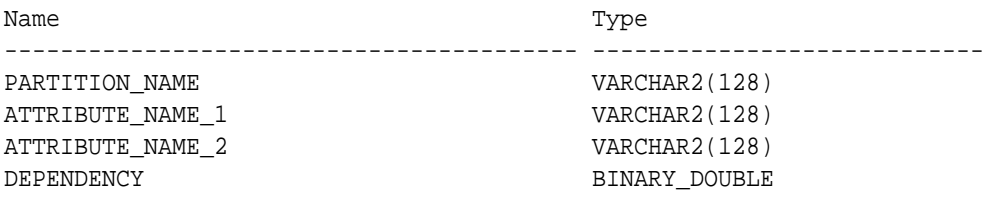

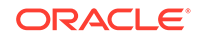

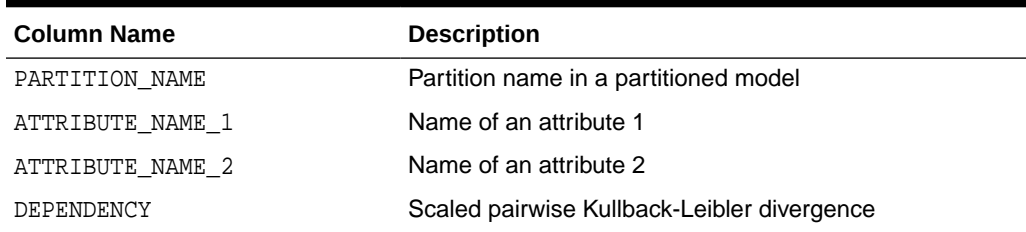

**Table 36-48 Kullback-Leibler Divergence for Expectation Maximization**

The projection table DM\$VP*model\_name* shows the coefficients used by random projections to map nested columns to a lower dimensional space. The view has rows only when nested or text data is present in the build data. The view has the following columns:

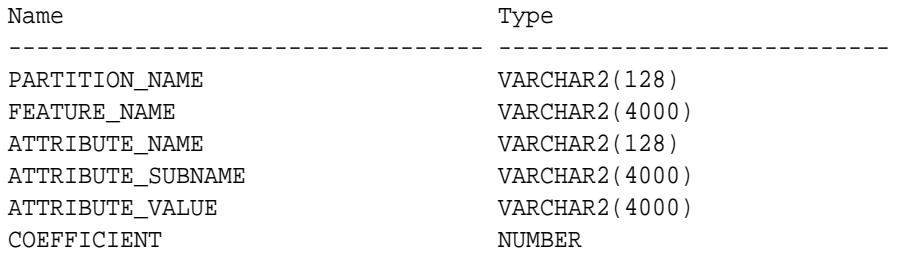

### **Table 36-49 Projection table for Expectation Maximization**

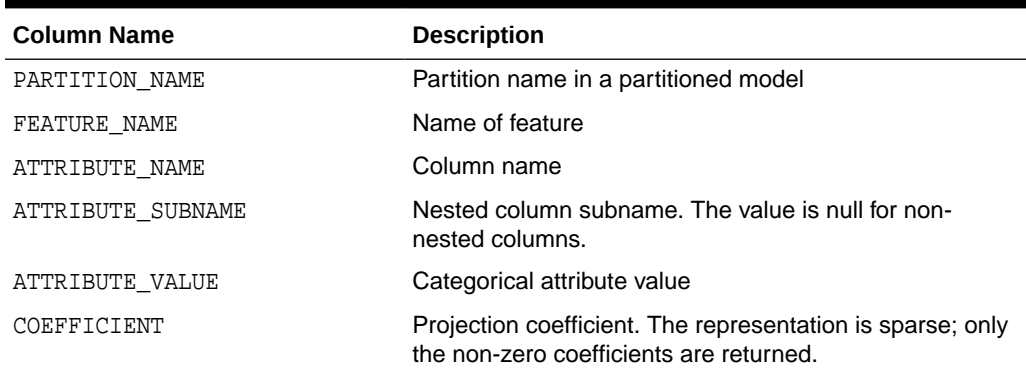

### **Global Details for Expectation Maximization**

The following table describes global details for EM.

## **Table 36-50 Global Details for Expectation Maximization**

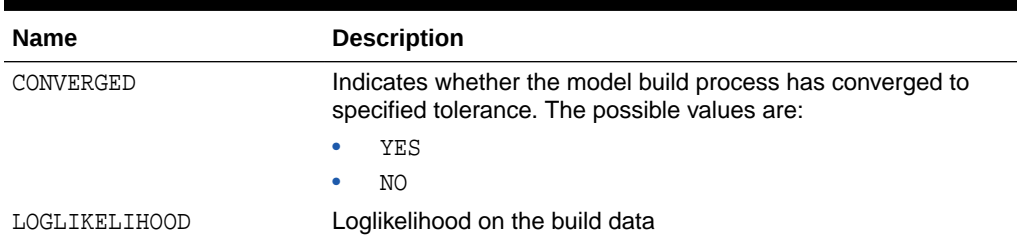

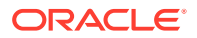
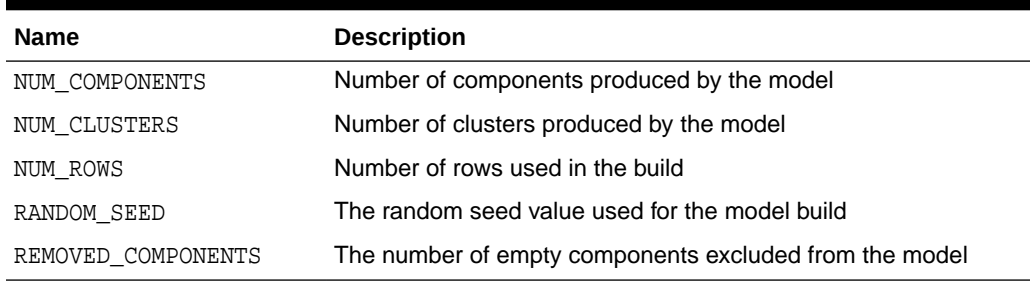

#### **Table 36-50 (Cont.) Global Details for Expectation Maximization**

#### **Related Topics**

• [Model Detail Views for Clustering Algorithms](#page-282-0) Oracle Machine Learning for SQL supports these clustering algorithms: Expectation Maximization (EM), *k*-Means (KM), and orthogonal partitioning clustering (O-Cluster, OC).

### 36.5.16 Model Detail Views for *k*-Means

Model detail views for *k*-Means (KM) contain clustering and scoring information.

The following views contain information that is not in the clustering views for a *k*-Means model. For the clustering views, refer to "Model Detail Views for Clustering Algorithms". For *k*-Means, the cluster description view DM\$VD*model\_name* has an additional column:

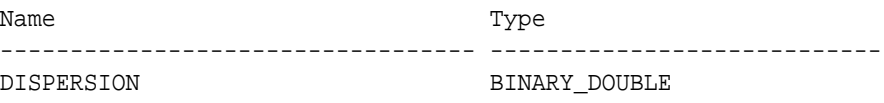

### **Table 36-51 Cluster Description for k-Means**

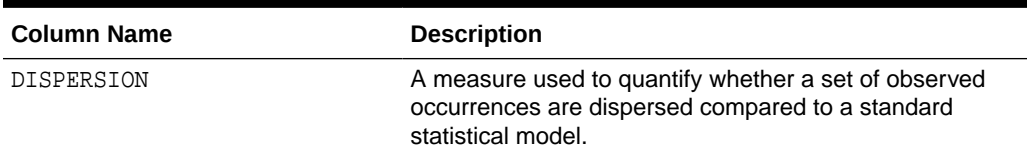

The scoring view DM\$VC*model\_name* describes the centroid of each leaf clusters:

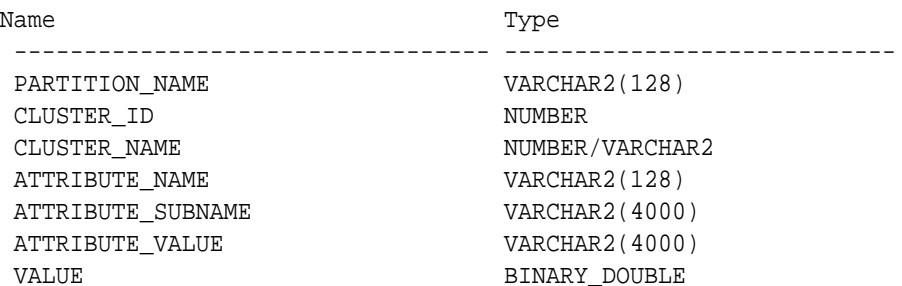

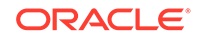

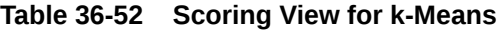

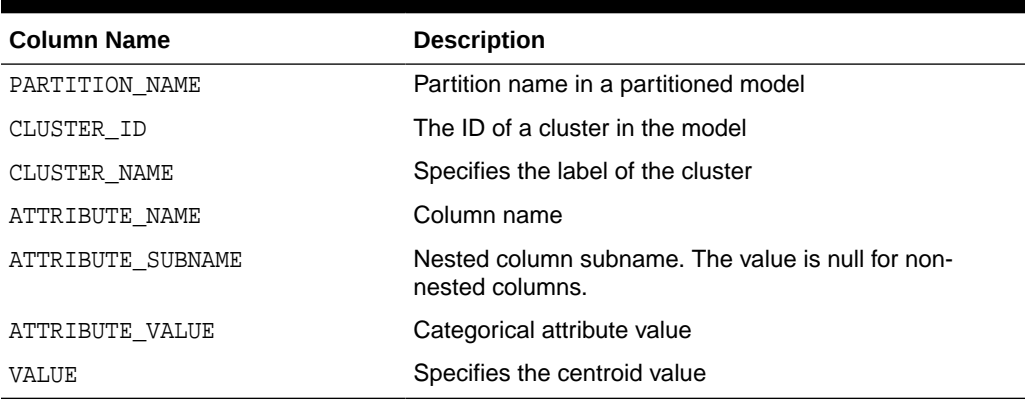

The following table describes global view for *k*-Means.

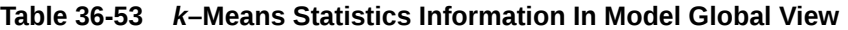

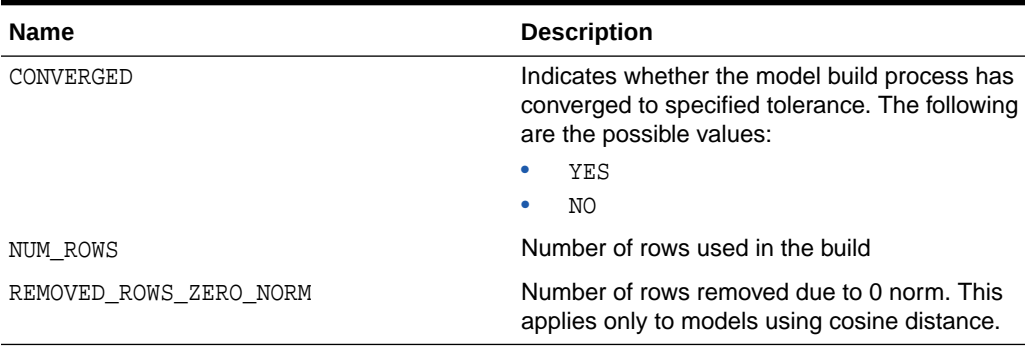

### **Related Topics**

• [Model Detail Views for Clustering Algorithms](#page-282-0) Oracle Machine Learning for SQL supports these clustering algorithms: Expectation Maximization (EM), *k*-Means (KM), and orthogonal partitioning clustering (O-Cluster, OC).

### 36.5.17 Model Detail Views for O-Cluster

Model detail views for O-Cluster (OC) contain information about OC models.

The following views contain information that is not in the clustering views for an O-Cluster model. For the clustering views, refer to "Model Detail Views for Clustering Algorithms". The OC algorithm uses the same descriptive statistics views as Expectation Maximization (EM) and *k*-Means (KM). The following are the statistics views:

- Cluster description DM\$VD*model\_name*
- Attribute statistics DM\$VA*model\_name*
- Rule statistics DM\$VR*model\_name*
- Histogram statistics DM\$VH*model\_name*

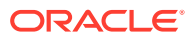

The cluster description view DM\$VD*model\_name* describes the O-Cluster components. The cluster description view has additional fields that specify the split predicate. The view has the following columns:

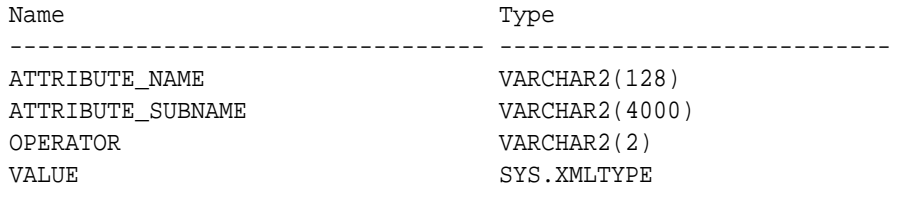

### **Table 36-54 Description View**

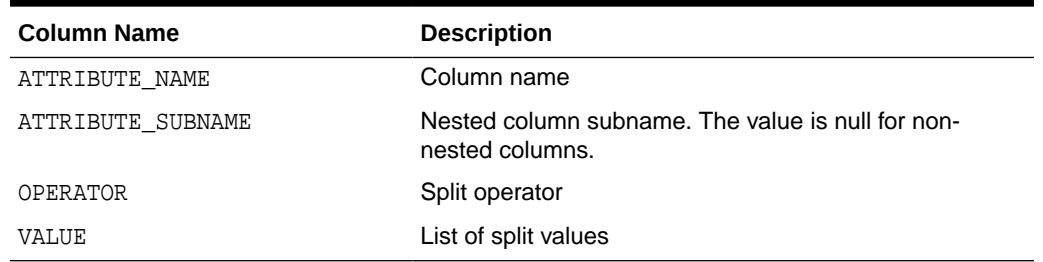

The structure of the SYS.XMLTYPE is as follows:

<Element>splitval1</Element>

The OC algorithm uses a histogram view DM\$VH*model\_name* with different columns than EM and KM. The view has the following columns:

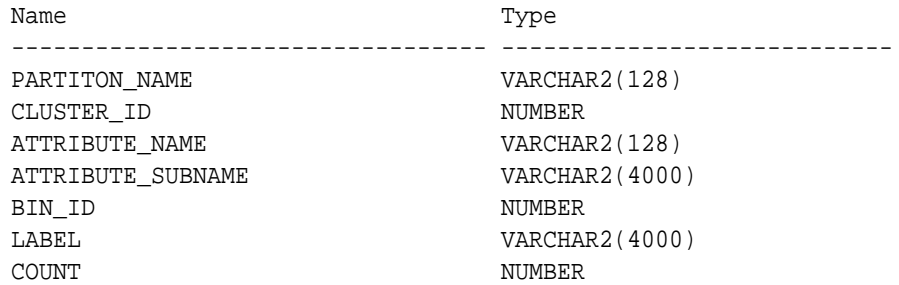

### **Table 36-55 Histogram Component View**

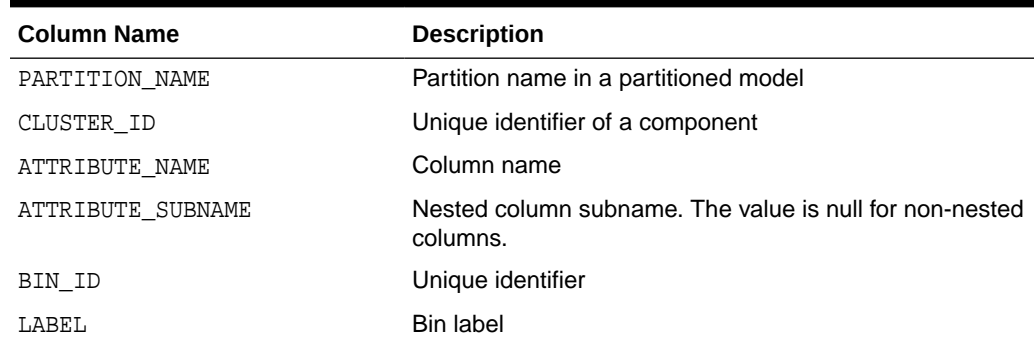

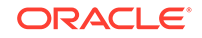

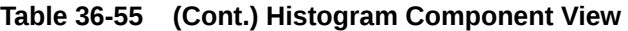

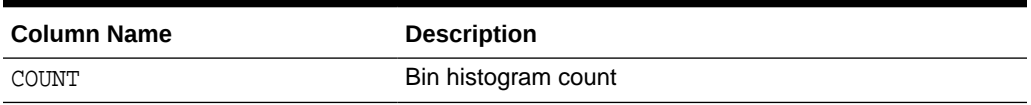

The following table describes the global view for O-Cluster.

### **Table 36-56 O-Cluster Statistics Information In Model Global View**

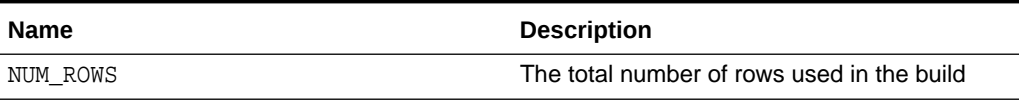

### **Related Topics**

• [Model Detail Views for Clustering Algorithms](#page-282-0) Oracle Machine Learning for SQL supports these clustering algorithms: Expectation Maximization (EM), *k*-Means (KM), and orthogonal partitioning clustering (O-Cluster, OC).

### 36.5.18 Model Detail Views for CUR Matrix Decomposition

Model detail views for CUR Matrix Decomposition contain information about the scores and ranks of attributes and rows.

CUR Matrix Decomposition models have the following views:

Attribute importance and rank: DM\$VC*model\_name*

Row importance and rank: DM\$VR*model\_name*

Global statistics: DM\$VG

The attribute importance and rank view DM\$VC*model\_name* has the following columns:

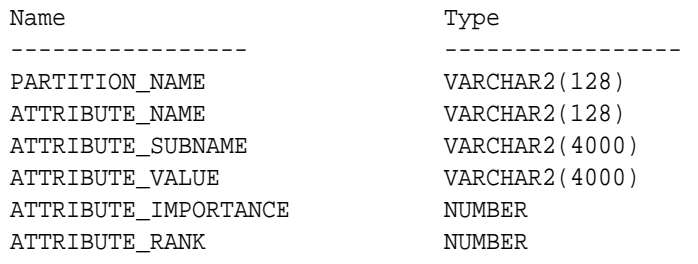

### **Table 36-57 Attribute Importance and Rank View**

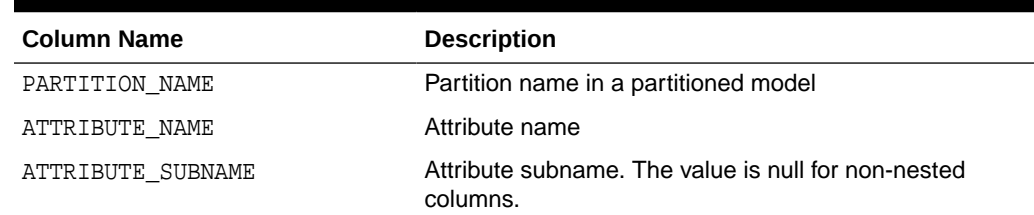

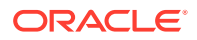

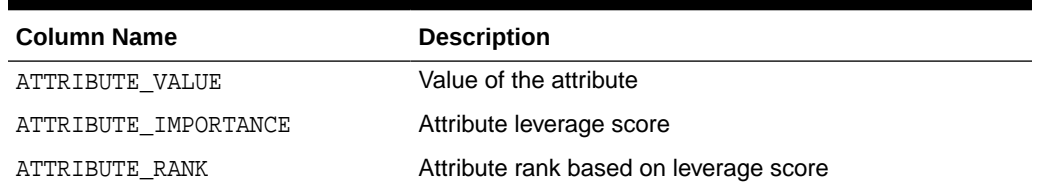

#### **Table 36-57 (Cont.) Attribute Importance and Rank View**

The view DM\$VR*model\_name* exposes the leverage scores and ranks of all selected rows through a view. This view is created when users decide to perform row importance and the CASE\_ID column is present. The view has the following columns:

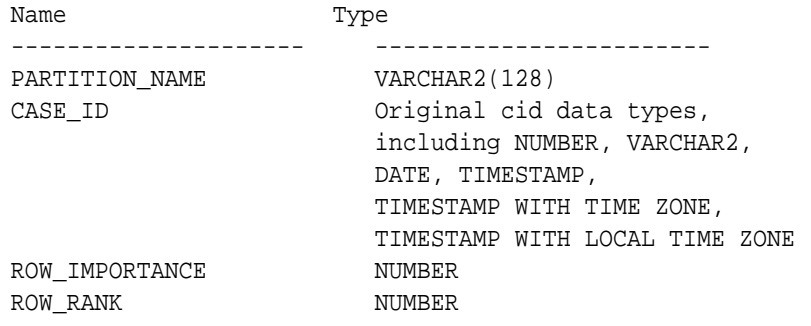

### **Table 36-58 Row Importance and Rank View**

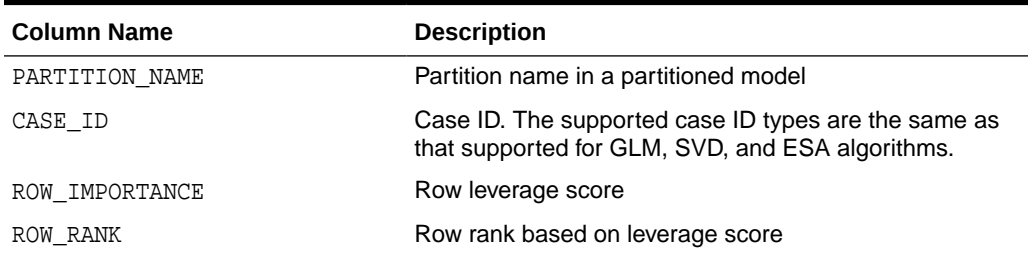

The following table describes global statistics for CUR Matrix Decomposition.

### **Table 36-59 CUR Matrix Decomposition Statistics Information In Model Global View.**

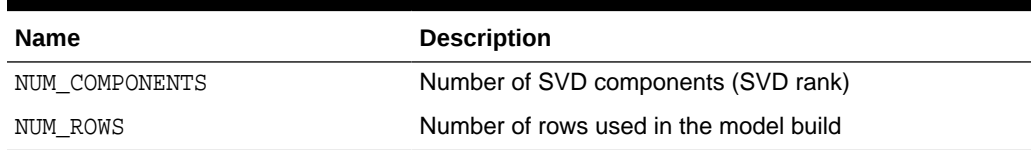

## 36.5.19 Model Detail Views for Explicit Semantic Analysis

Model detail views for Explicit Semantic Analysis (ESA) contain information about attribute statistics and features.

ESA algorithm has the following views:

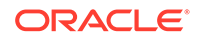

- Explicit Semantic Analysis Matrix DM\$VA*model\_name*: This view has different columns for feature extraction and classification. For feature extraction, this view contains model attribute coefficients per feature. For classification, this view contains model attribute coefficients per target class.
- Explicit Semantic Analysis Features DM\$VF*model\_name*: This view is applicable only for feature extraction.

The view DM\$VA*model\_name* has the following columns for feature extraction:

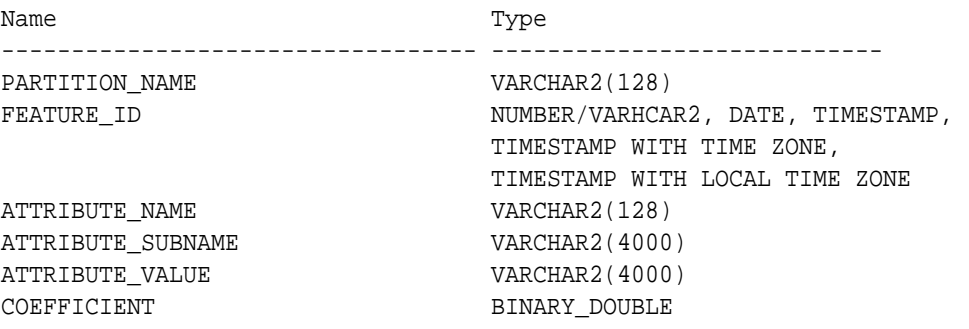

#### **Table 36-60 Explicit Semantic Analysis Matrix for Feature Extraction**

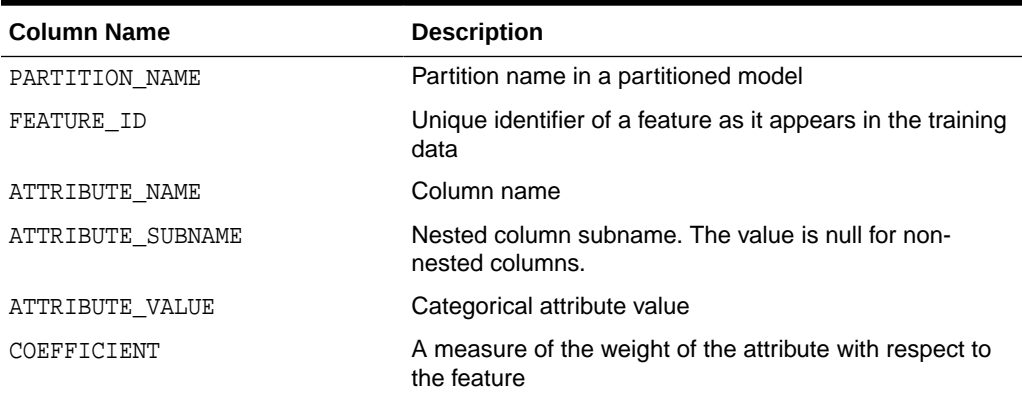

The DM\$VA*model\_name* view comprises attribute coefficients for all target classes.

The view DM\$VA*model\_name* has the following columns for classification:

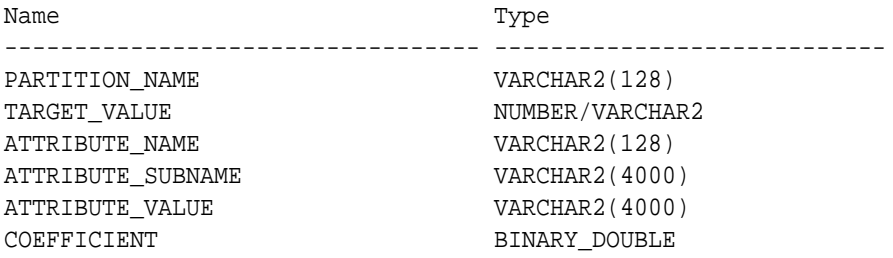

### **Table 36-61 Explicit Semantic Analysis Matrix for Classification**

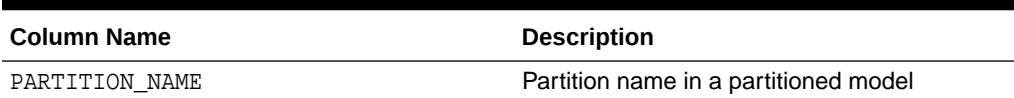

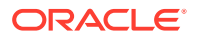

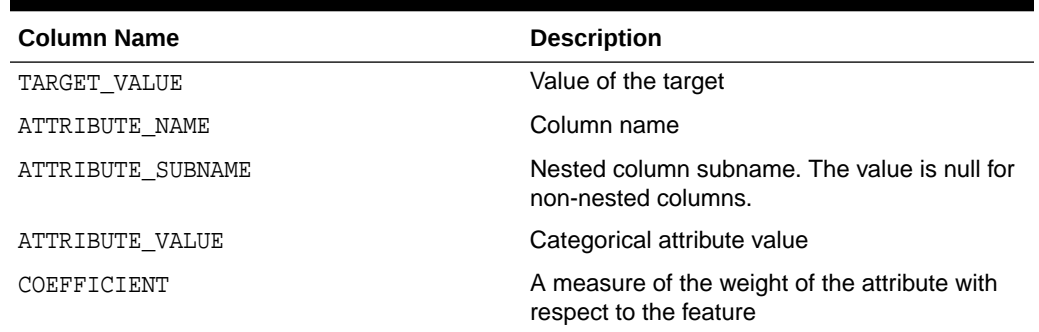

### **Table 36-61 (Cont.) Explicit Semantic Analysis Matrix for Classification**

The view DM\$VF*model\_name* has a unique row for every feature in one view. This feature is helpful if the model was pre-built and the source training data are not available. The view has the following columns:

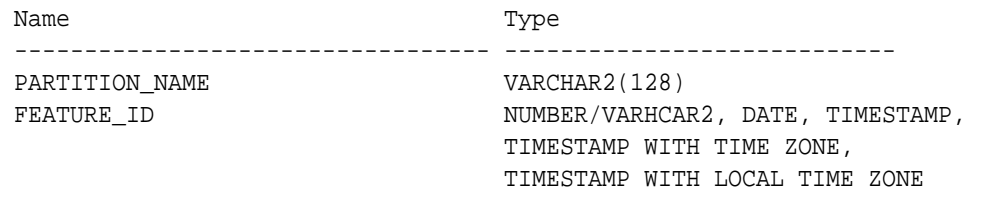

### **Table 36-62 Explicit Semantic Analysis Features for Explicit Semantic Analysis**

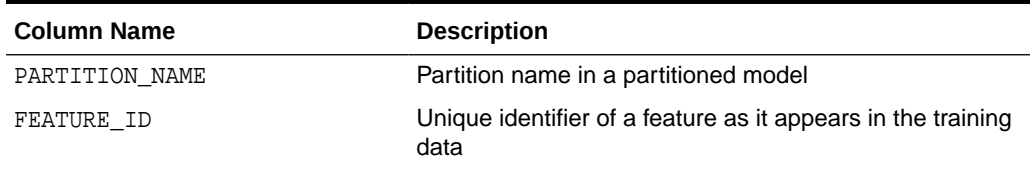

The following table describes the global view for ESA.

### **Table 36-63 Explicit Semantic Analysis Statistics Information In Model Global View**

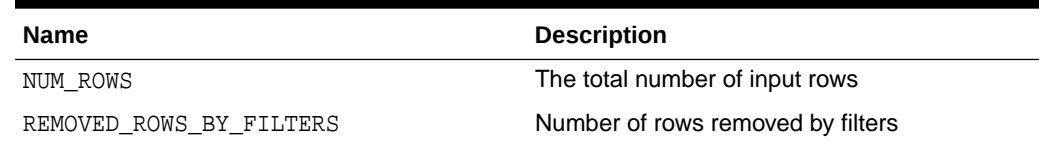

### 36.5.20 Model Detail Views for Exponential Smoothing

Model detail views for Exponential Smoothing (ESM) contain information about the model output and global information.

An ESM model has the following views:

- Model output: DM\$VP*model\_name*
- Model global information: DM\$VG*model\_name*

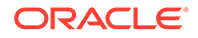

Model output: This view contains the result of an ESM model. The output has a set of records such as partition, CASE\_ID, value, prediction, lower, upper, and so on and ordered by partition and CASE\_ID (time). Each partition has a separate smoothing model. For a given partition, for each time (CASE ID) point that the input time series covers, the value is the observed or accumulated value at the time point, and the prediction is the one-step-ahead forecast at that time point. For each time point (future prediction) beyond the range of input time series, the value is NULL, and the prediction is the model forecast for that time point. Lower and upper are the lower bound and upper bound of the user specified confidence interval for the prediction.

Model global Information: This view contains the global information of the model along with the estimated smoothing constants, the estimated initial state, and global diagnostic measures.

Depending on the type of model, the global diagnostics include some or all of the following for Exponential Smoothing.

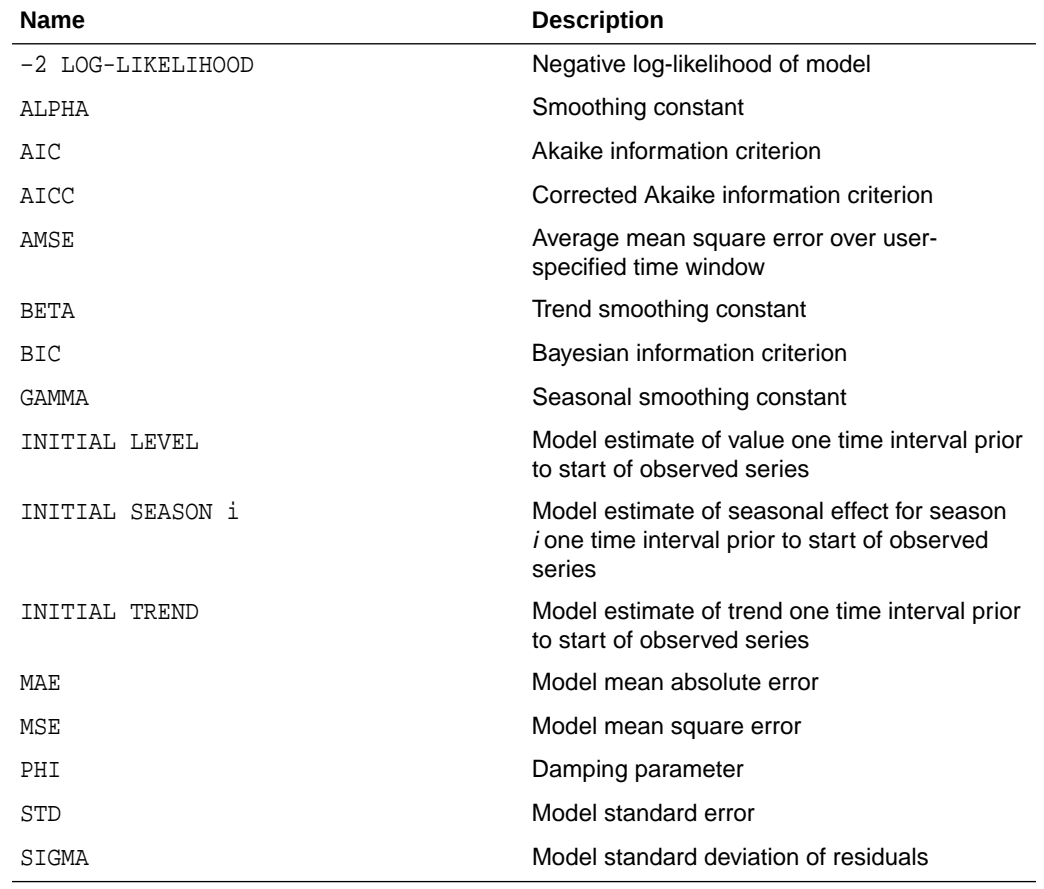

### **Table 36-64 Exponential Smoothing Model Statistics Information In Model Global View**

### 36.5.21 Model Detail Views for Non-Negative Matrix Factorization

Model detail views for Non-Negative Matrix Factorization (NMF) contain information about the encoding H matrix and H inverse matrix.

The NMF algorithm has two matrix content views:

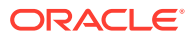

- Encoding (H) matrix DM\$VE*model\_name*
- H inverse matrix DM\$VI*model\_name*

The view DM\$VE*model\_name* describes the encoding (H) matrix of an NMF model. The FEATURE\_NAME column type may be either NUMBER or VARCHAR2. The view has the following columns.

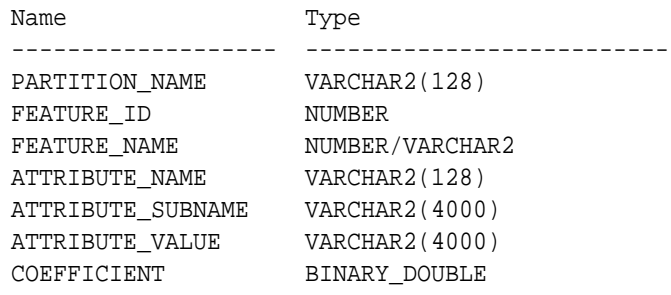

### **Table 36-65 Encoding H Matrix View for Non-Negative Matrix Factorization**

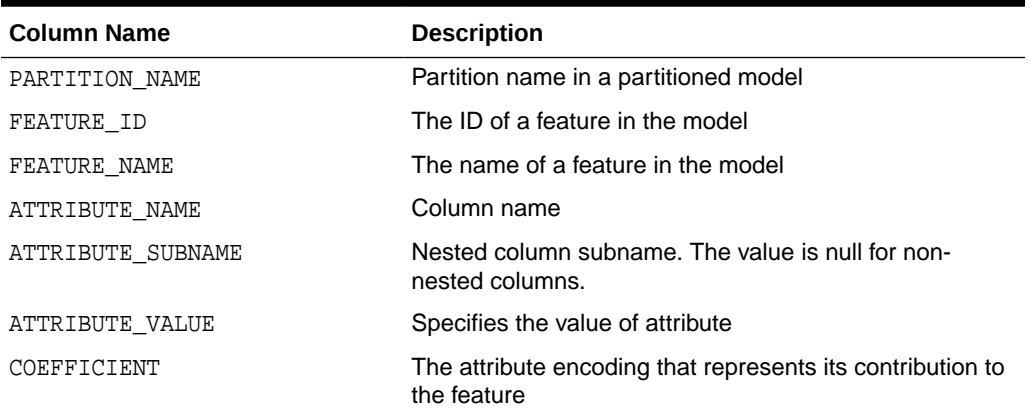

The view DM\$VI*model\_view* describes the inverse H matrix of an NMF model. The FEATURE\_NAME column type may be either NUMBER or VARCHAR2. The view has the following schema:

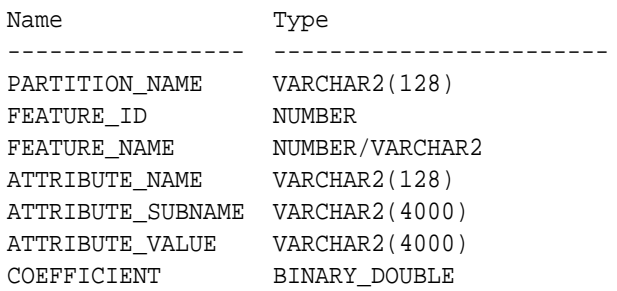

### **Table 36-66 Inverse H Matrix View for Non-Negative Matrix Factorization**

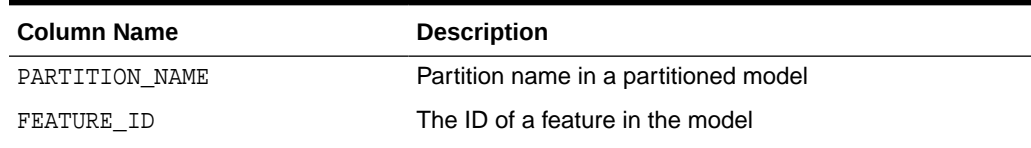

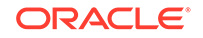

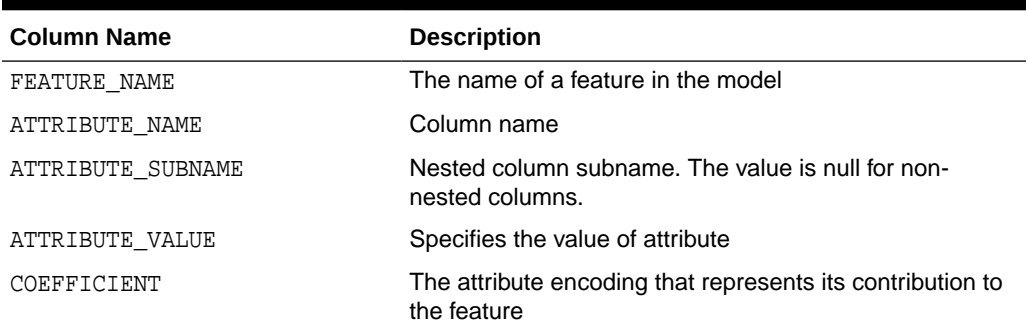

**Table 36-66 (Cont.) Inverse H Matrix View for Non-Negative Matrix Factorization**

The following table describes the global statistics for NMF.

**Table 36-67 Non-Negative Matrix Factorization Statistics Information In Model Global View**

| <b>Name</b>       | <b>Description</b>                                                                                                    |
|-------------------|----------------------------------------------------------------------------------------------------|
| CONV ERROR        | Convergence error                                                                                                    |
| CONVERGED         | Indicates whether the model build process has<br>converged to specified tolerance. The following<br>are the possible values:<br>YES<br>NO.<br>۰ |
| <b>ITERATIONS</b> | Number of iterations performed during build                                                                                                    |
| NUM ROWS          | Number of rows used in the build input data<br>set                                                                                              |
| SAMPLE SIZE       | Number of rows used by the build                                                                                                    |

### 36.5.22 Model Detail Views for Singular Value Decomposition

Model detail views for Singular Value Decomposition (SVD) contain information about the S matrix, right-singular vectors, and left-singular vectors.

The DM\$VE*model\_name* view leverages the fact that each singular value in the SVD model has a corresponding principal component in the associated Principal Components Analysis (PCA) model to relate a common set of information for both classes of models. For an SVD model, it describes the content of the S matrix. When PCA scoring is selected as a build setting, the variance and percentage cumulative variance for the corresponding principal components are shown as well. The view has the following columns:

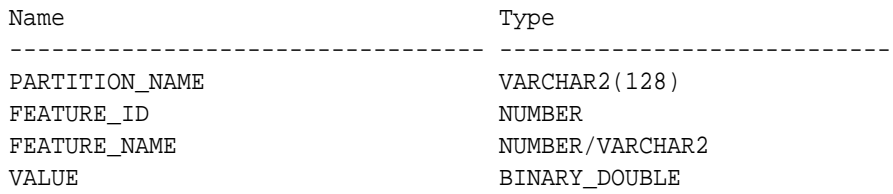

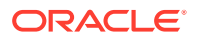

VARIANCE BINARY\_DOUBLE PCT\_CUM\_VARIANCE BINARY\_DOUBLE

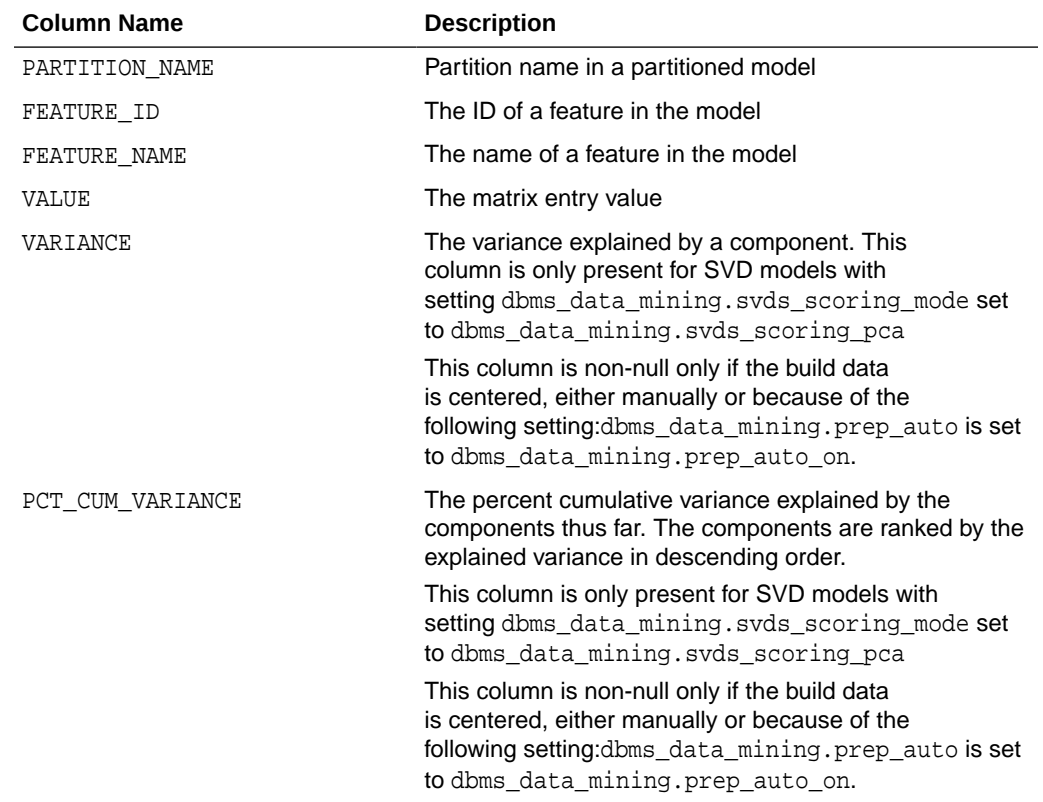

### **Table 36-68 S Matrix View**

The SVD DM\$VV*model\_view* describes the right-singular vectors of an SVD model. For a PCA model it describes the principal components (eigenvectors). The view has the following columns:

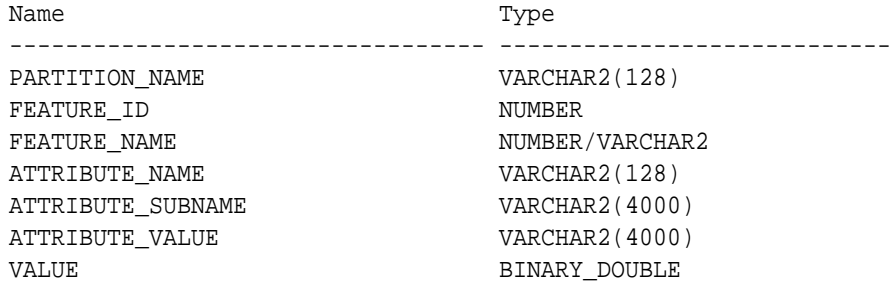

### **Table 36-69 Right-singular Vectors of Singular Value Decomposition**

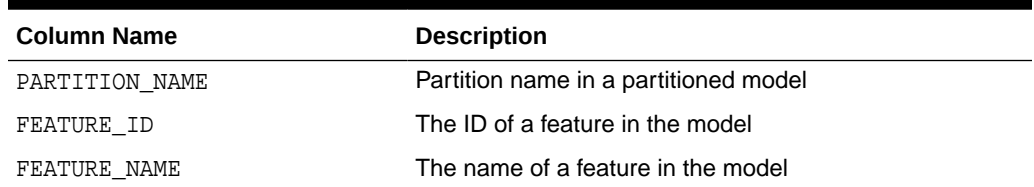

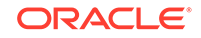

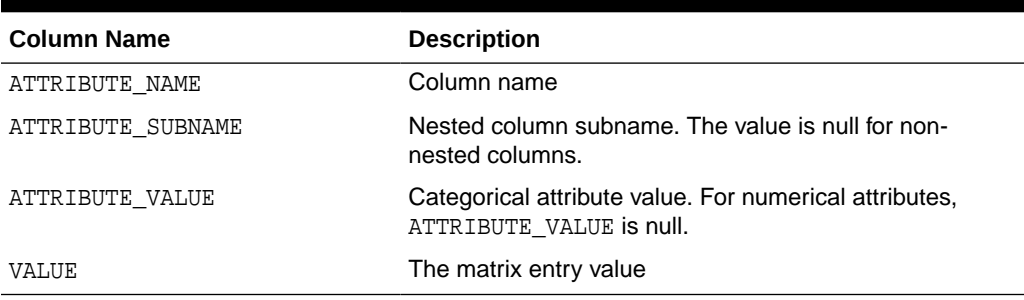

### **Table 36-69 (Cont.) Right-singular Vectors of Singular Value Decomposition**

The view DM\$VU*model\_name* describes the left-singular vectors of an SVD model. For a PCA model, it describes the projection of the data in the principal components. This view does not exist unless the settings dbms\_data\_mining.svds\_u\_matrix\_output is set to dbms\_data\_mining.svds\_u\_matrix\_enable. The view has the following columns:

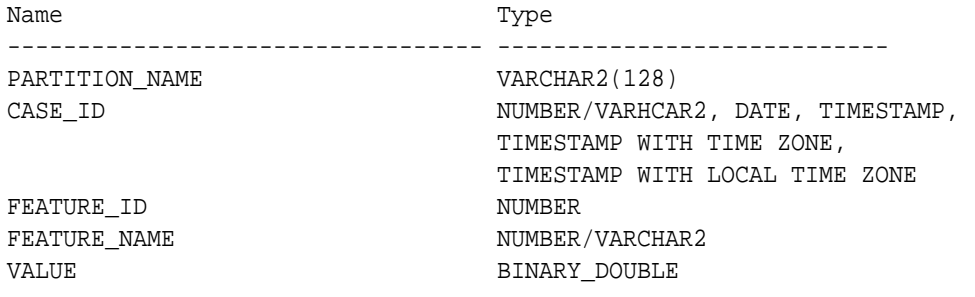

### **Table 36-70 Left-singular Vectors of Singular Value Decomposition or Projection Data in Principal Components**

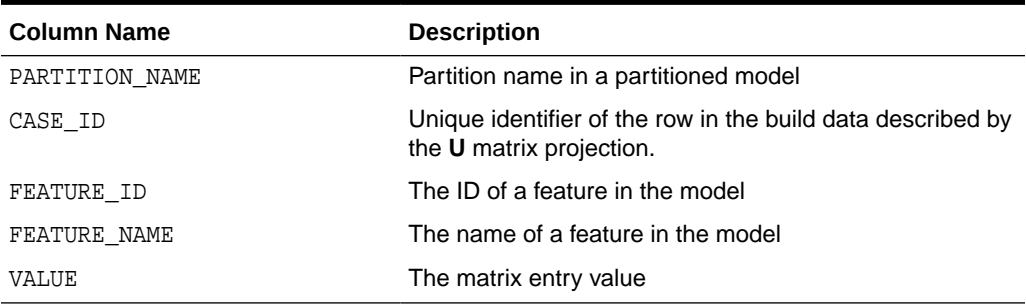

### **Global Details for Singular Value Decomposition**

The following table describes the global details for an SVD model.

### **Table 36-71 Global Details for Singular Value Decomposition**

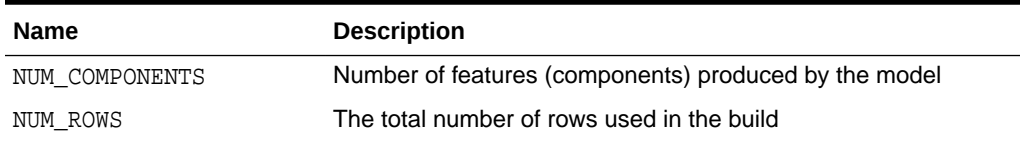

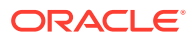

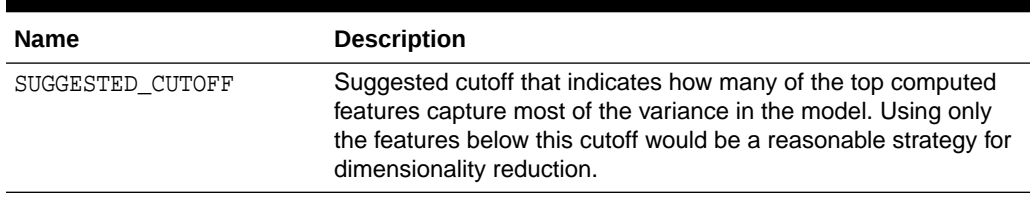

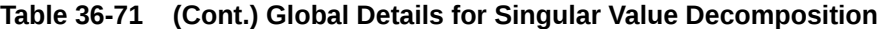

### **Related Topics**

• *Oracle Database PL/SQL Packages and Types Reference*

### 36.5.23 Model Detail Views for Minimum Description Length

Model detail views for Minimum Description :Length (MDL) (for calculating attribute importance) contain information about attribute importance models.

The attribute importance view DM\$VA*model\_name* describes the attribute importance as well as the attribute importance rank. The view has the following columns:

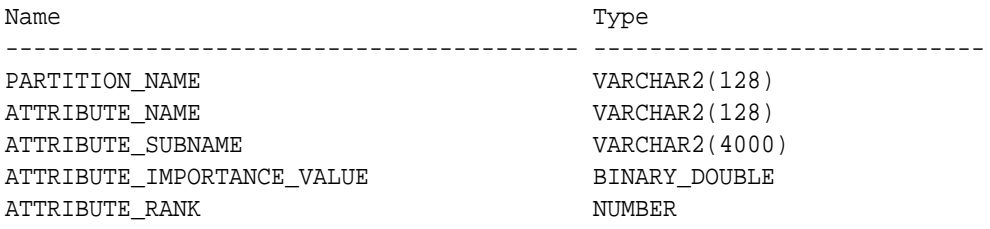

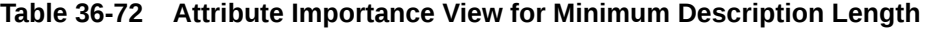

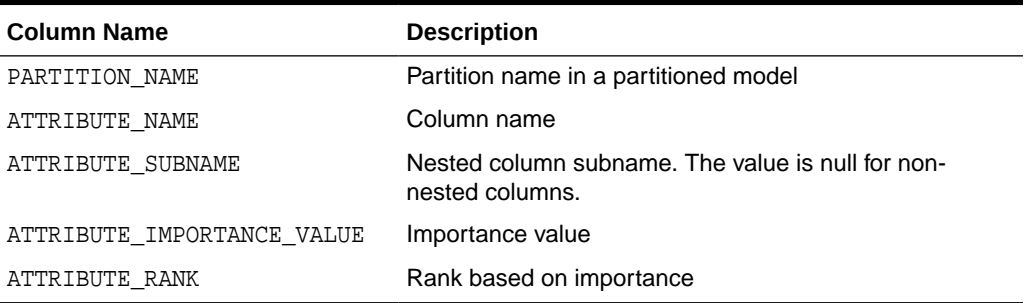

The following table describes the global view for MDL.

### **Table 36-73 Minimum Description Length Statistics Information In Model Global View**

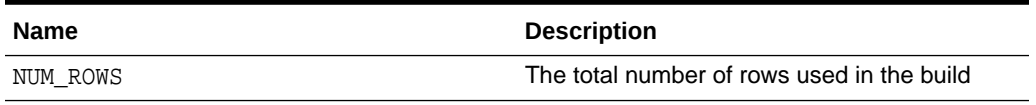

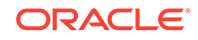

### 36.5.24 Model Detail Views for Binning

The binning view DM\$VB describes the bin boundaries used in automatic data preparation.

The view has the following columns:

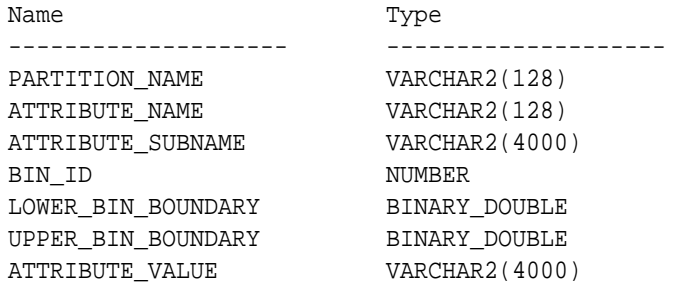

### **Table 36-74 Model Details View for Binning**

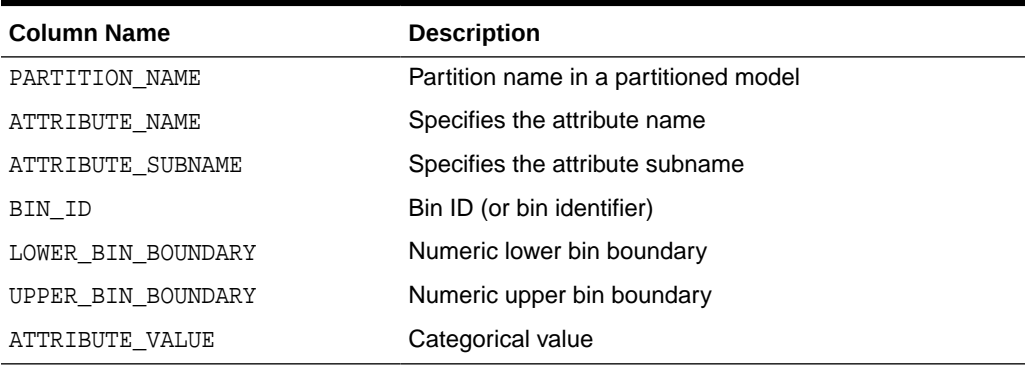

### 36.5.25 Model Detail Views for Global Information

Model detail views for global information contain information about global statistics, alerts, and computed settings.

The global statistics view DM\$VG*model\_name* describes global statistics related to the model build. Examples include the number of rows used in the build, the convergence status, and the model quality metrics. The view has the following columns:

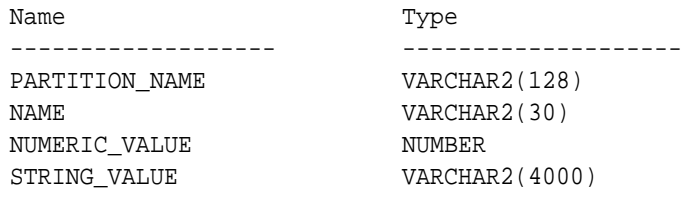

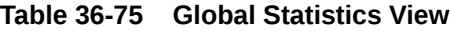

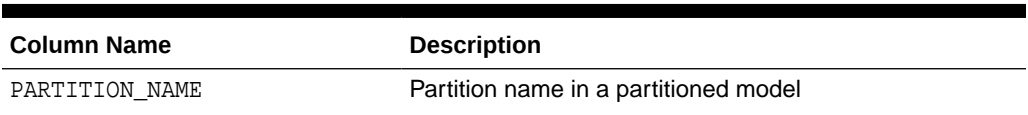

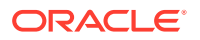

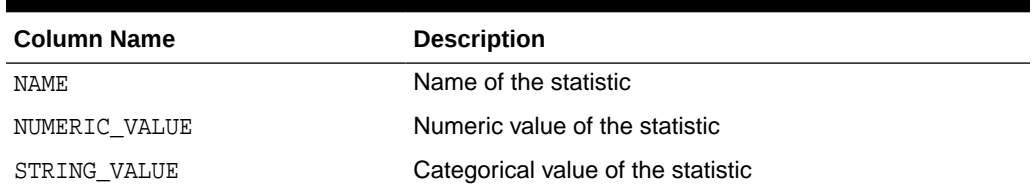

#### **Table 36-75 (Cont.) Global Statistics View**

The alert view DM\$VW*model\_name* lists alerts issued during the model build. The view has the following columns:

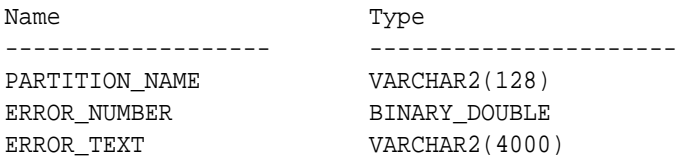

### **Table 36-76 Alert View**

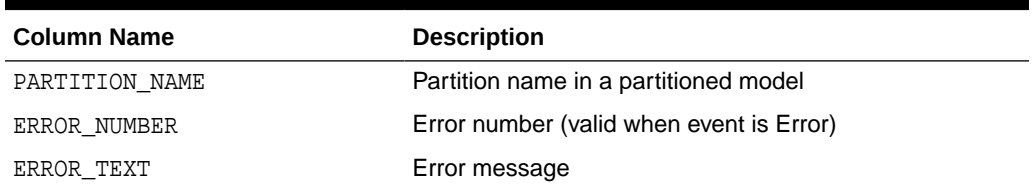

The computed settings view DM\$VS*model\_name* lists the algorithm computed settings. The view has the following columns:

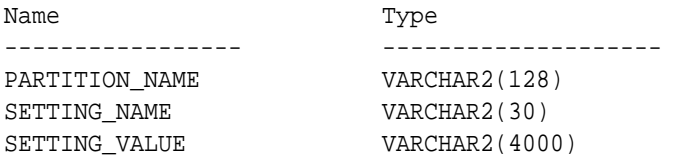

### **Table 36-77 Computed Settings View**

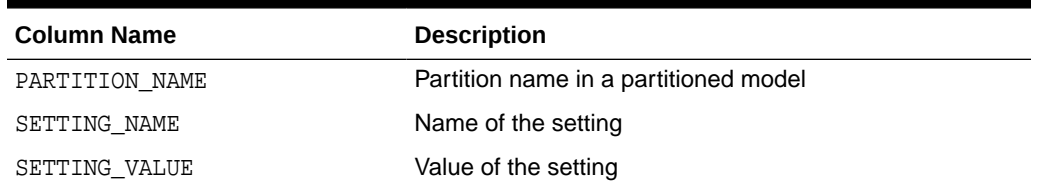

## 36.5.26 Model Detail Views for Normalization and Missing Value Handling

The Normalization and Missing Value Handling view DM\$VN describes the normalization parameters used in Automatic Data Preparation (ADP) and the missing value

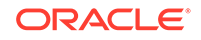

replacement when a NULL value is encountered. Missing value replacement applies only to the twodimensional columns and does not apply to the nested columns.

The view has the following columns:

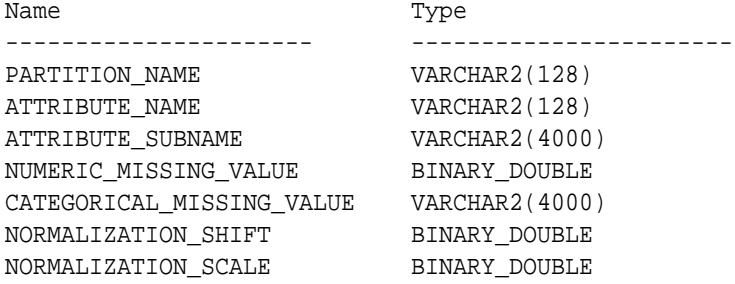

### **Table 36-78 Normalization and Missing Value Handling View**

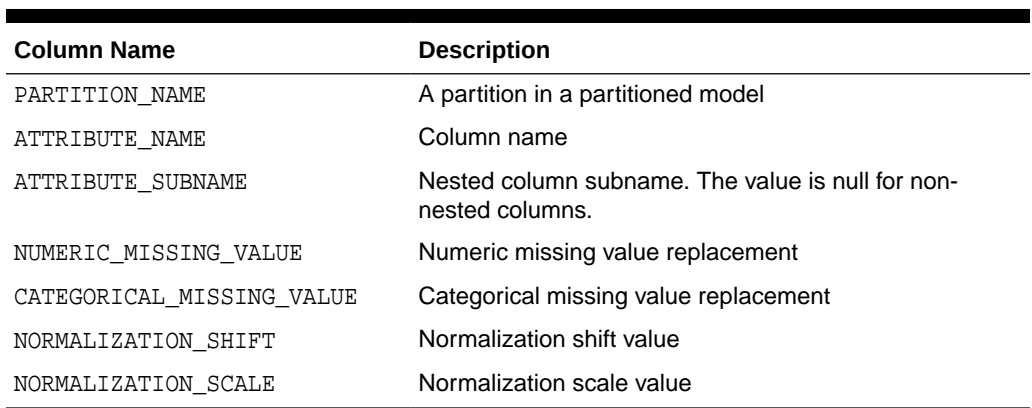

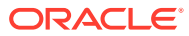

# 37 Scoring and Deployment

Explains the scoring and deployment features of Oracle Machine Learning for SQL.

- About Scoring and Deployment
- [Use the Oracle Machine Learning for SQL Functions](#page-305-0)
- **[Prediction Details](#page-307-0)**
- [Real-Time Scoring](#page-311-0)
- **[Dynamic Scoring](#page-312-0)**
- [Cost-Sensitive Decision Making](#page-314-0)
- [DBMS\\_DATA\\_MINING.Apply](#page-315-0)

## 37.1 About Scoring and Deployment

**Scoring** is the application of models to new data. In Oracle Machine Learning for SQL, scoring is performed by SQL language functions.

Predictive functions perform classification, regression, or anomaly detection. Clustering functions assign rows to clusters. Feature extraction functions transform the input data to a set of higher order predictors. A scoring procedure is also available in the DBMS DATA MINING PL/SQL package.

**Deployment** refers to the use of models in a target environment. Once the models have been built, the challenges come in deploying them to obtain the best results, and in maintaining them within a production environment. Deployment can be any of the following:

- Scoring data either for batch or real-time results. Scores can include predictions, probabilities, rules, and other statistics.
- Extracting model details to produce reports. For example: clustering rules, decision tree rules, or attribute rankings from an Attribute Importance model.
- Extending the business intelligence infrastructure of a data warehouse by incorporating machine learning results in applications or operational systems.
- Moving a model from the database where it was built to the database where it used for scoring (export/import)

OML4SQL supports all of these deployment scenarios.

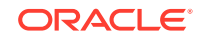

### <span id="page-305-0"></span>**Note:**

OML4SQL scoring operations support parallel execution. When parallel execution is enabled, multiple CPU and I/O resources are applied to the execution of a single database operation.

Parallel execution offers significant performance improvements, especially for operations that involve complex queries and large databases typically associated with decision support systems (DSS) and data warehouses.

### **Related Topics**

- *Oracle Database VLDB and Partitioning Guide*
- *Oracle Machine Learning for SQL Concepts*
- [Export and Import Oracle Machine Learning for SQL Models](#page-329-0) You can export machine learning models to flat files to back up work in progress or to move models to a different instance of Oracle Database Enterprise Edition (such as from a development database to a test database).

## 37.2 Use the Oracle Machine Learning for SQL Functions

Some of the benefits of using SQL functions for Oracle Machine Learning for SQL are listed.

The OML4SQL functions provide the following benefits:

- Models can be easily deployed within the context of existing SQL applications.
- Scoring operations take advantage of existing query execution functionality. This provides performance benefits.
- Scoring results are pipelined, enabling the rows to be processed without requiring materialization.

The machine learning functions produce a score for each row in the selection. The functions can apply a machine learning model schema object to compute the score, or they can score dynamically without a pre-defined model, as described in "Dynamic Scoring".

### **Related Topics**

• [Dynamic Scoring](#page-312-0)

You can perform dynamic scoring if, for some reason, you do not want to apply a predefined model.

- **[Scoring Requirements](#page-207-0)** Learn how scoring is done in Oracle Machine Learning for SQL.
- [Oracle Machine Learning for SQL Scoring Functions](#page-201-0) Understand the different OML4SQL scoring functions.
- *Oracle Database SQL Language Reference*

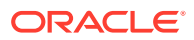

### 37.2.1 Choose the Predictors

You can select different attributes as predictors in a PREDICTION function through a USING clause.

The OML4SQL functions support a USING clause that specifies which attributes to use for scoring. You can specify some or all of the attributes in the selection and you can specify expressions. The following examples all use the PREDICTION function to find the customers who are likely to use an affinity card, but each example uses a different set of predictors.

The query in Example 37-1 uses all the predictors.

The query in Example 37-2 uses only gender, marital status, occupation, and income as predictors.

The query in Example 37-3 uses three attributes and an expression as predictors. The prediction is based on gender, marital status, occupation, and the assumption that all customers are in the highest income bracket.

### **Example 37-1 Using All Predictors**

The dt\_sh\_clas\_sample model is created by the oml4sql-classification-decisiontree.sql example.

```
SELECT cust_gender, COUNT(*) AS cnt, ROUND(AVG(age)) AS avg_age
     FROM mining_data_apply_v
    WHERE PREDICTION(dt_ssh_clas_sample USING *) = 1
   GROUP BY cust_gender
   ORDER BY cust_gender;
C CNT AVG_AGE
 - ---------- ----------
F 25 38
M 213 43
```
### **Example 37-2 Using Some Predictors**

```
 SELECT cust_gender, COUNT(*) AS cnt, ROUND(AVG(age)) AS avg_age
     FROM mining_data_apply_v
     WHERE PREDICTION(dt_sh_clas_sample USING
                      cust_gender,cust_marital_status,
                       occupation, cust_income_level) = 1
   GROUP BY cust_gender
   ORDER BY cust_gender;
C CNT AVG_AGE
 - ---------- ----------
```
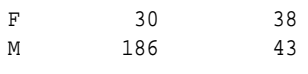

### **Example 37-3 Using Some Predictors and an Expression**

```
SELECT cust_gender, COUNT(*) AS cnt, ROUND(AVG(age)) AS avg_age
     FROM mining_data_apply_v
     WHERE PREDICTION(dt_sh_clas_sample USING
                     cust_gender, cust_marital_status, occupation,
                     'L: 300,000 and above' AS cust_income_level) = 1
    GROUP BY cust_gender
```
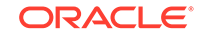

ORDER BY cust\_gender;

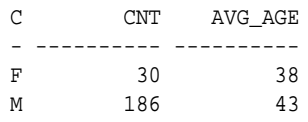

### <span id="page-307-0"></span>37.2.2 Single-Record Scoring

Learn how a score of 0 and 1 is used in predicting customers who are likely to use affinity card.

The Oracle Machine Learning for SQL functions can produce a score for a single record, as shown in Example 37-4 and Example 37-5.

Example 37-4 returns a prediction for customer 102001 by applying the classification model NB SH Clas sample. The resulting score is 0, meaning that this customer is unlikely to use an affinity card. The NB\_SH\_Clas\_Sample model is created by the oml4sql-classification-naive-bayes.sql example.

Example 37-5 returns a prediction for 'Affinity card is great' as the comments attribute by applying the text machine learning model T\_SVM\_Clas\_sample. The resulting score is 1, meaning that this customer is likely to use an affinity card. The T\_SVM\_Clas\_sample model is created by the oml4sql-classification-textanalysis-svm.sql example.

### **Example 37-4 Scoring a Single Customer or a Single Text Expression**

SELECT PREDICTION (NB\_SH\_Clas\_Sample USING \*) FROM sh.customers where cust\_id = 102001;

PREDICTION(NB\_SH\_CLAS\_SAMPLEUSING\*) ----------------------------------- 0

### **Example 37-5 Scoring a Single Text Expression**

SELECT

 PREDICTION(T\_SVM\_Clas\_sample USING 'Affinity card is great' AS comments) FROM DUAL;

PREDICTION(T\_SVM\_CLAS\_SAMPLEUSING'AFFINITYCARDISGREAT'ASCOMMENTS) ----------------------------------------------------------------- 1

## 37.3 Prediction Details

Prediction details are XML strings that provide information about the score.

Details are available for all types of scoring: clustering, feature extraction, classification, regression, and anomaly detection. Details are available whether scoring is dynamic or the result of model apply.

The details functions, CLUSTER\_DETAILS, FEATURE\_DETAILS, and PREDICTION\_DETAILS return the actual value of attributes used for scoring and the relative importance of the attributes in determining the score. By default, the functions return the five most important attributes in descending order of importance.

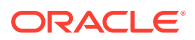

### 37.3.1 Cluster Details

Shows an example of the CLUSTER DETAILS function.

For the most likely cluster assignments of customer 100955 (probability of assignment > 20%), the query in the following example produces the five attributes that have the most impact for each of the likely clusters. The clustering functions apply an Expectation Maximization model named em\_sh\_clus\_sample to the data selected from mining\_data\_apply\_v. The "5" specified in CLUSTER\_DETAILS is not required, because five attributes are returned by default. The em\_sh\_clus\_sample model is created by the oml4sql-singular-value-decomposition.sql example.

### **Example 37-6 Cluster Details**

```
SELECT S.cluster_id, probability prob,
            CLUSTER_DETAILS(em_sh_clus_sample, S.cluster_id, 5 USING T.*) det
    FROM
       (SELECT v.*, CLUSTER_SET(em_sh_clus_sample, NULL, 0.2 USING *) pset
        FROM mining_data_apply_v v
      WHERE \text{cust_id} = 100955) T,
      TABLE(T.pset) S
    ORDER BY 2 DESC;
CLUSTER_ID PROB DET
---------- ----- ----------------------------------------------------------------------------
        14 .6761 <Details algorithm="Expectation Maximization" cluster="14"> 
                  <Attribute name="AGE" actualValue="51" weight=".676" rank="1"/>
                  <Attribute name="HOME_THEATER_PACKAGE" actualValue="1" weight=".557" rank="2"/>
                  <Attribute name="FLAT_PANEL_MONITOR" actualValue="0" weight=".412" rank="3"/>
                  <Attribute name="Y_BOX_GAMES" actualValue="0" weight=".171" rank="4"/>
                  <Attribute name="BOOKKEEPING_APPLICATION"actualValue="1" weight="-.003"
                   rank="5"/>
                  </Details>
          3 .3227 <Details algorithm="Expectation Maximization" cluster="3">
                  <Attribute name="YRS_RESIDENCE" actualValue="3" weight=".323" rank="1"/>
                  <Attribute name="BULK_PACK_DISKETTES" actualValue="1" weight=".265" rank="2"/>
                  <Attribute name="EDUCATION" actualValue="HS-grad" weight=".172" rank="3"/>
                  <Attribute name="AFFINITY_CARD" actualValue="0" weight=".125" rank="4"/>
                  <Attribute name="OCCUPATION" actualValue="Crafts" weight=".055" rank="5"/>
                  </Details>
```
### 37.3.2 Feature Details

Shows an example of the FEATURE DETAILS function.

The query in the following example returns the three attributes that have the greatest impact on the top Principal Components Analysis (PCA) projection for customer 101501. The FEATURE DETAILS function applies a Singular Value Decomposition (SVD) model named svd\_sh\_sample to the data selected from the svd\_sh\_sample\_build\_num table. The table and model are created by the  $om14sql$ singular-value-decomposition.sql example.

### **Example 37-7 Feature Details**

```
SELECT FEATURE DETAILS(svd sh_sample, 1, 3 USING *) proj1det
  FROM svd_sh_sample_build_num
```
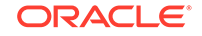

```
WHERE CUST ID = 101501;
PROJ1DET
--------------------------------------------------------------------------------
<Details algorithm="Singular Value Decomposition" feature="1">
<Attribute name="HOME_THEATER_PACKAGE" actualValue="1" weight=".352" rank="1"/>
<Attribute name="Y_BOX_GAMES" actualValue="0" weight=".249" rank="2"/>
<Attribute name="AGE" actualValue="41" weight=".063" rank="3"/>
```

```
37.3.3 Prediction Details
```
</Details>

Shows an examples of PREDICTION\_DETAILS function.

The query in the following example returns the attributes that are most important in predicting the age of customer 100010. The prediction functions apply a Generalized Linear Model regression model named GLMR\_SH\_Regr\_sample to the data selected from mining\_data\_apply\_v. The GLMR\_SH\_Regr\_sample model is created by the oml4sql-regression-glm.sql example.

#### **Example 37-8 Prediction Details for Regression**

```
SELECT cust_id,
      PREDICTION(GLMR_SH_Regr_sample USING *) pr,
       PREDICTION_DETAILS(GLMR_SH_Regr_sample USING *) pd
  FROM mining_data_apply_v
 WHERE CUST_ID = 100010;
CUST_ID PR PD
------- ----- -----------
 100010 25.45 <Details algorithm="Generalized Linear Model">
               <Attribute name="FLAT_PANEL_MONITOR" actualValue="1" weight=".025" rank="1"/>
               <Attribute name="OCCUPATION" actualValue="Crafts" weight=".019" rank="2"/>
               <Attribute name="AFFINITY_CARD" actualValue="0" weight=".01" rank="3"/>
               <Attribute name="OS_DOC_SET_KANJI" actualValue="0" weight="0" rank="4"/>
               <Attribute name="BOOKKEEPING_APPLICATION" actualValue="1" weight="-.004" rank="5"/>
               </Details>
```
The query in the following example returns the customers who work in Tech Support and are likely to use an affinity card (with more than 85% probability). The prediction functions apply an Support Vector Machine (SVM) classification model named svmc\_sh\_clas\_sample. to the data selected from mining\_data\_apply\_v. The query includes the prediction details, which show that education is the most important predictor. The svmc\_sh\_clas\_sample model is created by the  $om14sq1$ classification-svm.sql example.

### **Example 37-9 Prediction Details for Classification**

```
SELECT cust_id, PREDICTION_DETAILS(svmc_sh_clas_sample, 1 USING *) PD
      FROM mining_data_apply_v
  WHERE PREDICTION_PROBABILITY(svmc_sh_clas_sample, 1 USING *) > 0.85
  AND occupation = 'TechSup'
  ORDER BY cust_id;
CUST_ID PD
------- ---------------------------------------------------------------------------------------
 100029 <Details algorithm="Support Vector Machines" class="1">
         <Attribute name="EDUCATION" actualValue="Assoc-A" weight=".199" rank="1"/>
         <Attribute name="CUST_INCOME_LEVEL" actualValue="I: 170\,000 - 189\,999" weight=".044"
         rank="2"/>
```
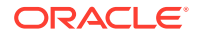

```
 <Attribute name="HOME_THEATER_PACKAGE" actualValue="1" weight=".028" rank="3"/>
        <Attribute name="BULK_PACK_DISKETTES" actualValue="1" weight=".024" rank="4"/>
        <Attribute name="BOOKKEEPING_APPLICATION" actualValue="1" weight=".022" rank="5"/>
        </Details>
 100378 <Details algorithm="Support Vector Machines" class="1">
        <Attribute name="EDUCATION" actualValue="Assoc-A" weight=".21" rank="1"/>
        <Attribute name="CUST_INCOME_LEVEL" actualValue="B: 30\,000 - 49\,999" weight=".047"
         rank="2"/>
        <Attribute name="FLAT_PANEL_MONITOR" actualValue="0" weight=".043" rank="3"/>
        <Attribute name="HOME_THEATER_PACKAGE" actualValue="1" weight=".03" rank="4"/>
        <Attribute name="BOOKKEEPING_APPLICATION" actualValue="1" weight=".023" rank="5"/>
        </Details>
 100508 <Details algorithm="Support Vector Machines" class="1">
        <Attribute name="EDUCATION" actualValue="Bach." weight=".19" rank="1"/>
        <Attribute name="CUST_INCOME_LEVEL" actualValue="L: 300\,000 and above" weight=".046"
        rank="2"/>
        <Attribute name="HOME_THEATER_PACKAGE" actualValue="1" weight=".031" rank="3"/>
        <Attribute name="BULK_PACK_DISKETTES" actualValue="1" weight=".026" rank="4"/>
        <Attribute name="BOOKKEEPING_APPLICATION" actualValue="1" weight=".024" rank="5"/>
        </Details>
100980 <Details algorithm="Support Vector Machines" class="1">
        <Attribute name="EDUCATION" actualValue="Assoc-A" weight=".19" rank="1"/>
        <Attribute name="FLAT_PANEL_MONITOR" actualValue="0" weight=".038" rank="2"/>
        <Attribute name="HOME_THEATER_PACKAGE" actualValue="1" weight=".026" rank="3"/>
        <Attribute name="BULK_PACK_DISKETTES" actualValue="1" weight=".022" rank="4"/>
        <Attribute name="BOOKKEEPING_APPLICATION" actualValue="1" weight=".02" rank="5"/>
        </Details>
```
The query in the following example returns the two customers that differ the most from the rest of the customers. The prediction functions apply an anomaly detection model named SVMO\_SH\_Clas\_sample to the data selected from mining data apply v. anomaly detection uses a one-class SVM classifier. The model is created by the oml4sql-singular-value-decomposition.sql example.

#### **Example 37-10 Prediction Details for Anomaly Detection**

```
SELECT cust_id, pd FROM
   (SELECT cust_id, 
          PREDICTION_DETAILS(SVMO_SH_Clas_sample, 0 USING *) pd,
          RANK() OVER (ORDER BY prediction_probability(
                SVMO_SH_Clas_sample, 0 USING *) DESC, cust_id) rnk
  FROM mining_data_one_class_v)
  WHERE rnk <= 2
  ORDER BY rnk;
  CUST_ID PD
                            ---------- -----------------------------------------------------------------------------------
    102366 <Details algorithm="Support Vector Machines" class="0">
            <Attribute name="COUNTRY_NAME" actualValue="United Kingdom" weight=".078" rank="1"/>
            <Attribute name="CUST_MARITAL_STATUS" actualValue="Divorc." weight=".027" rank="2"/>
            <Attribute name="CUST_GENDER" actualValue="F" weight=".01" rank="3"/>
            <Attribute name="HOUSEHOLD_SIZE" actualValue="9+" weight=".009" rank="4"/>
            <Attribute name="AGE" actualValue="28" weight=".006" rank="5"/>
            </Details>
     101790 <Details algorithm="Support Vector Machines" class="0">
            <Attribute name="COUNTRY_NAME" actualValue="Canada" weight=".068" rank="1"/>
            <Attribute name="HOUSEHOLD_SIZE" actualValue="4-5" weight=".018" rank="2"/>
```

```
 <Attribute name="EDUCATION" actualValue="7th-8th" weight=".015" rank="3"/>
 <Attribute name="CUST_GENDER" actualValue="F" weight=".013" rank="4"/>
 <Attribute name="AGE" actualValue="38" weight=".001" rank="5"/>
 </Details>
```
### 37.3.4 GROUPING Hint

OML4SQL functions include PREDICTION\*, CLUSTER\*, FEATURE\*, and ORA\_DM\_\*. The GROUPING hint is an optional hint that applies to machine learning scoring functions when scoring partitioned models.

This hint results in partitioning the input data set into distinct data slices so that each partition is scored in its entirety before advancing to the next partition. However, parallelism by partition is still available. Data slices are determined by the partitioning key columns used when the model was built. This method can be used with any machine learning function against a partitioned model. The hint may yield a query performance gain when scoring large data that is associated with many partitions but may negatively impact performance when scoring large data with few partitions on large systems. Typically, there is no performance gain if you use the hint for single row queries.

### **Enhanced PREDICTION Function Command Format**

```
<prediction function> ::=
   PREDICTION <left paren> /*+ GROUPING */ <prediction model>
         [ <comma> <class value> [ <comma> <top N> ] ]
        USING <machine learning attribute list> <right paren>
```
The syntax for only the PREDICTION function is given but it is applicable to any machine learning function in which PREDICTION, CLUSTERING, and FEATURE EXTRACTION SCOTING functions occur.

### **Example 37-11 Example**

```
SELECT PREDICTION(/*+ GROUPING */my_model USING *) pred FROM <input 
table>;
```
### **Related Topics**

• *Oracle Database SQL Language Reference*

## 37.4 Real-Time Scoring

You can perform real-time scoring by executing a SQL query. An example shows a real-time query using PREDICTION\_PROBABILITY function. Based on the result, a customer representative can offer a value card to the customer.

Oracle Machine Learning for SQL functions enable prediction, clustering, and feature extraction analysis to be easily integrated into live production and operational systems. Because machine learning results are returned within SQL queries, machine learning can occur in real time.

With real-time scoring, point-of-sales database transactions can be mined. Predictions and rule sets can be generated to help front-line workers make better analytical

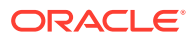

<span id="page-312-0"></span>decisions. Real-time scoring enables fraud detection, identification of potential liabilities, and recognition of better marketing and selling opportunities.

The query in the following example uses a Decision Tree model named dt\_sh\_clas\_sample to predict the probability that customer 101488 uses an affinity card. A customer representative can retrieve this information in real time when talking to this customer on the phone. Based on the query result, the representative can offer an extra-value card, since there is a 73% chance that the customer uses a card. The model is created by the oml4sql-classification-decision-tree.sql example.

#### **Example 37-12 Real-Time Query with Prediction Probability**

```
SELECT PREDICTION_PROBABILITY(dt_sh_clas_sample, 1 USING *) cust_card_prob
        FROM mining_data_apply_v
        WHERE cust_id = 101488;
CUST_CARD_PROB
--------------
         .72764
```
## 37.5 Dynamic Scoring

You can perform dynamic scoring if, for some reason, you do not want to apply a predefined model.

The Oracle Machine Learning for SQL functions operate in two modes: by applying a predefined model, or by executing an analytic clause. If you supply an analytic clause instead of a model name, the function builds one or more transient models and uses them to score the data.

The ability to score data dynamically without a predefined model extends the application of basic embedded machine learning techniques into environments where models are not available. Dynamic scoring, however, has limitations. The transient models created during dynamic scoring are not available for inspection or fine tuning. Applications that require model inspection, the correlation of scoring results with the model, special algorithm settings, or multiple scoring queries that use the same model, require a predefined model.

The following example shows a dynamic scoring query. The example identifies the rows in the input data that contain unusual customer age values.

#### **Example 37-13 Dynamic Prediction**

```
SELECT cust_id, age, pred_age, age-pred_age age_diff, pred_det FROM
  (SELECT cust_id, age, pred_age, pred_det,
    RANK() OVER (ORDER BY ABS(age-pred_age) DESC) rnk FROM
     (SELECT cust_id, age,
         PREDICTION(FOR age USING *) OVER () pred_age,
        PREDICTION DETAILS(FOR age ABS USING *) OVER () pred det
  FROM mining_data_apply_v))
WHERE rnk \leq 5;CUST_ID AGE PRED_AGE AGE_DIFF PRED_DET
------- ---- ---------- -------- --------------------------------------------------------------
 100910 80 40.6686505 39.33 <Details algorithm="Support Vector Machines">
                                  <Attribute name="HOME_THEATER_PACKAGE" actualValue="1"
                                   weight=".059" rank="1"/>
                                  <Attribute name="Y_BOX_GAMES" actualValue="0"
                                   weight=".059" rank="2"/>
```
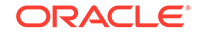

```
 <Attribute name="AFFINITY_CARD" actualValue="0"
                                  weight=".059" rank="3"/>
                                  <Attribute name="FLAT_PANEL_MONITOR" actualValue="1"
                                  weight=".059" rank="4"/>
                                  <Attribute name="YRS_RESIDENCE" actualValue="4"
                                  weight=".059" rank="5"/>
                                   </Details>
 101285 79 42.1753571 36.82 <Details algorithm="Support Vector Machines">
                                  <Attribute name="HOME_THEATER_PACKAGE" actualValue="1"
                                  weight=".059" rank="1"/>
                                  <Attribute name="HOUSEHOLD_SIZE" actualValue="2" weight=".059"
                                  rank="2"/>
                                  <Attribute name="CUST_MARITAL_STATUS" actualValue="Mabsent"
                                  weight=".059" rank="3"/>
                                  <Attribute name="Y_BOX_GAMES" actualValue="0" weight=".059"
                                  rank="4"/>
                                  <Attribute name="OCCUPATION" actualValue="Prof." weight=".059"
                                  rank="5"/>
                                 </Details>
100694 77 41.0396722 35.96 <Details algorithm="Support Vector Machines">
                                 <Attribute name="HOME_THEATER_PACKAGE" actualValue="1"
                                  weight=".059" rank="1"/>
                                 <Attribute name="EDUCATION" actualValue="&lt; Bach."
                                  weight=".059" rank="2"/>
                                  <Attribute name="Y_BOX_GAMES" actualValue="0" weight=".059"
                                  rank="3"/>
                                  <Attribute name="CUST_ID" actualValue="100694" weight=".059"
                                  rank="4"/>
                                  <Attribute name="COUNTRY_NAME" actualValue="United States of
                                  America" weight=".059" rank="5"/>
                                  </Details>
 100308 81 45.3252491 35.67 <Details algorithm="Support Vector Machines">
                                  <Attribute name="HOME_THEATER_PACKAGE" actualValue="1"
                                  weight=".059" rank="1"/>
                                  <Attribute name="Y_BOX_GAMES" actualValue="0" weight=".059"
                                  rank="2"/>
                                  <Attribute name="HOUSEHOLD_SIZE" actualValue="2" weight=".059"
                                  rank="3"/>
                                 <Attribute name="FLAT_PANEL_MONITOR" actualValue="1"
                                  weight=".059" rank="4"/>
                                 <Attribute name="CUST_GENDER" actualValue="F" weight=".059"
                                  rank="5"/>
                                  </Details>
 101256 90 54.3862214 35.61 <Details algorithm="Support Vector Machines">
                                  <Attribute name="YRS_RESIDENCE" actualValue="9" weight=".059"
                                  rank="1"/>
                                  <Attribute name="HOME_THEATER_PACKAGE" actualValue="1"
                                  weight=".059" rank="2"/>
                                 <Attribute name="EDUCATION" actualValue="&lt; Bach."
                                   weight=".059" rank="3"/>
                                  <Attribute name="Y_BOX_GAMES" actualValue="0" weight=".059"
                                  rank="4"/>
                                  <Attribute name="COUNTRY_NAME" actualValue="United States of
                                  America" weight=".059" rank="5"/>
                                  </Details>
```
## <span id="page-314-0"></span>37.6 Cost-Sensitive Decision Making

Costs are user-specified numbers that bias classification. The algorithm uses positive numbers to penalize more expensive outcomes over less expensive outcomes. Higher numbers indicate higher costs.

The algorithm uses negative numbers to favor more beneficial outcomes over less beneficial outcomes. Lower negative numbers indicate higher benefits.

All classification algorithms can use costs for scoring. You can specify the costs in a cost matrix table, or you can specify the costs inline when scoring. If you specify costs inline and the model also has an associated cost matrix, only the inline costs are used. The PREDICTION, PREDICTION SET, and PREDICTION COST functions support costs.

Only the Decision Tree algorithm can use costs to bias the model build. If you want to create a Decision Tree model with costs, create a cost matrix table and provide its name in the CLAS\_COST\_TABLE\_NAME setting for the model. If you specify costs when building the model, the cost matrix used to create the model is used when scoring. If you want to use a different cost matrix table for scoring, first remove the existing cost matrix table then add the new one.

A sample cost matrix table is shown in the following table. The cost matrix specifies costs for a binary target. The matrix indicates that the algorithm must treat a misclassified 0 as twice as costly as a misclassified 1.

| <b>ACTUAL TARGET VALUE</b> | PREDICTED_TARGET_VALUE | <b>COST</b> |
|----------------------------|------------------------|-------------|
|                            |                        |             |
|                            |                        |             |
|                            |                        |             |
|                            |                        |             |

**Table 37-1 Sample Cost Matrix**

### **Example 37-14 Sample Queries With Costs**

The table nbmodel\_costs contains the cost matrix described in Table 37-1.

```
SELECT * from nbmodel_costs;
```
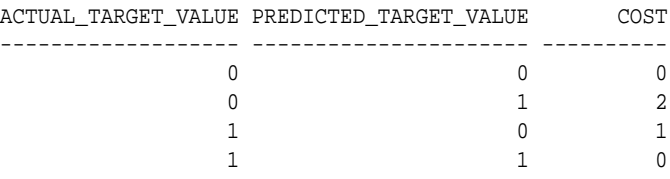

The following statement associates the cost matrix with a Naive Bayes model called nbmodel.

```
BEGIN
  dbms_data_mining.add_cost_matrix('nbmodel', 'nbmodel_costs');
END;
/
```
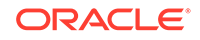

<span id="page-315-0"></span>The following query takes the cost matrix into account when scoring mining data apply v. The output is restricted to those rows where a prediction of 1 is less costly then a prediction of 0.

```
SELECT cust_gender, COUNT(*) AS cnt, ROUND(AVG(age)) AS avg_age
        FROM mining_data_apply_v
        WHERE PREDICTION (nbmodel COST MODEL
       USING cust_marital_status, education, household_size) = 1
        GROUP BY cust_gender
        ORDER BY cust_gender;
C CNT AVG_AGE
- ---------- ----------
F 25 38
M 208 43
```
You can specify costs inline when you invoke the scoring function. If you specify costs inline and the model also has an associated cost matrix, only the inline costs are used. The same query is shown below with different costs specified inline. Instead of the "2" shown in the cost matrix table ([Table 37-1\)](#page-314-0), "10" is specified in the inline costs.

```
SELECT cust_gender, COUNT(*) AS cnt, ROUND(AVG(age)) AS avg_age
     FROM mining data apply v
      WHERE PREDICTION (nbmodel
               COST (0,1) values ((0, 10),
                        (1, 0))
               USING cust_marital_status, education, household_size) = 1
      GROUP BY cust_gender
      ORDER BY cust_gender;
C CNT AVG_AGE
- ---------- ----------
F 74 39
M 581 43
```
The same query based on probability instead of costs is shown below.

```
SELECT cust_gender, COUNT(*) AS cnt, ROUND(AVG(age)) AS avg_age
        FROM mining_data_apply_v
        WHERE PREDICTION (nbmodel
         USING cust marital status, education, household size) = 1
        GROUP BY cust_gender
        ORDER BY cust_gender;
C CNT AVG_AGE
- ---------- ----------
F 73 39
M 577 44
```
### **Related Topics**

• [Example 32-1](#page-186-0)

## 37.7 DBMS\_DATA\_MINING.APPLY

The APPLY procedure in DBMS\_DATA\_MINING is a batch apply operation that writes the results of scoring directly to a table.

The columns in the table are machine learning function-dependent.

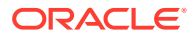

Scoring with APPLY generates the same results as scoring with the SQL scoring functions. Classification produces a prediction and a probability for each case; clustering produces a cluster ID and a probability for each case, and so on. The difference lies in the way that scoring results are captured and the mechanisms that can be used for retrieving them.

APPLY creates an output table with the columns shown in the following table:

| <b>Machine Learning Function</b> | <b>Output Columns</b> |
|----------------------------------|-----------------------|
| classification                   | CASE_ID               |
|                                  | PREDICTION            |
|                                  | PROBABILITY           |
| regression                       | CASE ID               |
|                                  | PREDICTION            |
| anomaly detection                | CASE_ID               |
|                                  | PREDICTION            |
|                                  | PROBABILITY           |
| clustering                       | CASE_ID               |
|                                  | CLUSTER ID            |
|                                  | PROBABILITY           |
| feature extraction               | CASE ID               |
|                                  | FEATURE ID            |
|                                  | MATCH_QUALITY         |

**Table 37-2 APPLY Output Table**

Since APPLY output is stored separately from the scoring data, it must be joined to the scoring data to support queries that include the scored rows. Thus any model that is used with APPLY must have a case ID.

A case ID is not required for models that is applied with SQL scoring functions. Likewise, storage and joins are not required, since scoring results are generated and consumed in real time within a SQL query.

The following example illustrates anomaly detection with APPLY. The query of the APPLY output table returns the ten first customers in the table. Each has a a probability for being typical (1) and a probability for being anomalous (0). The SVMO\_SH\_Clas\_sample model is created by the  $om14sql-singular-value$ decomposition.sql example.

### **Example 37-15 Anomaly Detection with DBMS\_DATA\_MINING.APPLY**

```
EXEC dbms_data_mining.apply
        ('SVMO_SH_Clas_sample','svmo_sh_sample_prepared', 
         'cust_id', 'one_class_output'); 
SELECT * from one_class_output where rownum < 11;
   CUST_ID PREDICTION PROBABILITY
 ---------- ---------- -----------
 101798 1 .567389309
 101798 0 .432610691
 102276 1 .564922469
```
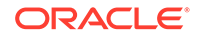

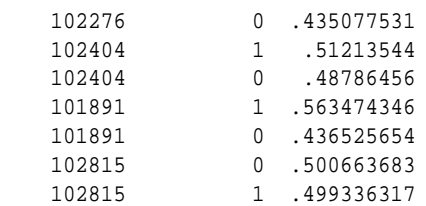

### **Related Topics**

• *Oracle Database PL/SQL Packages and Types Reference*

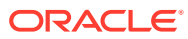

# 38 Machine Learning Operations on Unstructured Text

Explains how to use Oracle Machine Learning for SQL to operate on unstructured text.

- About Unstructured Text
- About Machine Learning and Oracle Text
- [Data Preparation for Text Features](#page-319-0)
- [Create a Model that Includes Machine Learning Operations on Text](#page-319-0)
- [Create a Text Policy](#page-321-0)
- [Configure a Text Attribute](#page-322-0)

## 38.1 About Unstructured Text

Unstructured text may contain important information that is critical to the success of a business.

Machine learning algorithms act on data that is numerical or categorical. Numerical data is ordered. It is stored in columns that have a numeric data type, such as NUMBER or FLOAT. Categorical data is identified by category or classification. It is stored in columns that have a character data type, such as VARCHAR2 or CHAR.

Unstructured text data is neither numerical nor categorical. Unstructured text includes items such as web pages, document libraries, Power Point presentations, product specifications, emails, comment fields in reports, and call center notes. It has been said that unstructured text accounts for more than three quarters of all enterprise data. Extracting meaningful information from unstructured text can be critical to the success of a business.

## 38.2 About Machine Learning and Oracle Text

Understand machine learning operations on text and Oracle Text.

Machine learning operations on text is the process of applying machine learning techniques to text terms, also called text features or tokens. Text terms are words or groups of words that have been extracted from text documents and assigned numeric weights. Text terms are the fundamental unit of text that can be manipulated and analyzed.

Oracle Text is an Oracle Database technology that provides term extraction, word and theme searching, and other utilities for querying text. When columns of text are present in the training data, Oracle Machine Learning for SQL uses Oracle Text utilities and term weighting strategies to transform the text for machine learning operations. OML4SQL passes configuration information supplied by you to Oracle Text and uses the results in the model creation process.

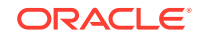

### **Related Topics**

• *Oracle Text Application Developer's Guide*

## <span id="page-319-0"></span>38.3 Data Preparation for Text Features

The model details view for text features is DM\$VX*model\_name*.

The text feature view DM\$VXmodel\_name describes the extracted text features if there are text attributes present. The view has the following schema:

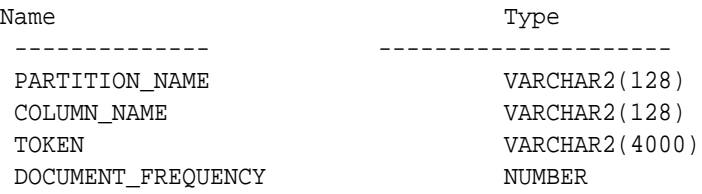

### **Table 38-1 Text Feature View for Extracted Text Features**

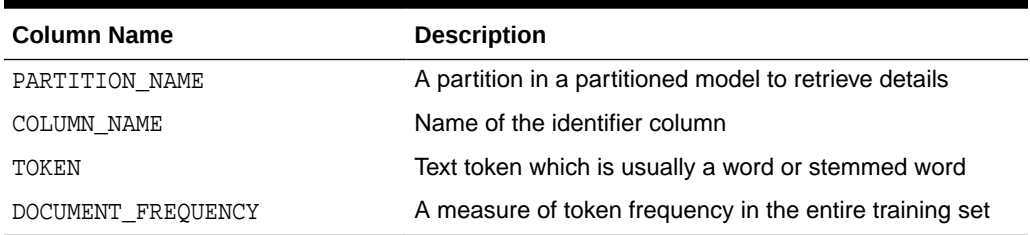

## 38.4 Create a Model that Includes Machine Learning Operations on Text

Learn how to create a model that includes machine learning operations on text.

Oracle Machine Learning for SQL supports unstructured text within columns of VARCHAR2, CHAR, CLOB, BLOB, and BFILE, as described in the following table:

**Table 38-2 Column Data Types That May Contain Unstructured Text**

| <b>Description</b>                                                                                                    |
|----------------------------------------------------------------------------------------------------|
| Oracle Machine Learning for SQL interprets BLOB and BFILE as text only if you<br>BFILE and<br>identify the columns as text when you create the model. If you do not identify the<br>columns as text, then CREATE MODEL returns an error. |
| OML4SQL interprets CLOB as text.                                                                                                    |
| OML4SQL interprets CHAR as categorical by default. You can identify columns of<br>CHAR as text when you create the model.                                                                                                    |
| OML4SQL interprets VARCHAR2 with data length > 4000 as text.                                                                                                    |
| OML4SQL interprets VARCHAR2 with data length $\epsilon$ = 4000 as categorical by<br>default. You can identify these columns as text when you create the model.                                                                           |
|                                                                                                    |

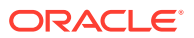

**Note:**

Text is not supported in nested columns or as a target in supervised machine learning.

The settings described in the following table control the term extraction process for text attributes in a model. Instructions for specifying model settings are in "Specifying Model Settings".

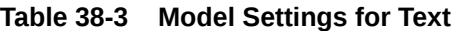

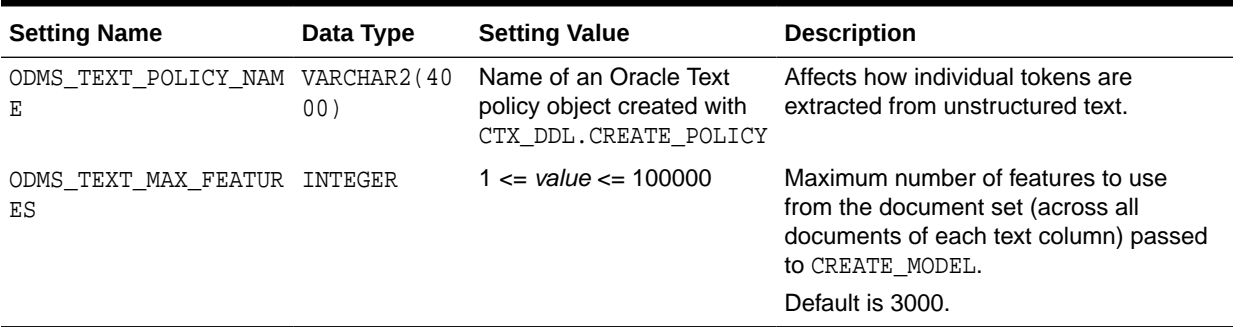

A model can include one or more text attributes. A model with text attributes can also include categorical and numerical attributes.

### **To create a model that includes text attributes:**

- **1.** Create an Oracle Text policy object.
- **2.** Specify the model configuration settings that are described in "Table 38-3".
- **3.** Specify which columns must be treated as text and, optionally, provide text transformation instructions for individual attributes.
- **4.** Pass the model settings and text transformation instructions to DBMS\_DATA\_MINING.CREATE\_MODEL.

### **Note:**

All algorithms except O-Cluster can support columns of unstructured text.

The use of unstructured text is not recommended for association rules (Apriori).

### **Related Topics**

- **[Specify Model Settings](#page-242-0)** Understand how to configure machine learning models at build time.
- [Create a Text Policy](#page-321-0)

An Oracle Text policy specifies how text content must be interpreted. You can provide a text policy to govern a model, an attribute, or both the model and individual attributes.

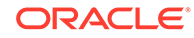

### <span id="page-321-0"></span>• [Configure a Text Attribute](#page-322-0)

Provide transformation instructions for text attribute or unstructured text by explicitly identifying the column datatypes.

• [Embed Transformations in a Model](#page-226-0) You can specify your own transformations and embed them in a model by creating a transformation list and passing it to DBMS\_DATA\_MINING.CREATE\_MODEL or DBMS\_DATA\_MINING.CREATE\_MODEL2.

## 38.5 Create a Text Policy

An Oracle Text policy specifies how text content must be interpreted. You can provide a text policy to govern a model, an attribute, or both the model and individual attributes.

If a model-specific policy is present and one or more attributes have their own policies, Oracle Machine Learning for SQL uses the attribute policies for the specified attributes and the model-specific policy for the other attributes.

The CTX\_DDL.CREATE\_POLICY procedure creates a text policy.

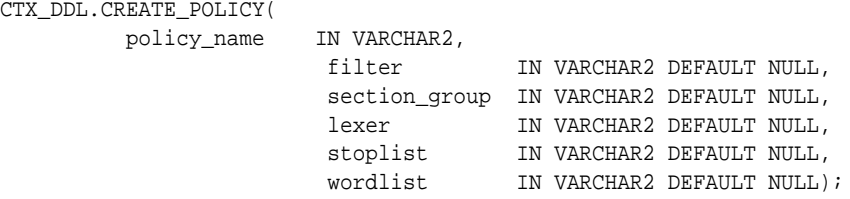

The parameters of CTX\_DDL.CREATE\_POLICY are described in the following table.

### **Table 38-4 CTX\_DDL.CREATE\_POLICY Procedure Parameters**

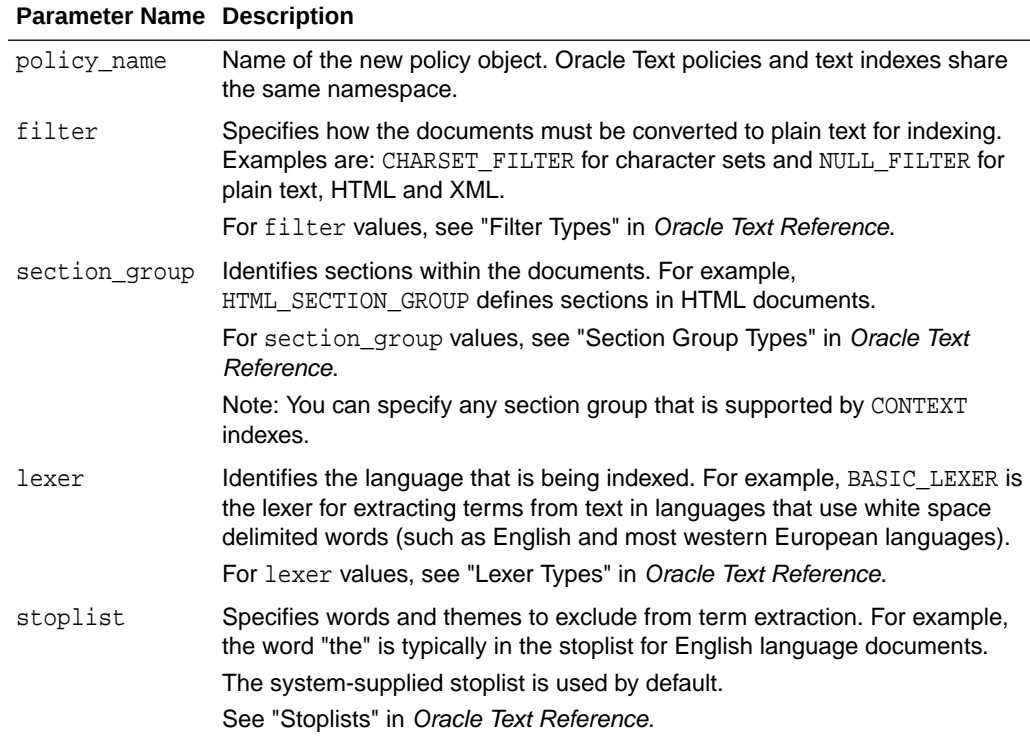

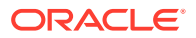

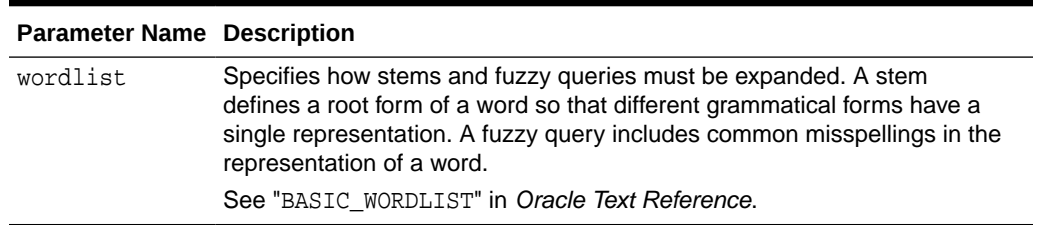

### <span id="page-322-0"></span>**Table 38-4 (Cont.) CTX\_DDL.CREATE\_POLICY Procedure Parameters**

### **Related Topics**

• *Oracle Text Reference*

## 38.6 Configure a Text Attribute

Provide transformation instructions for text attribute or unstructured text by explicitly identifying the column datatypes.

As shown in [Table 38-2](#page-319-0), you can identify columns of CHAR, shorter VARCHAR2 ( $\leq$ =4000), BFILE, and BLOB as text attributes. If CHAR and shorter VARCHAR2 columns are not explicitly identified as unstructured text, then CREATE\_MODEL processes them as categorical attributes. If BFILE and BLOB columns are not explicitly identified as unstructured text, then CREATE\_MODEL returns an error.

To identify a column as a text attribute, supply the keyword TEXT in an **Attribute specification**. The attribute specification is a field (attribute\_spec) in a transformation record (transform\_rec). Transformation records are components of transformation lists (xform\_list) that can be passed to CREATE\_MODELor CREATE\_MODEL2.

### **Note:**

An attribute specification can also include information that is not related to text. Instructions for constructing an attribute specification are in "Embedding Transformations in a Model".

You can provide transformation instructions for any text attribute by qualifying the TEXT keyword in the attribute specification with the subsettings described in the following table.

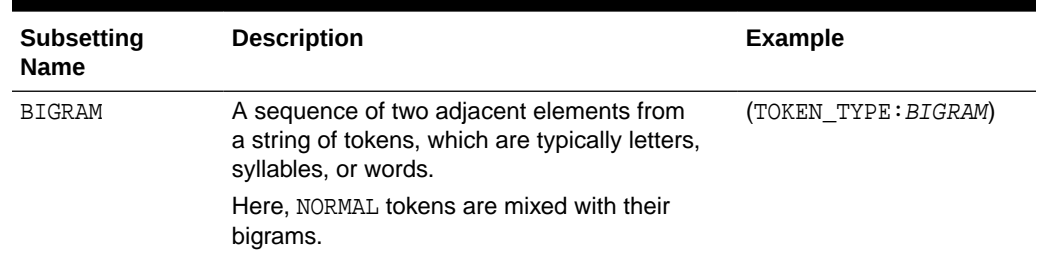

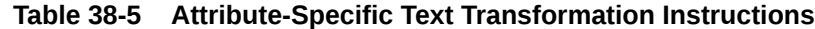

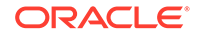

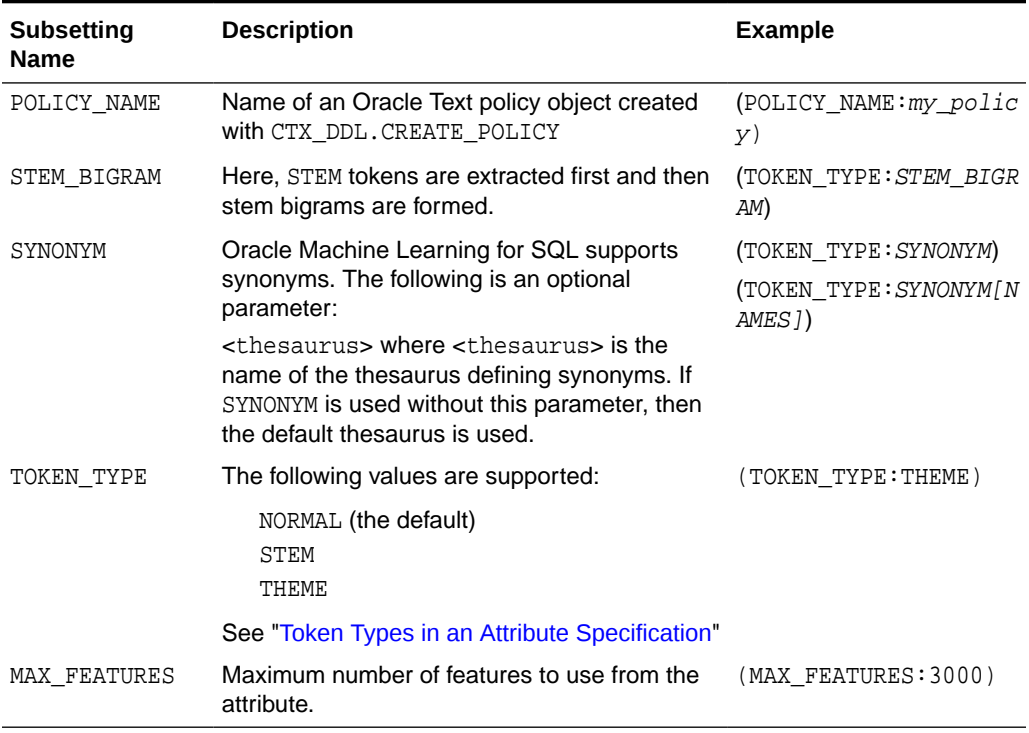

#### **Table 38-5 (Cont.) Attribute-Specific Text Transformation Instructions**

### **Note:**

The TEXT keyword is only required for CLOB and longer VARCHAR2 (>4000) when you specify transformation instructions. The TEXT keyword is *always* required for CHAR, shorter VARCHAR2, BFILE, and BLOB — whether or not you specify transformation instructions.

### **Tip:**

You can view attribute specifications in the data dictionary view ALL\_MINING\_MODEL\_ATTRIBUTES, as shown in *Oracle Database Reference*.

### **Token Types in an Attribute Specification**

When stems or themes are specified as the token type, the lexer preference for the text policy must support these types of tokens.

The following example adds themes and English stems to BASIC\_LEXER.

```
BEGIN
  CTX_DDL.CREATE_PREFERENCE('my_lexer', 'BASIC_LEXER');
  CTX_DDL.SET_ATTRIBUTE('my_lexer', 'index_stems', 'ENGLISH');
  CTX_DDL.SET_ATTRIBUTE('my_lexer', 'index_themes', 'YES');
END;
```
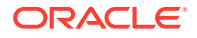
#### **Example 38-1 A Sample Attribute Specification for Text**

This expression specifies that text transformation for the attribute must use the text policy named my\_policy. The token type is THEME, and the maximum number of features is 3000.

"TEXT(POLICY\_NAME:my\_policy)(TOKEN\_TYPE:THEME)(MAX\_FEATURES:3000)"

#### **Related Topics**

- [Embed Transformations in a Model](#page-226-0) You can specify your own transformations and embed them in a model by creating a transformation list and passing it to DBMS\_DATA\_MINING.CREATE\_MODEL or DBMS\_DATA\_MINING.CREATE\_MODEL2.
- [Specify Transformation Instructions for an Attribute](#page-226-0) You can pass transformation instructions for an attribute by defining a transformation list.
- *Oracle Database PL/SQL Packages and Types Reference*
- ALL MINING MODEL ATTRIBUTES

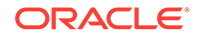

# 39 Administrative Tasks for Oracle Machine Learning for SQL

Explains how to perform administrative tasks related to Oracle Machine Learning for SQL.

- Install and Configure a Database for Oracle Machine Learning for SQL
- [Upgrade or Downgrade Oracle Machine Learning for SQL](#page-327-0)
- [Export and Import Oracle Machine Learning for SQL Models](#page-329-0)
- [Control Access to Oracle Machine Learning for SQL Models and Data](#page-334-0)
- [Audit and Add Comments to Oracle Machine Learning for SQL Models](#page-338-0)

# 39.1 Install and Configure a Database for Oracle Machine Learning for SQL

You can install and configure a database for Oracle Machine Learning for SQL by following the listed steps.

- About Installation
- [Enabling or Disabling a Database Option](#page-326-0)
- [Database Tuning Considerations for Oracle Machine Learning for SQL](#page-326-0)

### 39.1.1 About Installation

Oracle Machine Learning for SQL is a component of the Oracle Database Enterprise Edition.

To install Oracle Database, follow the installation instructions for your platform. Choose a Data Warehousing configuration during the installation.

Oracle Data Miner, the graphical user interface to Oracle Machine Learning for SQL, is an extension to Oracle SQL Developer. Instructions for downloading SQL Developer and installing the Data Miner repository are available on the Oracle Technology Network.

To perform machine learning activities, you must be able to log on to the Oracle database, and your user ID must have the database privileges described in [Grant](#page-336-0) [Privileges for Oracle Machine Learning for SQL.](#page-336-0)

#### **Related Topics**

• [Oracle Data Miner](unilink:dataminer_wf)

ORACLE®

**Install and Upgrade** page of the Oracle Database online documentation library for your platform-specific installation instructions: Oracle Database 21c Release

### <span id="page-326-0"></span>39.1.2 Enable or Disable a Database Option

You can enable or disable the Oracle Advanced Analytics option after the installation. The Oracle Advanced Analytics option is enabled by default during the installation of Oracle Database Enterprise Edition.

After installation, you can use the command-line utility chopt to enable or disable a database option. For instructions, see "Enabling and Disabling Database Options After Installation" in the installation guide for your platform.

#### **Related Topics**

- *Oracle Database Installation Guide for Linux*
- *Oracle Database Installation Guide for Microsoft Windows*

## 39.1.3 Database Tuning Considerations for Oracle Machine Learning for SQL

Standard administrative practices can be followed to manage workload on the system when machine learning activities are running.

DBAs managing production databases that support Oracle Machine Learning for SQL must follow standard administrative practices as described in *Oracle Database Administrator's Guide*.

Building machine learning models and batch scoring of machine learning models tend to put a DSS-like workload on the system. Single-row scoring tends to put an OLTPlike workload on the system.

Database memory management can have a major impact on machine learning. The correct sizing of Program Global Area (PGA) memory is very important for model building, complex queries, and batch scoring. From a machine learning perspective, the System Global Area (SGA) is generally less of a concern. However, the SGA must be sized to accommodate real-time scoring, which loads models into the shared cursor in the SGA. In most cases, you can configure the database to manage memory automatically. To do so, specify the total maximum memory size in the tuning parameter MEMORY\_TARGET. With automatic memory management, Oracle Database dynamically exchanges memory between the SGA and the instance PGA as needed to meet processing demands.

Most machine learning algorithms can take advantage of parallel execution when it is enabled in the database. Parameters in INIT.ORA control the behavior of parallel execution.

#### **Related Topics**

• *Oracle Database Administrator's Guide*

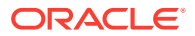

<span id="page-327-0"></span>**[Scoring and Deployment](#page-304-0)** 

Explains the scoring and deployment features of Oracle Machine Learning for SQL.

- *Oracle Database Administrator's Guide*
- Part I Database Performance Fundamentals
- Tuning Database Memory
- *Oracle Database VLDB and Partitioning Guide*

# 39.2 Upgrade or Downgrade Oracle Machine Learning for **SQL**

Upgrade and downgrade Oracle Machine Learning for SQL by following the steps listed.

- Pre-Upgrade Steps
- Upgrade Oracle Machine Learning for SQL
- [Post Upgrade Steps](#page-328-0)
- [Downgrade Oracle Machine Learning for SQL](#page-329-0)

### 39.2.1 Pre-Upgrade Steps

Pre-upgrade considerations.

Before upgrading, you must drop any machine learning models and machine learning activities that were created inOracle Data Miner.

### 39.2.2 Upgrade Oracle Machine Learning for SQL

You can upgrade your database by using the Database Upgrade Assistant (DBUA) or you can perform a manual upgrade using export/import utilities.

All models and machine learning metadata are fully integrated with the Oracle Database upgrade process whether you are upgrading from 19*c* or from earlier releases.

Upgraded models continue to work as they did in prior releases. Both upgraded models and new models that you create in the upgraded environment can make use of the new machine learning functionality introduced in the new release.

#### **Related Topics**

- Pre-Upgrade Steps Pre-upgrade considerations.
- *Oracle Database Upgrade Guide*

39.2.2.1 Use Database Upgrade Assistant to Upgrade Oracle Machine Learning for SQL

> Oracle Database Upgrade Assistant provides a graphical user interface that guides you interactively through the upgrade process.

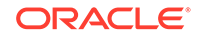

<span id="page-328-0"></span>On Windows platforms, follow these steps to start the Upgrade Assistant:

- **1.** Go to the Windows **Start** menu and choose the Oracle home directory.
- **2.** Choose the **Configuration and Migration Tools** menu.
- **3.** Launch the **Upgrade Assistant**.

On Linux platforms, run the DBUA utility to upgrade Oracle Database.

#### **Related Topics**

• *Oracle Database Upgrade Guide*

### 39.2.2.2 Use Export/Import to Upgrade Machine Learning Models

Use Export and Import functions of the Oracle Database to export the previously created models and import the models in an instance of Oracle Database version.

If required, you can use a less automated approach to upgrading machine learning models. You can export the models created in a previous version of Oracle Database and import them into an instance of the Oracle Database version.

#### 39.2.2.2.1 Export/Import Oracle Machine Learning for SQL Models

Export and import Oracle Machine Learning for SQL models.

To export models from an instance of a previous release of Oracle Database to a dump file, follow the instructions in [Export and Import Oracle Machine Learning for](#page-329-0) [SQL Models](#page-329-0).

To import the dump file into the Oracle Database database:

```
%ORACLE_HOME\bin\impdp system\<password> 
        dumpfile=<dumpfile_name> 
        directory=<directory_name> 
        logfile=<logfile_name> .....
SQL>CONNECT / as sysdba;
SOL>EXECUTE dmp_sys.upgrade_models();
SQL>ALTER SYSTEM flush shared_pool;
SQL>ALTER SYSTEM flush buffer_cache;
SQL>EXIT;
```
#### **ALTER SYSTEM Statement**

You can flush the Database Smart Flash Cache by issuing an ALTER SYSTEM FLUSH FLASH\_CACHE statement. Flushing the Database Smart Flash Cache can be useful if you need to measure the performance of rewritten queries or a suite of queries from identical starting points.

### 39.2.3 Post Upgrade Steps

Perform steps to view the upgraded database.

After upgrading the database, check the DBA\_MINING\_MODELS view in the upgraded database. The newly upgraded machine learning models must be listed in this view.

After you have verified the upgrade and confirmed that there is no need to downgrade, you must set the initialization parameter COMPATIBLE to 21.0.0. In Oracle Database

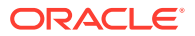

<span id="page-329-0"></span>21*c*, when the COMPATIBLE initialization parameter is not set in your parameter file, the COMPATIBLE parameter value defaults to 21.0.0.

**Note:**

The CREATE MINING MODEL privilege must be granted to Oracle Machine Learning for SQL user accounts that are used to create machine learning models.

#### **Related Topics**

- [Create an Oracle Machine Learning for SQL User](#page-335-0) An OML4SQL user is a database user account that has privileges for performing machine learning activities.
- [Control Access to Oracle Machine Learning for SQL Models and Data](#page-334-0) You can create a Oracle Machine Learning for SQL user and grant necessary privileges by following the steps listed.

### 39.2.4 Downgrade Oracle Machine Learning for SQL

Before downgrading the Oracle database back to the previous version, ensure that no models are present.

Use the DBMS DATA MINING. DROP MODEL routine to drop the models before downgrading. If you do not do this, the database downgrade process terminates.

Issue the following SQL statement in SYS to verify the downgrade:

SQL>SELECT o.name FROM sys.model\$ m, sys.obj\$ o WHERE m.obj#=o.obj# AND m.version=2;

# 39.3 Export and Import Oracle Machine Learning for SQL Models

You can export machine learning models to flat files to back up work in progress or to move models to a different instance of Oracle Database Enterprise Edition (such as from a development database to a test database).

All methods for exporting and importing models are based on Oracle Data Pump technology.

The DBMS\_DATA\_MINING package includes the EXPORT\_MODEL and IMPORT\_MODEL procedures for exporting and importing individual machine learning models. EXPORT\_MODEL and IMPORT\_MODEL use the export and import facilities of Oracle Data Pump.

- [About Oracle Data Pump](#page-330-0)
- [Options for Exporting and Importing Oracle Machine Learning for SQL Models](#page-330-0)
- [Directory Objects for EXPORT\\_MODEL and IMPORT\\_MODEL](#page-331-0)
- [Use EXPORT\\_MODEL and IMPORT\\_MODEL](#page-332-0)

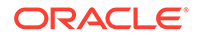

- <span id="page-330-0"></span>**[EXPORT and IMPORT Serialized Models](#page-334-0)**
- [Import From PMML](#page-334-0)

#### **Related Topics**

- EXPORT\_MODEL
- IMPORT\_MODEL

## 39.3.1 About Oracle Data Pump

Learn to use Oracle Data Pump export utility.

Oracle Data Pump consists of two command-line clients and two PL/SQL packages. The command-line clients, expdp and impdp, provide an easy-to-use interface to the Data Pump export and import utilities. You can use expdp and impdp to export and import entire schemas or databases.

The Data Pump export utility writes the schema objects, including the tables and metadata that constitute machine learning models, to a dump file set. The Data Pump import utility retrieves the schema objects, including the model tables and metadata, from the dump file set and restores them in the target database.

expdp and impdp cannot be used to export/import individual machine learning models.

### **See Also:**

*Oracle Database Utilities* for information about Oracle Data Pump and the expdp and impdp utilities

# 39.3.2 Options for Exporting and Importing Oracle Machine Learning for SQL Models

Lists options for exporting and importing machine learning models.

Options for exporting and importing machine learning models are described in the following table.

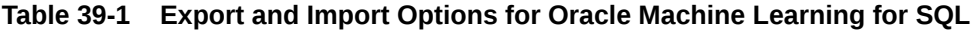

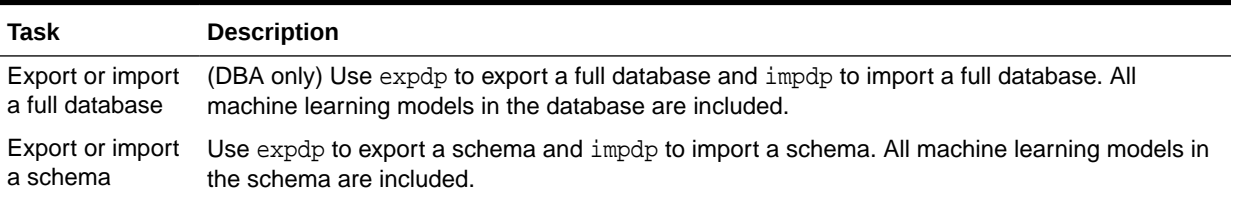

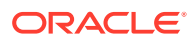

| Task                                                       | <b>Description</b>                                                                                                    |
|------------------------------------------------------------|----------------------------------------------------------------------------------------------------|
| Export or import<br>individual models<br>within a database | Use DBMS_DATA_MINING. EXPORT_MODEL to export individual models and<br>DBMS_DATA_MINING. IMPORT_MODEL to import individual models. These procedures can export<br>and import a single machine learning model, all machine learning models, or machine learning<br>models that match specific criteria.                                                                        |
|                                                            | By default, IMPORT_MODEL imports models back into the schema from which they were<br>exported. You can specify the schema_remap parameter to import models into a different<br>schema. You can specify tablespace_remap with schema_remap to import models into a<br>schema that uses a different tablespace.                                                                |
|                                                            | You may need special privileges in the database to import models into a different schema.<br>These privileges are granted by the EXP_FULL_DATABASE and IMP_FULL_DATABASE roles,<br>which are only available to privileged users (such as SYS or a user with the DBA role). You do<br>not need these roles to export or import models within your own schema.                 |
|                                                            | To import models, you must have the same database privileges as the user who created the<br>dump file set. Otherwise, a DBA with full system privileges must import the models.                                                                                                    |
| Export or import<br>to or from a<br>remote database        | Use a database link to export individual models to a remote database or import individual<br>individual models models from a remote database. A database link is a schema object in one database that<br>enables access to objects in a different database. The link must be created before you run<br>EXPORT MODEL OF IMPORT MODEL.                                         |
|                                                            | To create a private database link, you must have the CREATE DATABASE LINK system<br>privilege. To create a public database link, you must have the CREATE PUBLIC DATABASE<br>LINK system privilege. Also, you must have the CREATE SESSION system privilege on the<br>remote Oracle Database. Oracle Net must be installed on both the local and remote Oracle<br>Databases. |
|                                                            | <b>Related Topics</b>                                                                                                    |

<span id="page-331-0"></span>**Table 39-1 (Cont.) Export and Import Options for Oracle Machine Learning for SQL**

- IMPORT\_MODEL Procedure
- EXPORT\_MODEL Procedure
- *Oracle Database SQL Language Reference*

# 39.3.3 Directory Objects for EXPORT\_MODEL and IMPORT\_MODEL

Learn how to use directory objects to identify the location of the dump file set.

EXPORT\_MODEL and IMPORT\_MODEL use a directory object to identify the location of the dump file set. A directory object is a logical name in the database for a physical directory on the host computer.

To export machine learning models, you must have write access to the directory object and to the file system directory that it represents. To import machine learning models, you must have read access to the directory object and to the file system directory. Also, the database itself must have access to file system directory. You must have the CREATE ANY DIRECTORY privilege to create directory objects.

The following SQL command creates a directory object named oml\_user\_dir. The file system directory that it represents must already exist and have shared read/write access rights granted by the operating system.

CREATE OR REPLACE DIRECTORY oml\_user\_dir AS '/dm\_path/dm\_mining';

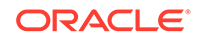

<span id="page-332-0"></span>The following SQL command gives user oml\_user both read and write access to oml\_user\_dir.

GRANT READ,WRITE ON DIRECTORY oml\_user\_dir TO oml\_user;

#### **Related Topics**

• *Oracle Database SQL Language Reference*

### 39.3.4 Use EXPORT\_MODEL and IMPORT\_MODEL

The examples illustrate various export and import scenarios with EXPORT\_MODEL and IMPORT\_MODEL.

The examples use the directory object dmdir shown in Example 39-1 and two schemas, dm1 and dm2. Both schemas have machine learning privileges. dm1 has two models. dm2 has one model.

The EM\_SH\_CLUS\_SAMPLE model is created by the oml4sql-clustering-expectationmaximization.sql example. The DT\_SH\_CLAS\_SAMPLE model is created by the oml4sql-classification-decision-tree.sql example. The SVD\_SH\_SAMPLE model is created by the oml4sql-singular-value-decomposition.sql example,

SELECT owner, model\_name, mining\_function, algorithm FROM all\_mining\_models;

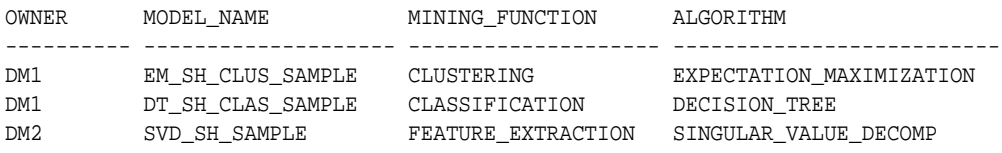

#### **Example 39-1 Creating the Directory Object**

```
-- connect as system user
CREATE OR REPLACE DIRECTORY dmdir AS '/scratch/oml_user/expimp';
GRANT READ,WRITE ON DIRECTORY dmdir TO dm1;
GRANT READ,WRITE ON DIRECTORY dmdir TO dm2;
SELECT * FROM all_directories WHERE directory_name IN 'DMDIR';
```
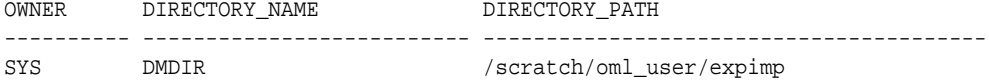

#### **Example 39-2 Exporting All Models From DM1**

```
-- connect as dm1
BEGIN
  dbms_data_mining.export_model (
                    filename => 'all_dm1',
                   directory => 'dmdir');
END;
/
```
A log file and a dump file are created in /scratch/oml\_user/expimp, the physical directory associated with dmdir. The name of the log file is  $dm1\_exp\_11.$ log. The name of the dump file is all\_dm101.dmp.

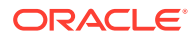

#### **Example 39-3 Importing the Models Back Into DM1**

The models that were exported in [Example 39-2](#page-332-0) still exist in  $dm1$ . Since an import does not overwrite models with the same name, you must drop the models before importing them back into the same schema.

```
BEGIN
  dbms_data_mining.drop_model('EM_SH_CLUS_SAMPLE');
  dbms_data_mining.drop_model('DT_SH_CLAS_SAMPLE');
  dbms_data_mining.import_model(
                    filename => 'all_dm101.dmp',
                    directory => 'DMDIR');
END;
/
SELECT model name FROM user mining models;
```
MODEL\_NAME

------------------------------ DT\_SH\_CLAS\_SAMPLE EM\_SH\_CLUS\_SAMPLE

#### **Example 39-4 Importing Models Into a Different Schema**

In this example, the models that were exported from dm1 in [Example 39-2](#page-332-0) are imported into dm2. The dm1 schema uses the example tablespace; the dm2 schema uses the sysaux tablespace.

```
-- CONNECT as sysdba 
BEGIN
  dbms_data_mining.import_model (
                     filename => 'all_d101.dmp',
                     directory => 'DMDIR',
                     schema_remap => 'DM1:DM2',
                     tablespace_remap => 'EXAMPLE:SYSAUX');
END;
/
-- CONNECT as dm2
SELECT model_name from user_mining_models;
MODEL_NAME
--------------------------------------------------------------------------------
SVD_SH_SAMPLE
```
EM\_SH\_CLUS\_SAMPLE DT\_SH\_CLAS\_SAMPLE

#### **Example 39-5 Exporting Specific Models**

You can export a single model, a list of models, or a group of models that share certain characteristics.

```
-- Export the model named dt_sh_clas_sample
EXECUTE dbms_data_mining.export_model (
              filename => 'one_model', 
              directory =>'DMDIR',
              model_filter => 'name in (''DT_SH_CLAS_SAMPLE'')');
-- one_model01.dmp and dm1_exp_37.log are created in /scratch/oml_user/expimp
-- Export Decision Tree models
EXECUTE dbms_data_mining.export_model(
              filename => 'algo_models',
              directory => 'DMDIR',
```
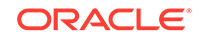

```
 model_filter => 'ALGORITHM_NAME IN (''DECISION_TREE'')');
-- algo_model01.dmp and dm1_exp_410.log are created in /scratch/oml_user/expimp
-- Export clustering models 
EXECUTE dbms_data_mining.export_model(
             filename =>'func_models',
             directory => 'DMDIR',
             model_filter => 'FUNCTION_NAME = ''CLUSTERING''');
-- func_model01.dmp and dm1_exp_513.log are created in /scratch/oml_user/expimp
```
#### **Related Topics**

• *Oracle Database PL/SQL Packages and Types Reference*

### 39.3.5 EXPORT and IMPORT Serialized Models

From Oracle Database Release 18c onwards, EXPORT\_SERMODEL and IMPORT\_SERMODEL procedures are available to export and import serialized models.

The serialized format allows the models to be moved to another platform (outside the database) for scoring. The model is exported in a BLOB that can be saved in a BFILE. The import routine takes the serialized content in the BLOB and the name of the model to be created with the content.

#### **Related Topics**

- EXPORT\_SERMODEL Procedure
- IMPORT\_SERMODEL Procedure

### 39.3.6 Import From PMML

You can import regression models represented in Predictive Model Markup Language (PMML).

PMML is an XML-based standard specified by the Data Mining Group (http:// www.dmg.org). Applications that are PMML-compliant can deploy PMML-compliant models that were created by any vendor. Oracle Machine Learning for SQL supports the core features of PMML 3.1 for regression models.

You can import regression models represented in PMML. The models must be of type RegressionModel, either linear regression or binary logistic regression.

#### **Related Topics**

• *Oracle Database PL/SQL Packages and Types Reference*

# 39.4 Control Access to Oracle Machine Learning for SQL Models and Data

You can create a Oracle Machine Learning for SQL user and grant necessary privileges by following the steps listed.

- [Create an Oracle Machine Learning for SQL User](#page-335-0)
- [System Privileges for Oracle Machine Learning for SQL](#page-337-0)
- [Object Privileges for Oracle Machine Learning for SQL Models](#page-338-0)

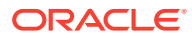

## <span id="page-335-0"></span>39.4.1 Create an Oracle Machine Learning for SQL User

An OML4SQL user is a database user account that has privileges for performing machine learning activities.

Example 39-6 shows how to create a database user. [Example 39-7](#page-336-0) shows how to assign machine learning privileges to the user.

#### **Note:**

To create a user for the OML4SQL examples, you must run two configuration scripts as described in [Oracle Machine Learning for SQL Examples](#page-341-0).

#### **Example 39-6 Creating a Database User in SQL\*Plus**

**1.** Log in to SQL\*Plus with system privileges.

```
 Enter user-name: sys as sysdba
 Enter password: password
```
**2.** To create a user named oml\_user, type these commands. Specify a password of your choosing.

```
CREATE USER oml_user IDENTIFIED BY password
        DEFAULT TABLESPACE USERS
        TEMPORARY TABLESPACE TEMP
        QUOTA UNLIMITED ON USERS;
Commit;
```
The USERS and TEMP tablespaces are included in Oracle Database. USERS is used mostly by demo users; it is appropriate for running the examples described in [Oracle Machine Learning for SQL Examples.](#page-341-0) TEMP is the temporary tablespace that is shared by most database users.

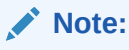

Tablespaces for OML4SQL users must be assigned according to standard DBA practices, depending on system load and system resources.

**3.** To log in as oml\_user, enter the following.

```
CONNECT oml_user
Enter password: password
```
#### **See Also:**

*Oracle Database SQL Language Reference* for the complete syntax of the CREATE USER statement

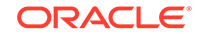

### <span id="page-336-0"></span>39.4.1.1 Grant Privileges for Oracle Machine Learning for SQL

The CREATE MINING MODEL is a privilege that you must have to create and perform operations on your model. Some other machine learning privileges can be assigned by issuing GRANT statements.

You must have the CREATE MINING MODEL privilege to create models in your own schema. You can perform any operation on models that you own. This includes applying the model, adding a cost matrix, renaming the model, and dropping the model.

The GRANT statements in the following example assign a set of basic machine learning privileges to the oml\_user account. Some of these privileges are not required for all machine learning activities, however it is prudent to grant them all as a group.

Additional system and object privileges are required for enabling or restricting specific machine learning activities.

The following table lists the system privileges required for running the OML4SQL examples.

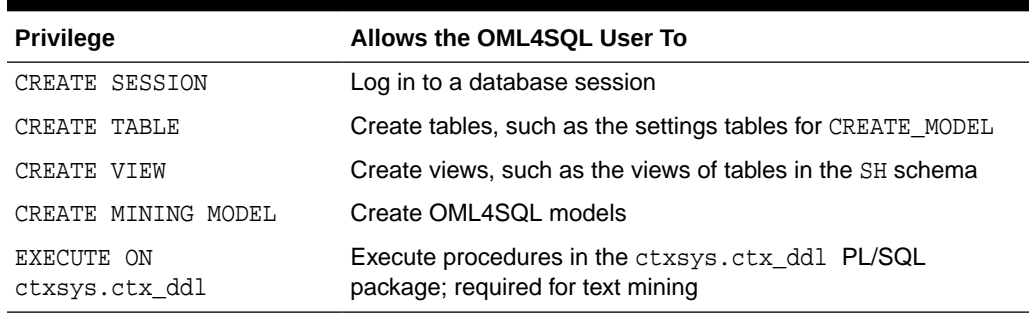

#### **Table 39-2 System Privileges Granted by dmshgrants.sql to the OML4SQL User**

#### **Example 39-7 Privileges Required for Machine Learning**

This example grants the required privileges to the user oml\_user.

```
GRANT CREATE SESSION TO oml_user;
GRANT CREATE TABLE TO oml user;
GRANT CREATE VIEW TO oml_user;
GRANT CREATE MINING MODEL TO oml user;
GRANT EXECUTE ON CTXSYS. CTX DDL TO oml user;
```
READ or SELECT privileges are required for data that is not in your schema. For example, the following statement grants SELECT access to the sh.customers table.

GRANT SELECT ON sh.customers TO oml\_user;

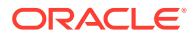

# <span id="page-337-0"></span>39.4.2 System Privileges for Oracle Machine Learning for SQL

.

A system privilege confers the right to perform a particular action in the database or to perform an action on a type of schema objects. For example, the privileges to create tablespaces and to delete the rows of any table in a database are system privileges.

You can perform specific operations on machine learning models in other schemas if you have the appropriate system privileges. For example, CREATE ANY MINING MODEL enables you to create models in other schemas. SELECT ANY MINING MODEL enables you to apply models that reside in other schemas. You can add comments to models if you have the COMMENT ANY MINING MODEL privilege.

To grant a system privilege, you must either have been granted the system privilege with the ADMIN OPTION or have been granted the GRANT ANY PRIVILEGE system privilege.

The system privileges listed in the following table control operations on machine learning models.

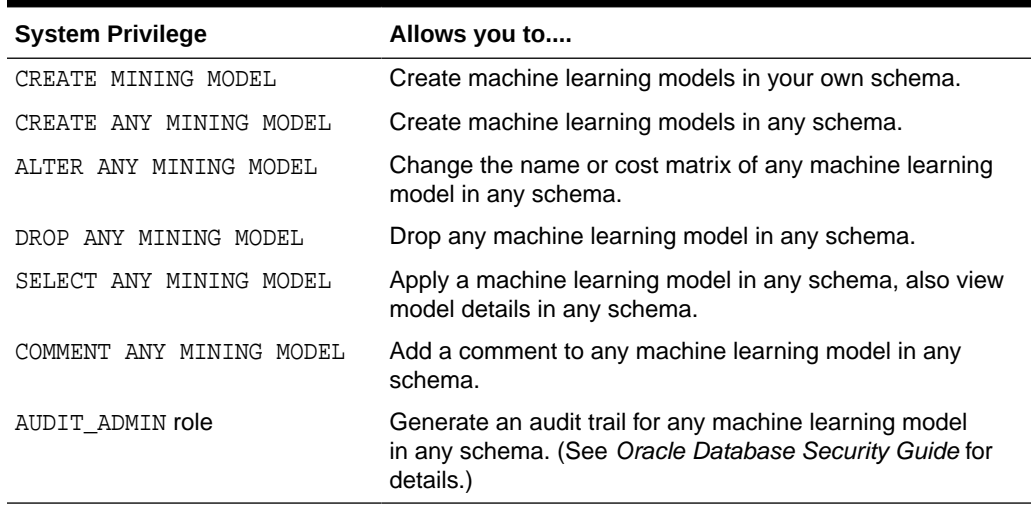

#### **Table 39-3 System Privileges for Oracle Machine Learning for SQL**

#### **Example 39-8 Grant System Privileges for Oracle Machine Learning for SQL**

The following statements allow  $\text{cm}1$  user to score data and view model details in any schema as long as SELECT access has been granted to the data. However, oml user can only create models in the oml\_user schema.

GRANT CREATE MINING MODEL TO oml\_user; GRANT SELECT ANY MINING MODEL TO oml user;

The following statement revokes the privilege of scoring or viewing model details in other schemas. When this statement is run, oml\_user can only perform machine learning activities in the oml user schema.

REVOKE SELECT ANY MINING MODEL FROM oml\_user;

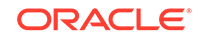

#### <span id="page-338-0"></span>**Related Topics**

- [Add a Comment to an Oracle Machine Learning for SQL Model](#page-339-0) You can add a comment to an OML4SQL model object using SQL COMMENT statement.
- *Oracle Database Security Guide*

### 39.4.3 Object Privileges for Oracle Machine Learning for SQL Models

Learn about machine learning object privileges.

An object privilege confers the right to perform a particular action on a specific schema object. For example, the privilege to delete rows from the  $SH$ . PRODUCTS table is an example of an object privilege.

You automatically have all object privileges for schema objects in your own schema. You can grant object privilege on objects in your own schema to other users or roles.

The object privileges listed in the following table control operations on specific machine learning models.

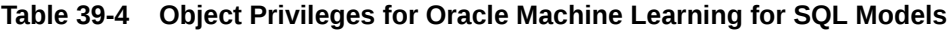

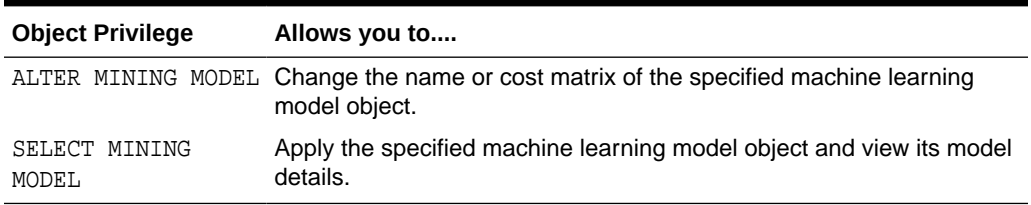

#### **Example 39-9 Grant Object Privileges on Oracle Machine Learning for SQL Models**

The following statements allow oml\_user to apply the model testmodel to the sales table, specifying different cost matrixes with each apply. The user  $\text{cm}$ <sub>-user</sub> can also rename the model testmodel. The testmodel model and sales table are in the sh schema, not in the oml\_user schema.

GRANT SELECT ON MINING MODEL sh.testmodel TO oml\_user; GRANT ALTER ON MINING MODEL sh.testmodel TO oml\_user; GRANT SELECT ON sh.sales TO oml\_user;

The following statement prevents oml user from renaming or changing the cost matrix of testmodel. However, oml\_user can still apply testmodel to the sales table.

REVOKE ALTER ON MINING MODEL sh.testmodel FROM oml\_user;

# 39.5 Audit and Add Comments to Oracle Machine Learning for SQL Models

Perform audit of Oracle Machine Learning for SQL model objects through SQL statements.

OML4SQL model objects support SQL COMMENT and AUDIT statements.

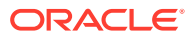

# <span id="page-339-0"></span>39.5.1 Add a Comment to an Oracle Machine Learning for SQL Model

You can add a comment to an OML4SQL model object using SQL COMMENT statement.

Comments can be used to associate descriptive information with a database object. You can associate a comment with a machine learning model using a SQL COMMENT statement.

COMMENT ON MINING MODEL schema\_name.model\_name IS string;

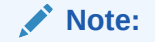

To add a comment to a model in another schema, you must have the COMMENT ANY MINING MODEL system privilege.

To drop a comment, set it to the empty '' string.

The following statement adds a comment to the model DT\_SH\_CLAS\_SAMPLE in your own schema.

```
COMMENT ON MINING MODEL dt_sh_clas_sample IS
            'Decision Tree model predicts promotion response';
```
You can view the comment by querying the catalog view USER\_MINING\_MODELS.

SELECT model\_name, mining\_function, algorithm, comments FROM user\_mining\_models;

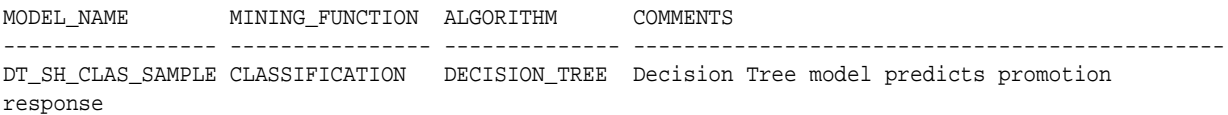

To drop this comment from the database, issue the following statement:

COMMENT ON MINING MODEL dt\_sh\_clas\_sample '';

#### **See Also:**

- [Table 39-3](#page-337-0)
- *Oracle Database SQL Language Reference* for details about SQL COMMENT statements

## 39.5.2 Audit Oracle Machine Learning for SQL Models

Use Oracle Database auditing system to audit models to track operations on machine learning models.

The Oracle Database auditing system is a powerful, highly configurable tool for tracking operations on schema objects in a production environment. The auditing system can be used to track operations on machine learning models.

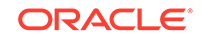

#### **Note:**

To audit machine learning models, you must have the AUDIT\_ADMIN role.

Unified auditing is documented in *Oracle Database Security Guide*. However, the full unified auditing system is not enabled by default. Instructions for migrating to unified auditing are provided in *Oracle Database Upgrade Guide*.

### See Also:

- "Auditing Oracle Machine Learning for SQL Events" in *Oracle Database Security Guide* for details about auditing machine learning models
- "Monitoring Database Activity with Auditing" in *Oracle Database Security Guide* for a comprehensive discussion of unified auditing in Oracle Database
- "About the Unified Auditing Migration Process for Oracle Database" in *Oracle Database Upgrade Guide* for information about migrating to unified auditing
- *Oracle Database Upgrade Guide*

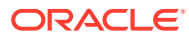

# <span id="page-341-0"></span>40 Oracle Machine Learning for SQL Examples

Describes the OML4SQL examples.

- About the OML4SQL Examples
- [Install the OML4SQL Examples](#page-343-0)
- [OML4SQL Sample Data](#page-344-0)

# 40.1 About the OML4SQL Examples

The OML4SQL examples illustrate typical approaches to data preparation, algorithm selection, algorithm tuning, testing, and scoring.

You can learn a great deal about the OML4SQL application programming interface from the OML4SQL examples. The examples are simple. They include extensive inline comments to help you understand the code. They delete all temporary objects on exit so that you can run the examples repeatedly without setup or cleanup.

The OML4SQL examples are available on GitHub at [https://github.com/oracle/oracle](https://github.com/oracle/oracle-db-examples/tree/master/machine-learning/sql/20c)[db-examples/tree/master/machine-learning/sql/20c.](https://github.com/oracle/oracle-db-examples/tree/master/machine-learning/sql/20c)

The OML4SQL examples create a set of machine learning models in the user's schema. The following table lists the file name of the example and the mining\_function value and algorithm the example uses.

| File Name                                      | <b>MINING FUNCTION</b> | Algorithm                      |
|------------------------------------------------|------------------------|--------------------------------|
| oml4sql-association-<br>rules.sql              | ASSOCIATION            | ALGO APRIORI ASSOCIATION RULES |
| oml4sql-feature-extraction-<br>cur.sql         | ATTRIBUTE IMPORTANCE   | ALGO CUR DECOMPOSITION         |
| oml4sql-classification-<br>decision-tree.sql   | CLASSIFICATION         | ALGO DECISION TREE             |
| oml4sql-cross-validation-<br>decision-tree.sql | CLASSIFICATION         | ALGO DECISION TREE             |
| oml4sql-classification-<br>glm.sql             | CLASSIFICATION         | ALGO GENERALIZED LINEAR MODEL  |
| oml4sql-time-series-mset.sql                   | CLASSIFICATION         | ALGO MSET SPRT                 |
| oml4sql-classification-<br>naive-bayes.sql     | CLASSIFICATION         | ALGO NAIVE BAYES               |
| oml4sql-classification-<br>neural-networks.sql | CLASSIFICATION         | ALGO NEURAL NETWORK            |

**Table 40-1 Models Created by Examples**

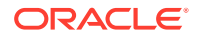

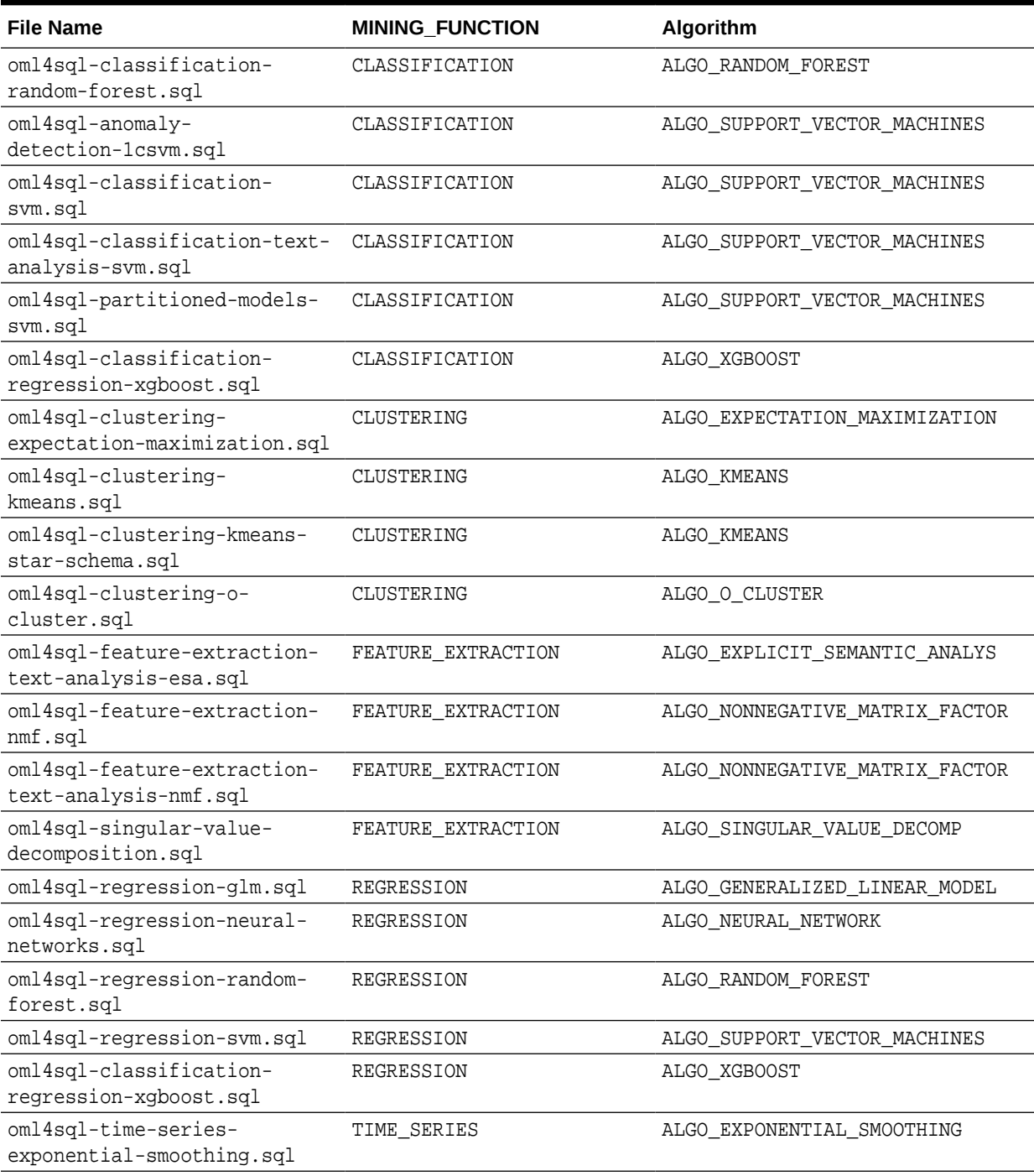

#### **Table 40-1 (Cont.) Models Created by Examples**

Another example is oml4sql-attribute-importance.sql, which uses the DBMS\_PREDICTIVE\_ANALYTICS.EXPLAIN procedure to find the importance of attributes that independently impact the target attribute.

Another set of examples demonstrates the use of the ALGO\_EXTENSIBLE\_LANG algorithm to register R language functions and create R models. The following table lists the R Extensibility examples. It shows the file name of the example and the MINING\_FUNCTION value and R function used.

<span id="page-343-0"></span>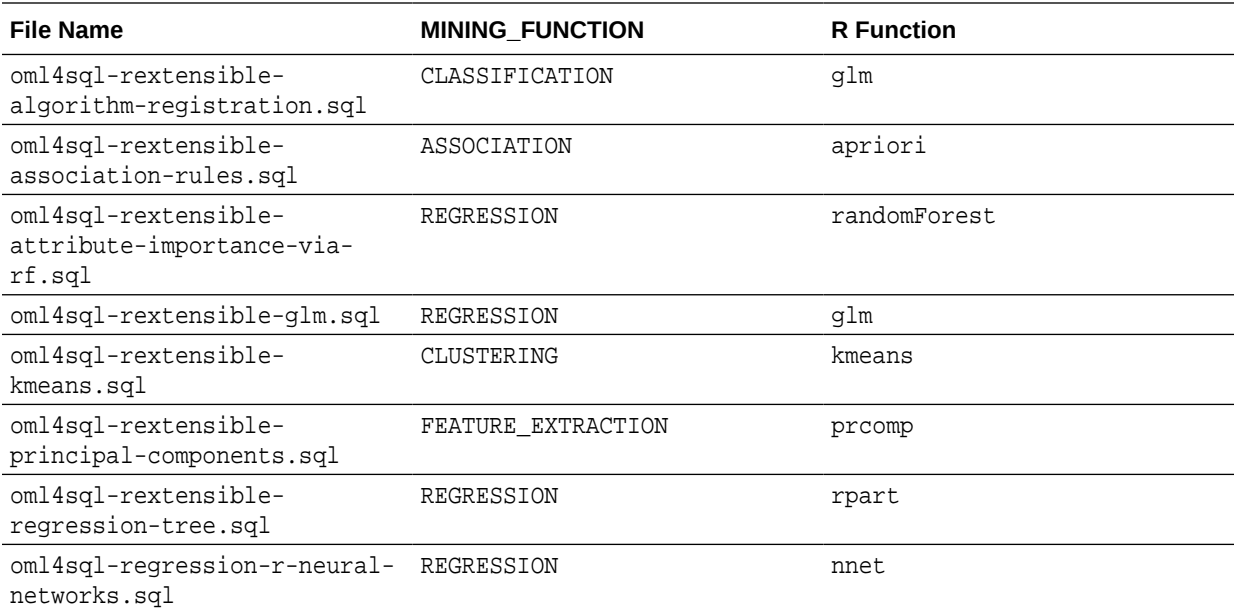

# 40.2 Install the OML4SQL Examples

Learn how to install OML4SQL examples.

The OML4SQL examples require:

- Oracle Database (on-premises, Oracle Database Cloud Service, or Oracle Autonomous Database)
- Oracle Database sample schemas
- A user account with the privileges described in [Grant Privileges for Oracle](#page-336-0) [Machine Learning for SQL.](#page-336-0)
- Execution of dmshgrants.sql by a system administrator
- Execution of dmsh.sql by the OML4SQL user

Follow these steps to install the OML4SQL examples:

- **1.** Install or obtain access to an Oracle Database 21*c* instance. To install the database, see the installation instructions for your platform at Oracle Database 21c.
- **2.** Ensure that the sample schemas are installed in the database. See *Oracle Database Sample Schemas* for details about the sample schemas.
- **3.** Download the example code files from GitHub at [https://github.com/oracle/oracle](https://github.com/oracle/oracle-db-examples/tree/master/machine-learning/sql/20c)[db-examples/tree/master/machine-learning/sql/20c.](https://github.com/oracle/oracle-db-examples/tree/master/machine-learning/sql/20c) Place the files in a directory to which you have access on the Oracle Database server.
- **4.** Verify that your user account has the required privileges described in [Grant](#page-336-0) [Privileges for Oracle Machine Learning for SQL.](#page-336-0)
- **5.** Ask your system administrator to run the dmshgrants.sql script, or run it yourself if you have administrative privileges. The script grants the privileges that are required for running the examples. These include SELECT access to tables in the SH

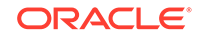

<span id="page-344-0"></span>schema as described in OML4SQL Sample Data and the system privileges listed in the following table.

Pass the name of the OML4SQL user to dmshgrants.

SQL> CONNECT sys / as sysdba Enter password: sys\_password Connected. SQL> @<location\_of\_examples>/dmshgrants oml\_user

**6.** Connect to the database and run the dmsh.sql script. This script creates views of the sample data in the schema of the OML4SQL user.

```
SQL> CONNECT oml_user
Enter password: oml_user_password
Connected.
SQL> @<location_of_examples>/dmsh
```
#### **Related Topics**

- *Oracle Database Sample Schemas*
- *Oracle Database Examples Installation Guide*

# 40.3 OML4SQL Sample Data

The data used by the OML4SQL examples is based on these tables in the SH schema.

Those tables are:

SH.CUSTOMERS SH.SALES SH.PRODUCTS SH.SUPPLEMENTARY\_DEMOGRAPHICS SH.COUNTRIES

The dmshgrants script grants SELECT access to the tables in the SH schema. The dmsh.sql script creates views of the SH tables in the schema of the OML4SQL user. The views are described in the following table.

**Table 40-2 Views Created by dmsh.sql**

| <b>View Name</b>                                       | <b>Description</b>                         |
|--------------------------------------------------------|--------------------------------------------|
| MINING DATA                                            | Joins and filters data                     |
| MINING DATA BUILD V                                    | Data for building models                   |
| MINING DATA TEST V                                     | Data for testing models                    |
| MINING DATA APPLY V                                    | Data to be scored                          |
| MINING BUILD TEXT                                      | Data for building models that include text |
| MINING TEST TEXT                                       | Data for testing models that include text  |
| MINING APPLY TEXT                                      | Data, including text columns, to be scored |
| MINING_DATA_ONE_CLASS_ Data for anomaly detection<br>V |                                            |

The association rules example creates its own transactional data.

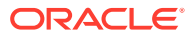

# Part V

# Oracle Machine Learning for SQL API Reference

Learn about Oracle Machine Learning for SQL PL/SQL packages, data dictionary views, and machine learning SQL scoring functions.

- [PL/SQL Packages](#page-346-0)
- [Data Dictionary Views](#page-634-0)
- [SQL Scoring Functions](#page-641-0)

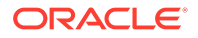

# <span id="page-346-0"></span>41 PL/SQL Packages

Learn how to create, evaluate, and query machine learning models through Oracle Machine Learning for SQL PL/SQL packages.

- DBMS\_DATA\_MINING
- [DBMS\\_DATA\\_MINING\\_TRANSFORM](#page-520-0)
- [DBMS\\_PREDICTIVE\\_ANALYTICS](#page-623-0)

# 41.1 DBMS\_DATA\_MINING

The DBMS\_DATA\_MINING package is the application programming interface for creating, evaluating, and querying Oracle Machine Learning for SQL models.

In Oracle Database Release 21c, Oracle Data Mining has been rebranded to Oracle Machine Learning for SQL (OML4SQL). The PL/SQL package name, however, has not changed and remains DBMS\_DATA\_MINING.

This chapter contains the following topics:

- **[Overview](#page-347-0)**
- **[Security Model](#page-348-0)**
- **[Mining Functions](#page-349-0)**
- **[Model Settings](#page-350-0)**
- **[Solver Settings](#page-395-0)**
- **[Datatypes](#page-397-0)**
- [Summary of DBMS\\_DATA\\_MINING Subprograms](#page-403-0)

#### **See Also:**

- *Oracle Machine Learning for SQL Concepts*
- *Oracle Machine Learning for SQL User's Guide*
- [DBMS\\_DATA\\_MINING\\_TRANSFORM](#page-520-0)
- [DBMS\\_PREDICTIVE\\_ANALYTICS](#page-623-0)

# 41.1.1 Using DBMS\_DATA\_MINING

This section contains topics that relate to using the DBMS\_DATA\_MINING package.

- **[Overview](#page-347-0)**
- **[Security Model](#page-348-0)**

ORACLE

- **[Mining Functions](#page-349-0)**
- **[Model Settings](#page-350-0)**
- **[Datatypes](#page-397-0)**

# <span id="page-347-0"></span>41.1.1.1 DBMS\_DATA\_MINING Overview

Oracle Machine Learning for SQL supports both supervised and unsupervised machine learning. Supervised machine learning predicts a target value based on historical data. Unsupervised machine learning discovers natural groupings and does not use a target. You can use OML4SQL procedures on structured data and unstructured text.

Supervised machine learning functions include:

- **Classification**
- Regression
- Feature Selection (Attribute Importance)

Unsupervised machine learning functions include:

- Clustering
- Association
- Feature Extraction
- Anomaly Detection

The steps you use to build and apply a machine learning model depend on the machine learning function and the algorithm being used. The algorithms supported by Oracle Machine Learning for SQL are listed in Table 41-1.

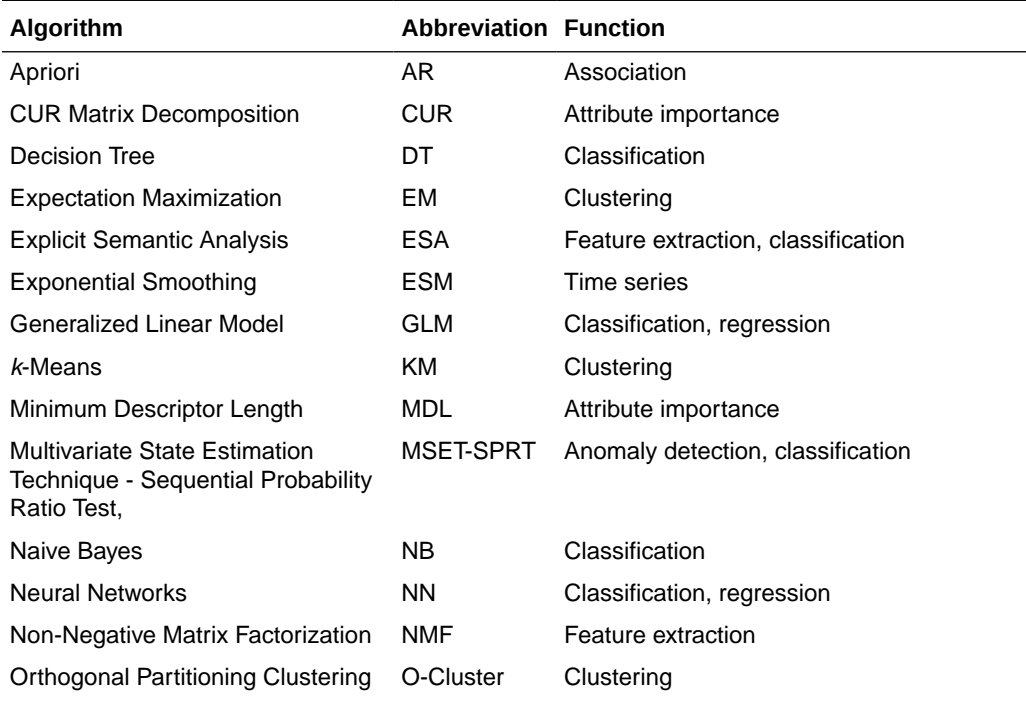

#### **Table 41-1 OML4SQL Algorithms**

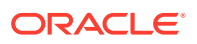

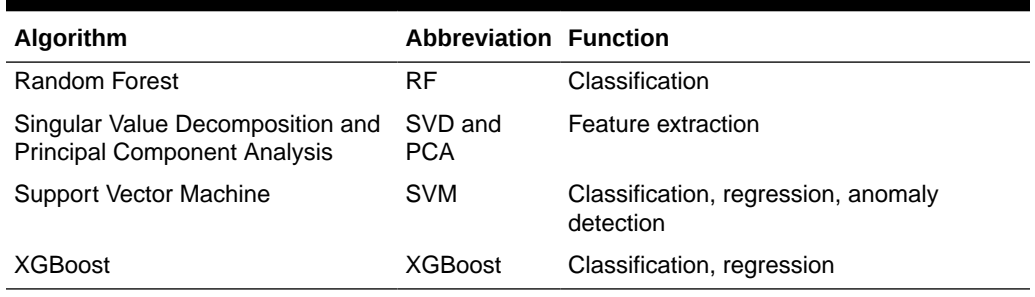

#### <span id="page-348-0"></span>**Table 41-1 (Cont.) OML4SQL Algorithms**

OML4SQL supports more than one algorithm for the classification, regression, clustering, and feature extraction machine learning functions. Each of these machine learning functions has a default algorithm, as shown in Table 41-2.

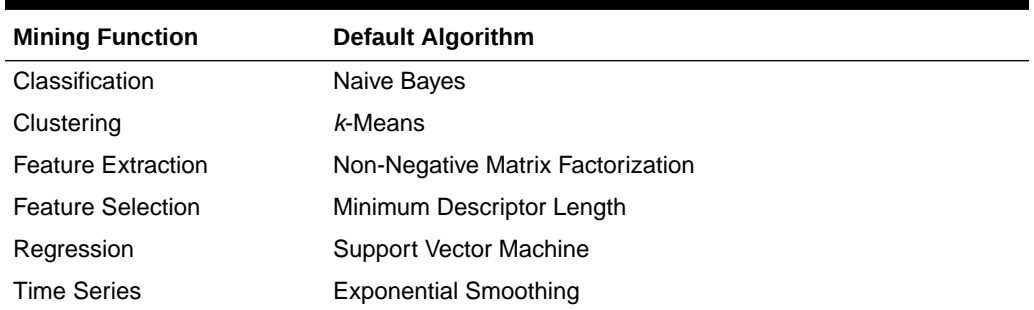

#### **Table 41-2 OML4SQL Default Algorithms**

### 41.1.1.2 DBMS\_DATA\_MINING Security Model

The DBMS\_DATA\_MINING package is owned by user SYS and is installed as part of database installation. Execution privilege on the package is granted to public. The routines in the package are run with invokers' rights (run with the privileges of the current user).

The DBMS DATA MINING package exposes APIs that are leveraged by the Oracle Machine Learning for SQL. Users who wish to create machine learning models in their own schema require the CREATE MINING MODEL system privilege. Users who wish to create machine learning models in other schemas require the CREATE ANY MINING MODEL system privilege.

Users have full control over managing models that exist within their own schema. Additional system privileges necessary for managing machine learning models in other schemas include ALTER ANY MINING MODEL, DROP ANY MINING MODEL, SELECT ANY MINING MODEL, COMMENT ANY MINING MODEL, and AUDIT ANY.

Individual object privileges on machine learning models, ALTER MINING MODEL and SELET MINING MODEL, can be used to selectively grant privileges on a model to a different user.

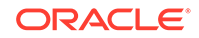

*Oracle Data Mining User's Guide* for more information about the security features of OML4SQL

### <span id="page-349-0"></span>41.1.1.3 DBMS\_DATA\_MINING — Machine Learning Functions

A machine learning **function** refers to the methods for solving a given class of machine learning problems.

The machine learning function must be specified when a model is created. You specify a machine learning function with the mining\_function parameter of the [CREATE\\_MODEL Procedure](#page-448-0) or the [CREATE\\_MODEL2 Procedure](#page-452-0).

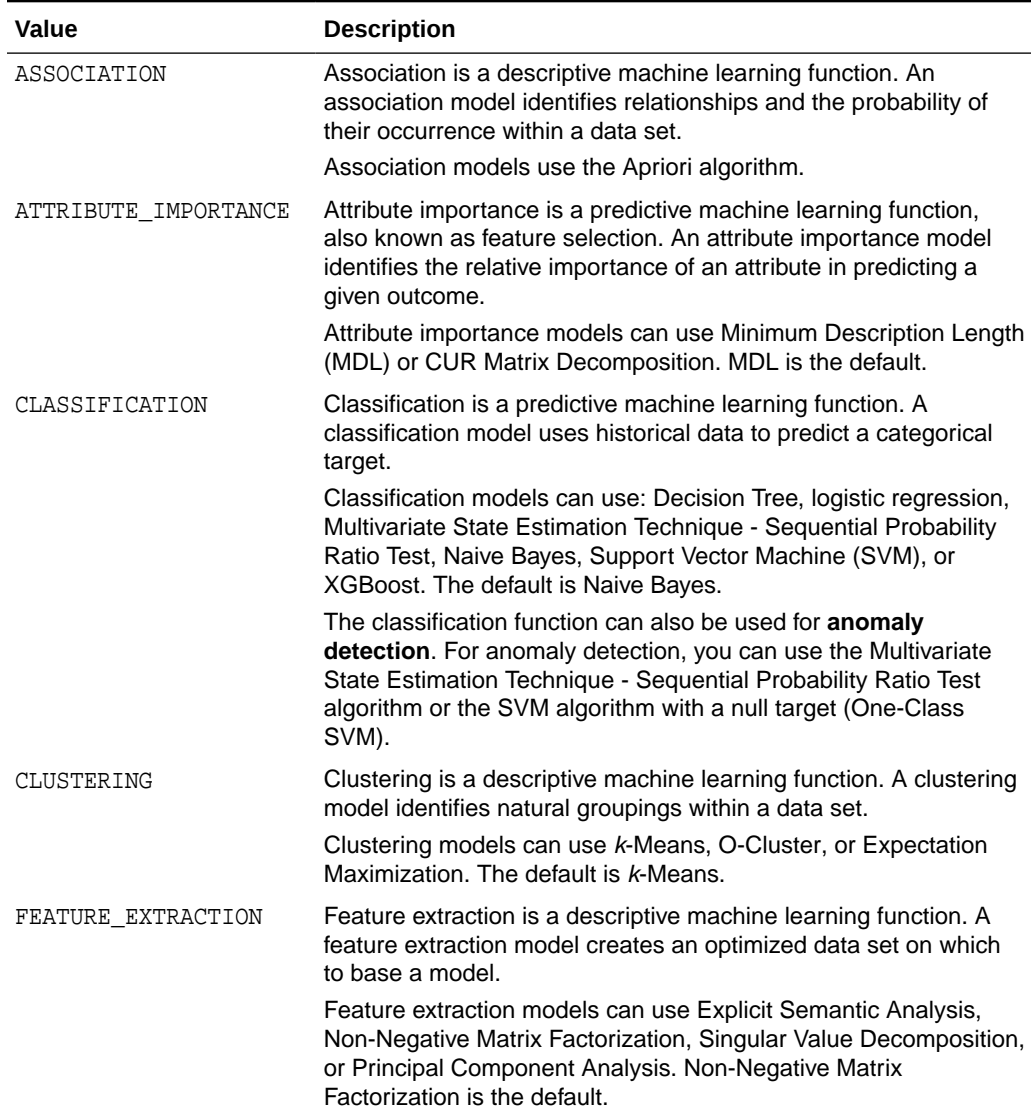

#### **Table 41-3 Machine Learning Functions**

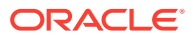

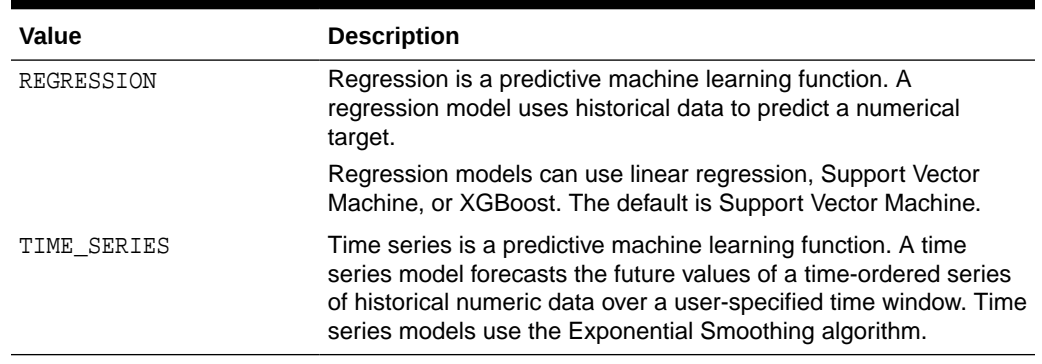

#### <span id="page-350-0"></span>**Table 41-3 (Cont.) Machine Learning Functions**

**See Also:**

*Oracle Machine Learning for SQL Concepts* for more information about mining functions

# 41.1.2 DBMS\_DATA\_MINING — Model Settings

Oracle Machine Learning for SQL uses settings to specify the algorithm and other characteristics of a model. Some settings are general, some are specific to a machine learning function, and some are specific to an algorithm.

All settings have default values. If you want to override one or more of the settings for a model, then you must create a settings table. The settings table must have the column names and data types shown in the following table.

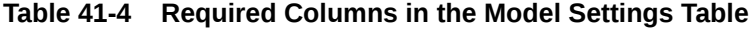

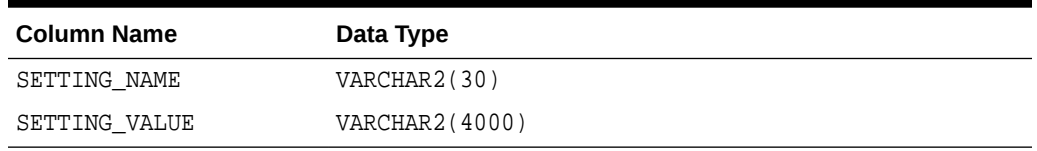

The information you provide in the settings table is used by the model at build time. The name of the settings table is an optional argument to the [CREATE\\_MODEL](#page-448-0) [Procedure](#page-448-0).

You can find the settings used by a model by querying the data dictionary view ALL\_MINING\_MODEL\_SETTINGS. This view lists the model settings used by the machine learning models to which you have access. All the setting values are included in the view, whether default or user-specified.

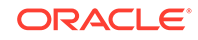

- ALL\_MINING\_MODEL\_SETTINGS in *Oracle Database Reference*
- *Oracle Machine Learning for SQL User's Guide* for information about specifying model settings

## 41.1.2.1 DBMS\_DATA\_MINING — Algorithm Names

The ALGO\_NAME setting specifies the model algorithm.

The values for the ALGO\_NAME setting are listed in the following table.

#### **Table 41-5 Algorithm Names**

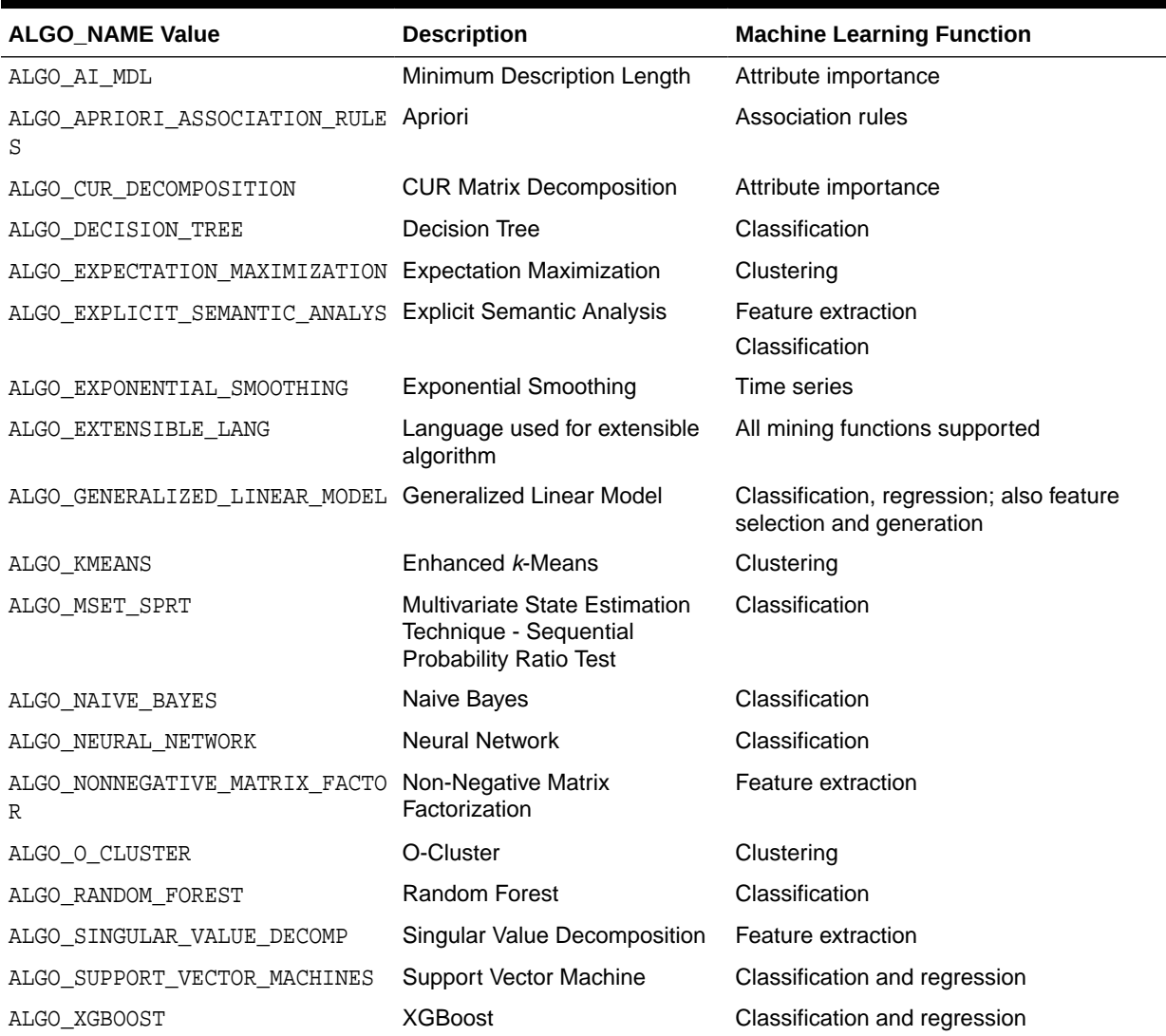

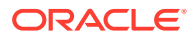

*Oracle Machine Learning for SQL Concepts* for information about algorithms

### 41.1.2.2 DBMS\_DATA\_MINING — Automatic Data Preparation

Oracle Machine Learning for SQL supports fully Automatic Data Preparation (ADP), user-directed general data preparation, and user-specified embedded data preparation. The PREP\_\* settings enable the user to request fully automated or user-directed general data preparation. By default, fully Automatic Data Preparation (PREP\_AUTO\_ON) is enabled.

When you enable ADP, the model uses heuristics to transform the build data according to the requirements of the algorithm. Instead of fully ADP, the user can request that the data be shifted and/or scaled with the PREP\_SCALE\* and PREP\_SHIFT\* settings. The transformation instructions are stored with the model and reused whenever the model is applied. The model settings can be viewed in USER\_MINING\_MODEL\_SETTINGS.

You can choose to supplement Automatic Data Preparations by specifying additional transformations in the xform\_list parameter when you build the model. See "[CREATE\\_MODEL Procedure](#page-448-0)" and "[CREATE\\_MODEL2 Procedure](#page-452-0)".

If you do not use ADP *and* do not specify transformations in the xform\_list parameter to CREATE\_MODEL, you must implement your own transformations separately in the build, test, and scoring data. You must take special care to implement the exact same transformations in each data set.

If you do not use ADP, but you *do* specify transformations in the xform\_list parameter to CREATE\_MODEL, OML4SQL embeds the transformation definitions in the model and prepares the test and scoring data to match the build data.

The values for the PREP\_\* setting are described in the following table.

| <b>Setting Name</b> | <b>Setting Value</b> | <b>Description</b>                           |
|---------------------|----------------------|----------------------------------------------|
| PREP AUTO           | PREP AUTO ON         | This setting enables fully automated data    |
|                     | PREP AUTO OFF        | preparation.<br>The default is PREP AUTO ON. |

**Table 41-6 PREP\_\* Setting**

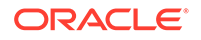

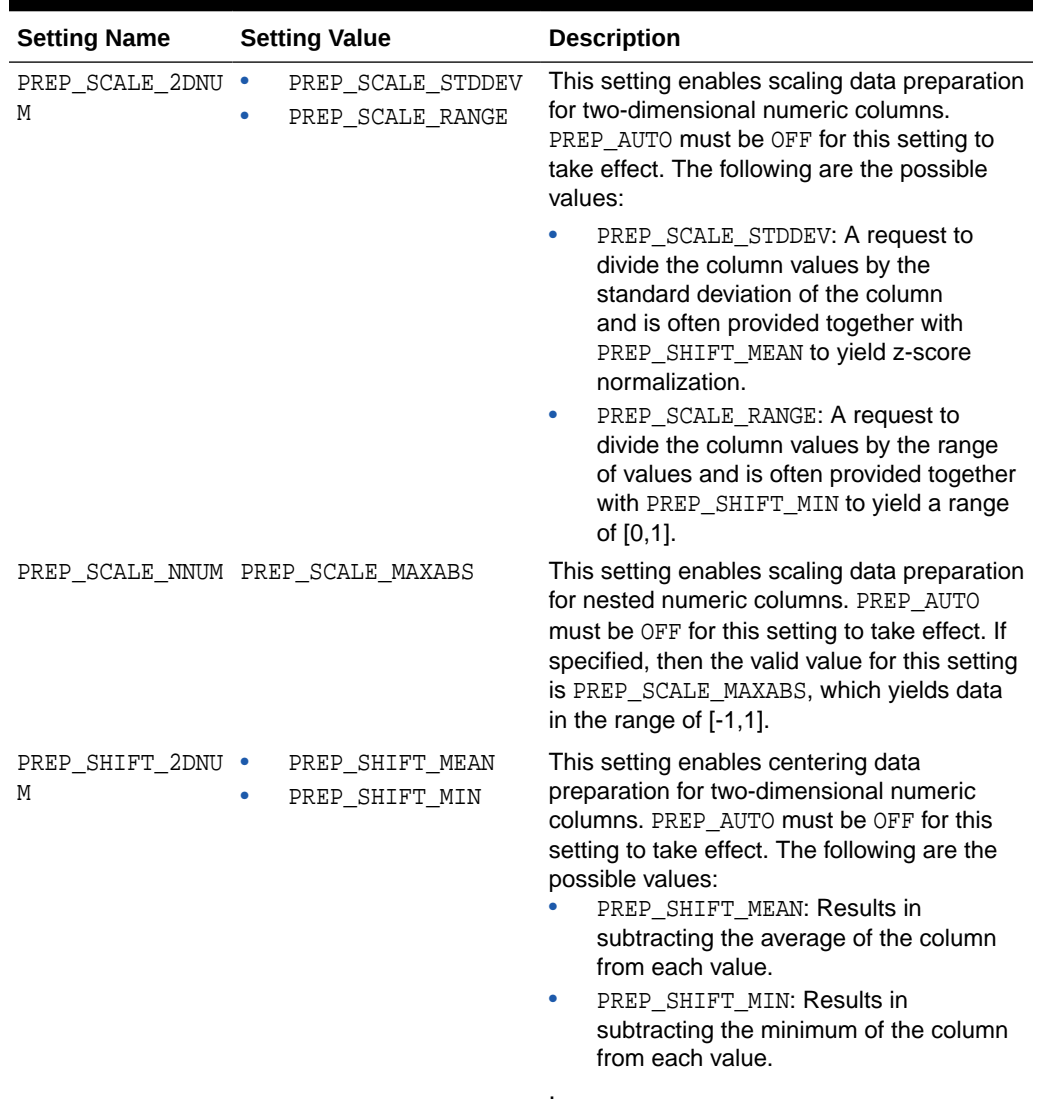

<span id="page-353-0"></span>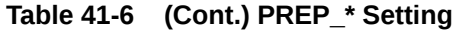

*Oracle Machine Learning for SQL User's Guide* for information about data transformations

## 41.1.2.3 DBMS\_DATA\_MINING — Machine Learning Function Settings

The settings described in this table apply to a machine learning function.

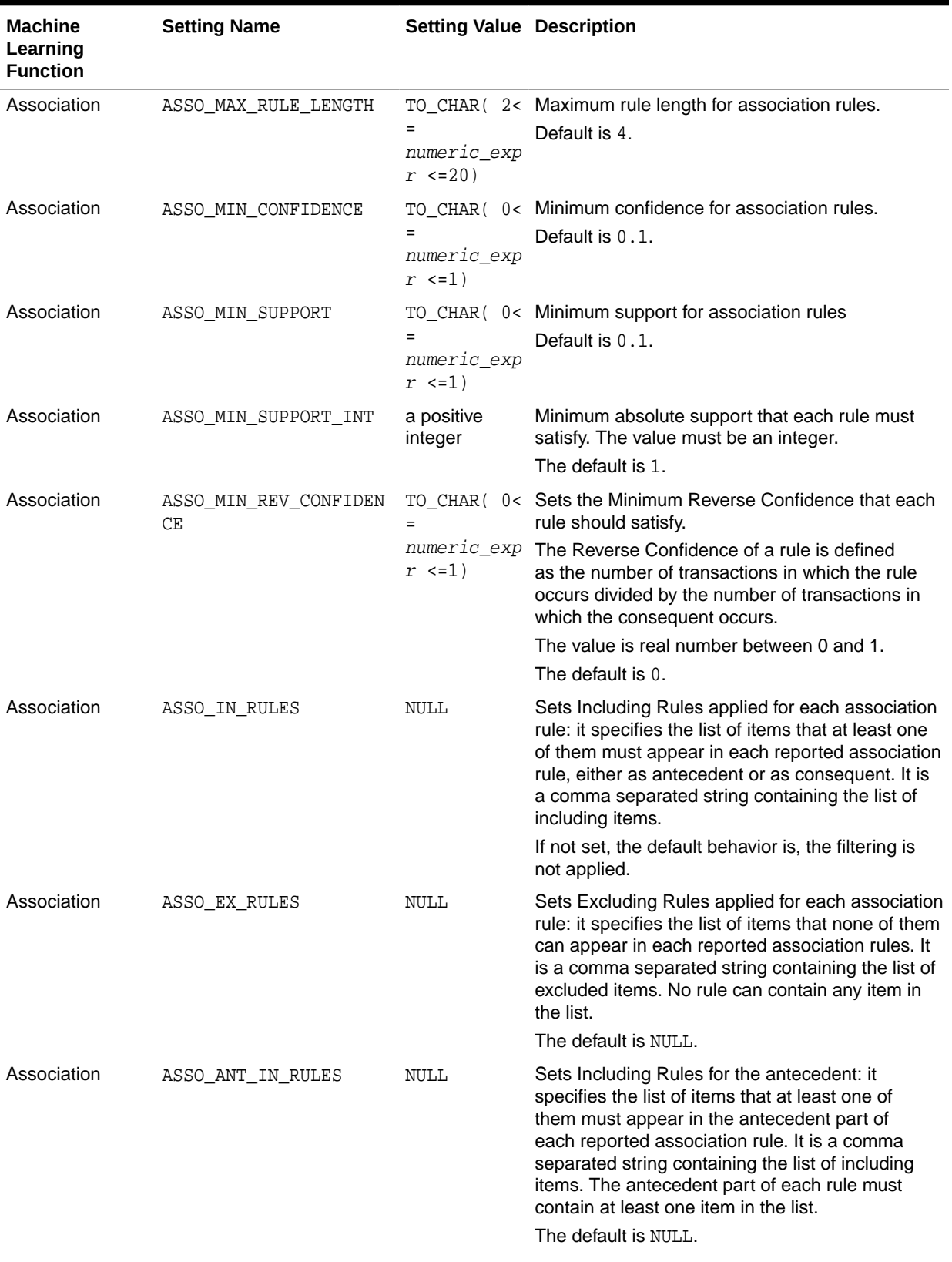

### **Table 41-7 Machine Learning Function Settings**

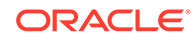

| <b>Machine</b><br>Learning<br><b>Function</b> | <b>Setting Name</b> | <b>Setting Value Description</b> |                                                                                                    |
|-----------------------------------------------|---------------------|----------------------------------|----------------------------------------------------------------------------------------------------|
| Association                                   | ASSO_ANT_EX_RULES   | NULL                             | Sets Excluding Rules for the antecedent: it<br>specifies the list of items that none of them can<br>appear in the antecedent part of each reported<br>association rule. It is a comma separated string<br>containing the list of excluded items. No rule can<br>contain any item in the list in its antecedent part.           |
|                                               |                     |                                  | The default is NULL.                                                                                                    |
| Association                                   | ASSO_CONS_IN_RULES  | NULL                             | Sets Including Rules for the consequent: it<br>specifies the list of items that at least one of<br>them must appear in the consequent part of<br>each reported association rule. It is a comma<br>separated string containing the list of including<br>items. The consequent of each rule must be an<br>item in the list.      |
|                                               |                     |                                  | The default is NULL.                                                                                                    |
| Association                                   | ASSO_CONS_EX_RULES  | NULL                             | Sets Excluding Rules for the consequent: it<br>specifies the list of items that none of them can<br>appear in the consequent part of each reported<br>association rule. It is a comma separated string<br>containing the list of excluded items. No rule can<br>have any item in the list as its consequent.                   |
|                                               |                     |                                  | The excluding rule can be used to reduce the<br>data that must be stored, but the user may be<br>required to build an extra model for executing<br>different including or Excluding Rules.                                                                                                    |
|                                               |                     |                                  | The default is NULL.                                                                                                    |
| Association                                   | ASSO AGGREGATES     | NULL                             | Specifies the columns to be aggregated. It is a<br>comma separated string containing the names<br>of the columns for aggregation. The number of<br>columns in the list must be $\leq$ 10.                                                                                                    |
|                                               |                     |                                  | You can set ASSO_AGGREGATES if<br>ODMS_ITEM_ID_COLUMN_NAME is set<br>indicating transactional input data. See<br>DBMS_DATA_MINING - Global Settings. The<br>data table must have valid column names<br>such as ITEM_ID and CASE_ID which are<br>derived from ODMS_ITEM_ID_COLUMN_NAME and<br>case_id_column_name respectively. |
|                                               |                     |                                  | ITEM_VALUE is not a mandatory value.                                                                                                    |
|                                               |                     |                                  | The default is NULL.                                                                                                    |
|                                               |                     |                                  | For each item, the user may supply several<br>columns to aggregate. It requires more memory<br>to buffer the extra data. Also, the performance<br>impact can be seen because of the larger input<br>data set and more operation.                                                                                               |

**Table 41-7 (Cont.) Machine Learning Function Settings**

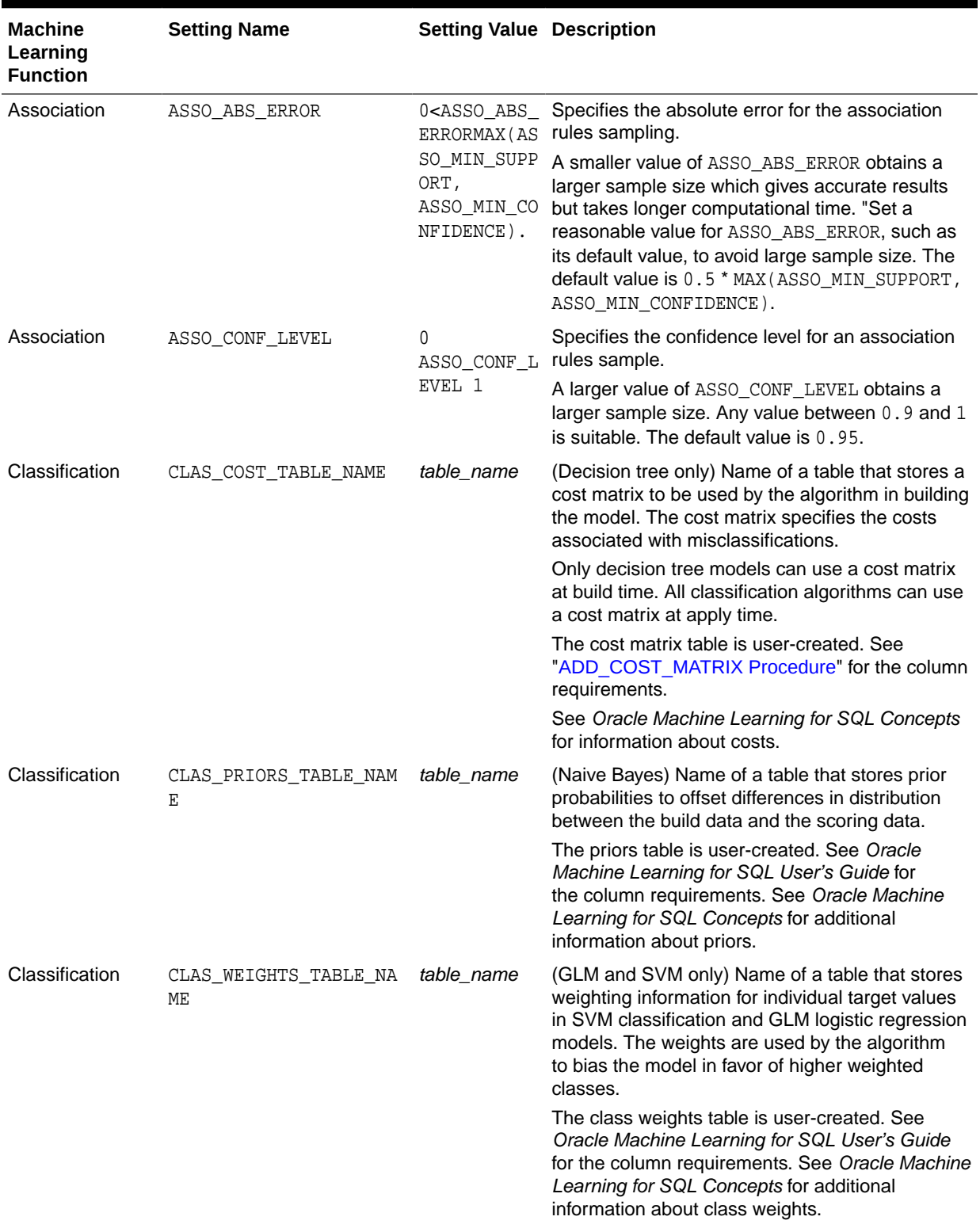

### **Table 41-7 (Cont.) Machine Learning Function Settings**

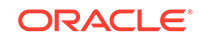

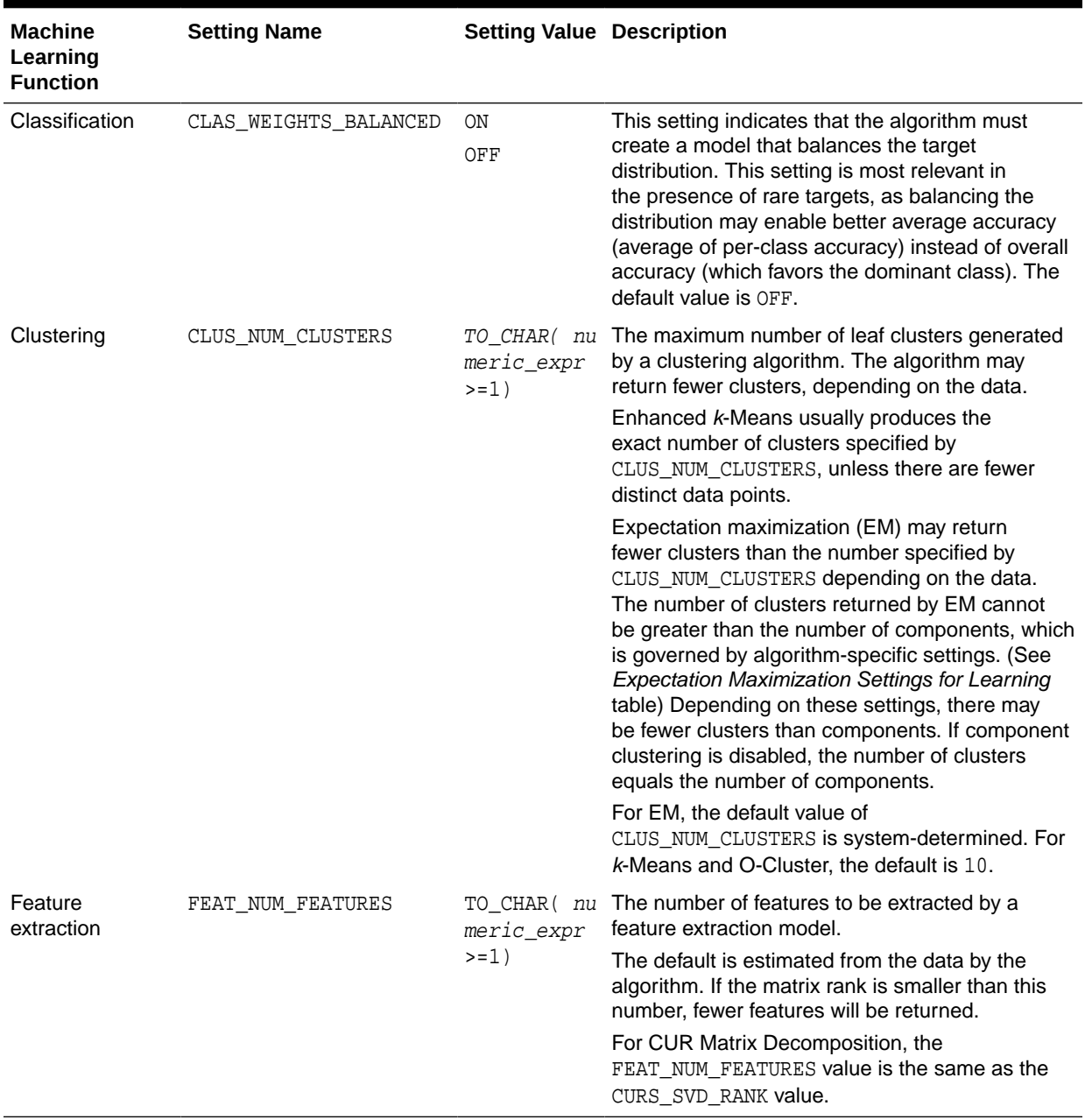

### **Table 41-7 (Cont.) Machine Learning Function Settings**

### **See Also:**

*Oracle Machine Learning for SQL Concepts* for information about machine learning functions

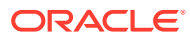

## <span id="page-358-0"></span>41.1.2.4 DBMS\_DATA\_MINING — Global Settings

The configuration settings in this table are applicable to any type of model, but are currently only implemented for specific algorithms.

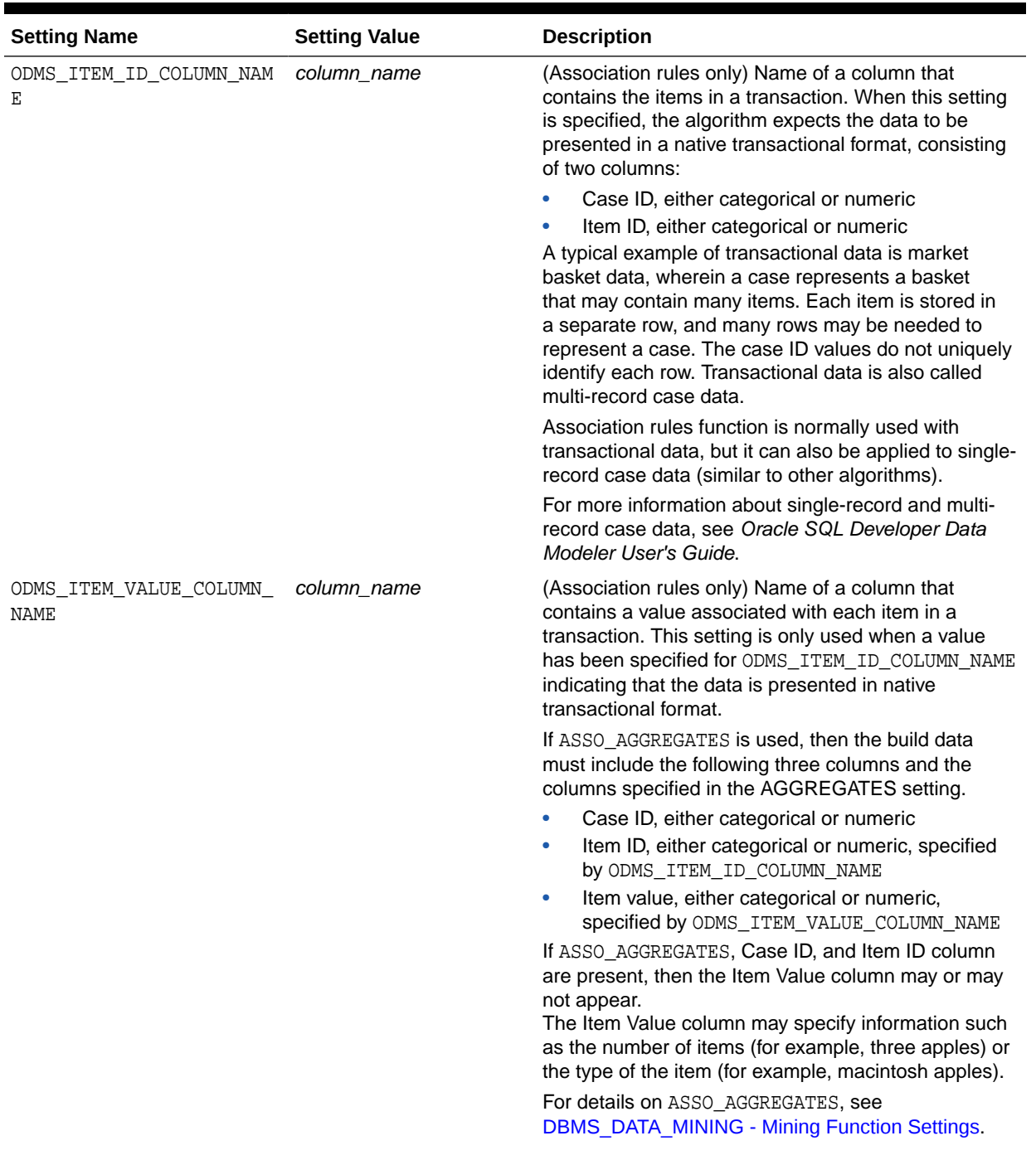

#### **Table 41-8 Global Settings**

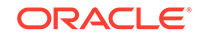

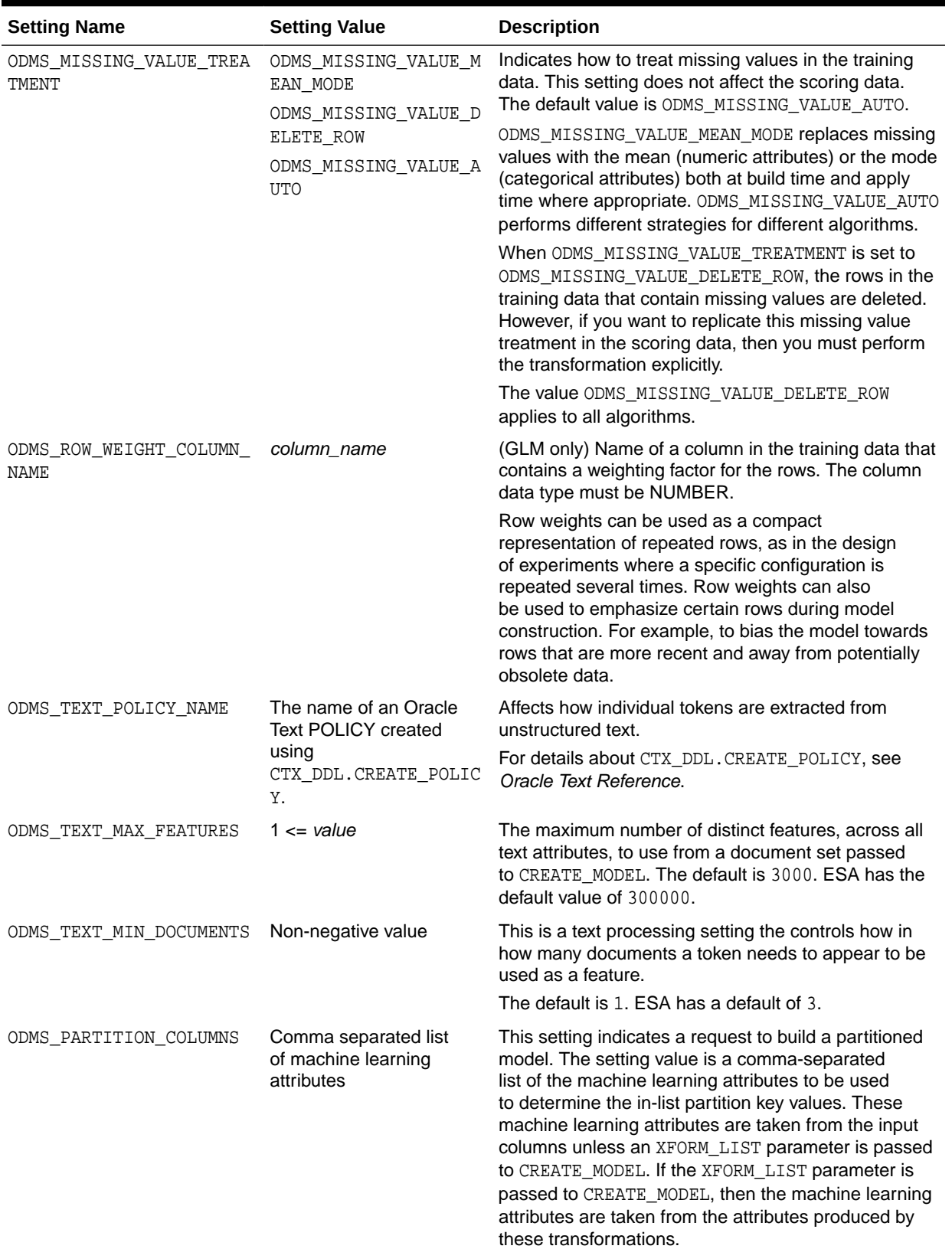

### **Table 41-8 (Cont.) Global Settings**
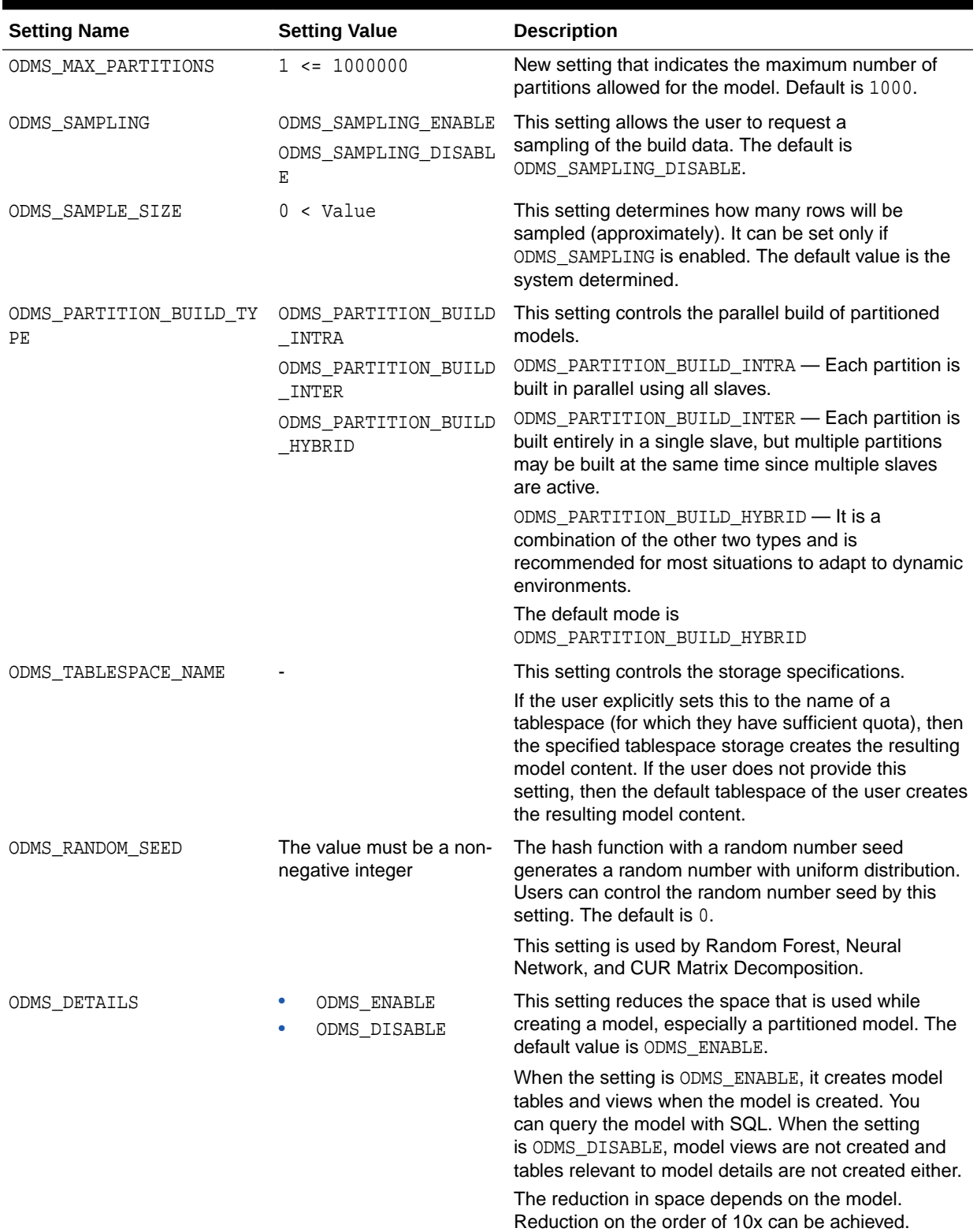

## **Table 41-8 (Cont.) Global Settings**

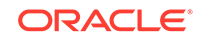

#### **See Also:**

*Oracle Machine Learning for SQL Concepts* for information about GLM

*Oracle Machine Learning for SQL Concepts* for information about association rules

*Oracle Machine Learning for SQL User's Guide* for information about machine learning unstructured text

## 41.1.2.5 DBMS\_DATA\_MINING — Algorithm Settings: ALGO\_EXTENSIBLE\_LANG

The settings listed in the following table configure the behavior of the machine learning model with an extensible algorithm. The model is built in the R language.

The RALG\_\*\_FUNCTION specifies the R script that is used to build, score, and view an R model and must be registered in the Oracle Machine Learning for R script repository. The R scripts are registered through OML4R with special privileges. When ALGO\_EXTENSIBLE\_LANG is set to R in the MINING\_MODEL\_SETTING table, the machine learning model is built in the R language. After the R model is built, the names of the R scripts are recorded in the MINING\_MODEL\_SETTING table in the SYS schema. The scripts must exist in the script repository for the R model to function. The amount of R memory used to build, score, and view the R model through these R scripts can be controlled by OML4R.

All algorithm-independent DBMS\_DATA\_MINING subprograms can operate on an R model for machine learning functions such as association, attribute importance, classification, clustering, feature extraction, and regression.

The supported DBMS\_DATA\_MINING subprograms include, but are not limited, to the following:

- ADD\_COST\_MATRIX Procedure
- COMPUTE\_CONFUSION\_MATRIX Procedure
- COMPUTE\_LIFT Procedure
- COMPUTE\_ROC Procedure
- CREATE\_MODEL Procedure
- DROP\_MODEL Procedure
- EXPORT\_MODEL Procedure
- GET\_MODEL\_COST\_MATRIX Function
- IMPORT\_MODEL Procedure
- REMOVE\_COST\_MATRIX Procedure
- RENAME\_MODEL Procedure

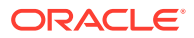

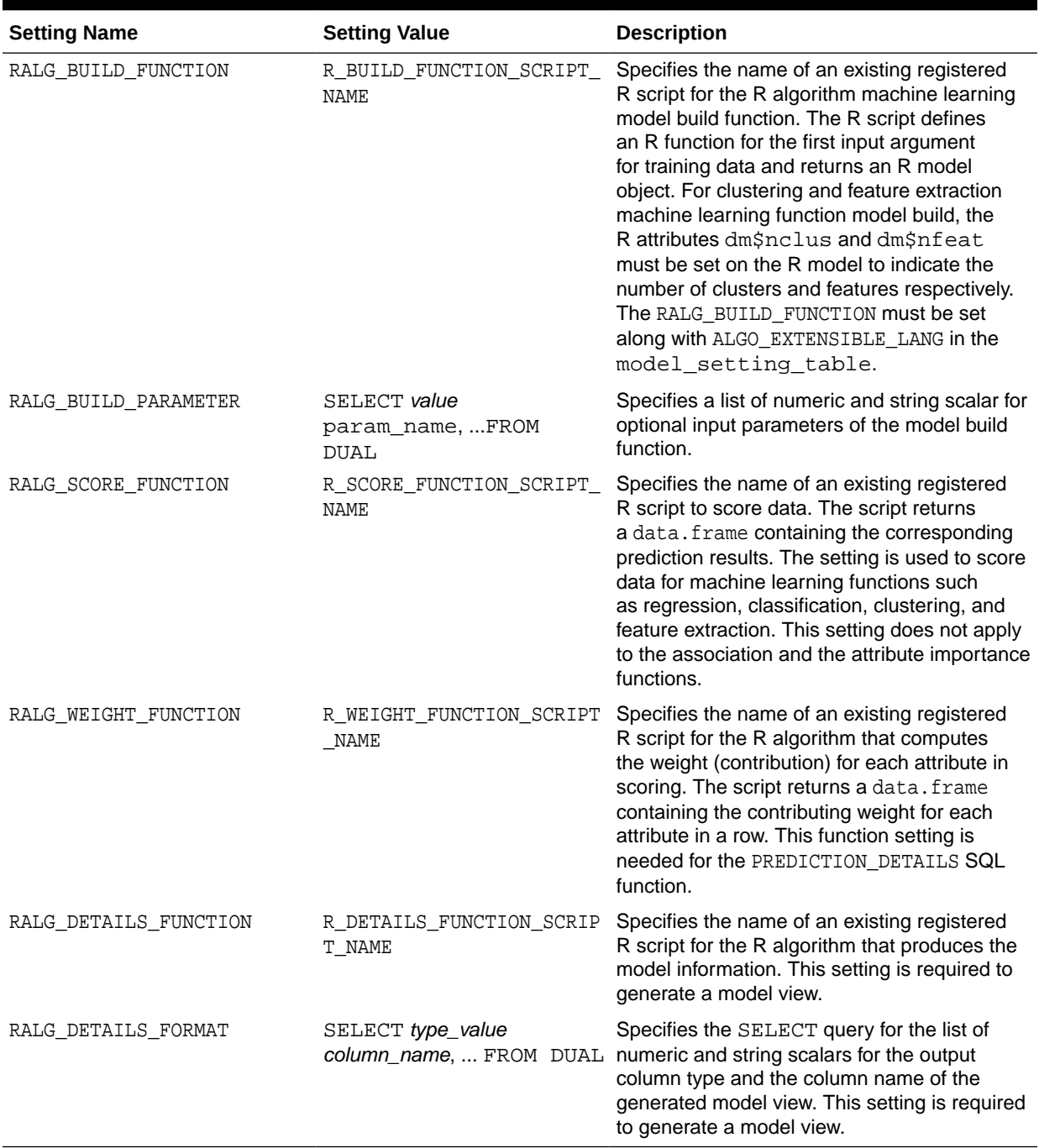

### **Table 41-9 ALGO\_EXTENSIBLE\_LANG Settings**

## **See Also:**

*Oracle Machine Learning for SQL User's Guide*

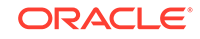

## <span id="page-363-0"></span>41.1.2.6 DBMS\_DATA\_MINING — Algorithm Settings: CUR Matrix Decomposition

The following settings affects the behavior of the CUR Matrix Decomposition algorithm.

**Table 41-10 CUR Matrix Decomposition Settings**

| <b>Setting Name</b>                          | <b>Setting Value</b>                    | <b>Description</b>                                                                                                    |
|----------------------------------------------|-----------------------------------------|----------------------------------------------------------------------------------------------------|
| CURS APPROX ATTR N The value must be a<br>UM | positive integer                        | Defines the approximate number of attributes to be selected.                                                                                               |
|                                              |                                         | The default value is the number of attributes.                                                                                                    |
| CURS ROW IMPORTANC CURS ROW IMP ENAB<br>Е    | LE                                      | Defines the flag indicating whether or not to perform row<br>selection.                                                                                    |
|                                              | CURS ROW IMP DISA<br>BLE                | The default value is CURS ROW IMP DISABLE.                                                                                                    |
| CURS APPROX ROW NU The value must be a<br>M  | positive integer                        | Defines the approximate number of rows to be selected. This<br>parameter is only used when users decide to perform row<br>selection (CURS_ROW_IMP_ENABLE). |
|                                              |                                         | The default value is the total number of rows.                                                                                                    |
| CURS SVD RANK                                | The value must be a<br>positive integer | Defines the rank parameter used in the column/row leverage<br>score calculation.                                                                           |
|                                              |                                         | If users do not provide an input value, the value is determined by<br>the system.                                                                          |

**See Also:**

*Oracle Machine Learning for SQL Concepts*

## 41.1.2.7 DBMS\_DATA\_MINING — Algorithm Settings: Decision Tree

These settings configure the behavior of the Decision Tree algorithm. Note that the Decision Tree settings are also used to configure the behavior of Random Forest as it constructs each individual decision tree.

#### **Table 41-11 Decision Tree Settings**

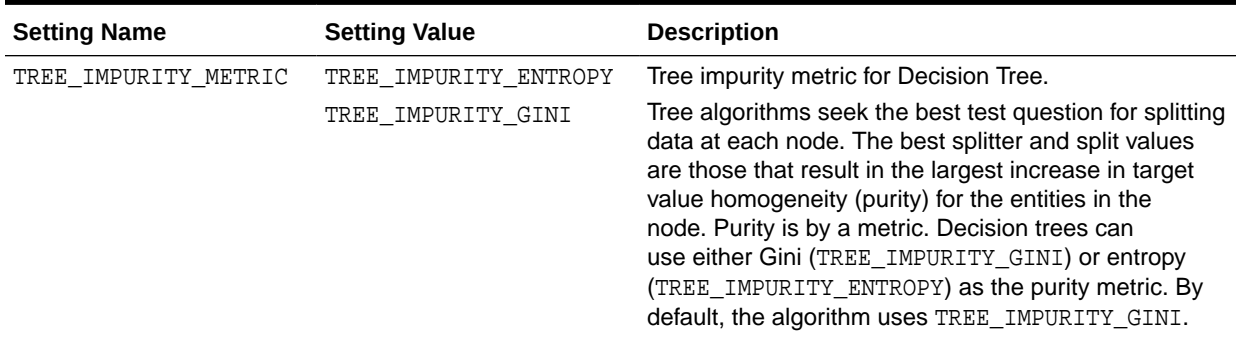

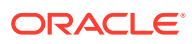

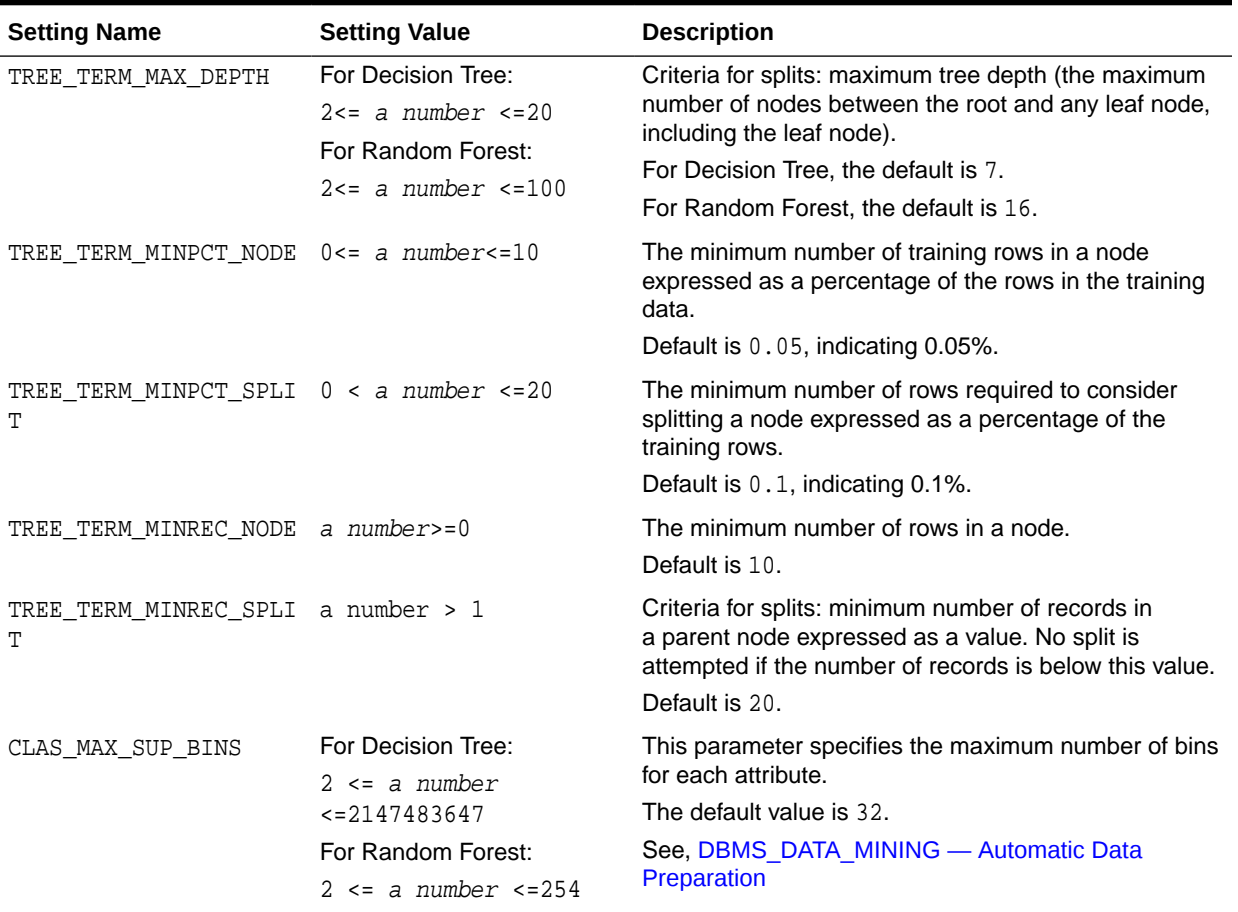

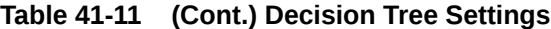

## **See Also:**

*Oracle Machine Learning for SQL Concepts* for information about Decision Tree

# 41.1.2.8 DBMS\_DATA\_MINING — Algorithm Settings: Expectation Maximization

These algorithm settings configure the behavior of the Expectation Maximization algorithm.

- [Table 41-12](#page-365-0)
- [Table 41-13](#page-366-0)
- [Table 41-14](#page-367-0)
- [Table 41-15](#page-367-0)

**ORACLE** 

**See Also:**

*Oracle Data Mining Concepts* for information about Expectation Maximization

<span id="page-365-0"></span>**Table 41-12 Expectation Maximization Settings for Data Preparation and Analysis**

| <b>Setting Name</b>         | <b>Setting Value</b>                                                                     | <b>Description</b>                                                                                                    |
|-----------------------------|------------------------------------------------------------------------------------------|----------------------------------------------------------------------------------------------------|
| EMCS_ATTRIBUTE_FILTER       | EMCS_ATTR_FILTER_ENA<br><b>BLE</b><br>EMCS_ATTR_FILTER_DIS<br>ABLE                       | Whether or not to include uncorrelated attributes in the<br>model. When EMCS_ATTRIBUTE_FILTER is enabled,<br>uncorrelated attributes are not included.                                                                                                    |
|                             |                                                                                          | Note:<br>This setting applies only<br>to attributes that are not<br>nested.                                                                                                    |
|                             |                                                                                          | Default is system-determined.                                                                                                    |
| EMCS_MAX_NUM_ATTR_2D        | TO_CHAR( numeric_expr<br>$>=1)$                                                          | Maximum number of correlated attributes to include in<br>the model.                                                                                                    |
|                             |                                                                                          | Note: This setting applies only to attributes that are not<br>nested (2D).<br>Default is 50.                                                                                                    |
| EMCS_NUM_DISTRIBUTION       | EMCS_NUM_DISTR_BERNO<br>ULLI<br>EMCS_NUM_DISTR_GAUSS<br>IAN<br>EMCS_NUM_DISTR_SYSTE<br>М | The distribution for modeling numeric attributes.<br>Applies to the input table or view as a whole and does<br>not allow per-attribute specifications.<br>The options include Bernoulli, Gaussian, or system-<br>determined distribution. When Bernoulli or Gaussian<br>distribution is chosen, all numeric attributes are<br>modeled using the same type of distribution. When the<br>distribution is system-determined, individual attributes<br>may use different distributions (either Bernoulli or<br>Gaussian), depending on the data.<br>Default is EMCS_NUM_DISTR_SYSTEM. |
| EMCS_NUM_EQUIWIDTH_BIN<br>S | TO_CHAR <sub>(1</sub><br>$<$ numeric_expr <= 255)                                        | Number of equi-width bins that will be used for<br>gathering cluster statistics for numeric columns.<br>Default is 11.                                                                                                    |
| EMCS_NUM_PROJECTIONS        | TO_CHAR(numeric_expr<br>$>=1)$                                                           | Specifies the number of projections that will be used<br>for each nested column. If a column has fewer distinct<br>attributes than the specified number of projections, the<br>data will not be projected. The setting applies to all<br>nested columns.                                                                                                    |
|                             |                                                                                          | Default is 50.                                                                                                    |
| EMCS_NUM_QUANTILE_BINS      | TO_CHAR(1<br>$\leq$ numeric_expr <= 255)                                                 | Specifies the number of quantile bins that will be<br>used for modeling numeric columns with multivalued<br>Bernoulli distributions.<br>Default is system-determined.                                                                                                    |

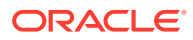

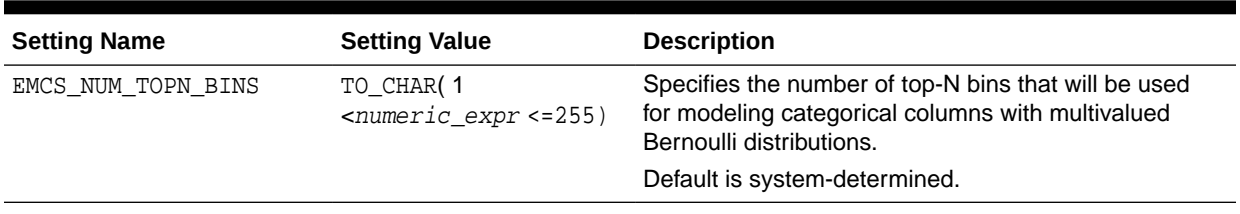

## <span id="page-366-0"></span>**Table 41-12 (Cont.) Expectation Maximization Settings for Data Preparation and Analysis**

### **Table 41-13 Expectation Maximization Settings for Learning**

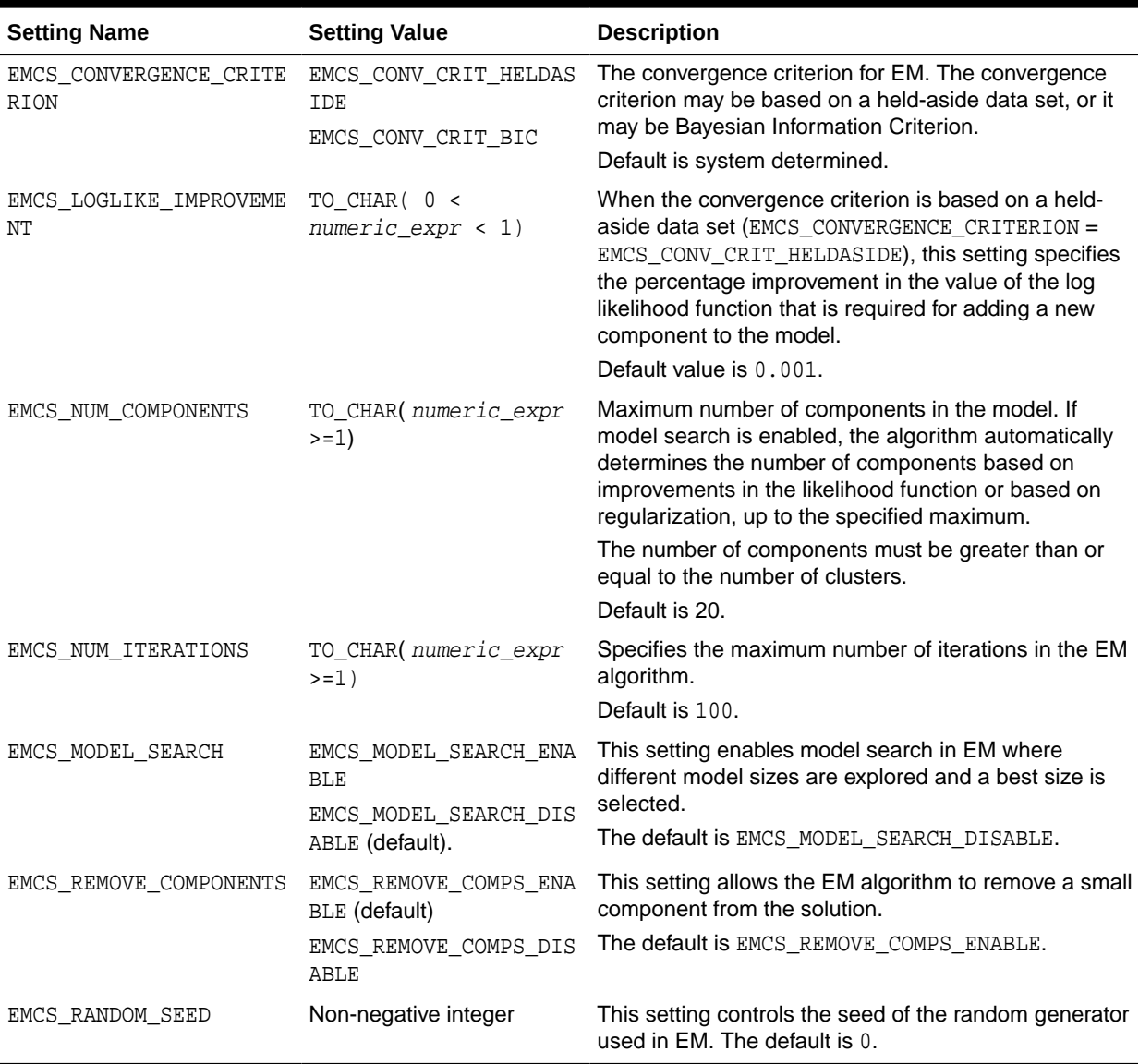

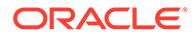

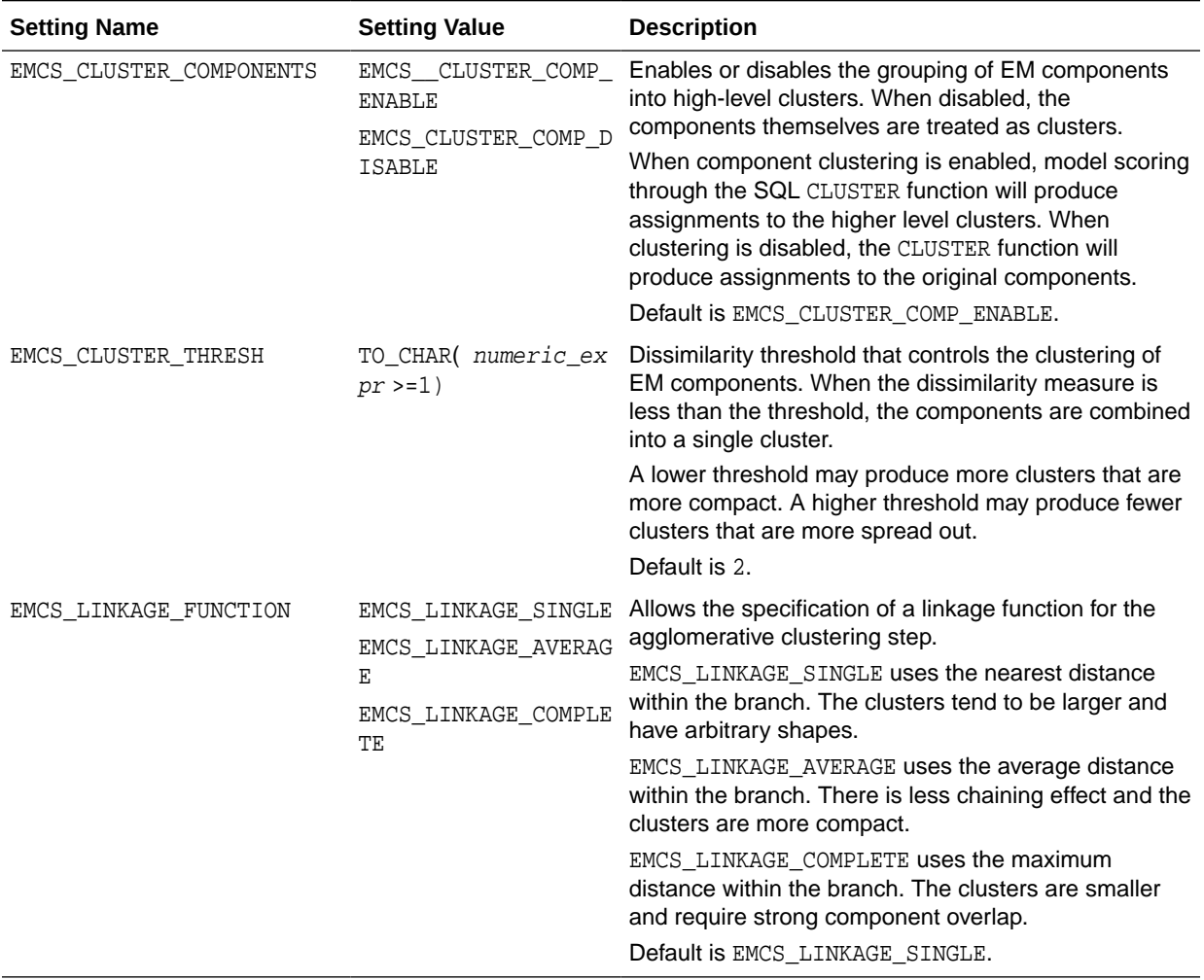

## <span id="page-367-0"></span>**Table 41-14 Expectation Maximization Settings for Component Clustering**

### **Table 41-15 Expectation Maximization Settings for Cluster Statistics**

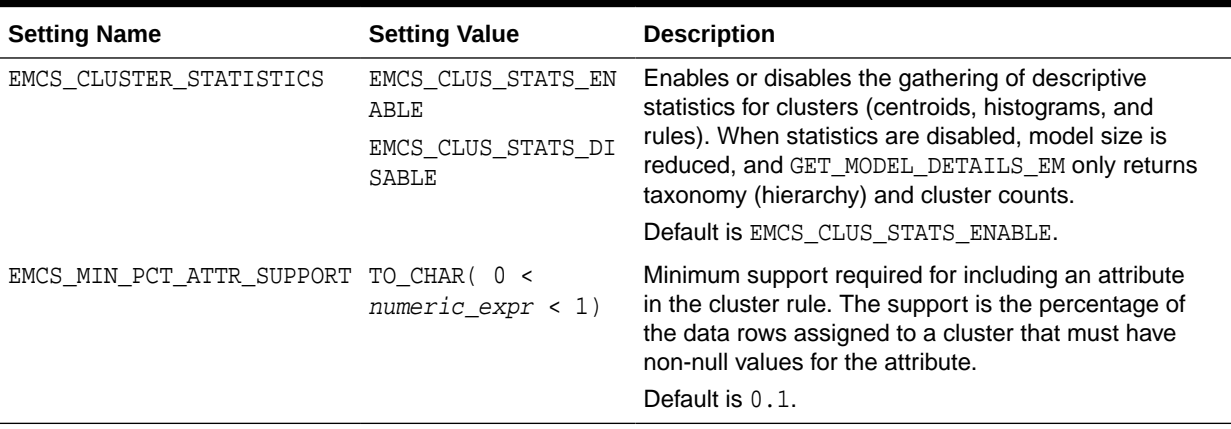

## 41.1.2.9 DBMS\_DATA\_MINING — Algorithm Settings: Explicit Semantic Analysis

Explicit Semantic Analysis (ESA) is a useful technique for extracting meaningful and interpretable features.

The settings listed in the following table configure the ESA values.

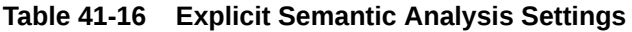

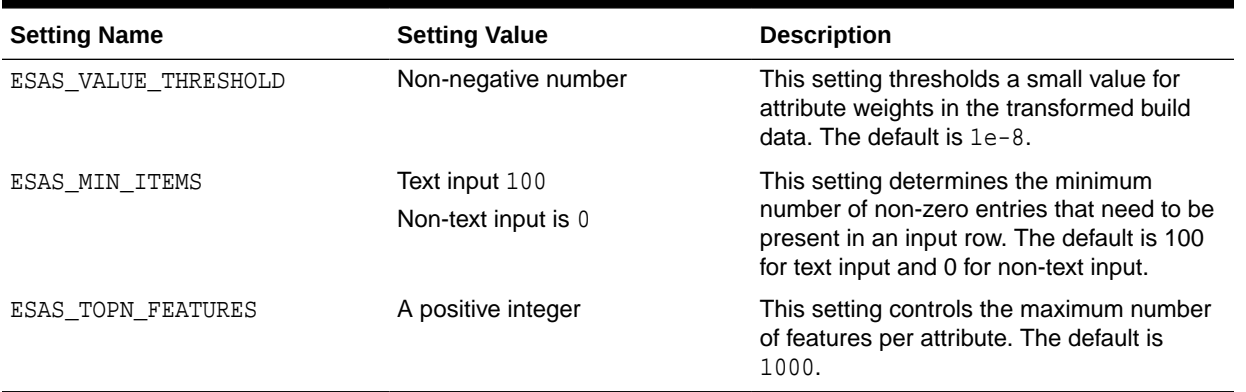

**See Also:**

*Oracle Machine Learning for SQL Concepts* for information about ESA.

## 41.1.2.10 DBMS\_DATA\_MINING — Algorithm Settings: Exponential Smoothing

Exponential Smoothing (ESM) is a useful technique for extracting meaningful and interpretable features.

The settings listed in the following table configure Exponential Smoothing values.

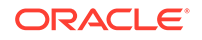

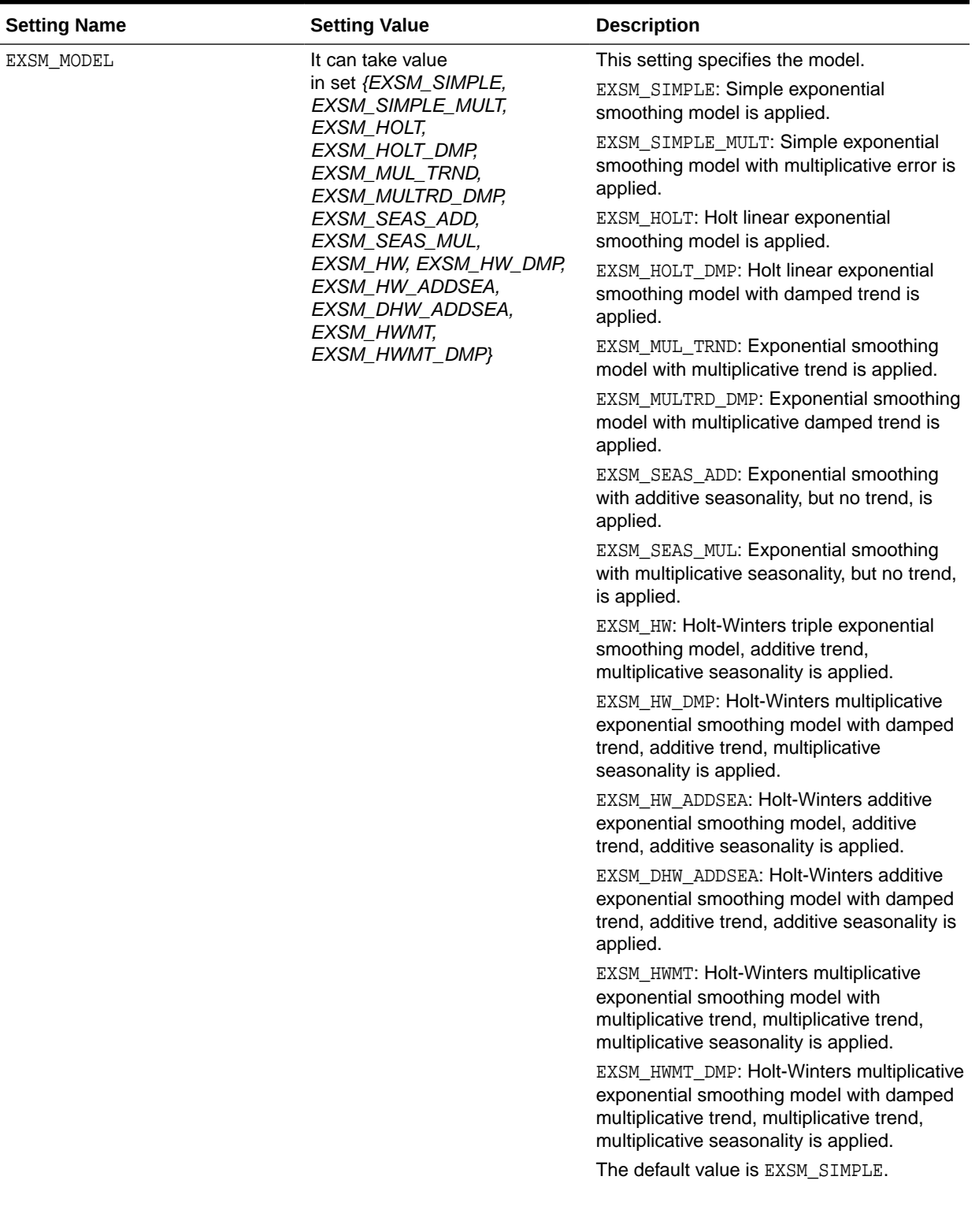

## **Table 41-17 Exponential Smoothing Settings**

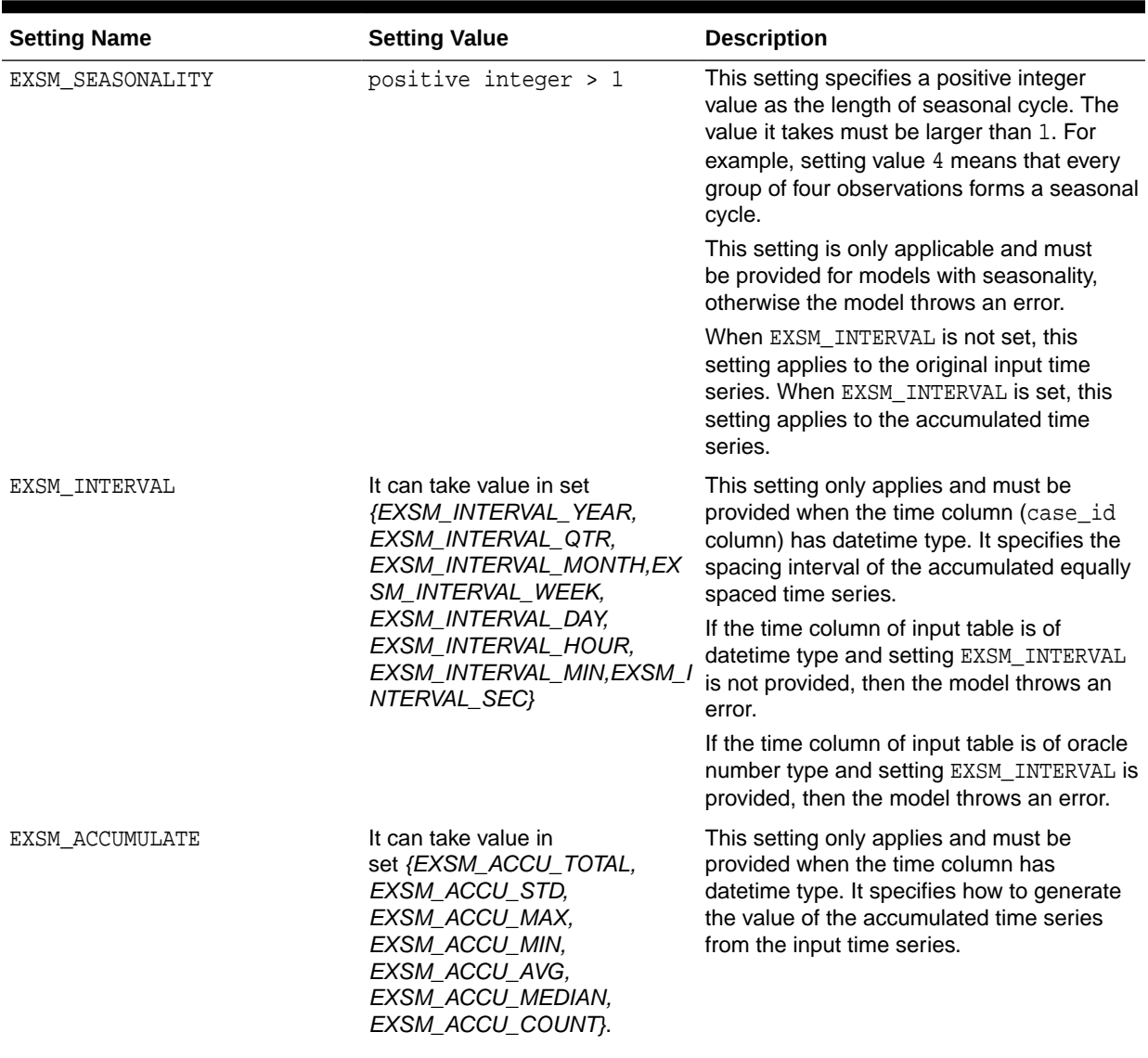

## **Table 41-17 (Cont.) Exponential Smoothing Settings**

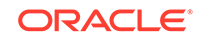

| <b>Setting Name</b>   | <b>Setting Value</b>                                                                                                    | <b>Description</b>                                                                                                    |
|-----------------------|----------------------------------------------------------------------------------------------------|----------------------------------------------------------------------------------------------------|
| EXSM SETMISSING       | It can also specify<br>an option taking value<br>in set {EXSM_MISS_MIN,<br>EXSM_MISS_MAX,<br>EXSM_MISS_AVG,<br>EXSM_MISS_MEDIAN,<br>EXSM_MISS_LAST,<br>EXSM_MISS_FIRST,<br><b>EXSM_MISS_PREV,</b><br><b>EXSM_MISS_NEXT,</b><br>EXSM_MISS_AUTO}. | This setting specifies how to handle missing<br>values, which may come from input data<br>and/or the accumulation process of input<br>time series. It can specify either a number<br>or an option. If a number is specified, all the<br>missing values are set to that number.<br>EXSM_MISS_MIN: Replaces missing value<br>with minimum of the accumulated time<br>series.<br>EXSM_MISS_MAX: Replaces missing value<br>with maximum of the accumulated time<br>series. |
|                       |                                                                                                    | EXSM_MISS_AVG: Replaces missing value<br>with average of the accumulated time<br>series.                                                                                                    |
|                       |                                                                                                    | EXSM_MISS_MEDIAN: Replaces missing<br>value with median of the accumulated time<br>series. $\setminus$                                                                                                    |
|                       |                                                                                                    | EXSM_MISS_LAST: Replaces missing value<br>with last non-missing value of the<br>accumulated time series.                                                                                                    |
|                       |                                                                                                    | EXSM_MISS_FIRST: Replaces missing<br>value with first non-missing value of the<br>accumulated time series.                                                                                                    |
|                       |                                                                                                    | EXSM_MISS_PREV: Replaces missing value<br>with the previous non-missing value of the<br>accumulated time series.                                                                                                    |
|                       |                                                                                                    | EXSM_MISS_NEXT: Replaces missing value<br>with the next non-missing value of the<br>accumulated time series.                                                                                                    |
|                       |                                                                                                    | EXSM_MISS_AUTO: EXSM model treats the<br>input data as an irregular (non-uniformly<br>spaced) time series.                                                                                                    |
|                       |                                                                                                    | If this setting is not provided,<br>EXSM_MISS_AUTO is the default value. In<br>such a case, the model treats the input<br>time series as irregular time series, viewing<br>missing values as gaps.                                                                                                    |
| EXSM_PREDICTION_STEP  | It must be set to a number<br>between 1-30.                                                                                                    | This setting is used to specify how many<br>steps ahead the predictions are to be made.                                                                                                    |
|                       |                                                                                                    | If it is not set, the default value is 1: the<br>model gives one-step-ahead prediction. A<br>value greater than 30 results in an error.                                                                                                    |
| EXSM_CONFIDENCE_LEVEL | It must be a number between 0<br>and 1, exclusive.                                                                                                    | This setting is used to specify the desired<br>confidence level for prediction.                                                                                                    |
|                       |                                                                                                    | The lower and upper bounds of the<br>specified confidence interval is reported. If<br>not specified, the default confidence level is<br>95%.                                                                                                    |

**Table 41-17 (Cont.) Exponential Smoothing Settings**

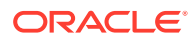

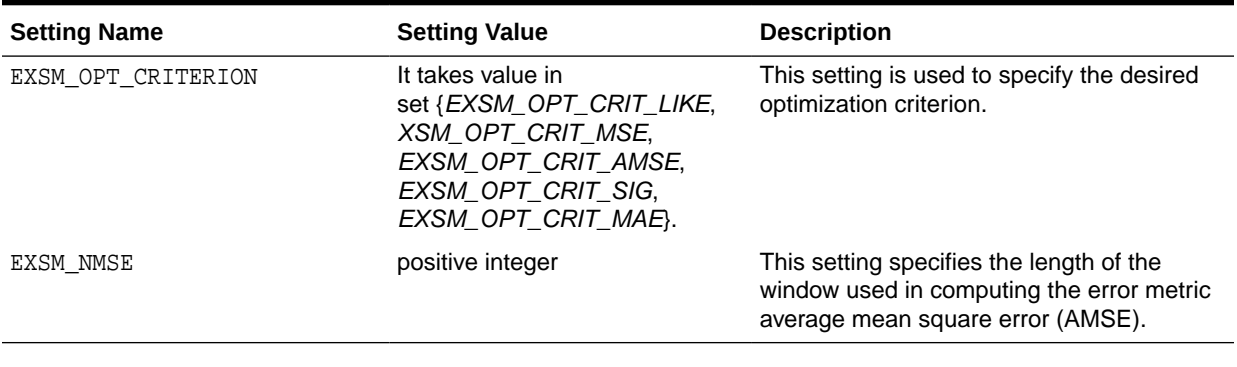

#### **Table 41-17 (Cont.) Exponential Smoothing Settings**

**See Also:**

*Oracle Machine Learning for SQL Concepts* for information about ESM.

41.1.2.11 DBMS\_DATA\_MINING — Algorithm Settings: Generalized Linear Model

> The settings listed in the following table configure the behavior of the Generalized Linear Model algorithm.

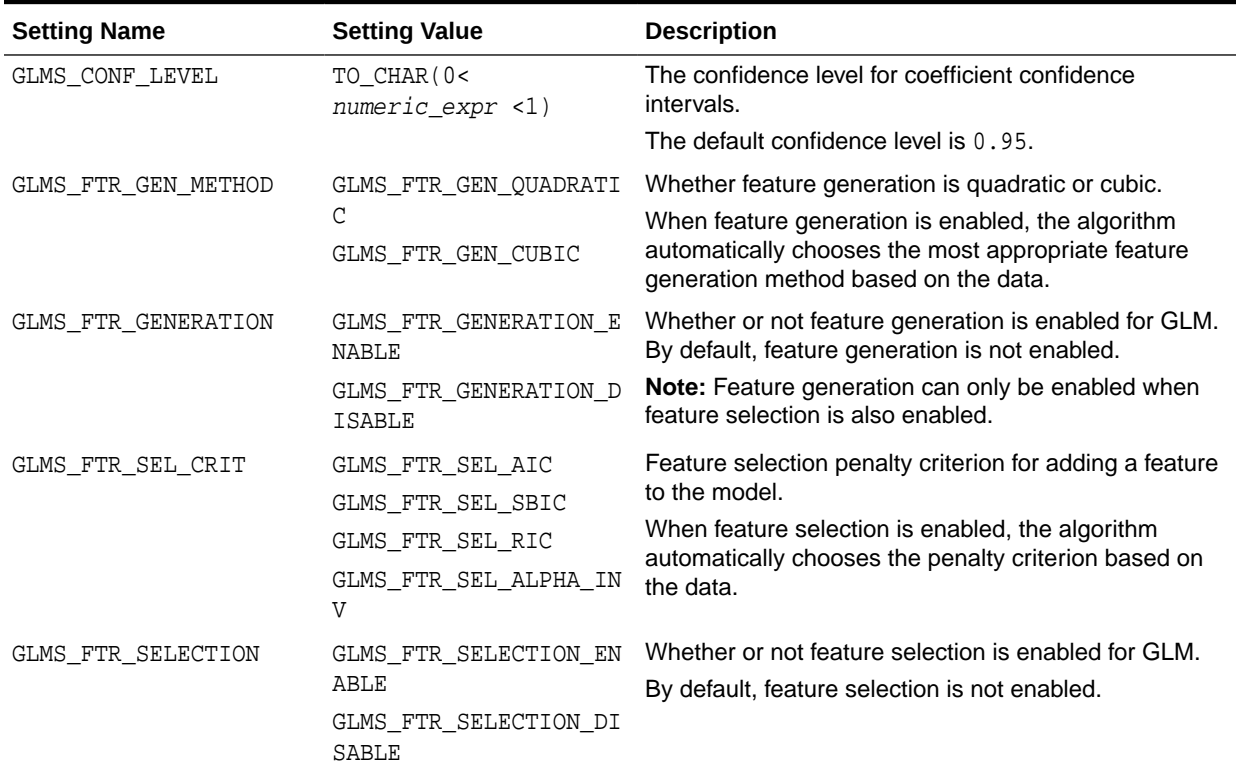

#### **Table 41-18 DBMS\_DATA\_MINING GLM Settings**

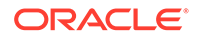

| <b>Setting Name</b>                        | <b>Setting Value</b>                                        | <b>Description</b>                                                                                                    |
|--------------------------------------------|-------------------------------------------------------------|----------------------------------------------------------------------------------------------------|
| <b>GLMS MAX FEATURES</b>                   | TO CHAR $(0 <$<br>$numeric\_expr \leq 2000)$                | When feature selection is enabled, this setting<br>specifies the maximum number of features that can be<br>selected for the final model.                                                                                                    |
|                                            |                                                             | By default, the algorithm limits the number of features<br>to ensure sufficient memory.                                                                                                    |
| GLMS_PRUNE_MODEL                           | GLMS PRUNE MODEL ENAB<br>LΕ<br>GLMS_PRUNE_MODEL_DISA<br>BLE | Prune enable or disable for features in the final<br>model. Pruning is based on T-Test statistics for<br>linear regression, or Wald Test statistics for logistic<br>regression. Features are pruned in a loop until all<br>features are statistically significant with respect to the<br>full data. |
|                                            |                                                             | When feature selection is enabled, the algorithm<br>automatically performs pruning based on the data.                                                                                                    |
| GLMS_REFERENCE_CLASS_N target_value<br>AME |                                                             | The target value used as the reference class in<br>a binary logistic regression model. Probabilities are<br>produced for the other class.                                                                                                    |
|                                            |                                                             | By default, the algorithm chooses the value with the<br>highest prevalence (the most cases) for the reference<br>class.                                                                                                    |
| GLMS RIDGE REGRESSION                      | GLMS_RIDGE_REG_ENABLE<br>GLMS_RIDGE_REG_DISABL<br>Ε         | Enable or disable ridge regression. Ridge applies to<br>both regression and classification machine learning<br>functions.                                                                                                    |
|                                            |                                                             | When ridge is enabled, prediction bounds are not<br>produced by the PREDICTION_BOUNDS SQL function.                                                                                                    |
|                                            |                                                             | Note: Ridge may only be enabled when feature<br>selection is not specified, or has been explicitly<br>disabled. If ridge regression and feature selection are<br>both explicitly enabled, then an exception is raised.                                                                              |
| GLMS_RIDGE_VALUE                           | TO_CHAR (numeric_expr<br>> 0)                               | The value of the ridge parameter. This setting is only<br>used when the algorithm is configured to use ridge<br>regression.                                                                                                    |
|                                            |                                                             | If ridge regression is enabled internally by the<br>algorithm, then the ridge parameter is determined by<br>the algorithm.                                                                                                    |
| GLMS_ROW_DIAGNOSTICS                       | GLMS_ROW_DIAG_ENABLE<br>GLMS ROW DIAG DISABLE               | Enable or disable row diagnostics.                                                                                                    |
|                                            | (default).                                                  |                                                                                                    |
| GLMS_CONV_TOLERANCE                        | The range is $(0, 1)$ non-<br>inclusive.                    | Convergence Tolerance setting of the GLM algorithm<br>The default value is system-determined.                                                                                                    |
| GLMS_NUM_ITERATIONS                        | Positive integer                                            | Maximum number of iterations for the GLM algorithm.<br>The default value is system-determined.                                                                                                    |
| GLMS_BATCH_ROWS                            | 0 or Positive integer                                       | Number of rows in a batch used by the SGD solver.<br>The value of this parameter sets the size of the batch<br>for the SGD solver. An input of 0 triggers a data driven<br>batch size estimate.<br>The default is 2000                                                                              |

**Table 41-18 (Cont.) DBMS\_DATA\_MINING GLM Settings**

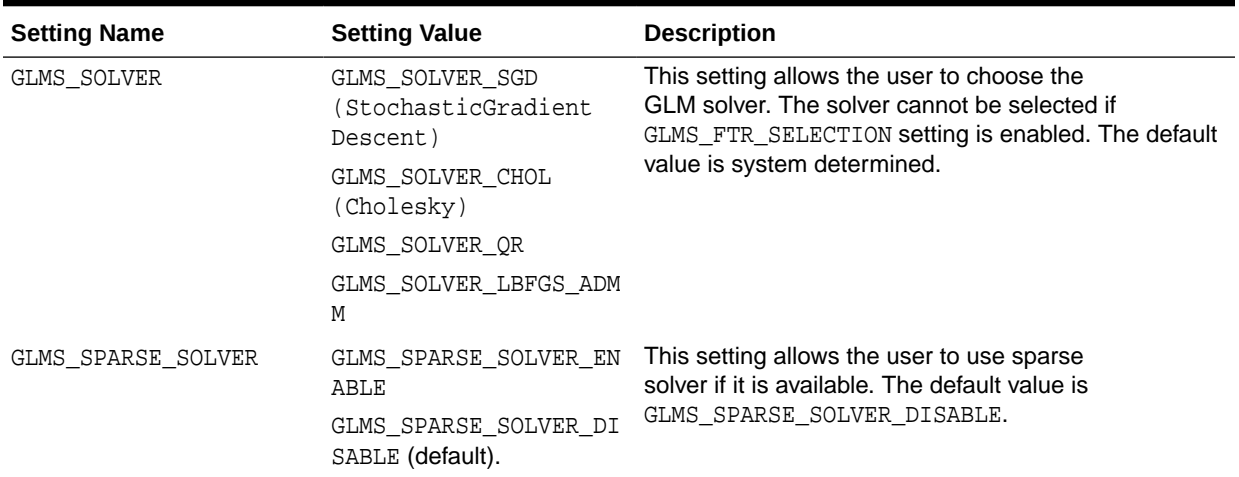

#### **Table 41-18 (Cont.) DBMS\_DATA\_MINING GLM Settings**

#### **Related Topics**

- [DBMS\\_DATA\\_MINING Algorithm Settings: Neural Network](#page-377-0) The settings listed in the following table configure the behavior of the Neural Network algorithm.
- [DBMS\\_DATA\\_MINING Solver Settings: LBFGS](#page-397-0) The settings listed in the following table configure the behavior of L-BFGS. Neural Network and Generalized Linear Model (GLM) use these settings.
- [DBMS\\_DATA\\_MINING Solver Settings: ADMM](#page-396-0) The settings listed in the following table configure the behavior of Alternating Direction Method of Multipliers (ADMM). The Generalized Linear Model (GLM) algorithm uses these settings.
- *Oracle Machine Learning for SQL Concepts*

#### **See Also:**

*Oracle Machine Learning for SQL Concepts* for information about GLM.

## 41.1.2.12 DBMS\_DATA\_MINING — Algorithm Settings: *k*-Means

The settings listed in the following table configure the behavior of the *k*-Means algorithm.

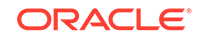

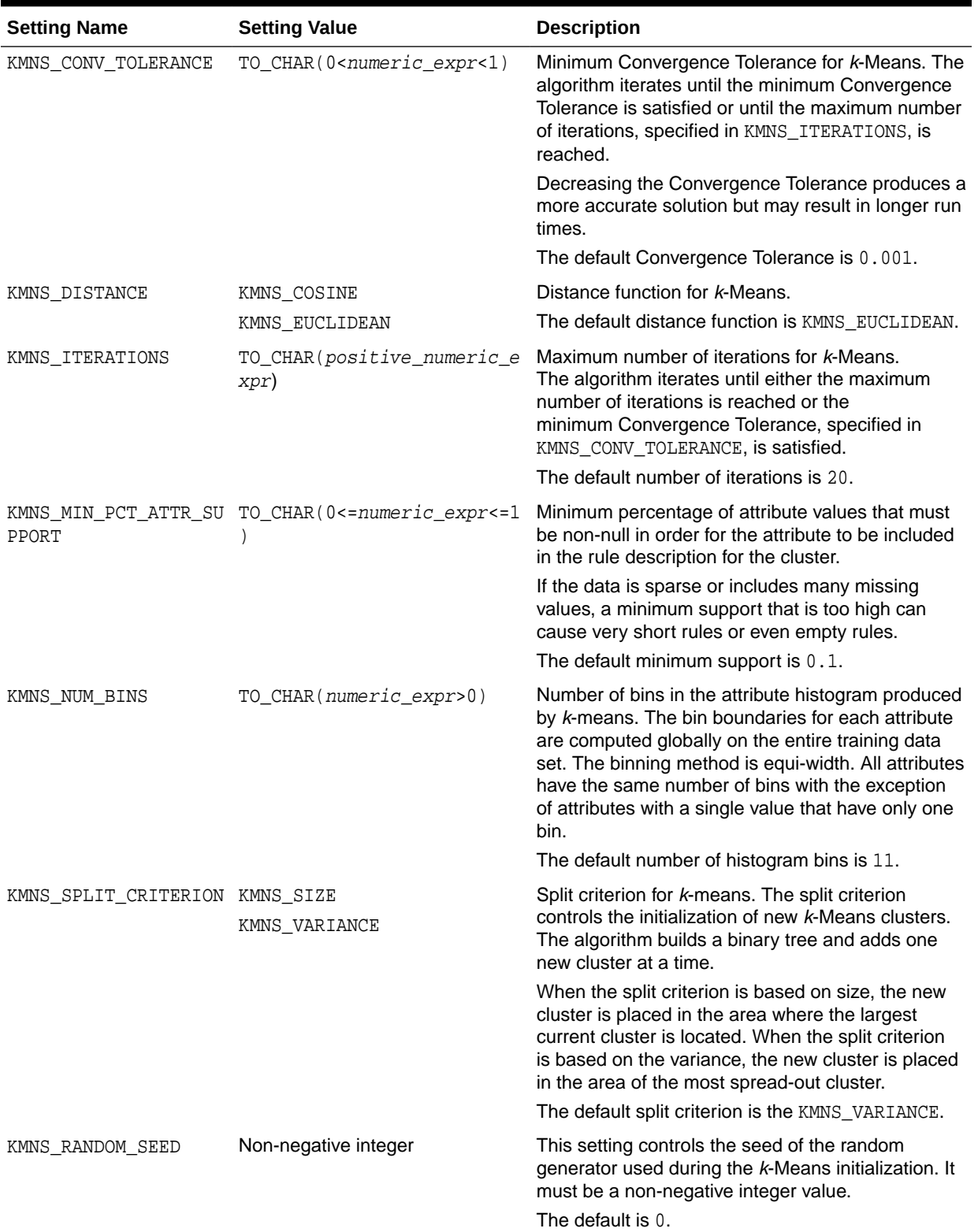

## **Table 41-19 k-Means Settings**

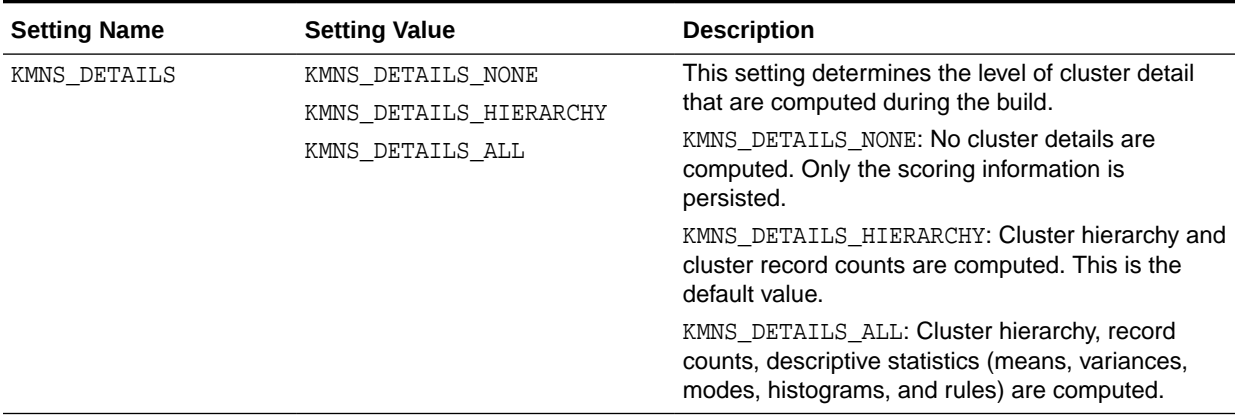

#### **Table 41-19 (Cont.) k-Means Settings**

### **See Also:**

*Oracle Machine Learning for SQL Concepts* for information about *k*-Means

# 41.1.2.13 DBMS\_DATA\_MINING - Algorithm Settings: Multivariate State Estimation Technique - Sequential Probability Ratio Test

Settings that configure the training calibration behavior of the Multivariate State Estimation Technique - Sequential Probability Ratio Test algorithm.

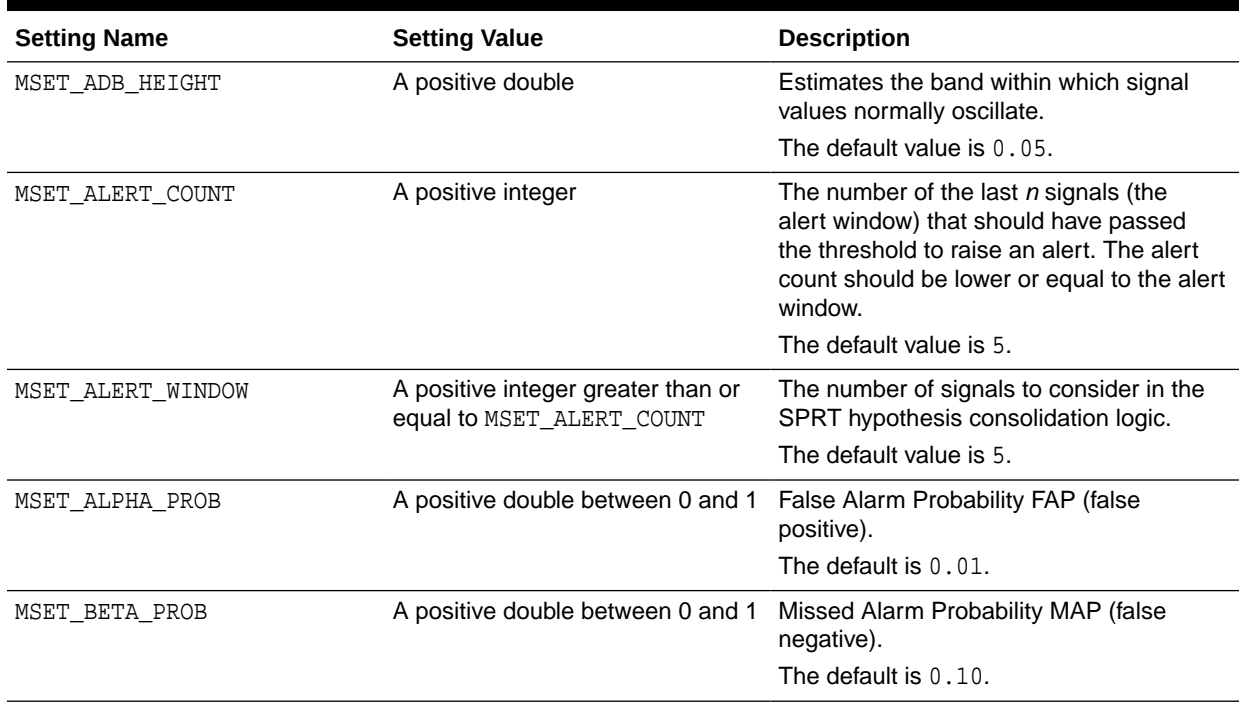

#### **Table 41-20 MSET-SPRT Settings**

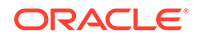

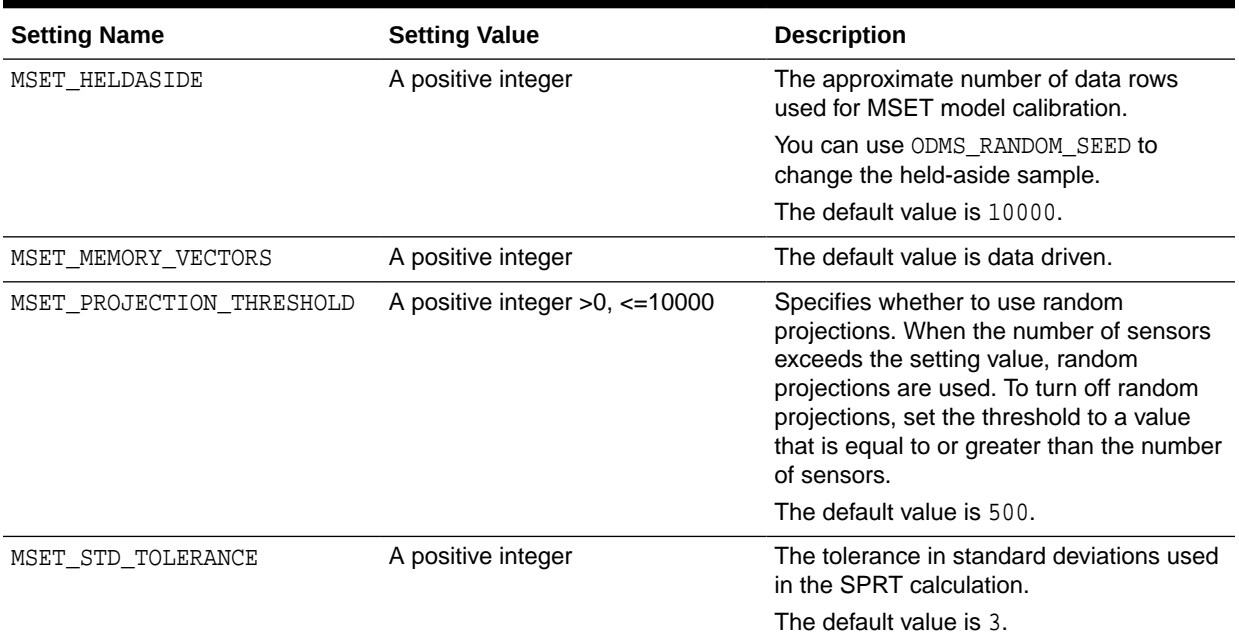

#### <span id="page-377-0"></span>**Table 41-20 (Cont.) MSET-SPRT Settings**

## 41.1.2.14 DBMS\_DATA\_MINING — Algorithm Settings: Naive Bayes

The settings listed in the following table configure the behavior of the Naive Bayes algorithm.

#### **Table 41-21 Naive Bayes Settings**

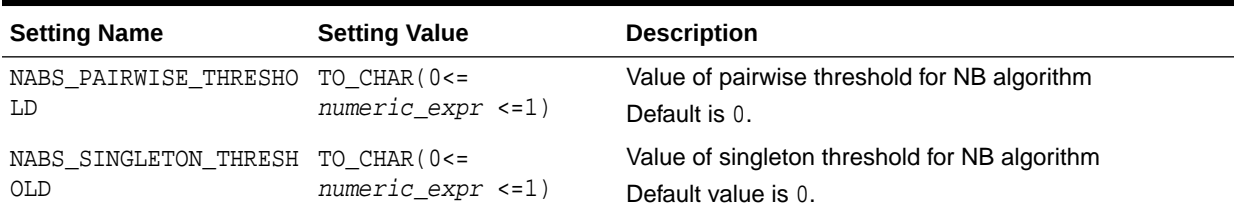

### **See Also:**

*Oracle Machine Learning for SQL Concepts* for information about Naive Bayes

## 41.1.2.15 DBMS\_DATA\_MINING — Algorithm Settings: Neural Network

The settings listed in the following table configure the behavior of the Neural Network algorithm.

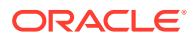

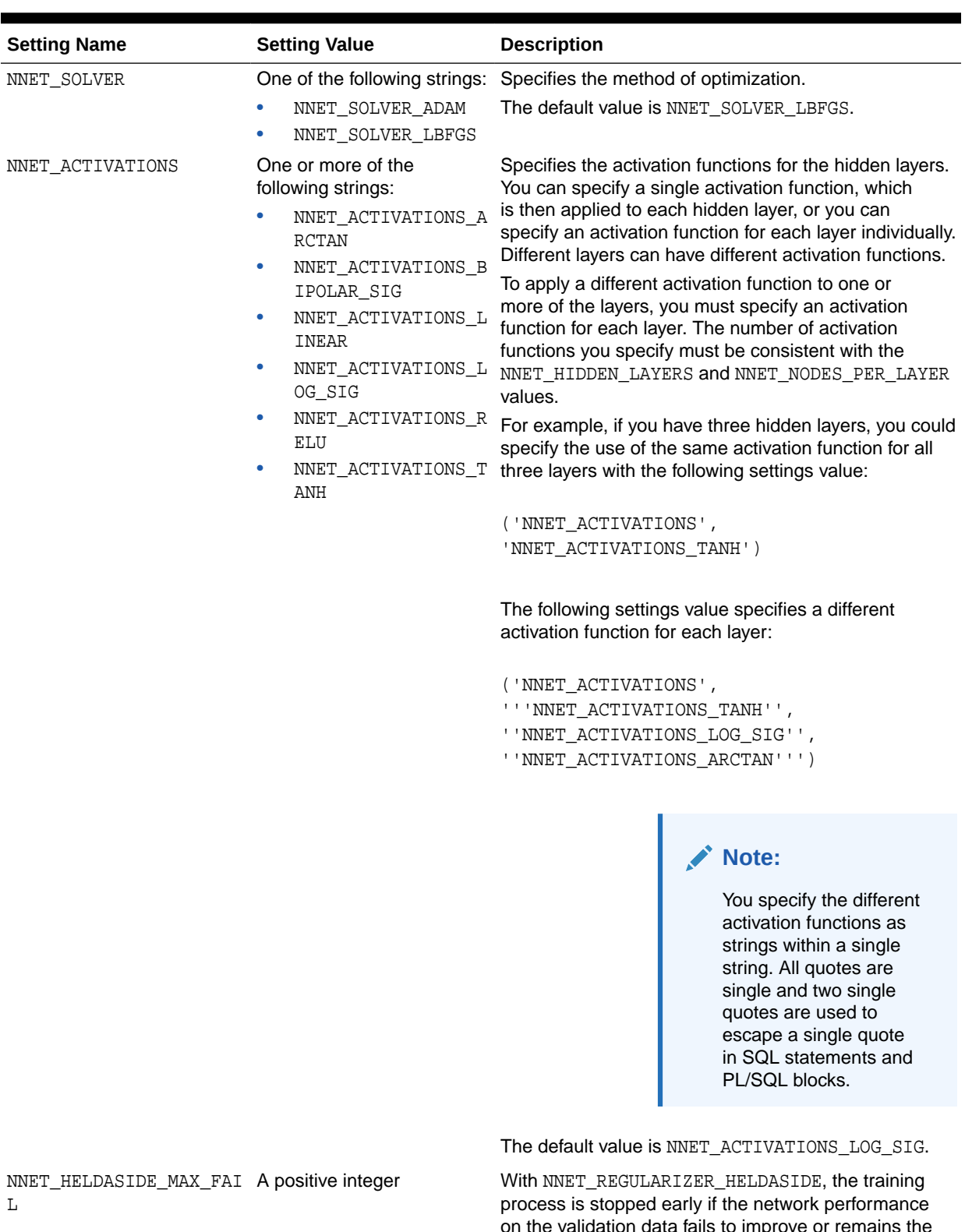

### **Table 41-22 DBMS\_DATA\_MINING Neural Network Settings**

on the validation data fails to improve or remains the same for NNET\_HELDASIDE\_MAX\_FAIL epochs in a row.

The default value is 6.

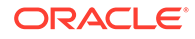

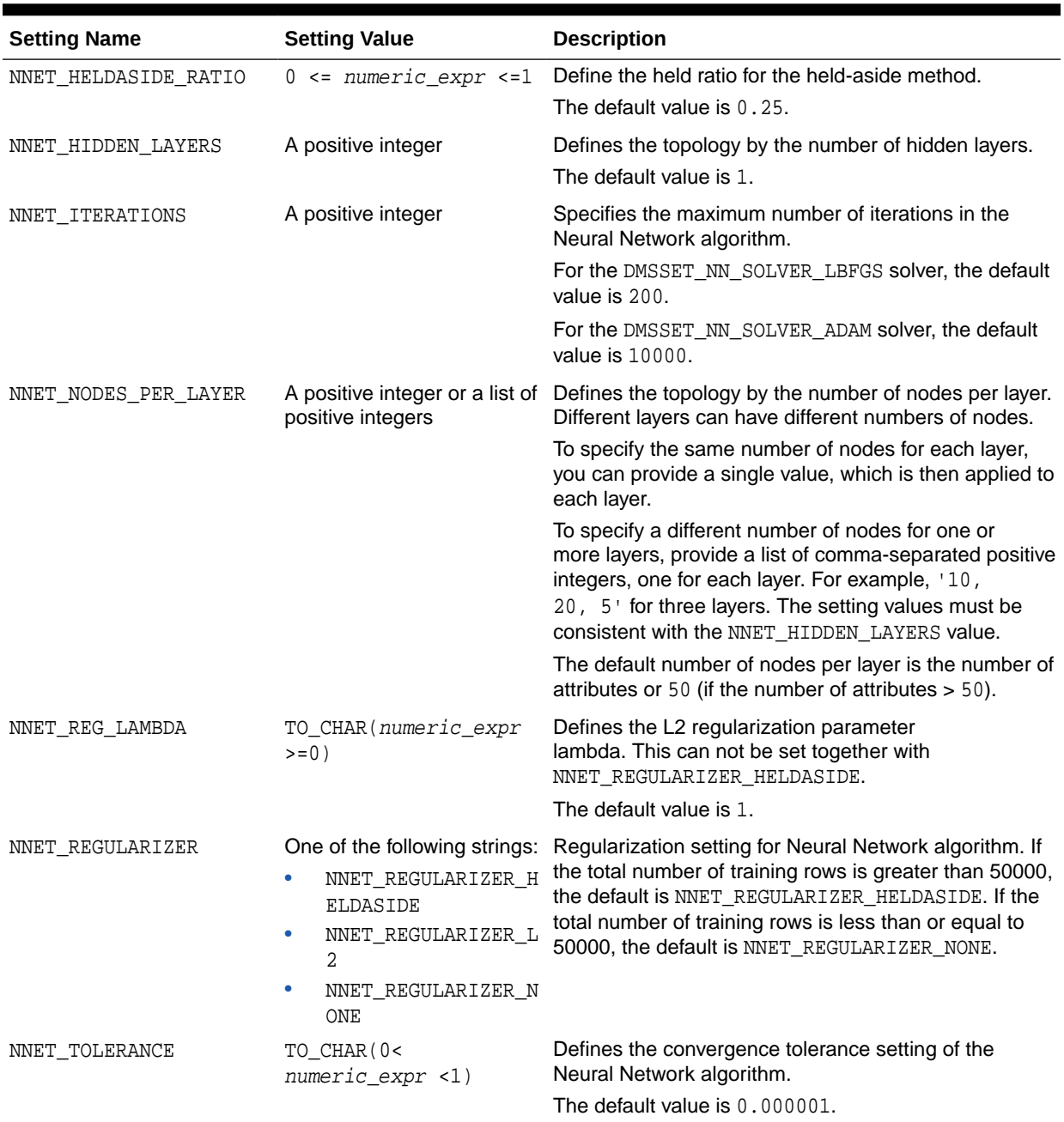

## **Table 41-22 (Cont.) DBMS\_DATA\_MINING Neural Network Settings**

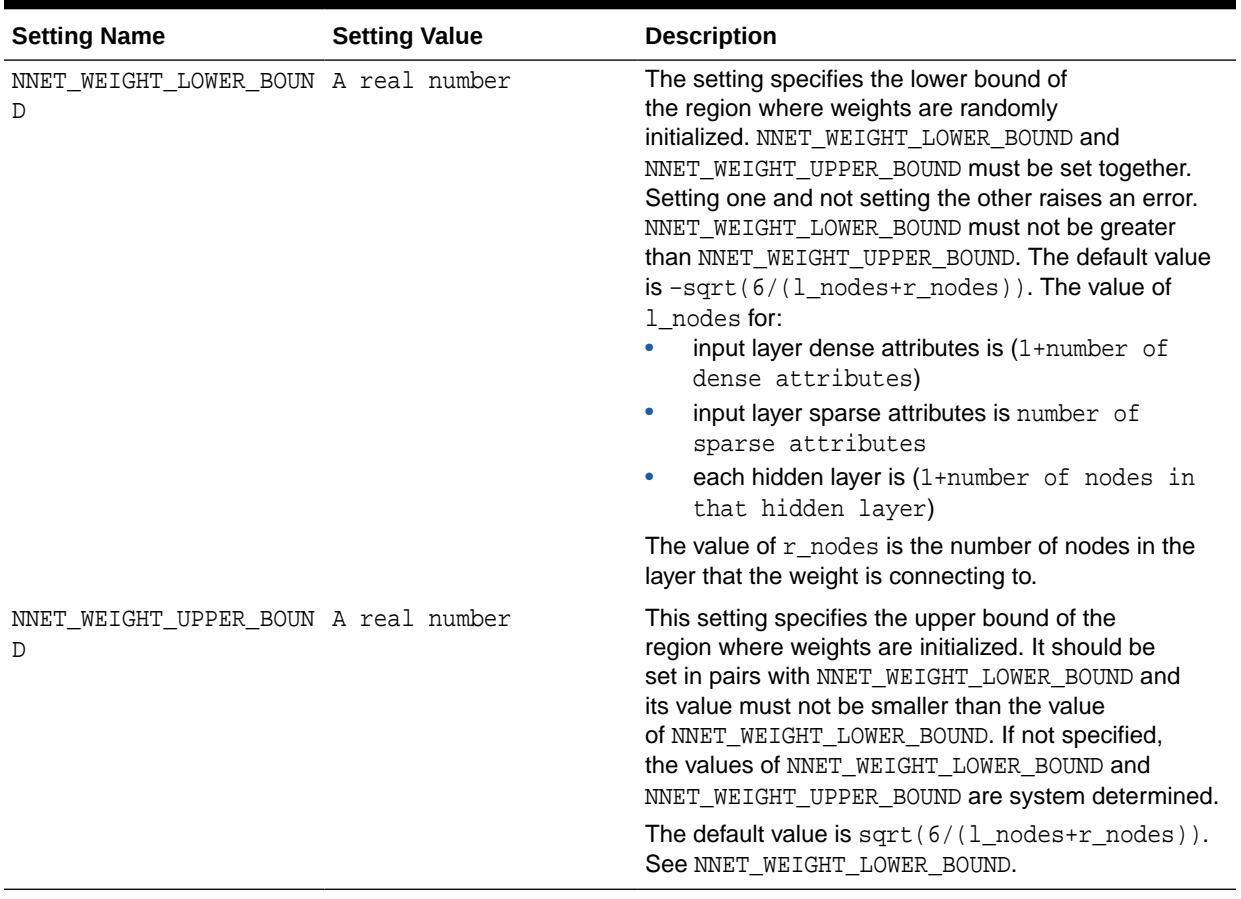

#### **Table 41-22 (Cont.) DBMS\_DATA\_MINING Neural Network Settings**

#### **Related Topics**

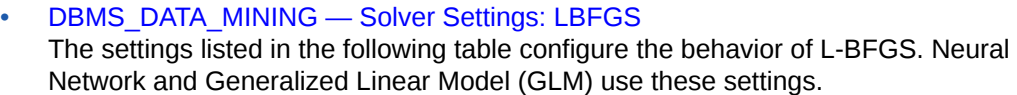

#### **See Also:**

*Oracle Machine Learning for SQL Concepts* for information about Neural Network.

## 41.1.2.16 DBMS\_DATA\_MINING — Algorithm Settings: Non-Negative Matrix Factorization

The settings listed in the following table configure the behavior of the Non-negative Matrix Factorization algorithm.

You can query the data dictionary view \*\_MINING\_MODEL\_SETTINGS (using the ALL, USER, or DBA prefix) to find the setting values for a model. See *Oracle Database Reference* for information about \*\_MINING\_MODEL\_SETTINGS.

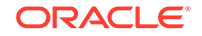

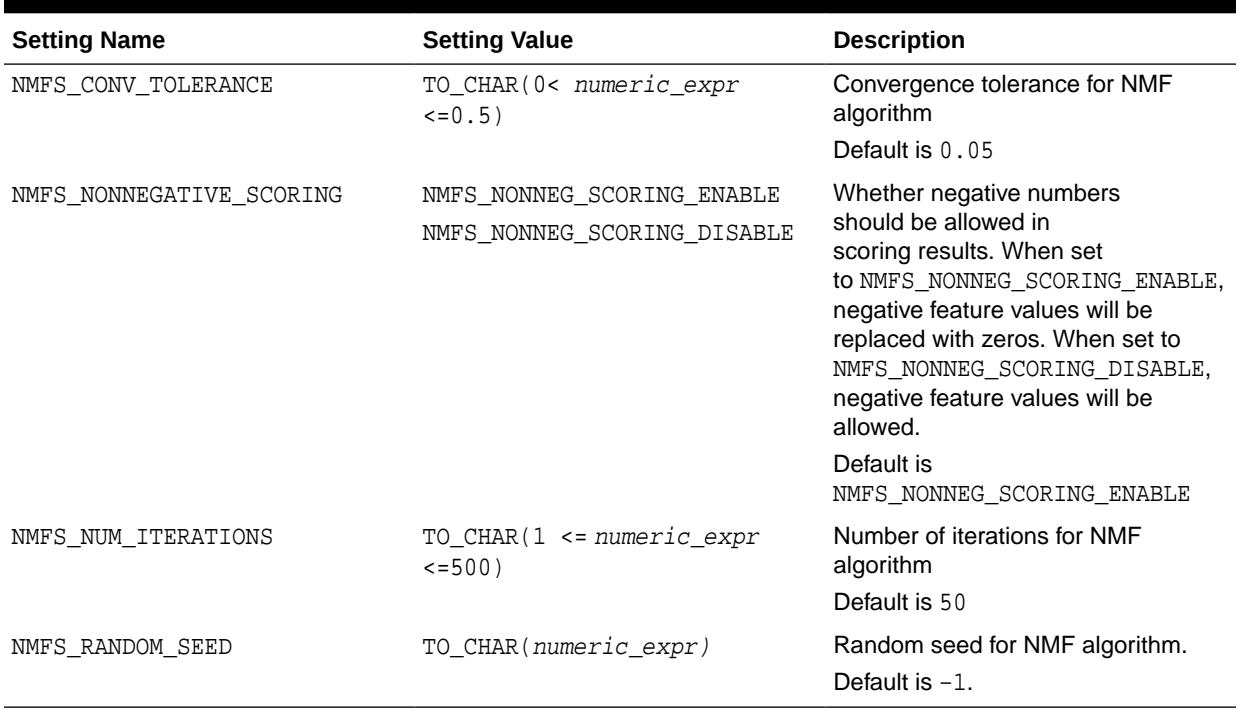

#### **Table 41-23 NMF Settings**

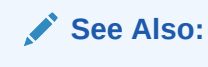

*Oracle Machine Learning for SQL Concepts* for information about NMF

## 41.1.2.17 DBMS\_DATA\_MINING — Algorithm Settings: O-Cluster

The settings in the table configure the behavior of the O-Cluster algorithm.

**Table 41-24 O-CLuster Settings**

| <b>Setting Name</b> | <b>Setting Value</b>                        | <b>Description</b>                                                                                                    |
|---------------------|---------------------------------------------|----------------------------------------------------------------------------------------------------|
| OCLT SENSITIVITY    | TO CHAR (0<br>$\le$ -numeric expr $\le$ -1) | A fraction that specifies the peak density required for<br>separating a new cluster. The fraction is related to the global<br>uniform density. |
|                     |                                             | Default is $0.5$ .                                                                                                    |

## **See Also:**

*Oracle Machine Learning for SQL Concepts* for information about O-Cluster

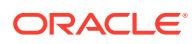

## 41.1.2.18 DBMS\_DATA\_MINING — Algorithm Settings: Random Forest

These settings configure the behavior of the Random Forest algorithm. Random Forest makes use of the Decision Tree settings to configure the construction of individual trees.

#### **Table 41-25 Random Forest Settings**

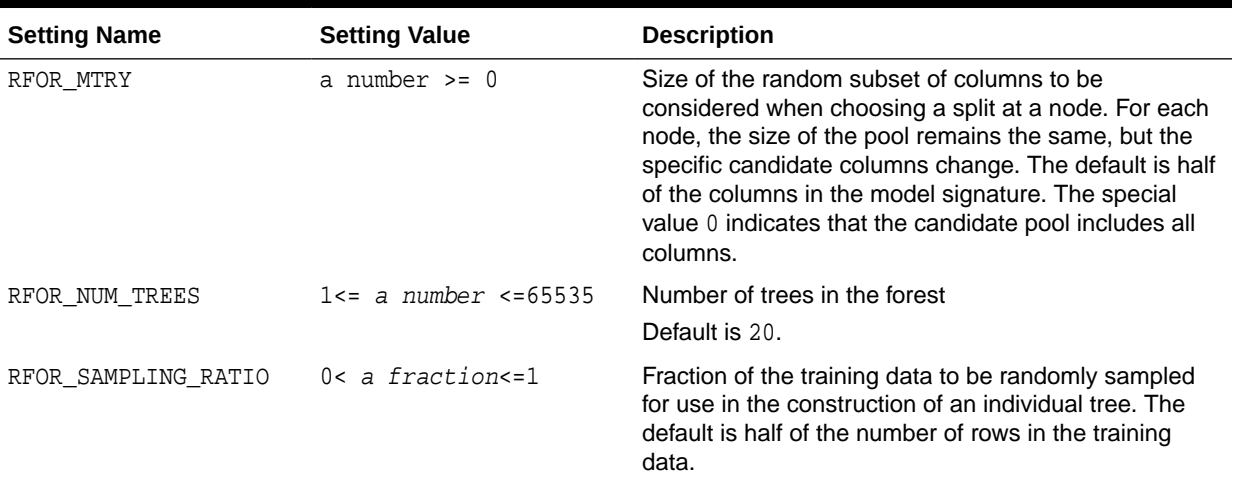

#### **Related Topics**

## • [DBMS\\_DATA\\_MINING — Algorithm Settings: Decision Tree](#page-363-0)

These settings configure the behavior of the Decision Tree algorithm. Note that the Decision Tree settings are also used to configure the behavior of Random Forest as it constructs each individual decision tree.

### **See Also:**

*Oracle Machine Learning for SQL Concepts* for information about Random Forest

## 41.1.2.19 DBMS\_DATA\_MINING — Algorithm Constants and Settings: Singular Value Decomposition

The following constant affects the behavior of the Singular Value Decomposition algorithm.

#### **Table 41-26 Singular Value Decomposition Constant**

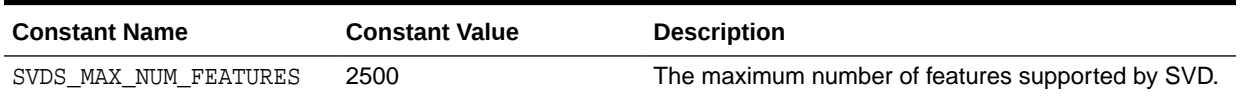

The following settings configure the behavior of the Singular Value Decomposition algorithm.

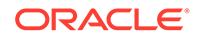

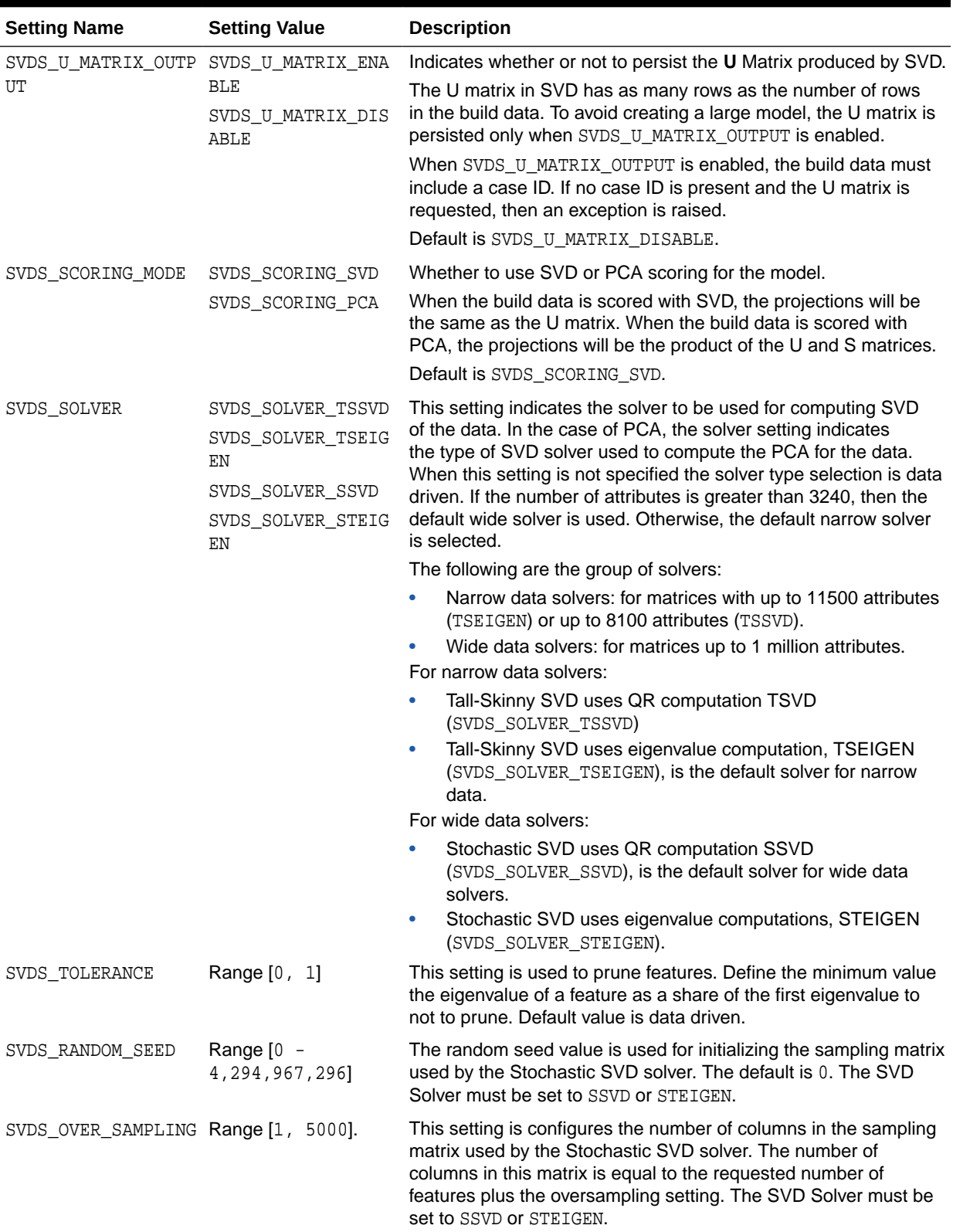

## **Table 41-27 Singular Value Decomposition Settings**

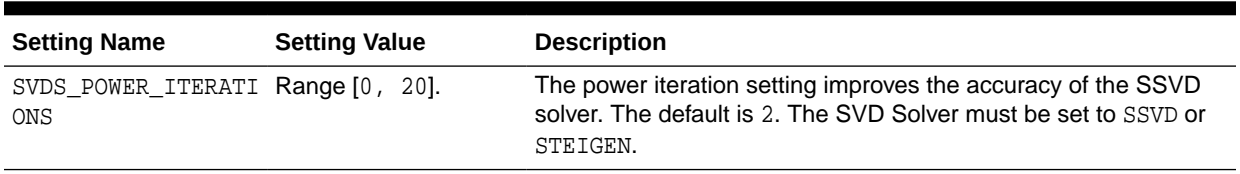

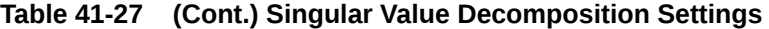

**See Also:**

*Oracle Machine Learning for SQL Concepts*

# 41.1.2.20 DBMS\_DATA\_MINING — Algorithm Settings: Support Vector Machine

The settings listed in the following table configure the behavior of the Support Vector Machine algorithm.

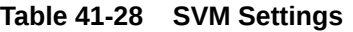

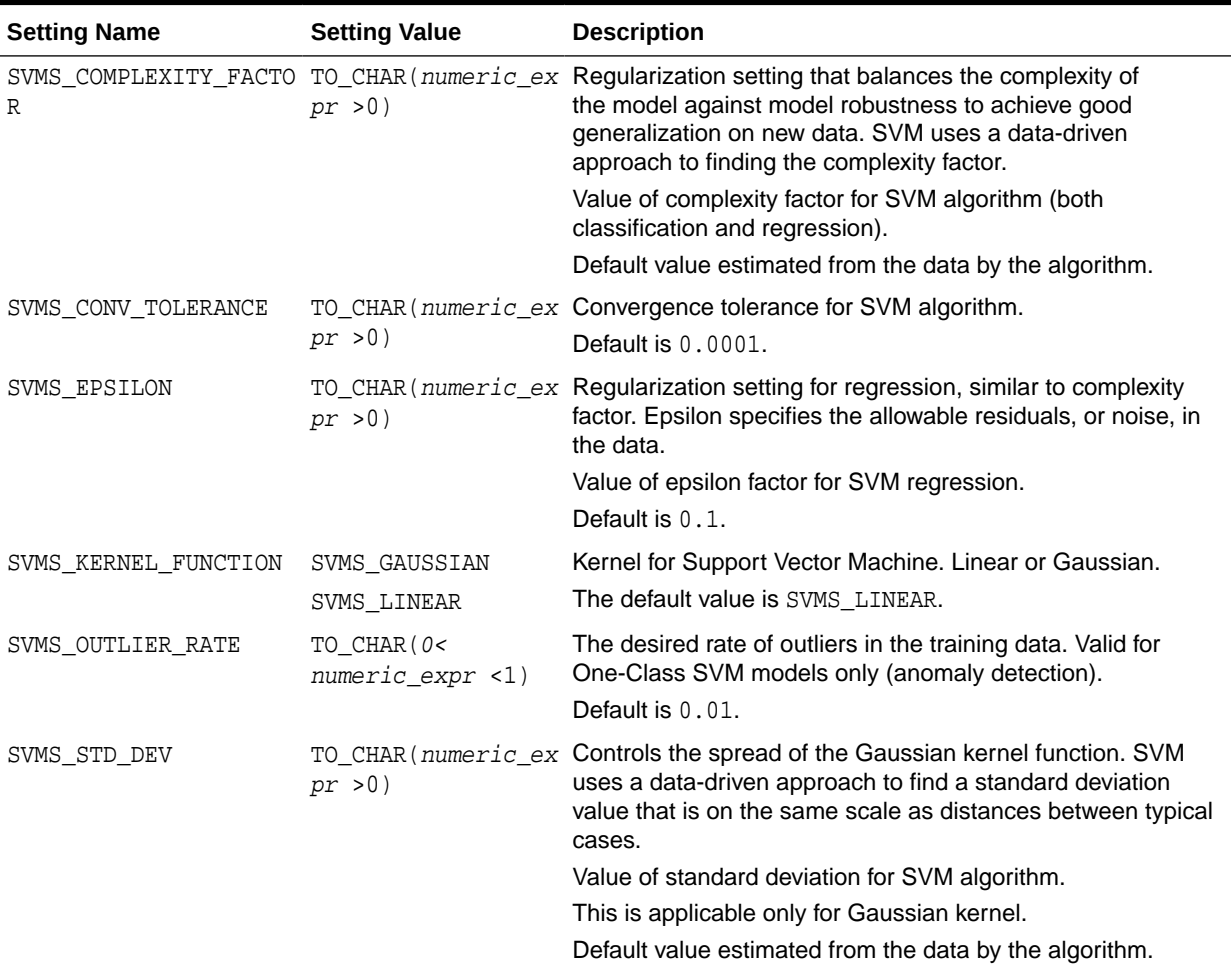

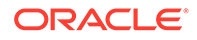

#### **Table 41-28 (Cont.) SVM Settings**

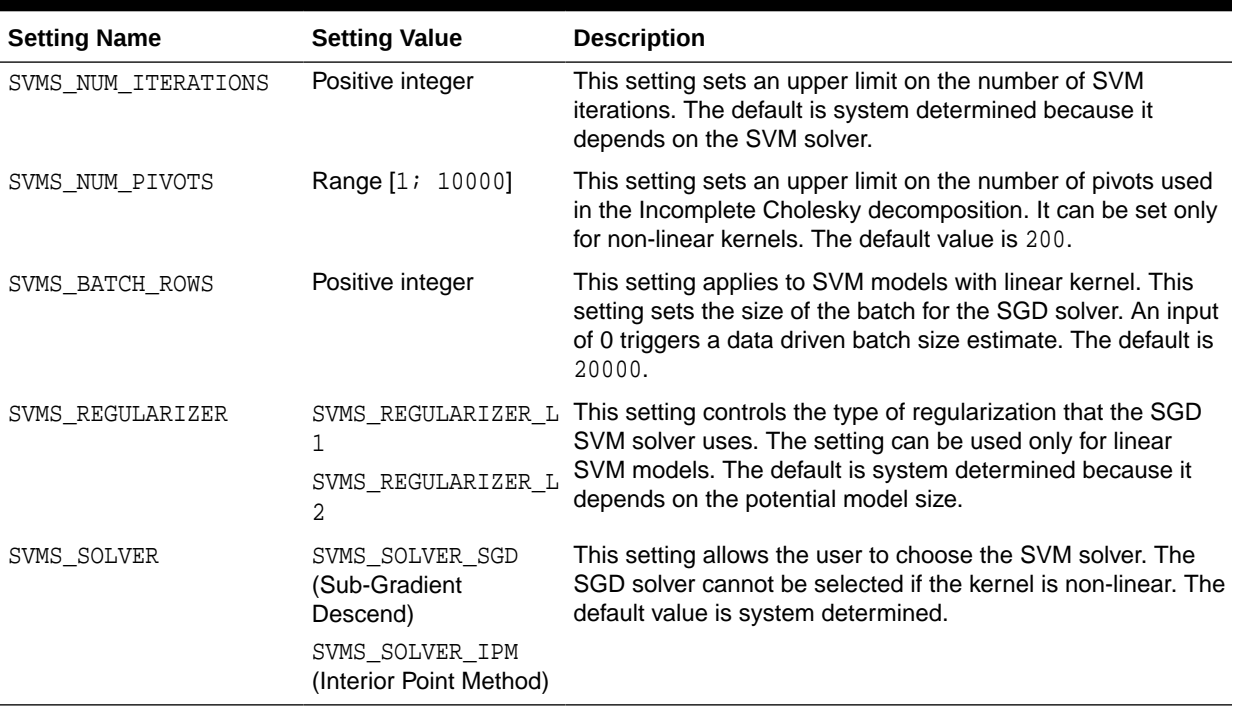

#### **See Also:**

*Oracle Machine Learning for SQL Concepts* for information about SVM

## 41.1.2.21 DBMS\_DATA\_MINING — Algorithm Settings: XGBoost

Settings that configure the behavior of the XGBoost gradient boosting algorithm.

The XGBoost settings are case sensitive. Enter the settings as they appear in the settings table. These settings match the XGBoost settings available in open source.

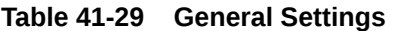

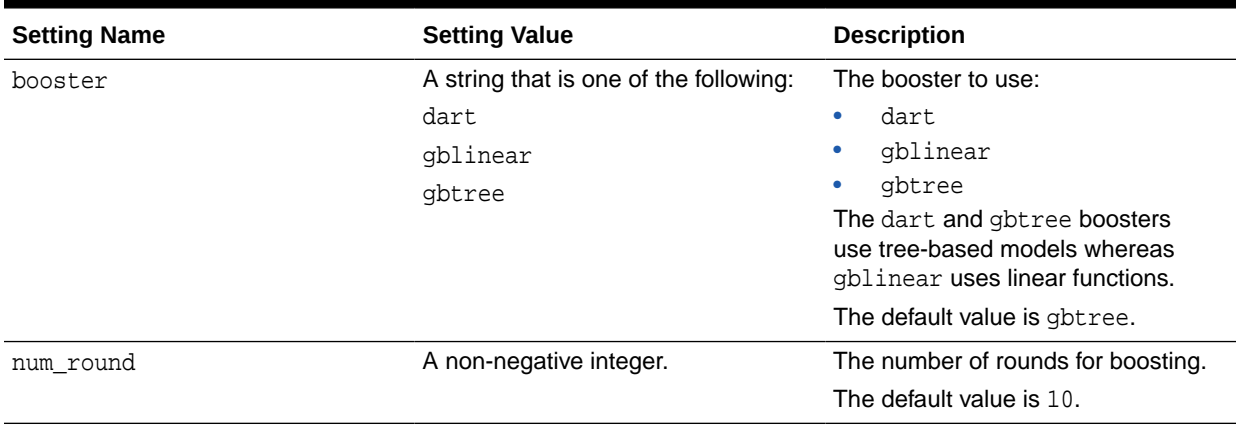

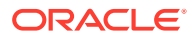

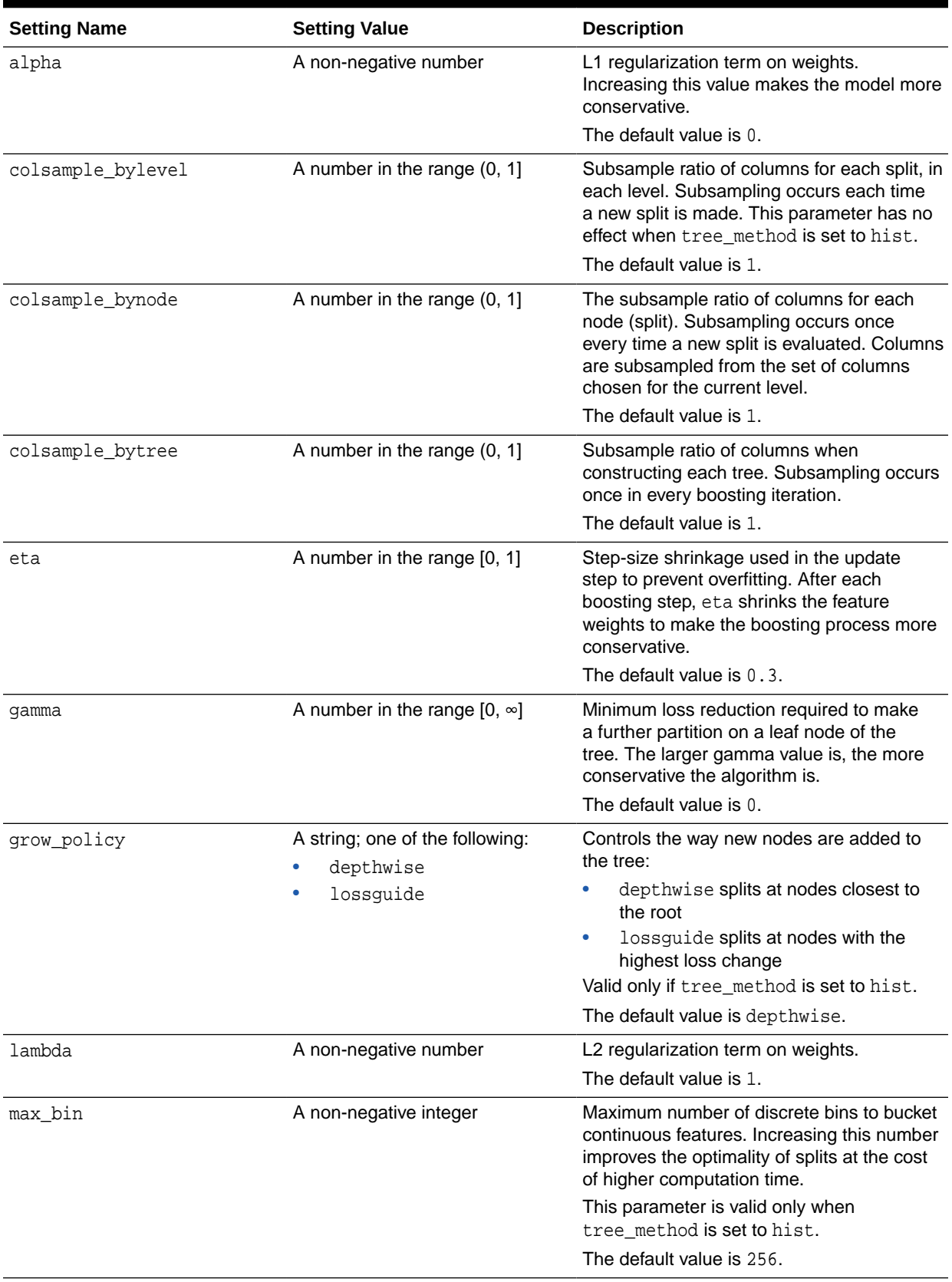

## **Table 41-30 Settings for Tree Boosting**

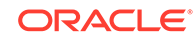

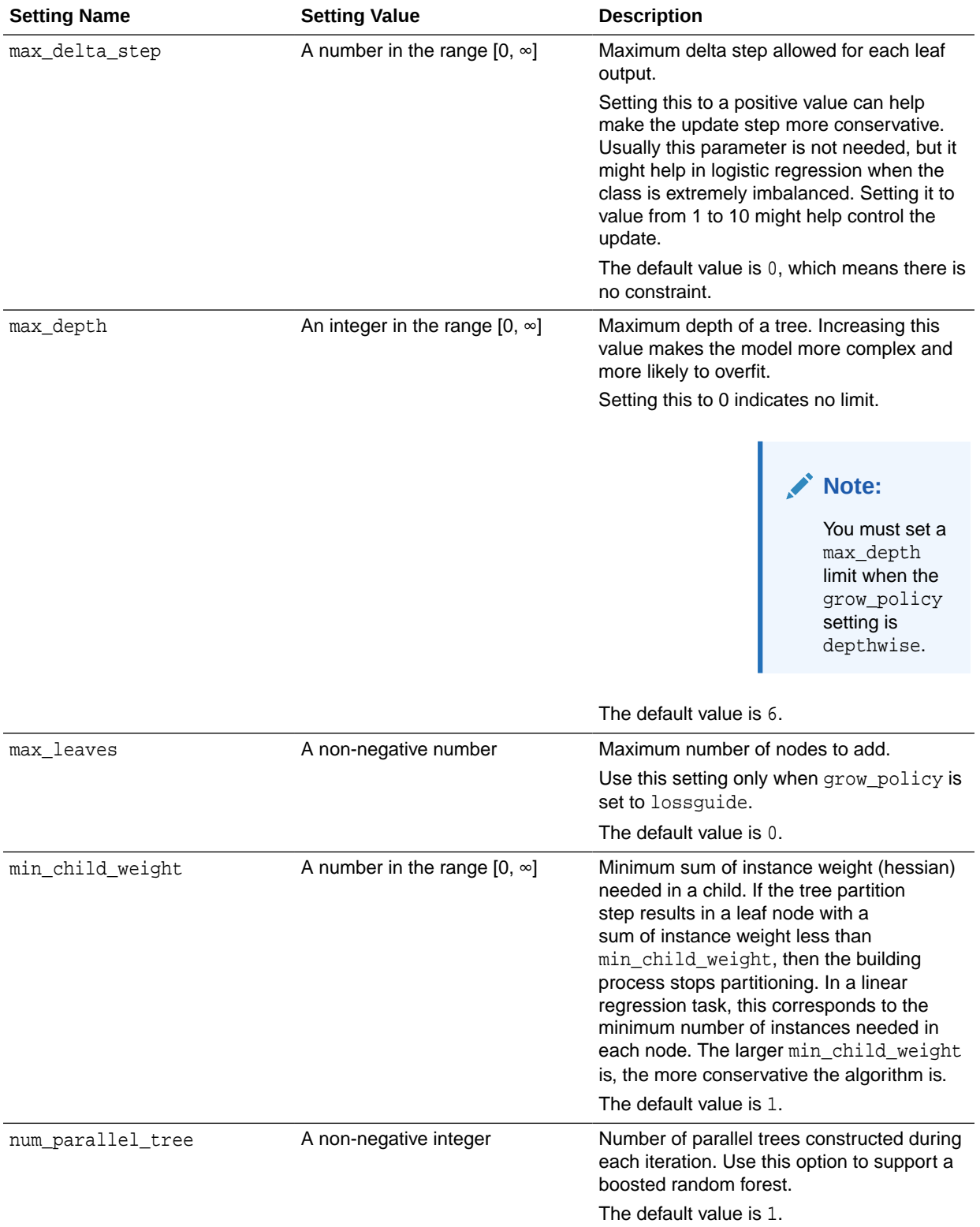

## **Table 41-30 (Cont.) Settings for Tree Boosting**

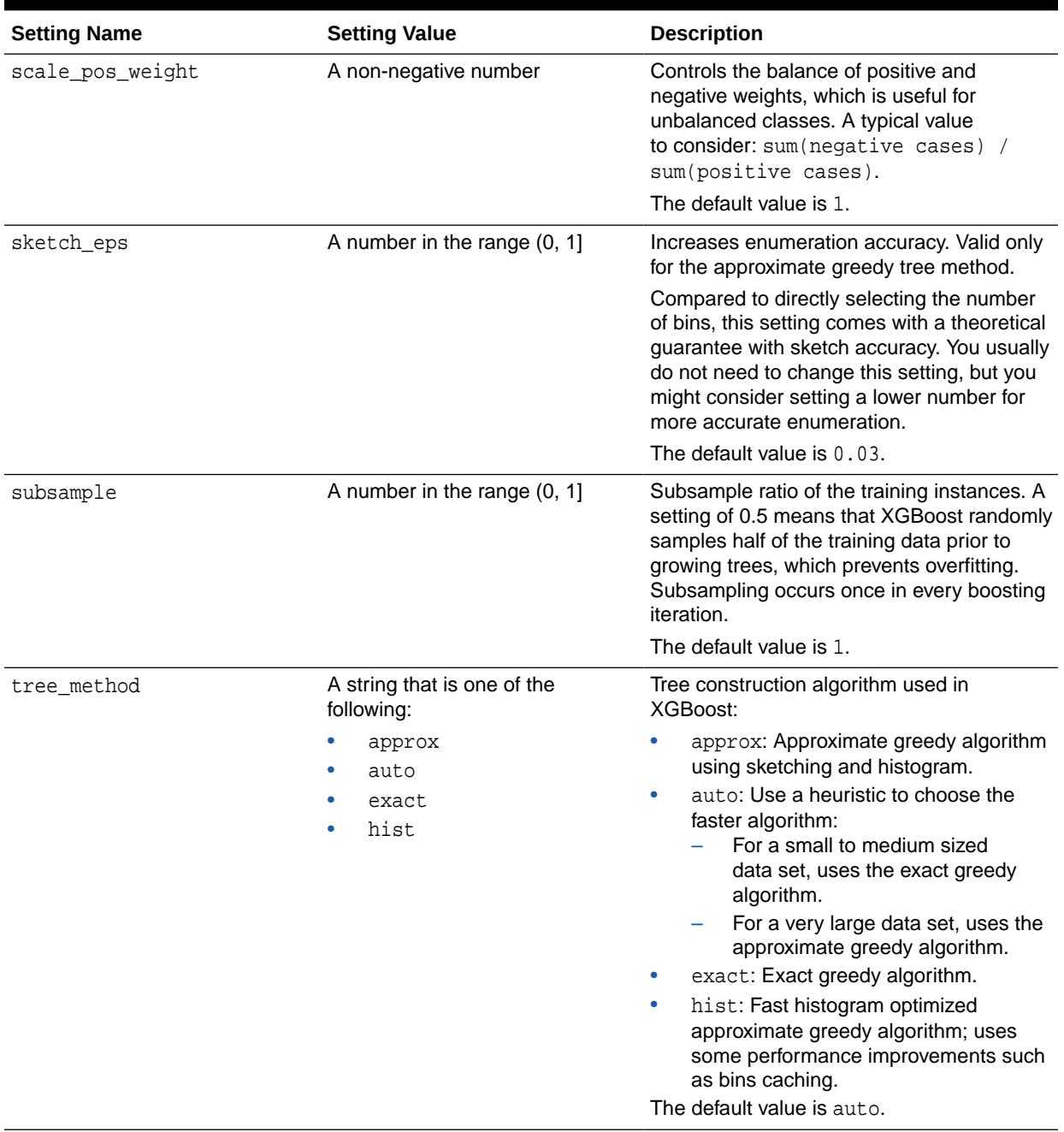

## **Table 41-30 (Cont.) Settings for Tree Boosting**

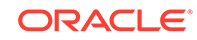

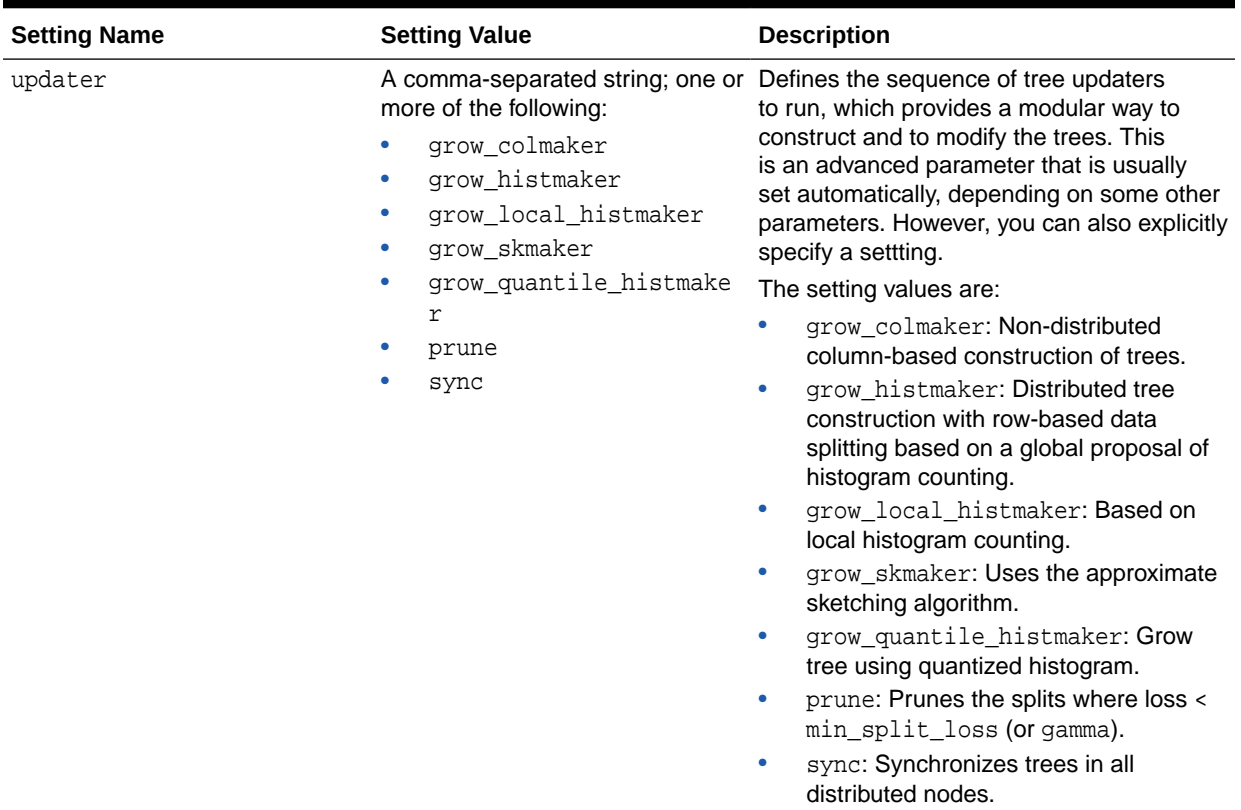

## **Table 41-30 (Cont.) Settings for Tree Boosting**

## **Table 41-31 Settings for the Dart Booster**

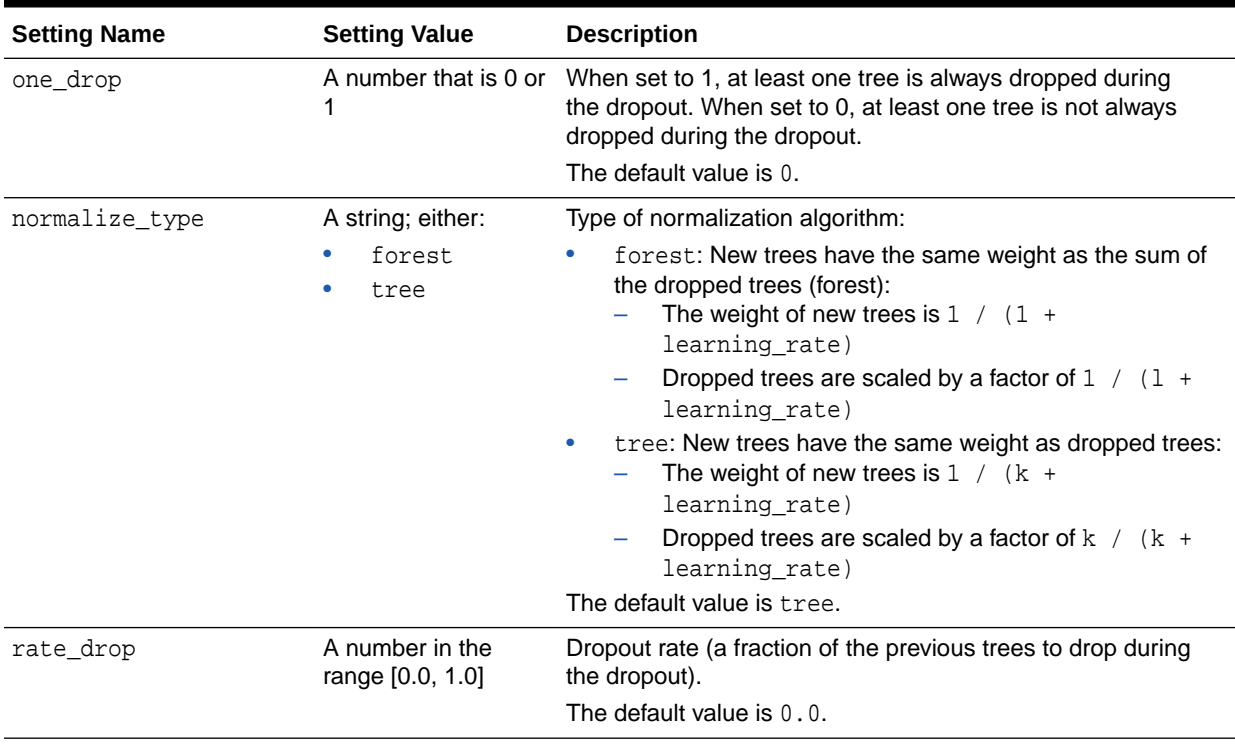

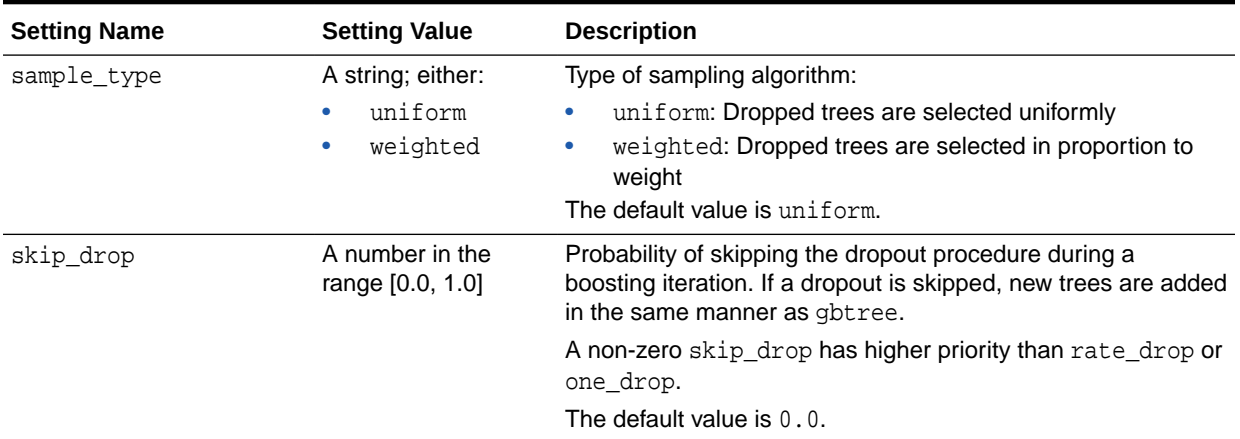

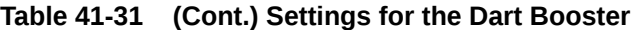

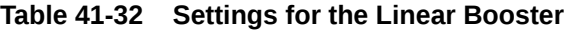

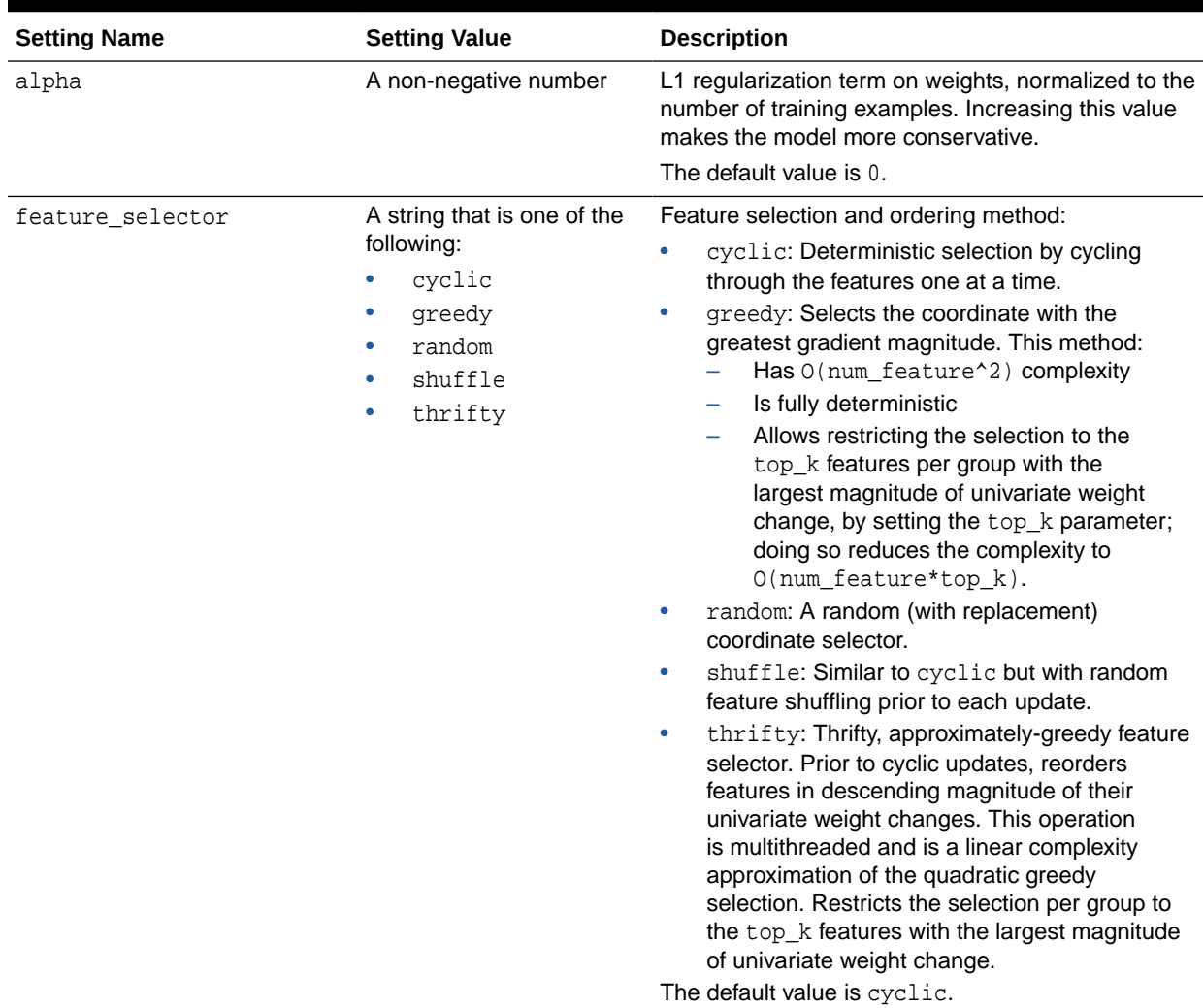

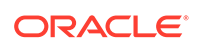

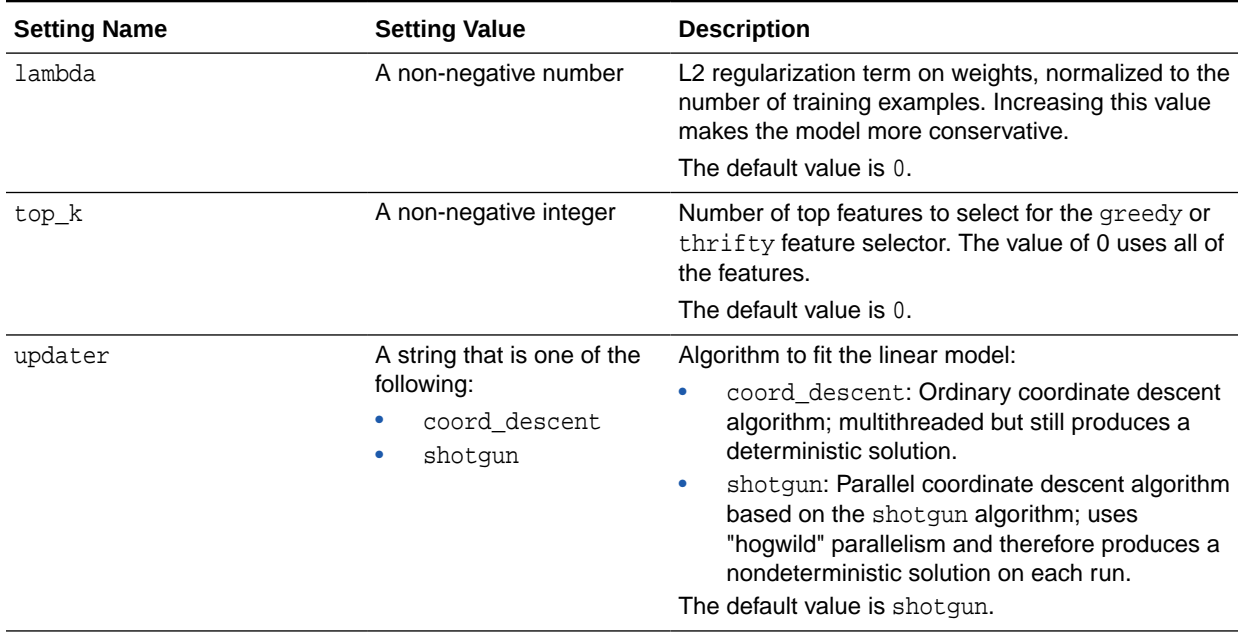

#### **Table 41-32 (Cont.) Settings for the Linear Booster**

#### **Table 41-33 Settings for Tweedie Regression**

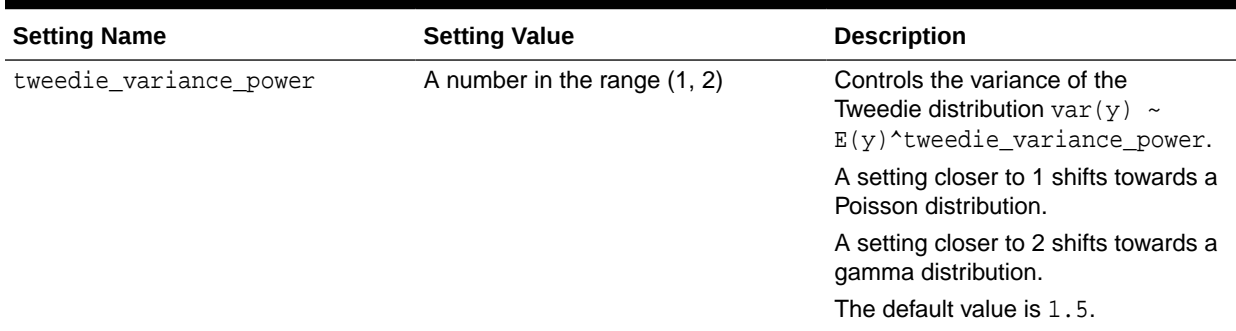

Some XGBoost objectives apply only to classification function models and other objectives apply only to regression function models. If you specify an incompatible objective value, an error is raised. In the DBMS\_DATA\_MINING.CREATE\_MODEL procedure, if you specify DBMS\_DATA\_MINING.CLASSIFICATION as the function, then the only objective values that you can use are the binary and multi values. The one exception is binary: logitraw, which produces a continuous value and applies only to a regression model. If you specify DBMS\_DATA\_MINING.REGRESSION as the function, then you can specify binary: logitraw or any of the count, rank, reg, and survival values as the objective.

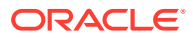

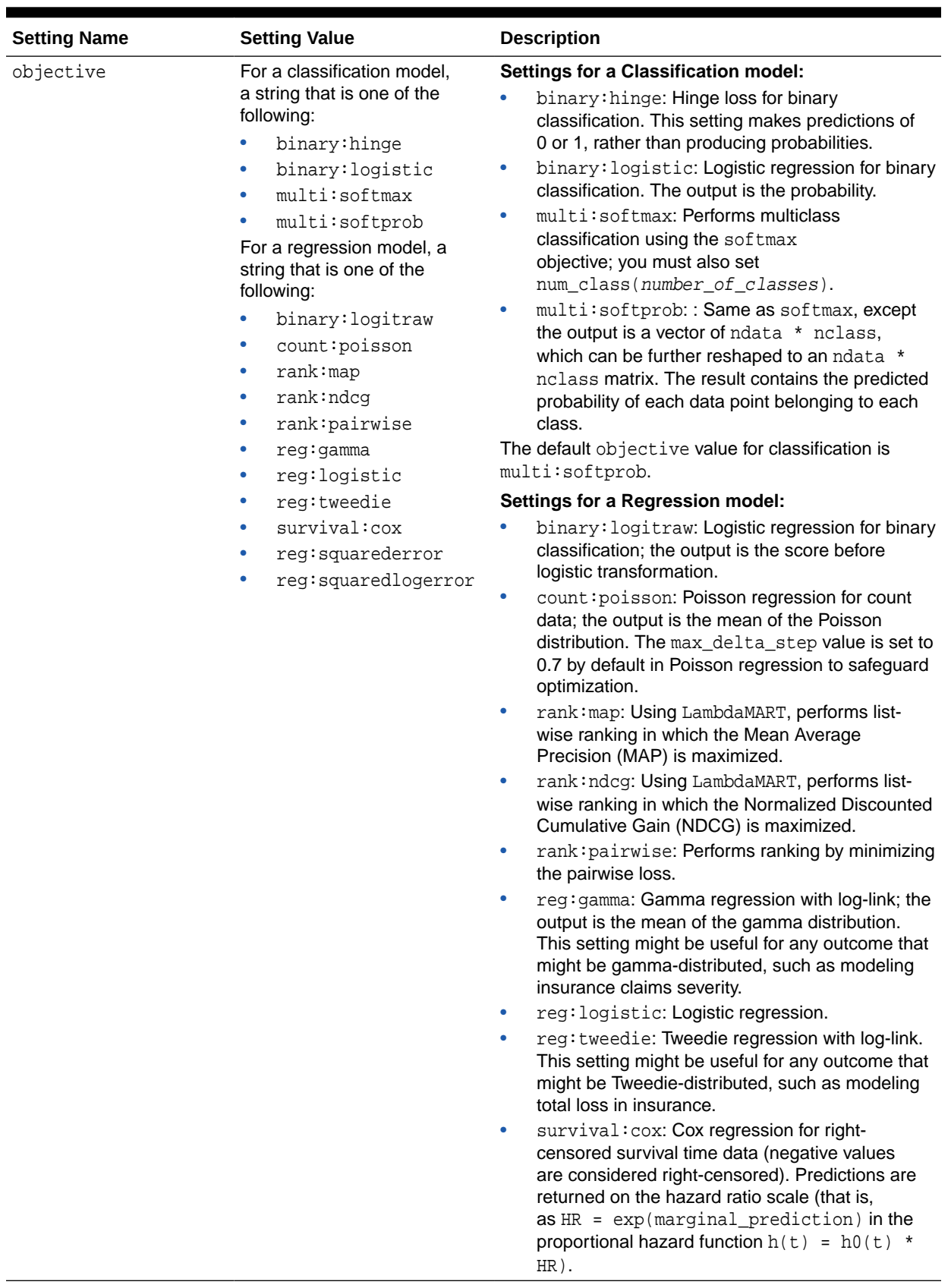

## **Table 41-34 Settings for Learning Tasks**

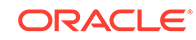

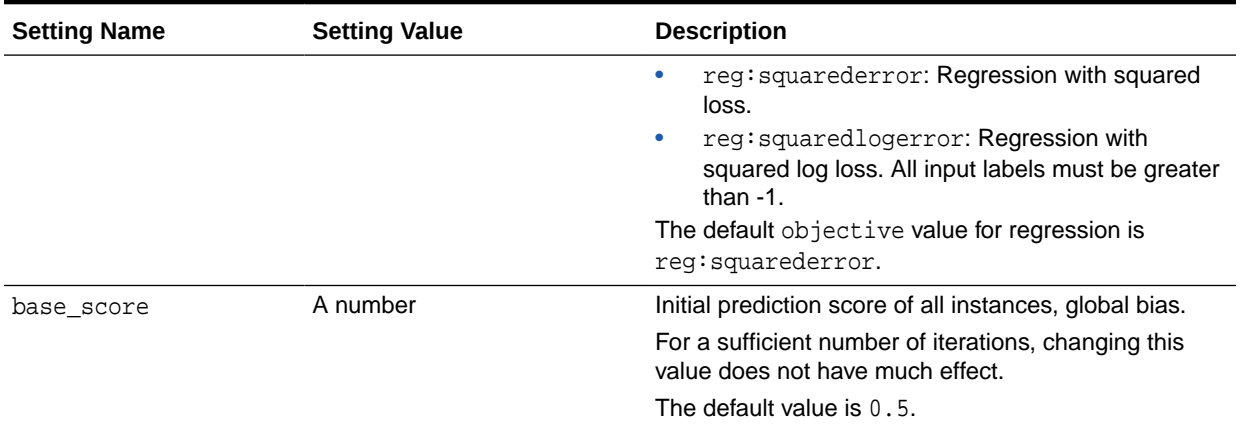

## **Table 41-34 (Cont.) Settings for Learning Tasks**

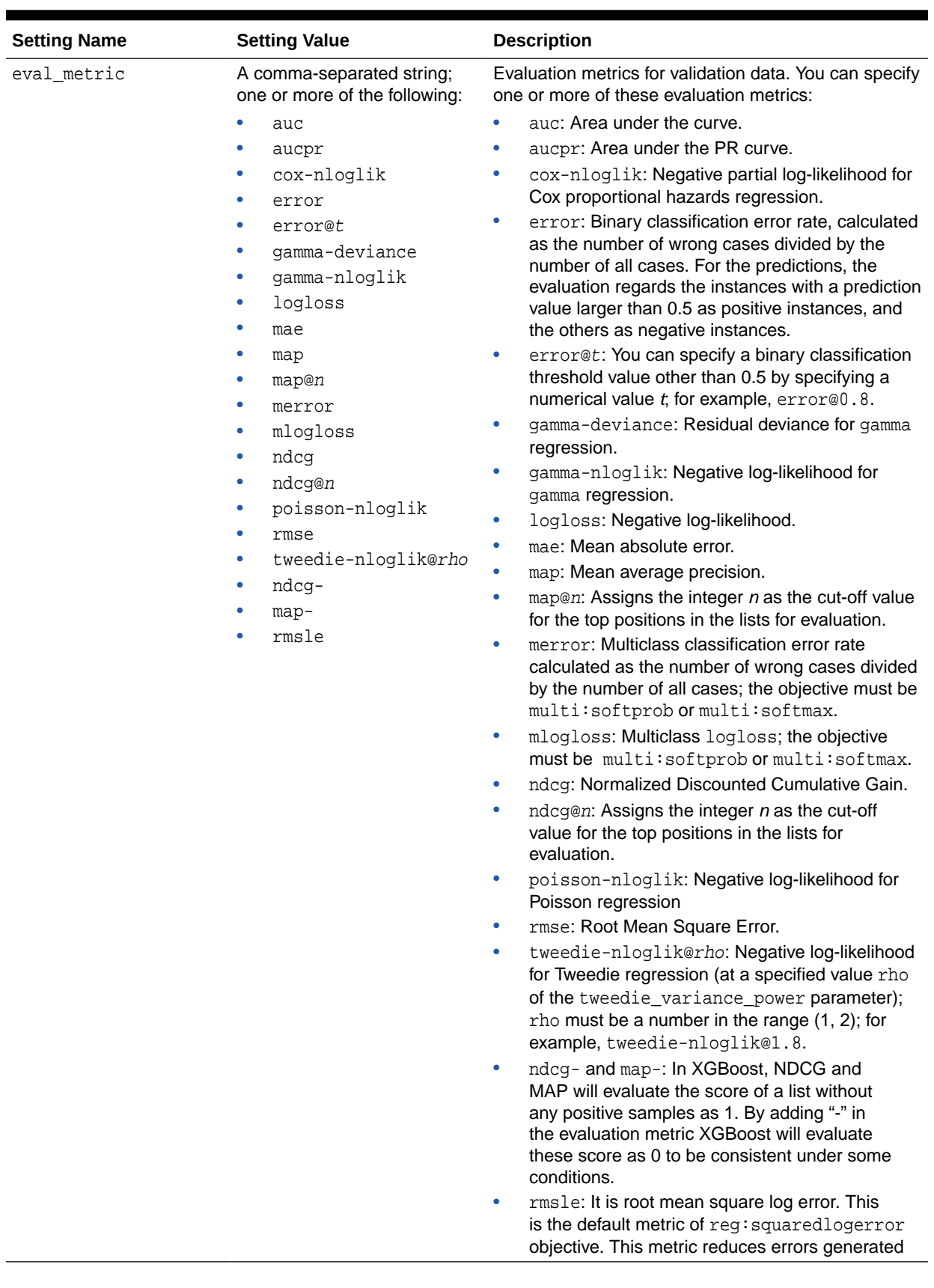

## **Table 41-34 (Cont.) Settings for Learning Tasks**

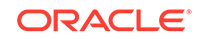

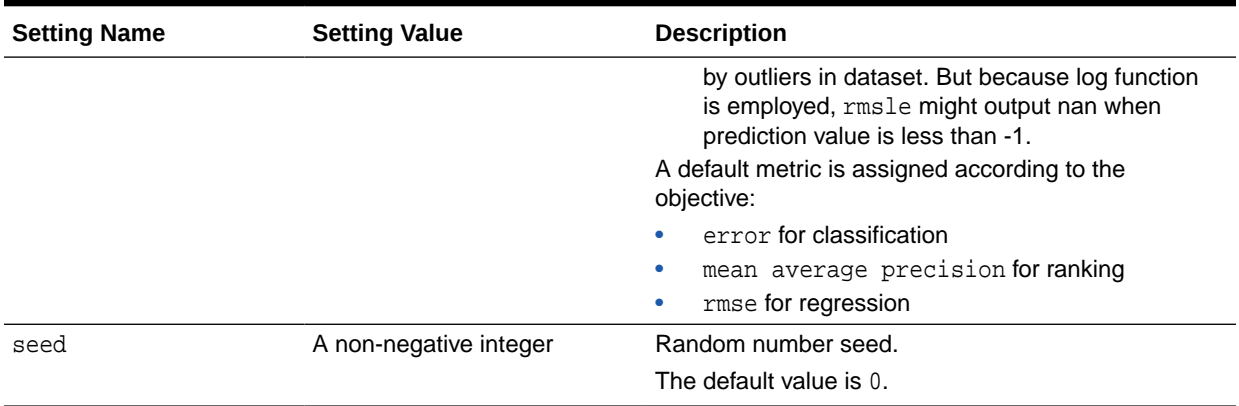

#### **Table 41-34 (Cont.) Settings for Learning Tasks**

### **See Also:**

[https://github.com/oracle/oracle-db-examples/tree/master/machine](https://github.com/oracle/oracle-db-examples/tree/master/machine-learning/sql/20c)[learning/sql/20c](https://github.com/oracle/oracle-db-examples/tree/master/machine-learning/sql/20c) GitHub repository for an example of XGBoost.

## 41.1.3 DBMS\_DATA\_MINING — Solver Settings

Oracle Machine Learning for SQL algorithms can use different solvers. Solver settings can be provided at build time in the settings table.

#### **Related Topics**

- DBMS\_DATA\_MINING Solver Settings: Adam These settings configure the behavior of the Adaptive Moment Estimation (Adam) solver.
- DBMS\_DATA\_MINING Solver Settings: ADMM The settings listed in the following table configure the behavior of Alternating Direction Method of Multipliers (ADMM). The Generalized Linear Model (GLM) algorithm uses these settings.
- [DBMS\\_DATA\\_MINING Solver Settings: LBFGS](#page-397-0) The settings listed in the following table configure the behavior of L-BFGS. Neural Network and Generalized Linear Model (GLM) use these settings.

## 41.1.3.1 DBMS\_DATA\_MINING - Solver Settings: Adam

These settings configure the behavior of the Adaptive Moment Estimation (Adam) solver.

Neural Network models use these settings.

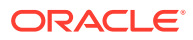
| <b>Setting Name</b>     | <b>Setting Value</b>                                        | <b>Description</b>                                          |
|-------------------------|-------------------------------------------------------------|-------------------------------------------------------------|
| ADAM ALPHA              | A non-negative double                                       | The learning rate for Adam.                                 |
|                         | precision floating point number<br>in the interval $(0; 1]$ | The default value is $0.001$ .                              |
| ADAM BATCH ROWS         | A positive integer                                          | The number of rows per batch.                               |
|                         |                                                             | The default value is 10000.                                 |
| ADAM BETA1              | A positive double precision                                 | The exponential decay rate for                              |
|                         | floating point number in the                                | the 1st moment estimates.                                   |
|                         | interval $[0; 1)$                                           | The default value is $0.9$ .                                |
| ADAM BETA2              | A positive double precision<br>floating point number in the | The exponential decay rate for<br>the 2nd moment estimates. |
|                         | interval $[0; 1)$                                           |                                                             |
|                         |                                                             | The default value is $0$ . 99.                              |
| ADAM GRADIENT TOLERANCE | A positive double precision<br>floating point number        | The gradient infinity norm<br>tolerance for Adam.           |
|                         |                                                             | The default value is $1E-9$ .                               |

**Table 41-35 DBMS\_DATA\_MINING Adam Settings**

# 41.1.3.2 DBMS\_DATA\_MINING — Solver Settings: ADMM

The settings listed in the following table configure the behavior of Alternating Direction Method of Multipliers (ADMM). The Generalized Linear Model (GLM) algorithm uses these settings.

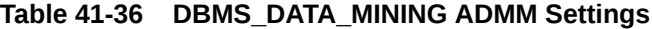

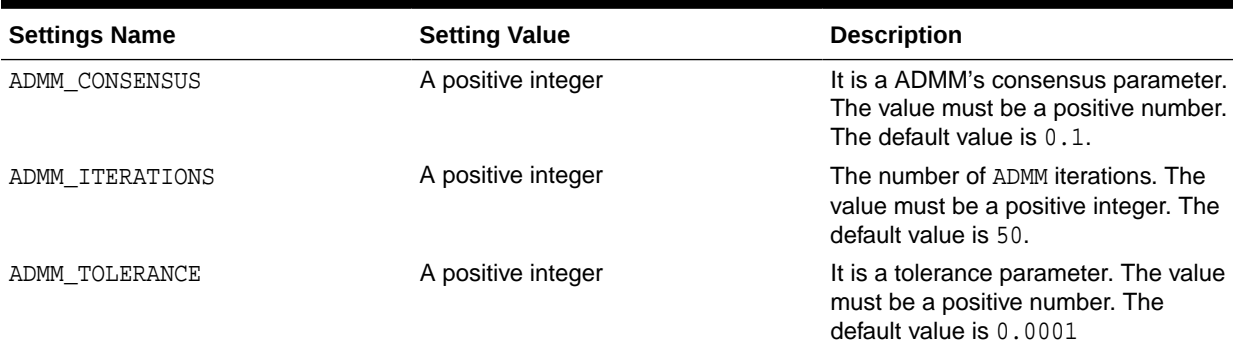

#### **Related Topics**

• *Oracle Machine Learning for SQL Concepts*

#### **See Also:**

*Oracle Machine Learning for SQL Concepts* for information about neural network

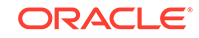

# <span id="page-397-0"></span>41.1.3.3 DBMS\_DATA\_MINING — Solver Settings: LBFGS

The settings listed in the following table configure the behavior of L-BFGS. Neural Network and Generalized Linear Model (GLM) use these settings.

**Table 41-37 DBMS\_DATA\_MINING L-BFGS Settings**

| <b>Setting Name</b>      | <b>Setting Value</b>                                      | <b>Description</b>                                                                                       |
|--------------------------|-----------------------------------------------------------|----------------------------------------------------------------------------------------------------|
| LBFGS GRADIENT TOLERANCE | TO CHAR (numeric_expr >0)                                 | Defines gradient infinity norm<br>tolerance for L-BFGS. Default value<br>$is$ 1 $E-9$ .                  |
| LBFGS HISTORY DEPTH      | The value must be a positive integer.                     | Defines the number of historical<br>copies kept in L-BFGS solver.<br>The default value is 20.            |
| LBFGS SCALE HESSIAN      | LBFGS SCALE HESSIAN ENABLE<br>LBFGS SCALE HESSIAN DISABLE | Defines whether to scale Hessian in<br>L-BFGS or not.<br>Default value is<br>LBFGS SCALE HESSIAN ENABLE. |

**See Also:**

*Oracle Machine Learning for SQL Concepts* for information about neural network

# 41.1.4 DBMS\_DATA\_MINING Datatypes

The DBMS\_DATA\_MINING package defines object data types for processing transactional data. The package also defines a type for user-specified transformations. These types are called  $DM\_NESTED\_n$ , where n identifies the Oracle data type of the nested attributes.

The Oracle Machine Learning for SQL object data types are described in the following table:

| <b>Datatype</b>          | <b>Description</b>                                                                   |
|--------------------------|--------------------------------------------------------------------------------------|
| DM NESTED BINARY DOUBLE  | The name and value of a numerical attribute of type<br>BINARY DOUBLE.                |
| DM NESTED BINARY DOUBLES | A collection of DM NESTED BINARY DOUBLE.                                             |
| DM NESTED BINARY FLOAT   | The name and value of a numerical attribute of type<br>BINARY FLOAT.                 |
| DM NESTED BINARY FLOATS  | A collection of DM NESTED BINARY FLOAT.                                              |
| DM NESTED CATEGORICAL    | The name and value of a categorical attribute of type CHAR,<br>VARCHAR, or VARCHAR2. |
| DM NESTED CATEGORICALS   | A collection of DM_NESTED_CATEGORICAL.                                               |

**Table 41-38 DBMS\_DATA\_MINING Summary of Data Types**

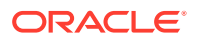

| Datatype               | <b>Description</b>                                                                                                 |  |
|------------------------|----------------------------------------------------------------------------------------------------|--|
| DM NESTED NUMERICAL    | The name and value of a numerical attribute of type NUMBER<br>OF FLOAT.                                            |  |
| DM NESTED NUMERICALS   | A collection of DM_NESTED_NUMERICAL.                                                                               |  |
| ORA MINING VARCHAR2 NT | A table of VARCHAR2(4000).                                                                                         |  |
| TRANSFORM LIST         | A list of user-specified transformations for a model.<br>Accepted as a parameter by the CREATE MODEL<br>Procedure. |  |
|                        | This collection type is defined in the<br>DBMS DATA MINING TRANSFORM package.                                      |  |

**Table 41-38 (Cont.) DBMS\_DATA\_MINING Summary of Data Types**

For more information about processing nested data, see *Oracle Machine Learning for SQL User's Guide*.

## **Note:**

Starting from Oracle Database 12c Release 2, \*GET\_MODEL\_DETAILS are deprecated and are replaced with *Model Detail Views*. See *Oracle Machine Learning for SQL User's Guide*.

# 41.1.4.1 Deprecated Types

This topic contains tables listing deprecated types.

The DBMS DATA MINING package defines object datatypes for storing information about model attributes. Most of these types are returned by the table functions  $GET_n$ , where  $n$  identifies the type of information to return. These functions take a model name as input and return the requested information as a collection of rows.

For a list of the GET functions, see ["Summary of DBMS\\_DATA\\_MINING Subprograms"](#page-403-0).

All the table functions use pipelining, which causes each row of output to be materialized as it is read from model storage, without waiting for the generation of the complete table object. For more information on pipelined, parallel table functions, consult the *Oracle Database PL/SQL Language Reference.*

#### **Table 41-39 DBMS\_DATA\_MINING Summary of Deprecated Datatypes**

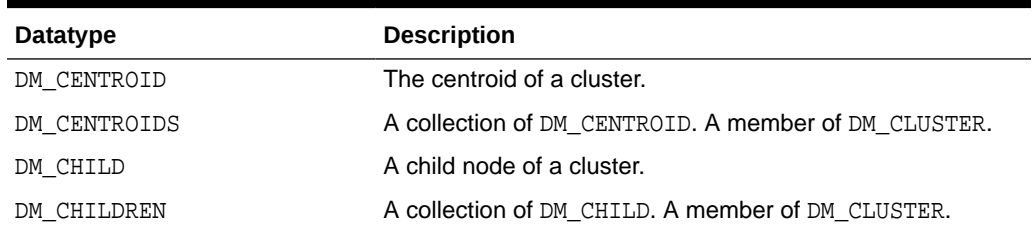

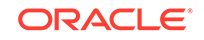

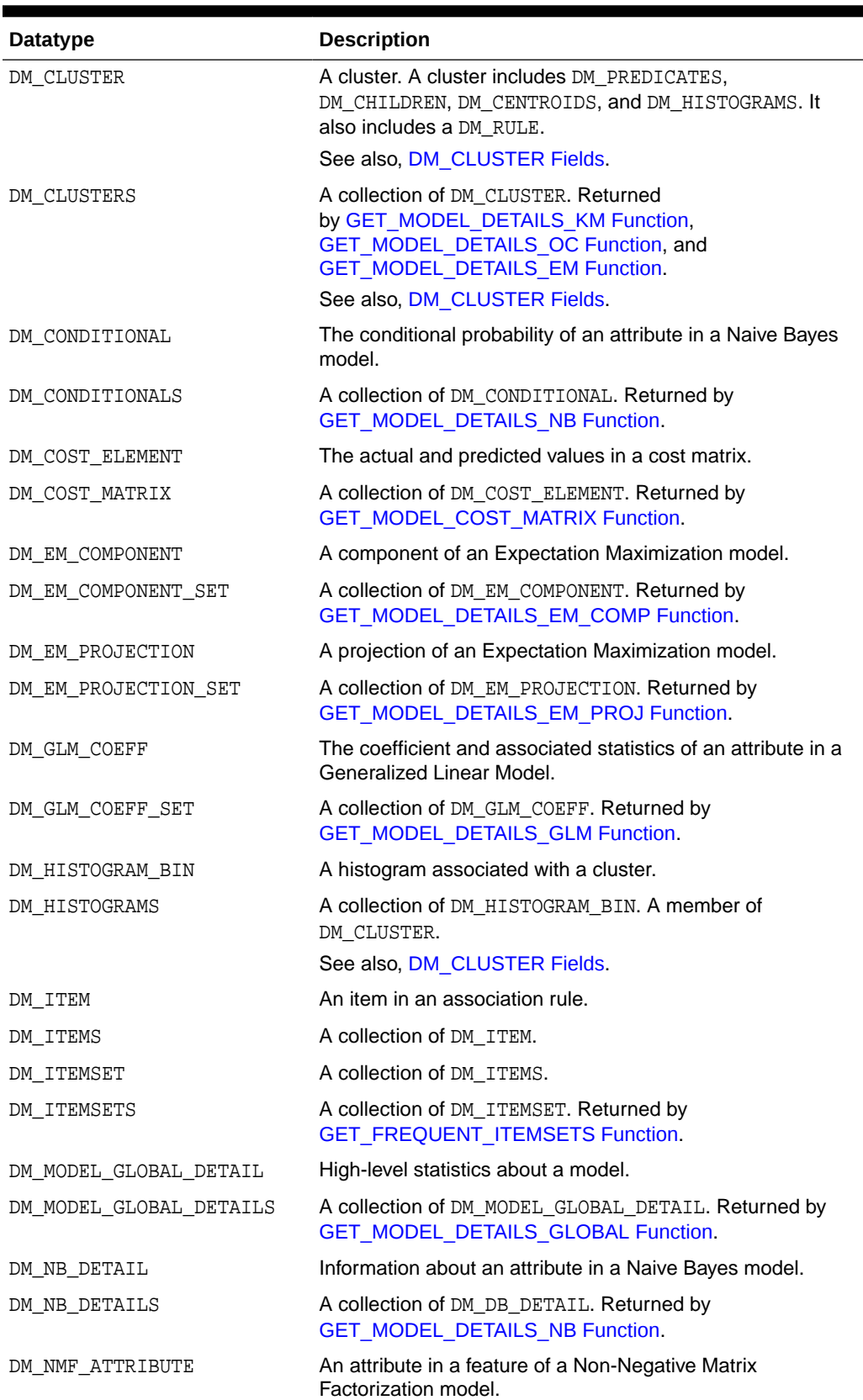

## **Table 41-39 (Cont.) DBMS\_DATA\_MINING Summary of Deprecated Datatypes**

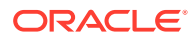

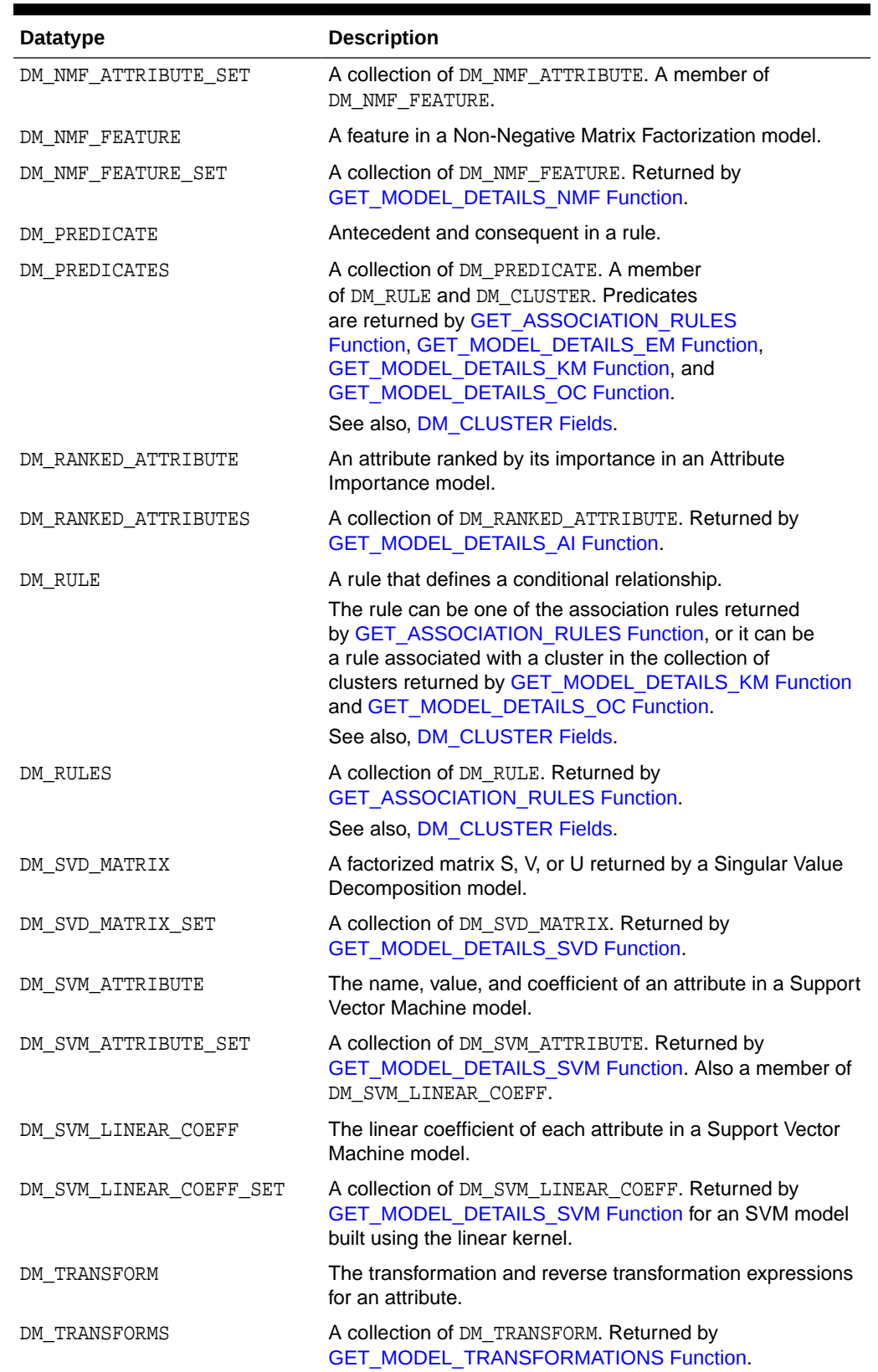

## **Table 41-39 (Cont.) DBMS\_DATA\_MINING Summary of Deprecated Datatypes**

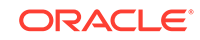

#### <span id="page-401-0"></span>**Return Values for Clustering Algorithms**

The table contains description of DM\_CLUSTER return value columns, nested table columns, and rows.

| <b>Return Value</b> | <b>Description</b>                                                                                                    |                                                                                                    |                                                                                                    |
|---------------------|----------------------------------------------------------------------------------------------------|----------------------------------------------------------------------------------------------------|----------------------------------------------------------------------------------------------------|
| DM CLUSTERS         |                                                                                                    |                                                                                                    | A set of rows of type DM_CLUSTER. The rows have the following columns:                                                             |
|                     | (id<br>cluster id<br>record_count<br>parent<br>tree level<br>dispersion<br>split_predicate<br>child<br>centroid<br>histogram<br>rule | NUMBER,<br>VARCHAR2(4000),<br>NUMBER,<br>NUMBER,<br>NUMBER,<br>NUMBER,<br>DM PREDICATES,<br>DM CHILDREN,<br>DM CENTROIDS,<br>DM HISTOGRAMS,<br>DM RULE) |                                                                                                    |
| DM PREDICATE        | following columns:                                                                                                    |                                                                                                    | The antecedent and consequent columns each return nested tables<br>of type DM_PREDICATES. The rows, of type DM_PREDICATE, have the |
|                     |                                                                                                    | (attribute_name<br>attribute subname<br>conditional_operator<br>attribute_num_value<br>attribute_str_value<br>attribute_support<br>attribute confidence | VARCHAR2(4000),<br>VARCHAR2(4000),<br>$CHAR(2)$ /*=, <>, <, >, <=, >=*/,<br>NUMBER,<br>VARCHAR2(4000),<br>NUMBER,<br>NUMBER)       |

**Table 41-40 DM\_CLUSTER Return Values for Clustering Algorithms**

#### **DM\_CLUSTER Fields**

The following table describes DM\_CLUSTER fields.

#### **Table 41-41 DM\_CLUSTER Fields**

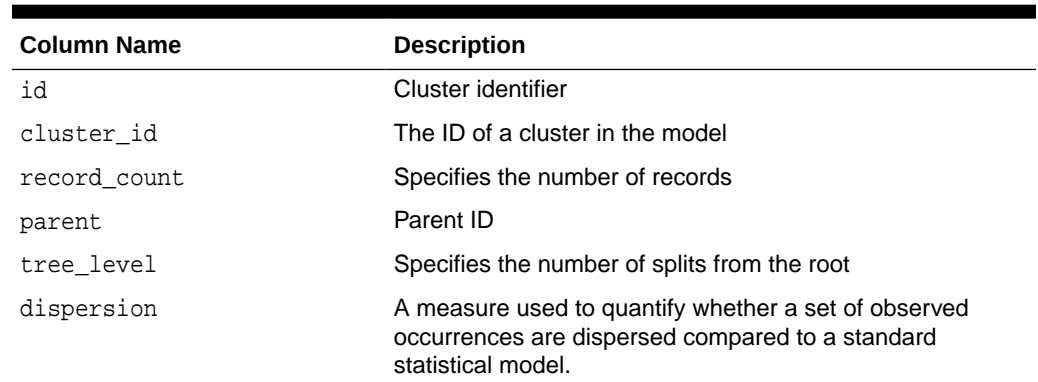

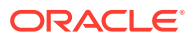

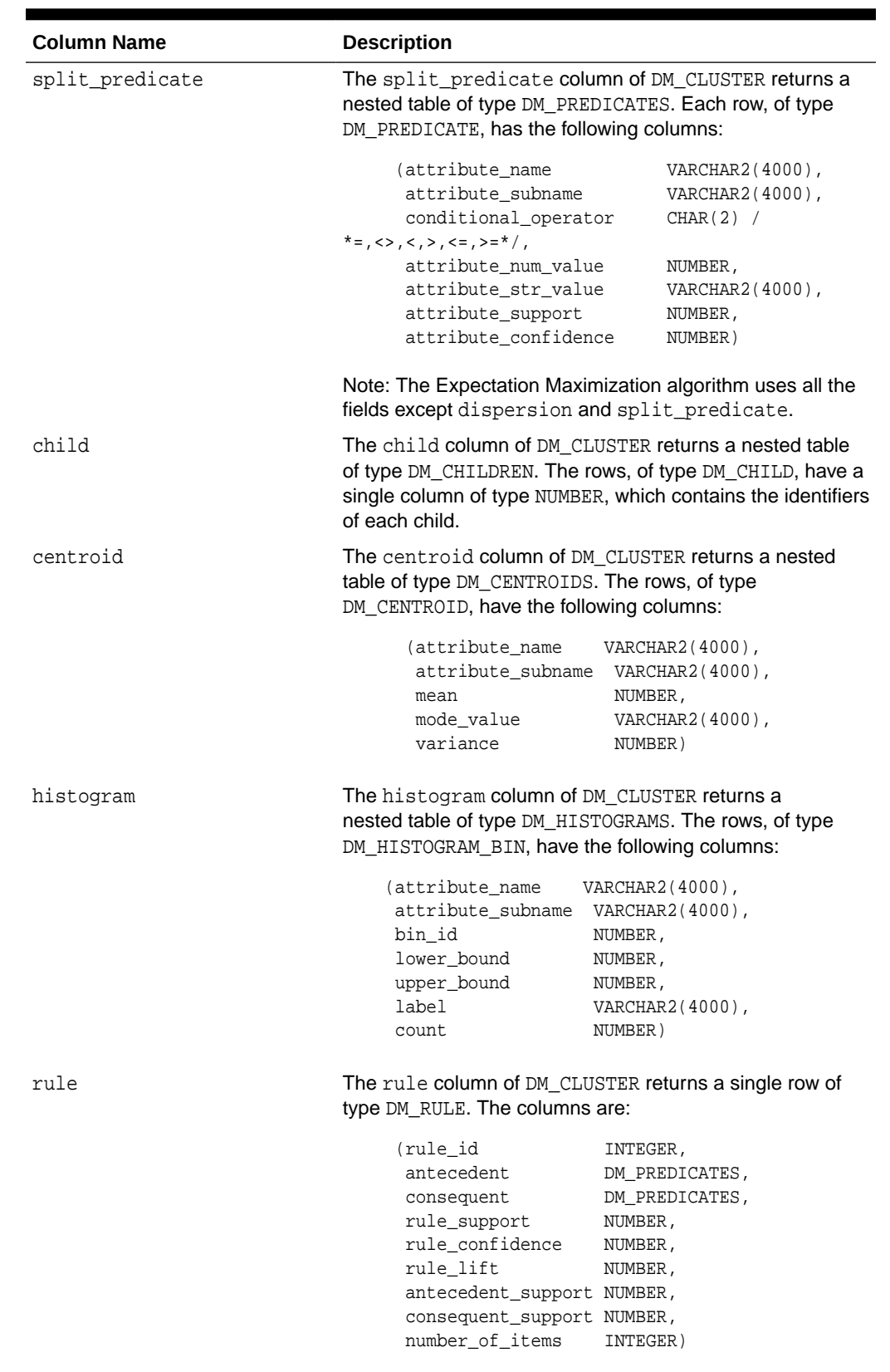

## **Table 41-41 (Cont.) DM\_CLUSTER Fields**

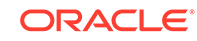

#### <span id="page-403-0"></span>**Usage Notes**

- The table function pipes out rows of type DM\_CLUSTER. For information on Oracle Machine Learning for SQL data types and piped output from table functions, see "[Data Types](#page-397-0)".
- For descriptions of predicates (DM\_PREDICATE) and rules (DM\_RULE), see [GET\\_ASSOCIATION\\_RULES Function.](#page-461-0)

# 41.1.5 Summary of DBMS\_DATA\_MINING Subprograms

This table summarizes the subprograms included in the DBMS\_DATA\_MINING package.

The GET\_\* interfaces are replaced by model views. Oracle recommends that users leverage model detail views instead. For more information, refer to Model Detail Views in *Oracle Machine Learning for SQL User's Guide* and Static Data Dictionary Views: ALL\_ALL\_TABLES to ALL\_OUTLINES in *Oracle Database Reference*.

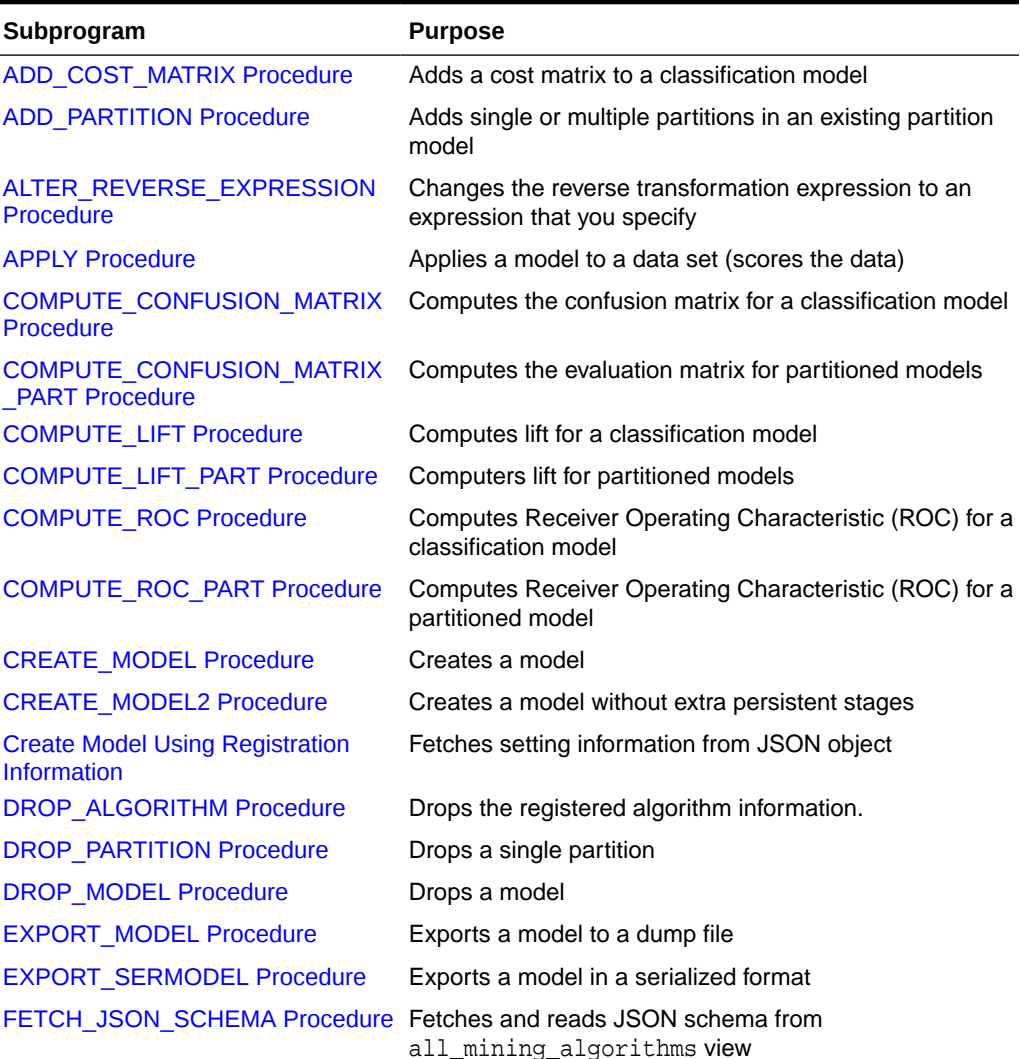

#### **Table 41-42 DBMS\_DATA\_MINING Package Subprograms**

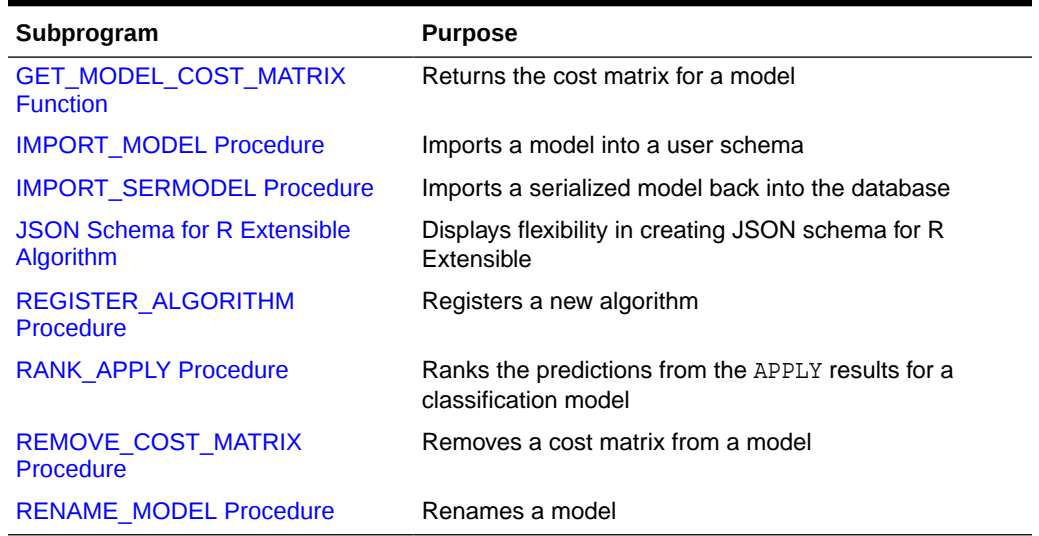

## **Table 41-42 (Cont.) DBMS\_DATA\_MINING Package Subprograms**

## **Deprecated GET\_MODEL\_DETAILS**

Starting from Oracle Database 12*c* Release 2, the following GET\_MODEL\_DETAILS are deprecated:

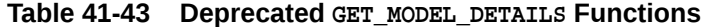

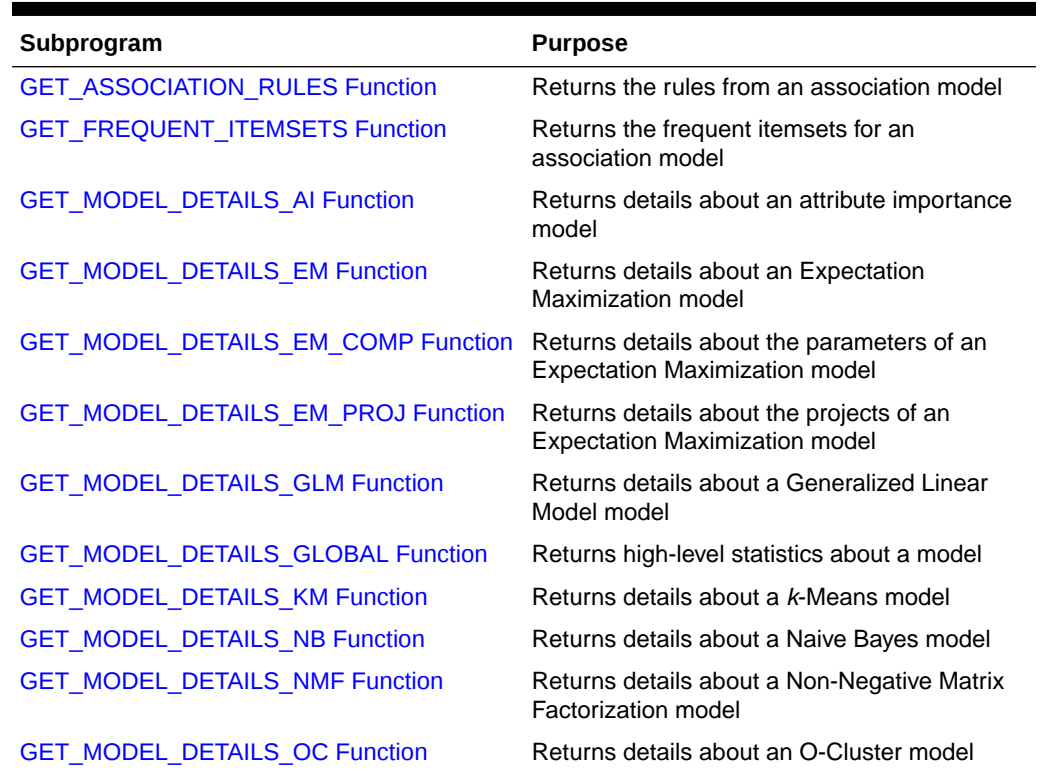

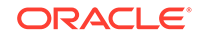

| Subprogram                                          | <b>Purpose</b>                                                               |
|-----------------------------------------------------|------------------------------------------------------------------------------|
| <b>GET MODEL SETTINGS Function</b>                  | Returns the settings used to build the given<br>model                        |
|                                                     | This function is replaced with USER/ALL/<br>DBA MINING MODEL SETTINGS        |
| <b>GET_MODEL_SIGNATURE Function</b>                 | Returns the list of columns from the build input<br>table                    |
|                                                     | This function is replaced with USER/ALL/<br>DBA MINING MODEL ATTRIBUTES      |
| <b>GET MODEL DETAILS SVD Function</b>               | Returns details about a Singular Value<br>Decomposition model                |
| <b>GET MODEL DETAILS SVM Function</b>               | Returns details about a Support Vector<br>Machine model with a linear kernel |
| <b>GET MODEL TRANSFORMATIONS</b><br><b>Function</b> | Returns the transformations embedded in a<br>model                           |
|                                                     | This function is replaced with USER/ALL/<br>DBA MINING MODEL XFORMS          |
| <b>GET_MODEL_DETAILS_XML Function</b>               | Returns details about a Decision Tree model                                  |
| <b>GET TRANSFORM_LIST Procedure</b>                 | Converts between two different transformation<br>specification formats       |

<span id="page-405-0"></span>**Table 41-43 (Cont.) Deprecated GET\_MODEL\_DETAILS Functions**

#### **Related Topics**

- *Oracle Machine Learning for SQL User's Guide*
- *Oracle Database Reference*

# 41.1.5.1 ADD\_COST\_MATRIX Procedure

The ADD COST MATRIX procedure associates a cost matrix table with a classification model. The cost matrix biases the model by assigning costs or benefits to specific model outcomes.

The cost matrix is stored with the model and taken into account when the model is scored.

You can also specify a cost matrix inline when you invoke an Oracle Machine Learning for SQL function for scoring. To view the scoring matrix for a model, query the DM\$VC prefixed model view. Refer to Model Detail View for Classification Algorithm.

To obtain the default scoring matrix for a model, query the DM\$VC prefixed model view. To remove the default scoring matrix from a model, use the REMOVE\_COST\_MATRIX procedure. See [REMOVE\\_COST\\_MATRIX Procedure](#page-517-0).

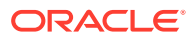

## **See Also:**

- "Biasing a Classification Model" in *Oracle Machine Learning for SQL Concepts* for more information about costs
- *Oracle Database SQL Language Reference* for syntax of inline cost matrix
- Specifying Costs in *Oracle Machine Learning for SQL User's Guide*

#### **Syntax**

```
DBMS_DATA_MINING.ADD_COST_MATRIX (
                  IN VARCHAR2,
      cost_matrix_table_name IN VARCHAR2,
      cost_matrix_schema_name IN VARCHAR2 DEFAULT NULL);
     partition_name IN VARCHAR2 DEFAULT NULL);
```
#### **Parameters**

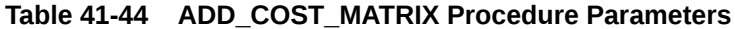

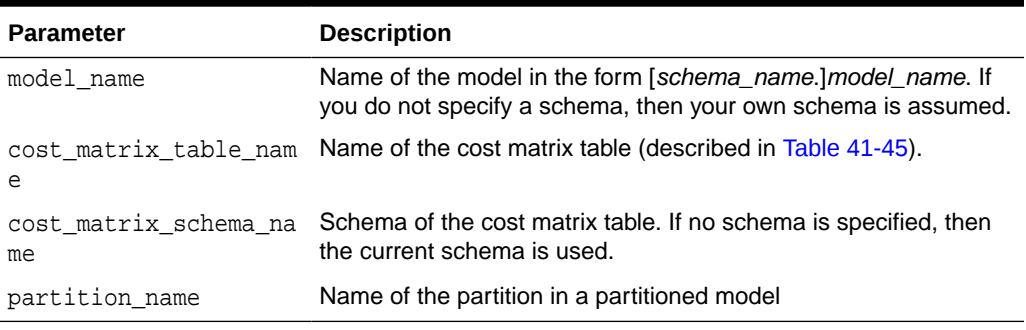

#### **Usage Notes**

- **1.** If the model is not in your schema, then ADD\_COST\_MATRIX requires the ALTER ANY MINING MODEL system privilege or the ALTER object privilege for the machine learning model.
- **2.** The cost matrix table must have the columns shown in Table 41-45.

#### **Table 41-45 Required Columns in a Cost Matrix Table**

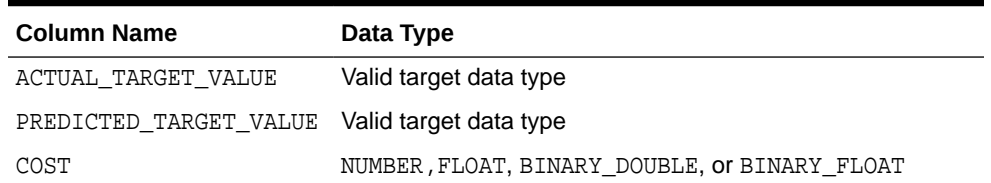

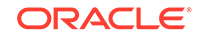

### **See Also:**

*Oracle Machine Learning for SQL User's Guide* for valid target data types

**3.** The types of the actual and predicted target values must be the same as the type of the model target. For example, if the target of the model is BINARY\_DOUBLE, then the actual and predicted values must be BINARY\_DOUBLE. If the actual and predicted values are CHAR or VARCHAR, then ADD\_COST\_MATRIX treats them as VARCHAR2 internally.

If the types do not match, or if the actual or predicted value is not a valid target value, then the ADD\_COST\_MATRIX procedure raises an error.

## **Note:**

If a reverse transformation is associated with the target, then the actual and predicted values must be consistent with the target after the reverse transformation has been applied.

See "Reverse Transformations and Model Transparency" under the "About Transformation Lists" section in [DBMS\\_DATA\\_MINING\\_TRANSFORM Operational Notes](#page-526-0) for more information.

- **4.** Since a benefit can be viewed as a negative cost, you can specify a benefit for a given outcome by providing a negative number in the costs column of the cost matrix table.
- **5.** All classification algorithms can use a cost matrix for scoring. The Decision Tree algorithm can also use a cost matrix at build time. If you want to build a Decision Tree model with a cost matrix, specify the cost matrix table name in the CLAS\_COST\_TABLE\_NAME setting in the settings table for the model. See [Table 41-7](#page-354-0).

The cost matrix used to create a Decision Tree model becomes the default scoring matrix for the model. If you want to specify different costs for scoring, use the REMOVE\_COST\_MATRIX procedure to remove the cost matrix and the ADD\_COST\_MATRIX procedure to add a new one.

**6.** Scoring on a partitioned model is partition-specific. Scoring cost matrices can be added to or removed from an individual partition in a partitioned model. If PARTITION\_NAME is NOT NULL, then the model must be a partitioned model. The COST\_MATRIX is added to that partition of the partitioned model.

If the PARTITION\_NAME is NULL, but the model is a partitioned model, then the COST\_MATRIX table is added to every partition in the model.

#### **Example**

This example creates a cost matrix table called COSTS\_NB and adds it to a Naive Bayes model called NB\_SH\_CLAS\_SAMPLE. The model has a binary target: 1 means that the customer responds to a promotion; 0 means that the customer does not respond. The cost matrix assigns a cost of .25 to misclassifications of customers who do not respond and a cost of .75 to misclassifications of customers who do respond.

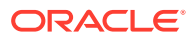

<span id="page-408-0"></span>This means that it is three times more costly to misclassify responders than it is to misclassify non-responders.

CREATE TABLE costs\_nb ( actual target value NUMBER, predicted\_target\_value NUMBER, cost NUMBER); INSERT INTO costs\_nb values (0, 0, 0); INSERT INTO costs\_nb values (0, 1, .25); INSERT INTO costs\_nb values (1, 0, .75); INSERT INTO costs\_nb values (1, 1, 0); COMMIT; EXEC dbms\_data\_mining.add\_cost\_matrix('nb\_sh\_clas\_sample', 'costs\_nb'); SELECT cust\_gender, COUNT(\*) AS cnt, ROUND(AVG(age)) AS avg\_age FROM mining\_data\_apply\_v WHERE PREDICTION(nb\_sh\_clas\_sample COST MODEL USING cust\_marital\_status, education, household\_size) = 1 GROUP BY cust\_gender ORDER BY cust\_gender; C CNT AVG\_AGE - ---------- ---------- F 72 39 M 555 44

## 41.1.5.2 ADD\_PARTITION Procedure

ADD\_PARTITION procedure supports a single or multiple partition addition to an existing partitioned model.

The ADD\_PARTITION procedure derives build settings and user-defined expressions from the existing model. The target column must exist in the input data query when adding partitions to a supervised model.

#### **Syntax**

```
DBMS_DATA_MINING.ADD_PARTITION (
    model_name IN VARCHAR2,
    data_query IN CLOB,
     add_options IN VARCHAR2 DEFAULT ERROR);
```
#### **Parameters**

#### **Table 41-46 ADD\_PARTITION Procedure Parameters**

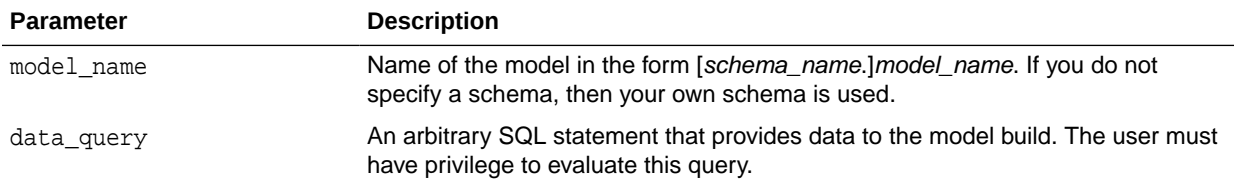

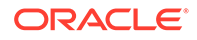

| <b>Parameter</b> | <b>Description</b>                                                                                                    |                                                                                                    |
|------------------|----------------------------------------------------------------------------------------------------|----------------------------------------------------------------------------------------------------|
| add options      | Allows users to control the conditional behavior of ADD for cases where rows in<br>the input dataset conflict with existing partitions in the model. The following are<br>the possible values: |                                                                                                    |
|                  | found.<br>$\bullet$<br>$\bullet$                                                                                                    | REPLACE: Replaces the existing partition for which the conflicting keys are<br>ERROR: Terminates the ADD operation without adding any partitions.<br>IGNORE: Eliminates the rows having the conflicting keys. |
|                  |                                                                                                    | Note:<br>For better performance, Oracle recommends using<br>DROP PARTITION followed by the ADD PARTITION<br>instead of using the REPLACE option.                                                              |

<span id="page-409-0"></span>**Table 41-46 (Cont.) ADD\_PARTITION Procedure Parameters**

# 41.1.5.3 ALTER\_REVERSE\_EXPRESSION Procedure

This procedure replaces a reverse transformation expression with an expression that you specify. If the attribute does not have a reverse expression, the procedure creates one from the specified expression.

You can also use this procedure to customize the output of clustering, feature extraction, and anomaly detection models.

#### **Syntax**

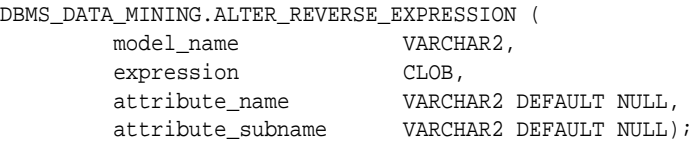

#### **Parameters**

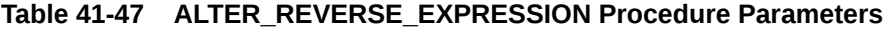

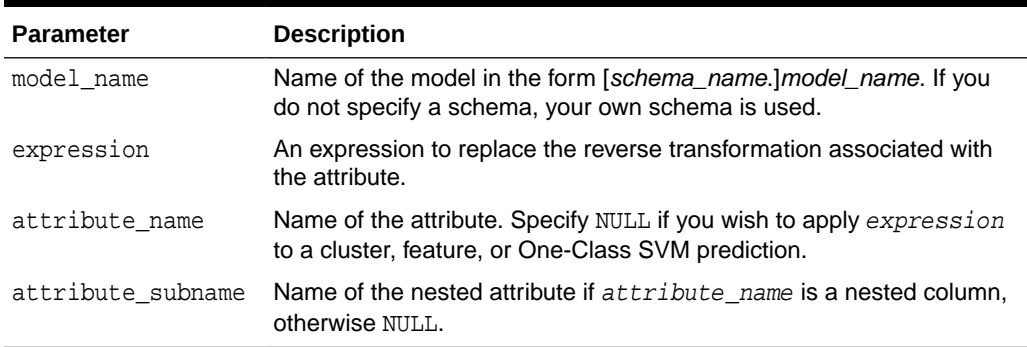

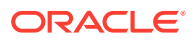

#### **Usage Notes**

**1.** For purposes of model transparency, Oracle Machine Learning for SQL provides reverse transformations for transformations that are embedded in a model. Reverse transformations are applied to the attributes returned in model detail views and to the scored target of predictive models.

#### **See Also:**

- "About Transformation Lists" under [DBMS\\_DATA\\_MINING\\_TRANSFORM Operational Notes](#page-526-0)
- Model Detail Views in *Oracle Machine Learning for SQL User's Guide*
- **2.** If you alter the reverse transformation for the target of a model that has a cost matrix, you must specify a transformation expression that has the same type as the actual and predicted values in the cost matrix. Also, the reverse transformation that you specify must result in values that are present in the cost matrix.

## **See Also:**

["ADD\\_COST\\_MATRIX Procedure](#page-405-0)" and *Oracle Machine Learning for SQL Concepts* for information about cost matrixes.

- **3.** To prevent reverse transformation of an attribute, you can specify NULL for expression.
- **4.** The reverse transformation expression can contain a reference to a PL/SQL function that returns a valid Oracle data type. For example, you could define a function like the following for a categorical attribute named blood pressure that has values 'Low', 'Medium' and 'High'.

```
CREATE OR REPLACE FUNCTION numx(c char) RETURN NUMBER IS
  BEGIN
    CASE c WHEN ''Low'' THEN RETURN 1;
           WHEN ''Medium'' THEN RETURN 2;
           WHEN ''High'' THEN RETURN 3;
            ELSE RETURN null;
    END CASE;
  END numx;
```
Then you could invoke ALTER\_REVERSE\_EXPRESION for blood\_pressure as follows.

```
EXEC dbms_data_mining.alter_reverse_expression(
              '<model_name>', 'NUMX(blood_pressure)', 'blood_pressure');
```
**5.** You can use ALTER\_REVERSE\_EXPRESSION to label clusters produced by clustering models and features produced by feature extraction.

You can use ALTER\_REVERSE\_EXPRESSION to replace the zeros and ones returned by anomaly-detection models. By default, anomaly-detection models label anomalous records with 0 and all other records with 1.

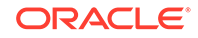

#### **See Also:**

*Oracle Machine Learning for SQL Concepts* for information about anomaly detection

#### **Examples**

**1.** In this example, the target (affinity\_card) of the model CLASS\_MODEL is manipulated internally as yes or no instead of 1 or 0 but returned as 1s and 0s when scored. The ALTER\_REVERSE\_EXPRESSION procedure causes the target values to be returned as TRUE or FALSE.

```
DECLARE
       v_xlst dbms_data_mining_transform.TRANSFORM_LIST;
 BEGIN
    dbms_data_mining_transform.SET_TRANSFORM(v_xlst,
        'affinity_card', NULL,
        'decode(affinity_card, 1, ''yes'', ''no'')',
        'decode(affinity_card, ''yes'', 1, 0)');
    dbms_data_mining.CREATE_MODEL(
     model_name => 'CLASS_MODEL',
 mining_function => dbms_data_mining.classification,
 data_table_name => 'mining_data_build',
     case_id_column_name => 'cust_id',
     target_column_name => 'affinity_card',
    settings_table_name => NULL,
     data_schema_name => 'oml_user',
    settings_schema_name => NULL,
     xform_list => v_xlst );
  END;
/
SELECT cust_income_level, occupation,
         PREDICTION(CLASS_MODEL USING *) predict_response
     FROM mining_data_test WHERE age = 60 AND cust_gender IN 'M'
     ORDER BY cust_income_level;
CUST_INCOME_LEVEL OCCUPATION PREDICT_RESPONSE
------------------------------ --------------------- --------------------
A: Below 30,000 Transp. 1
E: 90,000 - 109,999 Transp. 1
E: 90,000 - 109,999 Sales 3. Sales 1
G: 130,000 - 149,999 Handler 0
G: 130,000 - 149,999 Crafts 0
H: 150,000 - 169,999 Prof. 1
J: 190,000 - 249,999 Prof. 1
J: 190,000 - 249,999 Sales 1
BEGIN
  dbms_data_mining.ALTER_REVERSE_EXPRESSION (
    model_name => 'CLASS_MODEL',
    expression => 'decode(affinity_card, ''yes'', ''TRUE'', 
''FALSE'')',
    attribute_name => 'affinity_card');
END;
/
column predict_response on
column predict_response format a20
SELECT cust_income_level, occupation,
```
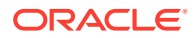

 PREDICTION(CLASS\_MODEL USING \*) predict\_response FROM mining\_data\_test WHERE age = 60 AND cust\_gender IN 'M' ORDER BY cust\_income\_level;

<span id="page-412-0"></span>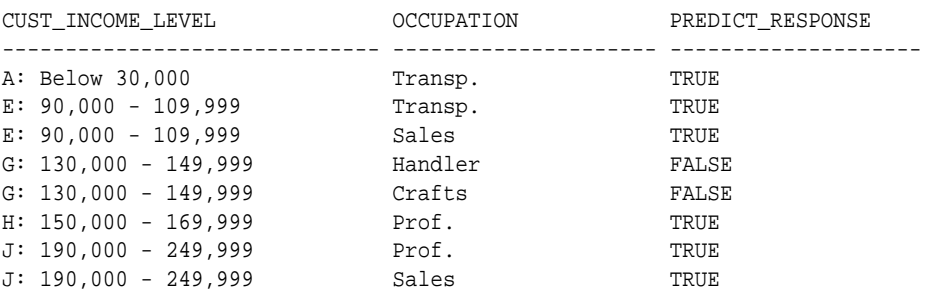

**2.** This example specifies labels for the clusters that result from the sh clus model. The labels consist of the word "Cluster" and the internal numeric identifier for the cluster.

```
BEGIN
```

```
dbms_data_mining.ALTER_REVERSE_EXPRESSION( 'sh_clus', '''Cluster ''||
value');
END;
/
SELECT cust_id, cluster_id(sh_clus using *) cluster_id
    FROM sh_aprep_num
        WHERE cust_id < 100011
        ORDER by cust_id;
CUST_ID CLUSTER_ID
------- ------------------------------------------------
  100001 Cluster 18
  100002 Cluster 14
  100003 Cluster 14
  100004 Cluster 18
  100005 Cluster 19
 100006 Cluster 7
 100007 Cluster 18
  100008 Cluster 14
 100009 Cluster 8
  100010 Cluster 8
```
## 41.1.5.4 APPLY Procedure

The APPLY procedure applies a machine learning model to the data of interest, and generates the results in a table. The APPLY procedure is also referred to as **scoring**.

For predictive machine learning functions, the APPLY procedure generates predictions in a target column. For descriptive machine learning functions such as Clustering, the APPLY process assigns each case to a cluster with a probability.

In Oracle Machine Learning for SQL, the APPLY procedure is not applicable to Association models and Attribute Importance models.

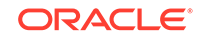

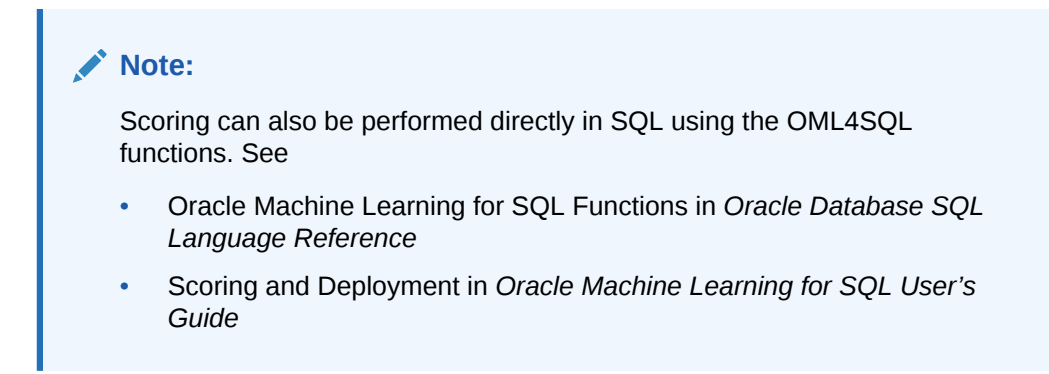

#### **Syntax**

```
DBMS_DATA_MINING.APPLY (
model_name IN VARCHAR2,
 data_table_name IN VARCHAR2,
     case_id_column_name IN VARCHAR2,
 result_table_name IN VARCHAR2,
 data_schema_name IN VARCHAR2 DEFAULT NULL);
```
#### **Parameters**

#### **Table 41-48** *APPLY Procedure Parameters*

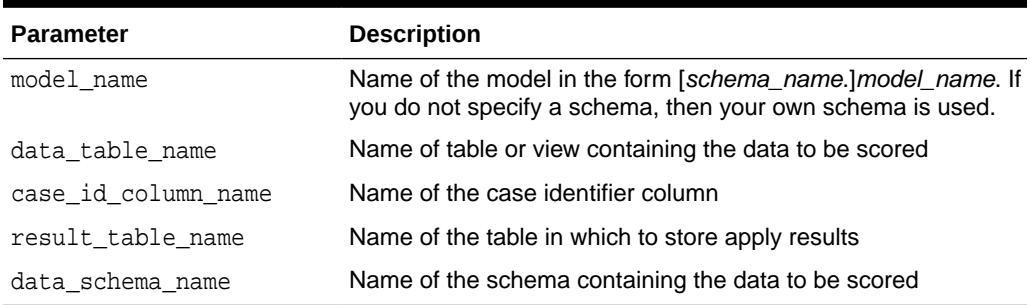

#### **Usage Notes**

- **1.** The data provided for APPLY must undergo the same preprocessing as the data used to create and test the model. When you use Automatic Data Preparation, the preprocessing required by the algorithm is handled for you by the model: both at build time and apply time. (See "[Automatic Data Preparation](#page-352-0)".)
- **2.** APPLY creates a table in the user's schema to hold the results. The columns are algorithm-specific.

The columns in the results table are listed in [Table 41-49](#page-414-0) through [Table 41-53.](#page-415-0) The case ID column name in the results table will match the case ID column name provided by you. The type of the incoming case ID column is also preserved in APPLY output.

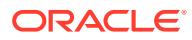

#### <span id="page-414-0"></span>**Note:**

Make sure that the case ID column does not have the same name as one of the columns that will be created by APPLY. For example, when applying a Classification model, the case ID in the scoring data must not be PREDICTION OF PROBABILITY (See Table 41-49).

- **3.** The data type for the PREDICTION, CLUSTER\_ID, and FEATURE\_ID output columns is influenced by any reverse expression that is embedded in the model by the user. If the user does not provide a reverse expression that alters the scored value type, then the types will conform to the descriptions in the following tables. See "[ALTER\\_REVERSE\\_EXPRESSION Procedure"](#page-409-0).
- **4.** If the model is partitioned, the result\_table\_name can contain results from different partitions depending on the data from the input data table. An additional column called PARTITION\_NAME is added to the result table indicating the partition name that is associated with each row.

For a non-partitioned model, the behavior does not change.

#### **Classification**

The results table for Classification has the columns described in Table 41-49. If the target of the model is categorical, the PREDICTION column will have a VARCHAR2 data type. If the target has a binary type, the PREDICTION column will have the binary type of the target.

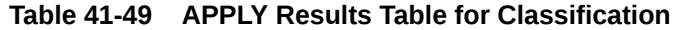

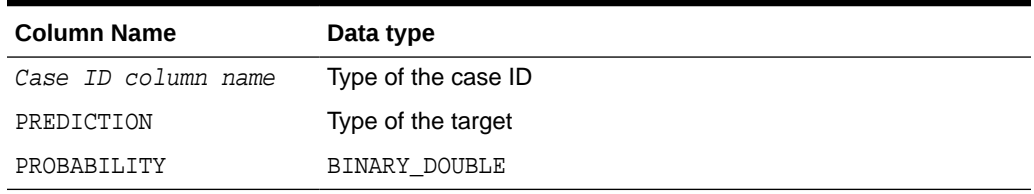

#### **Anomaly Detection**

The results table for Anomaly Detection has the columns described in Table 41-50.

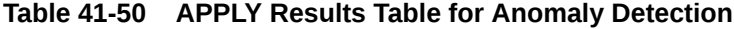

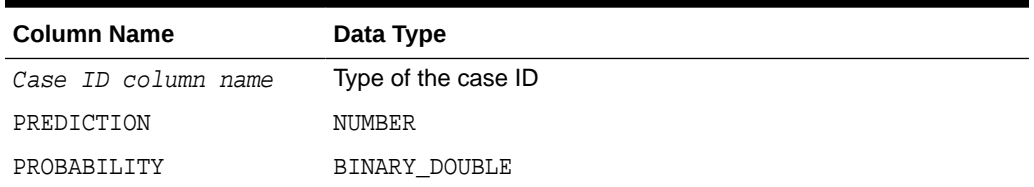

#### **Regression**

The results table for Regression has the columns described in [APPLY Procedure](#page-412-0).

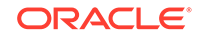

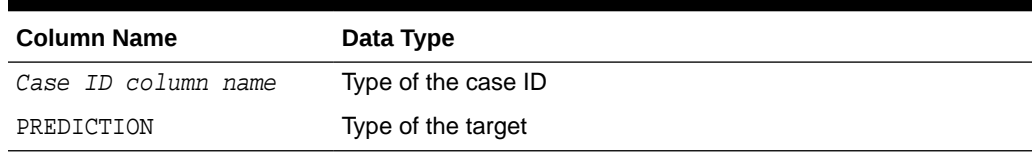

<span id="page-415-0"></span>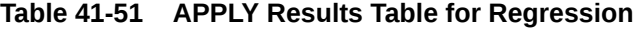

#### **Clustering**

Clustering is an unsupervised machine learning function, and hence there are no targets. The results of an APPLY procedure contain simply the cluster identifier corresponding to a case, and the associated probability. The results table has the columns described in Table 41-52.

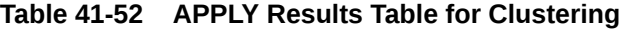

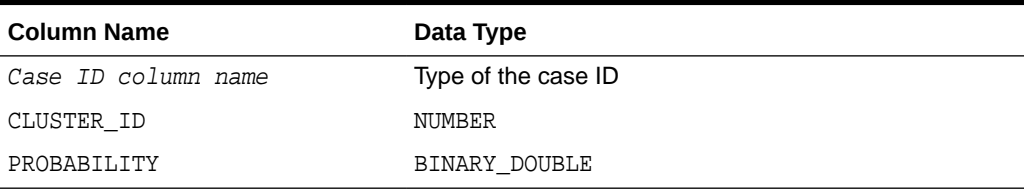

#### **Feature Extraction**

Feature Extraction is also an unsupervised machine learning function, hence there are no targets. The results of an APPLY procedure will contain simply the feature identifier corresponding to a case, and the associated match quality. The results table has the columns described in Table 41-53.

#### **Table 41-53 APPLY Results Table for Feature Extraction**

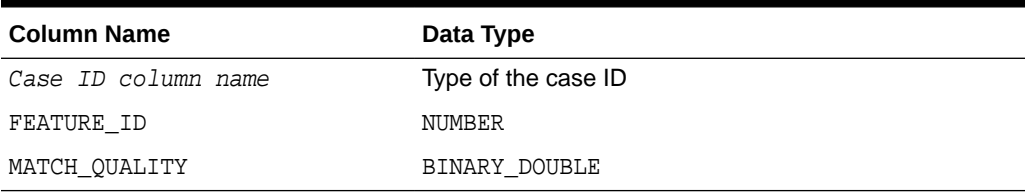

#### **Examples**

This example applies the GLM Regression model GLMR\_SH\_REGR\_SAMPLE to the data in the MINING\_DATA\_APPLY\_V view. The APPLY results are output of the table REGRESSION APPLY RESULT.

```
SQL> BEGIN
       DBMS_DATA_MINING.APPLY (
       model_name => 'glmr_sh_regr_sample',
       data_table_name => 'mining_data_apply_v',
       case_id_column_name => 'cust_id',
       result_table_name => 'regression_apply_result');
    END;
    /
SQL> SELECT * FROM regression_apply_result WHERE cust_id > 101485;
```
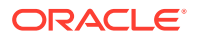

<span id="page-416-0"></span> CUST\_ID PREDICTION ---------- ---------- 101486 22.8048824 101487 25.0261101 101488 48.6146619 101489 51.82595 101490 22.6220714 101491 61.3856816 101492 24.1400748 101493 58.034631 101494 45.7253149 101495 26.9763318 101496 48.1433425 101497 32.0573434 101498 49.8965531 101499 56.270656 101500 21.1153047

# 41.1.5.5 COMPUTE\_CONFUSION\_MATRIX Procedure

This procedure computes a confusion matrix, stores it in a table in the user's schema, and returns the model accuracy.

A confusion matrix is a test metric for classification models. It compares the predictions generated by the model with the actual target values in a set of test data. The confusion matrix lists the number of times each class was correctly predicted and the number of times it was predicted to be one of the other classes.

COMPUTE\_CONFUSION\_MATRIX accepts three input streams:

- The predictions generated on the test data. The information is passed in three columns:
	- Case ID column
	- Prediction column
	- Scoring criterion column containing either probabilities or costs
- The known target values in the test data. The information is passed in two columns:
	- Case ID column
	- Target column containing the known target values
- (Optional) A cost matrix table with predefined columns. See the Usage Notes for the column requirements.

## **See Also:**

*Oracle Machine Learning for SQL Concepts* for more details about confusion matrixes and other test metrics for classification

["COMPUTE\\_LIFT Procedure](#page-429-0)"

["COMPUTE\\_ROC Procedure](#page-439-0)"

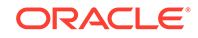

### **Syntax**

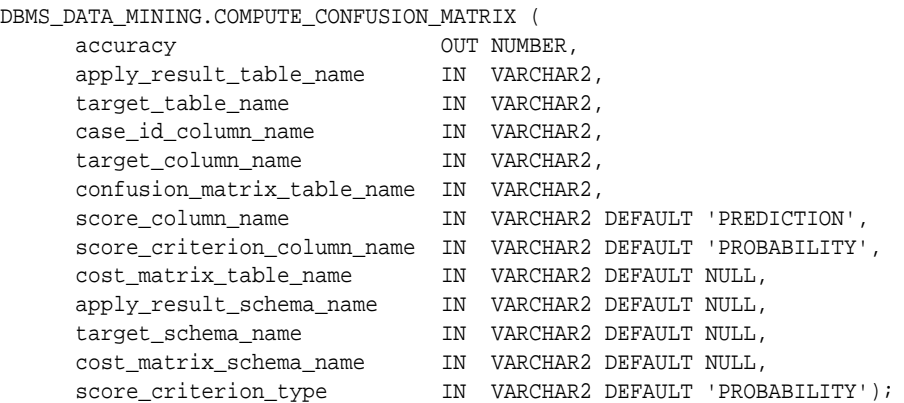

#### **Parameters**

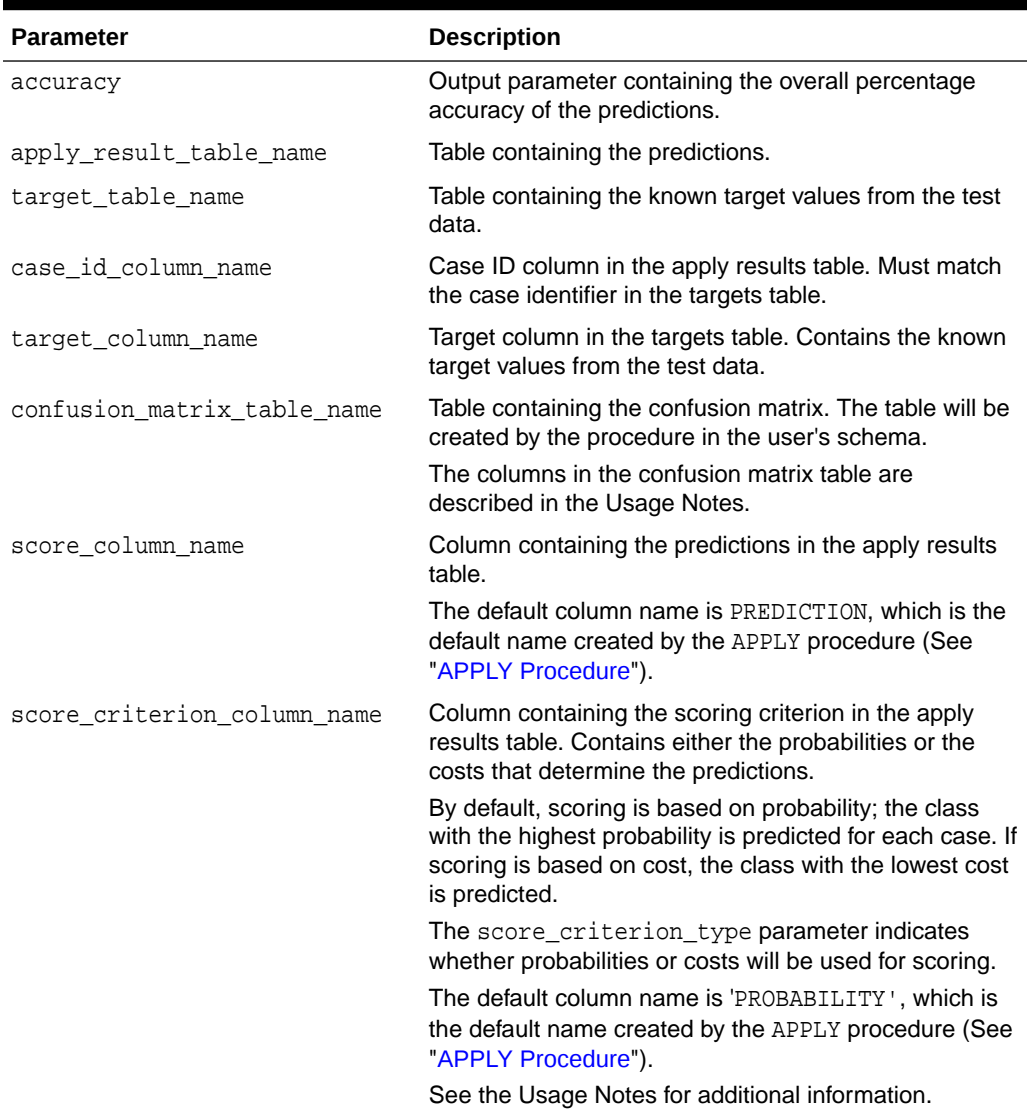

## **Table 41-54 COMPUTE\_CONFUSION\_MATRIX Procedure Parameters**

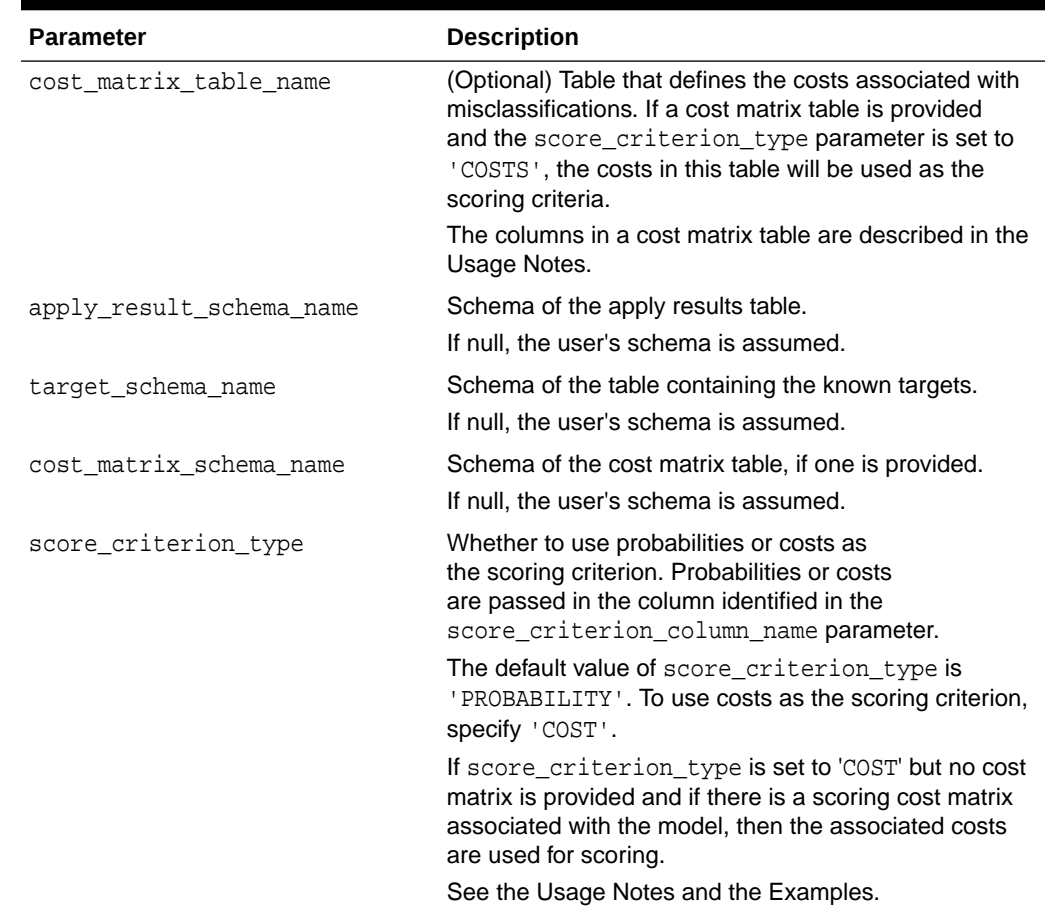

#### **Table 41-54 (Cont.) COMPUTE\_CONFUSION\_MATRIX Procedure Parameters**

#### **Usage Notes**

- The predictive information you pass to COMPUTE\_CONFUSION\_MATRIX may be generated using SQL PREDICTION functions, the DBMS\_DATA\_MINING.APPLY procedure, or some other mechanism. As long as you pass the appropriate data, the procedure can compute the confusion matrix.
- Instead of passing a cost matrix to COMPUTE\_CONFUSION\_MATRIX, you can use a scoring cost matrix associated with the model. A scoring cost matrix can be embedded in the model or it can be defined dynamically when the model is applied. To use a scoring cost matrix, invoke the SQL PREDICTION\_COST function to populate the score criterion column.
- The predictions that you pass to COMPUTE\_CONFUSION\_MATRIX are in a table or view specified in apply\_result\_table\_name.

CREATE TABLE **apply result table name** AS ( case\_id\_column\_name VARCHAR2, score\_column\_name VARCHAR2, score\_criterion\_column\_name VARCHAR2);

• A cost matrix must have the columns described in [Table 41-55](#page-419-0).

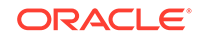

| <b>Column Name</b> | Data Type                                                                                                    |
|--------------------|----------------------------------------------------------------------------------------------------|
|                    | actual target value Type of the target column in the build data                                                                                                    |
| lue                | predicted target va Type of the predicted target in the test data. The type of the<br>predicted target must be the same as the type of the actual<br>target unless the predicted target has an associated reverse<br>transformation. |
| cost               | BINARY DOUBLE                                                                                                    |

<span id="page-419-0"></span>**Table 41-55 Columns in a Cost Matrix**

### **See Also:**

*Oracle Machine Learning for SQL User's Guide* for valid target data types

*Oracle Machine Learning for SQL Concepts* for more information about cost matrixes

• The confusion matrix created by COMPUTE\_CONFUSION\_MATRIX has the columns described in Table 41-56.

**Table 41-56 Columns in a Confusion Matrix**

| <b>Column Name</b> | Data Type                                                                                                    |
|--------------------|----------------------------------------------------------------------------------------------------|
|                    | actual target value Type of the target column in the build data                                                                                                    |
| lue                | predicted_target_va Type of the predicted target in the test data. The type of<br>the predicted target is the same as the type of the actual<br>target unless the predicted target has an associated reverse<br>transformation. |
| value              | BINARY DOUBLE                                                                                                    |

### **See Also:**

*Oracle Machine Learning for SQL Concepts* for more information about confusion matrixes

#### **Examples**

These examples use the Naive Bayes model nb\_sh\_clas\_sample.

#### **Compute a Confusion Matrix Based on Probabilities**

The following statement applies the model to the test data and stores the predictions and probabilities in a table.

```
CREATE TABLE nb_apply_results AS
        SELECT cust_id,
               PREDICTION(nb_sh_clas_sample USING *) prediction,
```
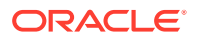

```
 PREDICTION_PROBABILITY(nb_sh_clas_sample USING *) probability
 FROM mining_data_test_v;
```
Using probabilities as the scoring criterion, you can compute the confusion matrix as follows.

```
DECLARE
   v_accuracy NUMBER;
     BEGIN
       DBMS_DATA_MINING.COMPUTE_CONFUSION_MATRIX (
accuracy \qquad \qquad \Rightarrow \quad v\_accuracy, apply_result_table_name => 'nb_apply_results',
 target_table_name => 'mining_data_test_v',
 case_id_column_name => 'cust_id',
 target_column_name => 'affinity_card',
                confusion_matrix_table_name => 'nb_confusion_matrix',
                score_column_name => 'PREDICTION',
                score_criterion_column_name => 'PROBABILITY'
                cost_matrix_table_name => null,
                apply_result_schema_name => null,
                target_schema_name => null,
                cost_matrix_schema_name => null,
                score_criterion_type => 'PROBABILITY');
       DBMS_OUTPUT.PUT_LINE('**** MODEL ACCURACY ****: ' || 
ROUND(v_accuracy,4));
     END;
      /
```
The confusion matrix and model accuracy are shown as follows.

```
**** MODEL ACCURACY ****: .7847
SQL>SELECT * from nb confusion matrix;
ACTUAL_TARGET_VALUE PREDICTED_TARGET_VALUE VALUE
------------------- ---------------------- ----------
          1 0 60
0 0 891
 1 1 286
0 1 263
```
#### **Compute a Confusion Matrix Based on a Cost Matrix Table**

The confusion matrix in the previous example shows a high rate of false positives. For 263 cases, the model predicted 1 when the actual value was 0. You could use a cost matrix to minimize this type of error.

The cost matrix table nb\_cost\_matrix specifies that a false positive is 3 times more costly than a false negative.

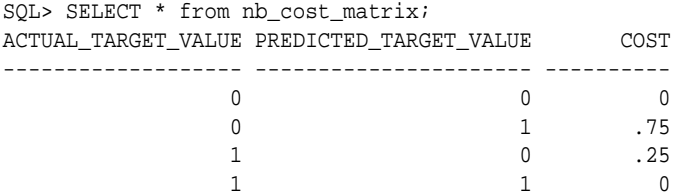

This statement shows how to generate the predictions using APPLY.

```
BEGIN
    DBMS_DATA_MINING.APPLY(
          model_name => 'nb_sh_clas_sample',
```
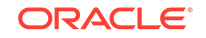

```
 data_table_name => 'mining_data_test_v',
          case_id_column_name => 'cust_id',
          result_table_name => 'nb_apply_results');
 END;
```
/

This statement computes the confusion matrix using the cost matrix table. The score criterion column is named 'PROBABILITY', which is the name generated by APPLY.

```
DECLARE
  v_accuracy NUMBER;
    BEGIN
      DBMS_DATA_MINING.COMPUTE_CONFUSION_MATRIX (
            accuracy => v\_accuracy,
 apply_result_table_name => 'nb_apply_results',
 target_table_name => 'mining_data_test_v',
 case_id_column_name => 'cust_id',
 target_column_name => 'affinity_card',
             confusion_matrix_table_name => 'nb_confusion_matrix',
             score_column_name => 'PREDICTION',
             score_criterion_column_name => 'PROBABILITY',
             cost_matrix_table_name => 'nb_cost_matrix',
             apply_result_schema_name => null,
             target_schema_name => null,
 cost_matrix_schema_name => null,
 score_criterion_type => 'COST');
      DBMS_OUTPUT.PUT_LINE('**** MODEL ACCURACY ****: ' || ROUND(v_accuracy,4));
    END;
    /
```
The resulting confusion matrix shows a decrease in false positives (212 instead of 263).

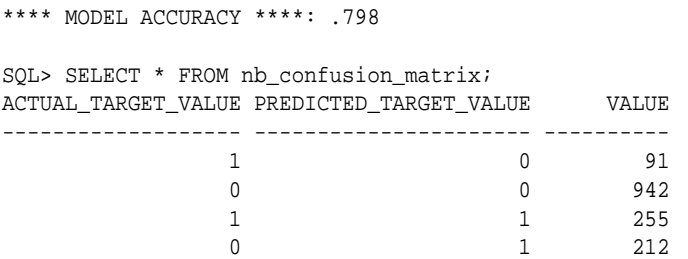

#### **Compute a Confusion Matrix Based on Embedded Costs**

You can use the ADD\_COST\_MATRIX procedure to embed a cost matrix in a model. The embedded costs can be used instead of probabilities for scoring. This statement adds the previously-defined cost matrix to the model.

BEGIN DBMS\_DATA\_MINING.ADD\_COST\_MATRIX ('nb\_sh\_clas\_sample', 'nb\_cost\_matrix');END;/

The following statement applies the model to the test data using the embedded costs and stores the results in a table.

```
CREATE TABLE nb_apply_results AS
          SELECT cust_id,
               PREDICTION(nb_sh_clas_sample COST MODEL USING *) prediction,
               PREDICTION_COST(nb_sh_clas_sample COST MODEL USING *) cost
           FROM mining_data_test_v;
```
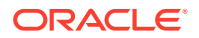

<span id="page-422-0"></span>You can compute the confusion matrix using the embedded costs.

```
DECLARE
  v_accuracy NUMBER;
  BEGIN
       DBMS_DATA_MINING.COMPUTE_CONFUSION_MATRIX (
         \begin{aligned} \text{accuracy} \quad & = > \text{v\_accuracy} \,, \end{aligned} apply_result_table_name => 'nb_apply_results',
           target_table_name => 'mining_data_test_v',
 case_id_column_name => 'cust_id',
 target_column_name => 'affinity_card',
           confusion_matrix_table_name => 'nb_confusion_matrix',
           score_column_name => 'PREDICTION',
           score_criterion_column_name => 'COST',
           cost_matrix_table_name => null,
           apply_result_schema_name => null,
 target_schema_name => null,
 cost_matrix_schema_name => null,
          score_criterion_type => 'COST');
   END;
 /
```
The results are:

\*\*\*\* MODEL ACCURACY \*\*\*\*: .798

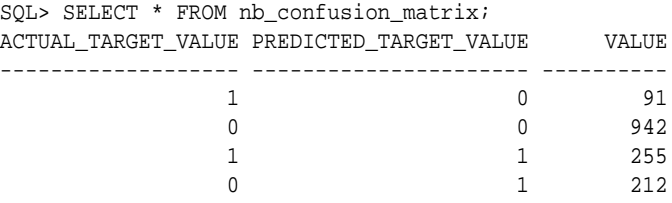

## 41.1.5.6 COMPUTE\_CONFUSION\_MATRIX\_PART Procedure

The COMPUTE\_CONFUSION\_MATRIX\_PART procedure computes a confusion matrix, stores it in a table in the user's schema, and returns the model accuracy.

COMPUTE\_CONFUSION\_MATRIX\_PART provides support to computation of evaluation metrics per-partition for partitioned models. For non-partitioned models, refer to [COMPUTE\\_CONFUSION\\_MATRIX Procedure](#page-416-0).

A confusion matrix is a test metric for classification models. It compares the predictions generated by the model with the actual target values in a set of test data. The confusion matrix lists the number of times each class was correctly predicted and the number of times it was predicted to be one of the other classes.

COMPUTE\_CONFUSION\_MATRIX\_PART accepts three input streams:

- The predictions generated on the test data. The information is passed in three columns:
	- Case ID column
	- Prediction column
	- Scoring criterion column containing either probabilities or costs
- The known target values in the test data. The information is passed in two columns:

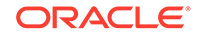

- Case ID column
- Target column containing the known target values
- (Optional) A cost matrix table with predefined columns. See the Usage Notes for the column requirements.

# **See Also:** *Oracle Machine Learning for SQL Concepts* for more details about confusion matrixes and other test metrics for classification ["COMPUTE\\_LIFT\\_PART Procedure"](#page-434-0) ["COMPUTE\\_ROC\\_PART Procedure](#page-443-0)"

#### **Syntax**

```
DBMS_DATA_MINING.compute_confusion_matrix_part(
```
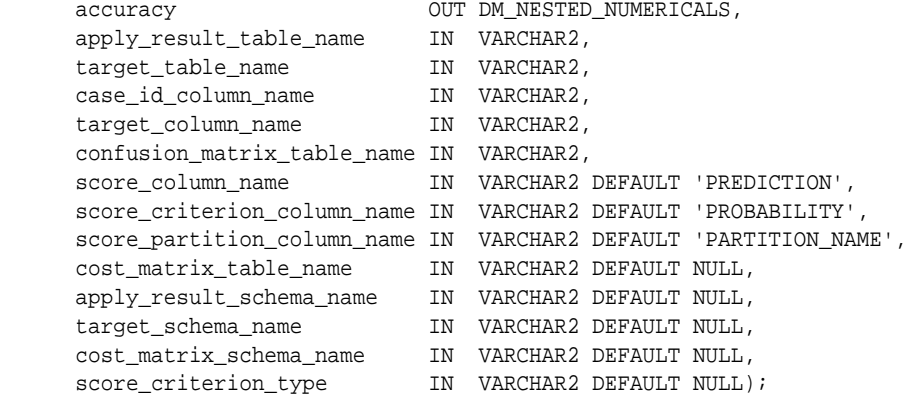

#### **Parameters**

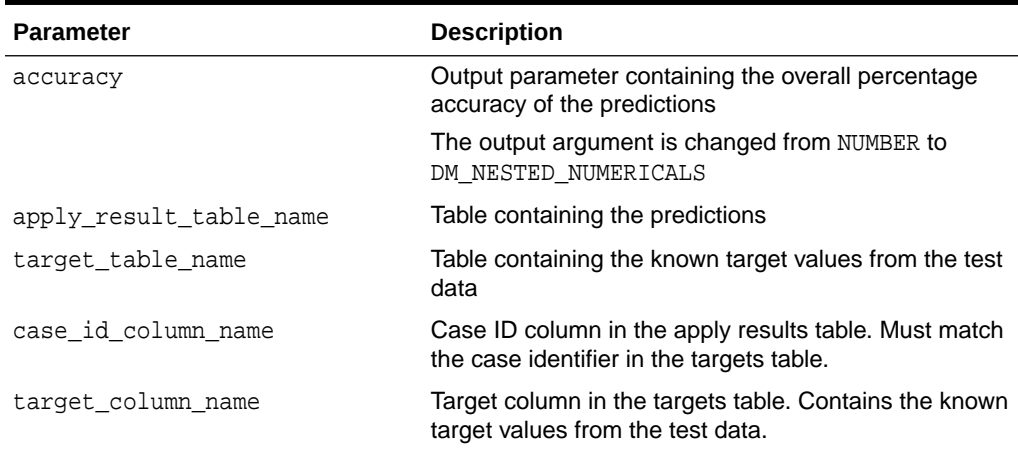

#### **Table 41-57 COMPUTE\_CONFUSION\_MATRIX\_PART Procedure Parameters**

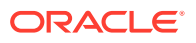

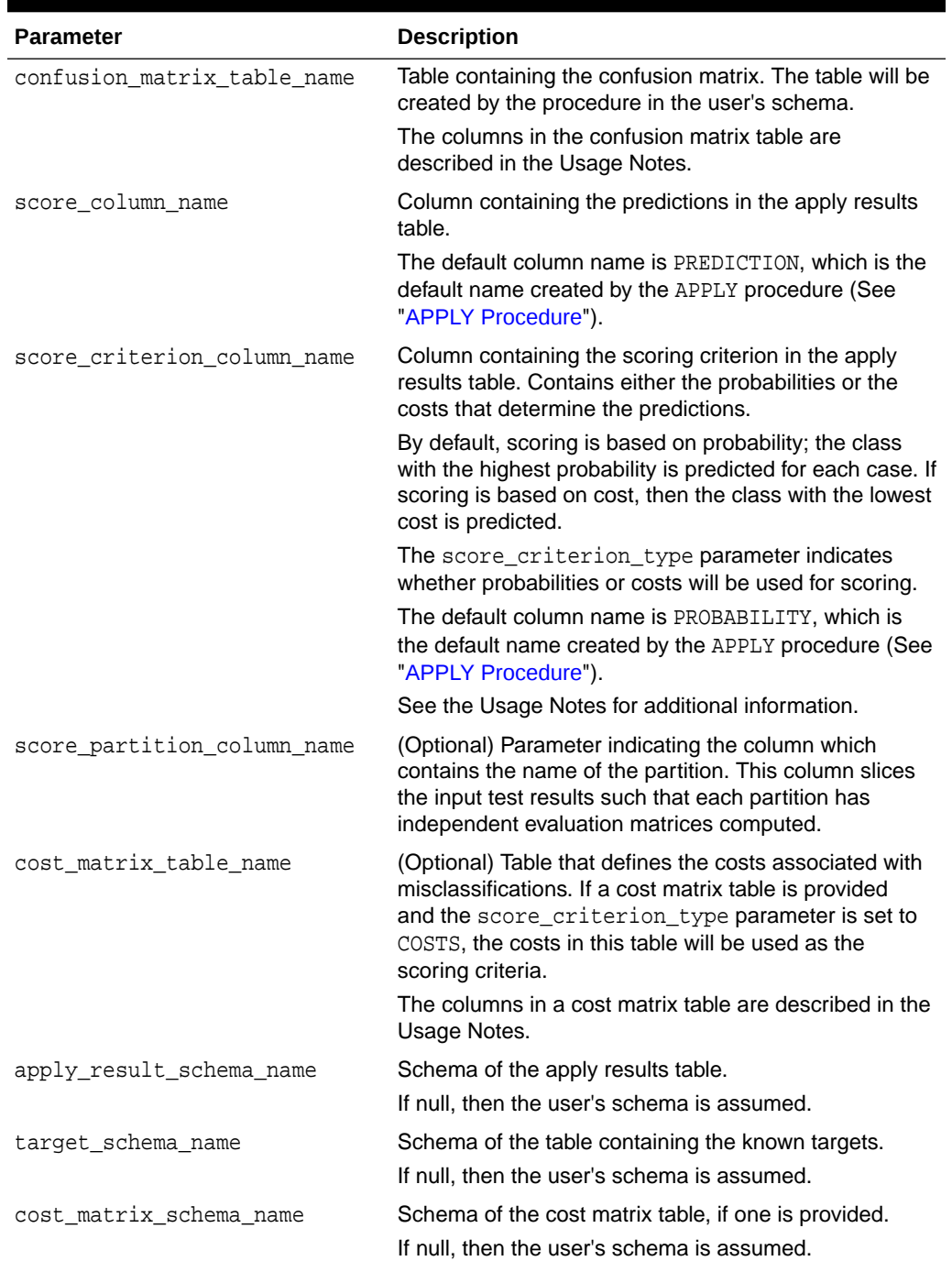

### **Table 41-57 (Cont.) COMPUTE\_CONFUSION\_MATRIX\_PART Procedure Parameters**

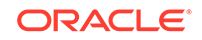

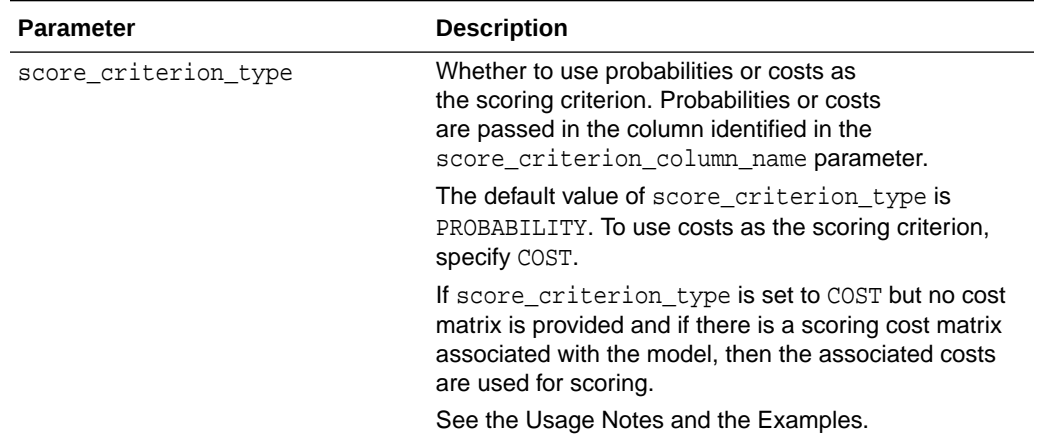

### **Table 41-57 (Cont.) COMPUTE\_CONFUSION\_MATRIX\_PART Procedure Parameters**

#### **Usage Notes**

- The predictive information you pass to COMPUTE\_CONFUSION\_MATRIX\_PART may be generated using SQL PREDICTION functions, the DBMS\_DATA\_MINING.APPLY procedure, or some other mechanism. As long as you pass the appropriate data, the procedure can compute the confusion matrix.
- Instead of passing a cost matrix to COMPUTE\_CONFUSION\_MATRIX\_PART, you can use a scoring cost matrix associated with the model. A scoring cost matrix can be embedded in the model or it can be defined dynamically when the model is applied. To use a scoring cost matrix, invoke the SQL PREDICTION\_COST function to populate the score criterion column.
- The predictions that you pass to COMPUTE\_CONFUSION\_MATRIX\_PART are in a table or view specified in apply\_result\_table\_name.

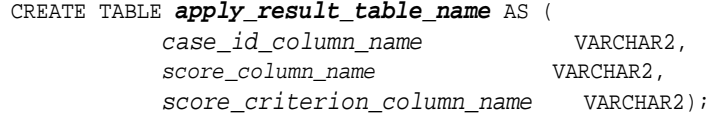

• A cost matrix must have the columns described in [Table 41-55](#page-419-0).

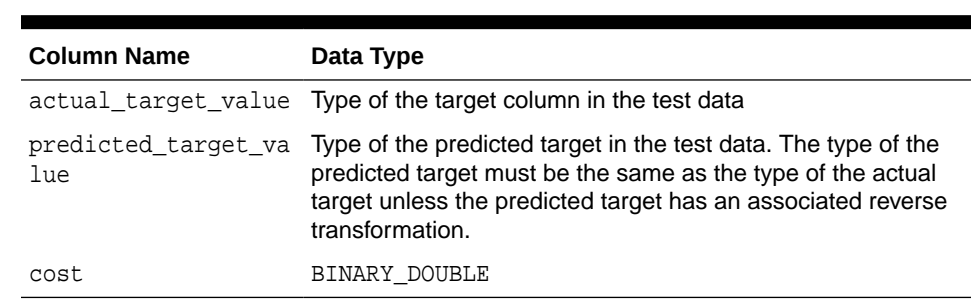

#### **Table 41-58 Columns in a Cost Matrix**

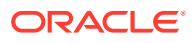

#### **See Also:**

*Oracle Machine Learning for SQL User's Guide* for valid target data types

*Oracle Machine Learning for SQL Concepts* for more information about cost matrixes

• The confusion matrix created by COMPUTE\_CONFUSION\_MATRIX\_PART has the columns described in [Table 41-56.](#page-419-0)

**Table 41-59 Columns in a Confusion Matrix Part**

| <b>Column Name</b> | Data Type                                                                                                    |
|--------------------|----------------------------------------------------------------------------------------------------|
|                    | actual target value Type of the target column in the test data                                                                                                    |
| lue                | predicted_target_va Type of the predicted target in the test data. The type of<br>the predicted target is the same as the type of the actual<br>target unless the predicted target has an associated reverse<br>transformation. |
| value              | BINARY DOUBLE                                                                                                    |

#### **See Also:**

*Oracle Machine Learning for SQL Concepts* for more information about confusion matrixes

#### **Examples**

These examples use the Naive Bayes model nb\_sh\_clas\_sample.

#### **Compute a Confusion Matrix Based on Probabilities**

The following statement applies the model to the test data and stores the predictions and probabilities in a table.

```
CREATE TABLE nb_apply_results AS
        SELECT cust_id,
               PREDICTION(nb_sh_clas_sample USING *) prediction,
              PREDICTION_PROBABILITY(nb_sh_clas_sample USING *) probability
        FROM mining_data_test_v;
```
Using probabilities as the scoring criterion, you can compute the confusion matrix as follows.

```
DECLARE
   v_accuracy NUMBER;
     BEGIN
       DBMS_DATA_MINING.COMPUTE_CONFUSION_MATRIX_PART (
                 accuracy => v_accuracy,
                 apply_result_table_name => 'nb_apply_results',
                 target_table_name => 'mining_data_test_v',
                 case_id_column_name => 'cust_id',
                 target_column_name => 'affinity_card',
```
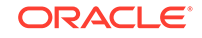

```
 confusion_matrix_table_name => 'nb_confusion_matrix',
                score_column_name => 'PREDICTION',
                score_criterion_column_name => 'PROBABILITY'
                score_partition_column_name => 'PARTITION_NAME'
                cost_matrix_table_name => null,
                apply_result_schema_name => null,
 target_schema_name => null,
 cost_matrix_schema_name => null,
 score_criterion_type => 'PROBABILITY');
       DBMS_OUTPUT.PUT_LINE('**** MODEL ACCURACY ****: ' || 
ROUND(v_accuracy,4));
     END;
 /
```
The confusion matrix and model accuracy are shown as follows.

```
**** MODEL ACCURACY ****: .7847
SELECT * FROM NB_CONFUSION_MATRIX;
ACTUAL_TARGET_VALUE PREDICTED_TARGET_VALUE VALUE
------------------- ---------------------- ----------
 1 0 60
0 0 891
 1 1 286
0 1 263
```
#### **Compute a Confusion Matrix Based on a Cost Matrix Table**

The confusion matrix in the previous example shows a high rate of false positives. For 263 cases, the model predicted 1 when the actual value was 0. You could use a cost matrix to minimize this type of error.

The cost matrix table nb cost matrix specifies that a false positive is 3 times more costly than a false negative.

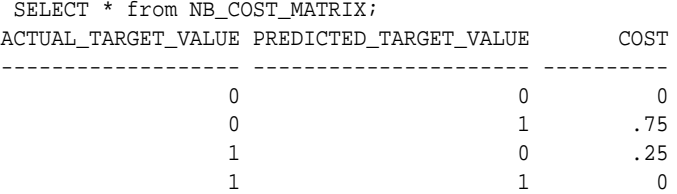

This statement shows how to generate the predictions using APPLY.

```
BEGIN
    DBMS_DATA_MINING.APPLY(
 model_name => 'nb_sh_clas_sample',
 data_table_name => 'mining_data_test_v',
         case_id_column_name => 'cust_id',
        result table name => 'nb apply results');
 END;
```
/

This statement computes the confusion matrix using the cost matrix table. The score criterion column is named 'PROBABILITY', which is the name generated by APPLY.

```
DECLARE
   v_accuracy NUMBER;
      BEGIN
        DBMS_DATA_MINING.COMPUTE_CONFUSION_MATRIX_PART (
                 accuracy \qquad \qquad \Rightarrow \text{ v\_accuracy},
```

```
 apply_result_table_name => 'nb_apply_results',
 target_table_name => 'mining_data_test_v',
 case_id_column_name => 'cust_id',
 target_column_name => 'affinity_card',
             confusion_matrix_table_name => 'nb_confusion_matrix',
             score_column_name => 'PREDICTION',
             score_criterion_column_name => 'PROBABILITY',
             score_partition_column_name => 'PARTITION_NAME'
             cost_matrix_table_name => 'nb_cost_matrix',
 apply_result_schema_name => null,
 target_schema_name => null,
 cost_matrix_schema_name => null,
 score_criterion_type => 'COST');
      DBMS_OUTPUT.PUT_LINE('**** MODEL ACCURACY ****: ' || ROUND(v_accuracy,4));
   END;
```
The resulting confusion matrix shows a decrease in false positives (212 instead of 263).

\*\*\*\* MODEL ACCURACY \*\*\*\*: .798 SELECT \* FROM NB\_CONFUSION\_MATRIX; ACTUAL\_TARGET\_VALUE PREDICTED\_TARGET\_VALUE VALUE ------------------- ---------------------- ---------- 1 0 91 0 0 942 1 1 255  $\sim$  0 1 212

/

#### **Compute a Confusion Matrix Based on Embedded Costs**

You can use the ADD COST MATRIX procedure to embed a cost matrix in a model. The embedded costs can be used instead of probabilities for scoring. This statement adds the previously-defined cost matrix to the model.

```
BEGIN 
DBMS_DATA_MINING.ADD_COST_MATRIX ('nb_sh_clas_sample', 'nb_cost_matrix');
END;/
```
The following statement applies the model to the test data using the embedded costs and stores the results in a table.

```
CREATE TABLE nb_apply_results AS
          SELECT cust_id,
               PREDICTION(nb_sh_clas_sample COST MODEL USING *) prediction,
               PREDICTION_COST(nb_sh_clas_sample COST MODEL USING *) cost
           FROM mining_data_test_v;
```
You can compute the confusion matrix using the embedded costs.

```
DECLARE
  v_accuracy MUMBER;
   BEGIN
      DBMS_DATA_MINING.COMPUTE_CONFUSION_MATRIX_PART (
         accuracy \Rightarrow v_accuracy,
          apply_result_table_name => 'nb_apply_results',
         target_table_name => 'mining_data_test_v',
 case_id_column_name => 'cust_id',
 target_column_name => 'affinity_card',
          confusion_matrix_table_name => 'nb_confusion_matrix',
```
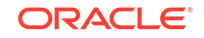

```
 score_column_name => 'PREDICTION',
        score_criterion_column_name => 'COST',
        score_partition_column_name => 'PARTITION_NAME'
         cost_matrix_table_name => null, 
 apply_result_schema_name => null,
 target_schema_name => null,
 cost_matrix_schema_name => null,
 score_criterion_type => 'COST');
   END;
   /
The results are:
**** MODEL ACCURACY ****: .798
 SELECT * FROM NB_CONFUSION_MATRIX;
ACTUAL_TARGET_VALUE PREDICTED_TARGET_VALUE VALUE
------------------- ---------------------- ----------
 1 0 91
0 0 942
 1 1 255
\sim 0 1 212
```
# 41.1.5.7 COMPUTE\_LIFT Procedure

This procedure computes lift and stores the results in a table in the user's schema.

Lift is a test metric for binary classification models. To compute lift, one of the target values must be designated as the positive class. COMPUTE\_LIFT compares the predictions generated by the model with the actual target values in a set of test data. Lift measures the degree to which the model's predictions of the positive class are an improvement over random chance.

Lift is computed on scoring results that have been ranked by probability (or cost) and divided into quantiles. Each quantile includes the scores for the same number of cases.

COMPUTE\_LIFT calculates quantile-based and cumulative statistics. The number of quantiles and the positive class are user-specified. Additionally, COMPUTE\_LIFT accepts three input streams:

- The predictions generated on the test data. The information is passed in three columns:
	- Case ID column
	- Prediction column
	- Scoring criterion column containing either probabilities or costs associated with the predictions
- The known target values in the test data. The information is passed in two columns:
	- Case ID column
	- Target column containing the known target values
- (Optional) A cost matrix table with predefined columns. See the Usage Notes for the column requirements.

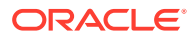

## **See Also:**

*Oracle Machine Learning for SQL Concepts* for more details about lift and test metrics for classification

["COMPUTE\\_CONFUSION\\_MATRIX Procedure](#page-416-0)"

["COMPUTE\\_ROC Procedure](#page-439-0)"

#### **Syntax**

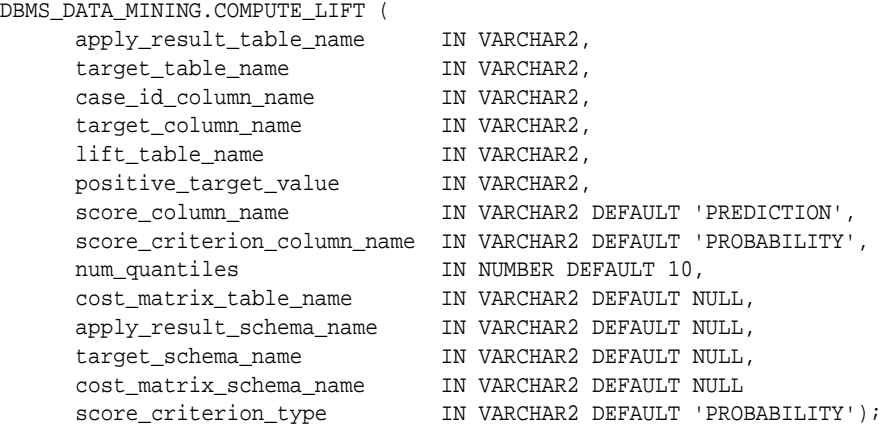

#### **Parameters**

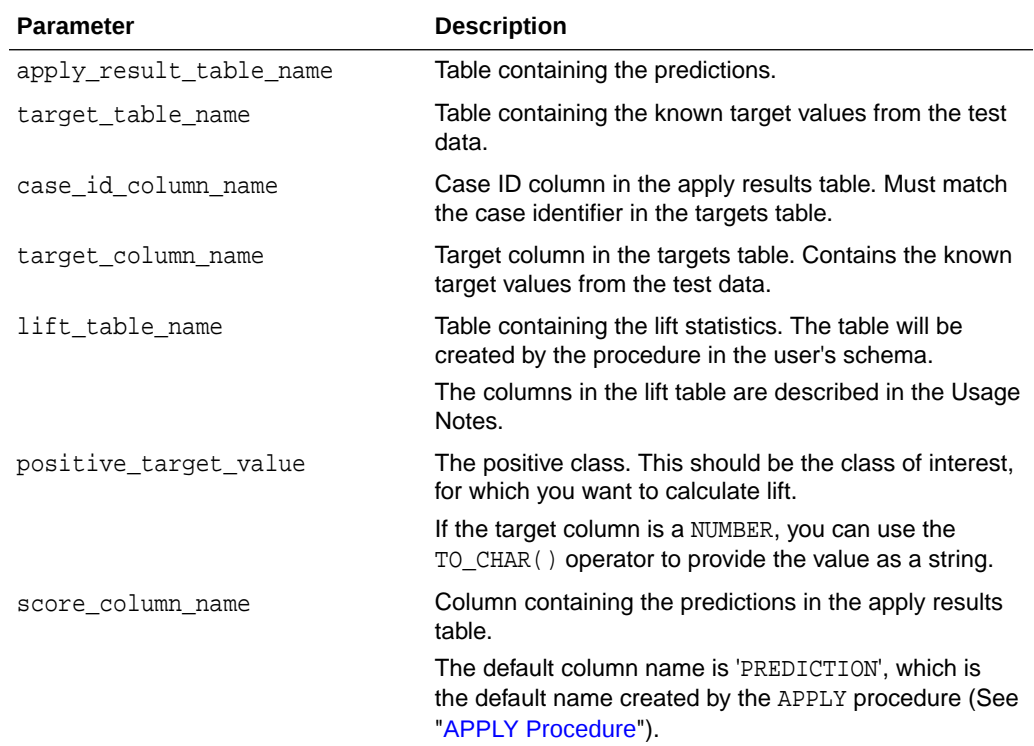

#### **Table 41-60 COMPUTE\_LIFT Procedure Parameters**

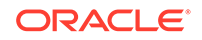

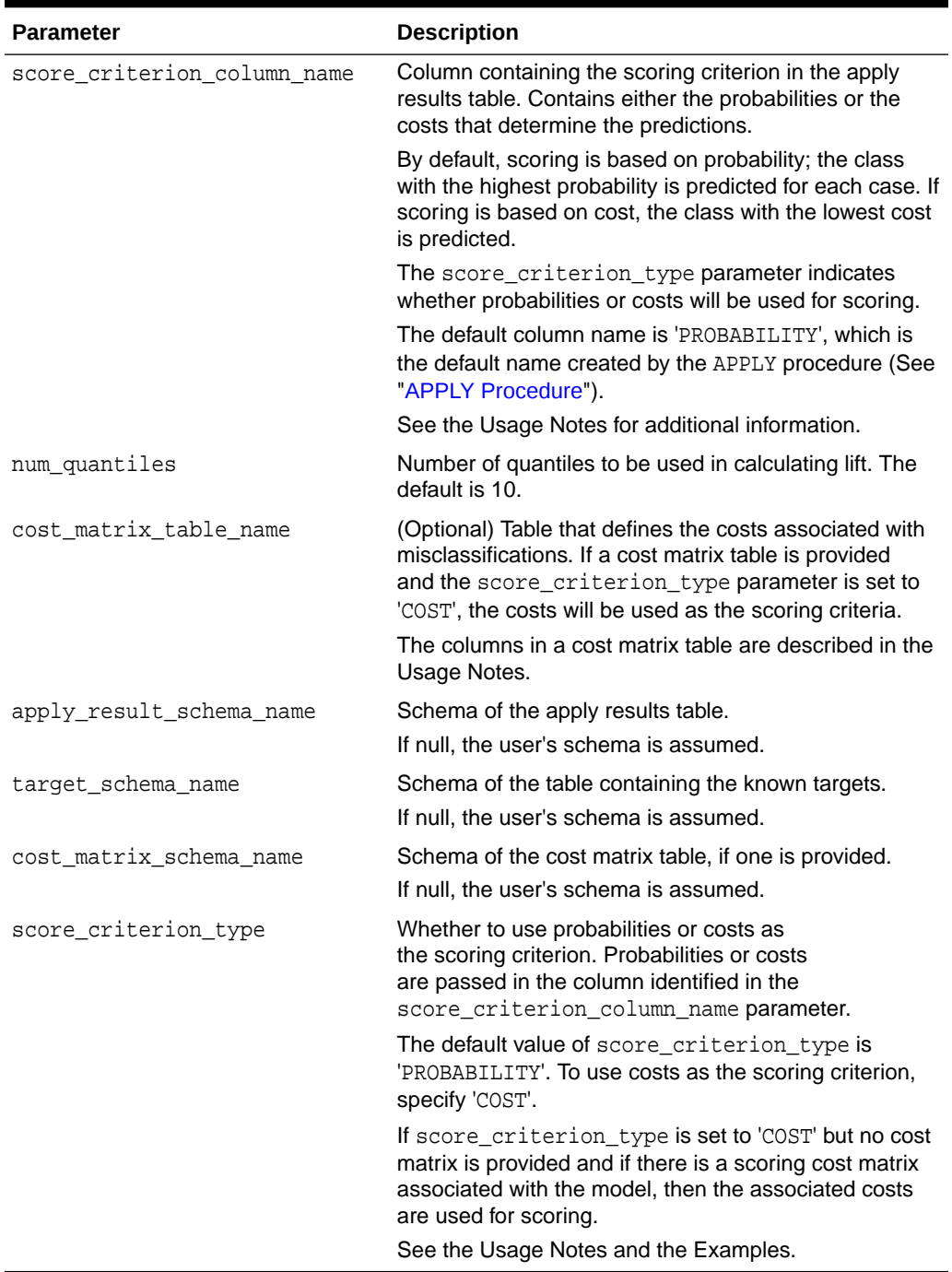

#### **Table 41-60 (Cont.) COMPUTE\_LIFT Procedure Parameters**

#### **Usage Notes**

- The predictive information you pass to COMPUTE\_LIFT may be generated using SQL PREDICTION functions, the DBMS\_DATA\_MINING.APPLY procedure, or some other mechanism. As long as you pass the appropriate data, the procedure can compute the lift.
- Instead of passing a cost matrix to COMPUTE\_LIFT, you can use a scoring cost matrix associated with the model. A scoring cost matrix can be embedded in

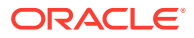
<span id="page-432-0"></span>the model or it can be defined dynamically when the model is applied. To use a scoring cost matrix, invoke the SQL PREDICTION\_COST function to populate the score criterion column.

• The predictions that you pass to COMPUTE\_LIFT are in a table or view specified in apply\_results\_table\_name.

CREATE TABLE **apply\_result\_table\_name** AS ( case\_id\_column\_name VARCHAR2, score\_column\_name VARCHAR2, score\_criterion\_column\_name VARCHAR2);

• A cost matrix must have the columns described in Table 41-61.

**Table 41-61 Columns in a Cost Matrix**

| <b>Column Name</b> | Data Type                                                                                                    |
|--------------------|----------------------------------------------------------------------------------------------------|
|                    | actual target value Type of the target column in the build data                                                                                                    |
| lue                | predicted_target_va Type of the predicted target in the test data. The type of the<br>predicted target must be the same as the type of the actual<br>target unless the predicted target has an associated reverse<br>transformation. |
| cost               | <b>NUMBER</b>                                                                                                    |

## **See Also:**

*Oracle Machine Learning for SQL Concepts* for more information about cost matrixes

• The table created by COMPUTE\_LIFT has the columns described in Table 41-62

### **Table 41-62 Columns in a Lift Table**

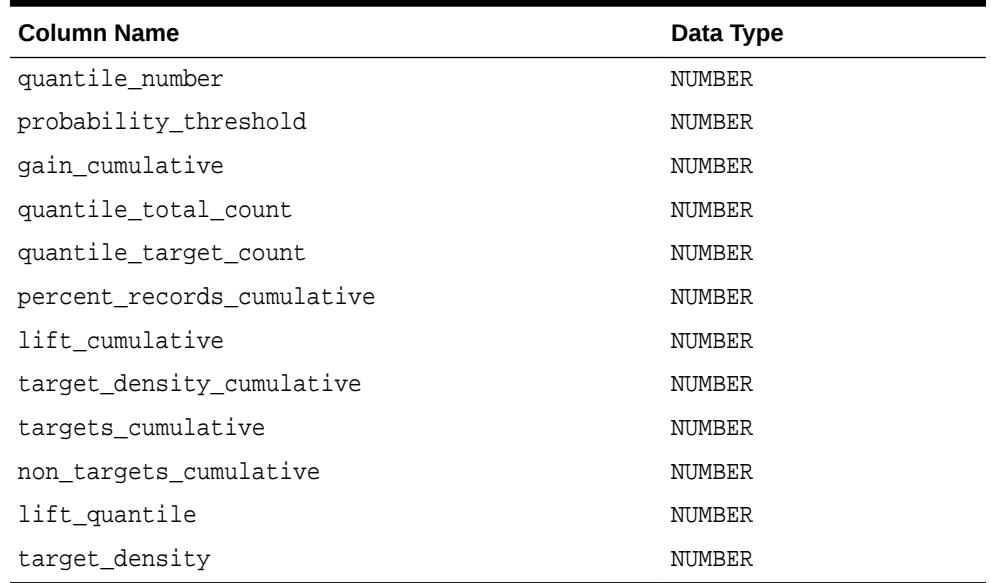

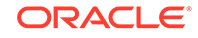

**See Also:** *Oracle Machine Learning for SQL Concepts* for details about the information in the lift table

When a cost matrix is passed to COMPUTE\_LIFT, the cost threshold is returned in the probability\_threshold column of the lift table.

## **Examples**

This example uses the Naive Bayes model nb\_sh\_clas\_sample.

The example illustrates lift based on probabilities. For examples that show computation based on costs, see "[COMPUTE\\_CONFUSION\\_MATRIX Procedure"](#page-416-0).

The following statement applies the model to the test data and stores the predictions and probabilities in a table.

```
CREATE TABLE nb_apply_results AS
     SELECT cust_id, t.prediction, t.probability
     FROM mining_data_test_v, TABLE(PREDICTION_SET(nb_sh_clas_sample USING *)) t;
```
Using probabilities as the scoring criterion, you can compute lift as follows.

```
BEGIN
      DBMS_DATA_MINING.COMPUTE_LIFT (
           apply_result_table_name => 'nb_apply_results',
          apply_result_table_name => 'mining_data_test_v',<br>target_table_name => 'mining_data_test_v',<br>-> 'minit id'.
 case_id_column_name => 'cust_id',
 target_column_name => 'affinity_card',
 lift_table_name => 'nb_lift',
 positive_target_value => to_char(1),
 score_column_name => 'PREDICTION',
          score_criterion_column_name => 'PROBABILITY',
           num_quantiles => 10,
 cost_matrix_table_name => null,
 apply_result_schema_name => null,
 target_schema_name => null,
          cost_matrix_schema_name => null,<br>cost_matrix_schema_name => null,<br>cost_matrix_schema_name => null,<br>\frac{1}{2} => null,
          score_criterion_type => 'PROBABILITY');
      END;
 /
```
This query displays some of the statistics from the resulting lift table.

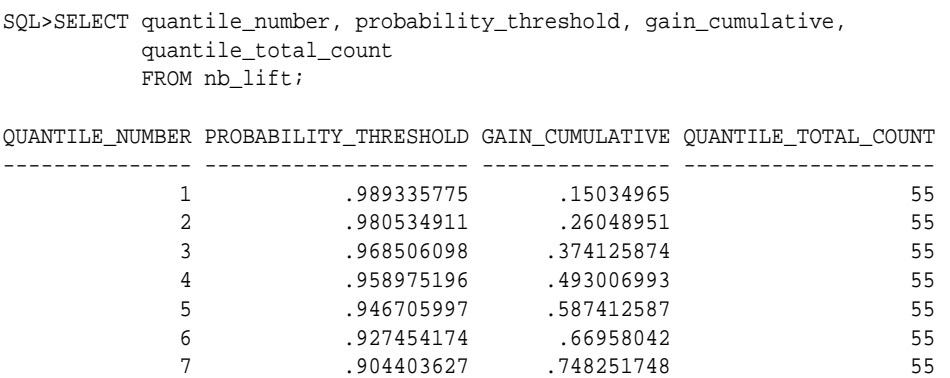

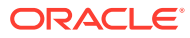

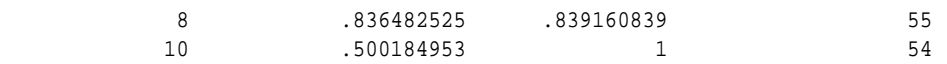

## <span id="page-434-0"></span>41.1.5.8 COMPUTE\_LIFT\_PART Procedure

The COMPUTE\_LIFT\_PART procedure computes lift and stores the results in a table in the user's schema. This procedure provides support to the computation of evaluation metrics per-partition for partitioned models.

Lift is a test metric for binary classification models. To compute lift, one of the target values must be designated as the positive class. COMPUTE\_LIFT\_PART compares the predictions generated by the model with the actual target values in a set of test data. Lift measures the degree to which the model's predictions of the positive class are an improvement over random chance.

Lift is computed on scoring results that have been ranked by probability (or cost) and divided into quantiles. Each quantile includes the scores for the same number of cases.

COMPUTE\_LIFT\_PART calculates quantile-based and cumulative statistics. The number of quantiles and the positive class are user-specified. Additionally, COMPUTE\_LIFT\_PART accepts three input streams:

- The predictions generated on the test data. The information is passed in three columns:
	- Case ID column
	- Prediction column
	- Scoring criterion column containing either probabilities or costs associated with the predictions
- The known target values in the test data. The information is passed in two columns:
	- Case ID column
	- Target column containing the known target values
- (Optional) A cost matrix table with predefined columns. See the Usage Notes for the column requirements.

## **See Also:**

*Oracle Machine Learning for SQL Concepts* for more details about Lift and test metrics for classification

["COMPUTE\\_LIFT Procedure](#page-429-0)"

["COMPUTE\\_CONFUSION\\_MATRIX Procedure](#page-416-0)"

["COMPUTE\\_CONFUSION\\_MATRIX\\_PART Procedure"](#page-422-0)

["COMPUTE\\_ROC Procedure](#page-439-0)"

["COMPUTE\\_ROC\\_PART Procedure](#page-443-0)"

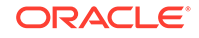

## **Syntax**

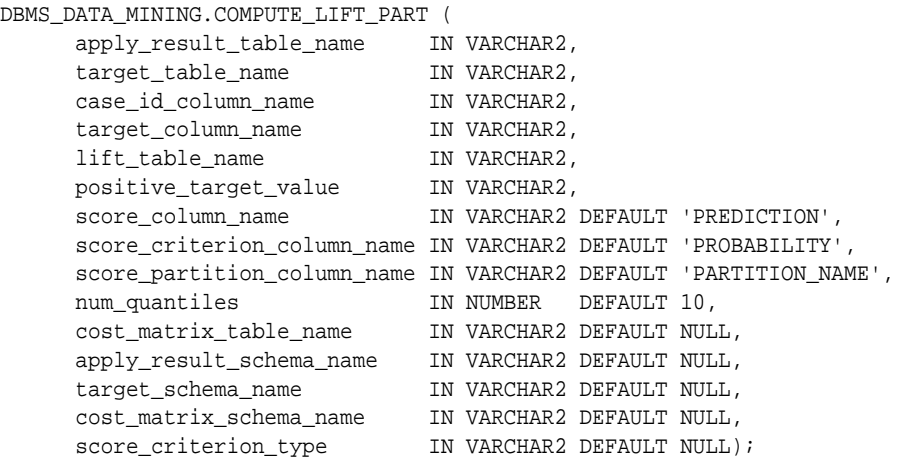

## **Parameters**

## **Table 41-63 COMPUTE\_LIFT\_PART Procedure Parameters**

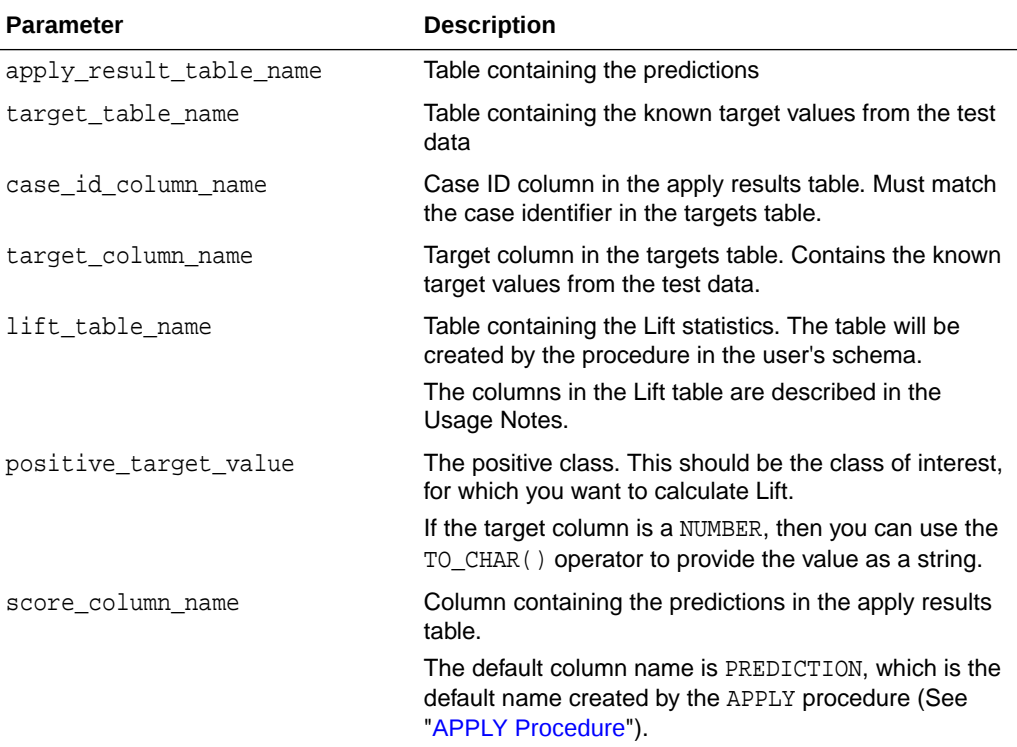

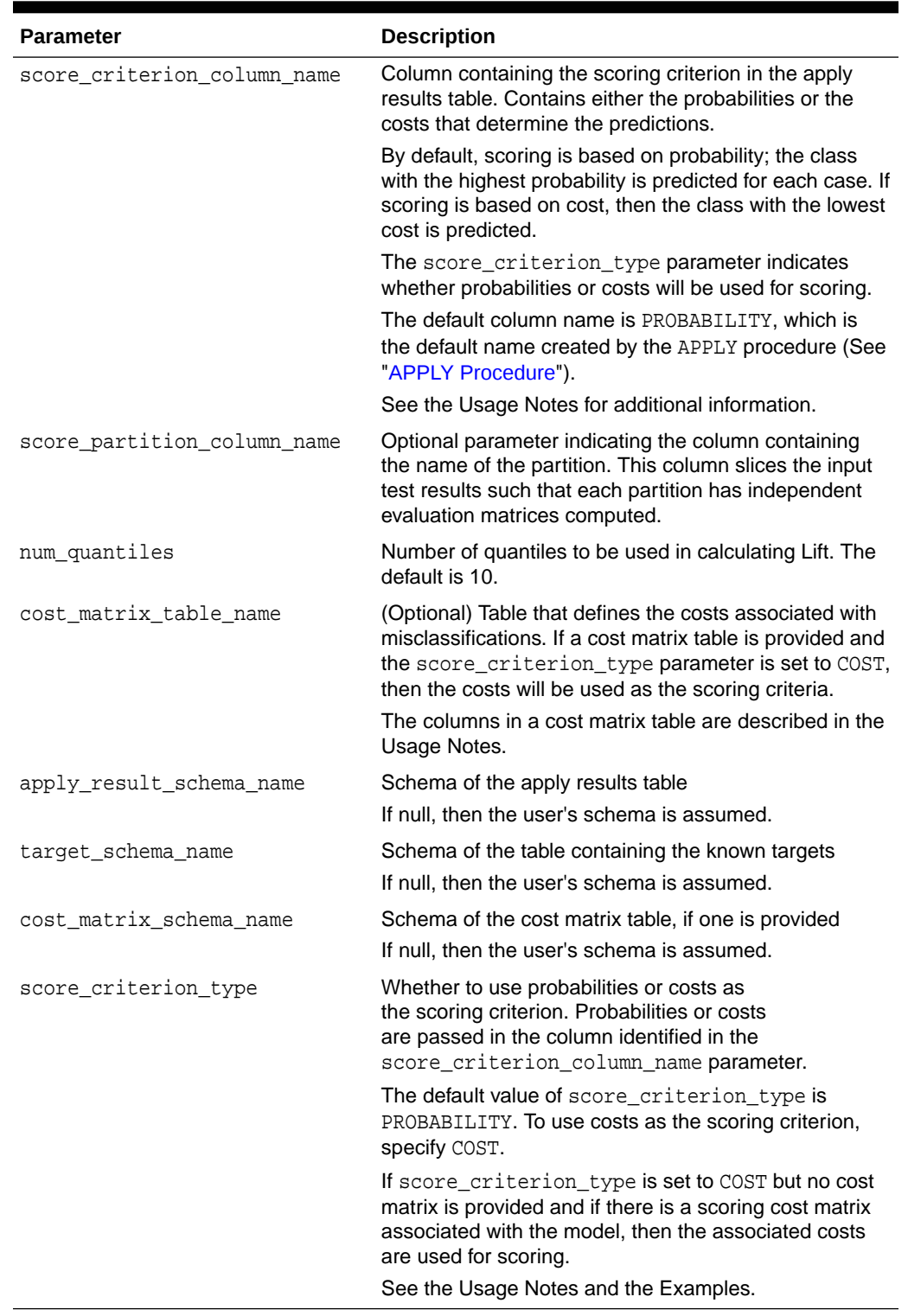

## **Table 41-63 (Cont.) COMPUTE\_LIFT\_PART Procedure Parameters**

## **Usage Notes**

• The predictive information you pass to COMPUTE\_LIFT\_PART may be generated using SQL PREDICTION functions, the DBMS\_DATA\_MINING.APPLY procedure, or

**ORACLE®** 

some other mechanism. As long as you pass the appropriate data, the procedure can compute the Lift.

- Instead of passing a cost matrix to COMPUTE\_LIFT\_PART, you can use a scoring cost matrix associated with the model. A scoring cost matrix can be embedded in the model or it can be defined dynamically when the model is applied. To use a scoring cost matrix, invoke the SQL PREDICTION\_COST function to populate the score criterion column.
- The predictions that you pass to COMPUTE\_LIFT\_PART are in a table or view specified in apply\_results\_table\_name.

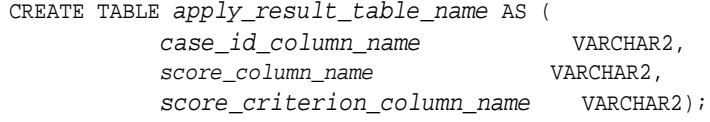

• A cost matrix must have the columns described in [Table 41-61](#page-432-0).

**Table 41-64 Columns in a Cost Matrix**

| <b>Column Name</b> | Data Type                                                                                                    |
|--------------------|----------------------------------------------------------------------------------------------------|
|                    | actual target value Type of the target column in the test data                                                                                                    |
| lue                | predicted target va Type of the predicted target in the test data. The type of the<br>predicted target must be the same as the type of the actual<br>target unless the predicted target has an associated reverse<br>transformation. |
| cost               | NUMBER                                                                                                    |

## **See Also:**

*Oracle Machine Learning for SQL Concepts* for more information about cost matrixes

• The table created by COMPUTE\_LIFT\_PART has the columns described in [Table 41-62](#page-432-0)

## **Table 41-65 Columns in a COMPUTE\_LIFT\_PART Table**

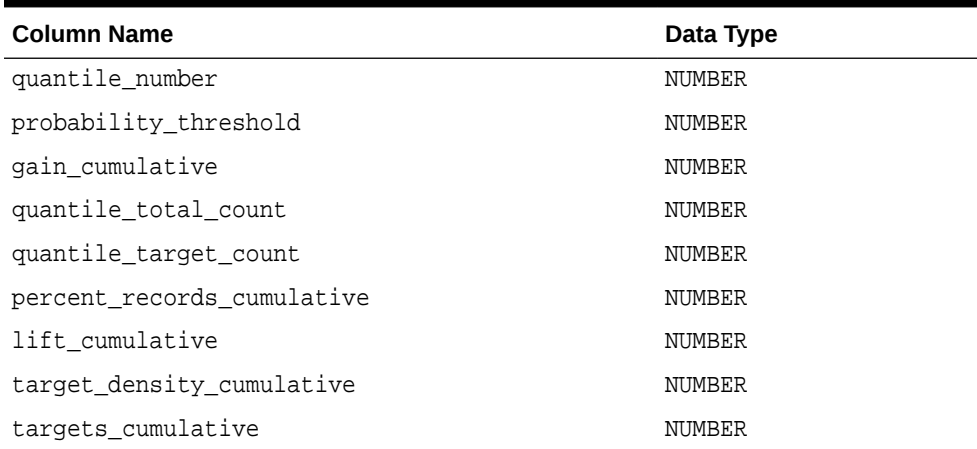

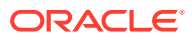

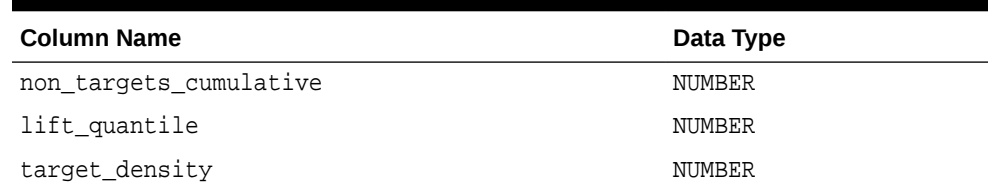

## **Table 41-65 (Cont.) Columns in a COMPUTE\_LIFT\_PART Table**

## **See Also:**

*Oracle Machine Learning for SQL Concepts* for details about the information in the Lift table

• When a cost matrix is passed to COMPUTE\_LIFT\_PART, the cost threshold is returned in the probability threshold column of the Lift table.

#### **Examples**

This example uses the Naive Bayes model nb\_sh\_clas\_sample.

The example illustrates Lift based on probabilities. For examples that show computation based on costs, see "[COMPUTE\\_CONFUSION\\_MATRIX Procedure"](#page-416-0).

For a partitioned model example, see ["COMPUTE\\_CONFUSION\\_MATRIX\\_PART](#page-422-0) [Procedure](#page-422-0)".

The following statement applies the model to the test data and stores the predictions and probabilities in a table.

```
CREATE TABLE nb_apply_results AS
    SELECT cust_id, t.prediction, t.probability
   FROM mining_data_test_v, TABLE(PREDICTION_SET(nb_sh_clas_sample USING *)) t;
```
Using probabilities as the scoring criterion, you can compute Lift as follows.

#### BEGIN

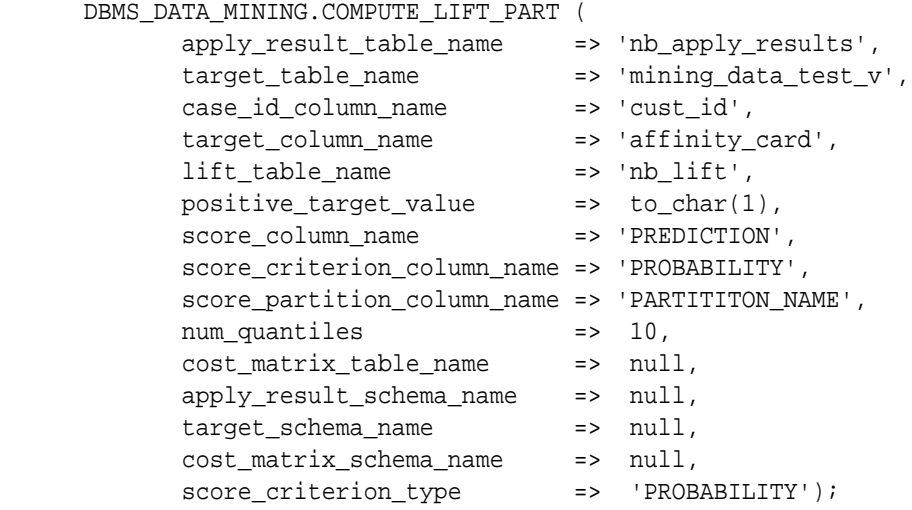

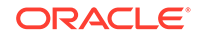

<span id="page-439-0"></span>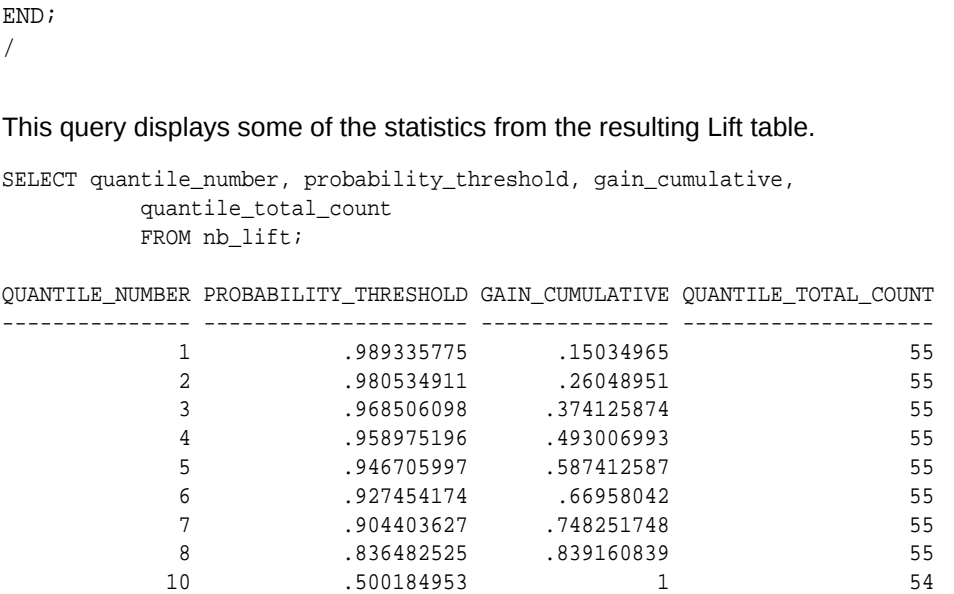

## 41.1.5.9 COMPUTE\_ROC Procedure

This procedure computes the receiver operating characteristic (ROC), stores the results in a table in the user's schema, and returns a measure of the model accuracy.

ROC is a test metric for binary classification models. To compute ROC, one of the target values must be designated as the positive class. COMPUTE\_ROC compares the predictions generated by the model with the actual target values in a set of test data.

ROC measures the impact of changes in the probability threshold. The probability threshold is the decision point used by the model for predictions. In binary classification, the default probability threshold is 0.5. The value predicted for each case is the one with a probability greater than 50%.

ROC can be plotted as a curve on an X-Y axis. The false positive rate is placed on the X axis. The true positive rate is placed on the Y axis. A false positive is a positive prediction for a case that is negative in the test data. A true positive is a positive prediction for a case that is positive in the test data.

COMPUTE\_ROC accepts two input streams:

- The predictions generated on the test data. The information is passed in three columns:
	- Case ID column
	- Prediction column
	- Scoring criterion column containing probabilities
- The known target values in the test data. The information is passed in two columns:
	- Case ID column
	- Target column containing the known target values

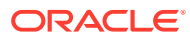

## **See Also:**

*Oracle Machine Learning for SQL Concepts* for more details about ROC and test metrics for classification

["COMPUTE\\_CONFUSION\\_MATRIX Procedure](#page-416-0)"

["COMPUTE\\_LIFT Procedure](#page-429-0)"

## **Syntax**

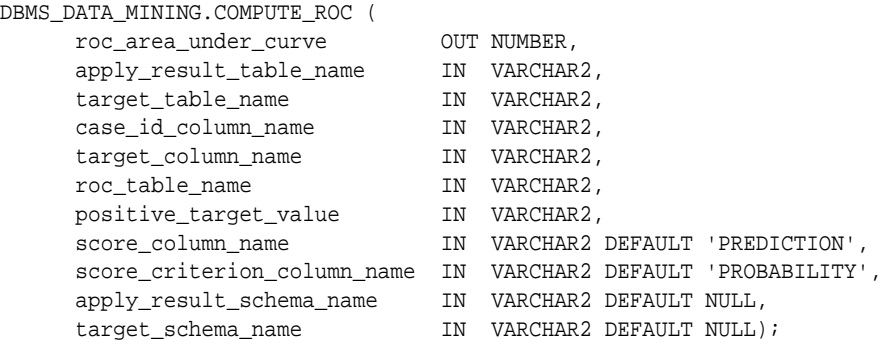

## **Parameters**

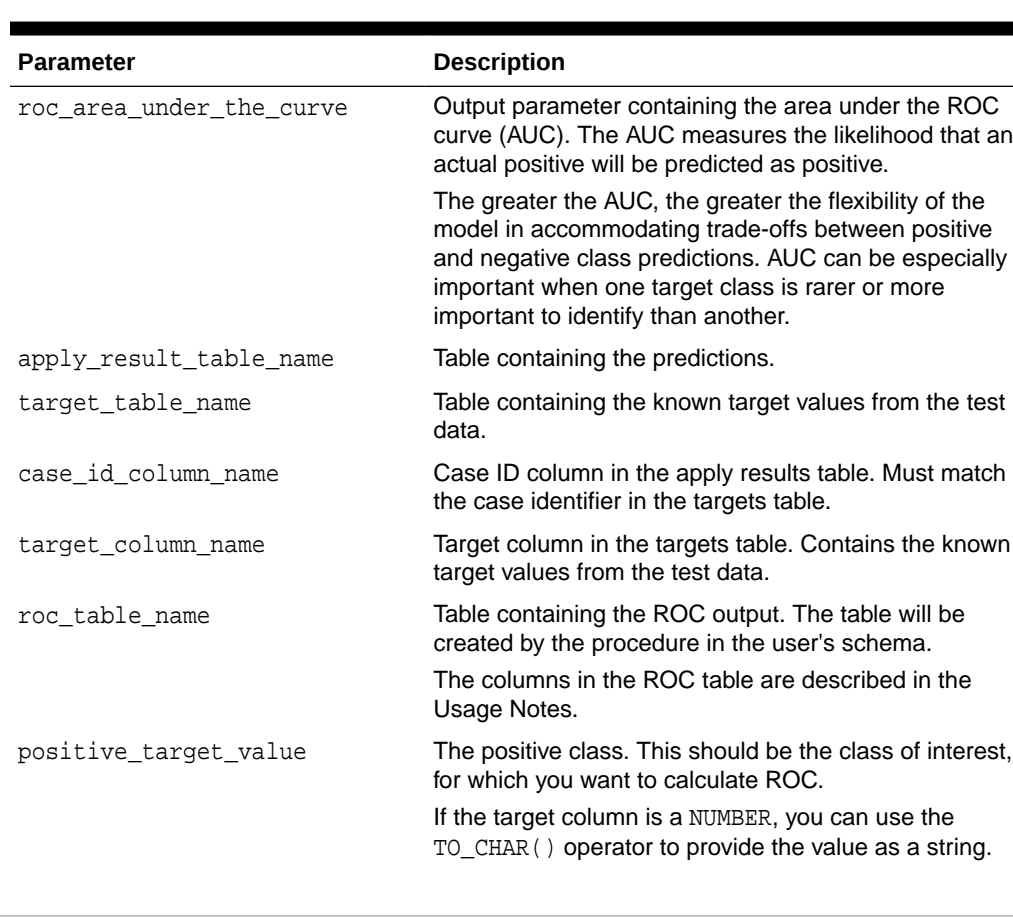

## **Table 41-66 COMPUTE\_ROC Procedure Parameters**

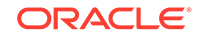

a,

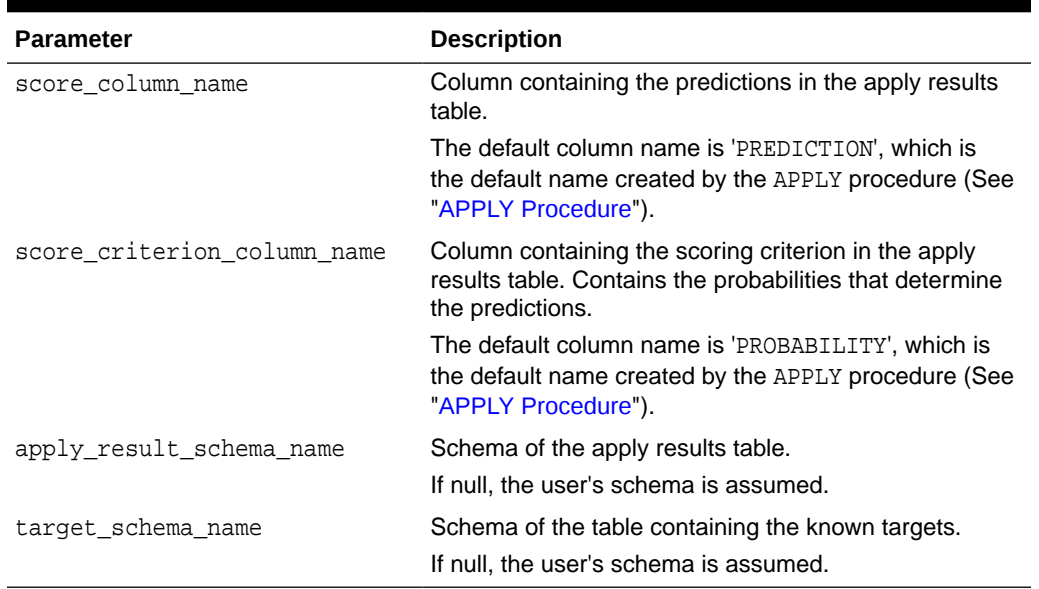

## **Table 41-66 (Cont.) COMPUTE\_ROC Procedure Parameters**

## **Usage Notes**

- The predictive information you pass to COMPUTE\_ROC may be generated using SQL PREDICTION functions, the DBMS\_DATA\_MINING.APPLY procedure, or some other mechanism. As long as you pass the appropriate data, the procedure can compute the receiver operating characteristic.
- The predictions that you pass to COMPUTE\_ROC are in a table or view specified in apply\_results\_table\_name.

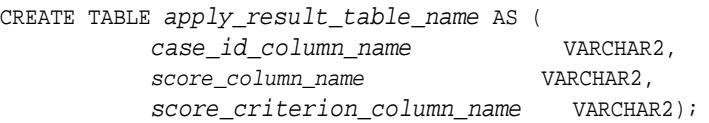

• The table created by COMPUTE\_ROC has the columns shown in Table 41-67.

## **Table 41-67 COMPUTE\_ROC Output**

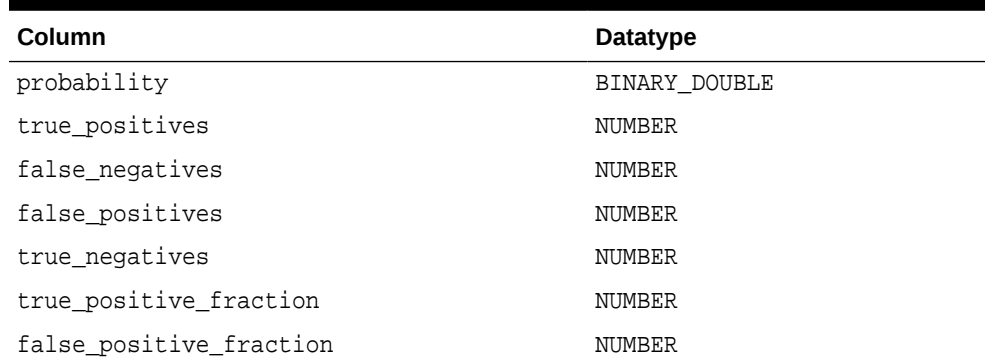

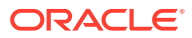

#### **See Also:**

*Oracle Machine Learning for SQL Concepts* for details about the output of COMPUTE\_ROC

• ROC is typically used to determine the most desirable probability threshold. This can be done by examining the true positive fraction and the false positive fraction. The true positive fraction is the percentage of all positive cases in the test data that were correctly predicted as positive. The false positive fraction is the percentage of all negative cases in the test data that were incorrectly predicted as positive.

Given a probability threshold, the following statement returns the positive predictions in an apply result table ordered by probability.

```
SELECT case_id_column_name
       FROM apply_result_table_name
        WHERE probability > probability_threshold
        ORDER BY probability DESC;
```
There are two approaches to identifying the most desirable probability threshold. Which approach you use depends on whether or not you know the relative cost of positive versus negative class prediction errors.

If the costs are known, you can apply the relative costs to the ROC table to compute the minimum cost probability threshold. Suppose the relative cost ratio is: Positive Class Error Cost / Negative Class Error Cost = 20. Then execute a query like this.

```
WITH cost AS (
  SELECT probability_threshold, 20 * false_negatives + false_positives
cost
    FROM ROC_table
 GROUP BY probability threshold),
    minCost AS (
      SELECT min(cost) minCost
        FROM cost)
     SELECT max(probability threshold)probability_threshold
        FROM cost, minCost
   WHERE cost = minCost;
```
If relative costs are not well known, you can simply scan the values in the ROC table (in sorted order) and make a determination about which of the displayed trade-offs (misclassified positives versus misclassified negatives) is most desirable.

```
SELECT * FROM ROC table
        ORDER BY probability threshold;
```
#### **Examples**

This example uses the Naive Bayes model nb\_sh\_clas\_sample.

The following statement applies the model to the test data and stores the predictions and probabilities in a table.

ORACLE

```
CREATE TABLE nb_apply_results AS
    SELECT cust_id, t.prediction, t.probability
   FROM mining_data_test_v, TABLE(PREDICTION_SET(nb_sh_clas_sample USING *)) t;
```
Using the predictions and the target values from the test data, you can compute ROC as follows.

```
DECLARE
     v_area_under_curve NUMBER;
BEGIN
     DBMS_DATA_MINING.COMPUTE_ROC (
        roc_area_under_curve => v_area_under_curve,
 apply_result_table_name => 'nb_apply_results',
 target_table_name => 'mining_data_test_v',
 case_id_column_name => 'cust_id',
 target_column_name => 'mining_data_test_v',
       roc table name \qquad \qquad \Rightarrow 'nb roc',
 positive_target_value => '1',
 score_column_name => 'PREDICTION',
        score_criterion_column_name => 'PROBABILITY');
    DBMS OUTPUT.PUT LINE('**** AREA UNDER ROC CURVE ****: ' ||
    ROUND(v area under curve, 4));
END;
/
```
The resulting AUC and a selection of columns from the ROC table are shown as follows.

```
**** AREA UNDER ROC CURVE ****: .8212
 SELECT PROBABILITY, TRUE_POSITIVE_FRACTION, FALSE_POSITIVE_FRACTION 
      FROM NB ROC;
PROBABILITY TRUE POSITIVE FRACTION FALSE POSITIVE FRACTION
----------- ---------------------- -----------------------
.00000 1
 .50018 .826589595 .227902946
 .53851 .823699422 .221837088
   .54991 .820809249 .217504333
   .55628 .815028902 .215771231
   .55628 .817919075 .215771231
   .57563 .800578035 .214904679
   .57563 .812138728 .214904679
 . . .
 . . .
 . . .
```
## 41.1.5.10 COMPUTE\_ROC\_PART Procedure

The COMPUTE\_ROC\_PART procedure computes Receiver Operating Characteristic (ROC), stores the results in a table in the user's schema, and returns a measure of the model accuracy. This procedure provides support to computation of evaluation metrics per-partition for partitioned models.

ROC is a test metric for binary classification models. To compute ROC, one of the target values must be designated as the positive class. COMPUTE\_ROC\_PART compares the predictions generated by the model with the actual target values in a set of test data.

ROC measures the impact of changes in the probability threshold. The probability threshold is the decision point used by the model for predictions. In binary classification, the default probability threshold is 0.5. The value predicted for each case is the one with a probability greater than 50%.

ROC can be plotted as a curve on an x-y axis. The false positive rate is placed on the x-axis. The true positive rate is placed on the y-axis. A false positive is a positive prediction for a case that is negative in the test data. A true positive is a positive prediction for a case that is positive in the test data.

COMPUTE ROC PART accepts two input streams:

- The predictions generated on the test data. The information is passed in three columns:
	- Case ID column
	- Prediction column
	- Scoring criterion column containing probabilities
- The known target values in the test data. The information is passed in two columns:
	- Case ID column
	- Target column containing the known target values

## **See Also:**

*Oracle Machine Learning for SQL Concepts* for more details about ROC and test metrics for Classification

["COMPUTE\\_ROC Procedure](#page-439-0)"

["COMPUTE\\_CONFUSION\\_MATRIX Procedure](#page-416-0)"

["COMPUTE\\_LIFT\\_PART Procedure"](#page-434-0)

["COMPUTE\\_LIFT Procedure](#page-429-0)"

#### **Syntax**

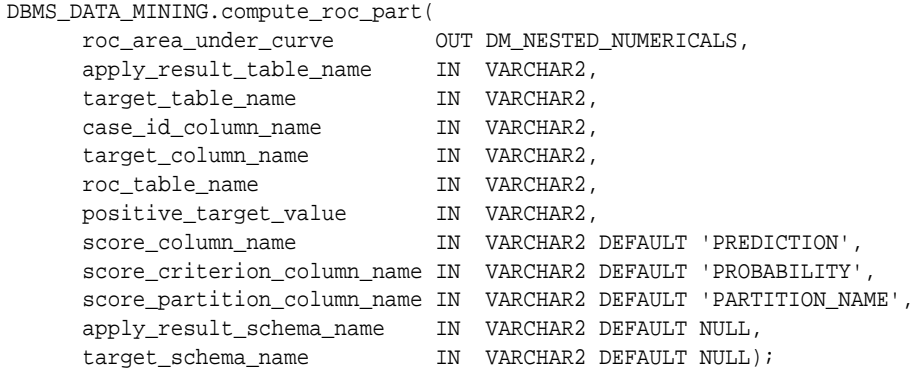

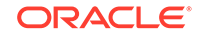

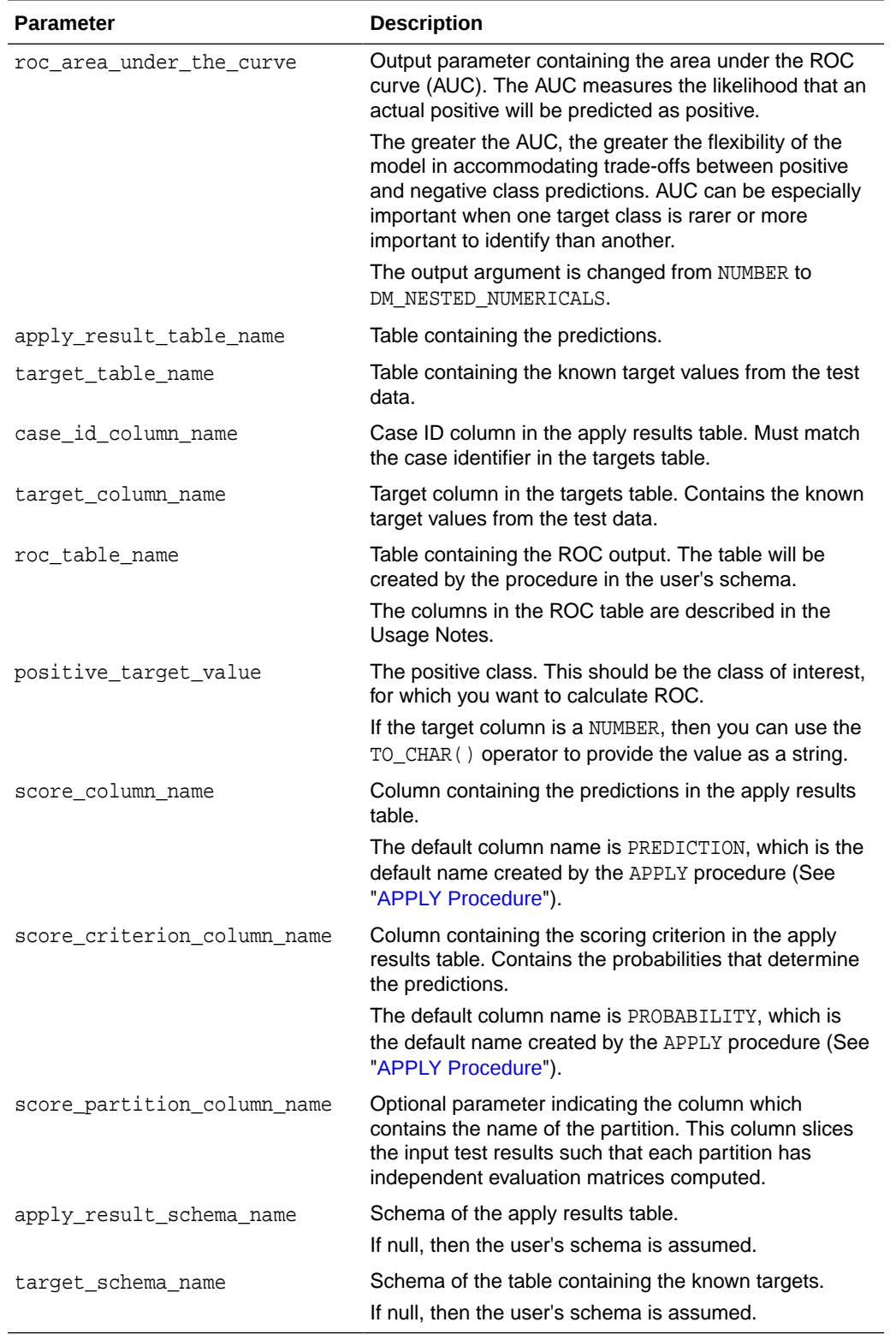

## **Table 41-68 COMPUTE\_ROC\_PART Procedure Parameters**

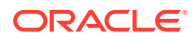

## **Usage Notes**

- The predictive information you pass to COMPUTE\_ROC\_PART may be generated using SQL PREDICTION functions, the DBMS\_DATA\_MINING.APPLY procedure, or some other mechanism. As long as you pass the appropriate data, the procedure can compute the receiver operating characteristic.
- The predictions that you pass to COMPUTE, ROC, PART are in a table or view specified in apply\_results\_table\_name.

```
CREATE TABLE apply result table name AS (
           case_id_column_name VARCHAR2, 
          score_column_name    VARCHAR2,
           score_criterion_column_name VARCHAR2);
```
The COMPUTE\_ROC\_PART table has the following columns:

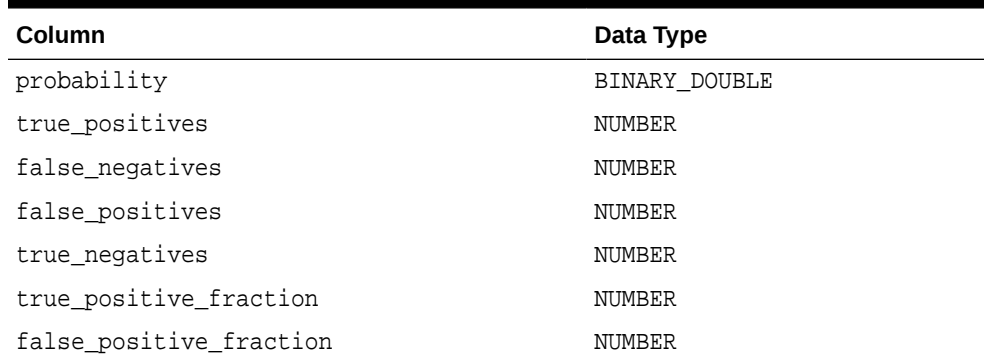

## **Table 41-69 COMPUTE\_ROC\_PART Output**

## **See Also:**

*Oracle Machine Learning for SQL Concepts* for details about the output of COMPUTE\_ROC\_PART

• ROC is typically used to determine the most desirable probability threshold. This can be done by examining the true positive fraction and the false positive fraction. The true positive fraction is the percentage of all positive cases in the test data that were correctly predicted as positive. The false positive fraction is the percentage of all negative cases in the test data that were incorrectly predicted as positive.

Given a probability threshold, the following statement returns the positive predictions in an apply result table ordered by probability.

SELECT case\_id\_column\_name FROM apply\_result\_table\_name WHERE probability > probability\_threshold ORDER BY probability DESC;

• There are two approaches to identify the most desirable probability threshold. The approach you use depends on whether you know the relative cost of positive versus negative class prediction errors.

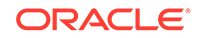

If the costs are known, then you can apply the relative costs to the ROC table to compute the minimum cost probability threshold. Suppose the relative cost ratio is: Positive Class Error Cost / Negative Class Error Cost = 20. Then execute a query as follows:

```
WITH cost AS (
 SELECT probability threshold, 20 * false negatives + false positives
cost
   FROM ROC table
 GROUP BY probability threshold),
    minCost AS (
      SELECT min(cost) minCost
        FROM cost)
     SELECT max(probability threshold)probability_threshold
        FROM cost, minCost
   WHERE cost = minCost;
```
If relative costs are not well known, then you can simply scan the values in the ROC table (in sorted order) and make a determination about which of the displayed trade-offs (misclassified positives versus misclassified negatives) is most desirable.

```
SELECT * FROM ROC_table
          ORDER BY probability_threshold;
```
## **Examples**

This example uses the Naive Bayes model nb\_sh\_clas\_sample.

The following statement applies the model to the test data and stores the predictions and probabilities in a table.

```
CREATE TABLE nb_apply_results AS
     SELECT cust_id, t.prediction, t.probability
    FROM mining_data_test_v, TABLE(PREDICTION_SET(nb_sh_clas_sample USING *)) t;
```
Using the predictions and the target values from the test data, you can compute ROC as follows.

```
DECLARE
     v_area_under_curve NUMBER;
BEGIN
     DBMS_DATA_MINING.COMPUTE_ROC_PART (
        roc area_under_curve => v_area_under_curve,
         apply_result_table_name => 'nb_apply_results',
         target_table_name => 'mining_data_test_v',
        case id column name => 'cust id',
         target_column_name => 'affinity_card',
         roc_table_name => 'nb_roc',
         positive_target_value => '1',
         score_column_name => 'PREDICTION',
        score_criterion_column_name => 'PROBABILITY');
        score partition column name => 'PARTITION NAME'
     DBMS_OUTPUT.PUT_LINE('**** AREA UNDER ROC CURVE ****: ' ||
    ROUND(v area under curve, 4));
END;
/
```
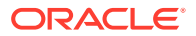

<span id="page-448-0"></span>The resulting AUC and a selection of columns from the ROC table are shown as follows.

\*\*\*\* AREA UNDER ROC CURVE \*\*\*\*: .8212 SELECT PROBABILITY, TRUE\_POSITIVE\_FRACTION, FALSE\_POSITIVE\_FRACTION FROM NB\_ROC; PROBABILITY TRUE POSITIVE FRACTION FALSE POSITIVE FRACTION

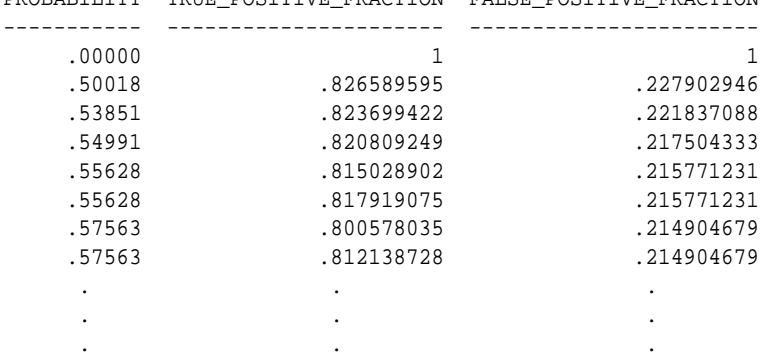

# 41.1.5.11 CREATE\_MODEL Procedure

This procedure creates an Oracle Machine Learning for SQL model with a given machine learning function.

## **Syntax**

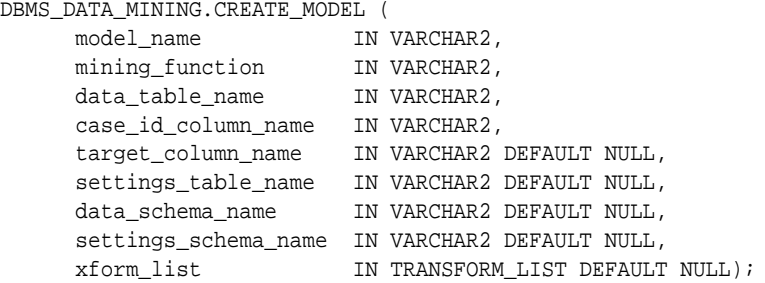

## **Parameters**

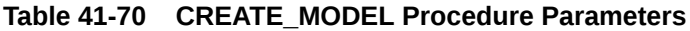

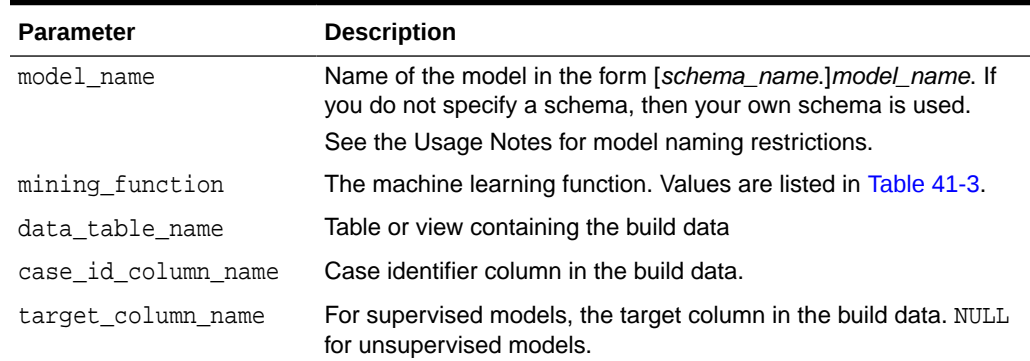

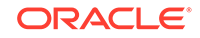

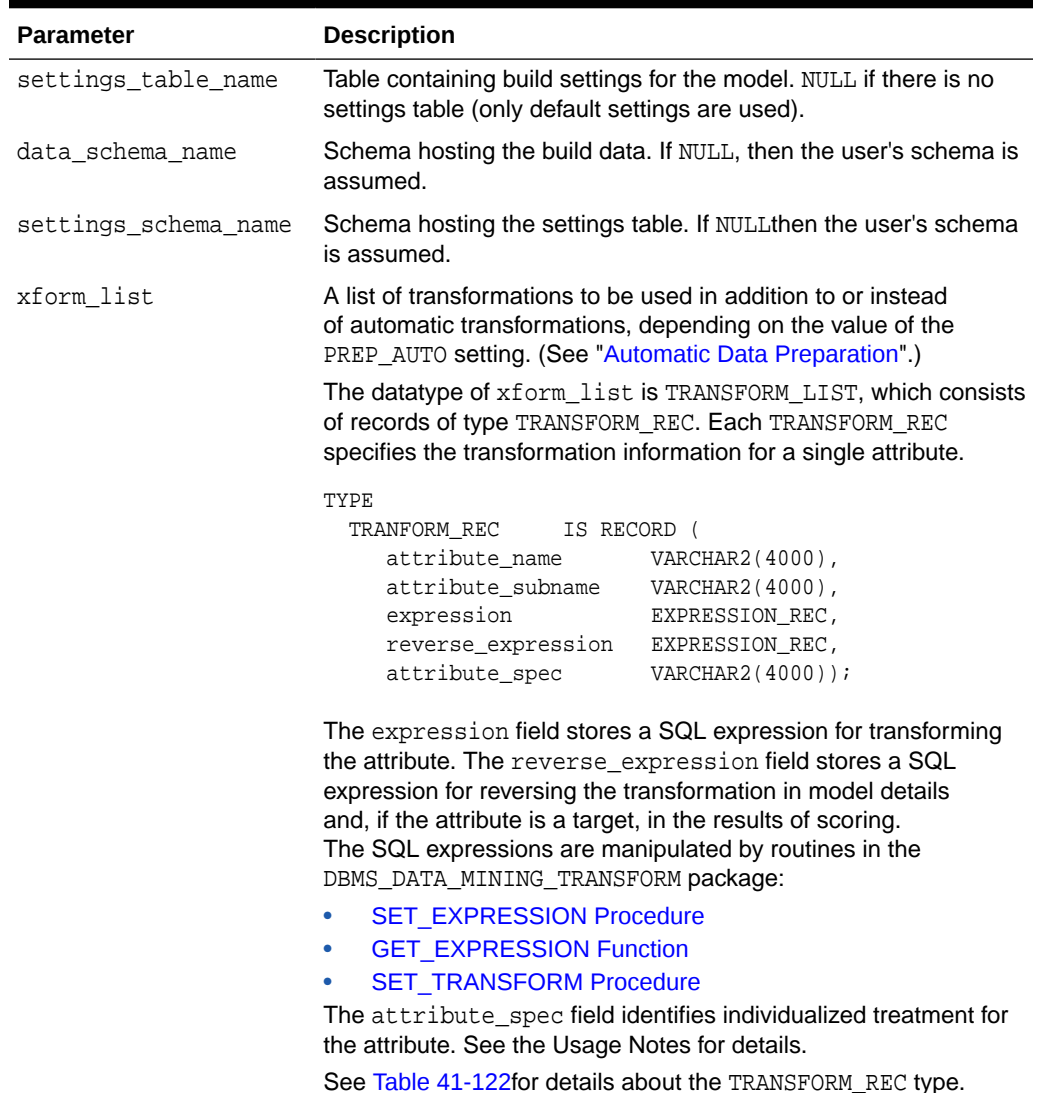

## **Table 41-70 (Cont.) CREATE\_MODEL Procedure Parameters**

### **Usage Notes**

- **1.** You can use the attribute\_spec field of the xform\_list argument to identify an attribute as unstructured text or to disable Automatic Data Preparation for the attribute. The attribute\_spec can have the following values:
	- TEXT: Indicates that the attribute contains unstructured text. The TEXT value may optionally be followed by POLICY\_NAME, TOKEN\_TYPE, MAX\_FEATURES, and MIN DOCUMENTS parameters.

TOKEN TYPE has the following possible values: NORMAL, STEM, THEME, SYNONYM, BIGRAM, STEM\_BIGRAM. SYNONYM may be optionally followed by a thesaurus name in square brackets.

MAX\_FEATURES specifies the maximum number of tokens extracted from the text.

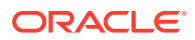

MIN DOCUMENTS specifies the minimal number of documents in which every selected token shall occur. (For information about creating a text policy, see CTX\_DDL.CREATE\_POLICY in *Oracle Text Reference*).

Oracle Machine Learning for SQL can process columns of VARCHAR2/CHAR, CLOB, BLOB, and BFILE as text. If the column is VARCHAR2 or CHAR and you do not specify TEXT, then OML4SQL processes the column as categorical data. If the column is CLOB, then OML4SQL processes it as text by default (You do not need to specify it as TEXT. However, you do need to provide an Oracle Text Policy in the settings). If the column is BLOB or BFILE, then you must specify it as TEXT, otherwise CREATE\_MODEL returns an error.

If you specify TEXT for a nested column or for an attribute in a nested column, then CREATE\_MODEL returns an error.

• NOPREP: Disables ADP for the attribute. When ADP is OFF, the NOPREP value is ignored.

You can specify NOPREP for a nested column, but not for an attribute in a nested column. If you specify NOPREP for an attribute in a nested column when ADP is on, then CREATE\_MODEL will return an error.

**2.** You can obtain information about a model by querying the Data Dictionary views.

ALL/USER/DBA\_MINING\_MODELS ALL/USER/DBA\_MINING\_MODEL\_ATTRIBUTES ALL/USER/DBA\_MINING\_MODEL\_SETTINGS ALL/USER/DBA\_MINING\_MODEL\_VIEWS ALL/USER/DBA\_MINING\_MODEL\_PARTITIONS ALL/USER/DBA\_MINING\_MODEL\_XFORMS

You can obtain information about model attributes by querying the model details through model views. Refer to *Oracle Machine Learning for SQL User's Guide*.

- **3.** The naming rules for models are more restrictive than the naming rules for most database schema objects. A model name must satisfy the following additional requirements:
	- It must be 123 or fewer characters long.
	- It must be a nonquoted identifier. Oracle requires that nonquoted identifiers contain only alphanumeric characters, the underscore (\_), dollar sign (\$), and pound sign (#); the initial character must be alphabetic. Oracle strongly discourages the use of the dollar sign and pound sign in nonquoted literals.

Naming requirements for schema objects are fully documented in *Oracle Database SQL Language Reference*.

**4.** To build a partitioned model, you must provide additional settings.

The setting for partitioning columns are as follows:

INSERT INTO settings\_table VALUES ('ODMS\_PARTITION\_COLUMNS', 'GENDER, AGE');

To set user-defined partition number for a model, the setting is as follows:

INSERT INTO settings\_table VALUES ('ODMS\_MAX\_PARTITIONS', '10');

The default value for maximum number of partitions is 1000.

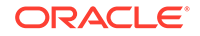

**5.** By passing an xform\_list to CREATE\_MODEL, you can specify a list of transformations to be performed on the input data. If the PREP\_AUTO setting is ON, the transformations are used in addition to the automatic transformations. If the PREP\_AUTO setting is OFF, the specified transformations are the only ones implemented by the model. In both cases, transformation definitions are embedded in the model and executed automatically whenever the model is applied. See "[Automatic Data Preparation"](#page-352-0). Other transforms that can be specified with xform\_list include FORCE\_IN. Refer to *Oracle Machine Learning for SQL User's Guide*.

## **Examples**

The first example builds a classification model using the Support Vector Machine algorithm.

```
-- Create the settings table 
CREATE TABLE svm_model_settings (
  setting_name VARCHAR2(30),
 setting_value VARCHAR2(30));
-- Populate the settings table
-- Specify SVM. By default, Naive Bayes is used for classification.
-- Specify ADP. By default, ADP is not used.
BEGIN
   INSERT INTO svm_model_settings (setting_name, setting_value) VALUES
      (dbms_data_mining.algo_name, dbms_data_mining.algo_support_vector_machines);
   INSERT INTO svm_model_settings (setting_name, setting_value) VALUES
      (dbms_data_mining.prep_auto,dbms_data_mining.prep_auto_on);
   COMMIT;
END;
/
-- Create the model using the specified settings 
BEGIN
  DBMS_DATA_MINING.CREATE_MODEL(
    model_name => 'svm_model',
    mining_function => dbms_data_mining.classification,
    data_table_name => 'mining_data_build_v',
    case_id_column_name => 'cust_id',
     target_column_name => 'affinity_card',
     settings_table_name => 'svm_model_settings');
END;
/
```
You can display the model settings with the following query:

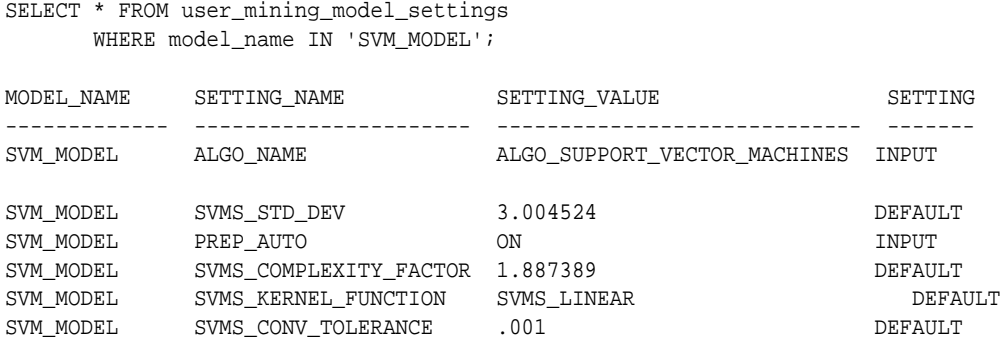

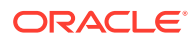

The following is an example of querying a model view instead of the older GEL MODEL DETAILS SVM routine.

```
SELECT target_value, attribute_name, attribute_value, coefficient 
FROM DM$VLSVM_MODEL;
```
The second example creates an anomaly detection model. Anomaly detection uses SVM classification without a target. This example uses the same settings table created for the SVM classification model in the first example.

```
BEGIN
  DBMS_DATA_MINING.CREATE_MODEL(
    model_name => 'anomaly_detect_model',
 mining_function => dbms_data_mining.classification,
 data_table_name => 'mining_data_build_v',
    case_id_column_name => 'cust_id',
    target_column_name => null,
   settings_table_name => 'svm_model_settings');
END;
```
This query shows that the models created in these examples are the only ones in your schema.

SELECT model name, mining function, algorithm FROM user mining models;

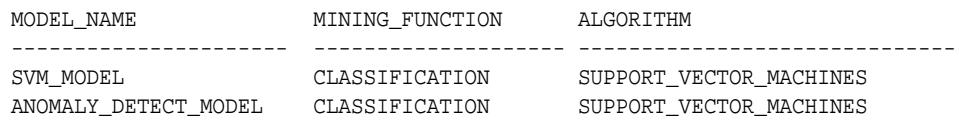

This query shows that only the SVM classification model has a target.

```
SELECT model_name, attribute_name, attribute_type, target 
       FROM user_mining_model_attributes 
       WHERE target = 'YES';
MODEL_NAME ATTRIBUTE_NAME ATTRIBUTE_TYPE TARGET
------------------ --------------- ----------------- ------
SVM_MODEL AFFINITY_CARD CATEGORICAL YES
```
## 41.1.5.12 CREATE\_MODEL2 Procedure

The CREATE\_MODEL2 procedure is an alternate procedure to the CREATE\_MODEL procedure, which enables creating a model without extra persistence stages. In the CREATE\_MODEL procedure, the input is a table or a view and if such an object is not already present, the user must create it. By using the CREATE\_MODEL2 procedure, the user does not need to create such transient database objects.

#### **Syntax**

/

```
DBMS_DATA_MINING.CREATE_MODEL2 (
 model_name IN VARCHAR2,
 mining_function IN VARCHAR2,
 data_query IN CLOB,
 set_list IN SETTING_LIST,
    case_id_column_name IN VARCHAR2 DEFAULT NULL,
    target_column_name IN VARCHAR2 DEFAULT NULL,
    xform_list IN TRANSFORM_LIST DEFAULT NULL);
```
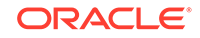

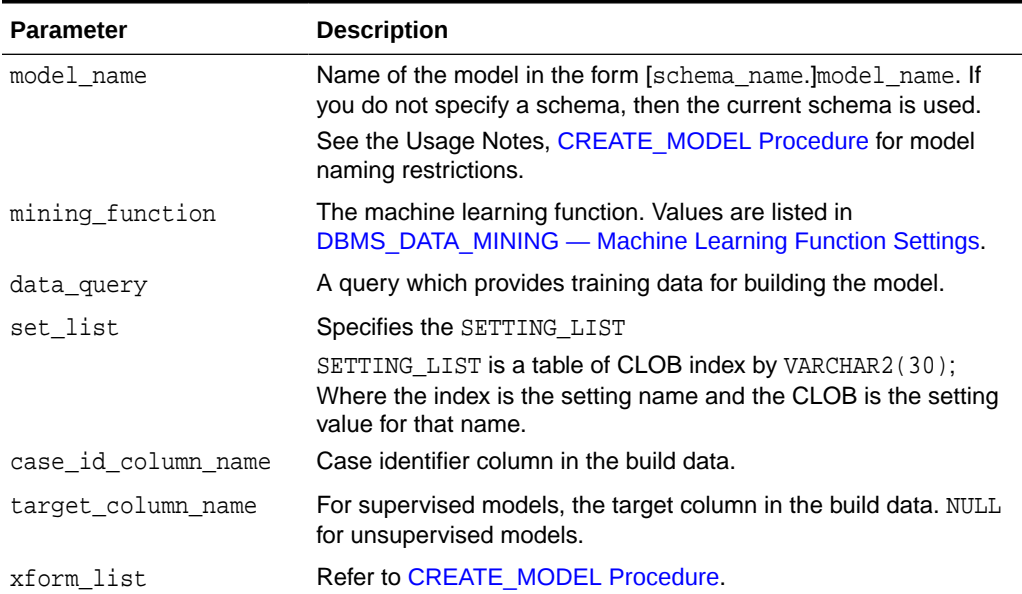

## **Table 41-71 CREATE\_MODEL2 Procedure Parameters**

## **Usage Notes**

Refer to [CREATE\\_MODEL Procedure](#page-448-0) for Usage Notes.

## **Examples**

The following example uses the Support Vector Machine algorithm.

```
declare
 v_setlst DBMS_DATA_MINING.SETTING_LIST;
BEGIN
  v_setlst(dbms_data_mining.algo_name) := 
dbms_data_mining.algo_support_vector_machines;
  v_setlst(dbms_data_mining.prep_auto) := dbms_data_mining.prep_auto_on;
DBMS_DATA_MINING.CREATE_MODEL2(
    model_name => 'svm_model',
    mining_function => dbms_data_mining.classification,
    data_query => 'select * from mining_data_build_v',
    data_table_name => 'mining_data_build_v',
   case id column name=> 'cust id',
    target_column_name => 'affinity_card',
   set list \Rightarrow v setlst,
    case_id_column_name=> 'cust_id',
     target_column_name => 'affinity_card');
END;
```
/

## 41.1.5.13 Create Model Using Registration Information

Create model function fetches the setting information from JSON object.

### **Usage Notes**

If an algorithm is registered, user can create model using the registered algorithm name. Since all R scripts and default setting values are already registered, providing the value through the setting table is not necessary. This makes the use of this algorithm easier.

## **Examples**

The first example builds a Classification model using the GLM algorithm.

```
CREATE TABLE GLM_RDEMO_SETTINGS_CL (
  setting_name VARCHAR2(30),
  setting_value VARCHAR2(4000));
   BEGIN
        INSERT INTO GLM_RDEMO_SETTINGS_CL VALUES
         ('ALGO_EXTENSIBLE_LANG', 'R');
        INSERT INTO GLM_RDEMO_SETTINGS_CL VALUES
         (dbms_data_mining.ralg_registration_algo_name, 't1');
        INSERT INTO GLM_RDEMO_SETTINGS_CL VALUES
        (dbms_data_mining.odms_formula, 
        'AGE + EDUCATION + HOUSEHOLD_SIZE + OCCUPATION');
        INSERT INTO GLM_RDEMO_SETTINGS_CL VALUES
         ('RALG_PARAMETER_FAMILY', 'binomial(logit)' );
   END;
 /
     BEGIN
          DBMS_DATA_MINING.CREATE_MODEL(
         model_name => 'GLM_RDEMO_CLASSIFICATION',<br>mining_function => dbms_data_mining_classific<br>dbms_data_mining_classific
 mining_function => dbms_data_mining.classification,
data_table_name                                 'mining_data_build_v',
 case_id_column_name => 'CUST_ID',
 target_column_name => 'AFFINITY_CARD',
 settings_table_name => 'GLM_RDEMO_SETTINGS_CL');
      END;
 /
```
## 41.1.5.14 DROP\_ALGORITHM Procedure

This function is used to drop the registered algorithm information.

## **Syntax**

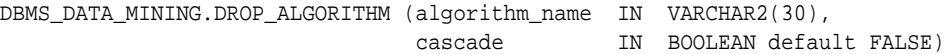

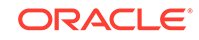

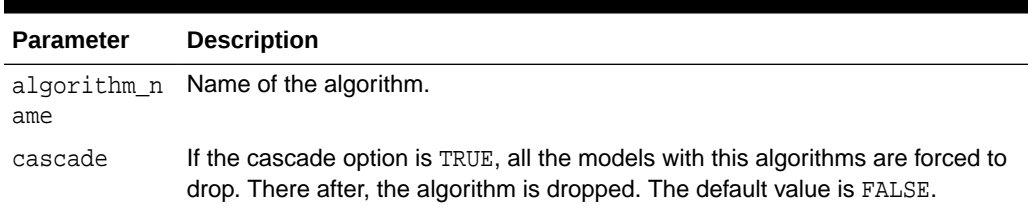

## **Table 41-72 DROP\_ALGORITHM Procedure Parameters**

#### **Usage Note**

- To drop a machine learning model, you must be the owner or you must have the RQADMIN privilege. See *Oracle Machine Learning for SQL User's Guide* for information about privileges for machine learning.
- Make sure a model is not built on the algorithm, then drop the algorithm from the system table.
- If you try to drop an algorithm with a model built on it, then an error is displayed.

## 41.1.5.15 DROP\_PARTITION Procedure

## **Syntax**

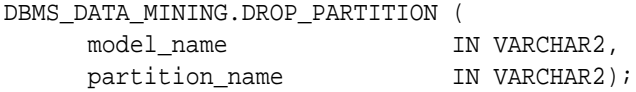

#### **Parameters**

## **Table 41-73 DROP\_PARTITION Procedure Parameters**

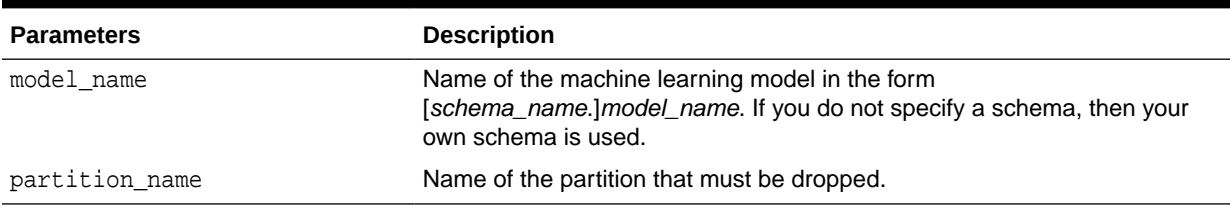

## 41.1.5.16 DROP\_MODEL Procedure

This procedure deletes the specified machine learning model.

**Syntax**

DBMS\_DATA\_MINING.DROP\_MODEL (model\_name IN VARCHAR2, force IN BOOLEAN DEFAULT FALSE);

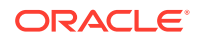

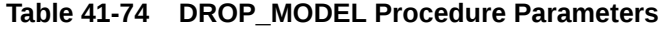

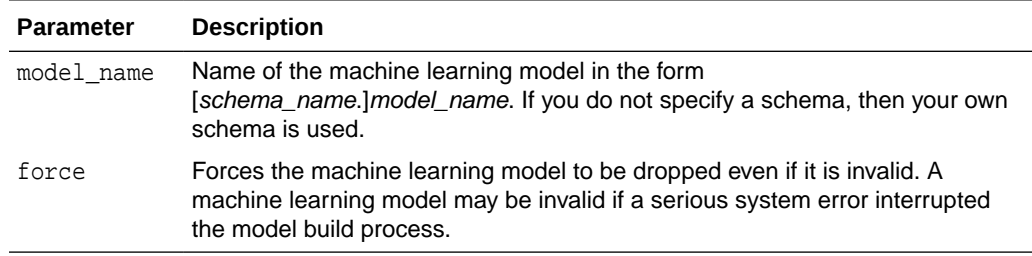

## **Usage Note**

To drop a machine learning model, you must be the owner or you must have the DROP ANY MINING MODEL privilege. See *Oracle Data Mining User's Guide* for information about privileges for Oracle Machine Learning for SQL.

#### **Example**

You can use the following command to delete a valid machine learning model named nb\_sh\_clas\_sample that exists in your schema.

```
BEGIN
```

```
 DBMS_DATA_MINING.DROP_MODEL(model_name => 'nb_sh_clas_sample');
END;
/
```
## 41.1.5.17 EXPORT\_MODEL Procedure

This procedure exports the specified machine learning models to a dump file set.

To import the models from the dump file set, use the [IMPORT\\_MODEL Procedure.](#page-504-0) EXPORT\_MODEL and IMPORT\_MODEL use Oracle Data Pump technology.

When Oracle Data Pump is used to export/import an entire schema or database, the machine learning models in the schema or database are included. However, EXPORT\_MODEL and IMPORT\_MODEL are the only utilities that support the export/import of individual models.

## **See Also:**

*Oracle Database Utilities* for information about Oracle Data Pump

*Oracle Machine Learning for SQL User's Guide* for more information about exporting and importing machine learning models

#### **Syntax**

```
DBMS_DATA_MINING.EXPORT_MODEL (
    filename IN VARCHAR2,
 directory IN VARCHAR2,
 model_filter IN VARCHAR2 DEFAULT NULL,
```
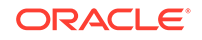

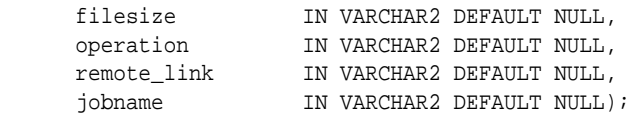

## **Table 41-75 EXPORT\_MODEL Procedure Parameters**

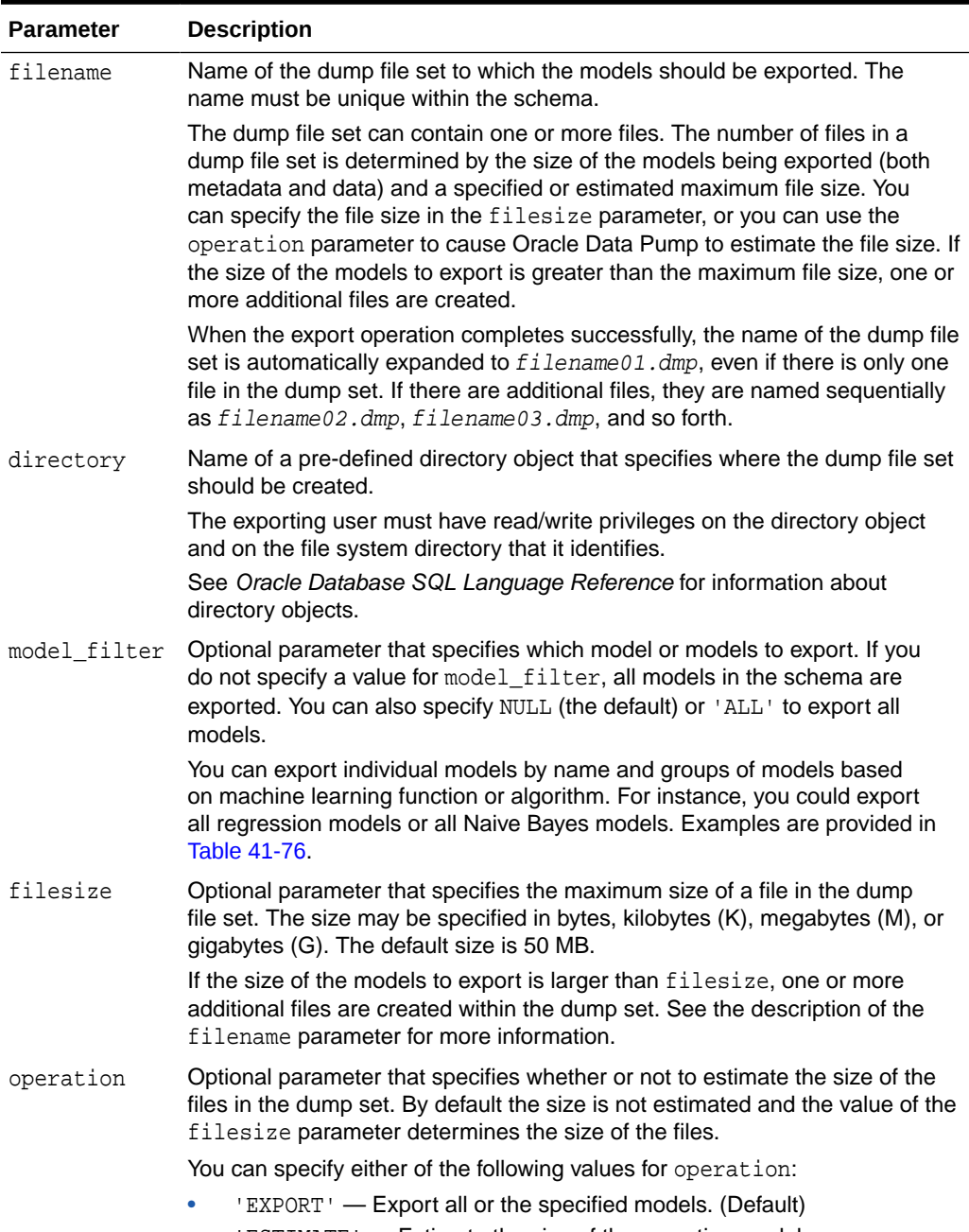

• 'ESTIMATE' — Estimate the size of the exporting models.

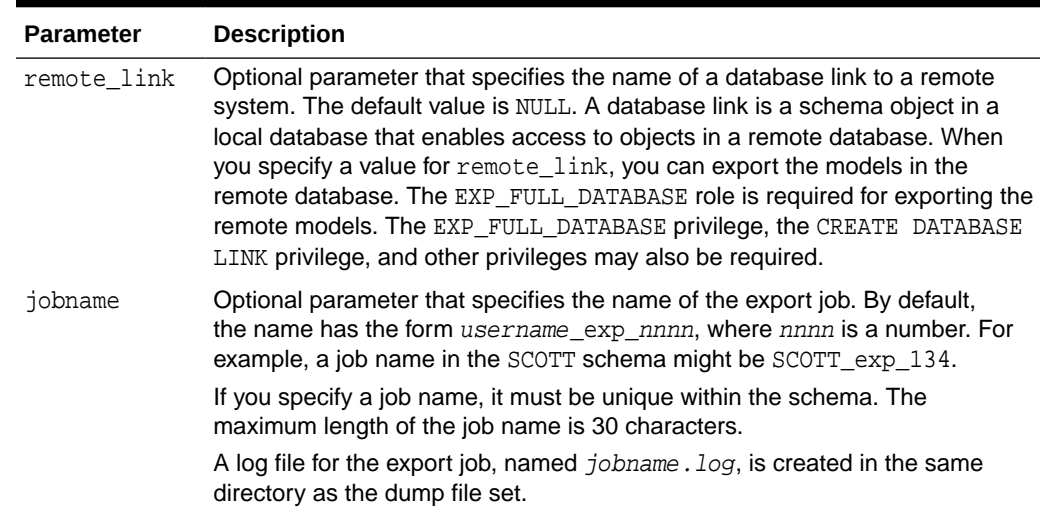

## <span id="page-458-0"></span>**Table 41-75 (Cont.) EXPORT\_MODEL Procedure Parameters**

## **Usage Notes**

The model\_filter parameter specifies which models to export. You can list the models by name, or you can specify all models that have the same machine learning function or algorithm. You can query the USER\_MINING\_MODELS view to list the models in your schema.

SQL> describe user\_mining\_models

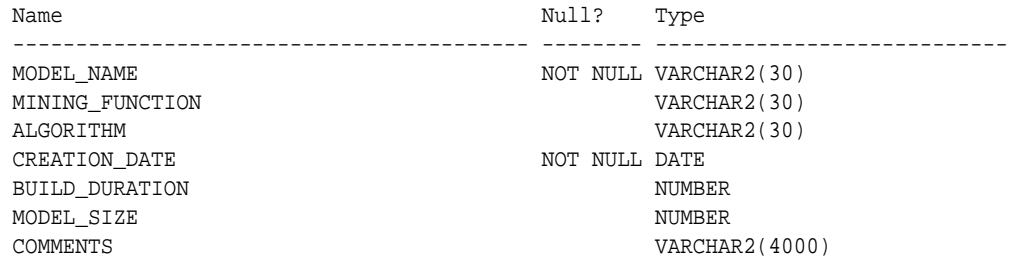

Examples of model filters are provided in Table 41-76.

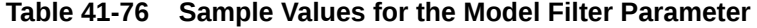

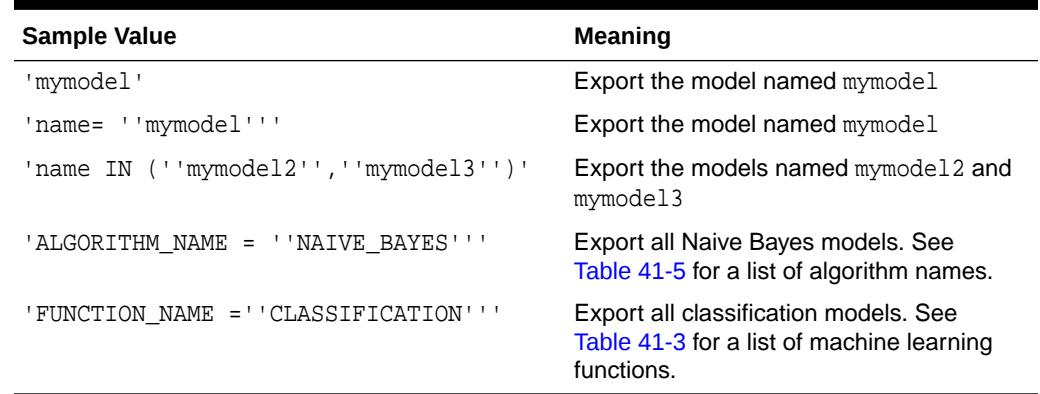

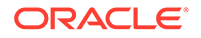

## **Examples**

**1.** The following statement exports all the models in the omlared schema to a dump file set called models\_out in the directory \$ORACLE\_HOME/rdbms/log. This directory is mapped to a directory object called DATA\_PUMP\_DIR. The oml\_user3 user has read/write access to the directory and to the directory object.

SQL>execute dbms\_data\_mining.export\_model ('models\_out', 'DATA\_PUMP\_DIR');

You can exit SQL\*Plus and list the resulting dump file and log file.

```
SQL>EXIT
>cd $ORACLE_HOME/rdbms/log
>ls
>oml_user3_exp_1027.log models_out01.dmp
```
**2.** The following example uses the same directory object and is executed by the same user. This example exports the models called NMF\_SH\_SAMPLE and SVMR\_SH\_REGR\_SAMPLE to a different dump file set in the same directory.

```
SQL>EXECUTE DBMS_DATA_MINING.EXPORT_MODEL ( 'models2_out', 'DATA_PUMP_DIR',
            'name in (''NMF_SH_SAMPLE'', ''SVMR_SH_REGR_SAMPLE'')');
SQL>EXIT
>cd $ORACLE_HOME/rdbms/log
>ls
>oml_user3_exp_1027.log models_out01.dmp
 oml_user3_exp_924.log models2_out01.dmp
```
**3.** The following examples show how to export models with specific algorithm and machine learning function names.

```
SQL>EXECUTE DBMS_DATA_MINING.EXPORT_MODEL('algo.dmp','DM_DUMP',
         'ALGORITHM_NAME IN (''O_CLUSTER'',''GENERALIZED_LINEAR_MODEL'',
         ''SUPPORT_VECTOR_MACHINES'',''NAIVE_BAYES'')');
```

```
SQL>EXECUTE DBMS_DATA_MINING.EXPORT_MODEL('func.dmp', 'DM_DUMP', 
         'FUNCTION_NAME IN (CLASSIFICATION,CLUSTERING,FEATURE_EXTRACTION)');
```
## 41.1.5.18 EXPORT\_SERMODEL Procedure

This procedure exports the model in a serialized format so that they can be moved to another platform for scoring.

When exporting a model in serialized format, the user must pass in an empty BLOB locator and specify the model name to be exported. If the model is partitioned, the user can optionally select an individual partition to export, otherwise all partitions are exported. The returned BLOB contains the content that can be deployed.

## **Syntax**

```
DBMS_DATA_MINING.EXPORT_SERMODEL (
      model_data IN OUT NOCOPY BLOB,
      model_name IN VARCHAR2,
      partition_name IN VARCHAR2 DEFAULT NULL);
```
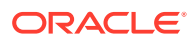

## **Table 41-77 EXPORT\_SERMODEL Procedure Parameters**

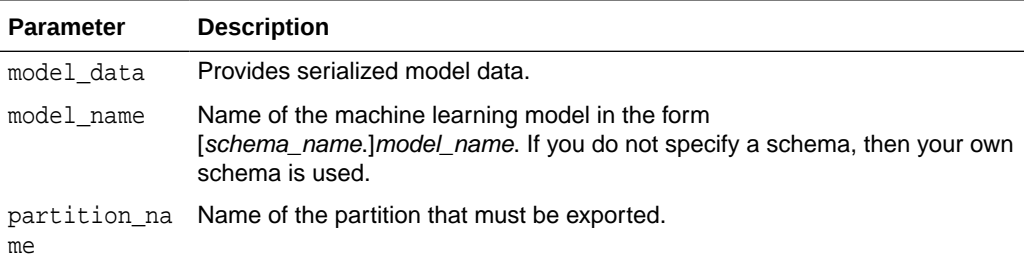

## **Examples**

The following statement exports all of the models in a serialized format.

```
DECLARE
v blob blob;
BEGIN
 dbms_lob.createtemporary(v_blob, FALSE);
 dbms_data_mining.export_sermodel(v_blob, 'MY_MODEL');
-- save v_blob somewhere (e.g., bfile, etc.)
 dbms_lob.freetemporary(v_blob);
END;
/
```
## **See Also:**

*Oracle Machine Learning for SQL User's Guide* for more information about exporting and importing machine learning models

## 41.1.5.19 FETCH JSON SCHEMA Procedure

User can fetch and read JSON schema from the ALL\_MINING\_ALGORITHMS view. This function returns the pre-registered JSON schema for R extensible algorithms.

#### **Syntax**

DBMS\_DATA\_MINING.FETCH\_JSON\_SCHEMA RETURN CLOB;

## **Parameters**

### **Table 41-78 FETCH\_JSON\_SCHEMA Procedure Parameters**

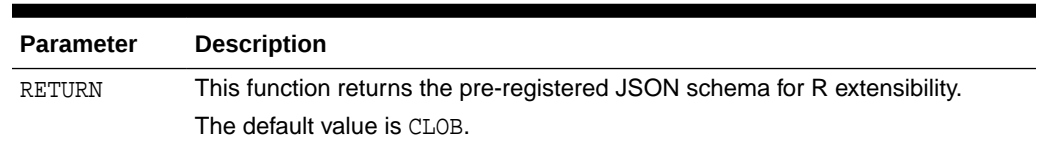

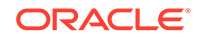

## **Usage Note**

If a user wants to register a new algorithm using the algorithm registration function, they must fetch and follow the pre-registered JSON schema using this function, when they create the required JSON object metadata, and then pass it to the registration function.

# 41.1.5.20 GET\_ASSOCIATION\_RULES Function

The GET\_ASSOCIATION\_RULES function returns the rules produced by an association model. Starting from Oracle Database 12*c* Release 2, this function is deprecated. Use model detail views instead.

See Model Detail Views in *Oracle Machine Learning for SQL User's Guide*.

You can specify filtering criteria to GET\_ASSOCIATION\_RULES to return a subset of the rules. Filtering criteria can improve the performance of the table function. If the number of rules is large, then the greatest performance improvement will result from specifying the topn parameter.

#### **Syntax**

```
DBMS_DATA_MINING.get_association_rules(
      model_name IN VARCHAR2,
topn     IN NUMBER DEFAULT NULL,
 rule_id IN INTEGER DEFAULT NULL,
      min_confidence IN NUMBER DEFAULT NULL,
      min_support IN NUMBER DEFAULT NULL,
      max_rule_length IN INTEGER DEFAULT NULL,
      min_rule_length IN INTEGER DEFAULT NULL,
     sort_order IN ORA_MINING_VARCHAR2_NT DEFAULT NULL,
      antecedent_items IN DM_ITEMS DEFAULT NULL,
      consequent_items IN DM_ITEMS DEFAULT NULL,
      min_lift IN NUMBER DEFAULT NULL,
     partition name IN VARCHAR2 DEFAULT NULL)
  RETURN DM_Rules PIPELINED;
```
### **Parameters**

## **Table 41-79 GET\_ASSOCIATION\_RULES Function Parameters**

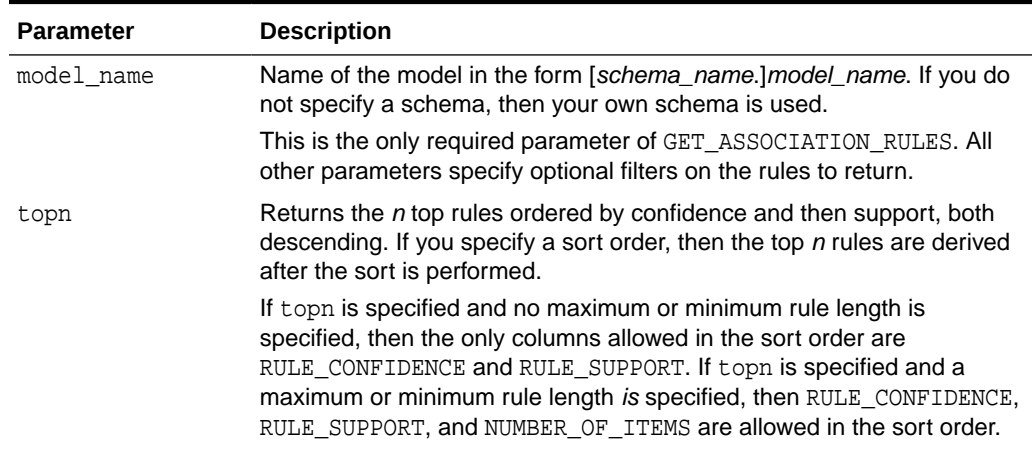

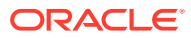

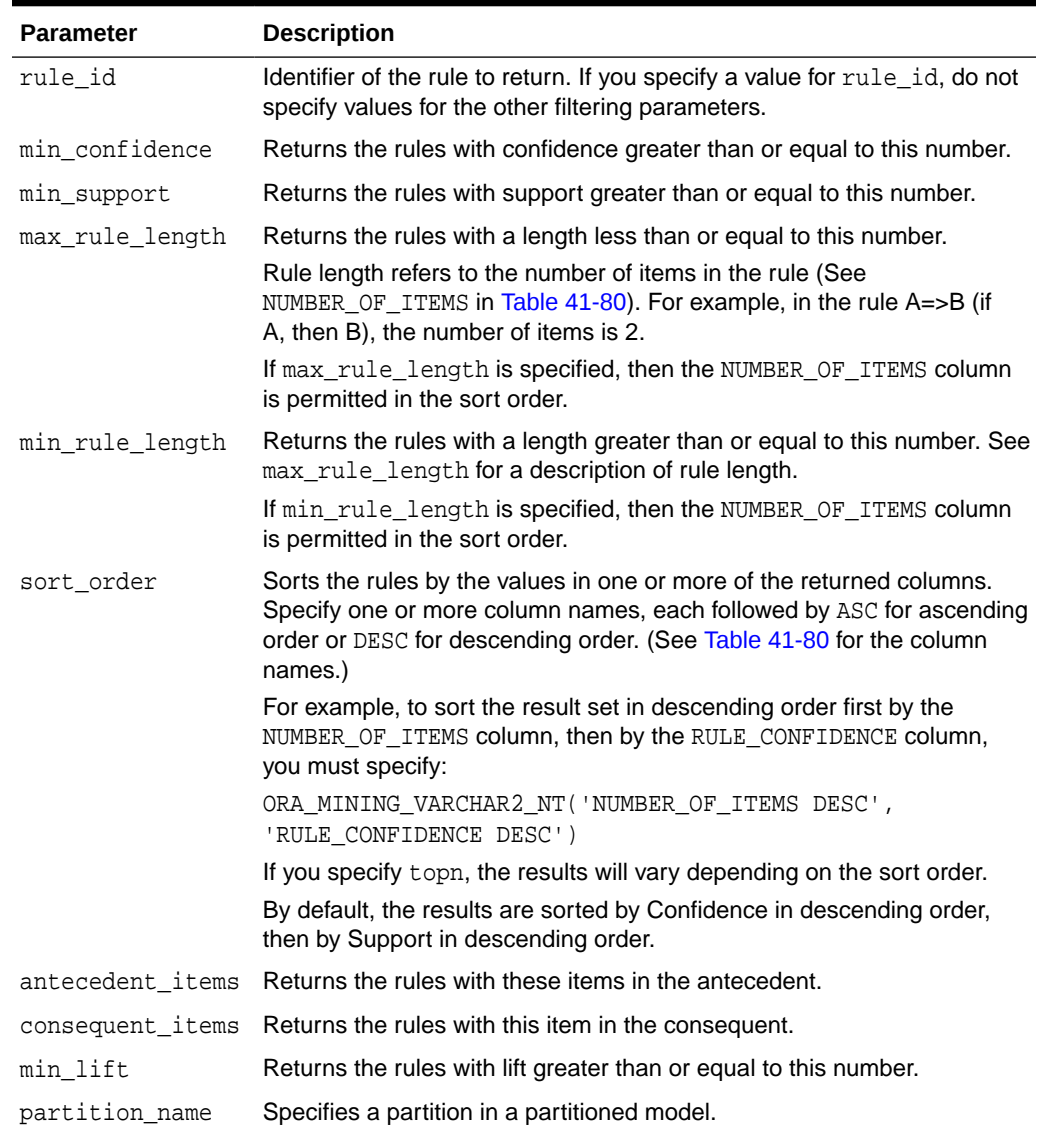

## **Table 41-79 (Cont.) GET\_ASSOCIATION\_RULES Function Parameters**

### **Return Values**

The object type returned by GET\_ASSOCIATION\_RULES is described in [Table 41-80.](#page-463-0) For descriptions of each field, see the Usage Notes.

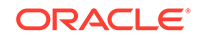

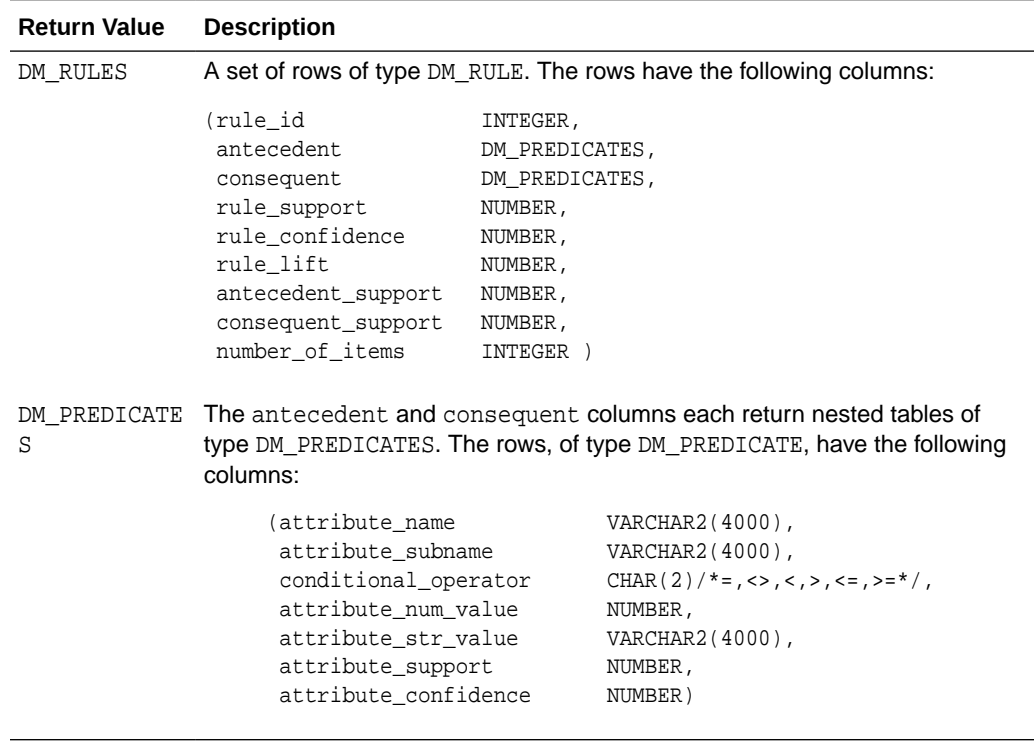

## <span id="page-463-0"></span>**Table 41-80 GET\_ASSOCIATION RULES Function Return Values**

## **Usage Notes**

- **1.** This table function pipes out rows of type DM\_RULES. For information on machine learning data types and piped output from table functions, see "[Datatypes"](#page-397-0).
- **2.** The columns returned by GET\_ASSOCIATION\_RULES are described as follows:

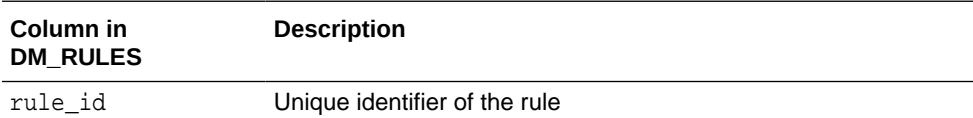

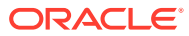

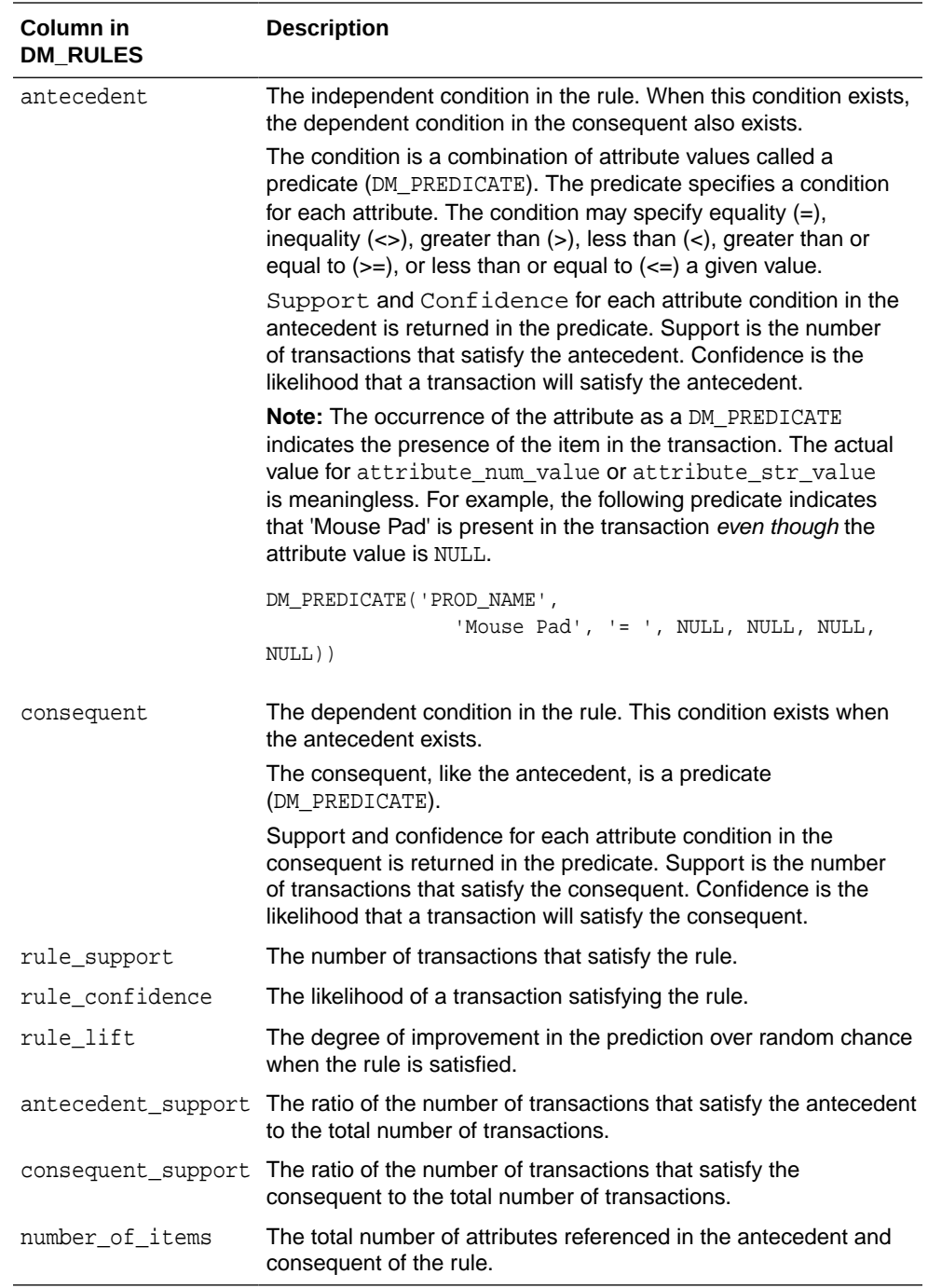

## **Examples**

The following example demonstrates an association model build followed by several invocations of the GET\_ASSOCIATION\_RULES table function:

```
-- prepare a settings table to override default settings
CREATE TABLE market_settings AS
SELECT *
  FROM TABLE(DBMS_DATA_MINING.GET_DEFAULT_SETTINGS)
 WHERE setting_name LIKE 'ASSO_%';
BEGIN
-- update the value of the minimum confidence
```
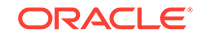

```
UPDATE market_settings
   SET setting_value = TO_CHAR(0.081)
WHERE setting_name = DBMS_DATA_MINING.asso_min_confidence;
-- build an AR model 
DBMS_DATA_MINING.CREATE_MODEL(
   model_name => 'market_model',
   function => DBMS_DATA_MINING.ASSOCIATION,
  data_table_name => 'market_build',
   case_id_column_name => 'item_id',
   target_column_name => NULL,
 settings_table_name => 'market_settings');
END;
/
-- View the (unformatted) rules 
SELECT rule id, antecedent, consequent, rule support,
        rule_confidence
 FROM TABLE(DBMS_DATA_MINING.GET_ASSOCIATION_RULES('market_model'));
```
In the previous example, you view all rules. To view just the top 20 rules, use the following statement.

```
-- View the top 20 (unformatted) rules
SELECT rule_id, antecedent, consequent, rule_support,
       rule_confidence
 FROM TABLE(DBMS_DATA_MINING.GET_ASSOCIATION_RULES('market_model', 20));
```
The following query uses the association model AR\_SH\_SAMPLE.

```
SELECT * FROM TABLE (
    DBMS_DATA_MINING.GET_ASSOCIATION_RULES (
       'AR_SH_SAMPLE', 10, NULL, 0.5, 0.01, 2, 1,
          ORA_MINING_VARCHAR2_NT (
          'NUMBER_OF_ITEMS DESC', 'RULE_CONFIDENCE DESC', 'RULE_SUPPORT DESC'),
          DM_ITEMS(DM_ITEM('CUSTPRODS', 'Mouse Pad', 1, NULL), 
                   DM_ITEM('CUSTPRODS', 'Standard Mouse', 1, NULL)),
          DM_ITEMS(DM_ITEM('CUSTPRODS', 'Extension Cable', 1, NULL))));
```
The query returns three rules, shown as follows:

```
13 DM_PREDICATES(
       DM_PREDICATE('CUSTPRODS', 'Mouse Pad', '= ', 1, NULL, NULL, NULL), 
       DM_PREDICATE('CUSTPRODS', 'Standard Mouse', '= ', 1, NULL, NULL, NULL))
    DM_PREDICATES(
       DM_PREDICATE('CUSTPRODS', 'Extension Cable', '= ', 1, NULL, NULL, NULL))
     .15532 .84393 2.7075 .18404 .3117 2
11 DM_PREDICATES(
       DM_PREDICATE('CUSTPRODS', 'Standard Mouse', '= ', 1, NULL, NULL, NULL))
    DM_PREDICATES(
       DM_PREDICATE('CUSTPRODS', 'Extension Cable', '= ', 1, NULL, NULL, NULL))
    .18085 .56291 1.8059 .32128 .3117 1
9 DM_PREDICATES(
       DM_PREDICATE('CUSTPRODS', 'Mouse Pad', '= ', 1, NULL, NULL, NULL))
    DM_PREDICATES(
       DM_PREDICATE('CUSTPRODS', 'Extension Cable', '= ', 1, NULL, NULL, NULL))
      .17766 .55116 1.7682 .32234 .3117 1
```
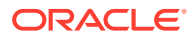

**See Also:**

[Table 41-80](#page-463-0) for the DM\_RULE column data types.

# 41.1.5.21 GET\_FREQUENT\_ITEMSETS Function

The GET\_FREQUENT\_ITEMSETS function returns a set of rows that represent the frequent itemsets from an association model. Starting from Oracle Database 12*c* Release 2, this function is deprecated. Use model detail views instead..

See Model Detail Views in *Oracle Machine Learning for SQL User's Guide*.

For a detailed description of frequent itemsets, consult *Oracle Machine Learning for SQL Concepts*.

## **Syntax**

```
DBMS_DATA_MINING.get_frequent_itemsets(
      model_name IN VARCHAR2,
      topn IN NUMBER DEFAULT NULL,
      max_itemset_length IN NUMBER DEFAULT NULL,
      partition_name IN VARCHAR2 DEFAULT NULL)
  RETURN DM_ItemSets PIPELINED;
```
## **Parameters**

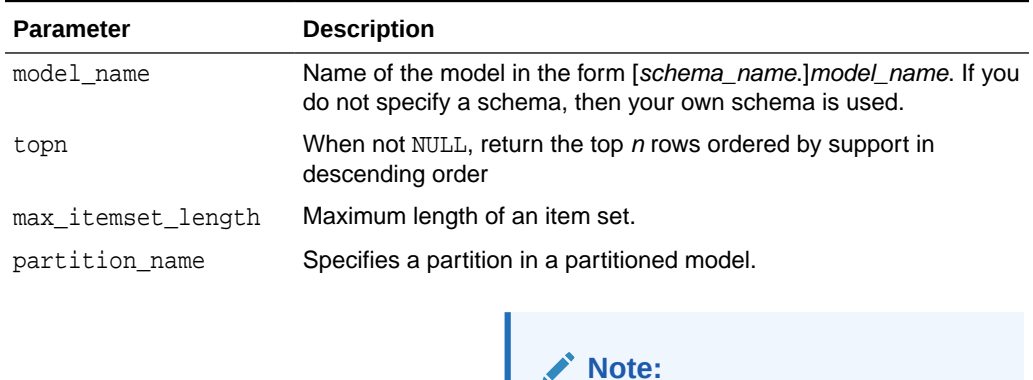

## **Table 41-81 GET\_FREQUENT\_ITEMSETS Function Parameters**

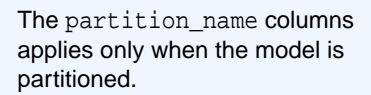

## **Return Values**

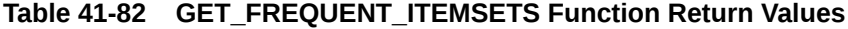

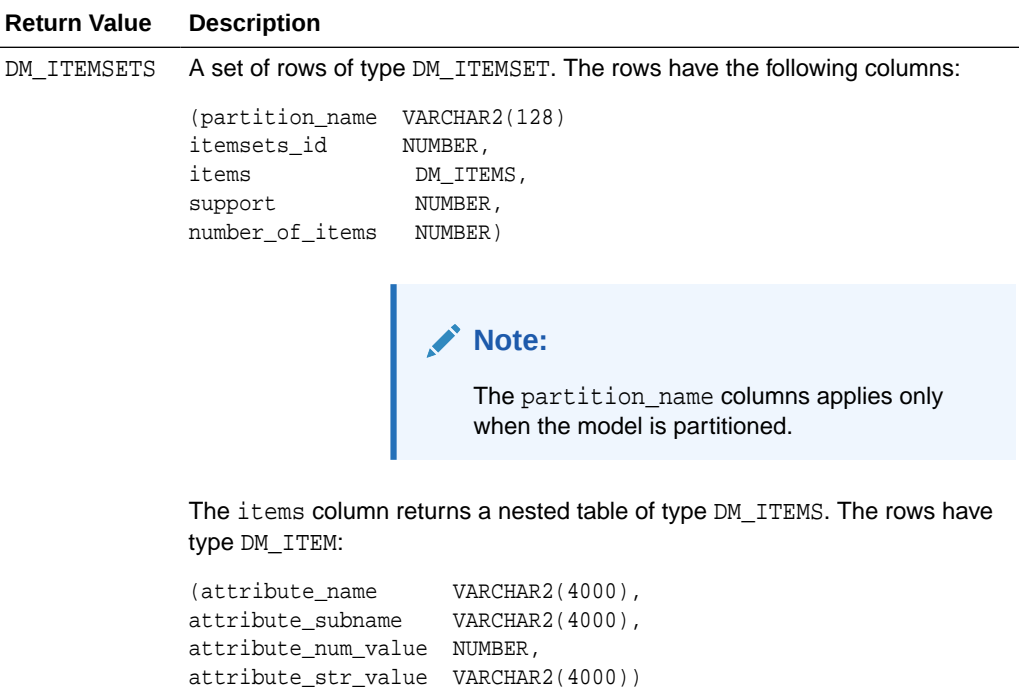

## **Usage Notes**

This table function pipes out rows of type DM\_ITEMSETS. For information on machine learning data types and piped output from table functions, see "[Data Types](#page-397-0)".

### **Examples**

The following example demonstrates an association model build followed by an invocation of GET\_FREQUENT\_ITEMSETS table function from Oracle SQL.

```
-- prepare a settings table to override default settings
CREATE TABLE market_settings AS
```
SELECT \*

```
FROM TABLE(DBMS DATA MINING.GET DEFAULT SETTINGS)
 WHERE setting_name LIKE 'ASSO_%';
BEGIN
-- update the value of the minimum confidence
UPDATE market_settings
   SET setting_value = TO_CHAR(0.081)
 WHERE setting_name = DBMS_DATA_MINING.asso_min_confidence;
/* build a AR model */
DBMS_DATA_MINING.CREATE_MODEL(
  model_name => 'market_model',
  function => DBMS_DATA_MINING.ASSOCIATION,
  data_table_name => 'market_build',
  case_id_column_name => 'item_id',
```
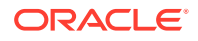
```
 target_column_name => NULL,
 settings_table_name => 'market_settings');
END;
/
-- View the (unformatted) Itemsets from SQL*Plus
SELECT itemset_id, items, support, number_of_items
  FROM TABLE(DBMS_DATA_MINING.GET_FREQUENT_ITEMSETS('market_model'));
```
In the example above, you view all itemsets. To view just the top 20 itemsets, use the following statement:

```
-- View the top 20 (unformatted) Itemsets from SQL*Plus
SELECT itemset_id, items, support, number_of_items
 FROM TABLE(DBMS_DATA_MINING.GET_FREQUENT_ITEMSETS('market_model', 20));
```
## 41.1.5.22 GET\_MODEL\_COST\_MATRIX Function

The GET  $*$  interfaces are replaced by model views, and Oracle recommends that users leverage the views instead.

The GET\_MODEL\_COST\_MATRIX function is replaced by the DM\$VC prefixed view, Scoring Cost Matrix. The cost matrix used when building a Decision Tree is made available by the DM\$VM prefixed view, Decision Tree build cost matrix.

Refer to Model Detail View for Classification Algorithm.

The GET\_MODEL\_COST\_MATRIX function returns the rows of a cost matrix associated with the specified model.

By default, this function returns the scoring cost matrix that was added to the model with the ADD\_COST\_MATRIX procedure. If you wish to obtain the cost matrix used to create a model, specify cost\_matrix\_type\_create as the matrix\_type. See Table 41-83.

See also [ADD\\_COST\\_MATRIX Procedure.](#page-405-0)

### **Syntax**

```
DBMS_DATA_MINING.GET_MODEL_COST_MATRIX (
     model_name IN VARCHAR2,<br>matrix_type IN VARCHAR2
 matrix_type IN VARCHAR2 DEFAULT cost_matrix_type_score)
partition_name IN VARCHAR2 DEFAULT NULL);
RETURN DM_COST_MATRIX PIPELINED;
```
#### **Parameters**

## **Table 41-83 GET\_MODEL\_COST\_MATRIX Function Parameters**

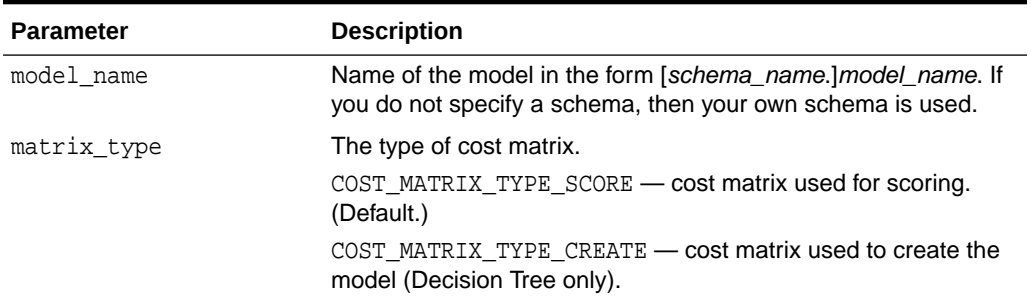

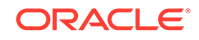

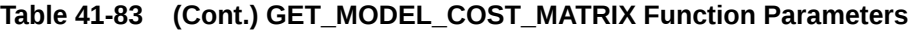

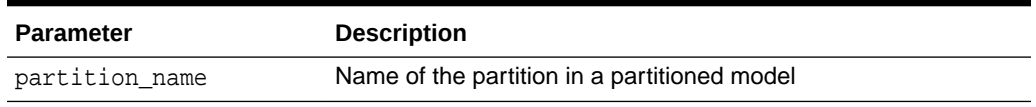

### **Return Values**

### **Table 41-84 GET\_MODEL\_COST\_MATRIX Function Return Values**

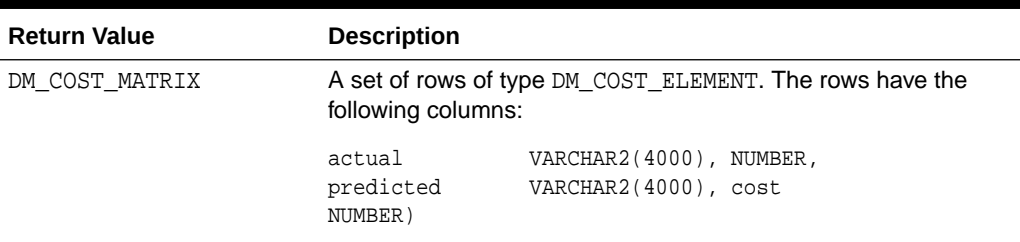

### **Usage Notes**

Only Decision Tree models can be built with a cost matrix. If you want to build a Decision Tree model with a cost matrix, specify the cost matrix table name in the CLAS\_COST\_TABLE\_NAME setting in the settings table for the model. See [Table 41-7](#page-354-0).

The cost matrix used to create a Decision Tree model becomes the default scoring matrix for the model. If you want to specify different costs for scoring, you can use the REMOVE\_COST\_MATRIX procedure to remove the cost matrix and the ADD\_COST\_MATRIX procedure to add a new one.

The GET\_MODEL\_COST\_MATRIX may return either the build or scoring cost matrix defined for a model or model partition.

If you do not specify a partitioned model name, then an error is displayed.

### **Example**

1 1 .00

This example returns the scoring cost matrix associated with the Naive Bayes model NB\_SH\_CLAS\_SAMPLE.

```
column actual format a10
column predicted format a10
SELECT *
    FROM TABLE(dbms_data_mining.get_model_cost_matrix('nb_sh_clas_sample'))
    ORDER BY predicted, actual;
ACTUAL PREDICTED COST
---------- ---------- -----
0 0 .00
1 0 .75
0 1 .25
```
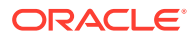

# 41.1.5.23 GET\_MODEL\_DETAILS\_AI Function

The GET\_MODEL\_DETAILS\_AI function returns a set of rows that provide the details of an attribute importance model. Starting from Oracle Database 12*c* Release 2, this function is deprecated. Use model detail views instead.

See Model Detail Views in *Oracle Machine Learning for SQL User's Guide*.

### **Syntax**

```
DBMS_DATA_MINING.get_model_details_ai(
       model_name IN VARCHAR2,
     partition name IN VARCHAR2 DEFAULT NULL)
  RETURN dm_ranked_attributes pipelined;
```
## **Parameters**

## **Table 41-85 GET\_MODEL\_DETAILS\_AI Function Parameters**

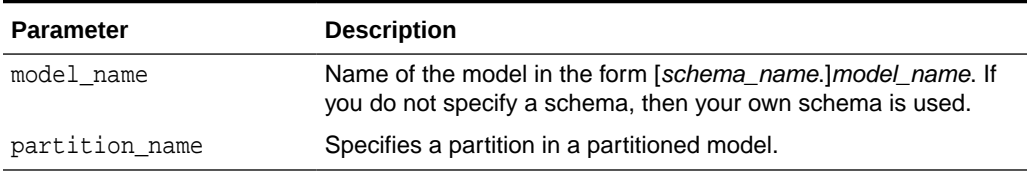

## **Return Values**

### **Table 41-86 GET\_MODEL\_DETAILS\_AI Function Return Values**

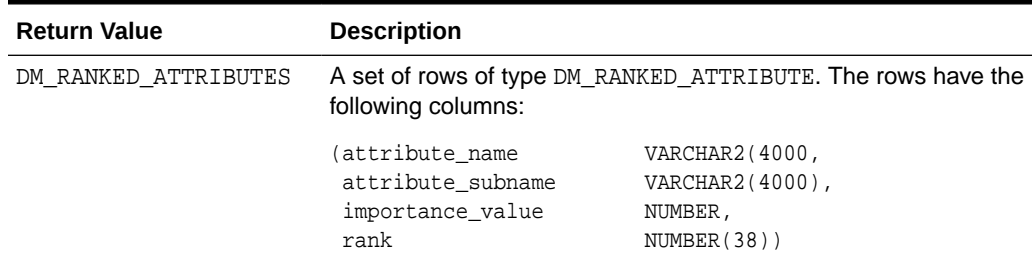

#### **Examples**

The following example returns model details for the attribute importance model AI\_SH\_sample, which was created by the sample program dmaidemo.sql.

SELECT attribute\_name, importance\_value, rank FROM TABLE(DBMS\_DATA\_MINING.GET\_MODEL\_DETAILS\_AI('AI\_SH\_sample')) ORDER BY RANK;

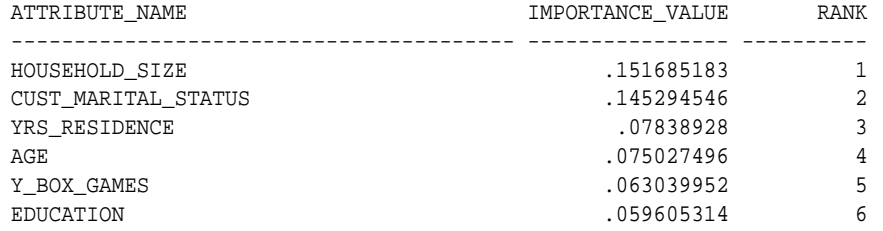

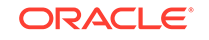

<span id="page-471-0"></span>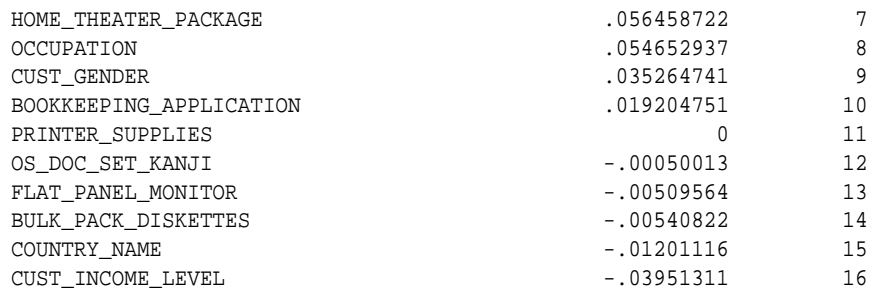

## 41.1.5.24 GET\_MODEL\_DETAILS\_EM Function

The GET\_MODEL\_DETAILS\_EM function returns a set of rows that provide statistics about the clusters produced by an expectation maximization model. Starting from Oracle Database 12*c* Release 2, this function is deprecated. Use model detail views instead.

See Model Detail Views in *Oracle Machine Learning for SQL User's Guide*.

By default, the EM algorithm groups components into high-level clusters, and GET\_MODEL\_DETAILS\_EM returns only the high-level clusters with their hierarchies. Alternatively, you can configure EM model to disable the grouping of components into high-level clusters. In this case, GET\_MODEL\_DETAILS\_EM returns the components themselves as clusters with their hierarchies. See [Table 41-12](#page-365-0).

### **Syntax**

```
DBMS_DATA_MINING.get_model_details_em(
      model_name VARCHAR2,
      cluster_id NUMBER DEFAULT NULL,
      attribute VARCHAR2 DEFAULT NULL,
      centroid NUMBER DEFAULT 1,
      histogram NUMBER DEFAULT 1,
      rules NUMBER DEFAULT 2,
      attribute_subname VARCHAR2 DEFAULT NULL,
      topn_attributes NUMBER DEFAULT NULL,
      partition_name IN VARCHAR2 DEFAULT NULL)
  RETURN dm_clusters PIPELINED;
```
## **Parameters**

## **Table 41-87 GET\_MODEL\_DETAILS\_EM Function Parameters**

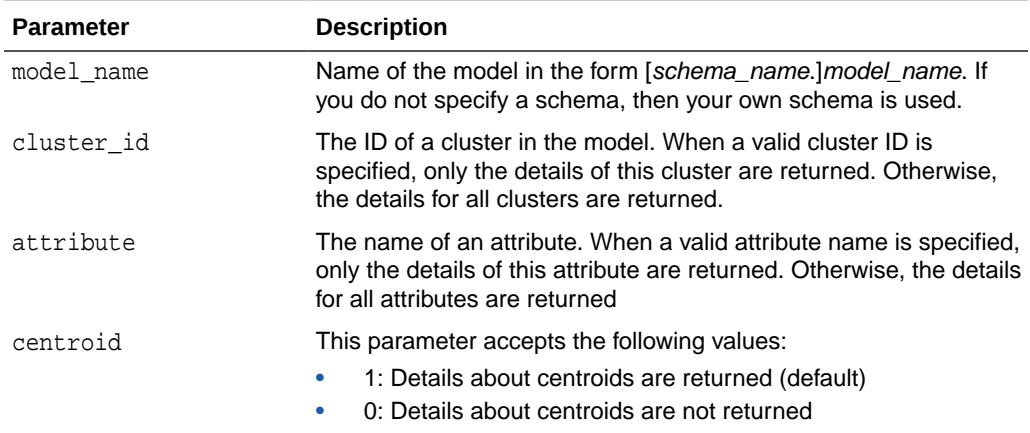

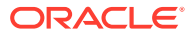

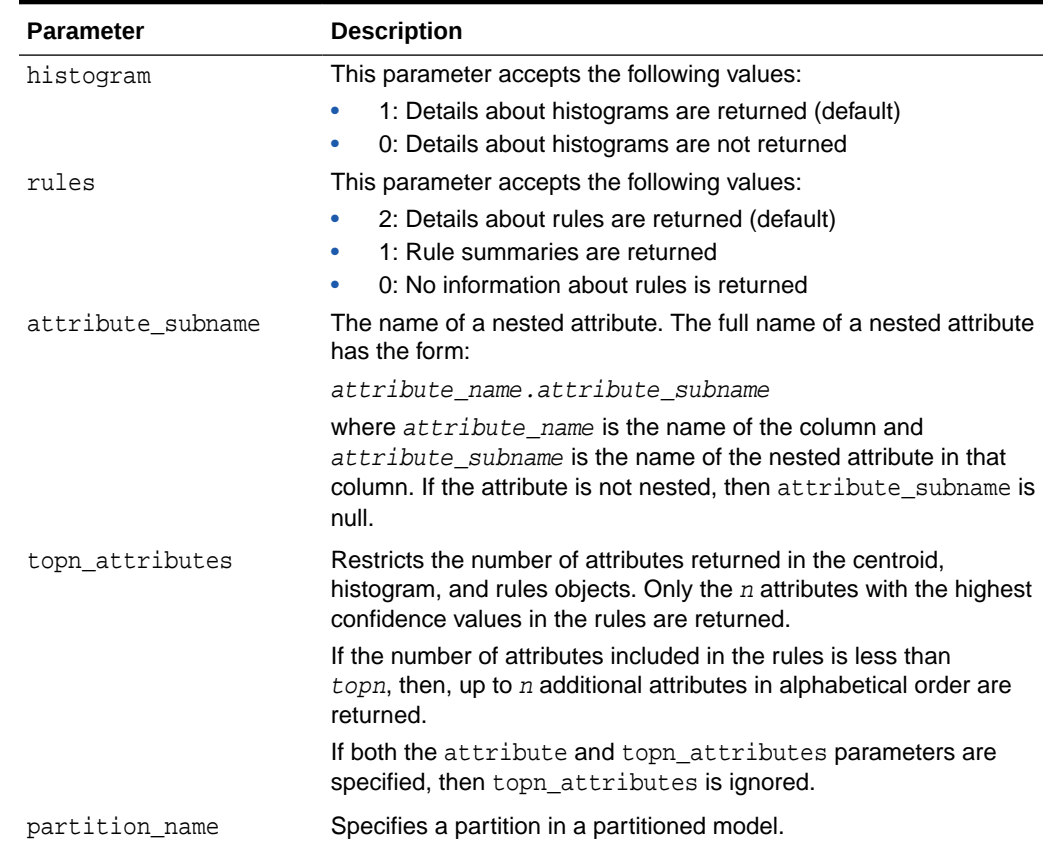

### **Table 41-87 (Cont.) GET\_MODEL\_DETAILS\_EM Function Parameters**

### **Usage Notes**

- **1.** For information on Oracle Machine Learning for SQL data types and return values for Clustering algorithms piped output from table functions, see ["Data Types"](#page-397-0).
- **2.** GET\_MODEL\_DETAILS functions preserve model transparency by automatically reversing the transformations applied during the build process. Thus the attributes returned in the model details are the original attributes (or a close approximation of the original attributes) used to build the model.
- **3.** When cluster statistics are disabled (EMCS\_CLUSTER\_STATISTICS is set to EMCS CLUS STATS DISABLE), GET MODEL DETAILS EM does not return centroids, histograms, or rules. Only taxonomy (hierarchy) and cluster counts are returned.
- **4.** When the partition\_name is NULL for a partitioned model, an exception is thrown. When the value is not null, it must contain the desired partition name.

## 41.1.5.25 GET\_MODEL\_DETAILS\_EM\_COMP Function

he GET\_MODEL\_DETAILS\_EM\_COMP table function returns a set of rows that provide details about the parameters of an expectation maximization model. Starting from Oracle Database 12*c* Release 2, this function is deprecated. Use model detail views instead.

See Model Detail Views in *Oracle Machine Learning for SQL User's Guide*.

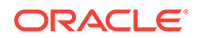

## **Syntax**

```
DBMS_DATA_MINING.get_model_details_em_comp(
      model_name IN VARCHAR2,
     partition name IN VARCHAR2 DEFAULT NULL)
  RETURN DM_EM_COMPONENT_SET PIPELINED;
```
### **Parameters**

### **Table 41-88 GET\_MODEL\_DETAILS\_EM\_COMP Function Parameters**

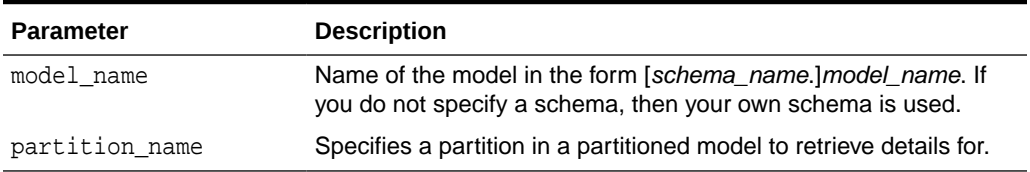

### **Return Values**

### **Table 41-89 GET\_MODEL\_DETAILS\_EM\_COMP Function Return Values**

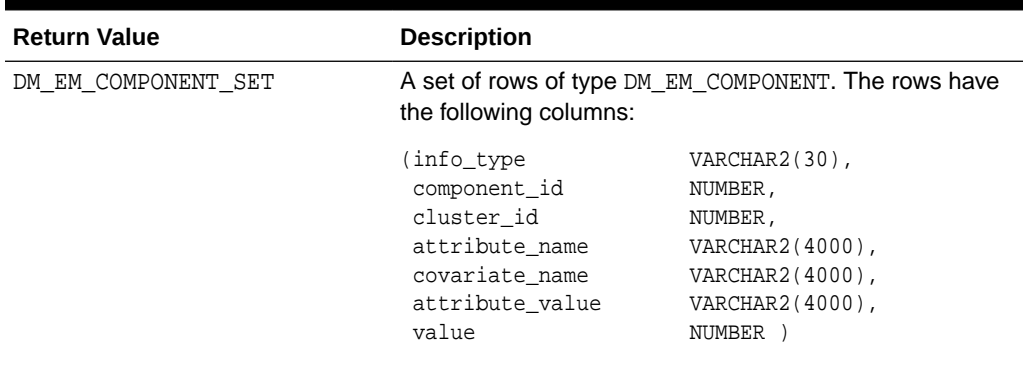

### **Usage Notes**

**1.** This table function pipes out rows of type DM\_EM\_COMPONENT. For information on Oracle Machine Learning for SQL data types and piped output from table functions, see ["Data Types"](#page-397-0).

The columns in each row returned by GET\_MODEL\_DETAILS\_EM\_COMP are described as follows:

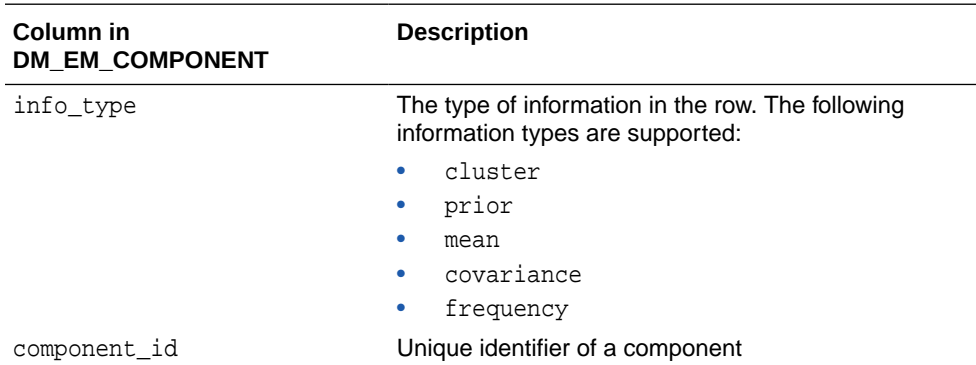

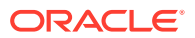

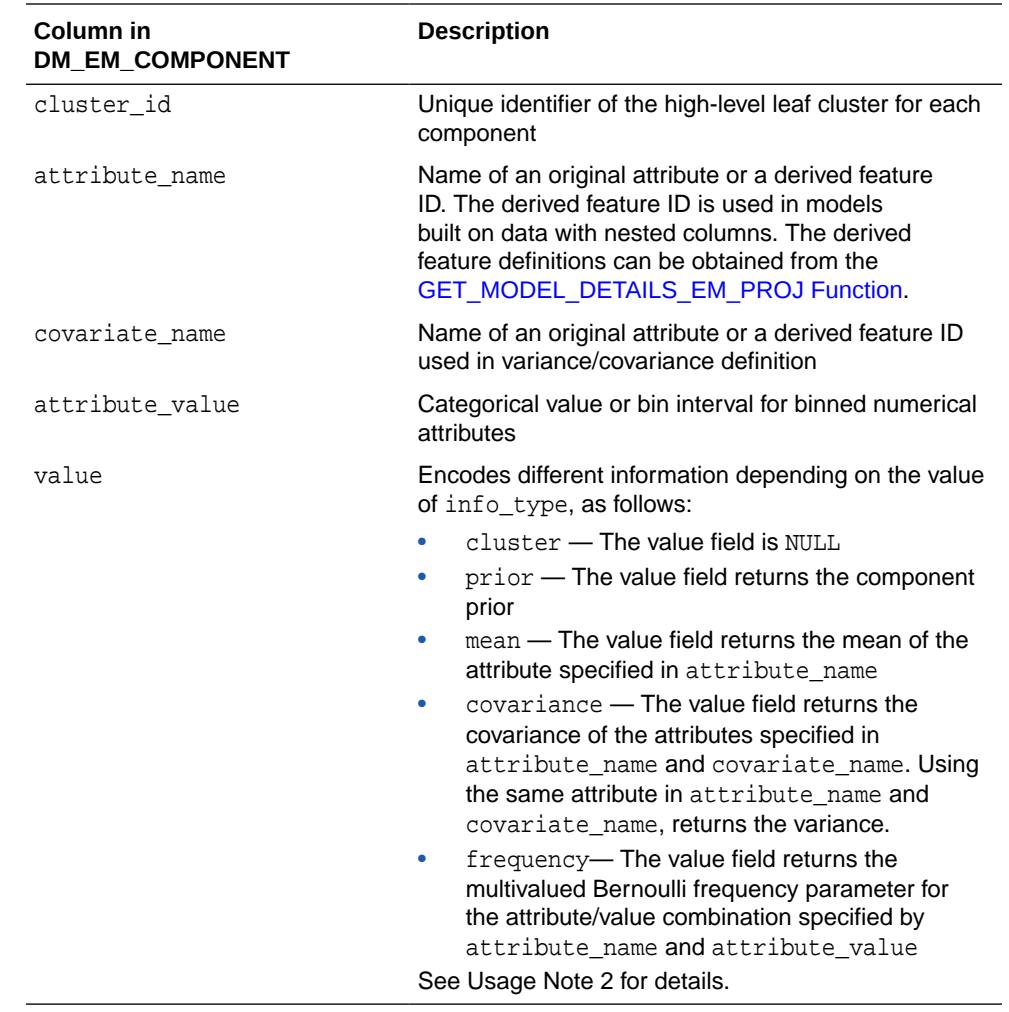

**2.** The following table shows which fields are used for each info\_type. The blank cells represent NULLs.

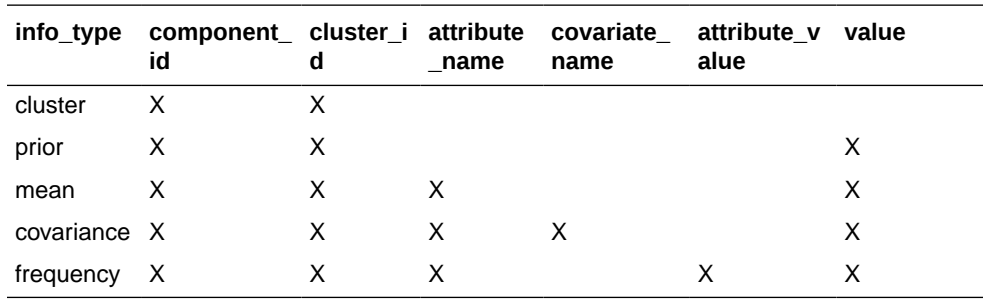

- **3.** GET\_MODEL\_DETAILS functions preserve model transparency by automatically reversing the transformations applied during the build process. Thus the attributes returned in the model details are the original attributes (or a close approximation of the original attributes) used to build the model.
- **4.** When the value is NULL for a partitioned model, an exception is thrown. When the value is not null, it must contain the desired partition name.

# <span id="page-475-0"></span>41.1.5.26 GET\_MODEL\_DETAILS\_EM\_PROJ Function

The GET\_MODEL\_DETAILS\_EM\_PROJ function returns a set of rows that provide statistics about the projections produced by an expectation maximization model. Starting from Oracle Database 12*c* Release 2, this function is deprecated. Use model detail views instead.

See Model Detail Views in *Oracle Machine Learning for SQL User's Guide*.

## **Syntax**

```
DBMS_DATA_MINING.get_model_details_em_proj(
      model_name IN VARCHAR2,
      partition_name IN VARCHAR2 DEFAULT NULL)
  RETURN DM_EM_PROJECTION_SET PIPELINED;
```
## **Parameters**

## **Table 41-90 GET\_MODEL\_DETAILS\_EM\_PROJ Function Parameters**

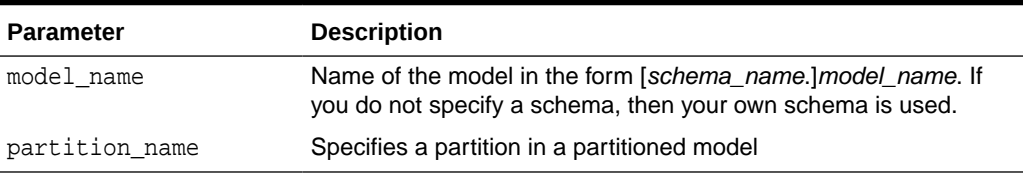

## **Return Values**

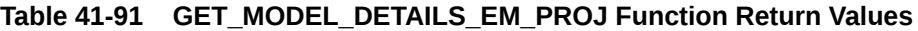

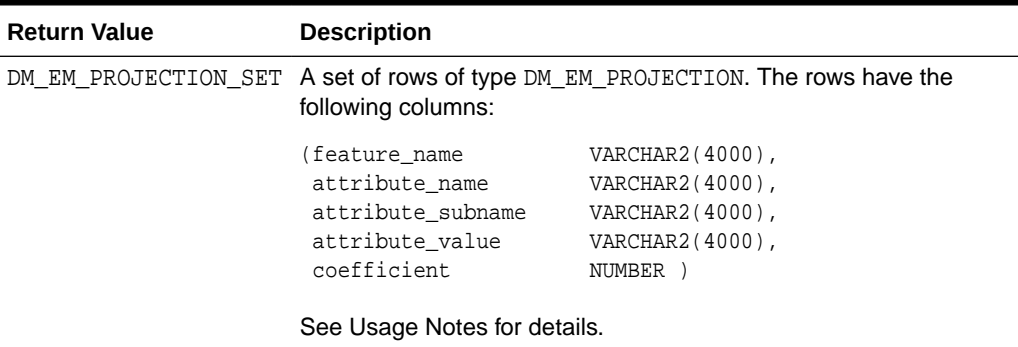

## **Usage Notes**

**1.** This table function pipes out rows of type DM\_EM\_PROJECTION. For information on machine learning data types and piped output from table functions, see "[Datatypes"](#page-397-0).

The columns in each row returned by GET\_MODEL\_DETAILS\_EM\_PROJ are described as follows:

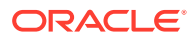

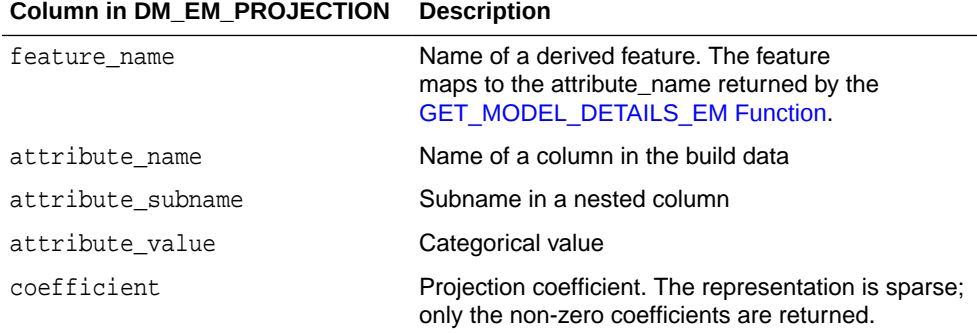

**2.** GET\_MODEL\_DETAILS functions preserve model transparency by automatically reversing the transformations applied during the build process. Thus the attributes returned in the model details are the original attributes (or a close approximation of the original attributes) used to build the model.

The coefficients are related to the transformed, not the original, attributes. When returned directly with the model details, the coefficients may not provide meaningful information.

**3.** When the value is NULL for a partitioned model, an exception is thrown. When the value is not null, it must contain the desired partition name.

### **Related Topics**

• *Oracle Machine Learning for SQL User's Guide*

## 41.1.5.27 GET\_MODEL\_DETAILS\_GLM Function

The GET\_MODEL\_DETAILS\_GLM function returns the coefficient statistics for a generalized linear model. Starting from Oracle Database 12*c* Release 2, this function is deprecated. Use model detail views instead.

See Model Detail Views in *Oracle Machine Learning for SQL User's Guide*.

The same set of statistics is returned for both linear and logistic regression, but statistics that do not apply to the machine learning function are returned as NULL. For more details, see the Usage Notes.

### **Syntax**

```
DBMS_DATA_MINING.get_model_details_glm(
       model_name IN VARCHAR2,
       partition_name IN VARCHAR2 DEFAULT NULL)
  RETURN DM_GLM_Coeff_Set PIPELINED;
```
## **Parameters**

### **Table 41-92 GET\_MODEL\_DETAILS\_GLM Function Parameters**

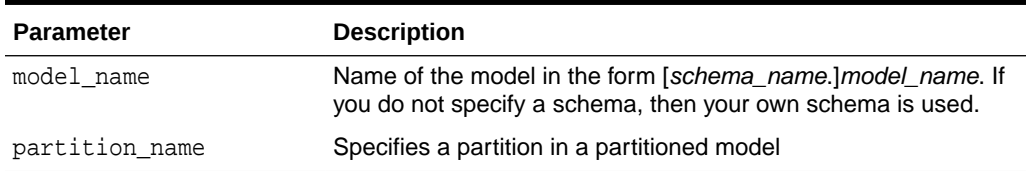

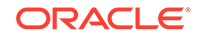

## **Return Values**

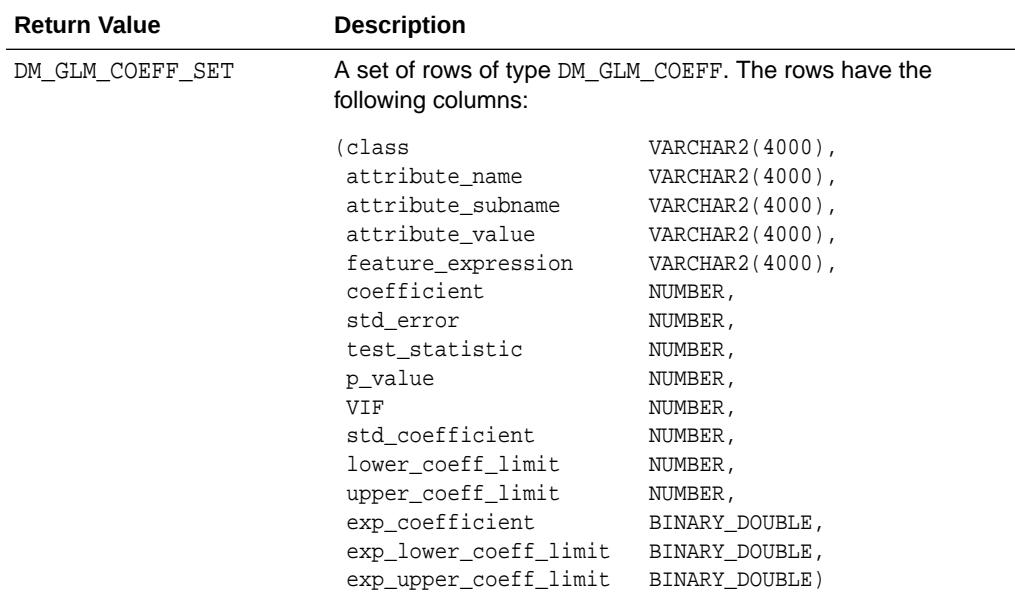

## **Table 41-93 GET\_MODEL\_DETAILS\_GLM Return Values**

GET\_MODEL\_DETAILS\_GLM returns a row of statistics for each attribute and one extra row for the intercept, which is identified by a null value in the attribute name. Each row has the DM\_GLM\_COEFF data type. The statistics are described in Table 41-94.

| Column            | <b>Description</b>                                                                                                    |
|-------------------|----------------------------------------------------------------------------------------------------|
| class             | The non-reference target class for logistic regression. The model<br>is built to predict the probability of this class.                                                                                                    |
|                   | The other class (the reference class) is specified in the model<br>setting GLMS REFERENCE CLASS NAME. See Table 41-18.                                                                                                    |
|                   | For Linear Regression, class is null.                                                                                                    |
| attribute name    | The attribute name when there is no subname, or first part<br>of the attribute name when there is a subname. The value of<br>attribute name is also the name of the column in the case<br>table that is the source for this attribute. |
|                   | For the intercept, attribute name is null. Intercepts are<br>equivalent to the bias term in SVM models.                                                                                                    |
| attribute subname | The name of an attribute in a nested table. The full name of a<br>nested attribute has the form:                                                                                                    |
|                   | attribute_name.attribute_subname                                                                                                    |
|                   | where attribute name is the name of the nested column in<br>the case table that is the source for this attribute.                                                                                                    |
|                   | If the attribute is not nested, then attribute subname is null. If<br>the attribute is an intercept, then both the attribute_name and<br>the attribute subname are null.                                                               |

**Table 41-94 DM\_GLM\_COEFF Data Type Description**

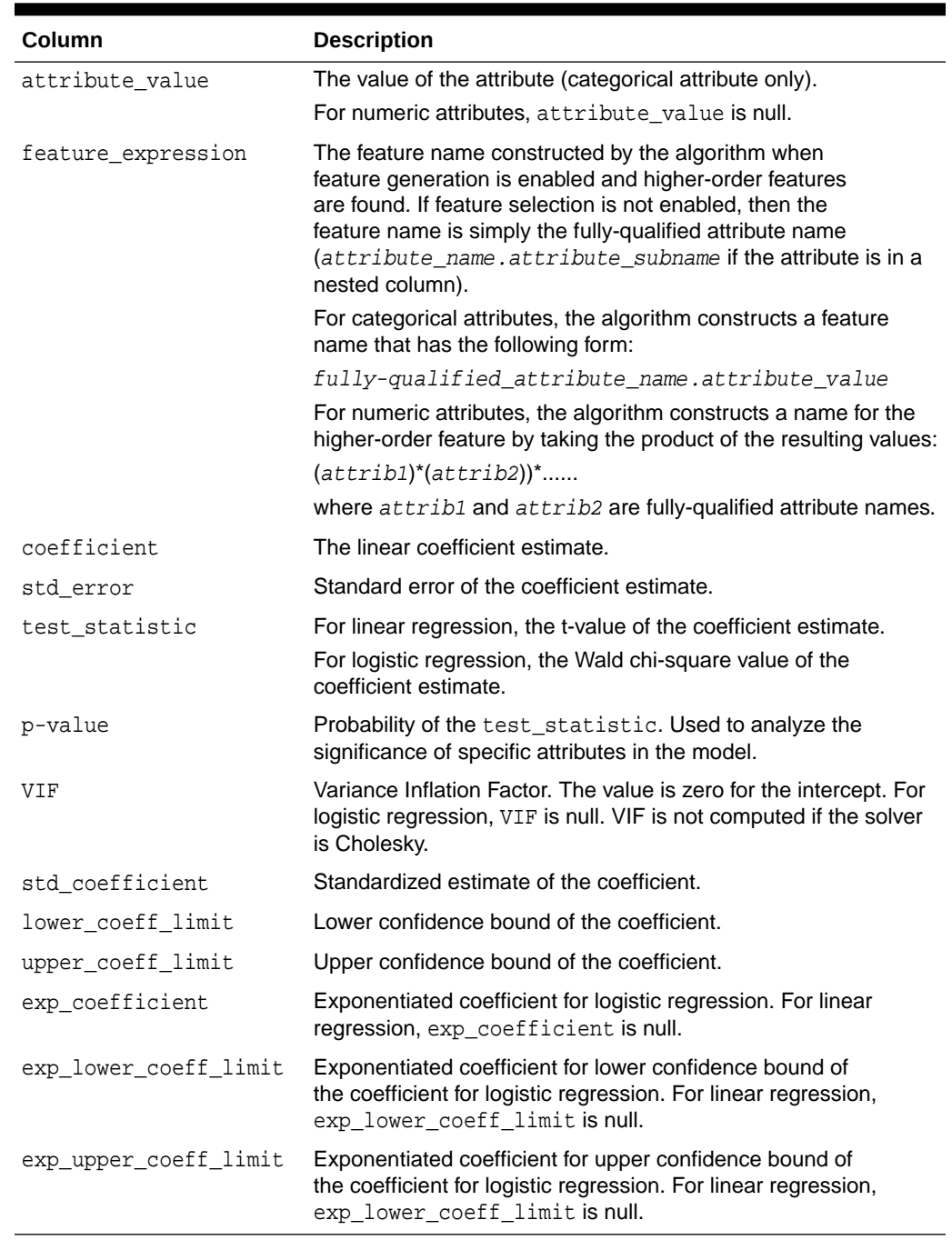

## **Table 41-94 (Cont.) DM\_GLM\_COEFF Data Type Description**

### **Usage Notes**

Not all statistics are necessarily returned for each coefficient. Statistics will be null if:

- They do not apply to the machine learning function. For example, exp\_coefficient does not apply to linear regression.
- They cannot be computed from a theoretical standpoint. For information on ridge regression, see [Table 41-18](#page-372-0).

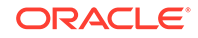

- They cannot be computed because of limitations in system resources.
- Their values would be infinity.
- When the value is NULL for a partitioned model, an exception is thrown. When the value is not null, it must contain the desired partition name.

### **Examples**

The following example returns some of the model details for the GLM regression model GLMR\_SH\_Regr\_sample.

```
SET line 120
SET pages 99
column attribute_name format a30
column attribute_subname format a20
column attribute_value format a20
col coefficient format 990.9999
col std_error format 990.9999
SQL> SELECT * FROM
(SELECT attribute_name, attribute_value, coefficient, std_error
  FROM DM$VDGLMR_SH_REGR_SAMPLE order by 1,2)
WHERE rownum < 11;
```
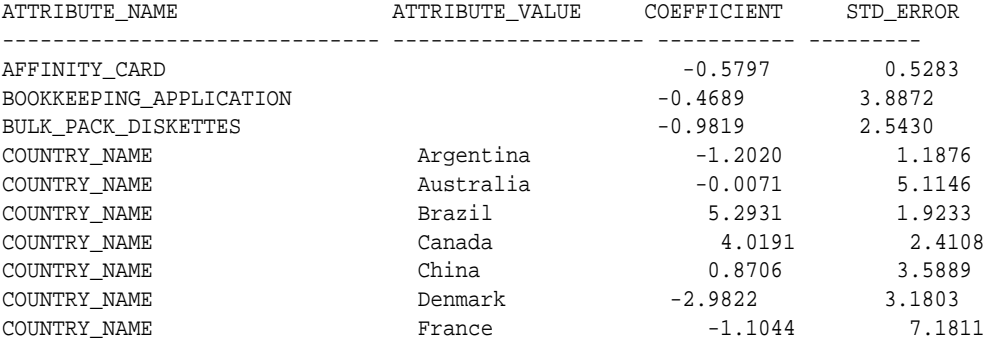

## **Related Topics**

• *Oracle Machine Learning for SQL User's Guide*

## 41.1.5.28 GET\_MODEL\_DETAILS\_GLOBAL Function

The GET\_MODEL\_DETAILS\_GLOBAL function returns statistics about the model as a whole. Starting from Oracle Database 12*c* Release 2, this function is deprecated. Use model detail views instead.

See Model Detail Views in *Oracle Machine Learning for SQL User's Guide*.

Global details are available for Generalized Linear Models, Association Rules, Singular Value Decomposition, and Expectation Maximization. There are new Global model views which show global information for all algorithms. Oracle recommends that users leverage the views instead. Refer to Model Details View Global.

### **Syntax**

```
DBMS_DATA_MINING.get_model_details_global(
      model_name IN VARCHAR2,
      partition_name IN VARCHAR2 DEFAULT NULL)
  RETURN DM_model_global_details PIPELINED;
```
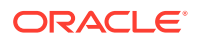

## **Parameters**

## **Table 41-95 GET\_MODEL\_DETAILS\_GLOBAL Function Parameters**

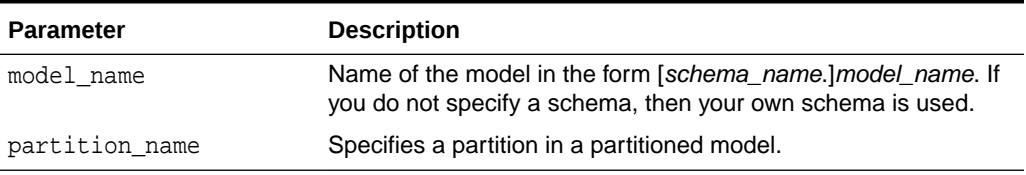

## **Return Values**

## **Table 41-96 GET\_MODEL\_DETAILS\_GLOBAL Function Return Values**

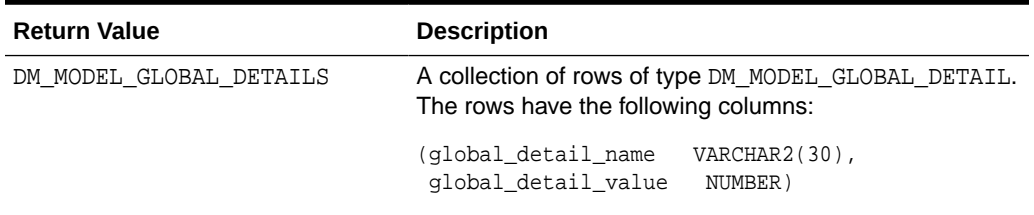

## **Examples**

The following example returns the global model details for the GLM regression model GLMR\_SH\_Regr\_sample.

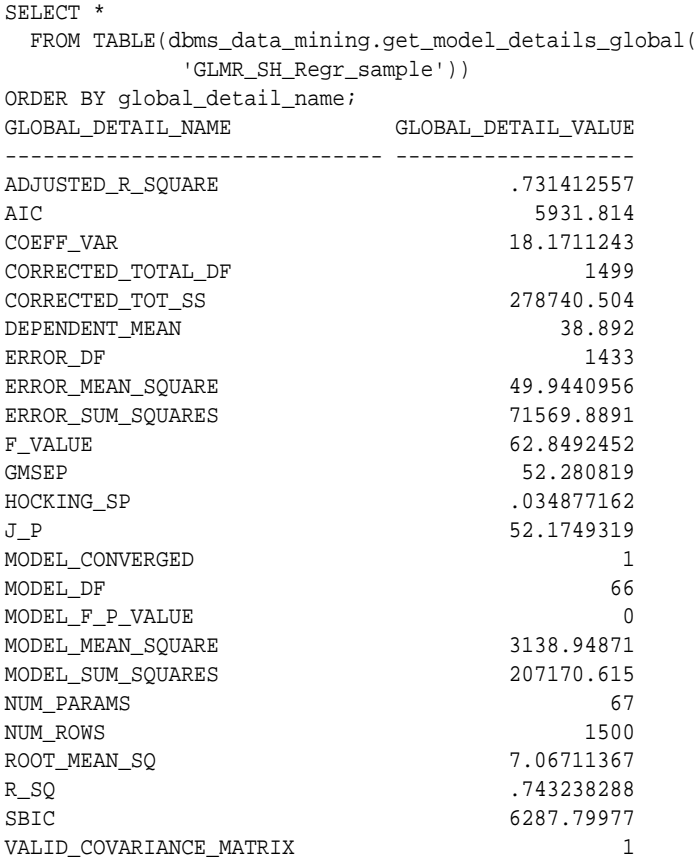

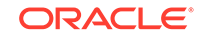

## **Related Topics**

• *Oracle Machine Learning for SQL User's Guide*

# 41.1.5.29 GET\_MODEL\_DETAILS\_KM Function

The GET\_MODEL\_DETAILS\_KM function returns a set of rows that provide the details of a *k*-means clustering model. Starting from Oracle Database 12*c* Release 2, this function is deprecated. Use model detail views instead.

See Model Detail Views in *Oracle Machine Learning for SQL User's Guide*.

You can provide input to GET\_MODEL\_DETAILS\_KM to request specific information about the model, thus improving the performance of the query. If you do not specify filtering parameters, then GET\_MODEL\_DETAILS\_KM returns all the information about the model.

## **Syntax**

```
DBMS_DATA_MINING.get_model_details_km(
      model_name VARCHAR2,
      cluster_id NUMBER DEFAULT NULL,
      attribute VARCHAR2 DEFAULT NULL,
      centroid NUMBER DEFAULT 1,
      histogram NUMBER DEFAULT 1,
      rules NUMBER DEFAULT 2,
      attribute_subname VARCHAR2 DEFAULT NULL,
      topn_attributes NUMBER DEFAULT NULL,
      partition_name VARCHAR2 DEFAULT NULL)
 RETURN dm_clusters PIPELINED;
```
## **Parameters**

## **Table 41-97 GET\_MODEL\_DETAILS\_KM Function Parameters**

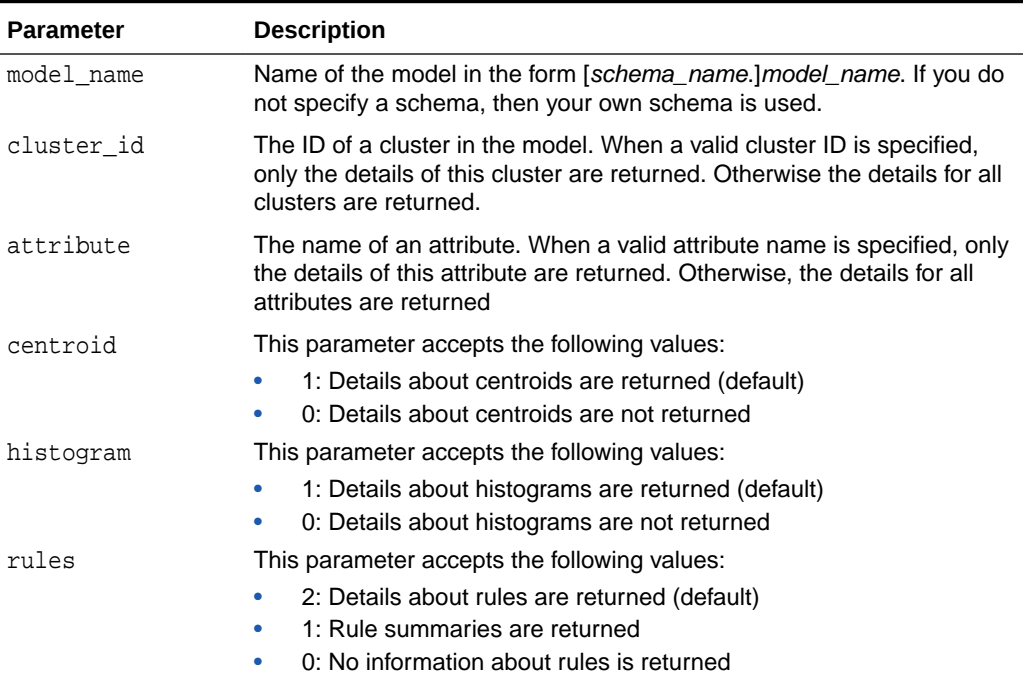

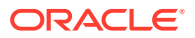

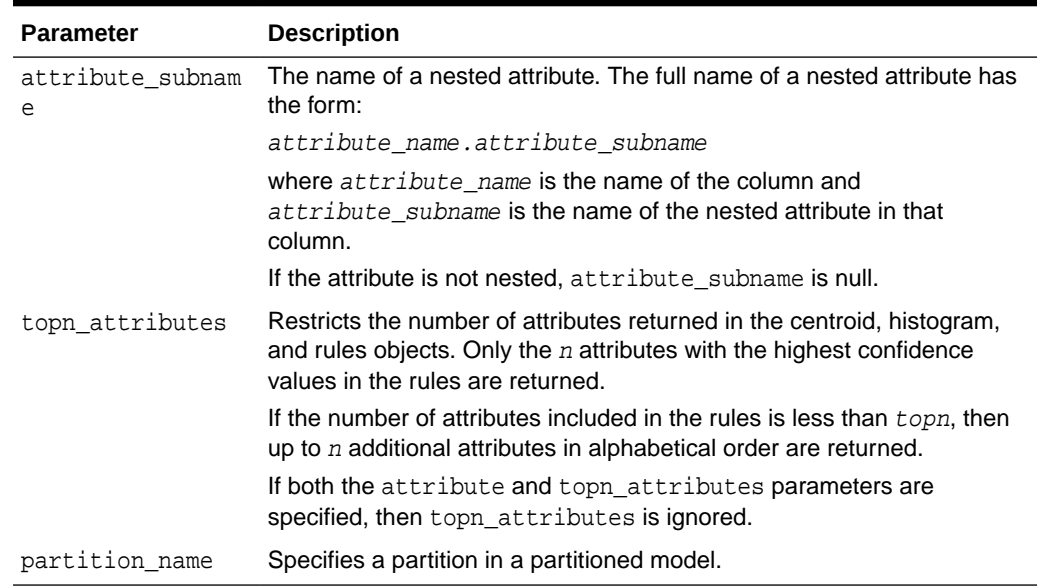

### **Table 41-97 (Cont.) GET\_MODEL\_DETAILS\_KM Function Parameters**

## **Usage Notes**

- **1.** The table function pipes out rows of type DM\_CLUSTERS. For information on machine learning data types and Return Value for Clustering Algorithms piped output from table functions, see "[Data Types](#page-397-0)".
- **2.** When the value is NULL for a partitioned model, an exception is thrown. When the value is not null, it must contain the desired partition name.

#### **Examples**

The following example returns model details for the *k*-means clustering model KM\_SH\_Clus\_sample.

```
SELECT T.id clu_id,
     T.record_count rec_cnt,
 T.parent parent,
 T.tree_level tree_level,
 T.dispersion dispersion
  FROM (SELECT *
       FROM TABLE(DBMS_DATA_MINING.GET_MODEL_DETAILS_KM(
               'KM_SH_Clus_sample'))
      ORDER BY id) T
 WHERE ROWNUM < 6; 
   CLU_ID REC_CNT PARENT TREE_LEVEL DISPERSION
---------- ---------- ---------- ---------- ----------
 1 1500 1 5.9152211
 2 638 1 2 3.98458982
 3 862 1 2 5.83732097
 4 376 3 3 5.05192137
 5 486 3 3 5.42901522
```
### **Related Topics**

• *Oracle Machine Learning for SQL User's Guide*

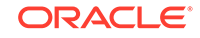

# 41.1.5.30 GET\_MODEL\_DETAILS\_NB Function

The GET\_MODEL\_DETAILS\_NB function returns a set of rows that provide the details of a naive Bayes model. Starting from Oracle Database 12*c* Release 2, this function is deprecated. Use model detail views instead.

See Model Detail Views in *Oracle Machine Learning for SQL User's Guide*.

## **Syntax**

```
DBMS_DATA_MINING.get_model_details_nb(
       model_name IN VARCHAR2,
       partition_name IN VARCHAR2 DEFAULT NULL)
  RETURN DM_NB_Details PIPELINED;
```
## **Parameters**

## **Table 41-98 GET\_MODEL\_DETAILS\_NB Function Parameters**

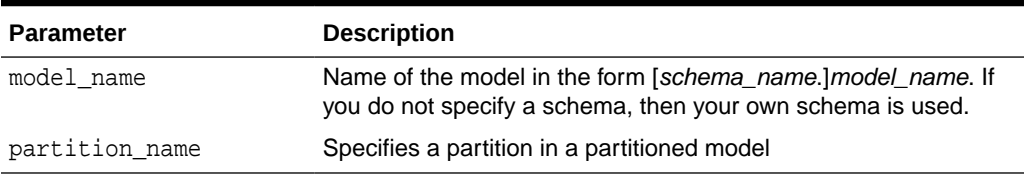

## **Return Values**

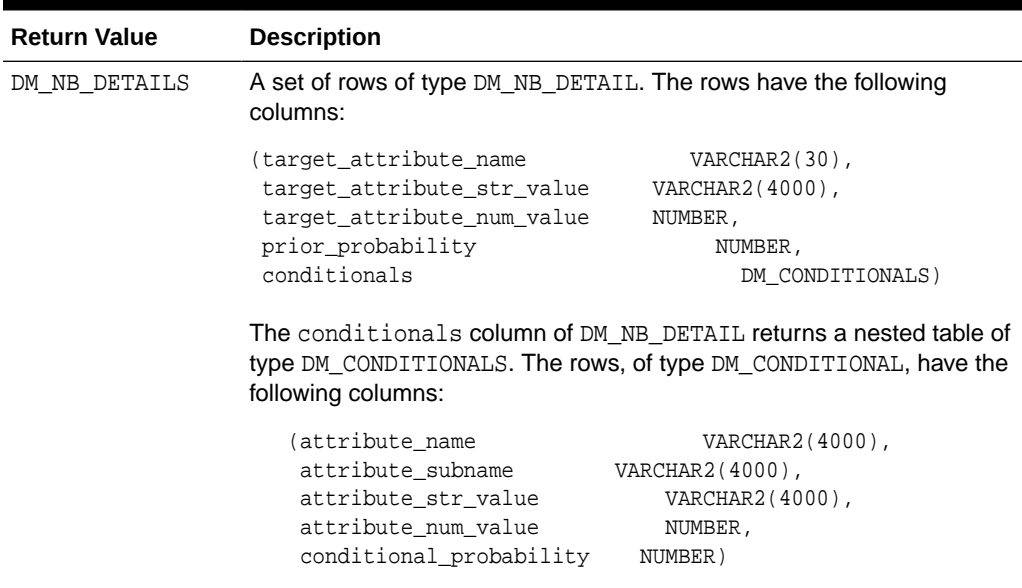

## **Table 41-99 GET\_MODEL\_DETAILS\_NB Function Return Values**

## **Usage Notes**

The table function pipes out rows of type DM\_NB\_DETAILS. For information on machine learning data types and piped output from table functions, see ["Data](#page-397-0) [Types"](#page-397-0).

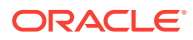

When the value is NULL for a partitioned model, an exception is thrown. When the value is not null, it must contain the desired partition name.

### **Examples**

The following query is from the sample program  $dmndemo$ .  $sq1$ . It returns model details about the model NB SH Clas sample. For information about the sample programs, see *Oracle Machine Learning for SQL User's Guide*.

The query creates labels from the bin boundary tables that were used to bin the training data. It replaces the attribute values with the labels. For numeric bins, the labels are (lower\_boundary,upper\_boundary]; for categorical bins, the label matches the value it represents. (This method of categorical label representation will only work for cases where one value corresponds to one bin.) The target was not binned.

```
WITH
    bin_label_view AS (
    SELECT col, bin, (DECODE(bin,'1','[','(') || lv || ',' || val || ']') label
      FROM (SELECT col,
                   bin,
                   LAST_VALUE(val) OVER (
                   PARTITION BY col ORDER BY val
                   ROWS BETWEEN UNBOUNDED PRECEDING AND 1 PRECEDING) lv,
 val
             FROM nb_sh_sample_num)
    UNION ALL
    SELECT col, bin, val label
    FROM nb_sh_sample_cat
   ),
   model_details AS (
   SELECT T.target_attribute_name tname,
NVL(TO_CHAR(T.target_attribute_num_value,T.target_attribute_str_value)) tval,
         C.attribute_name pname,
          NVL(L.label, NVL(C.attribute_str_value, C.attribute_num_value)) pval,
         T.prior_probability example of the prior prior prior prior prior prior prior prior prior prior prior prior prior prior prior prior prior prior prior prior prior prior prior prior prior prior prior prior prior prior prior p
          C.conditional_probability condp
    FROM TABLE(DBMS_DATA_MINING.GET_MODEL_DETAILS_NB('NB_SH_Clas_sample')) T,
          TABLE(T.conditionals) C,
          bin_label_view L
     WHERE C.attribute_name = L.col (+) AND
          (NVL(C.attribute_str_value,C.attribute_num_value) = L.bin(+))
    ORDER BY 1,2,3,4,5,6
   \lambda SELECT tname, tval, pname, pval, priorp, condp
     FROM model_details
   WHERE ROWNUM < 11;
TNAME TVAL PNAME \qquad PVAL PNAME PRIORP CONDP
-------------- ---- ------------------------- ------------- ------- -------
AFFINITY_CARD 0 AGE (24,30] .6500 .1714
AFFINITY_CARD 0 AGE (30,35] .6500 .1509
AFFINITY_CARD 0 AGE (35,40] .6500 .1125
AFFINITY_CARD 0 AGE (40,46] .6500 .1134
\begin{tabular}{lcccc} \bf AFFINITT\_CARD & 0 & AGE & (46,53) & .6500 & .1071 \\ \bf AFFINITT\_CARD & 0 & AGE & (53,90] & .6500 & .1312 \\ \bf AFFINITT\_CARD & 0 & AGE & (17,24) & .6500 & .2134 \\ \end{tabular}AFFINITY_CARD 0 AGE (53,90] .6500 .1312
AFFINITY_CARD 0 AGE [17,24] .6500 .2134
AFFINITY_CARD 0 BOOKKEEPING_APPLICATION 0 .6500 .1500
AFFINITY_CARD 0 BOOKKEEPING_APPLICATION 1 .6500 .8500<br>AFFINITY_CARD 0 BULK_PACK_DISKETTES 0 .6500 .3670
AFFINITY_CARD 0 BULK_PACK_DISKETTES 0 .6500 .3670
```
## **Related Topics**

• *Oracle Machine Learning for SQL User's Guide*

# 41.1.5.31 GET\_MODEL\_DETAILS\_NMF Function

The GET\_MODEL\_DETAILS\_NMF function returns a set of rows that provide the details of a non-negative matrix factorization model. Starting from Oracle Database 12*c* Release 2, this function is deprecated. Use model detail views instead.

See Model Detail Views in *Oracle Machine Learning for SQL User's Guide*.

## **Syntax**

```
DBMS_DATA_MINING.get_model_details_nmf(
       model_name IN VARCHAR2,
       partition_name VARCHAR2 DEFAULT NULL)
   RETURN DM_NMF_Feature_Set PIPELINED;
```
### **Parameters**

## **Table 41-100 GET\_MODEL\_DETAILS\_NMF Function Parameters**

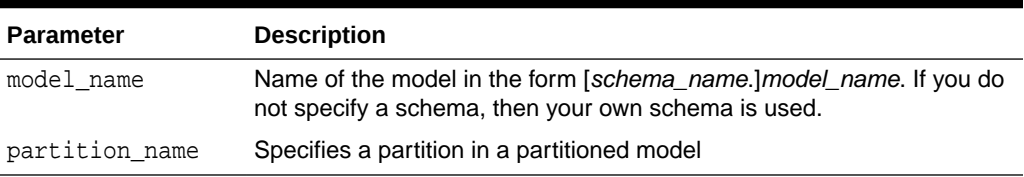

## **Return Values**

## **Table 41-101 GET\_MODEL\_DETAILS\_NMF Function Return Values**

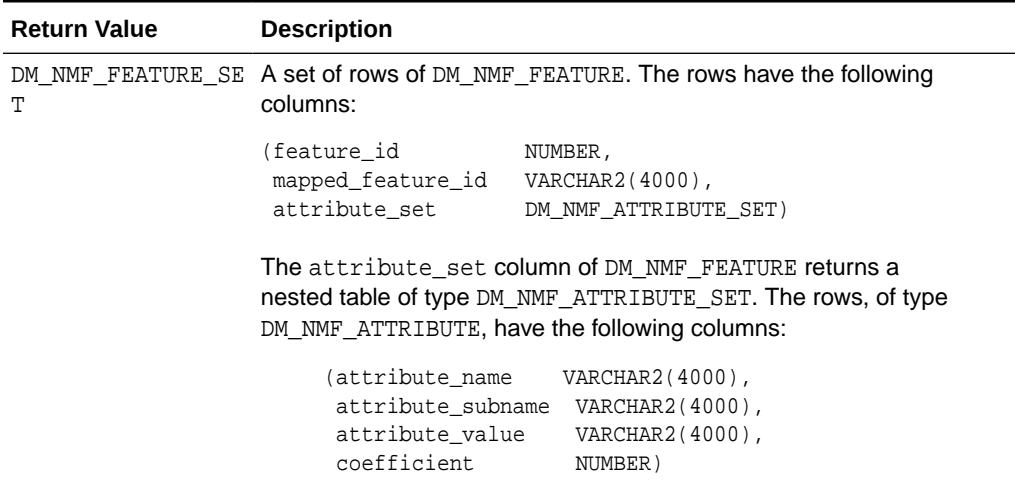

## **Usage Notes**

The table function pipes out rows of type DM\_NMF\_FEATURE\_SET. For information on machine learning data types and piped output from table functions, see ["Data](#page-397-0) [Types"](#page-397-0).

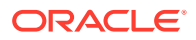

• When the value is NULL for a partitioned model, an exception is thrown. When the value is not null, it must contain the desired partition name.

### **Examples**

The following example returns model details for the feature extraction model NMF SH Sample.

```
SELECT * FROM (
SELECT F.feature_id,
     A.attribute_name,
     A.attribute_value,
      A.coefficient
  FROM TABLE(DBMS_DATA_MINING.GET_MODEL_DETAILS_NMF('NMF_SH_Sample')) F,
      TABLE(F.attribute_set) A
ORDER BY feature_id,attribute_name,attribute_value
) WHERE ROWNUM < 11; 
FEATURE_ID ATTRIBUTE_NAME ATTRIBUTE_VALUE COEFFICIENT
--------- ----------------------- ---------------- -------------------
       1 AFFINITY_CARD .051208078859308
     1 AGE .0390513260041573<br>1 BOOKKEEPING_APPLICATION .0512734004239326<br>222471260805683
1 BOOKKEEPING_APPLICATION .0512734004239326
 1 BULK_PACK_DISKETTES .232471260895683
 1 COUNTRY_NAME Argentina .00766817464479959
 1 COUNTRY_NAME Australia .000157637881096675
 1 COUNTRY_NAME Brazil .0031409632415604
 1 COUNTRY_NAME Canada .00144213099311427
 1 COUNTRY_NAME China .000102279310968754
```
1 COUNTRY\_NAME Denmark .000242424084307513

## **Related Topics**

• *Oracle Machine Learning for SQL User's Guide*

## 41.1.5.32 GET\_MODEL\_DETAILS\_OC Function

The GET\_MODEL\_DETAILS\_OC function returns a set of rows that provide the details of an O-cluster clustering model. The rows are an enumeration of the clustering patterns generated during the creation of the model. Starting from Oracle Database 12*c* Release 2, this function is deprecated. Use model detail views instead.

See Model Detail Views in *Oracle Machine Learning for SQL User's Guide*.

You can provide input to GET\_MODEL\_DETAILS\_OC to request specific information about the model, thus improving the performance of the query. If you do not specify filtering parameters, then GET\_MODEL\_DETAILS\_OC returns all the information about the model.

#### **Syntax**

```
DBMS_DATA_MINING.get_model_details_oc(
      model_name VARCHAR2,
      cluster_id NUMBER DEFAULT NULL,
      attribute VARCHAR2 DEFAULT NULL,
       centroid NUMBER DEFAULT 1,
      histogram NUMBER DEFAULT 1,
      rules NUMBER DEFAULT 2,
       topn_attributes NUMBER DEFAULT NULL,
      partition_name VARCHAR2 DEFAULT NULL)
  RETURN dm_clusters PIPELINED;
```
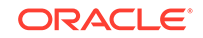

## **Parameters**

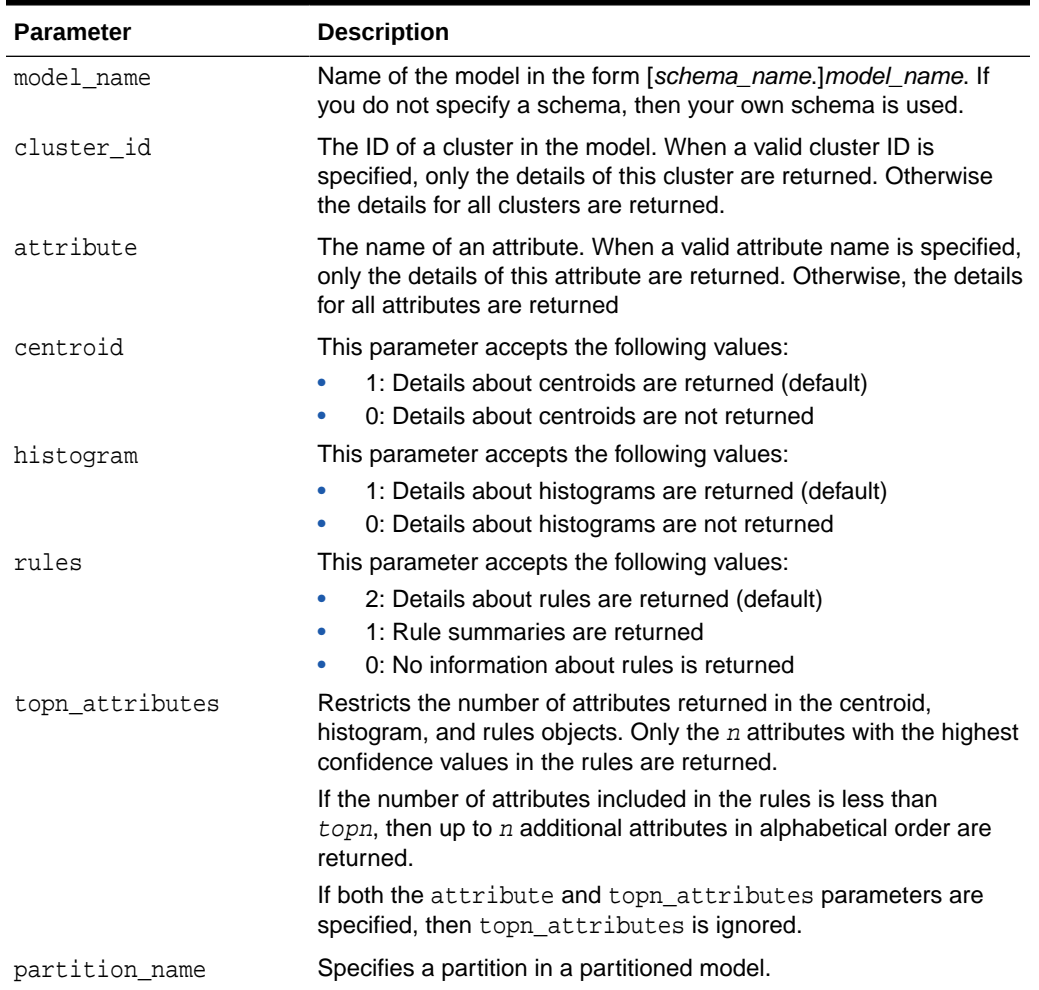

## **Table 41-102 GET\_MODEL\_DETAILS\_OC Function Parameters**

### **Usage Notes**

- **1.** For information about machine learning data types and return values for clustering algorithms piped output from table functions, see ["Data Types"](#page-397-0).
- **2.** When the value is NULL for a partitioned model, an exception is thrown. When the value is not null, it must contain the desired partition name.

## **Examples**

The following example returns model details for the clustering model OC\_SH\_Clus\_sample.

For each cluster in this example, the split predicate indicates the attribute and the condition used to assign records to the cluster's children during model build. It provides an important piece of information on how the population within a cluster can be divided up into two smaller clusters.

```
SELECT clu_id, attribute_name, op, s_value
    FROM (SELECT a.id clu_id, sp.attribute_name, sp.conditional_operator op,
```
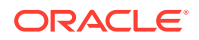

 sp.attribute\_str\_value s\_value FROM TABLE(DBMS\_DATA\_MINING.GET\_MODEL\_DETAILS\_OC( 'OC\_SH\_Clus\_sample')) a, TABLE(a.split\_predicate) sp ORDER BY a.id, op, s\_value) WHERE ROWNUM < 11; CLU\_ID ATTRIBUTE\_NAME OP S\_VALUE ----------- -------------------- --------------------------------- 1 OCCUPATION IN ? 1 OCCUPATION IN Armed-F 1 OCCUPATION IN Cleric. 1 OCCUPATION IN Crafts 2 OCCUPATION IN ? 2 OCCUPATION IN Armed-F<br>2 OCCUPATION IN Cleric. 2 OCCUPATION IN Cleri<br>3 OCCUPATION IN Exec. 3 OCCUPATION 3 OCCUPATION IN Farming 3 OCCUPATION IN Handler

#### **Related Topics**

• *Oracle Machine Learning for SQL User's Guide*

## 41.1.5.33 GET\_MODEL\_SETTINGS Function

The GET\_MODEL\_SETTINGS function returns the settings used to build the given model. Starting from Oracle Database 12*c* Release 2, this function is deprecated. See "Static Data Dictionary Views: ALL\_ALL\_TABLES to ALL\_OUTLINES" in *Oracle Database Reference*.

#### **Syntax**

FUNCTION get model settings(model name IN VARCHAR2) RETURN DM\_Model\_Settings PIPELINED;

### **Parameters**

### **Table 41-103 GET\_MODEL\_SETTINGS Function Parameters**

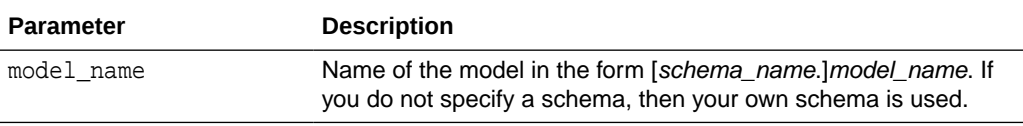

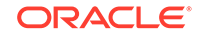

## **Return Values**

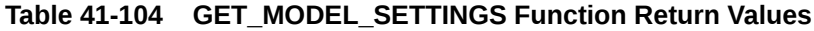

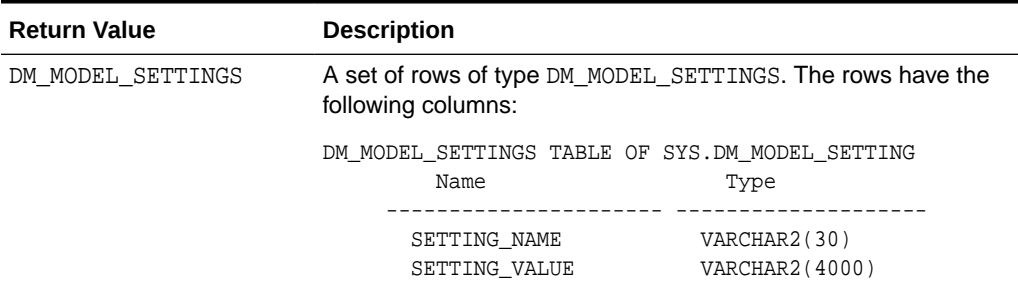

### **Usage Notes**

- **1.** This table function pipes out rows of type DM\_MODEL\_SETTINGS. For information on machine learning data types and piped output from table functions, see "[DBMS\\_DATA\\_MINING Datatypes"](#page-397-0).
- **2.** The setting names/values include both those specified by the user and any defaults assigned by the build process.

### **Examples**

The following example returns model model settings for an example naive Bayes model.

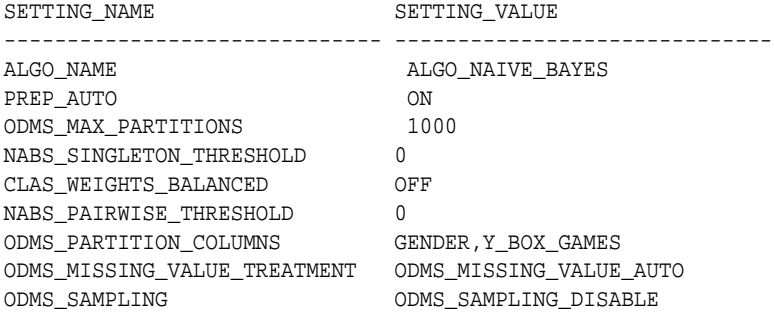

9 rows selected.

## **Related Topics**

• *Oracle Database Reference*

# 41.1.5.34 GET\_MODEL\_SIGNATURE Function

The GET\_MODEL\_SIGNATURE function returns the list of columns from the build input table that were used by the build process to train the model. Starting from Oracle Database 12*c* Release 2, this function is deprecated. See "Static Data Dictionary Views: ALL\_ALL\_TABLES to ALL\_OUTLINES" in *Oracle Database Reference*.

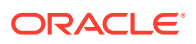

### **Syntax**

```
FUNCTION get_model_signature (model_name IN VARCHAR2)
RETURN DM_Model_Signature PIPELINED;
```
### **Parameters**

### **Table 41-105 GET\_MODEL\_SIGNATURE Function Parameters**

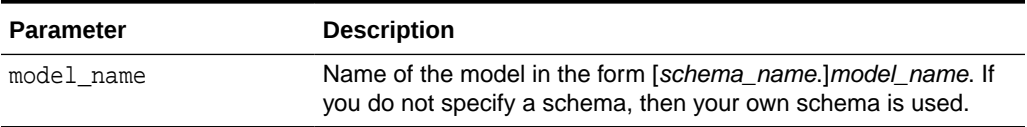

### **Return Values**

### **Table 41-106 GET\_MODEL\_SIGNATURE Function Return Values**

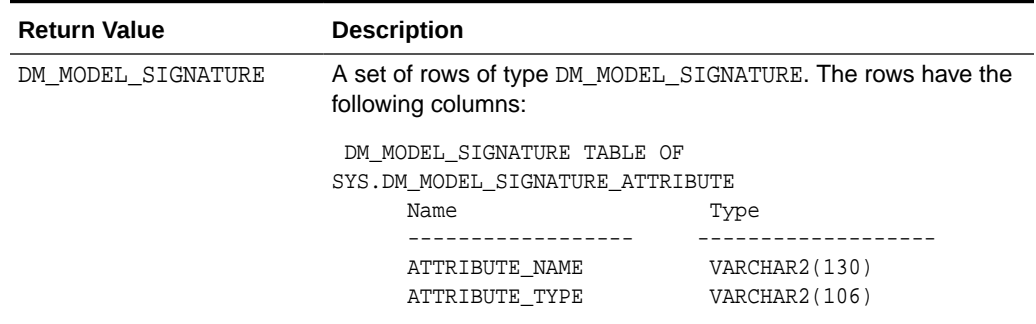

## **Usage Notes**

- **1.** This table function pipes out rows of type DM\_MODEL\_SIGNATURE. For information on machine learning data types and piped output from table functions, see "[DBMS\\_DATA\\_MINING Datatypes"](#page-397-0).
- **2.** The signature names or types include only those attributes used by the build process.

## **Examples**

The following example returns model settings for an example naive Bayes model.

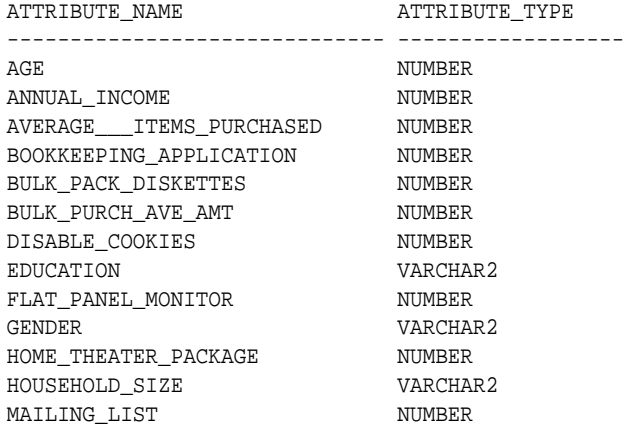

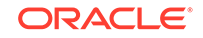

MARITAL\_STATUS VARCHAR2 NO\_DIFFERENT\_KIND\_ITEMS NUMBER OCCUPATION VARCHAR2 OS\_DOC\_SET\_KANJI NUMBER PETS NUMBER PRINTER SUPPLIES NUMBER PROMO\_RESPOND NUMBER SHIPPING\_ADDRESS\_COUNTRY VARCHAR2 SR\_CITIZEN NUMBER TOP\_REASON\_FOR\_SHOPPING VARCHAR2 WKS\_SINCE\_LAST\_PURCH NUMBER WORKCLASS VARCHAR2 YRS\_RESIDENCE NUMBER Y\_BOX\_GAMES NUMBER

27 rows selected.

### **Related Topics**

• *Oracle Database Reference*

# 41.1.5.35 GET\_MODEL\_DETAILS\_SVD Function

The GET\_MODEL\_DETAILS\_SVD function returns a set of rows that provide the details of a singular value decomposition model. Oracle recommends to use model details view settings. Starting from Oracle Database 12*c* Release 2, this function is deprecated. Use model detail views instead.

Refer to Model Details View for Singular Value Decomposition.

#### **Syntax**

```
DBMS_DATA_MINING.get_model_details_svd(
      model_name IN VARCHAR2,
      matrix_type IN VARCHAR2 DEFAULT NULL,
      partition_name VARCHAR2 DEFAULT NULL)
   RETURN DM_SVD_MATRIX_Set PIPELINED;
```
### **Parameters**

### **Table 41-107 GET\_MODEL\_DETAILS\_SVD Function Parameters**

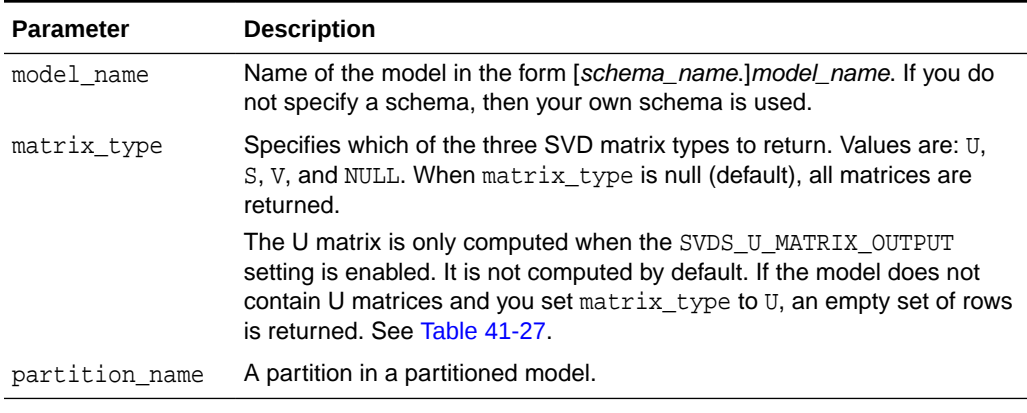

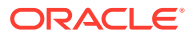

## **Return Values**

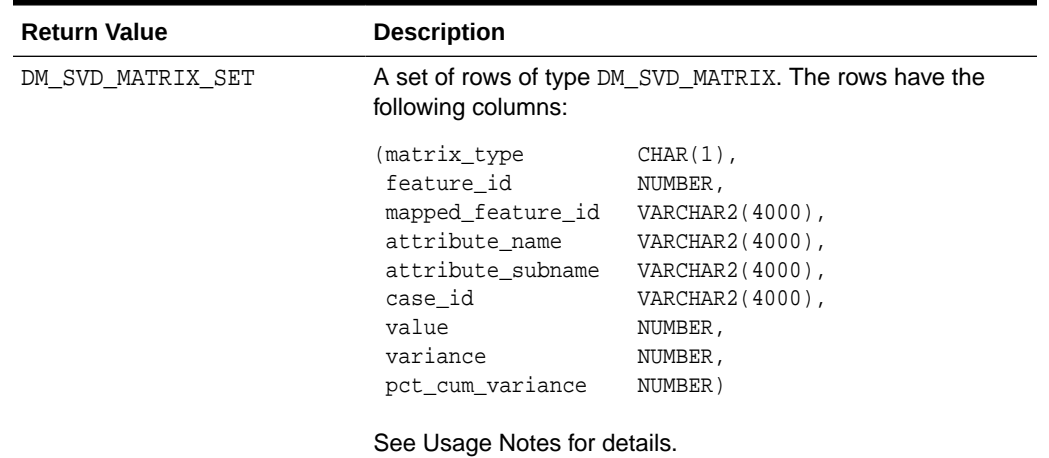

## **Table 41-108 GET\_MODEL\_DETAILS\_SVD Function Return Values**

## **Usage Notes**

**1.** This table function pipes out rows of type DM\_SVD\_MATRIX. For information on machine learning data types and piped output from table functions, see ["Data](#page-397-0) [Types"](#page-397-0).

The columns in each row returned by GET\_MODEL\_DETAILS\_SVD are described as follows:

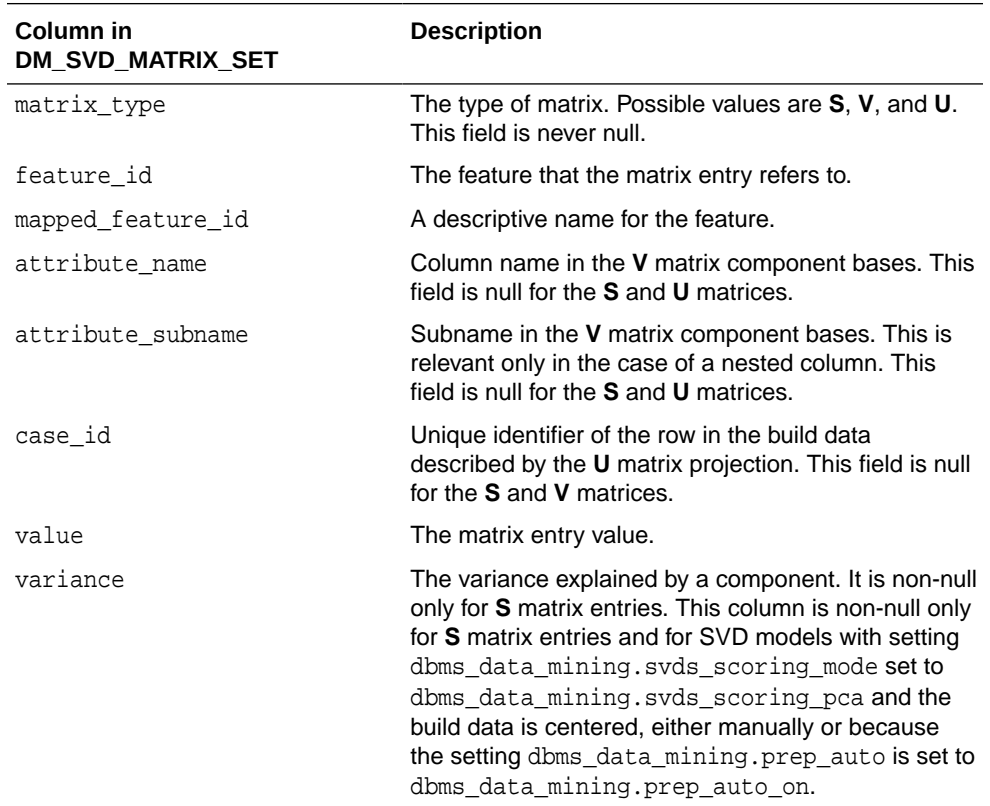

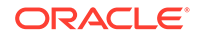

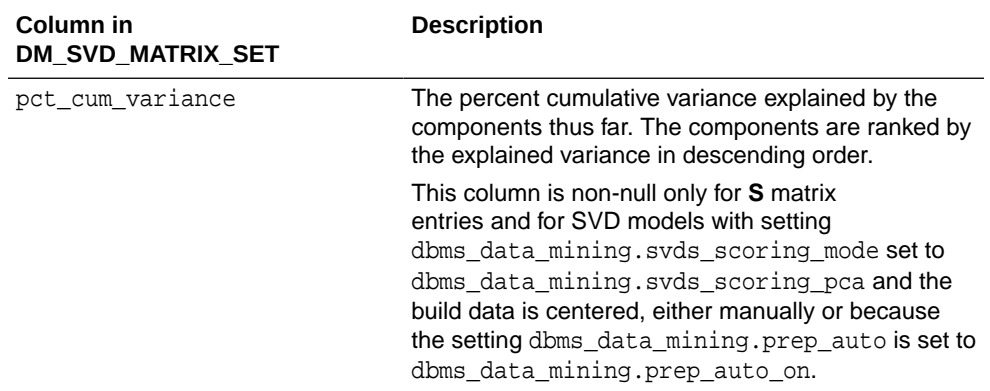

**2.** The output of GET\_MODEL\_DETAILS is in sparse format. Zero values are not returned. Only the diagonal elements of the **S** matrix, the non-zero coefficients in the **V** matrix bases, and the non-zero **U** matrix projections are returned.

There is one exception: If the data row does not produce non-zero **U** Matrix projections, the case ID for that row is returned with NULL for the feature\_id and value. This is done to avoid losing any records from the original data.

- **3.** GET\_MODEL\_DETAILS functions preserve model transparency by automatically reversing the transformations applied during the build process. Thus the attributes returned in the model details are the original attributes (or a close approximation of the original attributes) used to build the model.
- **4.** When the value is NULL for a partitioned model, an exception is thrown. When the value is not null, it must contain the preferred partition name.

## **Related Topics**

• *Oracle Machine Learning for SQL User's Guide*

## 41.1.5.36 GET\_MODEL\_DETAILS\_SVM Function

The GET\_MODEL\_DETAILS\_SVM function returns a set of rows that provide the details of a linear support vector machines (SVM) model. If invoked for nonlinear SVM, it returns ORA-40215. Starting from Oracle Database 12*c* Release 2, this function is deprecated. Use model detail views instead.

See Model Detail Views in *Oracle Machine Learning for SQL User's Guide*.

In linear SVM models, only nonzero coefficients are stored. This reduces storage and speeds up model loading. As a result, if an attribute is missing in the coefficient list returned by GET\_MODEL\_DETAILS\_SVM, then the coefficient of this attribute should be interpreted as zero.

## **Syntax**

```
DBMS_DATA_MINING.get_model_details_svm(
     model name VARCHAR2,
      reverse_coef NUMBER DEFAULT 0,
      partition_name VARCHAR2 DEFAULT NULL)
  RETURN DM_SVM_Linear_Coeff_Set PIPELINED;
```
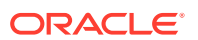

## **Parameters**

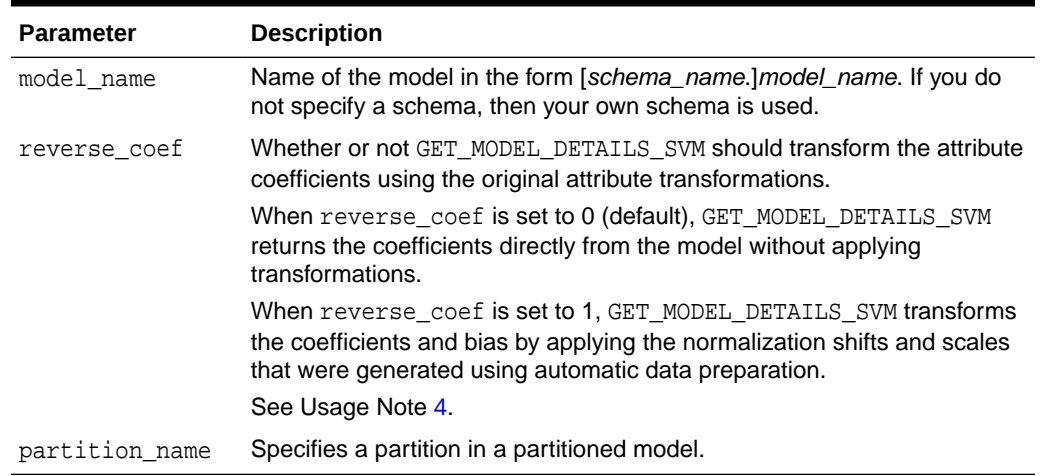

## **Table 41-109 GET\_MODEL\_DETAILS\_SVM Function Parameters**

### **Return Values**

### **Table 41-110 GET\_MODEL\_DETAILS\_SVM Function Return Values**

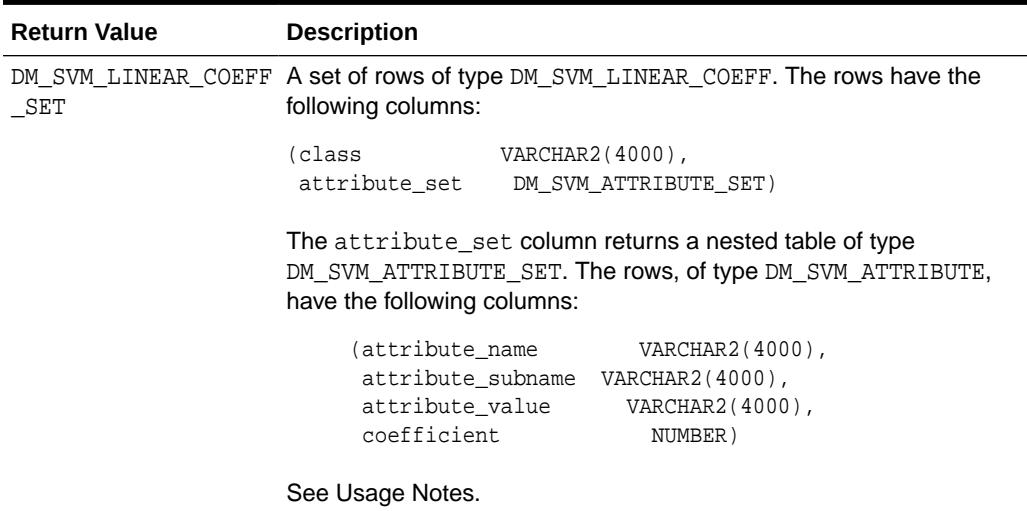

## **Usage Notes**

- **1.** This table function pipes out rows of type DM\_SVM\_LINEAR\_COEFF. For information on machine learning data types and piped output from table functions, see ["Data](#page-397-0) [Types"](#page-397-0).
- **2.** The class column of DM\_SVM\_LINEAR\_COEFF contains classification target values. For SVM Regression models, class is null. For each classification target value, a set of coefficients is returned. For binary classification, one-class classification, and regression models, only a single set of coefficients is returned.
- **3.** The attribute\_value column in DM\_SVM\_ATTRIBUTE\_SET is used for categorical attributes.

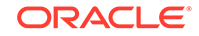

<span id="page-495-0"></span>**4.** GET\_MODEL\_DETAILS functions preserve model transparency by automatically reversing the transformations applied during the build process. Thus the attributes returned in the model details are the original attributes (or a close approximation of the original attributes) used to build the model.

The coefficients are related to the transformed, not the original, attributes. When returned directly with the model details, the coefficients may not provide meaningful information. If you want GET\_MODEL\_DETAILS\_SVM to transform the coefficients such that they relate to the original attributes, set the reverse\_coef parameter to 1.

**5.** When the value is NULL for a partitioned model, an exception is thrown. When the value is not null, it must contain the desired partition name.

## **Examples**

The following example returns model details for the SVM classification model SVMC SH Clas sample, which was created by the sample program dmsvcdem.sql. For information about the sample programs, see *Oracle Machine Learning for SQL User's Guide*.

```
WITH
  mod_dtls AS (
  SELECT *
   FROM TABLE(DBMS_DATA_MINING.GET_MODEL_DETAILS_SVM('SVMC_SH_Clas_sample'))
   ),
  model_details AS (
   SELECT D.class, A.attribute_name, A.attribute_value, A.coefficient
    FROM mod_dtls D,
           TABLE(D.attribute_set) A
    ORDER BY D.class, ABS(A.coefficient) DESC
   )
  SELECT class, attribute_name aname, attribute_value aval, coefficient coeff
    FROM model_details
   WHERE ROWNUM < 11;
```
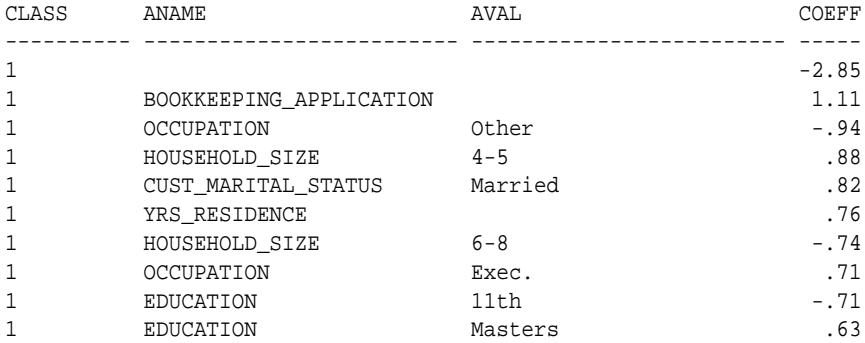

## **Related Topics**

• *Oracle Machine Learning for SQL User's Guide*

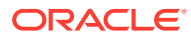

# 41.1.5.37 GET\_MODEL\_DETAILS\_XML Function

This function returns an XML object that provides the details of a decision tree model. Starting from Oracle Database 12*c* Release 2, this function is deprecated. Use model detail views instead.

See Model Detail Views for Decision Tree in *Oracle Machine Learning for SQL User's Guide*.

## **Syntax**

```
DBMS_DATA_MINING.get_model_details_xml(
      model_name IN VARCHAR2,
       partition_name IN VARCHAR2 DEFAULT NULL)
  RETURN XMLType;
```
**Parameters**

## **Table 41-111 GET\_MODEL\_DETAILS\_XML Function Parameters**

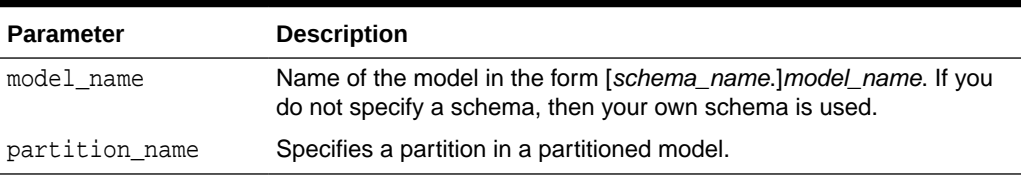

## **Return Values**

## **Table 41-112 GET\_MODEL\_DETAILS\_XML Function Return Value**

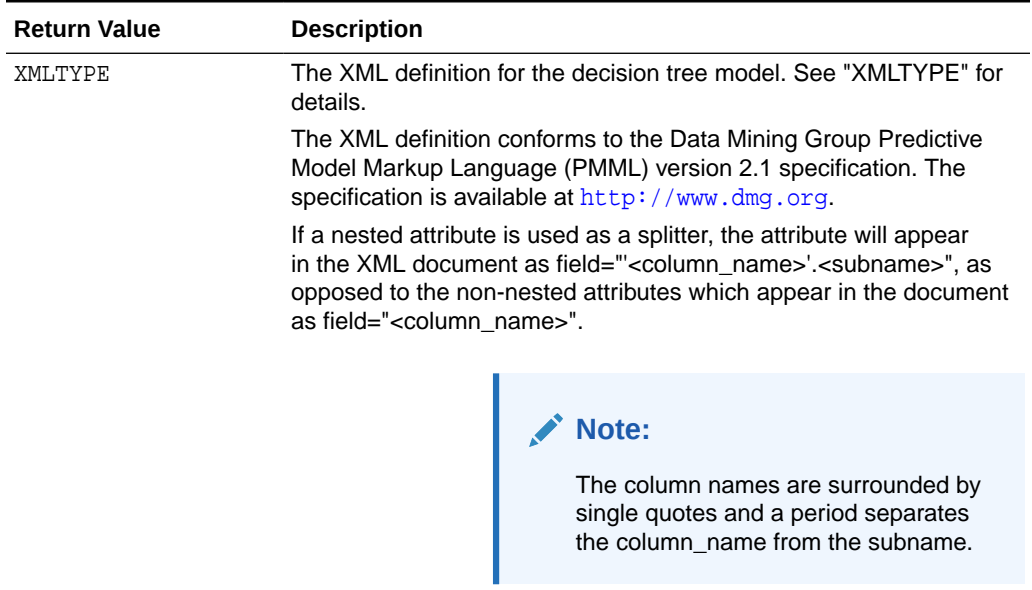

The rest of the document style remains unchanged.

### **Usage Notes**

Special characters that cannot be displayed by Oracle XML are converted to '#'.

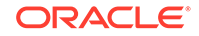

## **Examples**

The following statements in SQL\*Plus return the details of the decision tree model dt\_sh\_clas\_sample.

Note: The "&quot" characters you will see in the XML output are a result of SQL\*Plus behavior. To display the XML in proper format, cut and past it into a file and open the file in a browser.

```
column dt_details format a320
SELECT 
 dbms_data_mining.get_model_details_xml('dt_sh_clas_sample') 
 AS DT_DETAILS
FROM dual;
```

```
DT_DETAILS
```

```
--------------------------------------------------------------------------------
<PMML version="2.1">
   <Header copyright="Copyright (c) 2004, Oracle Corporation. All rights
       reserved."/>
   <DataDictionary numberOfFields="9">
     <DataField name="AFFINITY_CARD" optype="categorical"/> 
     <DataField name="AGE" optype="continuous"/> 
     <DataField name="BOOKKEEPING_APPLICATION" optype="continuous"/>
     <DataField name="CUST_MARITAL_STATUS" optype="categorical"/>
     <DataField name="EDUCATION" optype="categorical"/> 
     <DataField name="HOUSEHOLD_SIZE" optype="categorical"/>
     <DataField name="OCCUPATION" optype="categorical"/>
     <DataField name="YRS_RESIDENCE" optype="continuous"/>
     <DataField name="Y_BOX_GAMES" optype="continuous"/>
   </DataDictionary>
   <TreeModel modelName="DT_SH_CLAS_SAMPLE" functionName="classification"
       splitCharacteristic="binarySplit">
     <Extension name="buildSettings">
       <Setting name="TREE_IMPURITY_METRIC" value="TREE_IMPURITY_GINI"/>
       <Setting name="TREE_TERM_MAX_DEPTH" value="7"/>
       <Setting name="TREE_TERM_MINPCT_NODE" value=".05"/>
       <Setting name="TREE_TERM_MINPCT_SPLIT" value=".1"/> 
       <Setting name="TREE_TERM_MINREC_NODE" value="10"/>
       <Setting name="TREE_TERM_MINREC_SPLIT" value="20"/>
       <costMatrix>
         <costElement>
           <actualValue>0</actualValue>
           <predictedValue>0</predictedValue>
           <cost>0</cost>
         </costElement>
         <costElement>
           <actualValue>0</actualValue>
           <predictedValue>1</predictedValue>
           <cost>1</cost>
         </costElement>
         <costElement>
           <actualValue>1</actualValue>
           <predictedValue>0</predictedValue>
           <cost>8</cost> 
         </costElement>
         <costElement> 
           <actualValue>1</actualValue>
           <predictedValue>1</predictedValue>
```
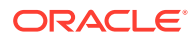

```
 <cost>0</cost> 
        </costElement>
      </costMatrix>
    </Extension>
    <MiningSchema>
 .
 .
 .
 .
 .
 . 
      </Node>
    </Node>
  </TreeModel>
</PMML>
```
## **Related Topics**

• *Oracle Database PL/SQL Packages and Types Reference*

## 41.1.5.38 GET\_MODEL\_TRANSFORMATIONS Function

This function returns the transformation expressions embedded in the specified model. Starting from Oracle Database 12*c* Release 2, this function is deprecated. See "Static Data Dictionary Views: ALL\_ALL\_TABLES to ALL\_OUTLINES" in *Oracle Database Reference*.

All GET \* interfaces are replaced by model views, and Oracle recommends that users reference the model views to retrieve the relevant information. The GET\_MODEL\_TRANSFORMATIONS function is replaced by the following:

- USER(/DBA/ALL)\_MINING\_MODEL\_XFORMS: provides the user-embedded transformations
- DM\$VX prefixed model view: provides text feature extraction information
- D\$VN prefixed mode view: provides normalization and missing value information
- DM\$VB: provides binning information

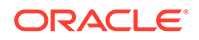

## **See Also:**

"About Transformation Lists" in [DBMS\\_DATA\\_MINING\\_TRANSFORM](#page-526-0) [Operational Notes](#page-526-0)

["GET\\_TRANSFORM\\_LIST Procedure](#page-501-0)"

["CREATE\\_MODEL Procedure](#page-448-0)"

"ALL\_MINING\_MODEL\_XFORMS" in *Oracle Database Reference*

"DBA\_MINING\_MODEL\_XFORMS" in *Oracle Database Reference*

"USER\_MINING\_MODEL\_XFORMS" in *Oracle Database Reference*

Model Details View for Binning

Normalization and Missing Value Handling

Data Preparation for Text Features

### **Syntax**

```
DBMS_DATA_MINING.get_model_transformations(
      model_name IN VARCHAR2,
       partition_name IN VARCHAR2 DEFAULT NULL)
  RETURN DM_Transforms PIPELINED;
```
## **Parameters**

## **Table 41-113 GET\_MODEL\_TRANSFORMATIONS Function Parameters**

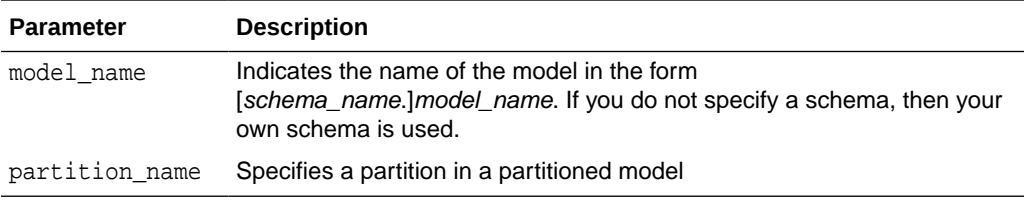

## **Return Values**

## **Table 41-114 GET\_MODEL\_TRANSFORMATIONS Function Return Value**

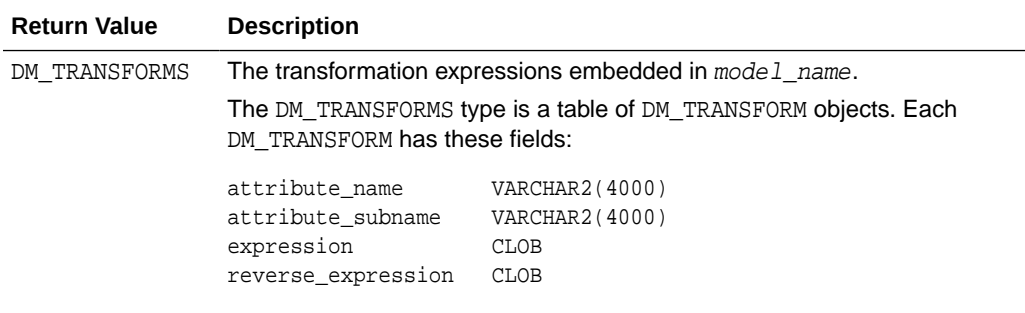

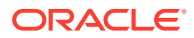

#### **Usage Notes**

When Automatic Data Preparation (ADP) is enabled, both automatic and user-defined transformations may be associated with an attribute. In this case, the user-defined transformations are evaluated before the automatic transformations.

When invoked for a partitioned model, the partition name parameter must be specified.

### **Examples**

In this example, several columns in the SH.CUSTOMERS table are used to create a naive Bayes model. A transformation expression is specified for one of the columns. The model does not use ADP.

```
CREATE OR REPLACE VIEW mining_data AS
   SELECT cust_id, cust_year_of_birth, cust_income_level,cust_credit_limit
   FROM sh.customers;
describe mining_data
Name Null? Type
 -------------------------------------- -------- --------------------------
CUST ID NOT NULL NUMBER
CUST YEAR OF BIRTH NOT NULL NUMBER(4)
CUST_INCOME_LEVEL VARCHAR2(30)
CUST_CREDIT_LIMIT NUMBER
CREATE TABLE settings_nb(
    setting name VARCHAR2(30),
     setting_value VARCHAR2(30));
BEGIN
     INSERT INTO settings_nb (setting_name, setting_value) VALUES
         (dbms_data_mining.algo_name, dbms_data_mining.algo_naive_bayes);
     INSERT INTO settings_nb (setting_name, setting_value) VALUES
          (dbms_data_mining.prep_auto, dbms_data_mining.prep_auto_off);
    COMMIT;
END;
/
DECLARE
    mining_data_xforms dbms_data_mining_transform.TRANSFORM_LIST;
  BEGIN
    dbms_data_mining_transform.SET_TRANSFORM (
        xform_list => mining_data_xforms,
        attribute_name => 'cust_year_of_birth',
        attribute_subname => null,
        expression => 'cust_year_of_birth + 10',
        reverse_expression => 'cust_year_of_birth - 10');
    dbms_data_mining.CREATE_MODEL (
       model_name => 'new_model',
 mining_function => dbms_data_mining.classification,
 data_table_name => 'mining_data',
       case_id_column_name => 'cust_id',
       target_column_name => 'cust_income_level',
      settings table name => 'settings nb',
      data schema name \Rightarrow nulL,
      settings_schema_name => null,
       xform_list => mining_data_xforms );
  END;
 /
SELECT attribute name, TO_CHAR(expression), TO_CHAR(reverse_expression)
```
FROM TABLE (dbms\_data\_mining.GET\_MODEL\_TRANSFORMATIONS('new\_model'));

<span id="page-501-0"></span>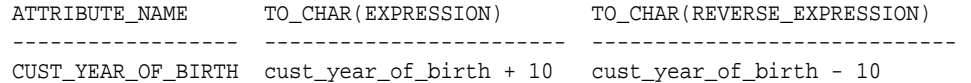

#### **Related Topics**

• *Oracle Database Reference*

## 41.1.5.39 GET\_TRANSFORM\_LIST Procedure

This procedure converts transformation expressions specified as DM\_TRANSFORMS to a transformation list (TRANSFORM\_LIST) that can be used in creating a model. DM\_TRANSFORMS is returned by the GET\_MODEL\_TRANSFORMATIONS function.

You can also use routines in the DBMS\_DATA\_MINING\_TRANSFORM package to construct a transformation list.

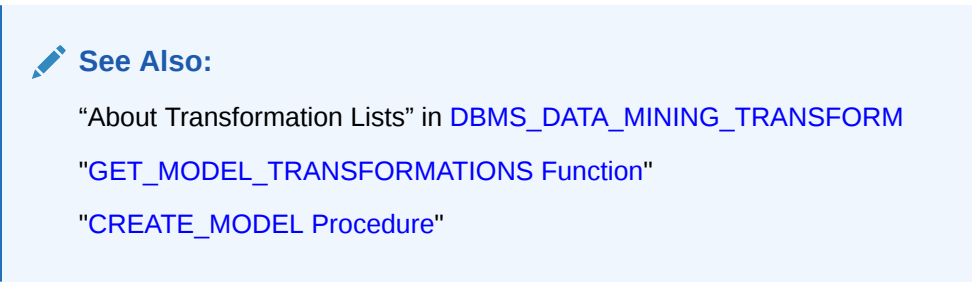

## **Syntax**

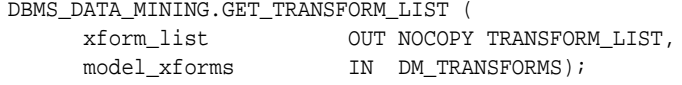

### **Parameters**

## **Table 41-115 GET\_TRANSFORM\_LIST Procedure Parameters**

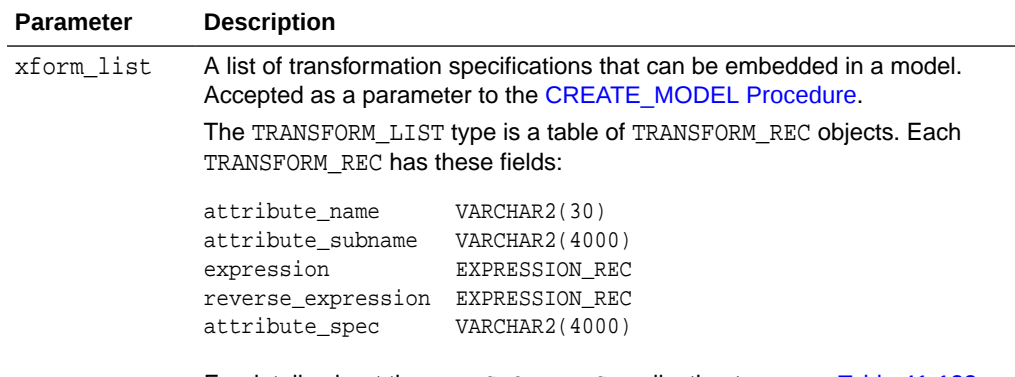

For details about the TRANSFORM\_LIST collection type, see [Table 41-122](#page-524-0).

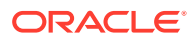

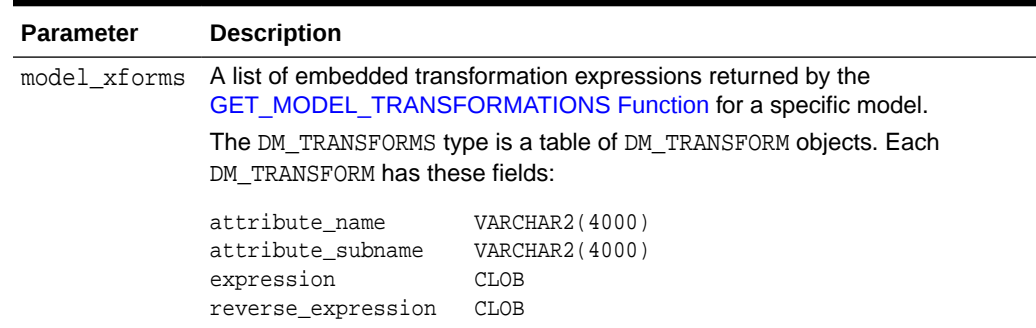

### **Table 41-115 (Cont.) GET\_TRANSFORM\_LIST Procedure Parameters**

#### **Examples**

In this example, a model  $mod1$  is trained using several columns in the  $SH$ . CUSTOMERS table. The model uses ADP, which automatically bins one of the columns.

A second model mod2 is trained on the same data without ADP, but it uses a transformation list that was obtained from mod1. As a result, both mod1 and mod2 have the same embedded transformation expression.

```
CREATE OR REPLACE VIEW mining_data AS
     SELECT cust_id, cust_year_of_birth, cust_income_level, cust_credit_limit
     FROM sh.customers;
describe mining_data
Name Null? Type
  ----------------------------------------- -------- ----------------------------
CUST ID NOT NULL NUMBER
CUST YEAR OF BIRTH NOT NULL NUMBER(4)
CUST_INCOME_LEVEL VARCHAR2(30)
CUST_CREDIT_LIMIT NUMBER
CREATE TABLE setmod1(setting_name VARCHAR2(30),setting_value VARCHAR2(30));
BEGIN
   INSERT INTO setmod1 VALUES (dbms_data_mining.algo_name, dbms_data_mining.algo_naive_bayes);
   INSERT INTO setmod1 VALUES (dbms_data_mining.prep_auto,dbms_data_mining.prep_auto_on);
   dbms_data_mining.CREATE_MODEL (
 model_name => 'mod1',
 mining_function => dbms_data_mining.classification,
 data_table_name => 'mining_data',
             case_id_column_name => 'cust_id',
             target_column_name => 'cust_income_level',
            settings_table_name => 'setmod1');
   COMMIT:
END;
/
CREATE TABLE setmod2(setting_name VARCHAR2(30),setting_value VARCHAR2(30));
BEGIN
  INSERT INTO setmod2
     VALUES (dbms_data_mining.algo_name, dbms_data_mining.algo_naive_bayes);
  COMMIT;
END;
/
DECLARE
  v_xform_list dbms_data_mining_transform.TRANSFORM_LIST;
```

```
dmxf DM_TRANSFORMS;
BEGIN
   EXECUTE IMMEDIATE
    'SELECT dm_transform(attribute_name, attribute_subname,expression, reverse_expression)
     FROM TABLE(dbms_data_mining.GET_MODEL_TRANSFORMATIONS (''mod1''))'
     BULK COLLECT INTO dmxf;
    dbms_data_mining.GET_TRANSFORM_LIST (
        xform_list => v_xform_list,
       model_xforms => dmxf);
    dbms_data_mining.CREATE_MODEL(
        model name = \frac{1}{2},
        mining_function => dbms_data_mining.classification,
         data_table_name => 'mining_data',
         case_id_column_name => 'cust_id',
                              => 'cust_income_level',
        settings_table_name => 'setmod2',
        xform_list => v_xform_list);
END;
/
-- Transformation expression embedded in mod1
SELECT TO_CHAR(expression) FROM TABLE (dbms_data_mining.GET_MODEL_TRANSFORMATIONS('mod1'));
TO_CHAR(EXPRESSION)
                             --------------------------------------------------------------------------------
CASE WHEN "CUST YEAR OF BIRTH"<1915 THEN 0 WHEN "CUST YEAR OF BIRTH"<=1915 THEN 0
WHEN "CUST_YEAR_OF_BIRTH"<=1920.5 THEN 1 WHEN "CUST_YEAR_OF_BIRTH"<=1924.5 THEN 2
.
.
.
.5 THEN 29 WHEN "CUST_YEAR_OF_BIRTH" IS NOT NULL THEN 30 END
-- Transformation expression embedded in mod2
SELECT TO_CHAR(expression) FROM TABLE (dbms_data_mining.GET_MODEL_TRANSFORMATIONS('mod2'));
TO_CHAR(EXPRESSION)
--------------------------------------------------------------------------------
CASE WHEN "CUST_YEAR_OF_BIRTH"<1915 THEN 0 WHEN "CUST_YEAR_OF_BIRTH"<=1915 THEN 0
WHEN "CUST_YEAR_OF_BIRTH"<=1920.5 THEN 1 WHEN "CUST_YEAR_OF_BIRTH"<=1924.5 THEN 2
.
.
.
.5 THEN 29 WHEN "CUST_YEAR_OF_BIRTH" IS NOT NULL THEN 30 END
-- Reverse transformation expression embedded in mod1
SELECT TO_CHAR(reverse_expression)FROM TABLE 
(dbms_data_mining.GET_MODEL_TRANSFORMATIONS('mod1'));
TO_CHAR(REVERSE_EXPRESSION)
--------------------------------------------------------------------------------
DECODE("CUST_YEAR_OF_BIRTH",0,'( ; 1915), [1915; 1915]',1,'(1915; 1920.5]',2,'(1
920.5; 1924.5]',3,'(1924.5; 1928.5]',4,'(1928.5; 1932.5]',5,'(1932.5; 1936.5]',6
.
.
.
8,'(1987.5; 1988.5]',29,'(1988.5; 1989.5]',30,'(1989.5; )',NULL,'NULL')
```

```
-- Reverse transformation expression embedded in mod2
SELECT TO_CHAR(reverse_expression) FROM TABLE 
(dbms_data_mining.GET_MODEL_TRANSFORMATIONS('mod2'));
```
#### TO\_CHAR(REVERSE\_EXPRESSION)

```
--------------------------------------------------------------------------------
DECODE("CUST_YEAR_OF_BIRTH",0,'( ; 1915), [1915; 1915]',1,'(1915; 1920.5]',2,'(1
920.5; 1924.5]',3,'(1924.5; 1928.5]',4,'(1928.5; 1932.5]',5,'(1932.5; 1936.5]',6
.
.
.
8,'(1987.5; 1988.5]',29,'(1988.5; 1989.5]',30,'(1989.5; )',NULL,'NULL')
```
# 41.1.5.40 IMPORT\_MODEL Procedure

This procedure imports one or more machine learning models. The procedure is overloaded. You can call it to import machine learning models from a dump file set, or you can call it to import a single machine learning model from a PMML document.

### **Import from a dump file set**

You can import machine learning models from a dump file set that was created by the [EXPORT\\_MODEL Procedure.](#page-456-0) IMPORT\_MODEL and EXPORT\_MODEL use Oracle Data Pump technology to export to and import from a dump file set.

When Oracle Data Pump is used directly to export/import an entire schema or database, the machine learning models in the schema or database are included. EXPORT\_MODEL and IMPORT\_MODEL export/import machine learning models only.

### **Import from PMML**

You can import a machine learning model represented in Predictive Model Markup Language (PMML). The model must be of type RegressionModel, either linear regression or binary logistic regression.

PMML is an XML-based standard specified by the Data Mining Group ([http://](http://www.dmg.org) [www.dmg.org](http://www.dmg.org)). Applications that are PMML-compliant can deploy PMML-compliant models that were created by any vendor. Oracle Machine Learning for SQL supports the core features of PMML 3.1 for regression models.

## **See Also:**

*Oracle Machine Learning for SQL User's Guide* for more information about exporting and importing machine learning models

*Oracle Database Utilities* for information about Oracle Data Pump

<http://www.dmg.org/faq.html> for more information about PMML

### **Syntax**

Imports a machine learning model from a dump file set:

DBMS\_DATA\_MINING.IMPORT\_MODEL (

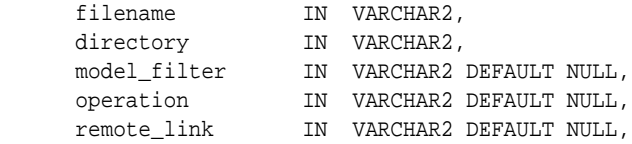

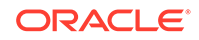

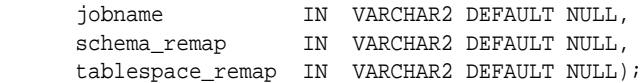

## Imports a machine learning model from a PMML document:

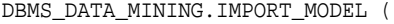

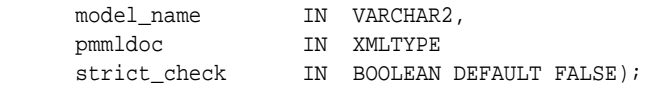

## **Parameters**

## **Table 41-116 IMPORT\_MODEL Procedure Parameters**

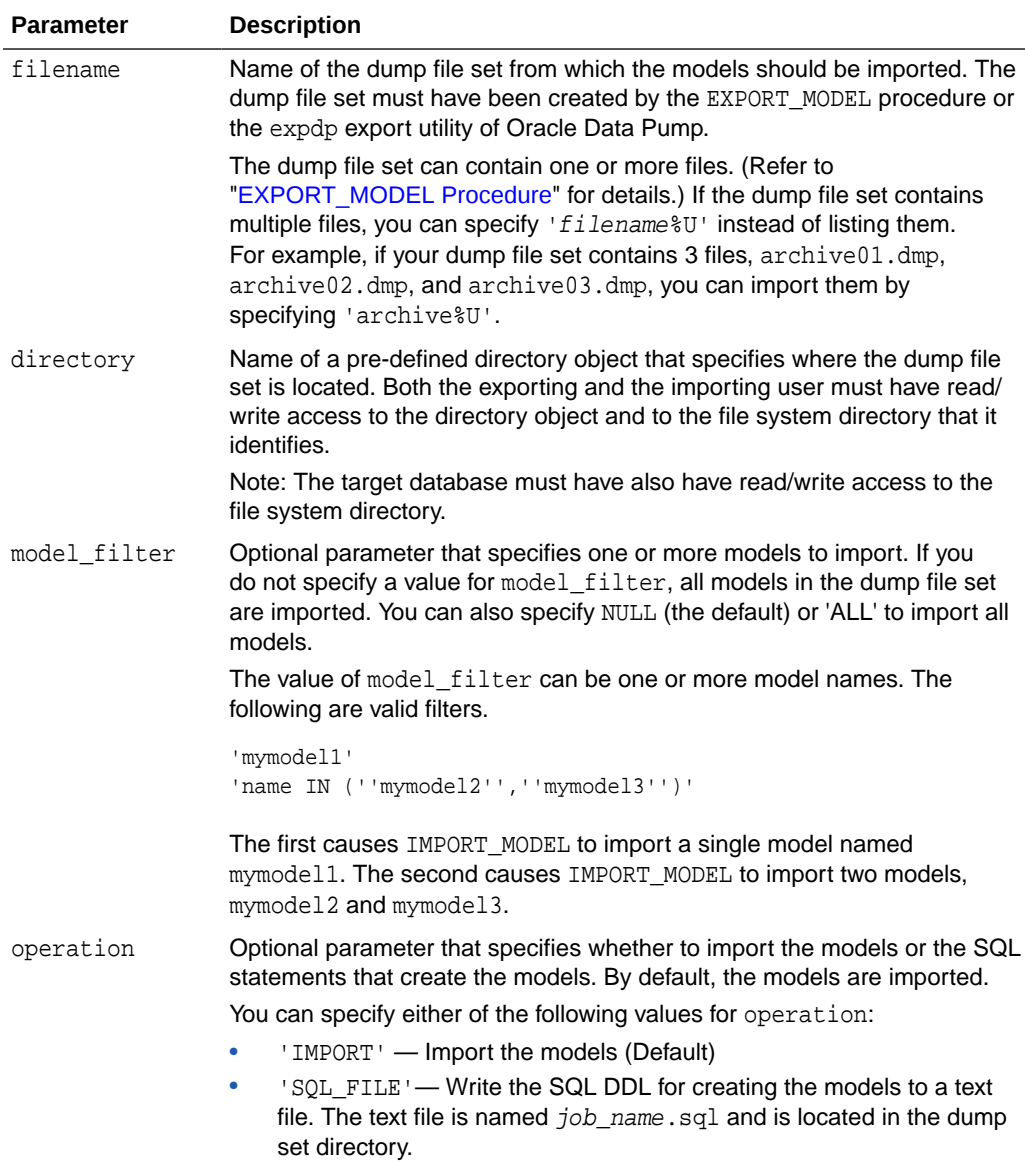

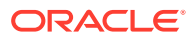

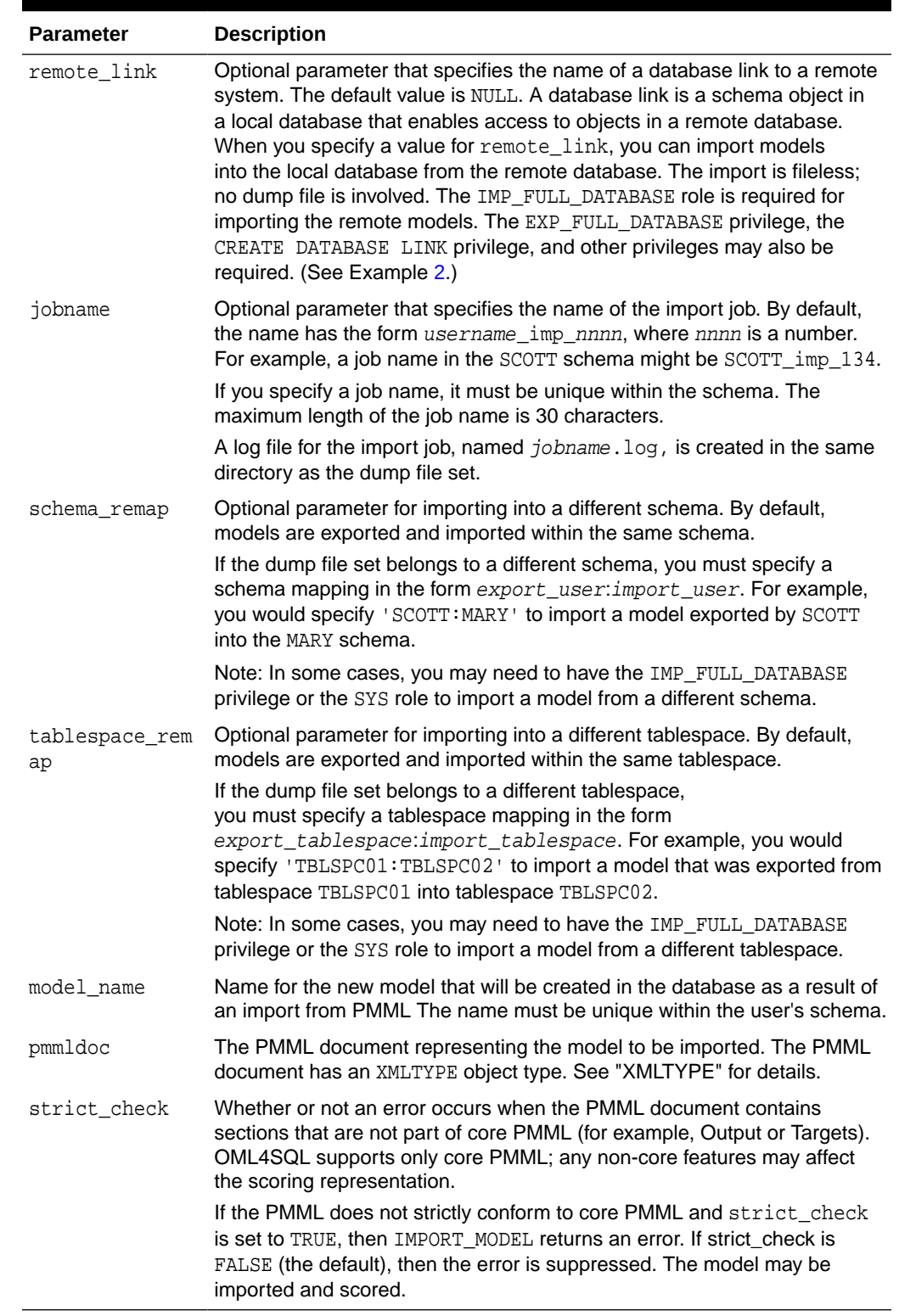

## **Table 41-116 (Cont.) IMPORT\_MODEL Procedure Parameters**

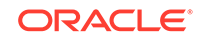

### **Examples**

**1.** This example shows a model being exported and imported within the schema oml\_user2. Then the same model is imported into the oml\_user3 schema. The oml\_user3 user has the IMP\_FULL\_DATABASE privilege. The oml\_user2 user has been assigned the USER2 tablespace; oml\_user3 has been assigned the USER3 tablespace.

```
SQL> connect oml_user2
Enter password: oml_user2_password
Connected.
SQL> select model_name from user_mining_models;
MODEL_NAME
------------------------------
NMF_SH_SAMPLE
SVMO_SH_CLAS_SAMPLE
SVMR_SH_REGR_SAMPLE
-- export the model called NMF_SH_SAMPLE to a dump file in same schema
SQL>EXECUTE DBMS_DATA_MINING.EXPORT_MODEL (
             filename =>'NMF_SH_SAMPLE_out', 
             directory =>'DATA_PUMP_DIR', 
             model_filter => 'name = ''NMF_SH_SAMPLE''');
-- import the model back into the same schema
SQL>EXECUTE DBMS_DATA_MINING.IMPORT_MODEL (
             filename => 'NMF_SH_SAMPLE_out01.dmp',
             directory => 'DATA_PUMP_DIR', 
             model_filter => 'name = ''NMF_SH_SAMPLE''');
-- connect as different user
-- import same model into that schema
SQL> connect oml_user3
Enter password: oml_user3_password
Connected.
SQL>EXECUTE DBMS_DATA_MINING.IMPORT_MODEL (
             filename => 'NMF_SH_SAMPLE_out01.dmp', 
            directory => 'DATA PUMP DIR',
             model_filter => 'name = ''NMF_SH_SAMPLE''',
             operation =>'IMPORT', 
             remote_link => NULL,
             jobname => 'nmf_imp_job',
             schema_remap => 'oml_user2:oml_user3',
             tablespace_remap => 'USER2:USER3');
```
The following example shows user MARY importing all models from a dump file, model\_exp\_001.dmp, which was created by user SCOTT. User MARY has been assigned a tablespace named USER2; user SCOTT was assigned the tablespace USERS when the models were exported into the dump file model\_exp\_001.dmp.The dump file is located in the file system directory mapped to a directory object called DM\_DUMP. If user MARY does not have IMP\_FULL\_DATABASE privileges, IMPORT\_MODEL will raise an error.

```
-- import all models
DECLARE
  file_name VARCHAR2(40);
BEGIN
  file_name := 'model_exp_001.dmp';
```

```
 DBMS_DATA_MINING.IMPORT_MODEL(
             filename=> 'file_name',
             directory=>'DM_DUMP',
             schema_remap=>'SCOTT:MARY', 
             tablespace_remap=>'USERS:USER2');
  DBMS_OUTPUT.PUT_LINE(
            'DBMS_DATA_MINING.IMPORT_MODEL of all models from SCOTT done!');
END;
```

```
/
```
**2.** This example shows how the user xuser could import the model oml user.r1mod from a remote database. The SQL\*Net connection alias for the remote database is R1DB. The user xuser is assigned the SYSAUX tablespace; the user oml\_user is assigned the TBS 1 tablespace.

```
CONNECT / AS SYSDBA;
GRANT CREATE DATABASE LINK TO xuser; 
GRANT imp_full_database TO xuser;
CONNECT xuser/xuserpassword
CREATE DATABASE LINK oml_user_link 
          CONNECT TO oml_user IDENTIFIED BY oml_userpassword USING 'R1DB';
EXEC dbms_data_mining.import_model (
   NULL,
   'oml user DIR',
    'R1MOD',
    remote_link => 'oml_user_LINK', schema_remap => 'oml_user:XUSER', 
                    tablespace remap => 'TBS 1:SYSAUX' );
SELECT name FROM dm_user_models;
NAME
```

```
-----------------------------------------------------------------------------
R1MOD
```
**3.** This example shows how a PMML document called SamplePMML1.xml could be imported from a location referenced by directory object PMMLDIR into the schema of the current user. The imported model will be called PMMLMODEL1.

```
BEGIN 
    dbms_data_mining.import_model ('PMMLMODEL1',
         XMLType (bfilename ('PMMLDIR', 'SamplePMML1.xml'),
           nls_charset_id ('AL32UTF8')
         ));
END;
```
### **Related Topics**

• *Oracle Database PL/SQL Packages and Types Reference*

# 41.1.5.41 IMPORT\_SERMODEL Procedure

This procedure imports the serialized format of the model back into a database.

The import routine takes the serialized content in the BLOB and the name of the model to be created with the content. This import does not create model views or tables that are needed for querying model details. The import procedure only provides the ability to score the model.

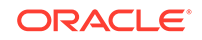

### **Syntax**

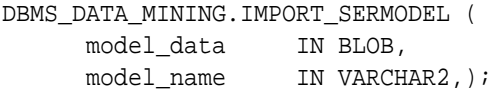

### **Parameters**

### **Table 41-117 IMPORT\_SERMODEL Procedure Parameters**

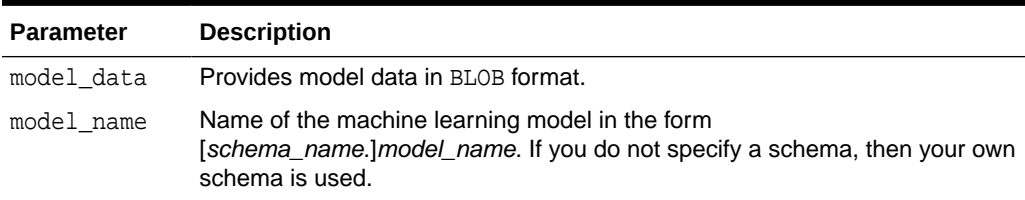

### **Examples**

The following statement imports the serialized format of the models.

```
declare
 v blob blob;
BEGIN
dbms lob.createtemporary(v blob, FALSE);
-- fill in v_blob from somewhere (e.g., bfile, etc.)
  dbms_data_mining.import_sermodel(v_blob, 'MY_MODEL');
  dbms_lob.freetemporary(v_blob);
END;
/
```
### **Related Topics**

[EXPORT\\_SERMODEL Procedure](#page-459-0)

This procedure exports the model in a serialized format so that they can be moved to another platform for scoring.

## **See Also:**

*Oracle Machine Learning for SQL User's Guide* for more information about exporting and importing machine learning models

# 41.1.5.42 JSON Schema for R Extensible Algorithm

Provides some flexibility when creating a new JSON object following the JSON schema.

### **Usage Note**

Some flexibility when creating a new JSON object is as follows:

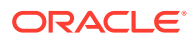

- Partial registration is allowed. For example, the detail function can be missing.
- Different orders are allowed. For example, the detail function can be written before the build function or after it.

```
Example 41-1 JSON Schema
```
JSON schema 1.1 for R extensible algorithm:

```
{
    "type": "object",
    "properties": {
        "algo_name_display": { "type" : "object",
                                            "properties" : {
                                            "language" : { "type" : 
"string",
"enum" : ["English", "Spanish", "French"],
"default" : "English"},
                                            "name" : { "type" : 
"string"}}
\}, \{ "function_language": {"type": "string" },
        "mining_function": {
                "type" : "array",
                "items" : [
                    { "type" : "object",
                       "properties" : {
                          "mining_function_name" : { "type" : 
"string"},
                          "build_function": { 
                                 "type": "object",
                                 "properties": {
                                      "function_body": { "type": 
"CLOB" }
 }
\}, \{ "detail_function": { 
                "type" : "array",
                 "items" : [
                     {"type": "object",
                       "properties": {
                           "function_body": { "type": "CLOB" },
                          "view columns": { "type" : "array",
"items" : {
   "type" : "object",
   "properties" : {
      "name" : \{ "type" : "string" \},
```
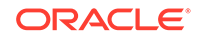

```
 "type" : { "type" : "string",
                          "enum" : ["VARCHAR2",
                                            "NUMBER",
                                            "DATE",
                                            "BOOLEAN"]
 }
     }
 }
 }
 }
\sim 100 \sim 100 \sim 100 \sim 100 \sim 100 \sim 100 \sim 100 \sim 100 \sim 100 \sim 100 \sim 100 \sim 100 \sim 100 \sim 100 \sim 100 \sim 100 \sim 100 \sim 100 \sim 100 \sim 100 \sim 100 \sim 100 \sim 100 \sim 100 \sim 
         },
        "score_function": { 
                   "type": "object",
                   "properties": {
                          "function_body": { "type": "CLOB" }
 }
                   },
         "weight_function": {
                           "type": "object",
                           "properties": {
                               "function_body": { "type": "CLOB" },
 }
 }
 }
           }]
         }, 
        "algo_setting": {
                  "type" : "array",
                  "items" : [
                      { "type" : "object",
                          "properties" : {
                            "name" : \{ "type" : "string" \}, "name_display": { "type" : "object",
                                                               "properties" : 
{
                                                               "language" : 
{ "type" : "string",
          "enum" : ["English", "Spanish", "French"],
          "default" : "English"},
                                                               "name" : 
{ \nightharpoonup \text{type} \cdot \text{ "string"} }\}, and the contract of \}, and the contract of \}, and the contract of \}, and the contract of \{x_i\} "type" : { "type" : "string",
                                              "enum" : ["string",
```

```
"integer", "number", "boolean"]},
                          "optional": {"type" : "BOOLEAN",
                                              "default" : "FALSE"},
                         "value" : { "type" : "string"}, 
                         "min_value" : { "type": "object",
                                                    "properties": {
"min_value": {"type": "number"},
"inclusive": { "type": "boolean",
           "default" : TRUE},
 }
\}, \{ "max_value" : {"type": "object",
                                                    "properties": {
                                                        "max_value": 
{"type": "number"},
                                                        "inclusive": 
{ "type": "boolean",
         "default" : TRUE},
 }
\}, and the contract of the contract of the contract of the contract of the contract of the contract of the contract of the contract of the contract of the contract of the contract of the contract of the contract of the
                         "categorical choices" : { "type": "array",
"items": {
"type": "string"
 }
\}, \{, \}, \{, \}, \{, \}, \{, \}, \{, \}, \{, \}, \{, \}, \{, \}, \{, \}, \{, \}, \{, \}, \{, \}, \{, \}, \{, \}, \{, \}, \{, \}, \{, \}, \{, \},
                         "description_display": { "type" : "object",
"properties" : {
"language" : { "type" : "string",
                  "enum" : ["English", "Spanish", "French"],
                  "default" : "English"},
"name" : \{ "type" : "string" \} }
 }
 }
 ]
          } 
    }
}
```
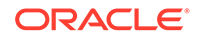

## **Example 41-2 JSON object example**

The following is an JSON object example that must be passed to the registration procedure:

```
{ "algo_name_display" : { "English", "tl"} }
                        "function_language" : "R",
                        "mining_function" : {
   "mining_function_name" : "CLASSIFICATION",
                        "build_function" : {"function_body": 
"function(dat, formula, family) 
{ 
set.seed(1234);
                                        mod <- glm(formula = formula, 
data=dat,
                                                   family= 
eval(parse(text=family))); 
mod}"}, 
           "score_function" : { "function_body": "function(mod, dat) {
                                          res <- predict(mod, 
newdata = dat, 
type=''response 
\left( \begin{array}{c} 1 & 1 \end{array} \right) ;
                                           res2=data.frame(1-res, 
res); res2}"}}
\}, \{"algo setting" : [ \{ "name" :
"dbms_data_mining.odms_m 
issing value treatment",
                           "name_display" : {"English", 
"dbms_data_mining.odms_missing_value 
_treatment"},
                           "type" : "string",
                           "optional" : "TRUE",
                           "value" : 
"dbms_data_mining.odms_missing_value_mean_mode",
                           "categorical choices" : 
[ "dbms_data_mining.odms_missing_value_mean_mode",
  "dbms_data_mining.odms_missing_value_auto",
  "dbms_data_mining.odms_missing_value_delete_row"],
                           "description" : {"English",
"how to treat missing values"}
\},
{"name" : "RALG_PARAMETER_FAMILY",
                           "name_display" : {"English", 
"RALG_PARAMETER_FAMILY" },
                           "type" : "string",
```

```
 "optional" : "TRUE",
                     "value" \qquad \qquad : \qquad " "description" : {"English", "R family 
parameter in build function"}
 }
\mathbf{I},
 }
```
# 41.1.5.43 REGISTER\_ALGORITHM Procedure

Use this function to register a new algorithm by providing the algorithm name, machine learning function, and all other algorithm metadata.

### **Syntax**

```
 DBMS_DATA_MINING.REGISTER_ALGORITHM (
 algorithm_name IN VARCHAR2,
 algorithm_metadata IN CLOB,
              algorithm_description IN VARCHAR2 DEFAULT NULL);
```
#### **Parameters**

### **Table 41-118** *REGISTER\_ALGORITHM Procedure Parameters*

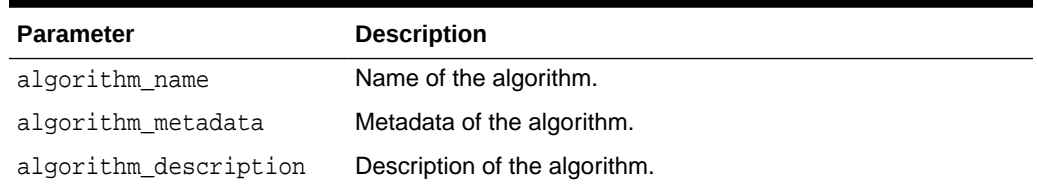

### **Usage Notes**

The registration procedure performs the following:

- Checks whether algorithm\_metadata has correct JSON syntax.
- Checks whether the input JSON object follows the predefined JSON schema.
- Checks whether current user has RQADMIN privilege.
- Checks duplicate algorithms so that the same algorithm is not registered twice.
- Checks for missing entries. For example, algorithm name, algorithm type, metadata, and build function.

### **Register Algorithms After the JSON Object Is Created**

SQL users can register new algorithms by creating a JSON object following the JSON schema and passing it to the REGISTER\_ALGORITHM procedure.

```
BEGIN
  DBMS_DATA_MINING.register_algorithm(
    algorithm_name => 't1',
   algorithm metadata =>
    '{"function_language" : "R",
      "mining_function" :
        { "mining_function_name" : "CLASSIFICATION",
```

```
 "build_function" : {"function_body": "function(dat, formula, 
family) { set.seed(1234);
                                             mod <- glm(formula = formula, 
data=dat, 
family=eval(parse(text=family))); 
mod}"}, 
            "score_function" : {"function_body": "function(mod, dat) {
                                                res <- predict(mod, 
newdata = dat, type=''response'');
                                               res2=data.frame(1-res, 
res); res2}"}}
     }',
    algorithm_description => 't1');
END;
/
```
# 41.1.5.44 RANK\_APPLY Procedure

This procedure ranks the results of an APPLY operation based on a top-N specification for predictive and descriptive model results.

For classification models, you can provide a cost matrix as input, and obtain the ranked results with costs applied to the predictions.

### **Syntax**

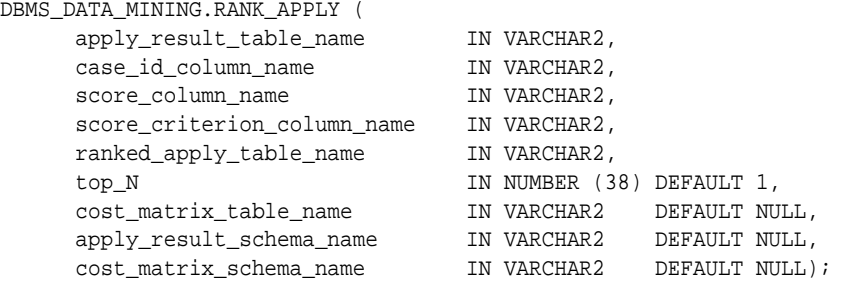

### **Parameters**

## **Table 41-119 RANK\_APPLY Procedure Parameters**

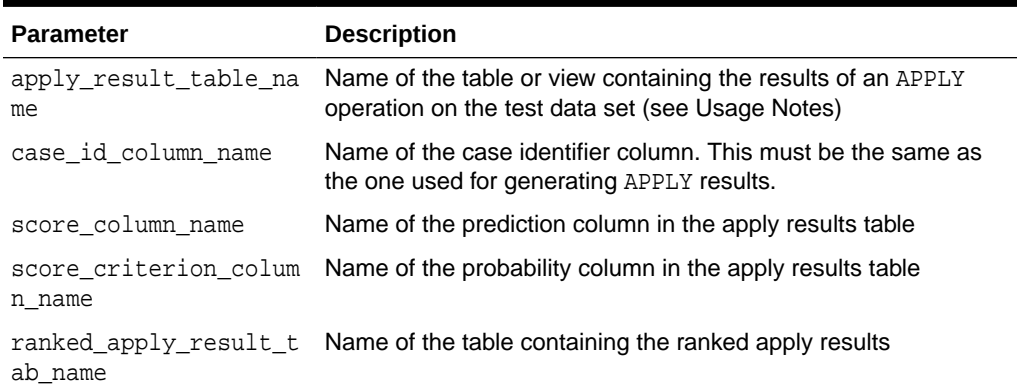

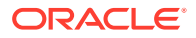

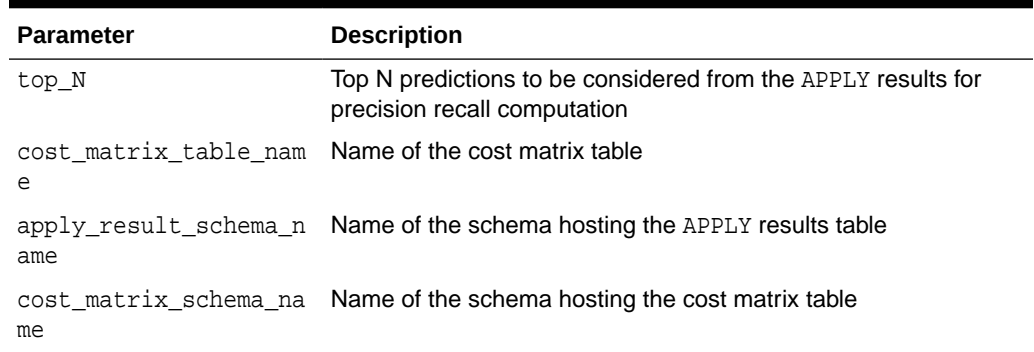

### **Table 41-119 (Cont.) RANK\_APPLY Procedure Parameters**

### **Usage Notes**

You can use RANK\_APPLY to generate ranked apply results, based on a top-N filter and also with application of cost for predictions, if the model was built with costs.

The behavior of RANK\_APPLY is similar to that of APPLY with respect to other DDL-like operations such as CREATE\_MODEL, DROP\_MODEL, and RENAME\_MODEL. The procedure does not depend on the model; the only input of relevance is the apply results generated in a fixed schema table from APPLY.

The main intended use of RANK\_APPLY is for the generation of the final APPLY results against the scoring data in a production setting. You can apply the model against test data using APPLY, compute various test metrics against various cost matrix tables, and use the candidate cost matrix for RANK\_APPLY.

The schema for the apply results from each of the supported algorithms is listed in subsequent sections. The case id column will be the same case identifier column as that of the apply results.

### **Classification Models — NB and SVM**

For numerical targets, the ranked results table will have the definition as shown:

(case\_id VARCHAR2/NUMBER, prediction NUMBER, probability NUMBER, cost NUMBER, rank INTEGER)

For categorical targets, the ranked results table will have the following definition:

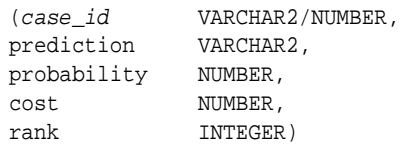

### **Clustering Using** *k***-Means or O-Cluster**

Clustering is an unsupervised machine learning function, and hence there are no targets. The results of an APPLY operation contains simply the cluster identifier corresponding to a case, and the associated probability. Cost matrix is not considered here. The ranked results table will have the definition as shown, and contains the cluster ids ranked by top-N.

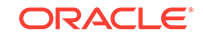

(case\_id VARCHAR2/NUMBER, cluster\_id NUMBER, probability NUMBER, rank INTEGER)

### **Feature Extraction using NMF**

Feature extraction is also an unsupervised machine learning function, and hence there are no targets. The results of an APPLY operation contains simply the feature identifier corresponding to a case, and the associated match quality. Cost matrix is not considered here. The ranked results table will have the definition as shown, and contains the feature ids ranked by top-N.

(case\_id VARCHAR2/NUMBER, feature\_id NUMBER, match quality NUMBER, rank INTEGER)

### **Examples**

```
BEGIN
/* build a model with name census_model.
 * (See example under CREATE_MODEL)
  */ 
/* if training data was pre-processed in any manner,
  * perform the same pre-processing steps on apply
  * data also.
  * (See examples in the section on DBMS_DATA_MINING_TRANSFORM)
  */
/* apply the model to data to be scored */
DBMS_DATA_MINING.RANK_APPLY(
  apply_result_table_name => 'census_apply_result',
 case_id_column_name => 'person_id',
 score_column_name => 'prediction',
  score_criterion_column_name => 'probability
  ranked_apply_result_tab_name => 'census_ranked_apply_result',
 top_N => 3,
  cost_matrix_table_name => 'census_cost_matrix');
END;
/
-- View Ranked Apply Results
SELECT *
  FROM census_ranked_apply_result;
```
# 41.1.5.45 REMOVE\_COST\_MATRIX Procedure

The REMOVE\_COST\_MATRIX procedure removes the default scoring matrix from a classification model.

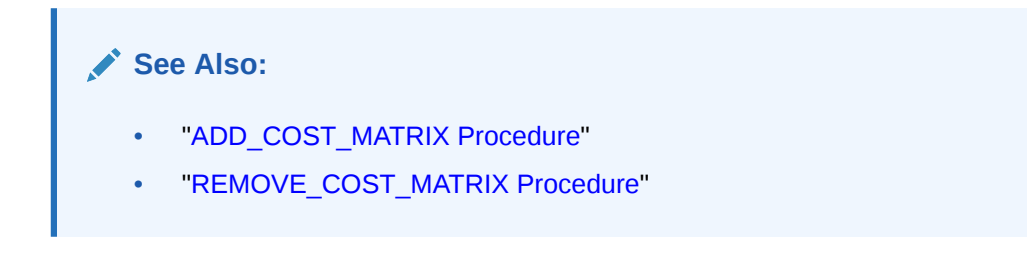

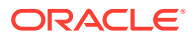

### **Syntax**

```
DBMS_DATA_MINING.REMOVE_COST_MATRIX (
     model_name IN VARCHAR2);
```
**Parameters**

### **Table 41-120 Remove\_Cost\_Matrix Procedure Parameters**

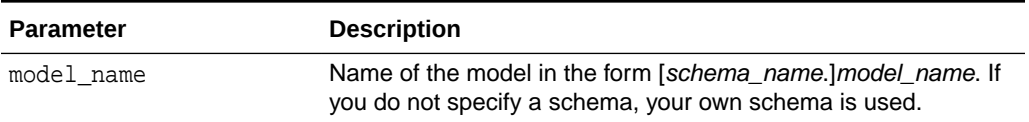

### **Usage Notes**

If the model is not in your schema, then REMOVE COST\_MATRIX requires the ALTER ANY MINING MODEL system privilege or the ALTER object privilege for the machine learning model.

### **Example**

The naive Bayes model NB\_SH\_CLAS\_SAMPLE has an associated cost matrix that can be used for scoring the model.

SQL>SELECT \*

```
FROM TABLE(dbms data mining.get model cost matrix('nb sh clas sample'))
 ORDER BY predicted, actual;
```
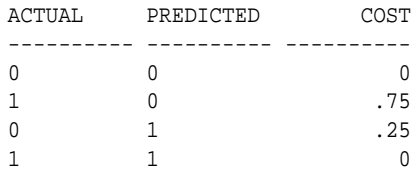

You can remove the cost matrix with REMOVE\_COST\_MATRIX.

SQL>EXECUTE dbms\_data\_mining.remove\_cost\_matrix('nb\_sh\_clas\_sample');

```
SQL>SELECT *
```

```
 FROM TABLE(dbms_data_mining.get_model_cost_matrix('nb_sh_clas_sample'))
 ORDER BY predicted, actual;
```
no rows selected

## 41.1.5.46 RENAME\_MODEL Procedure

This procedure changes the name of the machine learning model indicated by *model\_name* to the name that you specify as *new\_model\_name*.

If a model with *new\_model\_name* already exists, then the procedure optionally renames *new\_model\_name* to *versioned\_model\_name* before renaming *model\_name* to *new\_model\_name*.

The model name is in the form [*schema\_name*.]*model\_name*. If you do not specify a schema, your own schema is used. For machine learning model naming restrictions, see the Usage Notes for ["CREATE\\_MODEL Procedure](#page-448-0)".

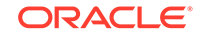

### **Syntax**

```
DBMS_DATA_MINING.RENAME_MODEL (
 model_name IN VARCHAR2,
 new_model_name IN VARCHAR2,
     versioned_model_name IN VARCHAR2 DEFAULT NULL);
```
### **Parameters**

### **Table 41-121 RENAME\_MODEL Procedure Parameters**

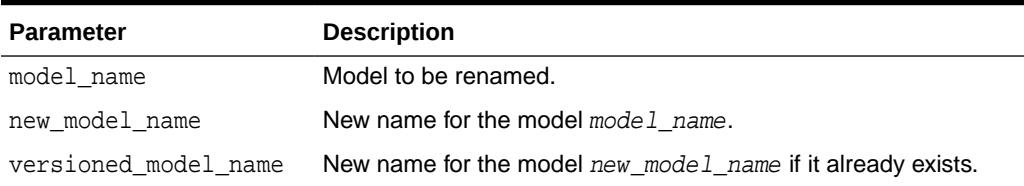

### **Usage Notes**

If you attempt to rename a model while it is being applied, then the model will be renamed but the apply operation will return indeterminate results.

### **Examples**

**1.** This example changes the name of model census\_model to census\_model\_2012.

```
BEGIN
  DBMS_DATA_MINING.RENAME_MODEL(
    model_name => 'census_model',
    new_model_name => 'census_model_2012');
END;
/
```
**2.** In this example, there are two classification models in the user's schema: clas\_mod, the working model, and clas\_mod\_tst, a test model. The RENAME\_MODEL procedure preserves clas\_mod as clas\_mod\_old and makes the test model the new working model.

```
SELECT model_name FROM user_mining_models;
MODEL_NAME
 -------------------------------------------------------------------
CLAS_MOD
CLAS_MOD_TST
BEGIN
  DBMS_DATA_MINING.RENAME_MODEL(
 model_name => 'clas_mod_tst',
 new_model_name => 'clas_mod',
    versioned_model_name => 'clas_mod_old');
END;
/
SELECT model_name FROM user_mining_models;
MODEL_NAME
-------------------------------------------------------------------
CLAS_MOD
CLAS_MOD_OLD
```
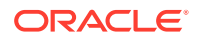

# <span id="page-520-0"></span>41.2 DBMS\_DATA\_MINING\_TRANSFORM

DBMS\_DATA\_MINING\_TRANSFORM implements a set of transformations that are commonly used in machine learning.

This chapter contains the following topics:

- **Overview**
- **[Operational Notes](#page-526-0)**
- **[Security Model](#page-523-0)**
- **[Datatypes](#page-524-0)**
- **[Constants](#page-525-0)**
- [Summary of DBMS\\_DATA\\_MINING\\_TRANSFORM Subprograms](#page-535-0)

## **See Also:**

- [DBMS\\_DATA\\_MINING](#page-346-0)
- *Oracle Machine Learning for SQL User's Guide*

# 41.2.1 Using DBMS\_DATA\_MINING\_TRANSFORM

This section contains topics that relate to using the DBMS\_DATA\_MINING\_TRANSFORM package.

- **Overview**
- **[Operational Notes](#page-526-0)**
- **[Security Model](#page-523-0)**
- **[Datatypes](#page-524-0)**
- **[Constants](#page-525-0)**

# 41.2.1.1 DBMS\_DATA\_MINING\_TRANSFORM Overview

A transformation is a SQL expression that modifies the data in one or more columns.

Data must typically undergo certain transformations before it can be used to build a machine learning model. Many machine learning algorithms have specific transformation requirements.

Data that will be scored must be transformed in the same way as the data that was used to create (train) the model.

### **External or Embedded Transformations**

DBMS\_DATA\_MINING\_TRANSFORM offers two approaches to implementing transformations. For a given model, you can either:

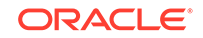

• Create a list of transformation expressions and pass it to the [CREATE\\_MODEL](#page-448-0) [Procedure](#page-448-0)

*or*

• Create a view that implements the transformations and pass the name of the view to the [CREATE\\_MODEL Procedure](#page-448-0)

If you create a transformation list and pass it to CREATE\_MODEL, the transformation expressions are embedded in the model and automatically implemented whenever the model is applied.

If you create a view, the transformation expressions are external to the model. You will need to re-create the transformations whenever you apply the model.

### **Note:**

Embedded transformations significantly enhance the model's usability while simplifying the process of model management.

### **Automatic Transformations**

Oracle Machine Learning for SQL supports an Automatic Data Preparation (ADP) mode. When ADP is enabled, most algorithm-specific transformations are *automatically* embedded. Any additional transformations must be explicitly provided in an embedded transformation list or in a view.

If ADP is enabled and you create a model with a transformation list, both sets of transformations are embedded. The model will execute the user-specified transformations from the transformation list before executing the automatic transformations specified by ADP.

Within a transformation list, you can selectively disable ADP for individual attributes.

### **See Also:**

["Automatic Data Preparation](#page-352-0)" in [DBMS\\_DATA\\_MINING](#page-346-0)

*Oracle Machine Learning for SQL User's Guide* for a more information about ADP

["DBMS\\_DATA\\_MINING\\_TRANSFORM-About Transformation Lists](#page-528-0)"

### **Transformations in DBMS\_DATA\_MINING\_TRANSFORM**

The transformations supported by DBMS\_DATA\_MINING\_TRANSFORM are summarized in this section.

### **Binning**

Binning refers to the mapping of continuous or discrete values to discrete values of reduced cardinality.

• Supervised Binning (Categorical and Numerical)

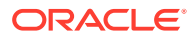

Binning is based on intrinsic relationships in the data as determined by a decision tree model.

See ["INSERT\\_BIN\\_SUPER Procedure"](#page-564-0).

• Top-N Frequency Categorical Binning

Binning is based on the number of cases in each category.

See ["INSERT\\_BIN\\_CAT\\_FREQ Procedure"](#page-554-0)

• Equi-Width Numerical Binning

Binning is based on equal-range partitions.

See ["INSERT\\_BIN\\_NUM\\_EQWIDTH Procedure"](#page-558-0).

• Quantile Numerical Binning

Binning is based on quantiles computed using the SQL NTILE function.

See ["INSERT\\_BIN\\_NUM\\_QTILE Procedure"](#page-562-0).

### **Linear Normalization**

Normalization is the process of scaling continuous values down to a specific range, often between zero and one. Normalization transforms each numerical value by subtracting a number (the **shift**) and dividing the result by another number (the **scale**).

```
x_new = (x_old-shift)/scale
```
• Min-Max Normalization

Normalization is based on the minimum and maximum with the following shift and scale:

shift = min scale = max-min

See ["INSERT\\_NORM\\_LIN\\_MINMAX Procedure](#page-578-0)".

• Scale Normalization

Normalization is based on the minimum and maximum with the following shift and scale:

 $shift = 0$  $scale = max{abs(max), abs(min)}$ 

See ["INSERT\\_NORM\\_LIN\\_SCALE Procedure](#page-580-0)".

• Z-Score Normalization

Normalization is based on the mean and standard deviation with the following shift and scale:

shift = mean scale = standard\_deviation

See ["INSERT\\_NORM\\_LIN\\_ZSCORE Procedure"](#page-582-0).

## **Outlier Treatment**

An outlier is a numerical value that is located far from the rest of the data. Outliers can artificially skew the results of machine learning.

**Winsorizing** 

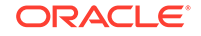

<span id="page-523-0"></span>Outliers are replaced with the nearest value that is not an outlier.

See ["INSERT\\_CLIP\\_WINSOR\\_TAIL Procedure"](#page-571-0)

**Trimming** 

Outliers are set to NULL.

See ["INSERT\\_CLIP\\_TRIM\\_TAIL Procedure](#page-568-0)".

### **Missing Value Treatment**

Missing data may indicate sparsity or it may indicate that some values are missing at random. DBMS\_DATA\_MINING\_TRANSFORM supports the following transformations for minimizing the effects of missing values:

• Missing numerical values are replaced with the mean.

See ["INSERT\\_MISS\\_NUM\\_MEAN Procedure](#page-576-0)".

• Missing categorical values are replaced with the mode.

See ["INSERT\\_MISS\\_CAT\\_MODE Procedure"](#page-574-0).

### **Note:**

Oracle Machine Learning for SQL also has default mechanisms for handling missing data. See *Oracle Machine Learning for SQL User's Guide* for details.

# 41.2.1.2 DBMS\_DATA\_MINING\_TRANSFORM Security Model

The DBMS\_DATA\_MINING\_TRANSFORM package is owned by user SYS and is installed as part of database installation. Execution privilege on the package is granted to public. The routines in the package are run with invokers' rights (run with the privileges of the current user).

The DBMS\_DATA\_MINING\_TRANSFORM.INSERT\_\* procedures have a data\_table\_name parameter that enables the user to provide the input data for transformation purposes. The value of data\_table\_name can be the name of a physical table or a view. The data table name parameter can also accept an inline query.

## **Note:**

Because an inline query can be used to specify the data for transformation, Oracle strongly recommends that the calling routine perform any necessary SQL injection checks on the input string.

## **See Also:**

["Operational Notes"](#page-526-0) for a description of the DBMS\_DATA\_MINING\_TRANSFORM.INSERT\_\* procedures

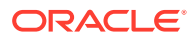

# <span id="page-524-0"></span>41.2.1.3 DBMS\_DATA\_MINING\_TRANSFORM Datatypes

DBMS\_DATA\_MINING\_TRANSFORM defines the datatypes described in the following table.

| <b>List Type</b>        | <b>List Elements</b>                                                                                                    | <b>Description</b>                                                                                                    |
|-------------------------|----------------------------------------------------------------------------------------------------|----------------------------------------------------------------------------------------------------|
| COLUMN<br>LIST          | VARRAY(1000) OF varchar2(32)                                                                                                    | COLUMN_LIST stores quoted and non-quoted identifiers<br>for column names.                                                                                                    |
|                         |                                                                                                    | COLUMN_LIST is the datatype of the exclude_list<br>parameter in the INSERT procedures. See<br>"INSERT AUTOBIN NUM EQWIDTH Procedure" for<br>an example.                                                                                                    |
|                         |                                                                                                    | See Oracle Database PL/SQL Language Reference for<br>information about populating VARRAY structures.                                                                                                    |
| <b>DESCRIBE</b><br>LIST | DBMS SQL.DESC TAB2                                                                                                    | DESCRIBE_LIST describes the columns of the data<br>table after the transformation list has been applied. A<br>DESCRIBE_LIST is returned by the DESCRIBE STACK<br>Procedure.                                                                                                    |
|                         | TYPE desc_tab2 IS TABLE OF desc_rec2<br>INDEX BY BINARY_INTEGER                                                                                                    |                                                                                                    |
|                         | TYPE desc_rec2 IS RECORD (<br>col_type<br>BINARY INTEGER $:= 0$ ,<br>col_max_len                                                                                                    | The DESC_TAB2 and DESC_REC2 types are defined<br>in the DBMS_SQL package. See "DESC_REC2 Record<br>Type".<br>The col_type field of DESC_REC2 identifies the<br>datatype of the column. The datatype is expressed as<br>a numeric constant that represents a built-in datatype.<br>For example, a 1 indicates a variable length character<br>string. The codes for Oracle built-in datatypes are listed<br>in Oracle Database SQL Language Reference. The<br>codes for the Oracle Machine Learning for SQL nested<br>types are described in "Constants". |
|                         | BINARY_INTEGER $:= 0$ ,<br>col name<br>VARCHAR2(32767):= $'$ ,<br>col name len<br>BINARY INTEGER $:= 0$ ,<br>col_schema_name                                                                                                    |                                                                                                    |
|                         | VARCHAR2(32)<br>$\mathbf{r} = \mathbf{r} \cdot \mathbf{r}$<br>col_schema_name_len<br>BINARY_INTEGER $:= 0$ ,<br>col_precision<br>BINARY_INTEGER $:= 0$ ,<br>col_scale<br>BINARY_INTEGER $:= 0$ ,<br>col_charsetid<br>BINARY_INTEGER $:= 0$ ,<br>col_charsetform<br>BINARY_INTEGER $:= 0$ , | The col_name field of DESC_REC2 identifies the column<br>name. It may be populated with a column name, an<br>alias, or an expression. If the column name is a SELECT<br>expression, it may be very long. If the expression is<br>longer than 30 bytes, it cannot be used in a view unless<br>it is given an alias.                                                                                                    |
|                         | col_null_ok<br>$BOOLEAN := TRUE$ );                                                                                                    |                                                                                                    |

**Table 41-122 Datatypes in DBMS\_DATA\_MINING\_TRANSFORM**

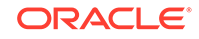

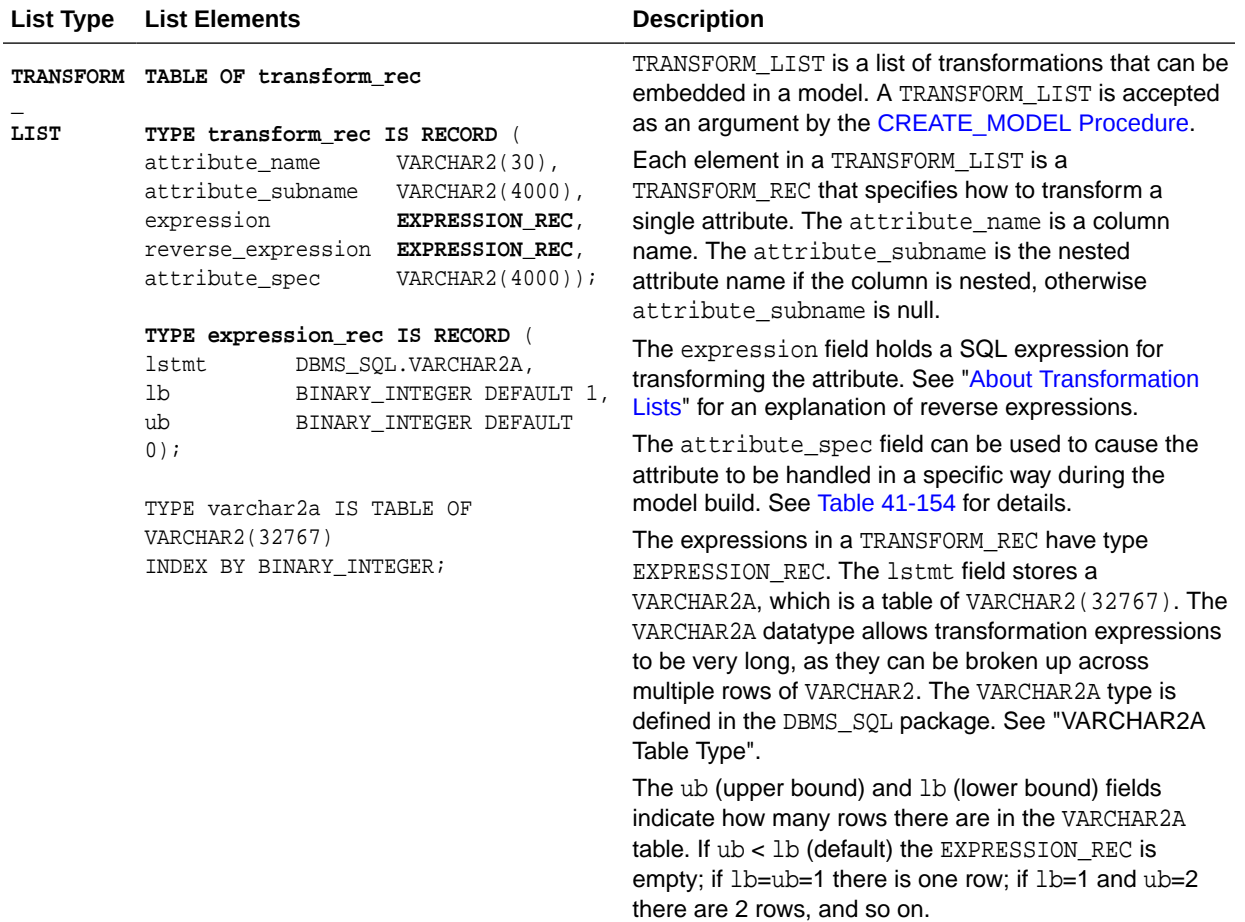

### <span id="page-525-0"></span>**Table 41-122 (Cont.) Datatypes in DBMS\_DATA\_MINING\_TRANSFORM**

### **Related Topics**

• *Oracle Database PL/SQL Packages and Types Reference*

### **Related Topics**

• *Oracle Database PL/SQL Packages and Types Reference*

# 41.2.1.4 DBMS\_DATA\_MINING\_TRANSFORM Constants

DBMS\_DATA\_MINING\_TRANSFORM defines the constants described in the following table.

## **Table 41-123 Constants in DBMS\_DATA\_MINING\_TRANSFORM**

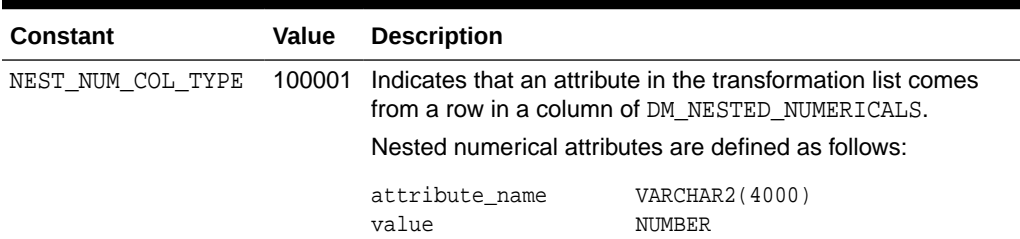

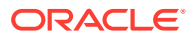

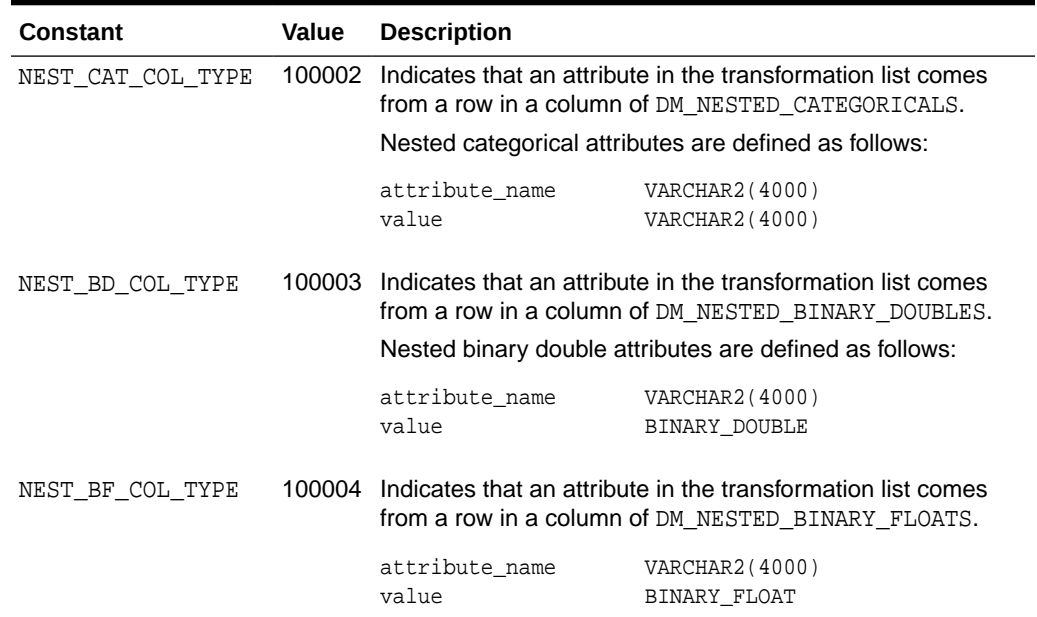

### <span id="page-526-0"></span>**Table 41-123 (Cont.) Constants in DBMS\_DATA\_MINING\_TRANSFORM**

## **See Also:**

*Oracle Machine Learning for SQL User's Guide* for information about nested data in Oracle Machine Learning for SQL

# 41.2.2 DBMS\_DATA\_MINING\_TRANSFORM Operational Notes

The DBMS DATA MINING TRANSFORM package offers a flexible framework for specifying data transformations. If you choose to embed transformations in the model (the preferred method), you create a **transformation list** object and pass it to the CREATE\_MODEL Procedure. If you choose to transform the data without embedding, you create a view.

When specified in a transformation list, the transformation expressions are executed by the model. When specified in a view, the transformation expressions are executed by the view.

### **Transformation Definitions**

Transformation definitions are used to generate the SQL expressions that transform the data. For example, the transformation definitions for normalizing a numeric column are the shift and scale values for that data.

With the DBMS\_DATA\_MINING\_TRANSFORM package, you can call procedures to compute the transformation definitions, or you can compute them yourself, or you can do both.

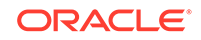

### **Transformation Definition Tables**

DBMS\_DATA\_MINING\_TRANSFORM provides **INSERT** procedures that compute transformation definitions and insert them in transformation definition tables. You can modify the values in the transformation definition tables or populate them yourself.

**XFORM** routines use populated definition tables to transform data in external views. **STACK** routines use populated definition tables to build transformation lists.

To specify transformations based on definition tables, follow these steps:

**1.** Use **CREATE** routines to create transformation definition tables.

The tables have columns to hold the transformation definitions for a given type of transformation. For example, the [CREATE\\_BIN\\_NUM Procedure](#page-539-0) creates a definition table that has a column for storing data values and another column for storing the associated bin identifiers.

**2.** Use **INSERT** routines to compute and insert transformation definitions in the tables.

Each INSERT routine uses a specific technique for computing the transformation definitions. For example, the [INSERT\\_BIN\\_NUM\\_EQWIDTH Procedure](#page-558-0) computes bin boundaries by identifying the minimum and maximum values then setting the bin boundaries at equal intervals.

- **3.** Use **STACK** or **XFORM** routines to generate transformation expressions based on the information in the definition tables:
	- Use **STACK** routines to add the transformation expressions to a transformation list. Pass the transformation list to the [CREATE\\_MODEL Procedure.](#page-448-0) The transformation expressions will be assembled into one long SQL query and embedded in the model.
	- Use **XFORM** routines to execute the transformation expressions within a view. The transformations will be external to the model and will need to be recreated whenever the model is applied to new data.

### **Transformations Without Definition Tables**

STACK routines are not the only method for adding transformation expressions to a transformation list. You can also build a transformation list without using definition tables.

To specify transformations without using definition tables, follow these steps:

- **1.** Write a SQL expression for transforming an attribute.
- **2.** Write a SQL expression for reversing the transformation. (See "Reverse Transformations and Model Transparency" in "[DBMS\\_DATA\\_MINING\\_TRANSFORM-About Transformation Lists](#page-528-0)".)
- **3.** Determine whether or not to disable ADP for the attribute. By default ADP is enabled for the attribute if it is specified for the model. (See "Disabling Automatic Data Preparation" in ["DBMS\\_DATA\\_MINING\\_TRANSFORM - About](#page-528-0) [Transformation Lists](#page-528-0)".)
- **4.** Specify the SQL expressions and ADP instructions in a call to the [SET\\_TRANSFORM Procedure](#page-587-0), which adds the information to a transformation list.
- **5.** Repeat steps 1 through 4 for each attribute that you wish to transform.

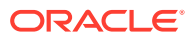

<span id="page-528-0"></span>**6.** Pass the transformation list to the [CREATE\\_MODEL Procedure](#page-448-0). The transformation expressions will be assembled into one long SQL query and embedded in the model.

## **Note:**

SQL expressions that you specify with SET\_TRANSFORM must fit within a VARCHAR2. To specify a longer expression, you can use the [SET\\_EXPRESSION Procedure.](#page-585-0) With SET\_EXPRESSION, you can build an expression by appending rows to a VARCHAR2 array.

### **About Stacking**

Transformation lists are built by stacking transformation records. Transformation lists are evaluated from bottom to top. Each transformation expression depends on the result of the transformation expression below it in the stack.

### **Related Topics**

- **[CREATE\\_MODEL Procedure](#page-448-0)** This procedure creates an Oracle Machine Learning for SQL model with a given machine learning function.
- DBMS\_DATA\_MINING\_TRANSFORM About Transformation Lists The elements of a transformation list are **transformation records**. Each transformation record provides all the information needed by the model for managing the transformation of a single attribute.
- [DBMS\\_DATA\\_MINING\\_TRANSFORM About Stacking and Stack Procedures](#page-530-0) Transformation lists are built by stacking transformation records. Transformation lists are evaluated from bottom to top. Each transformation expression depends on the result of the transformation expression below it in the stack.
- [DBMS\\_DATA\\_MINING\\_TRANSFORM Nested Data Transformations](#page-532-0) The CREATE routines create transformation definition tables that include two columns, col and att, for identifying attributes.

# 41.2.2.1 DBMS\_DATA\_MINING\_TRANSFORM — About Transformation Lists

The elements of a transformation list are **transformation records**. Each transformation record provides all the information needed by the model for managing the transformation of a single attribute.

Each transformation record includes the following fields:

- attribute name Name of the column of data to be transformed
- attribute\_subname Name of the nested attribute if attribute\_name is a nested column, otherwise NULL
- expression SQL expression for transforming the attribute
- reverse\_expression SQL expression for reversing the transformation
- $attribute\;spec$  Identifies special treatment for the attribute during the model build. See [Table 41-154](#page-587-0) for details.

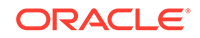

## **See Also:**

- [Table 41-122](#page-524-0) for details about the TRANSFORM LIST and TRANSFORM REC object types
- [SET\\_TRANSFORM Procedure](#page-587-0)
- [CREATE\\_MODEL Procedure](#page-448-0)

### **Reverse Transformations and Model Transparency**

An algorithm manipulates transformed attributes to train and score a model. The transformed attributes, however, may not be meaningful to an end user. For example, if attribute *x* has been transformed into bins  $1 - 4$ , the bin names 1, 2, 3, and 4 are manipulated by the algorithm, but a user is probably not interested in the model details about bins  $1 - 4$  or in predicting the numbers  $1 - 4$ .

To return original attribute values in model details and predictions, you can provide a reverse expression in the transformation record for the attribute. For example, if you specify the transformation expression **'log(10, y)'** for attribute *y*, you could specify the reverse transformation expression **'power(10, y)'**.

Reverse transformations enable **model transparency**. They make internal processing transparent to the user.

## **Note:**

STACK procedures automatically reverse normalization transformations, but they do not provide a mechanism for reversing binning, clipping, or missing value transformations.

You can use the DBMS\_DATA\_MINING.ALTER\_REVERSE\_EXPRESSION procedure to specify or update reverse transformations expressions for an existing model.

## **See Also:**

[Table 41-122](#page-524-0)

["ALTER\\_REVERSE\\_EXPRESSION Procedure"](#page-409-0)

["Summary of DBMS\\_DATA\\_MINING Subprograms](#page-403-0)" for links to the model details functions

### **Disabling Automatic Data Preparation**

ADP is controlled by a model-specific setting (PREP\_AUTO). The PREP\_AUTO setting affects all model attributes unless you disable it for individual attributes.

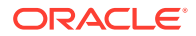

<span id="page-530-0"></span>If ADP is enabled and you set attribute\_spec to NOPREP, only the transformations that you specify for that attribute will be evaluated. If ADP is enabled and you do *not* set attribute\_spec to NOPREP, the automatic transformations will be evaluated *after* the transformations that you specify for the attribute.

If ADP is not enabled for the model, the attribute\_spec field of the transformation record is ignored.

**See Also:**

["Automatic Data Preparation](#page-352-0)" for information about the PREP\_AUTO setting

### **Adding Transformation Records to a Transformation List**

A transformation list is a stack of transformation records. When a new transformation record is added, it is appended to the top of the stack. (See "About Stacking" for details.)

When you use SET\_TRANSFORM to add a transformation record to a transformation list, you can specify values for all the fields in the transformation record.

When you use STACK procedures to add transformation records to a transformation list, only the transformation expression field is populated. For normalization transformations, the reverse transformation expression field is also populated.

You can use both STACK procedures and SET\_TRANSFORM to build one transformation list. Each STACK procedure call adds transformation records for all the attributes in a specified transformation definition table. Each SET\_TRANSFORM call adds a transformation record for a single attribute.

# 41.2.2.2 DBMS\_DATA\_MINING\_TRANSFORM — About Stacking and Stack **Procedures**

Transformation lists are built by stacking transformation records. Transformation lists are evaluated from bottom to top. Each transformation expression depends on the result of the transformation expression below it in the stack.

### **Stack Procedures**

STACK procedures create transformation records from the information in transformation definition tables. For example STACK\_BIN\_NUM builds a transformation record for each attribute specified in a definition table for numeric binning. STACK procedures stack the transformation records as follows:

- If an attribute is specified in the definition table but not in the transformation list, the STACK procedure creates a transformation record, computes the reverse transformation (if possible), inserts the transformation and reverse transformation in the transformation record, and appends the transformation record to the top of the transformation list.
- If an attribute is specified in the transformation list but not in the definition table, the STACK procedure takes no action.

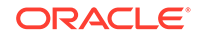

• If an attribute is specified in the definition table *and* in the transformation list, the STACK procedure stacks the transformation expression from the definition table on top of the transformation expression in the transformation record and updates the reverse transformation. See [Table 41-122a](#page-524-0)nd [Example 41-6](#page-534-0).

### **Example 41-3 Stacking a Clipping Transformation**

This example shows how [STACK\\_CLIP Procedure](#page-592-0) would add transformation records to a transformation list. Note that the clipping transformations are not reversed in COL1 and COL2 after stacking (as described in "Reverse Transformations and Model Transparency" in ["DBMS\\_DATA\\_MINING\\_TRANSFORM-About Transformation Lists"](#page-528-0)).

Refer to:

- [CREATE\\_CLIP Procedure](#page-540-0)  Creates the definition table
- [INSERT\\_CLIP\\_TRIM\\_TAIL Procedure](#page-568-0) Inserts definitions in the table
- [INSERT\\_CLIP\\_WINSOR\\_TAIL Procedure](#page-571-0)  Inserts definitions in the table
- [Table 41-122](#page-524-0)  Describes the structure of the transformation list (TRANSFORM LIST object)

### **Assume a clipping definition table populated as follows.**

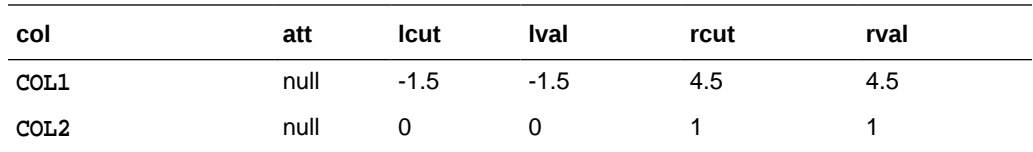

### **Assume the following transformation list before stacking.**

```
-------------------------
transformation record #1:
-------------------------
     attribute_name = COL1
     attribute_subname = null
    expression = log(10, COL1) reverse_expression = power(10, COL1)
-------------------------
transformation record #2:
-------------------------
 attribute_name = COL3
attribute_subname = null
expression = ln(COL3) reverse_expression = exp(COL3)
```
### **After stacking, the transformation list is as follows.**

```
-------------------------
transformation record #1:
-------------------------
 attribute_name = COL1
attribute_subname = null
    expression = CASE WHEN log(10, COL1) < -1.5 THEN -1.5 WHEN log(10, COL1) > 4.5 THEN 4.5
                               ELSE log(10, COL1)
                          END;
     reverse_expression = power(10, COL1)
-------------------------
transformation record #2:
```
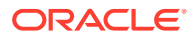

```
-------------------------
     attribute_name = COL3
     attribute_subname = null
    expression = ln(COL3) reverse_expression = exp(COL3)
   -------------------------
transformation record #3:
-------------------------
 attribute_name = COL2
 attribute_subname = null
 expression = CASE WHEN COL2 < 0 THEN 0
                             WHEN COL2 > 1 THEN 1
                              ELSE COL2
                         END;
     reverse_expression = null
```
# 41.2.2.3 DBMS\_DATA\_MINING\_TRANSFORM — Nested Data **Transformations**

The CREATE routines create transformation definition tables that include two columns, col and att, for identifying attributes.

The column col holds the name of a column in the data table. If the data column is not nested, then att is null, and the name of the attribute is  $col$ . If the data column is nested, then att holds the name of the nested attribute, and the name of the attribute is col.att. The INSERT and XFORM routines ignore the att column in the definition tables. Neither the INSERT nor the XFORM routines support nested data.

Only the STACK procedures and SET\_TRANSFORM support nested data. Nested data transformations are always embedded in the model.

Nested columns in Oracle Machine Learning for SQL can have the following types:

DM\_NESTED\_NUMERICALS DM\_NESTED\_CATEGORICALS DM\_NESTED\_BINARY\_DOUBLES DM\_NESTED\_BINARY\_FLOATS

## **See Also:**

["Constants](#page-525-0)"

*Oracle Machine Learning for SQL User's Guide* for details about nested attributes in Oracle Machine Learning for SQL

### **Specifying Nested Attributes in a Transformation Record**

A transformation record (TRANSFORM\_REC) includes two fields, attribute name and attribute\_subname, for identifying the attribute. The field attribute\_name holds the name of a column in the data table. If the data column is not nested, then attribute subname is null, and the name of the attribute is attribute name. If the data column is nested, then attribute\_subname holds the name of the nested attribute, and the name of the attribute is attribute\_name.attribute\_subname.

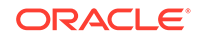

### **Transforming Individual Nested Attributes**

You can specify different transformations for different attributes in a nested column, and you can specify a default transformation for all the remaining attributes in the column. To specify a default nested transformation, specify null in the attribute\_name field and the name of the nested column in the attribute\_subname field as shown in Example 41-4. Note that the keyword VALUE is used to represent the value of a nested attribute in a transformation expression.

### **Example 41-4 Transforming a Nested Column**

The following statement transforms two of the nested attributes in COL\_N1. Attribute ATTR1 is transformed with normalization; Attribute ATTR2 is set to null, which causes attribute removal transformation (ATTR2 is not used in training the model). All the remaining attributes in COL\_N1 are divided by 10.

```
DECLARE
   stk dbms_data_mining_transform.TRANSFORM_LIST;
BEGIN
   dbms_data_mining_transform.SET_TRANSFORM(
      stk,'COL_N1', 'ATTR1', '(VALUE - (-1.5)) / 20', 'VALUE *20 + (-1.5)');
   dbms_data_mining_transform.SET_TRANSFORM(
       stk,'COL_N1', 'ATTR2', NULL, NULL);
   dbms_data_mining_transform.SET_TRANSFORM(
       stk, NULL, 'COL_N1', 'VALUE/10', 'VALUE*10');
END;
/
```
### The following SQL is generated from this statement.

```
CAST(MULTISET(SELECT DM_NESTED_NUMERICAL(
                                 "ATTRIBUTE_NAME",
                                DECODE("ATTRIBUTE_NAME",
                                  'ATTR1', ('YALUE" - (-1.5)) / 20, "VALUE"/10))
                         FROM TABLE("COL_N1")
                         WHERE "ATTRIBUTE_NAME" IS NOT IN ('ATTR2'))
             AS DM_NESTED_NUMERICALS)
```
If transformations are not specified for COL\_N1.ATTR1 and COL\_N1.ATTR2, then the default transformation is used for all the attributes in COL\_N1, and the resulting SQL does not include a DECODE.

```
 CAST(MULTISET(SELECT DM_NESTED_NUMERICAL(
                             "ATTRIBUTE_NAME",
                             "VALUE"/10)
                      FROM TABLE("COL_N1"))
          AS DM_NESTED_NUMERICALS)
```
Since DECODE is limited to 256 arguments, multiple DECODE functions are nested to support an arbitrary number of individual nested attribute specifications.

### **Adding a Nested Column**

You can specify a transformation that adds a nested column to the data, as shown in [Example 41-5.](#page-534-0)

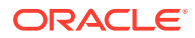

### <span id="page-534-0"></span>**Example 41-5 Adding a Nested Column to a Transformation List**

```
DECLARE
    v_xlst dbms_data_mining_transform.TRANSFORM_LIST;
  BEGIN
    dbms_data_mining_transform.SET_TRANSFORM(v_xlst,
       'YOB_CREDLIM', NULL,
       'dm_nested_numericals(
            dm_nested_numerical(
                  ''CUST_YEAR_OF_BIRTH'', cust_year_of_birth),
            dm_nested_numerical(
                  ''CUST_CREDIT_LIMIT'', cust_credit_limit))',
        NIII.L);
    dbms_data_mining_transform.SET_TRANSFORM(
               v_xlst, 'CUST_YEAR_OF_BIRTH', NULL, NULL, NULL);
    dbms_data_mining_transform.SET_TRANSFORM(
               v_xlst, 'CUST_CREDIT_LIMIT', NULL, NULL, NULL);
     dbms_data_mining_transform.XFORM_STACK(
              v_xlst, 'mining_data', 'mining_data_v');
END;
/
set long 2000
SELECT text FROM user views WHERE view name IN 'MINING DATA V';
TEXT
---------------------------------------------------------------------------------
SELECT "CUST_ID","CUST_POSTAL_CODE",dm_nested_numericals(
         dm_nested_numerical(
           'CUST_YEAR_OF_BIRTH', cust_year_of_birth),
         dm_nested_numerical(
            'CUST_CREDIT_LIMIT', cust_credit_limit)) "YOB_CREDLIM" FROM 
mining_data
SELECT * FROM mining_data_v WHERE cust_id = 104500;
CUST_ID CUST_POSTAL_CODE YOB_CREDLIM(ATTRIBUTE_NAME, VALUE)
------- ---------------- 
---------------------------------------------------------
 104500 68524 DM_NESTED_NUMERICALS(DM_NESTED_NUMERICAL(
                         'CUST_YEAR_OF_BIRTH', 1962),
                          DM_NESTED_NUMERICAL('CUST_CREDIT_LIMIT', 15000))
```
### **Stacking Nested Transformations**

Example 41-6 shows how the [STACK\\_NORM\\_LIN Procedure](#page-600-0) would add transformation records for nested column COL\_N to a transformation list.

### **Refer to:**

- [CREATE\\_NORM\\_LIN Procedure](#page-546-0)  Creates the definition table
- [INSERT\\_NORM\\_LIN\\_MINMAX Procedure](#page-578-0) Inserts definitions in the table
- [INSERT\\_NORM\\_LIN\\_SCALE Procedure](#page-580-0)  Inserts definitions in the table
- [INSERT\\_NORM\\_LIN\\_ZSCORE Procedure](#page-582-0)  Inserts definitions in the table
- [Table 41-122](#page-524-0)  Describes the structure of the transformation list

**Example 41-6 Stacking a Nested Normalization Transformation**

**Assume a linear normalization definition table populated as follows.**

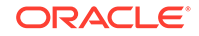

<span id="page-535-0"></span>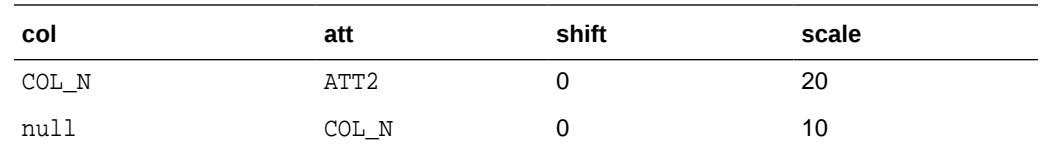

### **Assume the following transformation list before stacking.**

```
-------------------------
transformation record #1:
-------------------------
     attribute_name = COL_N
 attribute_subname = ATT1
 expression = log(10, VALUE)
     reverse_expression = power(10, VALUE)
-------------------------
transformation record #2:
-------------------------
    attribute_name = null
     attribute_subname = COL_N
    expression = ln(VALUE) reverse_expression = exp(VALUE)
```
**After stacking, the transformation list is as follows.**

```
-------------------------
transformation record #1:
-------------------------
     attribute_name = COL_N
    attribute_subname = ATT1
    expression = (log(10, VALUE) - 0)/10reverse\_expression = power(10, VALUE*10 + 0)
-------------------------
transformation record #2:
-------------------------
    attribute_name = NULL
     attribute_subname = COL_N
    expression = (ln(VALUE) - 0)/10 reverse_expression = exp(VALUE *10 + 0)
-------------------------
transformation record #3:
-------------------------
 attribute_name = COL_N
 attribute_subname = ATT2
expression = (ln(VALUE) - 0)/20 reverse_expression = exp(VALUE * 20 + 0)
```
# 41.2.3 Summary of DBMS\_DATA\_MINING\_TRANSFORM Subprograms

This table lists the DBMS\_DATA\_MINING\_TRANSFORM subprograms in alphabetical order and briefly describes them.

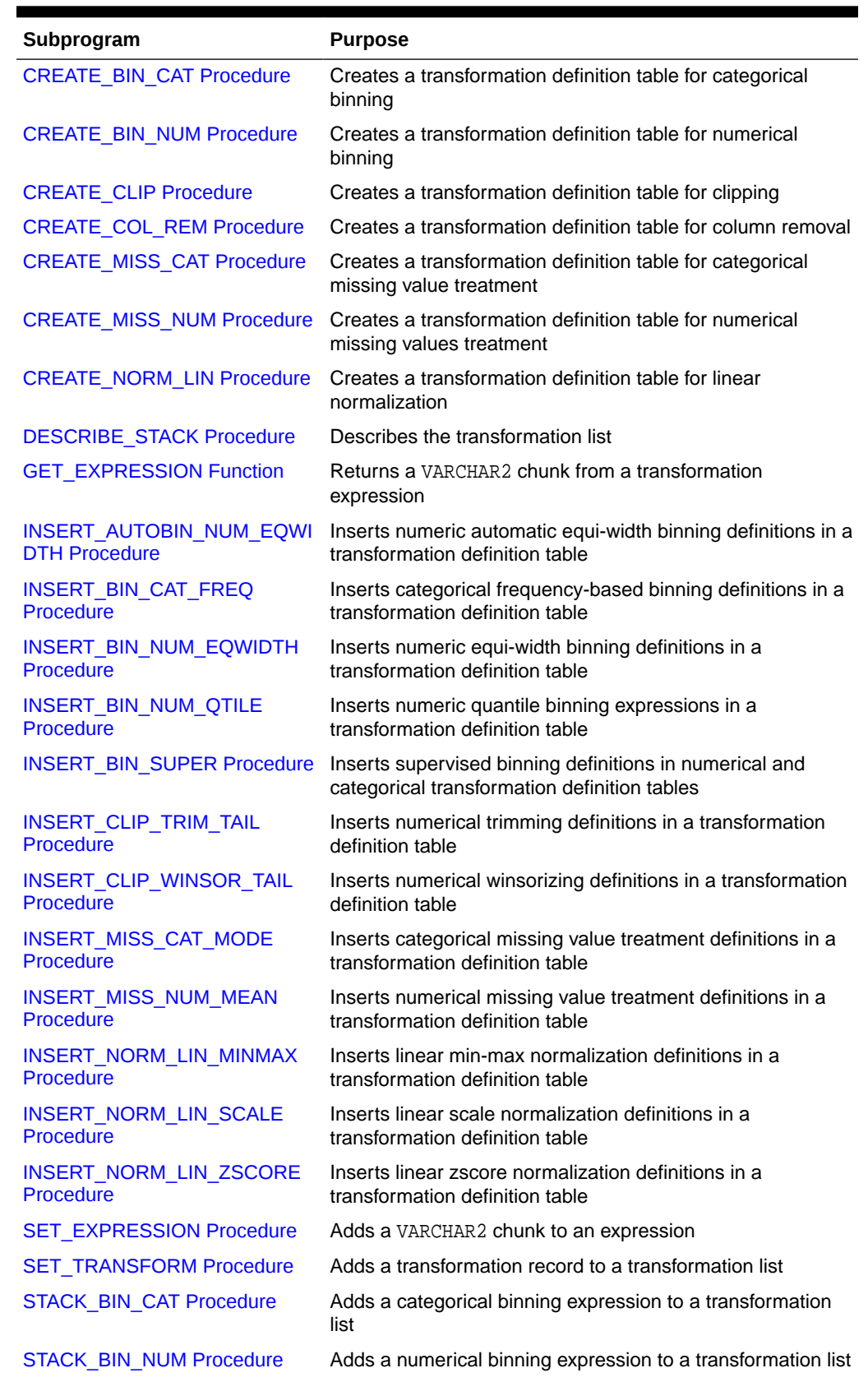

## **Table 41-124 DBMS\_DATA\_MINING\_TRANSFORM Package Subprograms**

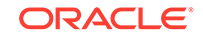

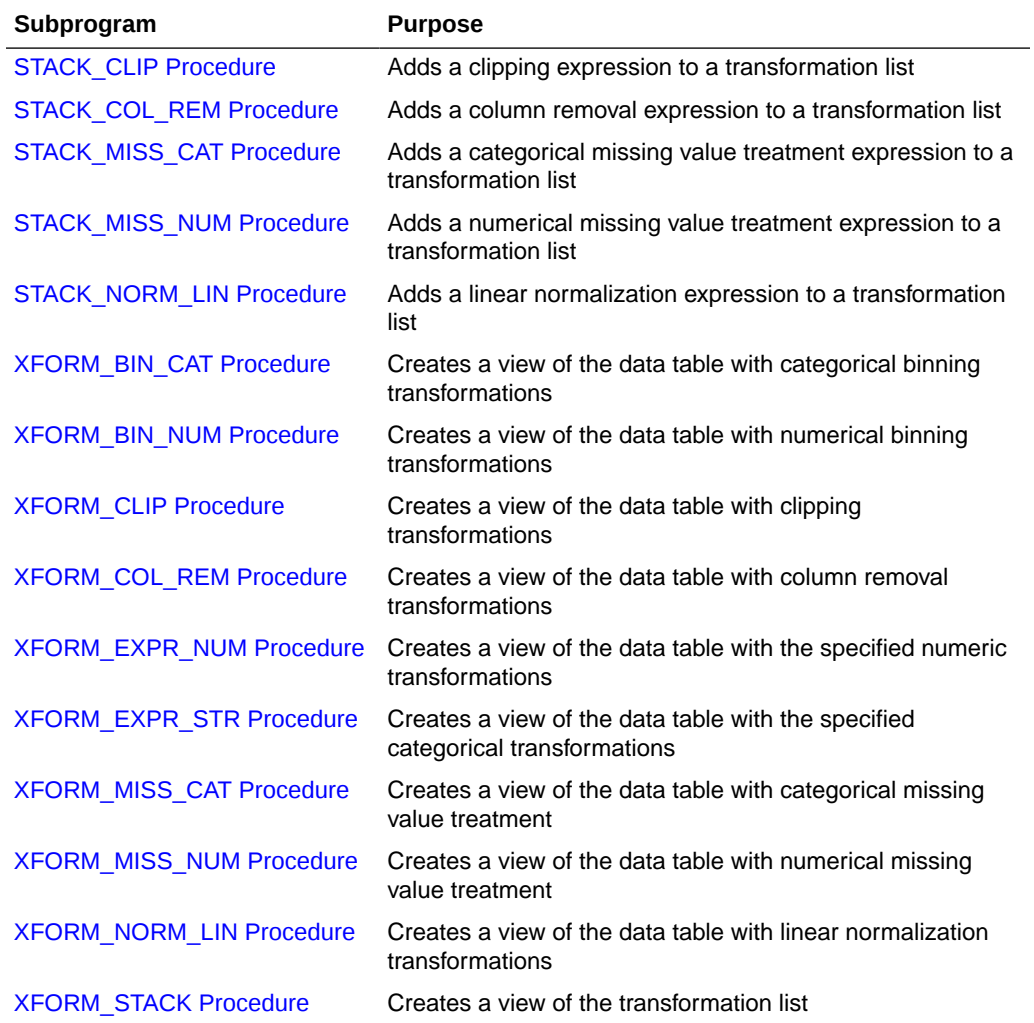

## <span id="page-537-0"></span>**Table 41-124 (Cont.) DBMS\_DATA\_MINING\_TRANSFORM Package Subprograms**

# 41.2.3.1 CREATE\_BIN\_CAT Procedure

This procedure creates a transformation definition table for categorical binning.

The columns are described in the following table.

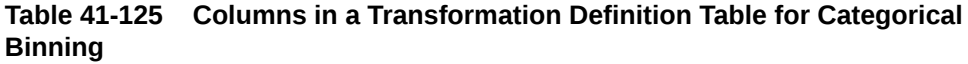

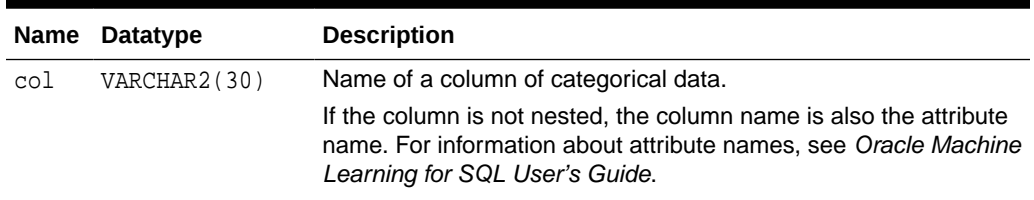

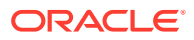

### **Table 41-125 (Cont.) Columns in a Transformation Definition Table for Categorical Binning**

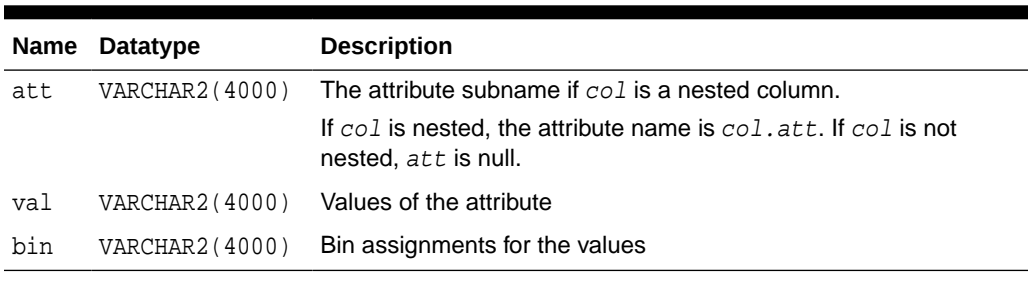

### **Syntax**

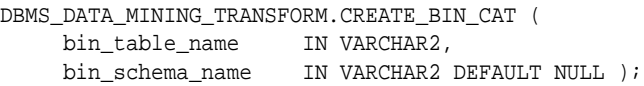

### **Parameters**

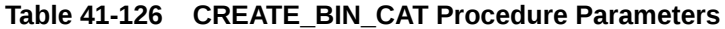

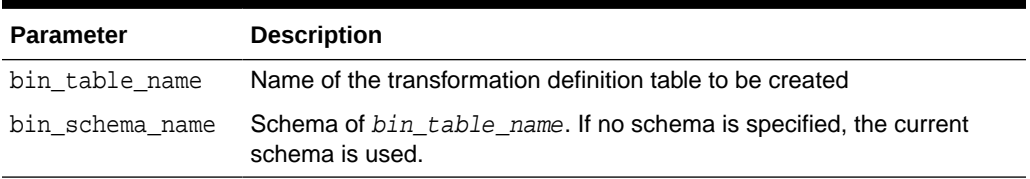

### **Usage Notes**

- **1.** See *Oracle Machine Learning for SQL User's Guide* for details about categorical data.
- **2.** See ["Nested Data Transformations](#page-532-0)" for information about transformation definition tables and nested data.
- **3.** You can use the following procedures to populate the transformation definition table:
	- [INSERT\\_BIN\\_CAT\\_FREQ Procedure](#page-554-0)  frequency-based binning
	- [INSERT\\_BIN\\_SUPER Procedure](#page-564-0)  supervised binning

# **See Also:** "Binning" in [DBMS\\_DATA\\_MINING\\_TRANSFORM Overview](#page-520-0) ["Operational Notes"](#page-526-0)

## **Examples**

The following statement creates a table called bin\_cat\_xtbl in the current schema. The table has columns that can be populated with bin assignments for categorical attributes.

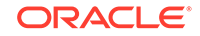

```
BEGIN
  DBMS_DATA_MINING_TRANSFORM.CREATE_BIN_CAT('bin_cat_xtbl');
END;
/
DESCRIBE bin_cat_xtbl
Name Null? Type
 ----------------------------------------- -------- ----------------------------
COL VARCHAR2(30)
 ATT VARCHAR2(4000)
 VAL VARCHAR2(4000)
BIN VARCHAR2(4000)
```
## 41.2.3.2 CREATE\_BIN\_NUM Procedure

This procedure creates a transformation definition table for numerical binning.

The columns are described in the following table.

## **Table 41-127 Columns in a Transformation Definition Table for Numerical Binning**

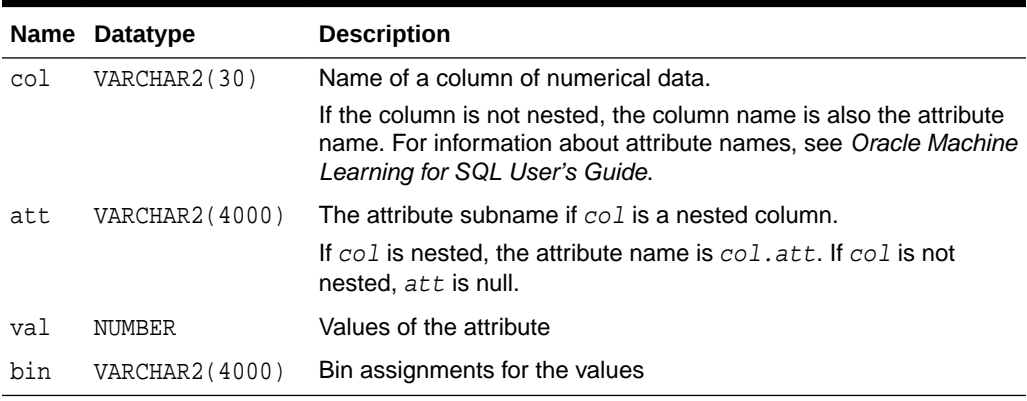

### **Syntax**

```
DBMS_DATA_MINING_TRANSFORM.CREATE_BIN_NUM (
 bin_table_name IN VARCHAR2,
 bin_schema_name IN VARCHAR2 DEFAULT NULL );
```
### **Parameters**

### **Table 41-128 CREATE\_BIN\_NUM Procedure Parameters**

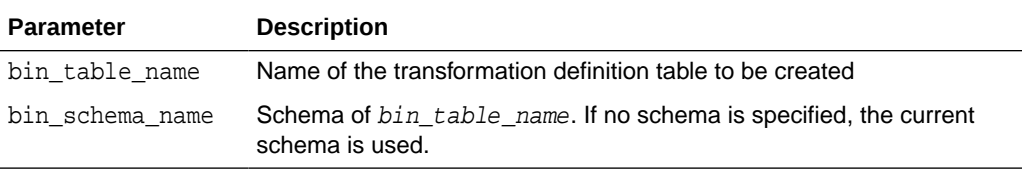

### **Usage Notes**

- **1.** See *Oracle Machine Learning for SQL User's Guide* for details about numerical data.
- **2.** See ["Nested Data Transformations](#page-532-0)" for information about transformation definition tables and nested data.

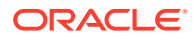
- <span id="page-540-0"></span>**3.** You can use the following procedures to populate the transformation definition table:
	- [INSERT\\_AUTOBIN\\_NUM\\_EQWIDTH Procedure](#page-550-0) automatic equi-width binning
	- [INSERT\\_BIN\\_NUM\\_EQWIDTH Procedure](#page-558-0)  user-specified equi-width binning
	- [INSERT\\_BIN\\_NUM\\_QTILE Procedure](#page-562-0) quantile binning
	- [INSERT\\_BIN\\_SUPER Procedure](#page-564-0)  supervised binning

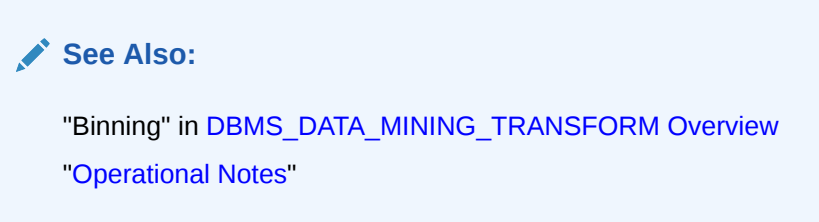

# **Examples**

The following statement creates a table called bin\_num\_xtbl in the current schema. The table has columns that can be populated with bin assignments for numerical attributes.

```
BEGIN
 DBMS_DATA_MINING_TRANSFORM.CREATE_BIN_NUM('bin_num_xtbl');
END;
/
DESCRIBE bin_num_xtbl
Name Null? Type
 ----------------------------------------- -------- ----------------------------
 COL VARCHAR2(30)
ATT STRAIN AND RESERVE AND RESERVE ASSESSED. THE VARCHAR 2 ( 4000 )
 VAL NUMBER
```
BIN VARCHAR2(4000)

# 41.2.3.3 CREATE\_CLIP Procedure

This procedure creates a transformation definition table for clipping or winsorizing to minimize the effect of outliers.

The columns are described in the following table.

# **Table 41-129 Columns in a Transformation Definition Table for Clipping or Winsorizing**

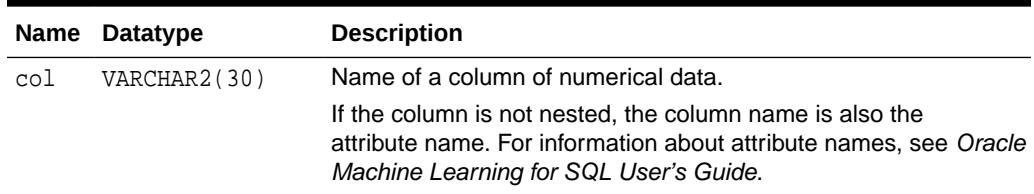

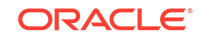

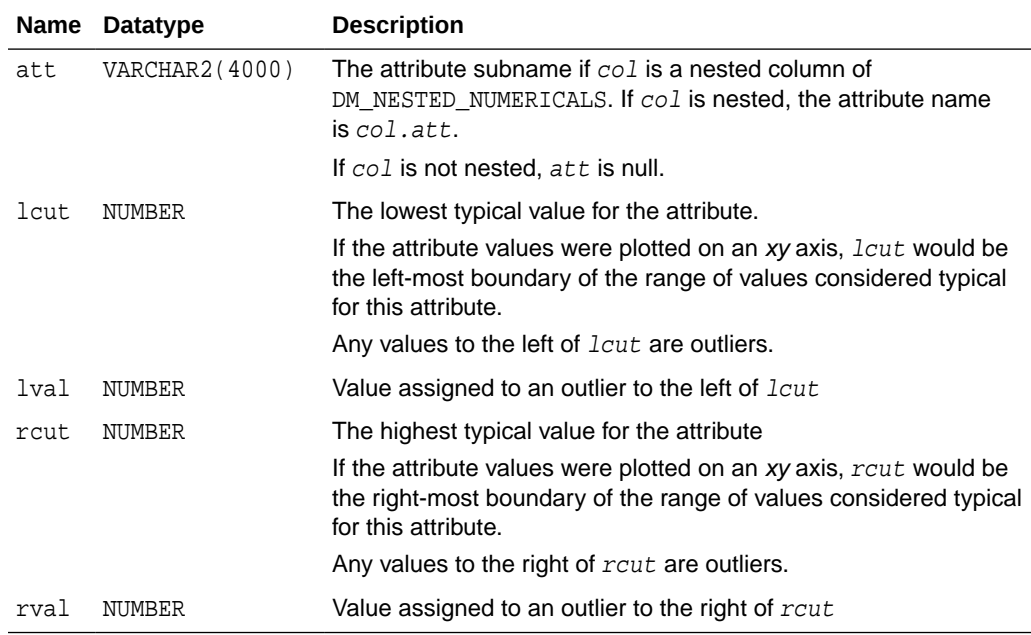

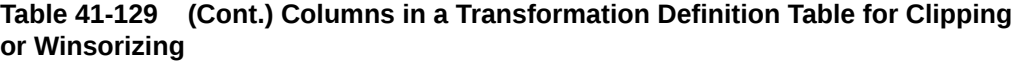

#### **Syntax**

```
DBMS_DATA_MINING_TRANSFORM.CREATE_CLIP (
     clip_table_name IN VARCHAR2,
    clip_schema_name IN VARCHAR2 DEFAULT NULL );
```
## **Parameters**

## **Table 41-130 CREATE\_CLIP Procedure Parameters**

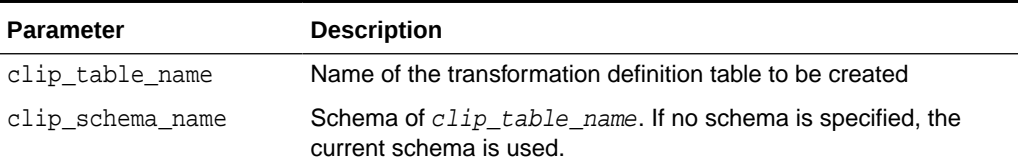

#### **Usage Notes**

- **1.** See *Oracle Machine Learning for SQL User's Guide* for details about numerical data.
- **2.** See ["Nested Data Transformations](#page-532-0)" for information about transformation definition tables and nested data.
- **3.** You can use the following procedures to populate the transformation definition table:
	- [INSERT\\_CLIP\\_TRIM\\_TAIL Procedure](#page-568-0) replaces outliers with nulls
	- [INSERT\\_CLIP\\_WINSOR\\_TAIL Procedure](#page-571-0)  replaces outliers with an average value

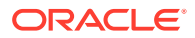

<span id="page-542-0"></span>**See Also:** "Outlier Treatment" in [DBMS\\_DATA\\_MINING\\_TRANSFORM Overview](#page-520-0) ["Operational Notes"](#page-526-0)

## **Examples**

The following statement creates a table called clip\_xtbl in the current schema. The table has columns that can be populated with clipping instructions for numerical attributes.

```
BEGIN
 DBMS_DATA_MINING_TRANSFORM.CREATE_CLIP('clip_xtbl');
END;
/
DESCRIBE clip_xtbl
Name Null? Type
 ----------------------------------------- -------- ----------------------------
 COL VARCHAR2(30)
 ATT VARCHAR2(4000)
LCUT NUMBER
LVAL NUMBER
RCUT NUMBER
RVAL NUMBER
```
# 41.2.3.4 CREATE\_COL\_REM Procedure

This procedure creates a transformation definition table for removing columns from the data table.

The columns are described in the following table.

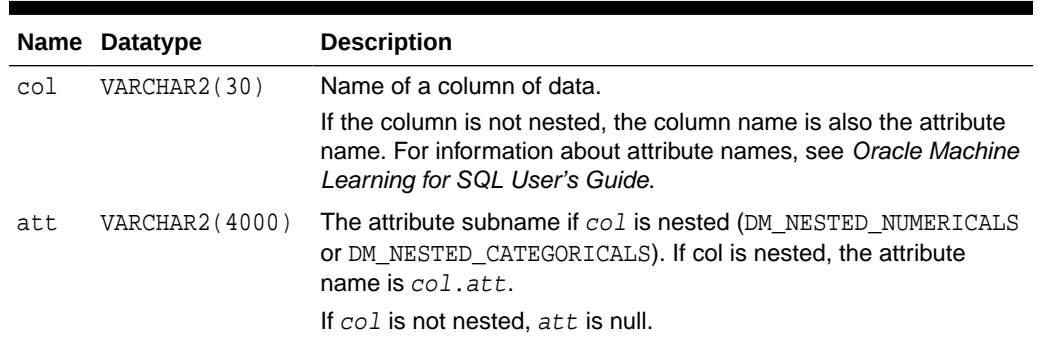

# **Table 41-131 Columns in a Transformation Definition Table for Column Removal**

## **Syntax**

DBMS\_DATA\_MINING\_TRANSFORM.CREATE\_COL\_REM ( rem\_table\_name VARCHAR2, rem\_schema\_name VARCHAR2 DEFAULT NULL );

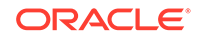

## <span id="page-543-0"></span>**Parameters**

# **Table 41-132 CREATE\_COL\_REM Procedure Parameters**

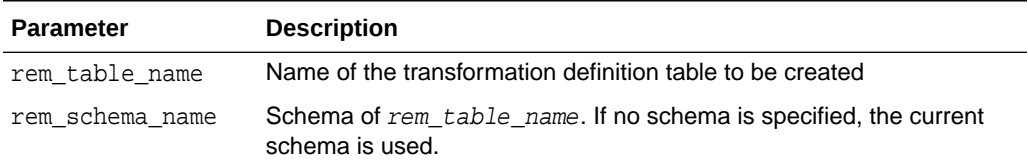

### **Usage Notes**

- **1.** See ["Nested Data Transformations](#page-532-0)" for information about transformation definition tables and nested data.
- **2.** See ["Operational Notes"](#page-526-0).

## **Examples**

The following statement creates a table called rem\_att\_xtbl in the current schema. The table has columns that can be populated with the names of attributes to exclude from the data to be mined.

```
BEGIN
   DBMS_DATA_MINING_TRANSFORM.CREATE_COL_REM ('rem_att_xtbl');
END;
 /
DESCRIBE rem_att_xtbl
Name Null? Type
 ----------------------------------------- -------- ----------------------------
 COL VARCHAR2(30)
ATT VARCHAR2(4000)
```
# 41.2.3.5 CREATE\_MISS\_CAT Procedure

This procedure creates a transformation definition table for replacing categorical missing values.

The columns are described in the following table.

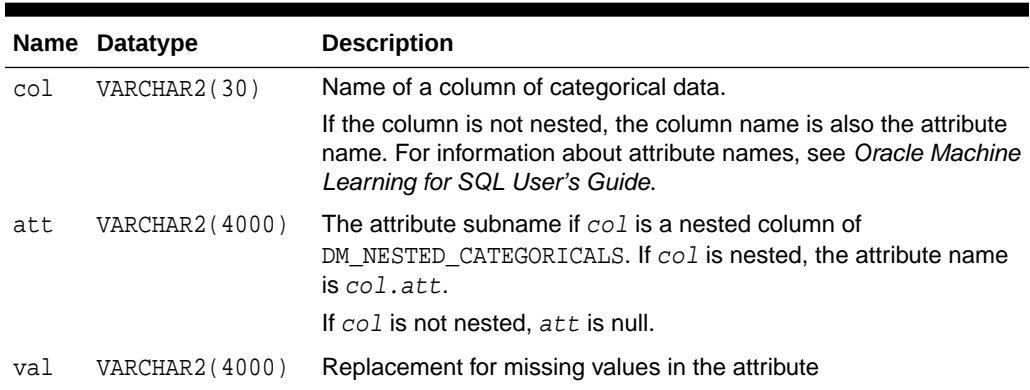

## **Table 41-133 Columns in a Transformation Definition Table for Categorical Missing Value Treatment**

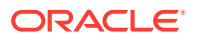

## **Syntax**

```
DBMS_DATA_MINING_TRANSFORM.CREATE_MISS_CAT (
 miss_table_name IN VARCHAR2,
 miss_schema_name IN VARCHAR2 DEFAULT NULL );
```
#### **Parameters**

### **Table 41-134 CREATE\_MISS\_CAT Procedure Parameters**

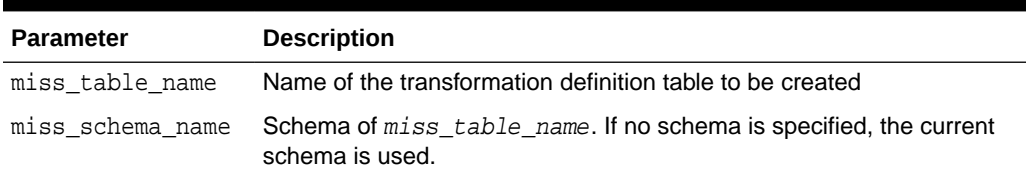

#### **Usage Notes**

- **1.** See *Oracle Machine Learning for SQL User's Guide* for details about categorical data.
- **2.** See ["Nested Data Transformations](#page-532-0)" for information about transformation definition tables and nested data.
- **3.** You can use the [INSERT\\_MISS\\_CAT\\_MODE Procedure](#page-574-0) to populate the transformation definition table.

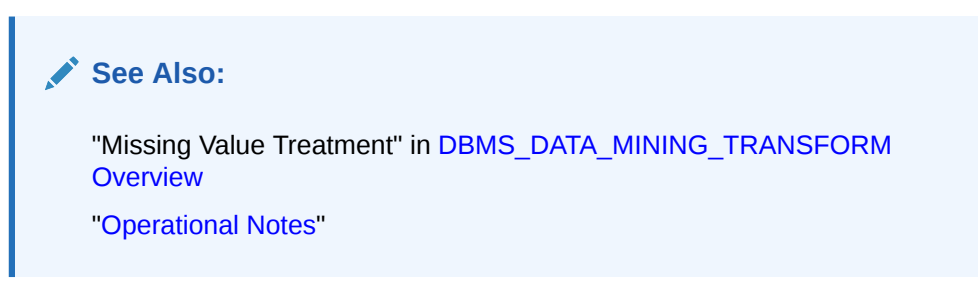

## **Examples**

The following statement creates a table called miss\_cat\_xtbl in the current schema. The table has columns that can be populated with values for missing data in categorical attributes.

BEGIN

```
 DBMS_DATA_MINING_TRANSFORM.CREATE_MISS_CAT('miss_cat_xtbl');
END;
/
DESCRIBE miss_cat_xtbl
Name Null? Type
 ----------------------------------------- -------- ----------------------------
 COL VARCHAR2(30)
ATT STRAIN AND RESERVE AND RESERVE ASSESSED. THE VARCHAR 2 ( 4000 )
 VAL VARCHAR2(4000)
```
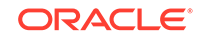

# 41.2.3.6 CREATE\_MISS\_NUM Procedure

This procedure creates a transformation definition table for replacing numerical missing values.

The columns are described in Table 41-135.

# **Table 41-135 Columns in a Transformation Definition Table for Numerical Missing Value Treatment**

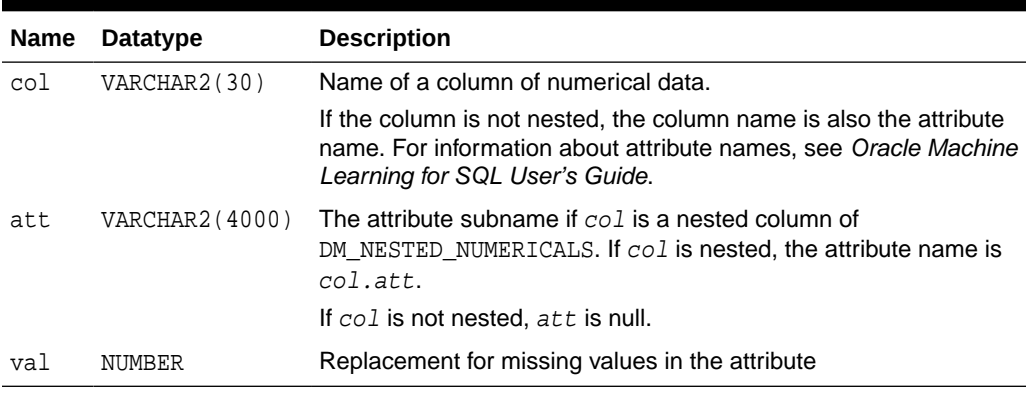

## **Syntax**

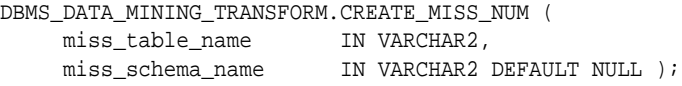

# **Parameters**

## **Table 41-136 CREATE\_MISS\_NUM Procedure Parameters**

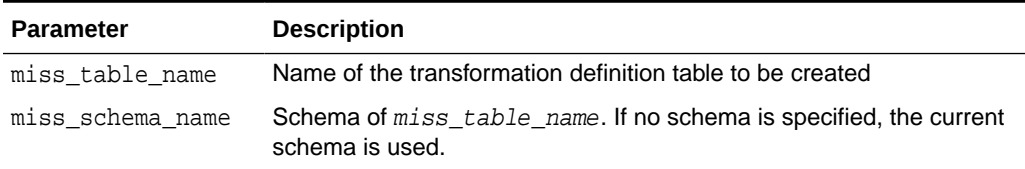

## **Usage Notes**

- **1.** See *Oracle Machine Learning for SQL User's Guide* for details about numerical data.
- **2.** See ["Nested Data Transformations](#page-532-0)" for information about transformation definition tables and nested data.
- **3.** You can use the [INSERT\\_MISS\\_NUM\\_MEAN Procedure](#page-576-0) to populate the transformation definition table.

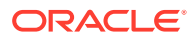

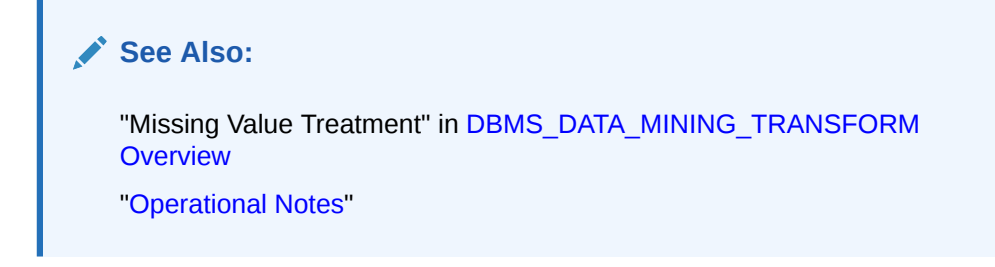

# **Example**

The following statement creates a table called miss\_num\_xtbl in the current schema. The table has columns that can be populated with values for missing data in numerical attributes.

```
BEGIN
   DBMS_DATA_MINING_TRANSFORM.CREATE_MISS_NUM('miss_num_xtbl');
END;
/
DESCRIBE miss_num_xtbl
Name Null? Type
 ----------------------------------------- -------- ----------------------------
 COL VARCHAR2(30)
ATT VARCHAR2(4000)
VAL NUMBER
```
# 41.2.3.7 CREATE\_NORM\_LIN Procedure

This procedure creates a transformation definition table for linear normalization.

The columns are described in Table 41-137.

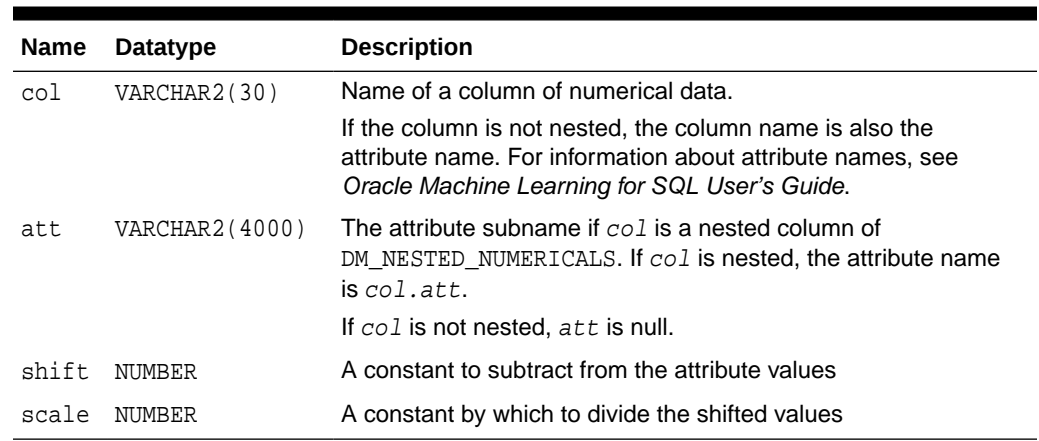

## **Table 41-137 Columns in a Transformation Definition Table for Linear Normalization**

# **Syntax**

DBMS\_DATA\_MINING\_TRANSFORM.CREATE\_NORM\_LIN ( norm\_table\_name IN VARCHAR2, norm\_schema\_name IN VARCHAR2 DEFAULT NULL );

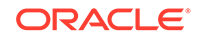

## **Parameters**

## **Table 41-138 CREATE\_NORM\_LIN Procedure Parameters**

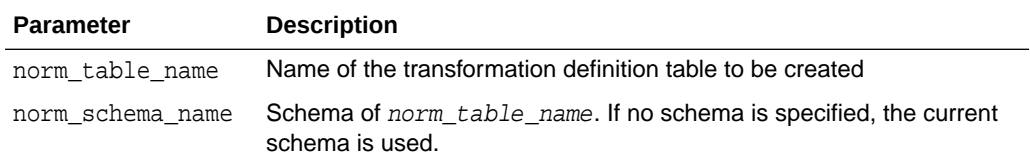

#### **Usage Notes**

- **1.** See *Oracle Machine Learning for SQL User's Guide* for details about numerical data.
- **2.** See ["Nested Data Transformations](#page-532-0)" for information about transformation definition tables and nested data.
- **3.** You can use the following procedures to populate the transformation definition table:
	- [INSERT\\_NORM\\_LIN\\_MINMAX Procedure](#page-578-0) Uses linear min-max normalization
	- [INSERT\\_NORM\\_LIN\\_SCALE Procedure](#page-580-0)  Uses linear scale normalization
	- [INSERT\\_NORM\\_LIN\\_ZSCORE Procedure](#page-582-0)  Uses linear zscore normalization

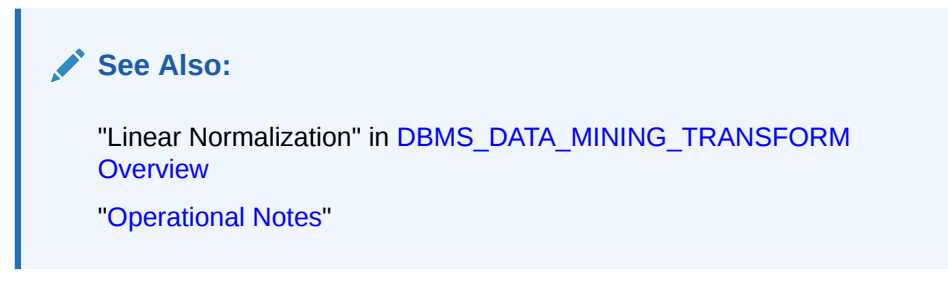

## **Examples**

The following statement creates a table called norm\_xtbl in the current schema. The table has columns that can be populated with shift and scale values for normalizing numerical attributes.

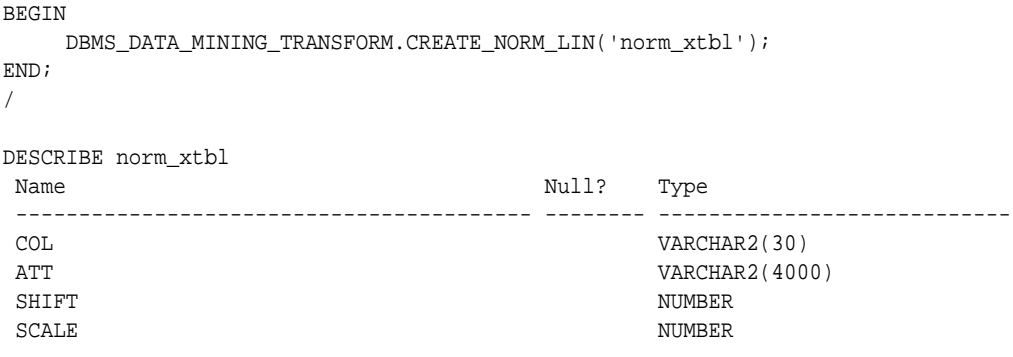

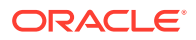

# 41.2.3.8 DESCRIBE\_STACK Procedure

This procedure describes the columns of the data table after a list of transformations has been applied.

Only the columns that are specified in the transformation list are transformed. The remaining columns in the data table are included in the output without changes.

To create a view of the data table after the transformations have been applied, use the [XFORM\\_STACK Procedure](#page-621-0).

#### **Syntax**

DBMS\_DATA\_MINING\_TRANSFORM.DESCRIBE\_STACK ( xform\_list IN TRANSFORM\_LIST, data\_table\_name IN VARCHAR2, describe\_list OUT DESCRIBE\_LIST, data schema name IN VARCHAR2 DEFAULT NULL);

## **Parameters**

### **Table 41-139 DESCRIBE\_STACK Procedure Parameters**

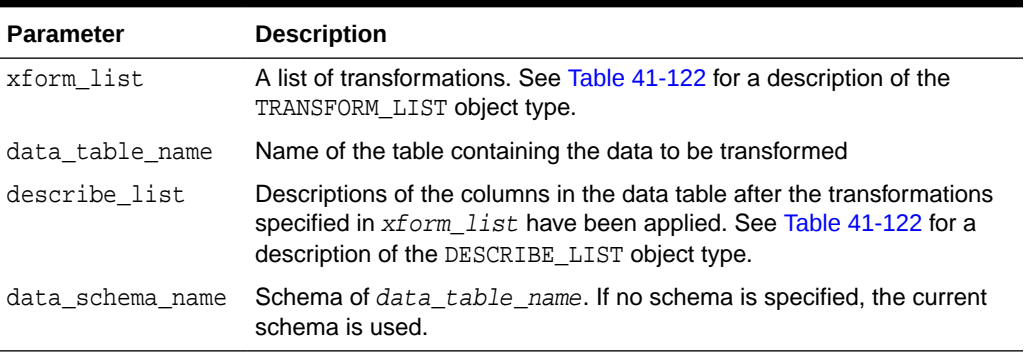

## **Usage Notes**

See ["Operational Notes"](#page-526-0) for information about transformation lists and embedded transformations.

### **Examples**

This example shows the column name and datatype, the column name length, and the column maximum length for the view oml\_user.cust\_info after the transformation list has been applied. All the transformations are user-specified. The results of DESCRIBE STACK do not include one of the columns in the original table, because the SET TRANSFORM procedure sets that column to NULL.

```
CREATE OR REPLACE VIEW cust_info AS
          SELECT a.cust_id, c.country_id, c.cust_year_of_birth,
          CAST(COLLECT(DM_Nested_Numerical(
                   b.prod_name, 1))
                 AS DM_Nested_Numericals) custprods
                  FROM sh.sales a, sh.products b, sh.customers c
                   WHERE a.prod_id = b.prod_id AND
                         a.cust_id=c.cust_id and
                         a.cust_id between 100001 AND 105000
```
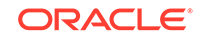

```
 GROUP BY a.cust_id, country_id, cust_year_of_birth;
describe cust_info
 Name Null? Type
  ----------------------------------------- -------- ----------------------------
 CUST ID NOT NULL NUMBER
 COUNTRY_ID NOT NULL NUMBER
 CUST_YEAR_OF_BIRTH NOT NULL NUMBER(4)
  CUSTPRODS SYS.DM_NESTED_NUMERICALS
DECLARE
  cust_stack dbms_data_mining_transform.TRANSFORM_LIST;
  cust_cols dbms_data_mining_transform.DESCRIBE_LIST;
BEGIN
  dbms_data_mining_transform.SET_TRANSFORM (cust_stack,
    'country id', NULL, 'country id/10', 'country id*10');
   dbms_data_mining_transform.SET_TRANSFORM (cust_stack,
      'cust_year_of_birth', NULL, NULL, NULL);
   dbms_data_mining_transform.SET_TRANSFORM (cust_stack,
      'custprods', 'Mouse Pad', 'value*100', 'value/100');
   dbms_data_mining_transform.DESCRIBE_STACK(
       xform_list => cust_stack,
       data_table_name => 'cust_info',
       describe_list => cust_cols);
   dbms_output.put_line('====');
   for i in 1..cust_cols.COUNT loop
    dbms_output.put_line('COLUMN_NAME: '||cust_cols(i).col_name);
   dbms_output.put_iine('COLUMN_TYPE: '||cubt_cols(i).col_type);
    dbms_output.put_line('COLUMN_NAME_LEN: '||cust_cols(i).col_name_len);
    dbms_output.put_line('COLUMN_MAX_LEN: '||cust_cols(i).col_max_len);
    dbms_output.put_line('====');
   END loop;
END;
/
====
COLUMN_NAME: CUST_ID<br>
COLUMN TYPE: 2
COLUMN_TYPE: 2
COLUMN_NAME_LEN: 7
COLUMN_MAX_LEN: 22
====
COLUMN_NAME: COUNTRY_ID
COLUMN_TYPE: 2
COLUMN_NAME_LEN: 10
COLUMN_MAX_LEN: 22
====
COLUMN_NAME: CUSTPRODS
COLUMN_TYPE: 100001
COLUMN_NAME_LEN: 9
COLUMN_MAX_LEN: 40
====
```
# 41.2.3.9 GET\_EXPRESSION Function

This function returns a row from a VARCHAR2 array that stores a transformation expression. The array is built by calls to the SET\_EXPRESSION Procedure.

The array can be used for specifying SQL expressions that are too long to be used with the SET\_TRANSFORM Procedure.

## <span id="page-550-0"></span>**Syntax**

```
DBMS_DATA_MINING_TRANSFORM.GET_EXPRESSION (
    expression IN EXPRESSION_REC,
    chunk num IN PLS INTEGER DEFAULT NULL);
 RETURN VARCHAR2;
```
#### **Parameters**

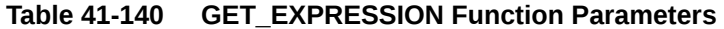

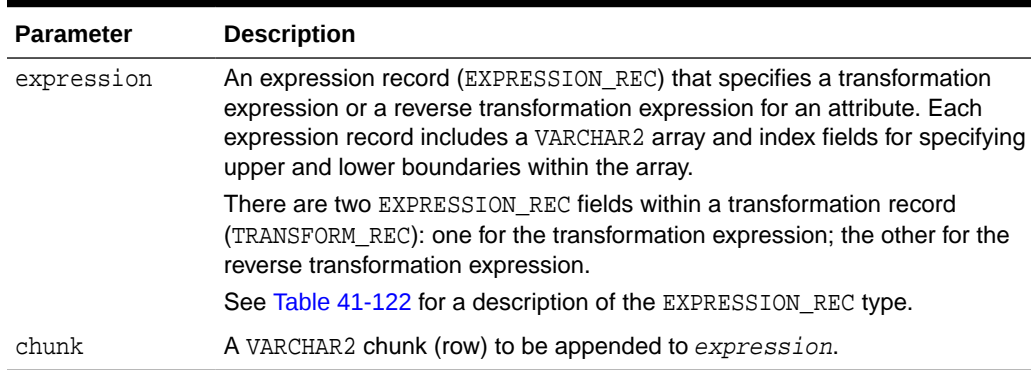

### **Usage Notes**

- **1.** Chunk numbering starts with one. For chunks outside of the range, the return value is null. When a chunk number is null the whole expression is returned as a string. If the expression is too big, a VALUE ERROR is raised.
- **2.** See ["About Transformation Lists](#page-528-0)".
- **3.** See ["Operational Notes"](#page-526-0).

## **Examples**

See the example for the [SET\\_EXPRESSION Procedure.](#page-585-0)

## **Related Topics**

- **[SET\\_EXPRESSION Procedure](#page-585-0)** This procedure appends a row to a VARCHAR2 array that stores a SQL expression.
- **[SET\\_TRANSFORM Procedure](#page-587-0)** This procedure appends the transformation instructions for an attribute to a transformation list.

# 41.2.3.10 INSERT\_AUTOBIN\_NUM\_EQWIDTH Procedure

This procedure performs numerical binning and inserts the transformation definitions in a transformation definition table. The procedure identifies the minimum and maximum values and computes the bin boundaries at equal intervals.

INSERT\_AUTOBIN\_NUM\_EQWIDTH computes the number of bins separately for each column. If you want to use equi-width binning with the same number of bins for each column, use the [INSERT\\_BIN\\_NUM\\_EQWIDTH Procedure](#page-558-0).

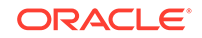

INSERT\_AUTOBIN\_NUM\_EQWIDTH bins all the NUMBER and FLOAT columns in the data source unless you specify a list of columns to ignore.

# **Syntax**

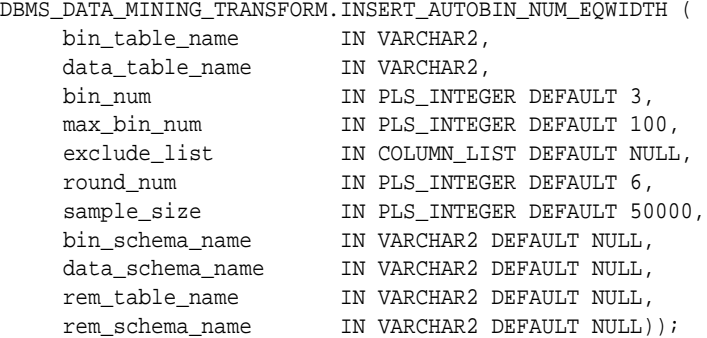

## **Parameters**

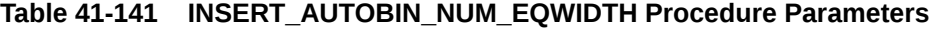

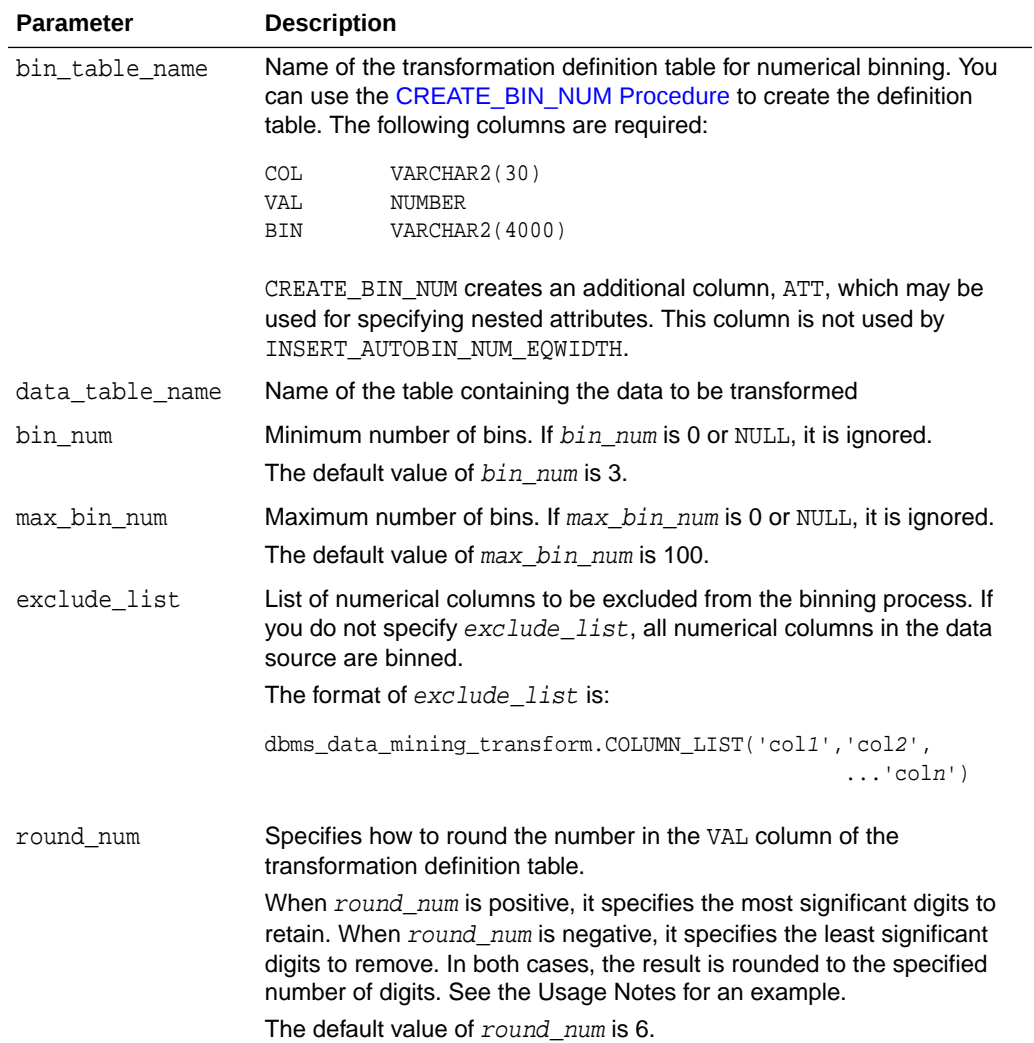

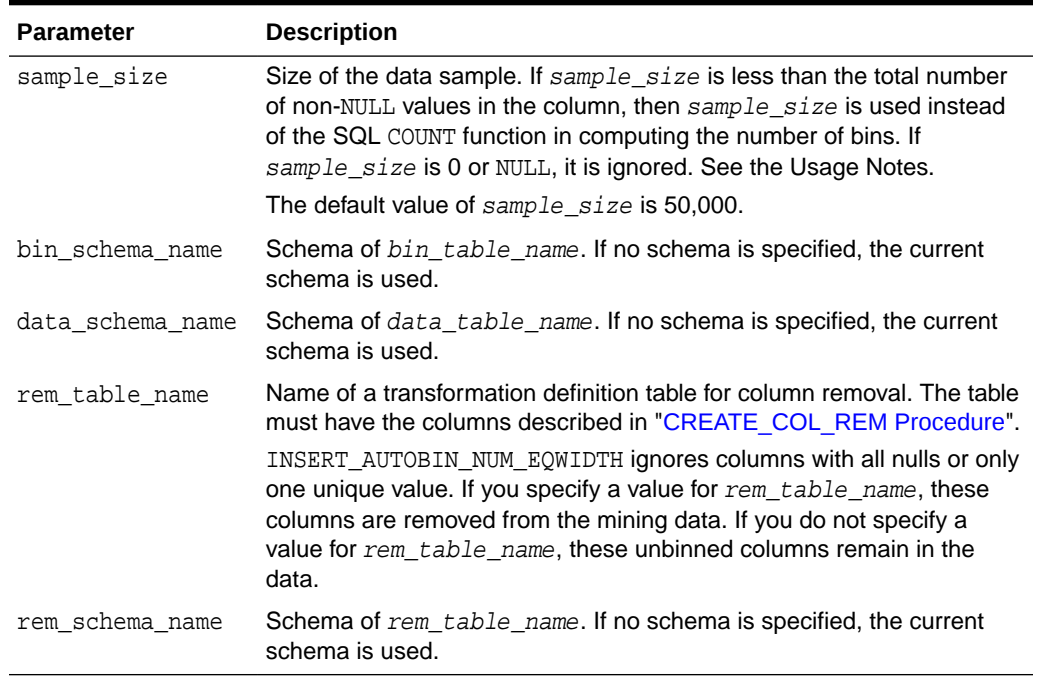

#### **Table 41-141 (Cont.) INSERT\_AUTOBIN\_NUM\_EQWIDTH Procedure Parameters**

## **Usage Notes**

- **1.** See *Oracle Machine Learning for SQL User's Guide* for details about numerical data.
- **2.** INSERT\_AUTOBIN\_NUM\_EQWIDTH computes the number of bins for a column based on the number of non-null values ( $\text{COUNT}$ ), the maximum ( $\text{MAX}$ ), the minimum ( $\text{MIN}$ ), the standard deviation (STDDEV), and the constant C=3.49/0.9:

N=floor(power(COUNT,1/3)\*(max-min)/(c\*dev))

If the sample\_size parameter is specified, it is used instead of COUNT.

See *Oracle Machine Learning for SQL User's Guide* for information about the COUNT, MAX, MIN, STDDEV, FLOOR, and POWER functions.

- **3.** INSERT\_AUTOBIN\_NUM\_EQWIDTH uses absolute values to compute the number of bins. The sign of the parameters  $bin\_num$ ,  $max\_bin\_num$ , and  $sample\_size$  has no effect on the result.
- **4.** In computing the number of bins, INSERT\_AUTOBIN\_NUM\_EQWIDTH evaluates the following criteria in the following order:
	- **a.** The minimum number of bins (bin num)
	- **b.** The maximum number of bins (max\_bin\_num)
	- **c.** The maximum number of bins for integer columns, calculated as the number of distinct values in the range max-min+1.
- **5.** The round num parameter controls the rounding of column values in the transformation definition table, as follows:

**For a value of 308.162:** when round num =  $1$  result is 300

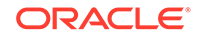

```
when round num = 2 result is 310
when round_num = 3 result is 308
when round num = 0 result is 308.162when round_num = -1 result is 308.16
when round_num = -2 result is 308.2
```
### **Examples**

In this example, INSERT AUTOBIN NUM EQWIDTH computes the bin boundaries for the cust\_year\_of\_birth column in sh.customers and inserts the transformations in a transformation definition table. The [STACK\\_BIN\\_NUM Procedure](#page-590-0) creates a transformation list from the contents of the definition table. The [CREATE\\_MODEL](#page-448-0) [Procedure](#page-448-0) embeds the transformation list in a new model called nb model.

The transformation and reverse transformation expressions embedded in nb\_model are returned by the [GET\\_MODEL\\_TRANSFORMATIONS Function](#page-498-0).

```
CREATE OR REPLACE VIEW mining_data AS
       SELECT cust_id, cust_year_of_birth, cust_postal_code
       FROM sh.customers;
DESCRIBE mining_data
Name Null? Type
  ----------------------------- -------- ----------------------------
CUST_ID NOT NULL NUMBER
CUST_YEAR_OF_BIRTH NOT NULL NUMBER(4)
CUST_POSTAL_CODE NOT NULL VARCHAR2(10)
BEGIN
  dbms_data_mining_transform.CREATE_BIN_NUM(
    bin_table_name => 'bin_tbl');
  dbms_data_mining_transform.INSERT_AUTOBIN_NUM_EQWIDTH (
    bin table name \Rightarrow 'bin tbl',
    data table name => 'mining data',
    bin_num \implies 3,
    max_bin_num => 5,
    exclude_list => dbms_data_mining_transform.COLUMN_LIST('cust_id'));
END;
/
set numwidth 4
column val off
SELECT col, val, bin FROM bin_tbl
      ORDER BY val ASC;
COL VAL BIN
------------------------- ---- -----
CUST_YEAR_OF_BIRTH 1913
CUST_YEAR_OF_BIRTH 1928 1
CUST_YEAR_OF_BIRTH 1944 2
CUST_YEAR_OF_BIRTH 1959 3
CUST_YEAR_OF_BIRTH 1975 4
CUST_YEAR_OF_BIRTH 1990 5
DECLARE
    year_birth_xform dbms_data_mining_transform.TRANSFORM_LIST;
BEGIN
     dbms_data_mining_transform.STACK_BIN_NUM (
         bin_table_name => 'bin_tbl',
         xform_list => year_birth_xform);
     dbms_data_mining.CREATE_MODEL(
```

```
 model_name => 'nb_model',
                              => dbms_data_mining.classification,<br>=> 'mining_data',
        mining_function<br>data_table_name
 case_id_column_name => 'cust_id',
 target_column_name => 'cust_postal_code',
         settings_table_name => null,
          data_schema_name => null,
         settings_schema_name => null,
          xform_list => year_birth_xform);
END;
/
SELECT attribute_name 
       FROM TABLE(dbms_data_mining.GET_MODEL_TRANSFORMATIONS('nb_model'));
ATTRIBUTE_NAME
------------------------
CUST_YEAR_OF_BIRTH
SELECT expression 
      FROM TABLE(dbms_data_mining.GET_MODEL_TRANSFORMATIONS('nb_model'));
EXPRESSION
--------------------------------------------------------------------------------
CASE WHEN "CUST_YEAR_OF_BIRTH"<1913 THEN NULL WHEN "CUST_YEAR_OF_BIRTH"<=1928.4
 THEN '1' WHEN "CUST_YEAR_OF_BIRTH"<=1943.8 THEN '2' WHEN "CUST_YEAR_OF_BIRTH"
<=1959.2 THEN '3' WHEN "CUST_YEAR_OF_BIRTH"<=1974.6 THEN '4' WHEN
"CUST_YEAR_OF_BIRTH" <=1990 THEN '5' END
SELECT reverse_expression 
       FROM TABLE(dbms_data_mining.GET_MODEL_TRANSFORMATIONS('nb_model'));
REVERSE_EXPRESSION
--------------------------------------------------------------------------------
DECODE("CUST_YEAR_OF_BIRTH",'5','(1974.6; 1990]','1','[1913; 1928.4]','2','(1928
.4; 1943.8]','3','(1943.8; 1959.2]','4','(1959.2; 1974.6]',NULL,'( ; 1913), (199
```

```
0; ), NULL')
```
# 41.2.3.11 INSERT\_BIN\_CAT\_FREQ Procedure

This procedure performs categorical binning and inserts the transformation definitions in a transformation definition table. The procedure computes the bin boundaries based on frequency.

INSERT BIN CAT FREQ bins all the CHAR and VARCHAR2 columns in the data source unless you specify a list of columns to ignore.

### **Syntax**

DBMS\_DATA\_MINING\_TRANSFORM.INSERT\_BIN\_CAT\_FREQ ( bin table name IN VARCHAR2

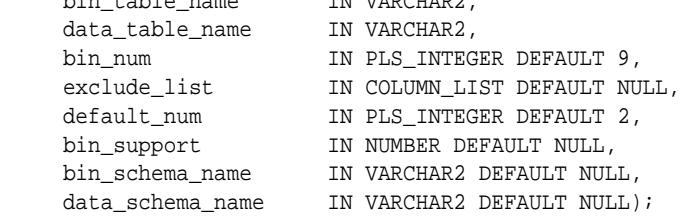

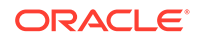

# **Parameters**

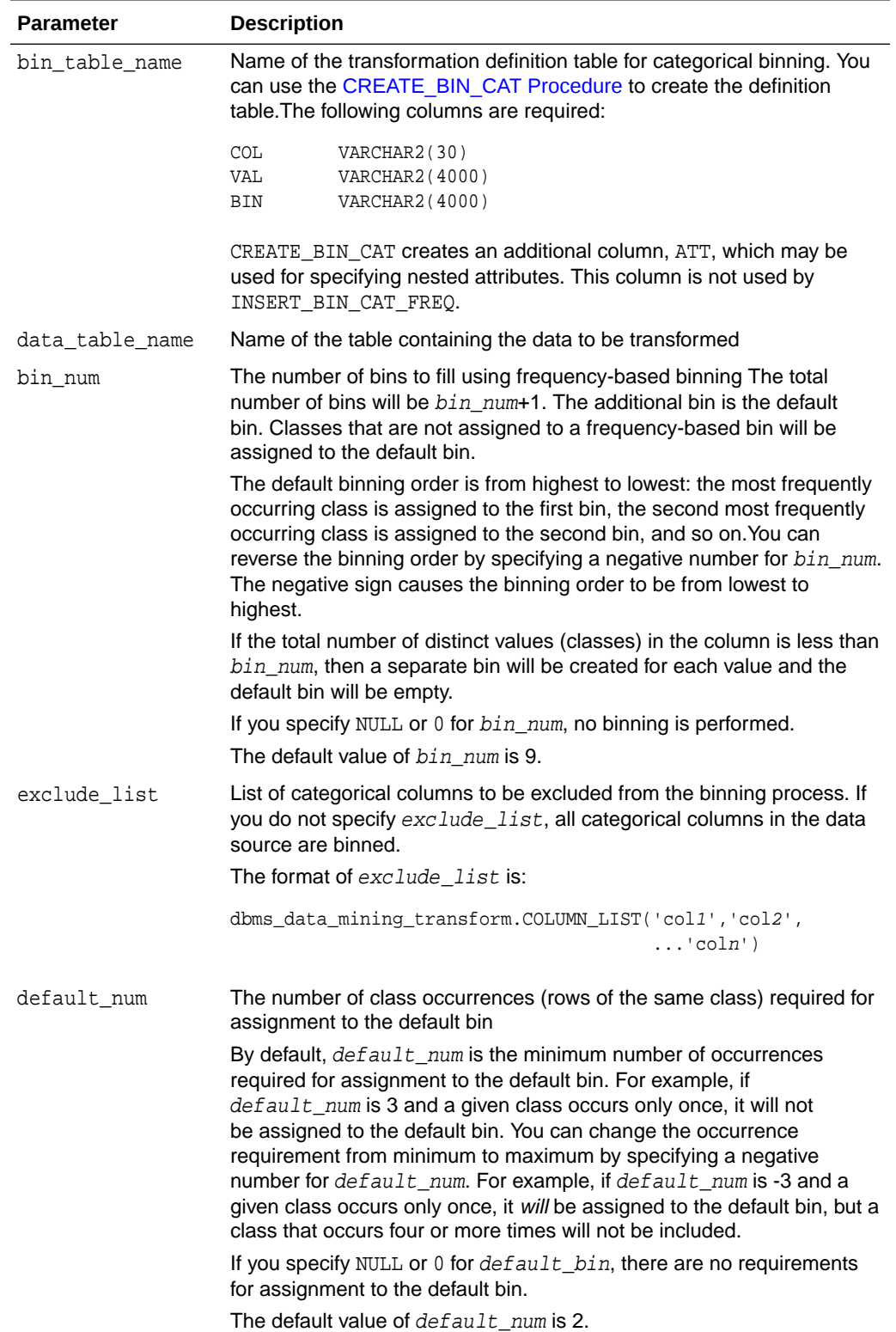

# **Table 41-142 INSERT\_BIN\_CAT\_FREQ Procedure Parameters**

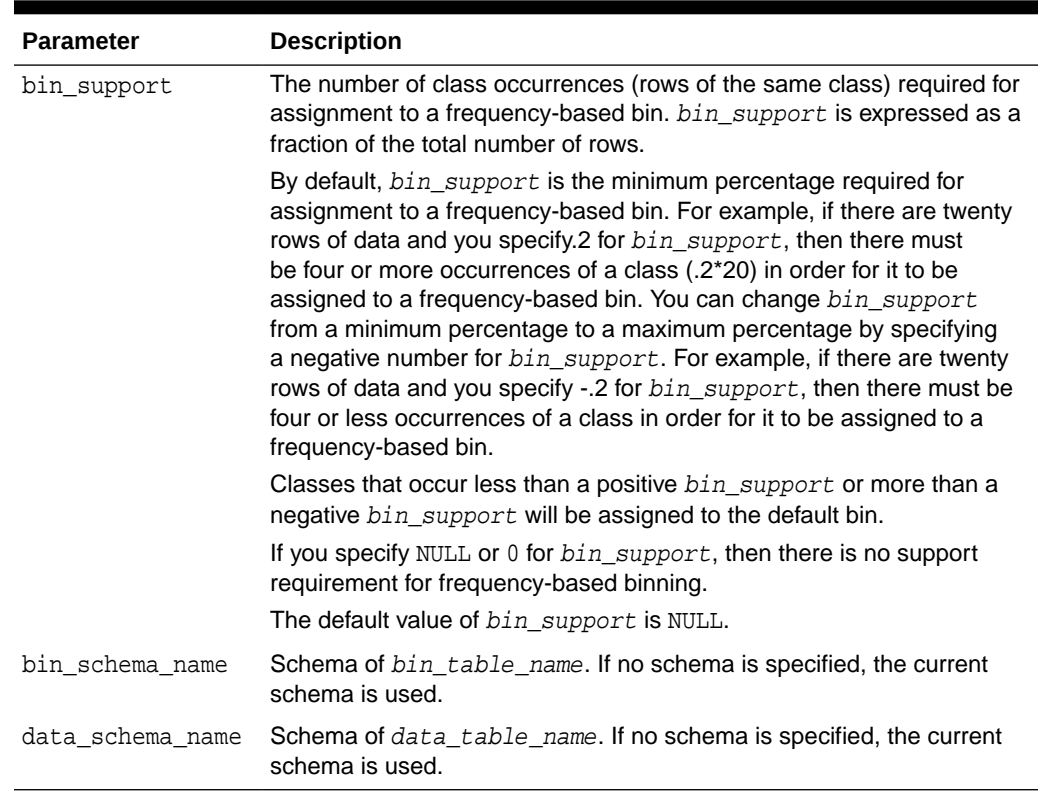

## <span id="page-556-0"></span>**Table 41-142 (Cont.) INSERT\_BIN\_CAT\_FREQ Procedure Parameters**

### **Usage Notes**

- **1.** See *Oracle Machine Learning for SQL User's Guide* for details about categorical data.
- **2.** If values occur with the same frequency, INSERT BIN CAT FREQ assigns them in descending order when binning is from most to least frequent, or in ascending order when binning is from least to most frequent.

## **Examples**

**1.** In this example, INSERT\_BIN\_CAT\_FREQ computes the bin boundaries for the cust\_postal\_code and cust\_city columns in sh.customers and inserts the transformations in a transformation definition table. The [STACK\\_BIN\\_CAT](#page-588-0) [Procedure](#page-588-0) creates a transformation list from the contents of the definition table, and the [CREATE\\_MODEL Procedure](#page-448-0) embeds the transformation list in a new model called nb\_model.

The transformation and reverse transformation expressions embedded in nb\_model are returned by the [GET\\_MODEL\\_TRANSFORMATIONS Function.](#page-498-0)

```
CREATE OR REPLACE VIEW mining_data AS
           SELECT cust_id, cust_year_of_birth, cust_postal_code, cust_city
           FROM sh.customers;
```
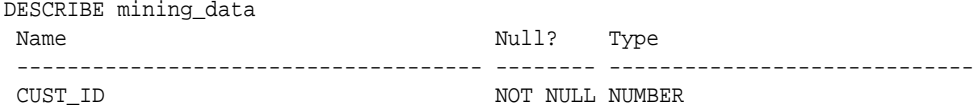

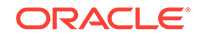

```
CUST_YEAR_OF_BIRTH NOT NULL NUMBER(4)
CUST_POSTAL_CODE NOT NULL VARCHAR2(10)
CUST_CITY NOT NULL VARCHAR2(30)
BEGIN
    dbms_data_mining_transform.CREATE_BIN_CAT(
      bin_table_name => 'bin_tbl_1');
    dbms_data_mining_transform.INSERT_BIN_CAT_FREQ (
      bin_table_name => 'bin_tbl_1',
       data_table_name => 'mining_data',
     bin num \Rightarrow 4);
END;
/
column col format a18
column val format a15
column bin format a10
SELECT col, val, bin 
     FROM bin_tbl_1
      ORDER BY col ASC, bin ASC;
COL VAL BIN
------------------ --------------- ----------
CUST_CITY Los Angeles 1<br>
CUST_CITY Greenwich 2<br>
CUST_CITY Killarney 3
CUST_CITY Greenwich
CUST_CITY Killarney
CUST_CITY Montara 4
CUST_CITY 5
CUST_POSTAL_CODE 38082 1
CUST_POSTAL_CODE 63736 2
CUST_POSTAL_CODE 55787 3
CUST_POSTAL_CODE 78558 4
CUST_POSTAL_CODE 5
DECLARE
     city_xform dbms_data_mining_transform.TRANSFORM_LIST;
BEGIN
      dbms_data_mining_transform.STACK_BIN_CAT (
 bin_table_name => 'bin_tbl_1',
 xform_list => city_xform);
      dbms_data_mining.CREATE_MODEL(
          model_name => 'nb_model',
          mining_function => dbms_data_mining.classification,
         data_table_name => 'mining_data',
          case_id_column_name => 'cust_id',
          target_column_name => 'cust_city',
         settings_table_name => null,
         data_schema_name => null,
         settings_schema_name => null,
          xform_list => city_xform);
END;
/
SELECT attribute_name 
       FROM TABLE(dbms_data_mining.GET_MODEL_TRANSFORMATIONS('nb_model'));
ATTRIBUTE_NAME
 -----------------------------------------------------------------------------
CUST_CITY
CUST_POSTAL_CODE
```
<span id="page-558-0"></span>SELECT expression FROM TABLE(dbms\_data\_mining.GET\_MODEL\_TRANSFORMATIONS('nb\_model'));

EXPRESSION

```
-----------------------------------------------------------------------------
DECODE("CUST_CITY",'Greenwich','2','Killarney','3','Los Angeles','1',
'Montara', '4', NULL, NULL, '5')
DECODE("CUST_POSTAL_CODE",'38082','1','55787','3','63736','2','78558','4',NULL,NULL,'5')
```

```
SELECT reverse_expression 
       FROM TABLE(dbms_data_mining.GET_MODEL_TRANSFORMATIONS('nb_model'));
```
REVERSE\_EXPRESSION

```
-----------------------------------------------------------------------------
DECODE("CUST_CITY",'2','''Greenwich''','3','''Killarney''','1',
'''Los Angeles''','4','''Montara''',NULL,'NULL','5','DEFAULT')
DECODE("CUST_POSTAL_CODE",'1','''38082''','3','''55787''','2','''63736''',
'4','''78558''',NULL,'NULL','5','DEFAULT')
```
**2.** The binning order in example [1](#page-556-0) is from most frequent to least frequent. The following example shows reverse order binning (least frequent to most frequent). The binning order is reversed by setting bin num to -4 instead of 4.

```
BEGIN
    dbms_data_mining_transform.CREATE_BIN_CAT(
       bin_table_name => 'bin_tbl_reverse');
    dbms_data_mining_transform.INSERT_BIN_CAT_FREQ (
       bin_table_name => 'bin_tbl_reverse',
       data_table_name => 'mining_data',
      bin_num \qquad \qquad \Rightarrow -4);
  END;
  /
column col format a20
SELECT col, val, bin 
      FROM bin_tbl_reverse
      ORDER BY col ASC, bin ASC;
COL VAL BIN
-------------------- --------------- ----------
CUST_CITY Tokyo 1
CUST_CITY Sliedrecht 2
CUST_CITY Haarlem 3
Example 11 Haarlem 3<br>CUST_CITY Diemen 4<br>CUST_CITY Diemen 4
CUST CITY 5
CUST POSTAL CODE 49358 1
CUST_POSTAL_CODE 80563 2
CUST_POSTAL_CODE 74903 3
CUST_POSTAL_CODE 71349 4
CUST_POSTAL_CODE 5
```
# 41.2.3.12 INSERT\_BIN\_NUM\_EQWIDTH Procedure

This procedure performs numerical binning and inserts the transformation definitions in a transformation definition table. The procedure identifies the minimum and maximum values and computes the bin boundaries at equal intervals.

INSERT BIN NUM EQWIDTH computes a specified number of bins  $(n)$  and assigns (max $min)/n$  values to each bin. The number of bins is the same for each column. If you

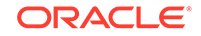

want to use equi-width binning, but you want the number of bins to be calculated on a per-column basis, use the [INSERT\\_AUTOBIN\\_NUM\\_EQWIDTH Procedure.](#page-550-0)

INSERT\_BIN\_NUM\_EQWIDTH bins all the NUMBER and FLOAT columns in the data source unless you specify a list of columns to ignore.

# **Syntax**

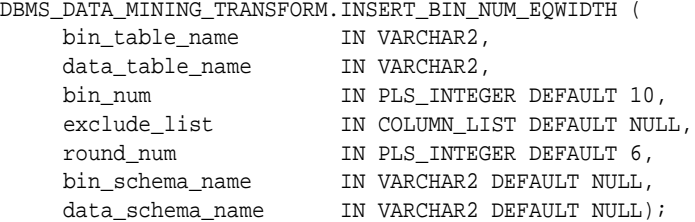

## **Parameters**

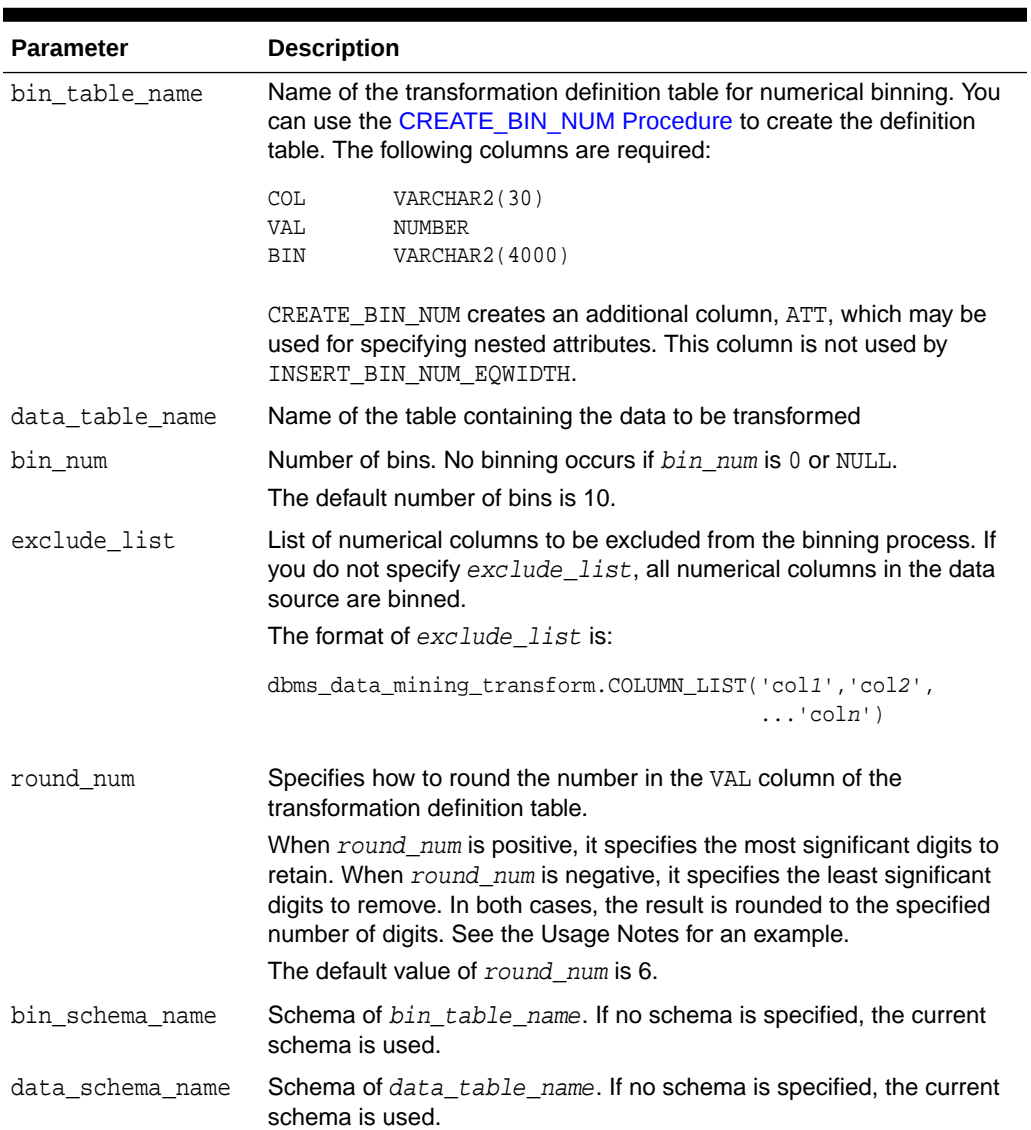

**Table 41-143 INSERT\_BIN\_NUM\_EQWIDTH Procedure Parameters**

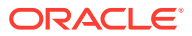

## **Usage Notes**

- **1.** See *Oracle Machine Learning for SQL User's Guide* for details about numerical data.
- **2.** The round num parameter controls the rounding of column values in the transformation definition table, as follows:

```
For a value of 308.162:
when round_num = 1 result is 300
when round_num = 2 result is 310
when round_num = 3 result is 308
when round_num = 0 result is 308.162
when round_num = -1 result is 308.16
when round_num = -2 result is 308.2
```
**3.** INSERT\_BIN\_NUM\_EQWIDTH ignores columns with all NULL values or only one unique value.

#### **Examples**

In this example, INSERT\_BIN\_NUM\_EQWIDTH computes the bin boundaries for the affinity\_card column in mining\_data\_build and inserts the transformations in a transformation definition table. The [STACK\\_BIN\\_NUM Procedure](#page-590-0) creates a transformation list from the contents of the definition table. The [CREATE\\_MODEL](#page-448-0) [Procedure](#page-448-0) embeds the transformation list in a new model called  $qlm$  model.

The transformation and reverse transformation expressions embedded in  $qlm \mod d$ are returned by the [GET\\_MODEL\\_TRANSFORMATIONS Function](#page-498-0).

```
CREATE OR REPLACE VIEW mining_data AS
       SELECT cust_id, cust_income_level, cust_gender, affinity_card
       FROM mining_data_build;
DESCRIBE mining_data
Name Null? Type
  ------------------------- -------- -----------------
CUST_ID NOT NULL NUMBER
CUST_INCOME_LEVEL VARCHAR2(30)
 CUST_GENDER VARCHAR2(1)
AFFINITY CARD NUMBER(10)
BEGIN
    dbms_data_mining_transform.CREATE_BIN_NUM(
        bin_table_name => 'bin_tbl');
    dbms_data_mining_transform.INSERT_BIN_NUM_EQWIDTH (
        bin_table_name => 'bin_tbl',
        data_table_name => 'mining_data',
      bin\_num => 4,
        exclude_list => dbms_data_mining_transform.COLUMN_LIST('cust_id'));
END;
/
set numwidth 10
column val off
column col format a20
column bin format a10
SELECT col, val, bin FROM bin_tbl
    ORDER BY val ASC;
```
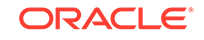

```
COL VAL BIN
-------------------- ---------- ----------
AFFINITY_CARD 0
AFFINITY_CARD .25 1
AFFINITY_CARD .5 2<br>AFFINITY_CARD .75 3
AFFINITY_CARD .75 3<br>AFFINITY_CARD 1 4
AFFINITY_CARD
CREATE TABLE glmsettings(
        setting_name VARCHAR2(30),
       setting_value VARCHAR2(30));
BEGIN
   INSERT INTO glmsettings (setting_name, setting_value) VALUES
        (dbms_data_mining.algo_name, 
dbms_data_mining.algo_generalized_linear_model);
  COMMIT;
END;
/
DECLARE
     xforms dbms_data_mining_transform.TRANSFORM_LIST;
BEGIN
     dbms_data_mining_transform.STACK_BIN_NUM (
         bin_table_name => 'bin_tbl',
         xform_list => xforms,
         literal_flag => TRUE);
     dbms_data_mining.CREATE_MODEL(
         model_name => 'glm_model',
         mining_function => dbms_data_mining.regression,
         data_table_name => 'mining_data',
 case_id_column_name => 'cust_id',
 target_column_name => 'affinity_card',
 settings_table_name => 'glmsettings',
        data schema name => null,
        settings_schema_name => null,
         xform_list => xforms);
END;
/
SELECT attribute_name 
     FROM TABLE(dbms_data_mining.GET_MODEL_TRANSFORMATIONS('glm_model'));
ATTRIBUTE_NAME
------------------------
AFFINITY_CARD
SELECT expression 
       FROM TABLE(dbms_data_mining.GET_MODEL_TRANSFORMATIONS('glm_model'));
EXPRESSION
--------------------------------------------------------------------------------
CASE WHEN "AFFINITY_CARD"<0 THEN NULL WHEN "AFFINITY_CARD"<=.25 THEN 1 WHEN
"AFFINITY_CARD"<=.5 THEN 2 WHEN "AFFINITY_CARD"<=.75 THEN 3 WHEN
"AFFINITY_CARD"<=1 THEN 4 END
SELECT reverse_expression 
       FROM TABLE(dbms_data_mining.GET_MODEL_TRANSFORMATIONS('glm_model'));
REVERSE_EXPRESSION
```
DECODE("AFFINITY\_CARD",4,'(.75; 1]',1,'[0; .25]',2,'(.25; .5]',3,'(.5; .75]',  $NULL, '( ; 0), (1; )$ , NULL')

 $-$ 

# <span id="page-562-0"></span>41.2.3.13 INSERT\_BIN\_NUM\_QTILE Procedure

This procedure performs numerical binning and inserts the transformation definitions in a transformation definition table. The procedure calls the SQL NTILE function to order the data and divide it equally into the specified number of bins (quantiles).

INSERT\_BIN\_NUM\_QTILE bins all the NUMBER and FLOAT columns in the data source unless you specify a list of columns to ignore.

### **Syntax**

DBMS\_DATA\_MINING\_TRANSFORM.INSERT\_BIN\_NUM\_QTILE (

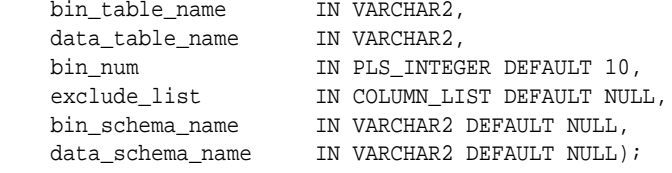

## **Parameters**

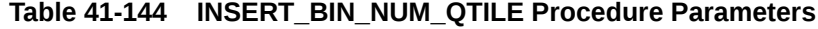

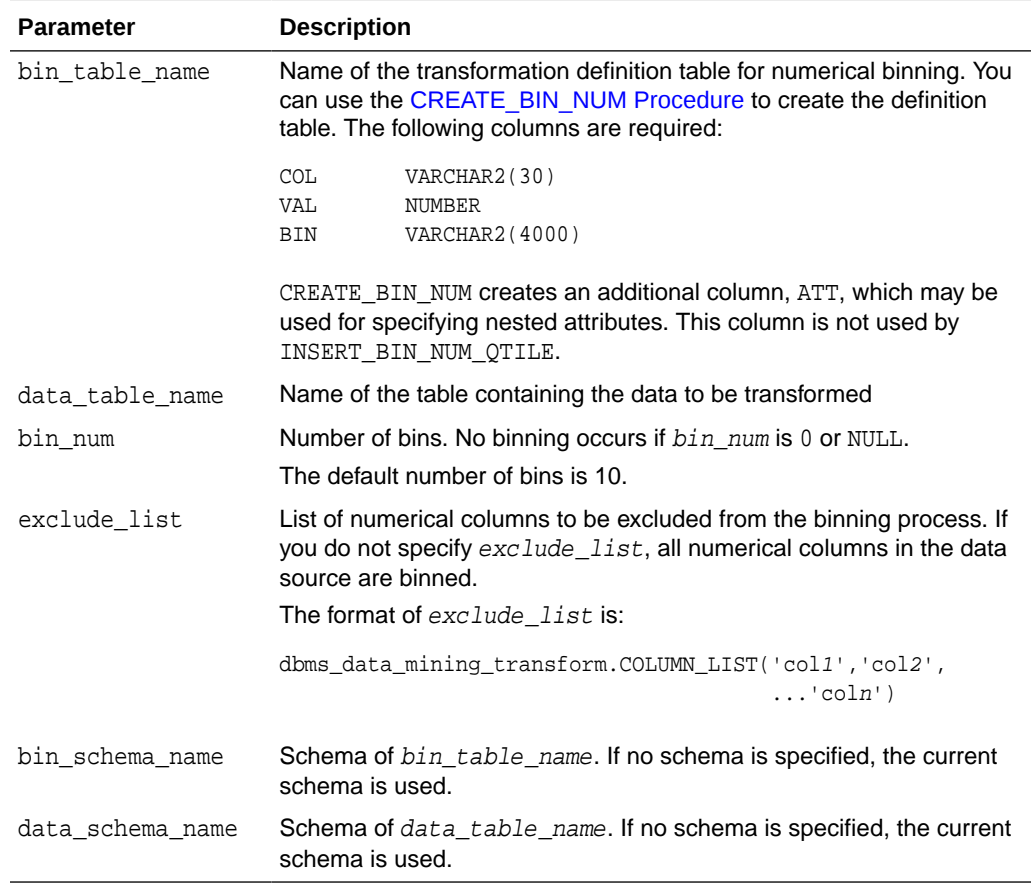

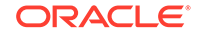

## **Usage Notes**

- **1.** See *Oracle Machine Learning for SQL User's Guide* for details about numerical data.
- **2.** After dividing the data into quantiles, the NTILE function distributes any remainder values one for each quantile, starting with the first. See *Oracle Database SQL Language Reference* for details.
- **3.** Columns with all NULL values are ignored by INSERT\_BIN\_NUM\_QTILE.

## **Examples**

In this example, INSERT\_BIN\_NUM\_QTILE computes the bin boundaries for the cust year of birth and cust credit limit columns in sh.customers and inserts the transformations in a transformation definition table. The [STACK\\_BIN\\_NUM](#page-590-0) [Procedure](#page-590-0) creates a transformation list from the contents of the definition table.

The SQL expression that computes the transformation is shown in STACK\_VIEW. The view is for display purposes only; it cannot be used to embed the transformations in a model.

```
CREATE OR REPLACE VIEW mining_data AS
       SELECT cust_id, cust_year_of_birth, cust_credit_limit, cust_city
       FROM sh.customers;
DESCRIBE mining_data
Name Null? Type
  --------------------------------------- -------- -----------------------------
CUST_ID NOT NULL NUMBER
CUST_YEAR_OF_BIRTH NOT NOT NULL NUMBER(4)
CUST CREDIT LIMIT NUMBER
CUST_CITY NOT NULL VARCHAR2(30)
BEGIN
   dbms_data_mining_transform.CREATE_BIN_NUM(
       bin_table_name => 'bin_tbl');
   dbms_data_mining_transform.INSERT_BIN_NUM_QTILE (
       bin_table_name => 'bin_tbl',
       data_table_name => 'mining_data',
      bin_num \implies 3,
      exclude list \implies dbms data mining transform.COLUMN LIST('cust id'));
END;
/
set numwidth 8
column val off
column col format a20
column bin format a10
SELECT col, val, bin
     FROM bin_tbl
     ORDER BY col ASC, val ASC;
COL VAL BIN
-------------------- -------- ----------
CUST_CREDIT_LIMIT 1500
CUST_CREDIT_LIMIT 3000 1
CUST_CREDIT_LIMIT 9000 2
CUST_CREDIT_LIMIT 15000 3
CUST_YEAR_OF_BIRTH 1913
```
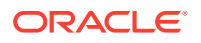

```
CUST_YEAR_OF_BIRTH 1949 1
CUST_YEAR_OF_BIRTH 1965 2
CUST_YEAR_OF_BIRTH 1990 3
DECLARE
   xforms dbms_data_mining_transform.TRANSFORM_LIST;
BEGIN
   dbms_data_mining_transform.STACK_BIN_NUM (
       bin_table_name => 'bin_tbl',
       xform_list => xforms);
   dbms_data_mining_transform.XFORM_STACK (
       xform_list => xforms,
 data_table_name => 'mining_data',
 xform_view_name => 'stack_view');
END;
/
set long 3000
SELECT text FROM user_views WHERE view_name in 'STACK_VIEW';
```
TEXT

--------------------------------------------------------------------------------

SELECT "CUST\_ID",CASE WHEN "CUST\_YEAR\_OF\_BIRTH"<1913 THEN NULL WHEN "CUST\_YEAR\_O F\_BIRTH"<=1949 THEN '1' WHEN "CUST\_YEAR\_OF\_BIRTH"<=1965 THEN '2' WHEN "CUST\_YEAR \_OF\_BIRTH"<=1990 THEN '3' END "CUST\_YEAR\_OF\_BIRTH",CASE WHEN "CUST\_CREDIT\_LIMIT" <1500 THEN NULL WHEN "CUST\_CREDIT\_LIMIT"<=3000 THEN '1' WHEN "CUST\_CREDIT\_LIMIT" <=9000 THEN '2' WHEN "CUST\_CREDIT\_LIMIT"<=15000 THEN '3' END "CUST\_CREDIT\_LIMIT" ,"CUST\_CITY" FROM mining\_data

# 41.2.3.14 INSERT\_BIN\_SUPER Procedure

This procedure performs numerical and categorical binning and inserts the transformation definitions in transformation definition tables. The procedure computes bin boundaries based on intrinsic relationships between predictors and a target.

INSERT\_BIN\_SUPER uses an intelligent binning technique known as **supervised binning**. It builds a single-predictor decision tree and derives the bin boundaries from splits within the tree.

INSERT\_BIN\_SUPER bins all the VARCHAR2, CHAR, NUMBER, and FLOAT columns in the data source unless you specify a list of columns to ignore.

## **Syntax**

DBMS\_DATA\_MINING\_TRANSFORM.INSERT\_BIN\_SUPER (

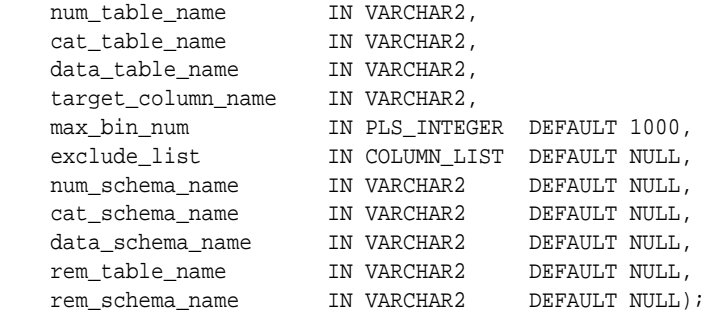

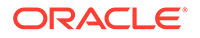

# **Parameters**

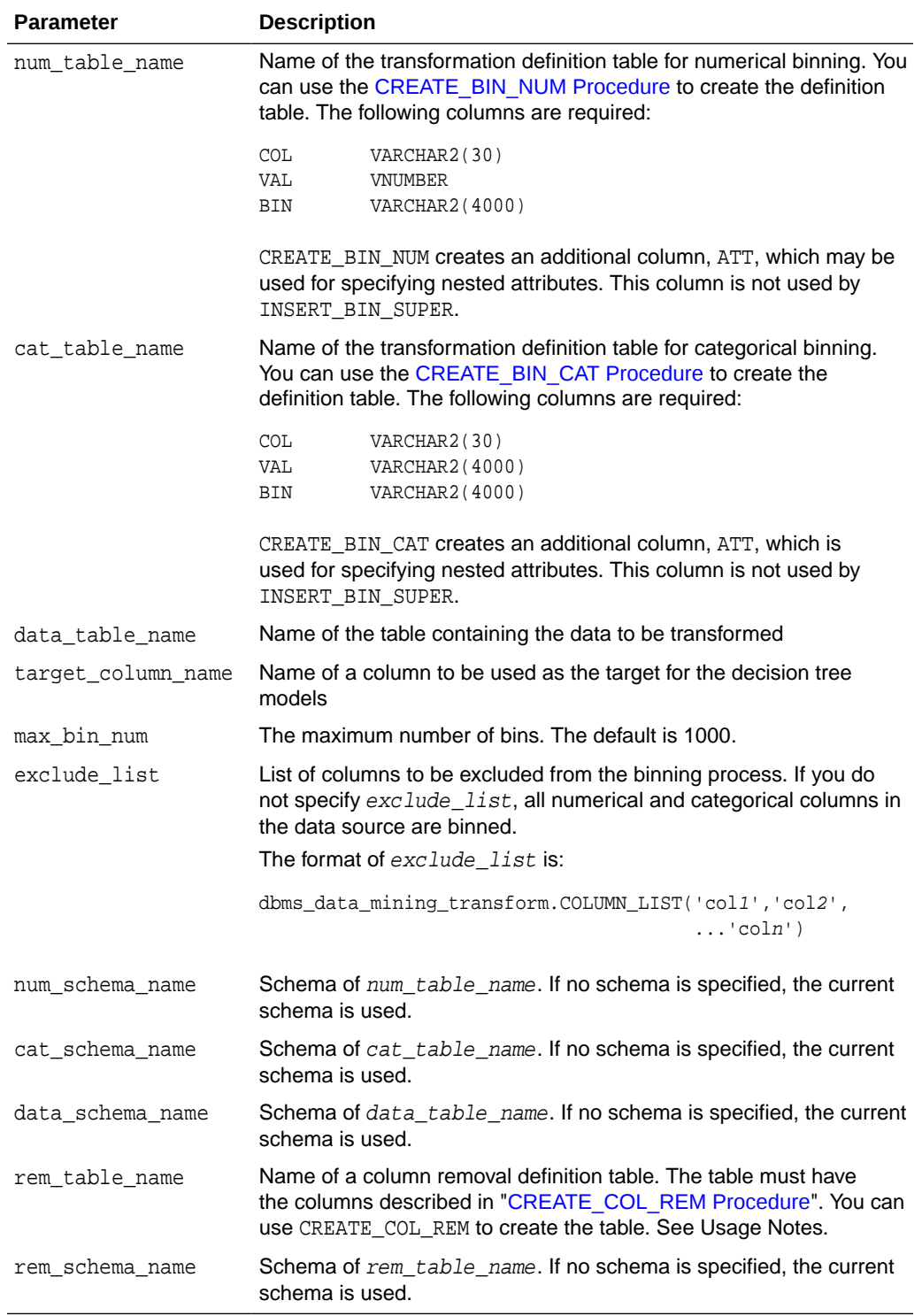

# **Table 41-145 INSERT\_BIN\_SUPER Procedure Parameters**

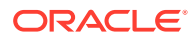

## **Usage Notes**

- **1.** See *Oracle Machine Learning for SQL User's Guide* for details about numerical and categorical data.
- **2.** Columns that have no significant splits are not binned. You can remove the unbinned columns from the mining data by specifying a column removal definition table. If you do not specify a column removal definition table, the unbinned columns remain in the mining data.
- **3.** See *Oracle Machine Learning for SQL Concepts* to learn more about decision trees in Oracle Machine Learning for SQL

### **Examples**

In this example, INSERT BIN SUPER computes the bin boundaries for predictors of cust\_credit\_limit and inserts the transformations in transformation definition tables. One predictor is numerical, the other is categorical. (INSERT\_BIN\_SUPER determines that the cust postal code column is not a significant predictor.) STACK procedures create transformation lists from the contents of the definition tables.

The SQL expressions that compute the transformations are shown in the views MINING\_DATA\_STACK\_NUM and MINING\_DATA\_STACK\_CAT. The views are for display purposes only; they cannot be used to embed the transformations in a model.

```
CREATE OR REPLACE VIEW mining_data AS
    SELECT cust_id, cust_year_of_birth, cust_marital_status,
            cust_postal_code, cust_credit_limit
     FROM sh.customers;
DESCRIBE mining_data
Name Null? Type
 -------------------------------- -------- ------------------------------------
CUST_ID NOT NULL NUMBER
CUST_YEAR_OF_BIRTH NOT NULL NUMBER(4)
 CUST_MARITAL_STATUS VARCHAR2(20)
CUST_POSTAL_CODE NOT NULL VARCHAR2(10)
CUST CREDIT LIMIT NUMBER
BEGIN
    dbms_data_mining_transform.CREATE_BIN_NUM(
         bin_table_name => 'bin_num_tbl');
    dbms_data_mining_transform.CREATE_BIN_CAT(
        bin_table_name => 'bin_cat_tbl');
    dbms_data_mining_transform.CREATE_COL_REM(
         rem_table_name => 'rem_tbl');
END;
/
BEGIN
   COMMIT;
   dbms_data_mining_transform.INSERT_BIN_SUPER (
     \label{eq:1} \begin{array}{lll} {\tt num\_table\_name} & \quad \quad \texttt{=> 'bin\_num\_tbl' \, ,} \end{array} cat_table_name => 'bin_cat_tbl',
     dat_table_name => bin_tat_tbi ,<br>data_table_name => 'mining_data',
      target_column_name => 'cust_credit_limit',
     max_bin_num => 4,<br>exclude_list => db
                        => dbms_data_mining_transform.COLUMN_LIST('cust_id'),
 num_schema_name => 'oml_user',
 cat_schema_name => 'oml_user',
```
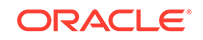

```
 data_schema_name => 'oml_user',
      rem_table_name => 'rem_tbl',
      rem_schema_name => 'oml_user');
   COMMIT;
END;
/
set numwidth 8
column val off
SELECT col, val, bin FROM bin_num_tbl
     ORDER BY bin ASC;
COL VAL BIN
-------------------- -------- ----------
CUST_YEAR_OF_BIRTH 1923.5 1<br>CUST_YEAR_OF_BIRTH 1923.5 1
CUST YEAR OF BIRTH
CUST_YEAR_OF_BIRTH 1945.5 2
CUST_YEAR_OF_BIRTH 1980.5 3
CUST_YEAR_OF_BIRTH 4
column val on
column val format a20
SELECT col, val, bin FROM bin_cat_tbl
     ORDER BY bin ASC;
COL VAL VAL BIN
-------------------- -------------------- ----------
CUST_MARITAL_STATUS married 1
CUST_MARITAL_STATUS single 2
CUST_MARITAL_STATUS Mar-AF 3
CUST_MARITAL_STATUS Mabsent
CUST_MARITAL_STATUS Divorc. 3
CUST_MARITAL_STATUS Married 3
CUST_MARITAL_STATUS Widowed 3
CUST_MARITAL_STATUS NeverM 3
CUST_MARITAL_STATUS Separ. 3
CUST_MARITAL_STATUS divorced 4
CUST_MARITAL_STATUS widow 4
SELECT col from rem_tbl;
COL
--------------------
CUST_POSTAL_CODE
DECLARE
    xforms_num dbms_data_mining_transform.TRANSFORM_LIST;
    xforms_cat dbms_data_mining_transform.TRANSFORM_LIST;
    BEGIN
       dbms_data_mining_transform.STACK_BIN_NUM (
           bin_table_name => 'bin_num_tbl',
           xform_list => xforms_num);
       dbms_data_mining_transform.XFORM_STACK (
           xform_list => xforms_num,
 data_table_name => 'mining_data',
 xform_view_name => 'mining_data_stack_num');
       dbms_data_mining_transform.STACK_BIN_CAT (
            bin_table_name => 'bin_cat_tbl',
            xform_list => xforms_cat);
       dbms_data_mining_transform.XFORM_STACK (
            xform_list => xforms_cat,
```

```
 data_table_name => 'mining_data',
              xform_view_name => 'mining_data_stack_cat');
    END;
  /
set long 3000
SELECT text FROM user_views WHERE view_name IN 'MINING_DATA_STACK_NUM';
TEXT
--------------------------------------------------------------------------------
SELECT "CUST_ID",CASE WHEN "CUST_YEAR_OF_BIRTH"<1923.5 THEN '1' WHEN "CUST_YEAR_
OF_BIRTH"<=1923.5 THEN '1' WHEN "CUST_YEAR_OF_BIRTH"<=1945.5 THEN '2' WHEN "CUST
_YEAR_OF_BIRTH"<=1980.5 THEN '3' WHEN "CUST_YEAR_OF_BIRTH" IS NOT NULL THEN '4'
END "CUST_YEAR_OF_BIRTH","CUST_MARITAL_STATUS","CUST_POSTAL_CODE","CUST_CREDIT_L
IMIT" FROM mining_data
SELECT text FROM user_views WHERE view name IN 'MINING DATA STACK_CAT';
TEXT
--------------------------------------------------------------------------------
SELECT "CUST_ID","CUST_YEAR_OF_BIRTH",DECODE("CUST_MARITAL_STATUS",'Divorc.','3'
,'Mabsent','3','Mar-AF','3','Married','3','NeverM','3','Separ.','3','Widowed','3
','divorced','4','married','1','single','2','widow','4') "CUST_MARITAL_STATUS","
```
# 41.2.3.15 INSERT\_CLIP\_TRIM\_TAIL Procedure

This procedure replaces numeric outliers with nulls and inserts the transformation definitions in a transformation definition table.

INSERT\_CLIP\_TRIM\_TAIL computes the boundaries of the data based on a specified percentage. It removes the values that fall outside the boundaries (tail values) from the data. If you wish to replace the tail values instead of removing them, use the [INSERT\\_CLIP\\_WINSOR\\_TAIL Procedure.](#page-571-0)

INSERT\_CLIP\_TRIM\_TAIL clips all the NUMBER and FLOAT columns in the data source unless you specify a list of columns to ignore.

### **Syntax**

```
DBMS_DATA_MINING_TRANSFORM.INSERT_CLIP_TRIM_TAIL (
    clip_table_name IN VARCHAR2,
    data_table_name IN VARCHAR2,
 tail_frac IN NUMBER DEFAULT 0.025,
 exclude_list IN COLUMN_LIST DEFAULT NULL,
    clip_schema_name IN VARCHAR2 DEFAULT NULL,
   data_schema_name IN VARCHAR2 DEFAULT NULL);
```
CUST\_POSTAL\_CODE","CUST\_CREDIT\_LIMIT" FROM mining\_data

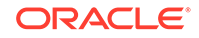

# **Parameters**

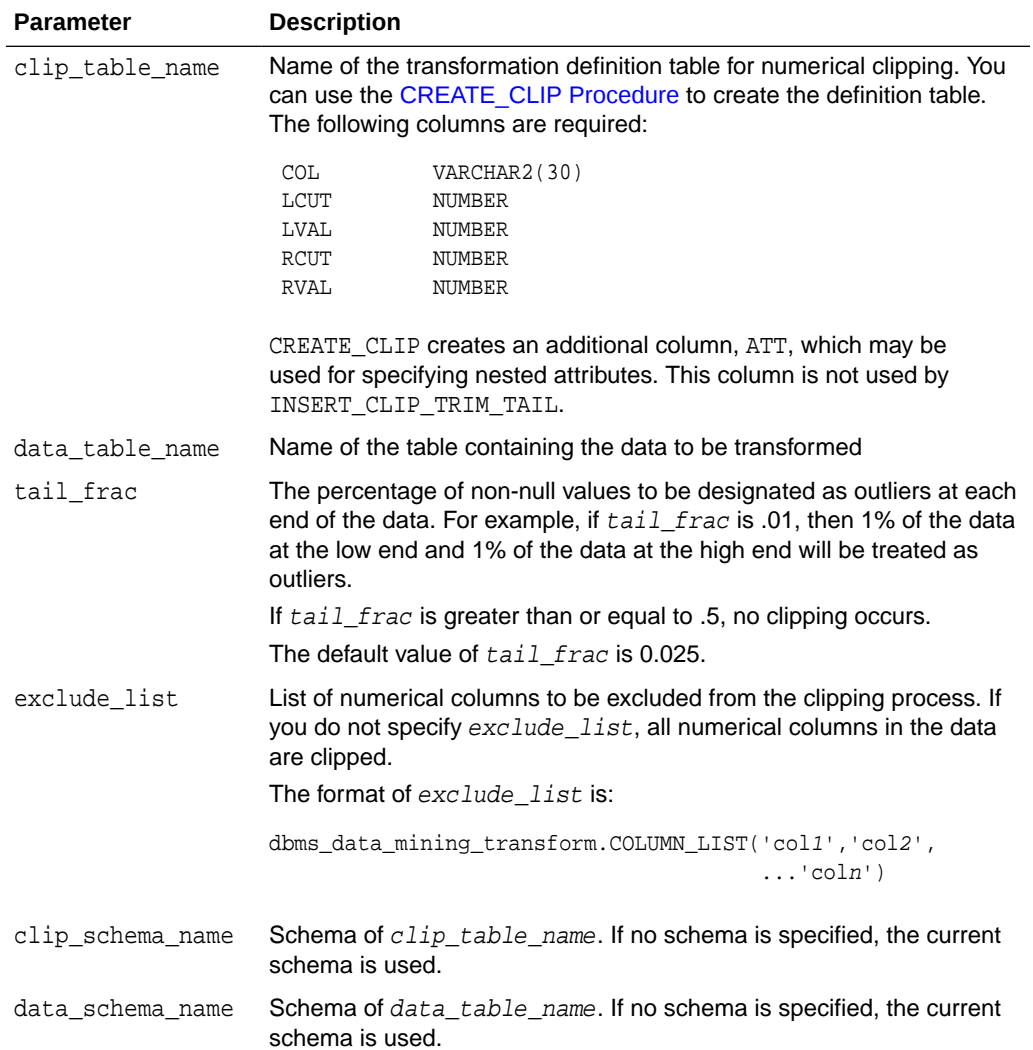

# **Table 41-146 INSERT\_CLIP\_TRIM\_TAIL Procedure Parameters**

## **Usage Notes**

- **1.** See *Oracle Machine Learning for SQL User's Guide* for details about numerical data.
- **2.** The DBMS\_DATA\_MINING\_TRANSFORM package provides two clipping procedures: INSERT\_CLIP\_TRIM\_TAIL and INSERT\_CLIP\_WINSOR\_TAIL. Both procedures compute the boundaries as follows:
	- Count the number of non-null values, **n**, and sort them in ascending order
	- Calculate the number of outliers, **t**, as **n\*tail\_frac**
	- Define the lower boundary **lcut** as the value at position **1+floor(t)**
	- Define the upper boundary *rcut* as the value at position **n-floor(t)**

(The SQL FLOOR function returns the largest integer less than or equal to **t**.)

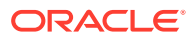

• All values that are <= **lcut** or => **rcut** are designated as outliers.

INSERT\_CLIP\_TRIM\_TAIL replaces the outliers with nulls, effectively removing them from the data.

INSERT\_CLIP\_WINSOR\_TAIL assigns **lcut** to the low outliers and **rcut** to the high outliers.

## **Examples**

In this example, INSERT\_CLIP\_TRIM\_TAIL trims 10% of the data in two columns (5% from the high end and 5% from the low end) and inserts the transformations in a transformation definition table. The [STACK\\_CLIP Procedure](#page-592-0) creates a transformation list from the contents of the definition table.

The SQL expression that computes the trimming is shown in the view MINING\_DATA\_STACK. The view is for display purposes only; it cannot be used to embed the transformations in a model.

```
CREATE OR REPLACE VIEW mining_data AS
       SELECT cust_id, cust_year_of_birth, cust_credit_limit, cust_city
       FROM sh.customers;
DESCRIBE mining_data
Name Null? Type
 ------------------------------- -------- -------------------
CUST ID NOT NULL NUMBER
CUST_YEAR_OF_BIRTH NOT NULL NUMBER(4)
CUST_IEAR_OF_DIRIN<br>CUST_CREDIT_LIMIT NUMBER<br>
Figures in power
CUST_CITY NOT NULL VARCHAR2(30)
BEGIN
   dbms_data_mining_transform.CREATE_CLIP(
      clip_table_name => 'clip_tbl');
   dbms_data_mining_transform.INSERT_CLIP_TRIM_TAIL(
      clip_table_name => 'clip_tbl',
      data_table_name => 'mining_data',
      tail_frac => 0.05,
                    => DBMS_DATA_MINING_TRANSFORM.COLUMN_LIST('cust_id'));
END;
/
SELECT col, lcut, lval, rcut, rval
     FROM clip_tbl
      ORDER BY col ASC;
COL LCUT LVAL RCUT RVAL
-------------------- -------- -------- -------- --------
CUST_CREDIT_LIMIT 1500 11000
CUST_YEAR_OF_BIRTH 1934 1982
DECLARE
     xforms dbms_data_mining_transform.TRANSFORM_LIST;
BEGIN
     dbms_data_mining_transform.STACK_CLIP (
         clip_table_name => 'clip_tbl',
         xform_list => xforms);
     dbms_data_mining_transform.XFORM_STACK (
         xform_list => xforms,
         data_table_name => 'mining_data',
         xform_view_name => 'mining_data_stack');
```
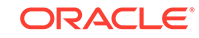

```
 END;
  /
set long 3000
SELECT text FROM user_views WHERE view_name IN 'MINING_DATA_STACK';
TEXT
--------------------------------------------------------------------------------
SELECT "CUST_ID",CASE WHEN "CUST_YEAR_OF_BIRTH" < 1934 THEN NULL WHEN "CUST_YEAR
_OF_BIRTH" > 1982 THEN NULL ELSE "CUST_YEAR_OF_BIRTH" END "CUST_YEAR_OF_BIRTH",C
ASE WHEN "CUST_CREDIT_LIMIT" < 1500 THEN NULL WHEN "CUST_CREDIT_LIMIT" > 11000 T
```
41.2.3.16 INSERT\_CLIP\_WINSOR\_TAIL Procedure

This procedure replaces numeric outliers with the upper or lower boundary values. It inserts the transformation definitions in a transformation definition table.

HEN NULL ELSE "CUST\_CREDIT\_LIMIT" END "CUST\_CREDIT\_LIMIT","CUST\_CITY" FROM minin

INSERT\_CLIP\_WINSOR\_TAIL computes the boundaries of the data based on a specified percentage. It replaces the values that fall outside the boundaries (tail values) with the related boundary value. If you wish to set tail values to null, use the [INSERT\\_CLIP\\_TRIM\\_TAIL Procedure](#page-568-0).

INSERT\_CLIP\_WINSOR\_TAIL clips all the NUMBER and FLOAT columns in the data source unless you specify a list of columns to ignore.

#### **Syntax**

g\_data

```
DBMS_DATA_MINING_TRANSFORM.INSERT_CLIP_WINSOR_TAIL (
    clip_table_name IN VARCHAR2,
    data_table_name IN VARCHAR2,
 tail_frac IN NUMBER DEFAULT 0.025,
 exclude_list IN COLUMN_LIST DEFAULT NULL,
 clip_schema_name IN VARCHAR2 DEFAULT NULL,
 data_schema_name IN VARCHAR2 DEFAULT NULL);
```
#### **Parameters**

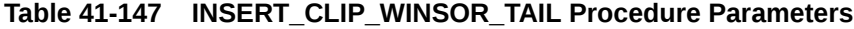

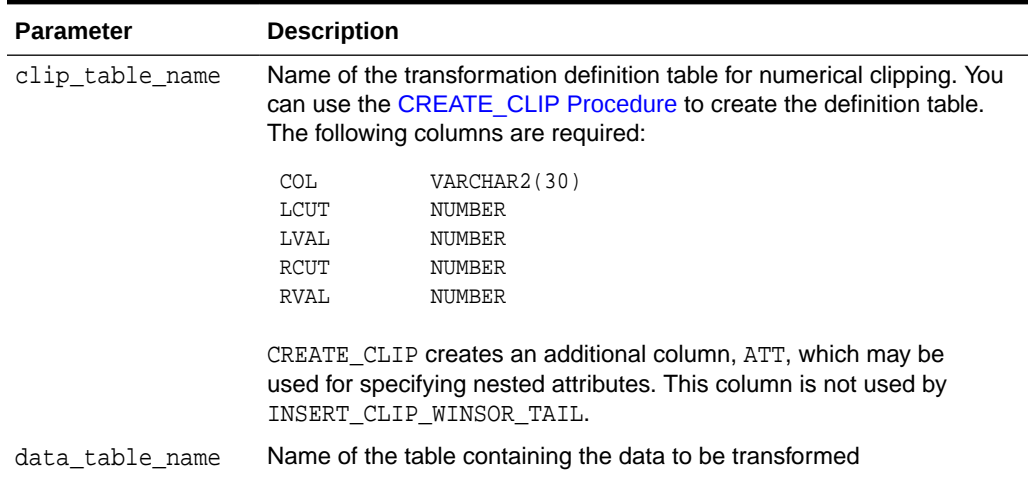

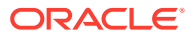

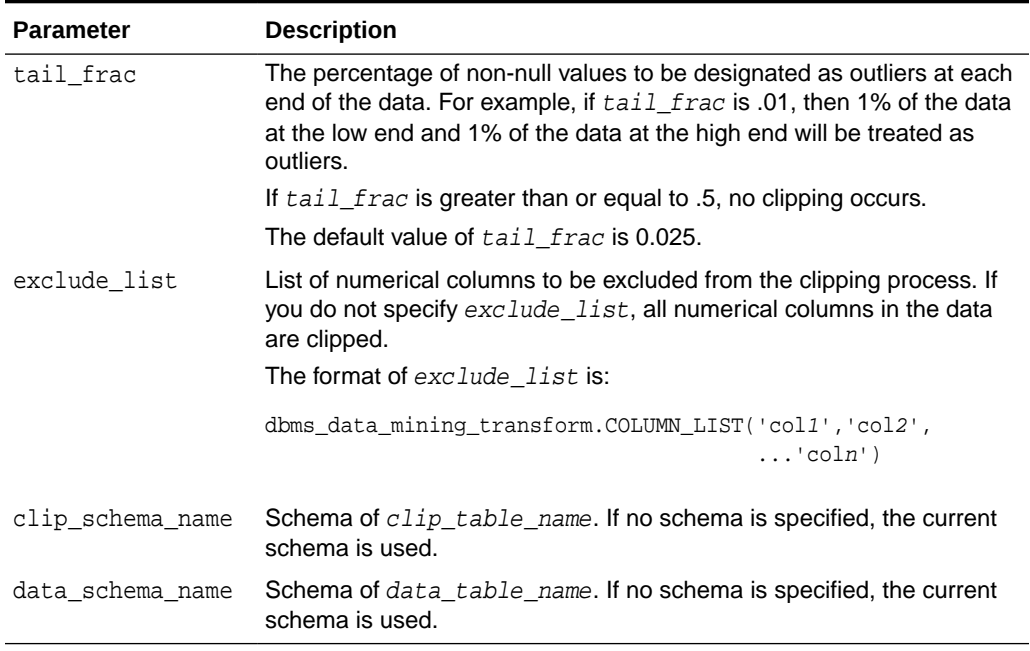

## **Table 41-147 (Cont.) INSERT\_CLIP\_WINSOR\_TAIL Procedure Parameters**

## **Usage Notes**

- **1.** See *Oracle Machine Learning for SQL User's Guide* for details about numerical data.
- **2.** The DBMS\_DATA\_MINING\_TRANSFORM package provides two clipping procedures: INSERT\_CLIP\_WINSOR\_TAIL and INSERT\_CLIP\_TRIM\_TAIL. Both procedures compute the boundaries as follows:
	- Count the number of non-null values, **n**, and sort them in ascending order
	- Calculate the number of outliers, **t**, as **n\*tail\_frac**
	- Define the lower boundary **lcut** as the value at position **1+floor(t)**
	- Define the upper boundary *rcut* as the value at position **n-floor(t)**

(The SQL FLOOR function returns the largest integer less than or equal to **t**.)

• All values that are <= **lcut** or => **rcut** are designated as outliers.

INSERT\_CLIP\_WINSOR\_TAIL assigns **lcut** to the low outliers and **rcut** to the high outliers.

INSERT\_CLIP\_TRIM\_TAIL replaces the outliers with nulls, effectively removing them from the data.

## **Examples**

In this example, INSERT\_CLIP\_WINSOR\_TAIL winsorizes 10% of the data in two columns (5% from the high end, and 5% from the low end) and inserts the transformations in a transformation definition table. The [STACK\\_CLIP Procedure](#page-592-0) creates a transformation list from the contents of the definition table.

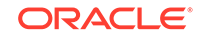

```
MINING_DATA_STACK. The view is for display purposes only; it cannot be used to embed
the transformations in a model.
CREATE OR REPLACE VIEW mining_data AS
        SELECT cust_id, cust_year_of_birth, cust_credit_limit, cust_city
        FROM sh.customers;
describe mining_data
Name Null? Type
  ---------------------------------------- -------- -------------
CUST ID NOT NULL NUMBER
CUST_YEAR_OF_BIRTH NOT NULL NUMBER(4)
CUST_CREDIT_LIMIT NUMBER
CUST_CITY NOT NULL VARCHAR2(30)
BEGIN
  dbms_data_mining_transform.CREATE_CLIP(
     clip_table_name => 'clip_tbl');
  dbms_data_mining_transform.INSERT_CLIP_WINSOR_TAIL(
      clip_table_name => 'clip_tbl',
     data table name => 'mining data',
 tail_frac => 0.05,
 exclude_list => DBMS_DATA_MINING_TRANSFORM.COLUMN_LIST('cust_id'));
END;
/
SELECT col, lcut, lval, rcut, rval FROM clip_tbl
   ORDER BY col ASC;
COL COL RVAL LCUT LVAL RCUT RVAL
------------------------------ -------- -------- -------- --------
CUST_CREDIT_LIMIT 1500 1500 11000 11000
CUST_YEAR_OF_BIRTH 1934 1934 1982 1982
DECLARE
   xforms dbms_data_mining_transform.TRANSFORM_LIST;
BEGIN
   dbms_data_mining_transform.STACK_CLIP (
   clip_table_name => 'clip_tbl',
   xform_list => xforms);
dbms_data_mining_transform.XFORM_STACK (
   xform_list => xforms,
   data_table_name => 'mining_data',
   xform_view_name => 'mining_data_stack');
END;
/
set long 3000
SQL> SELECT text FROM user_views WHERE view_name IN 'MINING_DATA_STACK';
TEXT
--------------------------------------------------------------------------------
SELECT "CUST_ID",CASE WHEN "CUST_YEAR_OF_BIRTH" < 1934 THEN 1934 WHEN "CUST_YEAR
_OF_BIRTH" > 1982 THEN 1982 ELSE "CUST_YEAR_OF_BIRTH" END "CUST_YEAR_OF_BIRTH",C
ASE WHEN "CUST_CREDIT_LIMIT" < 1500 THEN 1500 WHEN "CUST_CREDIT_LIMIT" > 11000 T
HEN 11000 ELSE "CUST_CREDIT_LIMIT" END "CUST_CREDIT_LIMIT","CUST_CITY" FROM mini
```
The SQL expression that computes the transformation is shown in the view

ng\_data

# <span id="page-574-0"></span>41.2.3.17 INSERT\_MISS\_CAT\_MODE Procedure

This procedure replaces missing categorical values with the value that occurs most frequently in the column (the mode). It inserts the transformation definitions in a transformation definition table.

INSERT\_MISS\_CAT\_MODE replaces missing values in all VARCHAR2 and CHAR columns in the data source unless you specify a list of columns to ignore.

## **Syntax**

```
DBMS_DATA_MINING_TRANSFORM.INSERT_MISS_CAT_MODE (
 miss_table_name IN VARCHAR2,
 data_table_name IN VARCHAR2,
 exclude_list IN COLUMN_LIST DEFAULT NULL,
   exclude_ilst in construction<br>miss_schema_name IN VARCHAR2 DEFAULT NULL,
    data_schema_name IN VARCHAR2 DEFAULT NULL);
```
### **Parameters**

## **Table 41-148 INSERT\_MISS\_CAT\_MODE Procedure Parameters**

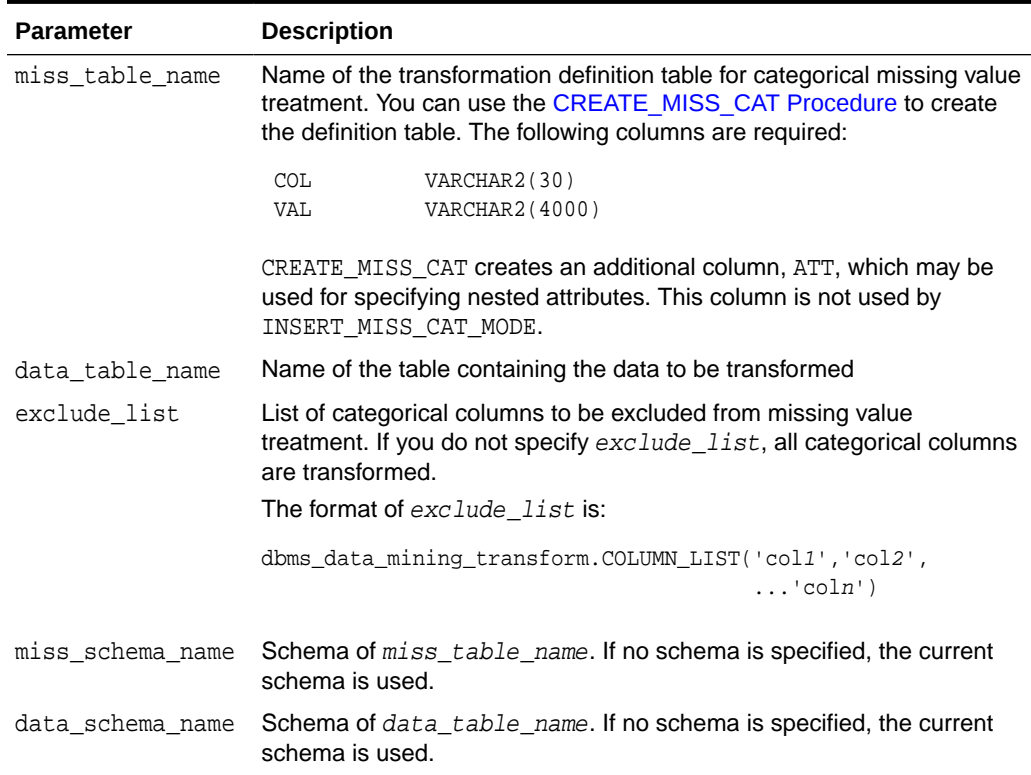

### **Usage Notes**

- **1.** See *Oracle Machine Learning for SQL User's Guide* for details about categorical data.
- **2.** If you wish to replace categorical missing values with a value other than the mode, you can edit the transformation definition table.

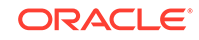

**See Also:**

*Oracle Machine Learning for SQL User's Guide* for information about default missing value treatment in Oracle Machine Learning for SQL

## **Example**

In this example, INSERT MISS, CAT, MODE computes missing value treatment for cust city and inserts the transformation in a transformation definition table. The [STACK\\_MISS\\_CAT Procedure](#page-596-0) creates a transformation list from the contents of the definition table.

The SQL expression that computes the transformation is shown in the view MINING\_DATA\_STACK. The view is for display purposes only; it cannot be used to embed the transformations in a model.

```
CREATE OR REPLACE VIEW mining_data AS
        SELECT cust_id, cust_year_of_birth, cust_city
        FROM sh.customers;
describe mining_data
Name Null? Type
  -------------------------------- -------- ----------------
CUST_ID NOT NULL NUMBER
CUST_YEAR_OF_BIRTH NOT NULL NUMBER(4)
CUST_CITY NOT NULL VARCHAR2(30)
BEGIN
  dbms_data_mining_transform.create_miss_cat(
      miss_table_name => 'missc_tbl');
  dbms_data_mining_transform.insert_miss_cat_mode(
      miss_table_name => 'missc_tbl',
      data_table_name => 'mining_data');
END;
/
SELECT stats_mode(cust_city) FROM mining_data;
STATS_MODE(CUST_CITY)
------------------------------
Los Angeles
SELECT col, val
    from missc_tbl;
COL VAL
------------------------------ ------------------------------
CUST_CITY Los Angeles
DECLARE
    xforms dbms_data_mining_transform.TRANSFORM_LIST;
BEGIN
    dbms_data_mining_transform.STACK_MISS_CAT (
       miss_table_name => 'missc_tbl',
       xform_list => xforms);
    dbms_data_mining_transform.XFORM_STACK (
        xform_list => xforms,
        data_table_name => 'mining_data',
```
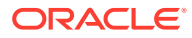
```
 xform_view_name => 'mining_data_stack');
END;
/
set long 3000
SELECT text FROM user_views WHERE view_name IN 'MINING_DATA_STACK';
TEXT
--------------------------------------------------------------------------------
SELECT "CUST_ID","CUST_YEAR_OF_BIRTH",NVL("CUST_CITY",'Los Angeles') "CUST_CITY"
 FROM mining_data
```
# 41.2.3.18 INSERT\_MISS\_NUM\_MEAN Procedure

This procedure replaces missing numerical values with the average (the mean) and inserts the transformation definitions in a transformation definition table.

INSERT\_MISS\_NUM\_MEAN replaces missing values in all NUMBER and FLOAT columns in the data source unless you specify a list of columns to ignore.

### **Syntax**

```
DBMS_DATA_MINING_TRANSFORM.INSERT_MISS_NUM_MEAN (
    miss_table_name IN VARCHAR2,
 data_table_name IN VARCHAR2,
 exclude_list IN COLUMN_LIST DEFAULT NULL,
 round_num IN PLS_INTEGER DEFAULT 6,
    miss_schema_name IN VARCHAR2 DEFAULT NULL,
   data_schema_name IN VARCHAR2 DEFAULT NULL);
```
## **Parameters**

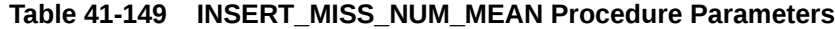

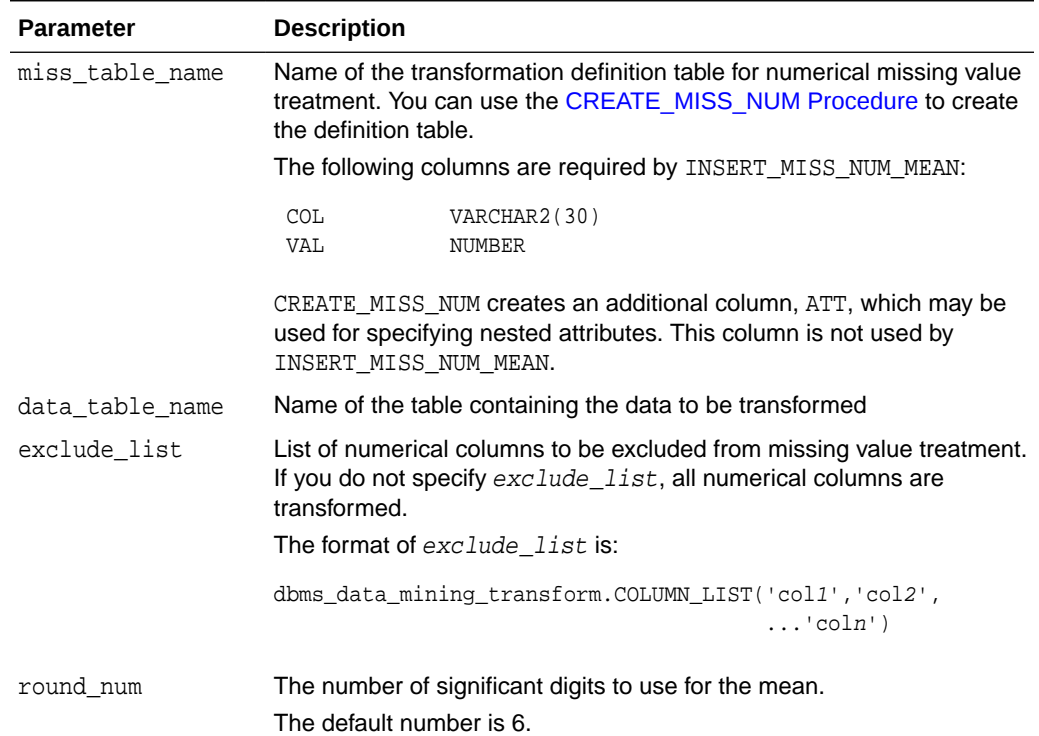

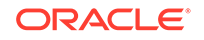

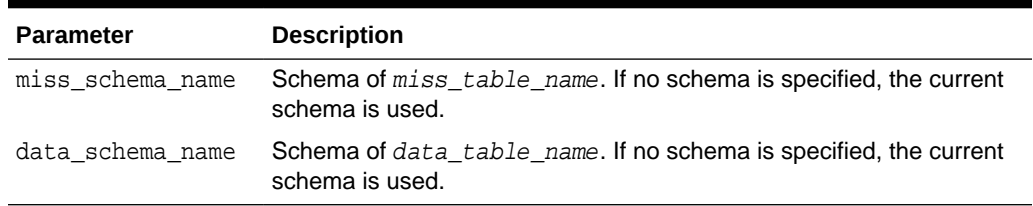

#### **Table 41-149 (Cont.) INSERT\_MISS\_NUM\_MEAN Procedure Parameters**

## **Usage Notes**

- **1.** See *Oracle Machine Learning for SQL User's Guide* for details about numerical data.
- **2.** If you wish to replace numerical missing values with a value other than the mean, you can edit the transformation definition table.

## **See Also:**

*Oracle Machine Learning for SQL User's Guide* for information about default missing value treatment in Oracle Machine Learning for SQL

### **Example**

In this example, INSERT\_MISS\_NUM\_MEAN computes missing value treatment for cust\_year\_of\_birth and inserts the transformation in a transformation definition table. The [STACK\\_MISS\\_NUM Procedure](#page-598-0) creates a transformation list from the contents of the definition table.

The SQL expression that computes the transformation is shown in the view MINING\_DATA\_STACK. The view is for display purposes only; it cannot be used to embed the transformations in a model.

```
CREATE OR REPLACE VIEW mining_data AS
    SELECT cust_id, cust_year_of_birth, cust_city
    FROM sh.customers;
DESCRIBE mining_data
Name Null? Type
  ------------------------------------------ -------- -------------------
CUST ID NOT NULL NUMBER
CUST_YEAR_OF_BIRTH NOT NULL NUMBER(4)
CUST_CITY NOT NULL VARCHAR2(30)
BEGIN
   dbms_data_mining_transform.create_miss_num(
      miss_table_name => 'missn_tbl');
   dbms_data_mining_transform.insert_miss_num_mean(
     miss table name => 'missn tbl',
      data_table_name => 'mining_data',
     exclude_list => DBMS_DATA_MINING_TRANSFORM.COLUMN_LIST('cust_id'));
END;
/
set numwidth 4
column val off
```

```
SELECT col, val
  FROM missn_tbl;
COL VAL
-------------------- ----
CUST YEAR OF BIRTH 1957
SELECT avg(cust_year_of_birth) FROM mining_data;
AVG(CUST_YEAR_OF_BIRTH)
-----------------------
                   1957
DECLARE
    xforms dbms_data_mining_transform.TRANSFORM_LIST;
BEGIN
    dbms_data_mining_transform.STACK_MISS_NUM (
         miss_table_name => 'missn_tbl',
         xform_list => xforms);
    dbms_data_mining_transform.XFORM_STACK (
         xform_list => xforms,
         data_table_name => 'mining_data',
         xform_view_name => 'mining_data_stack');
END;
/
set long 3000
SELECT text FROM user_views WHERE view_name IN 'MINING_DATA_STACK';
TEXT
--------------------------------------------------------------------------------
SELECT "CUST_ID",NVL("CUST_YEAR_OF_BIRTH",1957.4) "CUST_YEAR_OF_BIRTH","CUST_CIT
Y" FROM mining_data
```
## 41.2.3.19 INSERT\_NORM\_LIN\_MINMAX Procedure

This procedure performs linear normalization and inserts the transformation definitions in a transformation definition table.

INSERT\_NORM\_LIN\_MINMAX computes the minimum and maximum values from the data and sets the value of shift and scale as follows:

```
shift = minscale = max - min
```
Normalization is computed as:

```
x_new = (x_old - shift)/scale
```
INSERT\_NORM\_LIN\_MINMAX rounds the value of scale to a specified number of significant digits before storing it in the transformation definition table.

INSERT\_NORM\_LIN\_MINMAX normalizes all the NUMBER and FLOAT columns in the data source unless you specify a list of columns to ignore.

#### **Syntax**

```
DBMS_DATA_MINING_TRANSFORM.INSERT_NORM_LIN_MINMAX (
     norm_table_name IN VARCHAR2,
     data_table_name IN VARCHAR2,
     exclude_list IN COLUMN_LIST DEFAULT NULL,
```
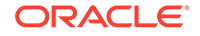

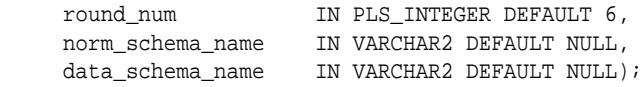

#### **Parameters**

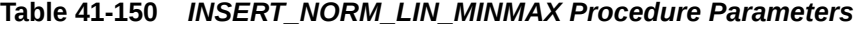

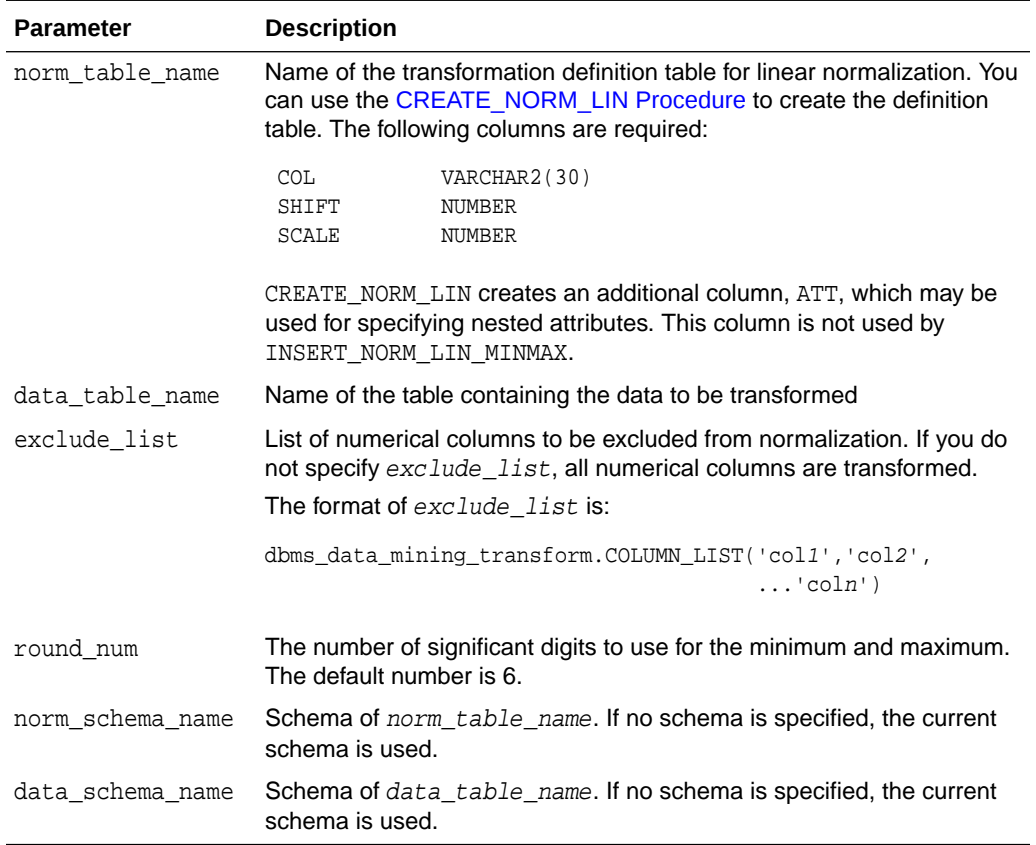

## **Usage Notes**

See *Oracle Machine Learning for SQL User's Guide* for details about numerical data.

## **Examples**

In this example, INSERT\_NORM\_LIN\_MINMAX normalizes the cust\_year\_of\_birth column and inserts the transformation in a transformation definition table. The [STACK\\_NORM\\_LIN Procedure](#page-600-0) creates a transformation list from the contents of the definition table.

The SQL expression that computes the transformation is shown in the view MINING\_DATA\_STACK. The view is for display purposes only; it cannot be used to embed the transformations in a model.

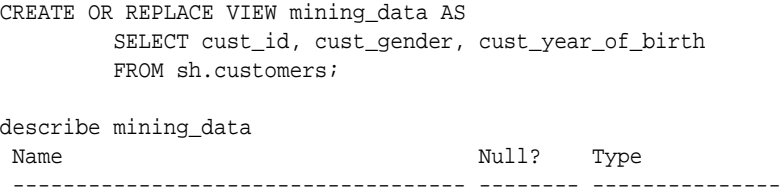

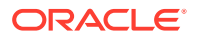

```
CUST ID NOT NULL NUMBER
CUST_GENDER NOT NULL CHAR(1)
CUST_YEAR_OF_BIRTH NOT NOT NULL NUMBER(4)
BEGIN
       dbms_data_mining_transform.CREATE_NORM_LIN(
        norm_table_name => 'norm_tbl');
       dbms_data_mining_transform.INSERT_NORM_LIN_MINMAX(
        norm_table_name => 'norm_tbl',
        data_table_name => 'mining_data',
 exclude_list => dbms_data_mining_transform.COLUMN_LIST( 'cust_id'),
round\_num => 3);
END;
/
SELECT col, shift, scale FROM norm_tbl;
COL SHIFT SCALE
------------------------------ ---------- ----------
CUST_YEAR_OF_BIRTH 1910 1910 77
DECLARE
     xforms dbms_data_mining_transform.TRANSFORM_LIST;
BEGIN
     dbms_data_mining_transform.STACK_NORM_LIN (
        norm_table_name => 'norm_tbl',
         xform_list => xforms);
     dbms_data_mining_transform.XFORM_STACK (
         xform_list => xforms,
         data_table_name => 'mining_data',
         xform_view_name => 'mining_data_stack');
END;
/
set long 3000
SELECT text FROM user views WHERE view name IN 'MINING DATA STACK';
TEXT
--------------------------------------------------------------------------------
SELECT "CUST_ID","CUST_GENDER",("CUST_YEAR_OF_BIRTH"-1910)/77 "CUST_YEAR_OF_BIRT
H" FROM mining_data
```
# 41.2.3.20 INSERT\_NORM\_LIN\_SCALE Procedure

This procedure performs linear normalization and inserts the transformation definitions in a transformation definition table.

INSERT\_NORM\_LIN\_SCALE computes the minimum and maximum values from the data and sets the value of shift and scale as follows:

```
shift = 0scale = max(abs(max), abs(min))
```
Normalization is computed as:

```
x_new = (x_old)/scale
```
INSERT\_NORM\_LIN\_SCALE rounds the value of scale to a specified number of significant digits before storing it in the transformation definition table.

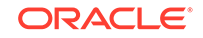

INSERT\_NORM\_LIN\_SCALE normalizes all the NUMBER and FLOAT columns in the data source unless you specify a list of columns to ignore.

## **Syntax**

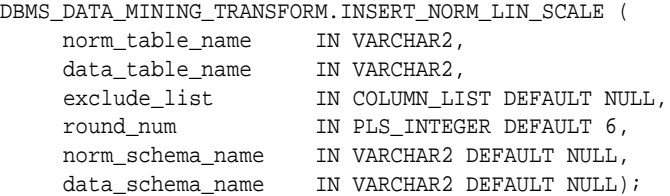

## **Parameters**

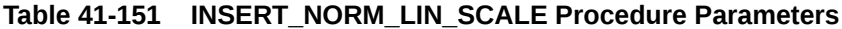

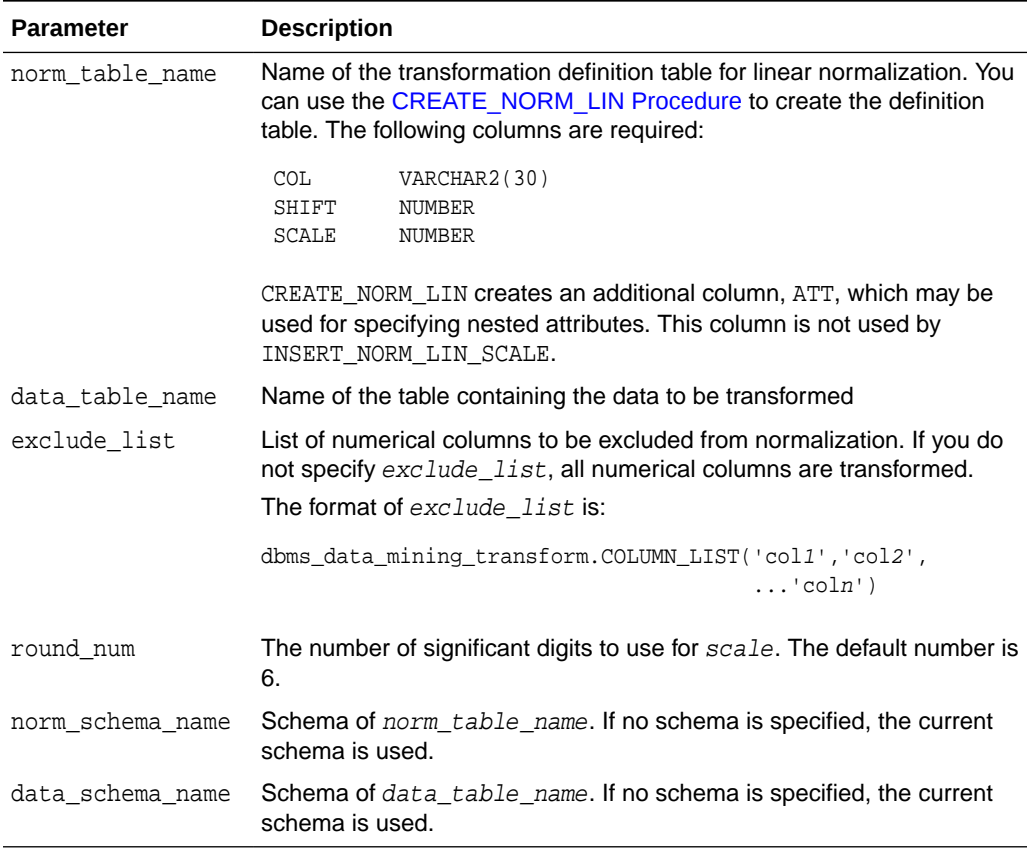

## **Usage Notes**

See *Oracle Machine Learning for SQL User's Guide* for details about numerical data.

## **Examples**

In this example, INSERT\_NORM\_LIN\_SCALE normalizes the cust\_year\_of\_birth column and inserts the transformation in a transformation definition table. The [STACK\\_NORM\\_LIN Procedure](#page-600-0) creates a transformation list from the contents of the definition table.

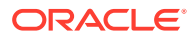

The SQL expression that computes the transformation is shown in the view MINING\_DATA\_STACK. The view is for display purposes only; it cannot be used to embed the transformations in a model. CREATE OR REPLACE VIEW mining\_data AS SELECT cust\_id, cust\_gender, cust\_year\_of\_birth FROM sh.customers; DESCRIBE mining\_data Name Null? Type ---------------------------------- -------- ------------------ CUST ID NOT NULL NUMBER CUST\_GENDER NOT NULL CHAR(1) CUST\_YEAR\_OF\_BIRTH NOT NULL NUMBER(4) **BEGIN**  dbms\_data\_mining\_transform.CREATE\_NORM\_LIN( norm\_table\_name => 'norm\_tbl'); dbms\_data\_mining\_transform.INSERT\_NORM\_LIN\_SCALE( norm\_table\_name => 'norm\_tbl', data table name => 'mining data', exclude list => dbms data mining transform.COLUMN LIST( 'cust id'), round\_num  $\qquad \qquad \Rightarrow \quad 3);$  END; / SELECT col, shift, scale FROM norm\_tbl; COL SHIFT SCALE -------------------- ----- ----- CUST\_YEAR\_OF\_BIRTH 0 1990 DECLARE xforms dbms\_data\_mining\_transform.TRANSFORM\_LIST; BEGIN dbms\_data\_mining\_transform.STACK\_NORM\_LIN ( norm\_table\_name => 'norm\_tbl', xform\_list => xforms); dbms\_data\_mining\_transform.XFORM\_STACK ( xform\_list => xforms, data\_table\_name => 'mining\_data', xform view name  $\Rightarrow$  'mining data stack'); END; / set long 3000 SELECT text FROM user\_views WHERE view\_name IN 'MINING\_DATA\_STACK'; TEXT -------------------------------------------------------------------------------- SELECT "CUST\_ID","CUST\_GENDER",("CUST\_YEAR\_OF\_BIRTH"-0)/1990 "CUST\_YEAR\_OF\_BIRTH " FROM mining\_data

## 41.2.3.21 INSERT\_NORM\_LIN\_ZSCORE Procedure

This procedure performs linear normalization and inserts the transformation definitions in a transformation definition table.

INSERT\_NORM\_LIN\_ZSCORE computes the mean and the standard deviation from the data and sets the value of shift and scale as follows:

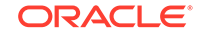

 $shift = mean$ scale = stddev

Normalization is computed as:

 $x_new = (x_old - shift)/scale$ 

INSERT\_NORM\_LIN\_ZSCORE rounds the value of scale to a specified number of significant digits before storing it in the transformation definition table.

INSERT\_NORM\_LIN\_ZSCORE normalizes all the NUMBER and FLOAT columns in the data unless you specify a list of columns to ignore.

## **Syntax**

```
DBMS_DATA_MINING_TRANSFORM.INSERT_NORM_LIN_ZSCORE (
     norm_table_name IN VARCHAR2,
 data_table_name IN VARCHAR2,
 exclude_list IN COLUMN_LIST DEFAULT NULL,
 round_num IN PLS_INTEGER DEFAULT 6,
 norm_schema_name IN VARCHAR2 DEFAULT NULL,
    data_schema_name IN VARCHAR2 DEFAULT NULL);
```
## **Parameters**

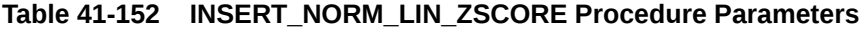

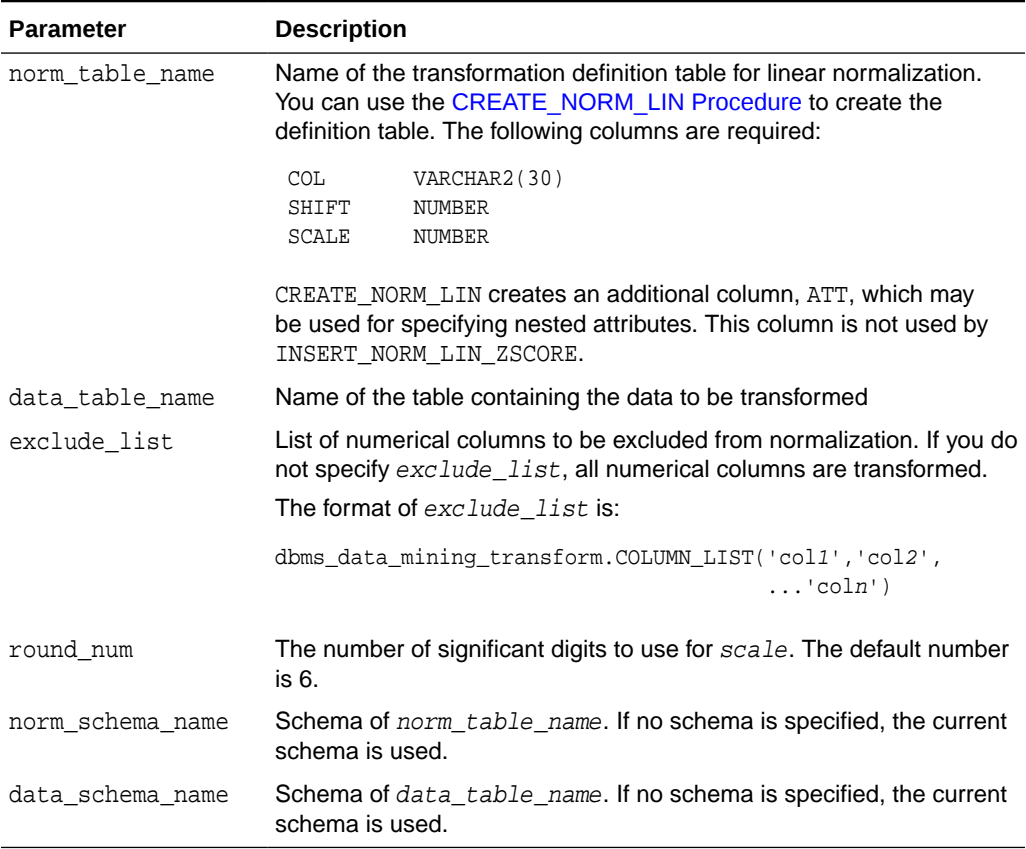

### **Usage Notes**

See *Oracle Machine Learning for SQL User's Guide* for details about numerical data.

**ORACLE** 

### **Examples**

In this example, INSERT\_NORM\_LIN\_ZSCORE normalizes the cust\_year\_of\_birth column and inserts the transformation in a transformation definition table. The [STACK\\_NORM\\_LIN Procedure](#page-600-0) creates a transformation list from the contents of the definition table.

The SQL expression that computes the transformation is shown in the view MINING\_DATA\_STACK. The view is for display purposes only; it cannot be used to embed the transformations in a model.

```
CREATE OR REPLACE VIEW mining_data AS
        SELECT cust_id, cust_gender, cust_year_of_birth
        FROM sh.customers;
```
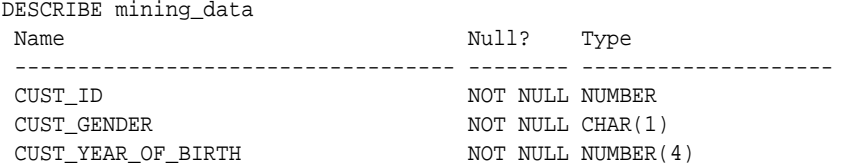

BEGIN

/

```
 dbms_data_mining_transform.CREATE_NORM_LIN(
      norm_table_name => 'norm_tbl');
       dbms_data_mining_transform.INSERT_NORM_LIN_ZSCORE(
       norm_table_name => 'norm_tbl',
       data_table_name => 'mining_data',
       exclude_list => dbms_data_mining_transform.COLUMN_LIST( 'cust_id'),
      round num \Rightarrow 3);
END;
```
SELECT col, shift, scale FROM norm\_tbl;

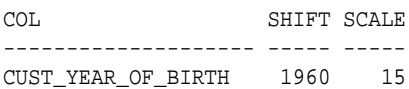

DECLARE

```
 xforms dbms_data_mining_transform.TRANSFORM_LIST;
BEGIN
    dbms_data_mining_transform.STACK_NORM_LIN (
        norm_table_name => 'norm_tbl',
        xform_list => xforms);
    dbms_data_mining_transform.XFORM_STACK (
        xform_list => xforms,
        data_table_name => 'mining_data',
        xform_view_name => 'mining_data_stack');
END;
/
set long 3000
```
SQL> SELECT text FROM user\_views WHERE view\_name IN 'MINING\_DATA\_STACK';

#### TEXT

```
--------------------------------------------------------------------------------
SELECT "CUST_ID","CUST_GENDER",("CUST_YEAR_OF_BIRTH"-1960)/15 "CUST_YEAR_OF_BIRT
H" FROM mining_data
```
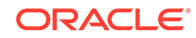

# 41.2.3.22 SET\_EXPRESSION Procedure

This procedure appends a row to a VARCHAR2 array that stores a SQL expression.

The array can be used for specifying a transformation expression that is too long to be used with the [SET\\_TRANSFORM Procedure.](#page-587-0)

The [GET\\_EXPRESSION Function](#page-549-0) returns a row in the array.

When you use SET\_EXPRESSION to build a transformation expression, you must build a corresponding reverse transformation expression, create a transformation record, and add the transformation record to a transformation list.

## **Syntax**

```
DBMS_DATA_MINING_TRANSFORM.SET_EXPRESSION (
          expression IN OUT NOCOPY EXPRESSION_REC,
          chunk VARCHAR2 DEFAULT NULL);
```
### **Parameters**

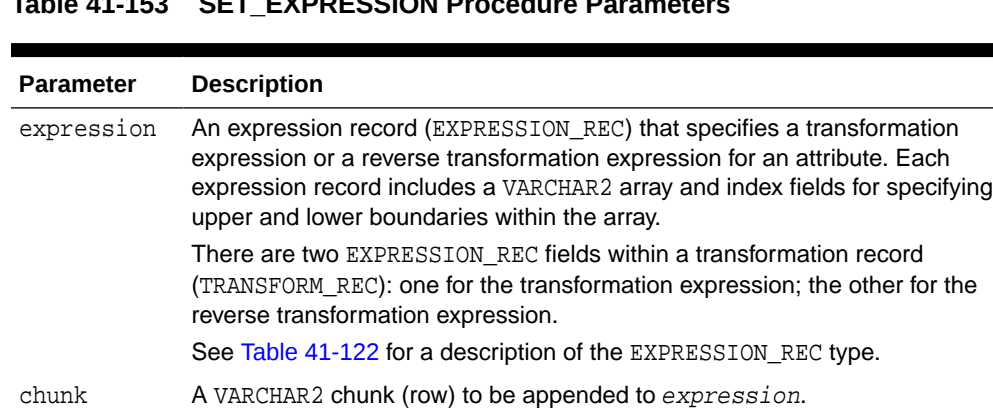

## **Table 41-153 SET\_EXPRESSION Procedure Parameters**

## **Notes**

- **1.** You can pass NULL in the *chunk* argument to SET\_EXPRESSION to clear the previous chunk. The default value of chunk is NULL.
- **2.** See ["About Transformation Lists](#page-528-0)".
- **3.** See ["Operational Notes"](#page-526-0).

## **Examples**

In this example, two calls to SET\_EXPRESSION construct a transformation expression and two calls construct the reverse transformation.

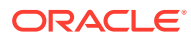

## **Note:**

This example is for illustration purposes only. It shows how SET\_EXPRESSION appends the text provided in chunk to the text that already exists in expression. The SET\_EXPRESSION procedure is meant for constructing very long transformation expressions that cannot be specified in a VARCHAR2 argument to SET\_TRANSFORM.

Similarly while transformation lists are intended for embedding in a model, the transformation list  $v_{x}$ lst is shown in an external view for illustration purposes.

```
CREATE OR REPLACE VIEW mining_data AS
       SELECT cust_id, cust_year_of_birth, cust_postal_code, cust_credit_limit
       FROM sh.customers;
```
#### DECLARE

```
 v_expr dbms_data_mining_transform.EXPRESSION_REC;
        v_rexp dbms_data_mining_transform.EXPRESSION_REC;
        v_xrec dbms_data_mining_transform.TRANSFORM_REC;
        v_xlst dbms_data_mining_transform.TRANSFORM_LIST :=
                                 dbms_data_mining_transform.TRANSFORM_LIST(NULL);
BEGIN
    dbms_data_mining_transform.SET_EXPRESSION(
        EXPRESSION => v expr,
         CHUNK => '("CUST_YEAR_OF_BIRTH"-1910)');
    dbms_data_mining_transform.SET_EXPRESSION(
          EXPRESSION => v_expr,
         CHUNK = > ' / 77');
    dbms_data_mining_transform.SET_EXPRESSION(
          EXPRESSION => v_rexp,
         CHUNK => '"CUST_YEAR_OF_BIRTH"*77');
    dbms_data_mining_transform.SET_EXPRESSION(
          EXPRESSION => v_rexp,
          CHUNK => '+1910');
   v xrec := null;
    v_xrec.attribute_name := 'CUST_YEAR_OF_BIRTH';
    v_xrec.expression := v_expr;
    v_xrec.reverse_expression := v_rexp;
    v_xlst.TRIM;
    v_xlst.extend(1);
   v_xlst(1) := v_x \rceil dbms_data_mining_transform.XFORM_STACK (
        xform_list => v_xlst,
       data table name => 'mining data',
        xform_view_name => 'v_xlst_view');
    dbms_output.put_line('====');
    FOR i IN 1..v_xlst.count LOOP
     dbms_output.put_line('ATTR: '||v_xlst(i).attribute_name);
       dbms_output.put_line('SUBN: '||v_xlst(i).attribute_subname);
      FOR j IN v_xlst(i).expression.lb..v_xlst(i).expression.ub LOOP
        dbms_output.put_line('EXPR: '||v_xlst(i).expression.lstmt(j));
       END LOOP;
      FOR j IN v xlst(i).reverse expression.lb..
```
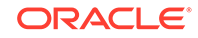

```
 v_xlst(i).reverse_expression.ub LOOP
         dbms_output.put_line('REXP: '||v_xlst(i).reverse_expression.lstmt(j));
       END LOOP;
       dbms_output.put_line('====');
     END LOOP;
   END;
/
====
ATTR: CUST_YEAR_OF_BIRTH
SUBN:
EXPR: ("CUST_YEAR_OF_BIRTH"-1910)
EXPR: /77
REXP: "CUST_YEAR_OF_BIRTH"*77
REXP: +1910
====
```
# 41.2.3.23 SET\_TRANSFORM Procedure

This procedure appends the transformation instructions for an attribute to a transformation list.

## **Syntax**

```
DBMS_DATA_MINING_TRANSFORM.SET_TRANSFORM (
       xform_list IN OUT NOCOPY TRANSFORM_LIST, attribute_name VARCHAR2,
 attribute_name VARCHAR2,
 attribute_subname VARCHAR2,
 expression VARCHAR2,
        reverse_expression VARCHAR2,
        attribute_spec VARCHAR2 DEFAULT NULL);
```
## **Parameters**

## **Table 41-154 SET\_TRANSFORM Procedure Parameters**

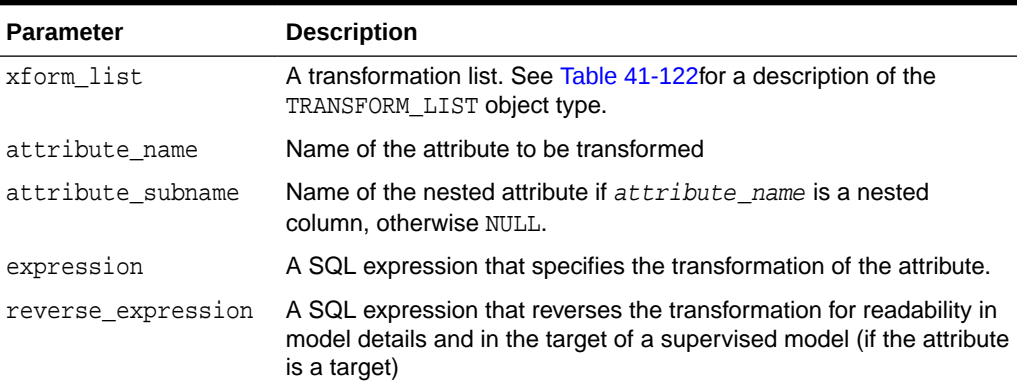

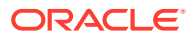

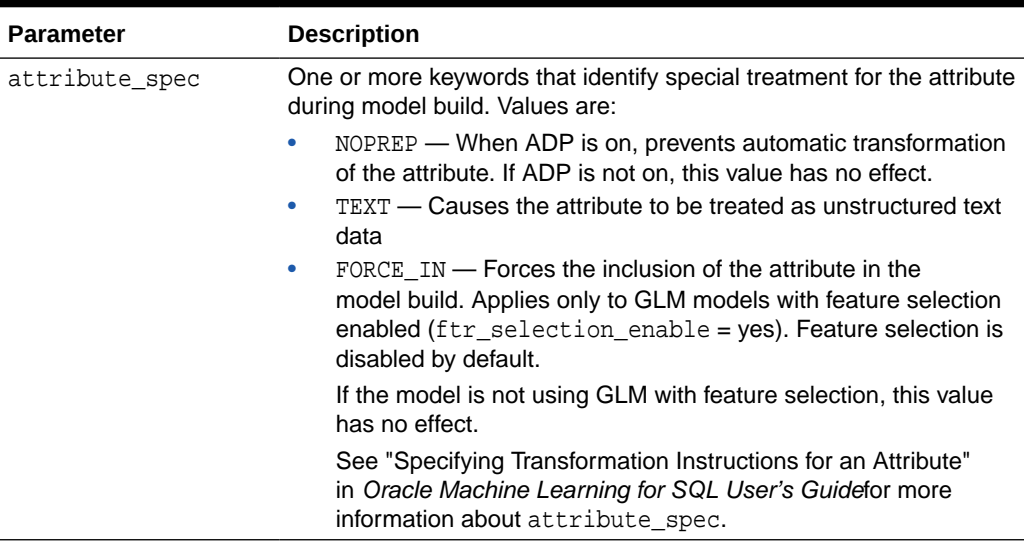

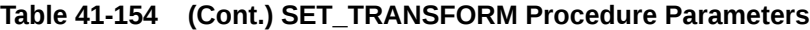

## **Usage Notes**

- **1.** See the following relevant sections in "[Operational Notes](#page-526-0)":
	- About Transformation Lists
	- Nested Data Transformations
- **2.** As shown in the following example, you can eliminate an attribute by specifying a null transformation expression and reverse expression. You can also use the STACK interface to remove a column [\(CREATE\\_COL\\_REM Procedure](#page-542-0) and [STACK\\_COL\\_REM Procedure](#page-594-0)).

# 41.2.3.24 STACK\_BIN\_CAT Procedure

This procedure adds categorical binning transformations to a transformation list.

#### **Syntax**

DBMS\_DATA\_MINING\_TRANSFORM.STACK\_BIN\_CAT (

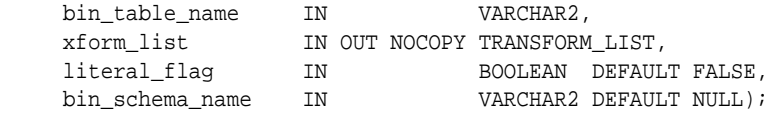

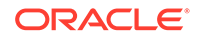

binning. You

## **Parameters**

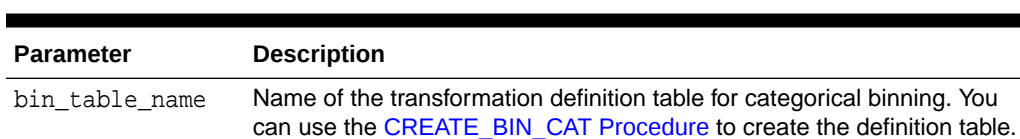

## **Table 41-155 STACK\_BIN\_CAT Procedure Parameters**

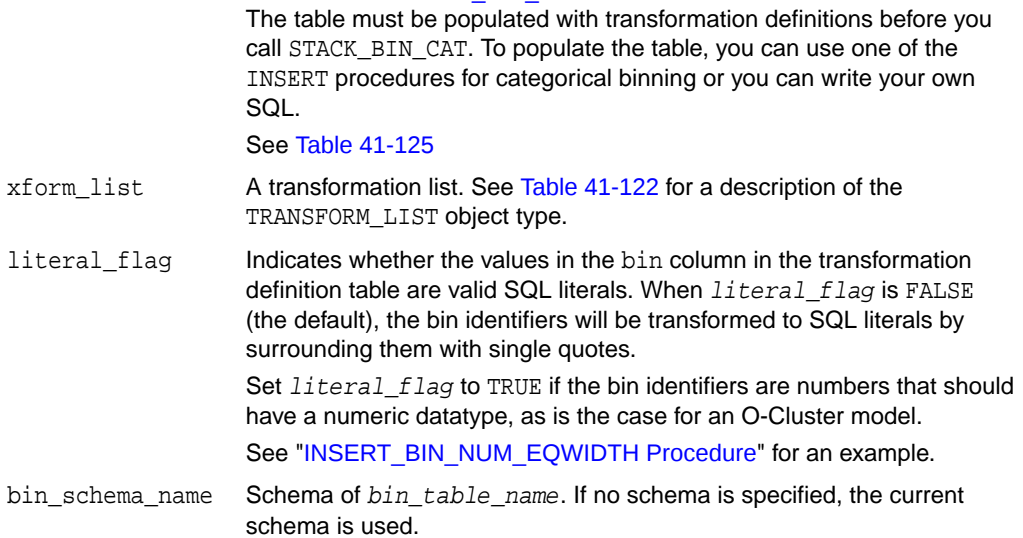

### **Usage Notes**

See ["Operational Notes"](#page-526-0). The following sections are especially relevant:

- "[About Transformation Lists"](#page-528-0)
- "[About Stacking"](#page-530-0)
- "[Nested Data Transformations"](#page-532-0)

## **Examples**

This example shows how a binning transformation for the categorical column cust\_postal\_code could be added to a stack called mining\_data\_stack.

## **Note:**

This example invokes the [XFORM\\_STACK Procedure](#page-621-0) to show how the data is transformed by the stack. XFORM\_STACK simply generates an external view of the transformed data. The actual purpose of the STACK procedures is to assemble a list of transformations for embedding in a model. The transformations are passed to CREATE\_MODEL in the xform\_list parameter. See [INSERT\\_BIN\\_NUM\\_EQWIDTH Procedure](#page-558-0) for an example.

```
CREATE or REPLACE VIEW mining_data AS
    SELECT cust_id, cust_postal_code, cust_credit_limit
       FROM sh.customers
        WHERE cust_id BETWEEN 100050 AND 100100;
```
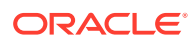

```
BEGIN
   dbms_data_mining_transform.CREATE_BIN_CAT ('bin_cat_tbl');
   dbms_data_mining_transform.INSERT_BIN_CAT_FREQ (
       bin_table_name => 'bin_cat_tbl',
       data_table_name => 'mining_data',
      bin num \implies 3);
  END;
/
DECLARE
  MINING_DATA_STACK dbms_data_mining_transform.TRANSFORM_LIST;
BEGIN
  dbms_data_mining_transform.STACK_BIN_CAT (
    bin_table_name => 'bin_cat_tbl',
    xform_list => mining_data_stack);
  dbms_data_mining_transform.XFORM_STACK (
    xform_list => mining_data_stack,
    data_table_name => 'mining_data',
    xform_view_name => 'mining_data_stack_view');
  END;
/
-- Before transformation
column cust_postal_code format a16
SELECT * from mining_data 
            WHERE cust_id BETWEEN 100050 AND 100053
             ORDER BY cust_id;
  CUST_ID CUST_POSTAL_CODE CUST_CREDIT_LIMIT
---------- ---------------- -----------------
    100050 76486 1500
    100051 73216 9000
    100052 69499 5000
    100053 45704 7000
-- After transformation
SELECT * FROM mining_data_stack_view
           WHERE cust id BETWEEN 100050 AND 100053
            ORDER BY cust_id;
  CUST_ID CUST_POSTAL_CODE CUST_CREDIT_LIMIT
---------- ---------------- -----------------
    100050 4 1500
    100051 1 9000
    100052 4 5000
```
# 41.2.3.25 STACK\_BIN\_NUM Procedure

This procedure adds numerical binning transformations to a transformation list.

### **Syntax**

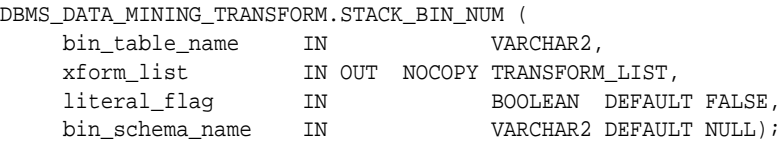

100053 4 7000

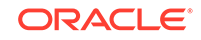

## **Parameters**

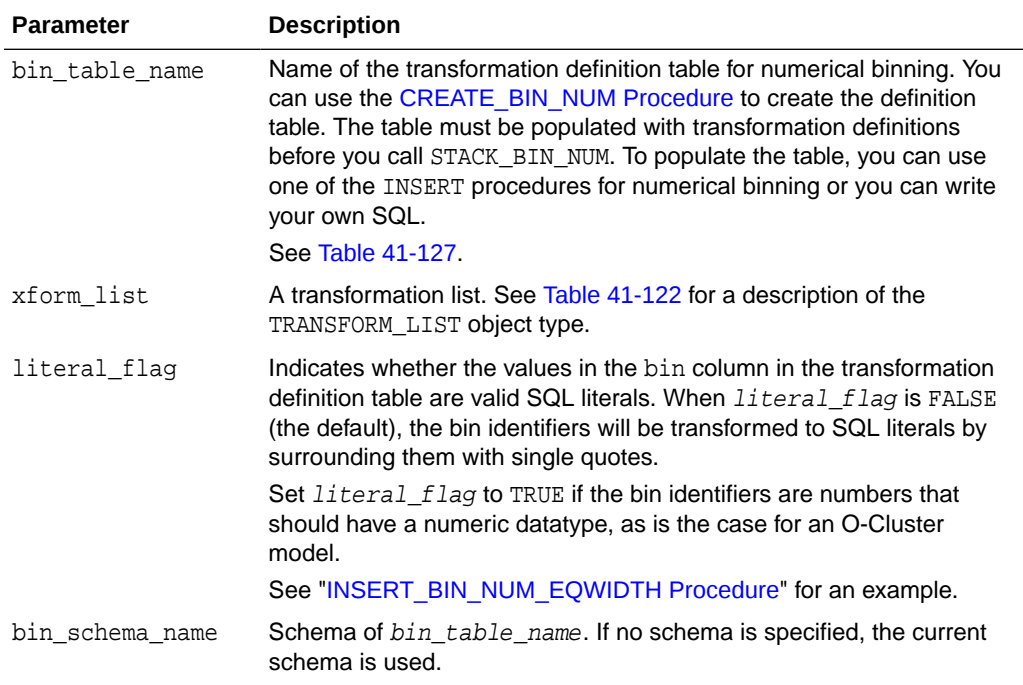

## **Table 41-156 STACK\_BIN\_NUM Procedure Parameters**

## **Usage Notes**

See ["Operational Notes"](#page-526-0). The following sections are especially relevant:

- "[About Transformation Lists"](#page-528-0)
- "[About Stacking"](#page-530-0)
- "[Nested Data Transformations"](#page-532-0)

### **Examples**

This example shows how a binning transformation for the numerical column cust\_credit\_limit could be added to a stack called mining\_data\_stack.

## **Note:**

This example invokes the [XFORM\\_STACK Procedure](#page-621-0) to show how the data is transformed by the stack. XFORM STACK simply generates an external view of the transformed data. The actual purpose of the STACK procedures is to assemble a list of transformations for embedding in a model. The transformations are passed to CREATE\_MODEL in the xform\_list parameter. See [INSERT\\_BIN\\_NUM\\_EQWIDTH Procedure](#page-558-0) for an example.

CREATE OR REPLACE VIEW mining\_data AS SELECT cust\_id, cust\_postal\_code, cust\_credit\_limit FROM sh.customers

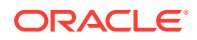

```
 WHERE cust_id BETWEEN 100050 and 100100;
BEGIN
 dbms_data_mining_transform.create_bin_num ('bin_num_tbl');
  dbms_data_mining_transform.insert_bin_num_qtile (
 bin_table_name => 'bin_num_tbl',
  data_table_name => 'mining_data',
  bin_num => 5,
 exclude_list => dbms_data_mining_transform.COLUMN_LIST('cust_id'));
END;
/
DECLARE
  MINING DATA STACK dbms_data_mining_transform.TRANSFORM_LIST;
BEGIN
   dbms_data_mining_transform.STACK_BIN_CAT (
     bin_table_name => 'bin_num_tbl',
    xform list \qquad \qquad \Rightarrow \qquad mining data stack);
   dbms_data_mining_transform.XFORM_STACK (
     xform_list => mining_data_stack,
     data_table_name => 'mining_data',
     xform_view_name => 'mining_data_stack_view');
END;
/
-- Before transformation
SELECT cust_id, cust_postal_code, ROUND(cust_credit_limit) FROM mining_data
   WHERE cust_id BETWEEN 100050 AND 100055
   ORDER BY cust_id;
CUST_ID CUST_POSTAL_CODE ROUND(CUST_CREDIT_LIMIT)
------- ----------------- -------------------------
100050 76486 1500
100051 73216 9000 
100052 69499 5000
100053 45704 7000
100055 74673 11000
100055 74673 11000
-- After transformation
SELECT cust_id, cust_postal_code, ROUND(cust_credit_limit)
   FROM mining_data_stack_view
   WHERE cust_id BETWEEN 100050 AND 100055
   ORDER BY cust_id;
CUST_ID CUST_POSTAL_CODE ROUND(CUST_CREDIT_LIMITT)
------- ---------------- -------------------------
100050 76486 
100051 73216 2
100052 69499 1
100053 45704 
100054 88021 3
100055 74673 3
```
## 41.2.3.26 STACK\_CLIP Procedure

This procedure adds clipping transformations to a transformation list.

### **Syntax**

```
DBMS_DATA_MINING_TRANSFORM.STACK_CLIP (
         clip_table_name IN VARCHAR2,
         xform_list IN OUT NOCOPY TRANSFORM_LIST,
         clip_schema_name IN VARCHAR2 DEFAULT NULL);
```
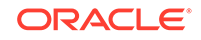

## **Parameters**

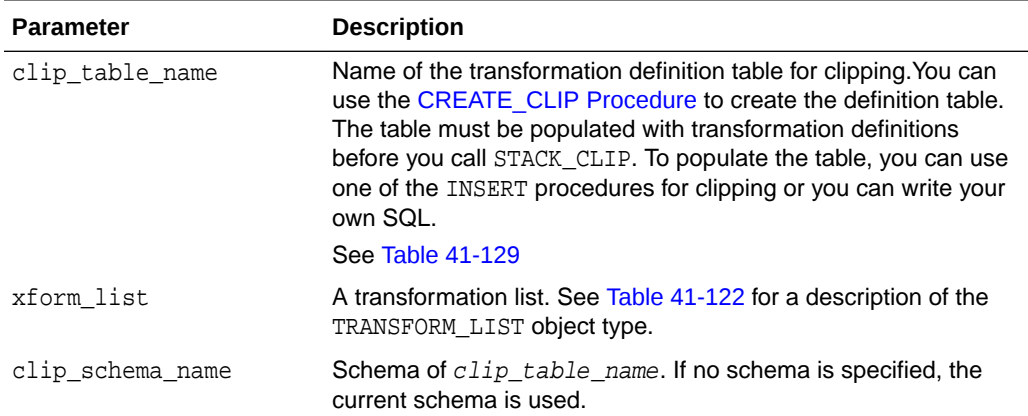

## **Table 41-157 STACK\_CLIP Procedure Parameters**

### **Usage Notes**

See [DBMS\\_DATA\\_MINING\\_TRANSFORM Operational Notes](#page-526-0). The following sections are especially relevant:

- "About Transformation Lists"
- "About Stacking"
- "Nested Data Transformations"

## **Examples**

This example shows how a clipping transformation for the numerical column cust\_credit\_limit could be added to a stack called mining\_data\_stack.

## **Note:**

This example invokes the [XFORM\\_STACK Procedure](#page-621-0) to show how the data is transformed by the stack. XFORM\_STACK simply generates an external view of the transformed data. The actual purpose of the STACK procedures is to assemble a list of transformations for embedding in a model. The transformations are passed to CREATE\_MODEL in the xform\_list parameter. See [INSERT\\_BIN\\_NUM\\_EQWIDTH Procedure](#page-558-0) for an example.

```
CREATE OR REPLACE VIEW mining_data AS
       SELECT cust_id, cust_postal_code, cust_credit_limit
       FROM sh.customers
       WHERE cust_id BETWEEN 100050 AND 100100;
BEGIN
   dbms_data_mining_transform.create_clip ('clip_tbl');
   dbms_data_mining_transform.insert_clip_winsor_tail (
       clip_table_name => 'clip_tbl',
       data_table_name => 'mining_data',
      tail_frac => 0.25,
      exclude_list => dbms_data_mining_transform.COLUMN_LIST('cust_id'));
```

```
END;
/
DECLARE
     MINING_DATA_STACK dbms_data_mining_transform.TRANSFORM_LIST;
BEGIN
     dbms_data_mining_transform.STACK_CLIP (
 clip_table_name => 'clip_tbl',
 xform_list => mining_data_stack);
     dbms_data_mining_transform.XFORM_STACK (
        xform_list => mining_data_stack,
        data_table_name => 'mining_data',
        xform_view_name => 'mining_data_stack_view');
END;
/
-- Before transformation
SELECT cust_id, cust_postal_code, round(cust_credit_limit) 
  FROM mining_data
   WHERE cust_id BETWEEN 100050 AND 100054
   ORDER BY cust_id;
CUST_ID CUST_POSTAL_CODE ROUND(CUST_CREDIT_LIMIT)
------- ---------------- ------------------------ 
100050 76486 1500 
100051 73216 9000 
100052 69499 5000 
100053 45704 7000 
100054 88021 11000 
-- After transformation
SELECT cust_id, cust_postal_code, round(cust_credit_limit) 
  FROM mining_data_stack_view
   WHERE cust_id BETWEEN 100050 AND 100054
   ORDER BY cust_id;
CUST_ID CUST_POSTAL_CODE ROUND(CUST_CREDIT_LIMIT)
------- ---------------- ------------------------
100050 76486 5000
100051 73216 9000
100052 69499 5000
100053 45704 7000
100054 88021 11000
```
# 41.2.3.27 STACK\_COL\_REM Procedure

This procedure adds column removal transformations to a transformation list.

## **Syntax**

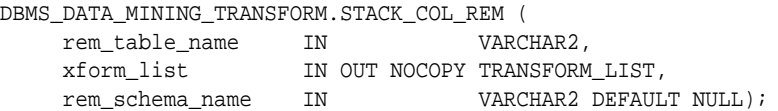

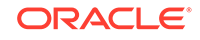

## **Parameters**

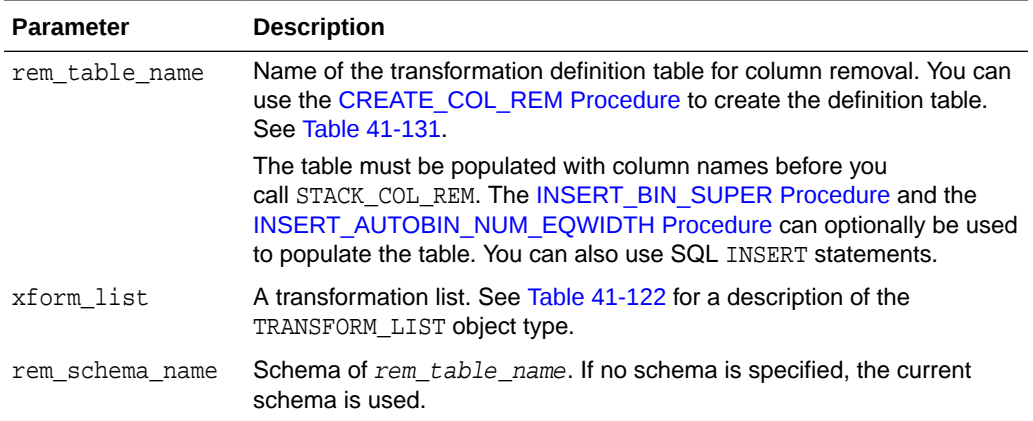

## **Table 41-158 STACK\_COL\_REM Procedure Parameters**

### **Usage Notes**

See ["Operational Notes"](#page-526-0). The following sections are especially relevant:

- "[About Transformation Lists"](#page-528-0)
- "[About Stacking"](#page-530-0)
- "[Nested Data Transformations"](#page-532-0)

### **Examples**

This example shows how the column cust\_credit\_limit could be removed in a transformation list called mining data stack.

## **Note:**

This example invokes the [XFORM\\_STACK Procedure](#page-621-0) to show how the data is transformed by the stack. XFORM\_STACK simply generates an external view of the transformed data. The actual purpose of the STACK procedures is to assemble a list of transformations for embedding in a model. The transformations are passed to CREATE\_MODEL in the xform\_list parameter. See [INSERT\\_BIN\\_NUM\\_EQWIDTH Procedure](#page-558-0) for an example.

```
CREATE OR REPLACE VIEW mining_data AS
      SELECT cust_id, country_id, cust_postal_code, cust_credit_limit
        FROM sh.customers;
BEGIN
    dbms_data_mining_transform.create_col_rem ('rem_tbl');
END;
/
INSERT into rem_tbl VALUES (upper('cust_postal_code'), null);
DECLARE
```
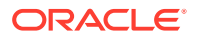

```
 MINING_DATA_STACK dbms_data_mining_transform.TRANSFORM_LIST;
BEGIN
     dbms_data_mining_transform.stack_col_rem (
 rem_table_name => 'rem_tbl',
 xform_list => mining_data_stack);
      dbms_data_mining_transform.XFORM_STACK (
         xform_list => mining_data_stack,
         data_table_name => 'mining_data',
         xform_view_name => 'mining_data_stack_view');
END;
/
SELECT * FROM mining_data
  WHERE cust_id BETWEEN 100050 AND 100051
  ORDER BY cust_id;
CUST_ID COUNTRY_ID CUST_POSTAL_CODE CUST_CREDIT_LIMIT
------- ---------- ---------------- -----------------
100050 52773 76486 1500<br>100051 52700 73316
100051 52790 73216 9000
SELECT * FROM mining_data_stack_view
  WHERE cust_id BETWEEN 100050 AND 100051
  ORDER BY cust_id;
CUST_ID COUNTRY_ID CUST_CREDIT_LIMIT
------- ---------- -----------------
100050 52773 1500
100051 52790 9000
```
# 41.2.3.28 STACK\_MISS\_CAT Procedure

This procedure adds categorical missing value transformations to a transformation list.

### **Syntax**

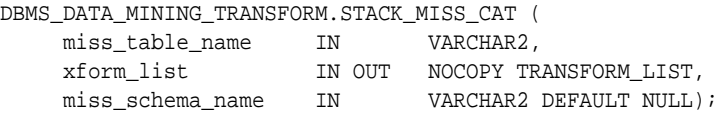

## **Parameters**

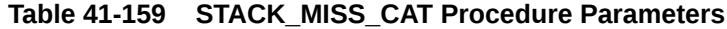

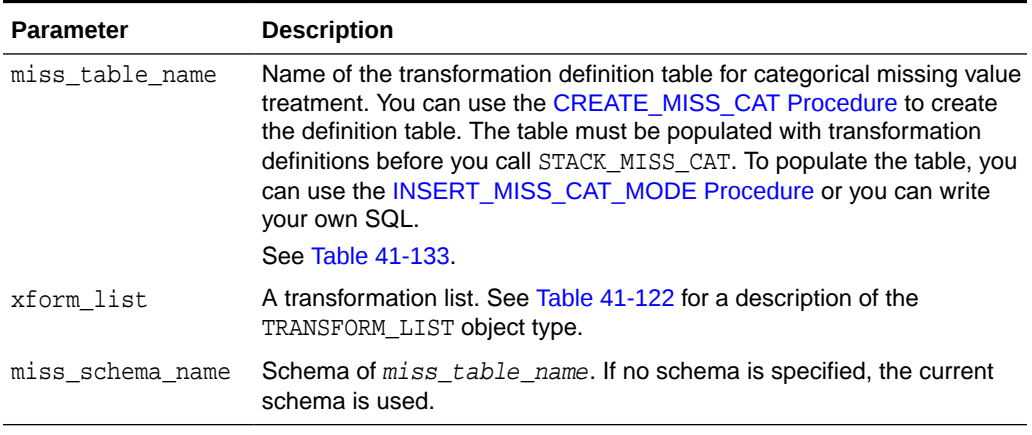

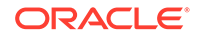

## **Usage Notes**

See ["Operational Notes"](#page-526-0). The following sections are especially relevant:

- "[About Transformation Lists"](#page-528-0)
- "[About Stacking"](#page-530-0)
- "[Nested Data Transformations"](#page-532-0)

### **Examples**

This example shows how the missing values in the column cust marital status could be replaced with the mode in a transformation list called mining\_data\_stack.

## **Note:**

This example invokes the [XFORM\\_STACK Procedure](#page-621-0) to show how the data is transformed by the stack. XFORM\_STACK simply generates an external view of the transformed data. The actual purpose of the STACK procedures is to assemble a list of transformations for embedding in a model. The transformations are passed to CREATE\_MODEL in the xform\_list parameter. See [INSERT\\_BIN\\_NUM\\_EQWIDTH Procedure](#page-558-0) for an example.

```
CREATE OR REPLACE VIEW mining_data AS
      SELECT cust_id, country_id, cust_marital_status
         FROM sh.customers
         where cust_id BETWEEN 1 AND 10;
BEGIN
   dbms_data_mining_transform.create_miss_cat ('miss_cat_tbl');
  dbms_data_mining_transform.insert_miss_cat_mode ('miss_cat_tbl', 
'mining_data');
END;
/
DECLARE
  MINING_DATA_STACK dbms_data_mining_transform.TRANSFORM_LIST;
BEGIN
    dbms data mining transform.stack miss cat (
          miss_table_name => 'miss_cat_tbl',
          xform_list => mining_data_stack);
      dbms_data_mining_transform.XFORM_STACK (
          xform_list => mining_data_stack,
          data_table_name => 'mining_data',
          xform_view_name => 'mining_data_stack_view');
END;
/
SELECT * FROM mining_data
  ORDER BY cust_id;
CUST_ID COUNTRY_ID CUST_MARITAL_STATUS
------- ---------- --------------------
      1 52789
      2 52778
      3 52770
      4 52770
```
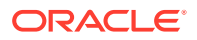

<span id="page-598-0"></span>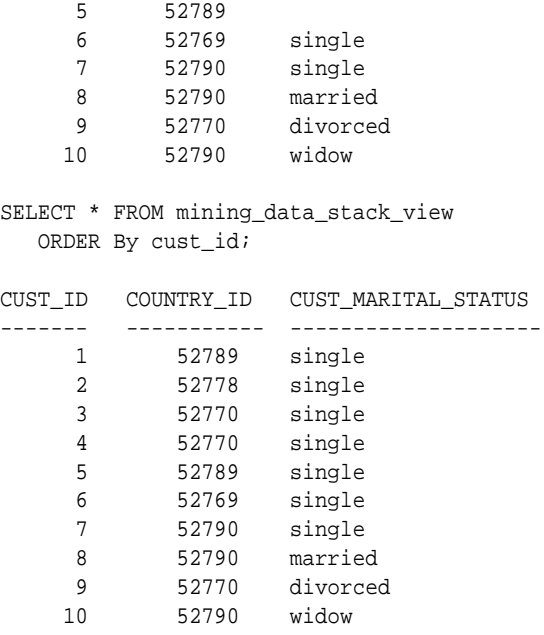

# 41.2.3.29 STACK\_MISS\_NUM Procedure

This procedure adds numeric missing value transformations to a transformation list.

### **Syntax**

```
DBMS_DATA_MINING_TRANSFORM.STACK_MISS_NUM (
 miss_table_name IN VARCHAR2,
 xform_list IN OUT NOCOPY TRANSFORM_LIST,
 miss_schema_name IN VARCHAR2 DEFAULT NULL);
```
## **Parameters**

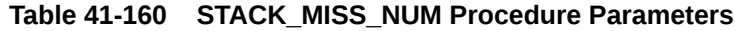

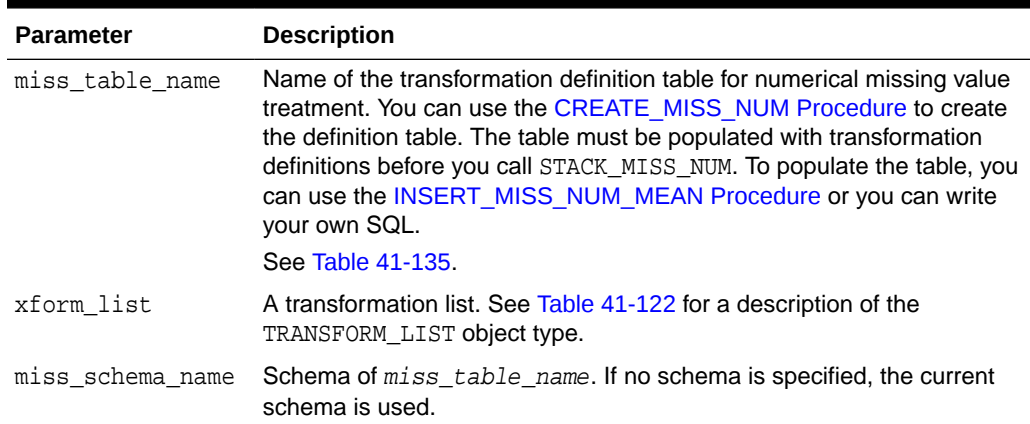

## **Usage Notes**

See ["Operational Notes"](#page-526-0). The following sections are especially relevant:

• "[About Transformation Lists"](#page-528-0)

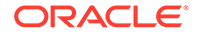

- "[About Stacking"](#page-530-0)
- "[Nested Data Transformations"](#page-532-0)

## **Examples**

This example shows how the missing values in the column cust credit limit could be replaced with the mean in a transformation list called mining\_data\_stack.

## **Note:**

This example invokes the [XFORM\\_STACK Procedure](#page-621-0) to show how the data is transformed by the stack. XFORM\_STACK simply generates an external view of the transformed data. The actual purpose of the STACK procedures is to assemble a list of transformations for embedding in a model. The transformations are passed to CREATE\_MODEL in the xform\_list parameter. See [INSERT\\_BIN\\_NUM\\_EQWIDTH Procedure](#page-558-0) for an example.

```
describe mining_data
 Name Null? Type
  ----------------------------------------------------- -------- -----
CUST_ID NOT NULL NUMBER
CUST_CREDIT_LIMIT NUMBER
BEGIN
   dbms_data_mining_transform.create_miss_num ('miss_num_tbl');
   dbms_data_mining_transform.insert_miss_num_mean 
('miss_num_tbl','mining_data');
END;
/
SELECT * FROM miss_num_tbl;
COL ATT VAL
-------------------- ----- ------
CUST_ID 5.5
CUST_CREDIT_LIMIT 185.71
DECLARE
   MINING_DATA_STACK dbms_data_mining_transform.TRANSFORM_LIST;
 BEGIN
    dbms_data_mining_transform.STACK_MISS_NUM (
        miss_table_name => 'miss_num_tbl',
        xform_list => mining_data_stack);
    dbms_data_mining_transform.XFORM_STACK (
        xform_list => mining_data_stack,
         data_table_name => 'mining_data',
        xform_view_name => 'mining_data_stack_view');
END;
/
-- Before transformation
SELECT * FROM mining_data
  ORDER BY cust_id;
CUST_ID CUST_CREDIT_LIMIT
------- -----------------
     1 100
     2
     3 200
```
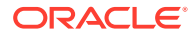

<span id="page-600-0"></span>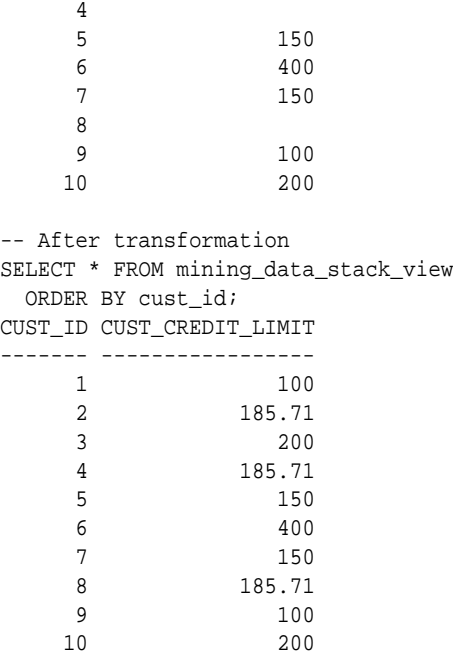

# 41.2.3.30 STACK\_NORM\_LIN Procedure

This procedure adds linear normalization transformations to a transformation list.

## **Syntax**

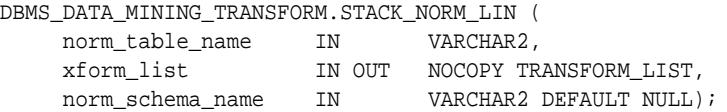

## **Parameters**

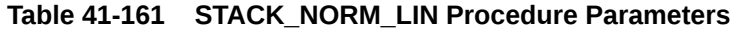

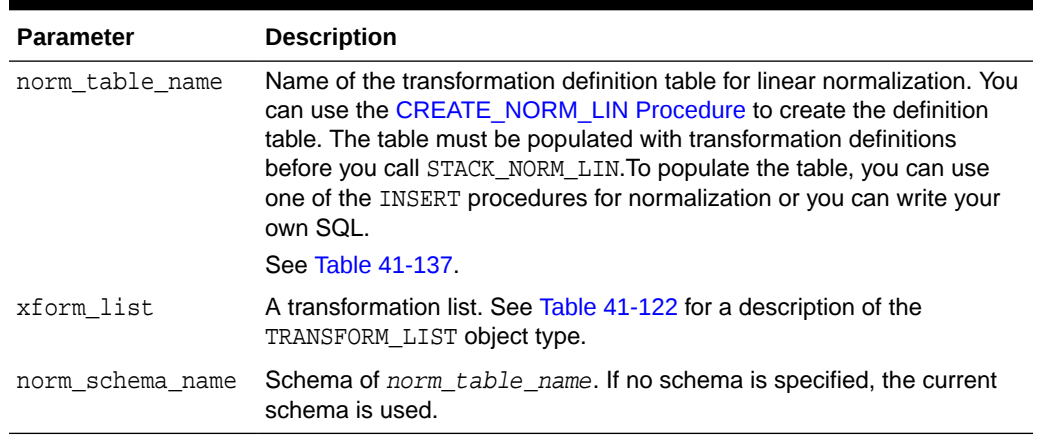

## **Usage Notes**

See ["Operational Notes"](#page-526-0). The following sections are especially relevant:

• "[About Transformation Lists"](#page-528-0)

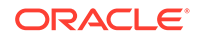

- "[About Stacking"](#page-530-0)
- "[Nested Data Transformations"](#page-532-0)

#### **Examples**

This example shows how the column cust credit limit could be normalized in a transformation list called mining\_data\_stack.

## **Note:**

This example invokes the [XFORM\\_STACK Procedure](#page-621-0) to show how the data is transformed by the stack. XFORM\_STACK simply generates an external view of the transformed data. The actual purpose of the STACK procedures is to assemble a list of transformations for embedding in a model. The transformations are passed to CREATE\_MODEL in the xform\_list parameter. See [INSERT\\_BIN\\_NUM\\_EQWIDTH Procedure](#page-558-0) for an example.

```
CREATE OR REPLACE VIEW mining_data AS
      SELECT cust_id, country_id, cust_postal_code, cust_credit_limit
         FROM sh.customers;
BEGIN
   dbms_data_mining_transform.create_norm_lin ('norm_lin_tbl');
   dbms_data_mining_transform.insert_norm_lin_minmax (
      norm_table_name => 'norm_lin_tbl',
      data_table_name => 'mining_data',
      exclude_list => dbms_data_mining_transform.COLUMN_LIST('cust_id',
                                                    'country_id'));
END;
/
SELECT * FROM norm_lin_tbl;
COL ATT SHIFT SCALE
-------------------- ----- ------ ------
CUST_CREDIT_LIMIT 1500 13500
DECLARE
   MINING_DATA_STACK dbms_data_mining_transform.TRANSFORM_LIST;
BEGIN
  dbms data mining transform.stack norm lin (
       norm_table_name => 'norm_lin_tbl',
       xform_list => mining_data_stack);
   dbms_data_mining_transform.XFORM_STACK (
       xform_list => mining_data_stack,
      data table name => 'mining data',
       xform_view_name => 'mining_data_stack_view');
END;
/
SELECT * FROM mining_data
 WHERE cust id between 1 and 10
  ORDER BY cust_id;
CUST_ID COUNTRY_ID CUST_POSTAL_CODE CUST_CREDIT_LIMIT
------- ---------- -------------------- -----------------
     1 52789 30828 9000
      2 52778 86319 10000
      3 52770 88666 1500
      4 52770 87551 1500
      5 52789 59200 1500
```
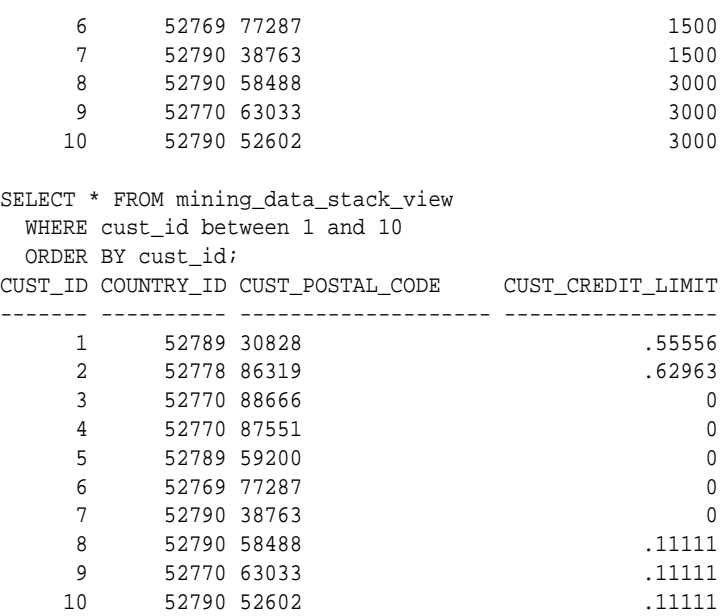

# 41.2.3.31 XFORM\_BIN\_CAT Procedure

This procedure creates a view that implements the categorical binning transformations specified in a definition table. Only the columns that are specified in the definition table are transformed; the remaining columns from the data table are present in the view, but they are not changed.

## **Syntax**

```
DBMS_DATA_MINING_TRANSFORM.XFORM_BIN_CAT (
 bin_table_name IN VARCHAR2,
 data_table_name IN VARCHAR2,
 xform_view_name IN VARCHAR2,
 literal_flag IN BOOLEAN DEFAULT FALSE,
 bin_schema_name IN VARCHAR2 DEFAULT NULL,
 data_schema_name IN VARCHAR2 DEFAULT NULL,
     xform_schema_name IN VARCHAR2 DEFAULT NULL);
```
### **Parameters**

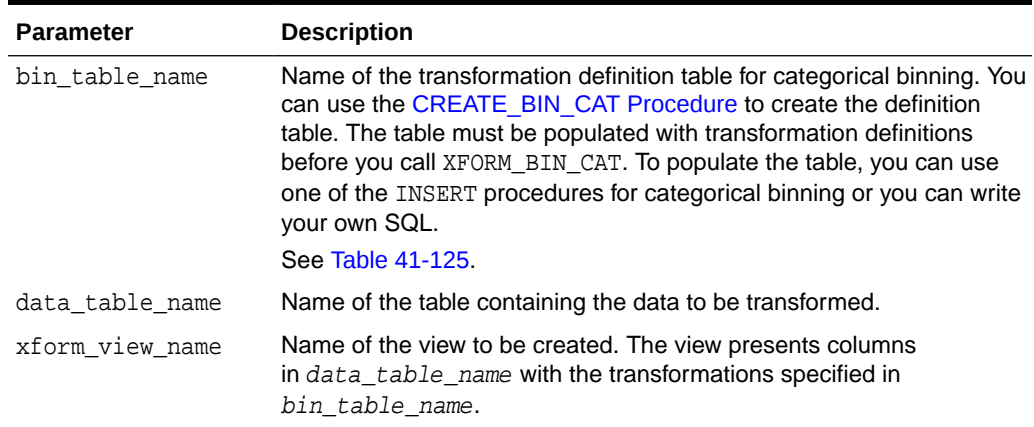

## **Table 41-162 XFORM\_BIN\_CAT Procedure Parameters**

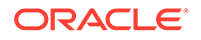

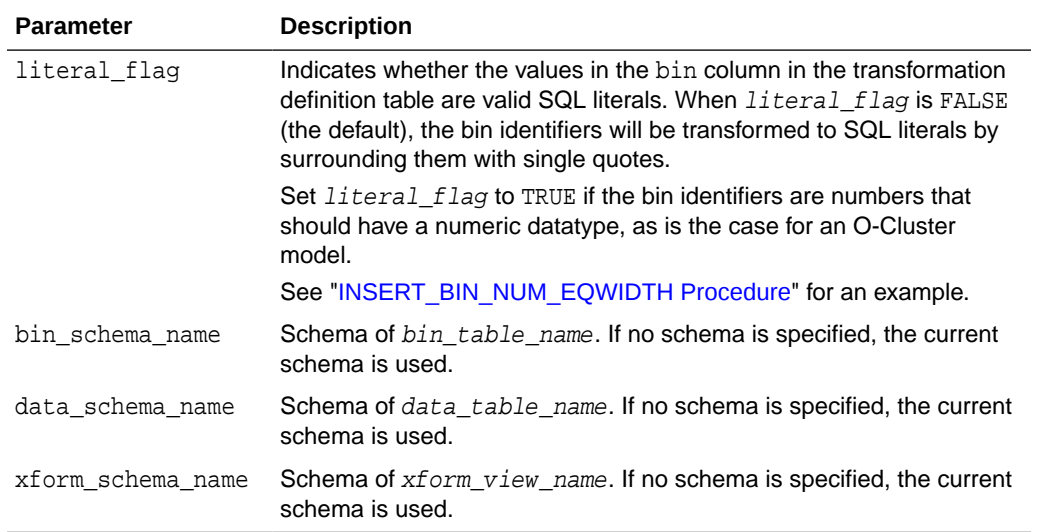

#### **Table 41-162 (Cont.) XFORM\_BIN\_CAT Procedure Parameters**

## **Usage Notes**

See ["Operational Notes"](#page-526-0).

#### **Examples**

This example creates a view that bins the cust\_postal\_code column. The data source consists of three columns from sh.customer.

```
describe mining_data
Name Null? Type
  -------------------------------------- -------- ------------------------
CUST_ID NOT NULL NUMBER
CUST POSTAL CODE NOT NULL VARCHAR2(10)
CUST_CREDIT_LIMIT NUMBER
SELECT * FROM mining_data WHERE cust_id between 104066 and 104069;
   CUST_ID CUST_POSTAL_CODE 
CUST_CREDIT_LIMIT 
--------- -------------------- 
----------------- 
    104066 69776 
7000 
    104067 52602 
9000 
    104068 55787 
11000 
    104069 55977 
5000 
BEGIN
  dbms_data_mining_transform.create_bin_cat(
   bin table name \Rightarrow 'bin cat tbl');
  dbms_data_mining_transform.insert_bin_cat_freq(
    bin_table_name => 'bin_cat_tbl',
     data_table_name => 'mining_data',
    bin_num \implies 10);
```

```
 dbms_data_mining_transform.xform_bin_cat(
    bin_table_name => 'bin_cat_tbl',
    data_table_name => 'mining_data',
     xform_view_name => 'bin_cat_view');
END;
/
SELECT * FROM bin_cat_view WHERE cust_id between 104066 and 104069;
   CUST_ID CUST_POSTAL_CODE 
CUST_CREDIT_LIMIT 
---------- -------------------- 
 ----------------- 
    104066 6 
7000 
    104067 11 
9000 
    104068 3 
11000 
    104069 11 
5000 
SELECT text FROM user_views WHERE view_name IN 'BIN_CAT_VIEW';
TEXT 
-------------------------------------------------------------------------------- 
SELECT
"CUST_ID",DECODE("CUST_POSTAL_CODE",'38082','1','45704','9','48346','5',' 
55787','3','63736','2','67843','7','69776','6','72860','10','78558','4','80841', 
'8',NULL,NULL,'11') "CUST_POSTAL_CODE","CUST_CREDIT_LIMIT" FROM 
mining_data
```
## 41.2.3.32 XFORM\_BIN\_NUM Procedure

This procedure creates a view that implements the numerical binning transformations specified in a definition table. Only the columns that are specified in the definition table are transformed; the remaining columns from the data table are present in the view, but they are not changed.

## **Syntax**

```
DBMS_DATA_MINING_TRANSFORM.XFORM_BIN_NUM (
    bin_table_name IN VARCHAR2,
    data table name IN VARCHAR2,
     xform_view_name IN VARCHAR2,
    literal_flag IN BOOLEAN DEFAULT FALSE,
     bin_schema_name IN VARCHAR2 DEFAULT NULL,
     data_schema_name IN VARCHAR2 DEFAULT NULL,
     xform_schema_name IN VARCHAR2 DEFAULT NULL);
```
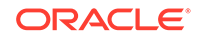

## **Parameters**

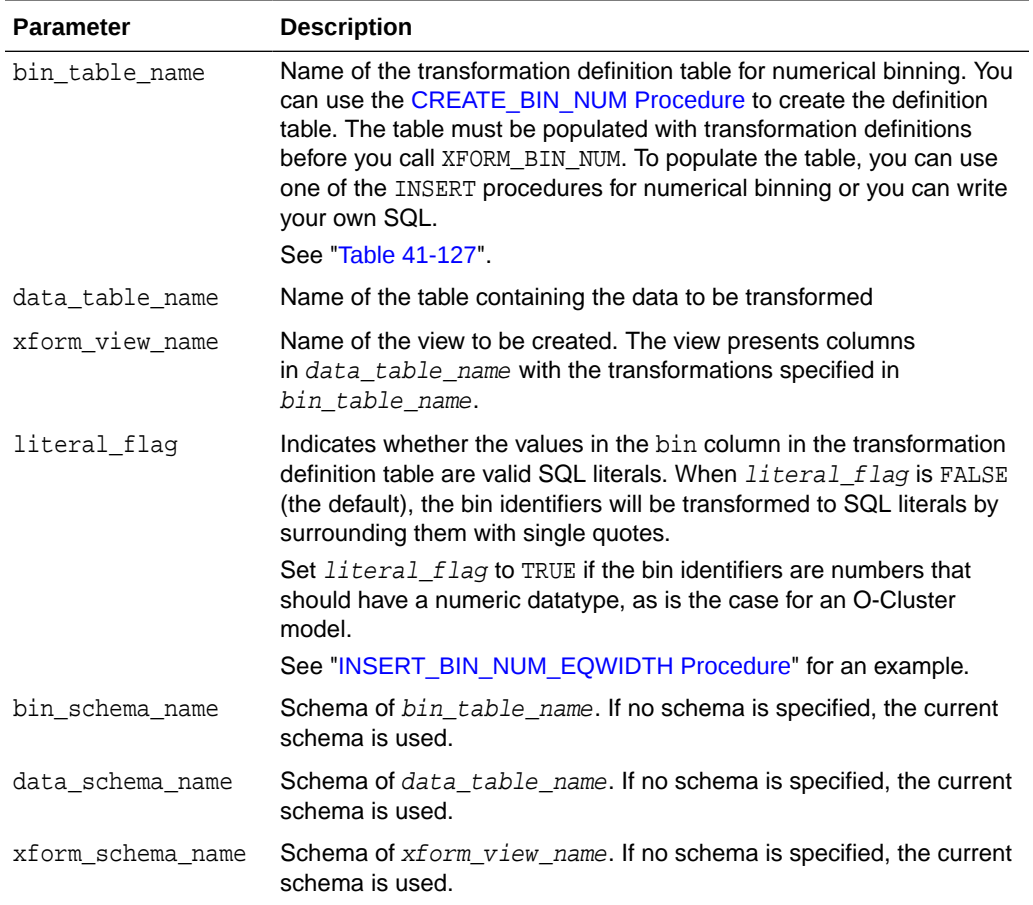

## **Table 41-163 XFORM\_BIN\_NUM Procedure Parameters**

#### **Usage Notes**

See ["Operational Notes"](#page-526-0).

## **Examples**

This example creates a view that bins the cust\_credit\_limit column. The data source consists of three columns from sh.customer.

describe mining\_data Name Null? Type -------------------------------------- -------- ------------------------ CUST\_ID NOT NULL NUMBER CUST\_POSTAL\_CODE NOT NULL VARCHAR2(10) CUST\_CREDIT\_LIMIT NUMBER column cust\_credit\_limit off SELECT \* FROM mining\_data WHERE cust\_id between 104066 and 104069; CUST\_ID CUST\_POSTAL\_CODE CUST\_CREDIT\_LIMIT --------- ------------------ --------------------

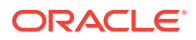

```
 104066 69776 
7000 
     104067 52602 
9000 
     104068 55787 
11000 
     104069 55977 
5000 
BEGIN
    dbms_data_mining_transform.create_bin_num(
            bin_table_name => 'bin_num_tbl');
    dbms_data_mining_transform.insert_autobin_num_eqwidth(
             bin_table_name => 'bin_num_tbl',
             data_table_name => 'mining_data',
            bin num = 5,
            \begin{minipage}{.4\linewidth} \texttt{max\_bin\_num} & => 10 \end{minipage} \vspace{0.1in} \begin{minipage}{.4\linewidth} \begin{minipage}{.4\linewidth} \texttt{max\_bin\_num} & = > 10 \end{minipage} \vspace{0.1in} \begin{minipage}{.4\linewidth} \begin{minipage}{.4\linewidth} \texttt{max\_bin\_num} & = > 10 \end{minipage} \vspace{0.1in} \begin{minipage}{.4\linewidth} \begin{minipage}{.4\linewidth} \texttt{max\_bin\_num} & = > 10 \end{minipage} \vspace{0.1in} exclude_list => 
dbms_data_mining_transform.COLUMN_LIST('cust_id'));
   dbms_data_mining_transform.xform_bin_num(
            bin_table_name => 'bin_num_tbl',
             data_table_name => 'mining_data',
             xform_view_name => 'mining_data_view');
END;
/
describe mining_data_view
Name Null? Type
  ------------------------------------ -------- ------------------------
CUST_ID NOT NULL NUMBER
CUST_POSTAL_CODE NOT NULL VARCHAR2(10)
CUST_CREDIT_LIMIT VARCHAR2(2)
col cust_credit_limit on
col cust_credit_limit format a25
SELECT * FROM mining_data_view WHERE cust_id between 104066 and 104069;
    CUST_ID CUST_POSTAL_CODE 
CUST_CREDIT_LIMIT 
---------- -------------------- 
------------------------- 
     104066 69776 
5 
     104067 52602 
6 
     104068 55787 
8 
     104069 55977 
3 
set long 2000
SELECT text FROM user_views WHERE view_name IN 'MINING_DATA_VIEW';
TEXT 
 -------------------------------------------------------------------------------- 
SELECT "CUST_ID","CUST_POSTAL_CODE",CASE WHEN "CUST_CREDIT_LIMIT"<1500 THEN 
NULL 
 WHEN "CUST_CREDIT_LIMIT"<=2850 THEN '1' WHEN "CUST_CREDIT_LIMIT"<=4200 THEN 
'2' 
 WHEN "CUST_CREDIT_LIMIT"<=5550 THEN '3' WHEN "CUST_CREDIT_LIMIT"<=6900 THEN
```

```
'4' 
  WHEN "CUST_CREDIT_LIMIT"<=8250 THEN '5' WHEN "CUST_CREDIT_LIMIT"<=9600 THEN 
'6' 
  WHEN "CUST_CREDIT_LIMIT"<=10950 THEN '7' WHEN "CUST_CREDIT_LIMIT"<=12300 THEN 
' 
8' WHEN "CUST_CREDIT_LIMIT"<=13650 THEN '9' WHEN "CUST_CREDIT_LIMIT"<=15000 
THEN
  '10' END "CUST_CREDIT_LIMIT" FROM 
mining_data
```
# 41.2.3.33 XFORM\_CLIP Procedure

This procedure creates a view that implements the clipping transformations specified in a definition table. Only the columns that are specified in the definition table are transformed; the remaining columns from the data table are present in the view, but they are not changed.

### **Syntax**

```
DBMS_DATA_MINING_TRANSFORM.XFORM_CLIP (
    clip_table_name IN VARCHAR2, 
 data_table_name IN VARCHAR2,
 xform_view_name IN VARCHAR2,
 clip_schema_name IN VARCHAR2 DEFAULT NULL,
 data_schema_name IN VARCHAR2,DEFAULT NULL,
 xform_schema_name IN VARCHAR2,DEFAULT NULL);
```
### **Parameters**

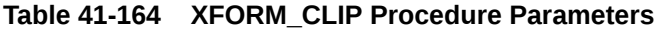

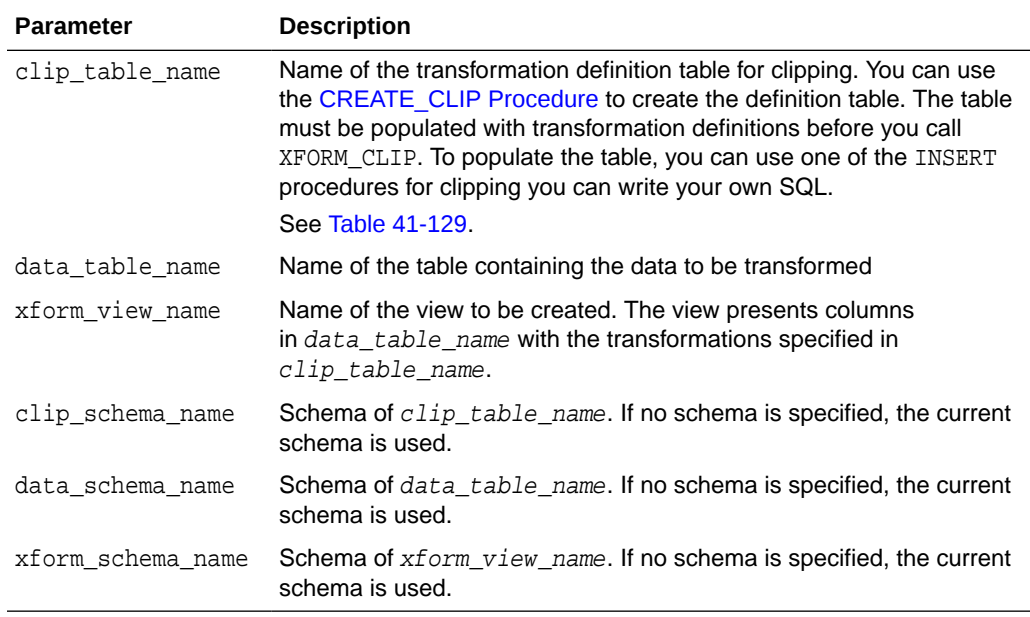

## **Examples**

This example creates a view that clips the cust\_credit\_limit column. The data source consists of three columns from sh.customer.

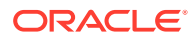

```
describe mining_data
Name Null? Type
 ------------------------------ -------- -------------------------
CUST_ID NOT NULL NUMBER
CUST_POSTAL_CODE NOT NULL VARCHAR2(10)
CUST CREDIT LIMIT NUMBER
BEGIN
   dbms_data_mining_transform.create_clip(
     clip_table_name => 'clip_tbl');
   dbms_data_mining_transform.insert_clip_trim_tail(
      clip_table_name => 'clip_tbl',
      data_table_name => 'mining_data',
 tail_frac => 0.05,
 exclude_list => dbms_data_mining_transform.COLUMN_LIST('cust_id'));
   dbms_data_mining_transform.xform_clip(
      clip_table_name => 'clip_tbl',
      data_table_name => 'mining_data',
      xform_view_name => 'clip_view');
END;
/
describe clip_view
Name Null? Type
 ----------------------------- -------- --------------------------
CUST_ID NOT NULL NUMBER
CUST POSTAL CODE NOT NULL VARCHAR2(10)
CUST_CREDIT_LIMIT NUMBER
SELECT MIN(cust_credit_limit), MAX(cust_credit_limit) FROM mining_data;
MIN(CUST_CREDIT_LIMIT) MAX(CUST_CREDIT_LIMIT)
---------------------- ----------------------
 1500 15000
SELECT MIN(cust_credit_limit), MAX(cust_credit_limit) FROM clip_view;
MIN(CUST_CREDIT_LIMIT) MAX(CUST_CREDIT_LIMIT)
---------------------- ----------------------
 1500 11000
set long 2000
SELECT text FROM user_views WHERE view_name IN 'CLIP_VIEW';
TEXT
--------------------------------------------------------------------------------
SELECT "CUST_ID","CUST_POSTAL_CODE",CASE WHEN "CUST_CREDIT_LIMIT" < 1500 THEN NU
LL WHEN "CUST_CREDIT_LIMIT" > 11000 THEN NULL ELSE "CUST_CREDIT_LIMIT" END "CUST
_CREDIT_LIMIT" FROM mining_data
```
## 41.2.3.34 XFORM\_COL\_REM Procedure

This procedure creates a view that implements the column removal transformations specified in a definition table. Only the columns that are specified in the definition table are removed; the remaining columns from the data table are present in the view.

#### **Syntax**

```
DBMS_DATA_MINING_TRANSFORM.XFORM_COL_REM (
 rem_table_name IN VARCHAR2,
 data_table_name IN VARCHAR2,
```
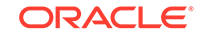

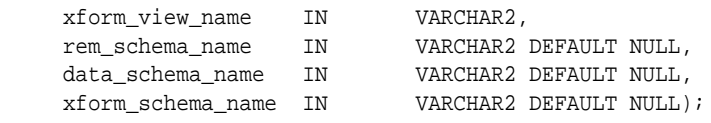

## **Parameters**

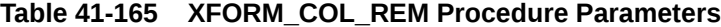

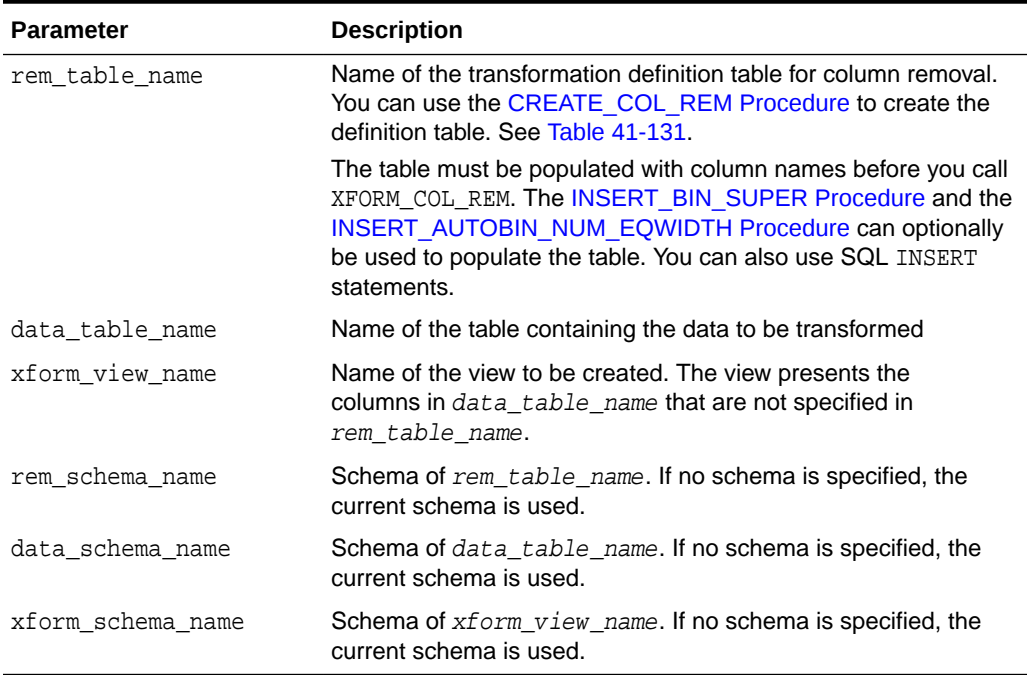

## **Usage Notes**

See ["Operational Notes"](#page-526-0).

## **Examples**

This example creates a view that includes all but one column from the table customers in the current schema.

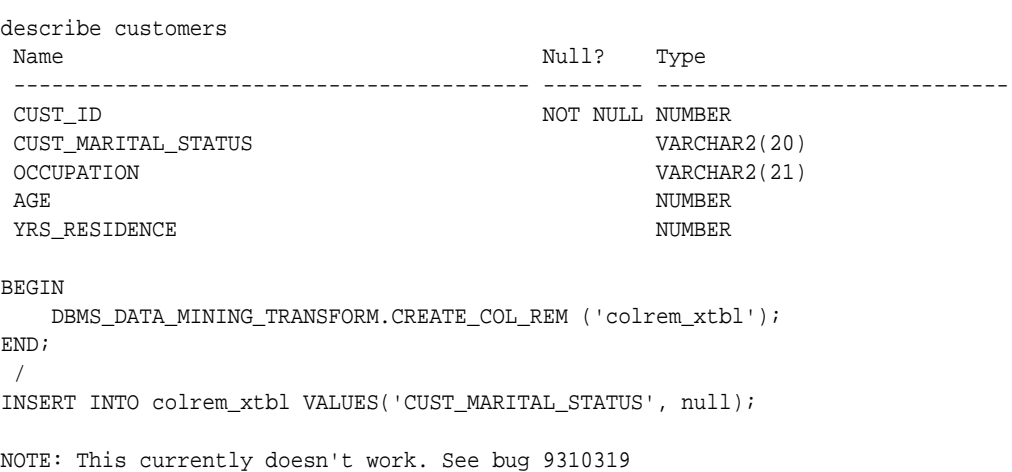

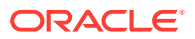

```
BEGIN
  DBMS_DATA_MINING_TRANSFORM.XFORM_COL_REM (
 rem_table_name => 'colrem_xtbl',
 data_table_name => 'customers',
 xform_view_name => 'colrem_view');
END;
/
describe colrem_view
Name Null? Type
 ----------------------------------------- -------- ----------------------------
CUST_ID NOT NULL NUMBER
OCCUPATION VARCHAR2(21)
AGE NUMBER
YRS_RESIDENCE NUMBER
```
# 41.2.3.35 XFORM\_EXPR\_NUM Procedure

This procedure creates a view that implements the specified numeric transformations. Only the columns that you specify are transformed; the remaining columns from the data table are present in the view, but they are not changed.

## **Syntax**

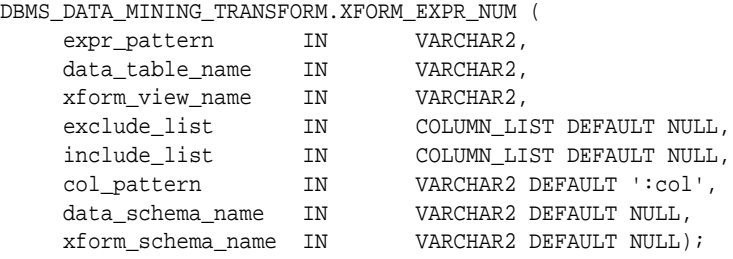

### **Parameters**

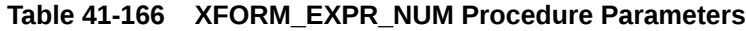

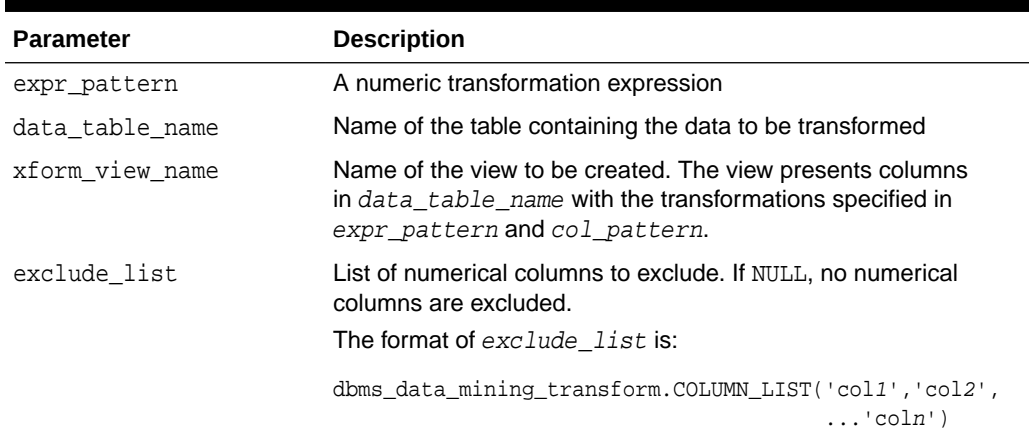

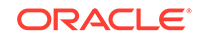

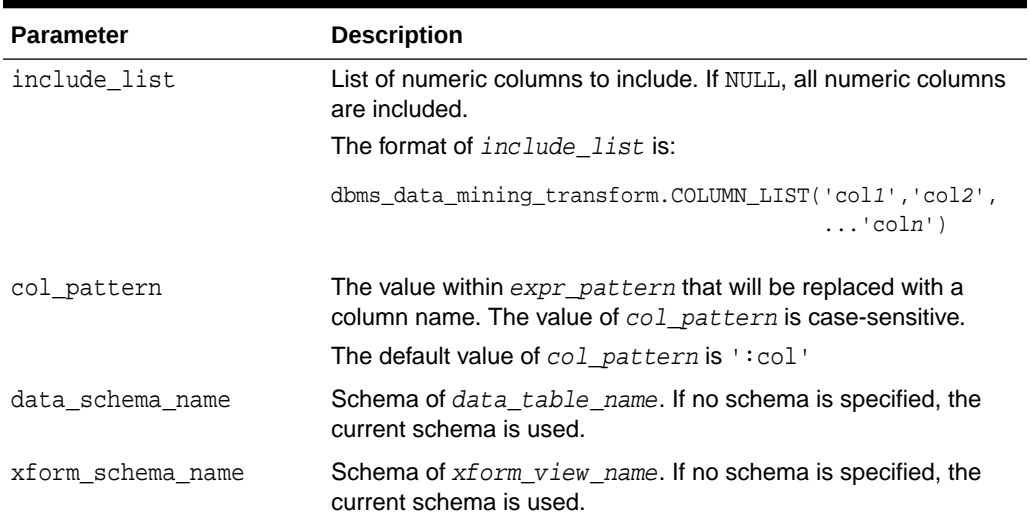

## **Table 41-166 (Cont.) XFORM\_EXPR\_NUM Procedure Parameters**

## **Usage Notes**

**1.** The XFORM EXPR\_NUM procedure constructs numeric transformation expressions from the specified expression pattern (expr\_pattern) by replacing every occurrence of the specified column pattern (col\_pattern) with an actual column name.

XFORM\_EXPR\_NUM uses the SQL REPLACE function to construct the transformation expressions.

REPLACE (expr\_pattern,col\_pattern,'"column\_name"') || '"column\_name"'

If there is a column match, then the replacement is made in the transformation expression; if there is not a match, then the column is used without transformation.

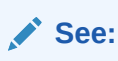

*Oracle Database SQL Language Reference* for information about the REPLACE function

- **2.** Because of the include and exclude list parameters, the XFORM\_EXPR\_NUM and XFORM\_EXPR\_STR procedures allow you to easily specify individual columns for transformation within large data sets. The other XFORM\_\* procedures support an exclude list only. In these procedures, you must enumerate every column that you do not want to transform.
- **3.** See ["Operational Notes"](#page-526-0)

## **Examples**

This example creates a view that transforms the datatype of numeric columns.

describe customers Name Null? Type ----------------------------------- -------- ------------------------

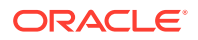
```
CUST_ID NOT NULL NUMBER
 CUST_MARITAL_STATUS VARCHAR2(20)
OCCUPATION VARCHAR2(21)
AGE NUMBER
YRS_RESIDENCE NUMBER
BEGIN
  DBMS_DATA_MINING_TRANSFORM.XFORM_EXPR_NUM(
 expr_pattern => 'to_char(:col)',
 data_table_name => 'customers',
 xform_view_name => 'cust_nonum_view',
 exclude_list => dbms_data_mining_transform.COLUMN_LIST( 'cust_id'),
 include_list => null,
 col_pattern => ':col');
END;
/
describe cust_nonum_view
Name Null? Type
 ----------------------------------- -------- ------------------------
CUST_ID NOT NULL NUMBER
 CUST_MARITAL_STATUS VARCHAR2(20)
OCCUPATION VARCHAR2(21)
AGE VARCHAR 2 ( 40 )
 YRS_RESIDENCE VARCHAR2(40)
```
## 41.2.3.36 XFORM\_EXPR\_STR Procedure

This procedure creates a view that implements the specified categorical transformations. Only the columns that you specify are transformed; the remaining columns from the data table are present in the view, but they are not changed.

#### **Syntax**

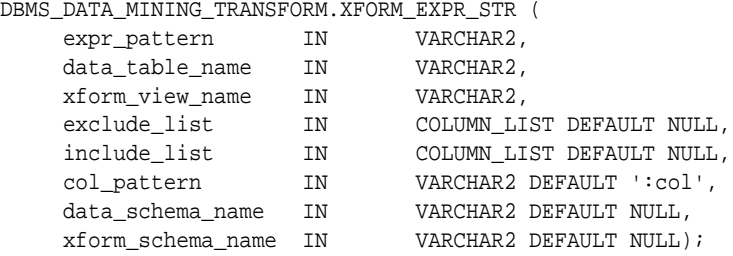

#### **Parameters**

#### **Table 41-167 XFORM\_EXPR\_STR Procedure Parameters**

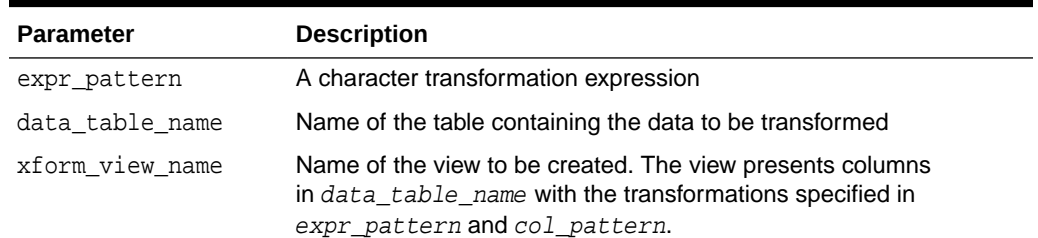

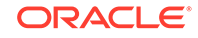

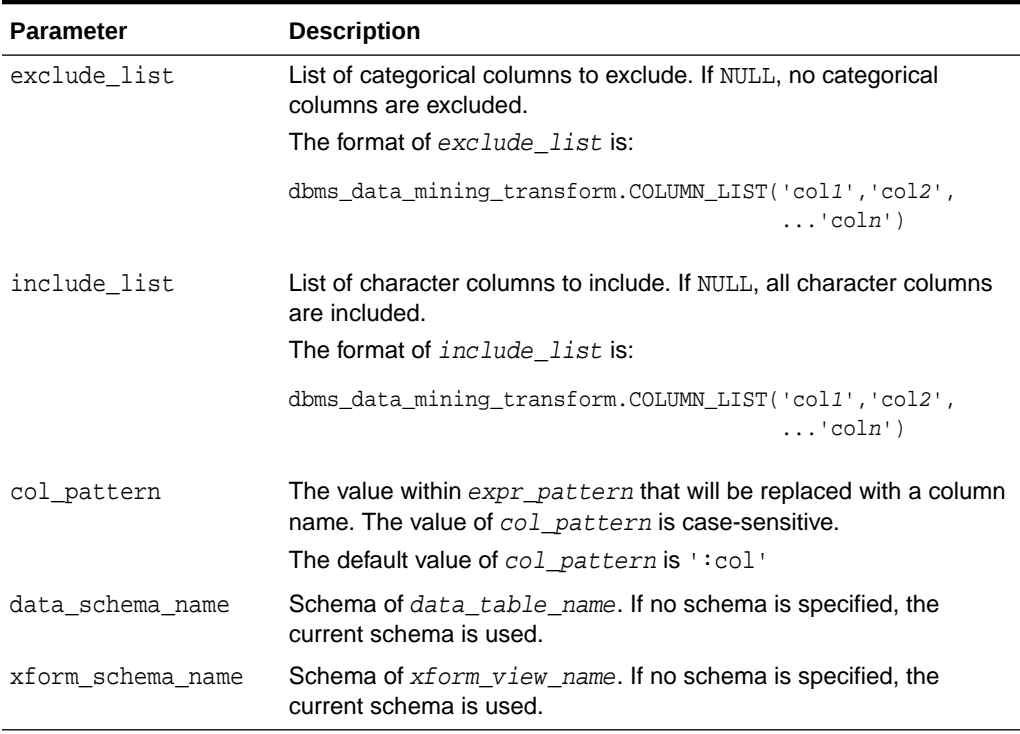

#### **Table 41-167 (Cont.) XFORM\_EXPR\_STR Procedure Parameters**

#### **Usage Notes**

**1.** The XFORM EXPR\_STR procedure constructs character transformation expressions from the specified expression pattern (expr\_pattern) by replacing every occurrence of the specified column pattern (col\_pattern) with an actual column name.

XFORM\_EXPR\_STR uses the SQL REPLACE function to construct the transformation expressions.

REPLACE (expr\_pattern,col\_pattern,'"column\_name"') || '"column\_name"'

If there is a column match, then the replacement is made in the transformation expression; if there is not a match, then the column is used without transformation.

### **See:**

*Oracle Database SQL Language Reference* for information about the REPLACE function

- **2.** Because of the include and exclude list parameters, the XFORM\_EXPR\_STR and XFORM\_EXPR\_NUM procedures allow you to easily specify individual columns for transformation within large data sets. The other XFORM\_\* procedures support an exclude list only. In these procedures, you must enumerate every column that you do not want to transform.
- **3.** See ["Operational Notes"](#page-526-0)

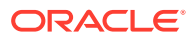

#### **Examples**

This example creates a view that transforms character columns to upper case.

describe customers Name Null? Type ----------------------------------- -------- ------------------------ CUST\_ID NOT NULL NUMBER CUST\_MARITAL\_STATUS VARCHAR2(20) OCCUPATION VARCHAR2(21) AGE NUMBER YRS RESIDENCE NUMBER SELECT cust\_id, cust\_marital\_status, occupation FROM customers WHERE cust\_id > 102995 ORDER BY cust\_id desc; CUST\_ID CUST\_MARITAL\_STATUS OCCUPATION ------- -------------------- --------------------- 103000 Divorc. Cleric. 102999 Married Cleric. 102998 Married Exec. 102997 Married Exec. 102996 NeverM Other BEGIN DBMS\_DATA\_MINING\_TRANSFORM.XFORM\_EXPR\_STR( expr\_pattern => 'upper(:col)', data\_table\_name => 'customers', xform\_view\_name => 'cust\_upcase\_view'); END; / describe cust\_upcase\_view Name Null? Type ----------------------------- -------- -------------------- CUST ID NOT NULL NUMBER CUST\_MARITAL\_STATUS VARCHAR2(20) OCCUPATION VARCHAR2(21) AGE NUMBER YRS\_RESIDENCE NUMBER SELECT cust\_id, cust\_marital\_status, occupation FROM cust\_upcase\_view WHERE cust\_id > 102995 ORDER BY cust\_id desc; CUST\_ID CUST\_MARITAL\_STATUS OCCUPATION ------- -------------------- --------------------- 103000 DIVORC. CLERIC. 102999 MARRIED CLERIC. 102998 MARRIED EXEC. 102997 MARRIED EXEC. 102996 NEVERM OTHER

### 41.2.3.37 XFORM\_MISS\_CAT Procedure

This procedure creates a view that implements the categorical missing value treatment transformations specified in a definition table. Only the columns that are specified in

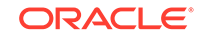

the definition table are transformed; the remaining columns from the data table are present in the view, but they are not changed.

#### **Syntax**

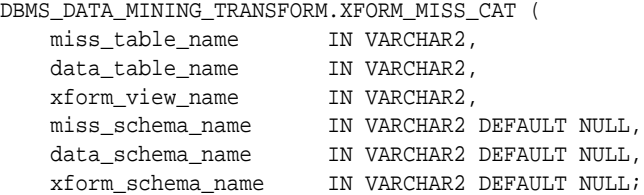

#### **Parameters**

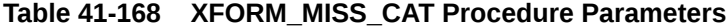

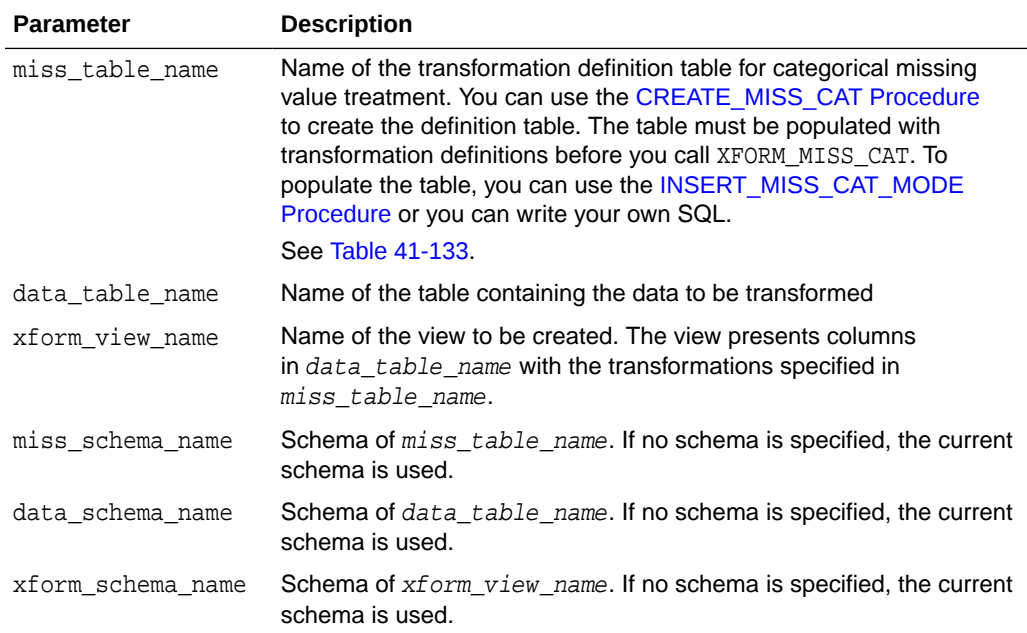

#### **Usage Notes**

See ["Operational Notes"](#page-526-0).

#### **Examples**

This example creates a view that replaces missing categorical values with the mode.

```
SELECT * FROM geog;
```
REG\_ID REGION ------ ------------------------------

> 1 NE 2 SW 3 SE 4 SW 5 6 NE 7 NW 8 NW

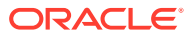

```
 9
     10
     11 SE
    12 SE
    13 NW
    14 SE
     15 SE
SELECT STATS_MODE(region) FROM geog;
STATS_MODE(REGION)
------------------------------
SE
BEGIN
  DBMS_DATA_MINING_TRANSFORM.CREATE_MISS_CAT('misscat_xtbl');
  DBMS_DATA_MINING_TRANSFORM.INSERT_MISS_CAT_MODE (
   miss_table_name => 'misscat_xtbl',
    data_table_name => 'geog' );
END;
/
SELECT col, val FROM misscat_xtbl;
COL VAL
---------- ----------
REGION SE
BEGIN
   DBMS_DATA_MINING_TRANSFORM.XFORM_MISS_CAT (
     miss_table_name => 'misscat_xtbl',
     data_table_name => 'geog',
    xform_view_name => 'geogxf_view');
END;
/
SELECT * FROM geogxf_view;
REG_ID REGION
------ ------------------------------
     1 NE
     2 SW
     3 SE
     4 SW
     5 SE
     6 NE
     7 NW
     8 NW
     9 SE
    10 SE
    11 SE
     12 SE
     13 NW
     14 SE
     15 SE
```
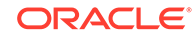

## 41.2.3.38 XFORM\_MISS\_NUM Procedure

This procedure creates a view that implements the numerical missing value treatment transformations specified in a definition table. Only the columns that are specified in the definition table are transformed; the remaining columns from the data table are present in the view, but they are not changed.

#### **Syntax**

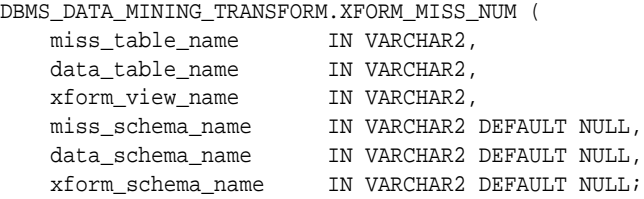

#### **Parameters**

#### **Table 41-169 XFORM\_MISS\_NUM Procedure Parameters**

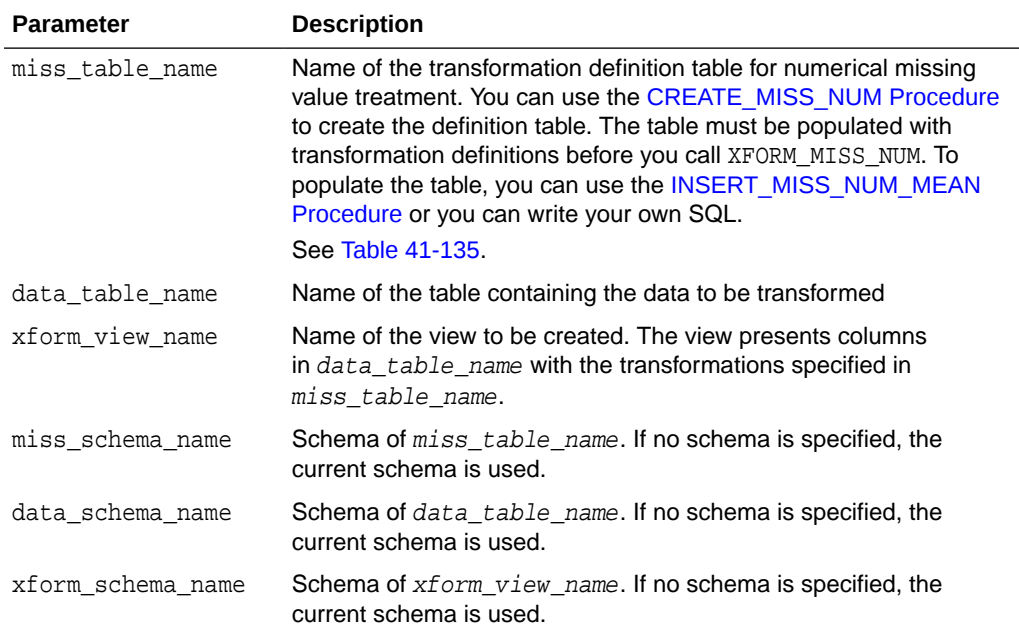

#### **Usage Notes**

See ["Operational Notes"](#page-526-0).

#### **Examples**

This example creates a view that replaces missing numerical values with the mean.

SELECT \* FROM items;

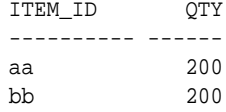

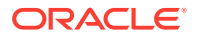

```
cc 250
dd
ee
ff 100
gg 250
hh 200
ii
jj 200
SELECT AVG(qty) FROM items;
AVG(QTY)
--------
    200
BEGIN
  DBMS_DATA_MINING_TRANSFORM.CREATE_MISS_NUM('missnum_xtbl');
  DBMS_DATA_MINING_TRANSFORM.INSERT_MISS_NUM_MEAN (
    miss_table_name => 'missnum_xtbl',
    data_table_name => 'items' );
END;
/
SELECT col, val FROM missnum_xtbl;
COL VAL
---------- ------
QTY 200
BEGIN
   DBMS_DATA_MINING_TRANSFORM.XFORM_MISS_NUM (
 miss_table_name => 'missnum_xtbl',
 data_table_name => 'items',
      xform_view_name => 'items_view');
END;
/
SELECT * FROM items_view;
ITEM_ID QTY
---------- ------
aa 200
bb 200
cc 250
dd 200
ee 200
ff 100
gg 250
hh 200
ii 200
jj 200
```
### 41.2.3.39 XFORM\_NORM\_LIN Procedure

This procedure creates a view that implements the linear normalization transformations specified in a definition table. Only the columns that are specified in the definition table are transformed; the remaining columns from the data table are present in the view, but they are not changed.

#### **Syntax**

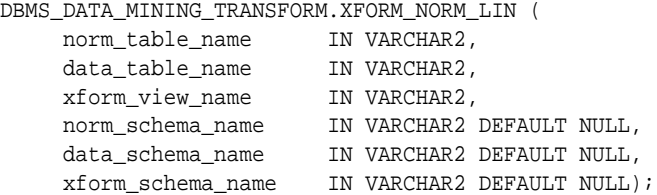

#### **Parameters**

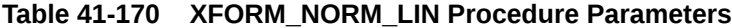

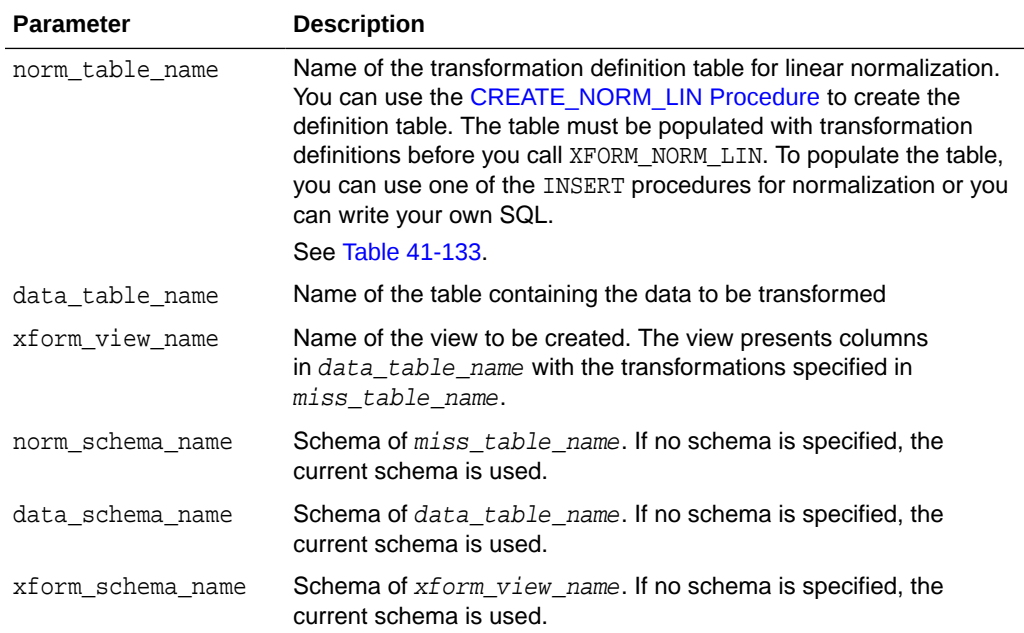

#### **Usage Notes**

See ["Operational Notes"](#page-526-0).

#### **Examples**

This example creates a view that normalizes the cust\_year\_of\_birth and cust\_credit\_limit columns. The data source consists of three columns from sh.customer.

```
CREATE OR REPLACE VIEW mining_data AS
    SELECT cust_id, cust_year_of_birth, cust_credit_limit
    FROM sh.customers;
describe mining_data
Name Null? Type
 -------------------------------------- -------- --------------------------
CUST_ID NOT NULL NUMBER
CUST_YEAR_OF_BIRTH NOT NULL NUMBER(4)
CUST_CREDIT_LIMIT NUMBER
```
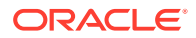

#### SELECT \* FROM mining\_data WHERE cust\_id > 104495 ORDER BY cust\_year\_of\_birth;

#### CUST\_ID CUST\_YEAR\_OF\_BIRTH CUST\_CREDIT\_LIMIT

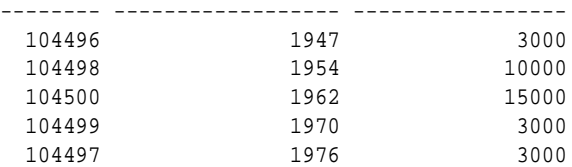

#### BEGIN

```
 dbms_data_mining_transform.CREATE_NORM_LIN(
      norm_table_name => 'normx_tbl');
 dbms_data_mining_transform.INSERT_NORM_LIN_MINMAX(
     norm_table_name => 'normx_tbl',
      data_table_name => 'mining_data',
      exclude_list => dbms_data_mining_transform.COLUMN_LIST( 'cust_id'),
     round\_num => 3);
END;
/
SELECT col, shift, scale FROM normx_tbl;
COL SHIFT SCALE
```
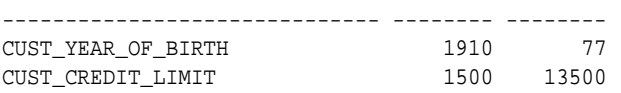

#### **BEGIN**

 DBMS\_DATA\_MINING\_TRANSFORM.XFORM\_NORM\_LIN ( norm\_table\_name => 'normx\_tbl', data\_table\_name => 'mining\_data', xform\_view\_name => 'norm\_view'); END;

#### /

#### SELECT \* FROM norm\_view WHERE cust\_id > 104495 ORDER BY cust\_year\_of\_birth;

CUST\_ID CUST\_YEAR\_OF\_BIRTH CUST\_CREDIT\_LIMIT

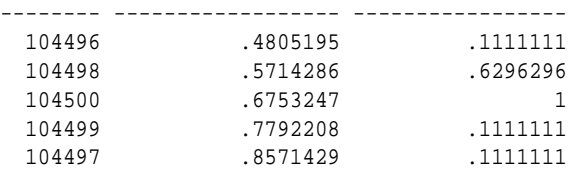

```
set long 2000
SQL> SELECT text FROM user_views WHERE view_name IN 'NORM_VIEW';
```
#### TEXT

--------------------------------------------------------------------------- SELECT "CUST\_ID",("CUST\_YEAR\_OF\_BIRTH"-1910)/77 "CUST\_YEAR\_OF\_BIRTH",("CUST \_CREDIT\_LIMIT"-1500)/13500 "CUST\_CREDIT\_LIMIT" FROM mining\_data

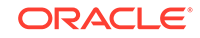

### 41.2.3.40 XFORM\_STACK Procedure

This procedure creates a view that implements the transformations specified by the stack. Only the columns and nested attributes that are specified in the stack are transformed. Any remaining columns and nested attributes from the data table appear in the view without changes.

To create a list of objects that describe the transformed columns, use the [DESCRIBE\\_STACK Procedure](#page-548-0).

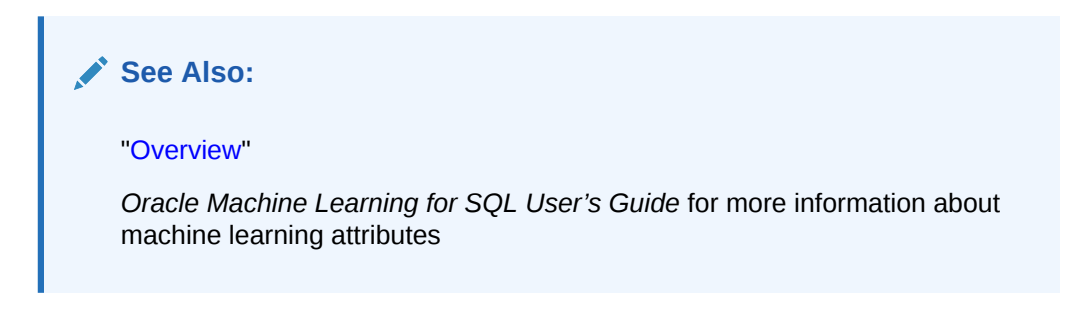

#### **Syntax**

```
DBMS_DATA_MINING_TRANSFORM.XFORM_STACK (
     xform_list IN TRANSFORM_list,
 data_table_name IN VARCHAR2,
 xform_view_name IN VARCHAR2,
 data_schema_name IN VARCHAR2 DEFAULT NULL,
```
xform\_schema\_name IN VARCHAR2 DEFAULT NULL);

#### **Parameters**

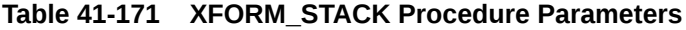

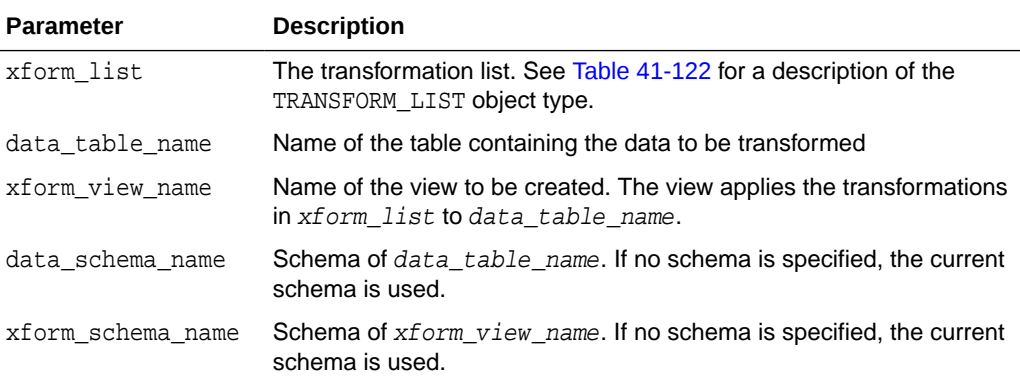

#### **Usage Notes**

See ["Operational Notes"](#page-526-0). The following sections are especially relevant:

- "[About Transformation Lists"](#page-528-0)
- "[About Stacking"](#page-530-0)
- "[Nested Data Transformations"](#page-532-0)

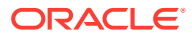

#### **Examples**

This example applies a transformation list to the view oml user.cust info and shows how the data is transformed. The CREATE statement for cust\_info is shown in ["DESCRIBE\\_STACK Procedure](#page-548-0)".

```
BEGIN
  dbms_data_mining_transform.CREATE_BIN_NUM ('birth_yr_bins');
  dbms_data_mining_transform.INSERT_BIN_NUM_QTILE (
        bin_table_name => 'birth_yr_bins',
        data_table_name => 'cust_info',
       \verb|binnum| \qquad \qquad \verb|=> \qquad 6 \, , exclude_list => dbms_data_mining_transform.column_list(
                                'cust_id','country_id'));
END;
/
SELECT * FROM birth yr bins;
COL ATT VAL BIN
-------------------- ----- ------ ----------
CUST_YEAR_OF_BIRTH 1922
CUST YEAR OF BIRTH 1951 1
CUST_YEAR_OF_BIRTH 1959 2
CUST_YEAR_OF_BIRTH 1966 3
CUST_YEAR_OF_BIRTH 1973 4
CUST_YEAR_OF_BIRTH 1979 5
CUST_YEAR_OF_BIRTH 1986 6
DECLARE
      cust_stack dbms_data_mining_transform.TRANSFORM_LIST;
BEGIN
     dbms_data_mining_transform.SET_TRANSFORM (cust_stack,
          'country_id', NULL, 'country_id/10', 'country_id*10');
      dbms_data_mining_transform.STACK_BIN_NUM ('birth_yr_bins',
         cust stack);
      dbms_data_mining_transform.SET_TRANSFORM (cust_stack,
          'custprods', 'Mouse Pad', 'value*100', 'value/100');
      dbms_data_mining_transform.XFORM_STACK(
          xform_list => cust_stack,
          data_table_name => 'cust_info',
          xform_view_name => 'cust_xform_view');
  END;
/
-- Two rows of data without transformations
SELECT * from cust_info WHERE cust_id BETWEEN 100010 AND 100011;
CUST_ID COUNTRY_ID CUST_YEAR_OF_BIRTH CUSTPRODS(ATTRIBUTE_NAME, VALUE)
------- ---------- ------------------ -----------------------------------------
 100010 52790 1975 DM_NESTED_NUMERICALS(
                                       DM_NESTED_NUMERICAL(
                                        '18" Flat Panel Graphics Monitor', 1),
                                       DM_NESTED_NUMERICAL(
                                        'SIMM- 16MB PCMCIAII card', 1))
 100011 52775 1972 DM_NESTED_NUMERICALS(
                                      DM_NESTED_NUMERICAL(
                                        'External 8X CD-ROM', 1),
                                      DM_NESTED_NUMERICAL(
                                        'Mouse Pad', 1),
                                      DM_NESTED_NUMERICAL(
```
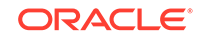

 'SIMM- 16MB PCMCIAII card', 1), DM\_NESTED\_NUMERICAL( 'Keyboard Wrist Rest', 1), DM\_NESTED\_NUMERICAL( '18" Flat Panel Graphics Monitor', 1), DM\_NESTED\_NUMERICAL( 'O/S Documentation Set - English', 1)) -- Same two rows of data with transformations SELECT \* FROM cust\_xform\_view WHERE cust\_id BETWEEN 100010 AND 100011; CUST\_ID COUNTRY\_ID C CUSTPRODS(ATTRIBUTE\_NAME, VALUE) ------- ---------- - -------------------------------------------------------- 100010 5279 **5** DM\_NESTED\_NUMERICALS( DM\_NESTED\_NUMERICAL( '18" Flat Panel Graphics Monitor', 1), DM\_NESTED\_NUMERICAL( 'SIMM- 16MB PCMCIAII card', 1)) 100011 5277.5 **4** DM\_NESTED\_NUMERICALS( DM\_NESTED\_NUMERICAL( 'External 8X CD-ROM', 1), DM\_NESTED\_NUMERICAL( **'Mouse Pad', 100**), DM\_NESTED\_NUMERICAL( 'SIMM- 16MB PCMCIAII card', 1), DM\_NESTED\_NUMERICAL( 'Keyboard Wrist Rest', 1), DM\_NESTED\_NUMERICAL( '18" Flat Panel Graphics Monitor', 1), DM\_NESTED\_NUMERICAL( 'O/S Documentation Set - English', 1))

## 41.3 DBMS\_PREDICTIVE\_ANALYTICS

Machine learning can discover useful information buried in vast amounts of data. However, both the programming interfaces and the machine learning expertise required to obtain these results are too complex for use by the wide audiences that can obtain benefits from using Oracle Machine Learning for SQL.

The DBMS\_PREDICTIVE\_ANALYTICS package addresses both of these complexities by automating the entire machine learning process from data preprocessing through model building to scoring new data. This package provides an important tool that makes machine learning possible for a broad audience of users, in particular, business analysts.

This chapter contains the following topics:

- **[Overview](#page-624-0)**
- **[Security Model](#page-624-0)**
- [Summary of DBMS\\_PREDICTIVE\\_ANALYTICS Subprograms](#page-624-0)

## 41.3.1 Using DBMS\_PREDICTIVE\_ANALYTICS

This section contains topics that relate to using the DBMS\_PREDICTIVE\_ANALYTICS package.

**[Overview](#page-624-0)** 

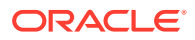

**Security Model** 

## <span id="page-624-0"></span>41.3.1.1 DBMS\_PREDICTIVE\_ANALYTICS Overview

DBMS\_PREDICTIVE\_ANALYTICS automates parts of the machine learning process.

Machine learning, according to a commonly used process model, requires the following steps:

- **1.** Understand the business problem.
- **2.** Understand the data.
- **3.** Prepare the data for mining.
- **4.** Create models using the prepared data.
- **5.** Evaluate the models.
- **6.** Deploy and use the model to score new data.

DBMS PREDICTIVE ANALYTICS automates parts of step  $3 - 5$  of this process.

Predictive analytics procedures analyze and prepare the input data, create and test machine learning models using the input data, and then use the input data for scoring. The results of scoring are returned to the user. The models and supporting objects are not preserved after the operation completes.

## 41.3.1.2 DBMS\_PREDICTIVE\_ANALYTICS Security Model

The DBMS\_PREDICTIVE\_ANALYTICS package is owned by user SYS and is installed as part of database installation. Execution privilege on the package is granted to public. The routines in the package are run with invokers' rights (run with the privileges of the current user).

The DBMS\_PREDICTIVE\_ANALYTICS package exposes APIs which are leveraged by the Oracle Machine Learning for SQL option. Users who wish to invoke procedures in this package require the CREATE MINING MODEL system privilege (as well as the CREATE TABLE and CREATE VIEW system privilege).

## 41.3.2 Summary of DBMS\_PREDICTIVE\_ANALYTICS Subprograms

This table lists and briefly describes the DBMS\_PREDICTIVE\_ANALYTICS package subprograms.

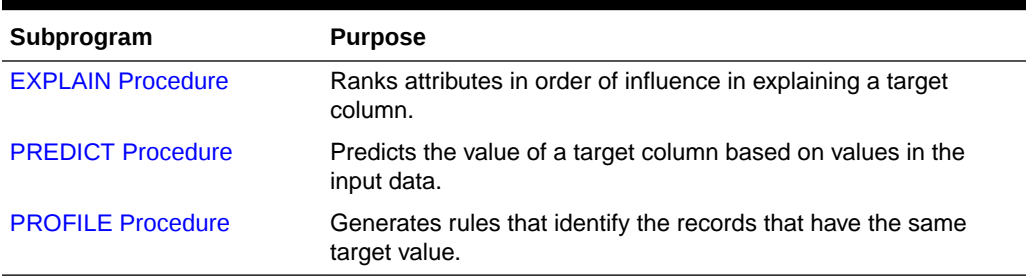

#### **Table 41-172 DBMS\_PREDICTIVE\_ANALYTICS Package Subprograms**

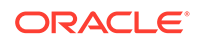

### <span id="page-625-0"></span>41.3.2.1 EXPLAIN Procedure

The EXPLAIN procedure identifies the attributes that are important in explaining the variation in values of a target column.

The input data must contain some records where the target value is known (not NULL). These records are used by the procedure to train a model that calculates the attribute importance.

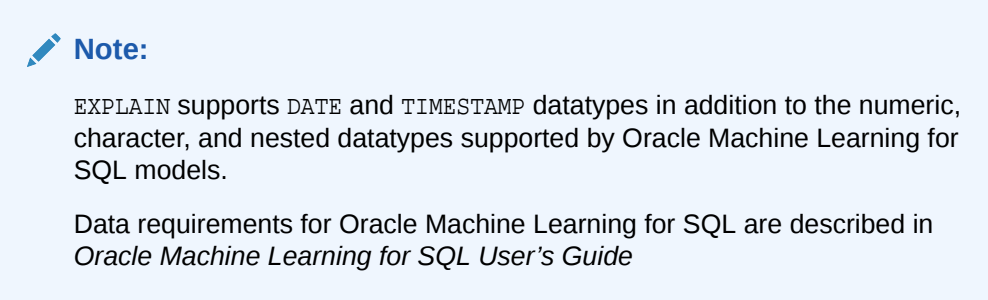

The EXPLAIN procedure creates a result table that lists the attributes in order of their explanatory power. The result table is described in the Usage Notes.

#### **Syntax**

```
DBMS_PREDICTIVE_ANALYTICS.EXPLAIN (
    data table name IN VARCHAR2,
     explain_column_name IN VARCHAR2,
     result_table_name IN VARCHAR2,
    data_schema_name IN VARCHAR2 DEFAULT NULL);
```
#### **Parameters**

#### **Table 41-173 EXPLAIN Procedure Parameters**

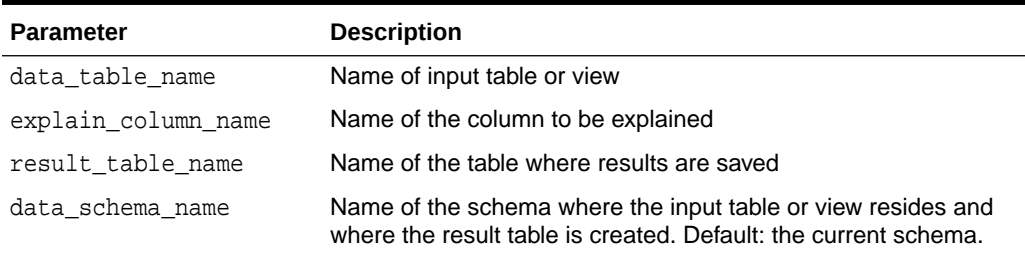

#### **Usage Notes**

The EXPLAIN procedure creates a result table with the columns described in [Table 41-174.](#page-626-0)

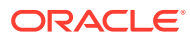

| <b>Column Name</b> | Datatype     | <b>Description</b>                                                                                                    |
|--------------------|--------------|----------------------------------------------------------------------------------------------------|
| ATTRIBUTE NAME     | VARCHAR2(30) | Name of a column in the input data; all columns except the explained<br>column are listed in the result table.                                                                                                    |
| EXPLANATORY VALUE  | NUMBER       | Value indicating how useful the column is for determining the value<br>of the explained column. Higher values indicate greater explanatory<br>power. Value can range from 0 to 1.                                                                                                    |
|                    |              | An individual column's explanatory value is independent of other<br>columns in the input table. The values are based on how strong each<br>individual column correlates with the explained column. The value is<br>affected by the number of records in the input table, and the relations<br>of the values of the column to the values of the explain column. |
|                    |              | An explanatory power value of 0 implies there is no useful correlation<br>between the column's values and the explain column's values. An<br>explanatory power of 1 implies perfect correlation; such columns<br>should be eliminated from consideration for PREDICT. In practice, an<br>explanatory power equal to 1 is rarely returned.                      |
| RANK               | NUMBER       | Ranking of explanatory power. Rows with equal values for<br>explanatory value have the same rank. Rank values are not<br>skipped in the event of ties.                                                                                                    |

<span id="page-626-0"></span>**Table 41-174 EXPLAIN Procedure Result Table**

#### **Example**

The following example performs an EXPLAIN operation on the SUPPLEMENTARY\_DEMOGRAPHICS table of Sales History.

```
--Perform EXPLAIN operation 
BEGIN 
     DBMS_PREDICTIVE_ANALYTICS.EXPLAIN( 
        data_table_name => 'supplementary_demographics', 
         explain_column_name => 'home_theater_package', 
        result_table_name => 'demographics_explain_result'); 
END; 
/ 
--Display results 
SELECT * FROM demographics_explain_result;
```
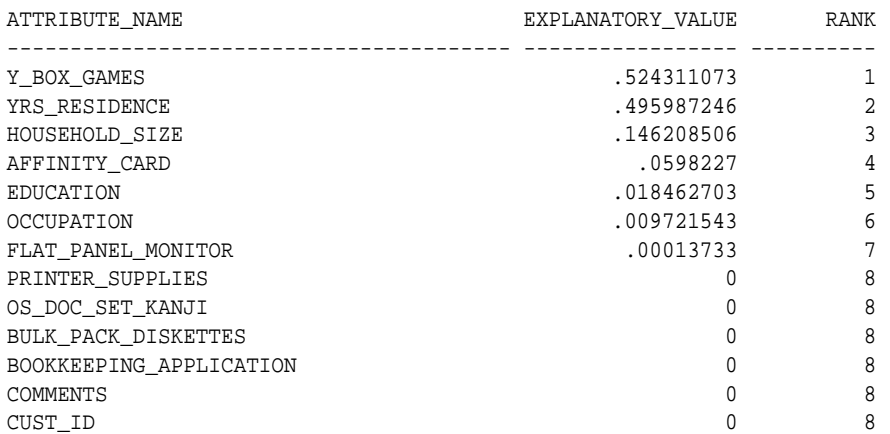

The results show that Y\_BOX\_GAMES, YRS\_RESIDENCE, and HOUSEHOLD\_SIZE are the best predictors of HOME\_THEATER\_PACKAGE.

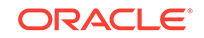

## <span id="page-627-0"></span>41.3.2.2 PREDICT Procedure

The PREDICT procedure predicts the values of a target column.

The input data must contain some records where the target value is known (not NULL). These records are used by the procedure to train and test a model that makes the predictions.

#### **Note:**

PREDICT supports DATE and TIMESTAMP datatypes in addition to the numeric, character, and nested datatypes supported by Oracle Machine Learning for SQL models.

Data requirements for OML4SQL are described in *Oracle Machine Learning for SQL User's Guide*

The PREDICT procedure creates a result table that contains a predicted target value for every record. The result table is described in the Usage Notes.

#### **Syntax**

```
DBMS_PREDICTIVE_ANALYTICS.PREDICT (
  accuracy our NUMBER,
 data_table_name IN VARCHAR2,
 case_id_column_name IN VARCHAR2,
```
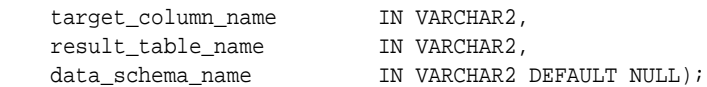

#### **Parameters**

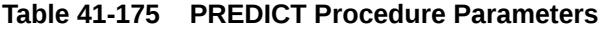

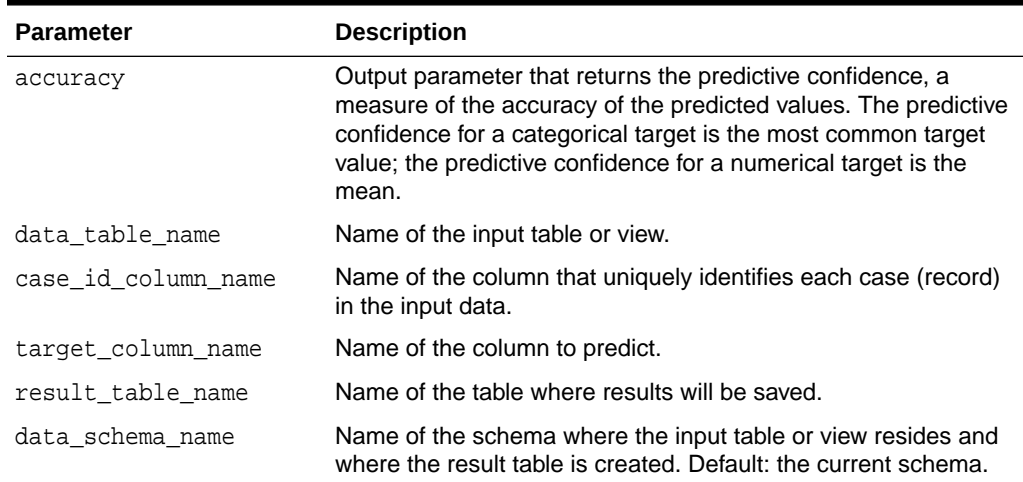

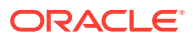

#### **Usage Notes**

The PREDICT procedure creates a result table with the columns described in Table 41-176.

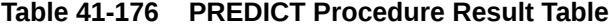

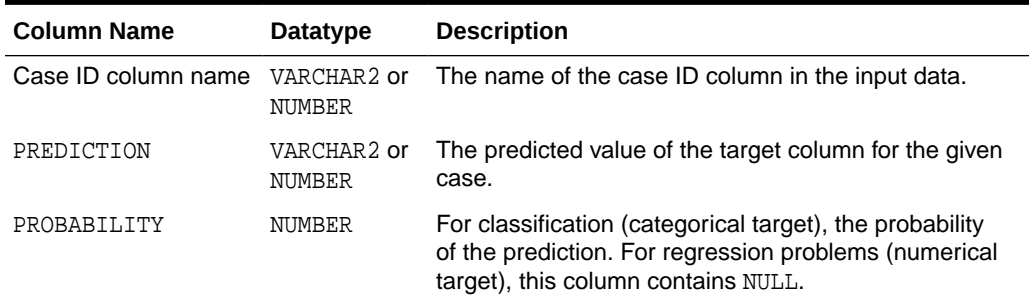

#### **Note:**

Make sure that the name of the case ID column is not 'PREDICTION' or 'PROBABILITY'.

Predictions are returned for all cases whether or not they contained target values in the input.

Predicted values for known cases may be interesting in some situations. For example, you could perform deviation analysis to compare predicted values and actual values.

#### **Example**

The following example performs a PREDICT operation and displays the first 10 predictions. The results show an accuracy of 79% in predicting whether each customer has an affinity card.

```
--Perform PREDICT operation 
DECLARE 
    v_accuracy NUMBER(10,9); 
BEGIN 
    DBMS_PREDICTIVE_ANALYTICS.PREDICT( 
 accuracy => v_accuracy, 
 data_table_name => 'supplementary_demographics', 
        case_id_column_name => 'cust_id', 
        target_column_name => 'affinity_card', 
        result_table_name => 'pa_demographics_predict_result'); 
    DBMS_OUTPUT.PUT_LINE('Accuracy = ' || v_accuracy); 
END; 
/
Accuracy = .788696903
--Display results
SELECT * FROM pa_demographics_predict_result WHERE rownum < 10;
   CUST_ID PREDICTION PROBABILITY
---------- ---------- -----------
```
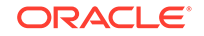

<span id="page-629-0"></span>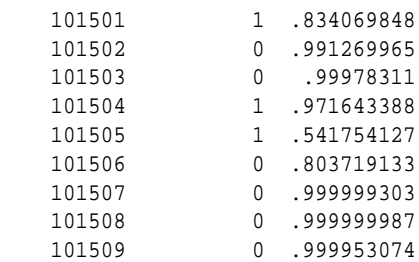

### 41.3.2.3 PROFILE Procedure

The PROFILE procedure generates rules that describe the cases (records) from the input data.

For example, if a target column CHURN has values 'Yes' and 'No', PROFILE generates a set of rules describing the expected outcomes. Each profile includes a rule, record count, and a score distribution.

The input data must contain some cases where the target value is known (not NULL). These cases are used by the procedure to build a model that calculates the rules.

#### **Note:**

PROFILE does not support nested types or dates.

Data requirements for Oracle Machine Learning for SQL are described in *Oracle Machine Learning for SQL User's Guide*

The PROFILE procedure creates a result table that specifies rules (profiles) and their corresponding target values. The result table is described in the Usage Notes.

#### **Syntax**

```
DBMS_PREDICTIVE_ANALYTICS.PROFILE (
   data_table_name IN VARCHAR2,
 target_column_name IN VARCHAR2,
 result_table_name IN VARCHAR2,
data_schema_name IN VARCHAR2 DEFAULT NULL);
```
#### **Parameters**

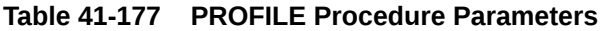

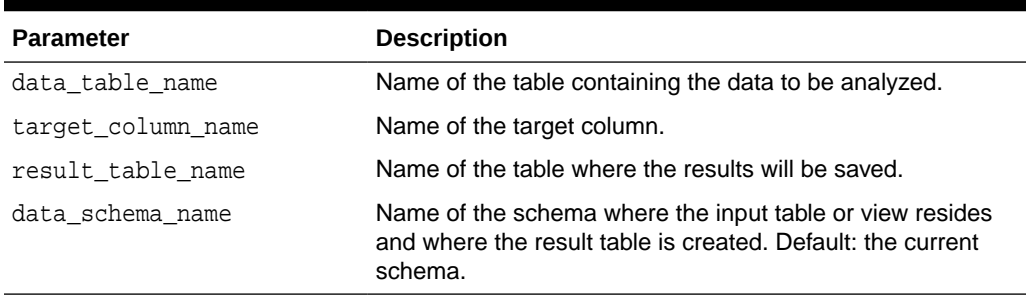

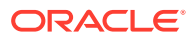

#### **Usage Notes**

The PROFILE procedure creates a result table with the columns described in Table 41-178.

#### **Table 41-178 PROFILE Procedure Result Table**

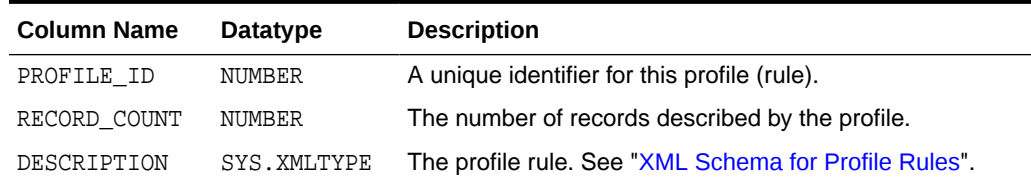

#### XML Schema for Profile Rules

The DESCRIPTION column of the result table contains XML that conforms to the following XSD:

```
<xs:element name="SimpleRule">
  <xs:complexType>
    <xs:sequence>
      <xs:group ref="PREDICATE"/>
      <xs:element ref="ScoreDistribution" minOccurs="0" maxOccurs="unbounded"/>
    </xs:sequence>
    <xs:attribute name="id" type="xs:string" use="optional"/>
    <xs:attribute name="score" type="xs:string" use="required"/>
    <xs:attribute name="recordCount" type="NUMBER" use="optional"/>
  </xs:complexType>
</xs:element>
```
#### **Example**

This example generates a rule describing customers who are likely to use an affinity card (target value is 1) and a set of rules describing customers who are not likely to use an affinity card (target value is 0). The rules are based on only two predictors: education and occupation.

```
SET serveroutput ON
SET trimspool ON
SET pages 10000
SET long 10000
SET pagesize 10000
SET linesize 150
CREATE VIEW cust_edu_occ_view AS
               SELECT cust_id, education, occupation, affinity_card
              FROM sh.supplementary_demographics;
BEGIN
     DBMS_PREDICTIVE_ANALYTICS.PROFILE(
        DATA_TABLE_NAME => 'cust_edu_occ_view',
          TARGET_COLUMN_NAME => 'affinity_card',
          RESULT_TABLE_NAME => 'profile_result');
END;
/
```
This example generates eight rules in the result table profile result. Seven of the rules suggest a target value of 0; one rule suggests a target value of 1. The score attribute on a rule identifies the target value.

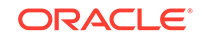

This SELECT statement returns all the rules in the result table.

SELECT a.profile\_id, a.record\_count, a.description.getstringval() FROM profile\_result a;

This SELECT statement returns the rules for a target value of 0.

```
SELECT *
  FROM profile_result t
  WHERE extractvalue(t.description, '/SimpleRule/@score') = 0;
```
The eight rules generated by this example are displayed as follows.

```
<SimpleRule id="1" score="0" recordCount="443"> 
   <CompoundPredicate booleanOperator="and"> 
     <SimpleSetPredicate field="OCCUPATION" booleanOperator="isIn"> 
       <Array type="string">"Armed-F" "Exec." "Prof." "Protec."
       </Array> 
     </SimpleSetPredicate> 
     <SimpleSetPredicate field="EDUCATION" booleanOperator="isIn"> 
       <Array type="string">"< Bach." "Assoc-V" "HS-grad"
       </Array> 
     </SimpleSetPredicate> 
   </CompoundPredicate> 
   <ScoreDistribution value="0" recordCount="297" /> 
   <ScoreDistribution value="1" recordCount="146" /> 
</SimpleRule>
<SimpleRule id="2" score="0" recordCount="18">
   <CompoundPredicate booleanOperator="and">
     <SimpleSetPredicate field="OCCUPATION" booleanOperator="isIn">
       <Array type="string">"Armed-F" "Exec." "Prof." "Protec."
       </Array> 
     </SimpleSetPredicate>
     <SimpleSetPredicate field="EDUCATION" booleanOperator="isIn">
       <Array type="string">"10th" "11th" "12th" "1st-4th" "5th-6th" "7th-8th" "9th" "Presch."
       </Array> 
     </SimpleSetPredicate>
   </CompoundPredicate>
   <ScoreDistribution value="0" recordCount="18" /> 
</SimpleRule>
<SimpleRule id="3" score="0" recordCount="458"> 
   <CompoundPredicate booleanOperator="and"> 
     <SimpleSetPredicate field="OCCUPATION" booleanOperator="isIn"> 
       <Array type="string">"Armed-F" "Exec." "Prof." "Protec."
       </Array> 
     </SimpleSetPredicate> 
     <SimpleSetPredicate field="EDUCATION" booleanOperator="isIn"> 
       <Array type="string">"Assoc-A" "Bach."
       </Array> 
     </SimpleSetPredicate> 
   </CompoundPredicate> 
   <ScoreDistribution value="0" recordCount="248" /> 
   <ScoreDistribution value="1" recordCount="210" /> 
</SimpleRule>
<SimpleRule id="4" score="1" recordCount="276"> 
   <CompoundPredicate booleanOperator="and"> 
     <SimpleSetPredicate field="OCCUPATION" booleanOperator="isIn"> 
       <Array type="string">"Armed-F" "Exec." "Prof." "Protec."
       </Array>
```

```
 </SimpleSetPredicate> 
     <SimpleSetPredicate field="EDUCATION" booleanOperator="isIn"> 
       <Array type="string">"Masters" "PhD" "Profsc"
       </Array> 
     </SimpleSetPredicate> 
   </CompoundPredicate> 
   <ScoreDistribution value="1" recordCount="183" /> 
   <ScoreDistribution value="0" recordCount="93" /> 
</SimpleRule>
<SimpleRule id="5" score="0" recordCount="307"> 
   <CompoundPredicate booleanOperator="and"> 
     <SimpleSetPredicate field="EDUCATION" booleanOperator="isIn"> 
       <Array type="string">"Assoc-A" "Bach." "Masters" "PhD" "Profsc"
       </Array> 
     </SimpleSetPredicate> 
     <SimpleSetPredicate field="OCCUPATION" booleanOperator="isIn"> 
       <Array type="string">"Crafts" "Sales" "TechSup" "Transp."
       </Array> 
     </SimpleSetPredicate> 
   </CompoundPredicate> 
   <ScoreDistribution value="0" recordCount="184" /> 
   <ScoreDistribution value="1" recordCount="123" /> 
</SimpleRule>
<SimpleRule id="6" score="0" recordCount="243"> 
   <CompoundPredicate booleanOperator="and"> 
     <SimpleSetPredicate field="EDUCATION" booleanOperator="isIn"> 
       <Array type="string">"Assoc-A" "Bach." "Masters" "PhD" "Profsc"
       </Array> 
     </SimpleSetPredicate> 
     <SimpleSetPredicate field="OCCUPATION" booleanOperator="isIn"> 
       <Array type="string">"?" "Cleric." "Farming" "Handler" "House-s" "Machine" "Other"
       </Array> 
     </SimpleSetPredicate> 
   </CompoundPredicate> 
   <ScoreDistribution value="0" recordCount="197" /> 
   <ScoreDistribution value="1" recordCount="46" /> 
</SimpleRule>
<SimpleRule id="7" score="0" recordCount="2158">
   <CompoundPredicate booleanOperator="and">
     <SimpleSetPredicate field="EDUCATION" booleanOperator="isIn">
       <Array type="string">
         "10th" "11th" "12th" "1st-4th" "5th-6th" "7th-8th" "9th" "< Bach." "Assoc-V" "HS-grad"
         "Presch."
       </Array>
     </SimpleSetPredicate>
     <SimpleSetPredicate field="OCCUPATION" booleanOperator="isIn">
       <Array type="string">"?" "Cleric." "Crafts" "Farming" "Machine" "Sales" "TechSup" " 
Transp."
       </Array>
     </SimpleSetPredicate>
   </CompoundPredicate>
   <ScoreDistribution value="0" recordCount="1819"/>
   <ScoreDistribution value="1" recordCount="339"/>
</SimpleRule>
<SimpleRule id="8" score="0" recordCount="597">
   <CompoundPredicate booleanOperator="and">
     <SimpleSetPredicate field="EDUCATION" booleanOperator="isIn">
```

```
 <Array type="string">
        "10th" "11th" "12th" "1st-4th" "5th-6th" "7th-8th" "9th" "< Bach." "Assoc-V" "HS-grad"
         "Presch."
      </Array>
    </SimpleSetPredicate>
    <SimpleSetPredicate field="OCCUPATION" booleanOperator="isIn">
       <Array type="string">"Handler" "House-s" "Other"
       </Array>
    </SimpleSetPredicate>
  </CompoundPredicate>
<ScoreDistribution value="0" recordCount="572"/>
<ScoreDistribution value="1" recordCount="25"/>
</SimpleRule>
```
# 42 Data Dictionary Views

The information in the data dictionary tables can be viewed through data dictionary views. The Oracle Machine Learning for SQL related dictionary views are listed in this chapter.

- ALL\_MINING\_MODELS
- [ALL\\_MINING\\_MODEL\\_ATTRIBUTES](#page-636-0)
- [ALL\\_MINING\\_MODEL\\_PARTITIONS](#page-638-0)
- [ALL\\_MINING\\_MODEL\\_SETTINGS](#page-638-0)
- [ALL\\_MINING\\_MODEL\\_VIEWS](#page-639-0)
- [ALL\\_MINING\\_MODEL\\_XFORMS](#page-640-0)

## 42.1 ALL\_MINING\_MODELS

ALL\_MINING\_MODELS describes the machine learning models accessible to the current user.

Mining models are schema objects created by Oracle Machine Learning for SQL.

#### **Related Views**

- DBA\_MINING\_MODELS describes all machine learning models in the database.
- USER\_MINING\_MODELS describes the machine learning models owned by the current user. This view does not display the OWNER column.

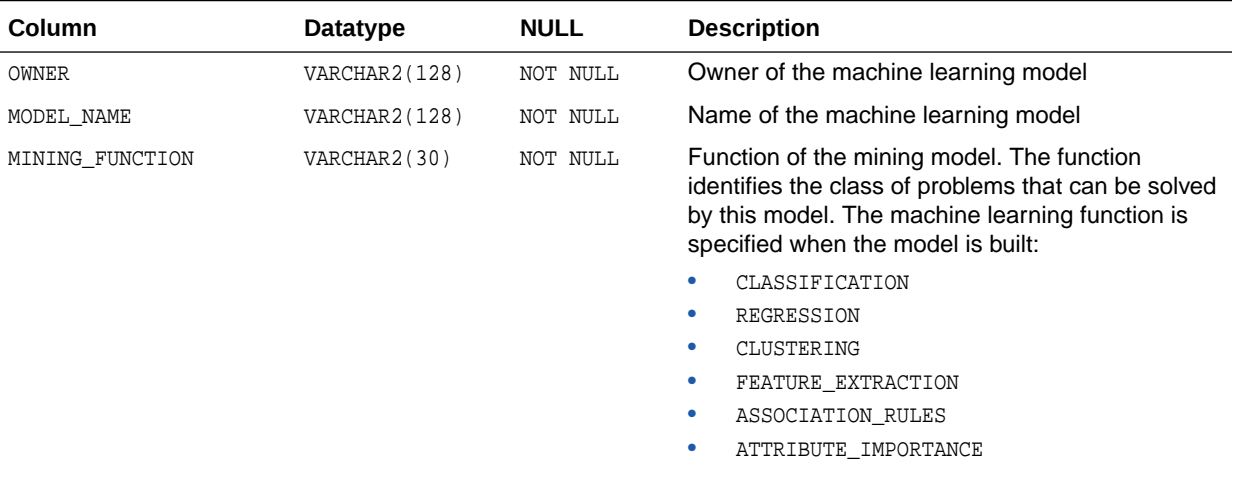

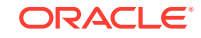

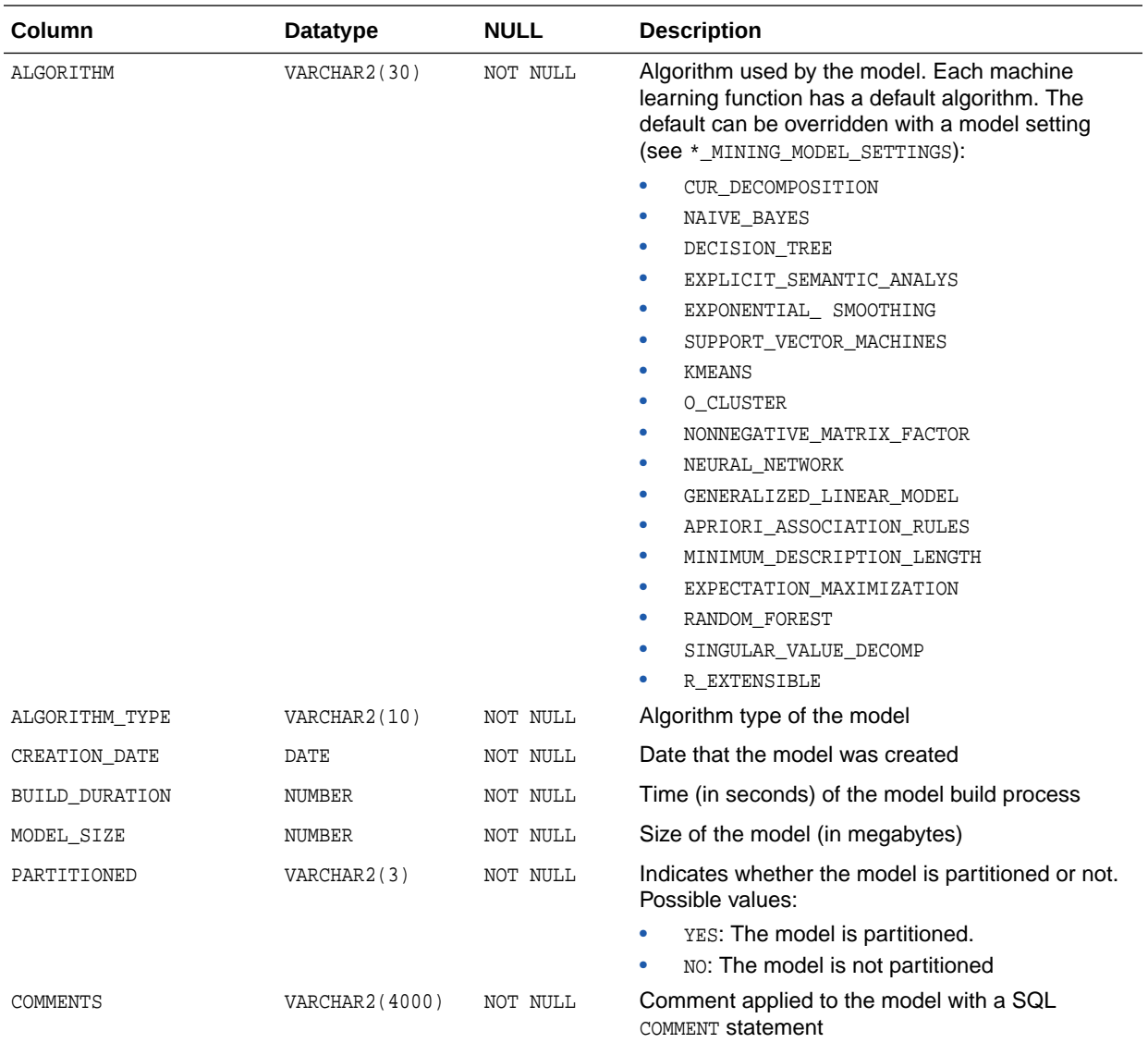

#### **Related Topics**

- *DBA\_MINING\_MODEL*
- *USER\_MINING\_MODELS*

#### **See Also:**

- *Oracle Machine Learning for SQL User's Guide* for information about machine learning model schema objects
- *Oracle Machine Learning for SQL Concepts* for an introduction to Oracle Machine Learning for SQL

## <span id="page-636-0"></span>42.2 ALL\_MINING\_MODEL\_ATTRIBUTES

ALL\_MINING\_MODEL\_ATTRIBUTES describes the attributes of the machine learning models accessible to the current user.

Only the attributes in the model signature are included in this view. The attributes in the model signature correspond to the columns in the training data that were used to build the model.

Machine learning models are schema objects created by Oracle Machine Learning for SQL.

#### **Related Views**

- DBA\_MINING\_MODEL\_ATTRIBUTES describes the attributes of all machine learning models in the database.
- USER\_MINING\_MODEL\_ATTRIBUTES describes the attributes of the machine learning models owned by the current user. This view does not display the OWNER column.

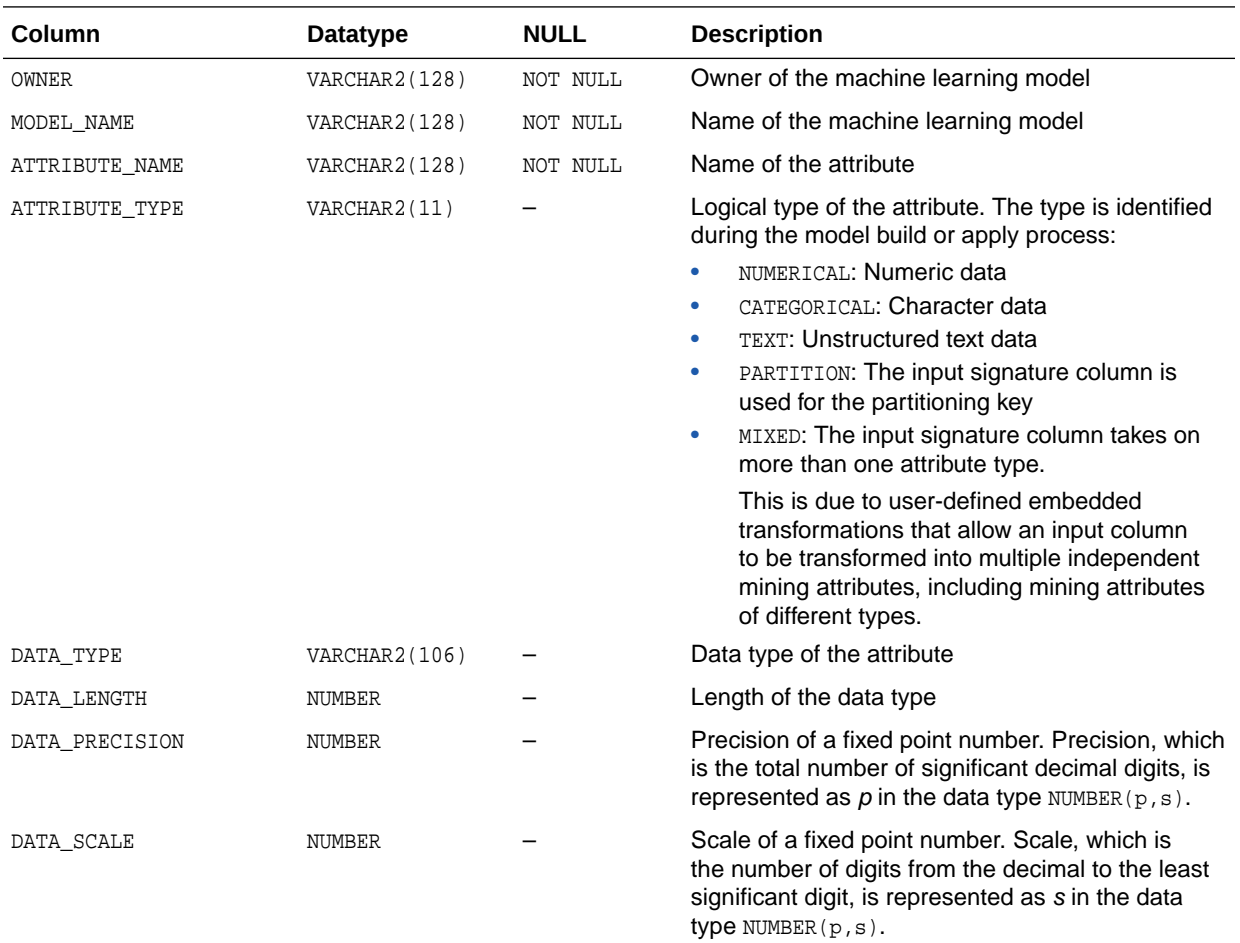

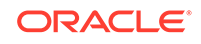

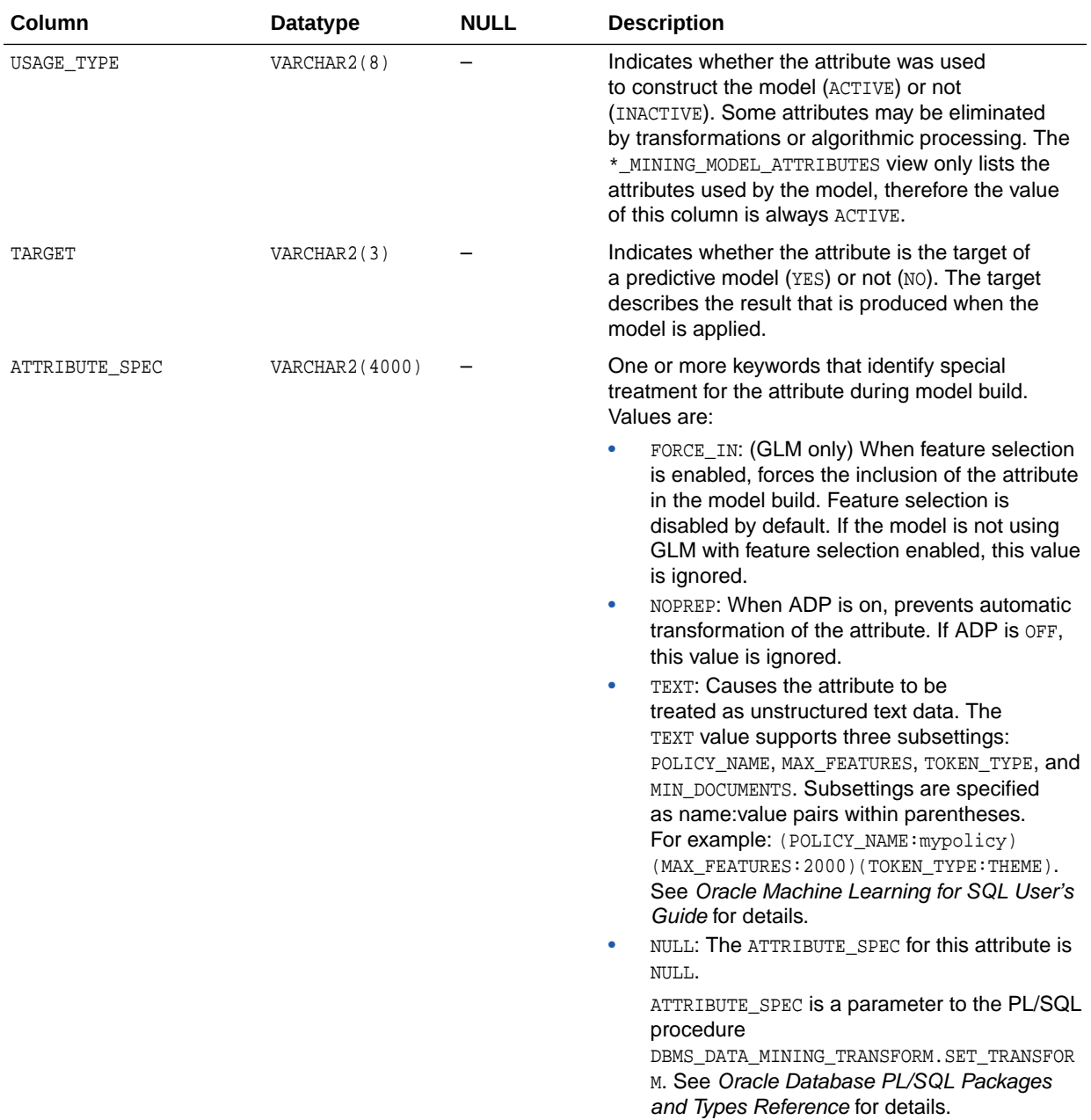

#### **Related Topics**

- *DBA\_MINING\_MODEL\_ATTRIBUTES*
- *USER\_MINING\_MODEL\_ATTRIBUTES*

### **See Also:**

*Oracle Machine Learning for SQL User's Guide*

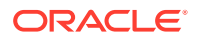

## <span id="page-638-0"></span>42.3 ALL\_MINING\_MODEL\_PARTITIONS

ALL\_MINING\_MODEL\_PARTITIONS describes all the model partitions accessible to the user.

#### **Related Views**

- DBA\_MINING\_MODEL\_PARTITIONS describes all the model partitions accessible to the system.
- USER\_MINING\_MODEL\_PARTITIONS describes the user's own model partitions. This view does not display the OWNER column.

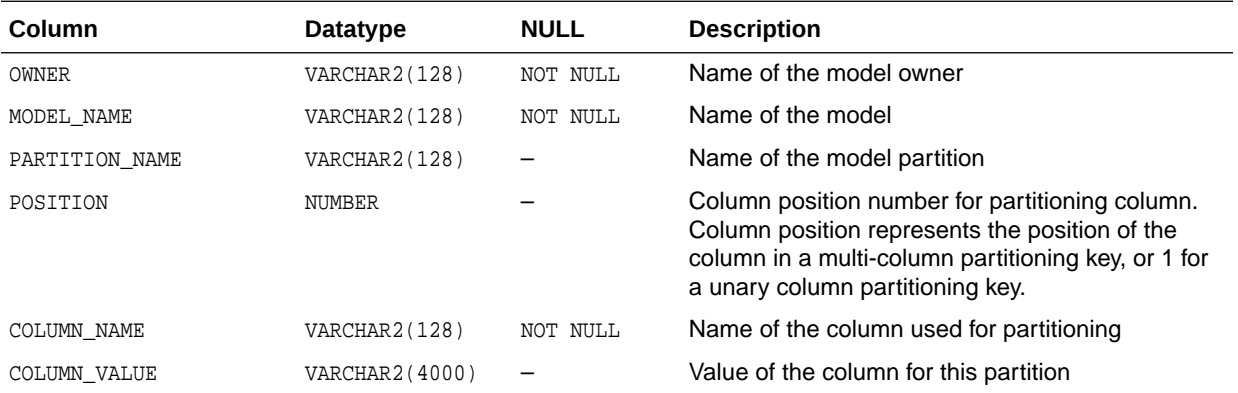

#### **Related Topics**

- *DBA\_MINING\_MODEL\_PARTITIONS*
- *USER\_MINING\_MODEL\_PARTITIONS*

## 42.4 ALL MINING MODEL SETTINGS

ALL\_MINING\_MODEL\_SETTINGS describes the settings of the machine learning models accessible to the current user.

Machine learning models are schema objects created by Oracle Machine Learning for SQL.

#### **Related Views**

- DBA\_MINING\_MODEL\_SETTINGS describes the settings of all machine learning models in the database.
- USER MINING MODEL SETTINGS describes the settings of the machine learning models owned by the current user. This view does not display the OWNER column.

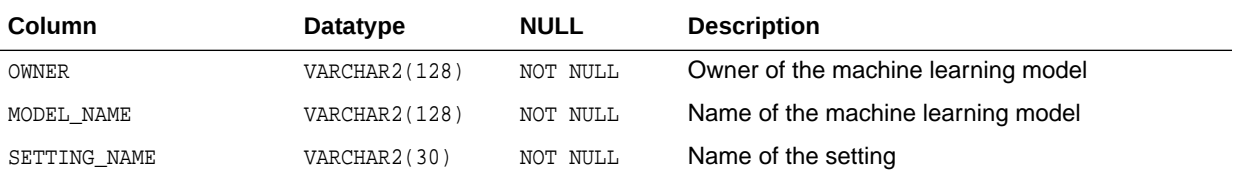

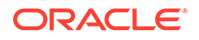

<span id="page-639-0"></span>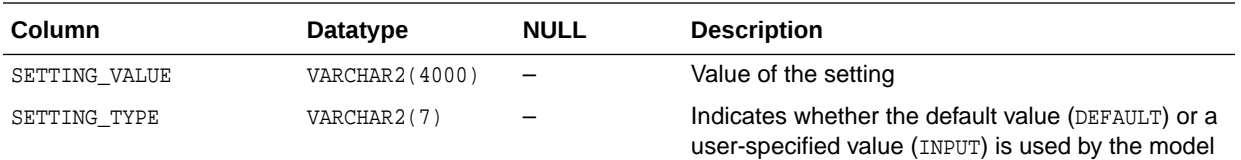

#### **Related Topics**

- *DBA\_MINING\_MODEL\_SETTINGS*
- *USER\_MINING\_MODEL\_SETTINGS*

#### **See Also:**

*Oracle Database PL/SQL Packages and Types Reference* for descriptions of model settings

## 42.5 ALL\_MINING\_MODEL\_VIEWS

ALL\_MINING\_MODEL\_VIEWS provides a description of all the model views accessible to the user.

#### **Related Views**

- DBA\_MINING\_MODEL\_VIEWS provides a description of all the model views in the database.
- USER\_MINING\_MODEL\_VIEWS provides a description of the user's own model views. This view does not display the OWNER column.

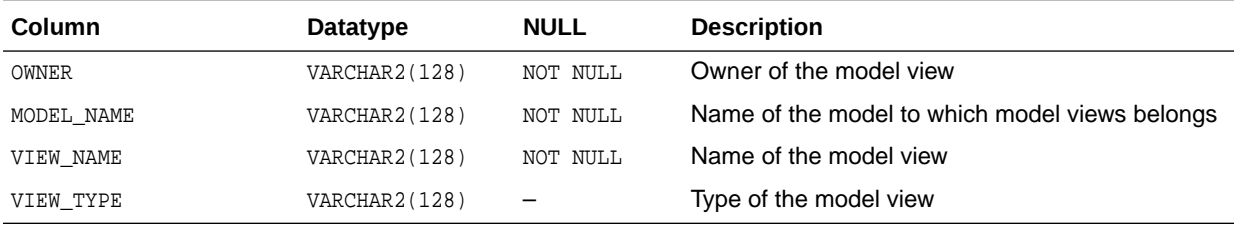

#### **Related Topics**

- *DBA\_MINING\_MODEL\_VIEWS*
- *USER\_MINING\_MODEL\_VIEWS*

#### **See Also:**

"USER\_MINING\_MODEL\_VIEWS" in *Oracle Machine Learning for SQL User's Guide*

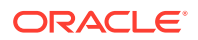

## <span id="page-640-0"></span>42.6 ALL\_MINING\_MODEL\_XFORMS

ALL\_MINING\_MODEL\_XFORMS describes the user-specified transformations embedded in all models accessible to the user.

#### **Related Views**

- DBA\_MINING\_MODEL\_XFORMS describes the user-specified transformations embedded in all models accessible in the system.
- USER\_MINING\_MODEL\_XFORMS describes the user-specified transformations embedded with the user's own models. This view does not display the OWNER column.

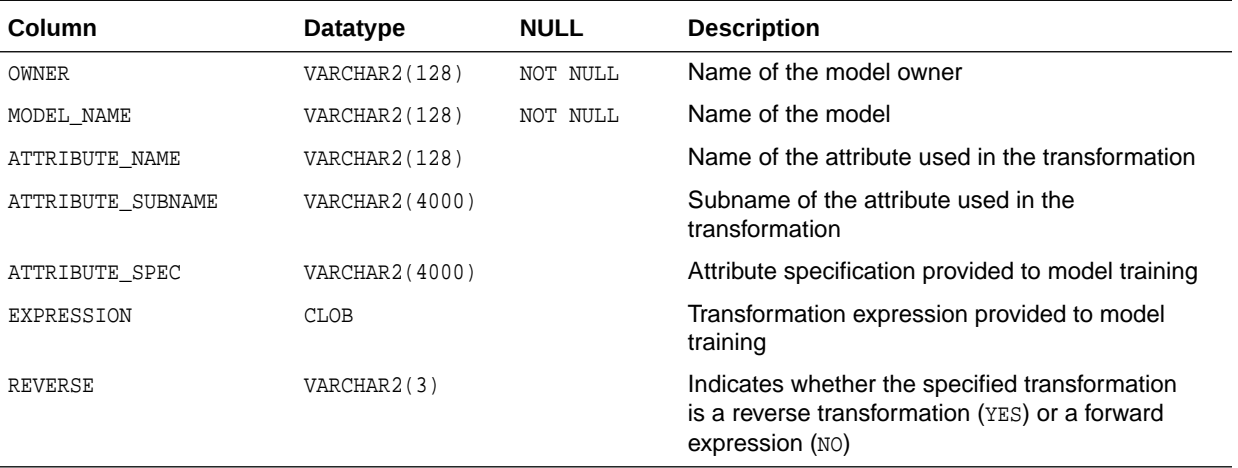

#### **Related Topics**

- *DBA\_MINING\_MODEL\_XFORMS*
- *USER\_MINING\_MODEL\_XFORMS*

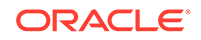

# 43 SQL Scoring Functions

Oracle Machine Learning for SQL functions are single-row functions that use OML4SQL to score data. The functions can apply a mining model schema object to the data, or they can dynamically mine the data by executing an analytic clause.

#### **Note:**

For a description of the syntax diagrams for these functions, see How to Read Syntax Diagrams in *Oracle Database SQL Language Reference*

- [CLUSTER\\_DETAILS](#page-642-0)
- [CLUSTER\\_DISTANCE](#page-645-0)
- [CLUSTER\\_ID](#page-648-0)
- [CLUSTER\\_PROBABILITY](#page-651-0)
- [CLUSTER\\_SET](#page-653-0)
- [FEATURE\\_COMPARE](#page-656-0)
- **[FEATURE\\_DETAILS](#page-658-0)**
- **[FEATURE\\_ID](#page-661-0)**
- [FEATURE\\_SET](#page-663-0)
- [FEATURE\\_VALUE](#page-666-0)
- [ORA\\_DM\\_PARTITION\\_NAME](#page-668-0)
- [PREDICTION](#page-670-0)
- [PREDICTION\\_BOUNDS](#page-675-0)
- [PREDICTION\\_COST](#page-676-0)
- [PREDICTION\\_DETAILS](#page-681-0)
- [PREDICTION\\_PROBABILITY](#page-686-0)
- [PREDICTION\\_SET](#page-690-0)

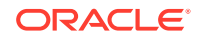

## <span id="page-642-0"></span>43.1 CLUSTER\_DETAILS

#### **Syntax**

*cluster\_details***::=**

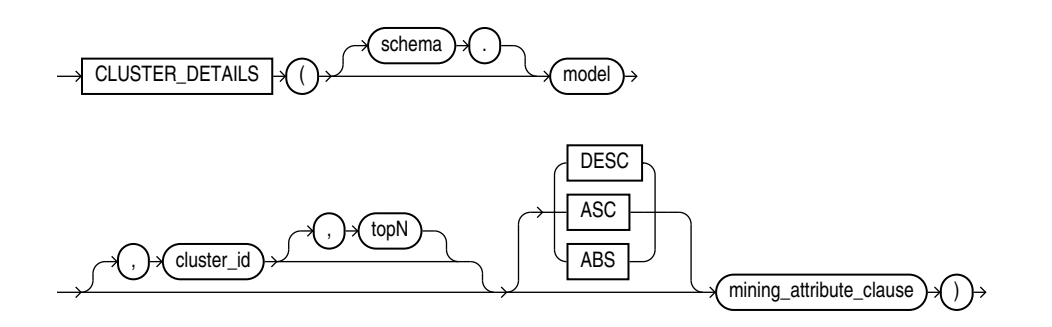

#### **Analytic Syntax**

*cluster\_details\_analytic***::=**

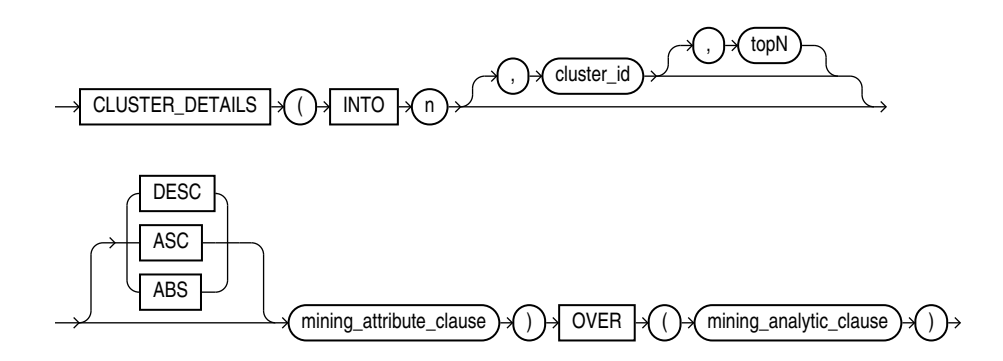

*mining\_attribute\_clause***::=**

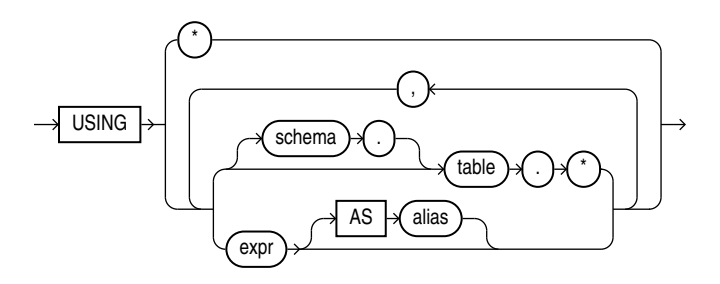

*mining\_analytic\_clause***::=**

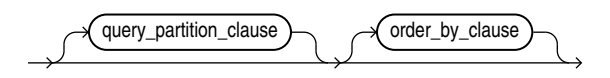

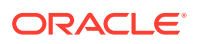

#### **See Also:**

"Analytic Functions" for information on the syntax, semantics, and restrictions of mining\_analytic\_clause

#### **Purpose**

CLUSTER\_DETAILS returns cluster details for each row in the selection. The return value is an XML string that describes the attributes of the highest probability cluster or the specified cluster id.

#### **topN**

If you specify a value for  $_{topN}$ , the function returns the N attributes that most influence the cluster assignment (the score). If you do not specify  $topN$ , the function returns the 5 most influential attributes.

#### **DESC, ASC, or ABS**

The returned attributes are ordered by weight. The weight of an attribute expresses its positive or negative impact on cluster assignment. A positive weight indicates an increased likelihood of assignment. A negative weight indicates a decreased likelihood of assignment.

By default, CLUSTER\_DETAILS returns the attributes with the highest positive weights (DESC). If you specify ASC, the attributes with the highest negative weights are returned. If you specify ABS, the attributes with the greatest weights, whether negative or positive, are returned. The results are ordered by absolute value from highest to lowest. Attributes with a zero weight are not included in the output.

#### **Syntax Choice**

CLUSTER\_DETAILS can score the data in one of two ways: It can apply a mining model object to the data, or it can dynamically mine the data by executing an analytic clause that builds and applies one or more transient mining models. Choose **Syntax** or **Analytic Syntax**:

- **Syntax** Use the first syntax to score the data with a pre-defined model. Supply the name of a clustering model.
- **Analytic Syntax** Use the analytic syntax to score the data without a pre-defined model. Include  $INTO$  *n*, where *n* is the number of clusters to compute, and mining\_analytic\_clause, which specifies if the data should be partitioned for multiple model builds. The mining analytic clause supports a query\_partition\_clause and an order\_by\_clause. (See "analytic\_clause::=".)

The syntax of the CLUSTER\_DETAILS function can use an optional GROUPING hint when scoring a partitioned model. See GROUPING Hint.

#### **mining\_attribute\_clause**

mining\_attribute\_clause identifies the column attributes to use as predictors for scoring. When the function is invoked with the analytic syntax, these predictors are also used for building the transient models. The mining attribute clause behaves as described for the PREDICTION function. (See "mining attribute clause".)

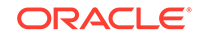

#### **See Also:**

- *Oracle Machine Learning for SQL User's Guide* for information about scoring.
- *Oracle Machine Learning for SQL Concepts* for information about clustering.

#### **Note:**

The following examples are excerpted from the Oracle Machine Learning for SQL examples. For more information about the examples, see Appendix A in *Oracle Machine Learning for SQL User's Guide*.

#### **Example**

This example lists the attributes that have the greatest impact (more that 20% probability) on cluster assignment for customer ID 100955. The query invokes the CLUSTER\_DETAILS and CLUSTER\_SET functions, which apply the clustering model em\_sh\_clus\_sample.

```
SELECT S.cluster_id, probability prob,
        CLUSTER_DETAILS(em_sh_clus_sample, S.cluster_id, 5 USING T.*) det
FROM
   (SELECT v.*, CLUSTER_SET(em_sh_clus_sample, NULL, 0.2 USING *) pset
    FROM mining_data_apply_v v
   WHERE cust_id = 100955) T,
  TABLE(T.pset) S
ORDER BY 2 DESC; 
CLUSTER_ID PROB DET
---------- ----- 
---------------------------------------------------------------------------------
         14 .6761 <Details algorithm="Expectation Maximization" cluster="14">
                  <Attribute name="AGE" actualValue="51" weight=".676" rank="1"/>
                  <Attribute name="HOME_THEATER_PACKAGE" actualValue="1" weight=".557" rank="2"/>
                  <Attribute name="FLAT_PANEL_MONITOR" actualValue="0" weight=".412" rank="3"/>
                  <Attribute name="Y_BOX_GAMES" actualValue="0" weight=".171" rank="4"/>
                  <Attribute name="BOOKKEEPING_APPLICATION" actualValue="1" 
weight="-.003"rank="5"/>
                  </Details>
          3 .3227 <Details algorithm="Expectation Maximization" cluster="3">
                  <Attribute name="YRS_RESIDENCE" actualValue="3" weight=".323" rank="1"/>
                  <Attribute name="BULK_PACK_DISKETTES" actualValue="1" weight=".265" rank="2"/>
                  <Attribute name="EDUCATION" actualValue="HS-grad" weight=".172" rank="3"/>
                  <Attribute name="AFFINITY_CARD" actualValue="0" weight=".125" rank="4"/>
                  <Attribute name="OCCUPATION" actualValue="Crafts" weight=".055" rank="5"/>
                  </Details>
```
#### **Analytic Example**

This example divides the customer database into four segments based on common characteristics. The clustering functions compute the clusters and return the score without a predefined clustering model.

```
SELECT * FROM (
     SELECT cust_id,
           CLUSTER_ID(INTO 4 USING *) OVER () cls,
           CLUSTER_DETAILS(INTO 4 USING *) OVER () cls_details
     FROM mining_data_apply_v)
WHERE cust id \leq 100003ORDER BY 1; 
CUST_ID CLS CLS_DETAILS
------- --- -----------------------------------------------------------------------------------
 100001 5 <Details algorithm="K-Means Clustering" cluster="5">
             <Attribute name="FLAT_PANEL_MONITOR" actualValue="0" weight=".349" rank="1"/>
             <Attribute name="BULK_PACK_DISKETTES" actualValue="0" weight=".33" rank="2"/>
             <Attribute name="CUST_INCOME_LEVEL" actualValue="G: 130\,000 - 149\,999" 
weight=".291" 
             rank="3"/>
             <Attribute name="HOME_THEATER_PACKAGE" actualValue="1" weight=".268" rank="4"/>
             <Attribute name="Y_BOX_GAMES" actualValue="0" weight=".179" rank="5"/>
             </Details>
 100002 6 <Details algorithm="K-Means Clustering" cluster="6">
             <Attribute name="CUST_GENDER" actualValue="F" weight=".945" rank="1"/>
             <Attribute name="CUST_MARITAL_STATUS" actualValue="NeverM" weight=".856" rank="2"/>
             <Attribute name="HOUSEHOLD_SIZE" actualValue="2" weight=".468" rank="3"/>
             <Attribute name="AFFINITY_CARD" actualValue="0" weight=".012" rank="4"/>
             <Attribute name="CUST_INCOME_LEVEL" actualValue="L: 300\,000 and above" weight=".009"
              rank="5"/>
             </Details>
 100003 7 <Details algorithm="K-Means Clustering" cluster="7">
             <Attribute name="CUST_MARITAL_STATUS" actualValue="NeverM" weight=".862" rank="1"/>
             <Attribute name="HOUSEHOLD_SIZE" actualValue="2" weight=".423" rank="2"/>
             <Attribute name="HOME_THEATER_PACKAGE" actualValue="0" weight=".113" rank="3"/>
             <Attribute name="AFFINITY_CARD" actualValue="0" weight=".007" rank="4"/>
             <Attribute name="CUST_ID" actualValue="100003" weight=".006" rank="5"/>
```
## 43.2 CLUSTER\_DISTANCE

#### **Syntax**

</Details>

*cluster\_distance***::=**

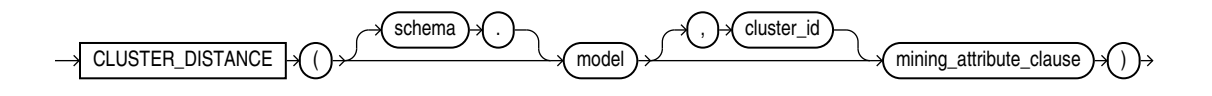

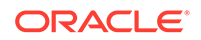

**Analytic Syntax**

*cluster\_distance\_analytic***::=**

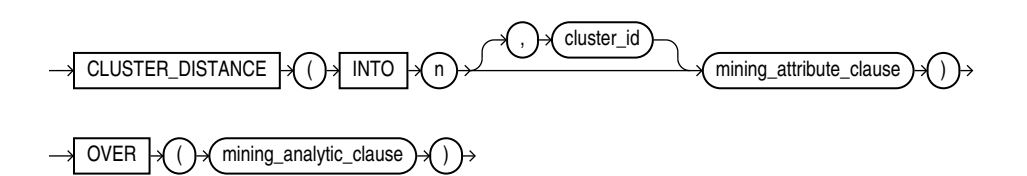

*mining\_attribute\_clause***::=**

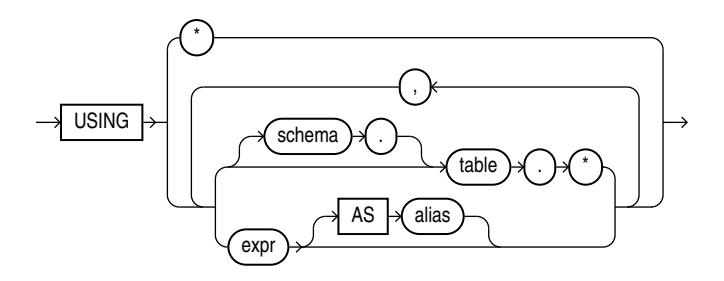

*mining\_analytic\_clause***::=**

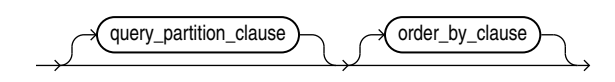

#### **See Also:**

"Analytic Functions" for information on the syntax, semantics, and restrictions of mining analytic clause

#### **Purpose**

CLUSTER\_DISTANCE returns a cluster distance for each row in the selection. The cluster distance is the distance between the row and the centroid of the highest probability cluster or the specified  $cluster\_id$ . The distance is returned as  $BINARY$  DOUBLE.

#### **Syntax Choice**

CLUSTER\_DISTANCE can score the data in one of two ways: It can apply a mining model object to the data, or it can dynamically mine the data by executing an analytic clause that builds and applies one or more transient mining models. Choose **Syntax** or **Analytic Syntax**:

• **Syntax** — Use the first syntax to score the data with a pre-defined model. Supply the name of a clustering model.

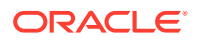

• **Analytic Syntax** — Use the analytic syntax to score the data without a pre-defined model. Include  $INTO$  *n*, where *n* is the number of clusters to compute, and mining\_analytic\_clause, which specifies if the data should be partitioned for multiple model builds. The mining analytic clause supports a query\_partition\_clause and an order\_by\_clause. (See "analytic\_clause::=".)

The syntax of the CLUSTER DISTANCE function can use an optional GROUPING hint when scoring a partitioned model. See GROUPING Hint.

#### **mining\_attribute\_clause**

mining\_attribute\_clause identifies the column attributes to use as predictors for scoring. When the function is invoked with the analytic syntax, this data is also used for building the transient models. The mining\_attribute\_clause behaves as described for the PREDICTION function. (See "mining\_attribute\_clause".)

#### **See Also:**

- *Oracle Machine Learning for SQL User's Guide* for information about scoring.
- *Oracle Machine Learning for SQL Concepts* for information about clustering.

#### **Note:**

The following example is excerpted from the Oracle Machine Learning for SQL examples. For more information about the examples, see Appendix A in *Oracle Machine Learning for SQL User's Guide*.

#### **Example**

This example finds the 10 rows that are most anomalous as measured by their distance from their nearest cluster centroid.

```
SELECT cust_id
  FROM (
     SELECT cust_id,
            rank() over
               (order by CLUSTER_DISTANCE(km_sh_clus_sample USING *) desc) rnk
       FROM mining_data_apply_v)
   WHERE rnk <= 11
   ORDER BY rnk;
    CUST_ID
 ----------
     100579
     100050
     100329
     100962
     101251
     100179
     100382
```
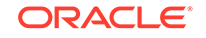
## 43.3 CLUSTER\_ID

**Syntax**

*cluster\_id***::=**

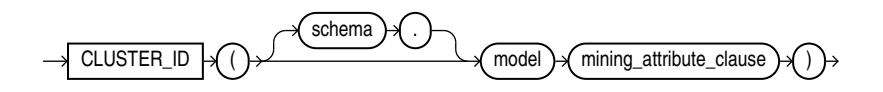

**Analytic Syntax**

*cluster\_id\_analytic***::=**

 $\overline{C}$ LUSTER\_ID  $\rightarrow$  ( )  $\rightarrow$  INTO  $\rightarrow$  n  $\rightarrow$  mining\_attribute\_clause ) OVER  $\rightarrow$  ( )  $\rightarrow$  mining\_analytic\_clause

*mining\_attribute\_clause***::=**

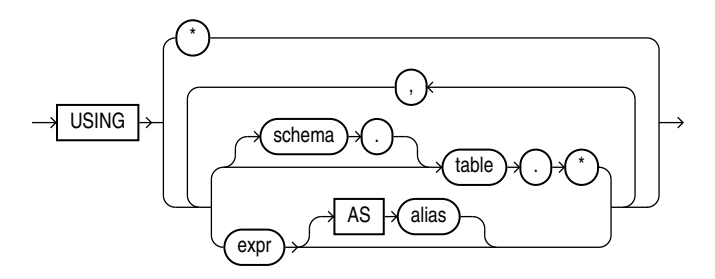

*mining\_analytic\_clause***::=**

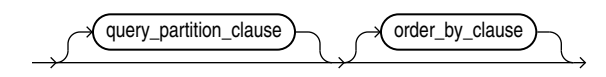

## **See Also:**

"Analytic Functions" for information on the syntax, semantics, and restrictions of mining\_analytic\_clause

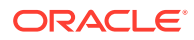

#### **Purpose**

CLUSTER\_ID returns the identifier of the highest probability cluster for each row in the selection. The cluster identifier is returned as an Oracle NUMBER.

#### **Syntax Choice**

CLUSTER\_ID can score the data in one of two ways: It can apply a mining model object to the data, or it can dynamically mine the data by executing an analytic clause that builds and applies one or more transient mining models. Choose **Syntax** or **Analytic Syntax**:

- **Syntax** Use the first syntax to score the data with a pre-defined model. Supply the name of a clustering model.
- **Analytic Syntax** Use the analytic syntax to score the data without a pre-defined model. Include  $\text{INTO } n$ , where n is the number of clusters to compute, and mining analytic clause, which specifies if the data should be partitioned for multiple model builds. The mining\_analytic\_clause supports a query partition clause and an order by clause. (See "analytic clause::=".)

The syntax of the CLUSTER\_ID function can use an optional GROUPING hint when scoring a partitioned model. See GROUPING Hint.

#### **mining\_attribute\_clause**

mining attribute clause identifies the column attributes to use as predictors for scoring. When the function is invoked with the analytic syntax, these predictors are also used for building the transient models. The mining\_attribute\_clause behaves as described for the PREDICTION function. (See "mining\_attribute\_clause".)

## **See Also:**

- *Oracle Machine Learning for SQL User's Guide* for information about scoring.
- *Oracle Machine Learning for SQL Concepts* for information about clustering.

## **Note:**

The following examples are excerpted from the Oracle Machine Learning for SQL examples. For more information about the examples, see Appendix A in *Oracle Machine Learning for SQL User's Guide*.

#### **Example**

The following example lists the clusters into which the customers in mining\_data\_apply\_v have been grouped.

```
SELECT CLUSTER_ID(km_sh_clus_sample USING *) AS clus, COUNT(*) AS cnt 
  FROM mining_data_apply_v
```
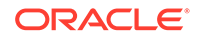

```
 GROUP BY CLUSTER_ID(km_sh_clus_sample USING *)
  ORDER BY cnt DESC;
    CLUS CNT
---------- ----------
      2 580
      10 216
      6 186
       8 115
      19 110
      12 101
      18 81
      16 39
      17 38
      14 34
```
#### **Analytic Example**

This example divides the customer database into four segments based on common characteristics. The clustering functions compute the clusters and return the score without a predefined clustering model.

```
SELECT * FROM (
     SELECT cust_id,
           CLUSTER_ID(INTO 4 USING *) OVER () cls,
          CLUSTER DETAILS(INTO 4 USING *) OVER () cls details
      FROM mining_data_apply_v)
WHERE cust id \leq 100003ORDER BY 1; 
CUST_ID CLS CLS_DETAILS
------- --- -----------------------------------------------------------------------------
 100001 5 <Details algorithm="K-Means Clustering" cluster="5">
             <Attribute name="FLAT_PANEL_MONITOR" actualValue="0" weight=".349" rank="1"/>
             <Attribute name="BULK_PACK_DISKETTES" actualValue="0" weight=".33" rank="2"/>
             <Attribute name="CUST_INCOME_LEVEL" actualValue="G: 130\,000 - 149\,999"
                weight=".291" rank="3"/>
             <Attribute name="HOME_THEATER_PACKAGE" actualValue="1" weight=".268" rank="4"/>
             <Attribute name="Y_BOX_GAMES" actualValue="0" weight=".179" rank="5"/>
             </Details>
 100002 6 <Details algorithm="K-Means Clustering" cluster="6">
             <Attribute name="CUST_GENDER" actualValue="F" weight=".945" rank="1"/>
             <Attribute name="CUST_MARITAL_STATUS" actualValue="NeverM" weight=".856" rank="2"/>
             <Attribute name="HOUSEHOLD_SIZE" actualValue="2" weight=".468" rank="3"/>
             <Attribute name="AFFINITY_CARD" actualValue="0" weight=".012" rank="4"/>
             <Attribute name="CUST_INCOME_LEVEL" actualValue="L: 300\,000 and above" 
                weight=".009" rank="5"/>
             </Details>
 100003 7 <Details algorithm="K-Means Clustering" cluster="7">
             <Attribute name="CUST_MARITAL_STATUS" actualValue="NeverM" weight=".862" rank="1"/>
             <Attribute name="HOUSEHOLD_SIZE" actualValue="2" weight=".423" rank="2"/>
             <Attribute name="HOME_THEATER_PACKAGE" actualValue="0" weight=".113" rank="3"/>
             <Attribute name="AFFINITY_CARD" actualValue="0" weight=".007" rank="4"/>
             <Attribute name="CUST_ID" actualValue="100003" weight=".006" rank="5"/>
             </Details>
```
# 43.4 CLUSTER\_PROBABILITY

**Syntax**

*cluster\_probability***::=**

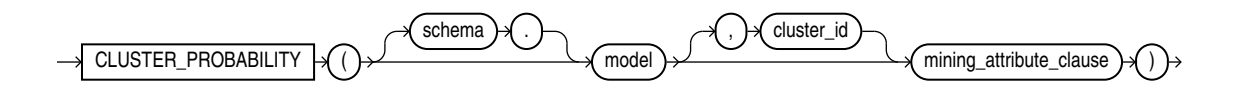

**Analytic Syntax**

*cluster\_prob\_analytic***::=**

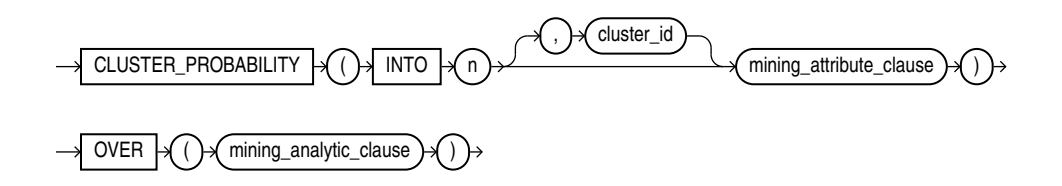

*mining\_attribute\_clause***::=**

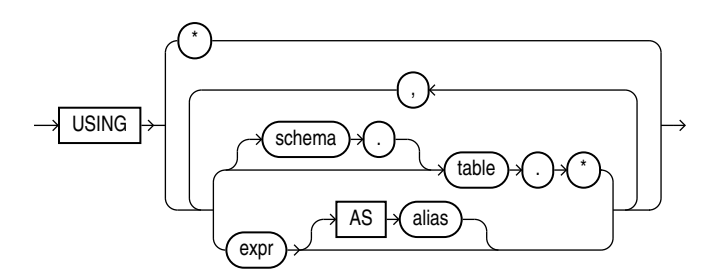

*mining\_analytic\_clause***::=**

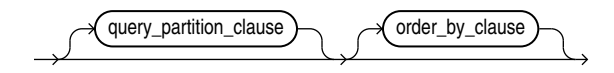

## **See Also:**

"Analytic Functions" for information on the syntax, semantics, and restrictions of mining\_analytic\_clause

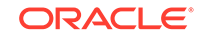

#### **Purpose**

CLUSTER\_PROBABILITY returns a probability for each row in the selection. The probability refers to the highest probability cluster or to the specified  $cluster\_id$ . The cluster probability is returned as BINARY\_DOUBLE.

### **Syntax Choice**

CLUSTER\_PROBABILITY can score the data in one of two ways: It can apply a mining model object to the data, or it can dynamically mine the data by executing an analytic clause that builds and applies one or more transient mining models. Choose **Syntax** or **Analytic Syntax**:

- **Syntax** Use the first syntax to score the data with a pre-defined model. Supply the name of a clustering model.
- **Analytic Syntax** Use the analytic syntax to score the data without a pre-defined model. Include  $INTO$  *n*, where *n* is the number of clusters to compute, and mining analytic clause, which specifies if the data should be partitioned for multiple model builds. The mining\_analytic\_clause supports a query\_partition\_clause and an order\_by\_clause. (See "analytic\_clause::=".)

The syntax of the CLUSTER\_PROBABILITY function can use an optional GROUPING hint when scoring a partitioned model. See GROUPING Hint.

#### **mining\_attribute\_clause**

mining attribute clause identifies the column attributes to use as predictors for scoring. When the function is invoked with the analytic syntax, these predictors are also used for building the transient models. The mining attribute clause behaves as described for the PREDICTION function. (See "mining\_attribute\_clause".)

## **See Also:**

- *Oracle Machine Learning for SQL User's Guide* for information about scoring.
- *Oracle Machine Learning for SQL Concepts* for information about clustering.

## **Note:**

The following example is excerpted from the Oracle Machine Learning for SQL examples. For more information about the examples, see Appendix A in *Oracle Machine Learning for SQL User's Guide*.

## **Example**

The following example lists the ten most representative customers, based on likelihood, of cluster 2.

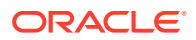

```
SELECT cust_id
   FROM (SELECT cust_id, rank() OVER (ORDER BY prob DESC, cust_id) rnk_clus2
     FROM (SELECT cust_id, CLUSTER_PROBABILITY(km_sh_clus_sample, 2 USING *) prob
           FROM mining_data_apply_v))
WHERE rnk_clus2 <= 10
ORDER BY rnk_clus2;
    CUST_ID
  ----------
     100256
     100988
     100889
     101086
     101215
     100390
     100985
     101026
     100601
     100672
```
## 43.5 CLUSTER\_SET

**Syntax**

*cluster\_set***::=**

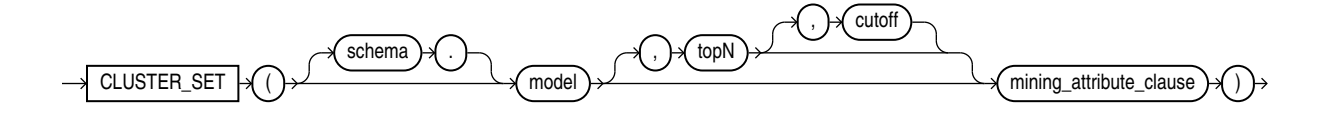

**Analytic Syntax**

*cluster\_set\_analytic***::=**

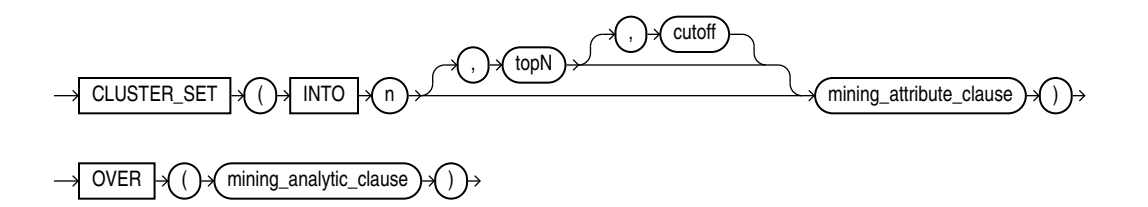

*mining\_attribute\_clause***::=**

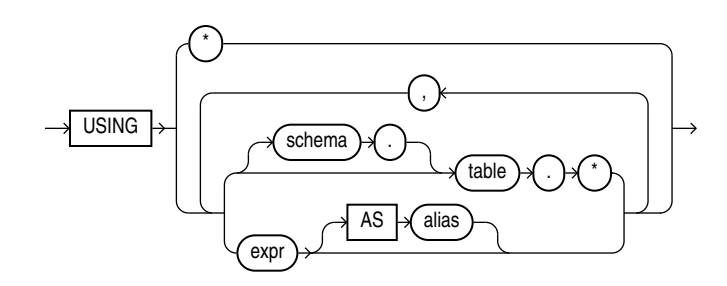

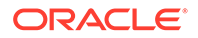

#### *mining\_analytic\_clause***::=**

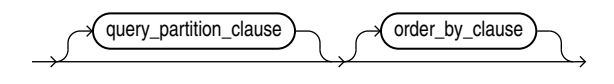

## **See Also:**

"Analytic Functions" for information on the syntax, semantics, and restrictions of mining\_analytic\_clause

#### **Purpose**

CLUSTER\_SET returns a set of cluster ID and probability pairs for each row in the selection. The return value is a varray of objects with field names CLUSTER\_ID and PROBABILITY. The cluster identifier is an Oracle NUMBER; the probability is BINARY\_DOUBLE.

#### **topN and cutoff**

You can specify topN and cutoff to limit the number of clusters returned by the function. By default, both  $_{topN}$  and  $_{cutoff}$  are null and all clusters are returned.

- $topN$  is the N most probable clusters. If multiple clusters share the Nth probability, then the function chooses one of them.
- cutoff is a probability threshold. Only clusters with probability greater than or equal to cutoff are returned. To filter by cutoff only, specify NULL for topN.

To return up to the N most probable clusters that are greater than or equal to  $cutoff$ , specify both topN and cutoff.

## **Syntax Choice**

CLUSTER\_SET can score the data in one of two ways: It can apply a mining model object to the data, or it can dynamically mine the data by executing an analytic clause that builds and applies one or more transient mining models. Choose **Syntax** or **Analytic Syntax**:

- **Syntax** Use the first syntax to score the data with a pre-defined model. Supply the name of a clustering model.
- **Analytic Syntax** Use the analytic syntax to score the data without a pre-defined model. Include  $\text{INTO } n$ , where n is the number of clusters to compute, and mining\_analytic\_clause, which specifies if the data should be partitioned for multiple model builds. The mining\_analytic\_clause supports a query\_partition\_clause and an order\_by\_clause. (See "analytic\_clause::=".)

The syntax of the CLUSTER\_SET function can use an optional GROUPING hint when scoring a partitioned model. See GROUPING Hint.

#### **mining\_attribute\_clause**

mining attribute clause identifies the column attributes to use as predictors for scoring. When the function is invoked with the analytic syntax, these predictors are

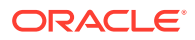

also used for building the transient models. The mining\_attribute\_clause behaves as described for the PREDICTION function. (See "mining\_attribute\_clause".)

```
See Also:
```
- *Oracle Machine Learning for SQL User's Guide* for information about scoring.
- *Oracle Machine Learning for SQL Concepts* for information about clustering.

#### **Note:**

The following example is excerpted from the Oracle Machine Learning for SQL examples. For more information about the examples, see Appendix A in *Oracle Machine Learning for SQL User's Guide*.

#### **Example**

This example lists the attributes that have the greatest impact (more that 20% probability) on cluster assignment for customer ID 100955. The query invokes the CLUSTER\_DETAILS and CLUSTER\_SET functions, which apply the clustering model em\_sh\_clus\_sample.

```
SELECT S.cluster_id, probability prob,
        CLUSTER_DETAILS(em_sh_clus_sample, S.cluster_id, 5 USING T.*) det
FROM
   (SELECT v.*, CLUSTER_SET(em_sh_clus_sample, NULL, 0.2 USING *) pset
    FROM mining_data_apply_v v
  WHERE \text{cust_id} = 100955) T,
  TABLE(T.pset) S
ORDER BY 2 DESC; 
CLUSTER_ID PROB DET
---------- ----- ------------------------------------------------------------------------------
         14 .6761 <Details algorithm="Expectation Maximization" cluster="14">
                  <Attribute name="AGE" actualValue="51" weight=".676" rank="1"/>
                  <Attribute name="HOME_THEATER_PACKAGE" actualValue="1" weight=".557" rank="2"/>
                  <Attribute name="FLAT_PANEL_MONITOR" actualValue="0" weight=".412" rank="3"/>
                  <Attribute name="Y_BOX_GAMES" actualValue="0" weight=".171" rank="4"/>
                  <Attribute name="BOOKKEEPING_APPLICATION" actualValue="1" 
weight="-.003"rank="5"/>
                  </Details>
          3 .3227 <Details algorithm="Expectation Maximization" cluster="3">
                   <Attribute name="YRS_RESIDENCE" actualValue="3" weight=".323" rank="1"/>
                  <Attribute name="BULK_PACK_DISKETTES" actualValue="1" weight=".265" rank="2"/>
                  <Attribute name="EDUCATION" actualValue="HS-grad" weight=".172" rank="3"/>
                  <Attribute name="AFFINITY_CARD" actualValue="0" weight=".125" rank="4"/>
                  <Attribute name="OCCUPATION" actualValue="Crafts" weight=".055" rank="5"/>
                  </Details>
```
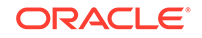

# 43.6 FEATURE\_COMPARE

**Syntax**

*feature\_compare***::=**

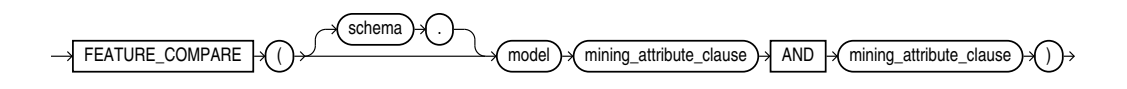

*mining\_attribute\_clause***::=**

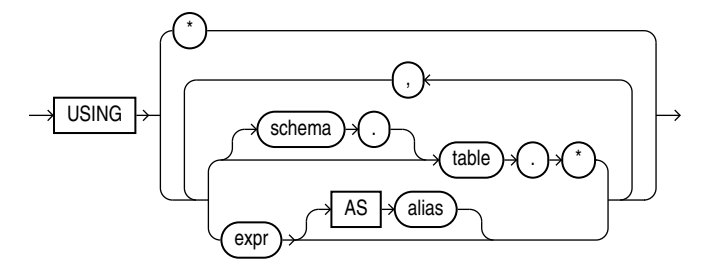

#### **Purpose**

The FEATURE COMPARE function uses a feature extraction model to compare two different documents, including short ones such as keyword phrases or two attribute lists, for similarity or dissimilarity. The FEATURE\_COMPARE function can be used with Feature Extraction algorithms such as Singular Value Decomposition (SVD), Principal Component Analysis PCA), Non-negative Matrix Factorization (NMF), and Explicit Semantic Analysis (ESA). This function is applicable not only to documents, but also to numeric and categorical data.

The input to the FEATURE COMPARE function is a single feature model built using the Feature Extraction algorithms of Oracle Machine Learning for SQL, such as NMF, SVD, and ESA. The double USING clause provides a mechanism to compare two different documents or constant keyword phrases, or any combination of the two, for similarity or dissimilarity using the extracted features in the model.

The syntax of the FEATURE COMPARE function can use an optional GROUPING hint when scoring a partitioned model. See GROUPING Hint.

#### *mining\_attribute\_clause*

The mining\_attribute\_clause identifies the column attributes to use as predictors for scoring. When the function is invoked with the analytic syntax, these predictors are also used for building the transient models. The mining\_attribute\_clause behaves as described for the PREDICTION function. See *mining\_attribute\_clause*.

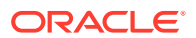

- *Oracle Machine Learning for SQL User's Guide* for information about scoring
- *Oracle Machine Learning for SQL Concepts* for information about clustering

## **Note:**

The following examples are excerpted from the Oracle Machine Learning for SQL examples. For more information about the examples, see Appendix A in *Oracle Machine Learning for SQL User's Guide*.

#### **Examples**

An ESA model is built against a 2005 Wiki data set rendering over 200,000 features. The documents are mined as text and the document titles are considered as the Feature IDs.

The examples show the FEATURE\_COMPARE function with the ESA algorithm, which compares a similar set of texts and then a dissimilar set of texts.

#### **Similar texts**

SELECT 1-FEATURE COMPARE(esa wiki mod USING 'There are several PGA tour golfers from South Africa' text AND USING 'Nick Price won the 2002 Mastercard Colonial Open' text) similarity FROM DUAL;

#### SIMILARITY

---------- .258

> The output metric shows the results of a distance calculation. Therefore, a smaller number represents more similar texts. So 1 minus the distance in the queries represents a document similarity metric.

#### **Dissimilar texts**

SELECT 1-FEATURE\_COMPARE(esa\_wiki\_mod USING 'There are several PGA tour golfers from South Africa' text AND USING 'John Elway played quarterback for the Denver Broncos' text) similarity FROM DUAL;

SIMILARITY

----------

.007

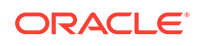

# 43.7 FEATURE\_DETAILS

#### **Syntax**

*feature\_details***::=**

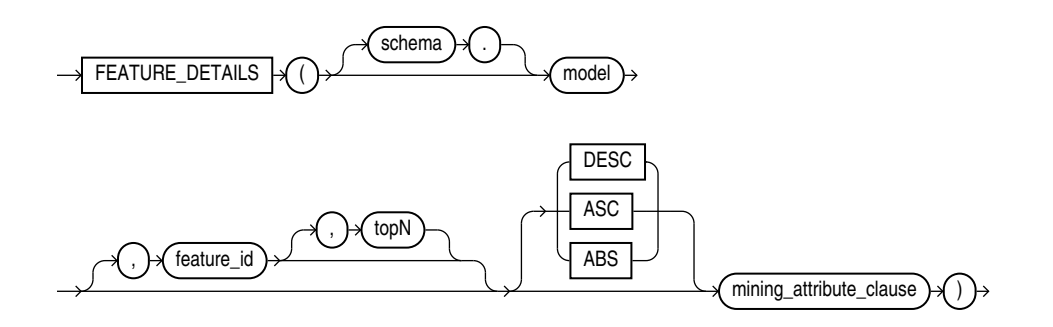

## **Analytic Syntax**

## *feature\_details\_analytic***::=**

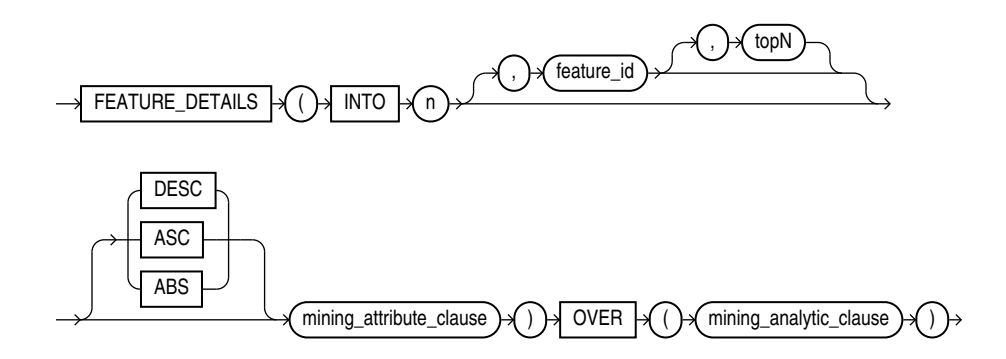

#### *mining\_attribute\_clause***::=**

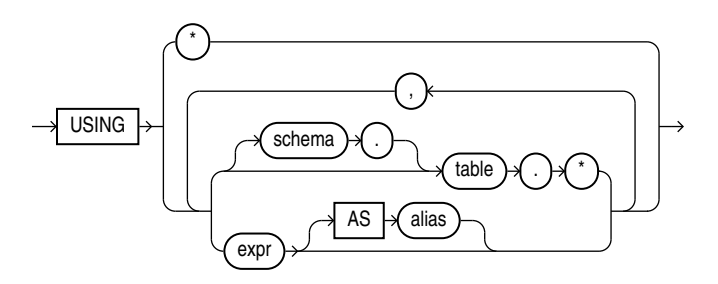

*mining\_analytic\_clause***::=**

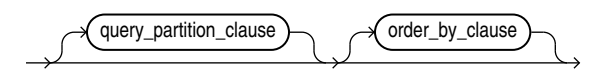

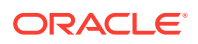

"Analytic Functions" for information on the syntax, semantics, and restrictions of mining\_analytic\_clause

#### **Purpose**

FEATURE\_DETAILS returns feature details for each row in the selection. The return value is an XML string that describes the attributes of the highest value feature or the specified feature id.

#### **topN**

If you specify a value for  $_{topN}$ , the function returns the N attributes that most influence the feature value. If you do not specify  $_{topN}$ , the function returns the 5 most influential attributes.

#### **DESC, ASC, or ABS**

The returned attributes are ordered by weight. The weight of an attribute expresses its positive or negative impact on the value of the feature. A positive weight indicates a higher feature value. A negative weight indicates a lower feature value.

By default, FEATURE\_DETAILS returns the attributes with the highest positive weight (DESC). If you specify ASC, the attributes with the highest negative weight are returned. If you specify ABS, the attributes with the greatest weight, whether negative or positive, are returned. The results are ordered by absolute value from highest to lowest. Attributes with a zero weight are not included in the output.

#### **Syntax Choice**

FEATURE\_DETAILS can score the data in one of two ways: It can apply a mining model object to the data, or it can dynamically mine the data by executing an analytic clause that builds and applies one or more transient mining models. Choose **Syntax** or **Analytic Syntax**:

- **Syntax** Use the first syntax to score the data with a pre-defined model. Supply the name of a feature extraction model.
- **Analytic Syntax** Use the analytic syntax to score the data without a pre-defined model. Include  $INTO n$ , where n is the number of features to extract, and mining\_analytic\_clause, which specifies if the data should be partitioned for multiple model builds. The mining analytic clause supports a query partition clause and an order by clause. (See "analytic clause::=".)

The syntax of the FEATURE DETAILS function can use an optional GROUPING hint when scoring a partitioned model. See GROUPING Hint.

#### **mining\_attribute\_clause**

mining\_attribute\_clause identifies the column attributes to use as predictors for scoring. When the function is invoked with the analytic syntax, these predictors are also used for building the transient models. The mining attribute clause behaves as described for the PREDICTION function. (See "mining\_attribute\_clause".)

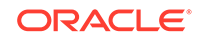

- *Oracle Machine Learning for SQL User's Guide* for information about scoring.
- *Oracle Machine Learning for SQL Concepts* for information about feature extraction.

#### **Note:**

The following examples are excerpted from the Oracle Machine Learning for SQL examples. For more information about the examples, see Appendix A in *Oracle Machine Learning for SQL User's Guide*.

#### **Example**

This example uses the feature extraction model nmf\_sh\_sample to score the data. The query returns the three features that best represent customer 100002 and the attributes that most affect those features.

```
SELECT S.feature_id fid, value val,
       FEATURE_DETAILS(nmf_sh_sample, S.feature_id, 5 using T.*) det
   FROM
      (SELECT v.*, FEATURE_SET(nmf_sh_sample, 3 USING *) fset
        FROM mining data apply v v
        WHERE \text{cust_id} = 100002) T,
   TABLE(T.fset) S
ORDER BY 2 DESC;
 FID VAL DET
  ---- ------ ------------------------------------------------------------------------------------
   5 3.492 <Details algorithm="Non-Negative Matrix Factorization" feature="5">
              <Attribute name="BULK_PACK_DISKETTES" actualValue="1" weight=".077" rank="1"/>
              <Attribute name="OCCUPATION" actualValue="Prof." weight=".062" rank="2"/>
              <Attribute name="BOOKKEEPING_APPLICATION" actualValue="1" weight=".001" rank="3"/>
              <Attribute name="OS_DOC_SET_KANJI" actualValue="0" weight="0" rank="4"/>
              <Attribute name="YRS_RESIDENCE" actualValue="4" weight="0" rank="5"/>
              </Details>
    3 1.928 <Details algorithm="Non-Negative Matrix Factorization" feature="3">
              <Attribute name="HOUSEHOLD_SIZE" actualValue="2" weight=".239" rank="1"/>
              <Attribute name="CUST_INCOME_LEVEL" actualValue="L: 300\,000 and above" 
              weight=".051" rank="2"/>
              <Attribute name="FLAT_PANEL_MONITOR" actualValue="1" weight=".02" rank="3"/>
              <Attribute name="HOME_THEATER_PACKAGE" actualValue="1" weight=".006" rank="4"/>
              <Attribute name="AGE" actualValue="41" weight=".004" rank="5"/>
              </Details>
    8 .816 <Details algorithm="Non-Negative Matrix Factorization" feature="8">
              <Attribute name="EDUCATION" actualValue="Bach." weight=".211" rank="1"/>
              <Attribute name="CUST_MARITAL_STATUS" actualValue="NeverM" weight=".143" rank="2"/>
              <Attribute name="FLAT_PANEL_MONITOR" actualValue="1" weight=".137" rank="3"/>
              <Attribute name="CUST_GENDER" actualValue="F" weight=".044" rank="4"/>
              <Attribute name="BULK_PACK_DISKETTES" actualValue="1" weight=".032" rank="5"/>
              </Details>
```
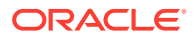

#### **Analytic Example**

This example dynamically maps customer attributes into six features and returns the feature mapping for customer 100001.

```
SELECT feature_id, value
  FROM (
     SELECT cust_id, feature_set(INTO 6 USING *) OVER () fset
        FROM mining_data_apply_v),
  TABLE (fset)
  WHERE cust_id = 100001
  ORDER BY feature_id;
FEATURE_ID VALUE
---------- --------
         1 2.670
         2 .000
         3 1.792
         4 .000
         5 .000
         6 3.379
```
# 43.8 FEATURE\_ID

**Syntax**

*feature\_id***::=**

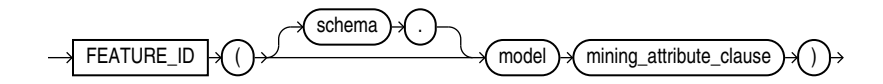

**Analytic Syntax**

*feature\_id\_analytic***::=**

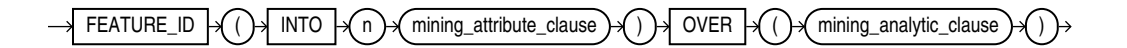

*mining\_attribute\_clause***::=**

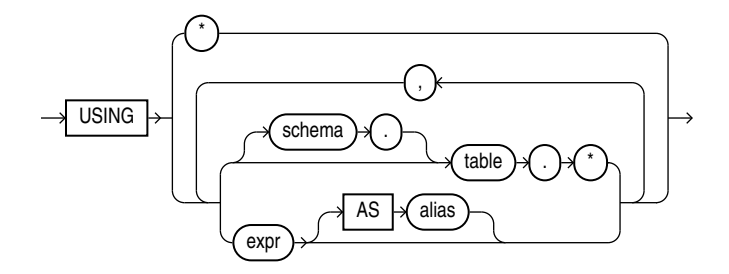

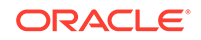

#### *mining\_analytic\_clause***::=**

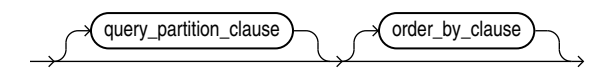

## **See Also:**

"Analytic Functions" for information on the syntax, semantics, and restrictions of mining analytic clause

#### **Purpose**

FEATURE\_ID returns the identifier of the highest value feature for each row in the selection. The feature identifier is returned as an Oracle NUMBER.

#### **Syntax Choice**

FEATURE\_ID can score the data in one of two ways: It can apply a mining model object to the data, or it can dynamically mine the data by executing an analytic clause that builds and applies one or more transient mining models. Choose **Syntax** or **Analytic Syntax**:

- **Syntax** Use the first syntax to score the data with a pre-defined model. Supply the name of a feature extraction model.
- **Analytic Syntax** Use the analytic syntax to score the data without a pre-defined model. Include  $INTO$  *n*, where *n* is the number of features to extract, and mining analytic clause, which specifies if the data should be partitioned for multiple model builds. The mining analytic clause supports a query\_partition\_clause and an order\_by\_clause. (See "analytic\_clause::=".)

The syntax of the FEATURE ID function can use an optional GROUPING hint when scoring a partitioned model. See GROUPING Hint.

#### **mining\_attribute\_clause**

mining\_attribute\_clause identifies the column attributes to use as predictors for scoring. When the function is invoked with the analytic syntax, these predictors are also used for building the transient models. The mining\_attribute\_clause behaves as described for the PREDICTION function. (See "mining attribute clause".)

## **See Also:**

- *Oracle Machine Learning for SQL User's Guide* for information about scoring.
- *Oracle Machine Learning for SQL Concepts* for information about feature extraction.

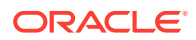

## **Note:**

The following example is excerpted from the Oracle Machine Learning for SQL examples. For more information about the examples, see Appendix A in *Oracle Machine Learning for SQL User's Guide*.

#### **Example**

This example lists the features and corresponding count of customers in a data set.

```
SELECT FEATURE_ID(nmf_sh_sample USING *) AS feat, COUNT(*) AS cnt
  FROM nmf_sh_sample_apply_prepared
  GROUP BY FEATURE_ID(nmf_sh_sample USING *)
  ORDER BY cnt DESC, feat DESC;
      FEAT CNT
```
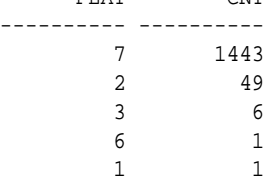

## 43.9 FEATURE\_SET

**Syntax**

*feature\_set***::=**

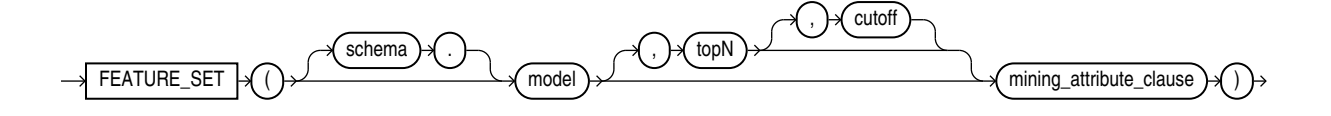

**Analytic Syntax**

*feature\_set\_analytic***::=**

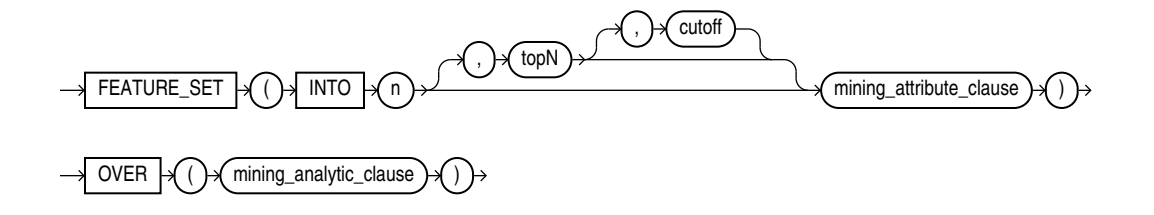

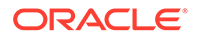

#### *mining\_attribute\_clause***::=**

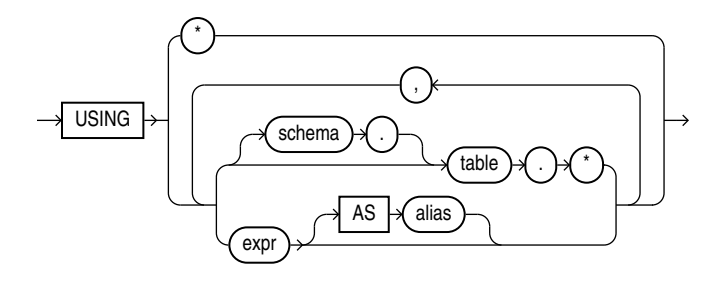

#### *mining\_analytic\_clause***::=**

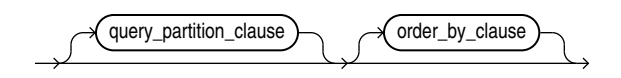

**See Also:**

"Analytic Functions" for information on the syntax, semantics, and restrictions of mining\_analytic\_clause

#### **Purpose**

FEATURE\_SET returns a set of feature ID and feature value pairs for each row in the selection. The return value is a varray of objects with field names FEATURE\_ID and VALUE. The data type of both fields is NUMBER.

#### **topN and cutoff**

You can specify  $topN$  and  $cutoff$  to limit the number of features returned by the function. By default, both  $topN$  and  $cutoff$  are null and all features are returned.

- $topN$  is the  $N$  highest value features. If multiple features have the  $N$ th value, then the function chooses one of them.
- $cutoff$  is a value threshold. Only features that are greater than or equal to  $cutoff$ are returned. To filter by cutoff only, specify NULL for topN.

To return up to  $N$  features that are greater than or equal to  $cutoff$ , specify both  $topN$ and cutoff.

#### **Syntax Choice**

FEATURE\_SET can score the data in one of two ways: It can apply a mining model object to the data, or it can dynamically mine the data by executing an analytic clause that builds and applies one or more transient mining models. Choose **Syntax** or **Analytic Syntax**:

• **Syntax** — Use the first syntax to score the data with a pre-defined model. Supply the name of a feature extraction model.

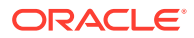

• **Analytic Syntax** — Use the analytic syntax to score the data without a pre-defined model. Include  $INTO n$ , where n is the number of features to extract, and mining\_analytic\_clause, which specifies if the data should be partitioned for multiple model builds. The mining analytic clause supports a query\_partition\_clause and an order\_by\_clause. (See "analytic\_clause::=".)

The syntax of the FEATURE SET function can use an optional GROUPING hint when scoring a partitioned model. See GROUPING Hint.

#### **mining\_attribute\_clause**

mining\_attribute\_clause identifies the column attributes to use as predictors for scoring. When the function is invoked with the analytic syntax, these predictors are also used for building the transient models. The mining\_attribute\_clause behaves as described for the PREDICTION function. (See "mining\_attribute\_clause".)

#### **See Also:**

- *Oracle Machine Learning for SQL User's Guide* for information about scoring.
- *Oracle Machine Learning for SQL Concepts* for information about feature extraction.

#### **Note:**

The following example is excerpted from the Oracle Machine Learning for SQL examples. For more information about the examples, see Appendix A in *Oracle Machine Learning for SQL User's Guide*.

#### **Example**

This example lists the top features corresponding to a given customer record and determines the top attributes for each feature (based on coefficient > 0.25).

```
WITH
feat_tab AS (
SELECT F.feature_id fid,
       A.attribute_name attr,
       TO_CHAR(A.attribute_value) val,
       A.coefficient coeff
  FROM TABLE(DBMS_DATA_MINING.GET_MODEL_DETAILS_NMF('nmf_sh_sample')) F,
       TABLE(F.attribute_set) A
 WHERE A.coefficient > 0.25
),
feat AS (
SELECT fid,
       CAST(COLLECT(Featattr(attr, val, coeff))
         AS Featattrs) f_attrs
  FROM feat_tab
GROUP BY fid
),
cust_10_features AS (
```
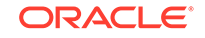

```
SELECT T.cust_id, S.feature_id, S.value
   FROM (SELECT cust_id, FEATURE_SET(nmf_sh_sample, 10 USING *) pset
           FROM nmf_sh_sample_apply_prepared
          WHERE cust_id = 100002) T,
        TABLE(T.pset) S
\lambdaSELECT A.value, A.feature_id fid,
        B.attr, B.val, B.coeff
   FROM cust_10_features A,
        (SELECT T.fid, F.*
           FROM feat T,
                TABLE(T.f_attrs) F) B
  WHERE A.feature_id = B.fid
ORDER BY A.value DESC, A.feature_id ASC, coeff DESC, attr ASC, val ASC;
```
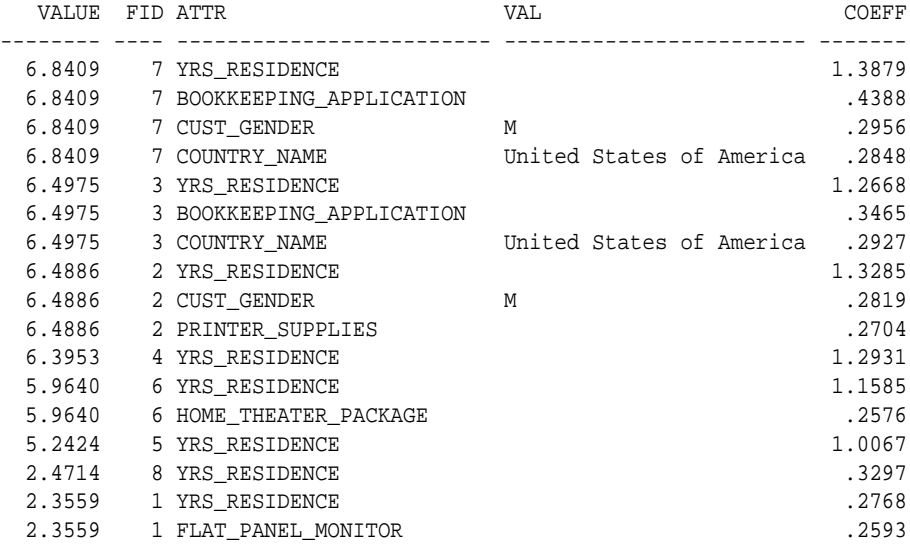

# 43.10 FEATURE\_VALUE

**Syntax**

*feature\_value***::=**

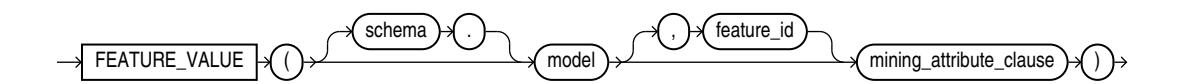

**Analytic Syntax**

*feature\_value\_analytic***::=**

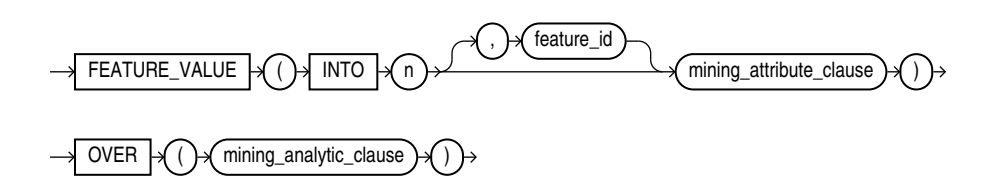

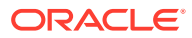

*mining\_attribute\_clause***::=**

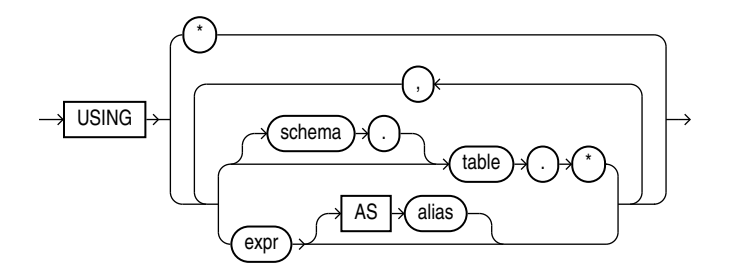

*mining\_analytic\_clause***::=**

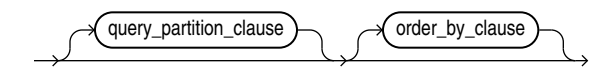

## **See Also:**

"Analytic Functions" for information on the syntax, semantics, and restrictions of mining\_analytic\_clause

#### **Purpose**

FEATURE\_VALUE returns a feature value for each row in the selection. The value refers to the highest value feature or to the specified  $feature$  id. The feature value is returned as BINARY\_DOUBLE.

#### **Syntax Choice**

FEATURE VALUE can score the data in one of two ways: It can apply a mining model object to the data, or it can dynamically mine the data by executing an analytic clause that builds and applies one or more transient mining models. Choose **Syntax** or **Analytic Syntax**:

- **Syntax** Use the first syntax to score the data with a pre-defined model. Supply the name of a feature extraction model.
- **Analytic Syntax** Use the analytic syntax to score the data without a pre-defined model. Include  $INTO n$ , where n is the number of features to extract, and mining\_analytic\_clause, which specifies if the data should be partitioned for multiple model builds. The mining\_analytic\_clause supports a query\_partition\_clause and an order\_by\_clause. (See "analytic\_clause::=".)

The syntax of the FEATURE\_VALUE function can use an optional GROUPING hint when scoring a partitioned model. See GROUPING Hint.

#### **mining\_attribute\_clause**

mining attribute clause identifies the column attributes to use as predictors for scoring. When the function is invoked with the analytic syntax, this data is also

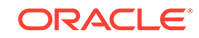

used for building the transient models. The mining\_attribute\_clause behaves as described for the PREDICTION function. (See "mining attribute clause".)

## **See Also:**

- *Oracle Machine Learning for SQL User's Guide* for information about scoring.
- *Oracle Machine Learning for SQL Concepts* for information about feature extraction.

#### **Note:**

The following example is excerpted from the Oracle Machine Learning for SQL examples. For more information about the examples, see Appendix A in *Oracle Machine Learning for SQL User's Guide*.

#### **Example**

The following example lists the customers that correspond to feature 3, ordered by match quality.

```
SELECT *
   FROM (SELECT cust_id, FEATURE_VALUE(nmf_sh_sample, 3 USING *) match_quality
          FROM nmf_sh_sample_apply_prepared
          ORDER BY match_quality DESC)
  WHERE ROWNUM < 11;
  CUST ID MATCH OUALITY
---------- -------------
    100210 19.4101627
    100962 15.2482251
    101151 14.5685197
    101499 14.4186292
    100363 14.4037396
    100372 14.3335148
    100982 14.1716545
     101039 14.1079914
     100759 14.0913761
     100953 14.0799737
```
## 43.11 ORA\_DM\_PARTITION\_NAME

**Syntax**

$$
\longrightarrow \overline{\text{ORA\_DM\_PARTITION\_NAME}} \rightarrow \overbrace{\text{C}{\text{scheme}} \rightarrow \text{C}} \rightarrow \text{model} \rightarrow \text{mining\_attribute\_clause} \rightarrow \text{C} \rightarrow
$$

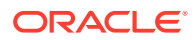

#### *mining\_attribute\_clause***::=**

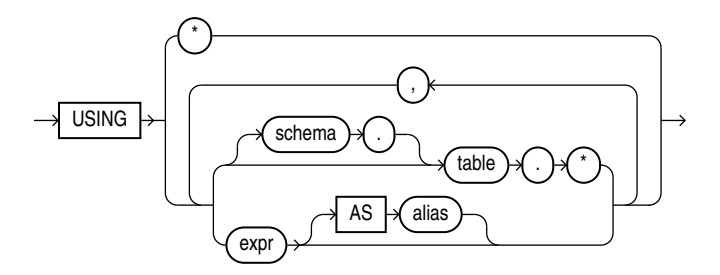

#### **Purpose**

ORA\_DM\_PARTITION\_NAME is a single row function that works along with other existing functions. This function returns the name of the partition associated with the input row. When ORA\_DM\_PARTITION\_NAME is used on a non-partitioned model, the result is NULL.

The syntax of the ORA\_DM\_PARTITION\_NAME function can use an optional GROUPING hint when scoring a partitioned model. See GROUPING Hint.

#### *mining\_attribute\_clause*

The mining\_attribute\_clause identifies the column attributes to use as predictors for scoring. When the function is invoked with the analytic syntax, these predictors are also used for building the transient models. The  $minig$  attribute clause behaves as described for the PREDICTION function. See *mining\_attribute\_clause*.

## **See Also:**

- *Oracle Machine Learning for SQL User's Guide* for information about scoring
- *Oracle Machine Learning for SQL Concepts* for information about clustering

## **Note:**

The following examples are excerpted from the Oracle Machine Learning for SQL examples. For more information about the examples, see Appendix A in *Oracle Machine Learning for SQL User's Guide*.

#### **Example**

```
SELECT prediction(mymodel using *) pred, ora_dm_partition_name(mymodel 
USING *) pname FROM customers;
```
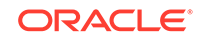

## 43.12 PREDICTION

## **Syntax**

*prediction***::=**

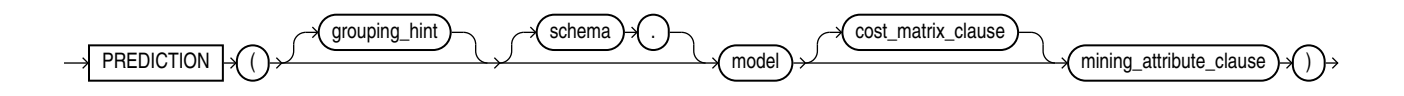

*prediction\_ordered***::=**

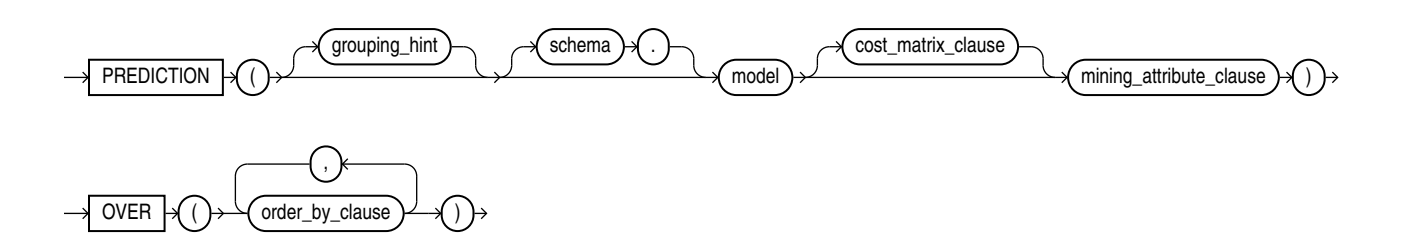

**Analytic Syntax**

*prediction\_analytic***::=**

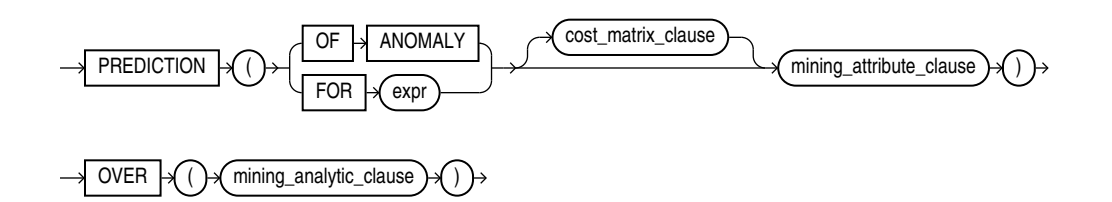

*cost\_matrix\_clause***::=**

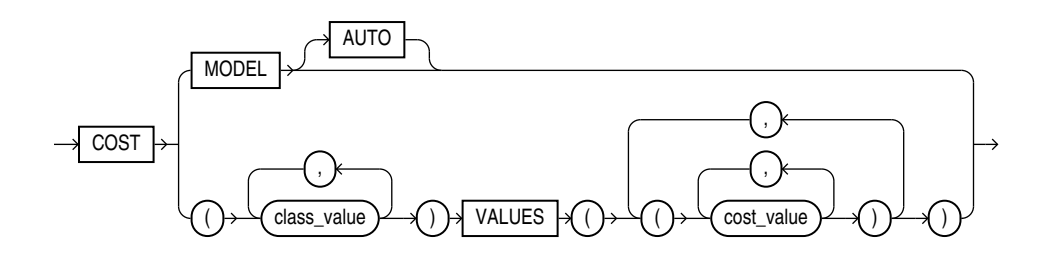

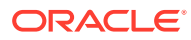

*mining\_attribute\_clause***::=**

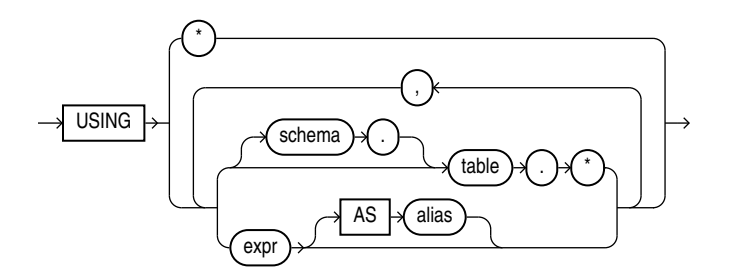

*mining\_analytic\_clause***::=**

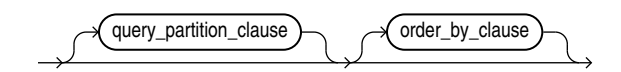

## **See Also:**

"Analytic Functions" in *Oracle Database SQL Language Reference* for information on the syntax, semantics, and restrictions of query\_partition\_clause and order\_by\_clause

## **Purpose**

PREDICTION returns a prediction for each row in the selection. The data type of the returned prediction depends on whether the function performs Regression, Classification, or Anomaly Detection.

- **Regression**: Returns the expected target value for each row. The data type of the return value is the data type of the target.
- **Classification**: Returns the most probable target class (or lowest cost target class, if costs are specified) for each row. The data type of the return value is the data type of the target.
- **Anomaly Detection**: Returns 1 or 0 for each row. Typical rows are classified as 1. Rows that differ significantly from the rest of the data are classified as 0.

#### **cost\_matrix\_clause**

Costs are a biasing factor for minimizing the most harmful kinds of misclassifications. You can specify a cost\_matrix\_clause for classification or anomaly detection. Costs are not relevant for regression. The cost\_matrix\_clause behaves as described for "[PREDICTION\\_COST"](#page-676-0).

#### **Syntax Choice**

PREDICTION can score data by applying a mining model object to the data, or it can dynamically score the data by executing an analytic clause that builds and applies one or more transient mining models. Choose **Syntax** or **Analytic Syntax**:

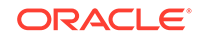

**Syntax:** Use the *prediction* syntax to score the data with a pre-defined model. Supply the name of a model that performs Classification, Regression, or Anomaly Detection.

Use the prediction ordered syntax for a model that requires ordered data, such as an MSET-SPRT model. The *prediction ordered* syntax requires an order by clause clause.

Restrictions on the *prediction* ordered syntax are that you cannot use it in the WHERE clause of a query. Also, you cannot use a  $query\_partition\_clause$  or a windowing clause with the prediction ordered syntax.

For details about the order\_by\_clause, see "Analytic Functions" in *Oracle Database SQL Language Reference*.

- **Analytic Syntax**: Use the prediction\_analytic syntax to score the data without a pre-defined model. The analytic syntax uses the  $minq$  analytic clause, which specifies whether the data should be partitioned for multiple model builds. The mining\_analytic\_clause supports a query\_partition\_clause and an order\_by\_clause. (See the analytic\_clause in "Analytic Functions" in *Oracle Database SQL Language Reference*.)
	- For Regression, specify FOR expr, where expr is an expression that identifies a target column that has a numeric data type.
	- For Classification, specify FOR  $\exp x$ , where  $\exp x$  is an expression that identifies a target column that has a character data type.
	- For Anomaly Detection, specify the keywords OF ANOMALY.

The syntax of the PREDICTION function can use an optional GROUPING hint when scoring a partitioned model. See GROUPING Hint.

#### **mining\_attribute\_clause**

The mining\_attribute\_clause identifies the column attributes to use as predictors for scoring.

- If you specify  $USING *$ , then all the relevant attributes present in the input row are used.
- If you invoke the function with the analytic syntax, then the mining attribute clause is used both for building the transient models and for scoring.
- If you invoke the function with a pre-defined model, then the mining attribute clause should include all or some of the attributes that were used to create the model. The following conditions apply:
	- If the mining attribute clause includes an attribute with the same name but a different data type from the one that was used to create the model, then the data type is converted to the type expected by the model.
	- If you specify more attributes for scoring than were used to create the model, then the extra attributes are silently ignored.
	- If you specify fewer attributes for scoring than were used to create the model, then scoring is performed on a best-effort basis.

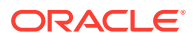

- *Oracle Machine Learning for SQL User's Guide* for information about scoring.
- *Oracle Machine Learning for SQL Concepts* for information about predictive Oracle Machine Learning for SQL.
- Appendix C in *Oracle Database Globalization Support Guide* for the collation derivation rules, which define the collation assigned to the return value of PREDICTION when it is a character value

## **Note:**

The following examples are excerpted from the Oracle Machine Learning for SQL examples. For more information about the examples, see Appendix A in *Oracle Machine Learning for SQL User's Guide*.

#### **Example**

In this example, the model dt\_sh\_clas\_sample predicts the gender and age of customers who are most likely to use an affinity card (target  $= 1$ ). The PREDICTION function takes into account the cost matrix associated with the model and uses marital status, education, and household size as predictors.

```
SELECT cust_gender, COUNT(*) AS cnt, ROUND(AVG(age)) AS avg_age
   FROM mining_data_apply_v
   WHERE PREDICTION(dt_sh_clas_sample COST MODEL
     USING cust_marital_status, education, household_size) = 1
   GROUP BY cust_gender
   ORDER BY cust_gender;
CUST_GENDER CNT AVG_AGE
------------ ---------- ----------
F 170 38
M 685 42
```
The cost matrix associated with the model  $dt$  sh clas sample is stored in the table dt\_sh\_sample\_costs. The cost matrix specifies that the misclassification of 1 is 8 times more costly than the misclassification of 0.

```
SQL> select * from dt_sh_sample_cost;
```
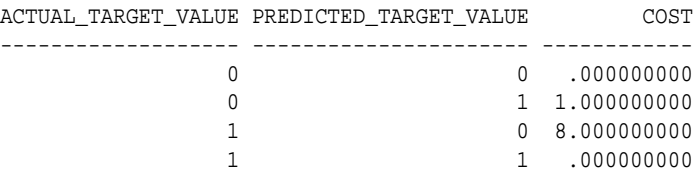

#### **Analytic Example**

In this example, dynamic regression is used to predict the age of customers who are likely to use an affinity card. The query returns the 3 customers whose predicted age is

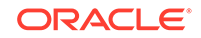

most different from the actual. The query includes information about the predictors that have the greatest influence on the prediction. SELECT cust\_id, age, pred\_age, age-pred\_age age\_diff, pred\_det FROM (SELECT cust\_id, age, pred\_age, pred\_det, RANK() OVER (ORDER BY ABS(age-pred\_age) desc) rnk FROM (SELECT cust\_id, age, PREDICTION(FOR age USING \*) OVER () pred\_age, PREDICTION\_DETAILS(FOR age ABS USING \*) OVER () pred\_det FROM mining\_data\_apply\_v)) WHERE rnk <= 3; CUST\_ID AGE PRED\_AGE AGE\_DIFF PRED\_DET ------- ---- -------- -------- -------- ---------------------------------------------------------- 100910 80 40.67 39.33 <Details algorithm="Support Vector Machines"> <Attribute name="HOME\_THEATER\_PACKAGE" actualValue="1" weight=".059" rank="1"/> <Attribute name="Y\_BOX\_GAMES" actualValue="0" weight=".059" rank="2"/> <Attribute name="AFFINITY\_CARD" actualValue="0" weight=".059" rank="3"/> <Attribute name="FLAT\_PANEL\_MONITOR" actualValue="1" weight=".059" rank="4"/> <Attribute name="YRS\_RESIDENCE" actualValue="4" weight=".059" rank="5"/> </Details> 101285 79 42.18 36.82 <Details algorithm="Support Vector Machines"> <Attribute name="HOME\_THEATER\_PACKAGE" actualValue="1" weight=".059" rank="1"/> <Attribute name="HOUSEHOLD\_SIZE" actualValue="2" weight=".059" rank="2"/> <Attribute name="CUST\_MARITAL\_STATUS" actualValue="Mabsent" weight=".059" rank="3"/> <Attribute name="Y\_BOX\_GAMES" actualValue="0" weight=".059" rank="4"/> <Attribute name="OCCUPATION" actualValue="Prof." weight=".059" rank="5"/> </Details> 100694 77 41.04 35.96 <Details algorithm="Support Vector Machines"> <Attribute name="HOME\_THEATER\_PACKAGE" actualValue="1" weight=".059" rank="1"/> <Attribute name="EDUCATION" actualValue="&lt; Bach." weight=".059" rank="2"/> <Attribute name="Y\_BOX\_GAMES" actualValue="0" weight=".059" rank="3"/> <Attribute name="CUST\_ID" actualValue="100694" weight=".059" rank="4"/> <Attribute name="COUNTRY\_NAME" actualValue="United States of America" weight=".059" rank="5"/> </Details>

# 43.13 PREDICTION\_BOUNDS

#### **Syntax**

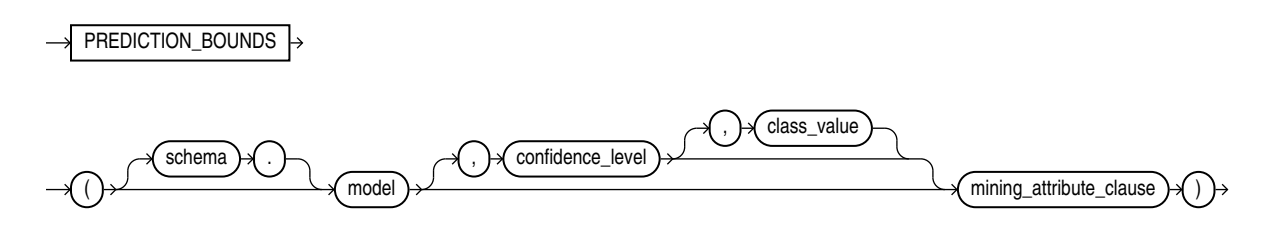

*mining\_attribute\_clause***::=**

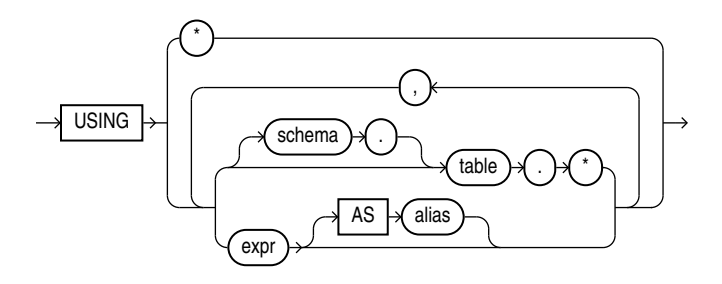

#### **Purpose**

PREDICTION\_BOUNDS applies a Generalized Linear Model (GLM) to predict a class or a value for each row in the selection. The function returns the upper and lower bounds of each prediction in a varray of objects with fields UPPER and LOWER.

GLM can perform either regression or binary classification:

- The bounds for regression refer to the predicted target value. The data type of UPPER and LOWER is the data type of the target.
- The bounds for binary classification refer to the probability of either the predicted target class or the specified  $class\_value$ . The data type of UPPER and LOWER is BINARY\_DOUBLE.

If the model was built using ridge regression, or if the covariance matrix is found to be singular during the build, then PREDICTION\_BOUNDS returns NULL for both bounds.

confidence\_level is a number in the range (0,1). The default value is 0.95. You can specify class value while leaving confidence level at its default by specifying NULL for confidence level.

The syntax of the PREDICTION BOUNDS function can use an optional GROUPING hint when scoring a partitioned model. See GROUPING Hint.

#### **mining\_attribute\_clause**

mining attribute clause identifies the column attributes to use as predictors for scoring. This clause behaves as described for the PREDICTION function. (Note that the reference to analytic syntax does not apply.) See "mining\_attribute\_clause".

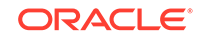

- <span id="page-676-0"></span>• *Oracle Machine Learning for SQL User's Guide* for information about scoring
- *Oracle Machine Learning for SQL Concepts* for information about Generalized Linear Models

#### **Note:**

The following example is excerpted from the Oracle Machine Learning for SQL examples. For more information about the examples, see Appendix A in *Oracle Machine Learning for SQL User's Guide*.

#### **Example**

The following example returns the distribution of customers whose ages are predicted with 98% confidence to be greater than 24 and less than 46.

```
SELECT count(cust_id) cust_count, cust_marital_status
  FROM (SELECT cust_id, cust_marital_status
     FROM mining_data_apply_v
     WHERE PREDICTION_BOUNDS(glmr_sh_regr_sample,0.98 USING *).LOWER > 24 AND
           PREDICTION_BOUNDS(glmr_sh_regr_sample,0.98 USING *).UPPER < 46)
     GROUP BY cust_marital_status;
     CUST_COUNT CUST_MARITAL_STATUS
-------------- --------------------
             46 NeverM
             7 Mabsent
             5 Separ.
             35 Divorc.
             72 Married
```
## 43.14 PREDICTION\_COST

**Syntax**

*prediction\_cost***::=**

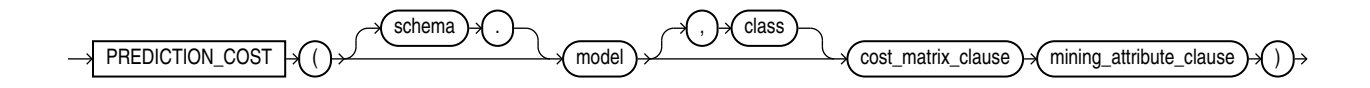

#### *prediction\_cost\_ordered***::=**

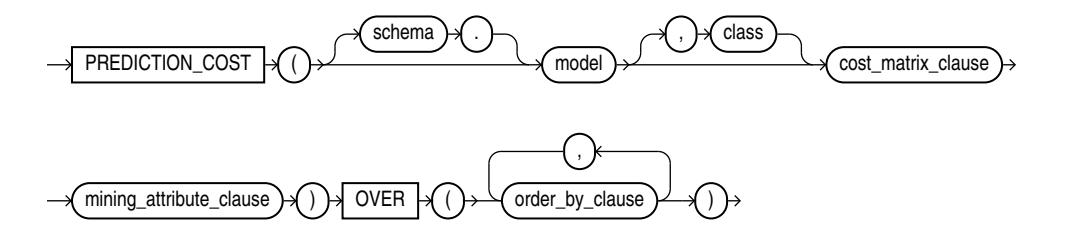

**Analytic Syntax**

*prediction\_cost\_analytic***::=**

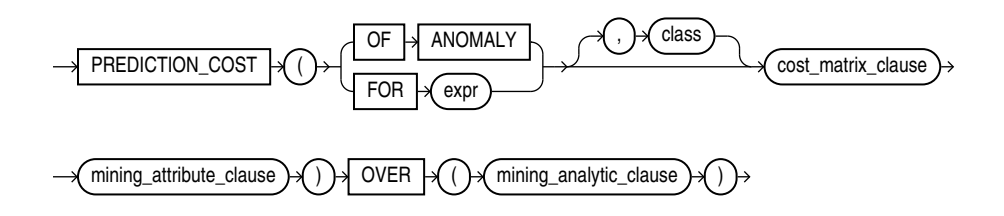

*cost\_matrix\_clause***::=**

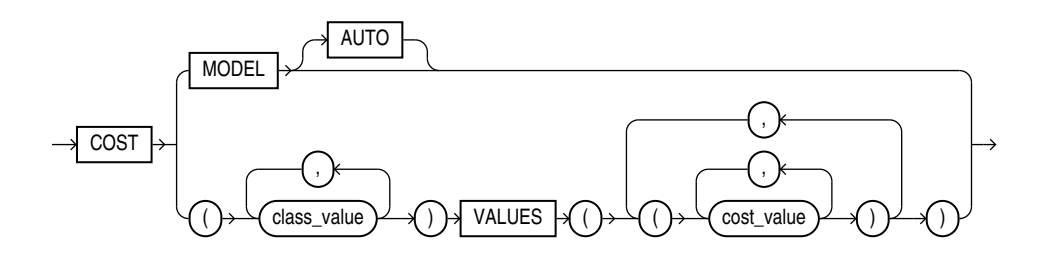

*mining\_attribute\_clause***::=**

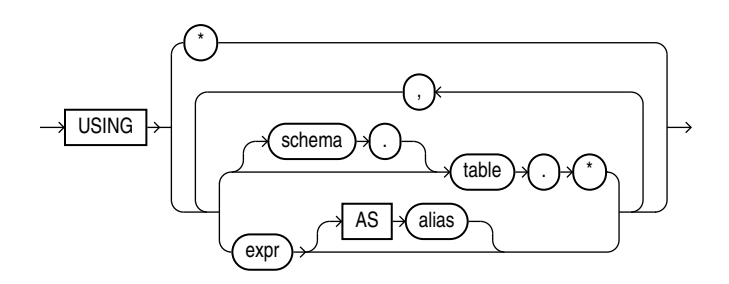

*mining\_analytic\_clause***::=**

$$
\underbrace{\hspace{1.5cm}\hspace{1.5cm}\hspace{1
$$

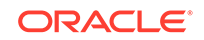

"Analytic Functions" for information on the syntax, semantics, and restrictions of the mining\_analytic\_clause

#### **Purpose**

PREDICTION\_COST returns a cost for each row in the selection. The cost refers to the lowest cost class or to the specified  $class$ . The cost is returned as a BINARY DOUBLE.

PREDICTION COST can perform classification or anomaly detection. For classification, the returned cost refers to a predicted target class. For anomaly detection, the returned cost refers to a classification of 1 (for typical rows) or 0 (for anomalous rows).

You can use PREDICTION\_COST in conjunction with the PREDICTION function to obtain the prediction and the cost of the prediction.

#### **cost\_matrix\_clause**

Costs are a biasing factor for minimizing the most harmful kinds of misclassifications. For example, false positives might be considered more costly than false negatives. Costs are specified in a cost matrix that can be associated with the model or defined inline in a VALUES clause. All classification algorithms can use costs to influence scoring.

Decision Tree is the only algorithm that can use costs to influence the model build. The cost matrix used to build a Decision Tree model is also the default scoring cost matrix for the model.

The following cost matrix table specifies that the misclassification of 1 is five times more costly than the misclassification of 0.

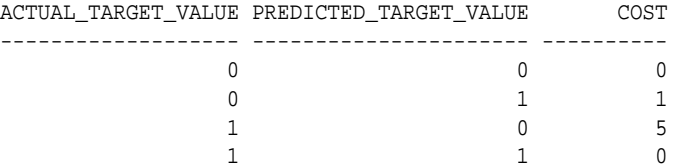

In cost\_matrix\_clause:

- COST MODEL indicates that scoring should be performed by taking into account the scoring cost matrix associated with the model. If the cost matrix does not exist, then the function returns an error.
- COST MODEL AUTO indicates that the existence of a cost matrix is unknown. If a cost matrix exists, then the function uses it to return the lowest cost prediction. Otherwise the function returns the highest probability prediction.
- The VALUES clause specifies an inline cost matrix for class value. For example, you could specify that the misclassification of 1 is five times more costly than the misclassification of 0 as follows:

PREDICTION (nb\_model COST (0,1) VALUES ((0, 1),(1, 5)) USING \*)

If a model that has a scoring cost matrix is invoked with an inline cost matrix, then the inline costs are used.

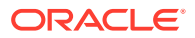

*Oracle Machine Learning for SQL User's Guide* for more information about cost-sensitive prediction.

#### **Syntax Choice**

PREDICTION\_COST can score data by applying a mining model object to the data, or it can dynamically mine the data by executing an analytic clause that builds and applies one or more transient mining models. Choose **Syntax** or **Analytic Syntax**:

**Syntax:** Use the *prediction\_cost* syntax to score the data with a pre-defined model. Supply the name of a model that performs classification or anomaly detection.

Use the *prediction\_cost\_ordered* syntax for a model that requires ordered data, such as an MSET-SPRT model. The prediction\_cost\_ordered syntax requires an order\_by\_clause clause.

Restrictions on the prediction\_cost\_ordered syntax are that you cannot use it in the WHERE clause of a query. Also, you cannot use a query\_partition\_clause or a windowing\_clause with the prediction\_cost\_ordered Syntax.

For details about the order\_by\_clause, see "Analytic Functions" in *Oracle Database SQL Language Reference*.

- **Analytic Syntax**: Use the prediction\_cost\_analytic syntax to score the data without a pre-defined model. The analytic syntax uses the mining\_analytic\_clause, which specifies whether the data should be partitioned for multiple model builds. The mining\_analytic\_clause supports a query\_partition\_clause and an order\_by\_clause. (See the analytic\_clause in "Analytic Functions" in *Oracle Database SQL Language Reference*.)
	- For classification, specify FOR  $expr$ , where  $expr$  is an expression that identifies a target column that has a character data type.
	- For anomaly detection, specify the keywords OF ANOMALY.

The syntax of the PREDICTION\_COST function can use an optional GROUPING hint when scoring a partitioned model. See GROUPING Hint.

#### **mining\_attribute\_clause**

The mining attribute clause identifies the column attributes to use as predictors for scoring. When the function is invoked with the analytic syntax, these predictors are also used for building the transient models. The mining attribute clause behaves as described for the PREDICTION function. (See "mining\_attribute\_clause".)

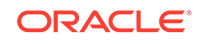

- *Oracle Machine Learning for SQL User's Guide* for information about scoring.
- *Oracle Machine Learning for SQL Concepts* for information about classification with costs

## **Note:**

The following example is excerpted from the Oracle Machine Learning for SQL examples. For more information about the examples, see Appendix A in *Oracle Machine Learning for SQL User's Guide*.

#### **Example**

This example predicts the ten customers in Italy who would respond to the least expensive sales campaign (offering an affinity card).

```
SELECT cust_id 
FROM (SELECT cust_id,rank()
       OVER (ORDER BY PREDICTION_COST(DT_SH_Clas_sample, 1 COST MODEL USING *)
            ASC, cust_id) rnk
         FROM mining_data_apply_v
        WHERE country_name = 'Italy')
   WHERE rnk <= 10
   ORDER BY rnk;
    CUST_ID
----------
    100081
    100179
    100185
    100324
    100344
     100554
     100662
     100733
     101250
     101306
```
# 43.15 PREDICTION\_DETAILS

#### **Syntax**

*prediction\_details***::=**

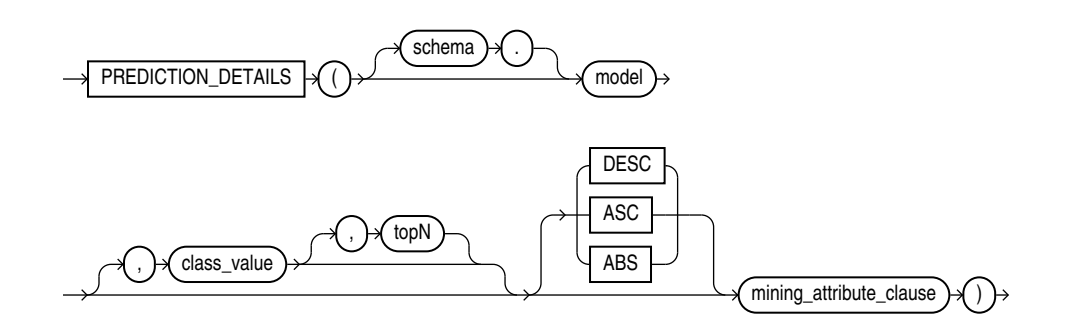

*prediction\_details\_ordered***::=**

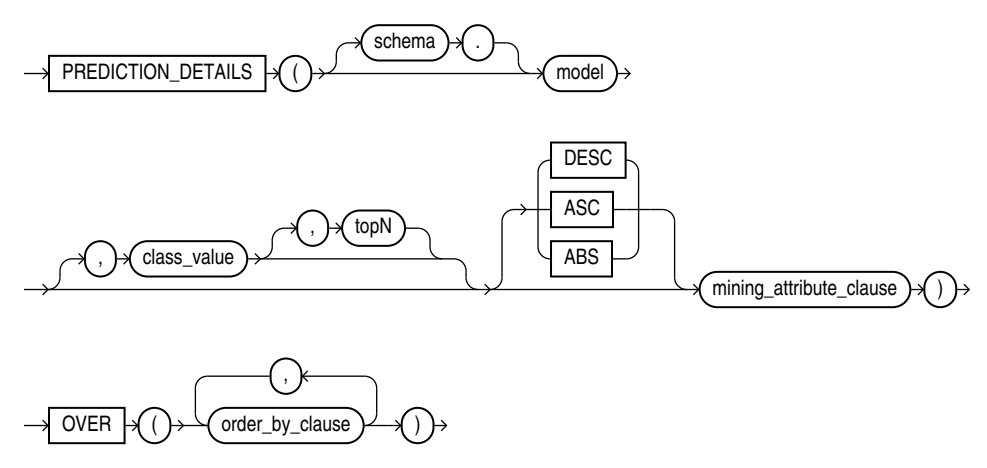

**Analytic Syntax**

*prediction\_details\_analytic***::=**

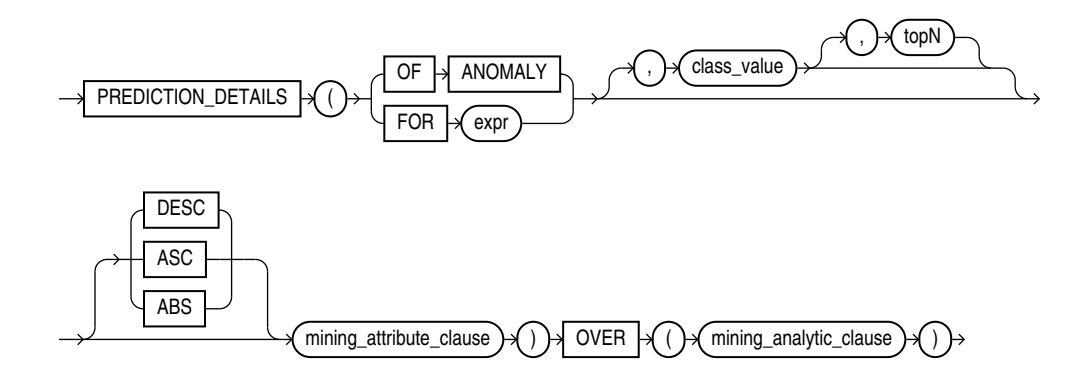

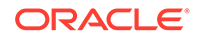

#### *mining\_attribute\_clause***::=**

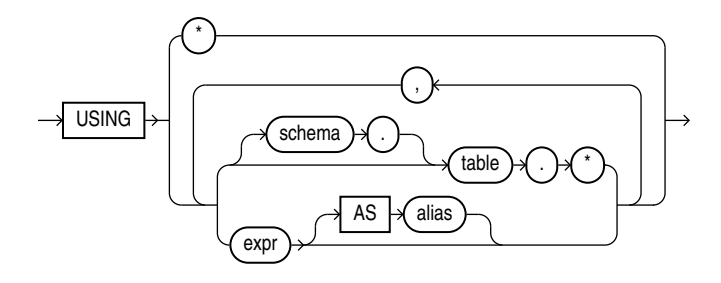

*mining\_analytic\_clause***::=**

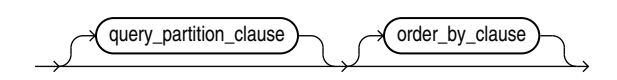

## **See Also:**

"Analytic Functions" for information on the syntax, semantics, and restrictions of mining analytic clause

#### **Purpose**

PREDICTION\_DETAILS returns prediction details for each row in the selection. The return value is an XML string that describes the attributes of the prediction.

For regression, the returned details refer to the predicted target value. For classification and anomaly detection, the returned details refer to the highest probability class or the specified class\_value.

#### **topN**

If you specify a value for  $topN$ , the function returns the N attributes that have the most influence on the prediction (the score). If you do not specify  $t_{Q}$ , the function returns the 5 most influential attributes.

#### **DESC, ASC, or ABS**

The returned attributes are ordered by weight. The weight of an attribute expresses its positive or negative impact on the prediction. For regression, a positive weight indicates a higher value prediction; a negative weight indicates a lower value prediction. For classification and anomaly detection, a positive weight indicates a higher probability prediction; a negative weight indicates a lower probability prediction.

By default, PREDICTION\_DETAILS returns the attributes with the highest positive weight (DESC). If you specify ASC, the attributes with the highest negative weight are returned. If you specify ABS, the attributes with the greatest weight, whether negative or positive, are returned. The results are ordered by absolute value from highest to lowest. Attributes with a zero weight are not included in the output.

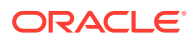

#### **Syntax Choice**

PREDICTION\_DETAILS can score the data by applying a mining model object to the data, or it can dynamically mine the data by executing an analytic clause that builds and applies one or more transient mining models. Choose **Syntax** or **Analytic Syntax**:

**Syntax:** Use the *prediction details* syntax to score the data with a pre-defined model. Supply the name of a model that performs classification, regression, or anomaly detection.

Use the prediction details ordered syntax for a model that requires ordered data, such as an MSET-SPRT model. The prediction\_details\_ordered syntax requires an order\_by\_clause clause.

Restrictions on the *prediction\_details\_ordered* syntax are that you cannot use it in the WHERE clause of a query. Also, you cannot use a query partition clause or a windowing\_clause with the prediction\_details\_ordered syntax.

## **Note:**

When random projections are engaged for an MSET-SPRT model., only the overall PREDICTION and PREDICTION\_PROBABILITY are computed and PREDICTION\_DETAILS are not reported.

For details about the order\_by\_clause, see "Analytic Functions" in *Oracle Database SQL Language Reference*.

- Analytic Syntax: Use the *prediction* details analytic syntax to score the data without a pre-defined model. The analytic syntax uses mining\_analytic\_clause, which specifies if the data should be partitioned for multiple model builds. The mining analytic clause Supports a query partition clause and an order\_by\_clause. (See "analytic\_clause::=".)
	- For classification, specify FOR  $expr$ , where  $expr$  is an expression that identifies a target column that has a character data type.
	- For regression, specify FOR expr, where expr is an expression that identifies a target column that has a numeric data type.
	- For anomaly detection, specify the keywords OF ANOMALY.

The syntax of the PREDICTION\_DETAILS function can use an optional GROUPING hint when scoring a partitioned model. See GROUPING Hint.

#### **mining\_attribute\_clause**

mining attribute clause identifies the column attributes to use as predictors for scoring. When the function is invoked with the analytic syntax, these predictors are also used for building the transient models. The mining attribute clause behaves as described for the PREDICTION function. (See "mining\_attribute\_clause".)

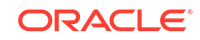
## **See Also:**

- *Oracle Machine Learning for SQL User's Guide* for information about scoring.
- *Oracle Machine Learning for SQL Concepts* for information about predictive Oracle Machine Learning for SQL.

## **Note:**

The following examples are excerpted from the Oracle Machine Learning for SQL examples. For more information about the examples, see Appendix A in *Oracle Machine Learning for SQL User's Guide*.

#### **Example**

This example uses the model svmr\_sh\_regr\_sample to score the data. The query returns the three attributes that have the greatest influence on predicting a higher value for customer age.

```
SELECT PREDICTION_DETAILS(svmr_sh_regr_sample, null, 3 USING *) prediction_details
    FROM mining_data_apply_v
    WHERE \text{cust_id} = 100001;
```
PREDICTION\_DETAILS

```
---------------------------------------------------------------------------------------
<Details algorithm="Support Vector Machines">
<Attribute name="CUST_MARITAL_STATUS" actualValue="Widowed" weight=".361" rank="1"/>
<Attribute name="CUST_GENDER" actualValue="F" weight=".14" rank="2"/>
<Attribute name="HOME_THEATER_PACKAGE" actualValue="1" weight=".135" rank="3"/>
</Details>
```
## **Analytic Syntax**

This example dynamically identifies customers whose age is not typical for the data. The query returns the attributes that predict or detract from a typical age.

```
SELECT cust_id, age, pred_age, age-pred_age age_diff, pred_det
    FROM (SELECT cust_id, age, pred_age, pred_det,
          RANK() OVER (ORDER BY ABS(age-pred_age) DESC) rnk
         FROM (SELECT cust_id, age,
              PREDICTION(FOR age USING *) OVER () pred_age,
              PREDICTION_DETAILS(FOR age ABS USING *) OVER () pred_det
             FROM mining_data_apply_v))
    WHERE rnk <= 5;
CUST_ID AGE PRED_AGE AGE_DIFF PRED_DET
------- --- -------- -------- ------------------------------------------------------------------
 100910 80 40.67 39.33 <Details algorithm="Support Vector Machines">
                               <Attribute name="HOME_THEATER_PACKAGE" actualValue="1" 
weight=".059"
                               rank="1"/>
                               <Attribute name="Y_BOX_GAMES" actualValue="0" weight=".059"
                               rank="2"/>
```
 <Attribute name="AFFINITY\_CARD" actualValue="0" weight=".059" rank="3"/> <Attribute name="FLAT\_PANEL\_MONITOR" actualValue="1" weight=".059" rank="4"/> <Attribute name="YRS\_RESIDENCE" actualValue="4" weight=".059" rank="5"/> </Details> 101285 79 42.18 36.82 <Details algorithm="Support Vector Machines"> <Attribute name="HOME\_THEATER\_PACKAGE" actualValue="1" weight=".059" rank="1"/> <Attribute name="HOUSEHOLD\_SIZE" actualValue="2" weight=".059" rank="2"/> <Attribute name="CUST\_MARITAL\_STATUS" actualValue="Mabsent" weight=".059" rank="3"/> <Attribute name="Y\_BOX\_GAMES" actualValue="0" weight=".059" rank="4"/> <Attribute name="OCCUPATION" actualValue="Prof." weight=".059" rank="5"/> </Details> 100694 77 41.04 35.96 <Details algorithm="Support Vector Machines"> <Attribute name="HOME\_THEATER\_PACKAGE" actualValue="1" weight=".059" rank="1"/> <Attribute name="EDUCATION" actualValue="&lt; Bach." weight=".059" rank="2"/> <Attribute name="Y\_BOX\_GAMES" actualValue="0" weight=".059" rank="3"/> <Attribute name="CUST\_ID" actualValue="100694" weight=".059" rank="4"/> <Attribute name="COUNTRY\_NAME" actualValue="United States of America" weight=".059" rank="5"/> </Details> 100308 81 45.33 35.67 <Details algorithm="Support Vector Machines"> <Attribute name="HOME\_THEATER\_PACKAGE" actualValue="1" weight=".059" rank="1"/> <Attribute name="Y\_BOX\_GAMES" actualValue="0" weight=".059" rank="2"/> <Attribute name="HOUSEHOLD\_SIZE" actualValue="2" weight=".059" rank="3"/> <Attribute name="FLAT\_PANEL\_MONITOR" actualValue="1" weight=".059" rank="4"/> <Attribute name="CUST\_GENDER" actualValue="F" weight=".059" rank="5"/> </Details> 101256 90 54.39 35.61 <Details algorithm="Support Vector Machines"> <Attribute name="YRS\_RESIDENCE" actualValue="9" weight=".059" rank="1"/> <Attribute name="HOME\_THEATER\_PACKAGE" actualValue="1" weight=".059" rank="2"/> <Attribute name="EDUCATION" actualValue="&lt; Bach." weight=".059" rank="3"/> <Attribute name="Y\_BOX\_GAMES" actualValue="0" weight=".059" rank="4"/> <Attribute name="COUNTRY\_NAME" actualValue="United States of

 America" weight=".059" rank="5"/> </Details>

# 43.16 PREDICTION\_PROBABILITY

**Syntax**

*prediction\_probability***::=**

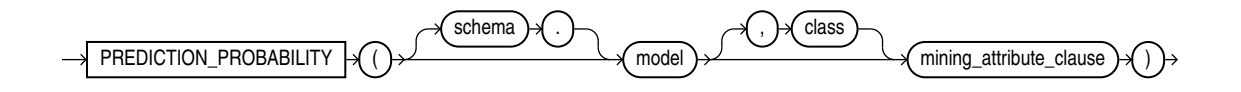

*prediction\_probability\_ordered***::=**

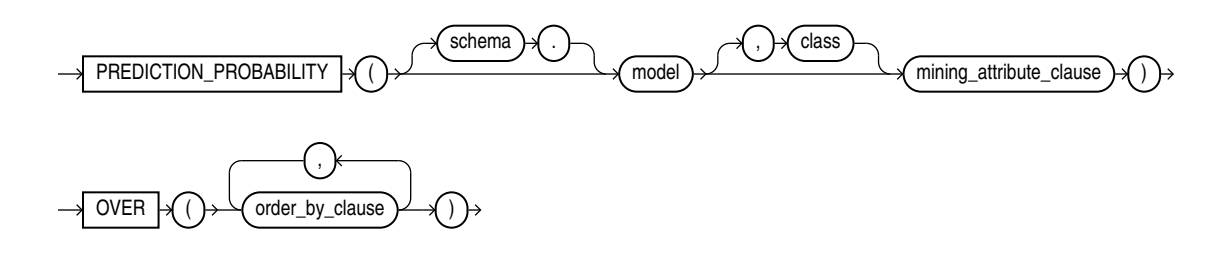

**Analytic Syntax**

*prediction\_prob\_analytic***::=**

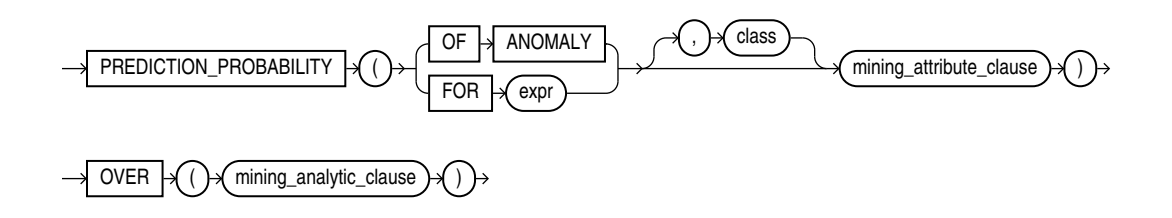

*mining\_attribute\_clause***::=**

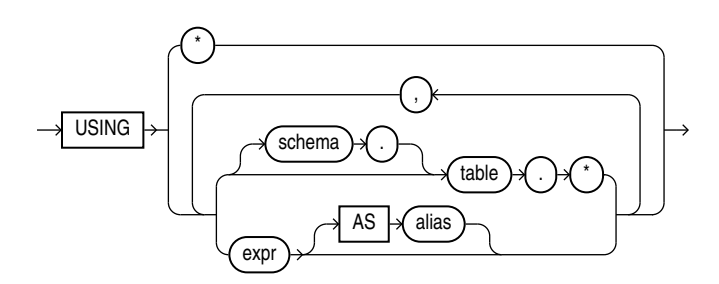

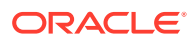

*mining\_analytic\_clause***::=**

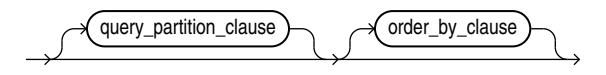

## **See Also:**

"Analytic Functions" for information on the syntax, semantics, and restrictions of mining analytic clause

## **Purpose**

PREDICTION PROBABILITY returns a probability for each row in the selection. The probability refers to the highest probability class or to the specified  $class$ . The data type of the returned probability is BINARY\_DOUBLE.

PREDICTION\_PROBABILITY can perform classification or anomaly detection. For classification, the returned probability refers to a predicted target class. For anomaly detection, the returned probability refers to a classification of  $1$  (for typical rows) or 0 (for anomalous rows).

You can use PREDICTION PROBABILITY in conjunction with the PREDICTION function to obtain the prediction and the probability of the prediction.

## **Syntax Choice**

PREDICTION\_PROBABILITY can score the data by applying a mining model object to the data, or it can dynamically mine the data by executing an analytic clause that builds and applies one or more transient mining models. Choose **Syntax** or **Analytic Syntax**:

**Syntax**: Use the *prediction\_probability* syntax to score the data with a predefined model. Supply the name of a model that performs classification or anomaly detection.

Use the prediction\_probability\_ordered syntax for a model that requires ordered data, such as an MSET-SPRT model. The prediction probability ordered syntax requires an order by clause clause.

Restrictions on the prediction\_probability\_ordered syntax are that you cannot use it in the WHERE clause of a query. Also, you cannot use a query partition clause or a windowing clause with the prediction\_probability\_ordered syntax.

For details about the order\_by\_clause, see "Analytic Functions" in *Oracle Database SQL Language Reference*.

- **Analytic Syntax**: Use the analytic syntax to score the data without a predefined model. The analytic syntax uses  $mining$  analytic clause, which specifies if the data should be partitioned for multiple model builds. The mining\_analytic\_clause supports a query\_partition\_clause and an order by clause. (See "analytic clause::=".)
	- For classification, specify  $FOR$  expr, where expr is an expression that identifies a target column that has a character data type.

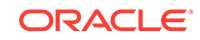

– For anomaly detection, specify the keywords OF ANOMALY.

The syntax of the PREDICTION PROBABILITY function can use an optional GROUPING hint when scoring a partitioned model. See GROUPING Hint.

#### **mining\_attribute\_clause**

mining\_attribute\_clause identifies the column attributes to use as predictors for scoring. When the function is invoked with the analytic syntax, these predictors are also used for building the transient models. The mining\_attribute\_clause behaves as described for the PREDICTION function. (See "mining\_attribute\_clause".)

## **See Also:**

- *Oracle Machine Learning for SQL User's Guide* for information about scoring.
- *Oracle Machine Learning for SQL Concepts* for information about predictive Oracle Machine Learning for SQL.

## **Note:**

The following examples are excerpted from the Oracle Machine Learning for SQL examples. For more information about the examples, see Appendix A in *Oracle Machine Learning for SQL User's Guide*.

#### **Example**

The following example returns the 10 customers living in Italy who are most likely to use an affinity card.

```
SELECT cust_id FROM (
   SELECT cust_id
   FROM mining data apply v
    WHERE country_name = 'Italy'
    ORDER BY PREDICTION_PROBABILITY(DT_SH_Clas_sample, 1 USING *)
      DESC, cust_id)
    WHERE rownum < 11;
    CUST_ID
----------
    100081
    100179
    100185
    100324
    100344
    100554
    100662
    100733
     101250
     101306
```
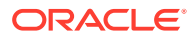

## **Analytic Example**

This example identifies rows that are most atypical in the data in mining\_data\_one\_class\_v. Each type of marital status is considered separately so that the most anomalous rows per marital status group are returned.

The query returns three attributes that have the most influence on the determination of anomalous rows. The PARTITION BY clause causes separate models to be built and applied for each marital status. Because there is only one record with status Mabsent, no model is created for that partition (and no details are provided).

```
SELECT cust_id, cust_marital_status, rank_anom, anom_det FROM
    (SELECT cust id, cust marital status, anom det,
            rank() OVER (PARTITION BY CUST_MARITAL_STATUS
                         ORDER BY ANOM_PROB DESC,cust_id) rank_anom FROM
      (SELECT cust_id, cust_marital_status,
            PREDICTION_PROBABILITY(OF ANOMALY, 0 USING *)
              OVER (PARTITION BY CUST_MARITAL_STATUS) anom_prob,
             PREDICTION_DETAILS(OF ANOMALY, 0, 3 USING *)
              OVER (PARTITION BY CUST_MARITAL_STATUS) anom_det
     FROM mining_data_one_class_v
     ))
   WHERE rank anom < 3 order by 2, 3;
CUST_ID CUST_MARITAL_STATUS RANK_ANOM ANOM_DET
------- ------------------- ---------- 
-----------------------------------------------------------
102366 Divorc. 1 <Details algorithm="Support Vector Machines" class="0">
                                       <Attribute name="COUNTRY_NAME" actualValue="United 
Kingdom"
                                        weight=".069" rank="1"/>
                                       <Attribute name="AGE" actualValue="28" weight=".013"
                                        rank="2"/>
                                       <Attribute name="YRS_RESIDENCE" actualValue="4"
                                        weight=".006" rank="3"/>
                                       </Details>
101817 Divorc. 2 <Details algorithm="Support Vector Machines" class="0">
                                       <Attribute name="YRS_RESIDENCE" actualValue="8"
                                        weight=".018" rank="1"/>
                                       <Attribute name="EDUCATION" actualValue="PhD" 
weight=".007"
                                        rank="2"/>
                                       <Attribute name="CUST_INCOME_LEVEL" actualValue="K:
                                        250\,000 - 299\,999" weight=".006" rank="3"/>
                                       </Details>
101713 Mabsent 1
101790 Married 1 <Details algorithm="Support Vector Machines" class="0">
                                       <Attribute name="COUNTRY_NAME" actualValue="Canada"
                                        weight=".063" rank="1"/>
                                       <Attribute name="EDUCATION" actualValue="7th-8th"
                                        weight=".011" rank="2"/>
                                       <Attribute name="HOUSEHOLD_SIZE" actualValue="4-5"
                                        weight=".011" rank="3"/>
                                       </Details>
. . .
```
# 43.17 PREDICTION\_SET

## **Syntax**

*prediction\_set***::=**

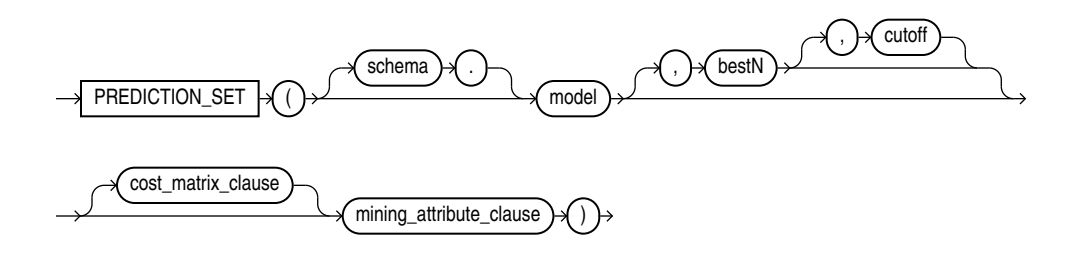

## *prediction\_set\_ordered***::=**

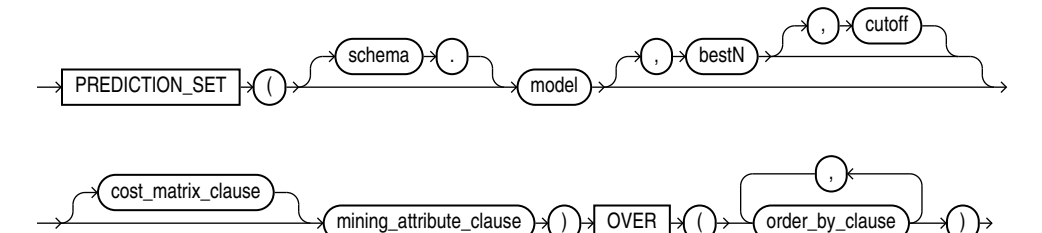

**Analytic Syntax**

*prediction\_set\_analytic***::=**

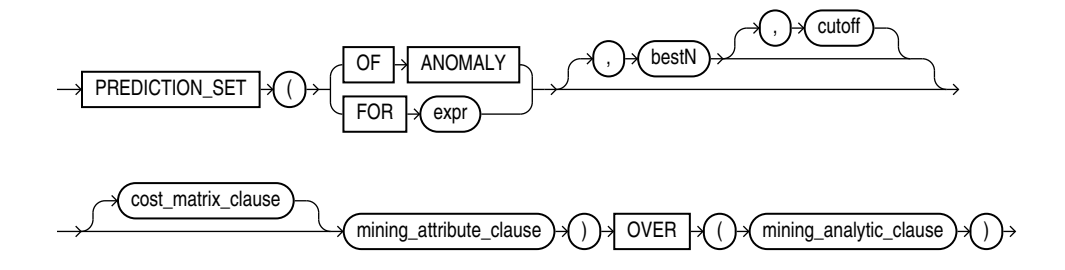

*cost\_matrix\_clause***::=**

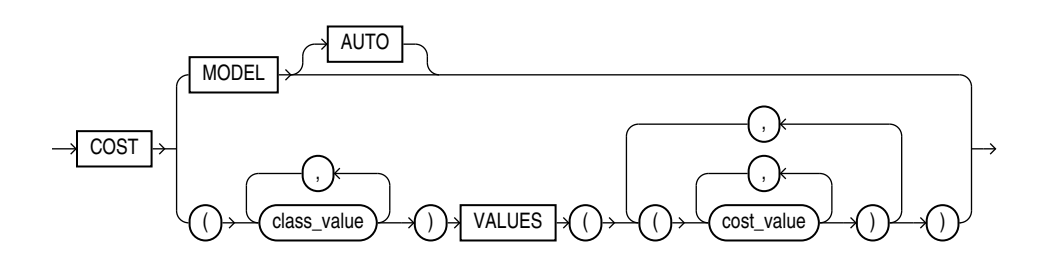

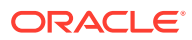

## *mining\_attribute\_clause***::=**

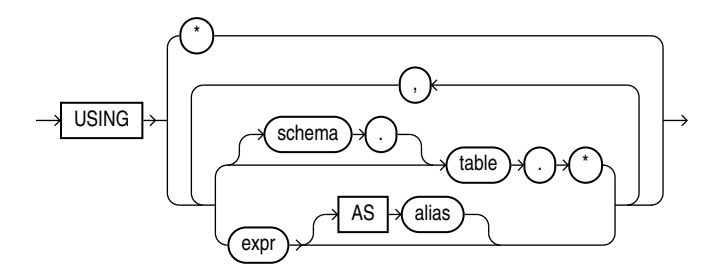

### *mining\_analytic\_clause***::-**

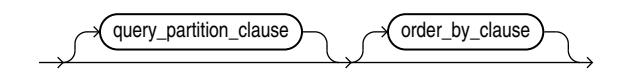

## **See Also:**

"Analytic Functions" for information on the syntax, semantics, and restrictions of mining analytic clause

## **Purpose**

PREDICTION\_SET returns a set of predictions with either probabilities or costs for each row in the selection. The return value is a varray of objects with field names PREDICTION ID and PROBABILITY or COST. The prediction identifier is an Oracle NUMBER; the probability and cost fields are BINARY\_DOUBLE.

PREDICTION\_SET can perform classification or anomaly detection. For classification, the return value refers to a predicted target class. For anomaly detection, the return value refers to a classification of 1 (for typical rows) or 0 (for anomalous rows).

#### **bestN and cutoff**

You can specify bestN and cutoff to limit the number of predictions returned by the function. By default, both  $bestN$  and  $cutoff$  are null and all predictions are returned.

- best N is the N predictions that are either the most probable or the least costly. If multiple predictions share the Nth probability or cost, then the function chooses one of them.
- $cutoff$  is a value threshold. Only predictions with probability greater than or equal to cutoff, or with cost less than or equal to cutoff, are returned. To filter by cutoff only, specify NULL for bestN. If the function uses a cost\_matrix\_clause with COST MODEL AUTO, then *cutoff* is ignored.

You can specify best N with cutoff to return up to the  $N$  most probable predictions that are greater than or equal to cutoff. If costs are used, specify bestN with cutoff to return up to the  $N$  least costly predictions that are less than or equal to cutoff.

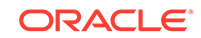

#### **cost\_matrix\_clause**

You can specify cost\_matrix\_clause as a biasing factor for minimizing the most harmful kinds of misclassifications.  $cost\_matrix\_clause$  behaves as described for "[PREDICTION\\_COST](#page-676-0) ".

## **Syntax Choice**

PREDICTION SET can score the data by applying a mining model object to the data, or it can dynamically mine the data by executing an analytic clause that builds and applies one or more transient mining models. Choose **Syntax** or **Analytic Syntax**:

**Syntax**: Use the *prediction* set syntax to score the data with a pre-defined model. Supply the name of a model that performs classification or anomaly detection.

Use the prediction\_set\_ordered syntax for a model that requires ordered data, such as an MSET-SPRT model. The *prediction\_set\_ordered* syntax requires an order by clause clause.

Restrictions on the *prediction\_set\_ordered* syntax are that you cannot use it in the WHERE clause of a query. Also, you cannot use a query\_partition\_clause or a windowing\_clause with the prediction\_set\_ordered syntax.

For details about the order\_by\_clause, see "Analytic Functions" in *Oracle Database SQL Language Reference*.

- **Analytic Syntax**: Use the analytic syntax to score the data without a predefined model. The analytic syntax uses mining\_analytic\_clause, which specifies if the data should be partitioned for multiple model builds. The mining analytic clause supports a query partition clause and an order\_by\_clause. (See "analytic\_clause::=".)
	- For classification, specify  $FOR \text{ expr}$ , where  $\exp r$  is an expression that identifies a target column that has a character data type.
	- For anomaly detection, specify the keywords OF ANOMALY.

The syntax of the PREDICTION SET function can use an optional GROUPING hint when scoring a partitioned model. See GROUPING Hint.

## **mining\_attribute\_clause**

mining attribute clause identifies the column attributes to use as predictors for scoring. When the function is invoked with the analytic syntax, these predictors are also used for building the transient models. The mining\_attribute\_clause behaves as described for the PREDICTION function. (See "mining attribute clause".)

## **See Also:**

- *Oracle Machine Learning for SQL User's Guide* for information about scoring.
- *Oracle Machine Learning for SQL Concepts* for information about predictive Oracle Machine Learning for SQL.

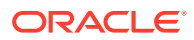

## **Note:**

The following example is excerpted from the Oracle Machine Learning for SQL examples. For more information about the examples, see Appendix A in *Oracle Machine Learning for SQL User's Guide*.

#### **Example**

This example lists the probability and cost that customers with ID less than 100006 will use an affinity card. This example has a binary target, but such a query is also useful for multiclass classification such as low, medium, and high.

```
SELECT T.cust_id, S.prediction, S.probability, S.cost
  FROM (SELECT cust_id,
              PREDICTION_SET(dt_sh_clas_sample COST MODEL USING *) pset
         FROM mining_data_apply_v
        WHERE cust_id < 100006) T,
       TABLE(T.pset) S
ORDER BY cust_id, S.prediction;
   CUST_ID PREDICTION PROBABILITY COST
---------- ---------- ------------ ------------
    100001 0 .966183575 .270531401
 100001 1 .033816425 .966183575
 100002 0 .740384615 2.076923077
 100002 1 .259615385 .740384615
    100003 0 .909090909 .727272727
```
 100003 1 .090909091 .909090909 100004 0 .909090909 .727272727 100004 1 .090909091 .909090909 100005 0 .272357724 5.821138211 100005 1 .727642276 .272357724

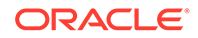